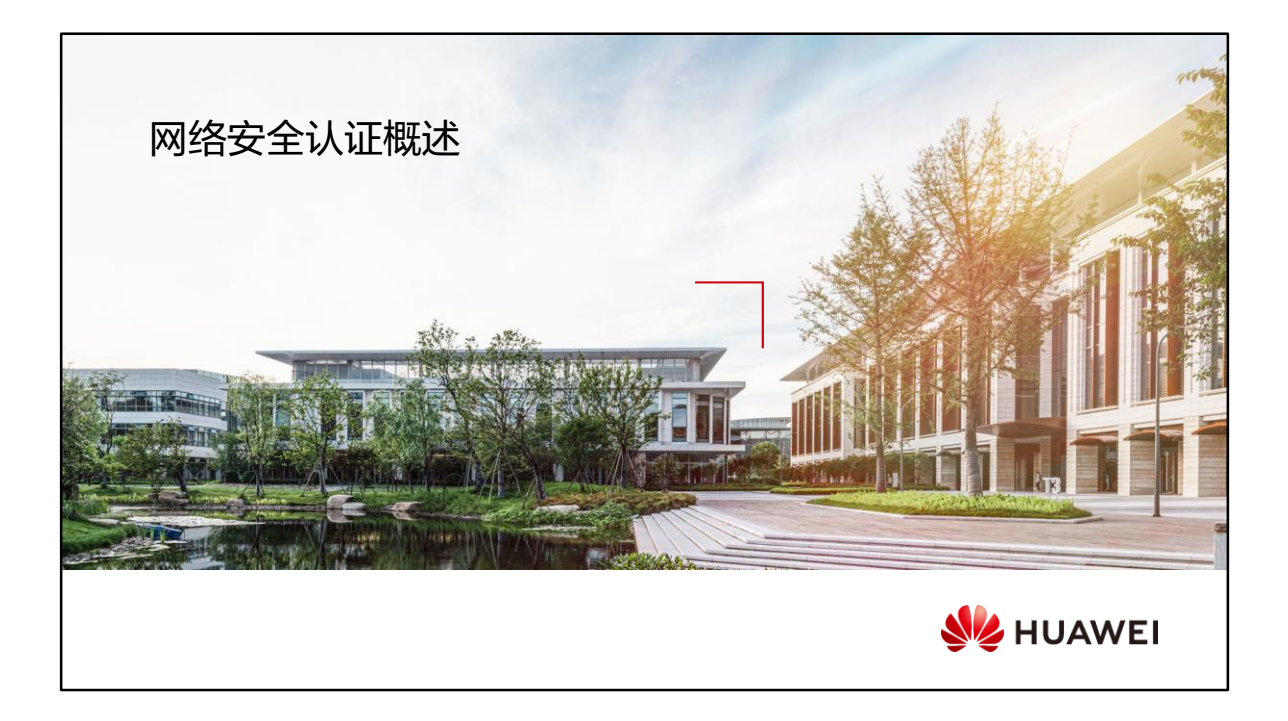

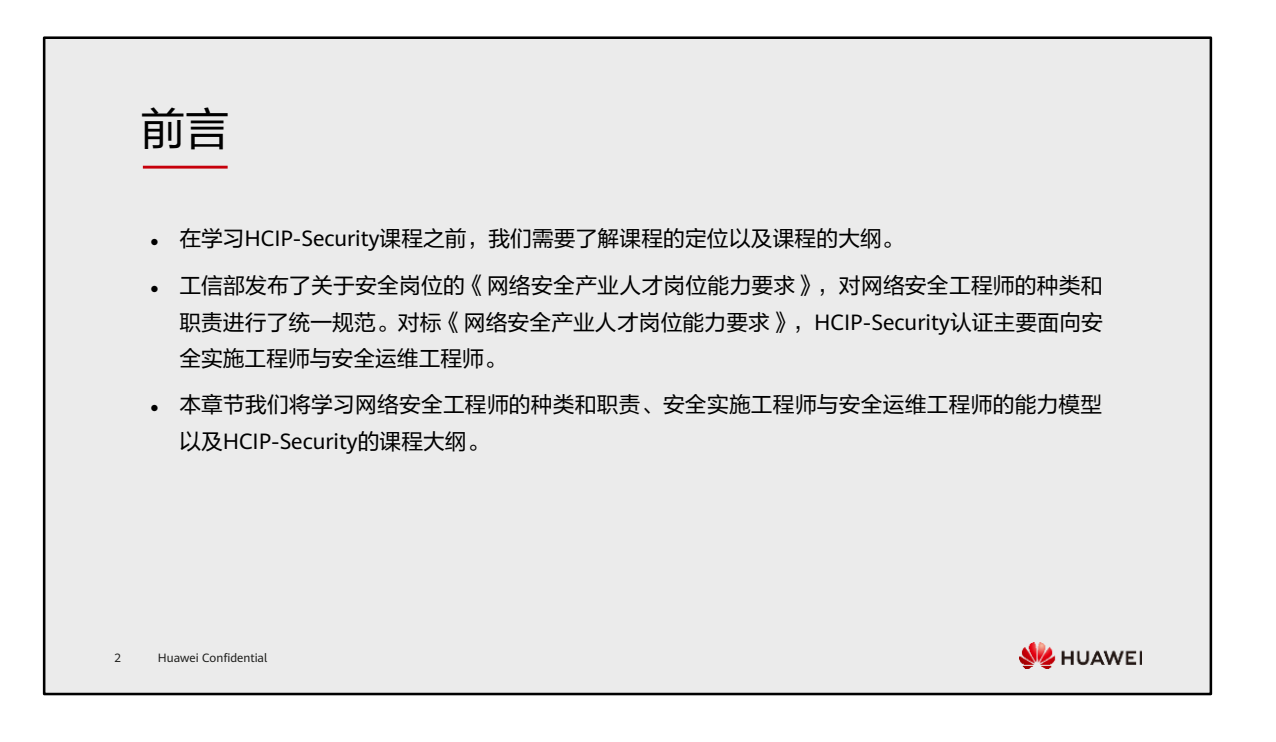

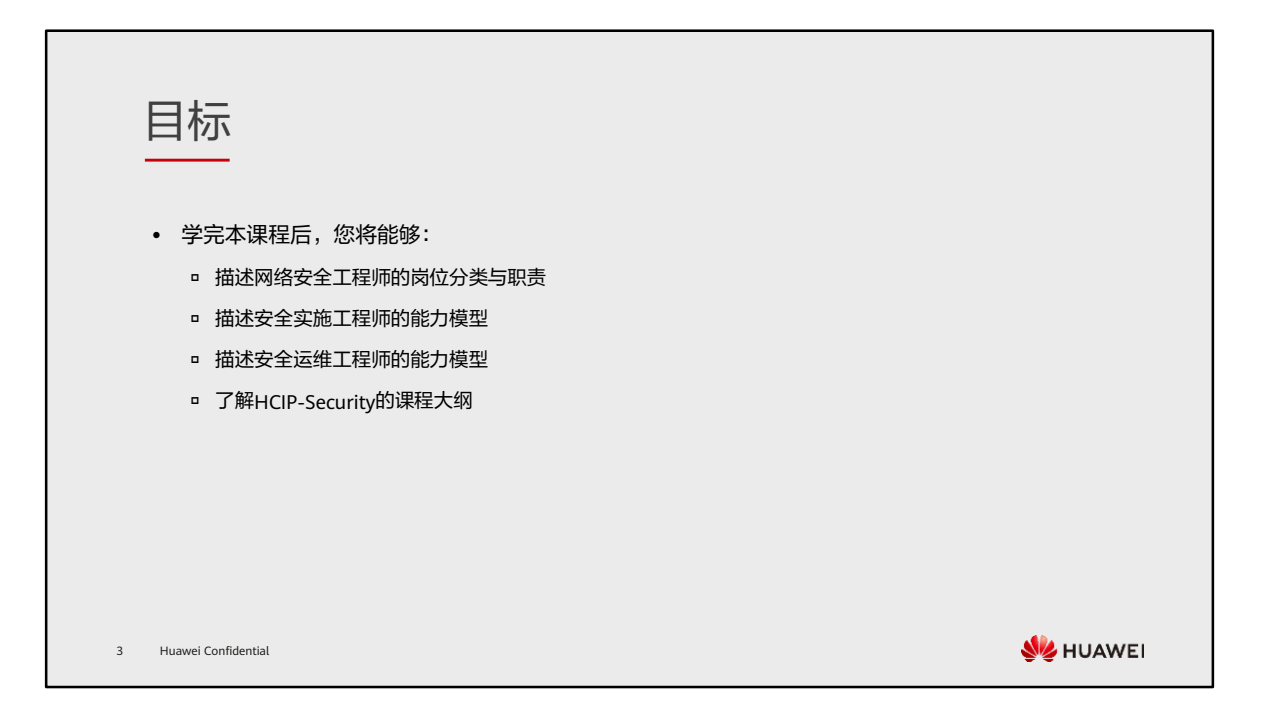

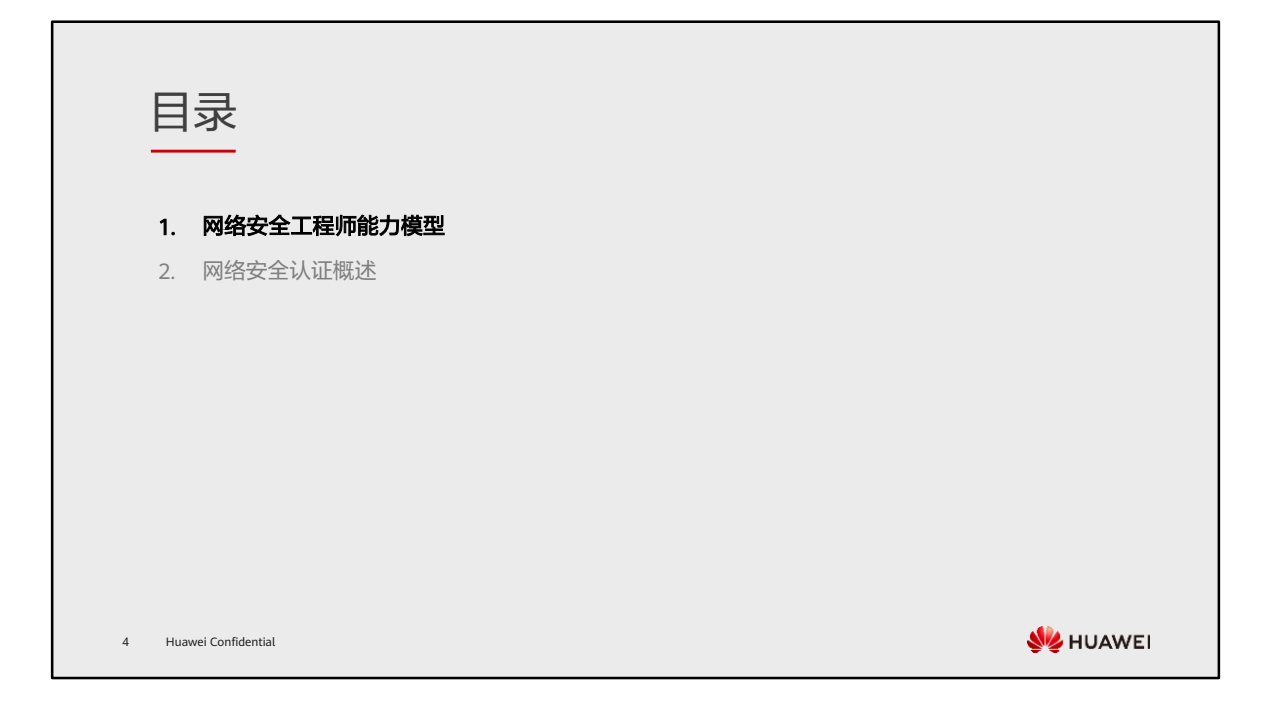

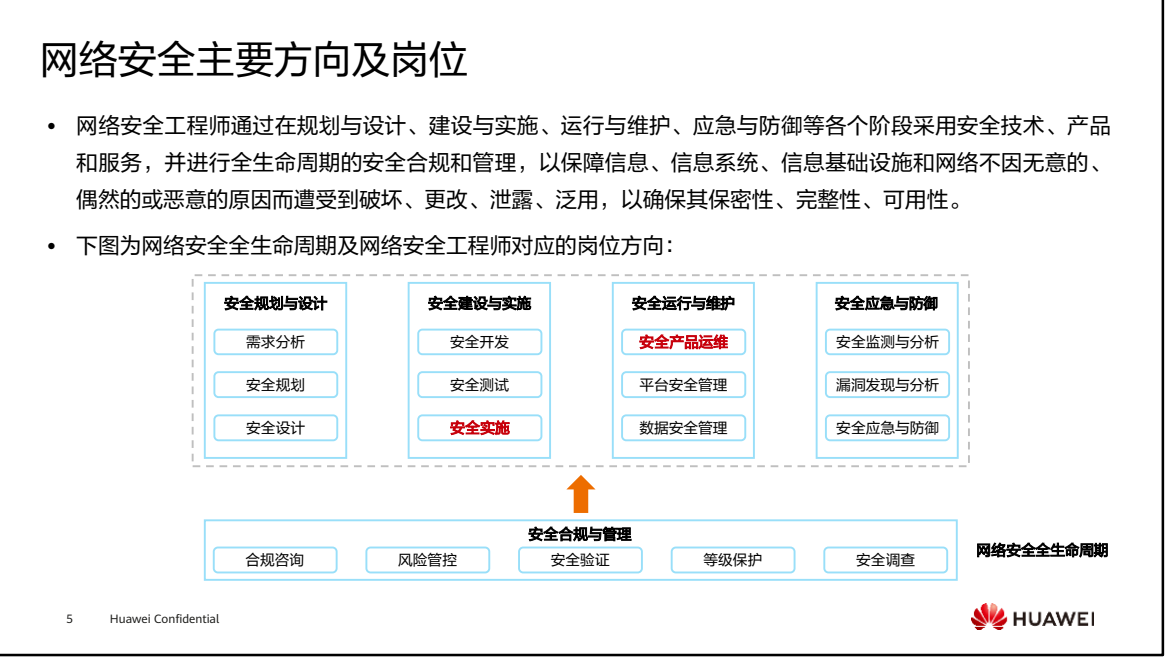

- 本课程主要面向安全实施工程师与安全运维工程师。
- 该章节根据工信部发布的《网络安全产业人才岗位能力要求》撰写。
- 根据网络安全生命周期保障体系,网络安全产业大致将主要岗位分为5个方向:安全 规划与设计、安全建设与实施、安全运行与维护、安全应急与防御、安全合规与管理。
	- 安全规划与设计是整个网络安全生命周期的基础环节,是指根据产品和业务安 全需求,从整体上规划和设计网络系统的安全保障体系。主要包括:安全需求 分析、安全战略规划及安全架构设计等。
	- 安全建设与实施是整个网络安全生命周期的关键环节,主要是指根据安全需求 进行安全开发、测试和实施。主要包括:安全产品开发、安全基础测试和安全 现场实施等。
	- 安全运行与维护是整个网络安全生命周期的重要环节,是指在信息、信息系统、 信息基础设施和网络交付使用以后,以安全框架为基础、以安全策略为指导, 依托成熟的运维管理体系,配备安全运维人员和工具,以有效和高效的技术手 段,对保障信息、信息系统、信息基础设施和网络进行运行监测和安全维护, 以确保其安全。主要包括:安全产品运维、平台安全管理和数据安全管理等。
- 安全应急与防御是整个网络安全生命周期的重要保障,是指通过安全监测、漏 洞分析、防御技术等,识别、分析、处置信息、信息系统、信息基础设施和网 络存在的安全威胁,收集网络安全情报, 并进行安全分析,主动通过渗透攻击 和攻防演练等方式评估安全防御措施的有效性,持续完善安全防御措施,并在 安全事件发生时快速完成应急响应。主要包括:安全监测与分析、漏洞发现与 分析、安全防御和应急响应等。
- 安全合规与管理贯穿整个网络安全生命周期,是指依据相关法律法规、标准要 求,结合实际安全需求,提供安全合规咨询,进行风险分析,提供解决方案, 进行合规监管、风险管控及安全评估。主要包括:安全合规咨询、风险管控、 安全评估、网络安全等级保护和网络安全调查等。

## 网络安全产业人才岗位能力要素

- ⚫ 在介绍安全实施工程师与安全运维工程师能力模型前,我们需要了解安全岗位人才标准的能力要素。
- ⚫ 网络安全产业人才岗位在综合能力、专业知识、技术技能和工程实践四个方面提出了能力要求。

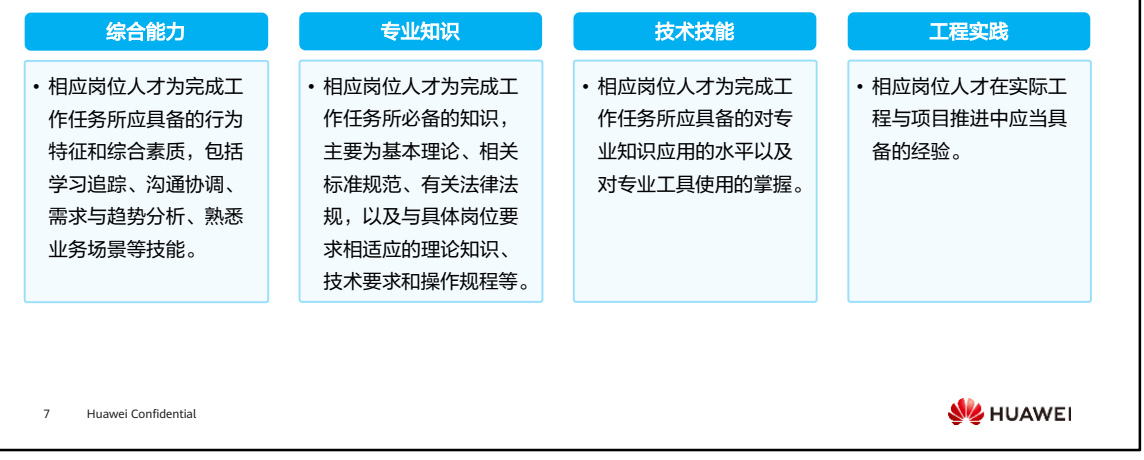

• 本课程将聚焦于专业知识、技术技能的培养。

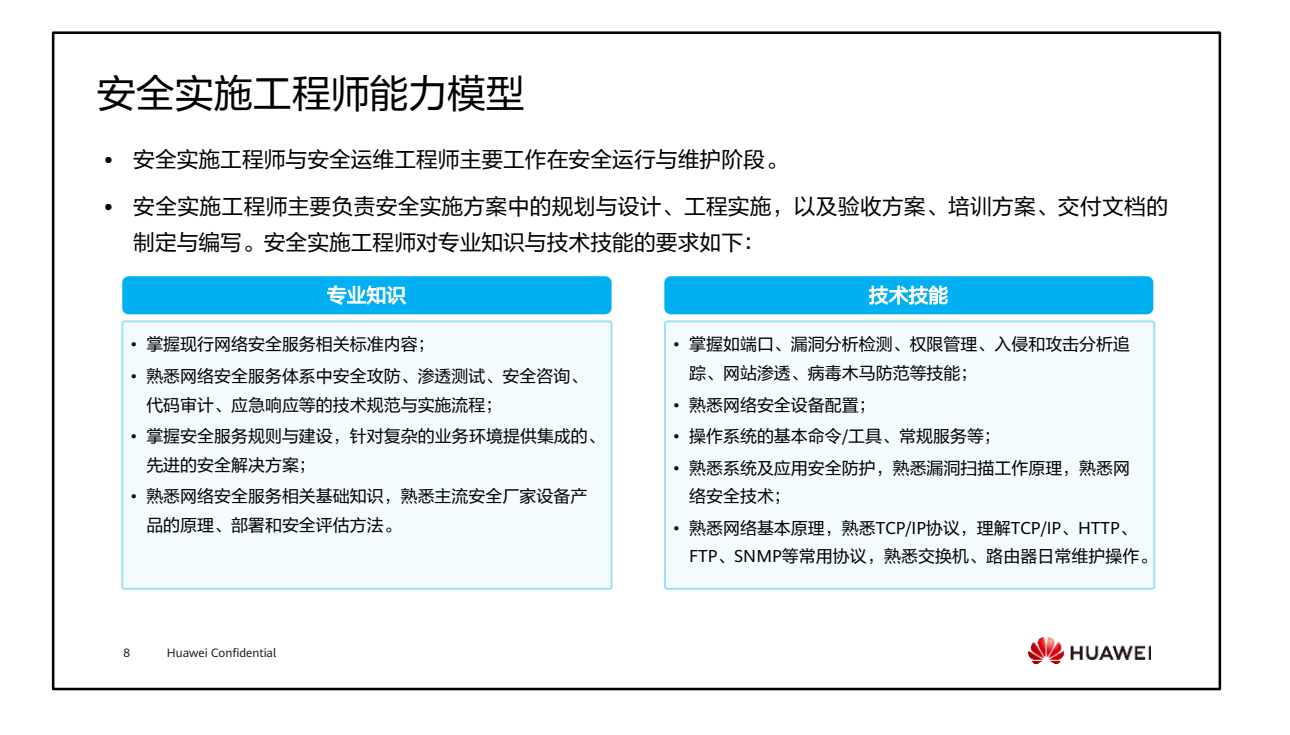

- 根据正文所述,专业知识与技术技能主要在如下方面对实施工程师提出要求:
	- 安全标准:如ISO27001、等级保护制度等,可参考HCIA-Security认证;
	- 安全建设规则与解决方案:实施工程师需要充分了解安全方案的实施细节;
	- 网络原理与网络安全设备配置:网络安全设备部署与功能配置为实施工程师需 要具备的基本素质,也是HCIA/HCIP-Security重点讲解部分;
	- 系统与应用安全:业务承载在服务器与操作系统上,系统与应用安全是安全实 施的重点考虑部分;
	- 安全攻防、应急响应等技术与流程:安全方案部署时需要考虑日常运维的可行 性。

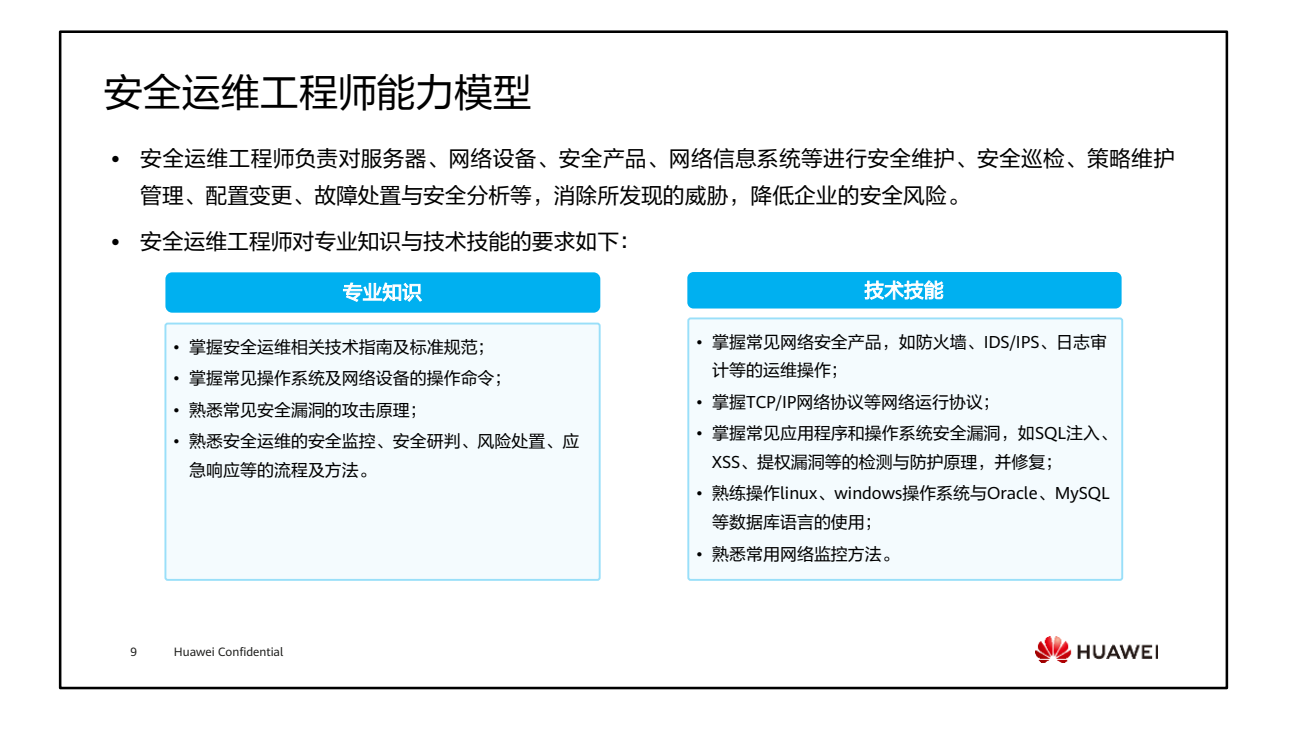

- 安全运维工程师与安全实施工程师在专业知识和技术技能上的要求范围大致相同。安 全实施工程师侧重安全方案、安全设备与功能的部署,运维工程师则在故障排除、威 胁识别与应急响应上能力要求更高。
- 对标网络实施工程师与网络运维工程师的专业知识与技术技能要求,安全认证聚焦于 网络安全方案规划与设计、实施与建设、运维与优化。

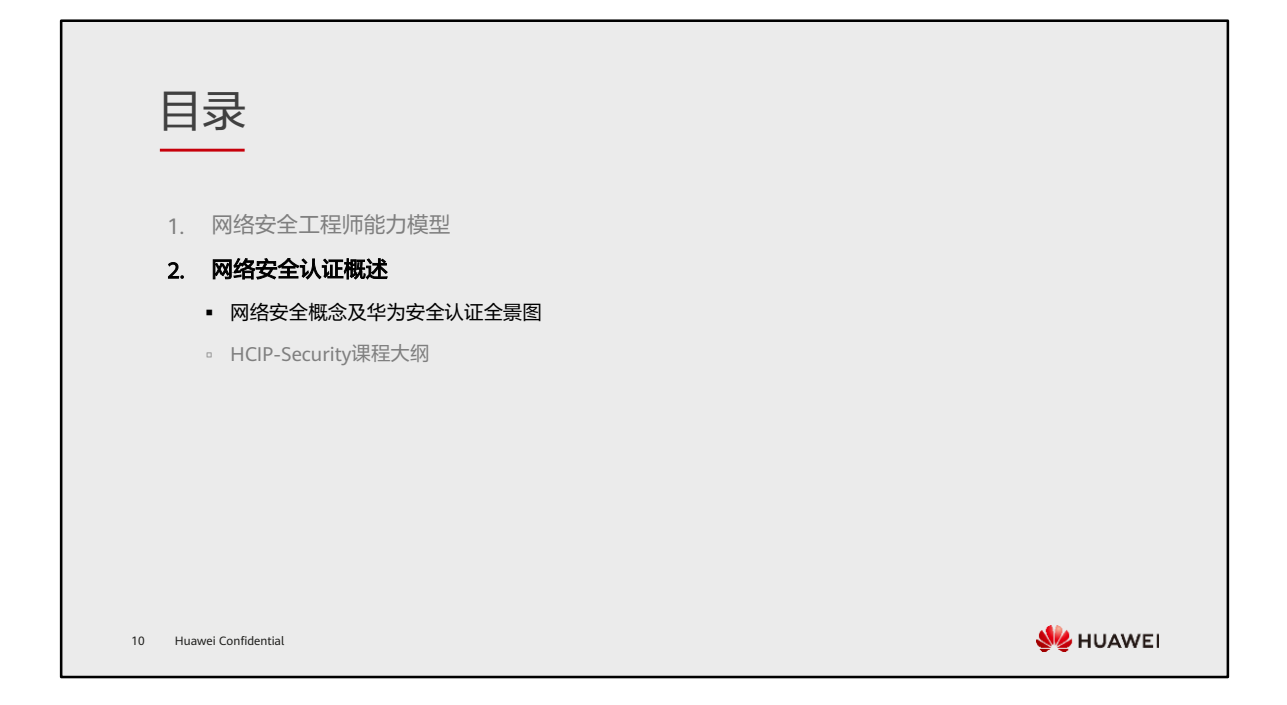

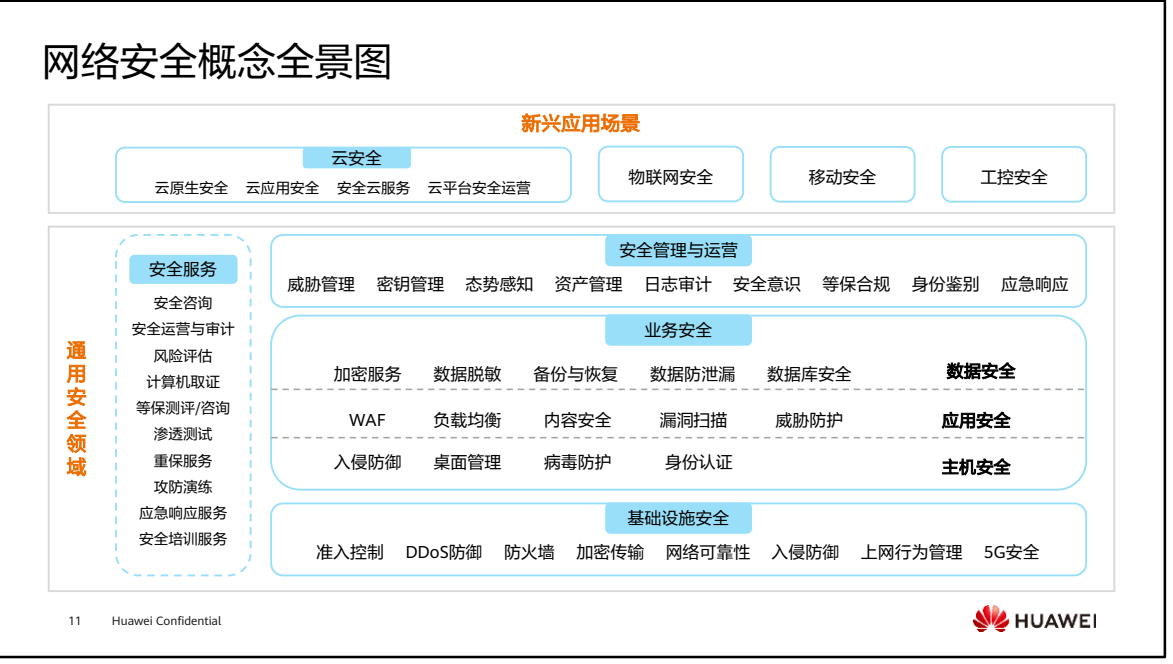

- 上图呈现了常见网络安全概念,以通用安全领域和新兴应用场景展开:
	- 通用安全领域:任何一个网络都会涉及到的安全技术领域,通常会包含基础设 施安全、业务安全和安全管理与运营,有时会涉及安全服务。
		- 基础设施安全:通过采用安全设备及其上的功能来保障整体网络的安全性, 包括对内网业务的保护和对网络架构及设施本身的保护。
		- 业务安全: 保障业务及其承载设备的安全性, 包括对主机的保护, 主机上 的应用保护以及后台数据的保护。
		- 安全管理与运营:任何网络都需要安全管理,包括行政管理制度和技术管 理方法,如安全意识的培养、安全态势的感知。
		- 安全服务:安全服务商向企业提供安全服务,比如风险评估、攻防演练等。
	- 新兴应用场景:基于通用安全领域技术,根据业务的独特性,增加特性保护, 比如云安全场景,在通用安全领域技术的基础上,还需要保护云应用的安全等。
- 本课程聚焦网络安全实施工程师与运维工程师,着重介绍基础设施安全,对业务安全、 安全管理与运营也有部分涉及。

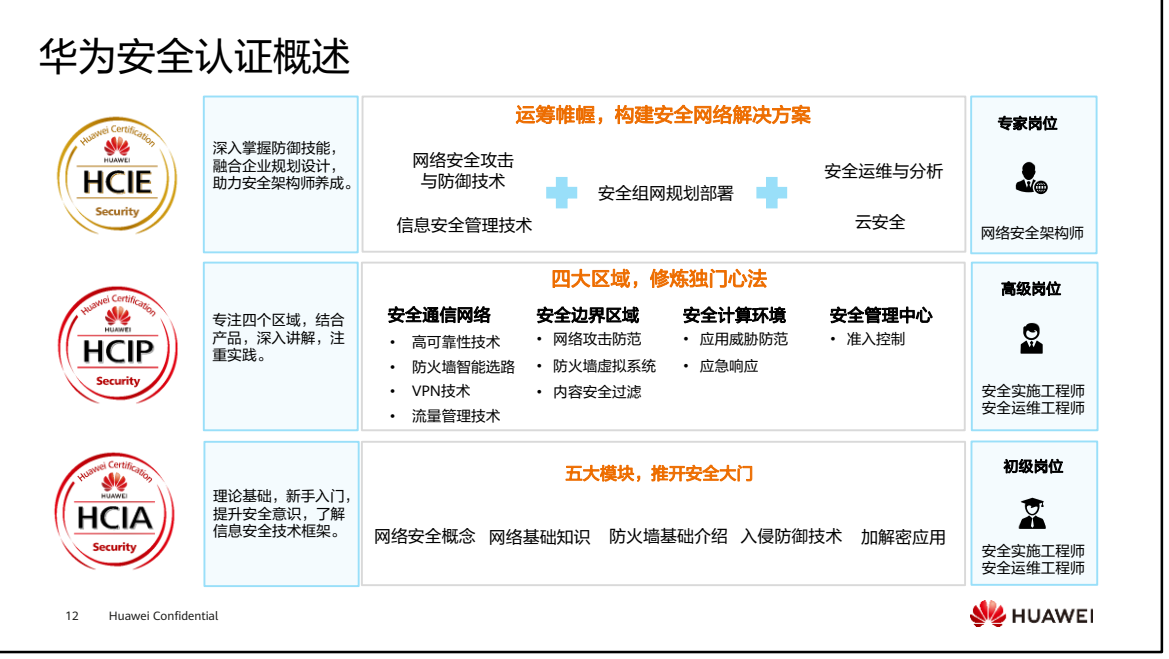

- HCIA-Security认证聚焦安全实施工程师与安全运维工程师,适用于学生、新员工等 即将从事相关领域的从业工作者或爱好者。通过该认证后,证明考生已掌握中小型网 络信息安全基础知识与相关技术(华为防火墙技术、加解密技术、PKI证书体系等), 具备搭建中小型企业信息安全网络的能力,实现中小企业网络和应用的安全保障。
- HCIP-Security认证聚焦安全实施工程师与安全运维工程师。通过该认证后,证明考生 已掌握华为网络安全技术(包括网络架构安全、边界安全、应用安全、终端安全等), 具备大中型企业网络安全的架构设计、部署和运维能力,能够识别风险并及时响应, 保障企业信息资产安全。
- HCIE-Security认证聚焦网络安全架构师,培养与认证具备企业信息安全解决方案整体 的设计、部署和运维综合能力的安全专家。通用该认证后,证明考生已掌握最新安全 体系架构和安全标准最佳实践,具备大中型企业信息安全解决方案整体的设计、部署 和运维等综合能力,满足企业不断发展的网络安全需求,应对日益多样的网络安全挑 战。

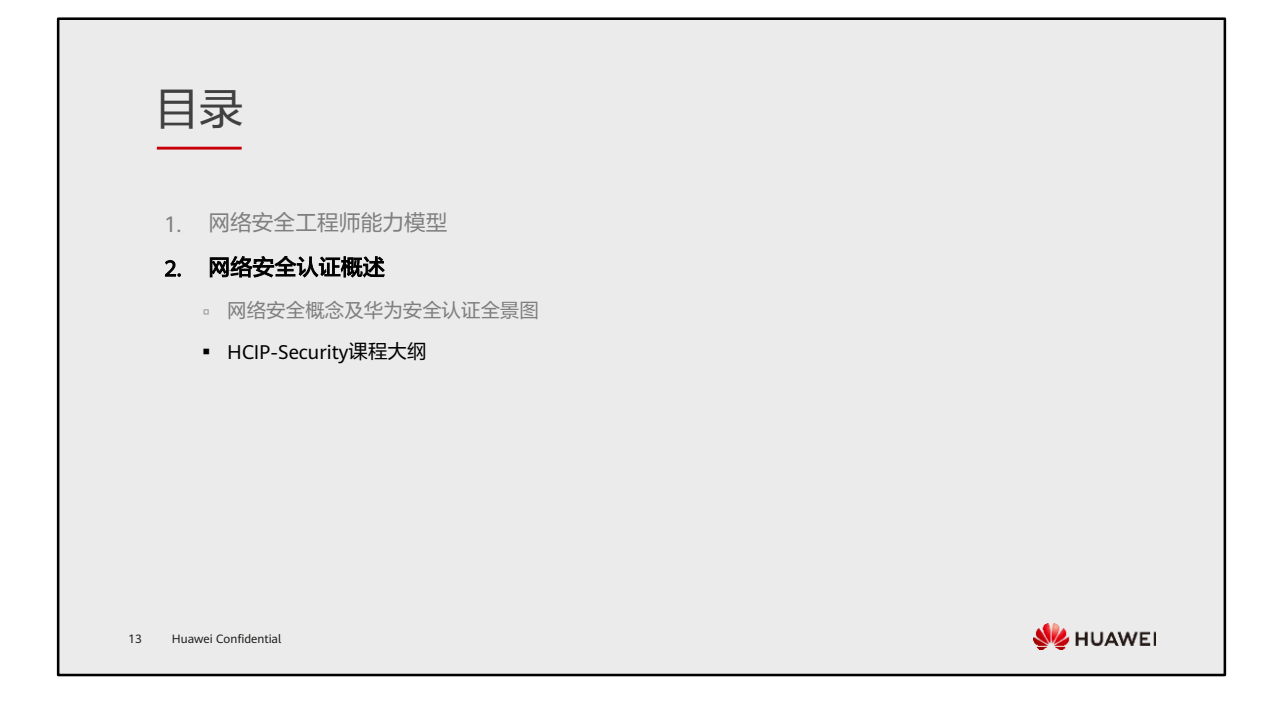

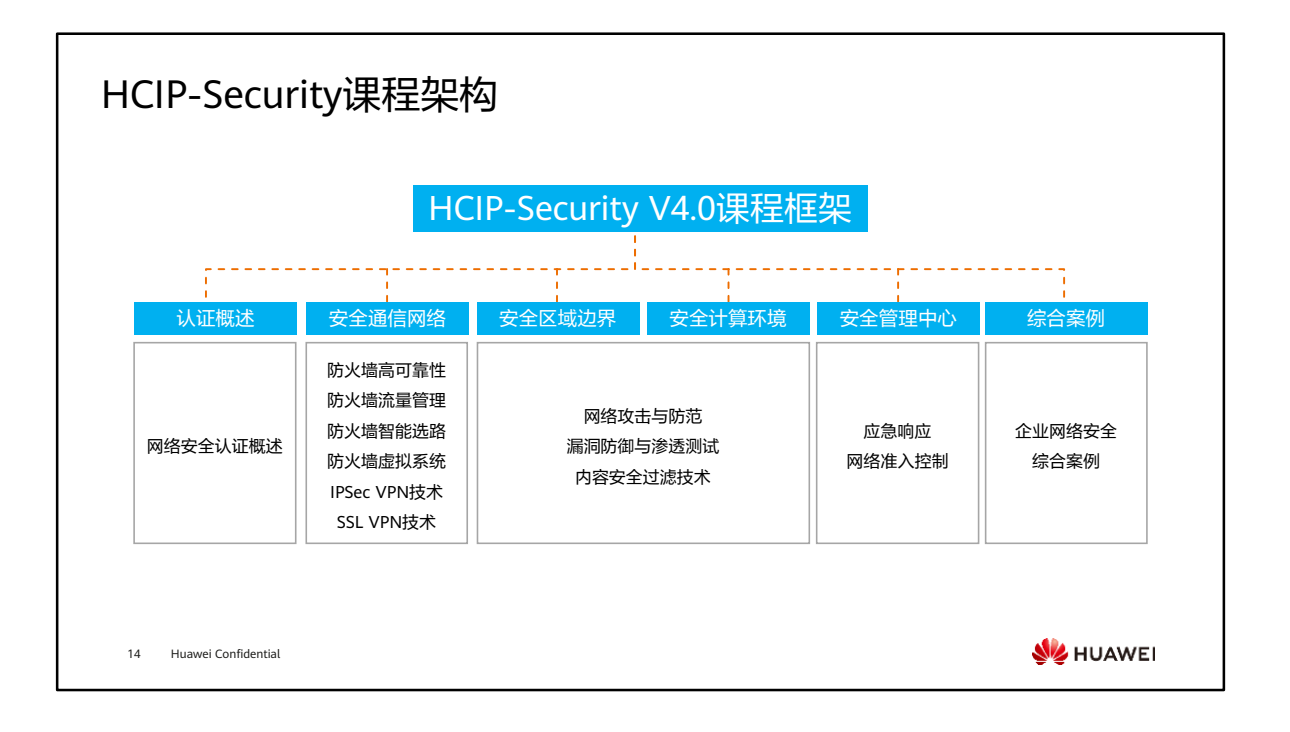

- 《网络安全等级保护基本要求》中将安全通用要求细分为技术要求和管理要求。其中 技术要求包括"安全物理环境"、"安全通信网络"、"安全区域边界"、"安全计 算环境"和"安全管理中心";管理要求包括"安全管理制度"、"安全管理机构"、 "安全管理人员"、"安全建设管理"和"安全运维管理"。
- 本课程首先通过《网络安全认证概述》阐述HCIP-Security的定位与课程框架。
- 在具体课程内容上,又将华为网络安全解决方案的高阶知识点分为安全通信网络、安 全区域边界、安全计算环境和安全管理中心四个方面。结合HCIA-Security的初级知 识点,完整地呈现华为网络安全解决方案的具体技术细节。
- 最后, 通过华为网络安全具体案例, 系统地讲解安全实施工程师如何部署安全方案, 以及安全运维工程师如何进行日常运维。

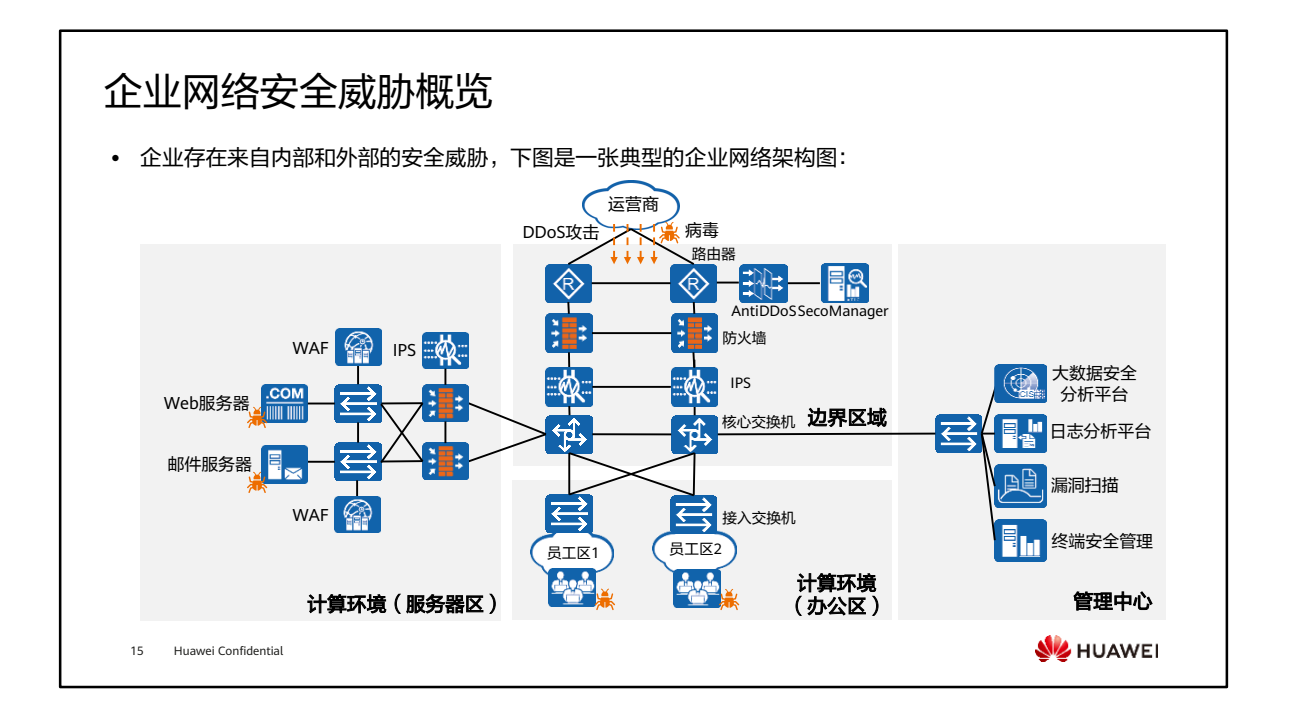

- 企业网络的安全威胁来源大致可以分为以下几部分:
	- 外部威胁:来自企业网络外部的安全威胁,如DDoS攻击,病毒、木马、蠕虫等 网络入侵,网络扫描,垃圾邮件,钓鱼邮件,Web漏洞攻击等;
	- 内部威胁:网络结构不可靠,网络未隔离,终端漏洞,员工行为不受控,信息 安全违规操作,信息泄露,权限管理混乱,非法接入等。
- 安全威胁层出不穷,意味着将对企业提出越来越多的安全挑战,企业安全需求也随之 增长。

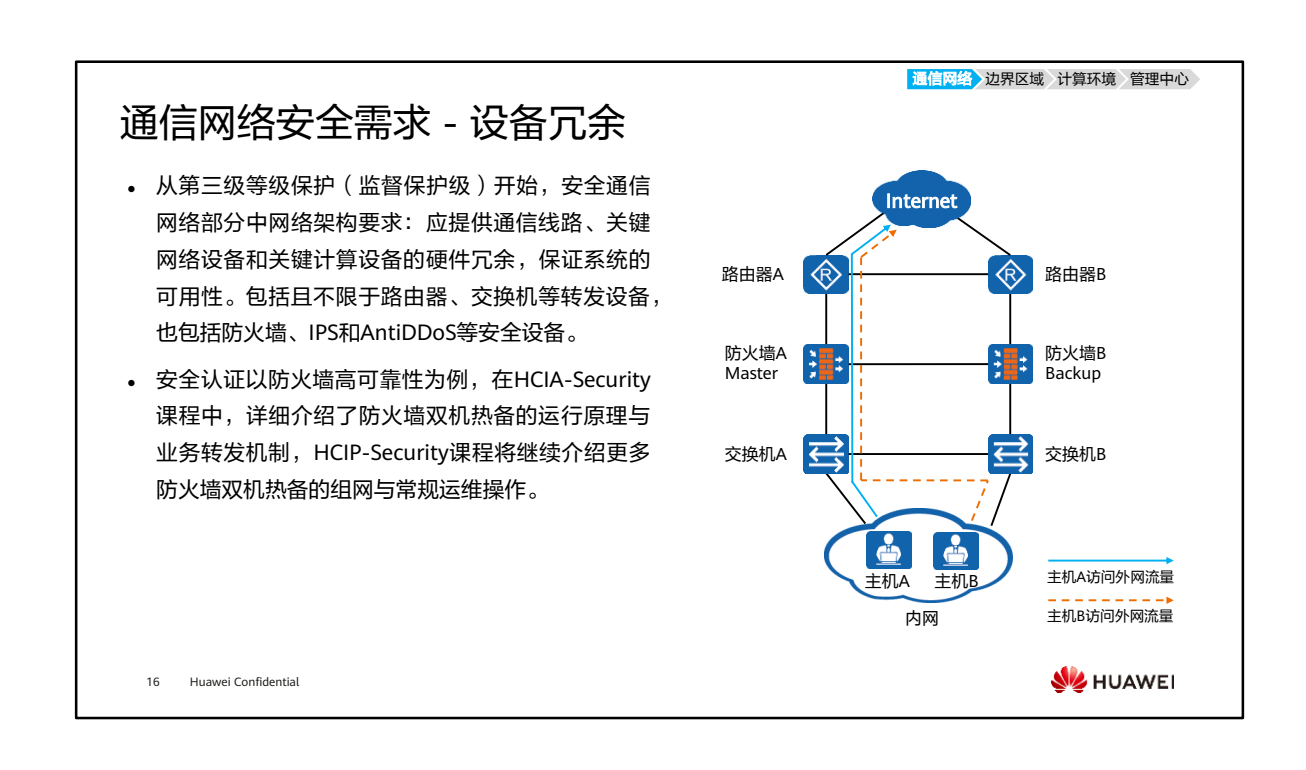

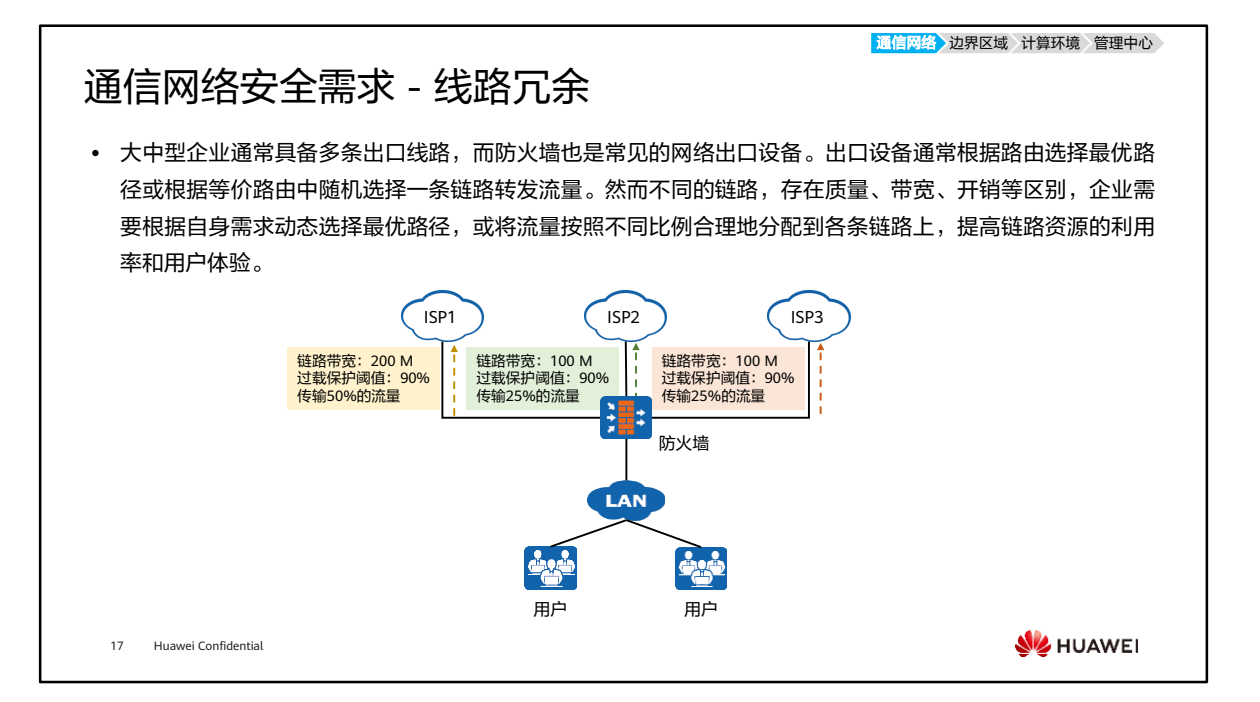

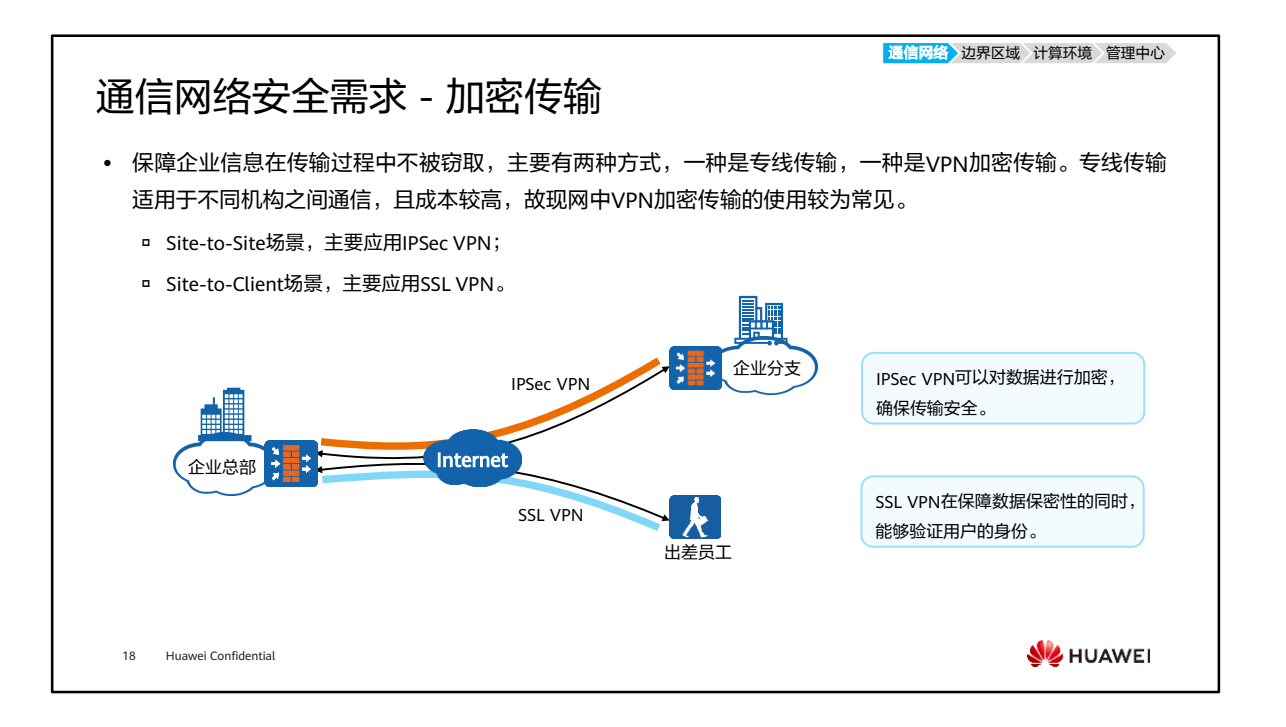

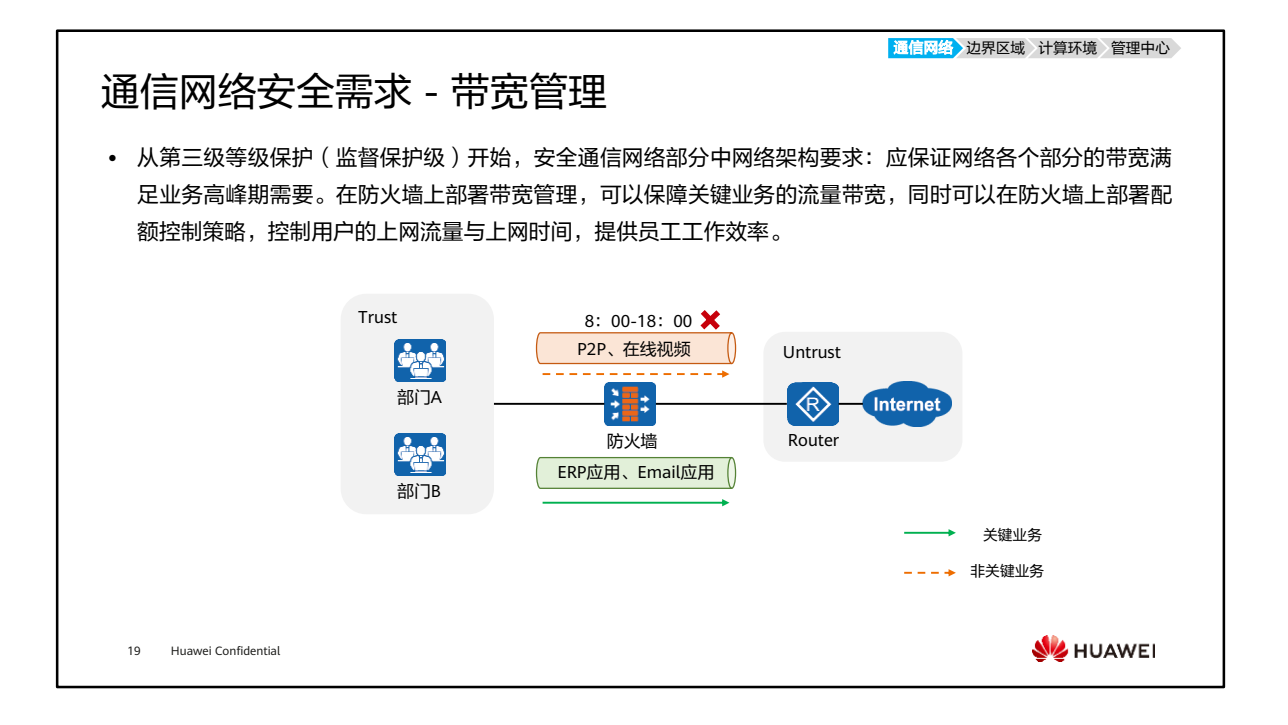

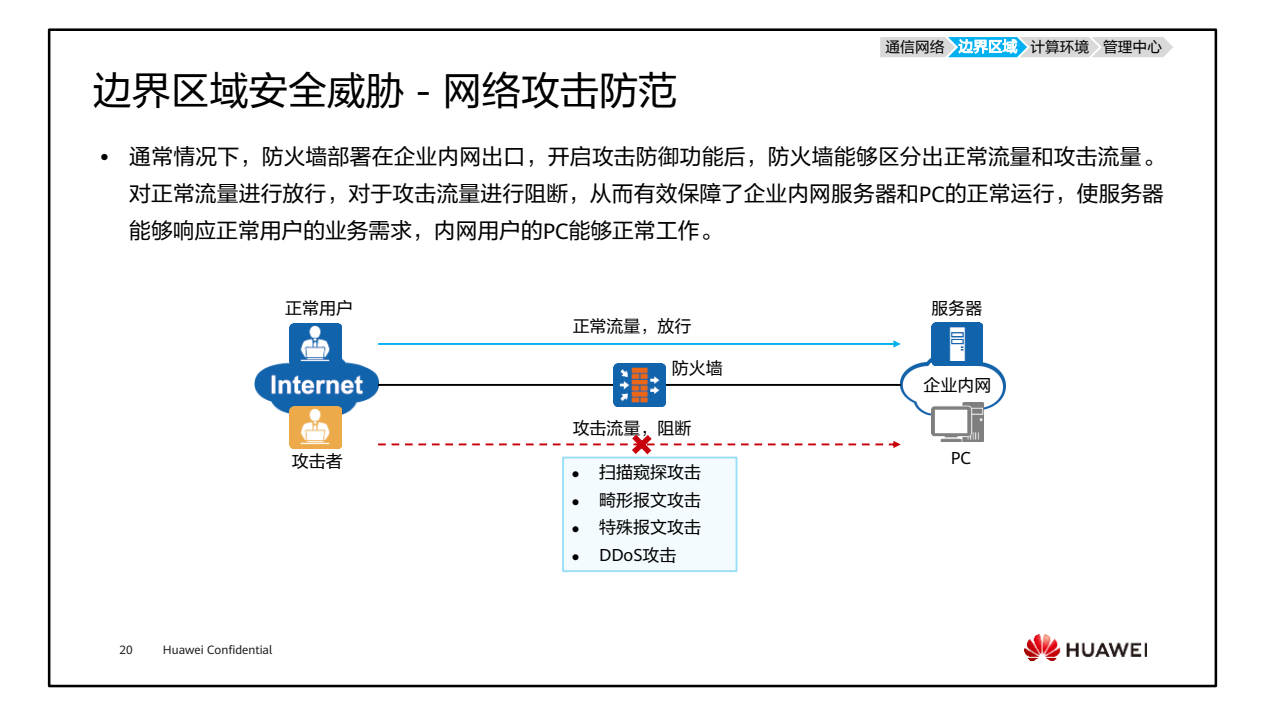

通信网络 <mark>入边界区域</mark> 计算环境 管理中心

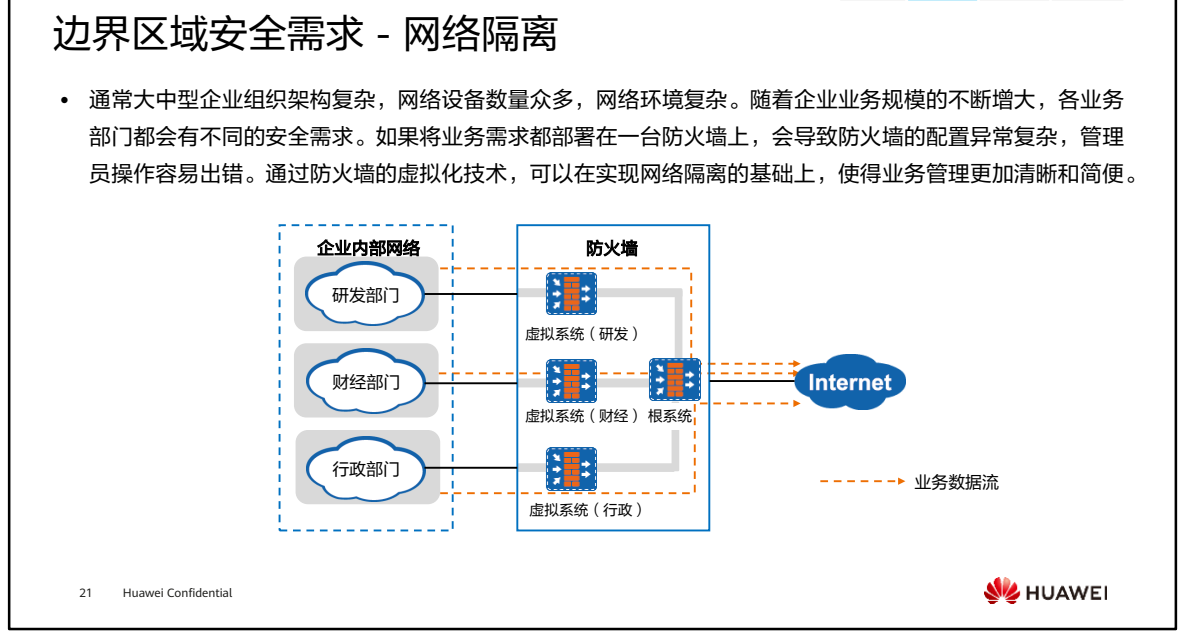

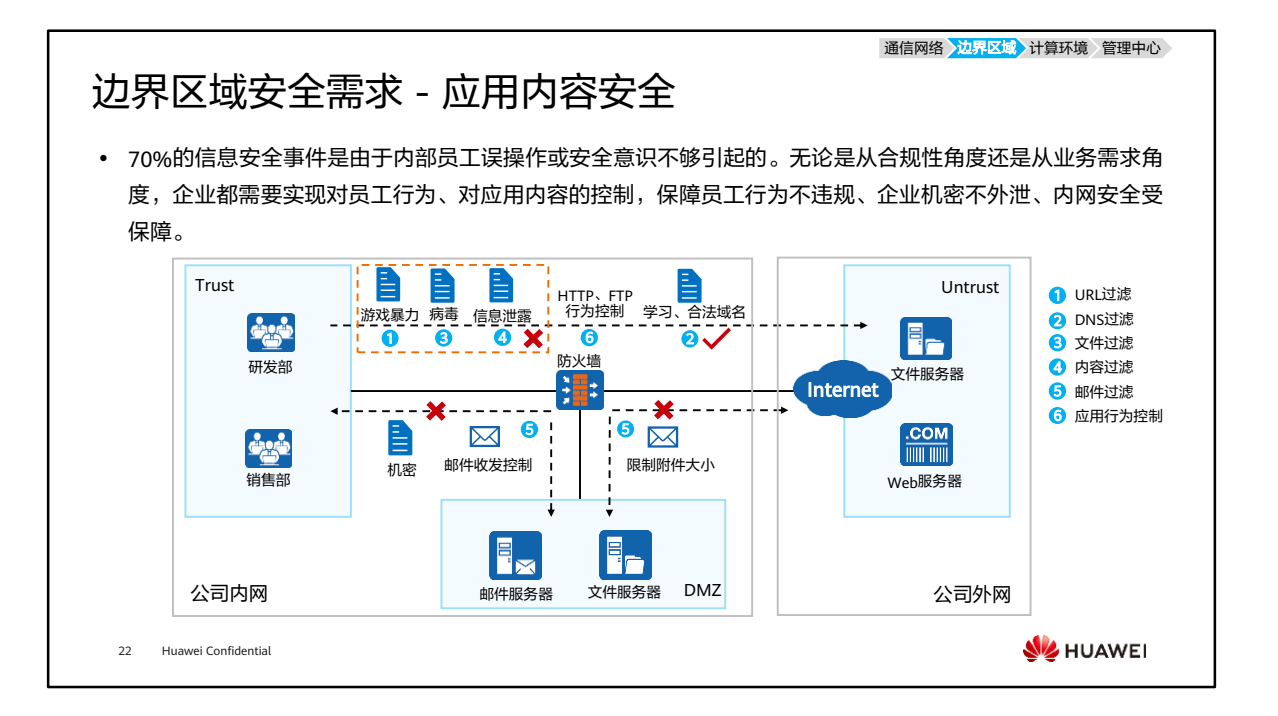

- 内容安全过滤:
	- □ URL ( Uniform Resource Locator ) 过滤可以对员工访问的URL进行控制,允许 或禁止用户访问某些网页资源,达到规范上网行为的目的;
	- DNS过滤在域名解析阶段进行控制,防止员工随意访问非法或恶意的网站,带 来病毒、木马和蠕虫等威胁攻击;
	- 文件过滤通过阻断特定类型的文件传输,可以降低内部网络执行恶意代码和感 染病毒的风险,还可以防止员工将公司机密文件泄漏到互联网;
	- 内容过滤包括文件内容过滤和应用内容过滤。文件内容过滤是对用户上传和下 载的文件内容中包含的关键字进行过滤。管理员可以控制对哪些应用传输的文 件以及哪种类型的文件进行文件内容过滤。应用内容过滤是对应用协议中包含 的关键字进行过滤。针对不同应用,设备过滤的内容不同;
	- 邮件过滤:通过检查发件人和收件人的邮箱地址、附件大小和附件个数来实现 过滤;
	- 应用行为控制功能用来对用户的HTTP行为和FTP行为(如上传、下载)进行精 确的控制。

通信网络 边界区域<mark>>计算环境</mark>>管理中心

#### 计算环境安全威胁 - 应用威胁

• 内部网络计算区域包含办公电脑、服务器和移动终端等硬件设备及其承载的系统、应用和数据。当内部网络 出现漏洞时,极易受到病毒、入侵等多种应用威胁。安全实施工程师通常部署安全设备保护计算区域,安全 运维工程师也在日常工作中通过漏洞扫描及时发现漏洞,打上补丁,有时会进行渗透测试,预防网络可能遭 受的威胁。

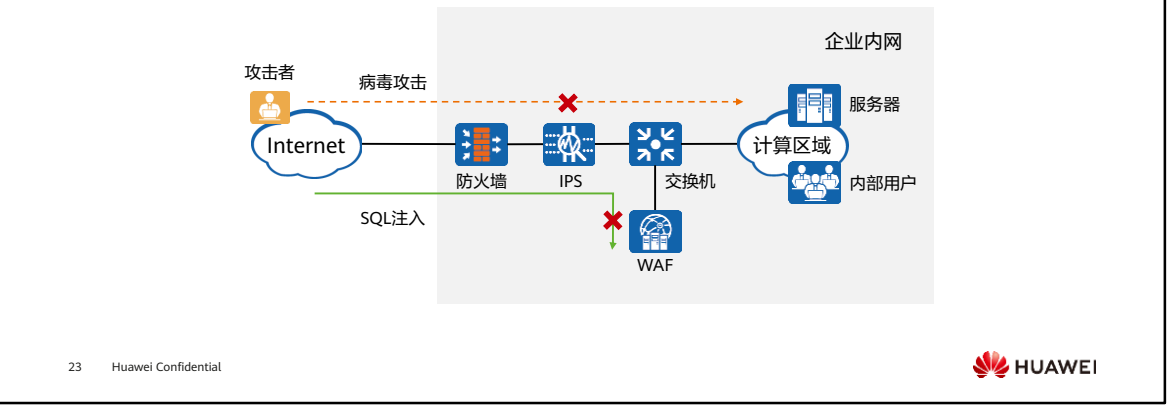

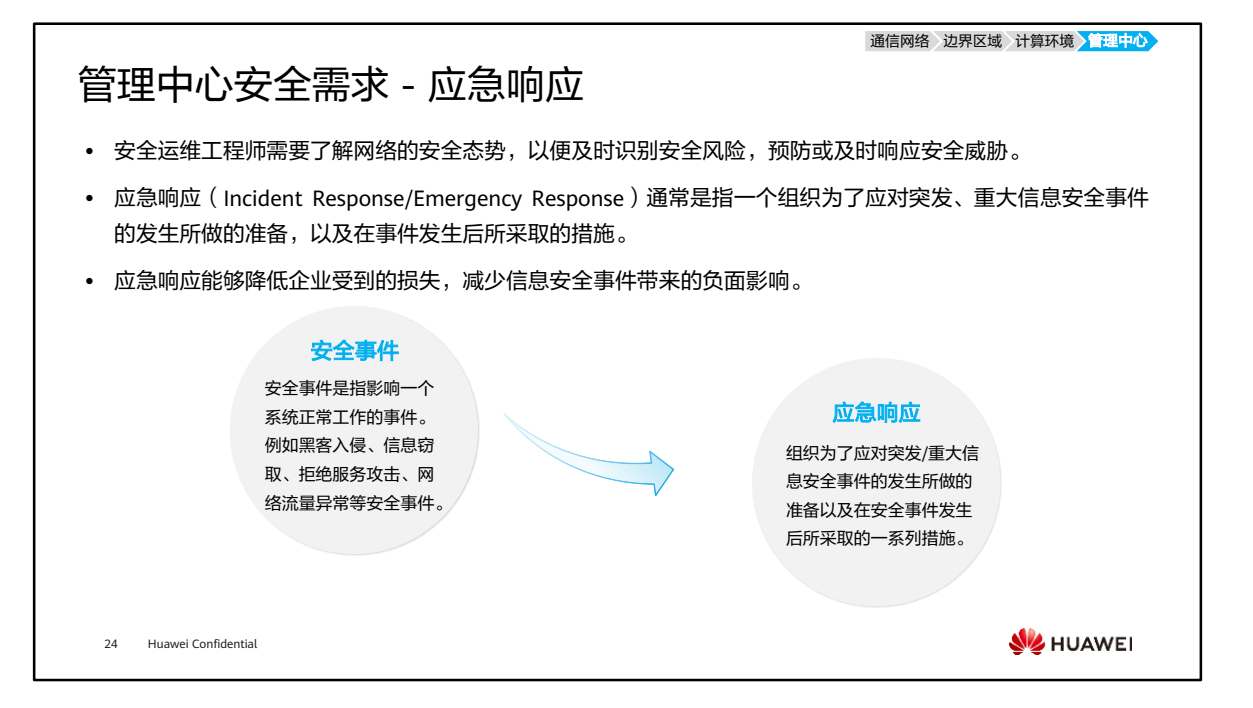

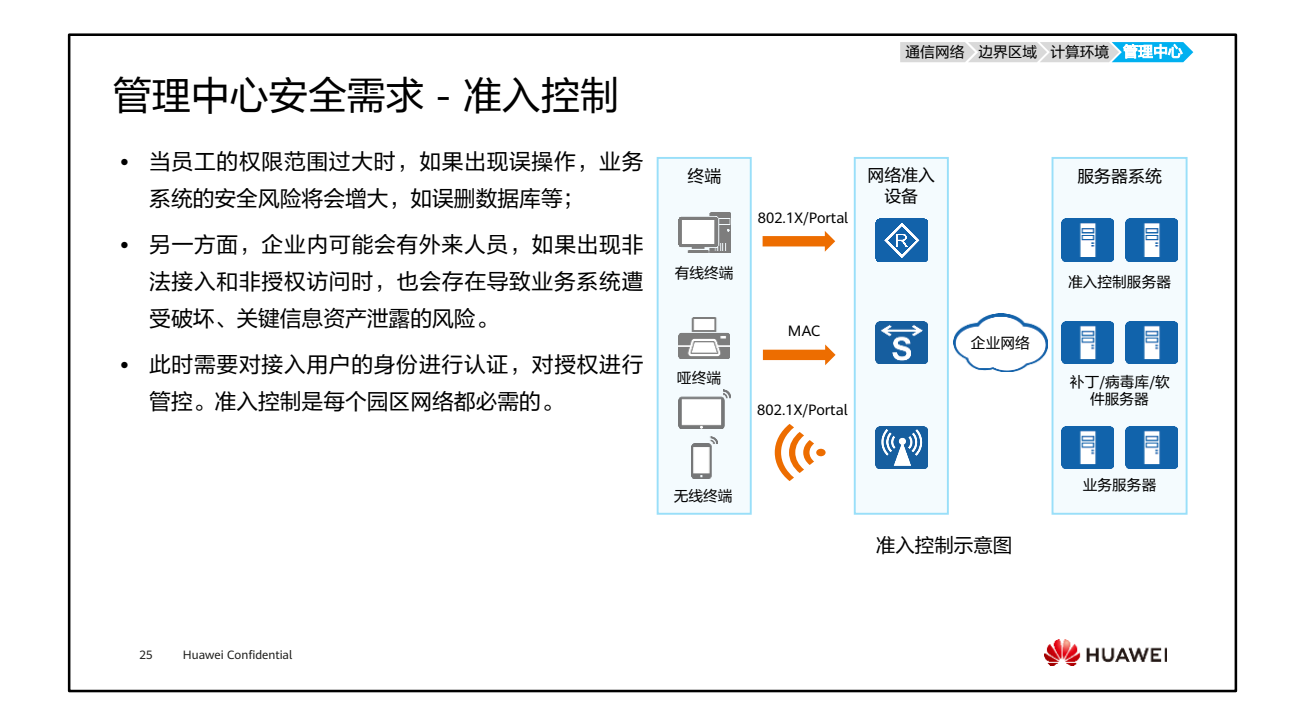

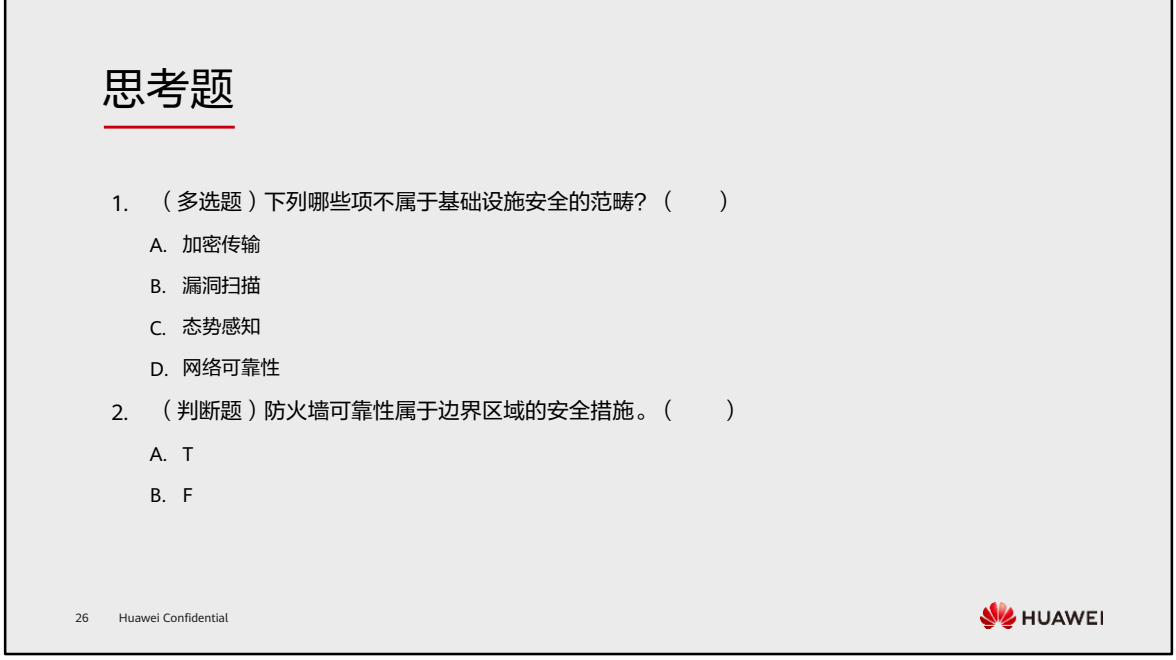

1. BC

2. B

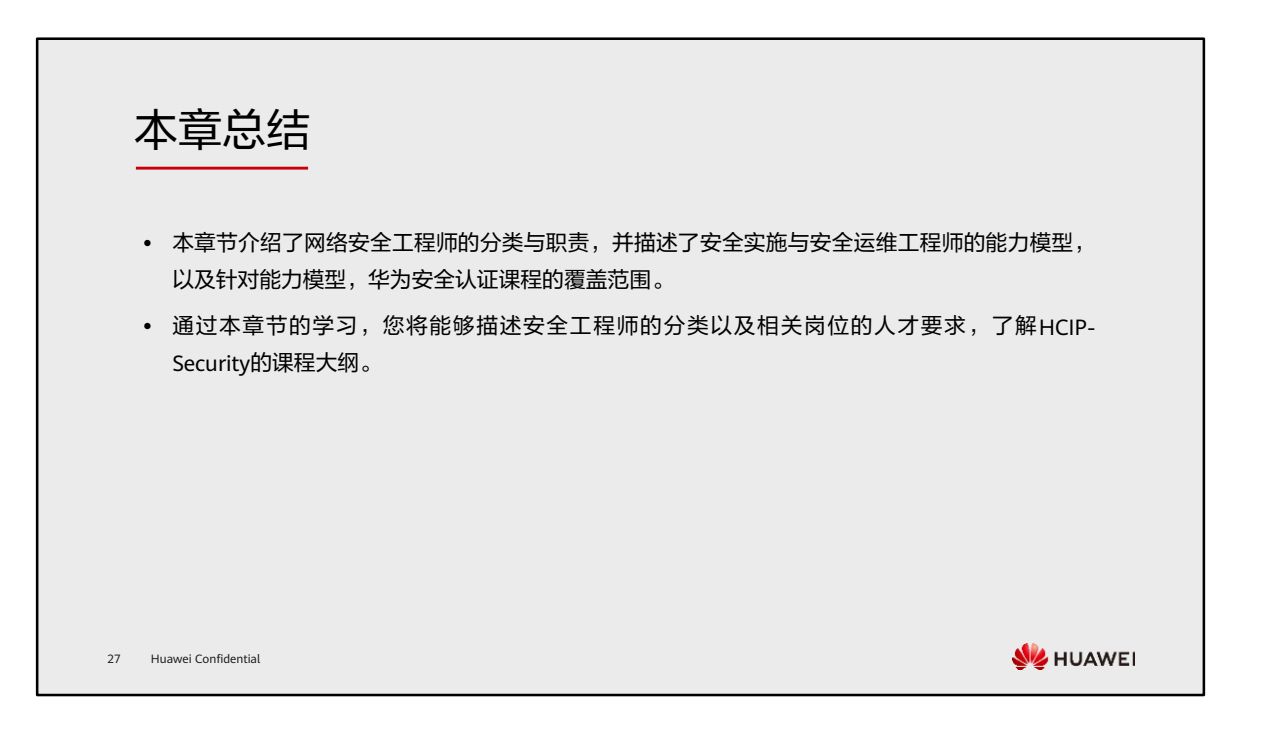

学习推荐

#### ⚫ 华为官方网站

- 企业业务:http://enterprise.huawei.com/cn/
- □ 技术支持: http://support.huawei.com/enterprise/
- □ 在线学习: http://learning.huawei.com/cn/

28 Huawei Confidential

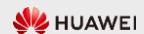

## 缩略语表 (1)

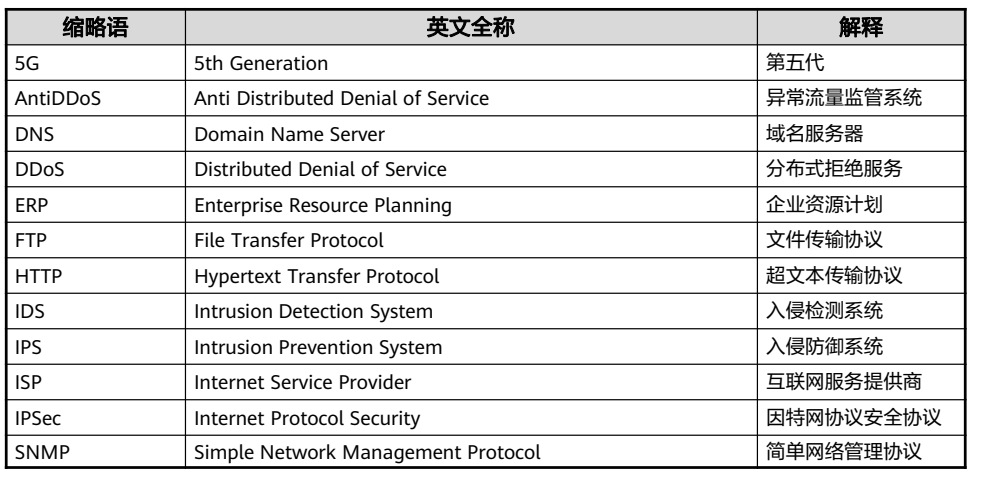

29 Huawei Confidential

**W**HUAWEI

## 缩略语表 (2)

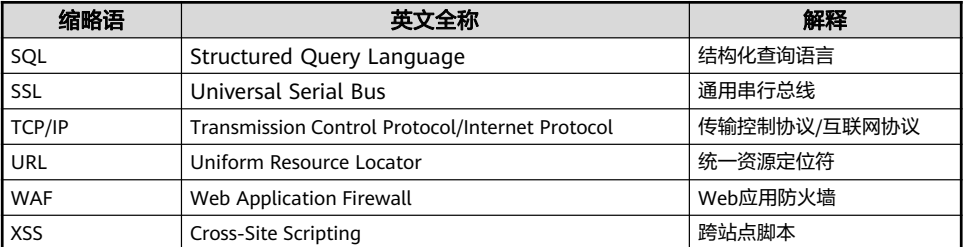

30 Huawei Confidential

**W**HUAWEI

# Thank you.

把数字世界带入每个人、每个家庭、 每个组织,构建万物互联的智能世界。 Bring digital to every person, home, and organization for a fully connected, intelligent world.

#### Copyright© 2022 Huawei Technologies Co., Ltd. All Rights Reserved.

The information in this document may contain predictive<br>statements including, without limitation, statements regarding<br>the future financial and operating results, future product<br>portfolio, new technology, etc. There are a

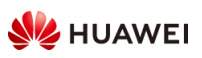

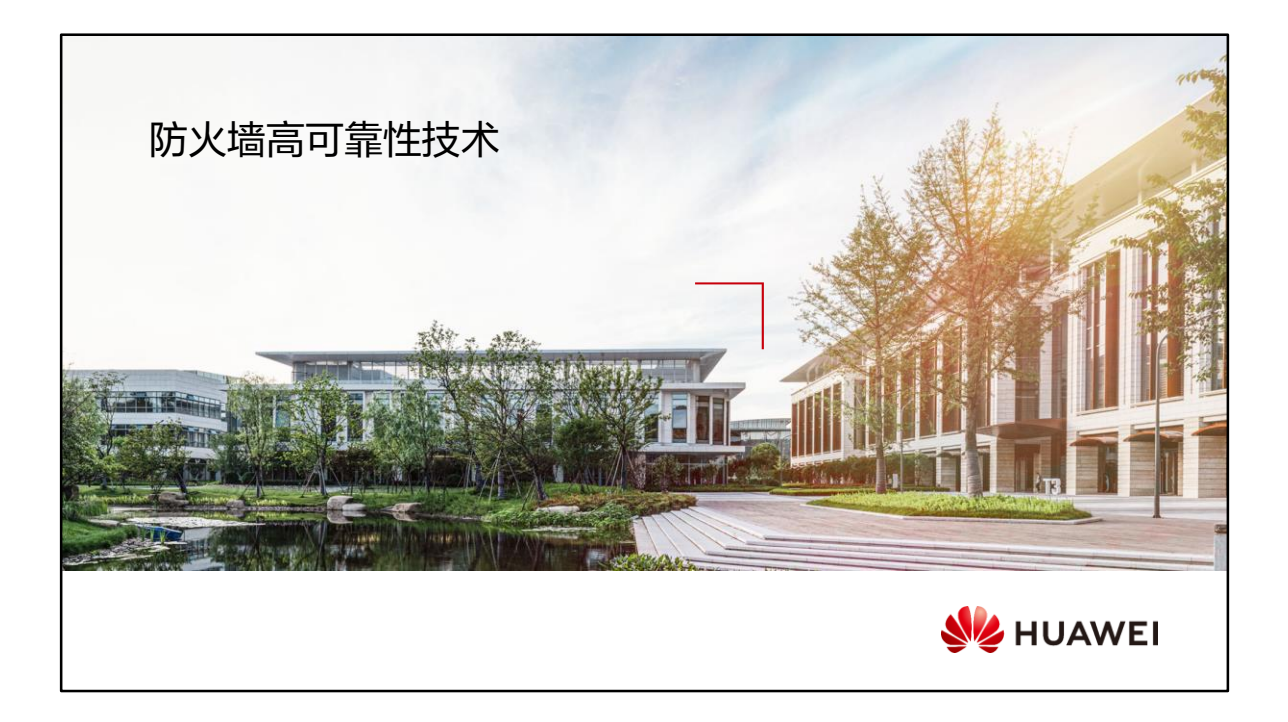

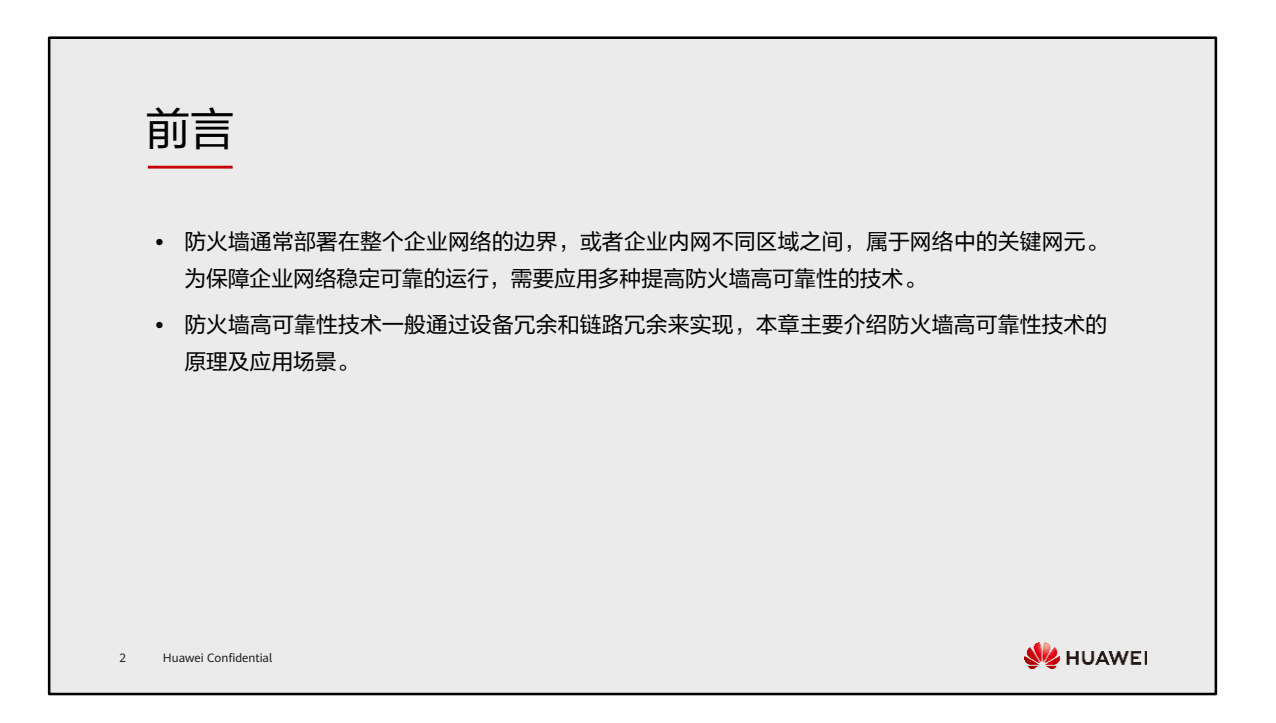

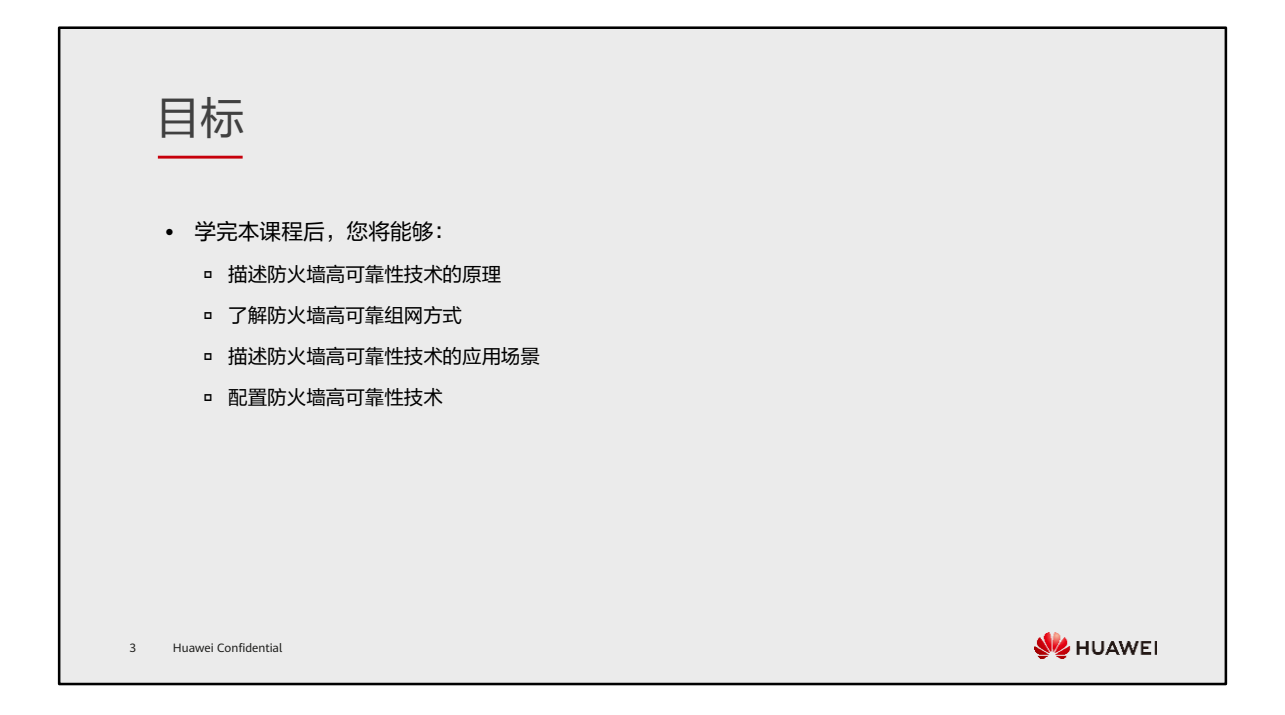

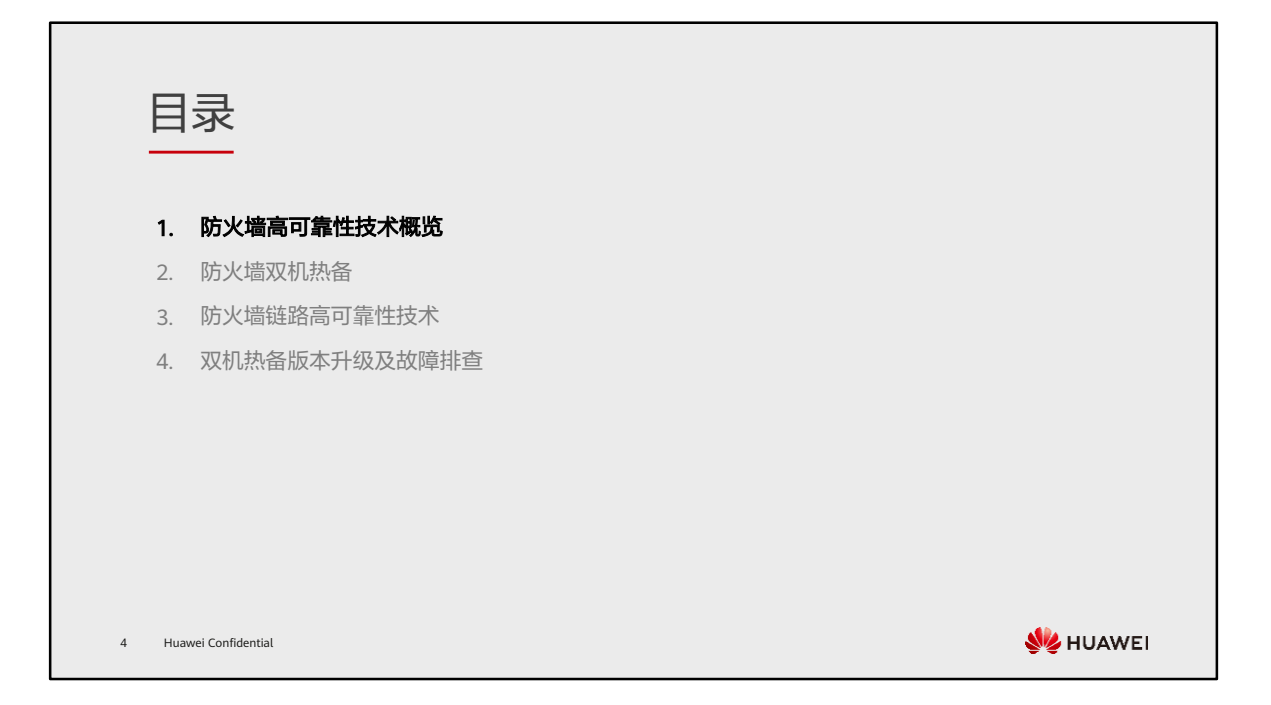

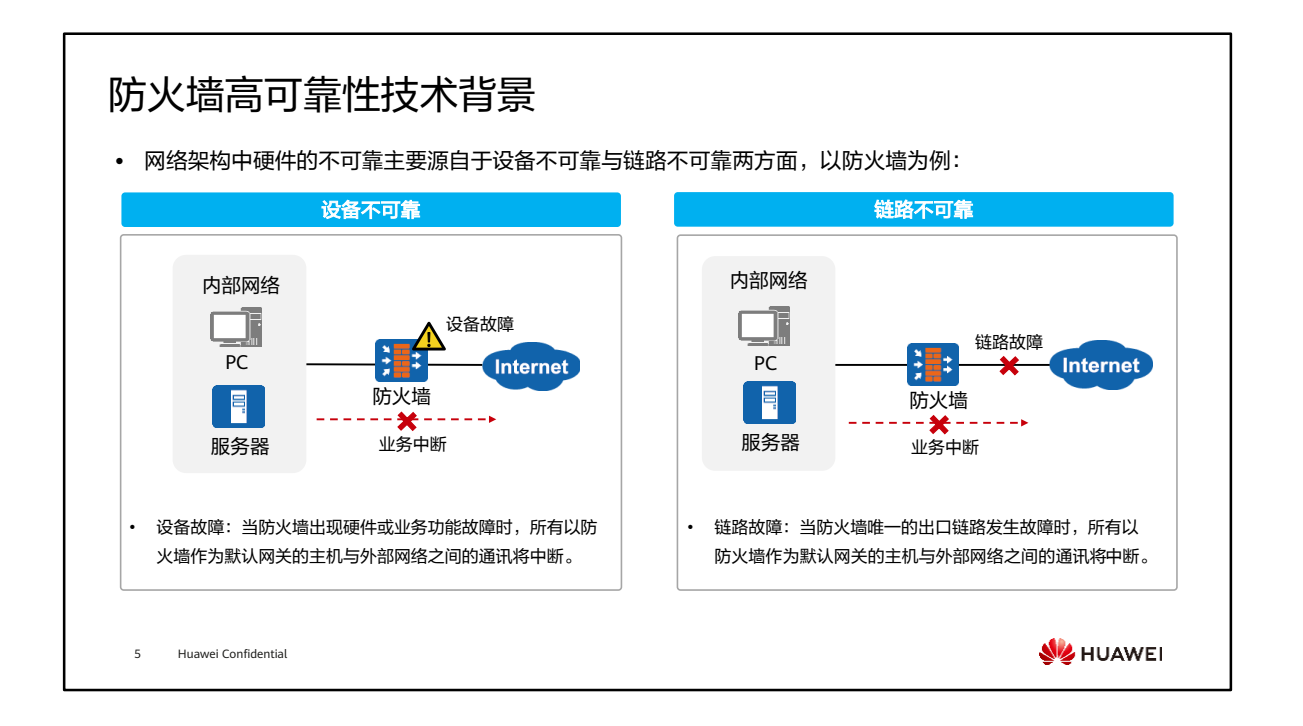
### 防火墙高可靠性技术概览

⚫ 防火墙高可靠性技术分为两类:设备高可靠性和链路高可靠性。

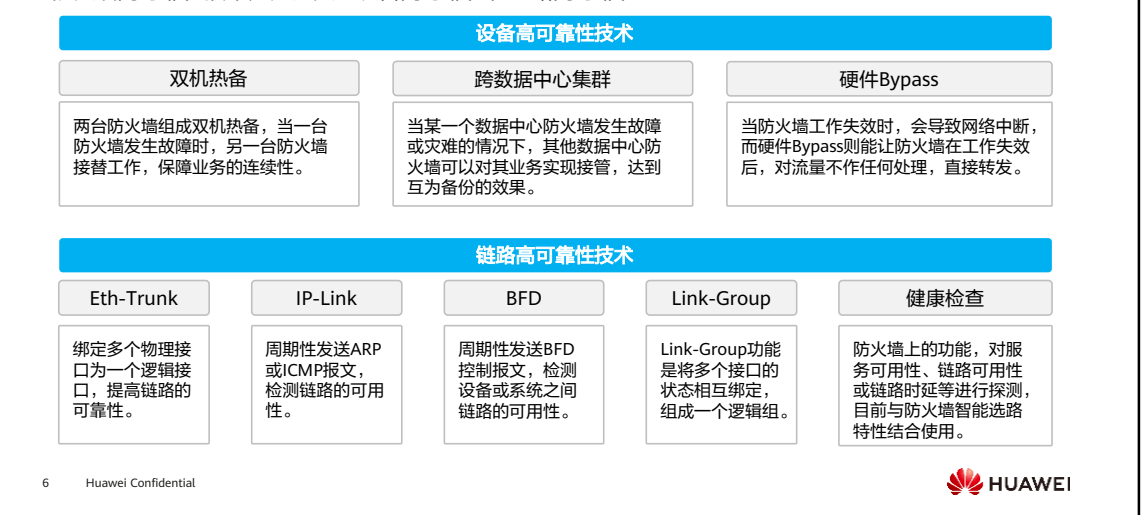

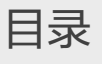

- 1. 防火墙高可靠性技术概览
- 2. 防火墙双机热备
	- 双机热备概述
	- 基于VRRP的双机热备
	- 基于路由协议的双机热备
	- 透明模式的双机热备
- 3. 防火墙链路高可靠性技术
- 4. 双机热备版本升级及故障排查

7 Huawei Confidential

**W** HUAWEI

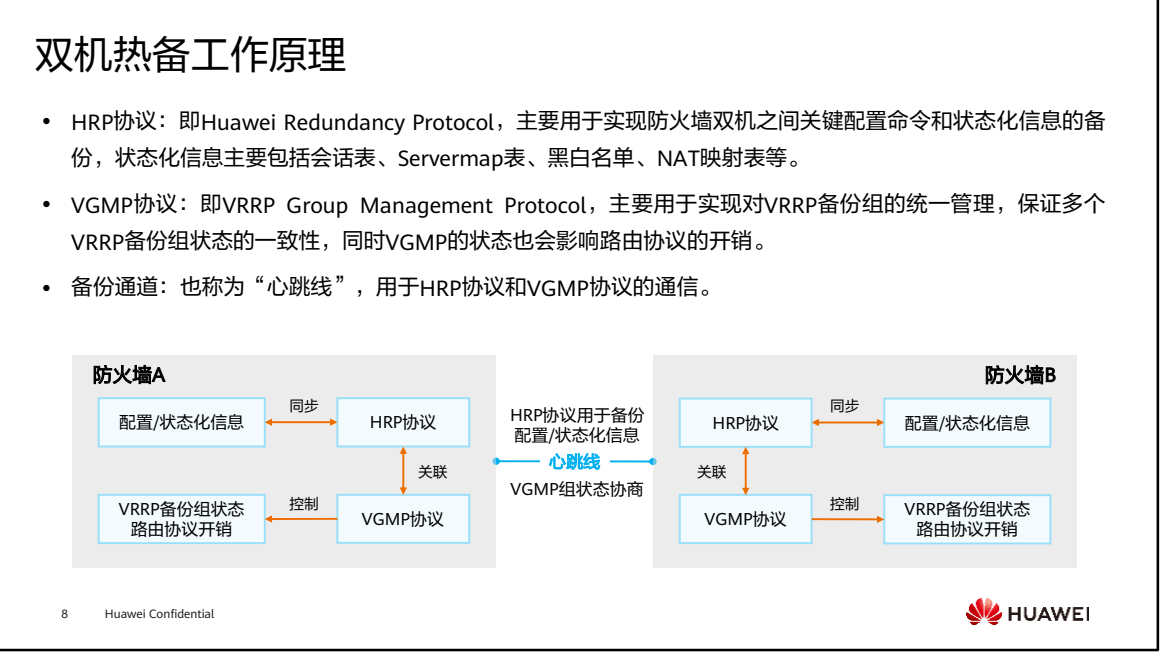

• VGMP状态:当防火墙上的VGMP为Active状态时,它保证组内所有VRRP备份组的状 态统一为Active状态,这样所有报文都将从该防火墙上通过,该防火墙成为主用防火 墙。此时另外一台防火墙上对应的VGMP为备状态,该防火墙成为备用防火墙。

#### 双机热备工作模式

⚫ 防火墙支持主备备份和负载分担两种工作模式。

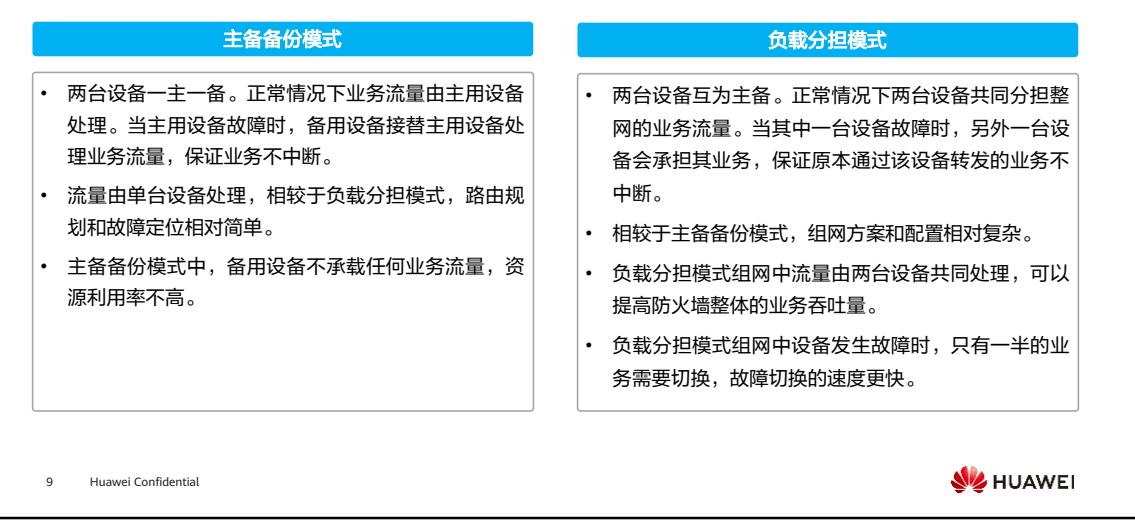

- 不同模式中备份的注意事项:
	- 在主备备份组网下,配置命令和状态信息都由主用设备备份到备用设备。
	- 而在负载分担组网下,两台防火墙都是主用设备。因此如果允许两台主用设备 之间能够相互备份命令,那么可能就会造成两台设备命令相互覆盖或冲突的问 题。所以为了方便管理员对两台防火墙配置的统一管理,避免混乱,我们引入 配置主和配置从设备的概念。
	- 负载分担组网下,发送备份配置命令的防火墙称为配置主设备(命令行提示符 前有HRP\_M前缀),接收备份配置命令的防火墙称为配置从设备(命令行提示 符前有HRP S前缀)。配置命令只能由"配置主设备"备份到"配置从设备"。 状态信息则是两台设备相互备份。

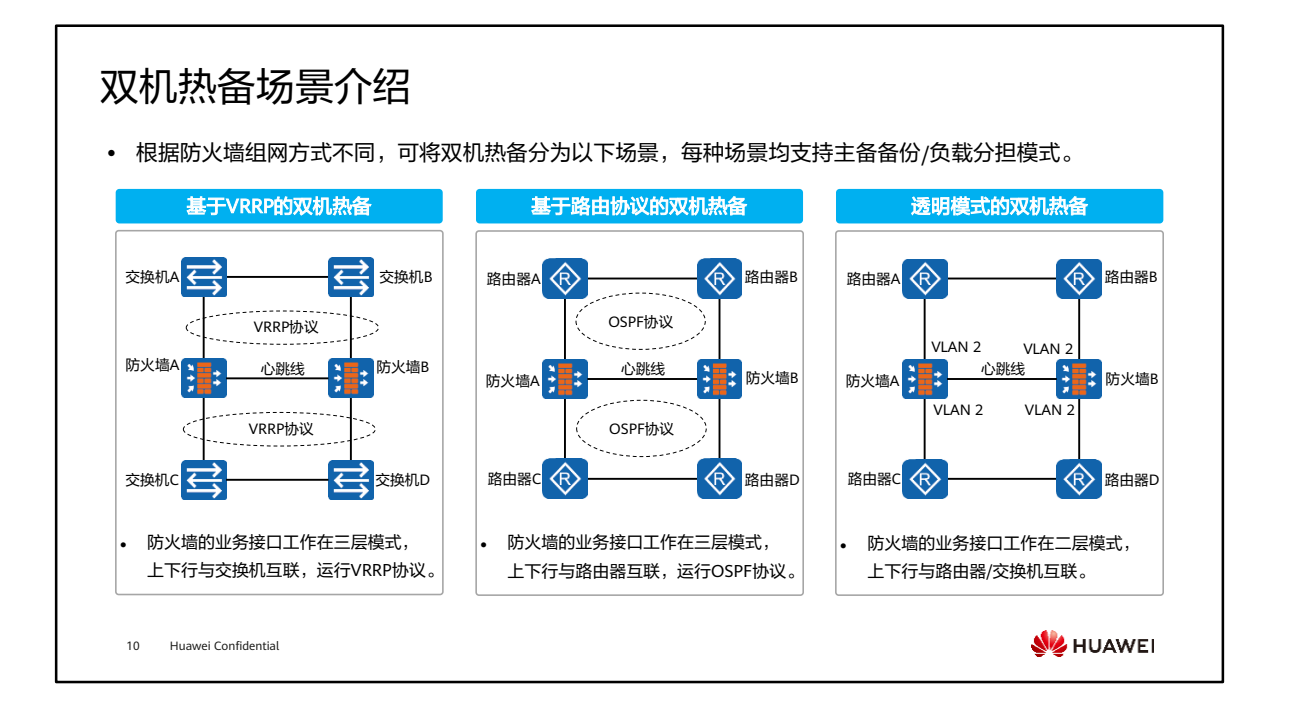

# 目录

1. 防火墙高可靠性技术概览

#### 2. 防火墙双机热备

- 双机热备概述
- 基于VRRP的双机热备
- 基于路由协议的双机热备
- 透明模式的双机热备
- 3. 防火墙链路高可靠性技术
- 4. 双机热备版本升级及故障排查

11 Huawei Confidential

**W** HUAWEI

#### 主备备份模式的应用场景

- ⚫ 组网描述:
	- 如图所示,对于可靠性要求较高的场景,可在企业网 络出口部署两台防火墙组成双机热备。
- ⚫ 组网分析:
	- 防火墙VGMP状态:防火墙A为Master,VGMP状态为 Active; 防火墙B为Backup, VGMP状态为Standby;
	- VRRP备份组:防火墙下游配置VRRP备份组1 ,防火墙 上游配置VRRP备份组2;防火墙A的VRRP备份组1和2 设置为Master,防火墙B的VRRP备份组1和2设置为 Backup;
	- 备份接口:两台防火墙的GE0/0/1接口为心跳口,对应 的心跳线作为备份链路。

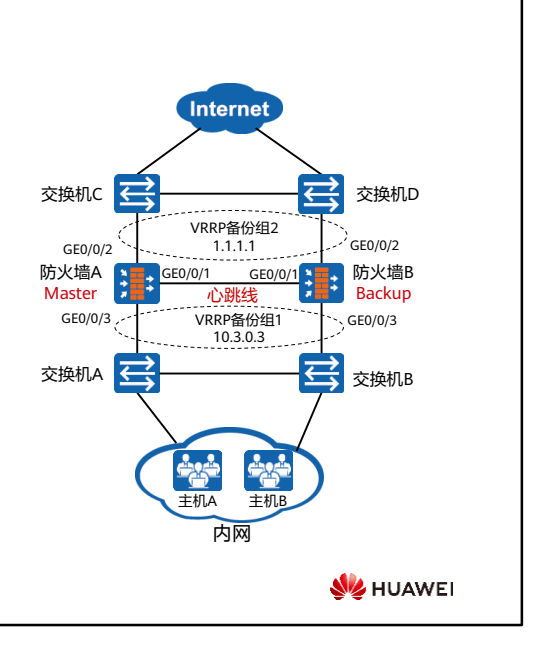

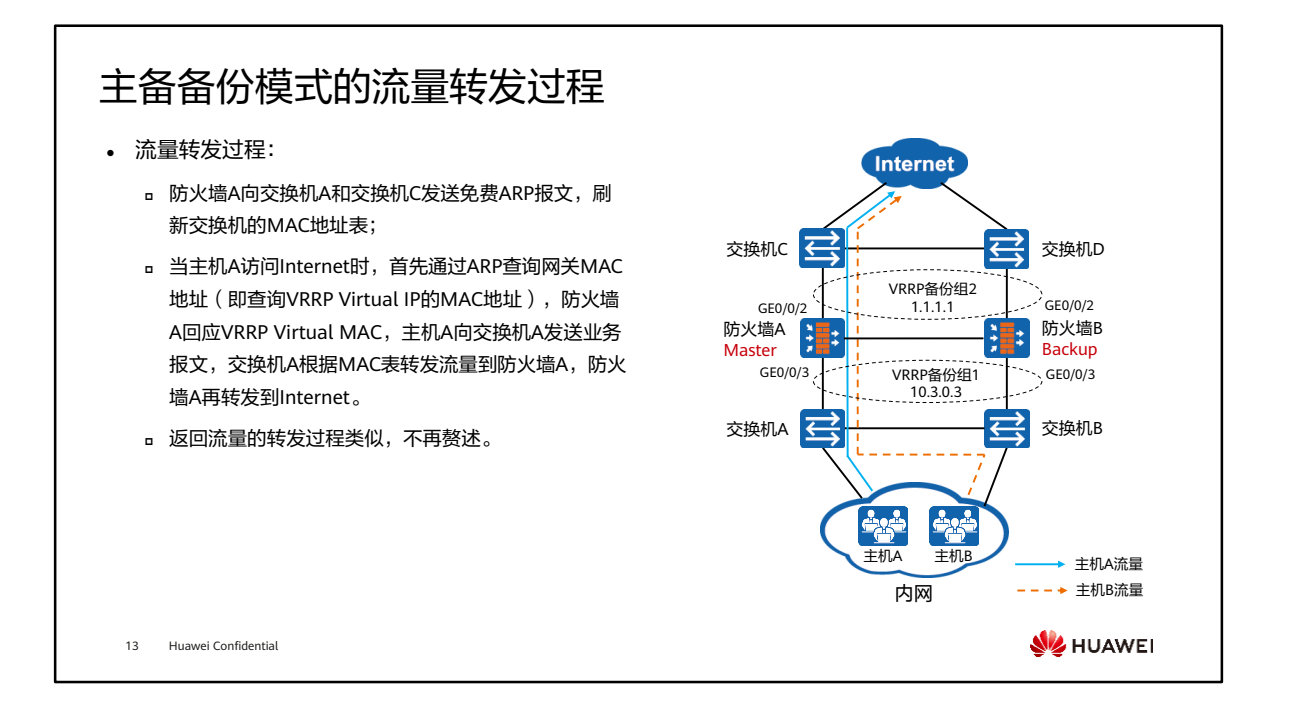

• 配置与状态备份: 防火墙A的配置与状态信息通过心跳线实时备份到防火墙B。

## 主备备份模式的故障切换 (1)

- ⚫ 防火墙业务接口/业务线路故障,触发主备切换:
	- 如图所示,当防火墙A的GE0/0/2接口出现故障时,防 火墙A的VGMP组优先级降低,发送VGMP请求报文;
	- 防火墙B收到对端发送的VGMP请求报文后,与自己的 VGMP组优先级进行比较,发送VGMP应答报文;
	- 防火墙A收到回应报文,将VGMP组状态切换为 Standby,防火墙A上的VRRP备份组1和备份组2则切 换状态为Backup;
	- 防火墙B将VGMP组状态切换为Active,防火墙B上的 VRRP备份组1和备份组2则切换状态为Master;
	- 防火墙B向交换机B和D发送免费ARP报文,刷新交换 机的MAC地址表,业务流量切换至防火墙B。

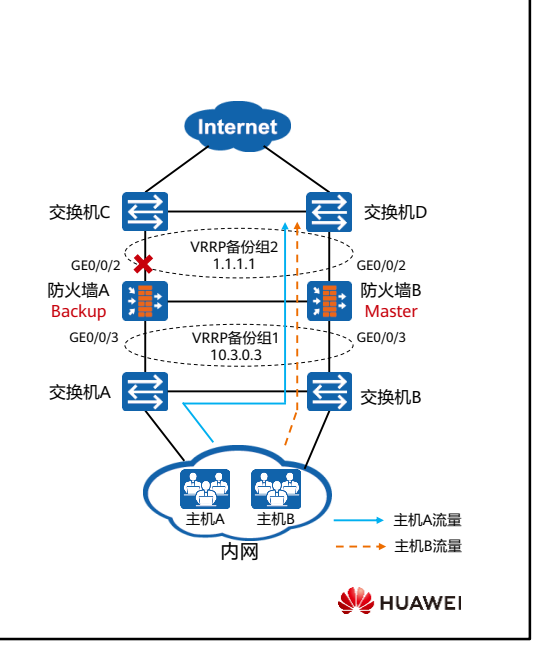

### 主备备份模式的故障切换 (2)

- ⚫ 防火墙整机故障,触发主备切换:
	- 防火墙A出现整机故障,不再发送HRP Hello报文,防 火墙B五个报文周期没有收到对端发送的HRP Hello报 文,则防火墙B切换为主设备,VGMP状态为Active, 防火墙B上的VRRP备份组1和备份组2则切换状态为 Master。
	- 防火墙B向交换机B和D发送免费ARP报文,刷新交换 机的MAC地址表,业务流量切换至防火墙B。

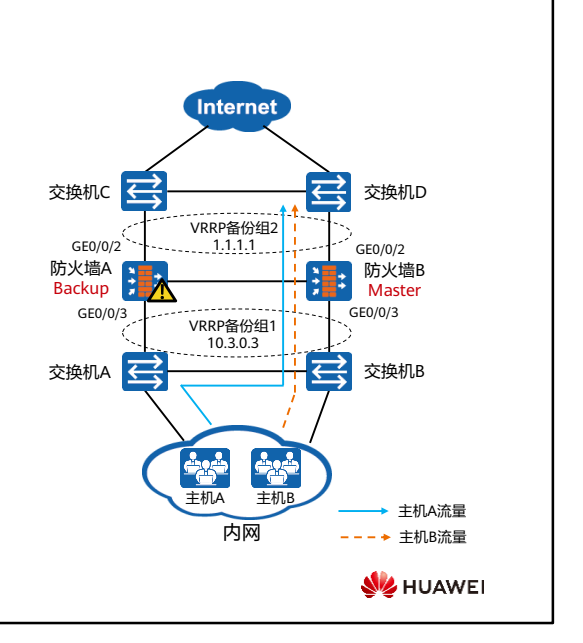

#### 主备备份模式的回切过程

- ⚫ 故障恢复,触发主备回切流程:
	- 防火墙A故障恢复后,此时VGMP组优先级恢复,缺省 情况下,等待60秒后,发送VGMP请求报文;
	- 防火墙B收到VGMP请求报文后,与自己的VGMP组优 先级进行比较,发现对端的优先级较高或相等(相等 时查看VGMP的配置),则回应VGMP应答报文,同时 将自己的VGMP组状态切换为Standby, VRRP备份组1 和2状态切换为Backup;
	- 防火墙A收到回应报文后,将自己的VGMP状态切换为 Active, VRRP备份组1和2状态切换为Master;
	- 防火墙A向交换机A和C发送免费ARP报文,刷新交换 机的MAC地址表,业务流量回切至防火墙A。

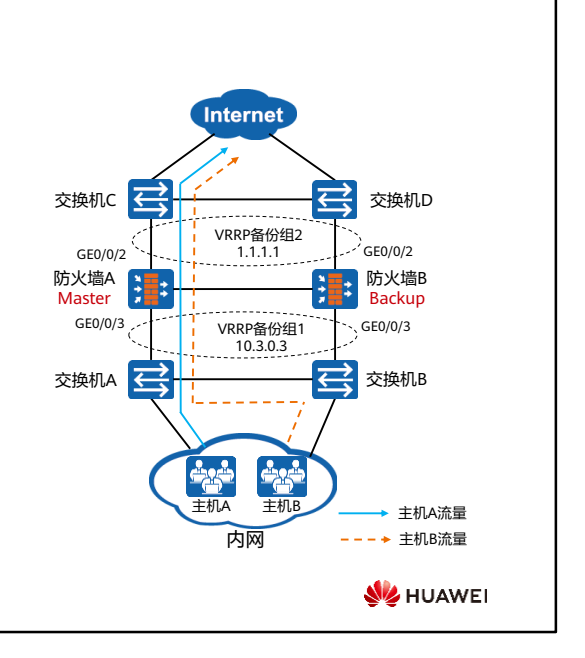

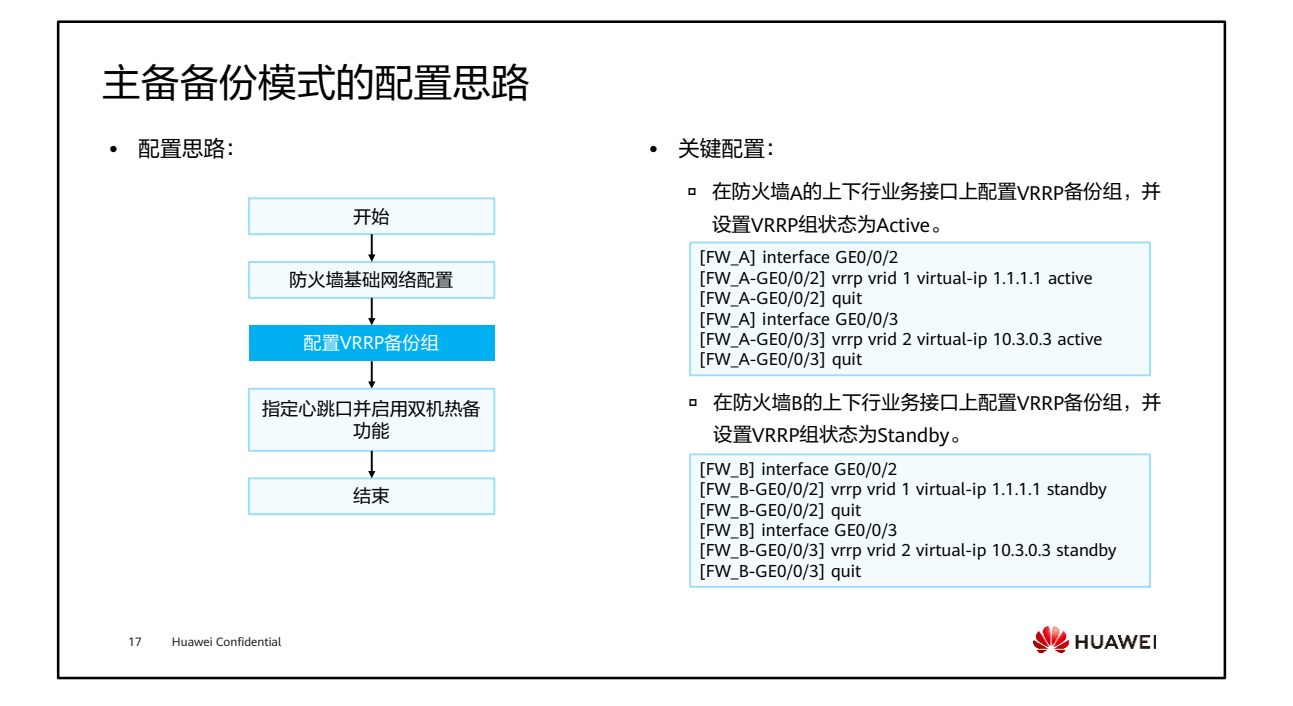

#### 负载分担模式的应用场景

- ⚫ 组网描述:
	- 如图所示,防火墙的上下行业务接口工作在三层,两 台防火墙同时工作为用户转发流量,同时互为备份, 增加网络的可靠性。
- ⚫ 组网分析:
	- 如果两台防火墙工作在负载分担模式,两台防火墙上 均要存在状态为Master的VRRP备份组;
	- □ 防火墙A的VRRP1和VRRP3状态为Master,VRRP2和 VRRP4状态为Backup;
	- □ 防火墙B的VRRP1和VRRP3状态为Backup , VRRP2和 VRRP4状态为Master;
	- 两台设备的VGMP组状态都是Load-balance。
	- 18 Huawei Confidential

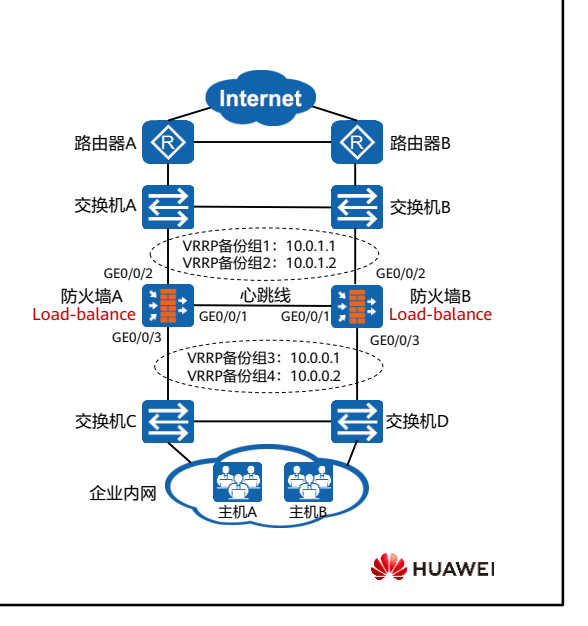

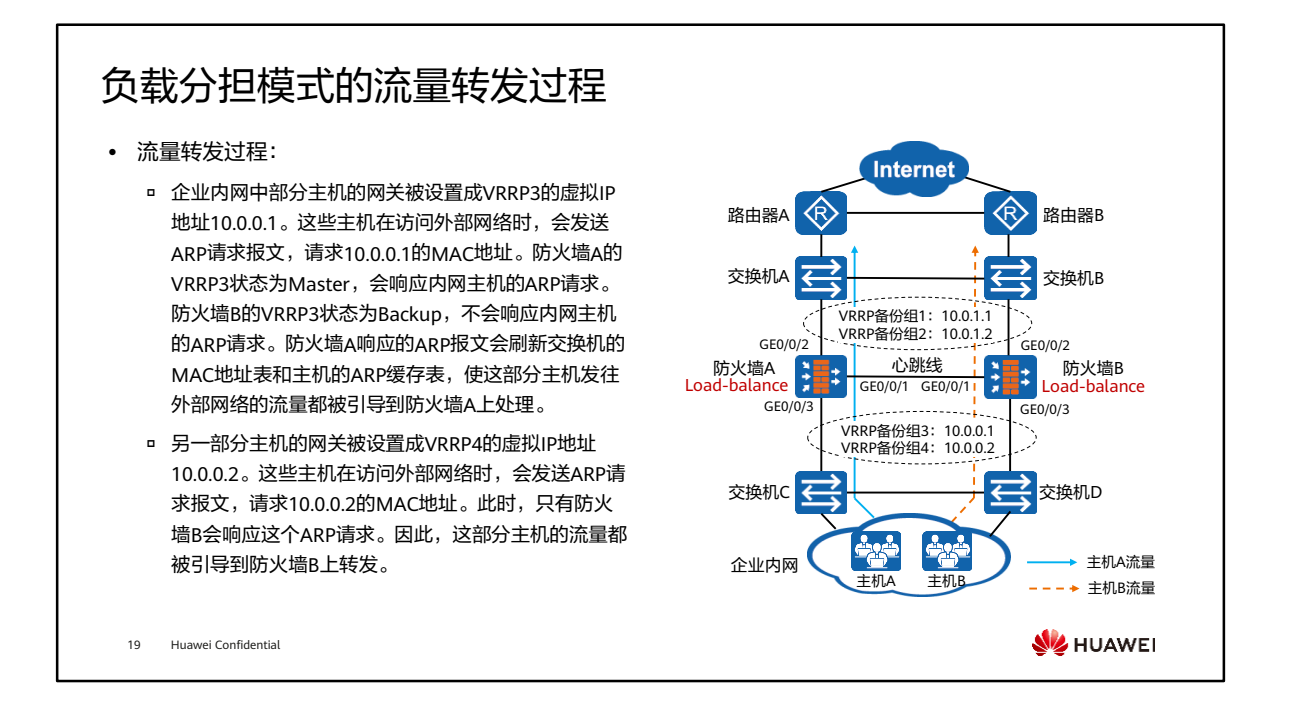

• 同理,路由器A到内部网络路由的下一跳地址被设置成了VRRP备份组1的虚拟IP地址 10.0.1.1,路由器A发往内部网络的流量会被引导到防火墙A上处理。路由器B到内部 网络路由的下一跳被设置成了VRRP备份组2的虚拟IP地址10.0.1.2,路由器B发往内部 网络的流量会被引导到防火墙B上处理。

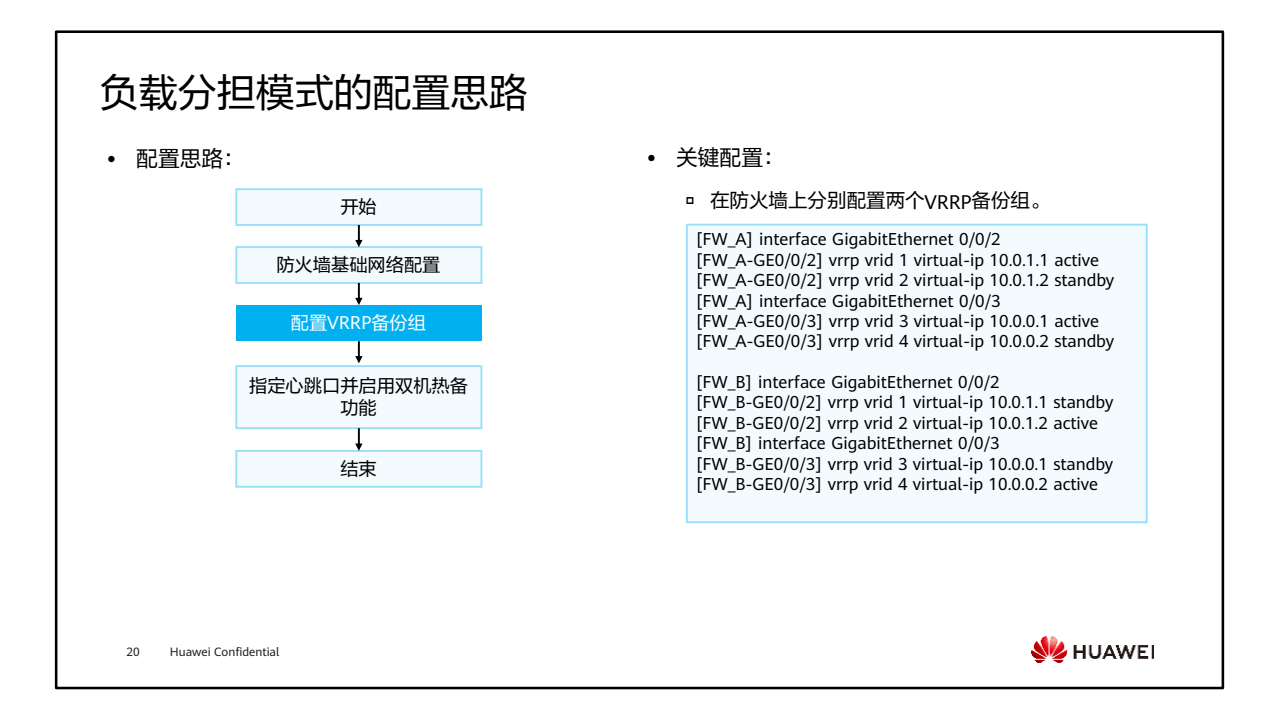

# 目录

- 1. 防火墙高可靠性技术概览
- 2. 防火墙双机热备
	- 双机热备概述
	- 基于VRRP的双机热备
	- 基于路由协议的双机热备
	- 透明模式的双机热备
- 3. 防火墙链路高可靠性技术
- 4. 双机热备版本升级及故障排查

21 Huawei Confidential

**W** HUAWEI

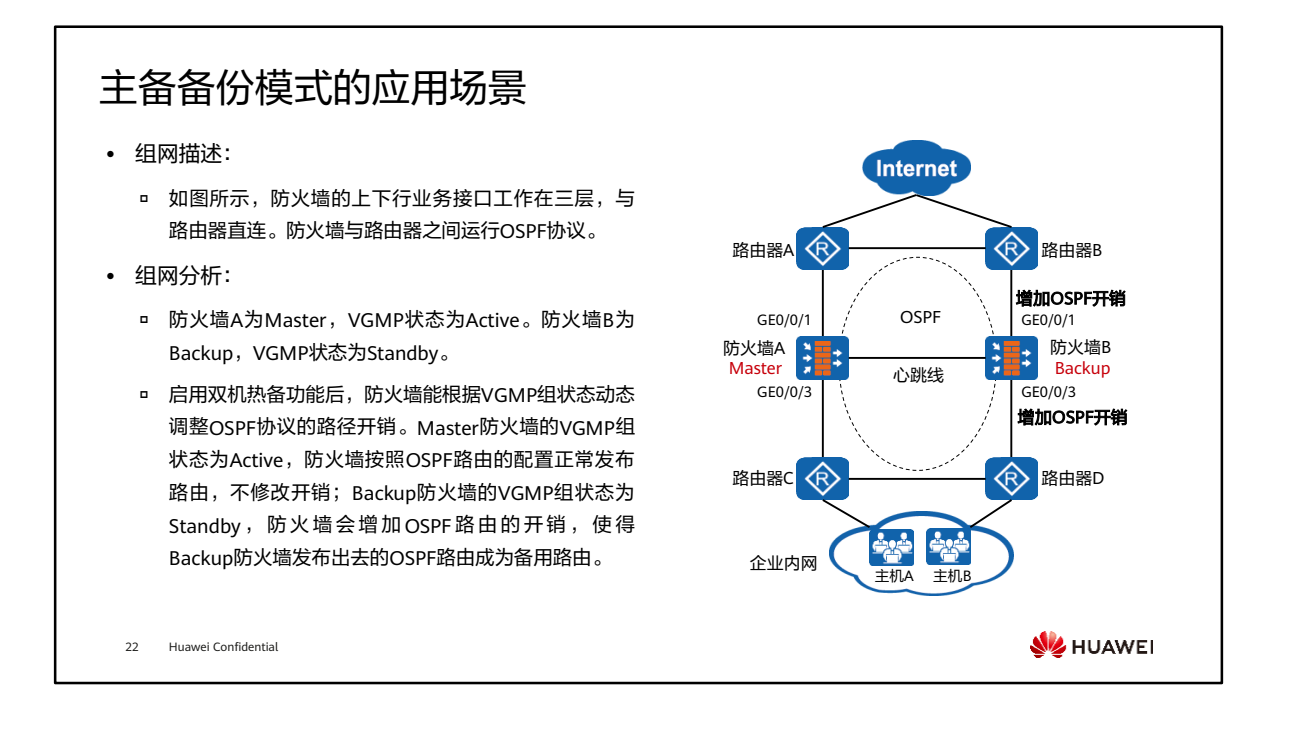

- 上下行连接三层设备,无法配置VRRP组,无法通过VRRP确定主备设备,也无法通过 VRRP监控防火墙直连业务口。
- hrp adjust enable命令用来启动路由开销调整功能,防火墙会根据主备状态动态调整 OSPF等路由协议的开销。

### 主备备份模式的流量转发过程

⚫ 流量转发过程:

23 Huawei Confidential

 正常工作时,防火墙A按照OSPF配置正常发布路由, 而防火墙B发布的OSPF路由的Cost值则被调整为 65500。防火墙A所在链路的开销值将远小于防火墙B 所在链路的开销值。路由器在转发流量时会选择开销 更小的路径,因此内外部网络之间的流量都被引导到 防火墙A上转发。

 图中防火墙A的接口带宽为1000 Mbps,所以OSPF的 Cost开销为1。

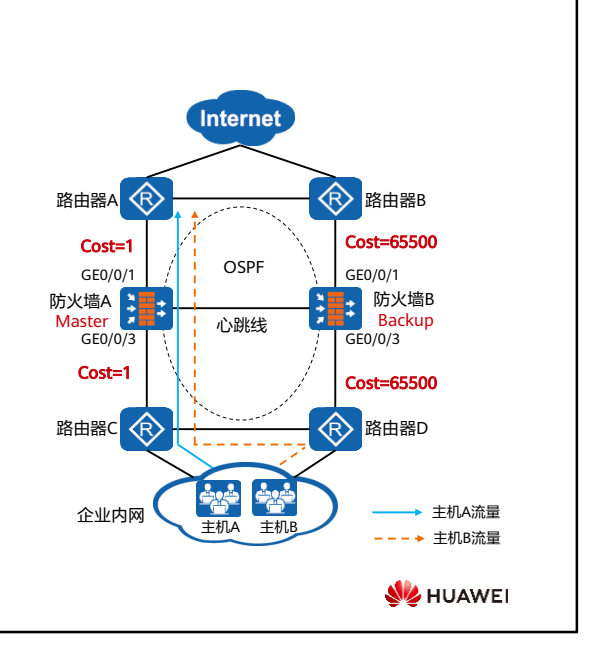

### 主备备份模式的故障切换

⚫ 主备切换过程:

- 当防火墙A的上行业务接口故障。防火墙A的VGMP组 状态变为Standby,防火墙B的VGMP组状态变为 Active。
- 防火墙A、B根据VGMP组状态对OSPF开销进行调整:
	- 防火墙A发布的OSPF路由开销值被调整为65500;
	- 防火墙B发布的OSPF路由开销值被调整为1。
- OSPF路由完成收敛后,内外部网络之间的流量都被引 导至防火墙B进行转发。

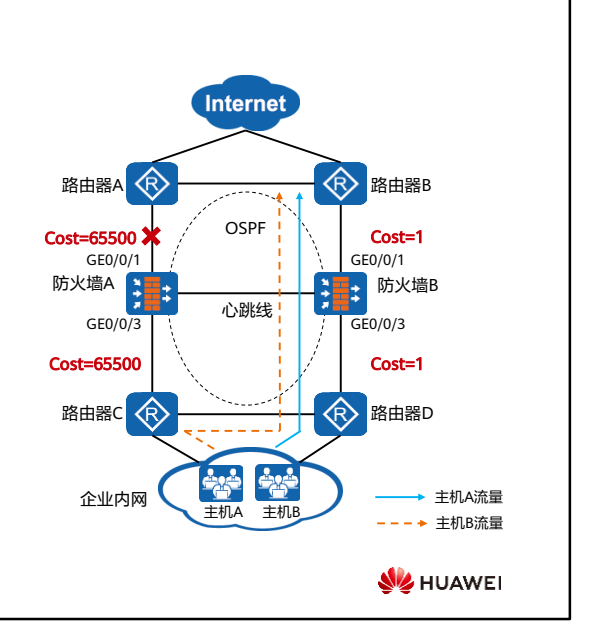

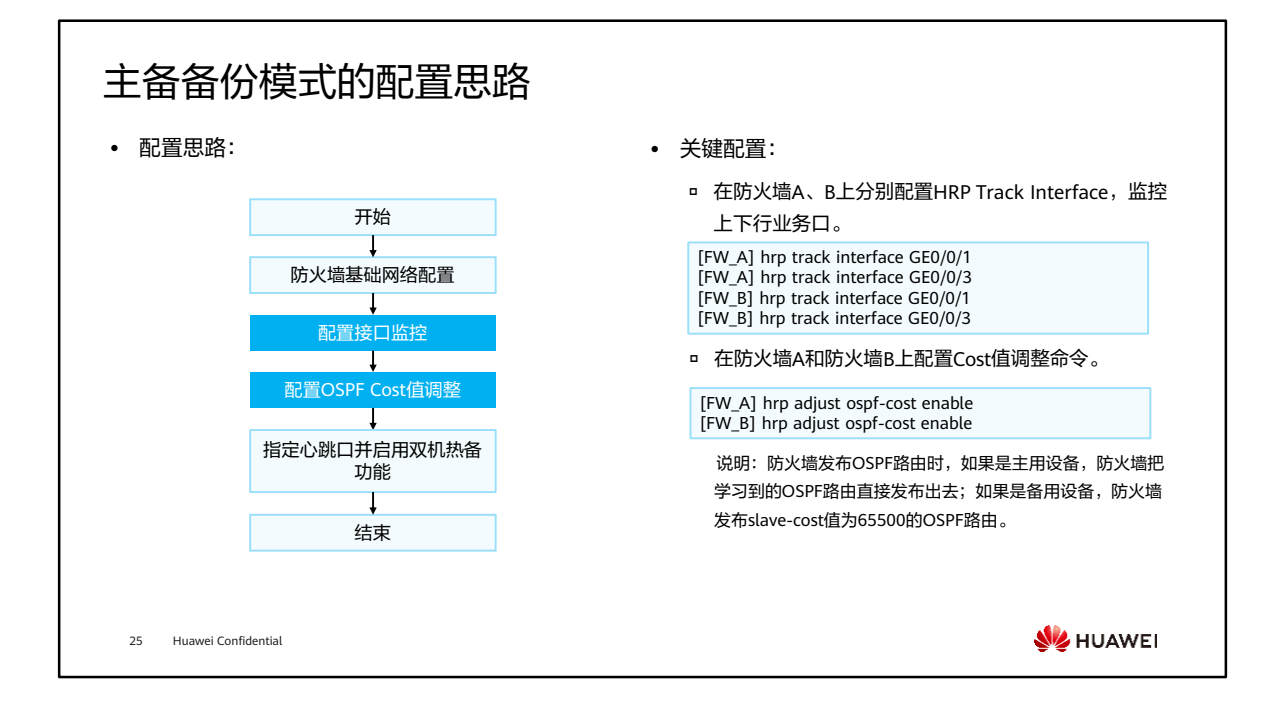

# 目录

1. 防火墙高可靠性技术概览

#### 2. 防火墙双机热备

- 双机热备概述
- 基于VRRP的双机热备
- 基于路由协议的双机热备
- 透明模式的双机热备
- 3. 防火墙链路高可靠性技术
- 4. 双机热备版本升级及故障排查

26 Huawei Confidential

**W** HUAWEI

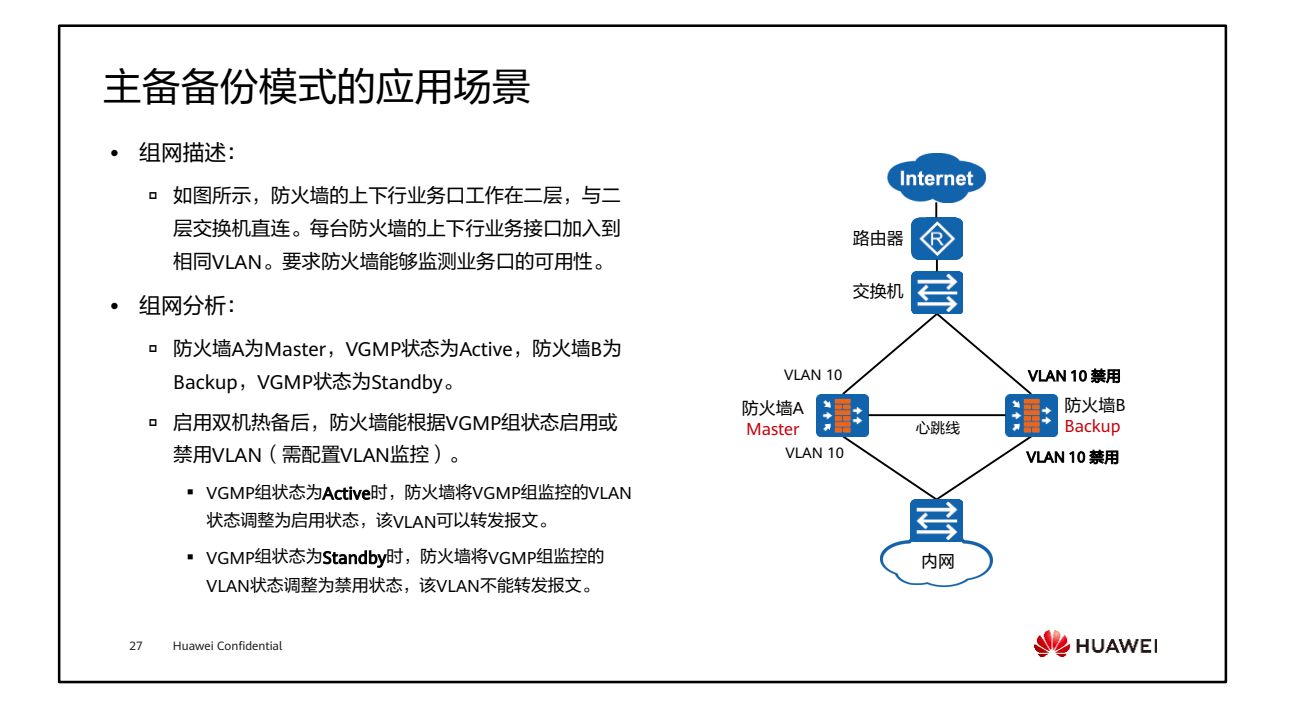

#### • 在此组网中,防火墙透明接入到原有交换机网络,不改变网络拓扑。

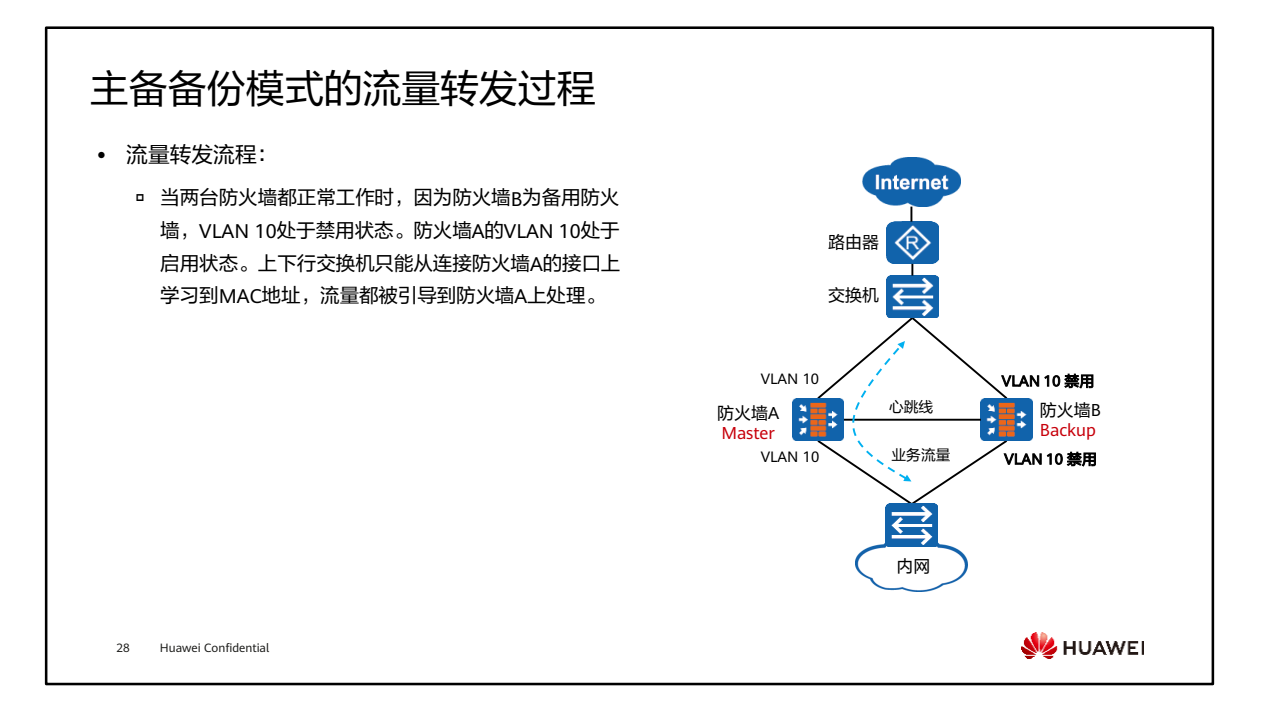

#### 主备备份模式的故障切换

- ⚫ 故障切换流程:
	- 防火墙A的上行业务接口故障。防火墙A的VGMP组状 态变为Standby,防火墙B的VGMP组状态变为Active。
	- 防火墙A、B根据VGMP组状态调整VLAN状态:防火墙 A的VLAN 10被禁用,防火墙B的VLAN 10被启用。
	- 同时,防火墙A上所有加入VLAN 10的接口都会变为 Down状态,以此触发上下行交换机删除MAC地址表。
	- 。 当报文到达交换机时,由于匹配不到MAC地址,报文 会在VLAN 10内泛洪。之后,上下行交换机从连接防 火墙B的接口学习到MAC地址表,后续流量被引导到 防火墙B上处理。

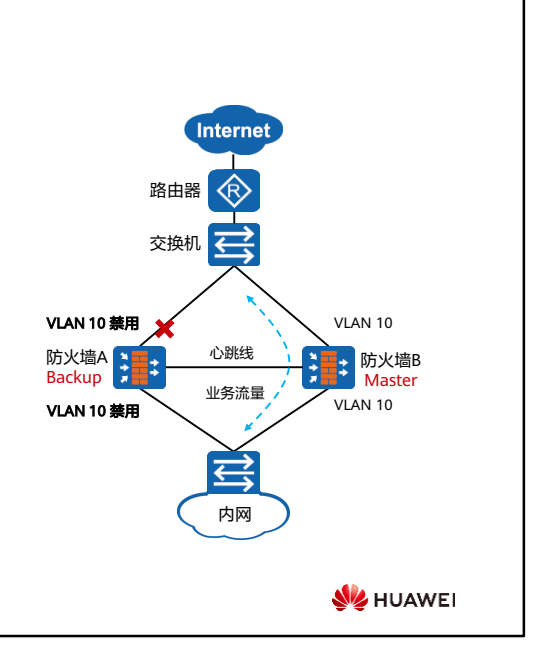

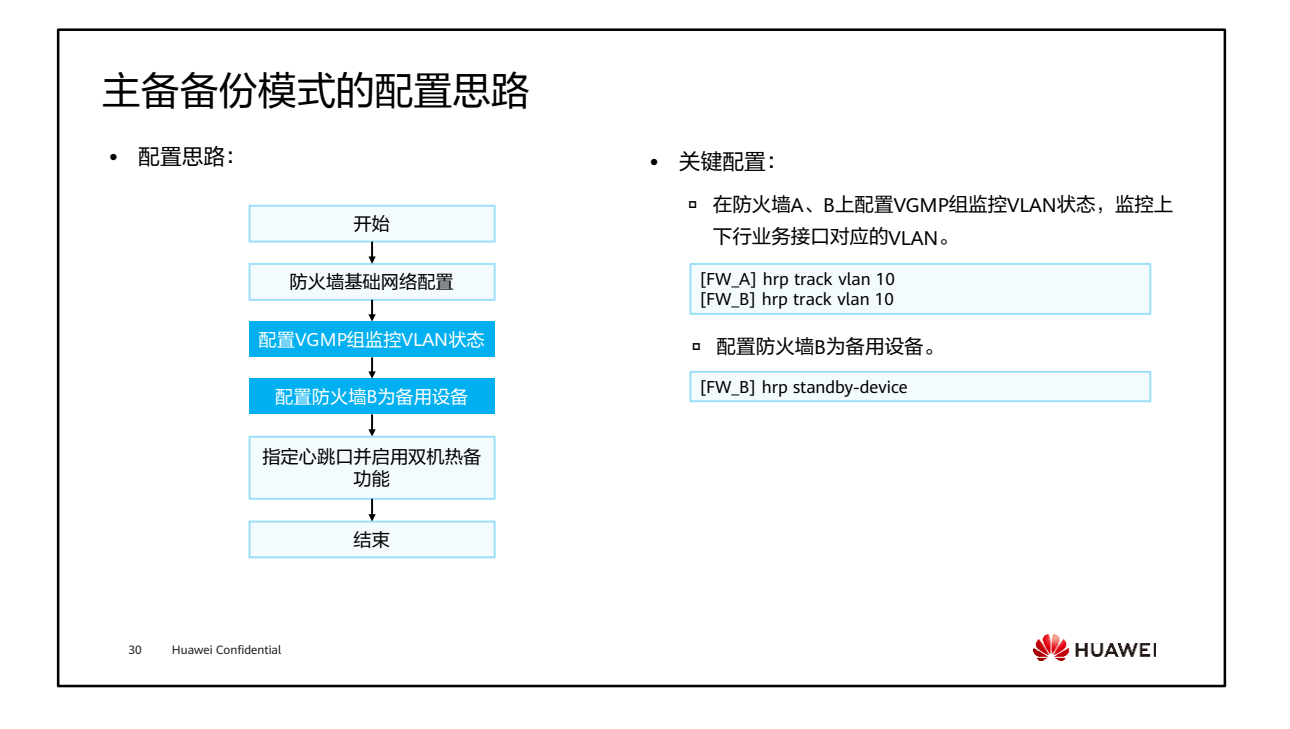

- 配置VGMP组监控VLAN状态:
	- 应用场景:防火墙工作在二层时,为了让VGMP管理组能够监控二层业务接口 的状态,需要将上下行业务接口加入同一个VLAN,并配置hrp track vlan。
	- 作用:配置hrp track vlan后,VLAN中每个接口故障,VGMP管理组优先级降 低2。备用设备上配置hrp track vlan后,该VLAN就不能转发报文。
	- 配置命令:hrp track vlan vlan-id。

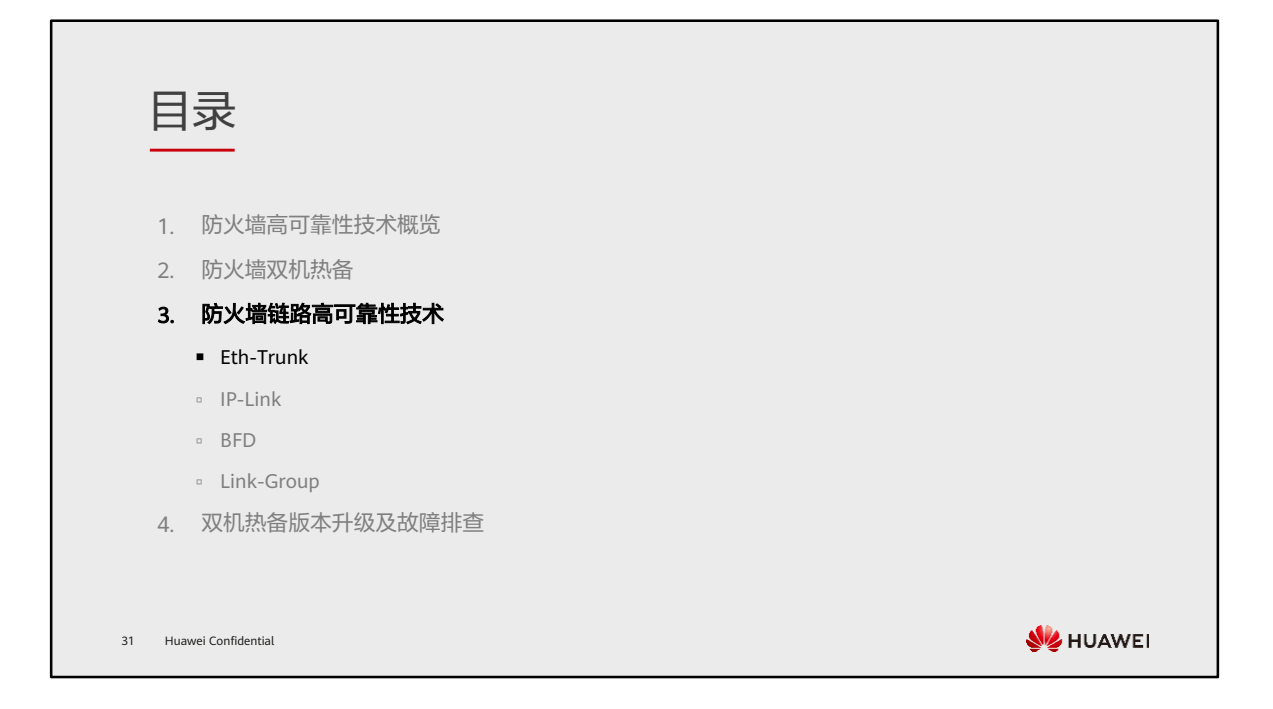

#### Eth-Trunk技术背景

- 防火墙通常是企业网络中较为关键的网络设备,双机热备技术虽然可以明显提高设备的可靠性,但是从网络 整体来看,依然可能存在以下问题:
	- 若发生双机热备频繁切换事件,会造成网络不稳定;
	- 业务流量较大的场景中,链路带宽可能存在瓶颈,无法满足业务需求(特别是突发业务流量);
	- □ "心跳线"出现故障后,导致HRP/VGMP协议无法通信,双机热备失效,影响业务。

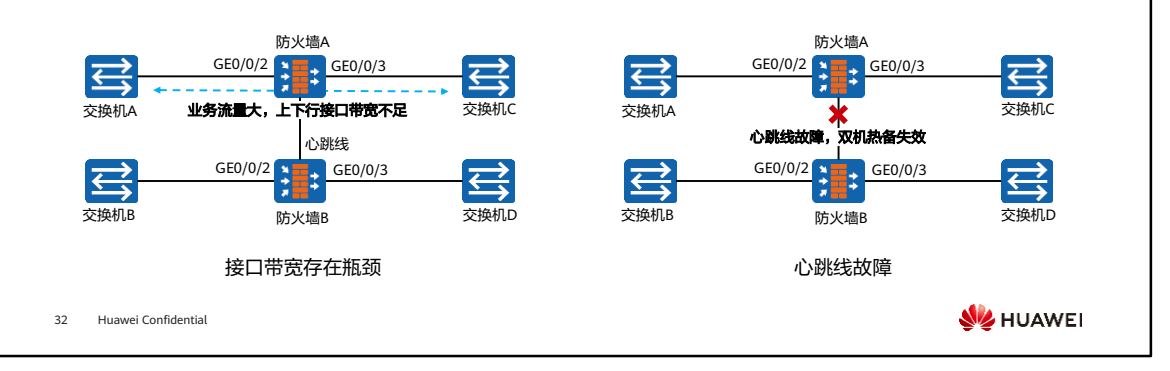

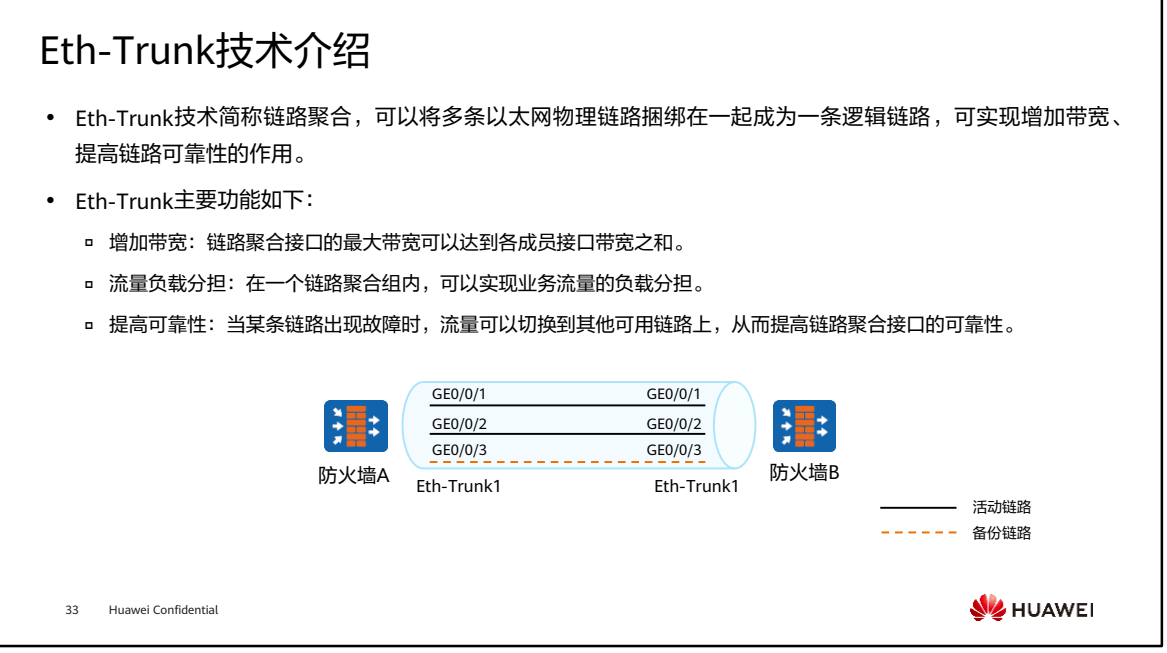

- 链路聚合组和链路聚合接口:
	- 链路聚合组LAG(Link Aggregation Group)是指将若干条以太链路捆绑在一 起所形成的逻辑链路。
	- 每个聚合组唯一对应着一个逻辑接口,这个逻辑接口称之为链路聚合接口或 Eth-Trunk接口。
- 活动接口和非活动接口:链路聚合组的成员接口存在活动接口和非活动接口两种。转 发数据的接口称为活动接口,不转发数据的接口称为非活动接口。
- 活动链路和非活动链路:活动接口对应的链路称为活动链路,非活动接口对应的链路 称为非活动链路。
- Eth-Trunk的链路聚合模式:
	- 手工模式:Eth-Trunk接口的创建、成员接口的加入由手工配置。手工模式下, 所有链路都是活动链路,如果有链路断连,则其他活动链路自动分担流量。
	- LACP模式:Eth-Trunk接口的创建、成员接口的加入由手工配置。链路状态协 商由LACP协议控制,可以动态监控链路的状态,推荐使用此方式。关于LACP 的详细内容,请查阅华为相关产品文档。

#### Eth-Trunk配置命令

⚫ 创建链路聚合组。

[FW] interface eth-trunk trunk-id

⚫ 将以太网物理接口加入链路聚合组中(以太网接口视图)。

[FW] interface GigabitEthernet 0/0/1 [FW-GigabitEthernet0/0/1] eth-trunk trunk-id [FW] interface GigabitEthernet 0/0/2 [FW-GigabitEthernet0/0/2] eth-trunk trunk-id

#### ⚫ 配置链路聚合接口的IP地址。

[FW-Eth-Trunk trunk-id] ip address x.x.x.x

34 Huawei Confidential

**WANEI** 

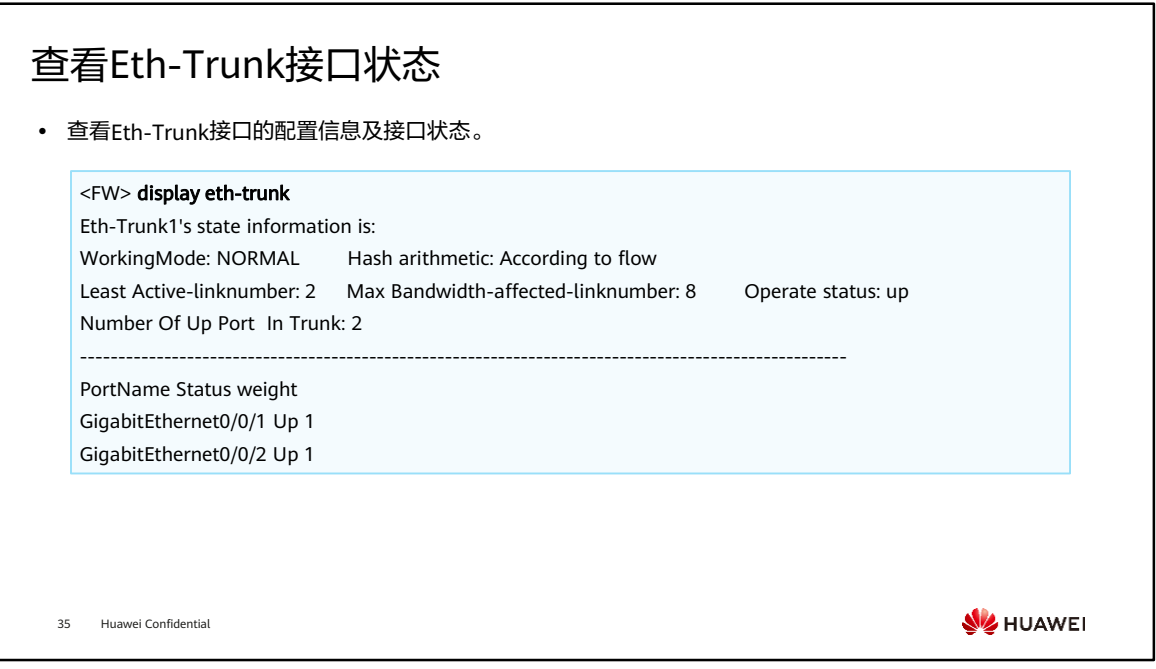

- WorkingMode代表Eth-Trunk接口的工作模式,有以下几种状态:
	- NORMAL:表示手工负载分担模式;
	- STATIC:表示静态LACP模式;
	- □ BACKUP: 表示手工1:1主备模式。
- Hash arithmetic代表为Eth-Trunk接口负载分担模式,有以下几种状态:
	- □ According to flow: Eth-Trunk接口根据流进行负载分担;
	- □ According to packet all: Eth-Trunk接口根据所有包进行负载分担。
- Least Active-linknumber代表状态为Up的Eth-Trunk接口成员链路数的下限阈值。如 果Eth-Trunk接口中状态为Up的成员口数小于下限阈值,会导致Eth-Trunk接口状态 为Down。
- Max Bandwidth-affected-linknumber代表影响二层Eth-Trunk有效带宽的链路数的 上限阈值。
- Operate status代表Eth-Trunk接口的状态:
	- UP:接口处于UP状态,能够正常转发流量;
	- DOWN:接口处于DOWN状态,不能转发流量。
- Number Of Up Port In Trunk代表Eth-Trunk接口中处于Up状态的成员接口数。

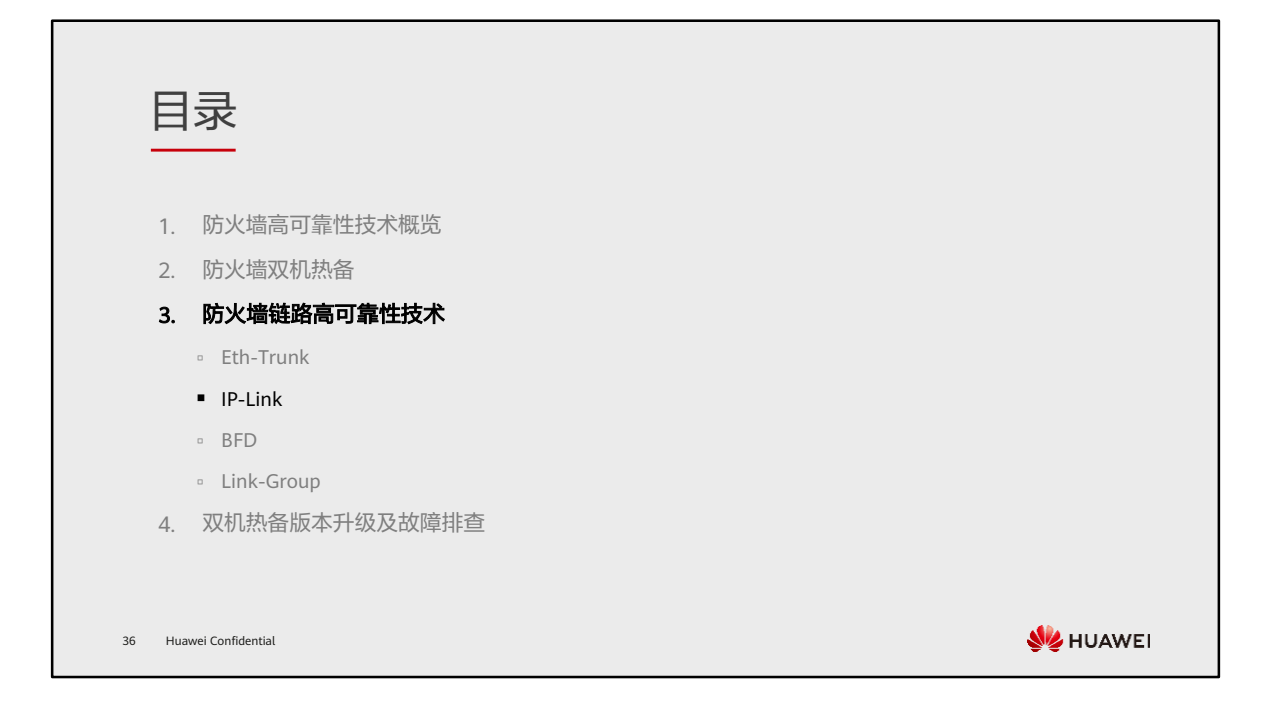

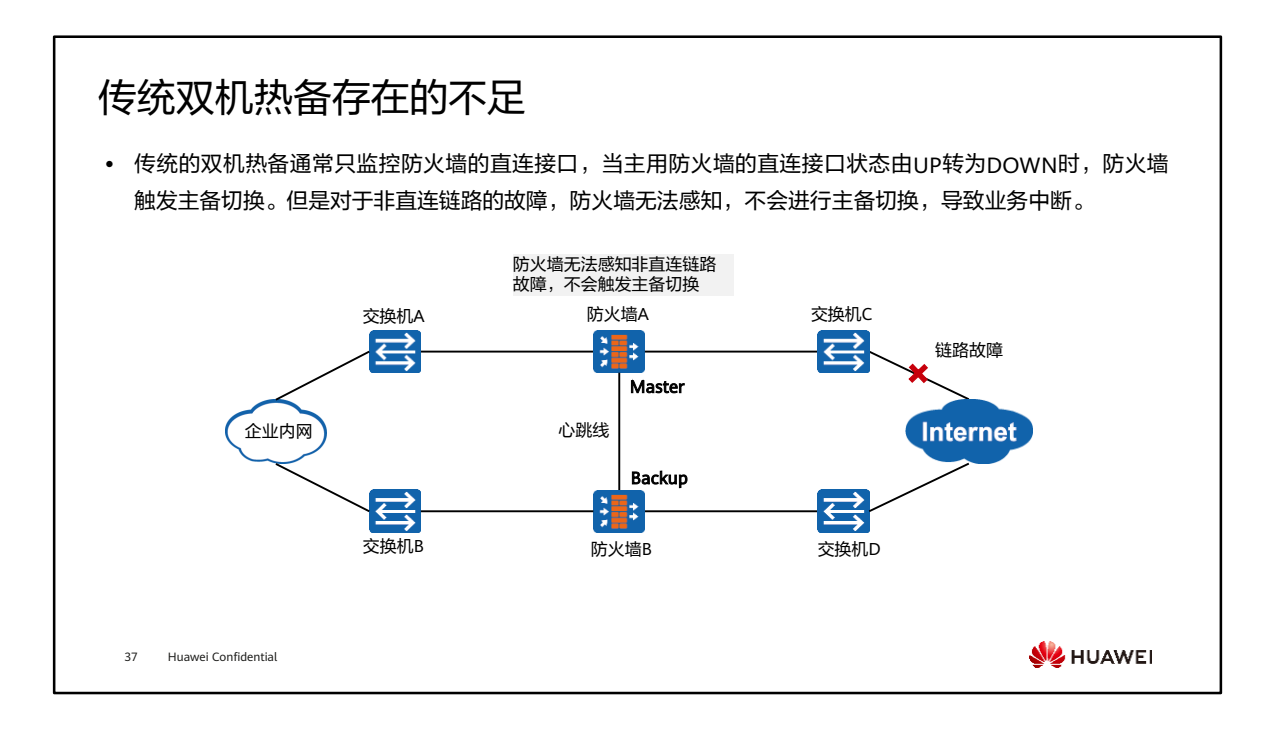

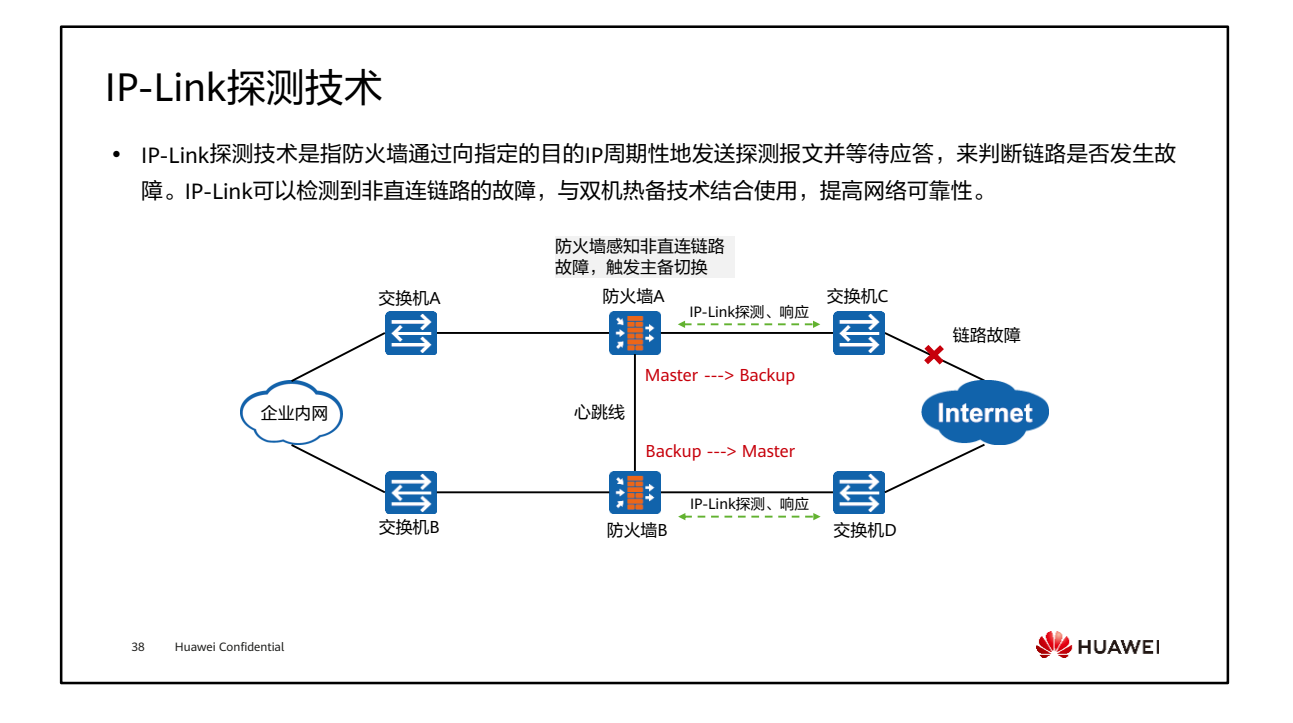

- 防火墙发送探测报文后,在三个探测周期(默认为15s)内未收到响应报文,则认为 当前链路发生故障,IP-Link的状态变为DOWN。
- 当链路从故障中恢复,若防火墙能连续地收到3个响应报文,则认为链路故障已经消 除,IP-Link的状态变为UP。也就是说,链路故障恢复后,IP-Link的状态并不会立即 变为UP,而是要等三个探测周期(默认为15s)才会变为UP。

#### IP-Link探测模式

⚫ IP-Link技术根据探测报文的不同,可以分为以下两种探测模式:

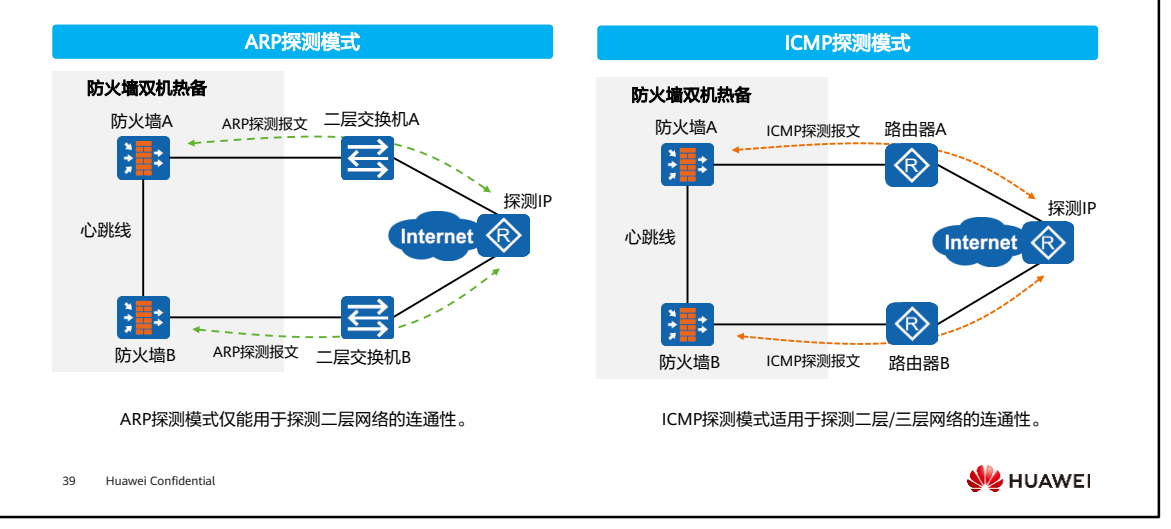

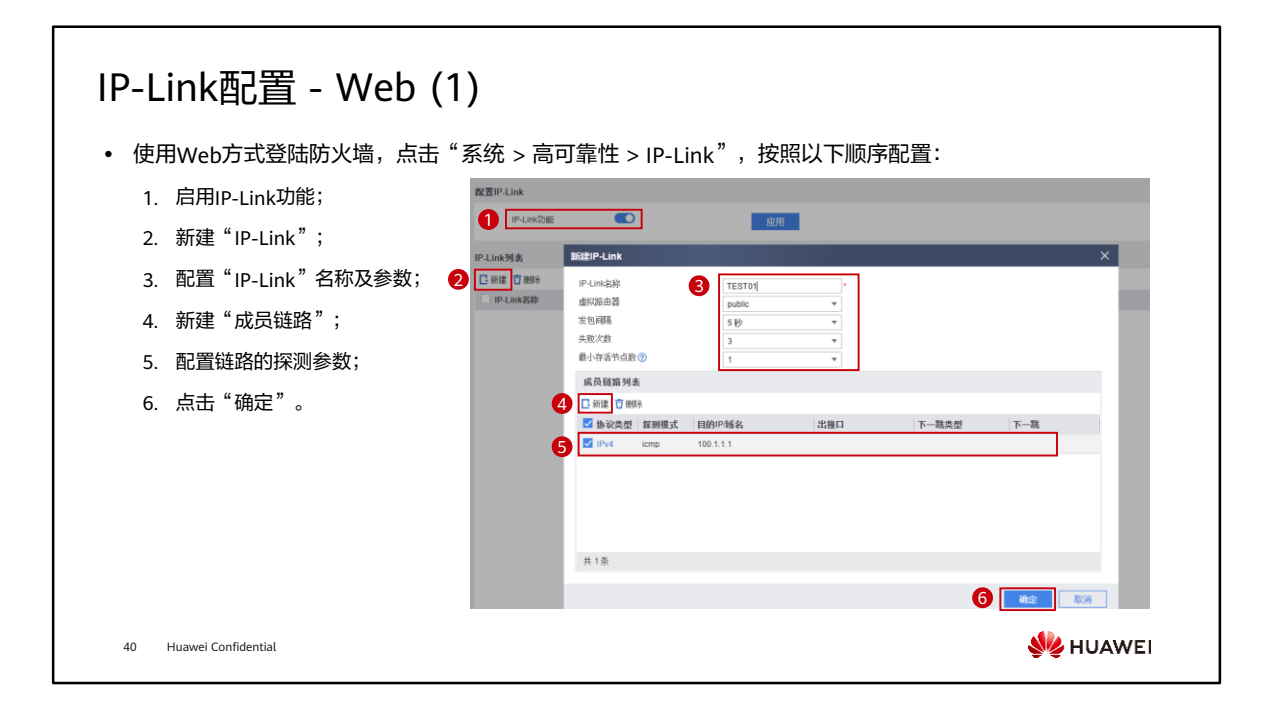

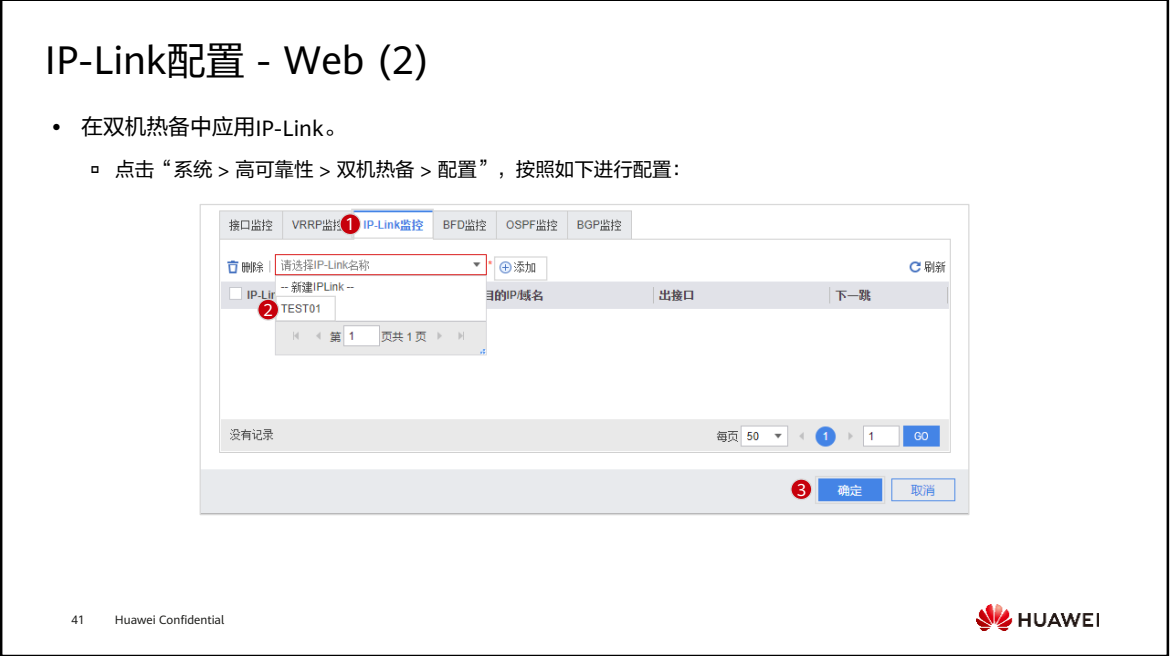
### IP-Link配置 - CLI

⚫ 配置IP-Link。

[FW] ip-link check enable [FW] ip-link name test [FW-iplink-test] destination 100.1.1.1 interface GigabitEthernet 0/0/3

• 在双机热备中应用IP-Link, 当网络故障时, IP-Link状态变为DOWN, VGMP组优先级降低2。

[FW] hrp track ip-link test

⚫ 查看IP-Link的信息。

[FW] display ip-link Current Total Ip-link Number :1 Name Member State Up/Down/Init test 1 up 1 0 0

42 Huawei Confidential

**WANEI** 

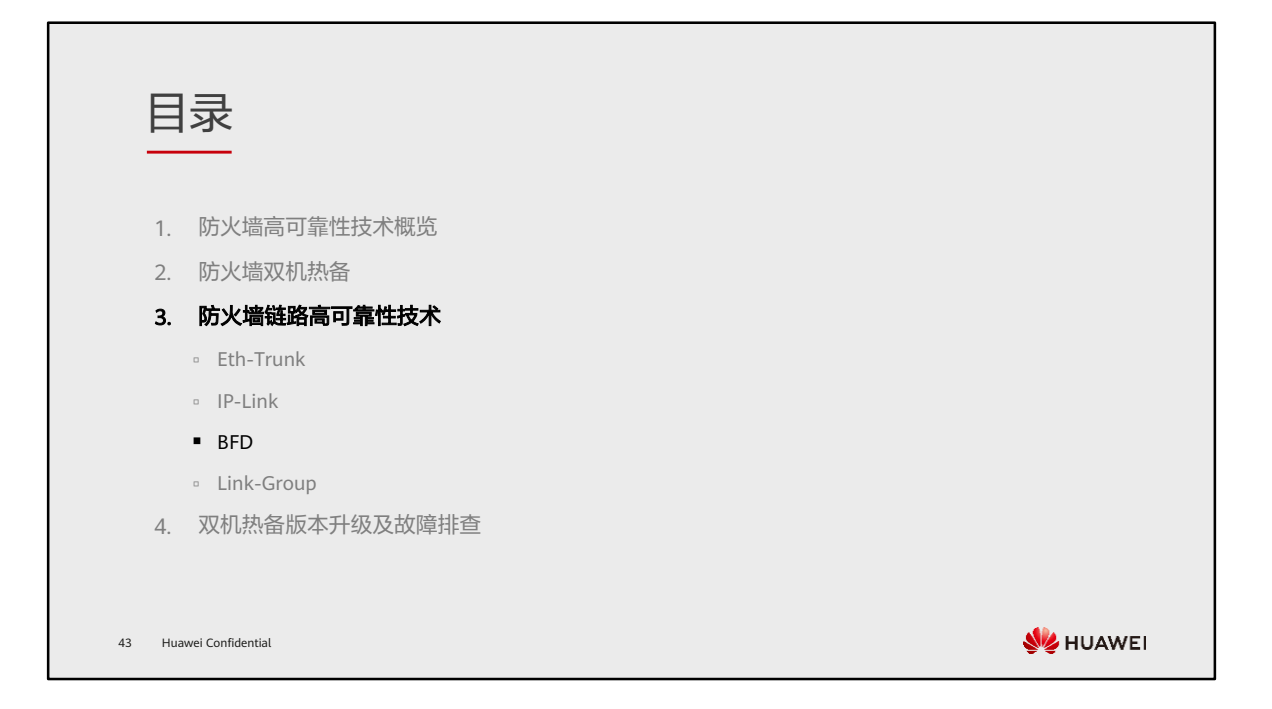

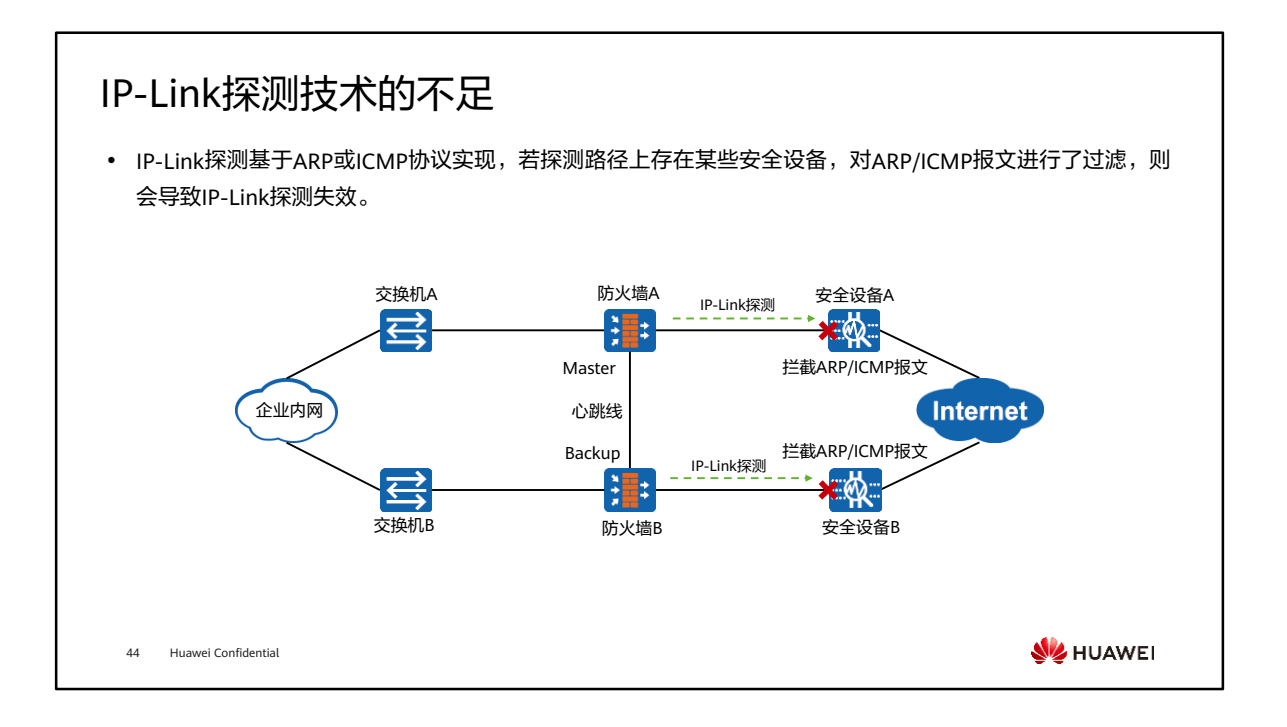

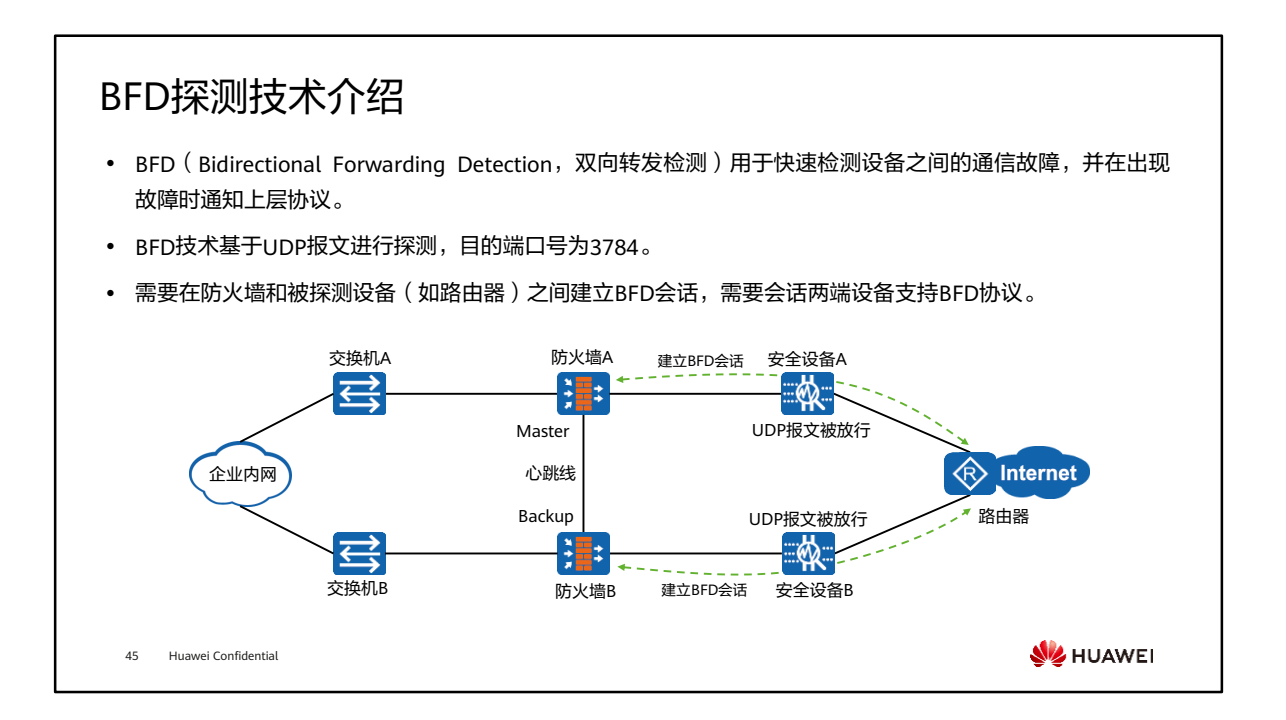

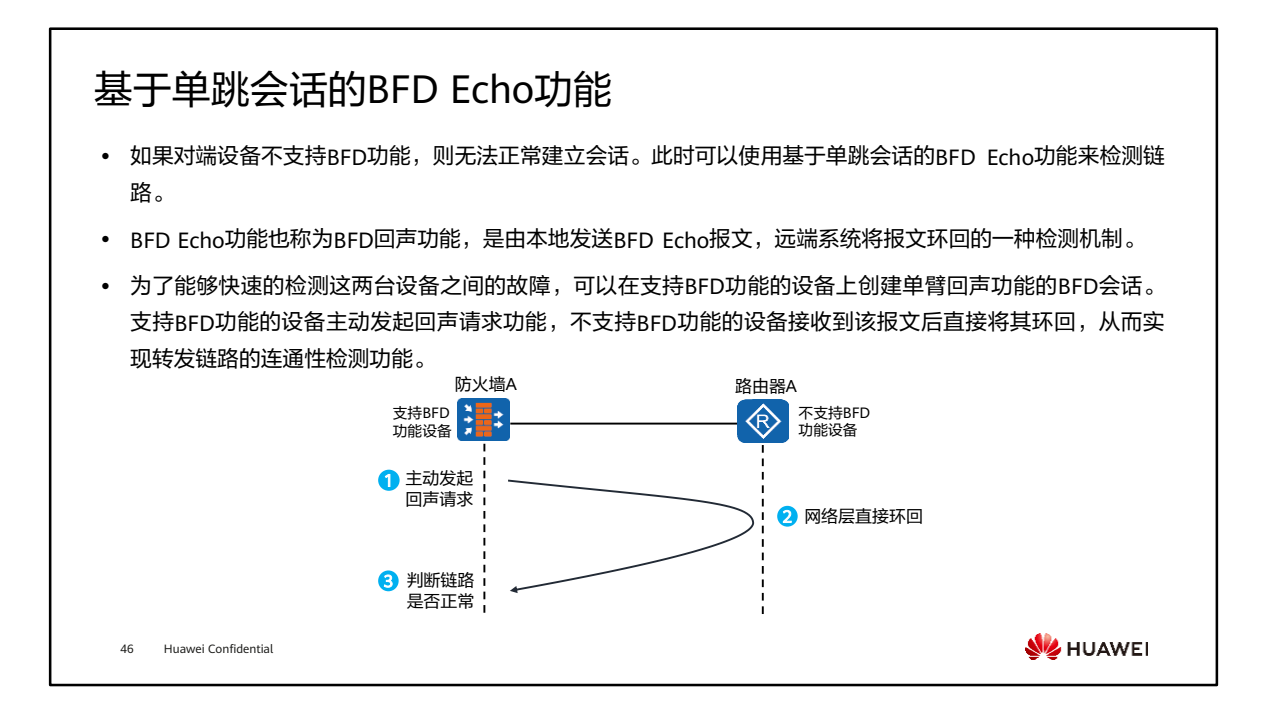

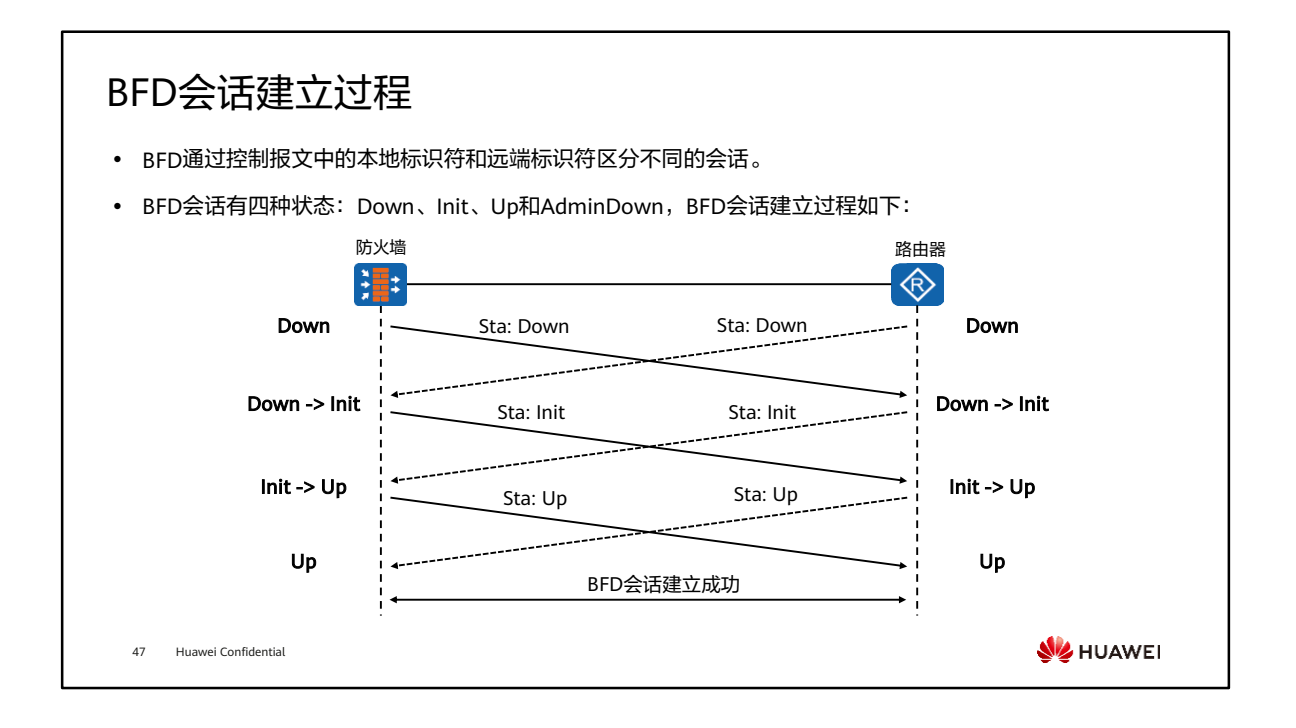

- 发送方在发送BFD控制报文时会在Sta字段填入本地当前的会话状态,接收方根据收 到的BFD控制报文的Sta字段以及本端当前会话状态来进行状态机的迁移。
- BFD会话建立过程如下:
	- 防火墙和路由器的BFD模块收到上层应用的通知后,发送状态为Down的BFD控 制报文。
	- 。防火墙收到状态为Down的BFD控制报文后,本地状态切换至Init,并发送状态 为Init的BFD控制报文。路由器的BFD状态变化同防火墙。
	- 。防火墙收到状态为Init的BFD控制报文后,本地状态切换至Up,并发送状态为 Up的BFD控制报文。路由器的BFD状态变化同防火墙。
	- 防火墙和路由器双方状态都为Up,会话成功建立并开始检测链路状态。

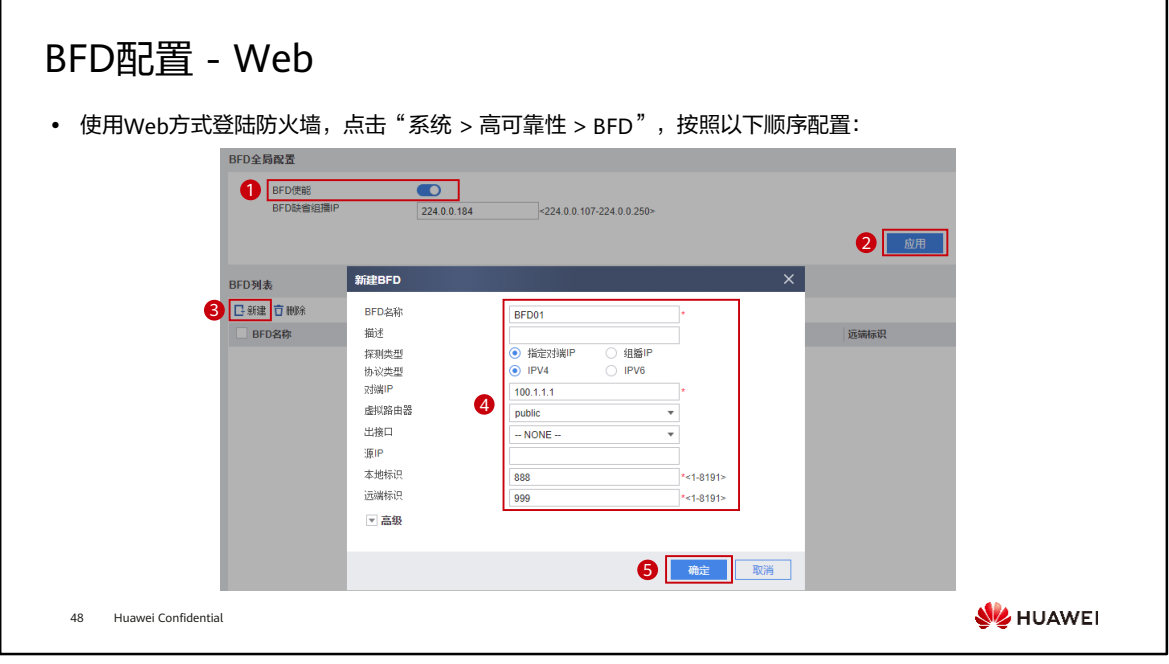

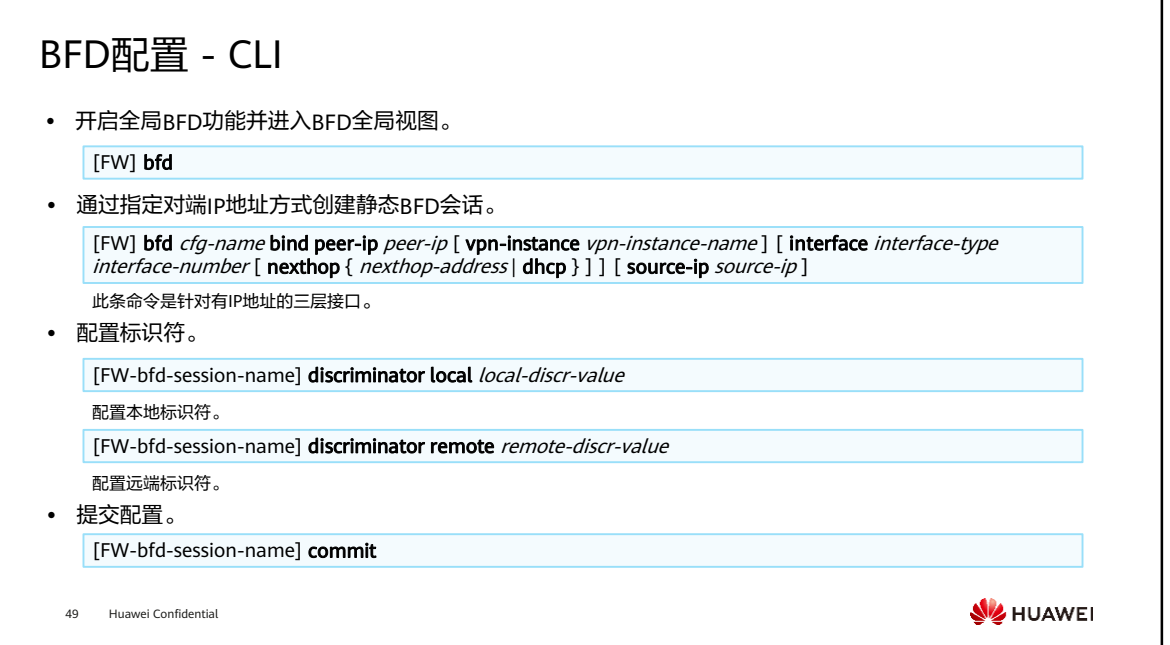

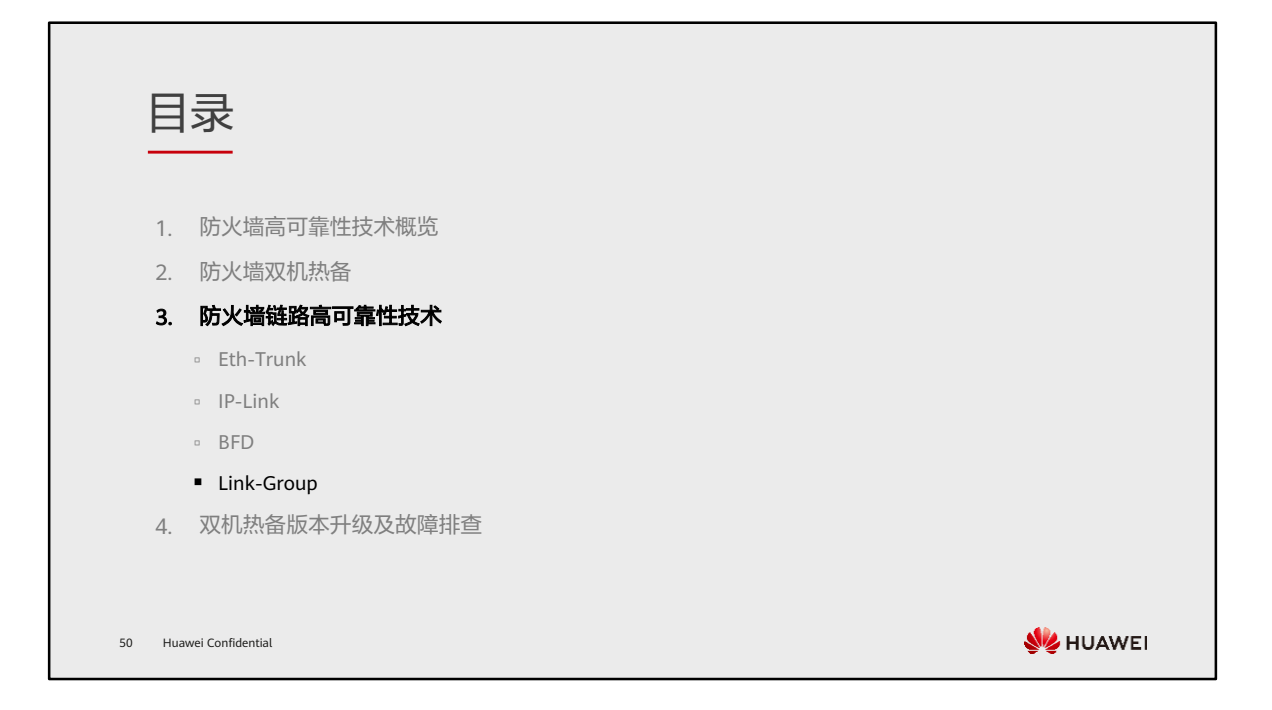

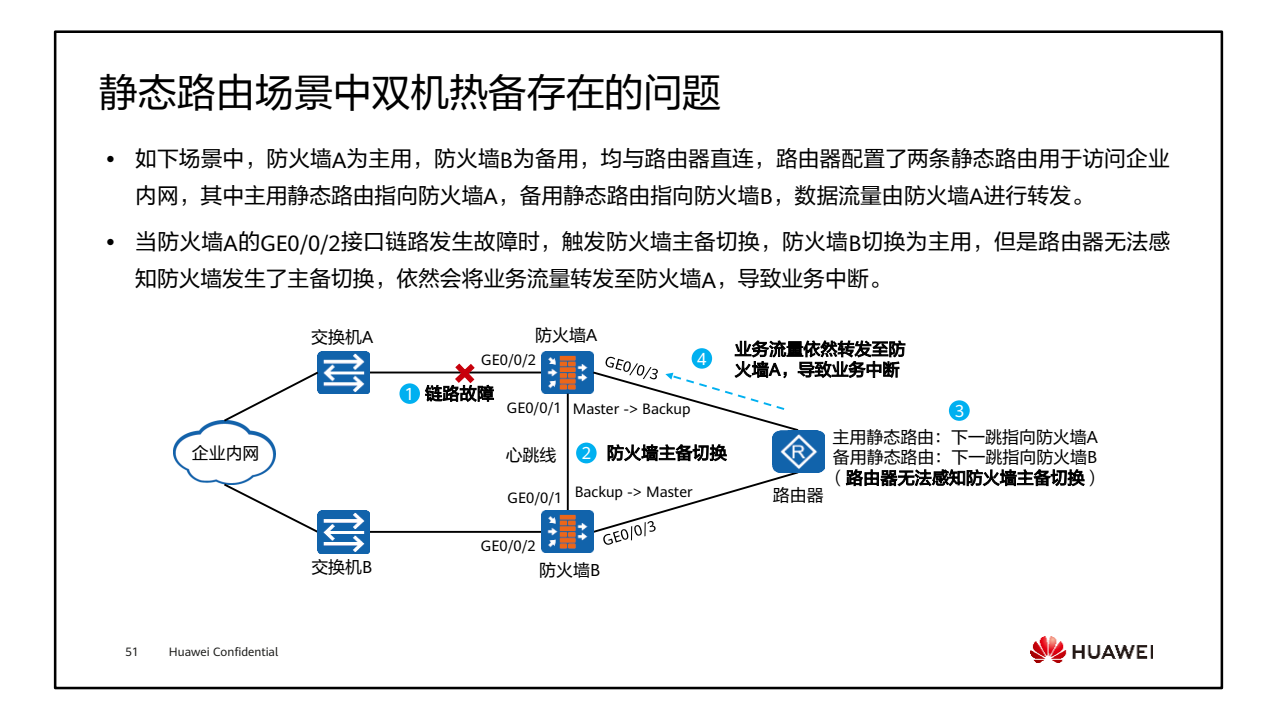

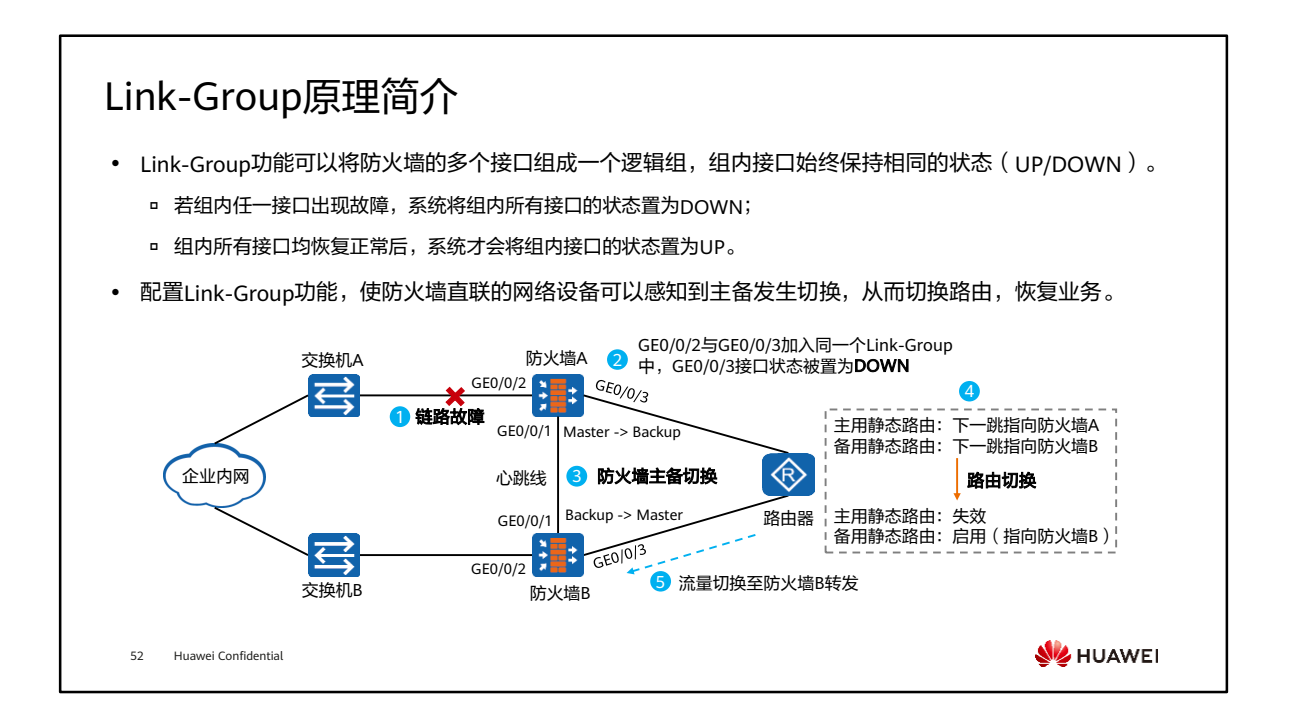

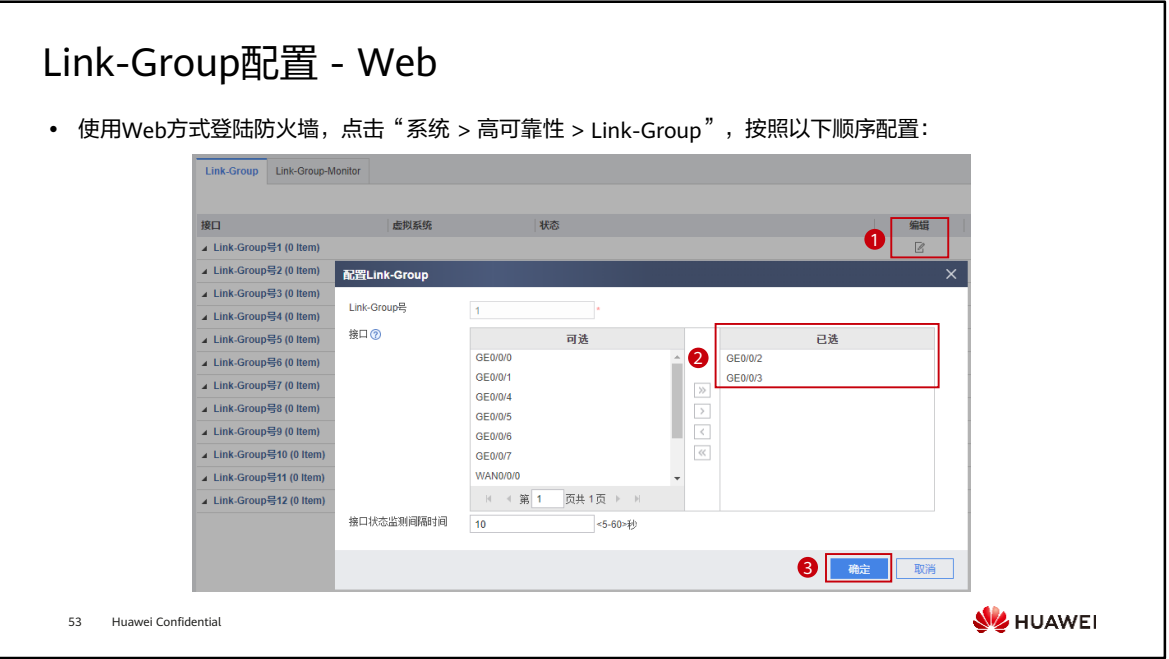

## Link-Group配置 - CLI

⚫ 配置防火墙接口加入Link-Group。

<FW> system-view [FW] interface GigabitEthernet 0/0/2 [FW-GigabitEthernet0/0/2] link-group 1 [FW] interface GigabitEthernet 0/0/3 [FW-GigabitEthernet0/0/3] link-group 1

⚫ 查看Link-Group成员接口状态。

[FW] display link-group 1 link group 1, total 2, fault 0 GigabitEthernet0/0/2 : up GigabitEthernet0/0/3 : up

54 Huawei Confidential

**WANEI** 

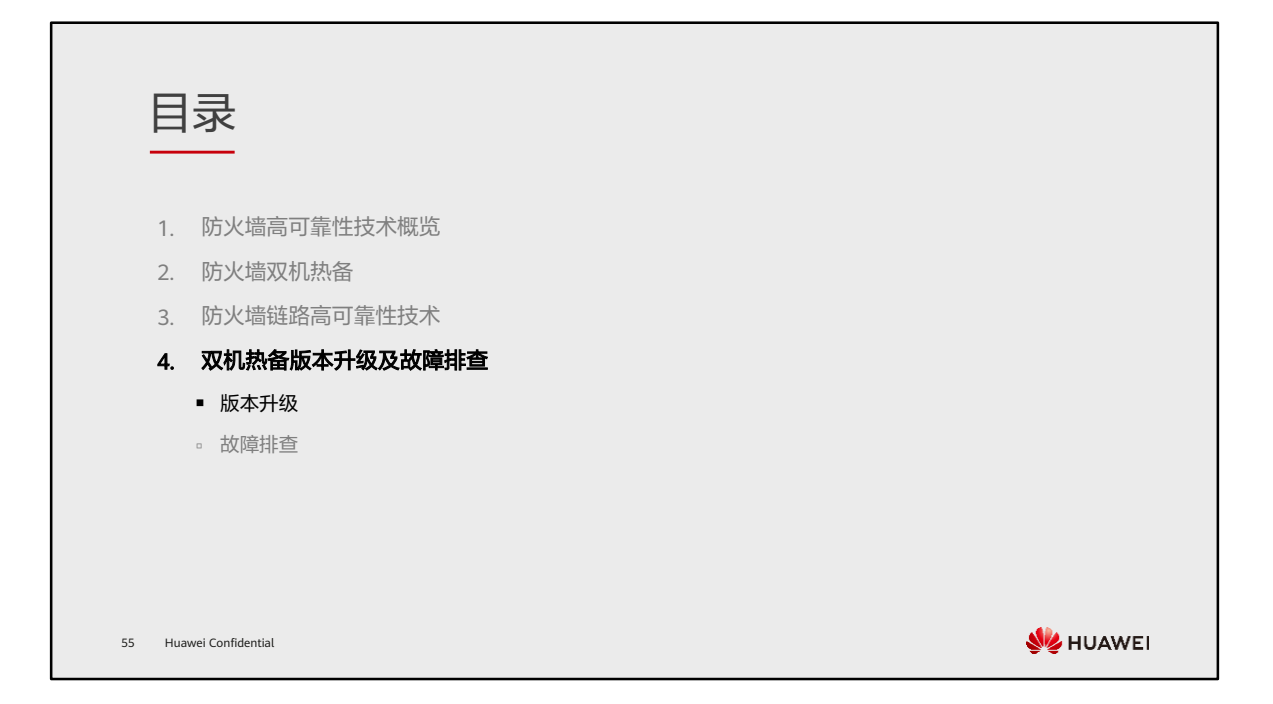

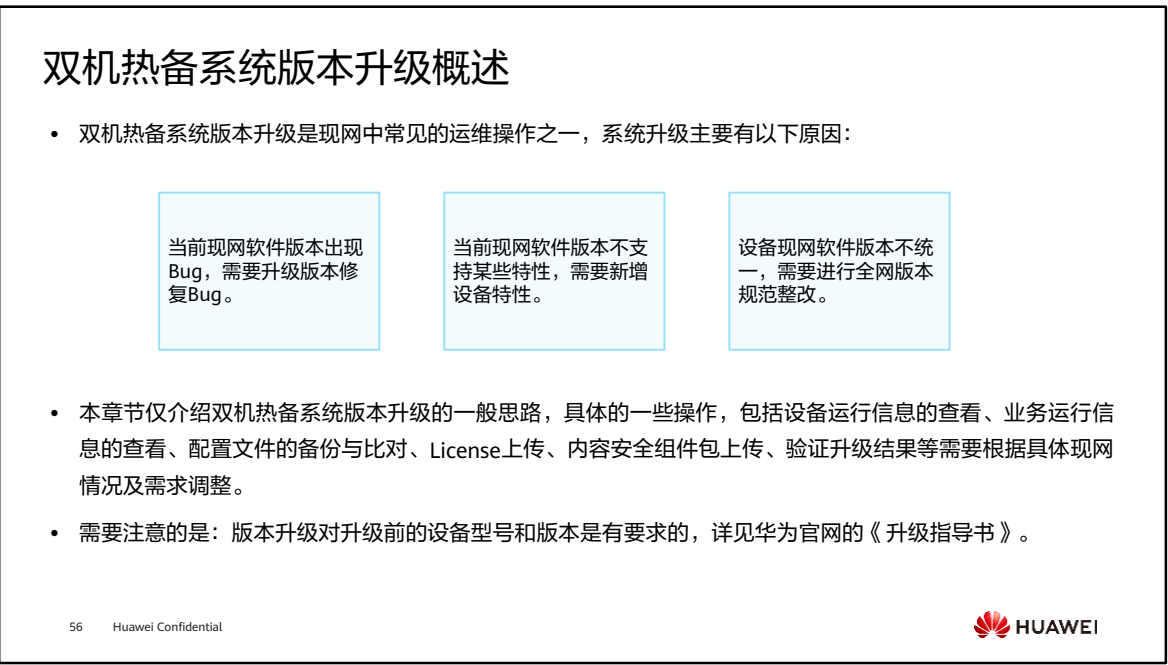

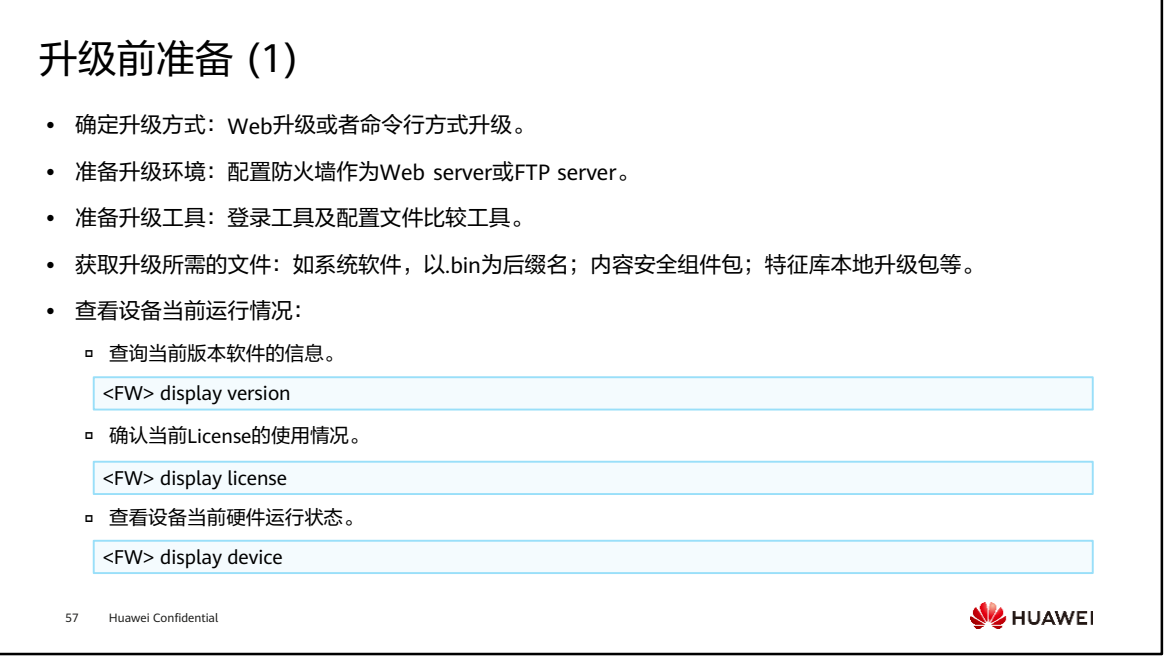

- Web升级和命令行升级都适用于设备处于正常运行的状态下,已经承载了业务流量的 情况。
- 各类升级场景都支持这两种升级方案。一般推荐命令行方式升级。
- 查看设备的配置、运行情况和业务的运行情况,便于升级完成后对比,确认业务连续 性不受影响。

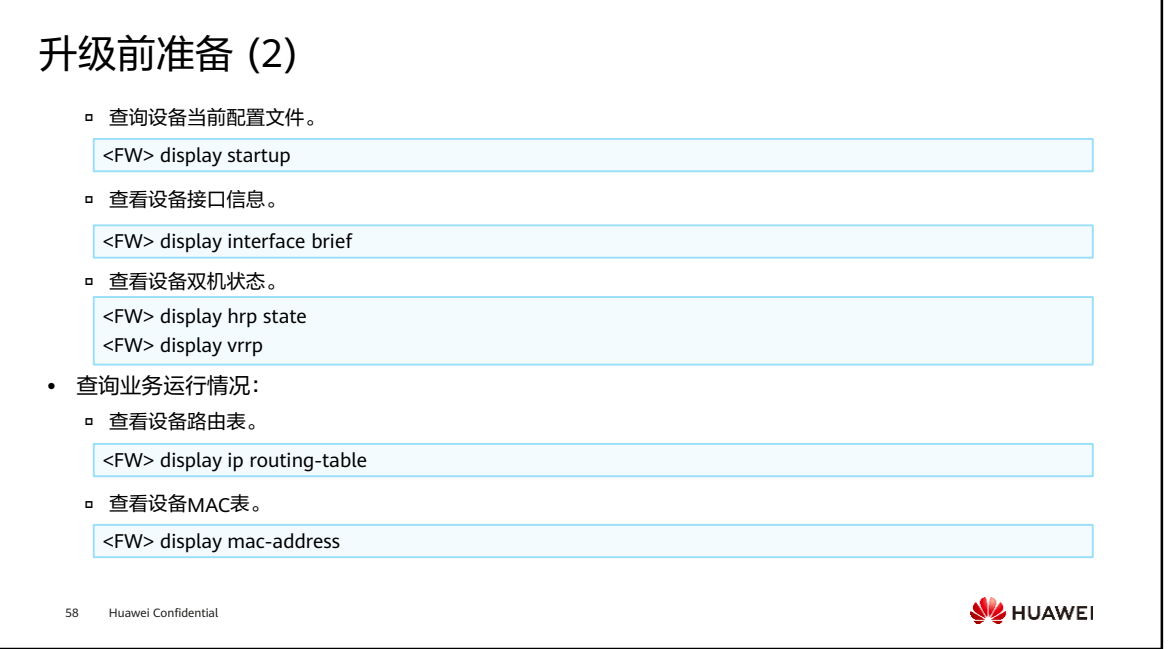

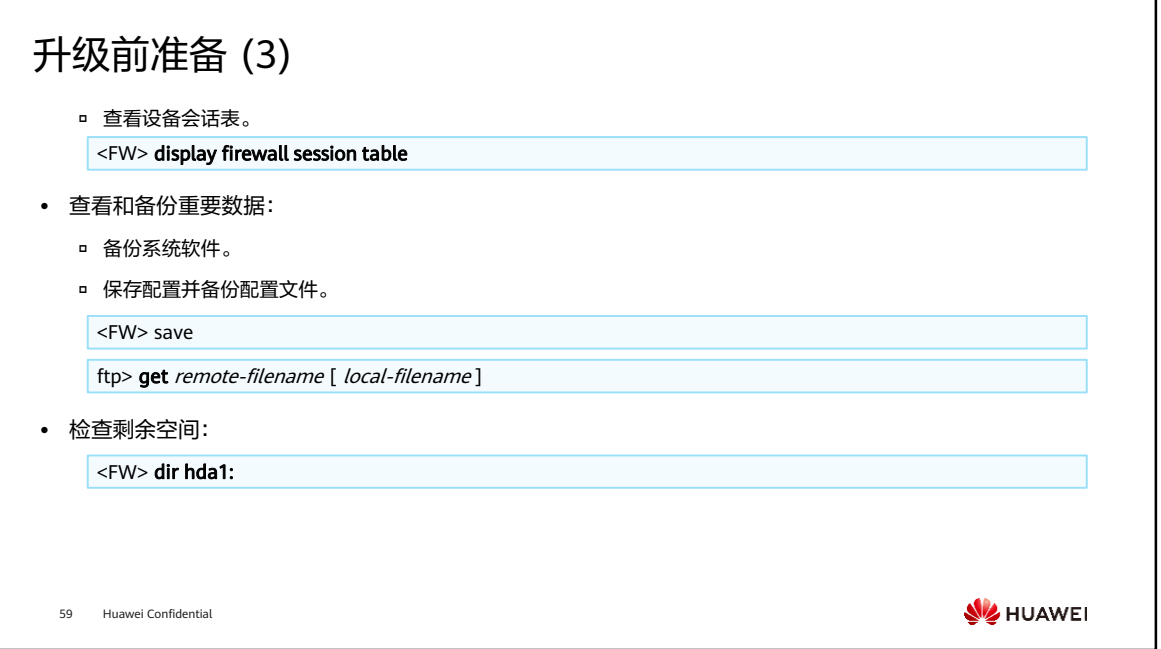

### 升级前准备 (4)

⚫ 上传待升级版本软件,并设置为下次启动时使用的软件版本:

ftp> put local-filename [ remote-filename ]

<FW> startup system-software filename

60 Huawei Confidential

**W**HUAWEI

### 版本升级 (1)

- 为保障升级过程中业务的连续性,系统升级通常选择在业务运行较少的时段,如非工作时间段;此外,升级 需要遵循的主要原则是Active设备和Standby设备分别升级,先升级Standby设备,然后再升级Active设备, 在升级过程中HRP备份通道(心跳线)必须断开。
- ⚫ 备机升级:
	- 1. Shutdown备机的业务接口;
	- 2. Shutdown备机的心跳接口;
	- 3. 升级备机的系统软件版本;
	- 4. Undo shutdown备机的心跳接口;
	- 5. 等待主备防火墙同步会话表等表项;
	- 6. Undo shutdown备机的业务接口;
	- 7. 验证备机的升级结果:版本信息、License信息、设备运行状态、接口信息、配置对比、路由表、会话表等;
	- 8. 保存配置。
	- 61 Huawei Confidential

**W**HUAWEI

- 必须是先shutdown业务接口,再shutdown心跳接口,否则可能会形成双主现象。
- 当系统升级后业务异常时,需要进行版本回退。

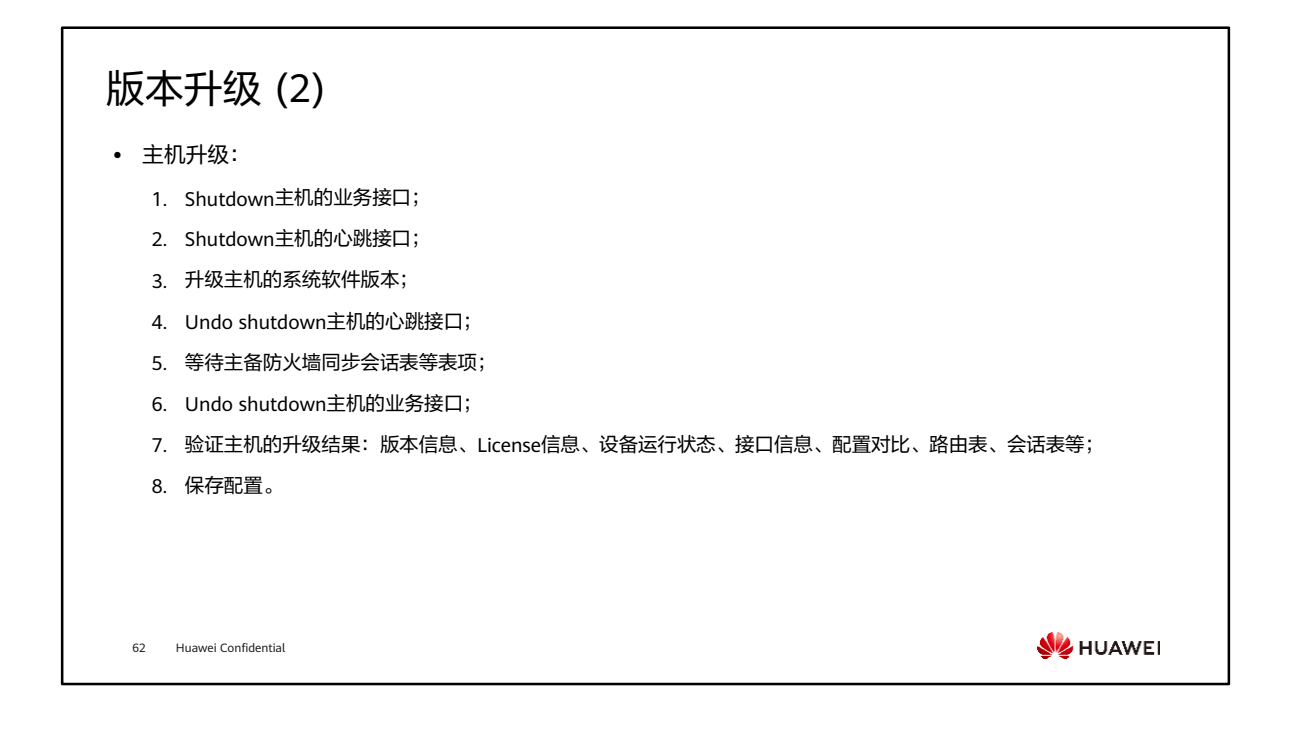

- 当系统升级后业务异常时,需要进行版本回退。
- 需要注意的是:当HRP协议格式发生变更时,两种不同的系统版本不能兼容,无法形 成双机热备,可能会形成双主现象。此时,应该先shutdown主机的心跳接口,再 undo shutdown备机的心跳接口,依靠VRRP优先级完成业务流量转变。

### 升级后验证

- 使用display hrp state命令可以查看防火墙的业务主备状态。
- 使用Ping命令测试业务是否正常。
- ⚫ 测试双机倒换:
	- o 在内网的PC上长Ping公网的IP地址,然后将主用防火墙的上行或下行接口shutdown,观察防火墙状态切换及Ping包丢 包情况。如果切换正常,备用防火墙会立即切换为主机承载业务。备用防火墙命令行提示符前的前缀由HRP\_S变为 HRP\_M,主用防火墙命令行提示符前的前缀由HRP\_M变为HRP\_S。Ping测试观察是否存在丢包情况;
	- **□ 再将主用防火墙的上行或下行接口恢复,观察防火墙状态切换及Ping包丢包情况。如果切换正常,在抢占延迟时间到** 达(缺省是60s)后,主用防火墙会重新切换为主机承载业务。主用防火墙命令行提示符前的前缀由HRP\_S变为 HRP\_M,备用防火墙命令行提示符前的前缀由HRP\_M变为HRP\_S。Ping测试观察存在丢包情况。

63 Huawei Confidential

**WE HUAWEI** 

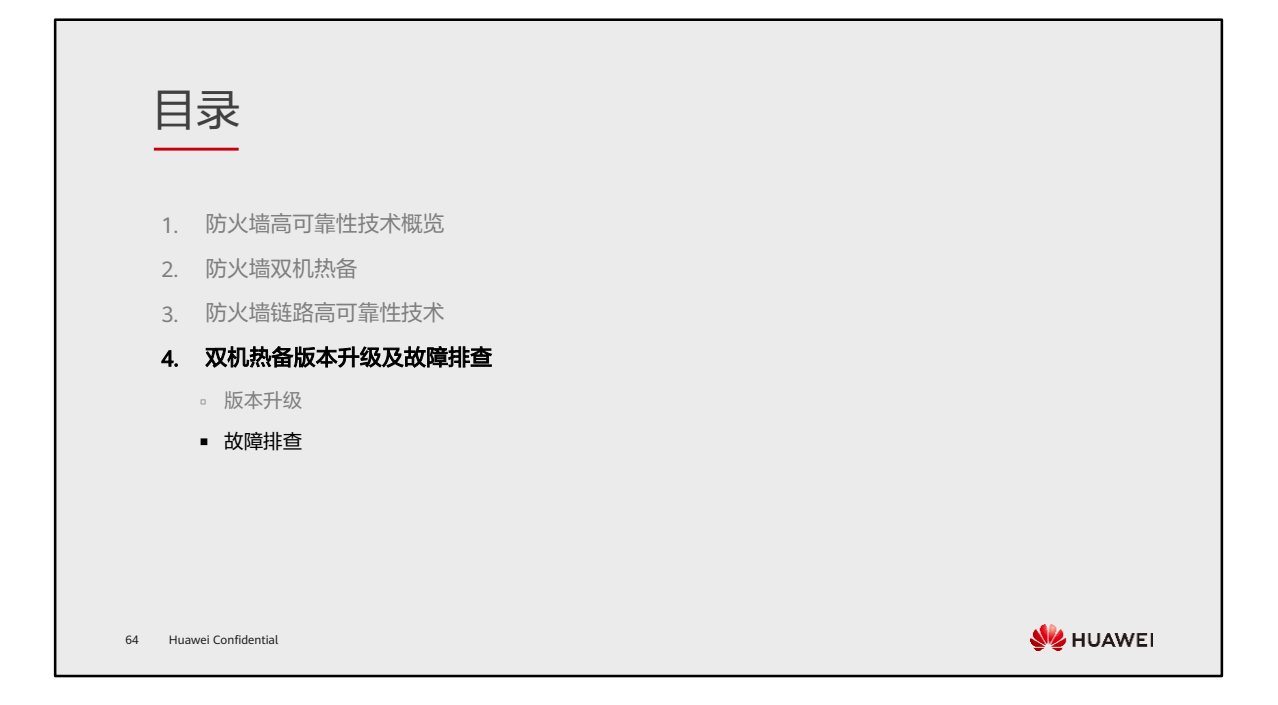

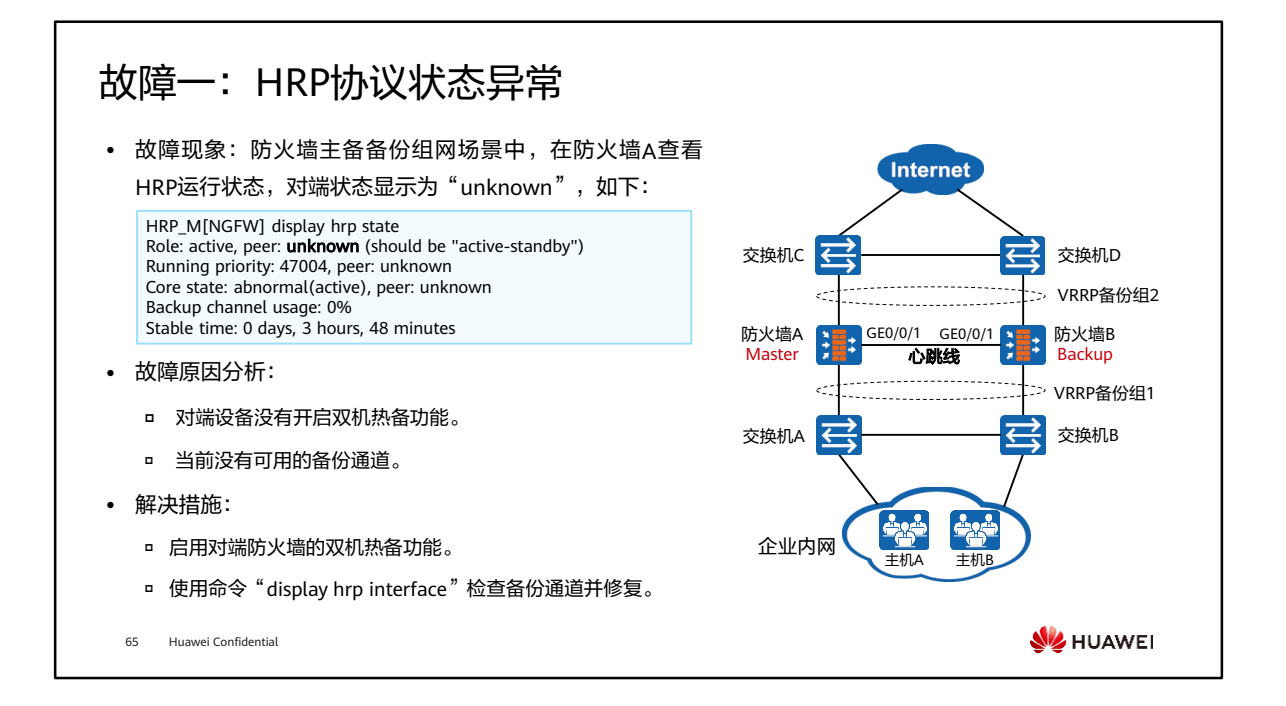

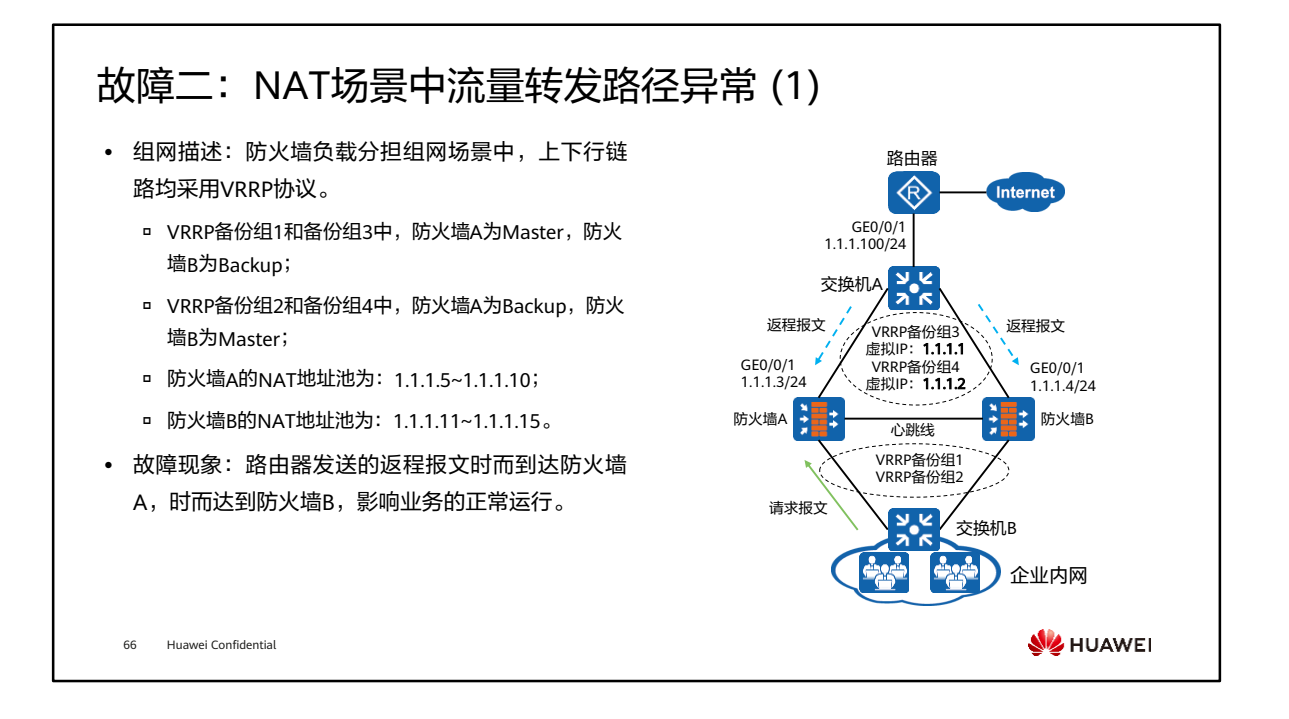

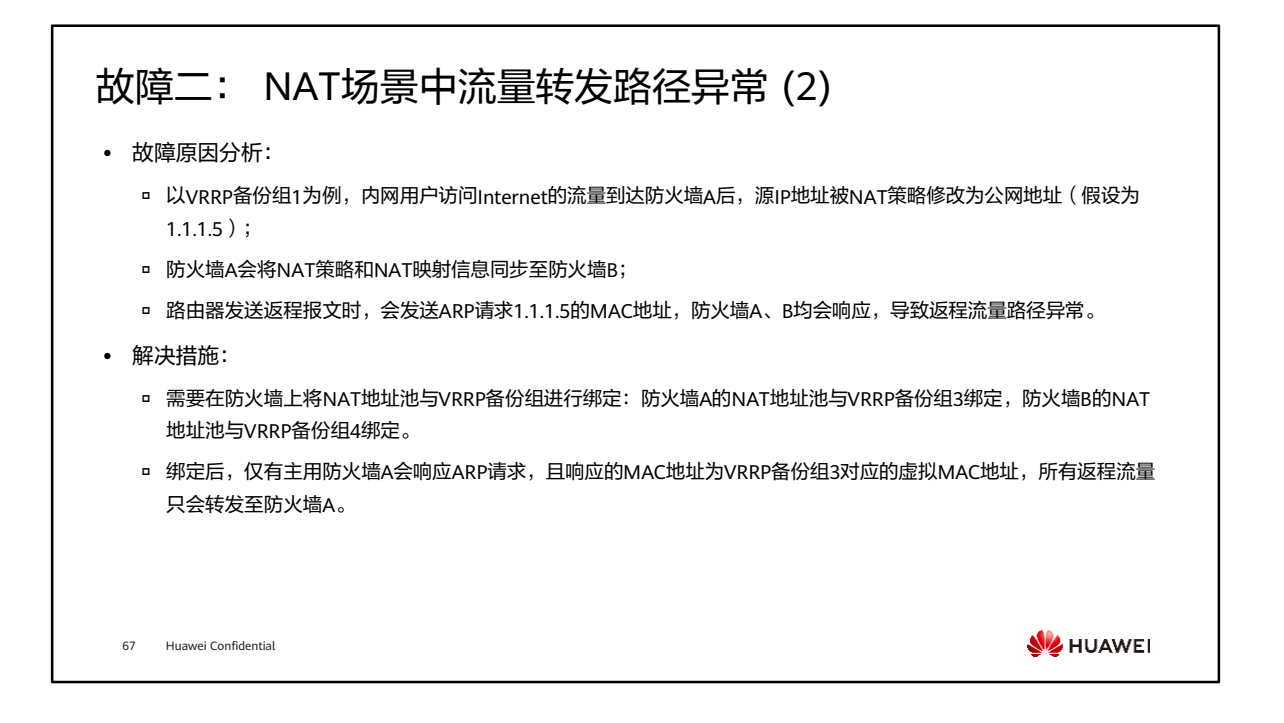

• 由于系统会自动将处于同一地址网段的NAT地址池与VRID最小的VRRP备份组绑定, 所以在主备备份方式下,一般不需要我们手工配置VRRP备份组与NAT地址池绑定。

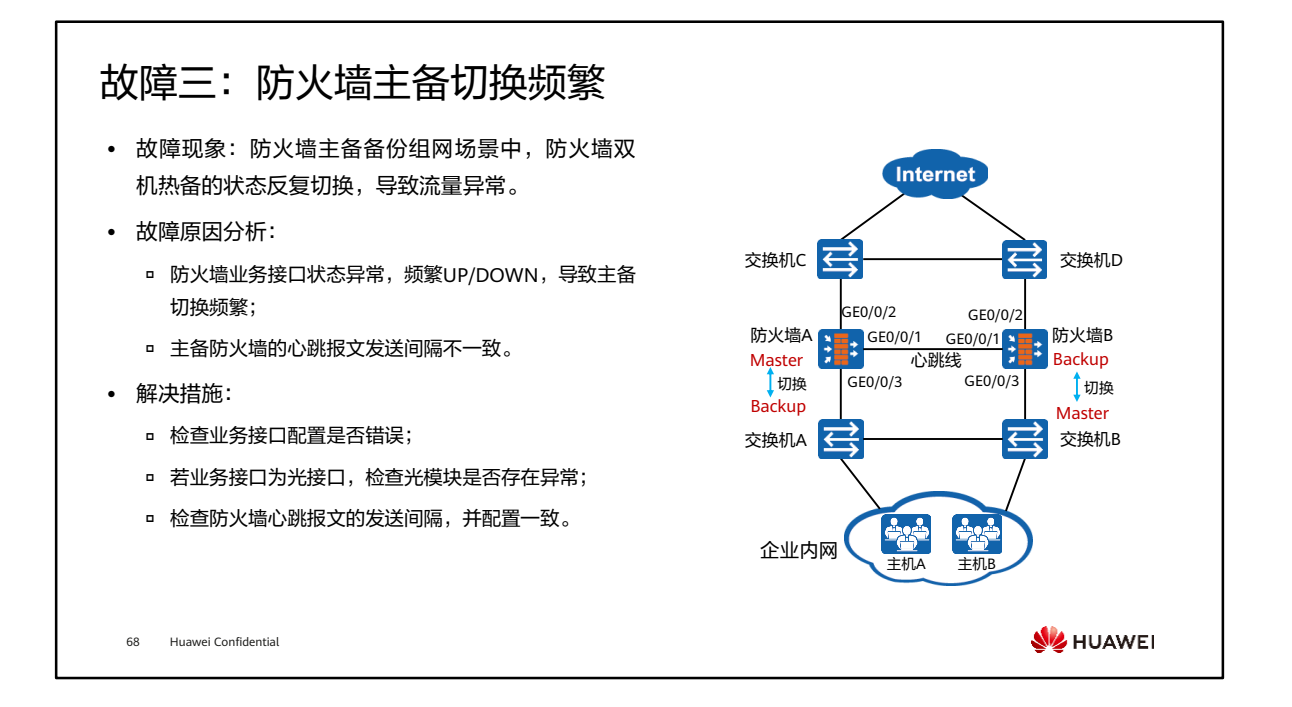

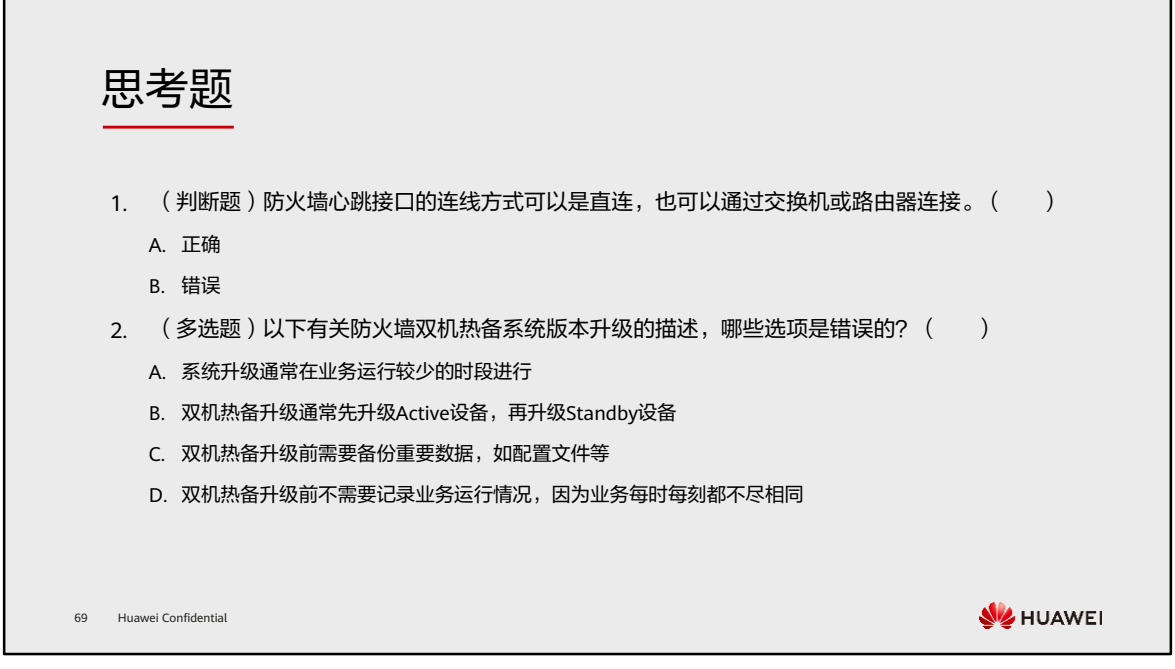

- 1. A
- 2. BD

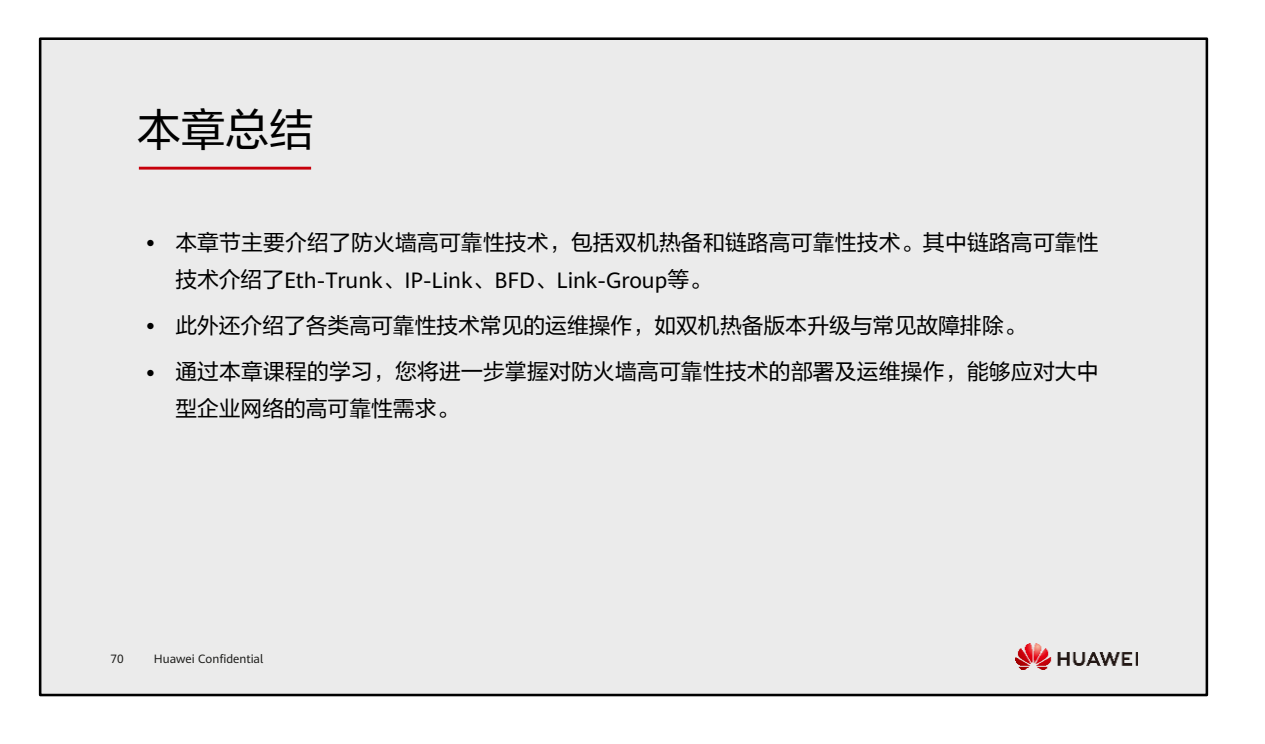

学习推荐

#### ⚫ 华为官方网站

- 企业业务:http://enterprise.huawei.com/cn/
- 技术支持:http://support.huawei.com/enterprise/
- □ 在线学习: http://learning.huawei.com/cn/

71 Huawei Confidential

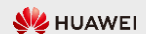

### 缩略语表 (1)

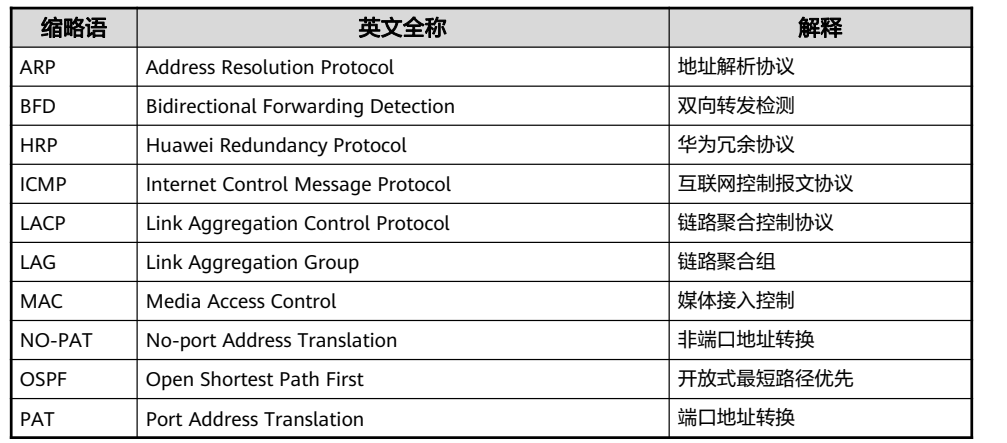

72 Huawei Confidential

**W** HUAWEI

### 缩略语表 (2)

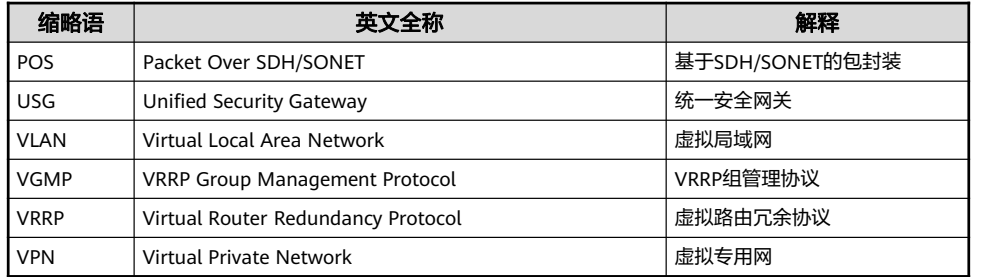

73 Huawei Confidential

**W** HUAWEI

# Thank you.

把数字世界带入每个人、每个家庭、 每个组织,构建万物互联的智能世界。 Bring digital to every person, home, and organization for a fully connected, intelligent world.

#### Copyright© 2022 Huawei Technologies Co., Ltd. All Rights Reserved.

The information in this document may contain predictive<br>statements including, without limitation, statements regarding<br>the future financial and operating results, future product<br>portfolio, new technology, etc. There are a

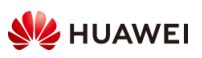

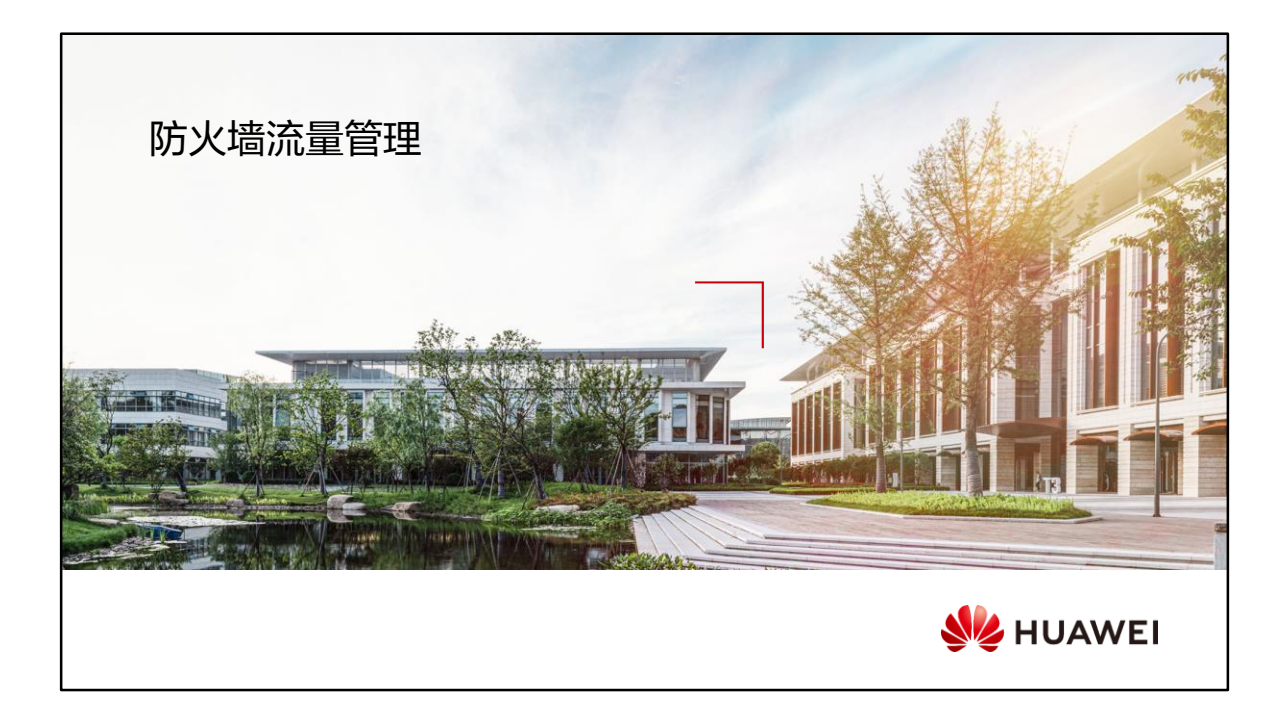

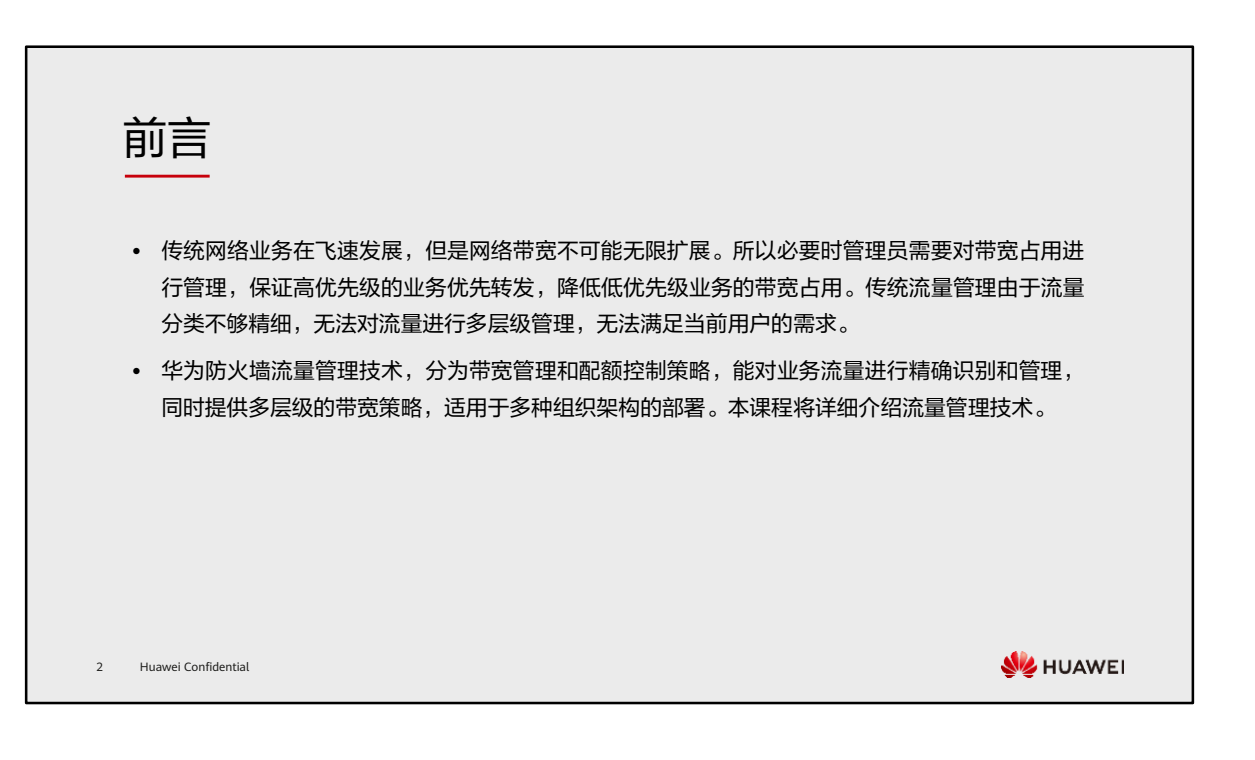

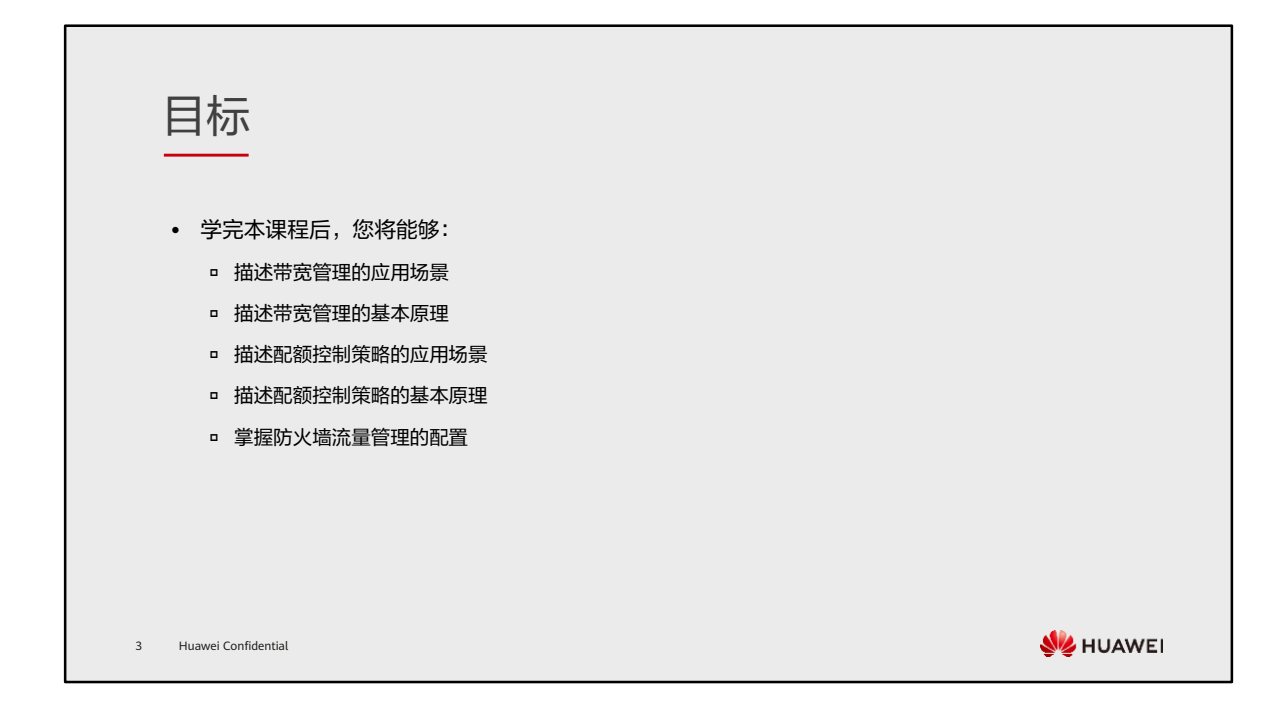
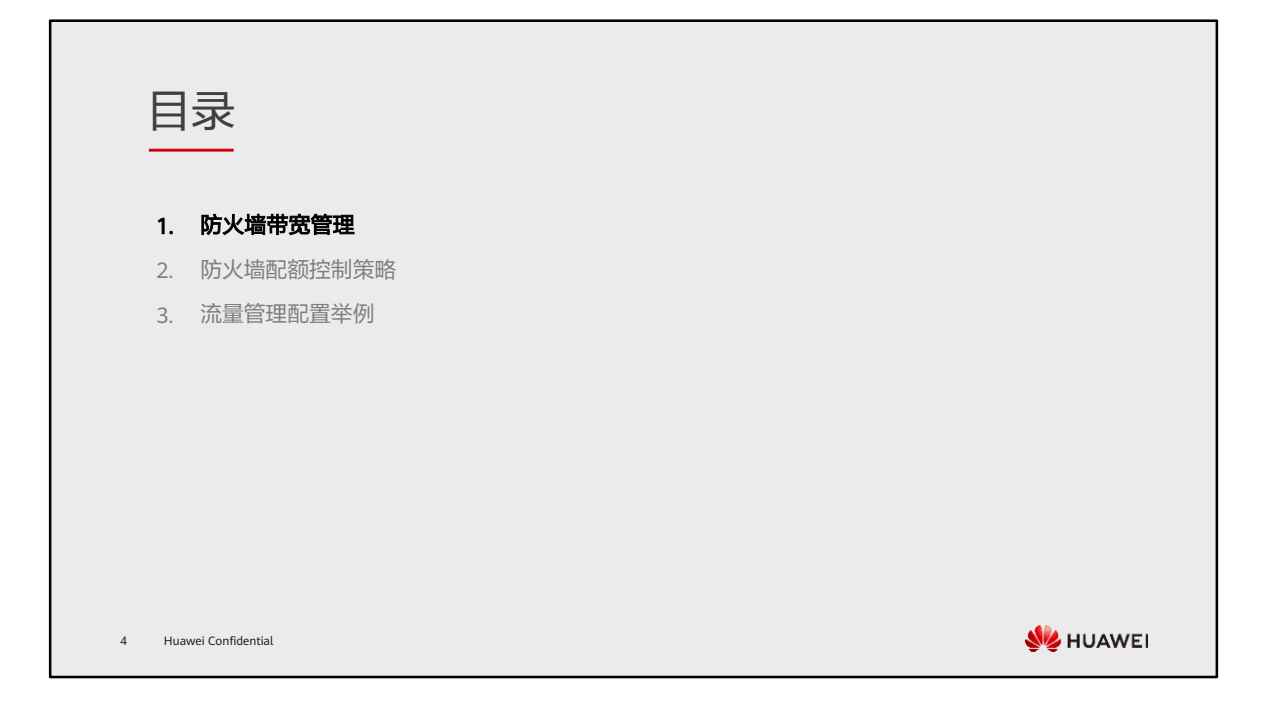

### 带宽管理技术背景

• 防火墙作为大中型企业的出口网关,部署在网络边界处,对于出入的流量起到限制的作用。如果不合理的流 量占用了大量的带宽,会给企业带来一系列问题。比如:无法访问服务器、工作效率低和导致服务器性能降 低等情况。

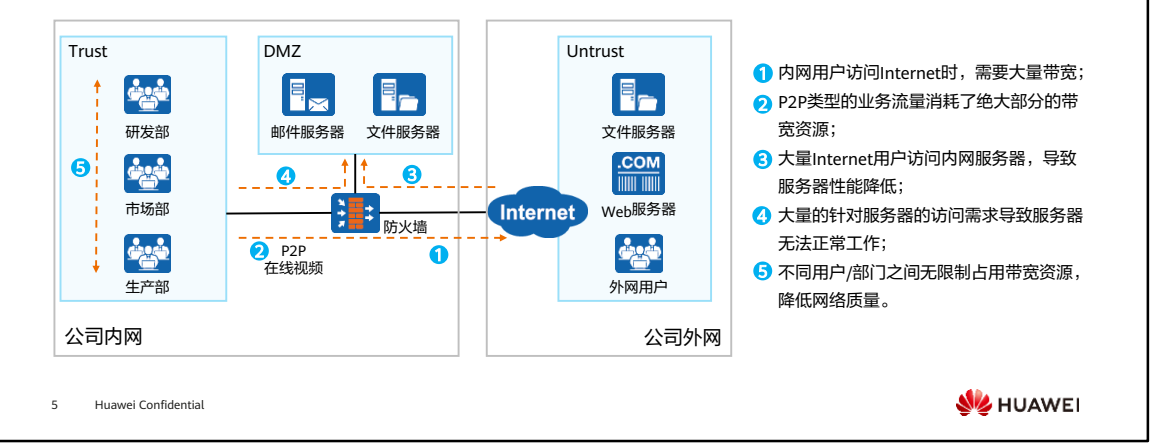

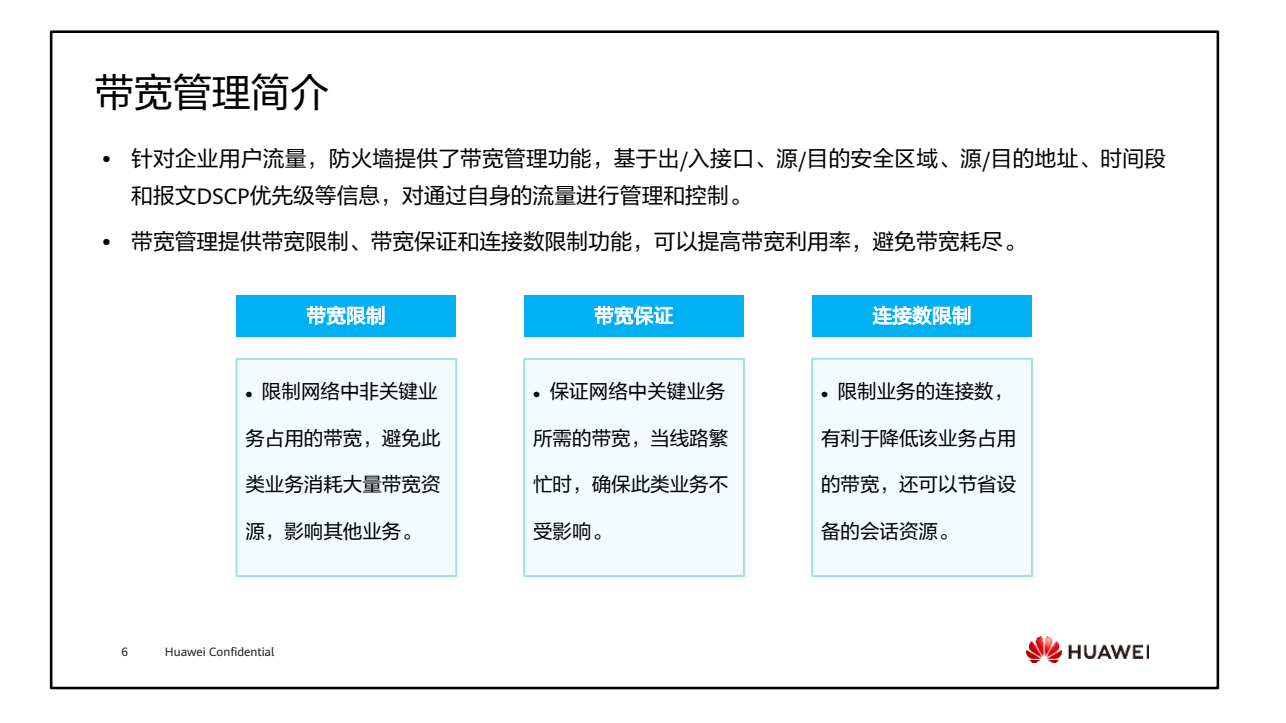

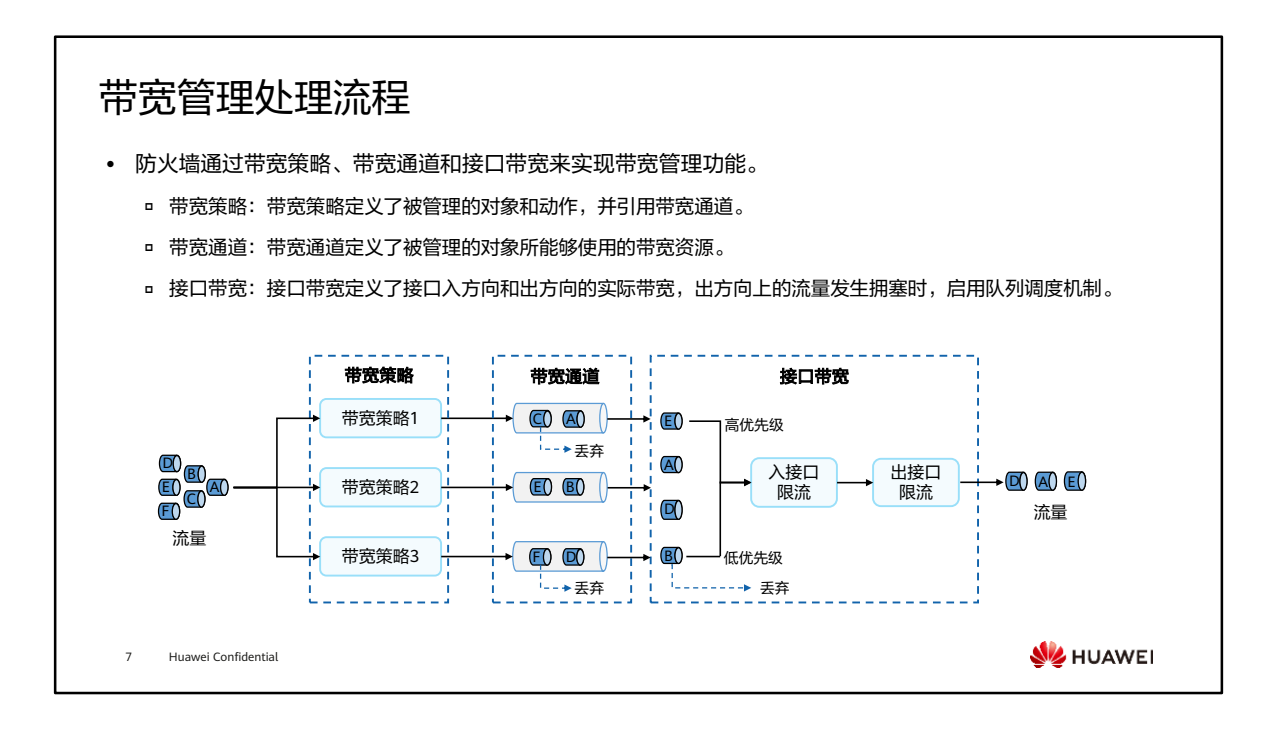

- 带宽管理的整体处理流程如下:
	- 流量匹配带宽策略,经过带宽策略的分流后,进入相应的带宽通道进行处理。 带宽通道的处理包括:
		- 丢弃超过了预先定义的最大带宽的流量。
		- 限制业务的连接数。
		- 标记流量的优先级,作为后续队列调度的依据。
	- 受入接口带宽的限制,如果流量大于入接口带宽,将根据带宽通道中设置的转 发优先级对流量进行队列调度,保证高优先级的报文被优先发送。
	- 流量最终从出接口发送时,受出接口带宽的限制。如果流量大于出接口带宽, 将根据转发优先级对流量进行队列调度,保证高优先级的报文被优先发送。

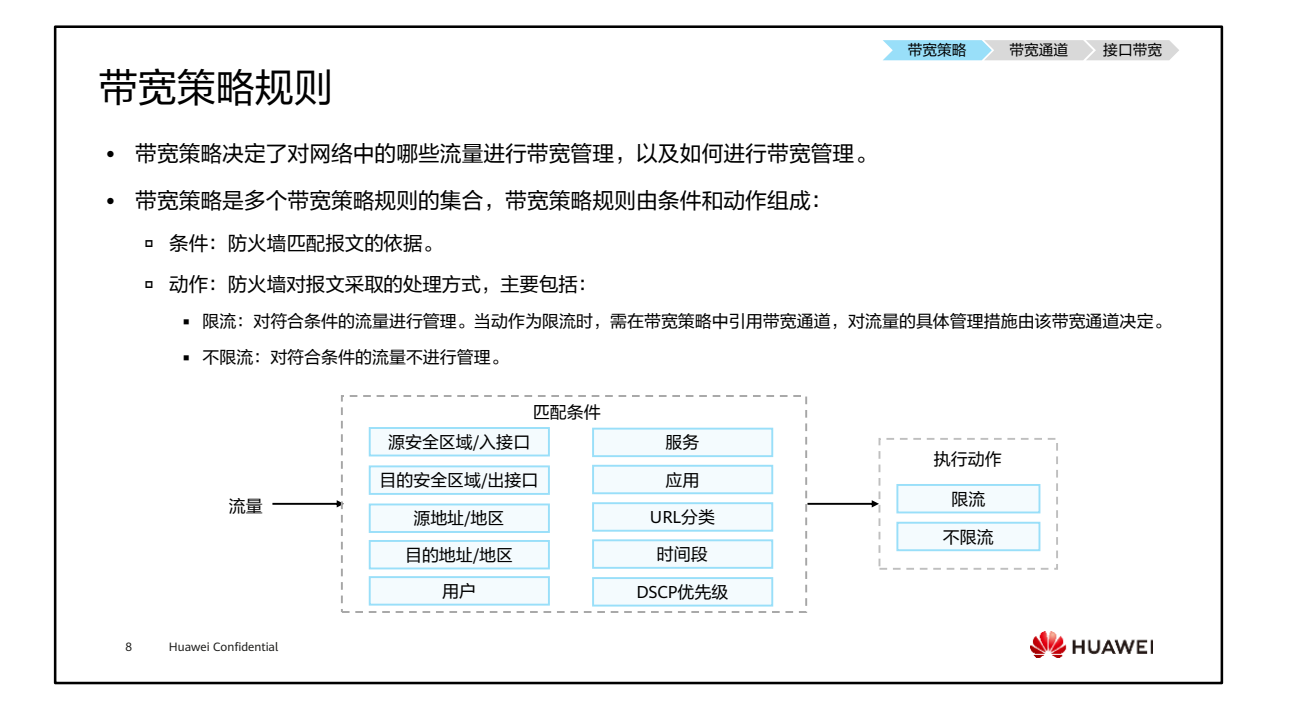

• 默认情况下,防火墙上存在一条缺省的带宽策略,所有匹配条件均为任意(any), 动作为不限流。若所有规则都没有匹配到,则按照缺省的带宽策略进行处理。

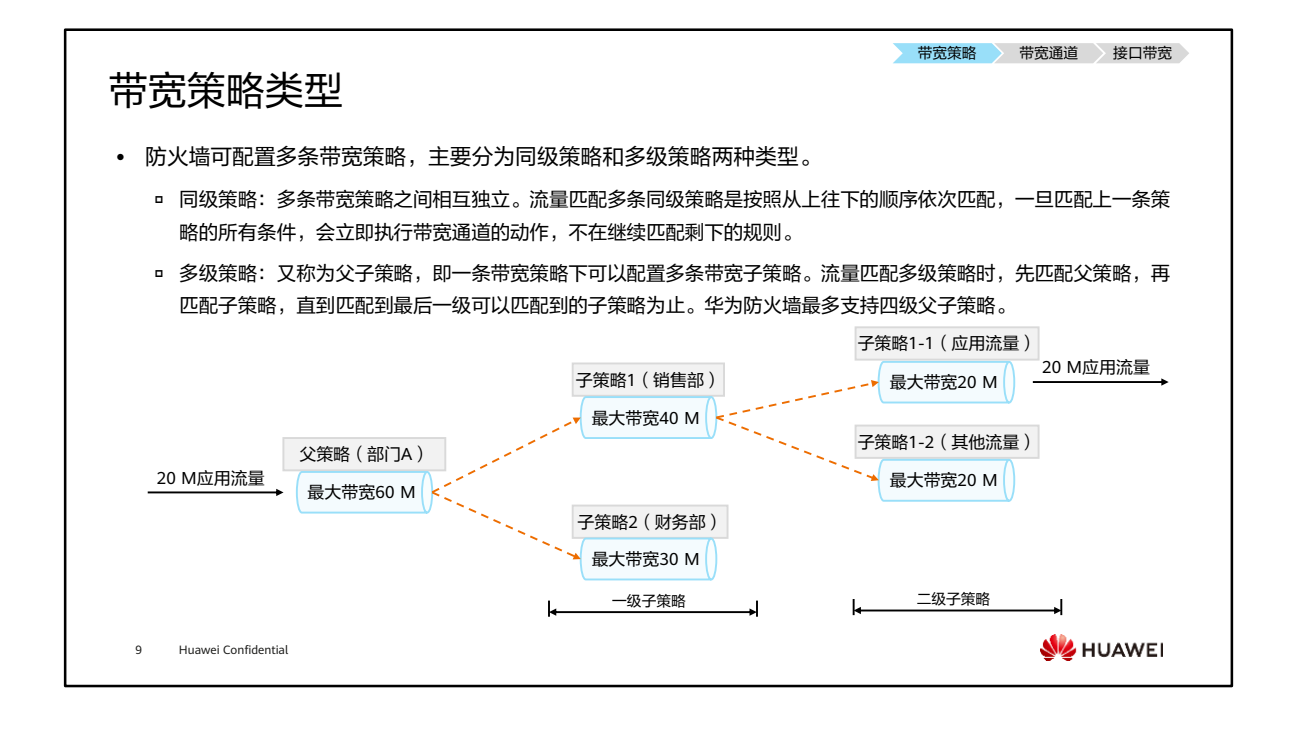

- 防火墙进行带宽限制时,配置多级策略能达到更好的带宽复用效果。(目前V6R7C20 版本防火墙支持四级)
- 上图是一个20 M的应用流量匹配带宽策略时,过程如下:
	- 。 首先匹配父策略,发现小于父策略的最大带宽60 M,则继续匹配一级子策略;
	- 。 匹配一级子策略时,发现小于子策略1的最大带宽40 M,则继续匹配二级子策 略;
	- 匹配二级子策略时,发现小于子策略1-1最大带宽20M,则流量全部通过,若应 用流量大于20 M时,则将限速20 M。

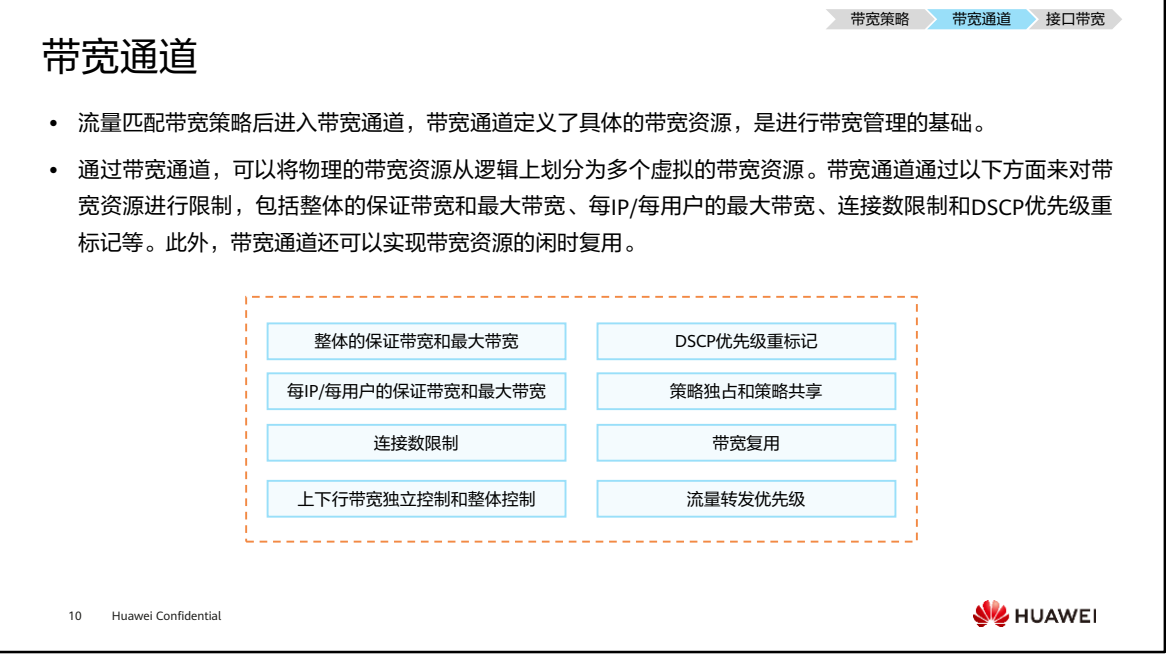

- 整体的保证带宽和最大带宽:进入带宽通道的流量可获得的最小带宽资源和最大带宽 资源。
- 每IP/每用户的保证带宽和最大带宽:在带宽通道中针对IP或用户设置的最小带宽和最 大带宽,实现粒度更加细化的带宽限制。
- 连接数限制:防火墙通过限制自身生成的会话数量,来实现连接数限制功能。
- 上下行带宽独立控制和整体控制:在上面提到的最大带宽、保证带宽和连接数限制均 支持上下行分别配置。在带宽通道中,上下行代表的含义跟带宽策略本身有关。
	- 流量传输方向与带宽策略同向时,定义为上行;
	- 与带宽策略反向时,定义为下行。
- DSCP优先级重标记:DSCP字段也称为DSCP优先级,是网络设备进行流量分类的依 据。防火墙可以在带宽通道中对符合条件的报文修改其DSCP字段值,进而对不同 DSCP优先级的流量采取差异化的处理。
- 带宽复用:多条流量进入同一个带宽通道后,带宽通道内的带宽资源可以实现动态分 配。
- 流量转发优先级: 防火墙支持为带宽通道配置流量转发优先级, 不同的优先级对应着 流量监管和流量整形两种不同的带宽限制方式。

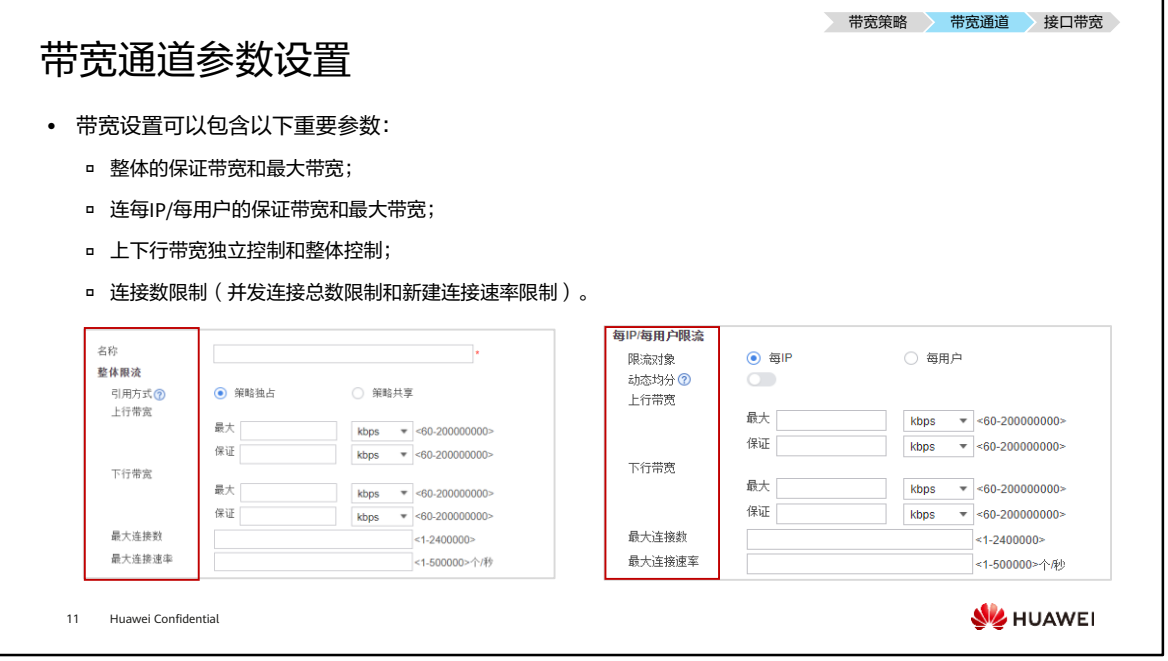

- 整体的保证带宽是指进入带宽通道的流量可获得的最小带宽资源,整体的最大带宽是 指进入带宽通道的流量可获得的最大带宽资源。流量进入带宽通道后,防火墙将当前 流量与带宽通道中设置的保证带宽/最大带宽进行比较,采取不同的处理方式:
	- 如果流量小于保证带宽,这部分流量在出接口发送环节能够确保被转发。
	- 如果流量大于最大带宽,则直接丢弃超出最大带宽的流量。
	- 超出保证带宽的流量,在出接口发送环节将会与其它带宽通道中同类型的流量 自由竞争带宽资源。带宽通道的优先级越高,就会更优先获得剩余带宽资源。 获得带宽资源后发送流量,否则丢弃流量。
- 每IP/每用户的保证带宽和最大带宽:除了设置整体的保证带宽和最大带宽之外,还可 以在带宽通道中定义针对IP或用户的保证带宽和最大带宽,实现粒度更加细化的带宽 限制。
	- 当带宽通道被带宽策略引用后,防火墙会基于IP地址或用户,对符合带宽策略 匹配条件的流量进行统计,每IP/每用户的保证带宽和最大带宽的作用与整体带 宽类似,只是作用范围细化至每IP/用户范围。
	- 防火墙还提供了基于整体最大带宽和在线IP/用户数量,为每一个IP/用户实现带 宽动态均分的控制方式,充分利用闲置带宽的同时,还保证了带宽使用的公平 性。
- 连接数限制:通信双方建立的连接在防火墙上体现为会话,一条会话对应一个连接。 防火墙通过限制自身生成的会话数量,来实现连接数限制功能,主要作用包括:
	- 。 P2P业务会产生大量的连接,限制其连接数有利于减少P2P业务的流量,降低带 宽占用。
	- 在部署了内网服务器的场景中,连接数限制功能可以辅助防火墙防范针对内网 服务器的DDoS (Distributed Denial Of Service)攻击。
	- 节省防火墙上的会话资源。
- 带宽通道中可以配置整体的最大连接数,也可以配置针对源IP或用户的最大连接数, 实现更加细化的连接数限制。
- 上下行带宽独立控制和整体控制:在上面提到的最大带宽、保证带宽和连接数限制均 支持上下行分别配置。在带宽通道中,上下行代表的含义跟带宽策略本身有关:流量 传输方向与带宽策略同向时,定义为上行;与带宽策略反向时,定义为下行。换言之, 流量命中带宽策略,定义为上行流量;将带宽策略中的源和目的互换进行反向查询, 命中的流量定义为下行流量。
- 例如,如果需要限制Trust到Untrust的流量,可以有以下两种方式:
	- 带宽策略的源区域为Trust,目的区域为Untrust,带宽通道中配置对上行带宽 进行管控(与带宽策略同向)。
	- 带宽策略的源区域为Untrust,目的区域为Trust,带宽通道中配置对下行带宽 进行管控(与带宽策略反向)。
- 此外,除了上下行带宽独立控制这种细粒度的管控方式,防火墙还提供了基于上行和 下行流量之和的带宽管控方式,大大增加了管理的灵活度。

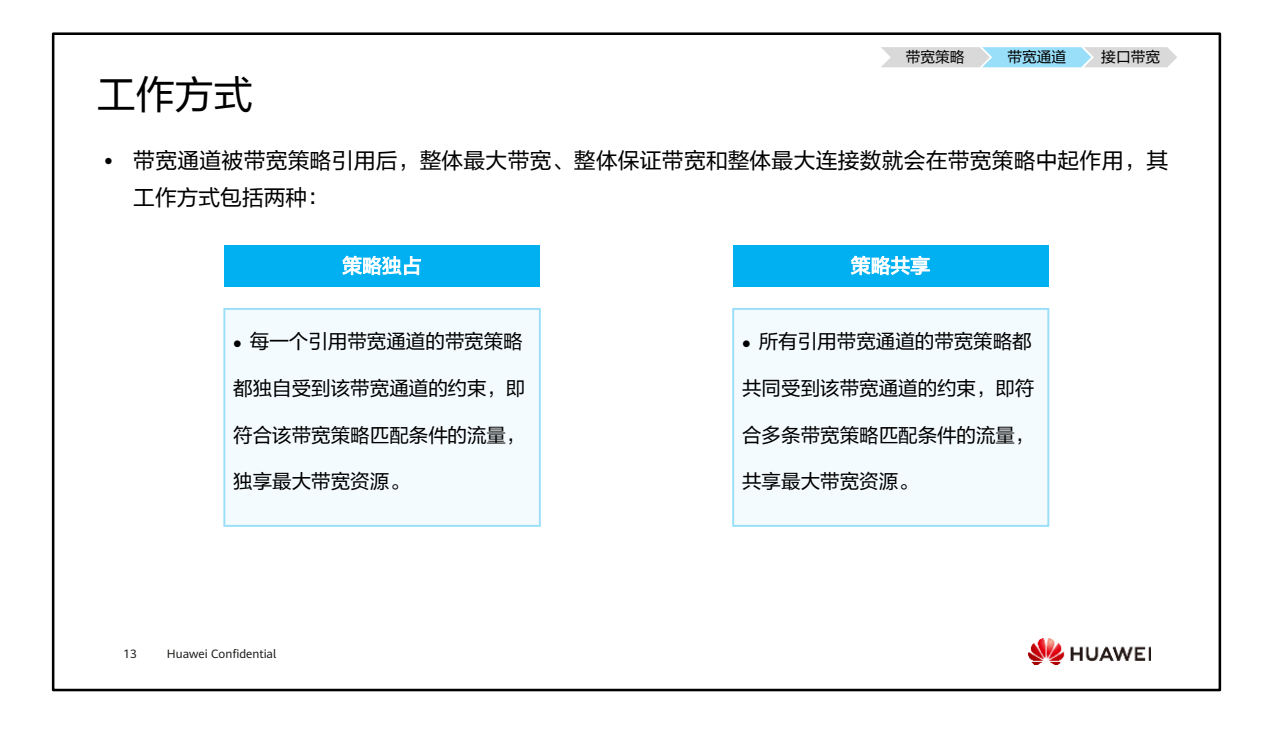

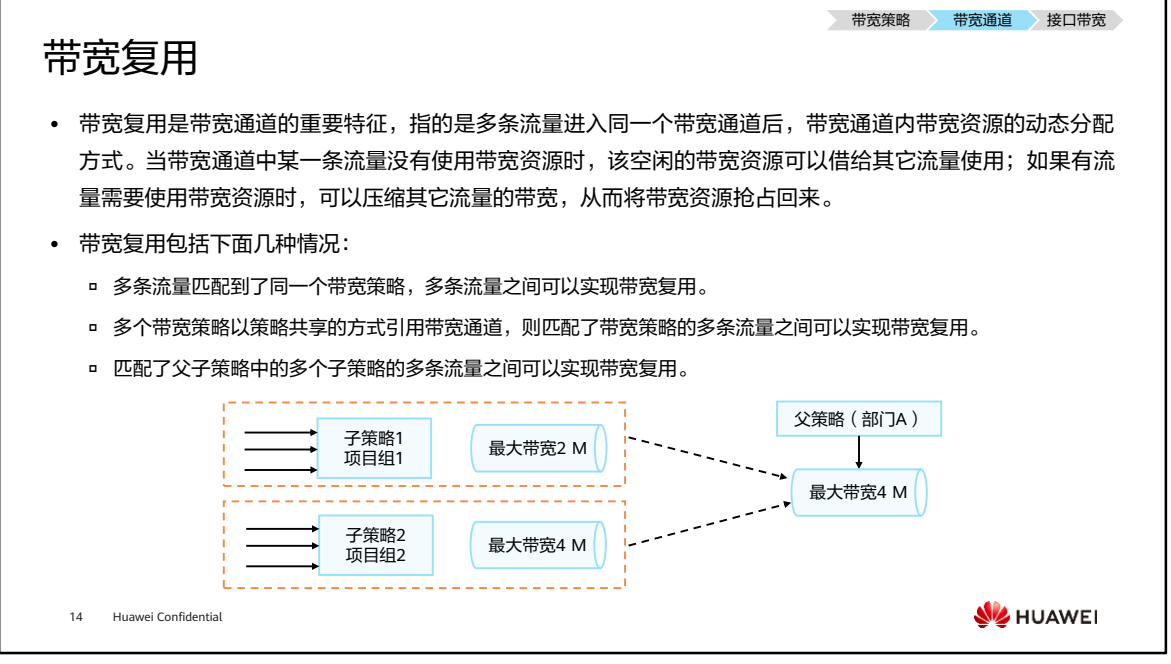

- 在进行带宽限制时使用多级策略,与使用独立的带宽策略相比,可以达到更好的带宽 复用效果。
- 例如,部门A中包括两个项目组:项目组1和项目组2,使用父策略限制部门A的最大 带宽,同时使用两条子策略限制两个项目组的最大带宽。假设项目组2(子策略2)只 有2 M流量,项目组1(子策略1)就可以复用部门A(父策略)中剩余的2 M带宽资 源。如果不使用多级策略,而使用两条引用了不同带宽通道的独立的带宽策略,这两 条带宽策略之间无法共用带宽通道,两个项目组之间也就无法实现带宽资源的复用。

接口带宽原理 ⚫ 防火墙作为大中型企业的出口网关时,企业向运营商申请的带宽资源一般都小于防火墙出接口的物理带宽。 如果防火墙无法感知出接口上所能够使用的最大带宽资源,导致发出去的流量到达对端设备后产生拥塞,严 重的话将会造成丢包。 • 通过配置接口出方向上的带宽限制功能,可以使出接口的实际带宽与运营商所提供的带宽资源相匹配。当流 量超过接口可以使用的实际带宽时,防火墙可以感知拥塞,触发队列调度机制,优先转发关键业务的流量。 此外,也可以配置接口入方向上的实际带宽,当防火墙接收其它设备发送的流量时,限制进入接口的流量, 防止内部服务器压力过大导致性能降低。 防火墙申请带宽资源500 M 企业业务流量1 T k Internet 出方向流量 限制带宽500 M **SI** HUAWEI 15 Huawei Confidential

带宽策略 带宽通道 接口带宽

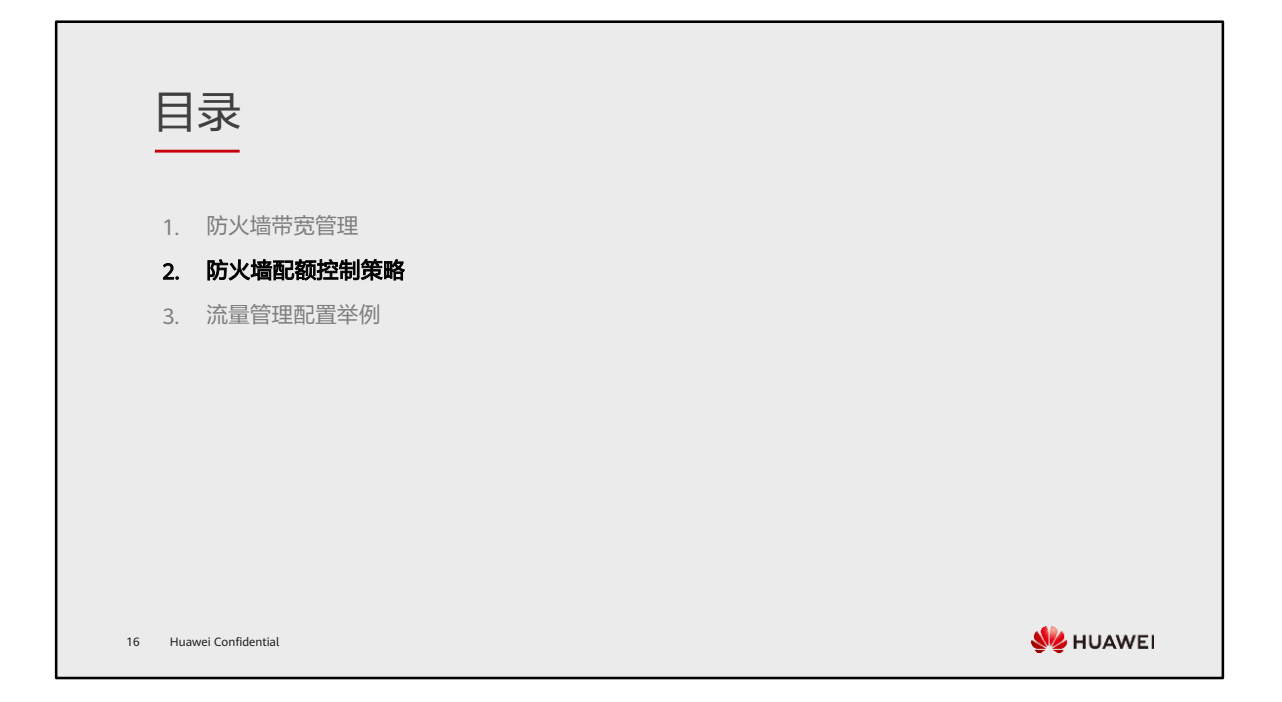

### 配额控制策略概述

- ⚫ 带宽管理配置可以解决前面提到的绝大数问题,但是针对娱乐流量依然会存在以下问题:
	- 由于P2P下载、在线视频等应用的存在,使得少数员工占用了企业几乎全部的带宽资源,导致关键业务无法开展。
	- o 对于某些通过流量与ISP结算费用的企业来说,P2P下载、在线视频这些应用,采用传统限制带宽的方式,已经无法应 对长时间挂机下载、缓冲等逃避方案。
	- 另外员工利用互联网,长时间进行一些娱乐活动,也严重影响了工作效率。

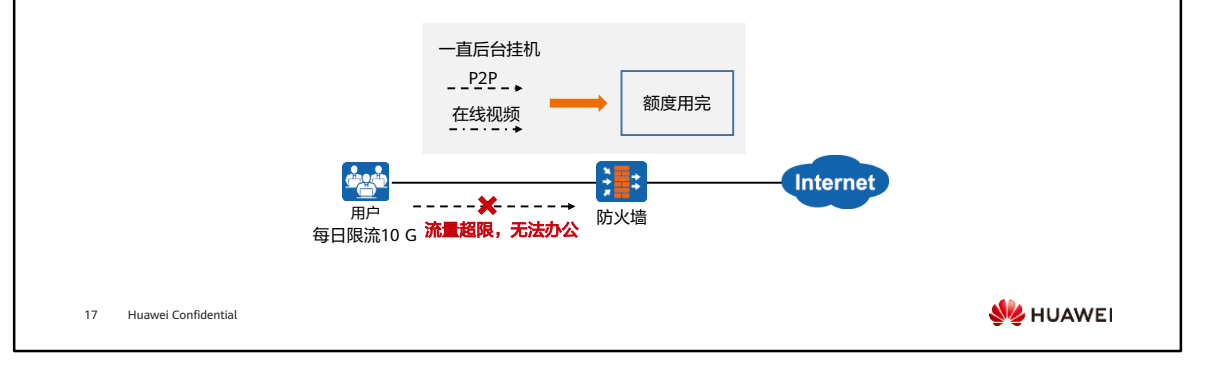

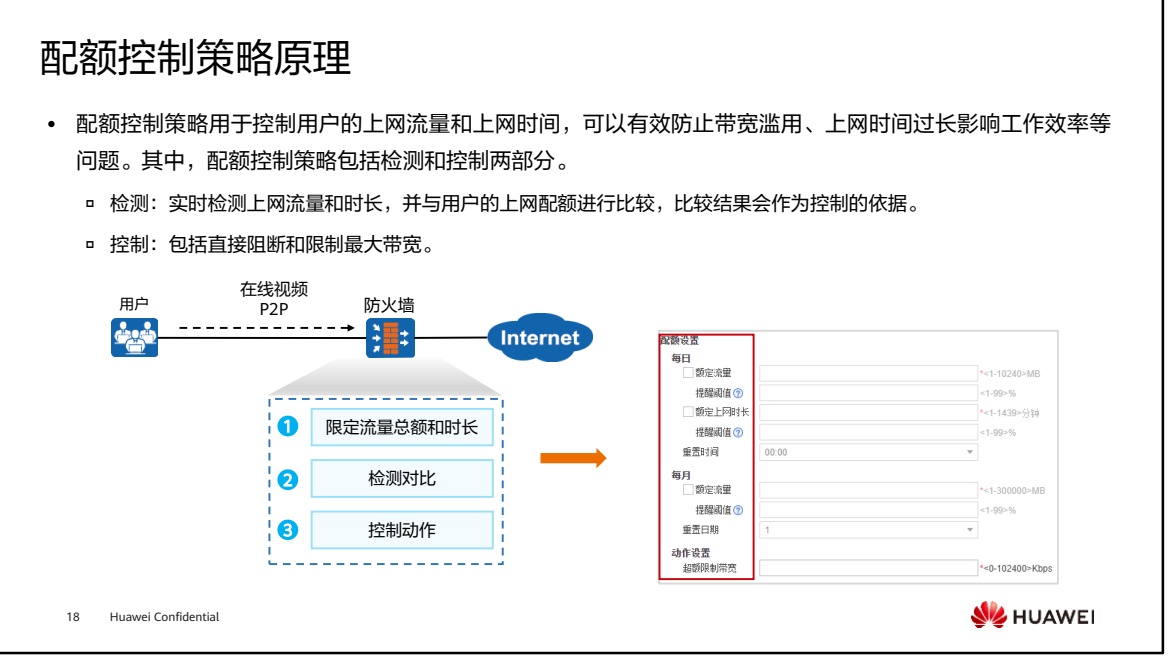

- 管理员可以为用户提供三种配额分配方式,方便多元化管理。
	- 每日流量配额:限定用户每日上网流量总额;
	- 每月流量配额:限定用户每月上网流量总额;
	- 每日上网时长配额:限定用户每日的上网时长总额。

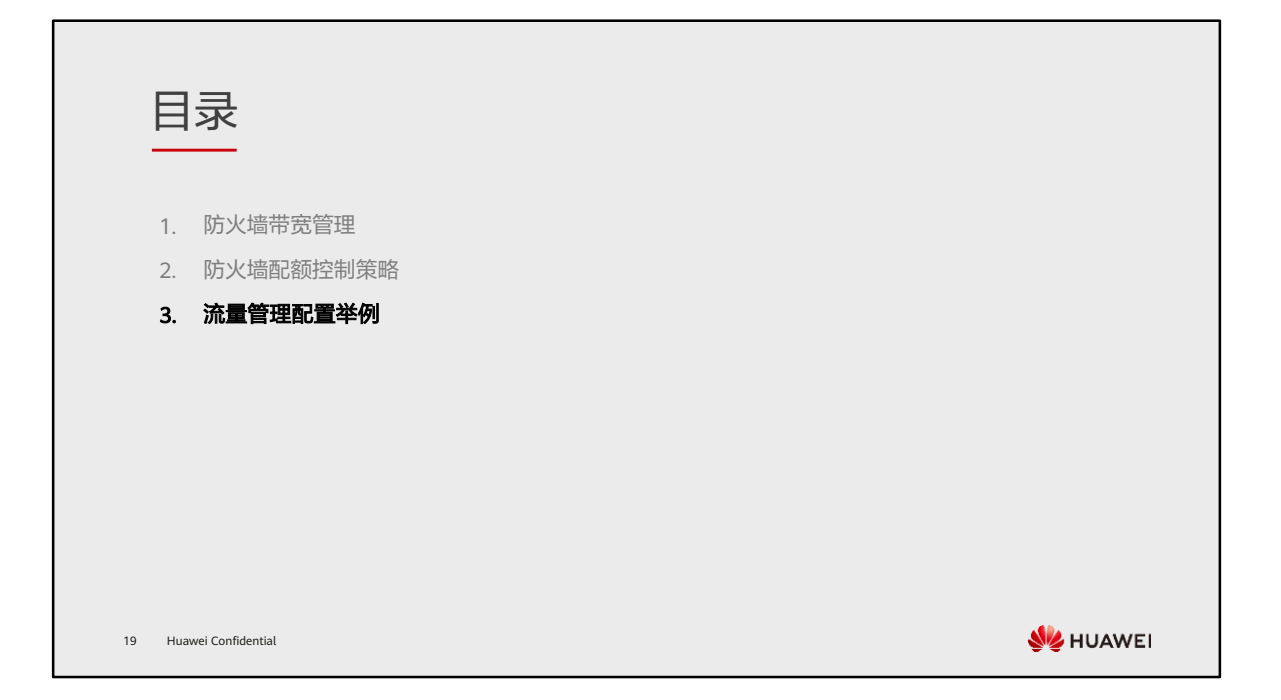

## 流量管理配置举例 (1)

- ⚫ 需求描述:
	- □ 企业在ISP处购买了100 M带宽,要求部门A的下行最大带宽不超过60 M,部门B的下行最大带宽不超过40 M;
	- o 部门A和部门B的P2P下行最大带宽不超过30 M,要计算到各自部门的总带宽中;为了更好的控制P2P、在线视频流量, 可以通过限制连接数的方式,限制最大连接数不超过10000;同时为了提高员工工作效率,每位用户P2P、在线视频每 月流量累计最高15 G;
	- 为了让Email、ERP等应用在正常工作时间内不受到影响,此类流量可获得的最小带宽不少于30 M,要计算到各自部 门的总流量中。

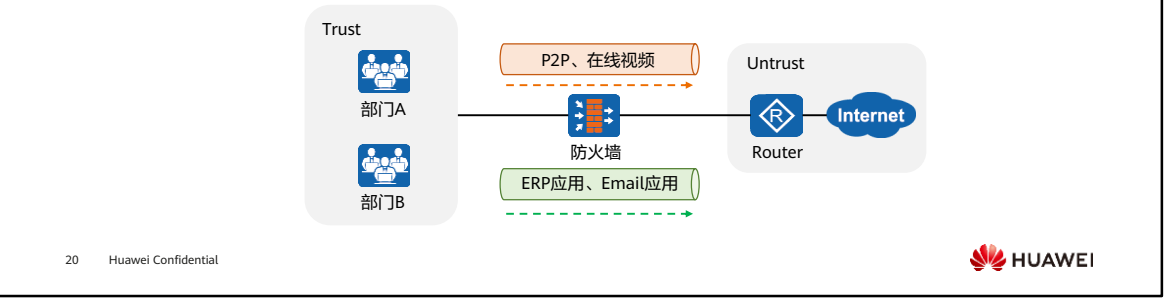

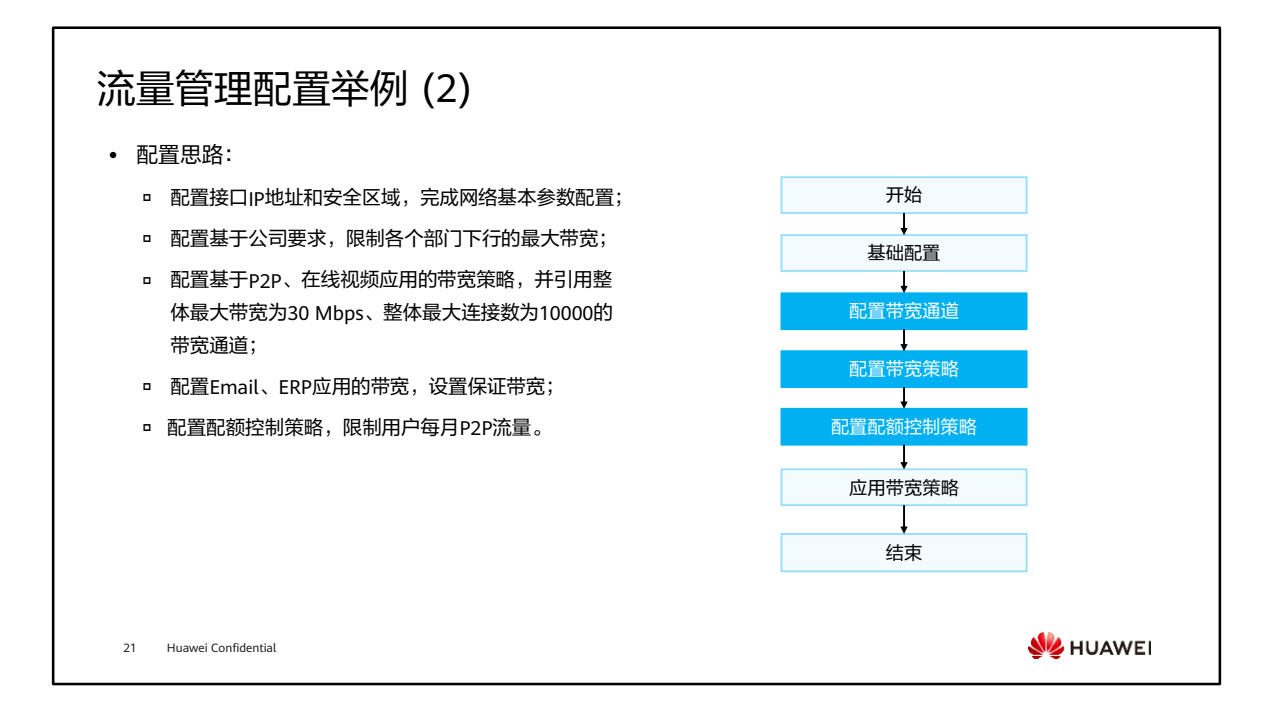

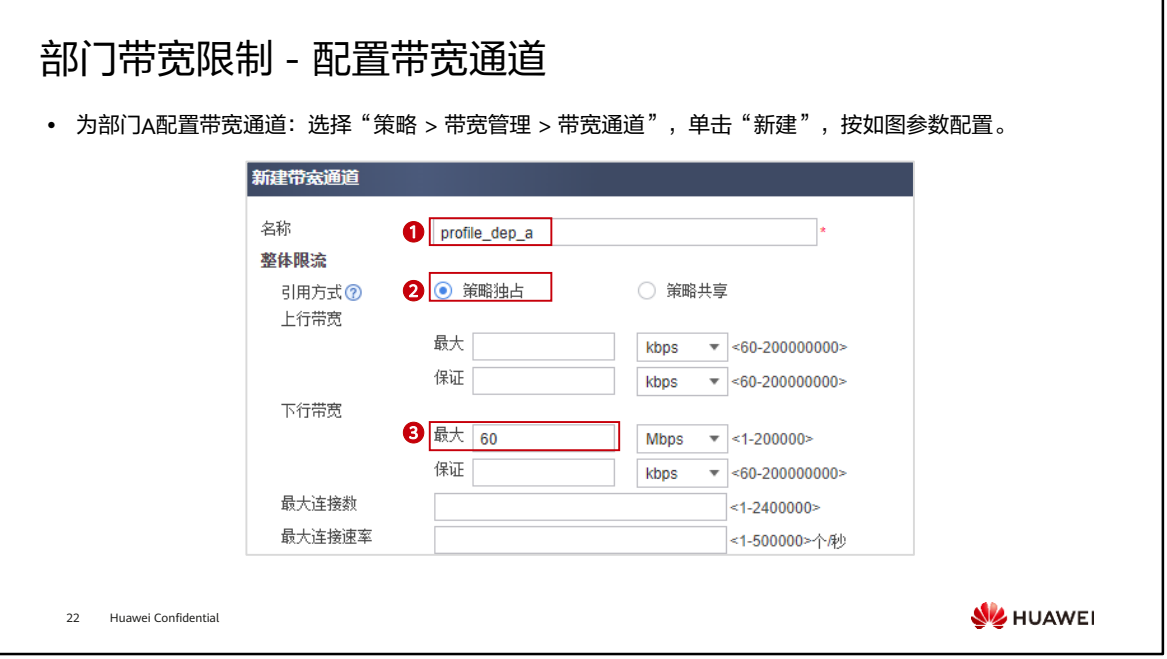

• 同理,需要为部门B配置带宽通道。

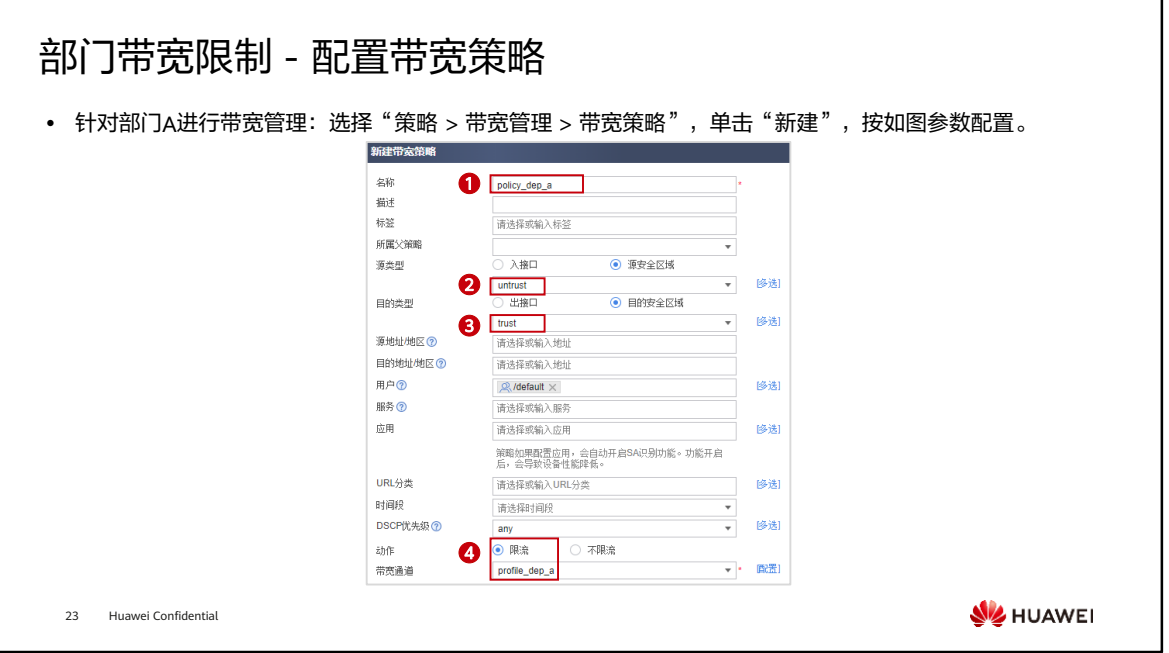

• 同理,也需要为部门B配置带宽策略。

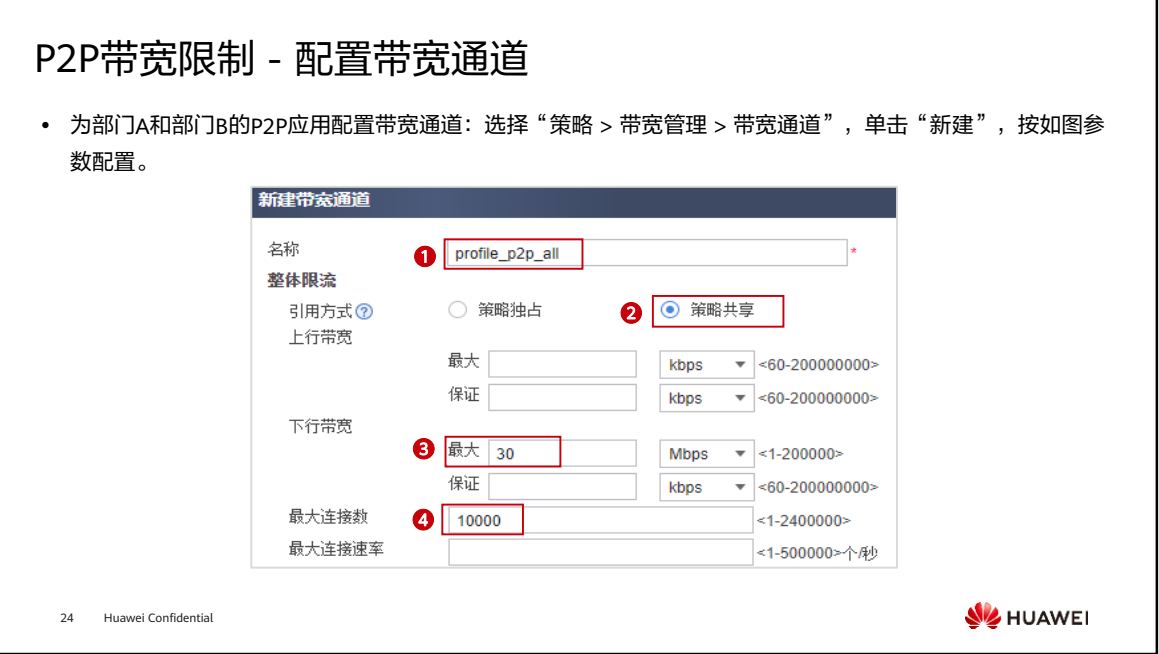

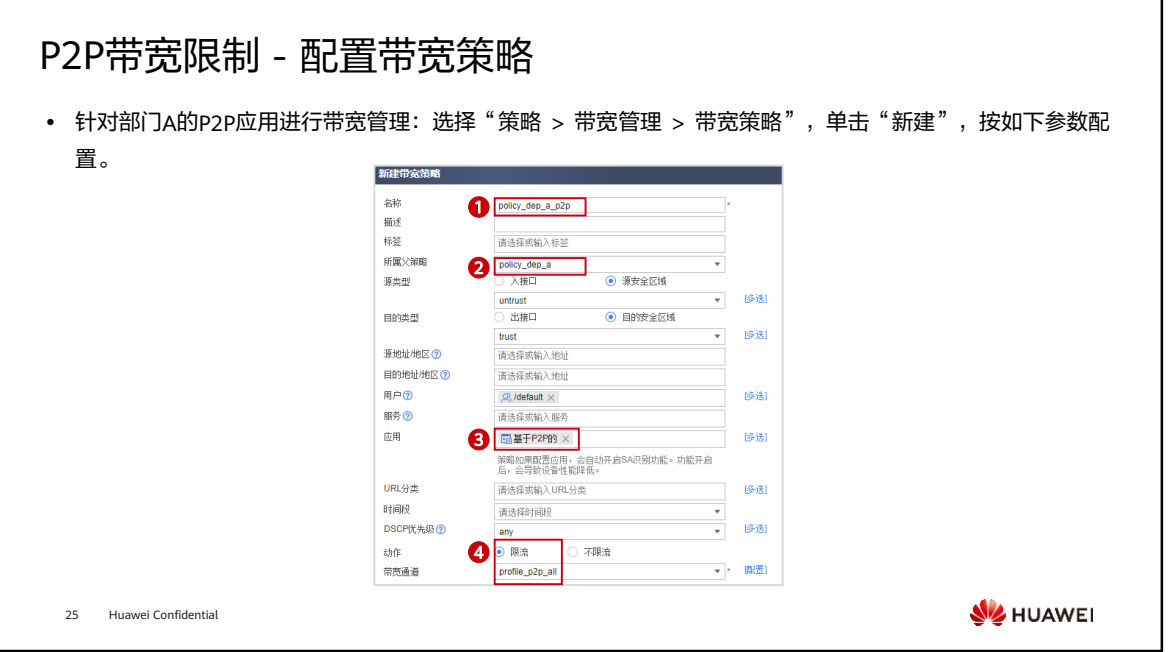

- 同理,也需要为部门B配置针对P2P应用的带宽策略。
- 说明: 此处统一用了基于P2P的应用作为例子, 具体配置时请根据实际需求指定应用。

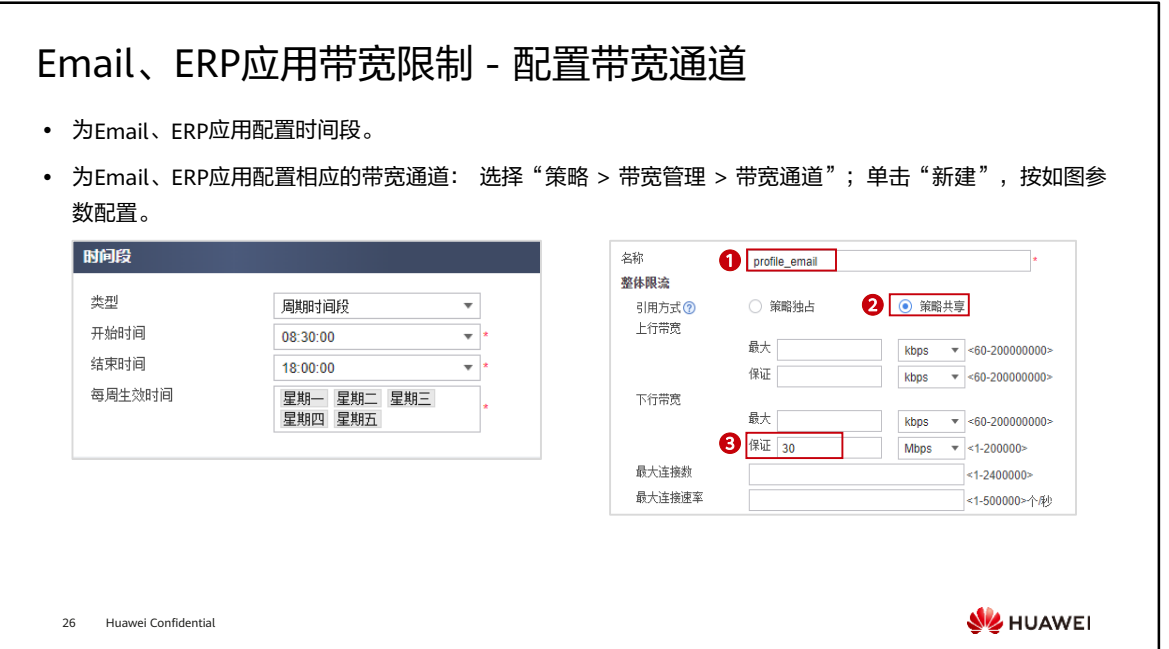

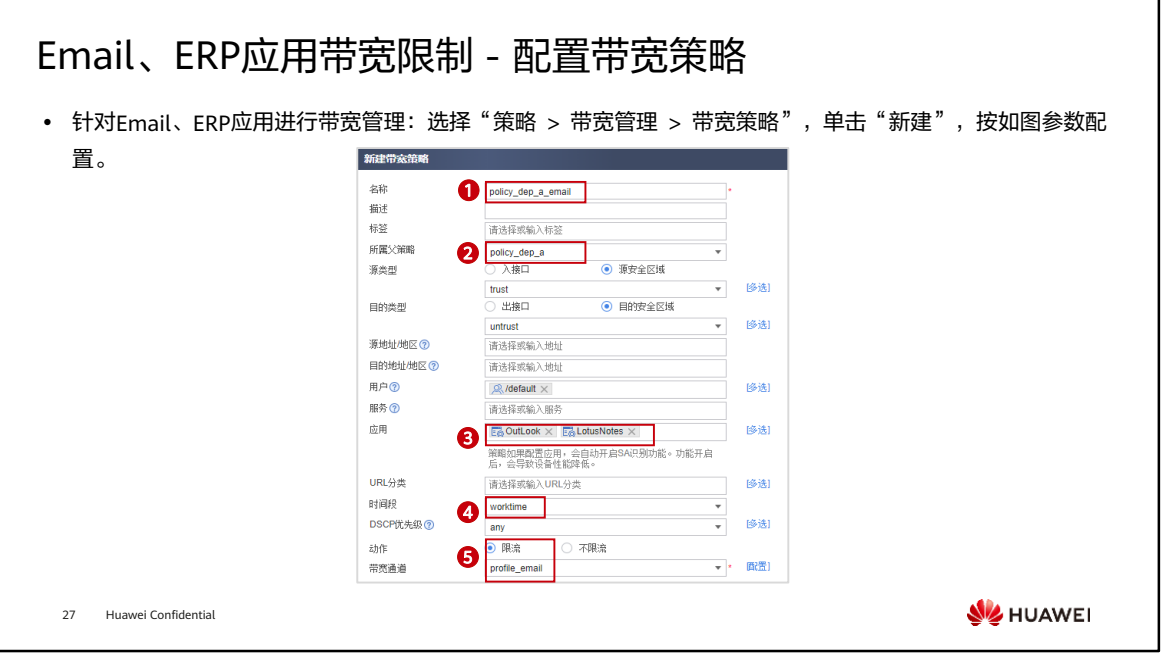

• 说明:此处仅给出了Outlook Web Access、LotusNotes两种应用作为例子,具体配 置时请根据实际需求指定应用。

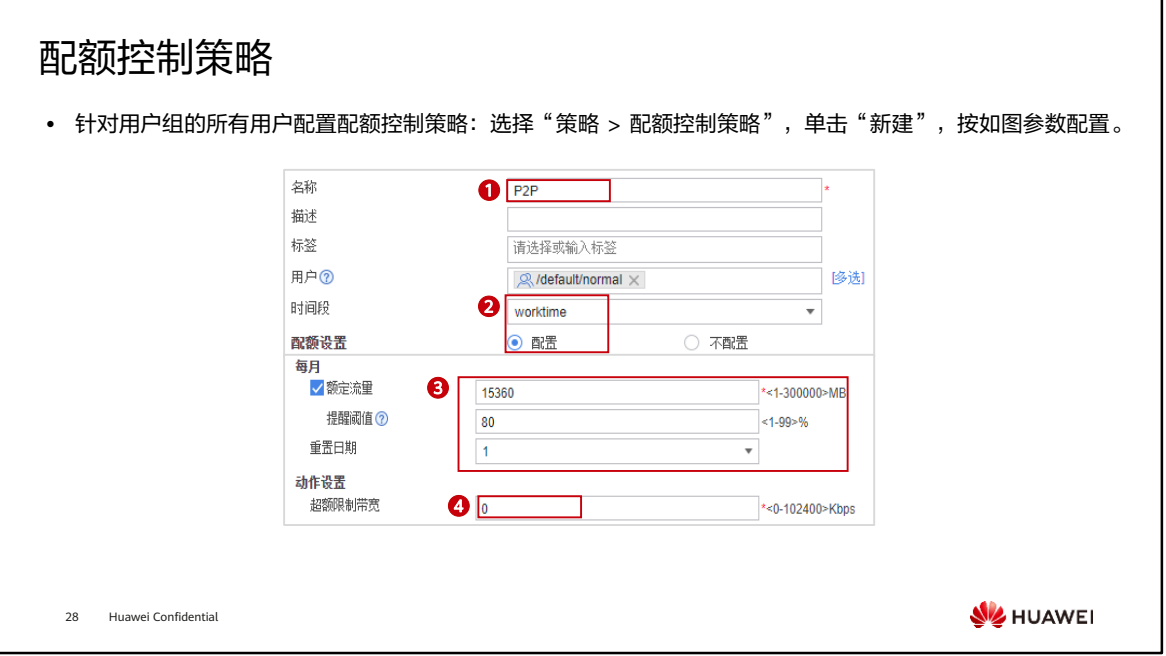

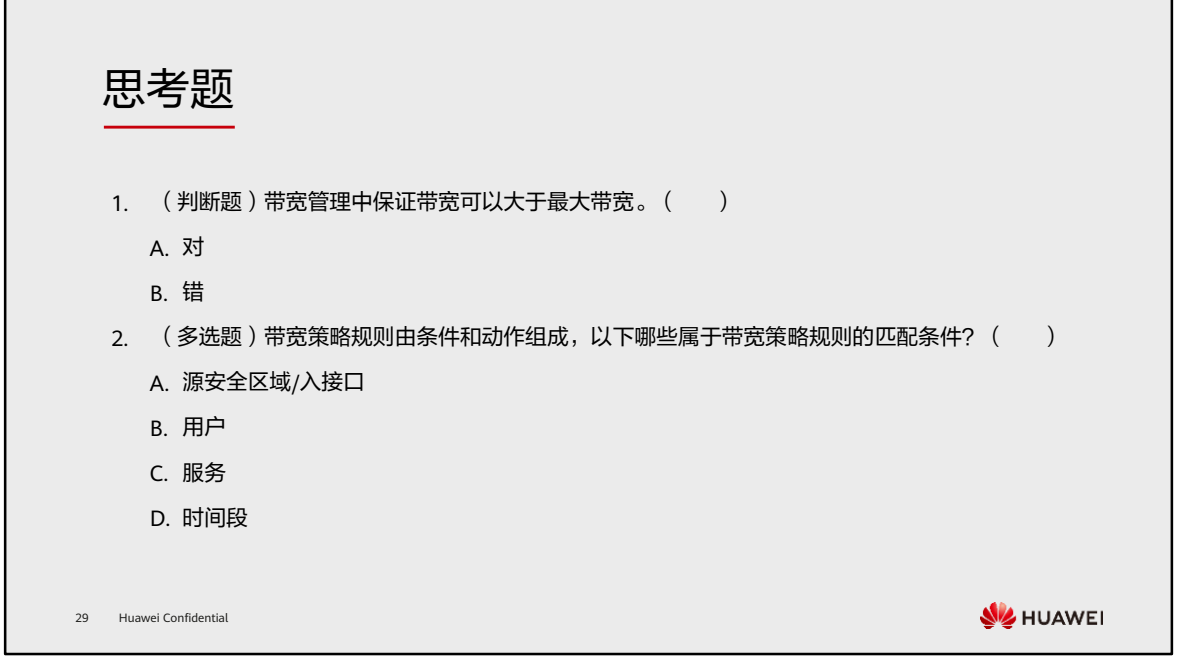

- 1. B
- 2. ABCD

# 本章总结

- ⚫ 本章内容主要介绍了带宽管理的基本概念和处理流程,包括带宽策略、带宽通道和接口带宽。然 而在特殊场景下,带宽管理可能无法满足企业的需求,可以使用配额控制策略进行用户流量限制。
- ⚫ 通过本课程的学习,您将掌握防火墙流量管理的基本配置,帮助用户更加精准的识别业务和进行 流量管理。

30 Huawei Confidential

**WE HUAWEI** 

学习推荐

#### ⚫ 华为官方网站

- 企业业务:http://enterprise.huawei.com/cn/
- □ 技术支持: http://support.huawei.com/enterprise/
- □ 在线学习: http://learning.huawei.com/cn/

31 Huawei Confidential

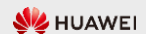

# 缩略语表

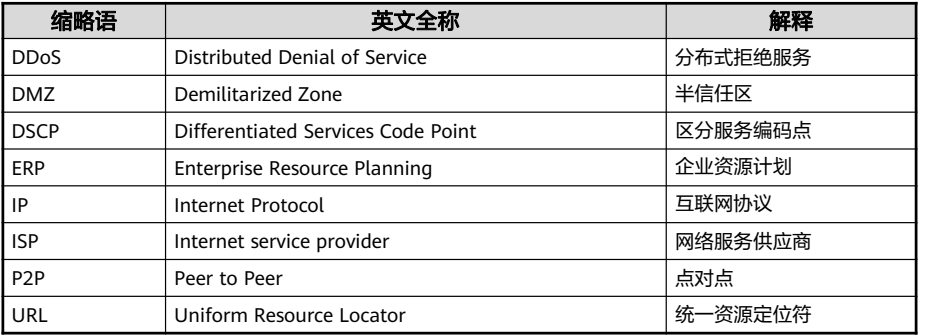

32 Huawei Confidential

**WE** HUAWEI

# Thank you.

把数字世界带入每个人、每个家庭、 每个组织,构建万物互联的智能世界。 Bring digital to every person, home, and organization for a fully connected, intelligent world.

#### Copyright© 2022 Huawei Technologies Co., Ltd. All Rights Reserved.

The information in this document may contain predictive<br>statements including, without limitation, statements regarding<br>the future financial and operating results, future product<br>portfolio, new technology, etc. There are a

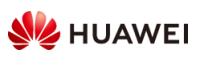

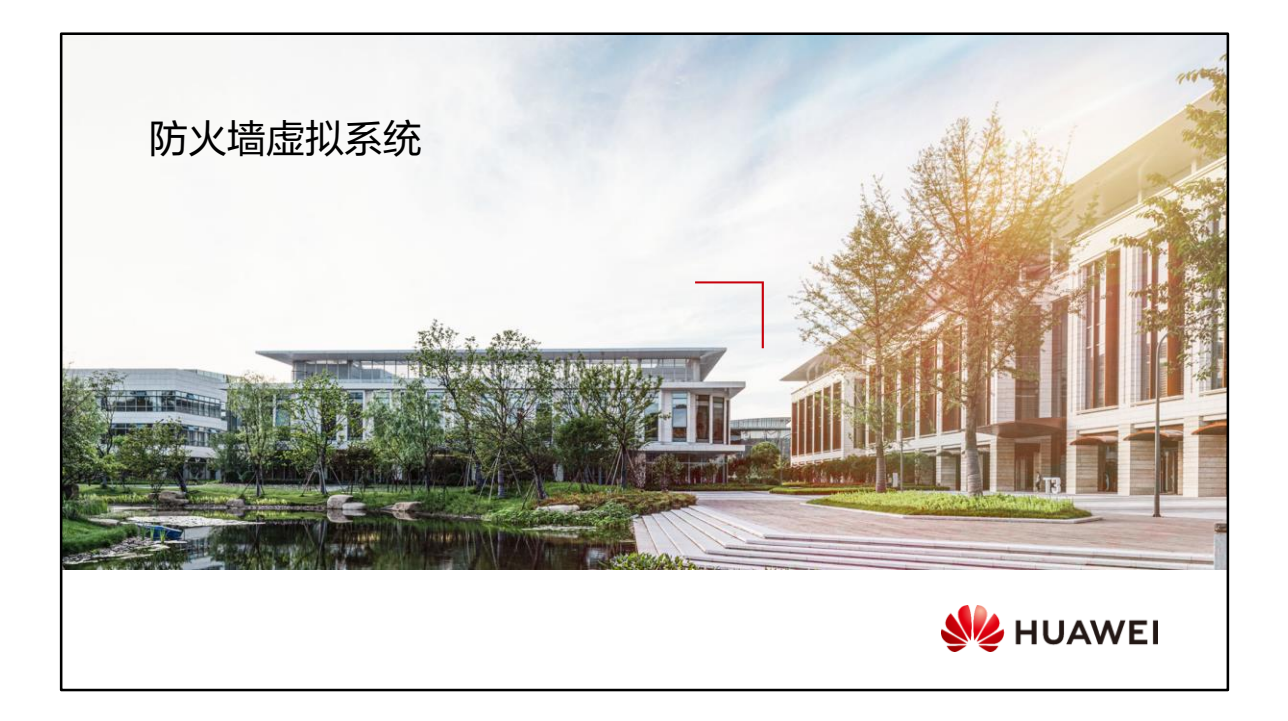

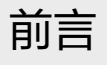

- 随着网络规模的扩大,企业的网络环境越来越复杂。对于有业务和应用隔离需求的用户来说,传 统的物理网络隔离方案已经无法满足需求,比如:管理分散、安全策略部署难以及无法提供统一 的应用服务等。因此,为了满足业务和应用隔离需求的同时又节约投资成本,提出使用单个网关 作为多个网关的概念,此时虚拟系统技术应运而生。
- ⚫ 本章将介绍防火墙虚拟化技术的相关应用及基本原理。

2 Huawei Confidential

**WE HUAWEI** 

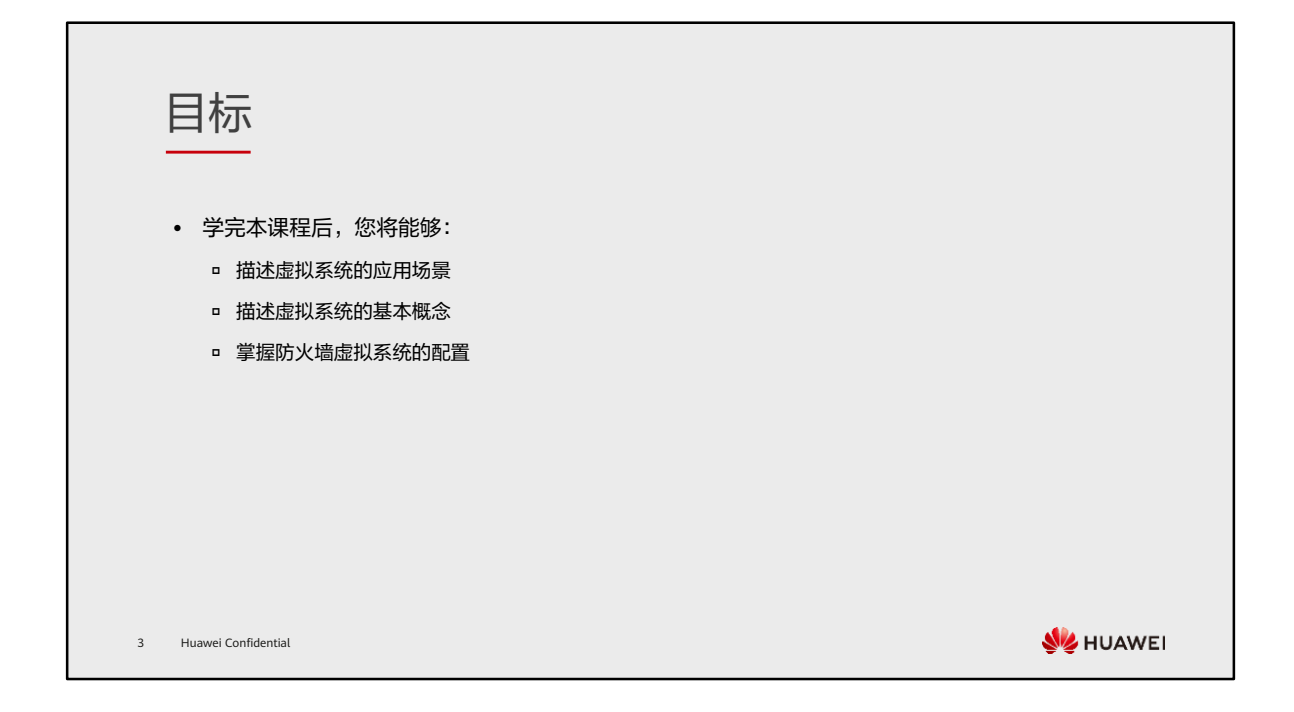

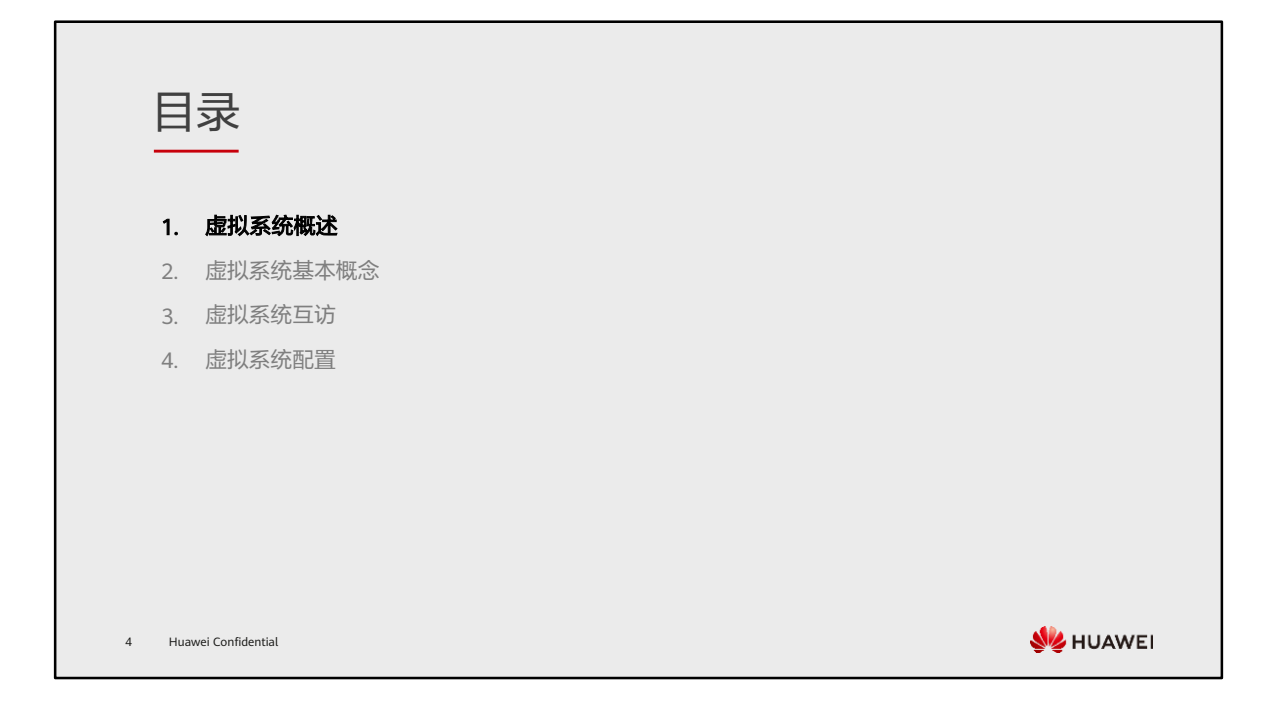

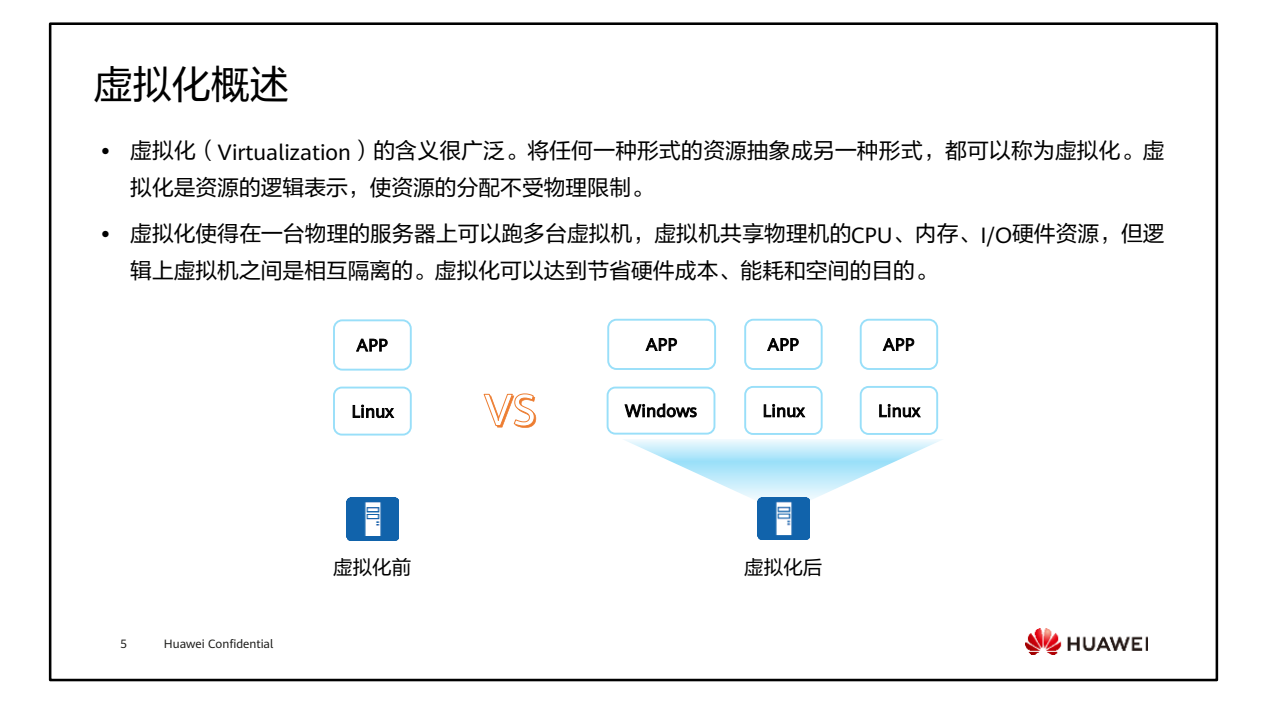

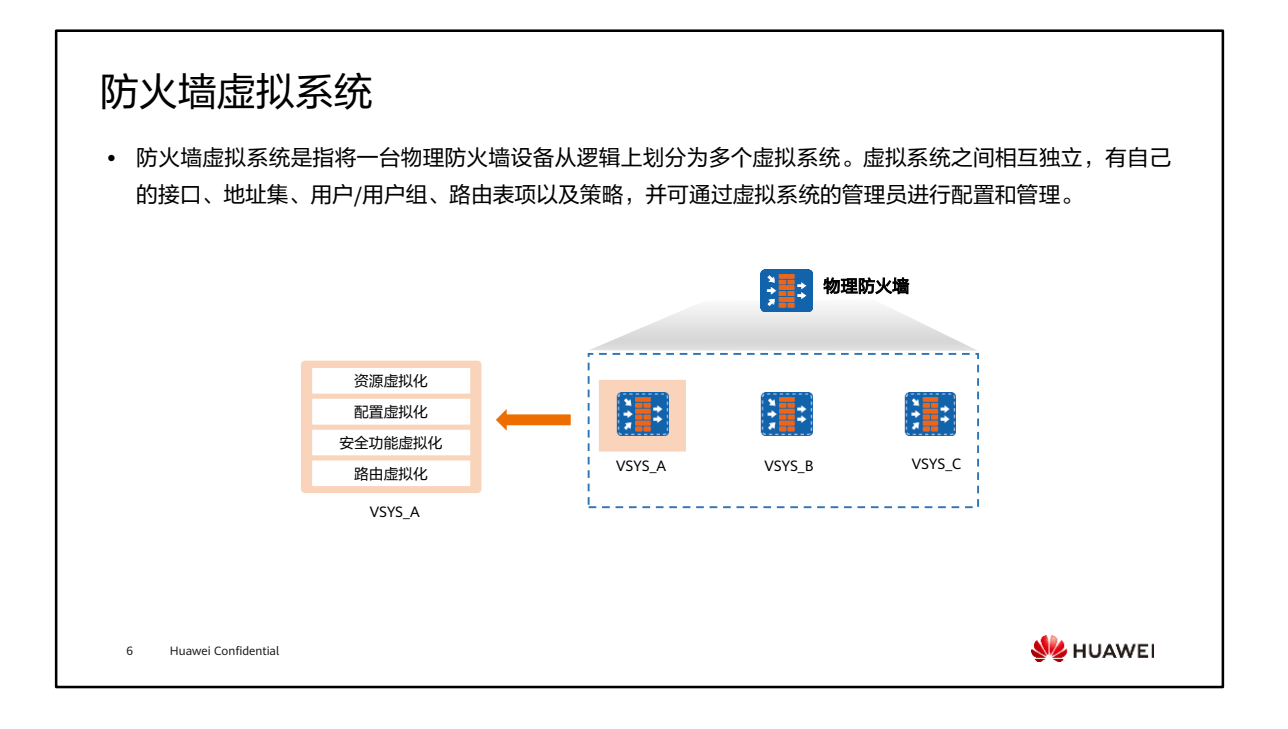

- 为了实现每个虚拟系统的业务都能够做到正确转发、独立管理和相互隔离,防火墙主 要实现了以下方面的虚拟化:
	- 资源虚拟化:每个虚拟系统都有独享的资源,包括接口、VLAN、策略和会话等。 根系统管理员分配给每个虚拟系统,由各个虚拟系统自行管理和使用。
	- 配置虚拟化:每个虚拟系统都拥有独立的虚拟系统管理员和配置界面,每个虚 拟系统管理员只能管理自己所属的虚拟系统。
	- 。安全功能虚拟化:每个虚拟系统都可以配置独立的安全策略及其他安全功能, 只有属于该虚拟系统的报文才会受到这些配置的影响。
	- 路由虚拟化:每个虚拟系统都拥有各自的路由表,相互独立隔离。目前仅支持 静态路由的虚拟化。
- 通过以上几个方面的虚拟化,当创建虚拟系统之后,一台物理防火墙上划分出多台相 互独立的逻辑设备,每个虚拟系统的管理员都像在使用一台独占的设备。
## 防火墙虚拟系统应用场景 - 大中型企业网络隔离

- ⚫ 通常大中型企业中网络设备的数量众多,网络环境复杂。随着企业业务规模的不断增大,各业务部门的职能 和权责划分也越来越清晰,每个部门都会有不同的安全需求。这将导致防火墙的配置异常复杂,管理员操作 容易出错。通过防火墙的虚拟化技术,可以在实现网络隔离的基础上,使得业务管理更加清晰和简便。
- 如图所示,企业内部网络通过防火墙的虚拟系统将网络隔离为研发部门、财经部门和行政部门。不同部门的 管理员权限区分明确,各部门之间可以根据权限互相访问。

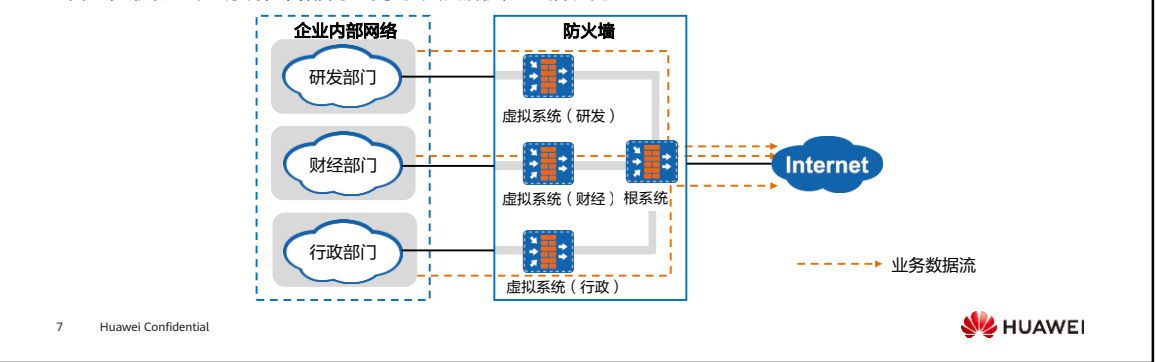

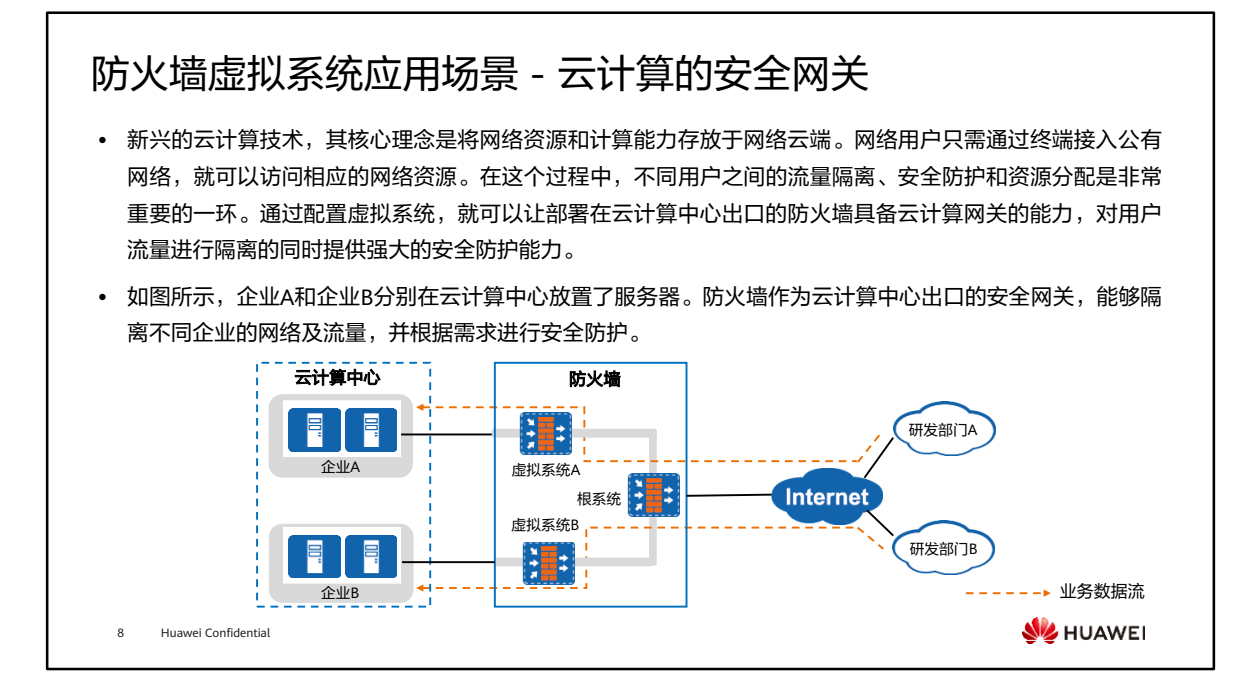

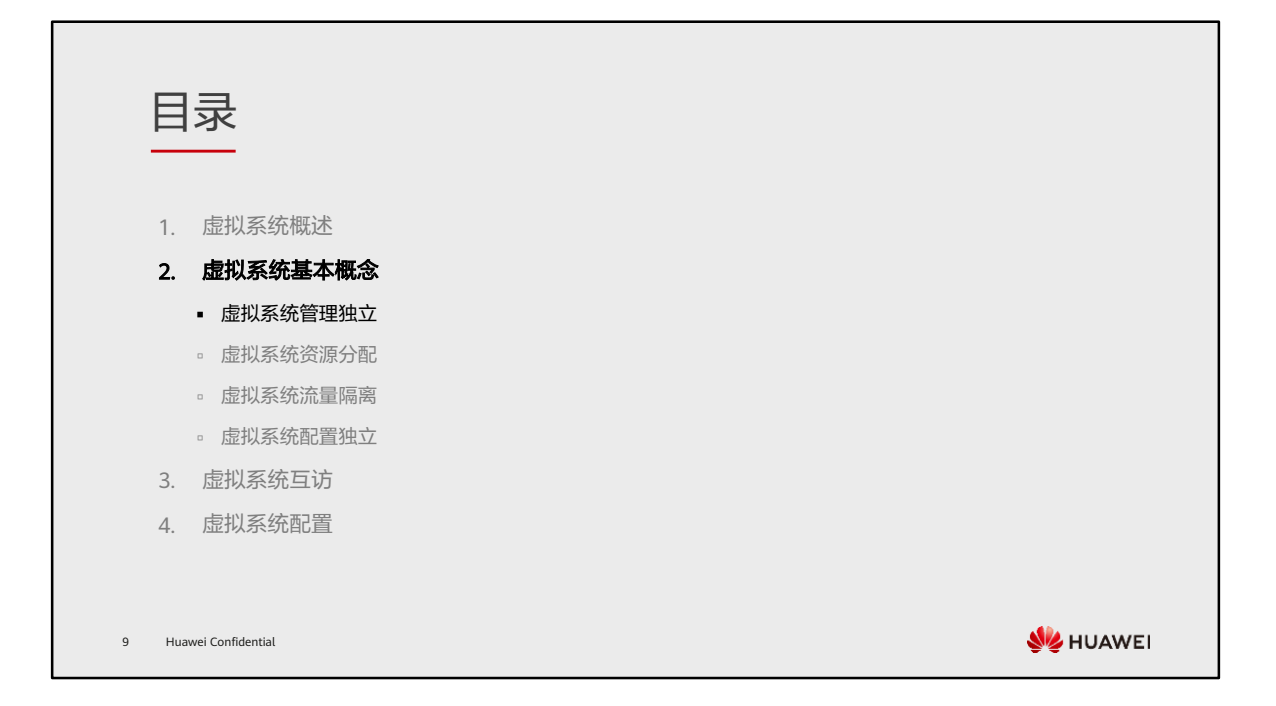

# 虚拟系统特点

• 防火墙实现将资源、配置、安全功能和路由方面虚拟化后,使虚拟系统的业务能够正确转发,相互隔离。因 此,虚拟系统具备以下特点:

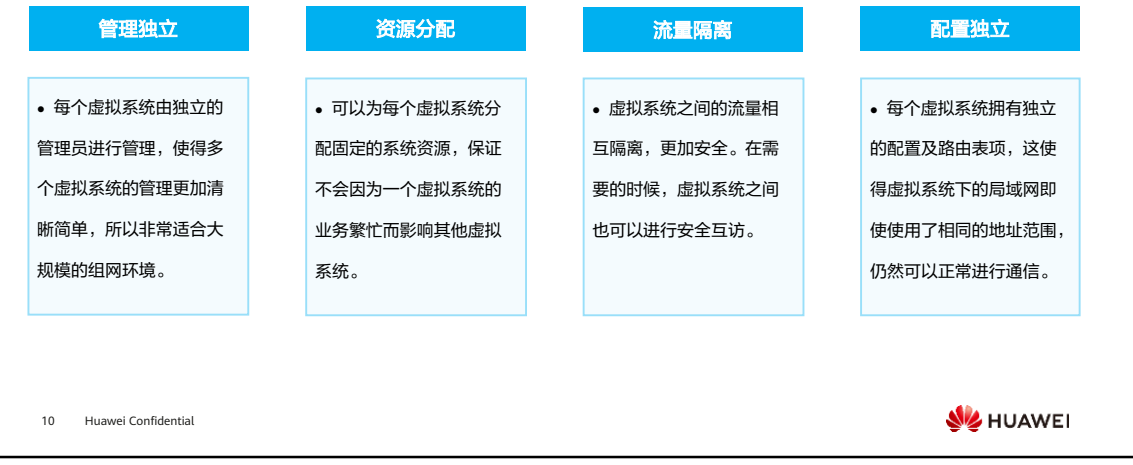

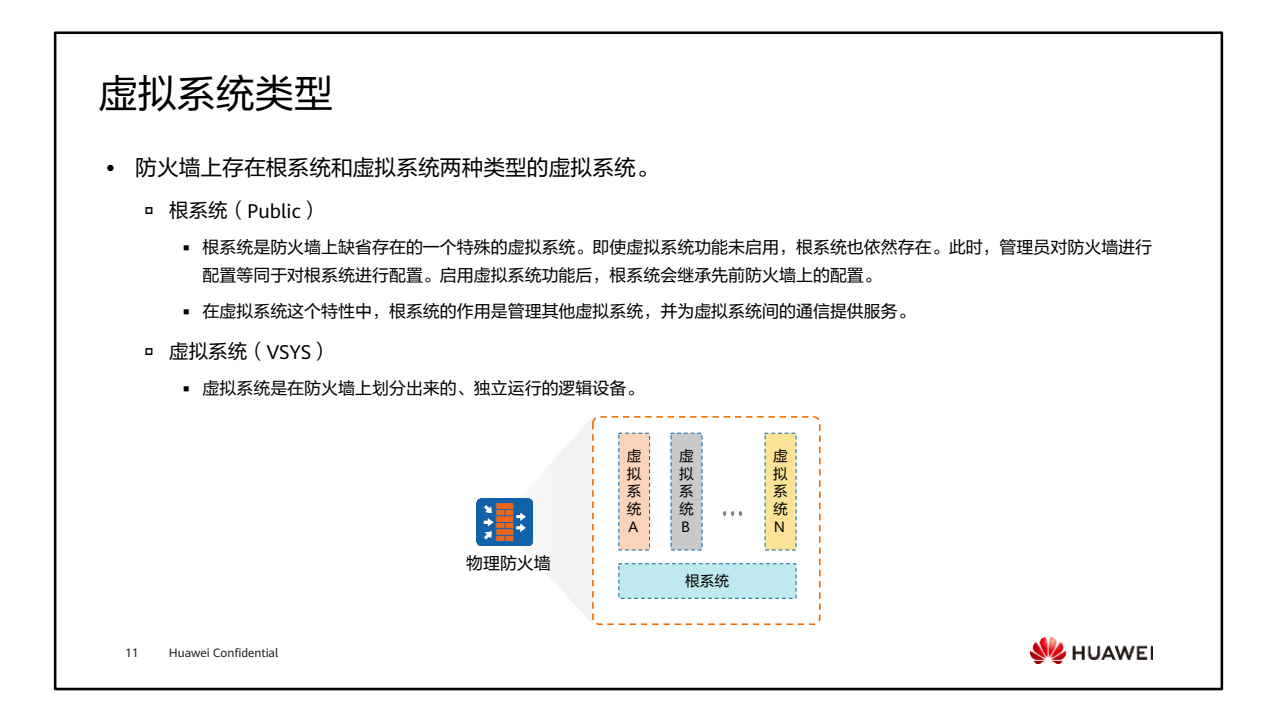

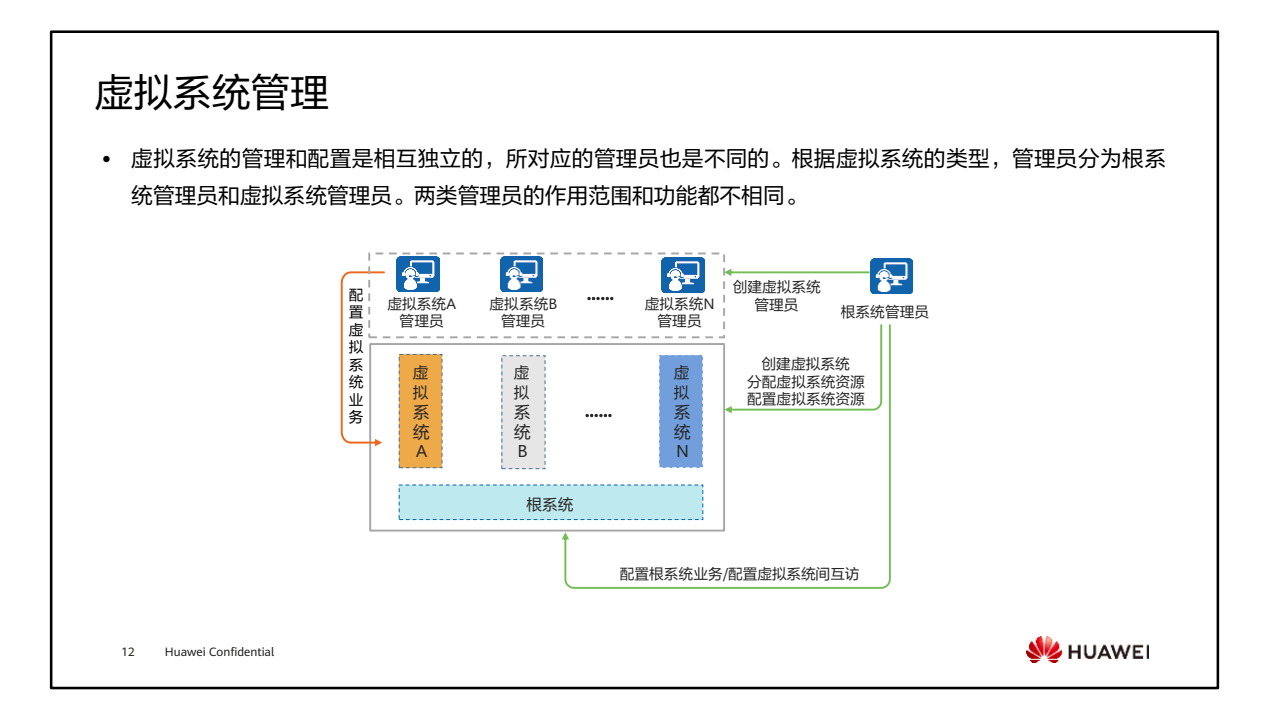

- 根系统管理员
	- 启用虚拟系统功能后,设备上已有的管理员将成为根系统的管理员。管理员的 登录方式、管理权限、认证方式等均保持不变。根系统管理员负责管理和维护 设备、配置根系统的业务。
	- 只有具有虚拟系统管理权限的根系统管理员(本章节后续内容中提及的根系统 管理员都是指此类管理员)才可以进行虚拟系统相关的配置,如创建、删除虚 拟系统,为虚拟系统分配资源等。
- 虚拟系统管理员
	- 创建虚拟系统后,根系统管理员可以为虚拟系统创建一个或多个管理员。虚拟 系统管理员的作用范围与根系统管理员有所不同:虚拟系统管理员只能进入其 所属的虚拟系统的配置界面,能配置和查看的业务也仅限于该虚拟系统;根系 统管理员可以进入所有虚拟系统的配置界面,如有需要,可以配置任何一个虚 拟系统的业务。
	- 为了正确识别各个管理员所属的虚拟系统,虚拟系统管理员用户名格式统一为 "管理员名@@虚拟系统名"。

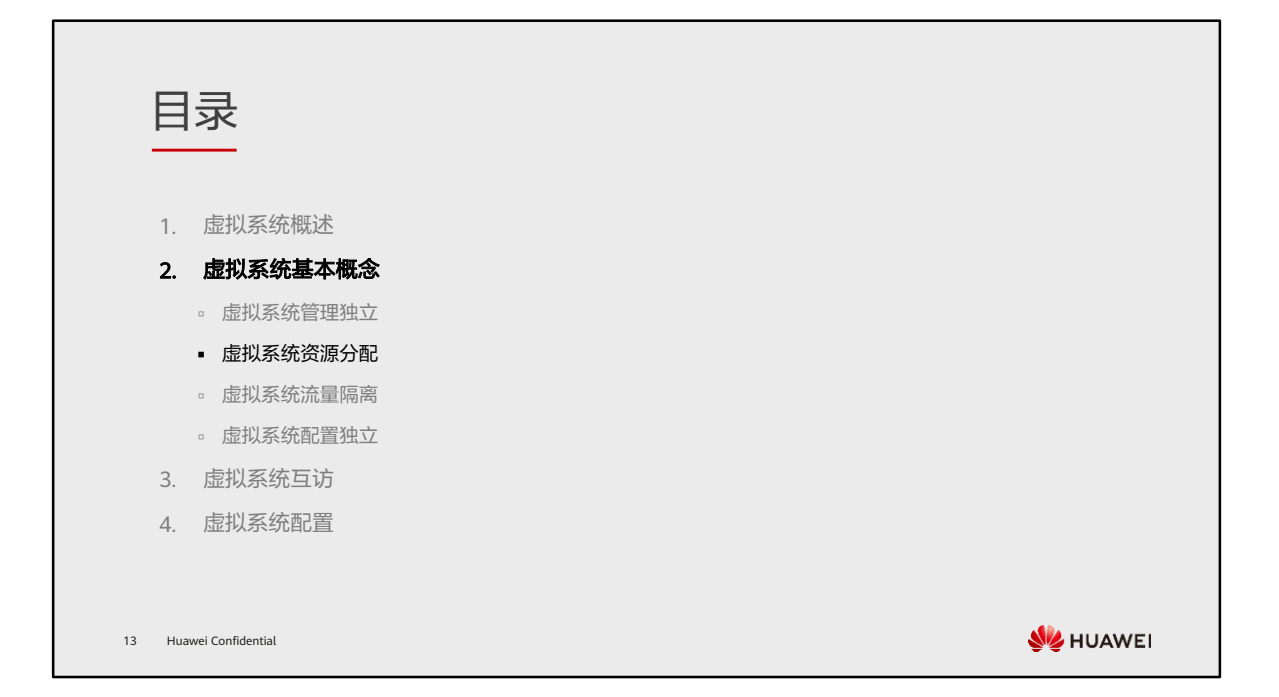

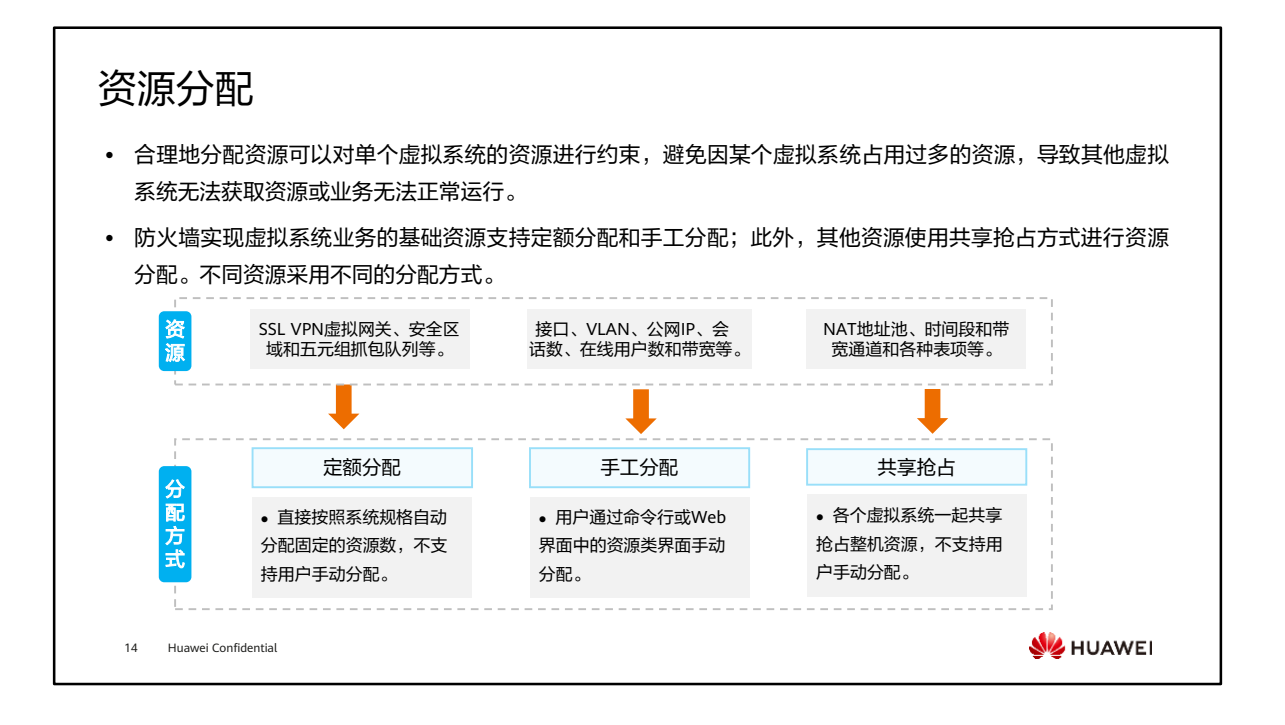

- 管理员为虚拟系统手工分配资源时,首先需要配置资源类,并在资源类中指定各个资 源项的保证值和最大值,然后将资源类与虚拟系统绑定。虚拟系统可以使用的资源数 量受资源类中配置的保证值和最大值控制。
	- 保证值:虚拟系统可使用某项资源的最小数量。这部分资源一旦分配给虚拟系 统,就被该虚拟系统独占。
	- 最大值:虚拟系统可使用某项资源的最大数量。虚拟系统可使用的资源能否达 到最大值视其他虚拟系统对该项资源的使用情况而定。
- 如果虚拟系统不绑定资源类,则虚拟系统的资源不受限制,虚拟系统和根系统以及其 他未绑定资源类的虚拟系统一起共同抢占整机的剩余资源。
- 如果虚拟系统绑定的资源类对某些资源项未指定最大值和保证值,则虚拟系统的这些 资源项不受限制,虚拟系统和根系统以及其他未限定该资源项的虚拟系统一起共同抢 占整机的剩余资源。
- 分配公网IP地址时,需要遵循以下几项原则:
	- 。 在exclusive模式下,一个公网IP地址只能被分配给一个虚拟系统;在free模式下, 一个公网IP地址可以被分配给多个虚拟系统;
	- 公网IP地址不能与根系统上的NAT Server功能中的Global地址冲突;
	- 公网IP地址不能与根系统上的NAT地址池冲突。

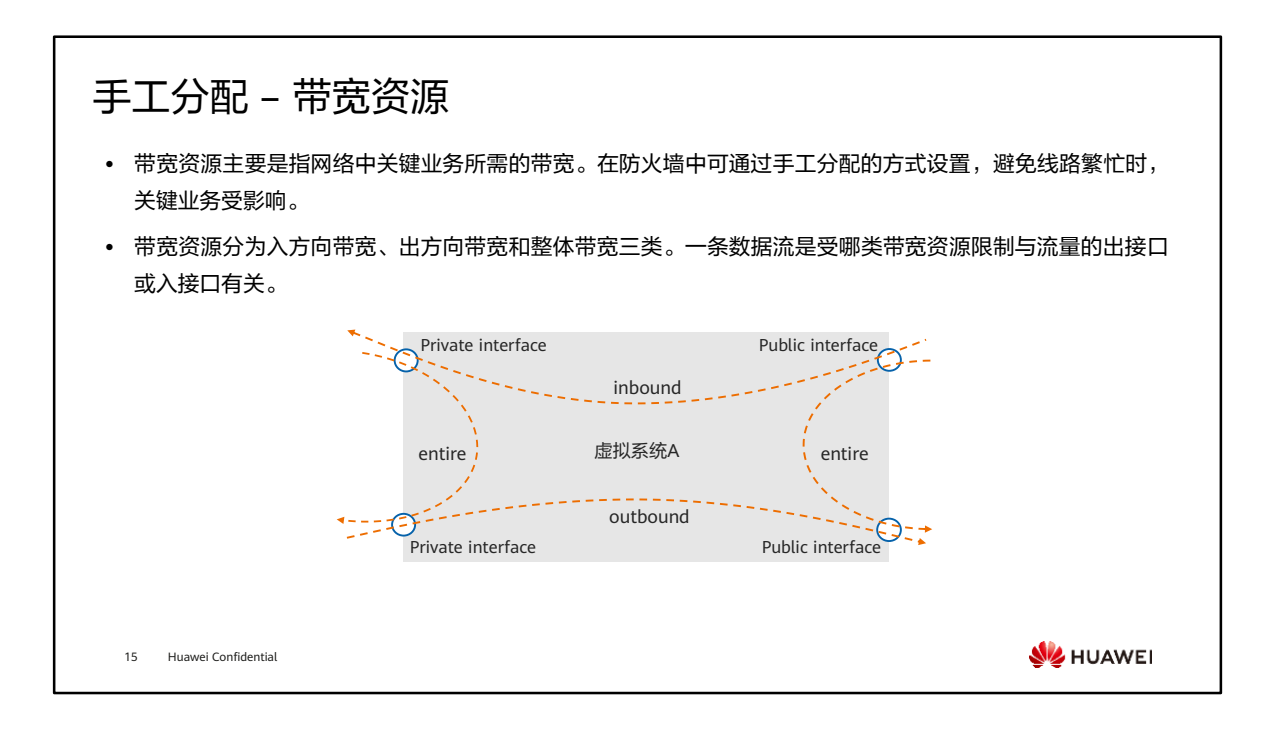

- 如图所示,虚拟系统A有两个公网接口和两个私网接口。虚拟系统A入方向流量、出 方向流量和整体流量如下:
	- 入方向(inbound)流量:从公网接口流向私网接口的流量,受入方向带宽的 限制。
	- 出方向(outbound)流量:从私网接口流向公网接口的流量,受出方向带宽的 限制。
	- 整体(entire)流量:虚拟系统的全部流量 = 入方向流量 + 出方向流量 + 私网 接口到私网接口的流量 + 公网接口到公网接口的流量。整体流量受整体带宽的 限制。
- 此处的公网接口并不是特指防火墙连接Internet的接口。而是指接口下配置了set public-interface命令的接口。私网接口则是指未配置set public-interface的接口。
- 在跨虚拟系统转发的场景中,Virtual-if接口默认为公网接口。

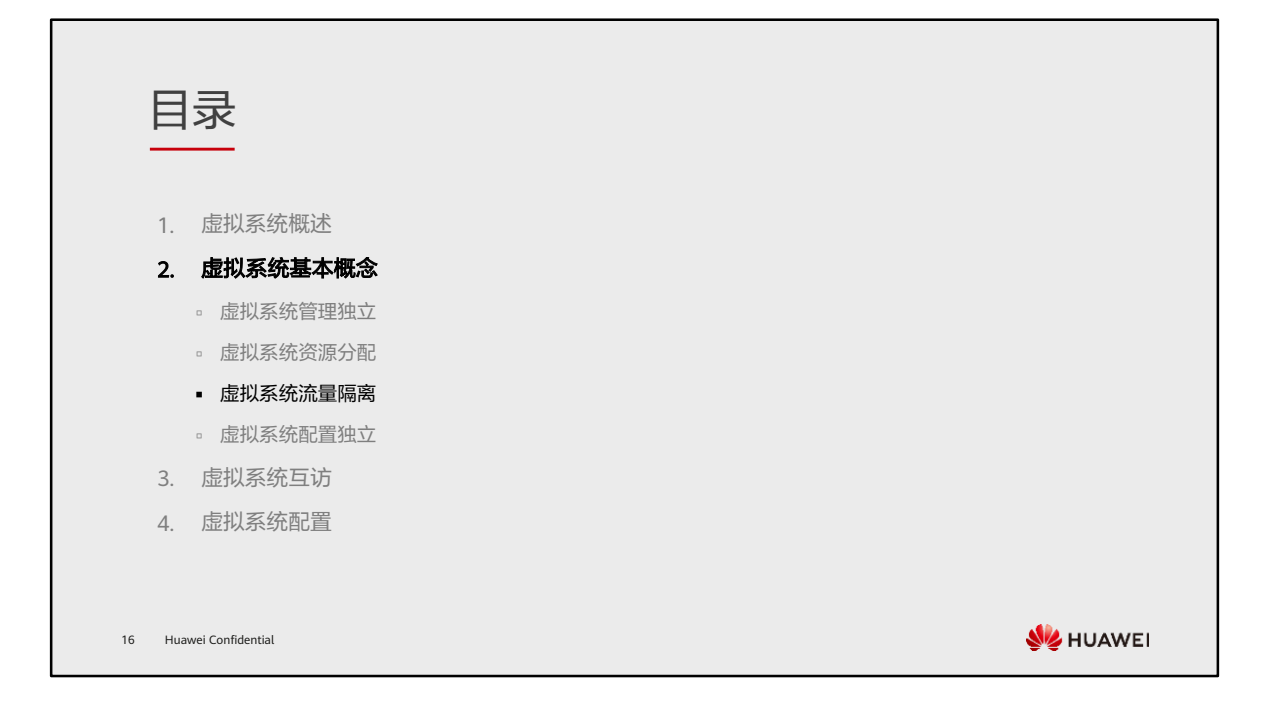

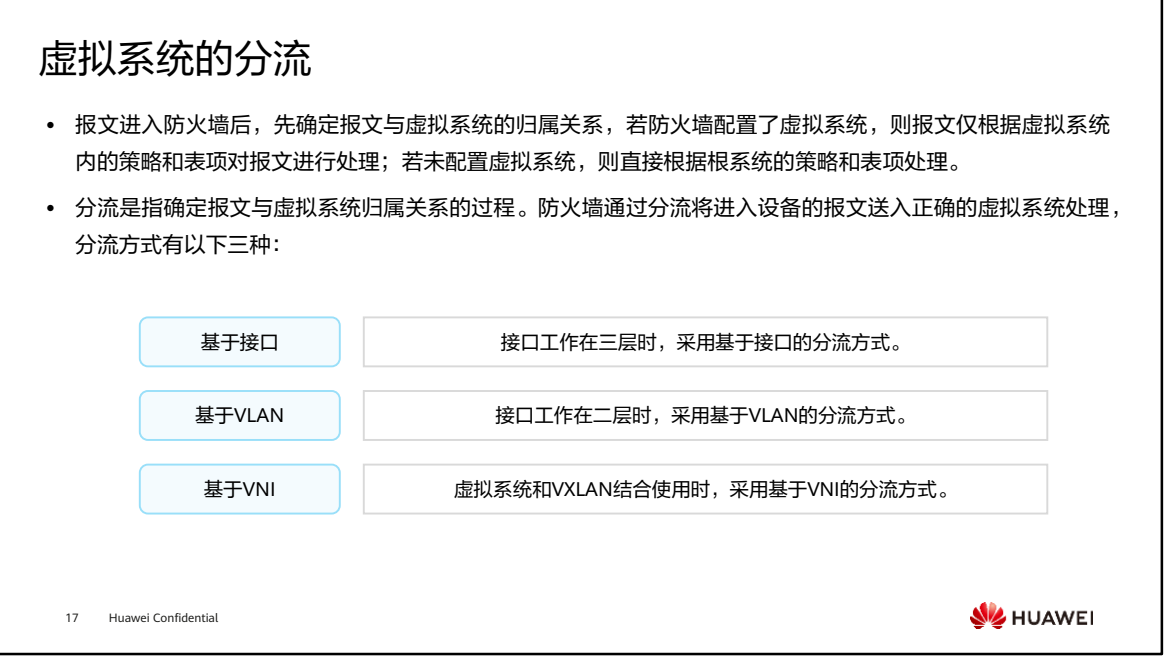

• 本文对基于VNI的分流方式不做详细介绍。

#### 基于接口的虚拟系统分流 ⚫ 将接口与虚拟系统绑定后,该接口接收到的报文将 Internet 根据虚拟系统配置进行处理。 ⚫ 如图所示,将防火墙的接口按照下列表格和虚拟系 GE0/0/4 统绑定后,虚拟系统从各自绑定的接口收到报文会 分别送入对应的系统中进行路由查找和策略处理。 VSYS\_A VSYS\_B VSYS\_C E 9 う Ŀ ž  $\overline{\mathbf{z}}$ 接口 虚拟系统 分流  $GE0/0/1$  VSYS A GE0/0/1(VSYS\_A)  $\begin{bmatrix} 1 & 1 \end{bmatrix}$  GE0/0/3(VSYS\_C) GE0/0/2 VSYS\_B GE0/0/2(VSYS\_B) GE0/0/3 VSYS\_C 10.3.0.0/24 10.3.1.0/24 10.3.2.0/24 **WE HUAWEI** 18 Huawei Confidential

• 注意:设备管理口GE0/0/0无法作为业务口,分配给虚拟系统。

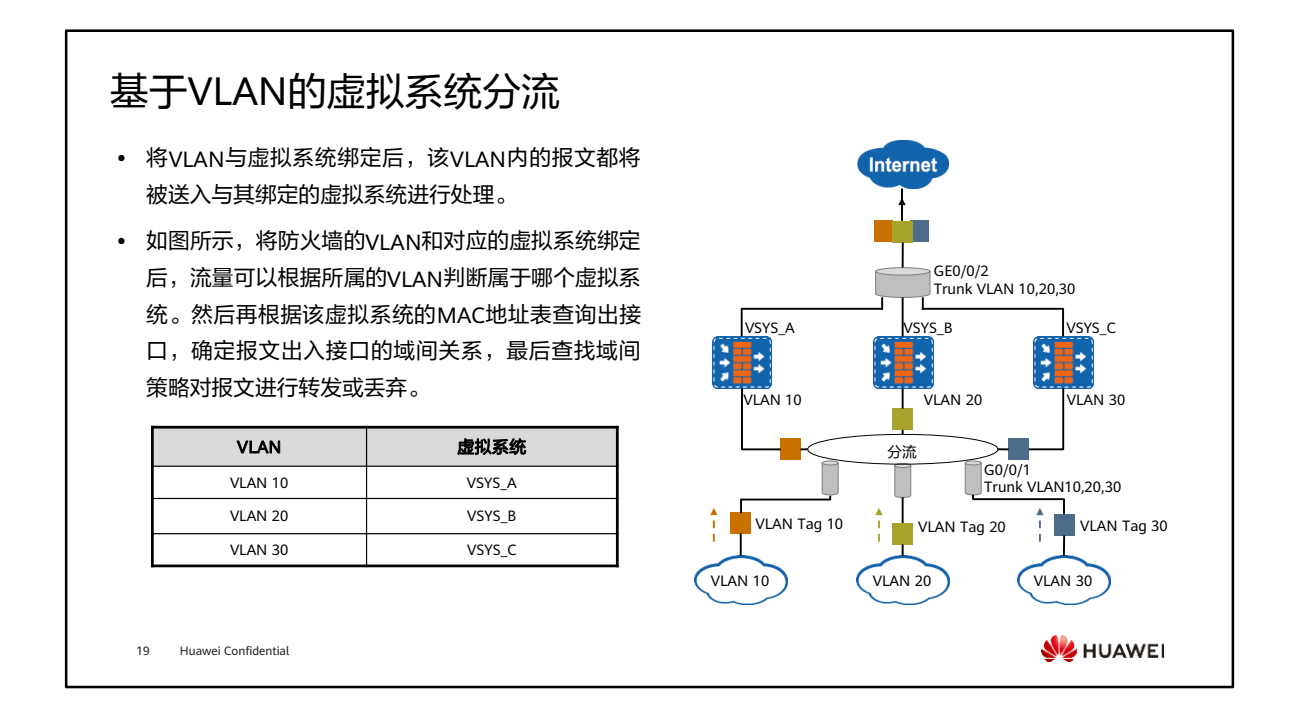

• 接口可以通过不同VLAN的流量,而不同流量又属于不同的虚拟系统,因此基于VLAN 的分流时,二层接口不属于任何虚拟系统。

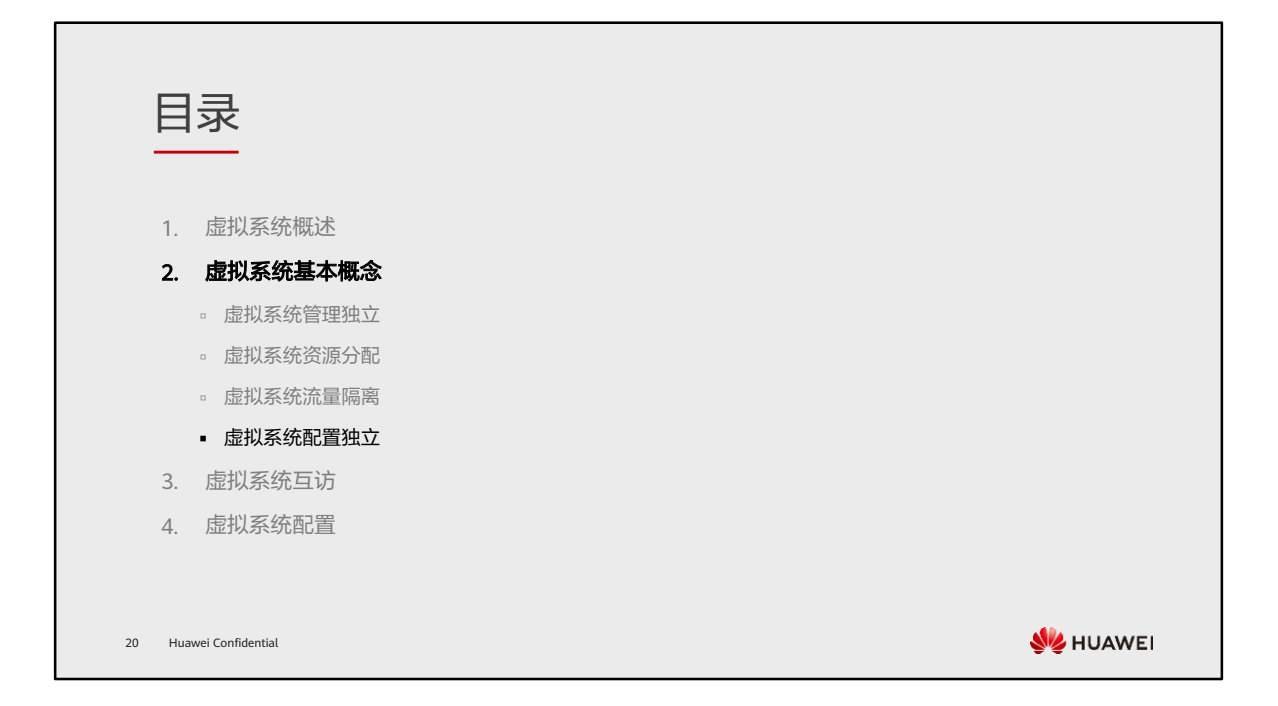

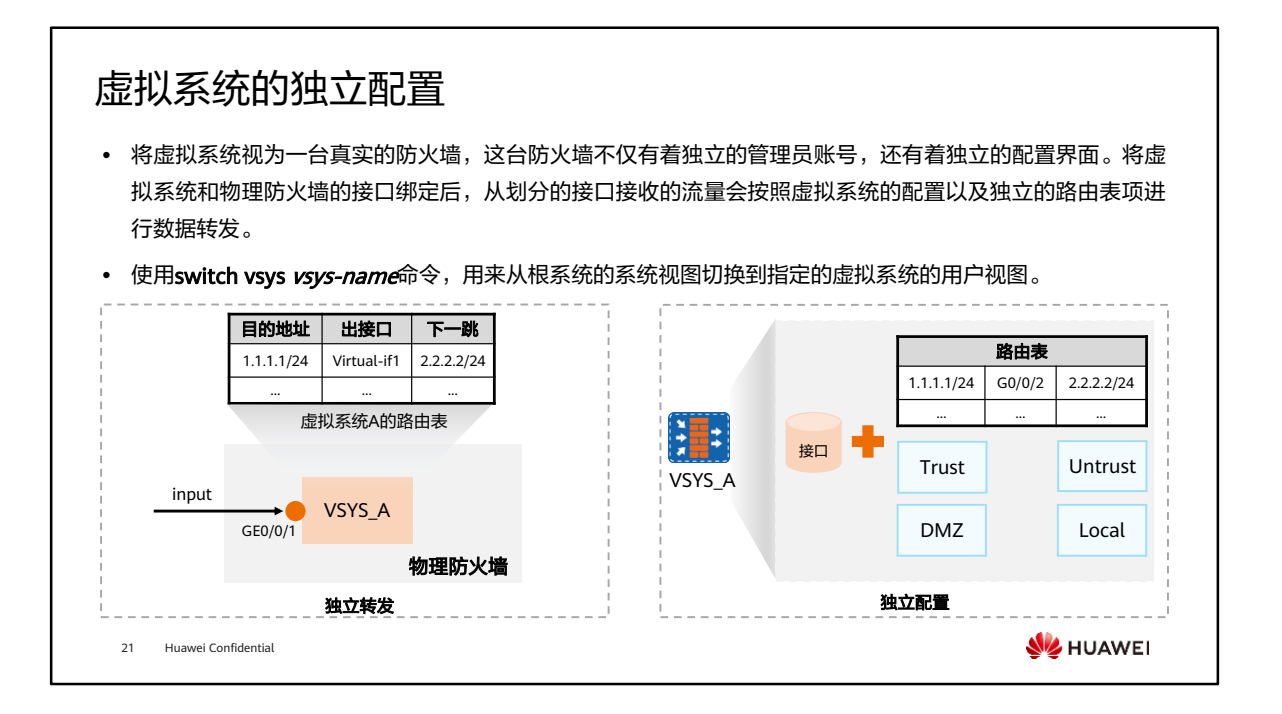

• 虚拟系统同样可以有各自的安全区域、路由表和不同的接口。

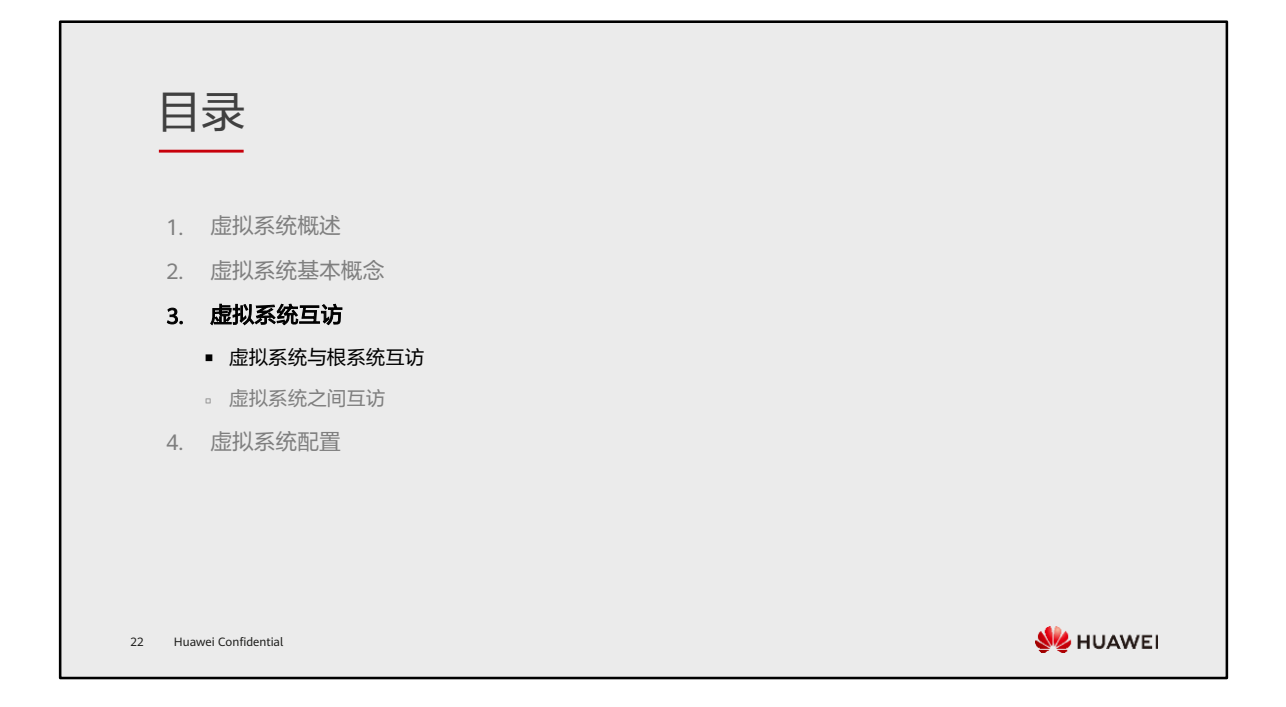

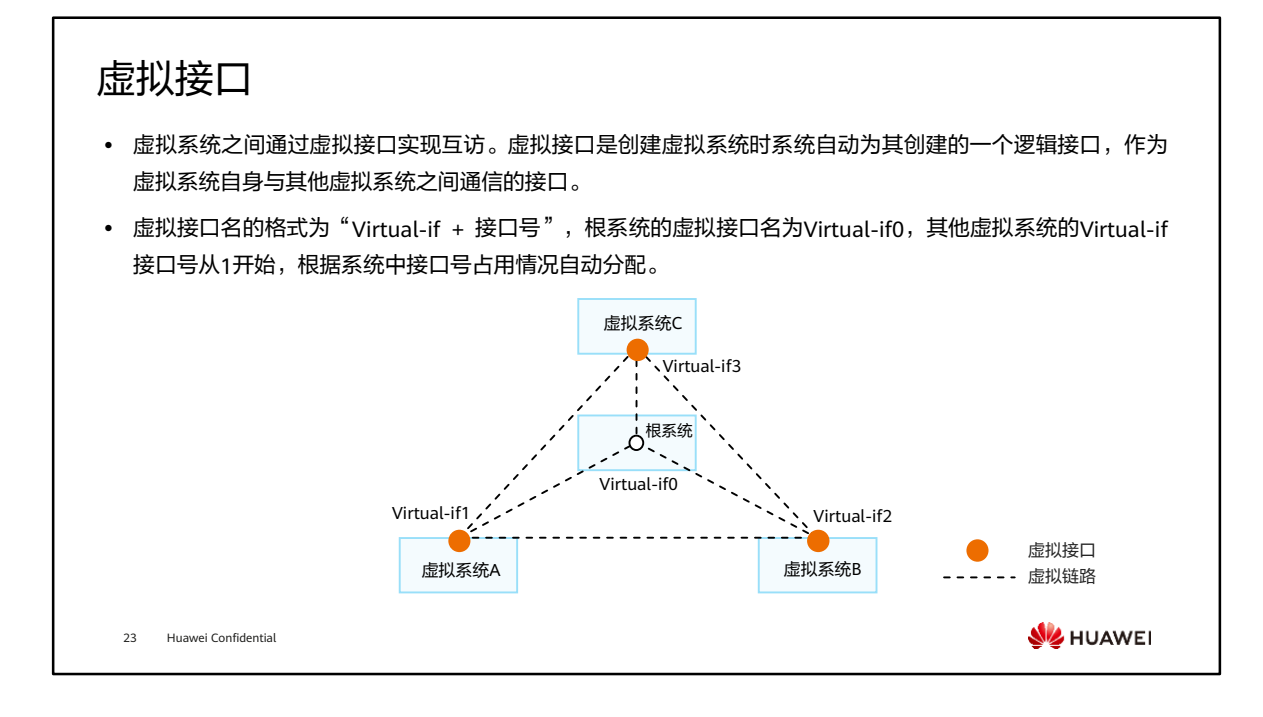

- 虚拟接口的链路层和协议层始终是UP的。在虚拟系统互访场景下,虚拟接口必须配 置IP地址并加入安全区域,否则无法正常工作。
- 各个虚拟系统以及根系统的虚拟接口之间默认通过一条"虚拟链路"连接。如果将虚 拟系统、根系统都视为独立的设备,将虚拟接口视为设备之间通信的接口,通过将虚 拟接口加入安全区域并按照配置一般设备间互访的思路配置路由和策略,就能实现虚 拟系统和根系统的互访、虚拟系统之间的互访。

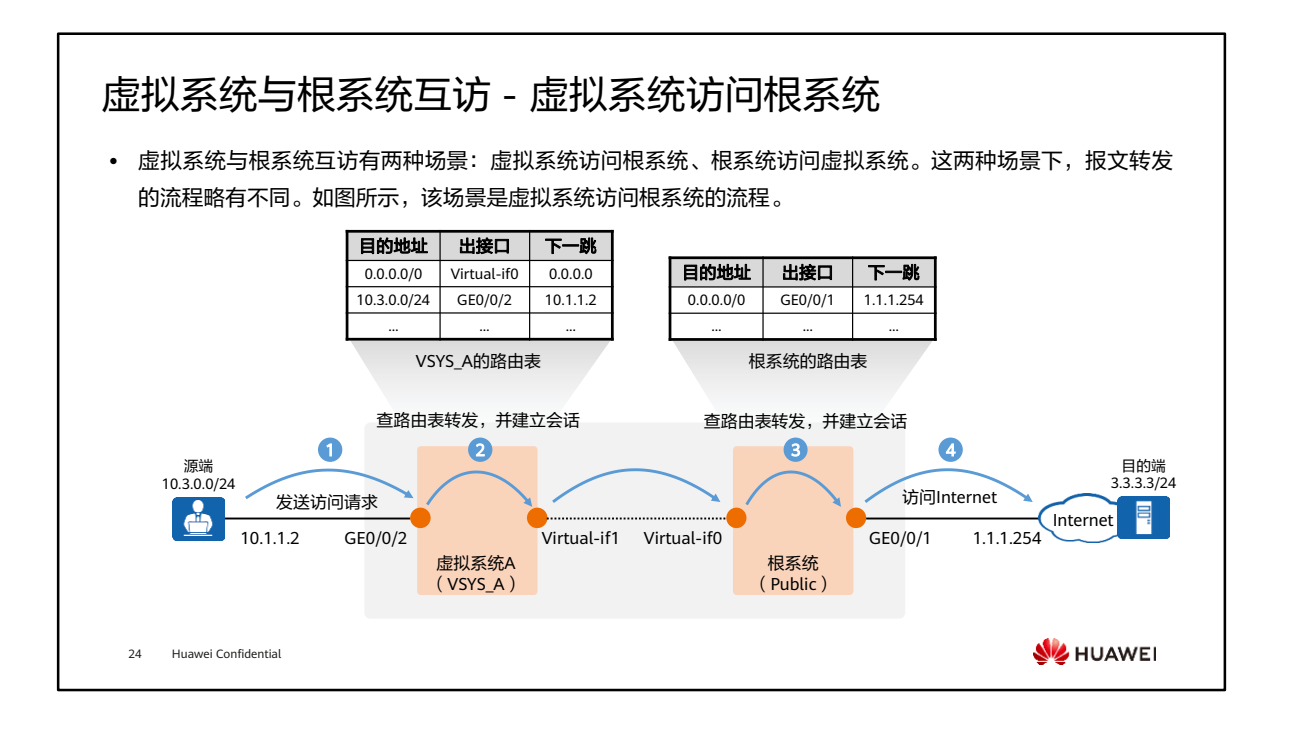

- 虚拟系统A下10.3.0.0/24网段的用户通过根系统的公网接口GE0/0/1访问Internet服务 器3.3.3.3,详细流程如下:
	- 客户端向服务器发起连接。
	- 首包到达防火墙后,基于接口分流,被送入虚拟系统A。虚拟系统A按照防火墙 转发流程对报文进行处理,包括匹配黑名单、查找路由、做NAT、匹配安全策 略等。如果虚拟系统A不允许转发报文,则丢弃报文,流程结束;如果虚拟系统 A允许转发报文,则将报文送入根系统中处理。同时,虚拟系统A会为这条连接 建立会话。
	- 根系统的虚拟接口Virtual-if0收到报文后,根系统按照防火墙转发流程对报文讲 行处理,包括匹配黑名单、查找路由、做NAT、匹配安全策略等。如果根系统 不允许转发报文,则丢弃报文,流程结束;如果根系统允许转发报文,则将报 文发往服务器。同时,根系统会为这条连接建立会话。
	- 报文经过路由转发后,到达目的服务器。
- 需要注意的是因为虚拟系统和根系统都需要按照防火墙转发流程对报文进行处理,所 以虚拟系统和根系统中要分别完成策略、路由等配置。

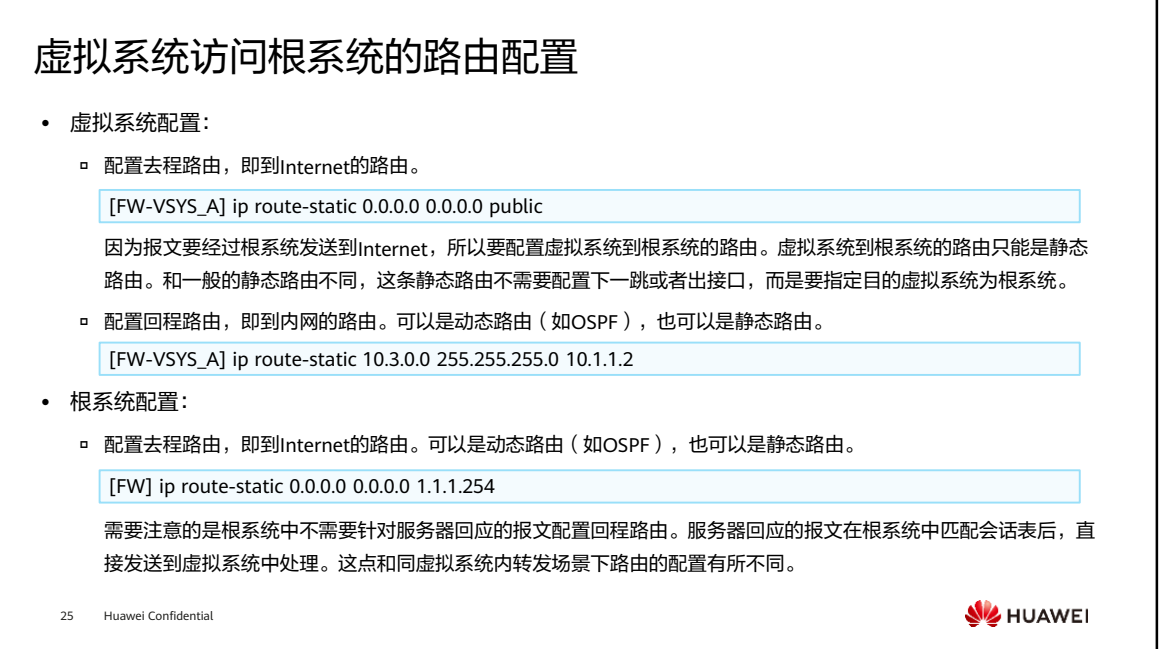

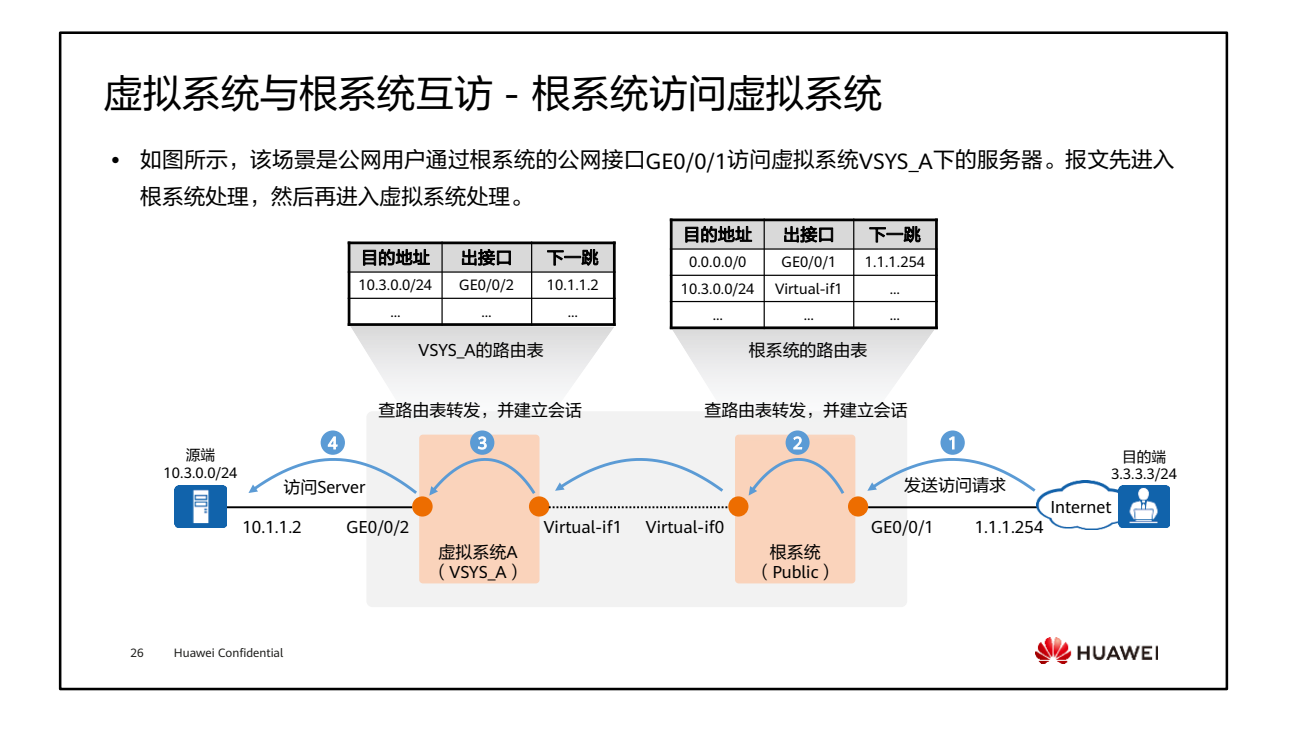

- 公网用户通过根系统的公网接口GE0/0/1访问虚拟系统A下的服务器,详细流程如下:
	- 客户端向服务器发起连接。
	- 。 首包到达防火墙后,防火墙按照转发流程对报文进行处理,包括匹配黑名单、 查找路由、做NAT、匹配安全策略等。如果根系统不允许转发报文,则丢弃报 文,流程结束;如果根系统允许转发报文,则根据路由表对应的出接口转发给 虚拟系统A。同时,根系统会为这条连接建立会话。
	- 。 虚拟系统的虚拟接口Virtual-if1收到报文后,虚拟系统按照防火墙转发流程对报 文进行处理,包括匹配黑名单、查找路由、做NAT、匹配安全策略等。如果虚 拟系统A不允许转发报文,则丢弃报文,流程结束;如果虚拟系统A允许转发报 文,则将报文发往服务器。同时,虚拟系统会为这条连接建立会话。
	- 报文经过路由转发后,到达目的服务器。

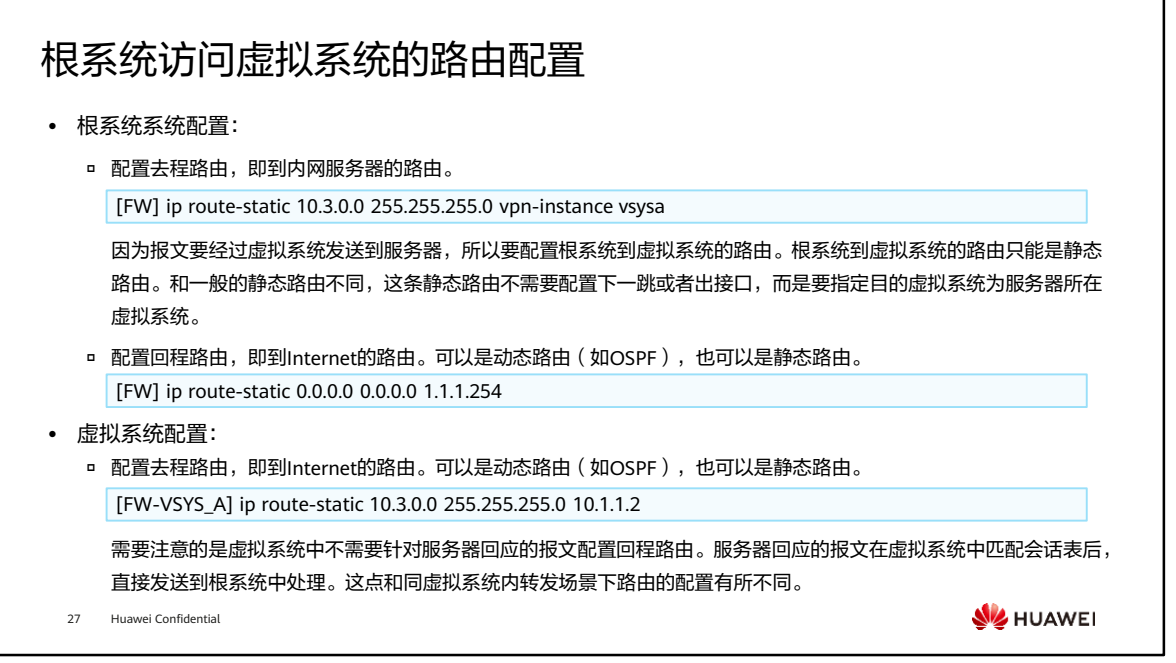

- 需要注意的是为了让公网用户能够访问私网的服务器, 必须在VSYS A或根系统中配 置NAT Server,进行公网地址和私网地址的转换。
	- 。如果在根系统中配置NAT Server,根系统先将报文的目的地址由公网地址转换 为私网地址,然后再查路由。因此,根系统中配置路由时,目的地址应配置为 服务器的私网地址。
	- 。如果在虚拟系统中配置NAT Server,根系统将报文转发给虚拟系统,虚拟系统 将报文的目的地址由公网地址转换为私网地址。因此,根系统中配置路由时, 目的地址应配置为服务器的公网地址。

### 引流表概述

- ⚫ 在虚拟系统和根系统互访的场景中,虚拟系统和根系统都会按照防火墙转发流程对报文进行处理。针对互访 的业务,虚拟系统和根系统都要配置策略和建立会话。这样,一方面增加了配置的复杂性,另一方面,每条 连接都需要两条会话,业务量大时,会造成整机的会话资源紧张。
- 当配置引流表时,引流表中记录的是IP地址和虚拟系统的归属关系。若报文命中引流表,根系统无需建立会 话,直接按照路由表或引流表转发报文,从而避免以上问题。

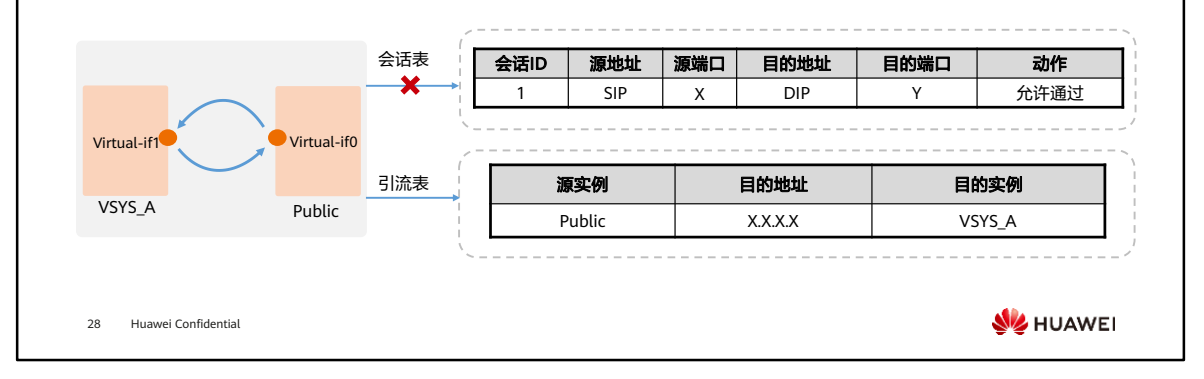

• 引流表包括源虚拟系统、目的地址、目的虚拟系统。

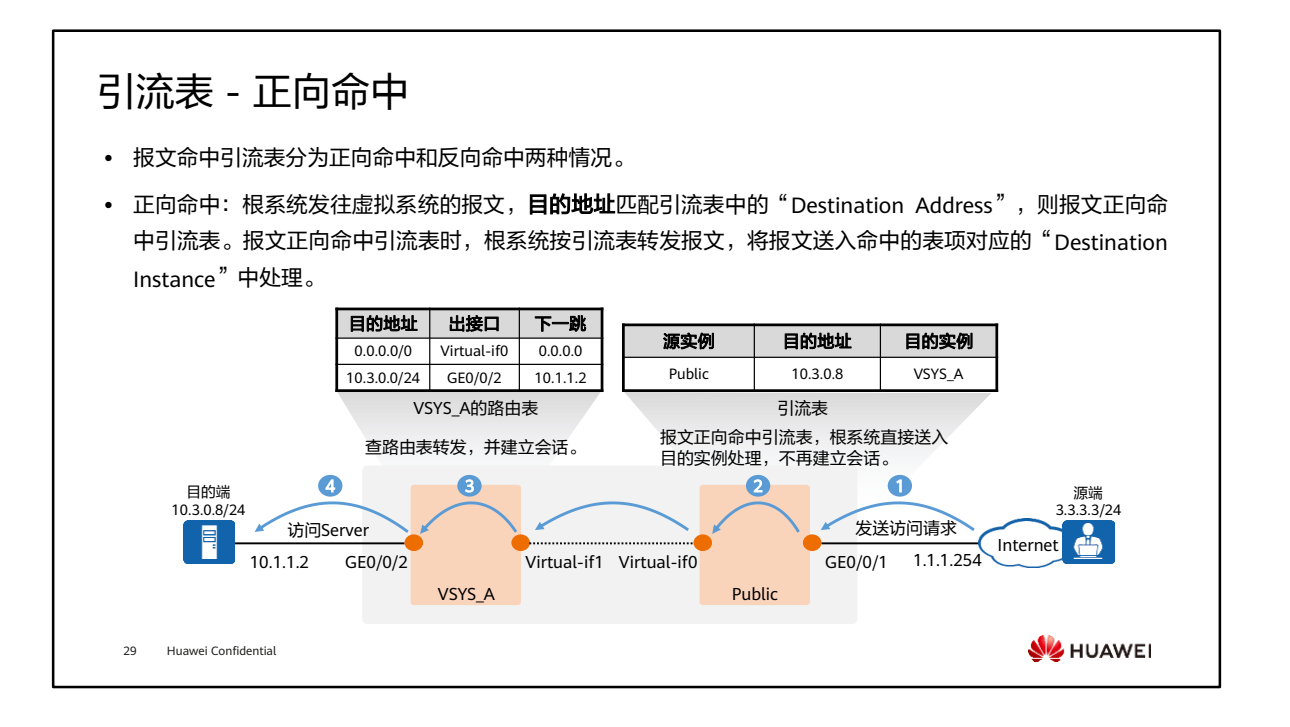

- 公网用户通过根系统的公网接口GE0/0/1访问虚拟系统VSYS A下的服务器,详细流程 如下:
	- 客户端向服务器发起连接。
	- 报文达到根系统后命中引流表,将报文送入命中的表项对应的"Destination Instance"中处理,发送给VSYS\_A。
	- 。 虚拟系统的虚拟接口Virtual-if1收到报文后, 虚拟系统按照防火墙转发流程对报 文进行处理,包括匹配黑名单、查找路由、做NAT、匹配安全策略等等。如果 虚拟系统不允许转发报文,则丢弃报文,流程结束;如果虚拟系统允许转发报 文,则将报文发往服务器。同时,虚拟系统会为这条连接建立会话。
	- 报文经过路由转发后,到达目的服务器。

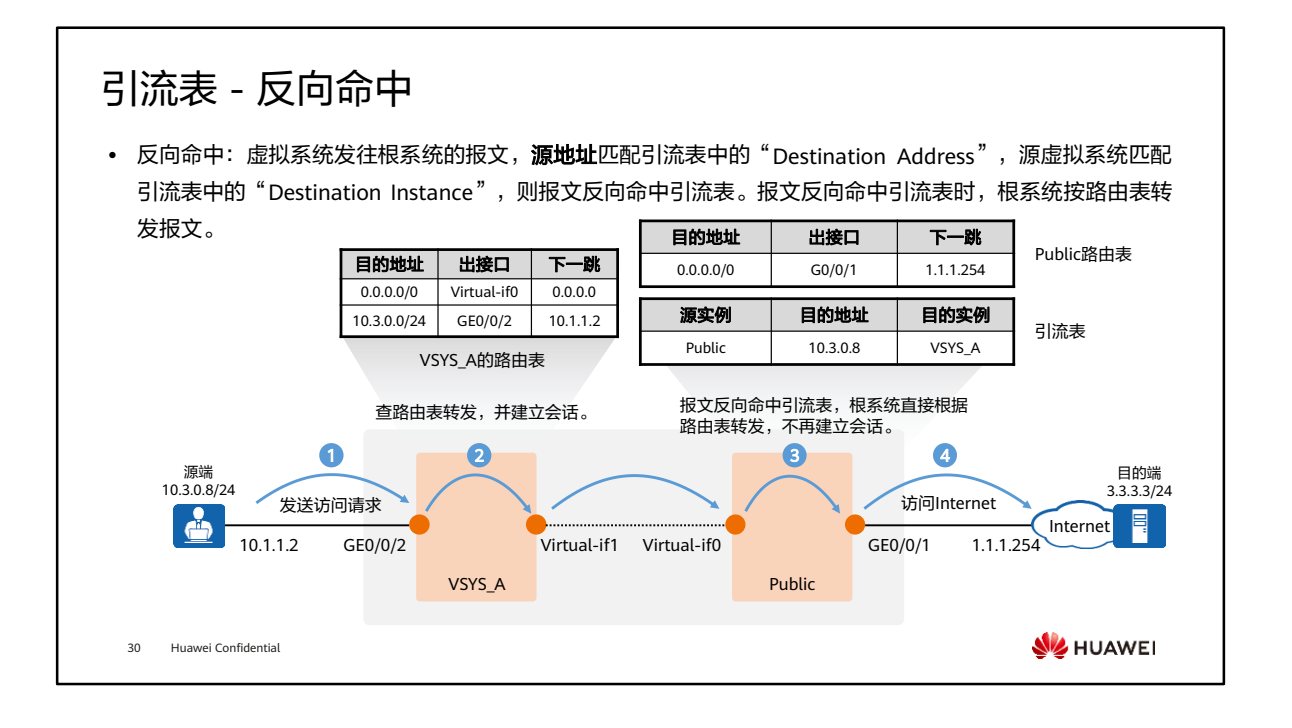

- 虚拟系统A下10.3.0.0/24网段的用户通过根系统的公网接口GE0/0/1访问Internet服务 器3.3.3.3,详细流程如下:
	- 客户端向服务器发起连接。
	- 。首包到达防火墙后,基于接口分流,被送入VSYS\_A。VSYS\_A按照防火墙转发 流程对报文进行处理,包括匹配黑名单、查找路由、做NAT、匹配安全策略等 等。如果VSYS\_A不允许转发报文,则丢弃报文,流程结束;如果VSYS\_A允许 转发报文,则将报文送入根系统中处理。同时,VSYS A会为这条连接建立会话。
	- 。根系统的虚拟接口Virtual-if0收到报文后,根系统根据报文的源地址和引流表中 的"Destination Address"进行匹配,匹配成功则查找路由表转发。
	- 报文经过路由转发后,到达目的服务器。

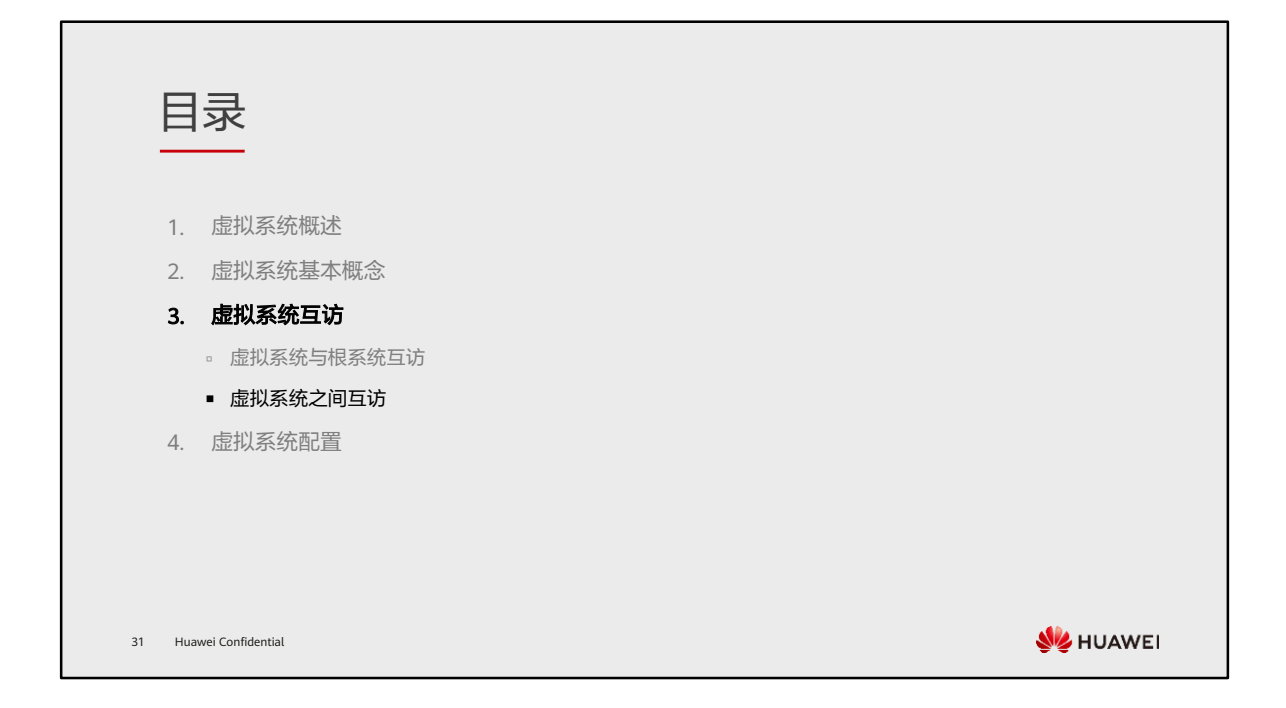

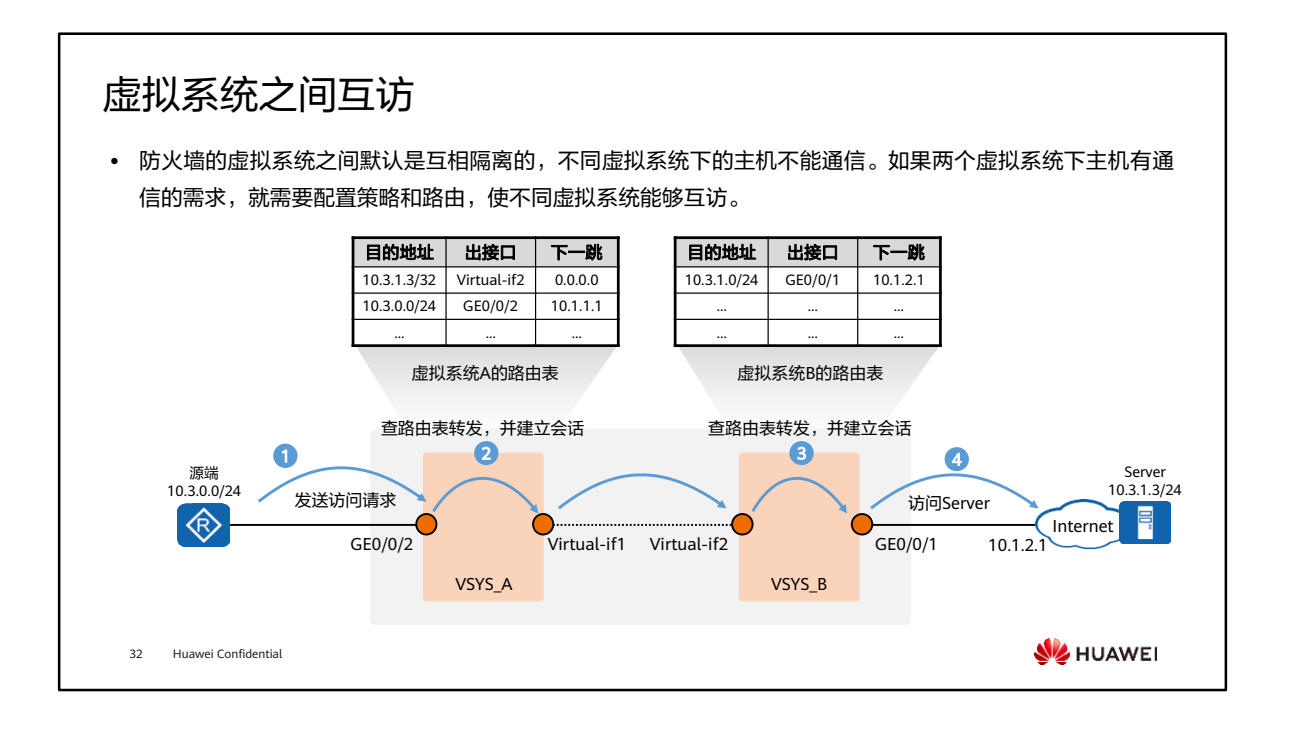

- 该场景是虚拟系统VSYS\_A向虚拟系统VSYS\_B发起访问。报文先进入虚拟系统VSYS\_A, 虚拟系统VSYS A按照防火墙转发流程对报文进行处理。然后报文进入虚拟系统 VSYS\_B,虚拟系统VSYS\_B再次按照防火墙转发流程对报文进行处理。具体过程如下:
	- 客户端向服务器发起连接。
	- 。首包到达防火墙后,基于接口分流,被送入虚拟系统VSYS\_A。VSYS\_A按照防 火墙转发流程对报文进行处理,包括匹配黑名单、查找路由、做NAT、匹配安 全策略等等。如果VSYS\_A不允许转发报文,则丢弃报文,流程结束;如果 VSYS\_A允许转发报文,则将报文送入VSYS\_B中处理。同时,VSYS\_A会为这条 连接建立如下会话。
	- VSYS B的虚拟接口Virtual-if2收到报文后, VSYS B按照防火墙转发流程对报文 进行处理,包括匹配黑名单、查找路由、做NAT、匹配安全策略等等。如果 VSYS\_B不允许转发报文,则丢弃报文,流程结束;如果VSYS\_B允许转发报文, 则将报文发往服务器。同时,VSYS\_B会为这条连接建立如下会话。
	- 报文经过路由转发后,到达目的服务器。
- 因为两个虚拟系统都需要按照防火墙转发流程对报文讲行处理,所以两个虚拟系统中 要分别完成策略、路由等配置。

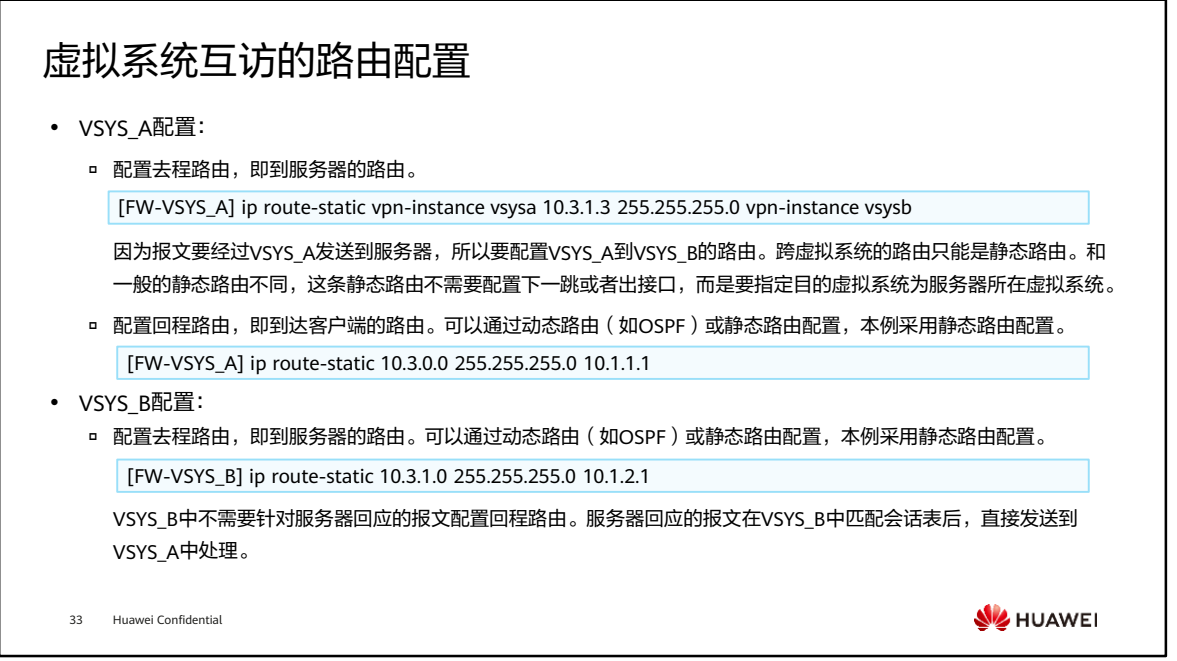

- 按上述方法配置,只能实现VSYS\_A到VSYS\_B的单向通信,即只能是VSYS\_A中主机主 动向VSYS B中主机发起访问, VSYS B中主机不能主动向VSYS A中主机发起访问。
- 如果VSYS\_B中主机有主动访问VSYS\_A中主机的需求,则需要配置VSYS\_B到VSYS\_A 的路由。比如VSYS\_B中主机访问VSYS\_A中IP地址为10.3.0.3的主机,路由配置命令为 ip route-static vpn-instance vsysb 10.3.0.3 255.255.255.255 vpn-instance vsysa。 同时,也需要配置策略。策略的源和目的安全区域与VSYS\_A访问VSYS\_B时相反。

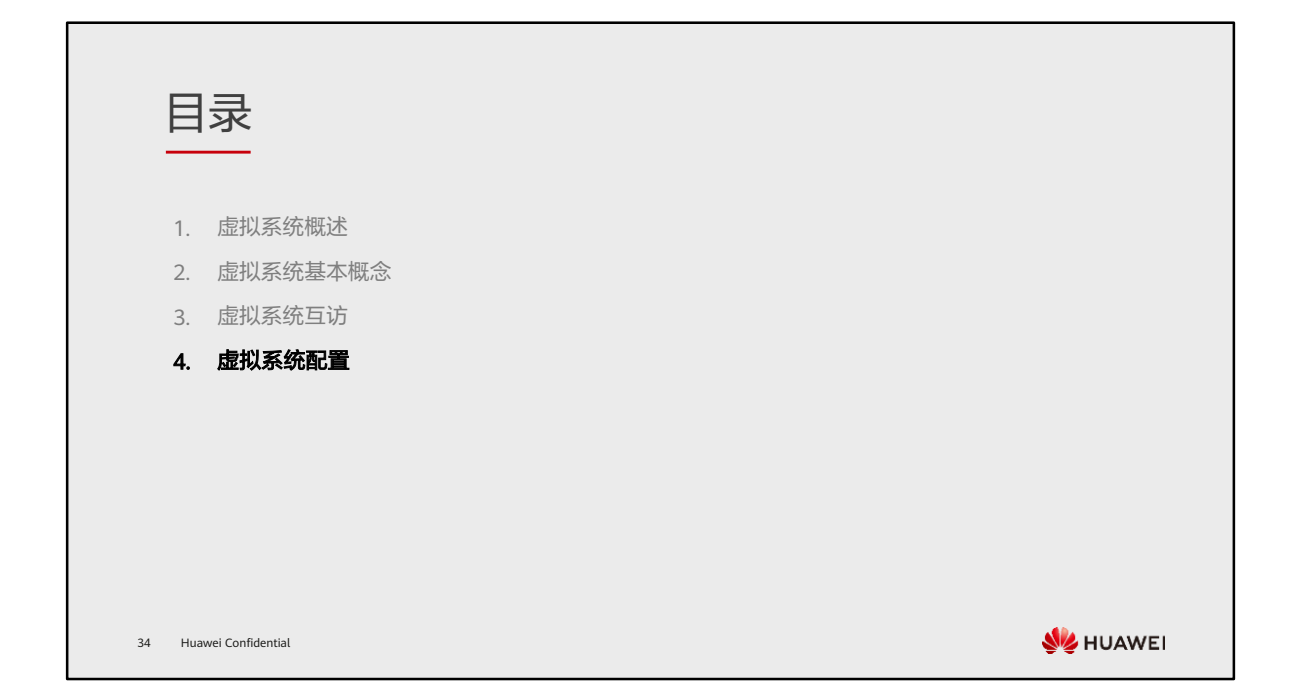

## 组网需求

- 某大型企业园区的区域A中,部署了一台防火墙作为接入网关。根据权限不同,区域A内网络划分为研发部门 和非研发部门,且这两个部门的网络访问权限不同,具体需求如下:
	- 研发部门只有10.3.0.2-10.3.0.10地址段可以访问Internet,非研发部门的全部员工都可以访问Internet。
	- 研发部门和非研发部门之间相互隔离,不能互访。
	- 研发部门和非研发部门的业务量差不多,所以为它们分配相同的虚拟系统资源。

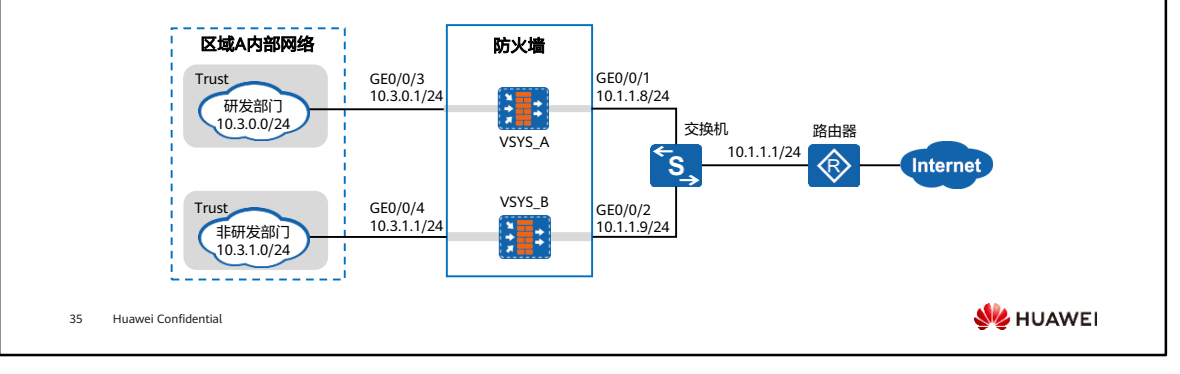

### 配置思路

- ⚫ 启用虚拟系统。
- ⚫ 根系统管理员分别创建虚拟系统VSYS\_A、虚拟系统 VSYS\_B,并为每个虚拟系统分配资源。
- 根系统管理员为虚拟系统VSYS\_A配置IP地址、路由 和安全策略和NAT策略。
- ⚫ 根系统管理员为虚拟系统VSYS\_B配置IP地址、路由 和安全策略和NAT策略。

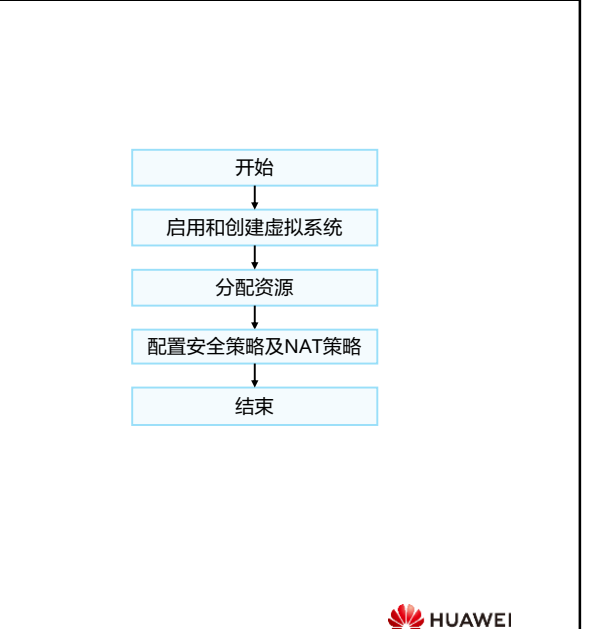

36 Huawei Confidential

# 数据规划

#### 虚拟系统VSYS\_A的参数信息:

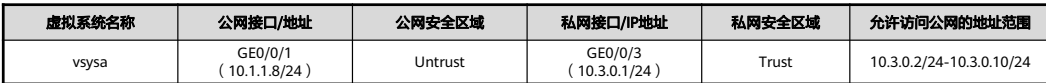

#### 虚拟系统VSYS\_B的参数信息:

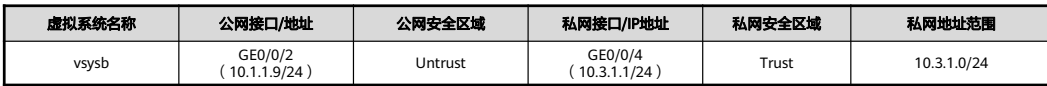

#### 资源类的参数信息:

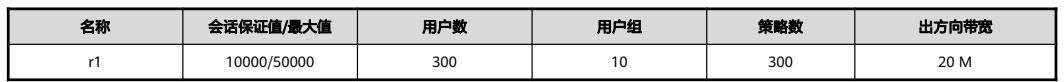

37 Huawei Confidential

**WE** HUAWEI

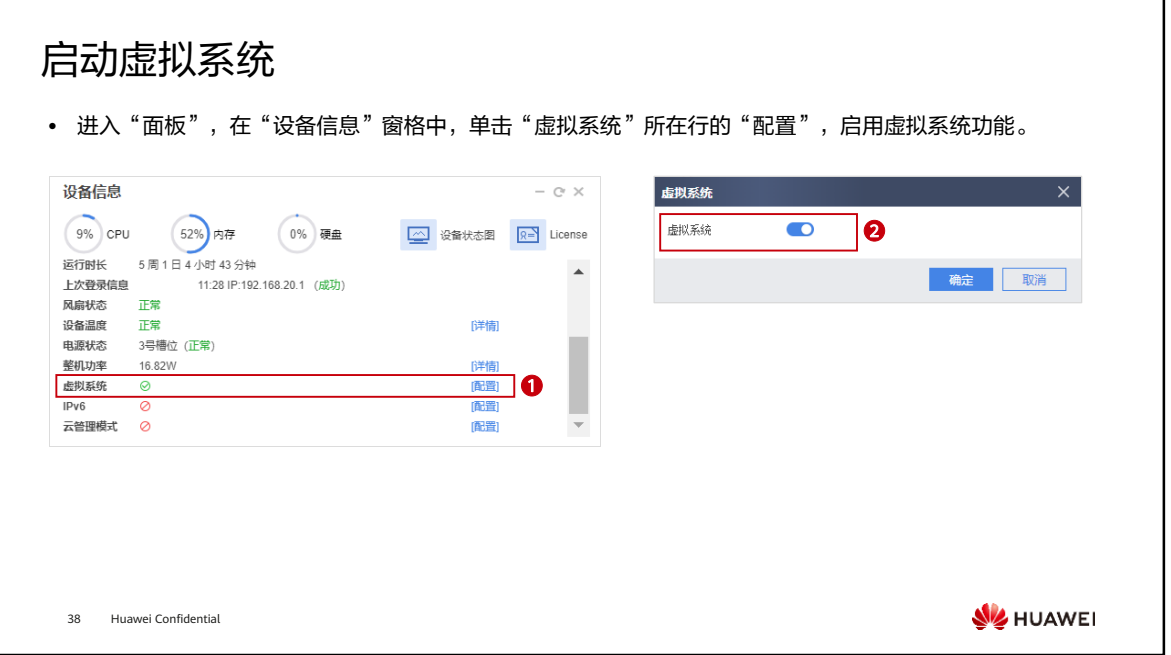

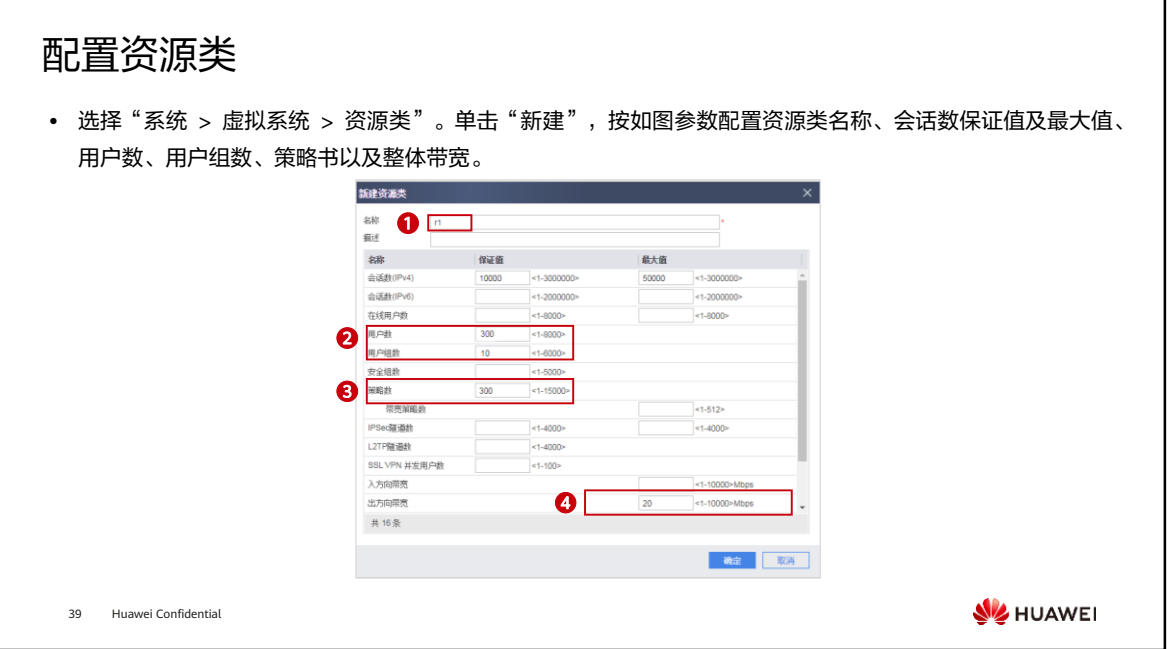

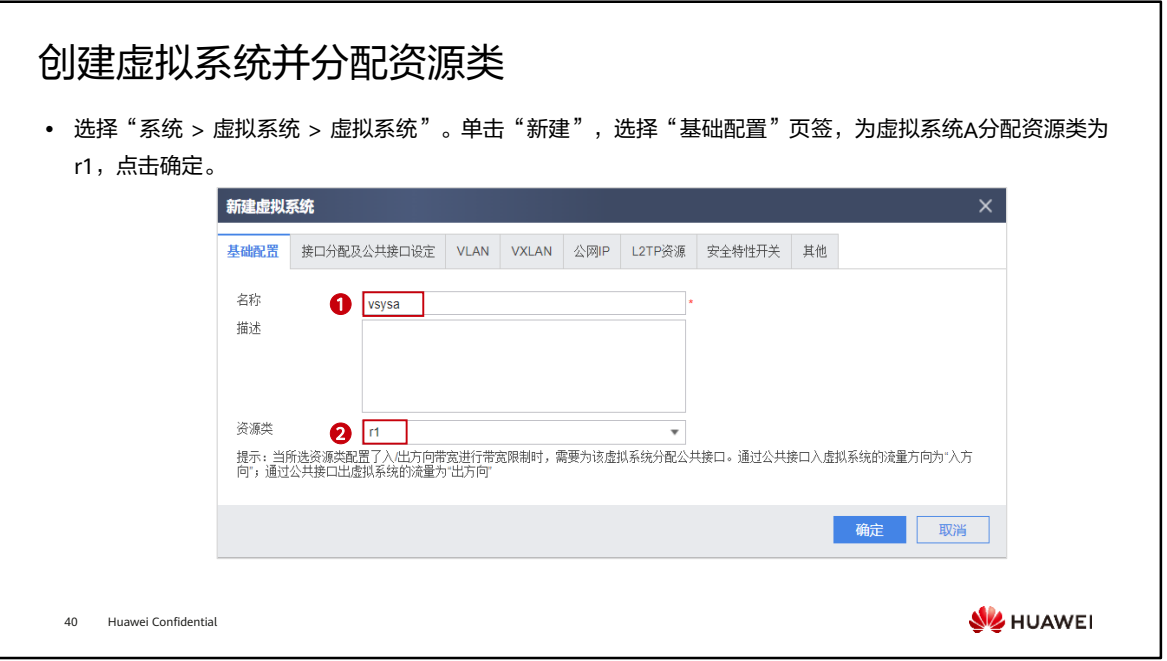

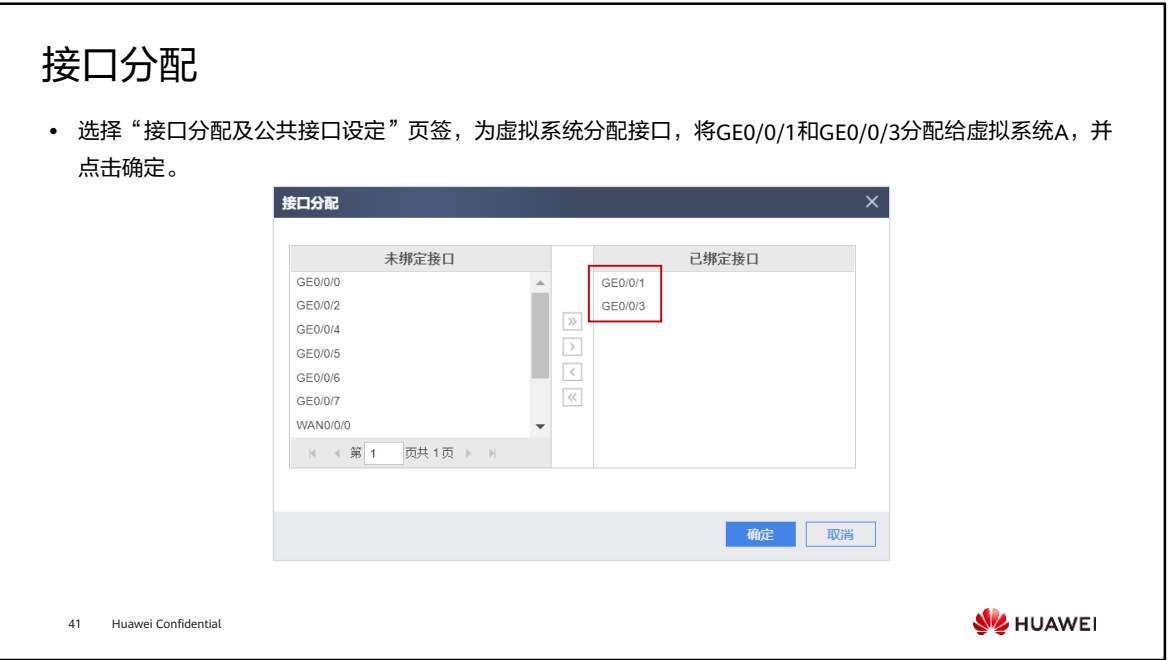

### 公共接口设定 • 将GE0/0/1接口设置为公共接口。只有配置了公共接口,资源类中的带宽资源配置才会生效。 ⚫ 参考上述步骤,创建虚拟系统B并为其分配资源r1、分配接口GE0/0/2和GE0/0/4,公共接口为GE0/0/2口设 置为公共接口。因其配置过程与虚拟系统A基本相同,此处省略。新建虚拟系统 基础配置 接口分配及公共接口设定 VLAN VXLAN 公网IP L2TP资源 安全特性开关 其他 接口分配及公共接口设定 ⊙添加 宣明除  $\fbox{ \begin{tabular}{|c|c|} \hline \quad \quad & \quad \quad & \quad \quad & \quad \quad \\ \hline \quad \quad & \quad \quad & \quad \quad \\ \hline \quad \quad & \quad \quad & \quad \quad \\ \hline \quad \quad & \quad \quad & \quad \quad \\ \hline \end{tabular} }$ 启用为公共接口  $\overline{\mathbf{z}}$  $\Box$  GE0/0/3  $\Box$ 共 2条 确定 取消

**WARKEL** 

42 Huawei Confidential
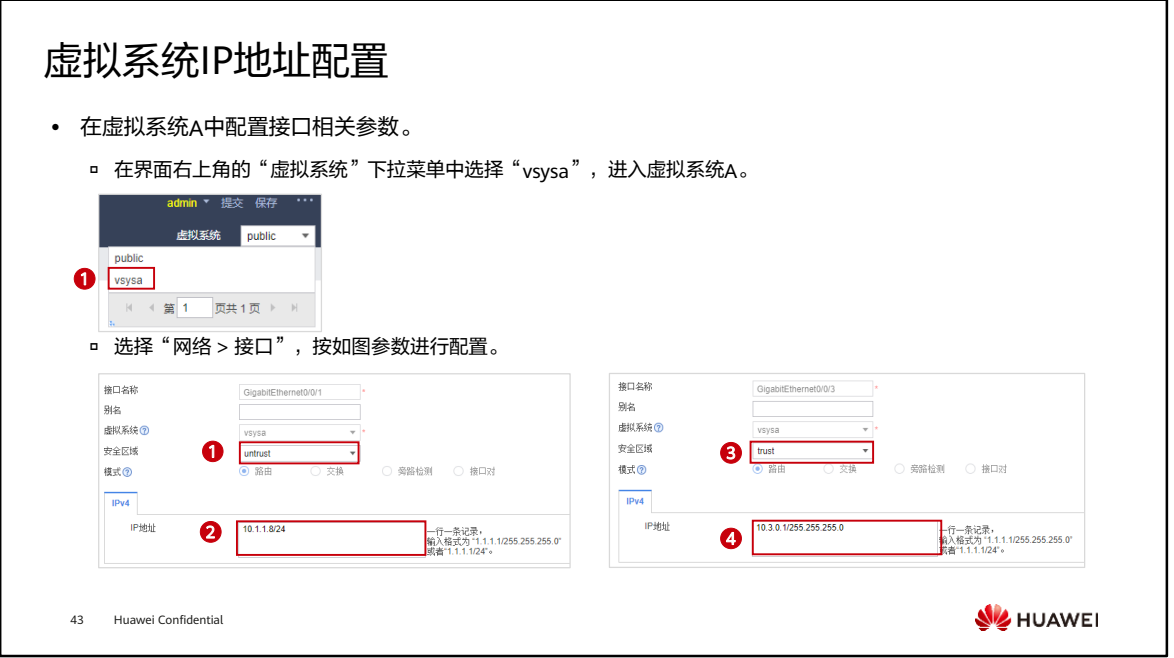

• 参考上述步骤,为虚拟系统B进行接口参数配置。

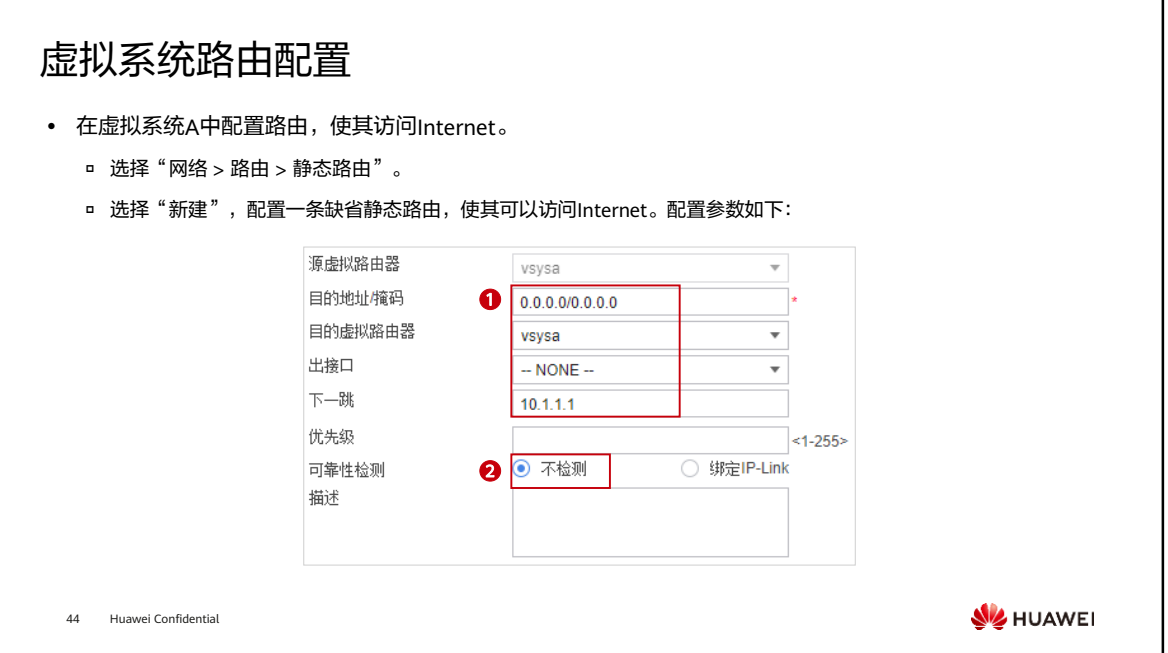

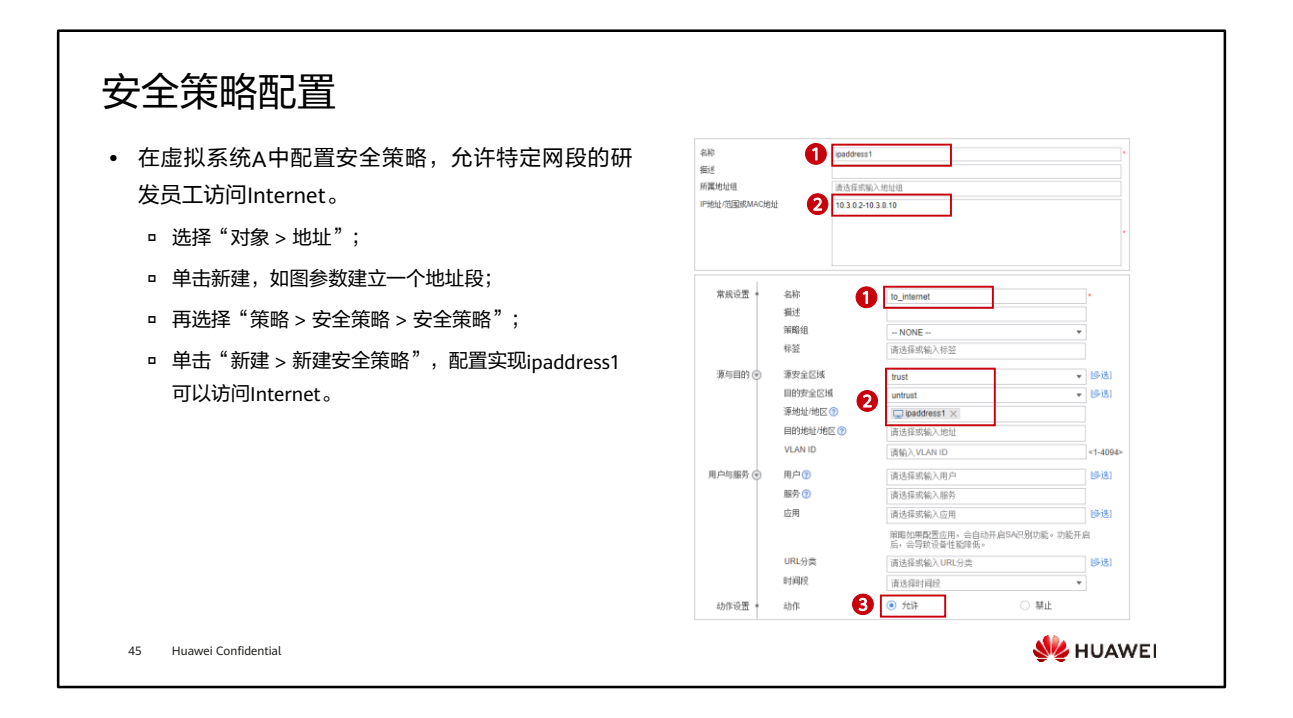

• 除放行网段的其他员工访问Internet时,报文会匹配到default安全策略,即被deny掉。

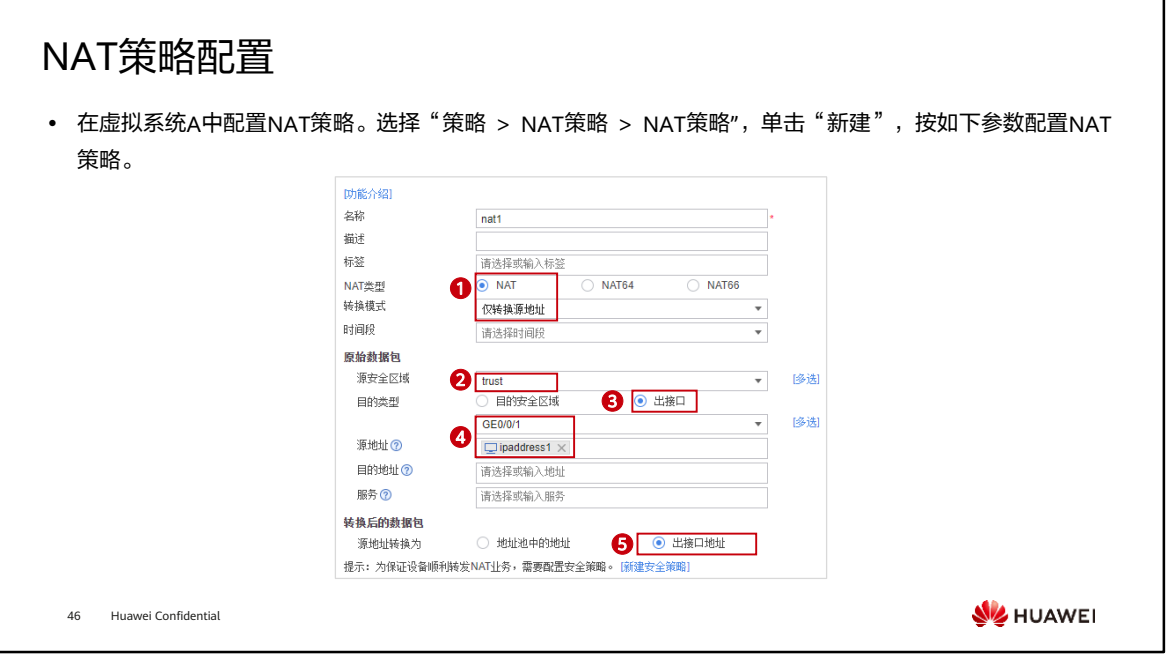

- 根系统管理员为虚拟系统B配置IP地址、路由、安全策略和NAT策略。 具体配置过程 与研发部门类似,主要有以下几点区别:
	- 内网接口的IP地址不同;
	- 非研发部门无需创建地址范围,直接配置一条允许所有地址范围访问Internet的 安全策略、一条允许员工互访的安全策略即可;
	- NAT策略的出接口配置为GE0/0/2,源地址为any。

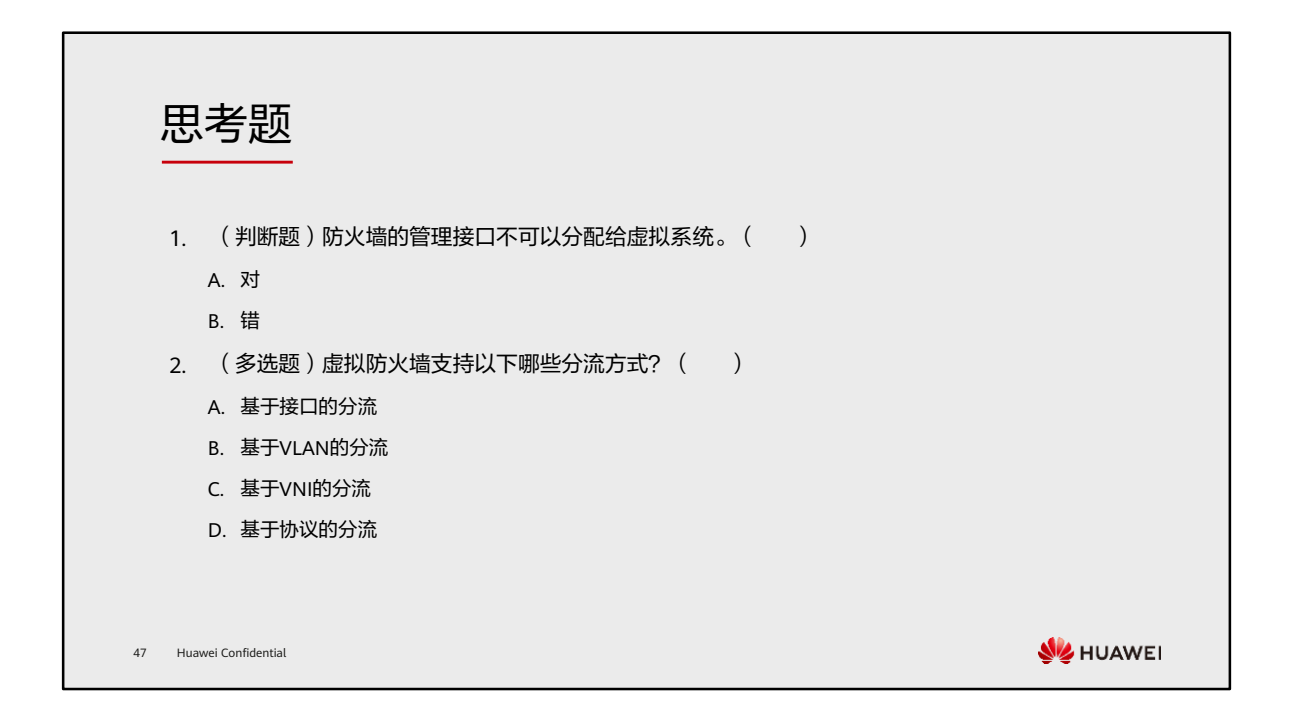

- 1. A
- 2. ABC

本章总结

- ⚫ 本章课程主要介绍了虚拟系统的基本概念,通过配置防火墙虚拟系统可以实现业务和路由隔离。 在不同应用场景中,虚拟系统的相关路由配置也有所不同。通过配置虚拟系统可以满足多场景多 业务隔离需求,节省了企业硬件成本和减轻管理员的运维压力。
- ⚫ 通过本课程的学习,您将能够了解虚拟系统的基本概念,独立完成虚拟系统的配置。

48 Huawei Confidential

**WE HUAWEI** 

学习推荐

### ⚫ 华为官方网站

- 企业业务:http://enterprise.huawei.com/cn/
- □ 技术支持: http://support.huawei.com/enterprise/
- □ 在线学习: http://learning.huawei.com/cn/

49 Huawei Confidential

**WE HUAWEI** 

## 缩略语表

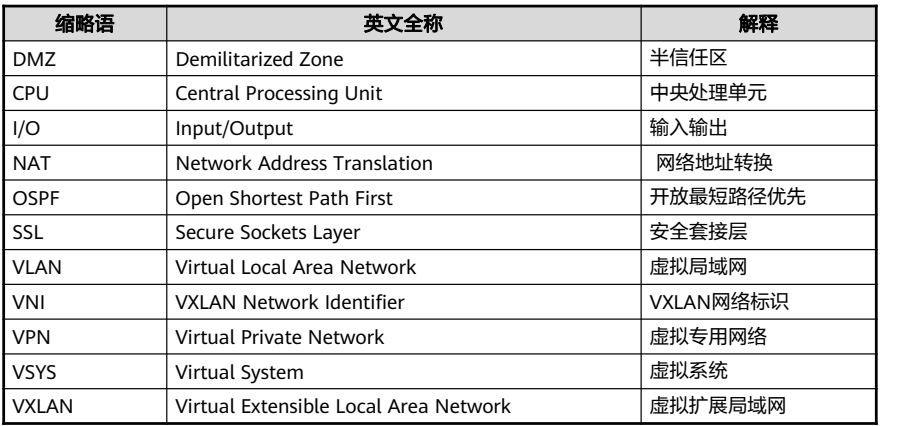

50 Huawei Confidential

**WE** HUAWEI

# Thank you.

把数字世界带入每个人、每个家庭、 每个组织,构建万物互联的智能世界。 Bring digital to every person, home, and organization for a fully connected, intelligent world.

#### Copyright© 2022 Huawei Technologies Co., Ltd. All Rights Reserved.

The information in this document may contain predictive<br>statements including, without limitation, statements regarding<br>the future financial and operating results, future product<br>portfolio, new technology, etc. There are a

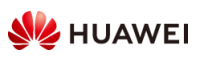

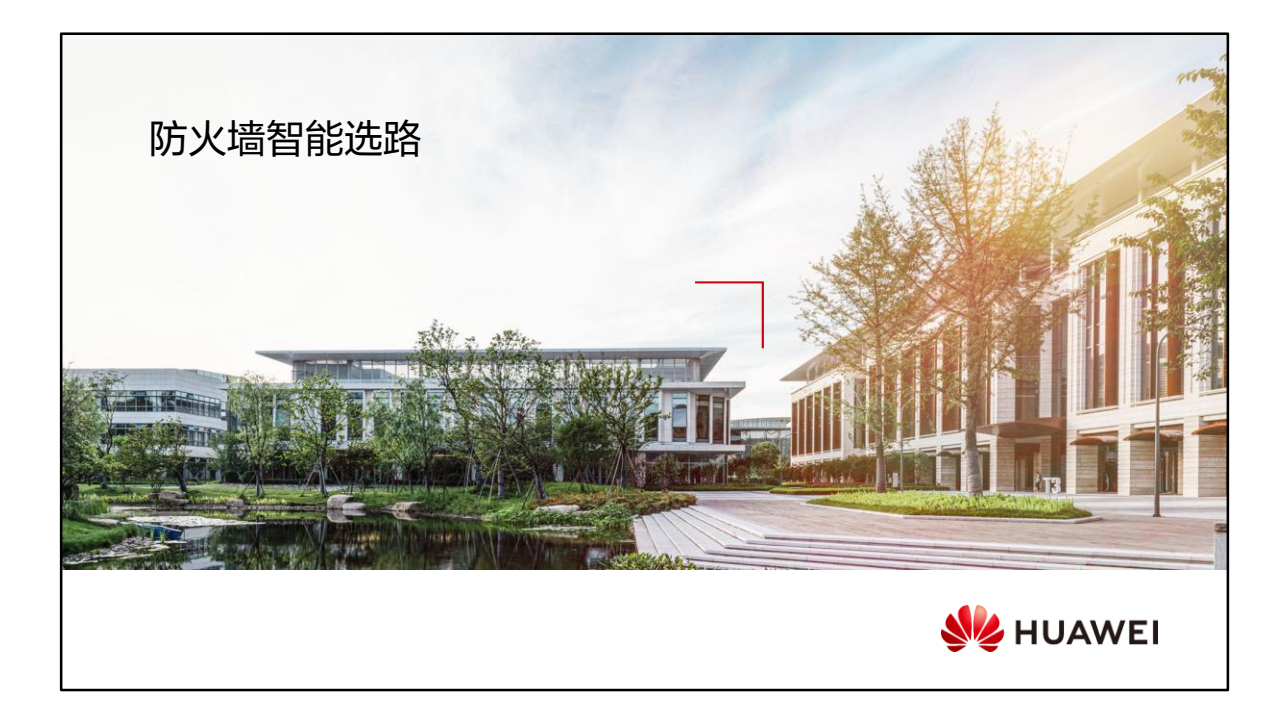

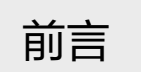

- ⚫ 在实际组网中,企业出于带宽和可靠性的要求,往往会租用多条运营商链路,以规避单运营商链 路故障带来的风险并解决带宽不足的问题。由于出口设备在转发流量时一般是随机选择一条链路, 且不考虑各条链路的实际带宽或链路的实时状态,这样会导致链路空闲或链路拥塞等新问题。
- ⚫ 在出口防火墙上部署智能选路功能可解决上述问题。防火墙通过不同的智能选路方式,动态选择 最优链路,以此提高链路资源的利用率和用户体验。
- ⚫ 本章课程将详细介绍智能选路的原理和应用。

2 Huawei Confidential

**SI** HUAWEI

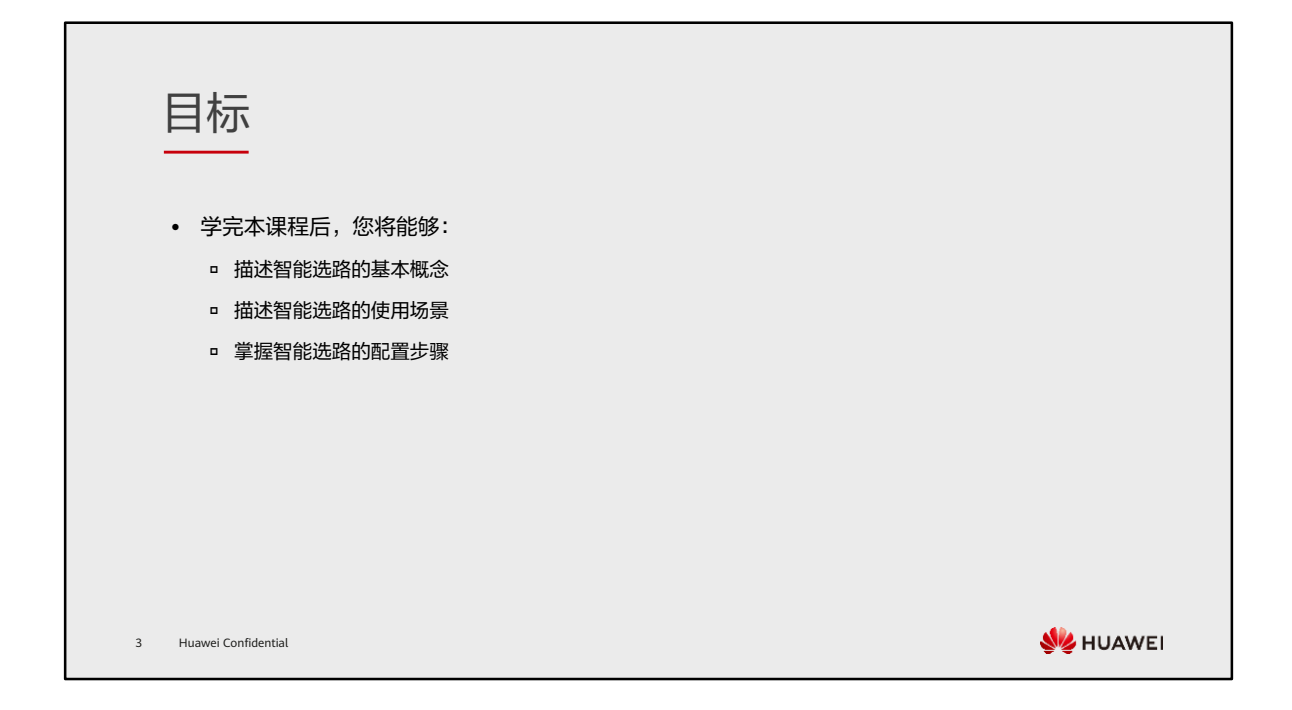

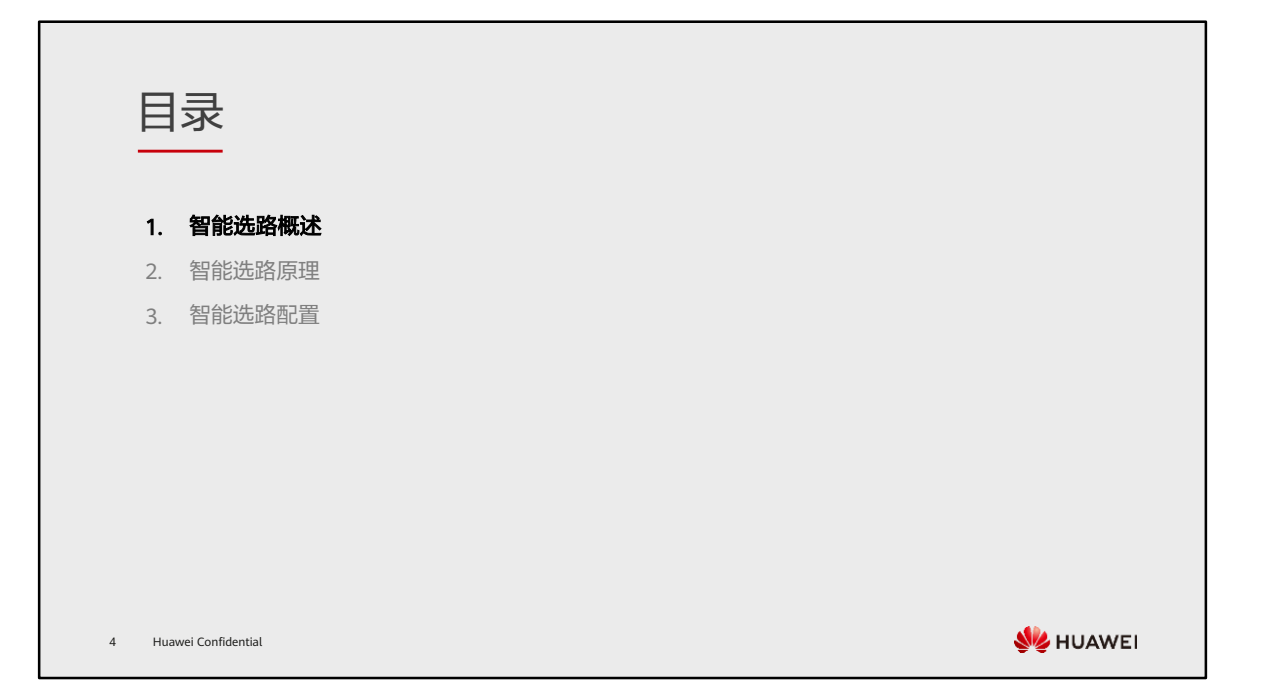

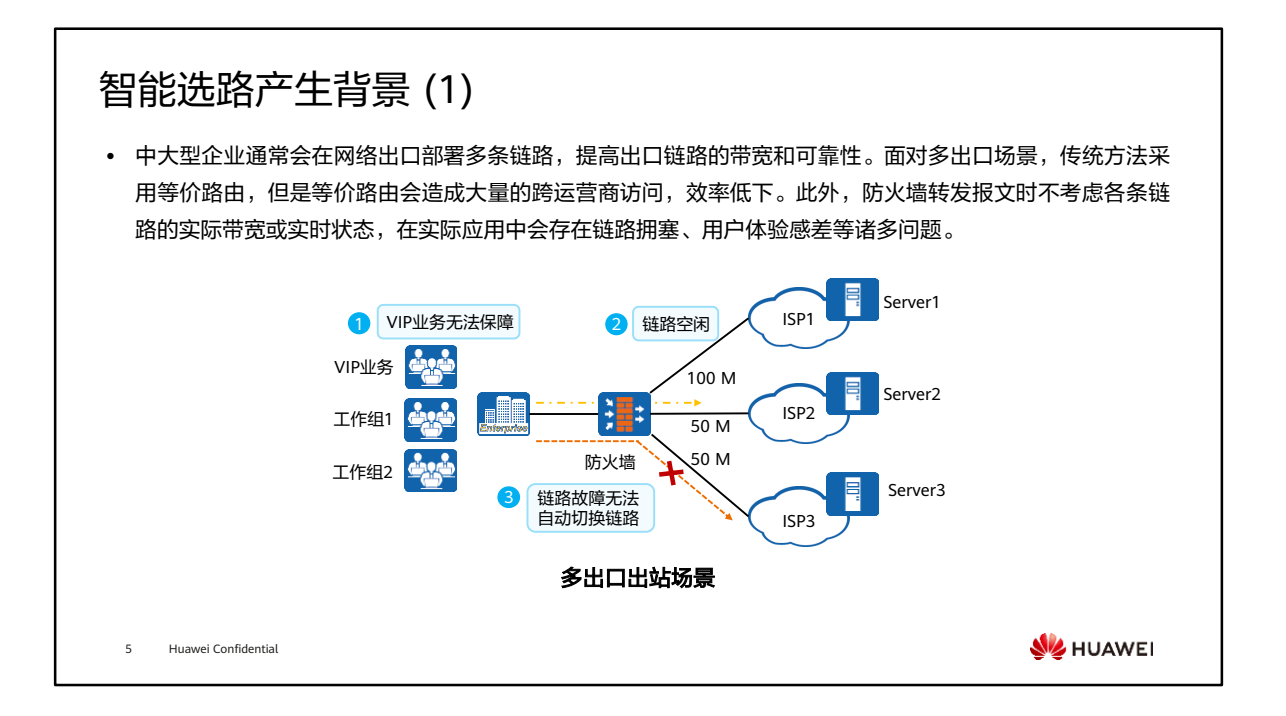

## 智能选路产生背景 (2)

• 企业内网同时部署了DNS和Web服务器的场景下,当外网用户通过域名访问企业内网Web服务器时,由于 DNS解析后的地址可能与用户地址属于不同的ISP网络,会导致访问延迟、额外产生ISP间的流量成本或链路 拥塞等问题。

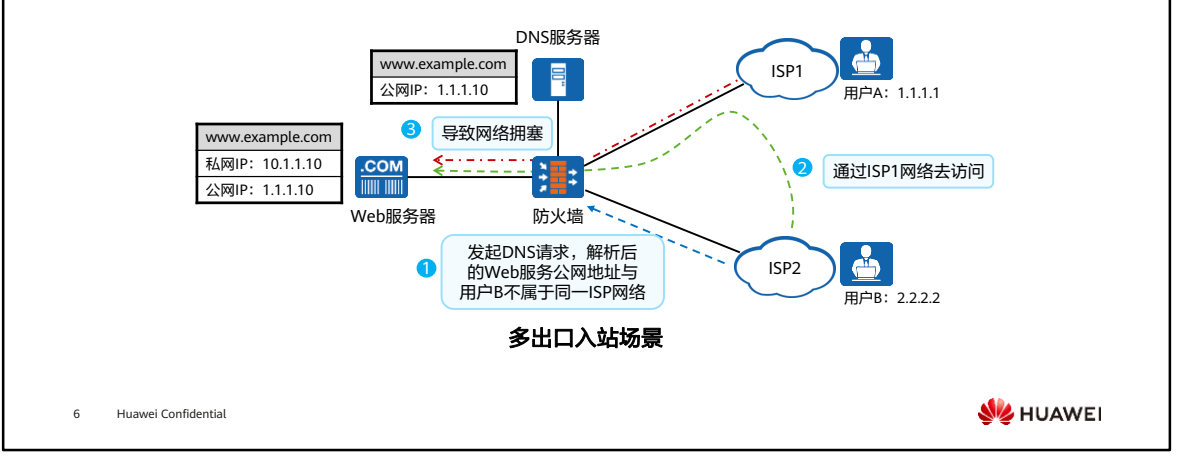

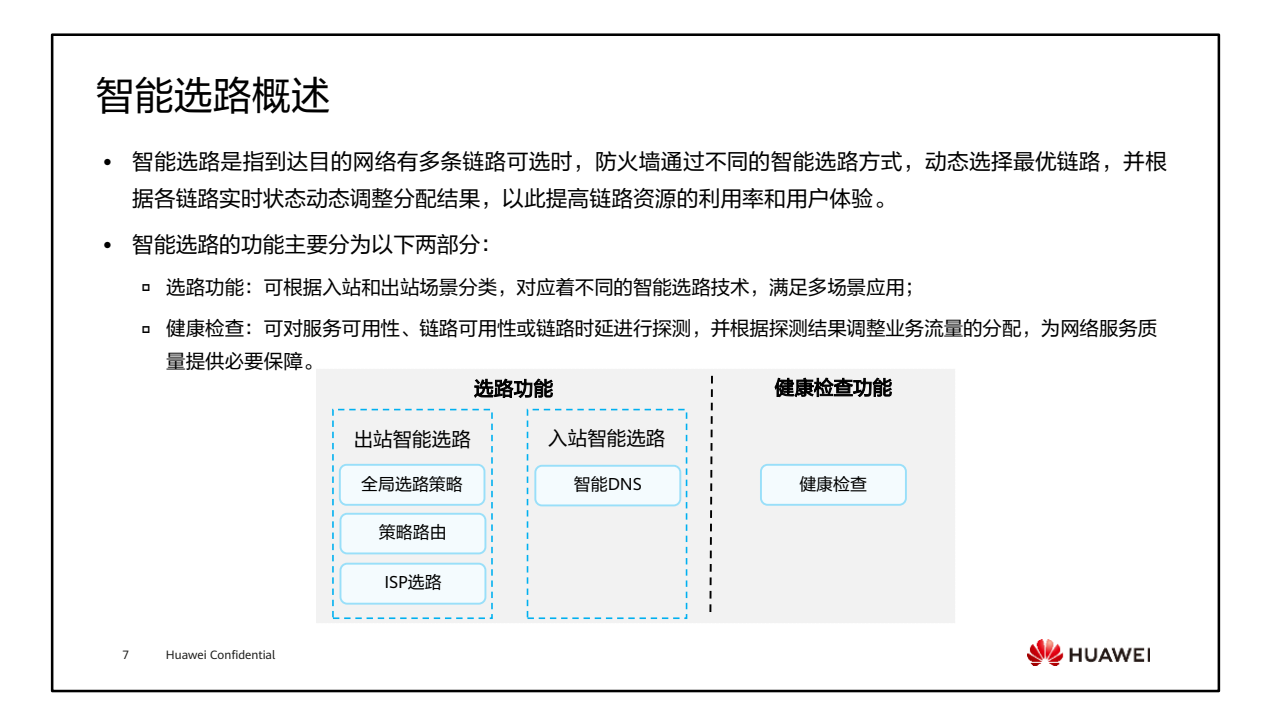

- 出站智能选路和入站智能选路的实现方式有所不同:
	- 出站智能选路:当内网用户访问外网时,如果到达目的网络有多条链路可选, 防火墙进行智能选路。
		- 全局选路策略: 当到达目的网络有多条等价路由或者缺省路由时, 防火墙 通过不同的智能选路方式动态选择最优链路。
		- 策略路由: 当网络中配置了策略路由, 并且流量命中配置的策略路由时, 如果到达目的网络有多条链路可选,防火墙通过不同的智能选路方式动态 选择最优链路。
		- ISP选路: 当防火墙作为出口网关设备连接多个ISP网络时, 通过批量生成 ISP路由,使访问特定ISP网络的流量从相应出接口转发出去,保证流量转 发使用最短路径。
	- 入站智能选路:当外网用户访问内网时,如果到达目的网络有多条链路可选, 防火墙进行智能选路。
		- 智能DNS: 当外网用户通过域名访问内网服务器时,向企业内网DNS服务 器发起DNS请求,DNS服务器返回解析后地址给外网用户,防火墙可以将 DNS回应报文中的解析地址进行智能修改,使用户能够获得最合适的解析 地址,避免链路拥塞或者跨运营商访问。
- 健康检查一般不会独立使用,与智能选路结合使用才有实际作用。当前健康检查功能 只支持与出站智能选路功能结合使用。

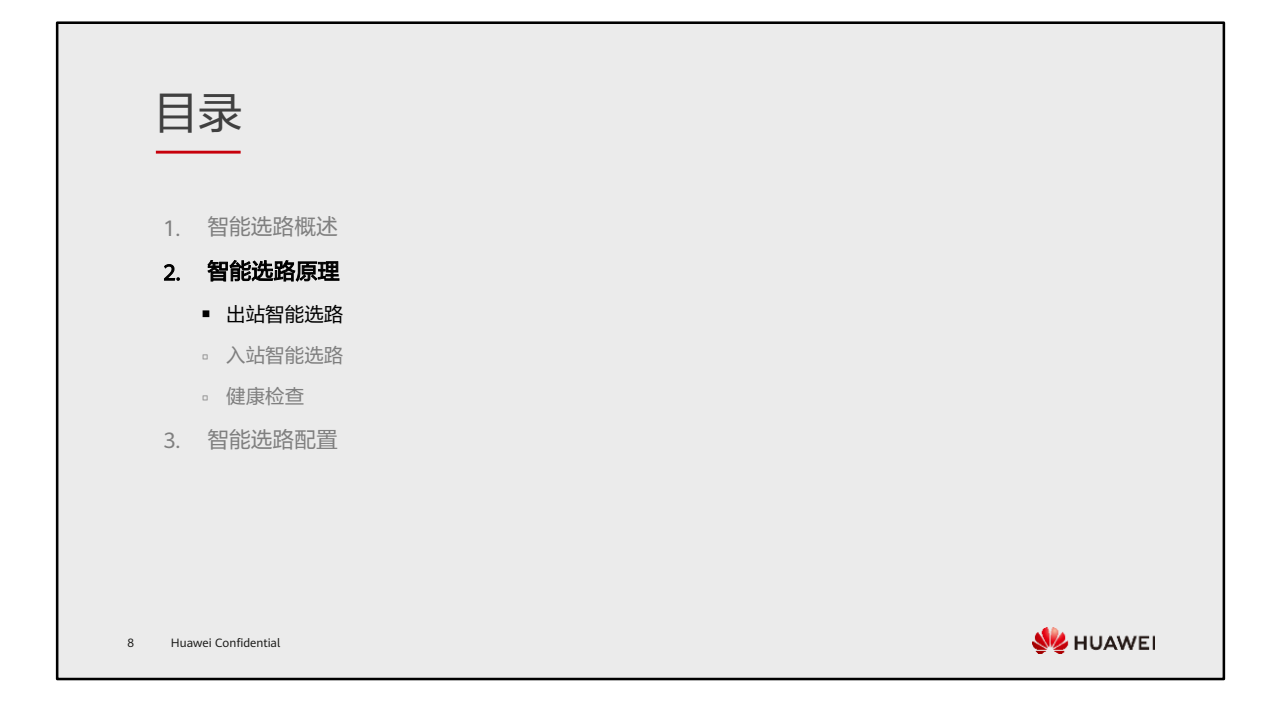

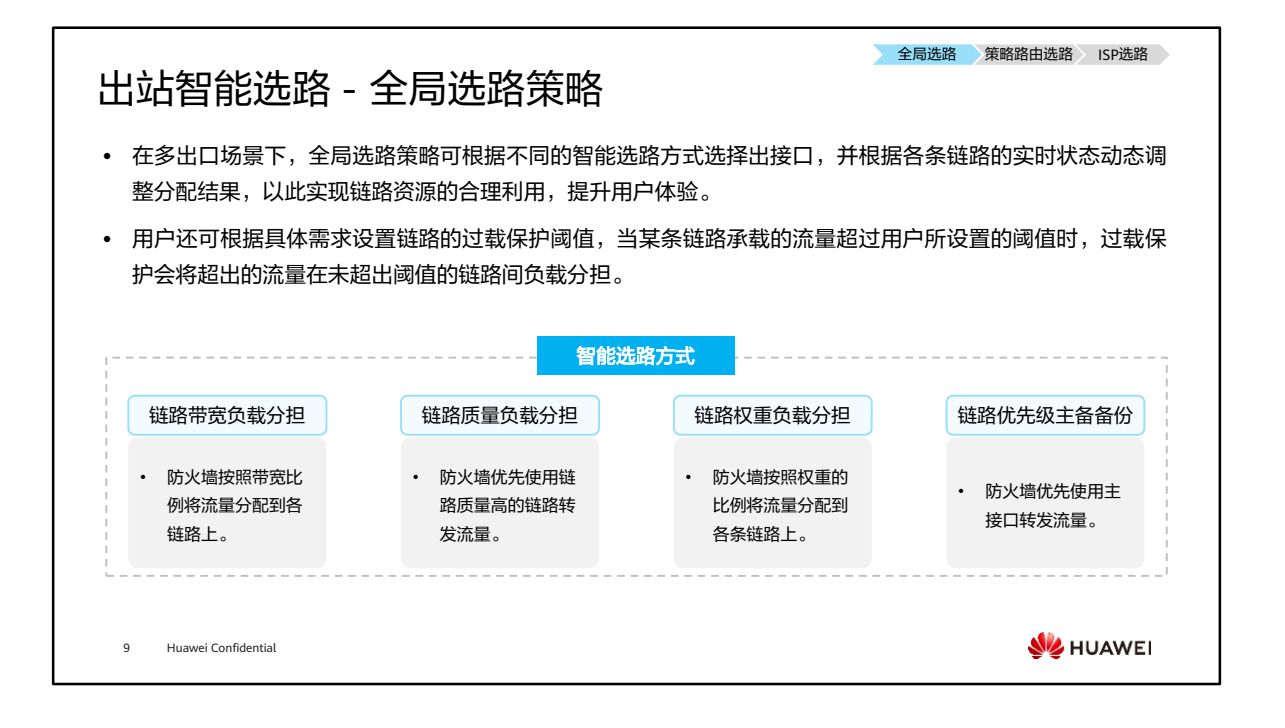

• 在多出口且存在等价路由的场景下,防火墙默认按照逐流负载分担模式进行转发,使 用源IP地址和目的IP地址进行HASH计算选择出接口,即由报文的源IP和目的IP决定选 择哪条路,不会考虑各条链路的实际带宽或链路的实时状态。当转发流量较大时,很 可能出现一部分链路拥塞、另一部分链路闲置的情况,造成链路资源的浪费。当某些 链路的传输质量比较差时,可能造成访问失败,影响用户的体验。

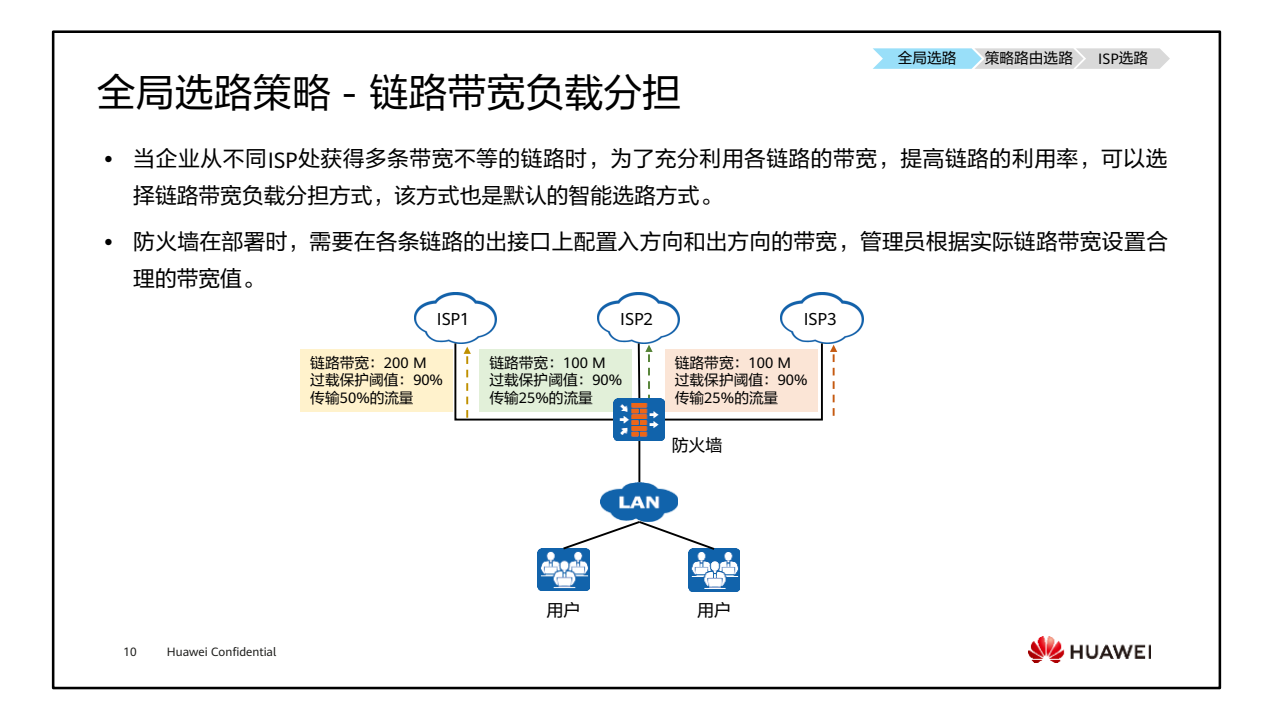

- 如图所示,防火墙有3条出接口链路,其中与ISP1相连的链路带宽为200 M,与ISP2 和ISP3相连的链路带宽均为100 M,所以带宽比例为2:1:1。当防火墙转发一段时间流 量后,各链路上累计传输的流量将分别占到总流量的50%、25%、25%,即各链路传 输流量的比例和带宽的比例成正比。
- 为了保证链路不会过载,管理员设置了过载保护阈值,各链路均为90%。当某条链路 的带宽使用率达到90%时,已建立会话的流量仍从该链路转发,但是后续新建立会话 的流量不再通过此链路转发,防火墙会在未过载的链路中智能选路,后续流量按照未 过载链路之间的带宽比例进行负载分担。如果所有链路都已过载,那么防火墙将继续 按照各链路的带宽比例分配流量。

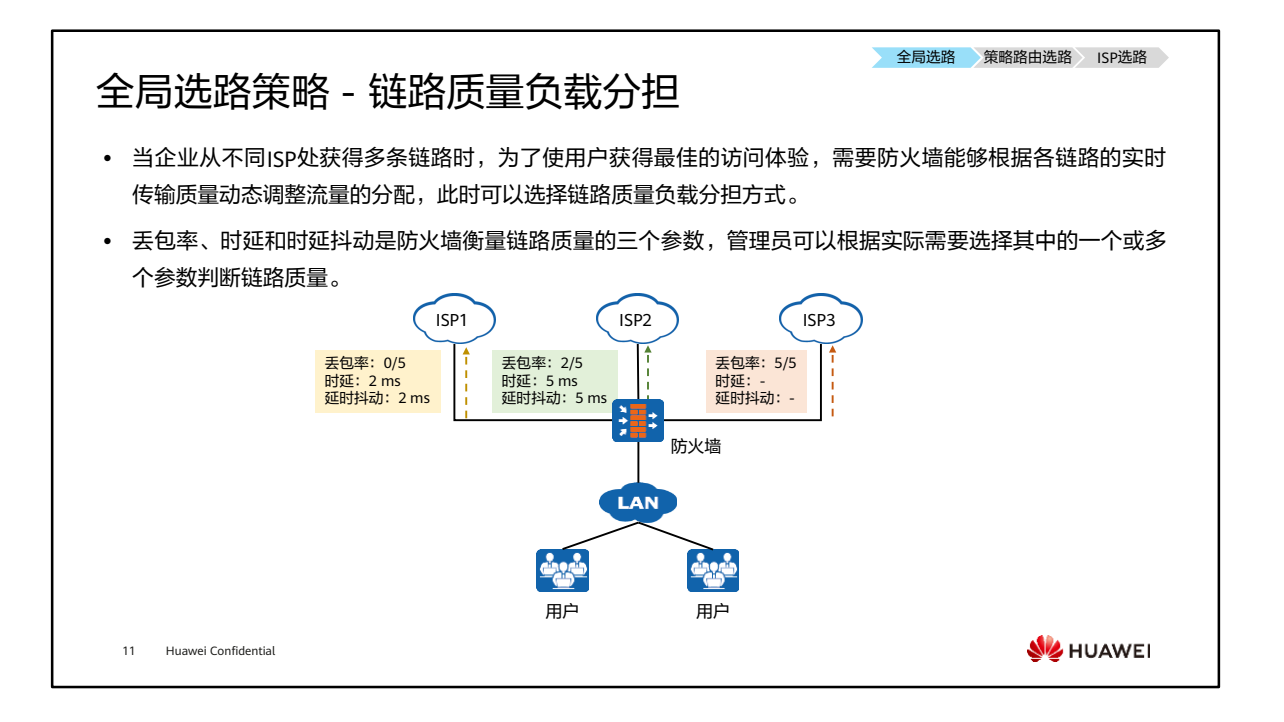

- 如图所示,防火墙拥有3条出接口链路,分别属于不同的ISP。防火墙向各个ISP内的 指定设备发送5个探测报文,其中ISP1链路没有丢包,ISP2链路丢了2个包,ISP3链路 没有收到回应报文。所以防火墙判定ISP1的质量最高,将优先使用ISP1链路转发流量, 只要探测表项没有老化,防火墙就一直使用ISP1转发流量,不会使用ISP2链路和ISP3 链路。
- 如果管理员还为各链路设置了过载保护阈值,那么当ISP1链路的带宽利用率达到阈值 时,ISP1链路将不再参与智能选路,防火墙会选择其他链路中质量最高的ISP2链路转 发后续流量。
- 三个质量参数中,丢包率是最重要的参数,如果两条链路的丢包率、时延、时延抖动 各不相同,那么防火墙判定丢包率小的链路质量高。

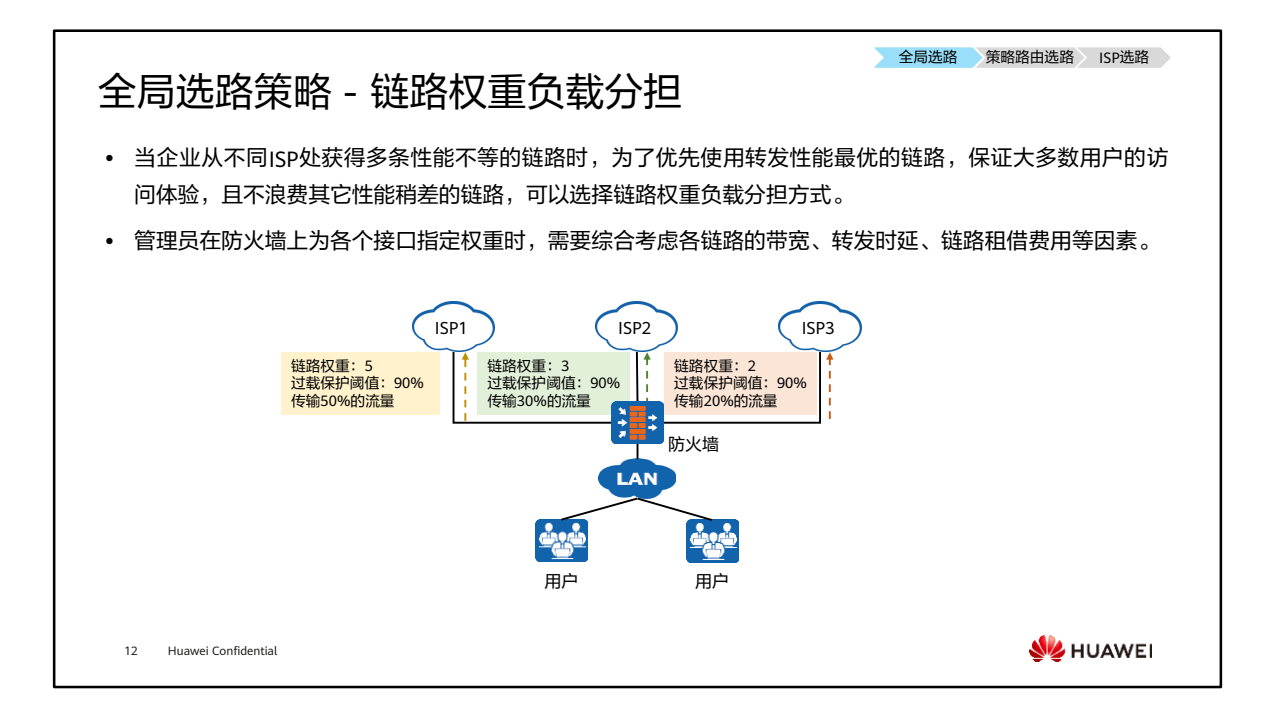

- 如图所示,防火墙拥有3条出接口链路属于不同的ISP。其中,ISP1的链路权重为5, ISP2的链路权重为3,ISP3的链路权重为2,所以权重比例为5:3:2。当防火墙转发一段 时间流量后,各链路上累计传输的流量将分别占到总流量的50%、30%、20%,即各 链路传输流量的比例和权重的比例成正比。
- 为了保证链路不会过载,管理员还设置了过载保护阈值,各链路均为90%。当某条链 路的带宽使用率达到90%时,此链路将不再被分配流量,防火墙会在未过载的链路中 智能选路,后续流量按照未过载链路之间的权重比例进行负载分担。如果所有链路都 已过载,那么防火墙将继续按照各链路的权重比例分配流量。
- "转发性能最优的链路"指的是最符合企业利益的链路,而不是单指转发速度最快的 链路,所以管理员需要根据实际情况设置合理的权重。

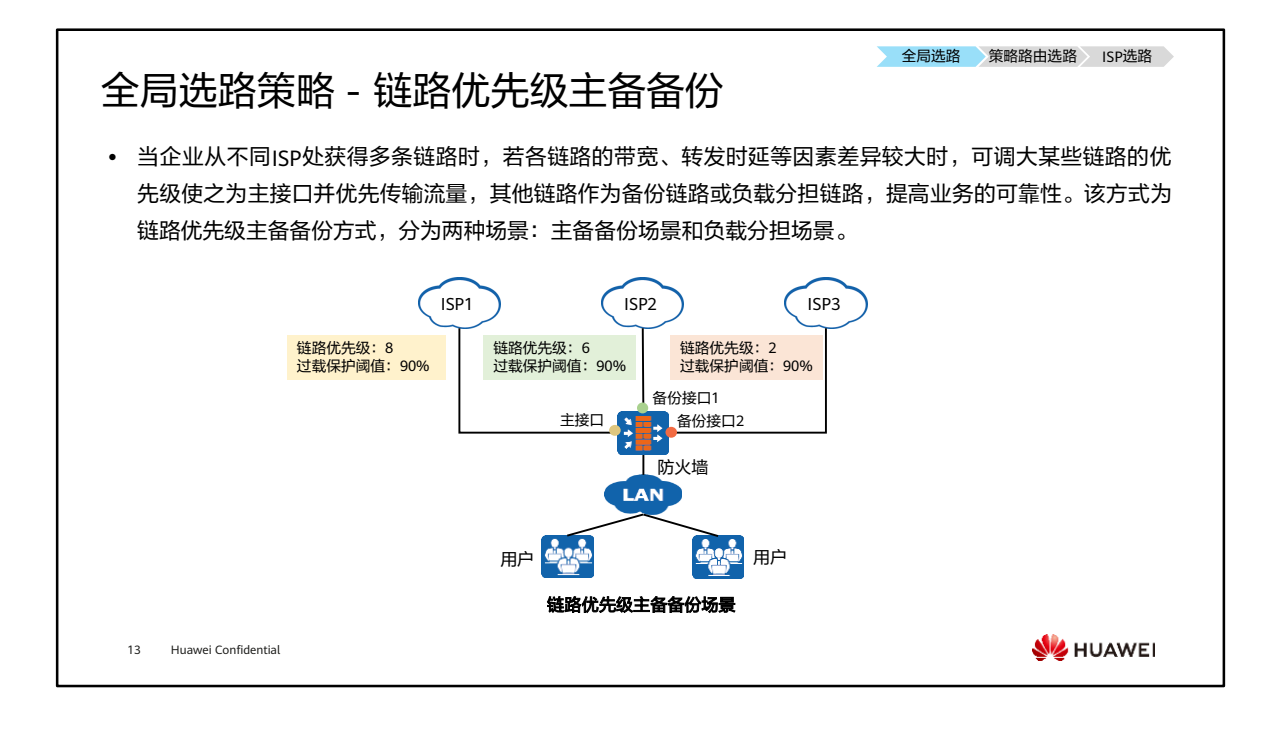

- 该智能选路方式分为两种场景:
	- 主备备份场景:防火墙优先使用主接口转发流量。如果没有为主接口链路指定 过载保护阈值,那么即使链路过载,防火墙也不会使用其他链路传输流量。只 有当主接口链路发生故障后,优先级次高的备份接口才被启用以替代主接口, 而其他优先级更低的备份接口则仍未启用。
	- 负载分担场景:为了提高传输的可靠性和负载能力,可以为各接口链路设置过 载保护阈值。当主接口链路过载时,防火墙会使用优先级次高的备份接口和主 接口一起分担流量。当主接口和优先级次高的备份接口都过载后,余下的备份 接口中优先级最高的接口才被启用进行流量分担。
- 主备备份场景如图所示,防火墙有3条出接口链路属于不同的ISP。其中,ISP1,ISP2 和ISP3的链路优先级分别为8,6和2。ISP1的链路优先级最高,防火墙优先使用ISP1 链路转发流量。
- 上图管理员设置了过载保护阈值,各链路均为90%。防火墙优先使用ISP1链路转发流 量,当ISP1链路的带宽利用率达到90%后,启用ISP2链路和ISP1链路一起分担流量。 当ISP1链路和ISP2链路都过载时,启用ISP3链路和ISP1、ISP2链路一起分担流量。当 3条链路都过载时,防火墙将按照各链路带宽的比例分配流量,不再根据链路优先级 来分配。

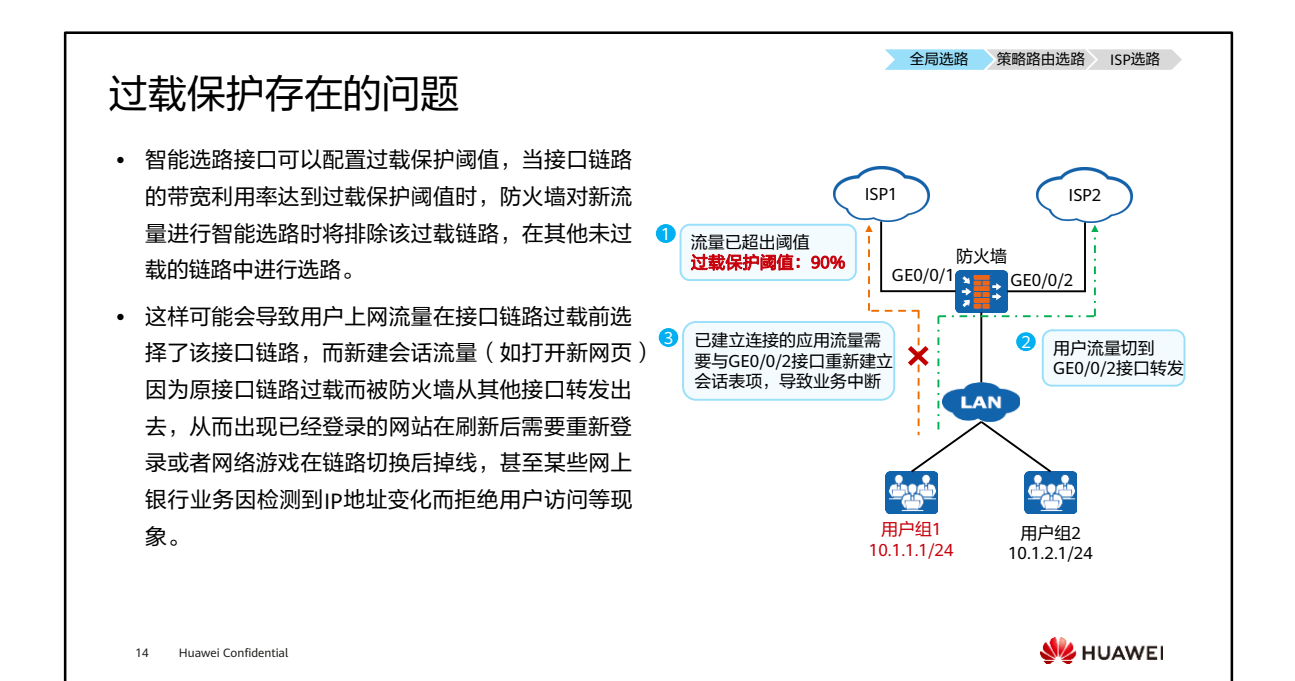

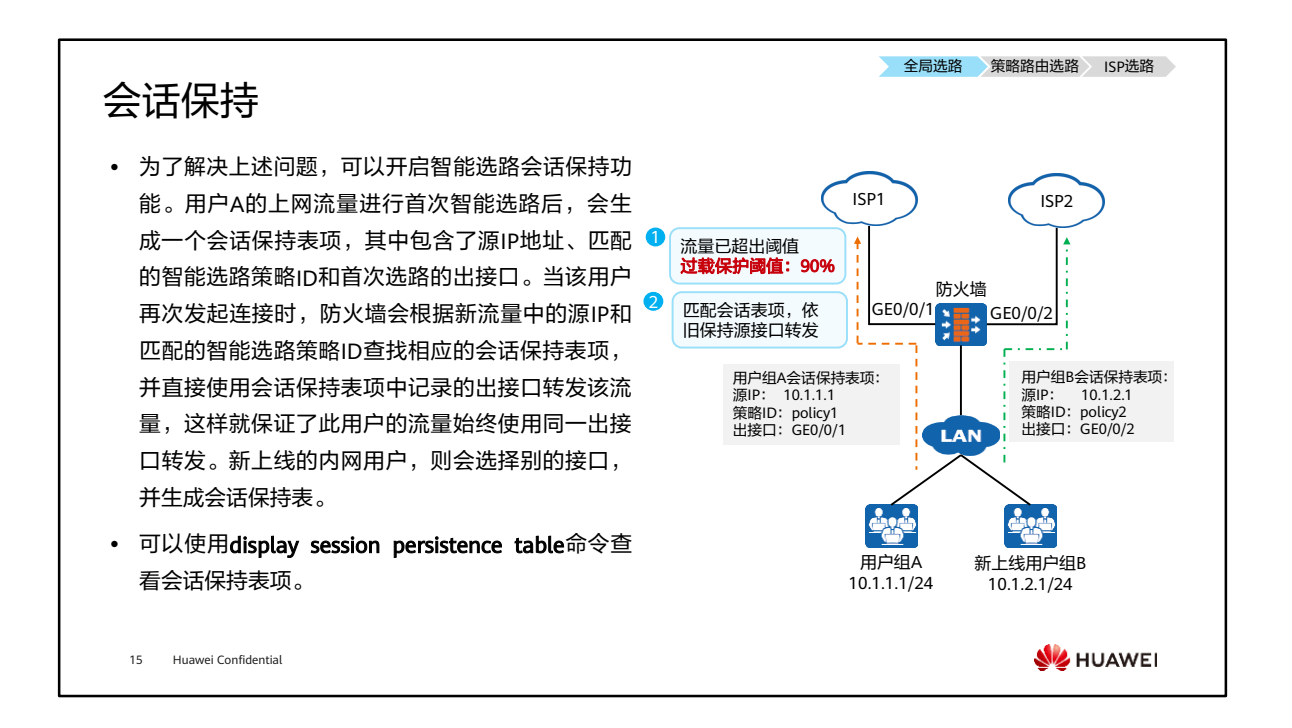

• 华为USG6000E系列防火墙支持在四种智能选路方式中配置会话保持功能。

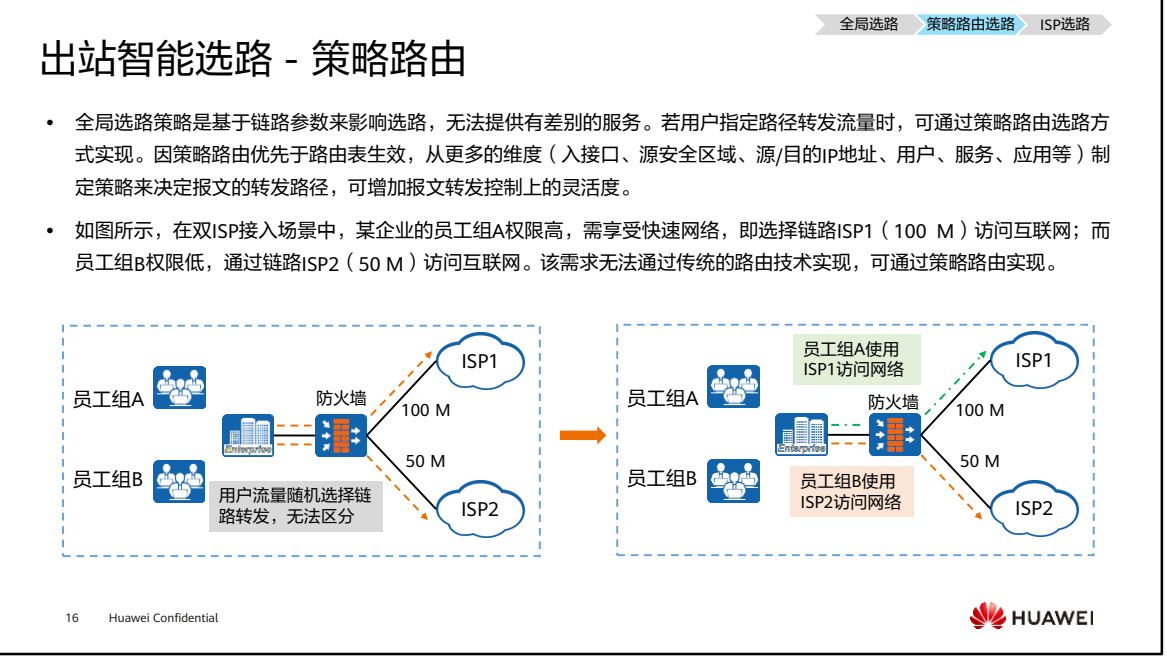

• 策略路由并没有替代路由表机制,而是优先于路由表生效,为某些特殊业务指定转发 方向。

#### 全局选路 策略路由选路 ISP选路 策略路由基本概念 ⚫ PBR(Policy-Based Routing,策略路由)使得网络 **P PBR执行点** Router\_A路由表 设备不仅能够基于报文的目的IP地址进行数据转发, Internet 192.168.1.0/24 10.0.12.2 更能基于其他元素进行数据转发,例如源IP地址、 … …源目MAC地址和源目端口号等。 部署PBR将流量重 定向到Router\_C P ⚫ 用户还可以使用ACL匹配特定的报文,然后针对该 10.0.12.1/24  $\left\langle \mathsf{R} \right\rangle$  10.0.13.1/24 **E** ACL进行PBR部署。 Router\_A 10.0.12.2/24 ⚫ 若设备部署了PBR,则被匹配的报文优先根据PBR的 10.0.13.2/24 Router\_B Router\_C ◈ 策略进行转发,即PBR策略的优先级高于传统路由 表。 192.168.1.0/24 Router\_A上路由表中前往192.168.1.0/24下一跳 为10.0.12.2,使用策略路由改变其转发路径。 **WANEI** 17 Huawei Confidential

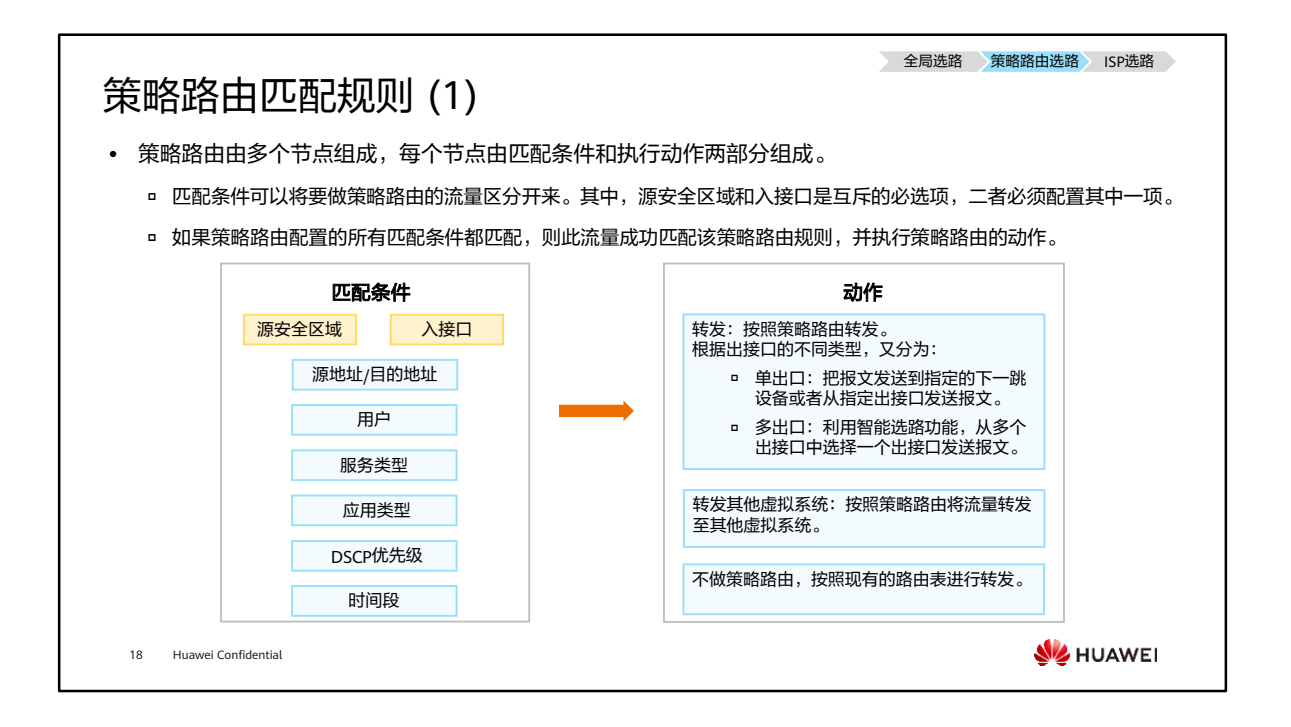

• 服务类型、应用类型、用户作为匹配条件时,可以同时指定多个服务/服务组、应用/ 应用组、用户/用户组,只要与其中一个相同,就算满足该匹配条件。

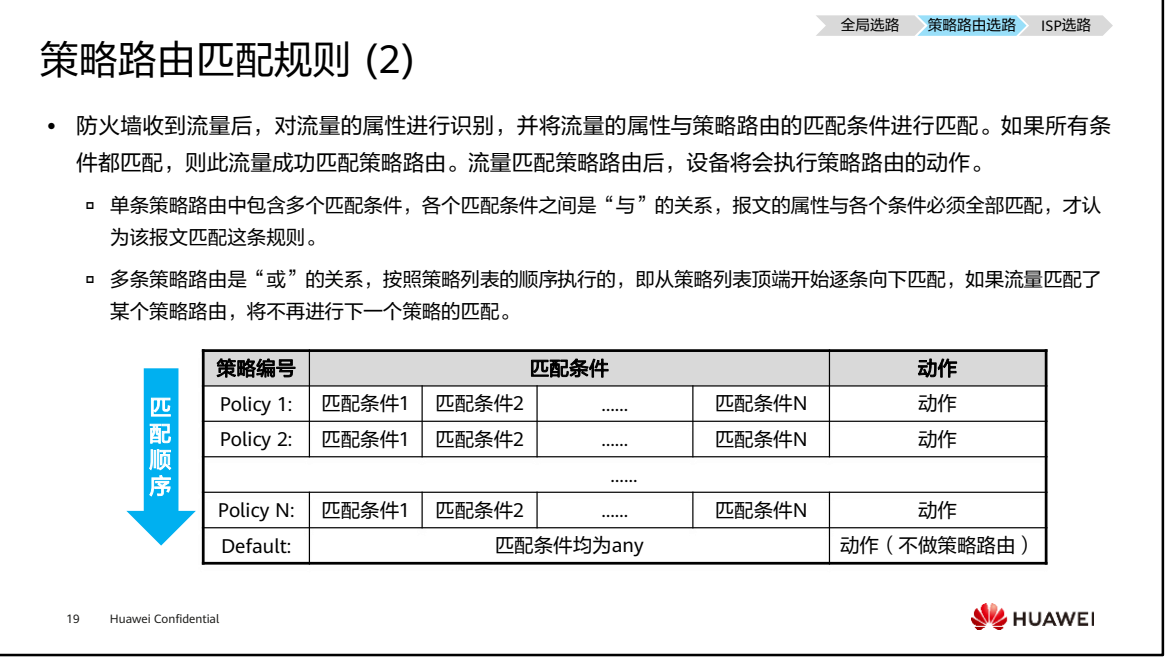

- 当配置多条策略路由规则时,策略路由列表默认是按照配置顺序排列的,越先配置的 策略路由规则位置越靠前,优先级越高。策略路由的匹配就是按照策略列表的顺序执 **行的,即从策略列表顶端开始逐条向下匹配,如果流量匹配了某个策略路由,将不再** 进行下一个策略的匹配。所以策略路由的配置顺序很重要,需要先配置条件精确的策 略,再配置宽泛的策略。如果某条具体的策略路由放在通用的策略路由之后,可能永 远不会被命中。
- 此外,系统默认存在一条缺省策略路由default,缺省策略路由位于策略列表的最底部, 优先级最低,所有匹配条件均为any,动作为不做策略路由,即按照现有的路由表进 行转发。如果所有配置的策略都未匹配,则将匹配缺省策略路由default。

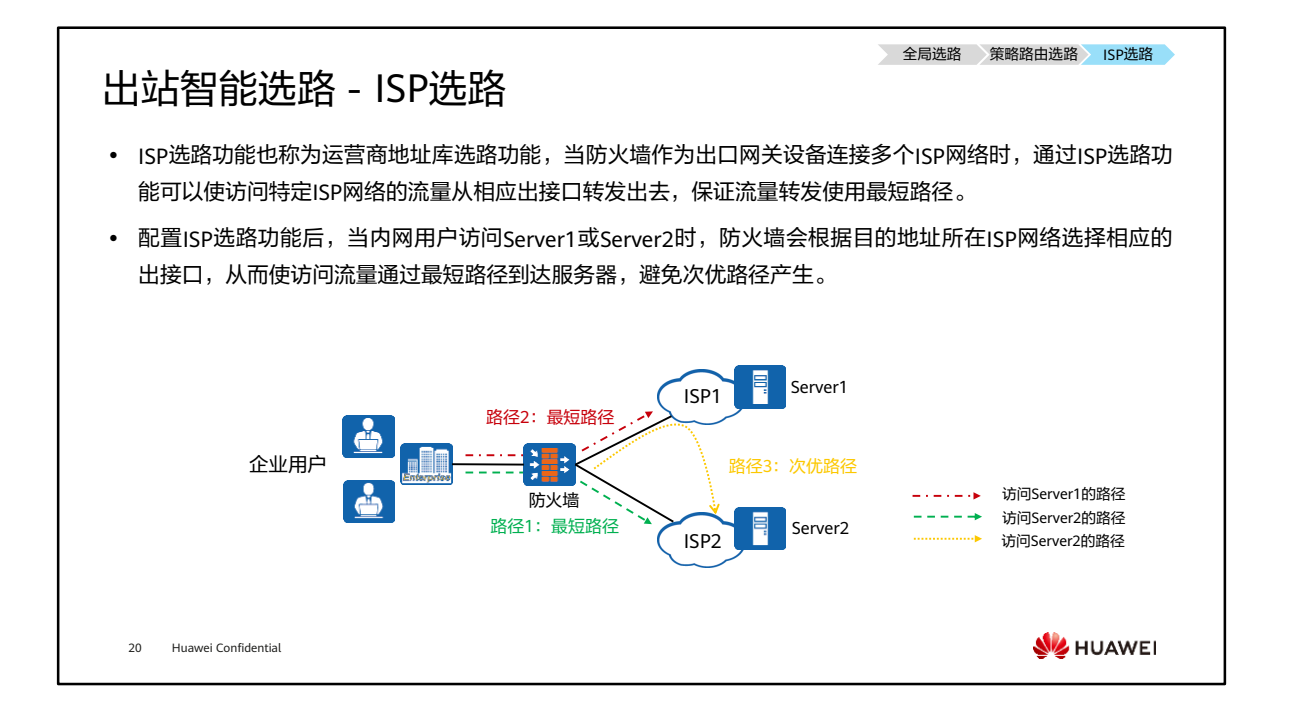

• 如图所示,防火墙拥有两条属于不同ISP网络的出口链路。当内网用户访问ISP2中的 Server2时,如果防火墙上存在等价路由,则防火墙可以通过多条不同的路径到达 Server2。其中,路径3显然不是最优路径,路径1才是用户所期望的路径。

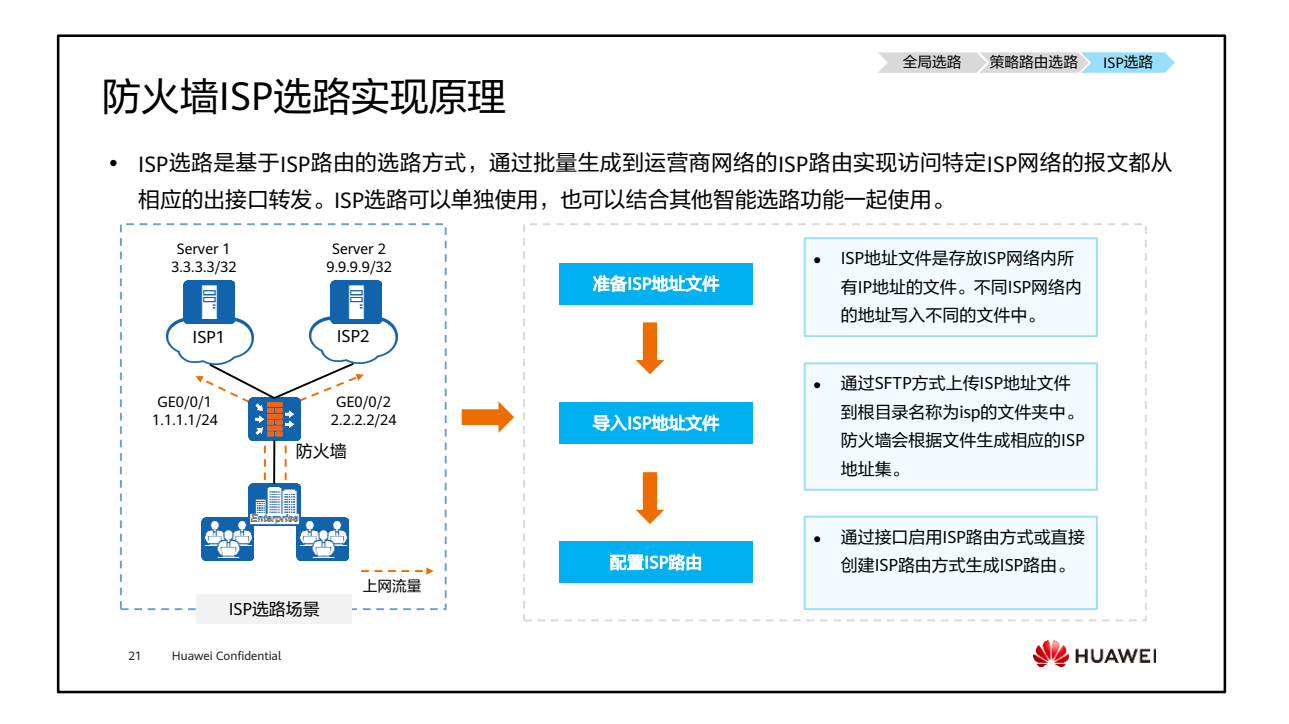

- 如图所示,防火墙作为安全网关部署在网络出口,企业分别从ISP1和ISP2租用一条链 路。
	- 需求:
		- 企业希望访问Server 1的报文从ISP1链路转发,访问Server 2的报文从 ISP2链路转发。
		- 当其中一条链路故障时,后续流量可以通过另一条链路转发,保证传输的 可靠性。
	- 实现原理:
		- 分别为ISP1和ISP2链路配置健康检查,检测链路状态。
		- 制作isp1.csv和isp2.csv两个ISP地址文件,将Server 1的IP地址3.3.3.3写入 isp1.csv文件中;将Server 2的IP地址9.9.9.9写入isp2.csv文件中,并上传 到防火墙上。
		- 配置ISP选路功能,使访问Server 1的报文从ISP1链路转发,访问Server 2 的报文从ISP2链路转发。
		- 配置基本的安全策略,允许企业内部用户访问外网资源。
- 目前ISP地址文件有如下两种获取方式:
	- 方式一:登录安全中心平台(isecurity.huawei.com)进入"特征库升级",选 择相应的型号和版本后,切换到"因特网服务提供方库"页签下载最新的ISP地 址文件,可以根据现网实际情况进行相应修改;
- 方式二:在Web配置界面,进入"新建运营商"中下载地址库文件模板,并在 本地编辑。
- 导入ISP地址文件:
	- 上传ISP地址文件到防火墙,可以使用SFTP方式进行传输,也可以直接通过Web 界面直接上传,导入的ISP地址文件固定存放在根目录下名称为isp的文件夹内。
- 配置ISP路由的方法有:
	- 。 方式一:接口启用ISP路中,通过在接口中指定ISP地址集生成ISP路中,对于同 一接口只能指定一个ISP地址集。
	- 方式二:直接创建ISP路由,直接创建ISP路由,可以为同一接口指定多个ISP地 址集。
- 防火墙出厂时已经预置下列运营商的ISP地址文件: 中国移动: china-mobile.csv; 中 国联通:china-unicom.csv;中国电信:china-telecom.csv;中国教育网:chinaeducationnet.csv。
- 地址库文件注意事项:
	- 该文件必须为csv格式。
	- 防火墙预置的地址库文件可以直接使用,但不能确保该地址库文件中的IP地址 信息完全准确,应用时请根据现网实际情况进行相应调整。
	- 预置和导入的ISP地址文件固定存放在根目录下名称为isp的文件夹内。导入ISP 地址文件后,管理员需要为每个文件创建一个名称,一般是以该ISP代表的运营 商名称命名。成功导入文件后,每个地址库文件会自动生成一个ISP地址集(也 称为运营商地址集),其中包含了地址库文件中的所有IP地址,该地址集可以 被策略路由引用作为源地址或目的地址。
- ISP路由在路由表中显示的协议类型为UNR ( User Network Route, 用户网络路由 ), 路由优先级为70。
- 为了提高流量转发的可靠性,ISP选路功能可以配合健康检查功能一起使用,保证流 量不被转发到故障链路上。当健康检查的结果显示链路故障时,对应的ISP路由表项 将被删除,所以流量不会命中该条路由,也就避免被转发到故障链路上。当链路状态 恢复正常时,对应的ISP路由表项将重新生成,流量即可按此路由进行转发。

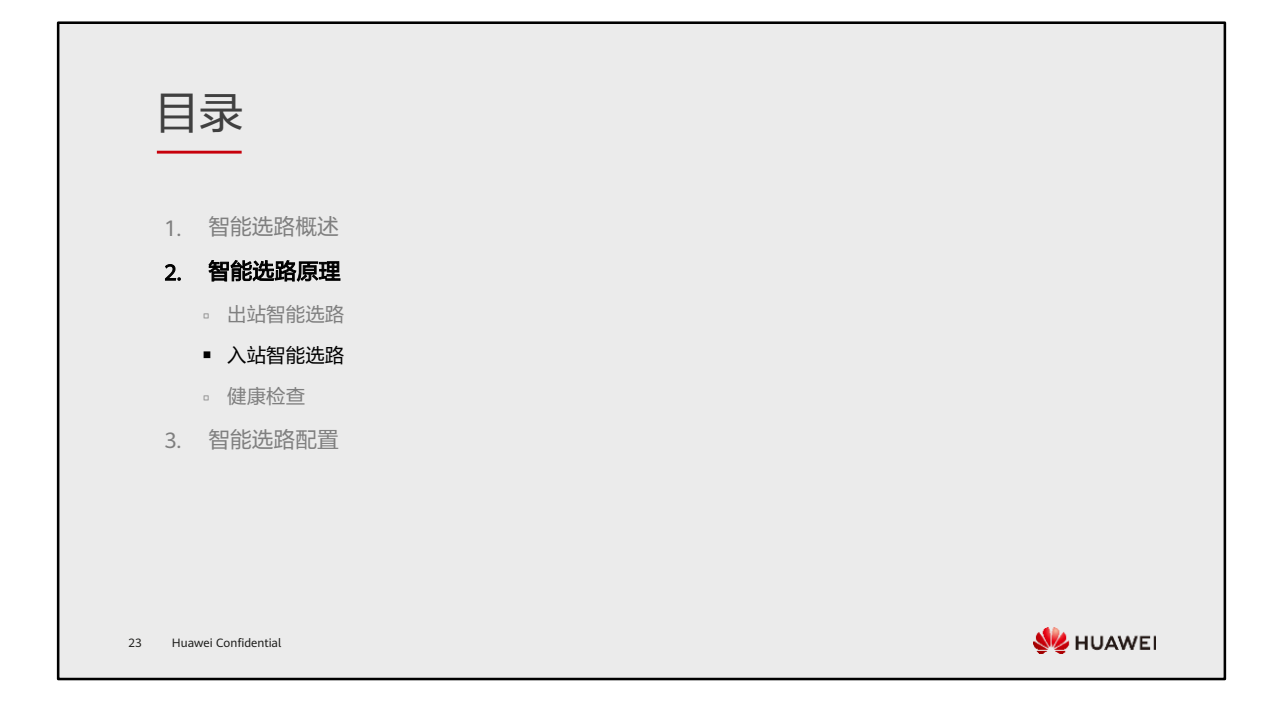

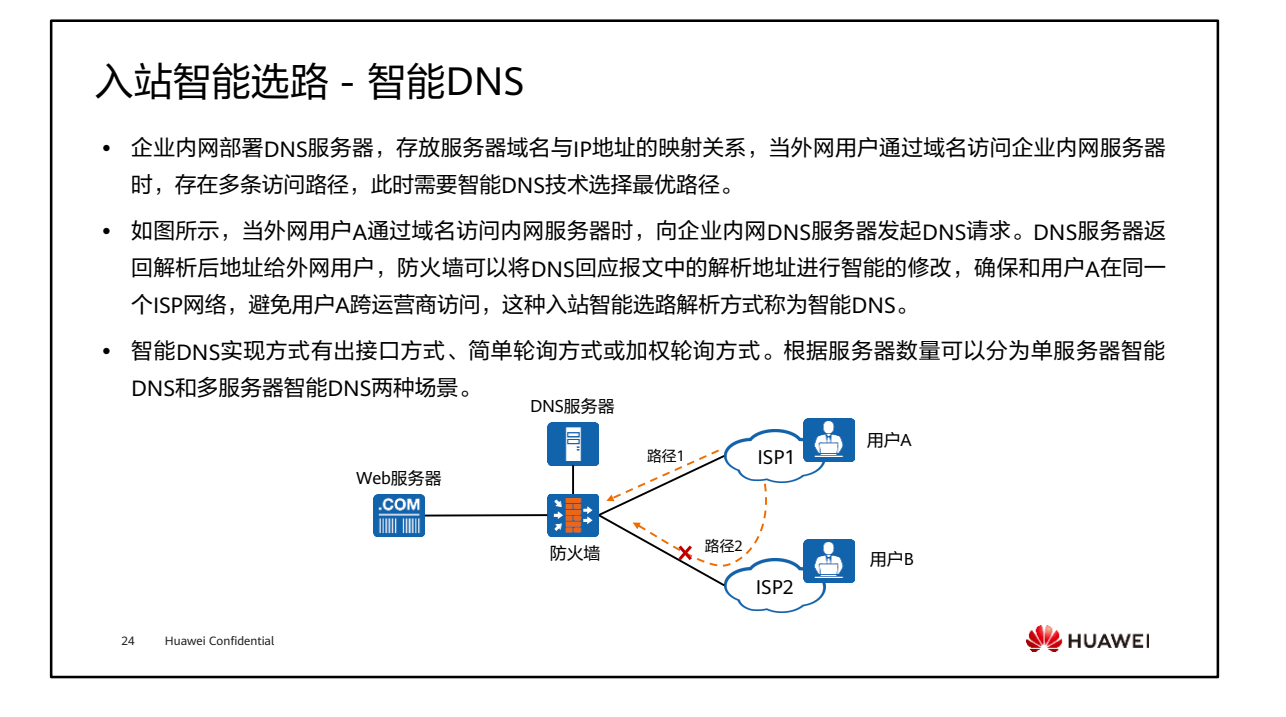

- 出接口方式: 防火墙通过智能DNS映射表, 将DNS回应报文中的IP地址修改为与用户 同属一个ISP公网地址,从而避免流量绕行。
- 简单轮询或加权轮询方式:防火墙通过简单轮询或加权轮询算法按照一定的权重比例 给用户分配不同的解析地址。将用户访问的目的地址按比例修改为不同的地址,使流 量通过不同的链路到达Web服务器,从而实现链路负载均衡。

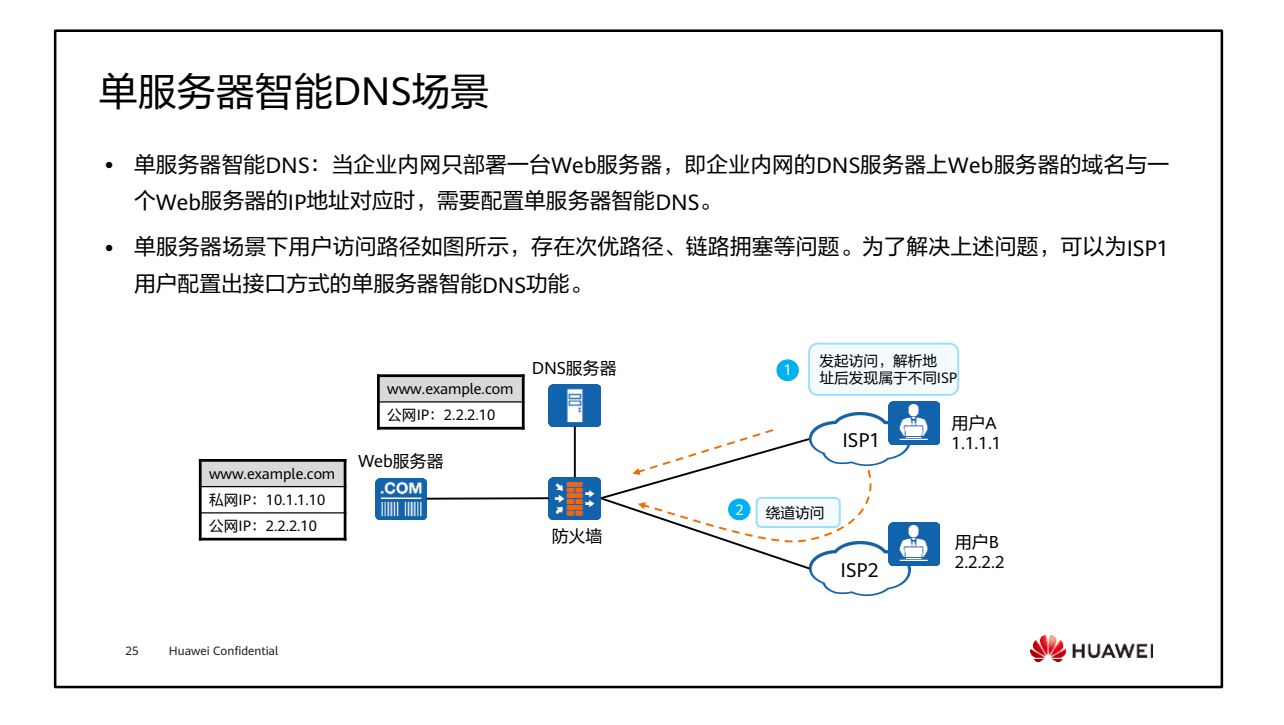

- 如图所示:企业或数据中心通过多条链路连接到多个ISP网络,Web服务器的私网地 址是10.1.1.10,公网地址是2.2.2.10,内网DNS服务器上只有Web服务域名 (www.example.com)和公网地址(2.2.2.10)的对应关系。ISP1的用户通过域名 www.example.com访问企业的Web服务时,解析后的地址是2.2.2.10,防火墙再利用 NAT Server功能将报文的目的地址由2.2.2.10转换为服务器的私网地址10.1.1.10。
- 如果没有配置智能DNS功能,当其他ISP的用户(例如ISP1用户)通过域名 www.example.com访问企业的Web服务时,解析后的地址2.2.2.10与用户地址(ISP1 用户地址1.1.1.1)属于不同ISP网络,这样就会导致ISP1用户需要绕道ISP2网络才能到 达服务器,从而增加了业务访问延迟和ISP间流量的结算成本。而且所有外网用户访 问企业Web服务时都通过ISP2网络转发,这很可能导致防火墙连接ISP2网络的链路拥 塞,而连接其他ISP网络的链路(ISP1链路)闲置。

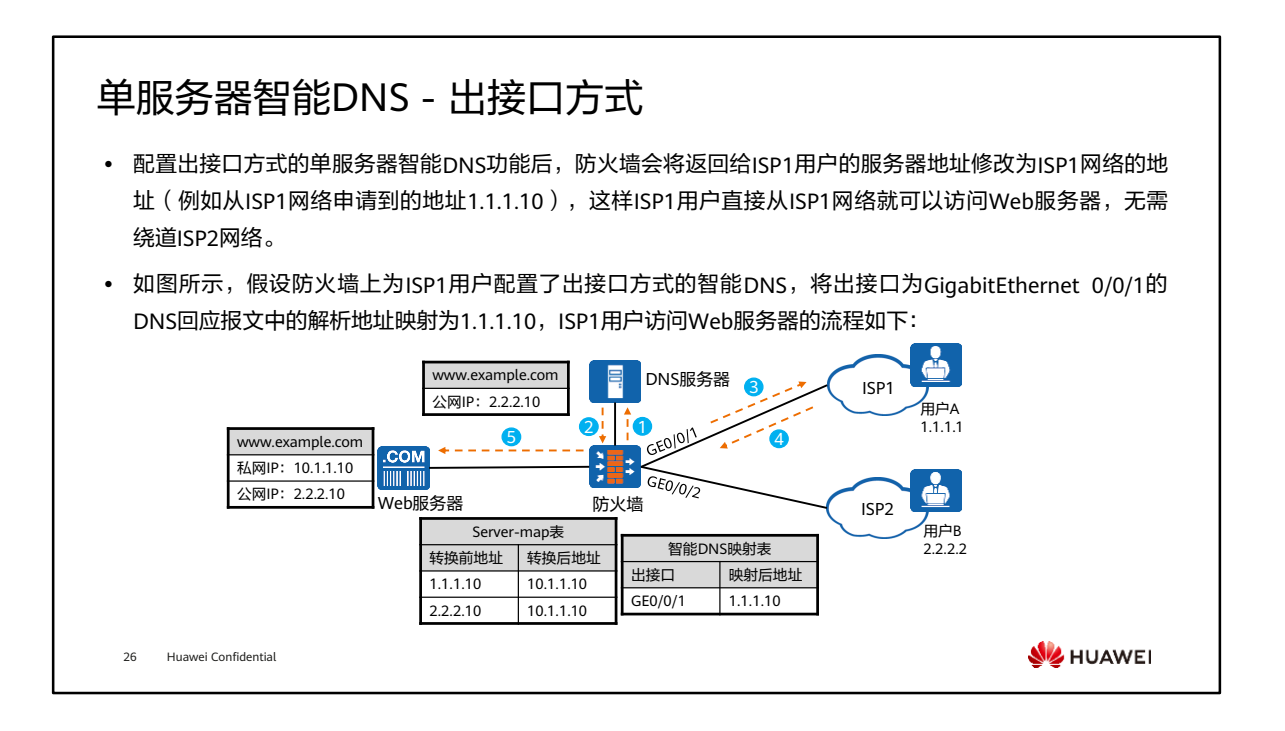

- 步骤解析:
	- 1. ISP1用户通过域名www.example.com访问企业的Web服务器,发起DNS请求。
	- 2. DNS服务器返回解析后的IP地址2.2.2.10。
	- 3. 防火墙根据智能DNS映射表将DNS回应报文中的IP地址修改为1.1.1.10 (与ISP1 用户属于同一ISP),映射表中记录了出接口GigabitEthernet 0/0/1对应映射后 的地址1.1.1.10。
	- 4. ISP1用户以返回的IP地址1.1.1.10为目的进行访问,通过ISP1网络到达防火墙。
	- 5. 防火墙利用NAT Server功能将报文的目的地址由1.1.1.10转换为Web服务器的 私网地址10.1.1.10。
- 对于ISP2网络的用户来说,防火墙不会修改DNS服务器返回的地址仍为2.2.2.10,防 火墙再利用NAT Server功能将报文的目的地址由2.2.2.10转换为服务器的私网地址 10.1.1.10, ISP2网络用户直接通过ISP2网络即可访问Web服务器。这样就不会造成 ISP1链路闲置、ISP2链路拥堵的情况,同时也提升了用户的访问速度和用户体验。

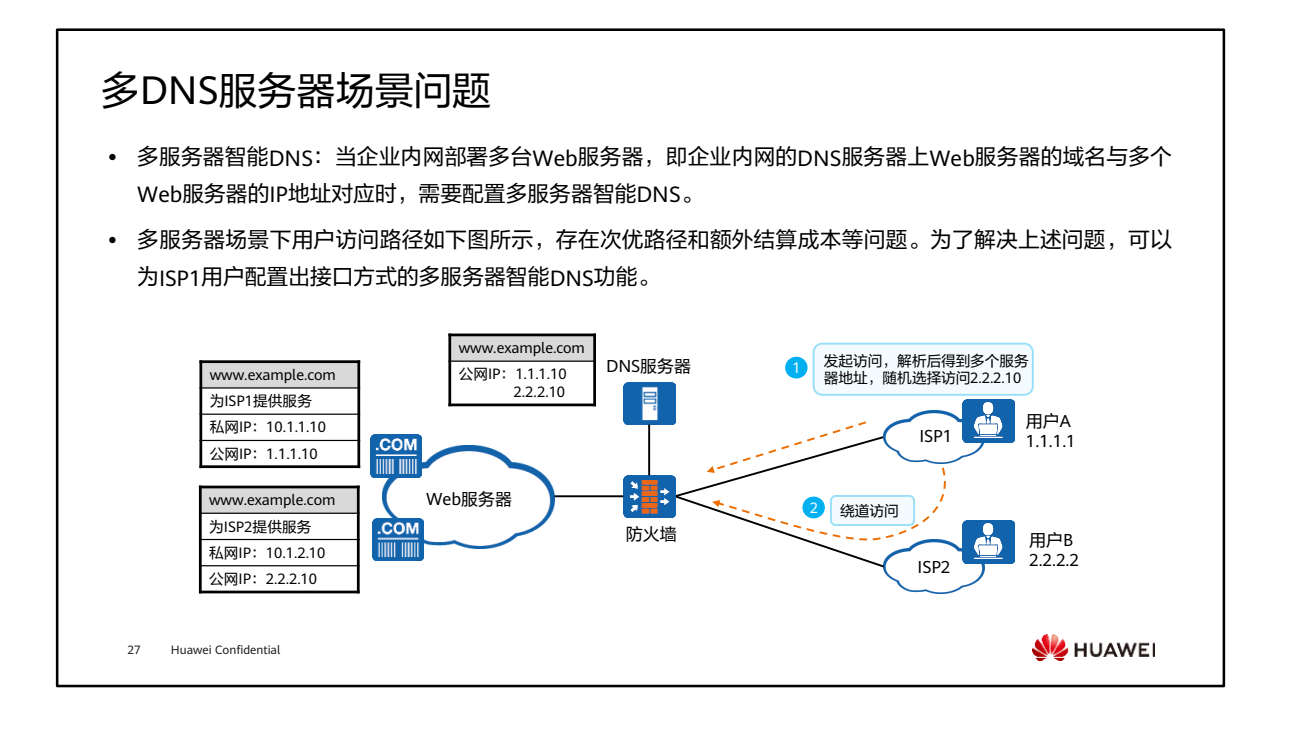

- 如图所示:大型企业或数据中心在对外提供Web服务(例如网页访问)时,一般都会 公布多个服务器的地址(例如1.1.1.10和2.2.2.10),用来供给不同ISP的用户访问。 企业或数据中心的DNS服务器上存在Web服务的域名与多个服务器地址的对应关系。
- 如果没有配置智能DNS功能,当其中一个ISP(例如ISP1)的用户通过域名访问Web 服务(例如www.example.com)时,会向企业内的DNS服务器发起DNS请求。DNS 服务器会解析并返回多个服务器地址 (1.1.1.10和2.2.2.10) 给该用户。ISP1用户会随 机选择其中一个服务器地址进行访问,所以这个服务器地址很可能属于另外一个ISP (例如ISP1用户随机选择了ISP2服务器地址2.2.2.10)。这样就会导致ISP1用户需要 绕道ISP2网络才能到达服务器,从而增加了业务访问延迟和ISP间流量的结算成本。
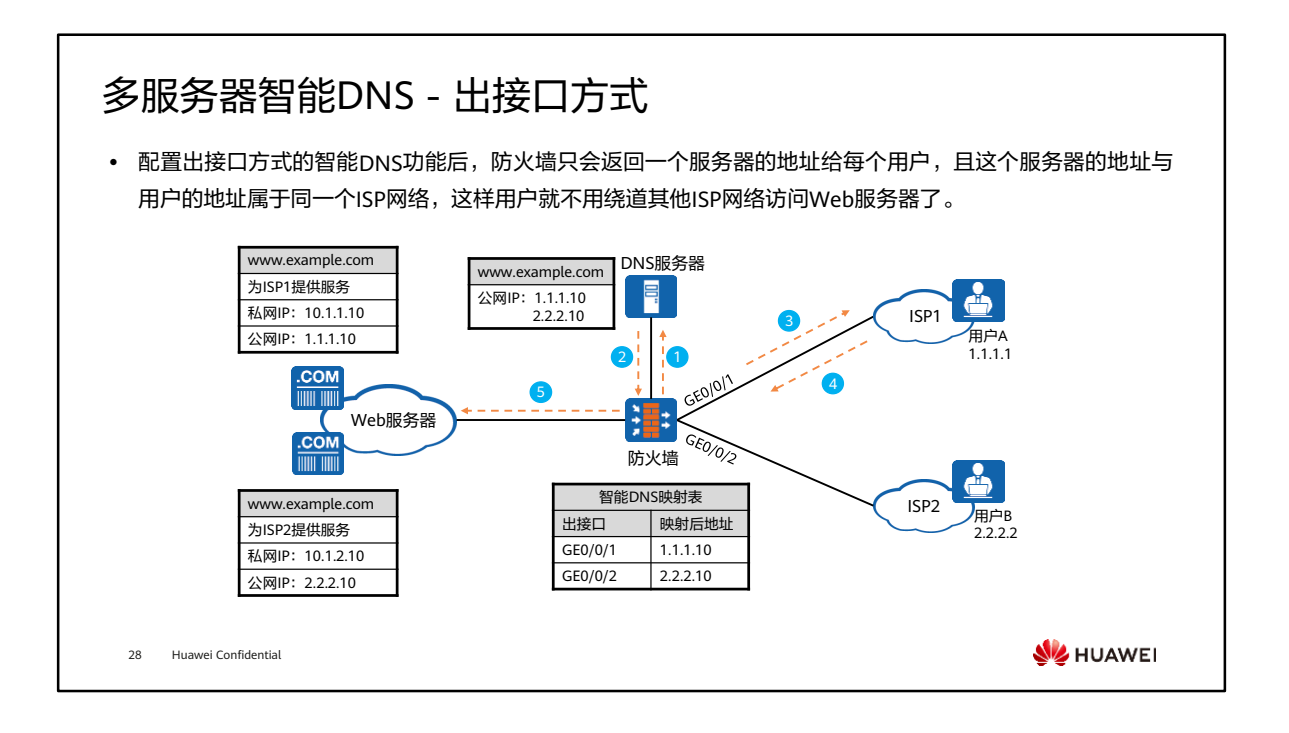

- 步骤解析:
	- 1. ISP1用户通过域名www.example.com访问企业的Web服务器,发起DNS请求。
	- 2. DNS服务器返回解析后的IP地址1.1.1.10和2.2.2.10。
	- 3. 防火墙根据智能DNS映射表将DNS回应报文中的IP地址修改为1.1.1.10,映射 表中记录了出接口GigabitEthernet 0/0/1对应映射后的地址1.1.1.10。
	- 4. ISP1用户以返回的IP地址1.1.1.10为目的进行访问到达防火墙,这样就保证ISP1 用户访问时直接从ISP1网络就可以到达防火墙,无需绕道ISP2网络,从而提升 了用户的访问速度和用户体验。
	- 5. 防火墙利用NAT Server功能将报文的目的地址由1.1.1.10转换为Web服务器的 私网地址10.1.1.10。
- 上图中假设防火墙上为ISP1用户配置了出接口方式的智能DNS,将出接口为 GigabitEthernet 0/0/1的DNS回应报文中的解析地址映射为1.1.1.10,将出接口为 GigabitEthernet 0/0/2的DNS回应报文中的解析地址映射为2.2.2.10,以ISP1用户访 问Web服务器为例说明用户访问Web服务器的流程如上介绍。
- 同理,ISP2用户通过域名www.example.com访问Web服务器时,防火墙根据智能 DNS映射表将DNS回应报文中的IP地址修改为2.2.2.10,ISP2用户以2.2.2.10为目的进 行访问,防火墙再利用NAT Server功能将报文的目的地址由2.2.2.10转换为Web服务 器的私网地址10.1.2.10。

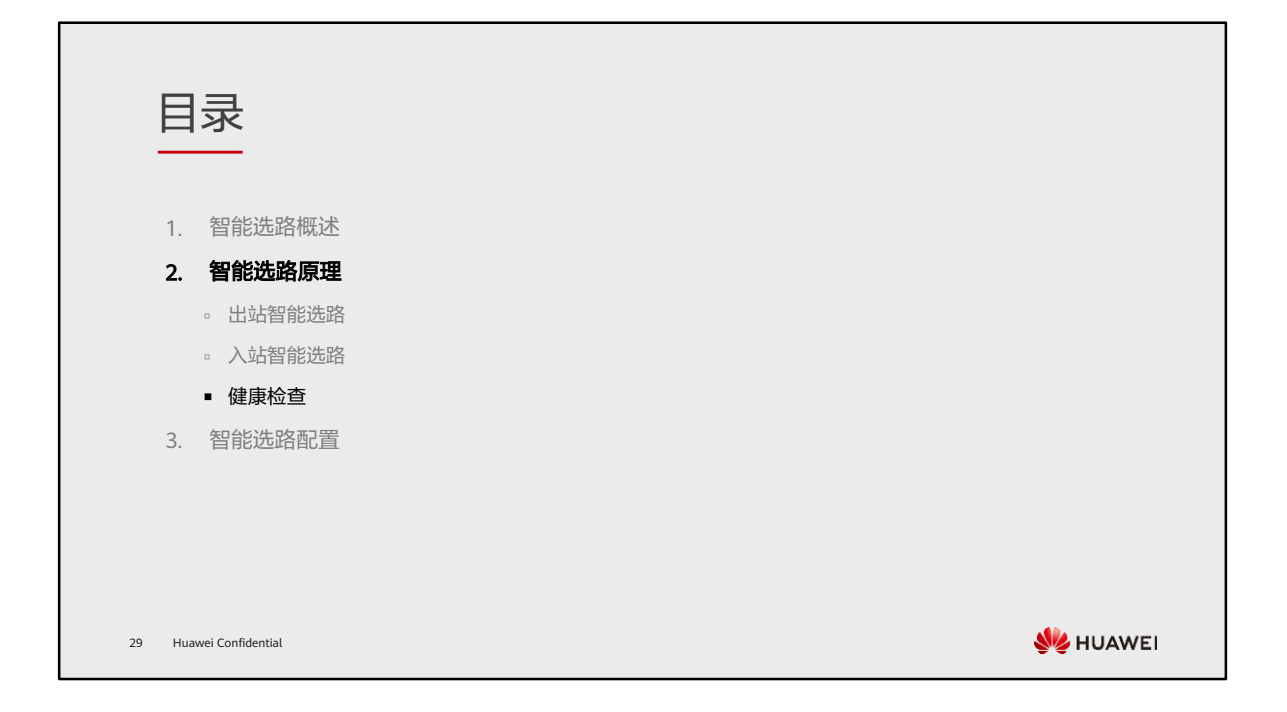

#### 健康检查概述

- 健康检查可以对服务可用性、链路可用性或链路时延等进行探测,并根据探测结果调整业务流量的分配,为 网络服务质量提供必要保障。
- ⚫ 防火墙通过健康检查结果实时感知到网络中发生的变化,并立即作出相应地调整,保证所使用的服务器或链 路是可用的。当多个服务器或链路可用时,防火墙可以根据服务类型选择性能最优的服务器处理业务流量, 或根据链路时延、抖动、丢包率选择最符合需求的链路传输业务流量,从而提高用户的使用体验。

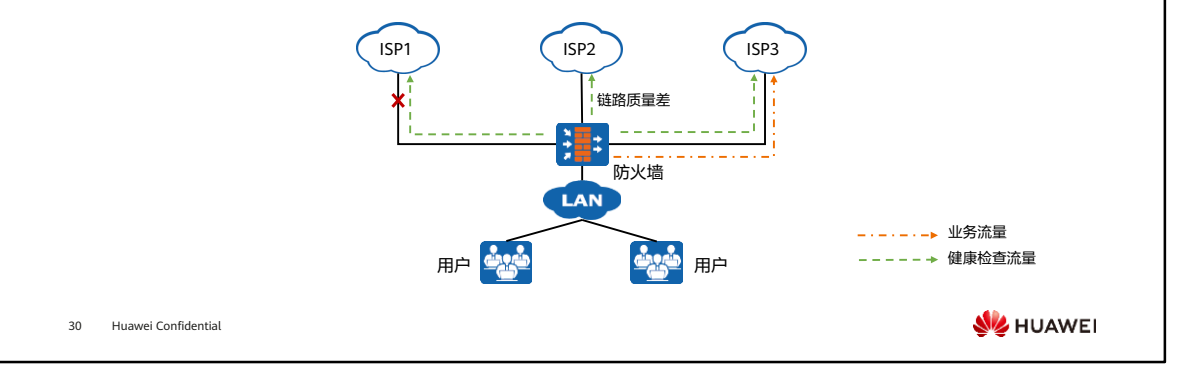

### 健康检查协议类型和原理

- 防火墙分别向各ISP网络中的指定设备发送探测报文。如果出接口链路可用,那么可以收到被探测设备的响应报文,否则 收不到响应报文。为了防止被探测设备自身故障导致误判,可以通过一个出接口同时向多个指定设备发送探测报文,当防 火墙收到指定个数的响应报文时,才判定该接口链路可用。
- ⚫ 防火墙可以根据不同类型的目的设备发送相应协议的探测报文,通过分析应答报文即可判断链路的可用性。

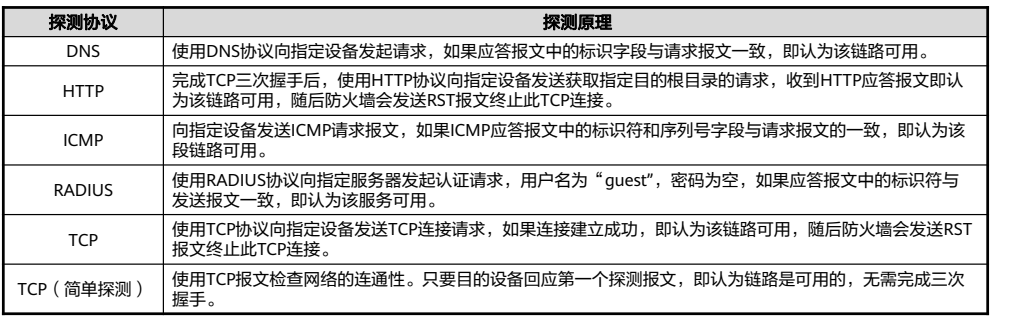

31 Huawei Confidential

**WE HUAWEI** 

### 链路质量参数

• 链路质量参数包括: 丢包率、时延和抖动。其中丢包率是最重要的参数,如果两条链路的丢包率、时延、抖 动各不相同,那么防火墙判定丢包率小的链路质量高。

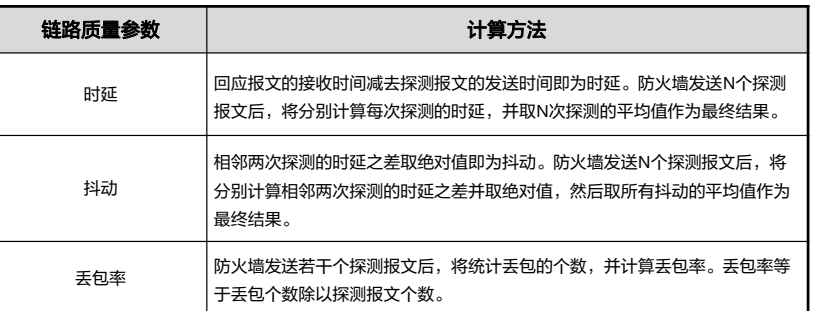

32 Huawei Confidential

**W**HUAWEI

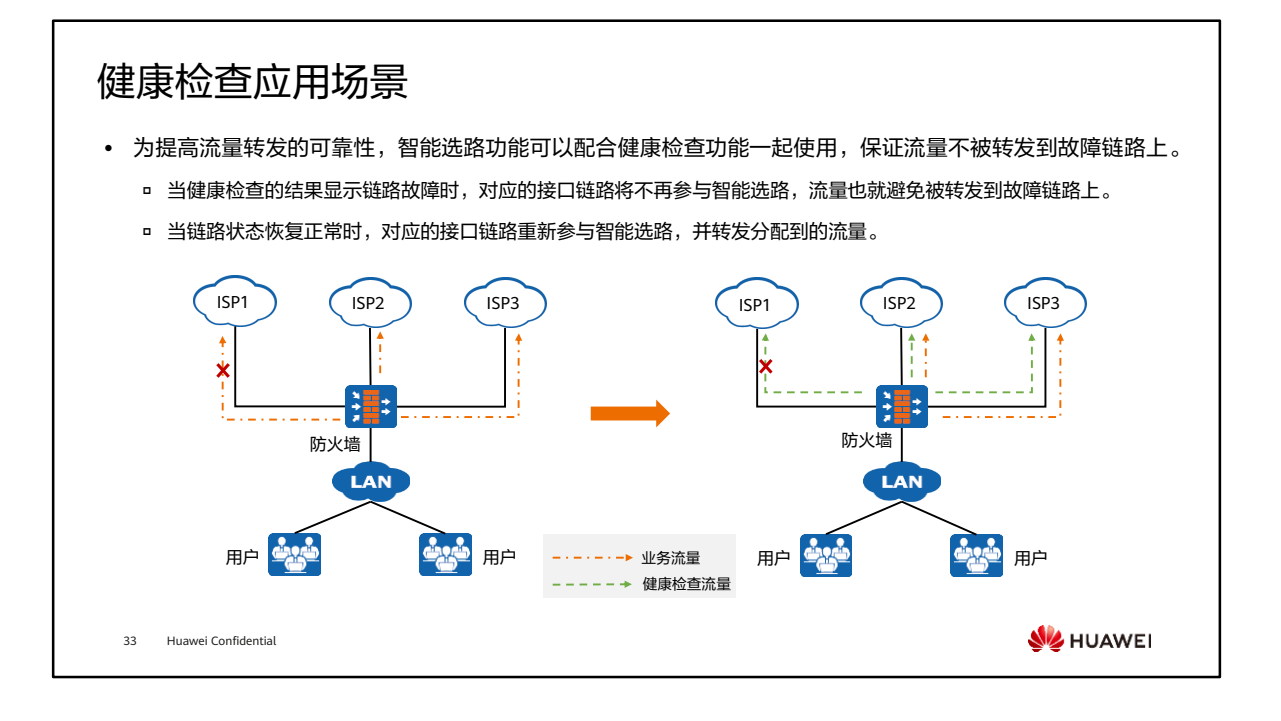

- 如图所示,在全局选路场景中:
	- 未使用健康检查功能前,由于不能感知到ISP1链路发生故障,所以当选路结果 为ISP1链路时,流量将从ISP1链路转发,导致访问失败。
	- 。使用健康检查功能后,防火墙探测到ISP1链路故障,当流量触发智能选路时, ISP1链路不再参与智能选路,防火墙将从ISP2链路和ISP3链路中选择一条进行 流量转发。

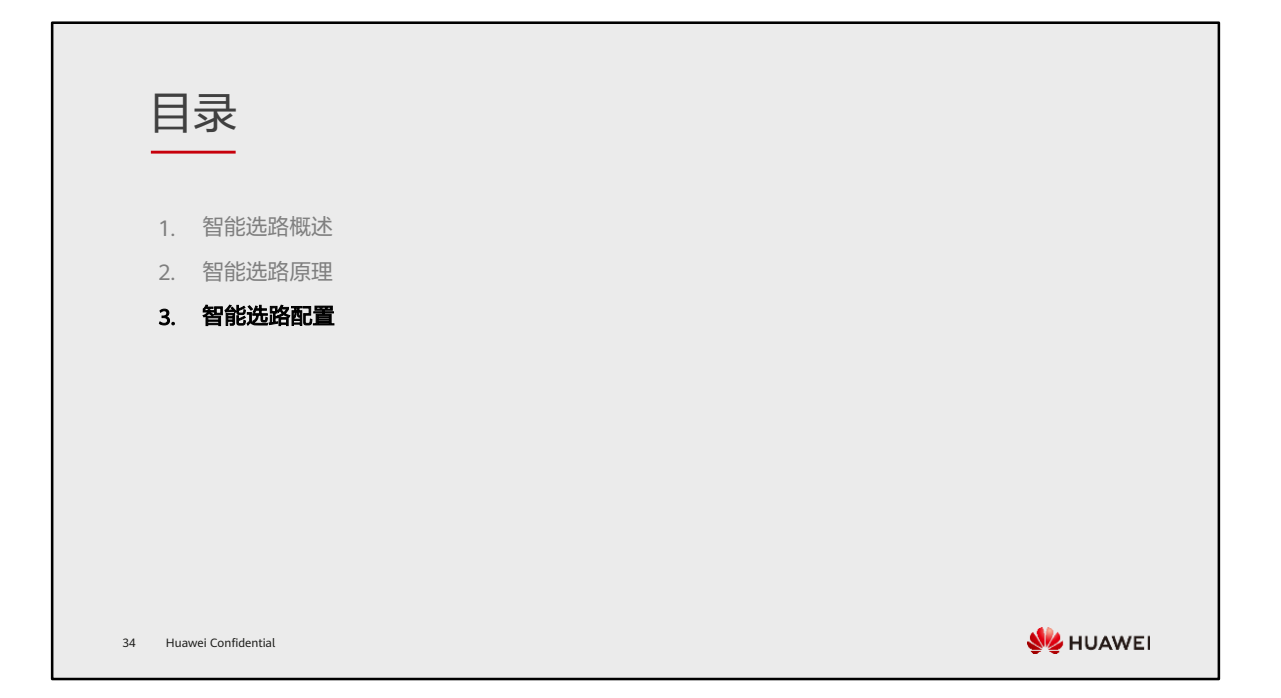

### 智能选路配置举例 (1)

⚫ 需求描述:

35 Huawei Confidential

- 某企业分别从ISP1和ISP2租用了一条链路,ISP1链路 的带宽为100 M, ISP2链路的带宽为50 M。
- □ 流量需按照带宽比例分担到ISP1和ISP2链路上,保证 带宽资源得到充分利用。
- 当其中一条ISP链路过载时,后续流量将通过另一条 ISP链路传输,提高访问的可靠性。
- □ ISP1用户从ISP1链路访问企业Web服务器, ISP2用户 从ISP2链路访问企业Web服务器,防止次优路径。

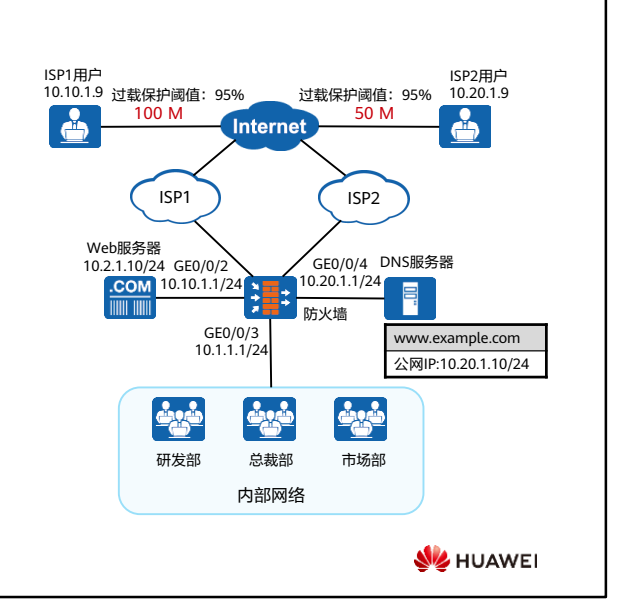

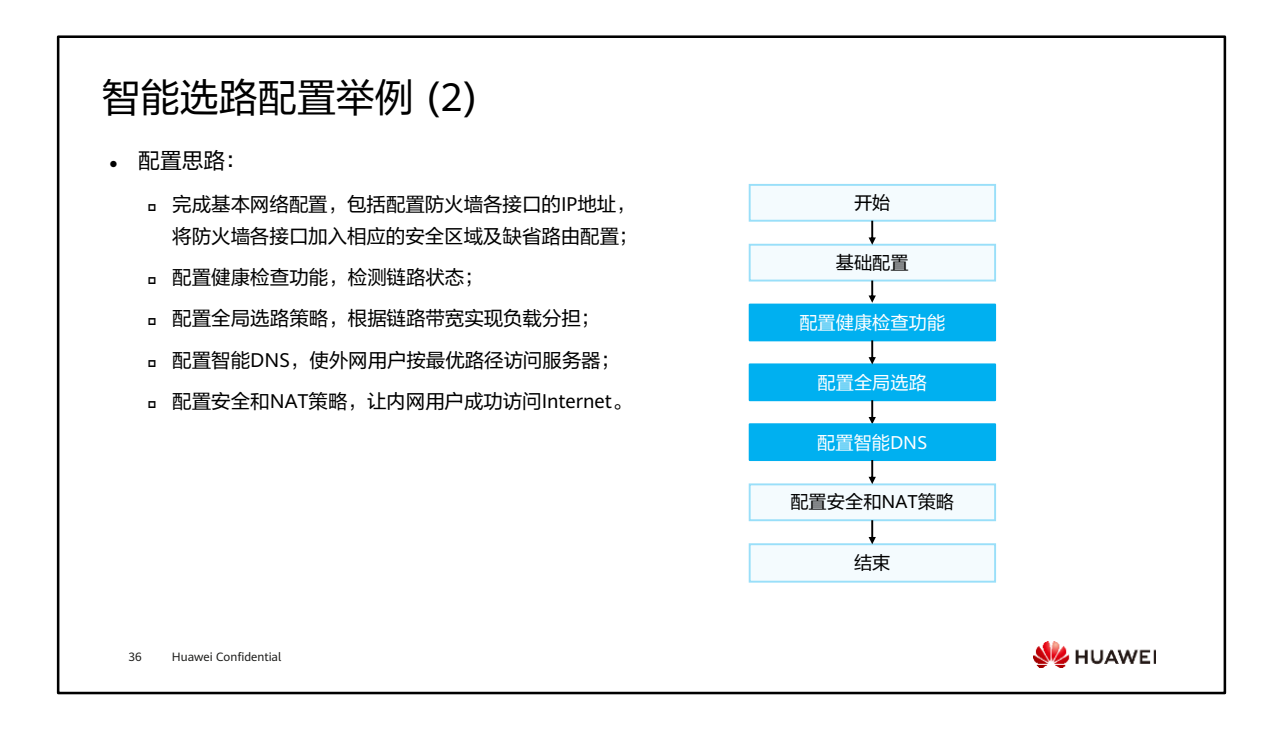

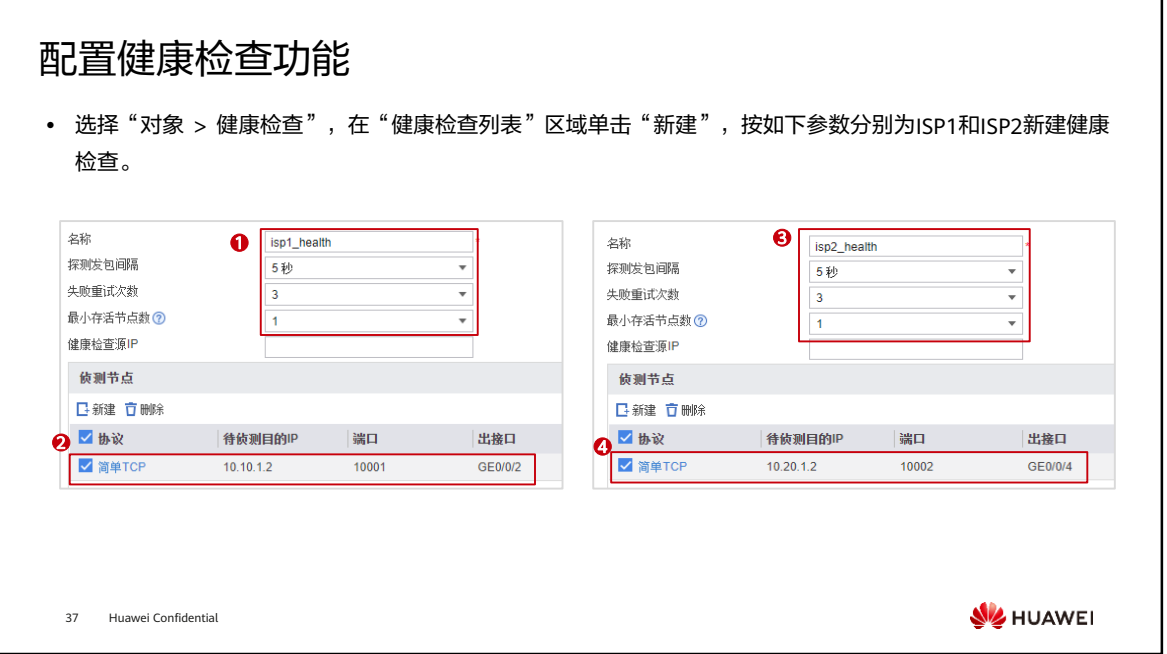

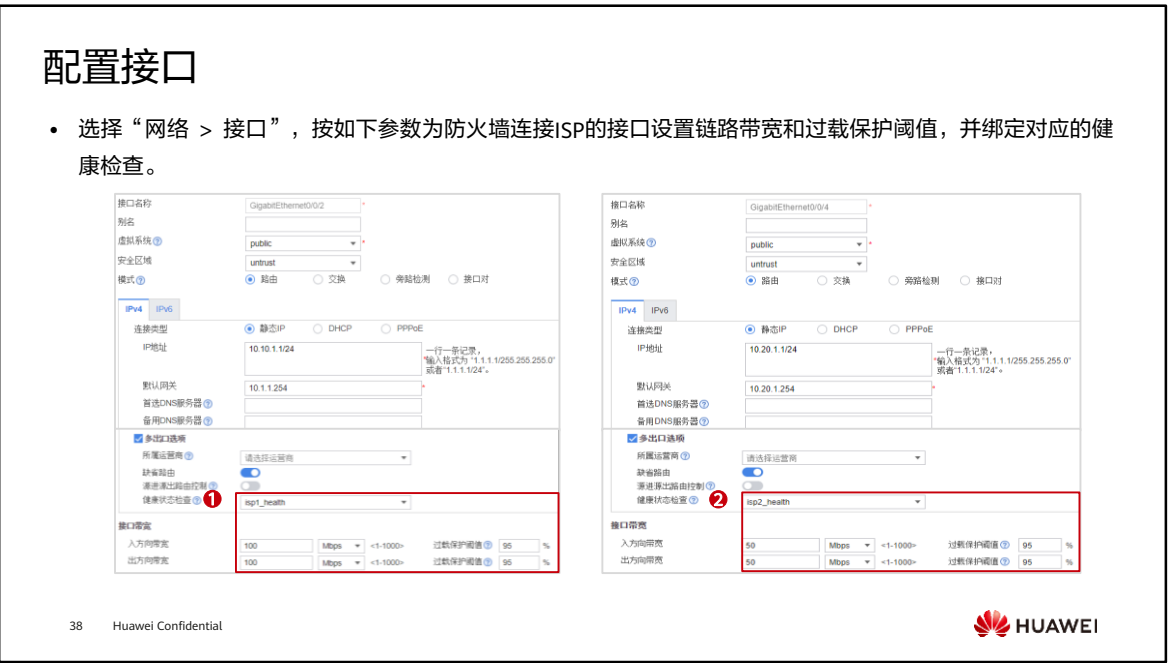

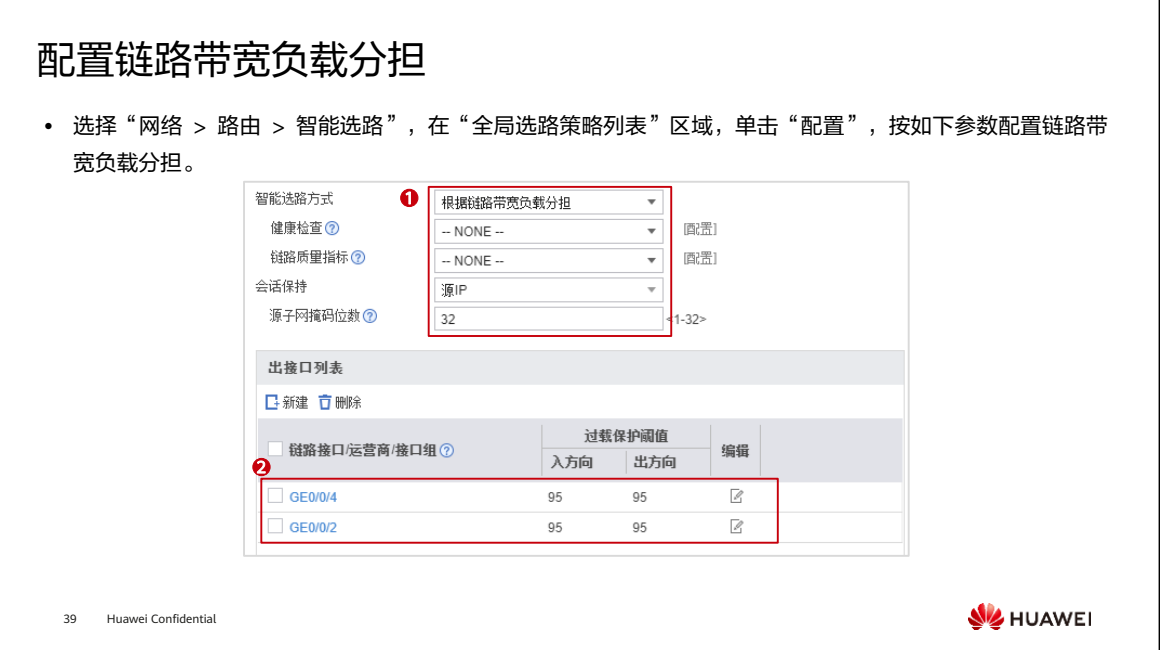

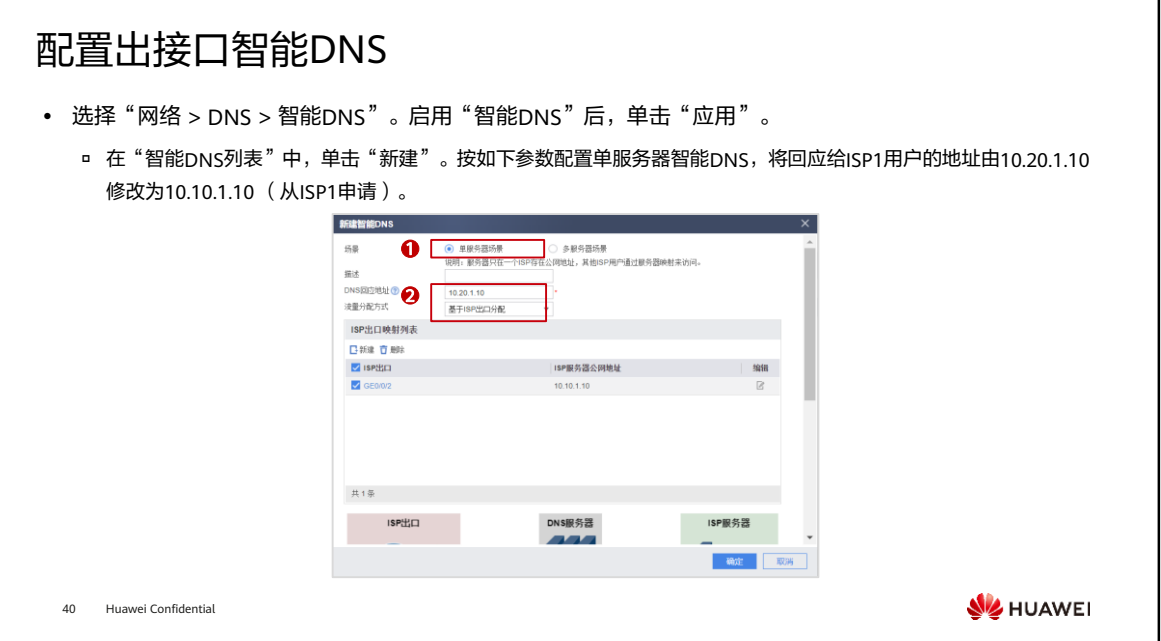

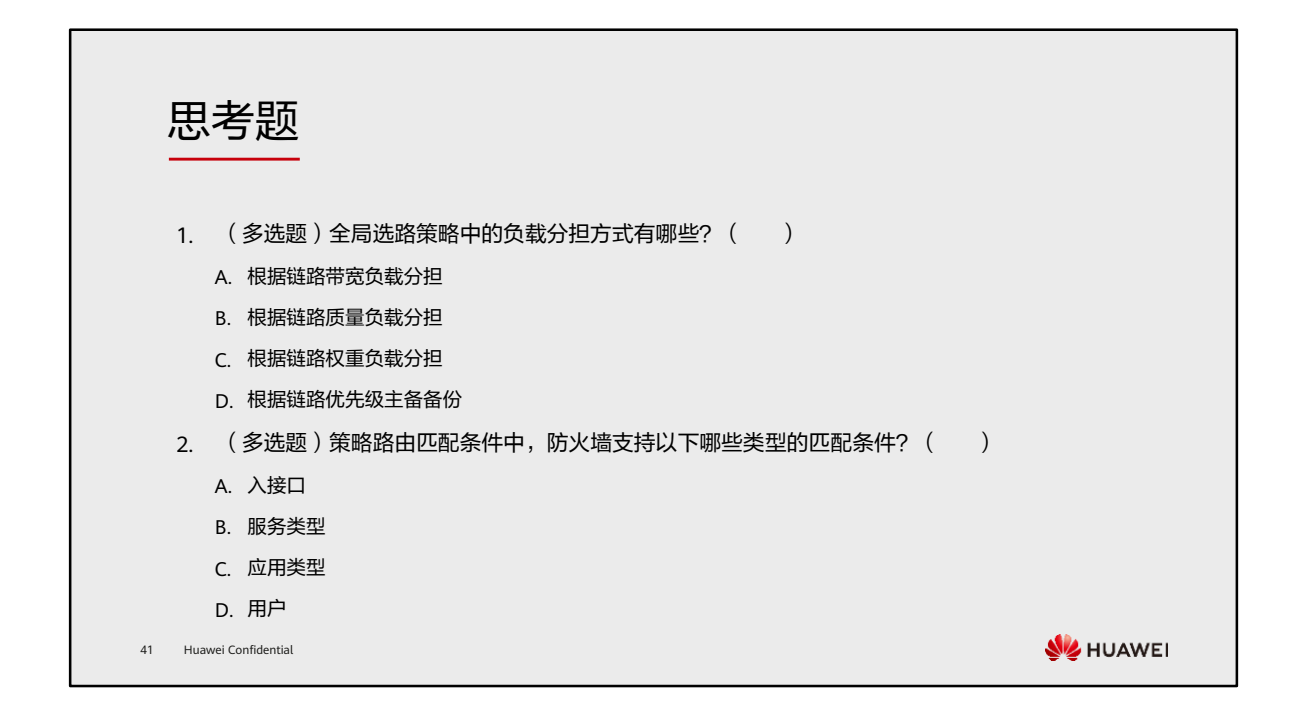

- 1. ABCD
- 2. ABCD

# 本章总结

- ⚫ 本章主要介绍了华为防火墙智能选路功能。通过智能选路功能,可以给企业用户分配合理的链路 访问资源,实现链路负载分担,提高网络利用率。
- ⚫ 通过本课程的学习,您将对防火墙智能选路的原理有一定的了解,掌握智能选路的相关配置。

42 Huawei Confidential

**WE HUAWEI** 

学习推荐

#### ⚫ 华为官方网站

- 企业业务:http://enterprise.huawei.com/cn/
- □ 技术支持: http://support.huawei.com/enterprise/
- □ 在线学习: http://learning.huawei.com/cn/

43 Huawei Confidential

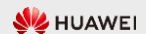

# 缩略语表

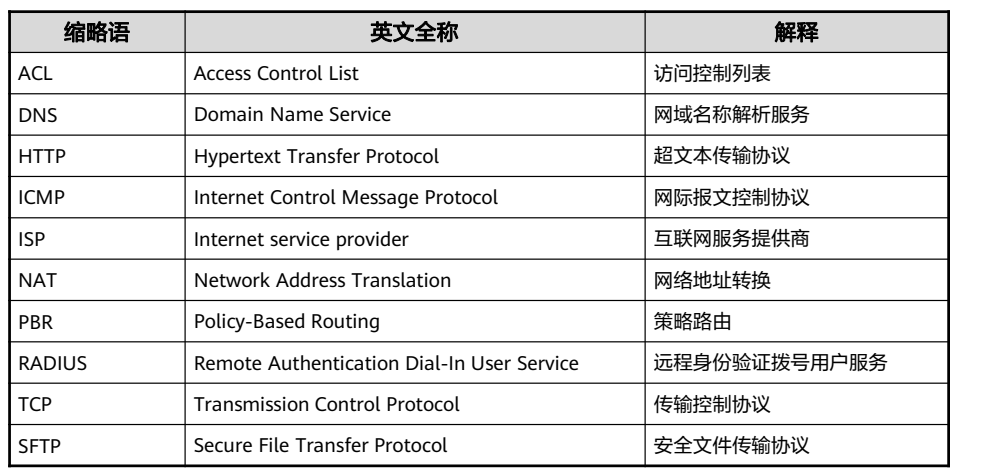

44 Huawei Confidential

**WE** HUAWEI

# Thank you.

把数字世界带入每个人、每个家庭、 每个组织,构建万物互联的智能世界。 Bring digital to every person, home, and organization for a fully connected, intelligent world.

#### Copyright© 2022 Huawei Technologies Co., Ltd. All Rights Reserved.

The information in this document may contain predictive<br>statements including, without limitation, statements regarding<br>the future financial and operating results, future product<br>portfolio, new technology, etc. There are a

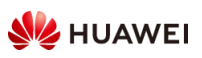

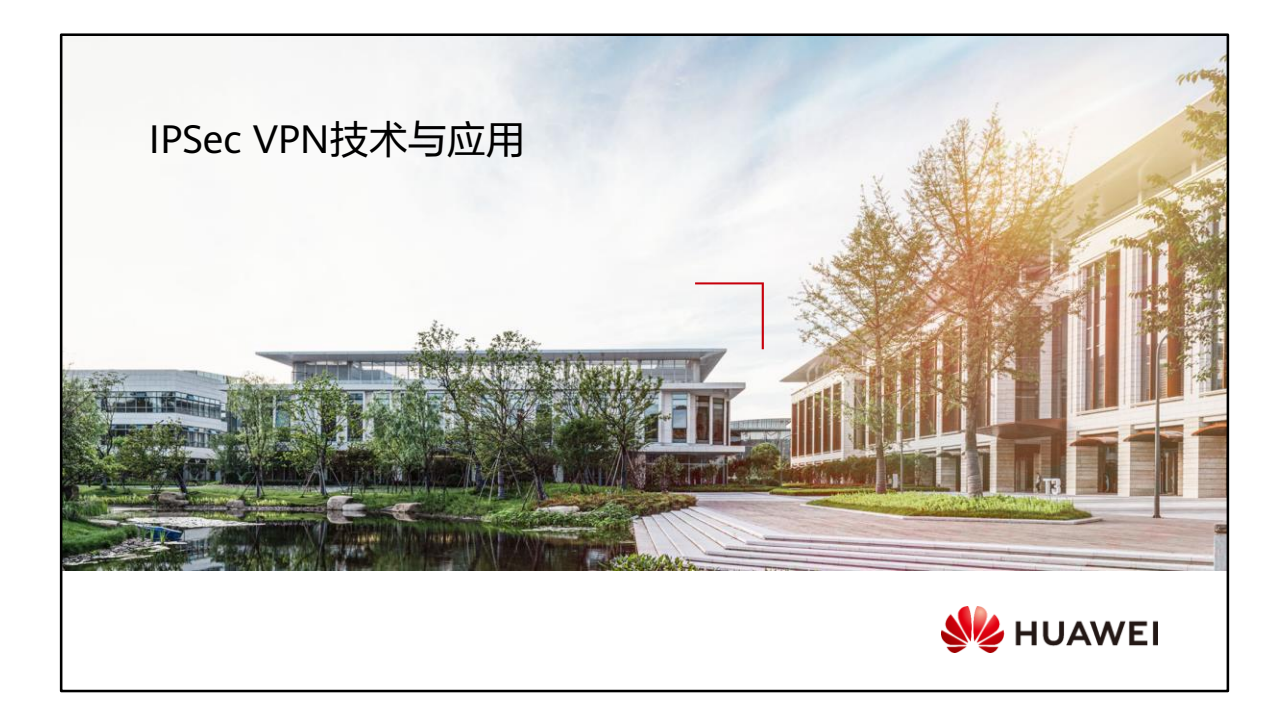

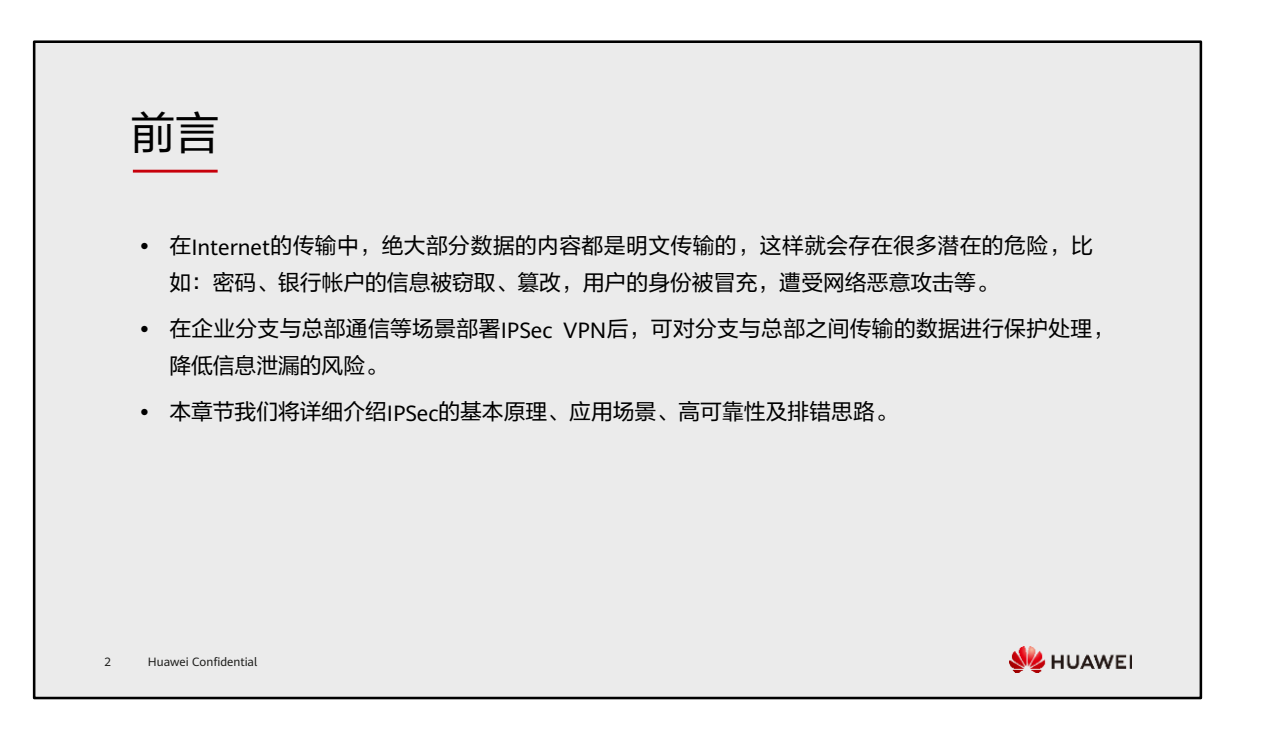

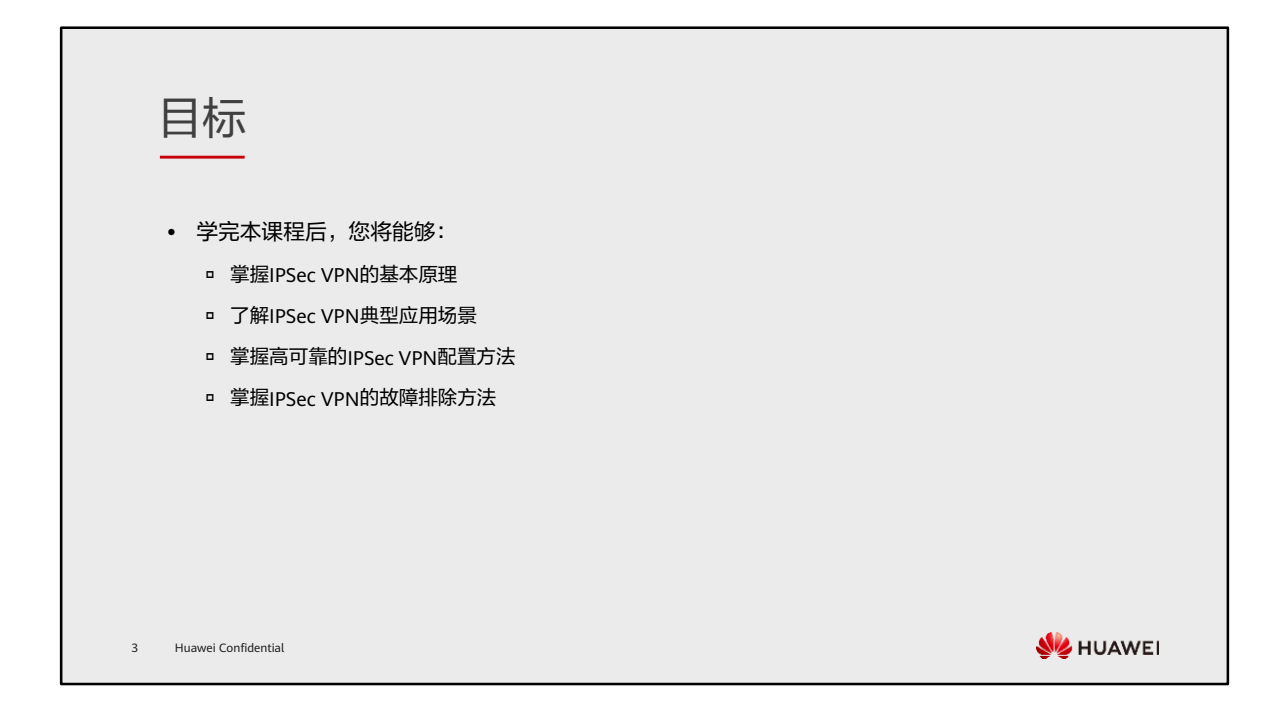

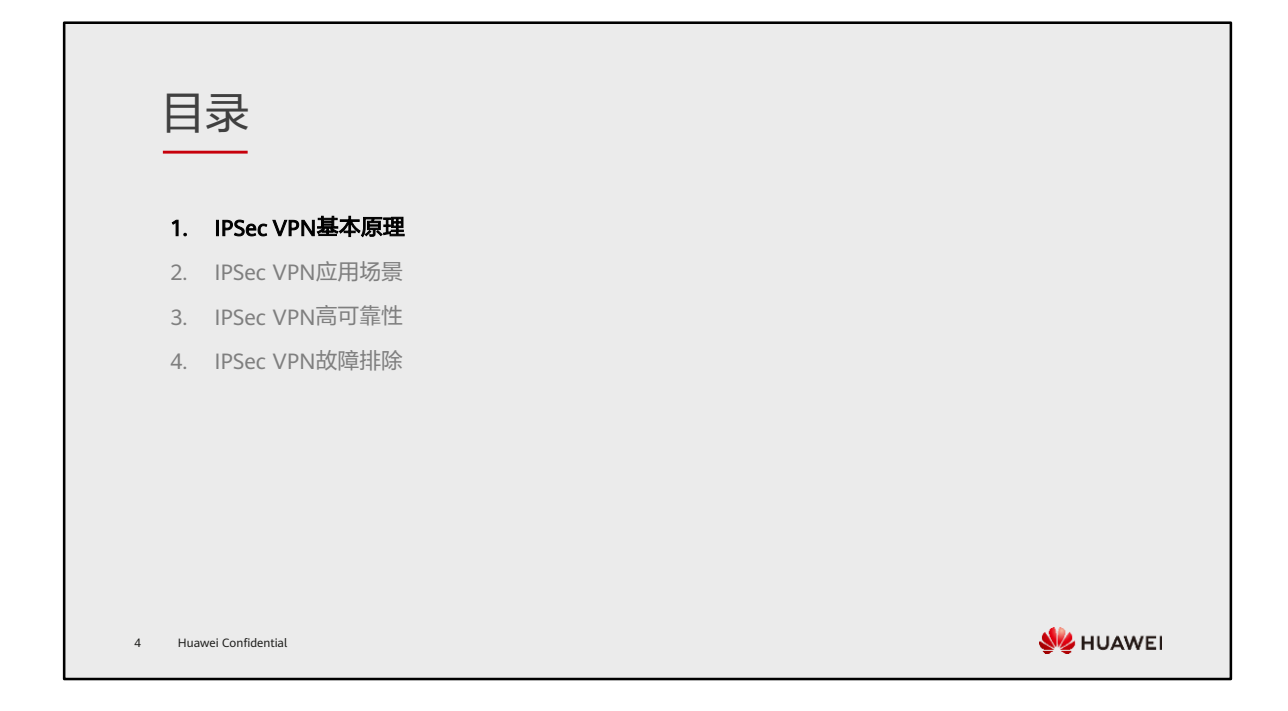

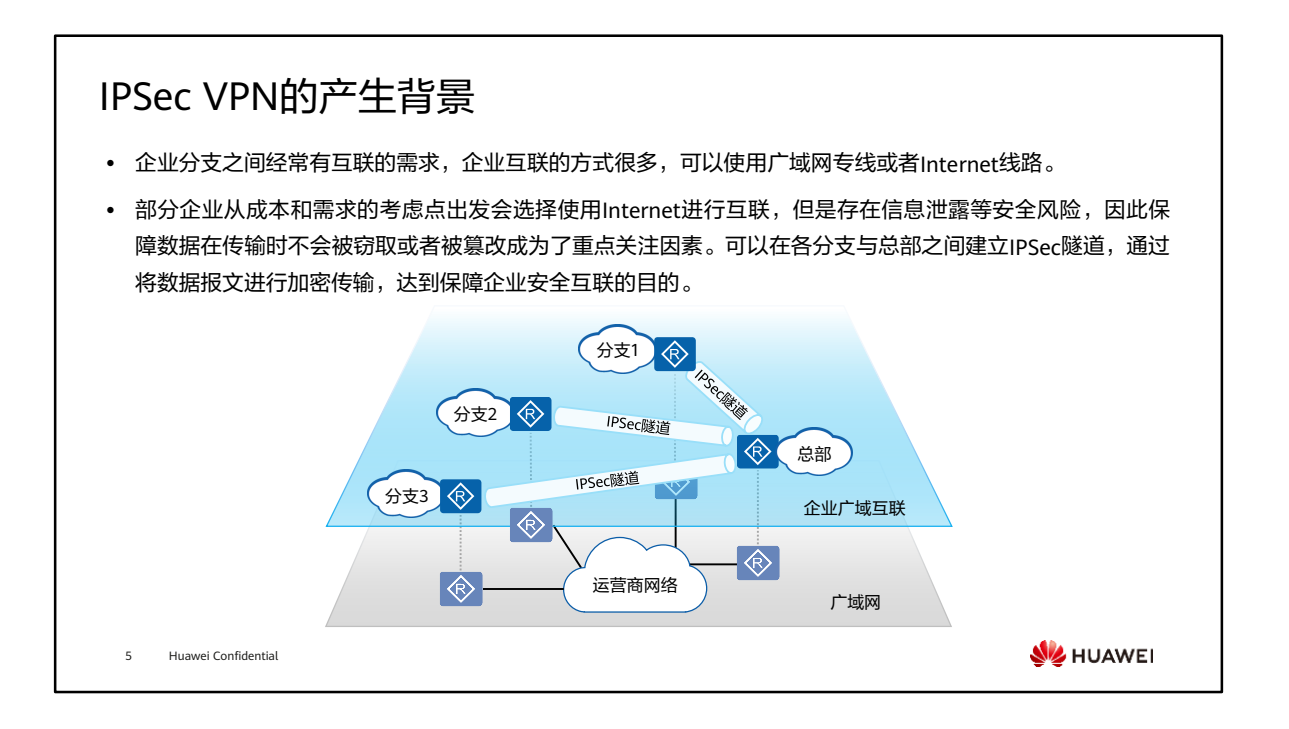

- IPSec通过加密与验证等方式,从以下几个方面保障了用户业务数据在Internet中的安 全传输:
	- 数据来源验证:接收方验证发送方身份是否合法。
	- 数据加密:发送方对数据进行加密,以密文的形式在开放网络上传送,接收方 对接收的加密数据进行解密后处理或直接转发。
	- 数据完整性:接收方对接收的数据进行验证,以判定报文是否被篡改。
	- 抗重放:接收方拒绝旧的或重复的数据包,防止恶意用户通过重复发送捕获到 的数据包所进行的攻击。

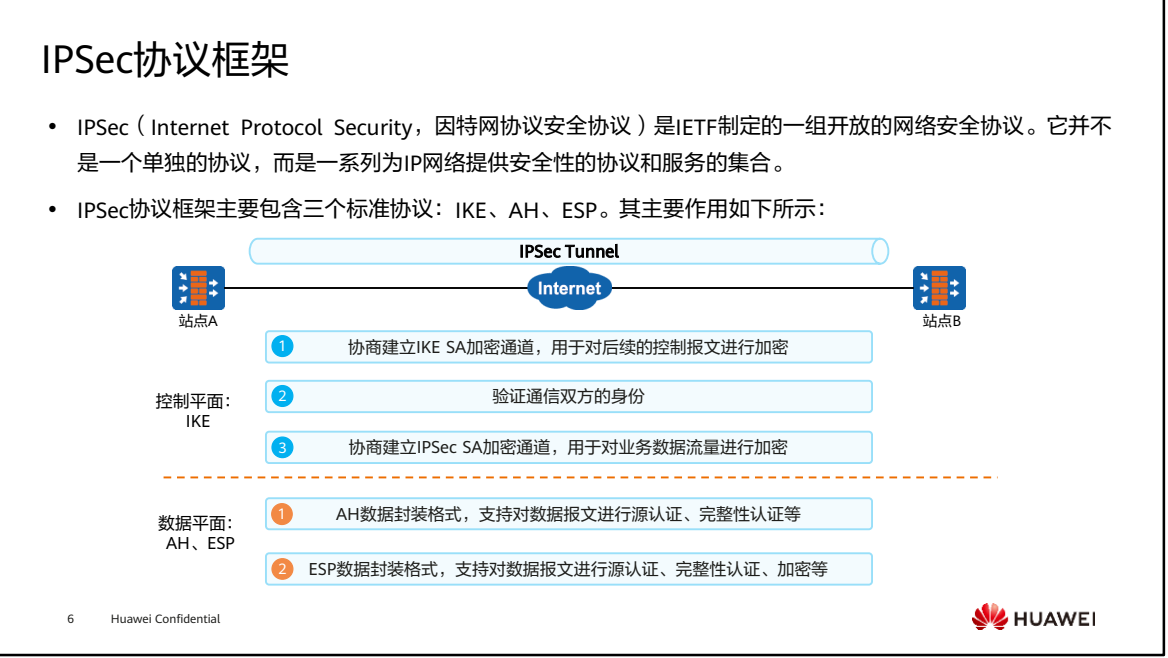

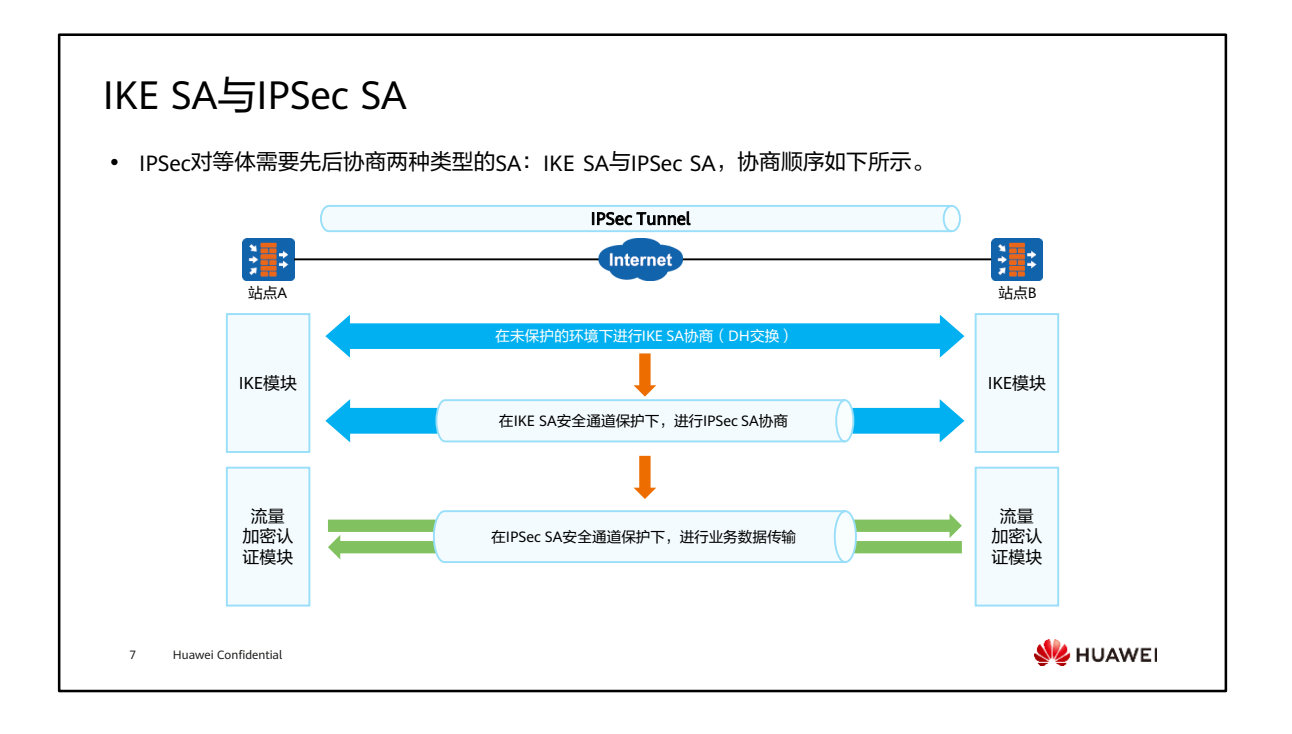

- 一个典型的IPSec通信模型中,需要建立一个IKE SA和两个IPSec SA。
- IKE SA与IPSec SA的关系如上图所示,对等体之间建立一个IKE SA完成身份验证和密 钥信息交换后,在IKE SA的保护下,根据配置的AH/ESP安全协议等参数协商出一对 IPSec SA。此后,对等体间的业务数据将在IPSec SA隧道中加密传输。

## IKE SA关键参数 • IKE有两个版本: IKEv1和IKEv2,IPSec对等体在协商建立IKE SA安全通道的过程中,协商参数如下表所示。 ⚫ IPSec对等体之间仅需建立一个IKE SA,即可实现数据双向传输。 参数 IKEv1 | IKEv2 | 参数说明 IKE工作模式 主模式 or 野蛮模式 / IKEv1第一阶段有两种工作模式 DH组 组编号:14、15、16、18、19、20、21、22等 DH算法用于协商对称密钥 加密算法 DES、3DES、AES、SM4 DES、3DES、AES 用于IKE SA的报文加密 认证算法 MD5、SHA1、SHA2、SM3 MD5、SHA1、SHA2 用于IKE SA的报文认证 认证方式 预共享密钥、RSA签名、RSA数字信封、国密数字信封 用于IPSec对等体身份验证 超时时间 | 缺省为86400秒 IKE SA的生存周期 PRF算法 / MD5、SHA1、SHA2等 IKEv2伪随机数产生算法 8 Huawei Confidential **SIZ HUAWEI**

- IKEv2通过初试交换建立IKE SA,不涉及工作模式。
- DH是一种公共密钥交换方法,它用于产生密钥材料,并通过ISAKMP消息在发送和接 收设备之间进行密钥材料交换。然后,两端设备各自计算出完全相同的对称密钥。该 对称密钥用于计算加密和验证的密钥。
- 加密算法:DES和3DES加密算法不安全,建议使用AES或SM4算法。SM4是国密加密 算法。
- 认证算法:MD5和SHA1认证算法不安全,建议使用SHA2-256、SHA2-384、SHA2- 512、SM3算法。SM3是国密认证算法。
- PRF算法是IKEv2协商时所使用的伪随机数产生函数的算法,缺省为HMAC-SHA2-256 算法。

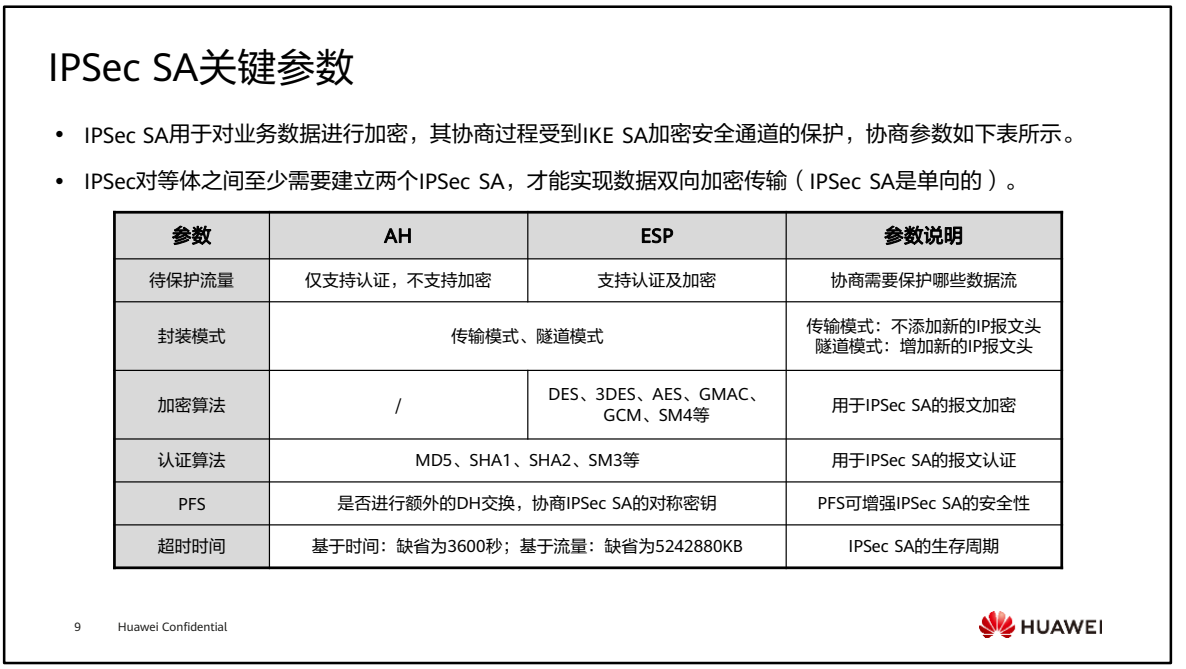

• PFS(Perfect Forward Secrecy,完美前向保密)指的是用于IPSec SA的对称密钥通 过单独的一次DH交换产生,并不依赖于IKE SA。这样,即使IKE SA的密钥被破解, 也不会影响IPSec SA的安全性。

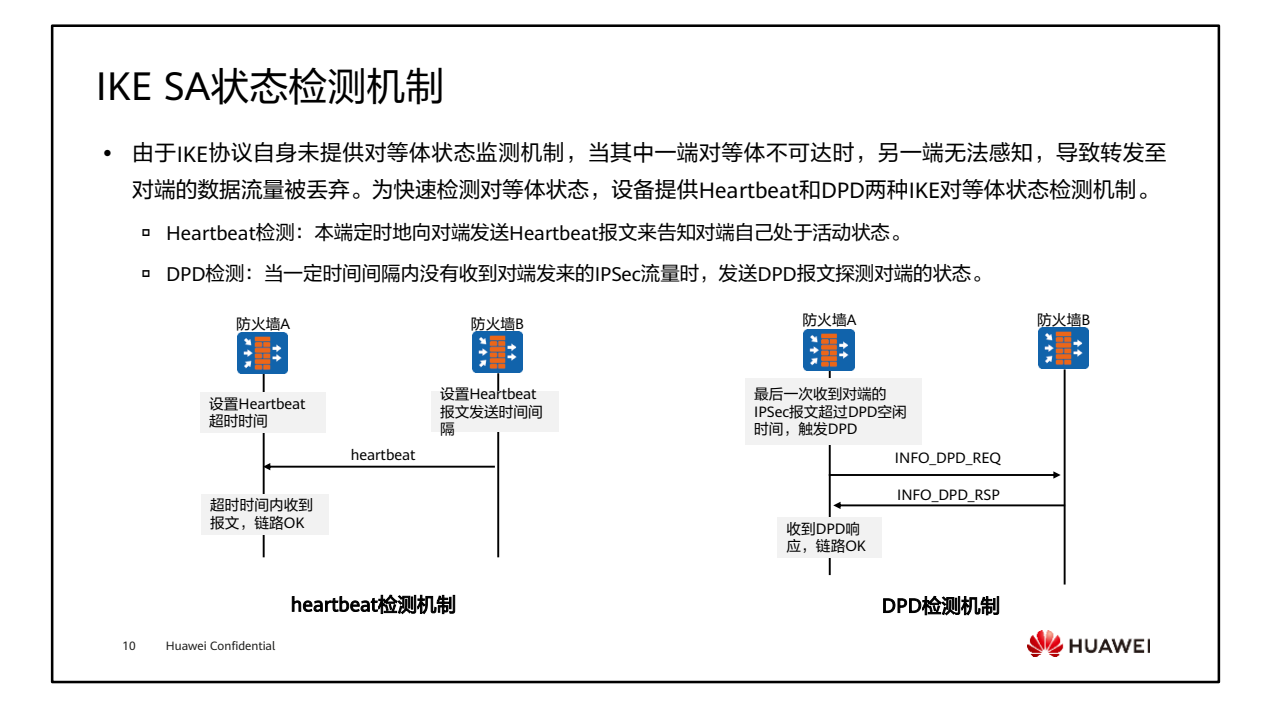

- DPD有如下两种检测模式:
	- 按需型:当本端需要向对端发送IPSec报文时,判断当前距离最后一次收到对端 的IPSec报文超过DPD空闲时间,则本端主动向对端发送DPD请求报文。
	- 。周期型:如果当前距离最后一次收到对端的IPSec报文或DPD请求报文的时长已 超过DPD空闲时间,则本端主动向对端发送DPD请求报文。

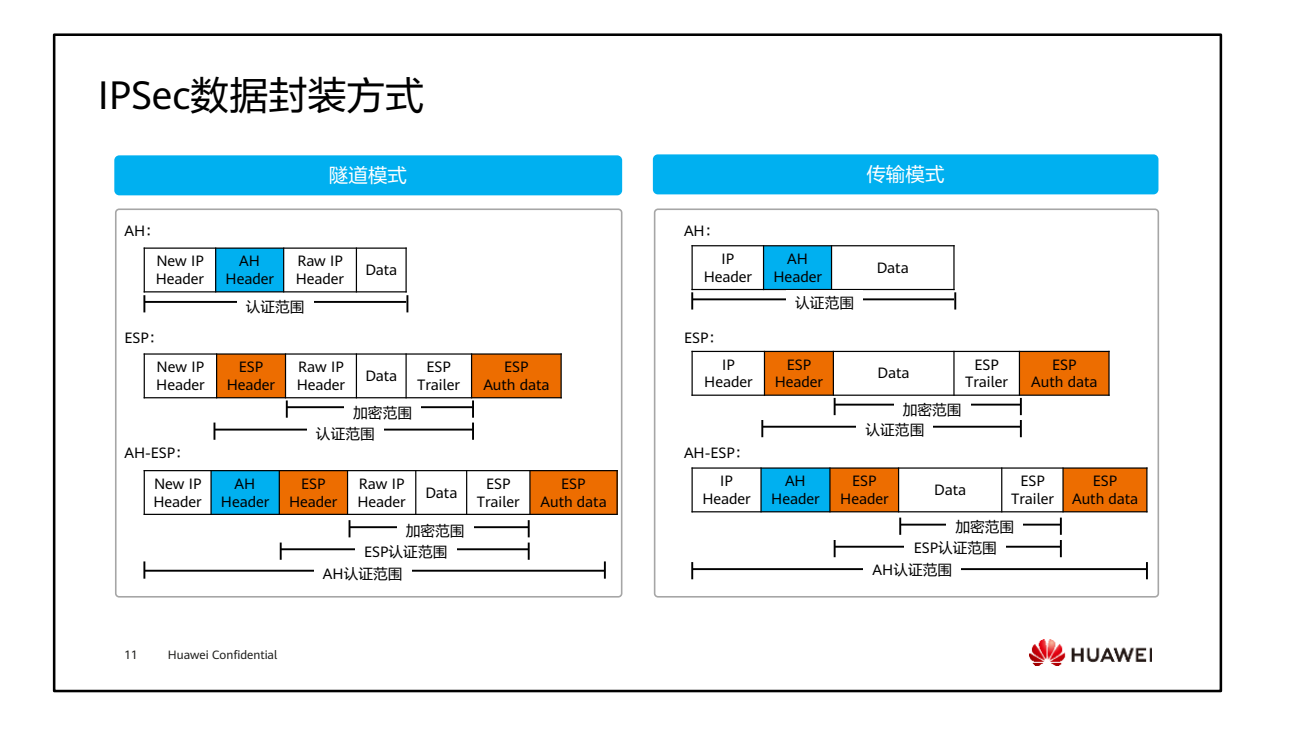

- 传输模式: AH头或ESP头被插入到IP头与传输层协议头之间, 保护TCP/UDP/ICMP负 载。由于传输模式未添加额外的IP头,所以原始报文中的IP地址在加密后报文的IP头 中可见。
- 隊道模式: AH头或FSP头被插到原始IP头之前, 另外生成一个新的报文头放到AH头 或ESP头之前,保护IP头和负载。
- 在隧道模式下,AH协议的完整性验证范围为包括新增IP头在内的整个IP报文。ESP协 议验证报文的完整性检查部分包括ESP头、原IP头、传输层协议头、数据和ESP报尾, 但不包括新IP头,因此ESP协议无法保证新IP头的安全。ESP的加密部分包括原IP头、 传输层协议头、数据和ESP报尾。

# AH和ESP协议对比

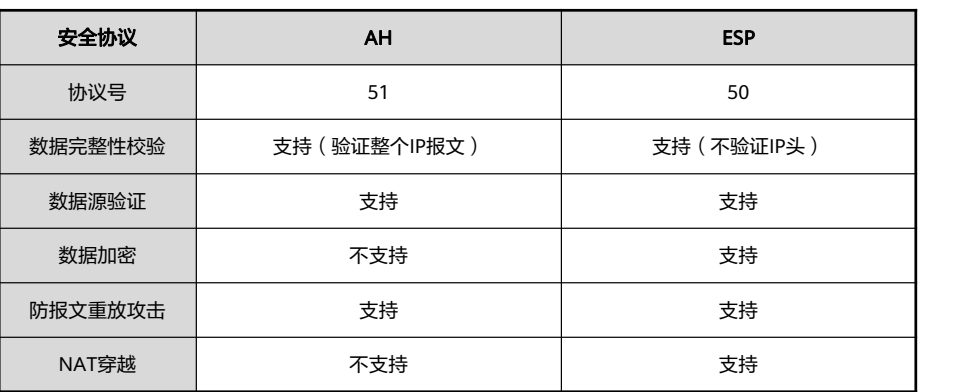

12 Huawei Confidential

**WARKEL** 

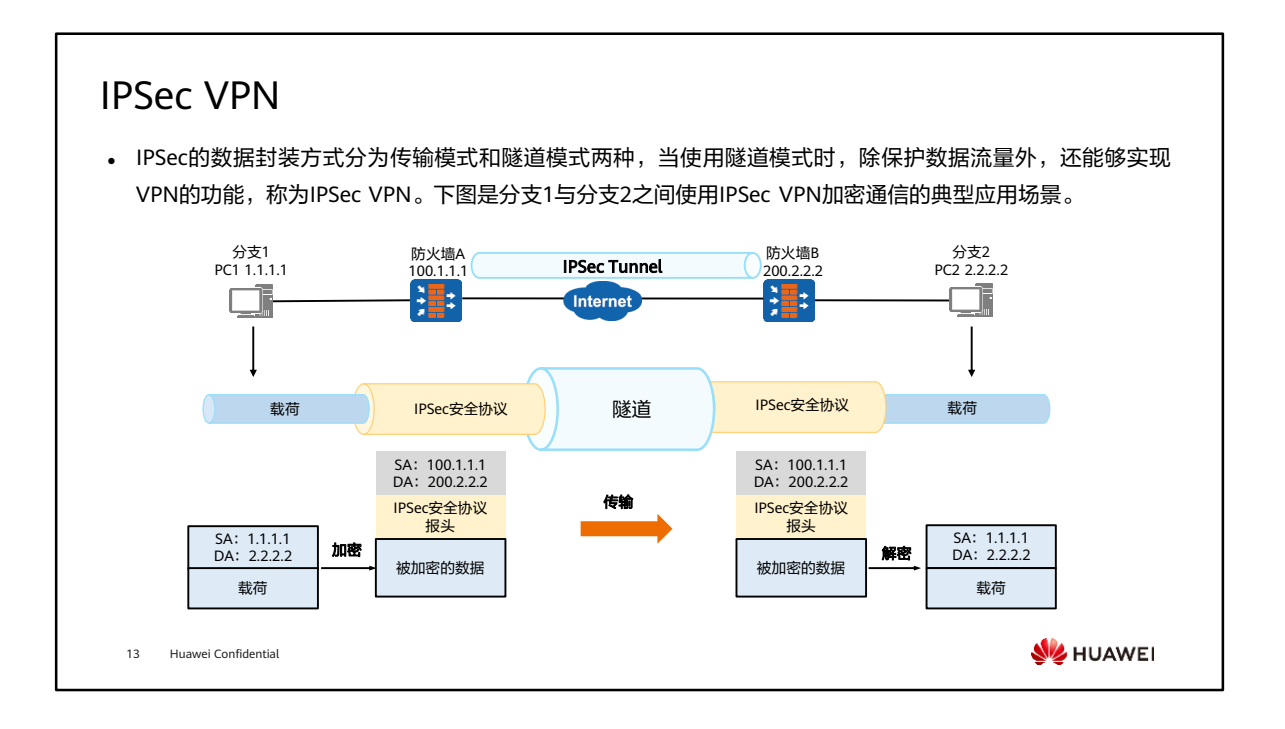

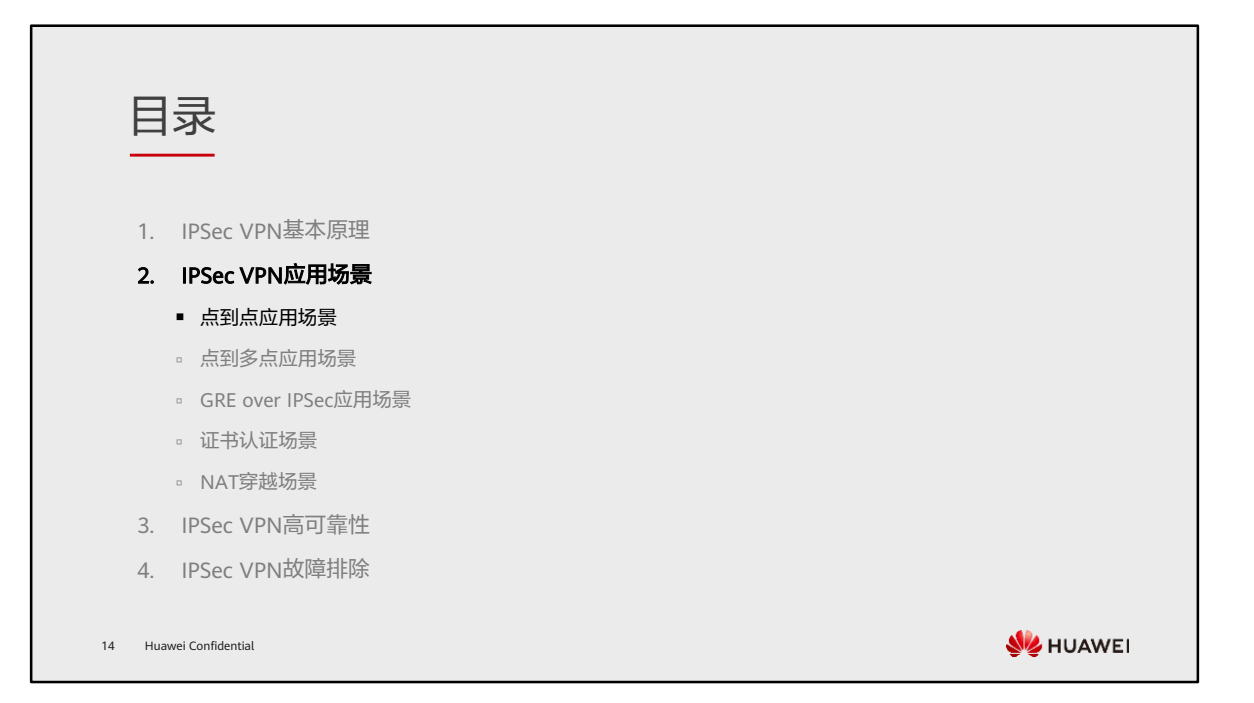

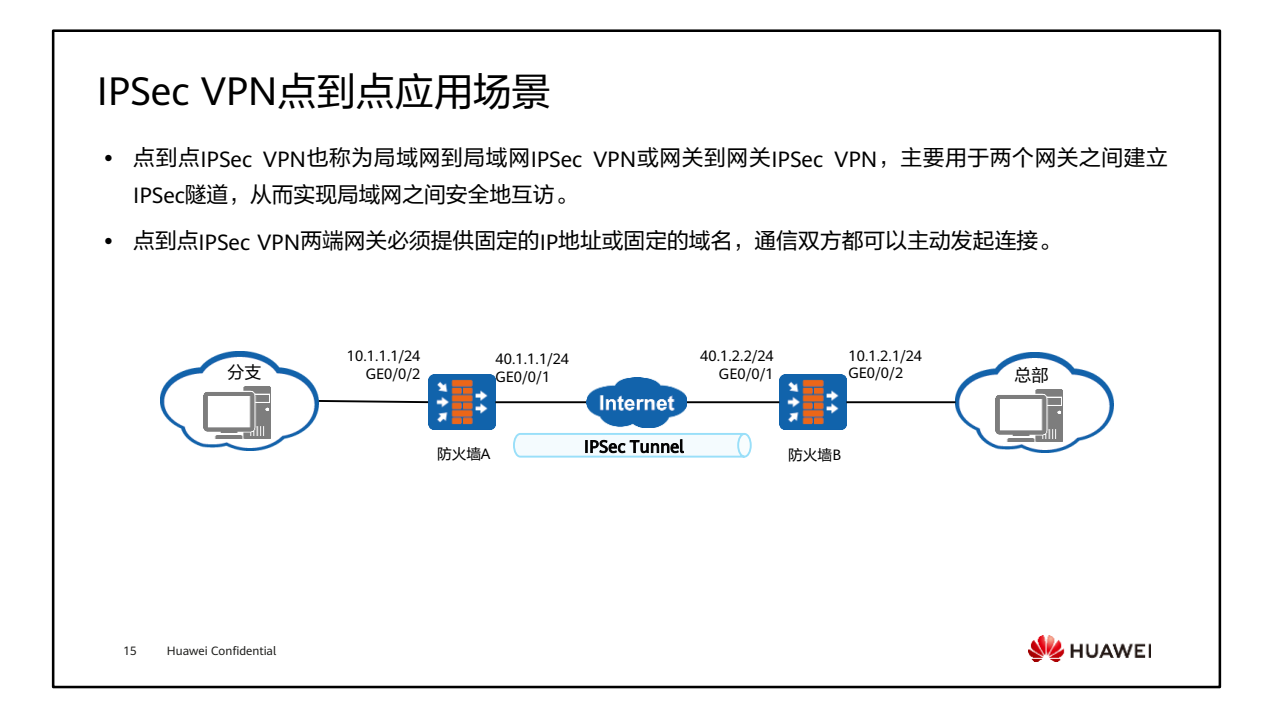

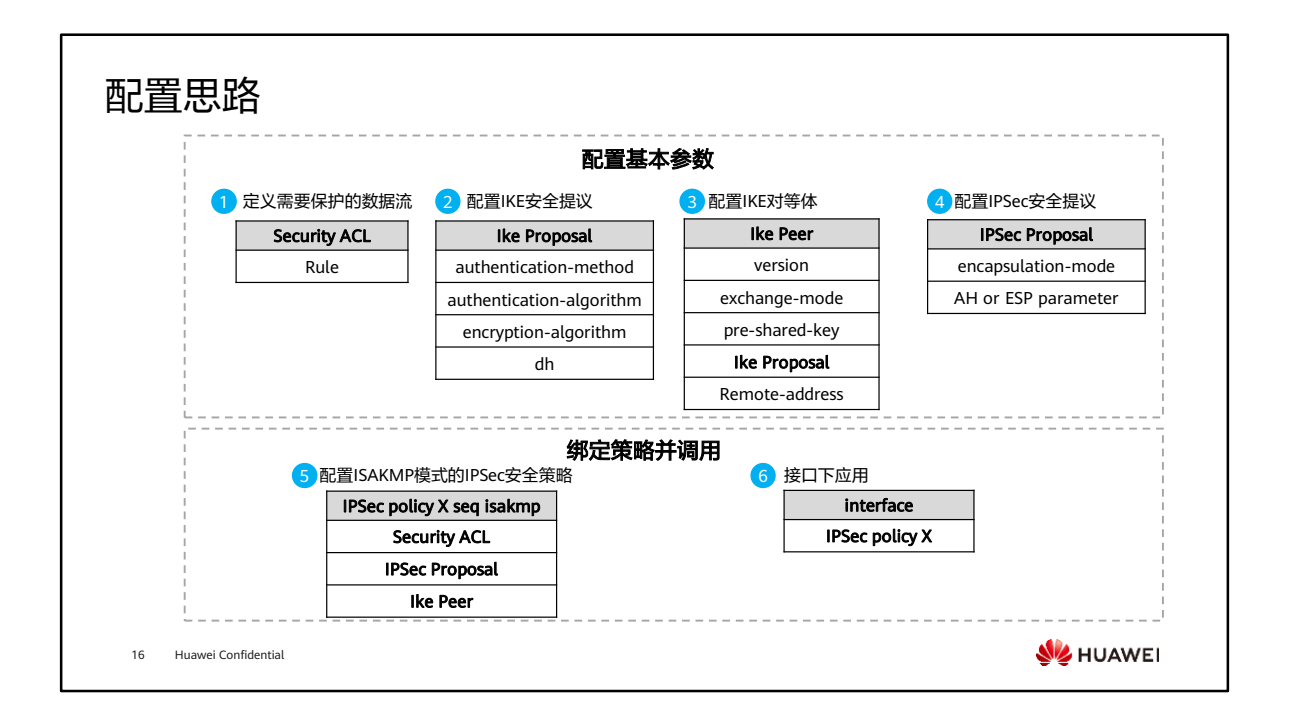

• 以介绍IPSec IKEv1的配置流程为例,IKEv2中的ike Peer没有exchange-mode,安全 策略相关配置请参考配置手册。

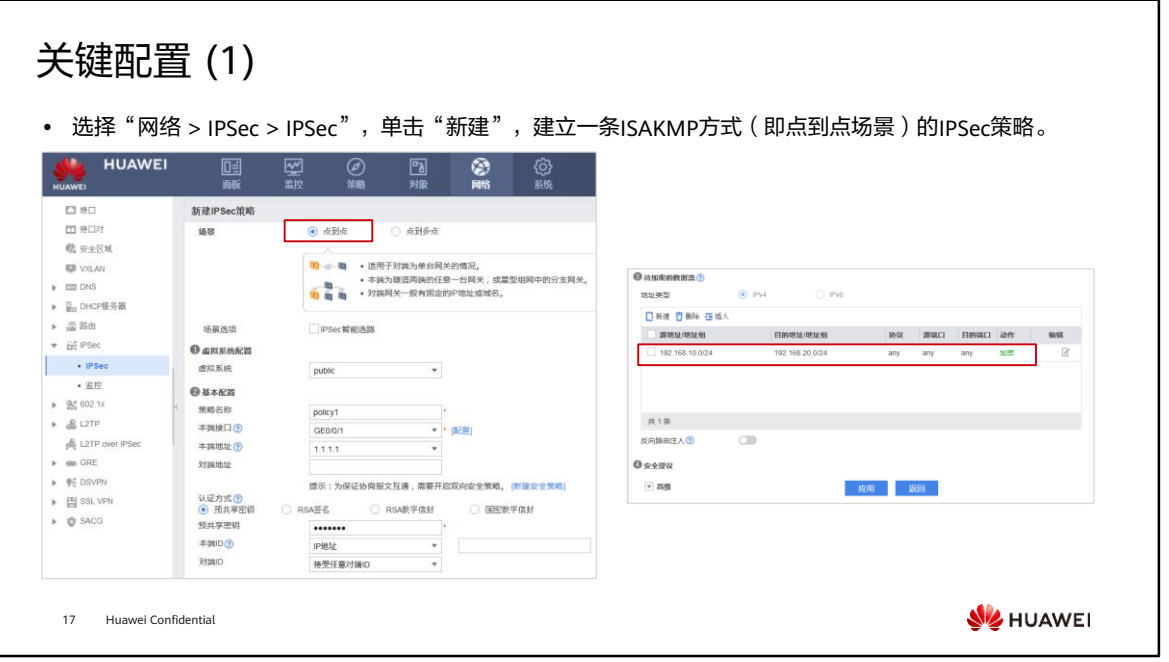

# 关键配置 (2)

⚫ 配置IPSec策略,选择IKE、IPSec相关参数。

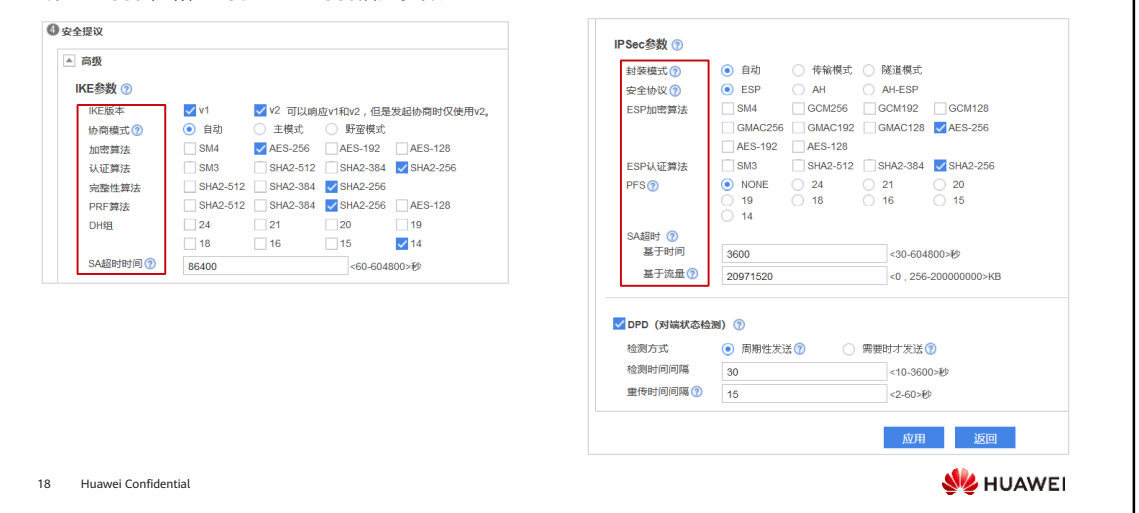
### 目录 1. IPSec VPN基本原理 2. IPSec VPN应用场景 ▫ 点到点应用场景 ■ 点到多点应用场景 ▫ GRE over IPSec应用场景 ▫ 证书认证场景 ▫ NAT穿越场景 3. IPSec VPN高可靠性 4. IPSec VPN故障排除**WE** HUAWEI 19 Huawei Confidential

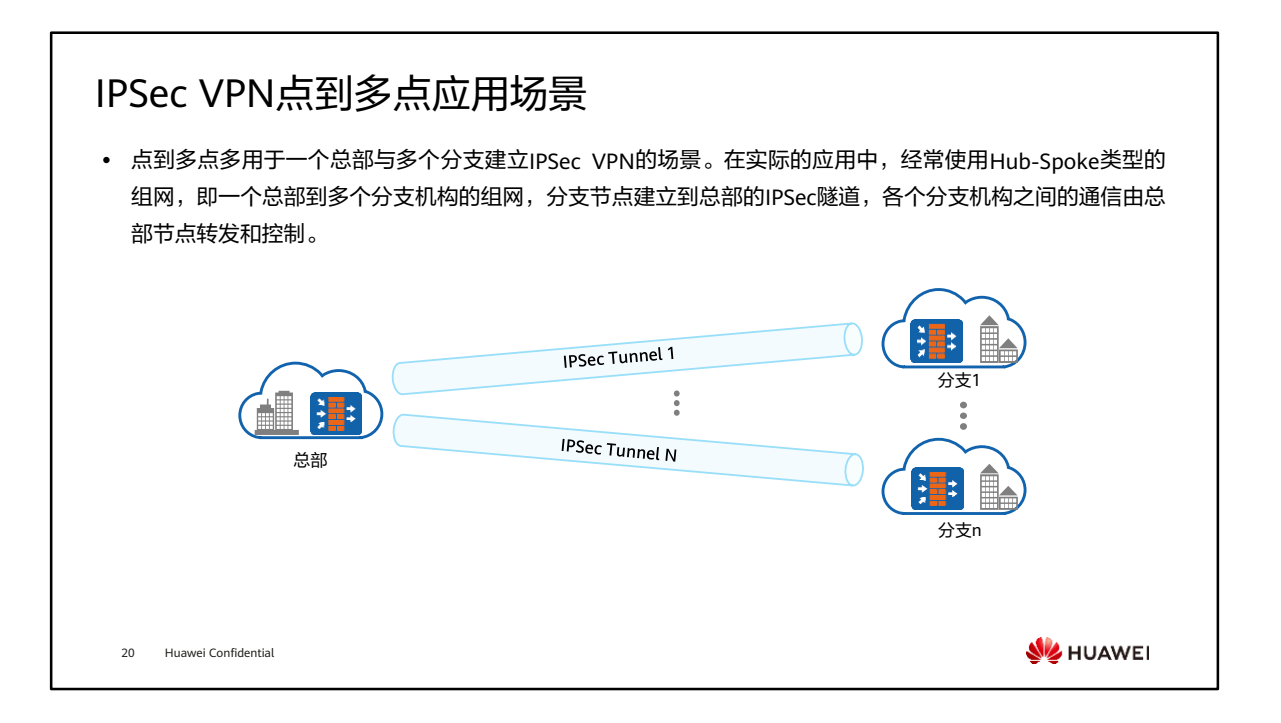

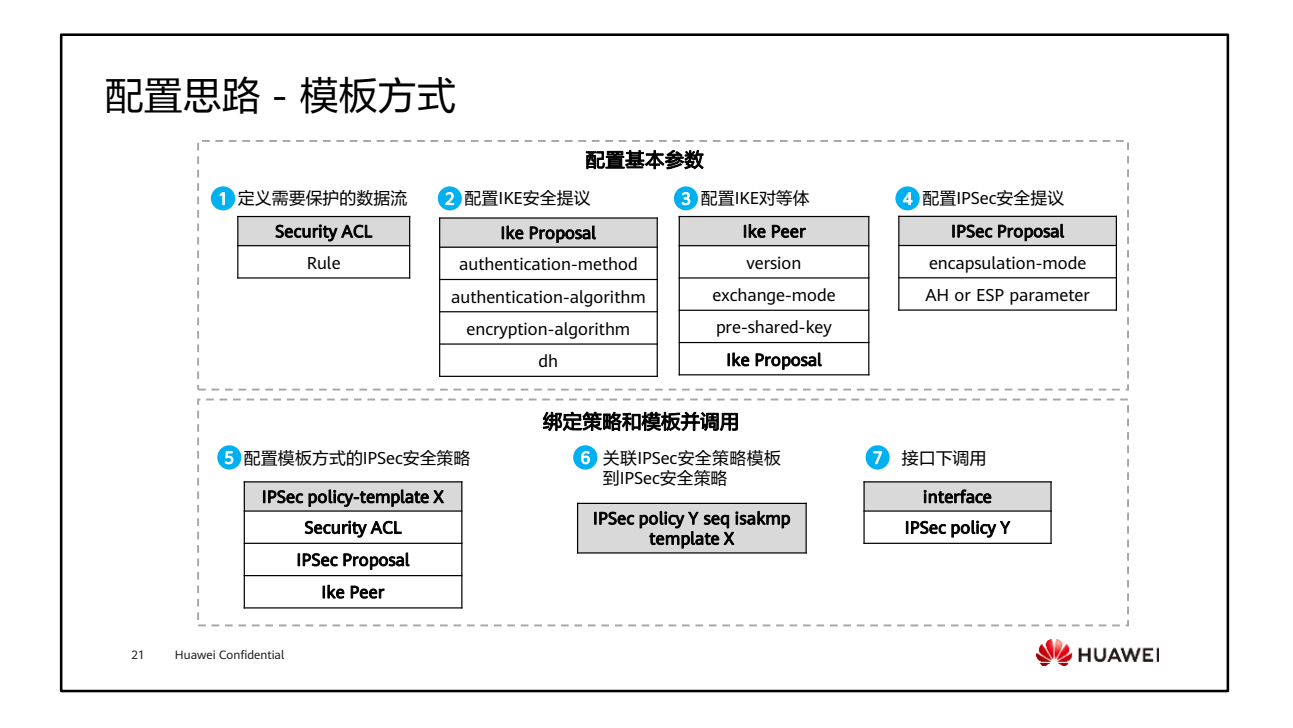

- 采用点到点IPSec VPN传统配置方式时要求指定对端IP地址,很多场景下建立IPSec VPN的一端(比如较小的分支机构、门店)并无公网IP或固定IP。当分支机构众多时, 总部需要为每个分支机构单独维护一份配置,总部的配置量无疑将会非常臃肿。此时 可以采用IPSec模板方式配置,可以有效的解决以上问题。
- IPSec模板:不限制对端IP地址,可以严格指定对端IP地址(单个IP),可以宽泛指定 对端IP地址(IP地址段),也可以干脆不指定对端IP(意味着对端IP可以是任意IP)。
- 本文仅介绍IPSec配置流程,安全策略相关配置请参考配置手册。

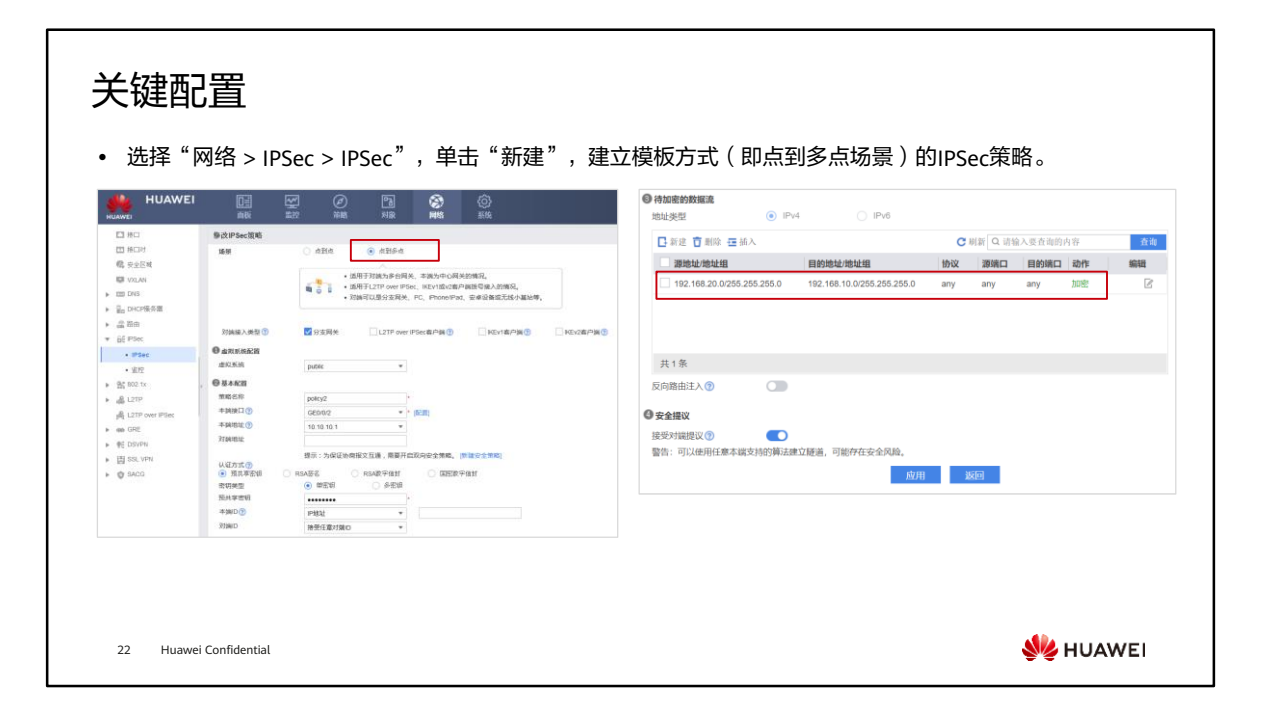

# 目录

- 1. IPSec VPN基本原理
- 2. IPSec VPN应用场景
	- 点到点应用场景
	- 点到多点应用场景
	- <sup>◼</sup> GRE over IPSec应用场景
	- 证书认证场景
	- NAT穿越场景
- 3. IPSec VPN高可靠性
- 4. IPSec VPN故障排除

23 Huawei Confidential

**WE** HUAWEI

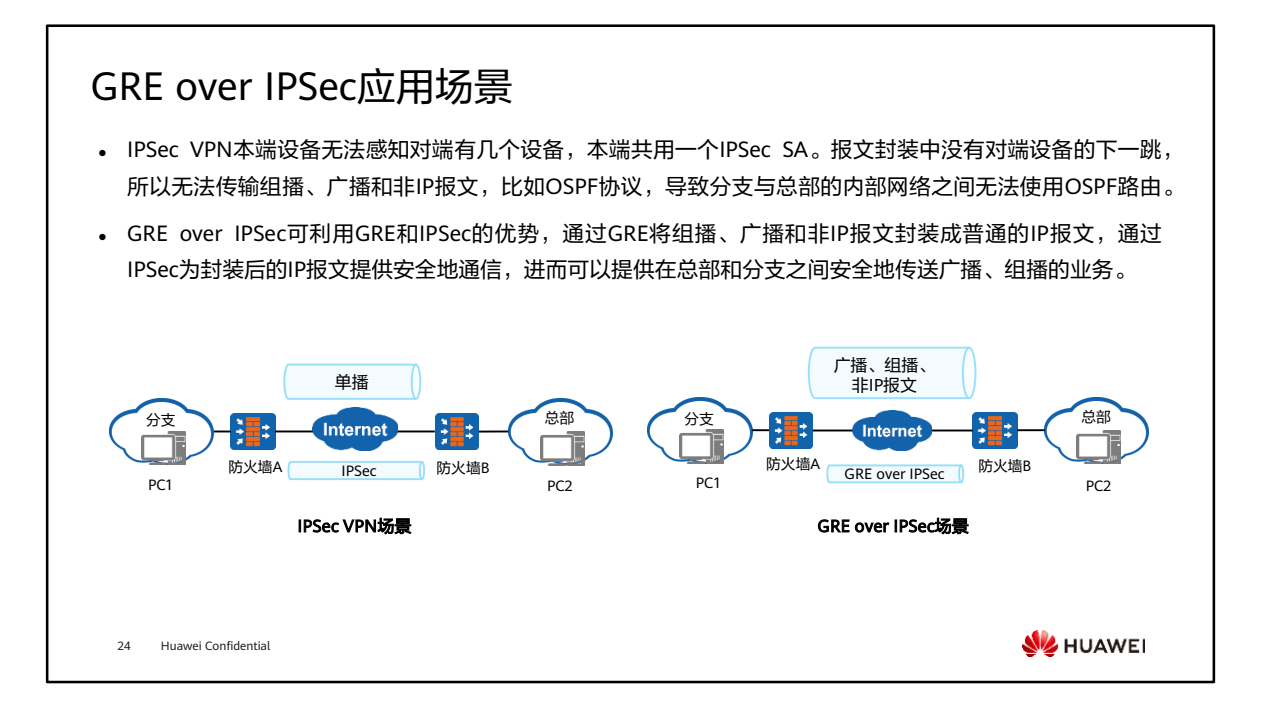

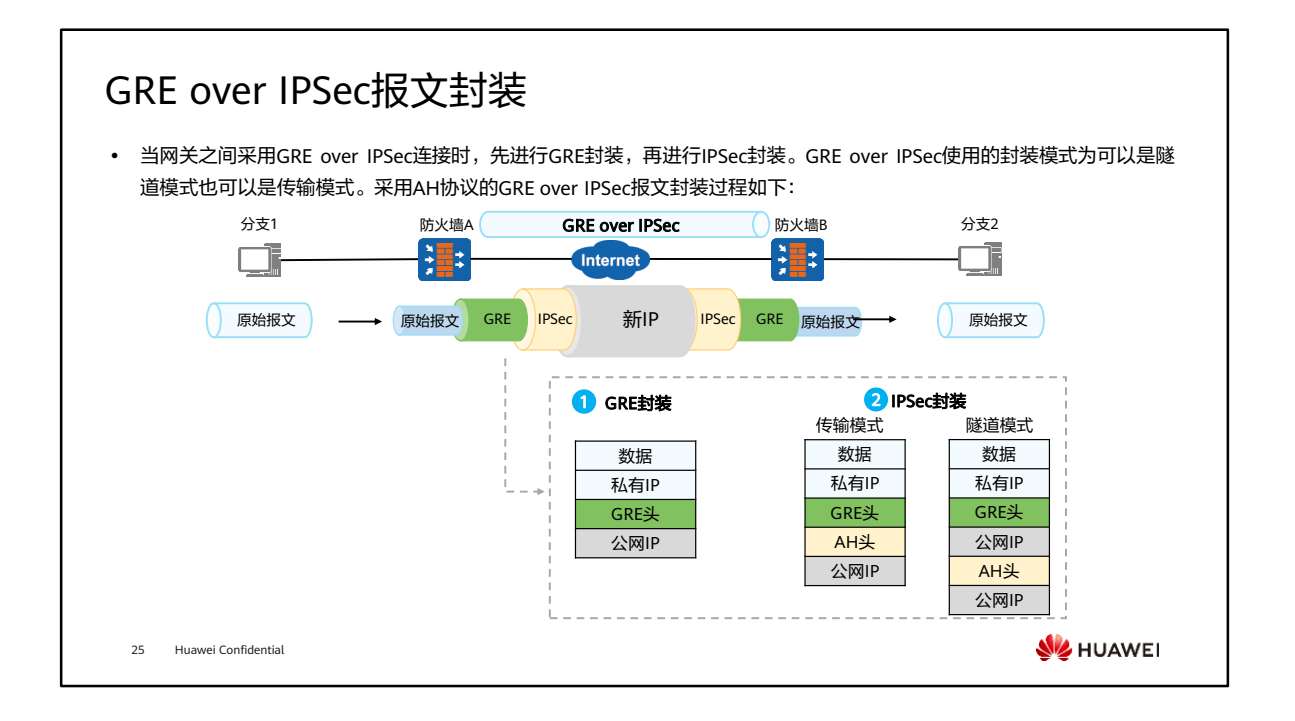

- GRE over IPSec报文封装过程:
	- GRE协议能够支持非IP单播报文,比如IPX报文、组播报文等,原始报文被封装 在GRE隧道中。
	- GRE隧道封装包被封装在IPSec隧道封装包中。

### GRE over IPSec的优势

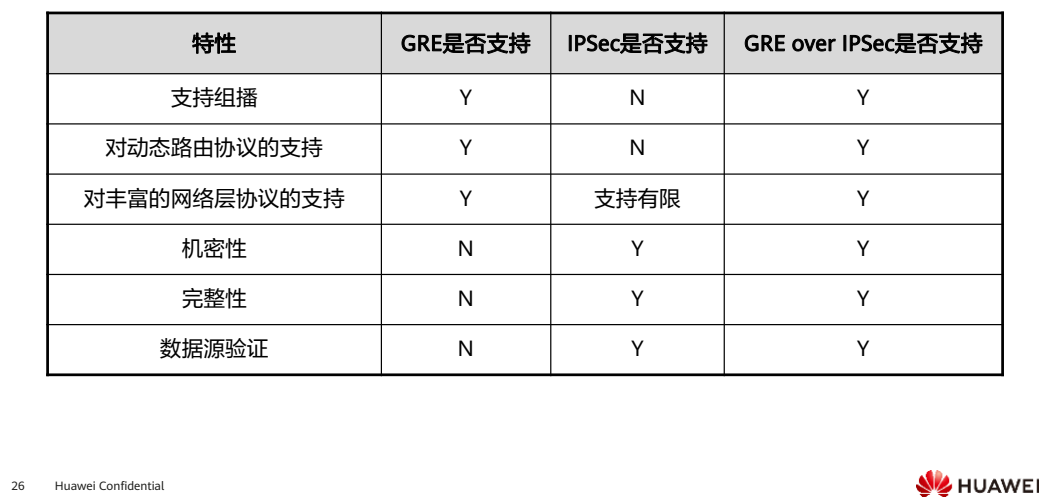

- 组播:组播类型的报文;
- 动态路由协议:如OSPF、IS-IS等,动态路由协议报文有些是组播或者广播报文;
- 丰富的网络层协议:支持网络层协议,IP协议、IPX协议、ARP协议和ICMP协议等;
- 机密性:支持对报文进行加密;
- 完整性:支持对收到的报文进行校验,检查报文是否完整,是否被改动;
- 数据源认证:对收到数据的源进行认证。

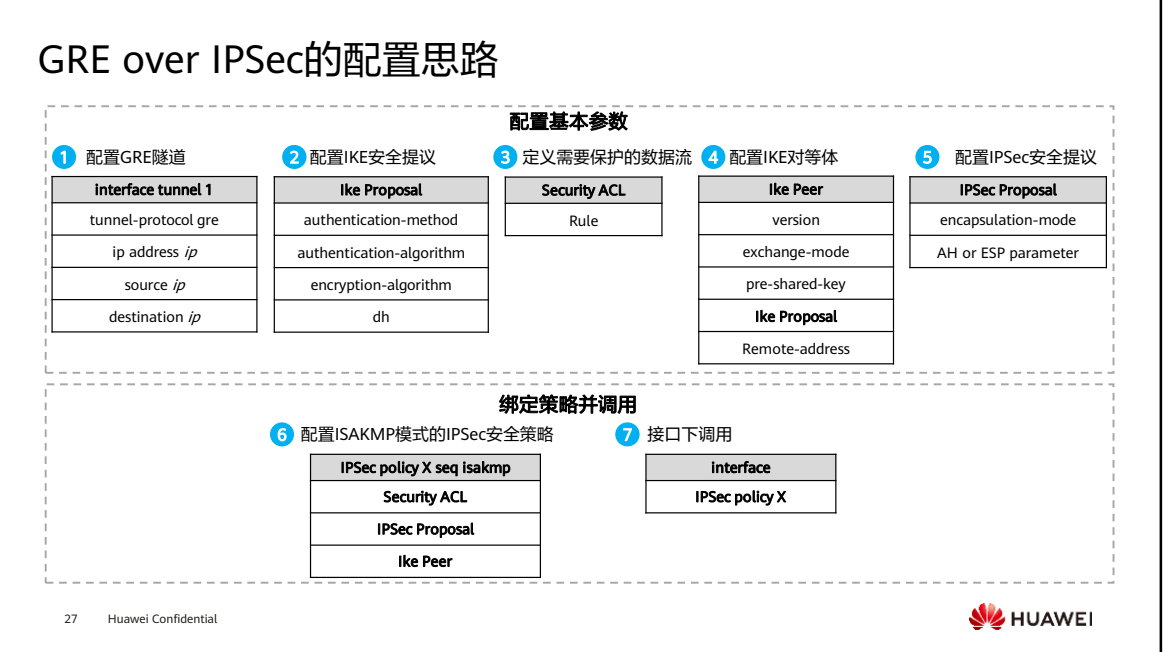

• 以ISAKMP模式的IPSec VPN为例,按照GRE和IPSec点到点配置思路配置即可。

### 目录 1. IPSec VPN基本原理 2. IPSec VPN应用场景 ▫ 点到点应用场景 ▫ 点到多点应用场景 ▫ GRE over IPSec应用场景 ■ 证书认证场景 ▫ NAT穿越场景 3. IPSec VPN高可靠性 4. IPSec VPN故障排除**WE** HUAWEI 28 Huawei Confidential

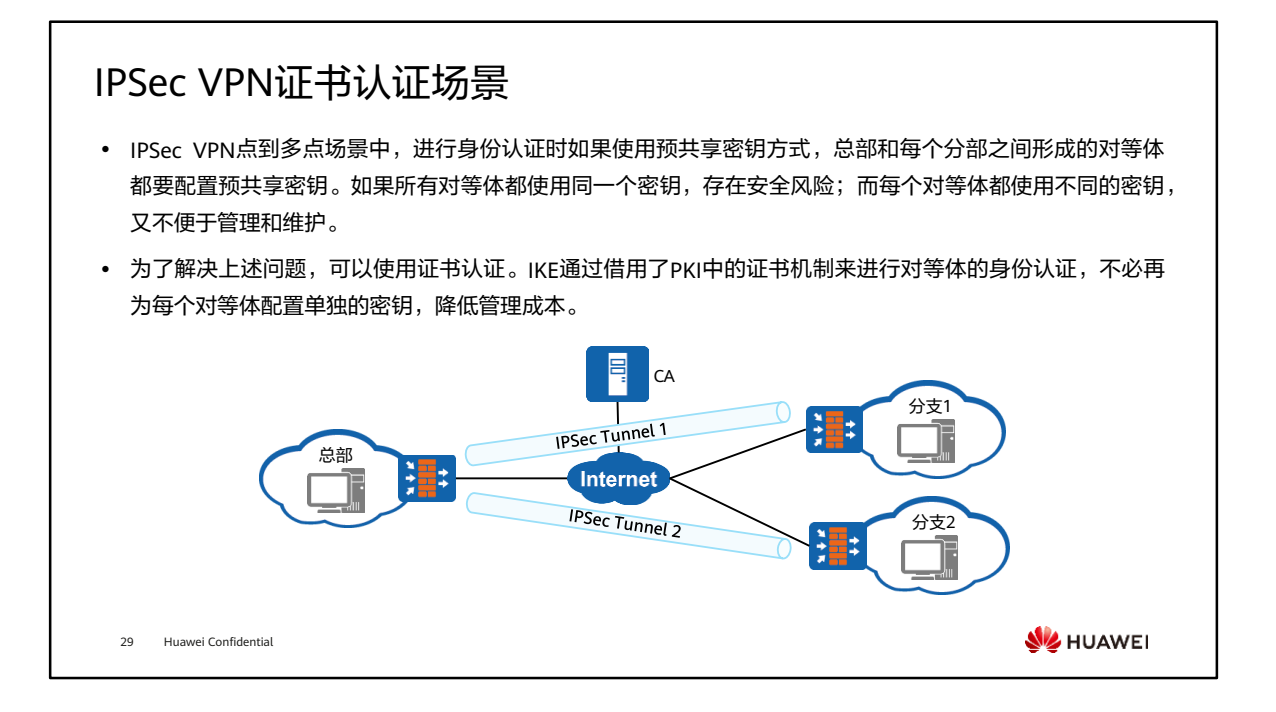

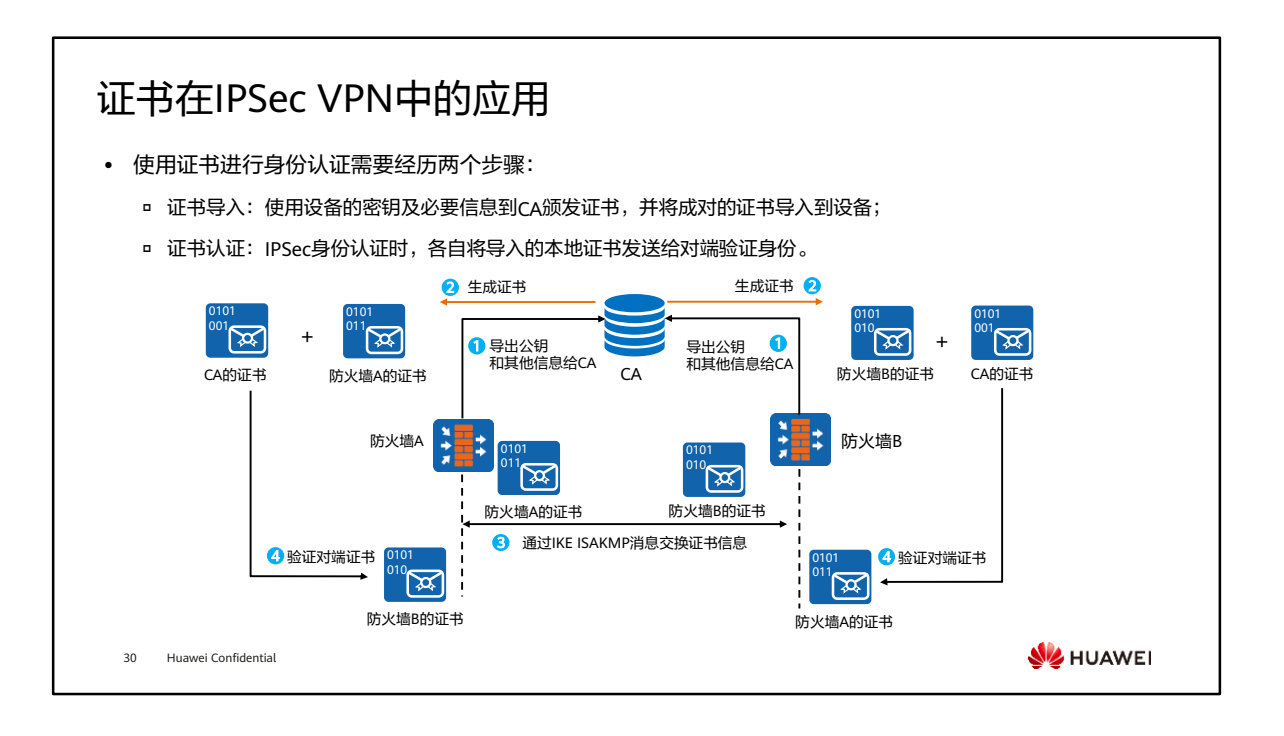

- 使用证书进行身份认证流程如下:
	- 防火墙生成公钥和私钥对并将公钥和实体信息一同发送给CA;
	- CA通过防火墙发送的信息生成CA证书和防火墙的证书,再由防火墙通过在线或 者离线的方式进行申请获得;
	- 防火墙通过ISAKMP消息交换证书;
	- 防火墙使用CA证书校验对方的身份。

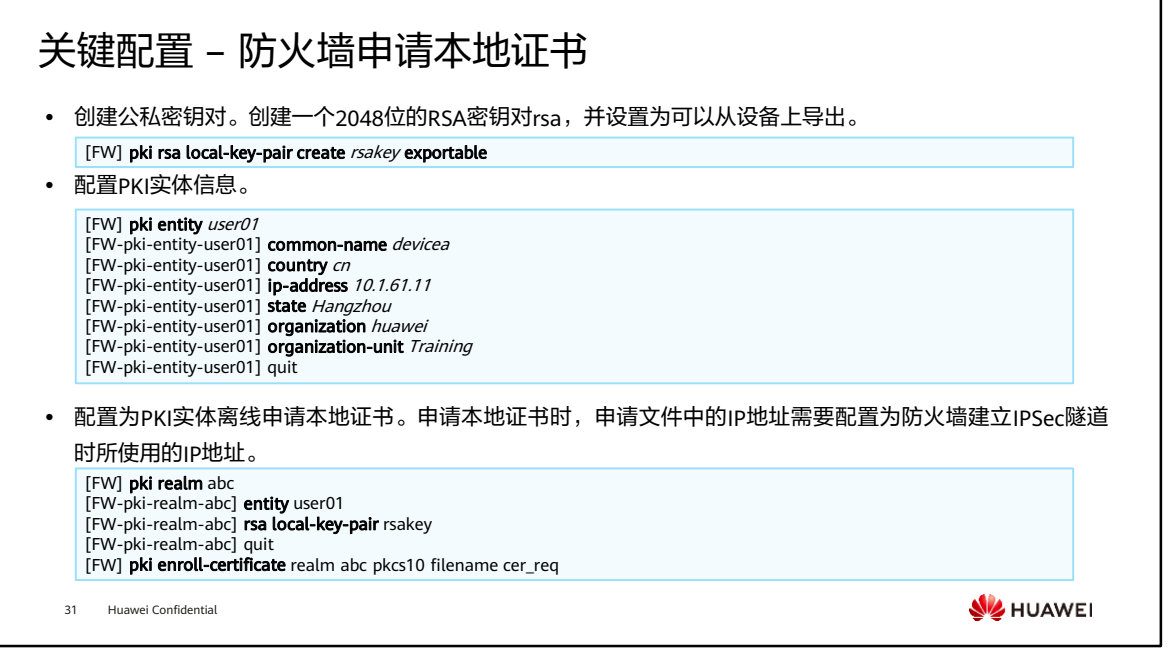

- 配置RSA密钥对,申请本地证书时,需先配置RSA密钥对生成公钥和私钥。公钥由PKI 实体发送给CA,可以被对端用来加密明文;私钥由PKI实体保留,可以被用来数字签 名和解密对端发送过来的密文。
- 完成配置后,可执行命令display pki cert-req查看证书请求文件的内容。
- 本地证书注册成功后,可以通过带外方式下载本地证书。下载后,可以通过文件传输 协议导入到设备的存储介质中。

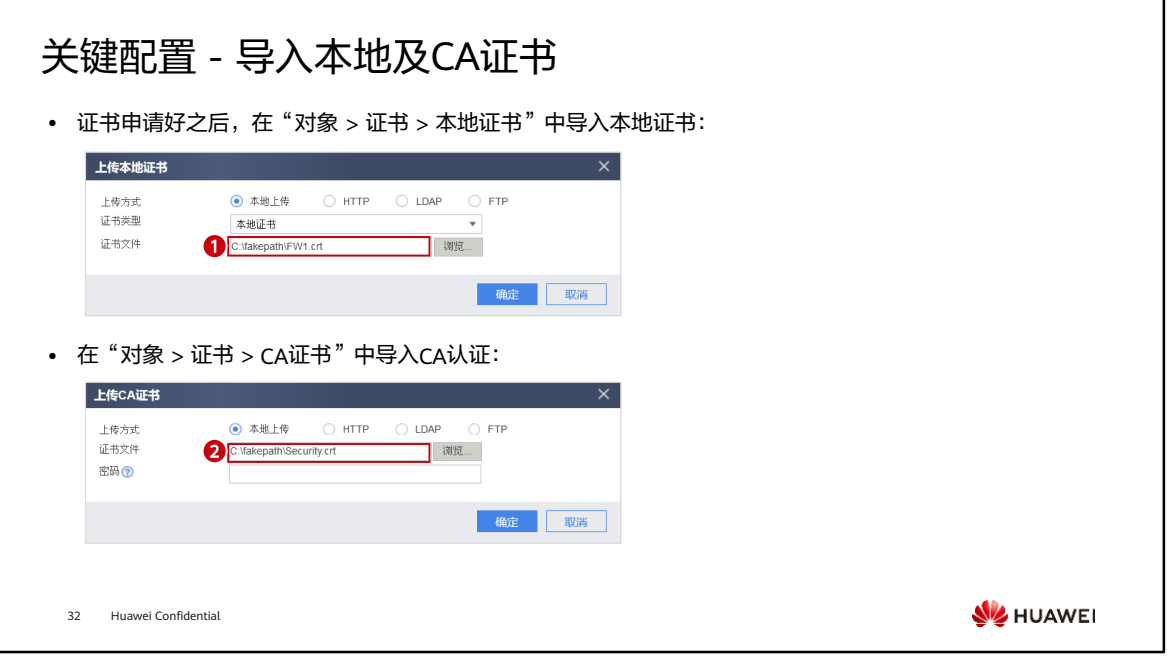

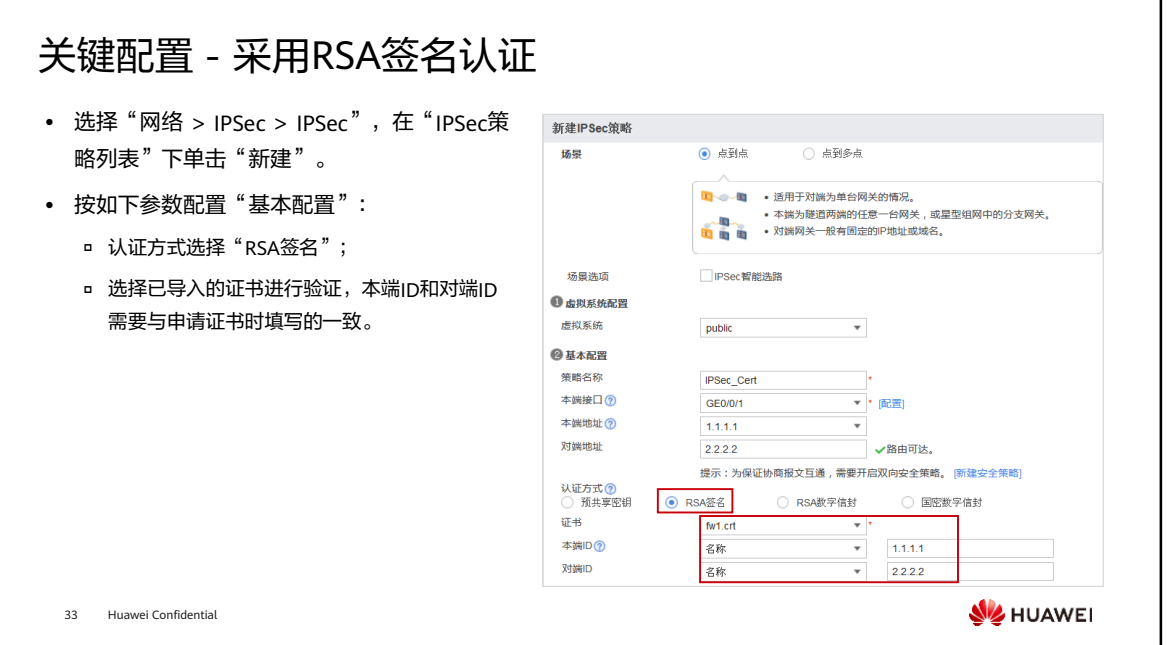

• 如果此处选择"RSA数字信封"模式,除了导入本端证书,还需要导入对端证书,此 证书中的部分信息将会在隧道建立过程中发给对端,供双方验证对端的合法性。

# 目录

1. IPSec VPN基本原理

#### 2. IPSec VPN应用场景

- 点到点应用场景
- 点到多点应用场景
- GRE over IPSec应用场景
- 证书认证场景
- NAT穿越场景
- 3. IPSec VPN高可靠性
- 4. IPSec VPN故障排除

34 Huawei Confidential

**WE** HUAWEI

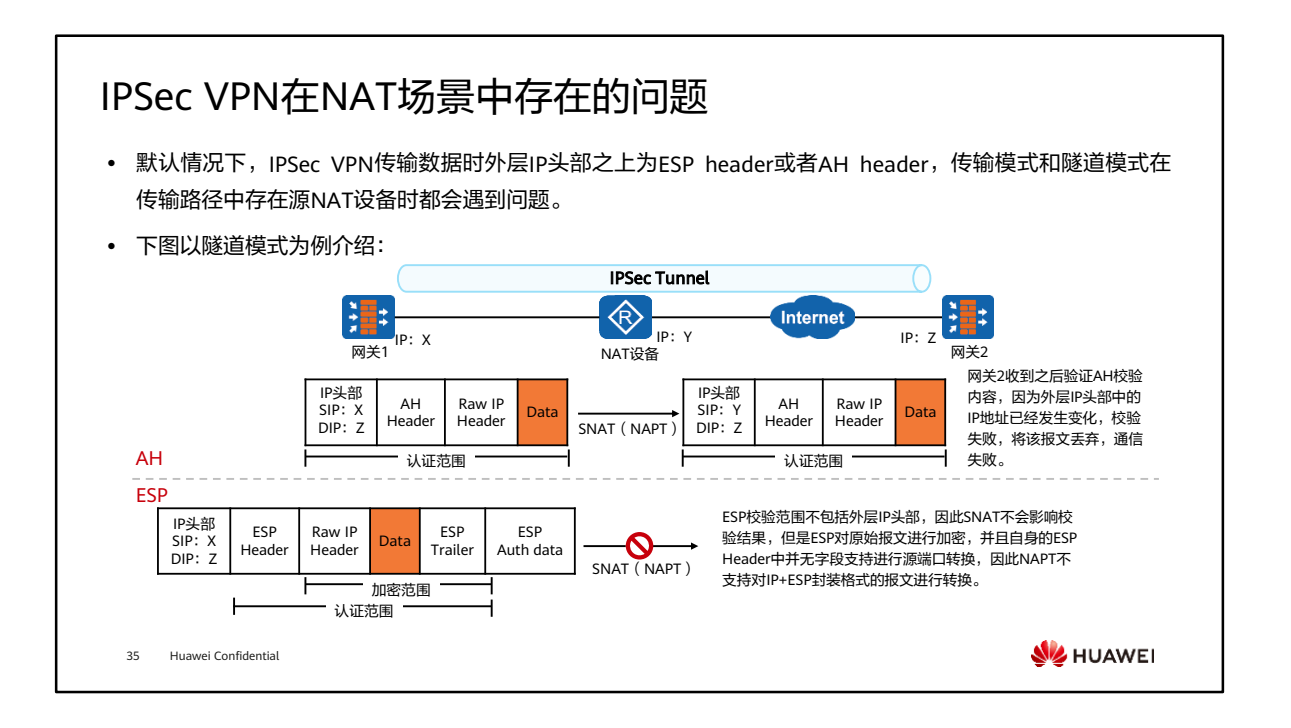

• 采用AH安全协议完全不支持NAT穿越场景,ESP安全协议受限于端口,需要用额外端 口实现。

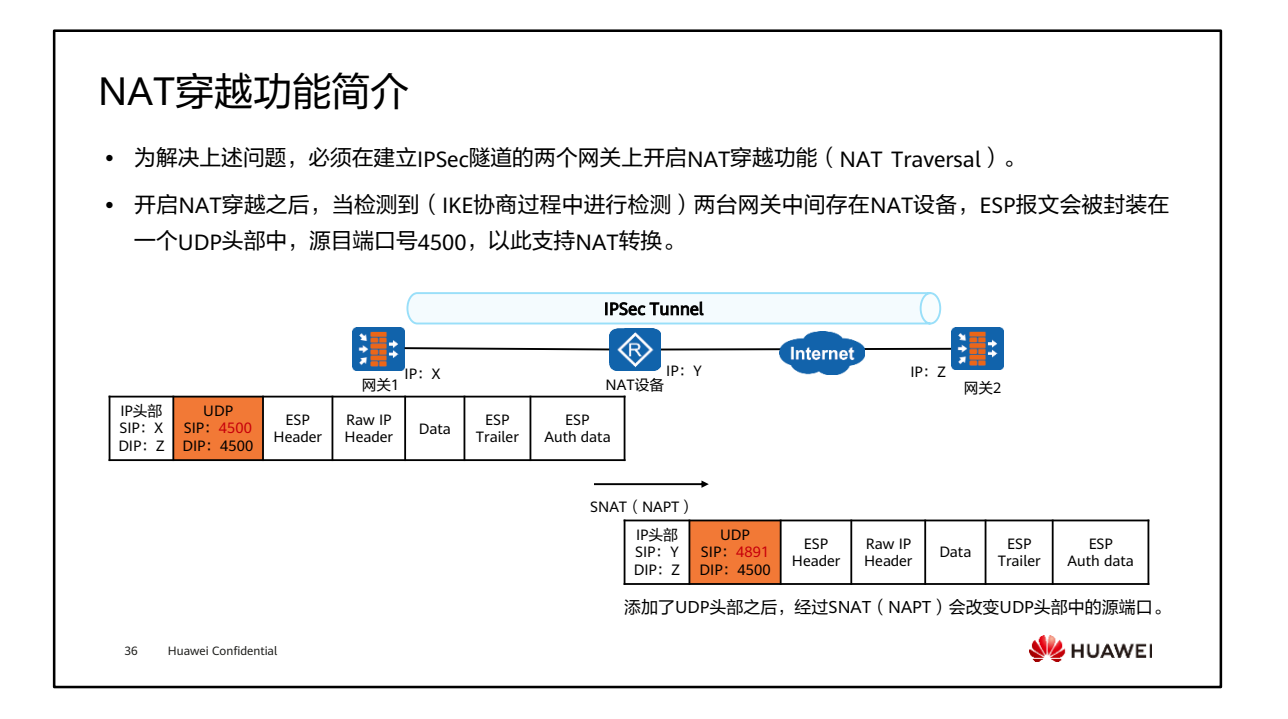

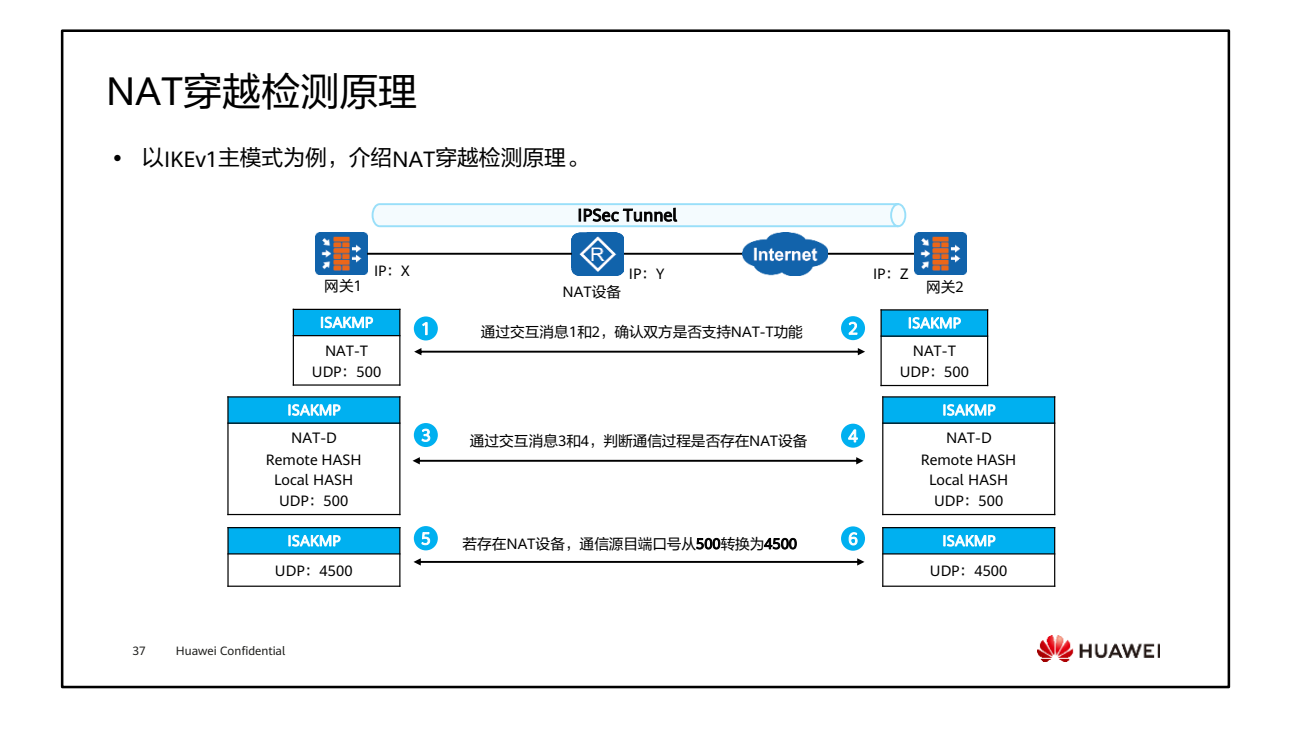

- 开启NAT穿越时, IKEv1协商第一阶段的前两个消息会发送标识NAT穿越 (NAT Traversal,简称NAT-T)能力的Vendor ID载荷(主模式和野蛮模式都是)。用于检 查通信双方是否支持NAT-T,当双方都在各自的消息中包含了该载荷时,才会进行相 关的NAT-T协商。
- 主模式消息3和消息4中发送NAT-D(NAT Discovery)载荷。NAT-D载荷用于探测两 个要建立IPSec隧道的网关之间是否存在NAT设备以及NAT设备的位置。
	- 。 Remote HASH:指将发送报文中的目的IP地址和端口号讲行HASH运算后的数 值。
	- ◎ Local HASH: 指将发送报文中的源IP地址和端口号进行HASH运算后的数值。
	- 。 通过对比Remote HASH和Local HASH值,可以判断网关之间是否存在NAT设 备以及NAT网关的位置。
- 发现NAT设备后,后续ISAKMP消息(主模式从消息5开始)的端口号转换为4500。

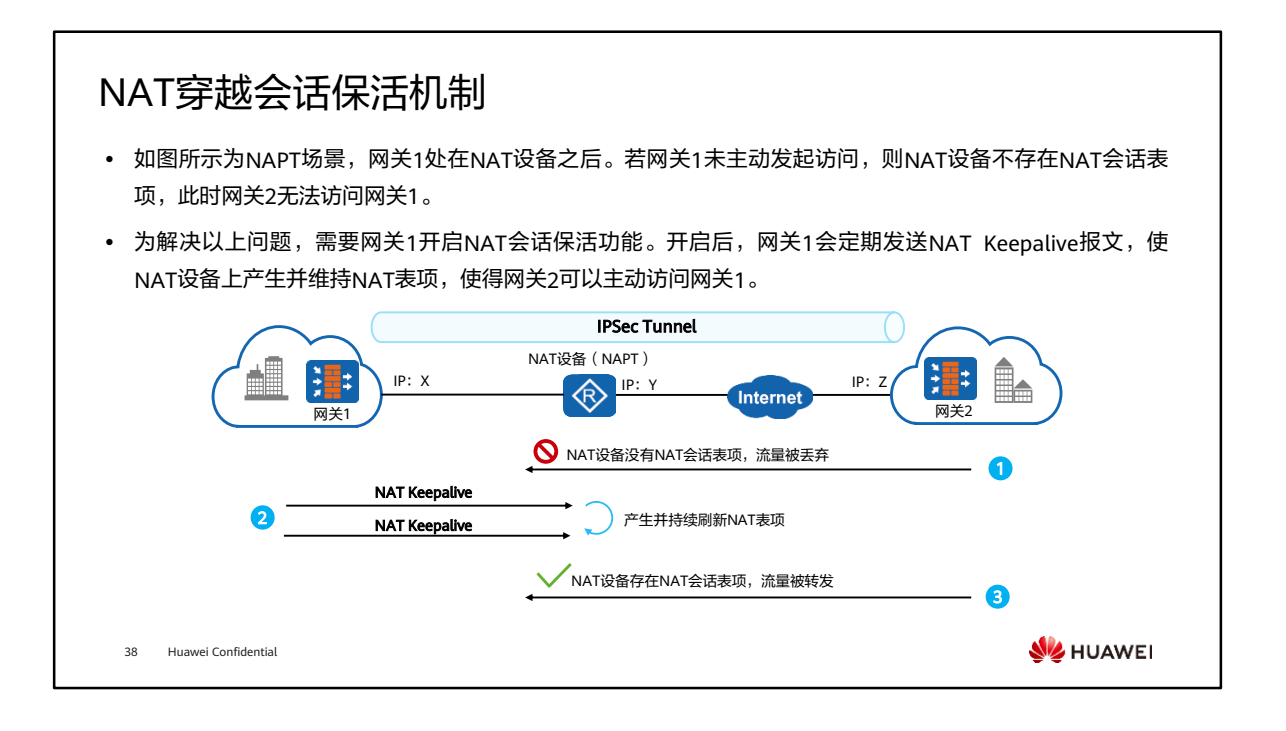

- NAT Keepalive报文格式非常简单, 在UDP头部之后为两个十六进制F, 用于刷新NAT 设备会话表项。
- 华为防火墙检测出IPSec VPN处于NAT穿越场景后,NAT设备内侧设备 ( 发起方网关 1)会定期发送NAT Keepalive报文,保证中间NAT设备上的源NAT会话不老化。

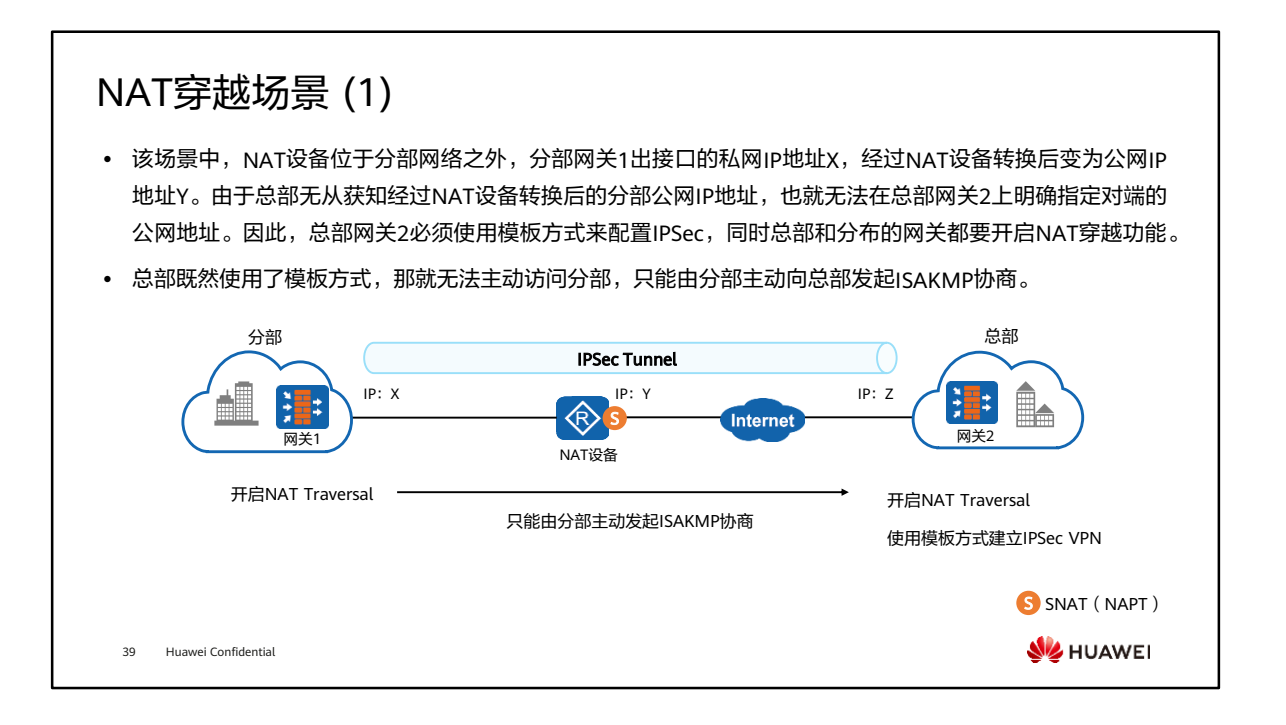

- 该场景中,分部网关为防火墙,NAT设备的公网地址对总部不可见,所以需要使用模 板方式建立IPSec,此时虽然分部与总部之间存在NAT设备,但是防火墙的安全策略 相关配置与非NAT穿越场景一致。
- 网关1与网关2的安全区域划分规则,连接内部网络的区域为trust区域,连接外部网络 的区域为untrust区域,设备本身地址为local区域,安全策略配置如下:
	- 网关1安全策略:
		- local -> untrust,网关1的IP地址: X -> 网关2的IP地址: Z;
		- trust -> untrust,分部内网地址 -> 总部内网地址;
		- untrust -> local, 网关2的IP地址: Z -> 网关1的IP地址: X。
	- 。 网关2安全策略:
		- local -> untrust,网关2的IP地址:Z -> any;
		- trust -> untrust,总部内网地址 -> 分部内网地址;
		- untrust -> local,any -> 网关2的IP地址:Z。

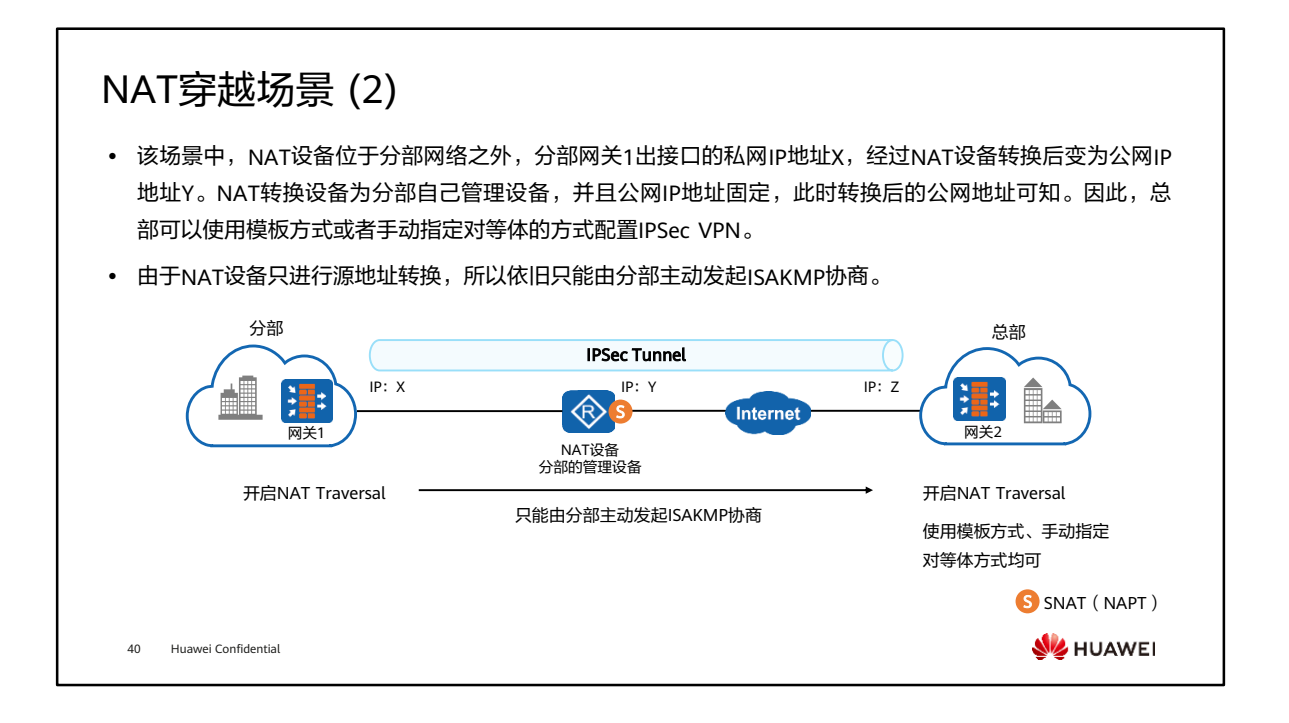

- 该场景中,分部网关为防火墙,NAT设备的公网地址固定,总部对NAT设备的公网地 址可知,所以可以使用模板方式或者手动指定对等体的方式配置IPSec,此时由于分 部与总部之间存在NAT设备,所以防火墙的安全策略相关配置与非NAT穿越场景有差 别。
- 网关1与网关2的安全区域划分规则,连接内部网络的区域为trust区域,连接外部网络 的区域为untrust区域,设备本身地址为local区域,安全策略配置如下:
	- 网关1安全策略:
		- local -> untrust,网关1的IP: X -> 网关2的IP: Z;
		- trust -> untrust,分部内网地址 -> 总部内网地址;
		- untrust -> local,网关2的IP:Z -> 网关1的IP:X。
	- 网关2安全策略:
		- local -> untrust,网关2的IP: Z -> NAT设备的IP: Y;
		- trust -> untrust,总部内网地址 -> 分部内网地址;
		- untrust -> local,NAT设备的IP: Y -> 网关2的IP: Z。

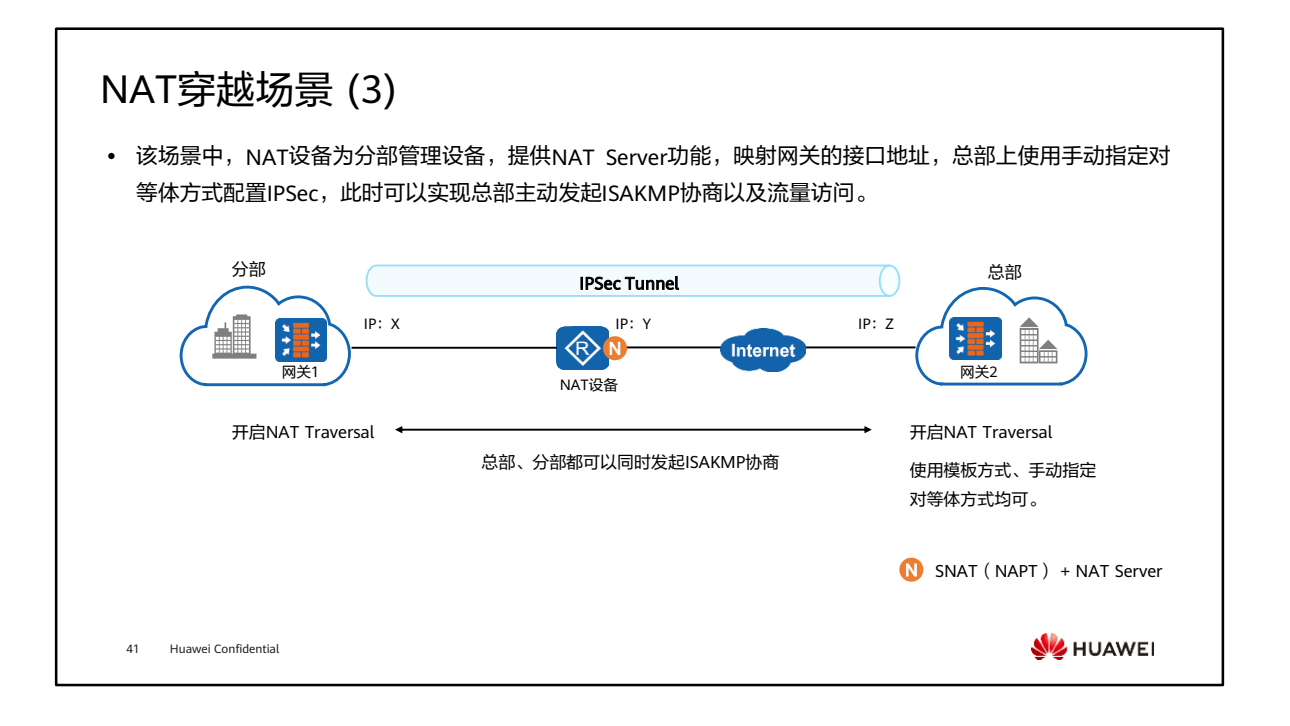

- 该场景中,分部网关为防火墙,NAT设备的公网地址固定,总部对NAT设备的公网地 址可知,所以可以使用模板方式或者手动指定对等体的方式配置IPSec;由于NAT设 备配置了NAT Server将网关1的IP:X映射到公网,所以此时总部也可以主动向分部发 起ISAKMP协商。
- 网关1与网关2的安全区域划分规则,连接内部网络的区域为trust区域,连接外部网络 的区域为untrust区域,设备本身地址为local区域,安全策略配置如下:
	- 网关1安全策略:
		- local -> untrust,网关1的IP: X -> 网关2的IP: 7;
		- trust -> untrust,分部内网地址 -> 总部内网地址;
		- untrust -> local,网关2的IP:Z -> 网关1的IP:X。
	- 网关2安全策略:
		- local -> untrust,网关2的IP: Z -> NAT设备的IP: Y;
		- trust -> untrust,总部内网地址 -> 分部内网地址;
		- untrust -> local,NAT设备的IP: Y -> 网关2的IP: Z。

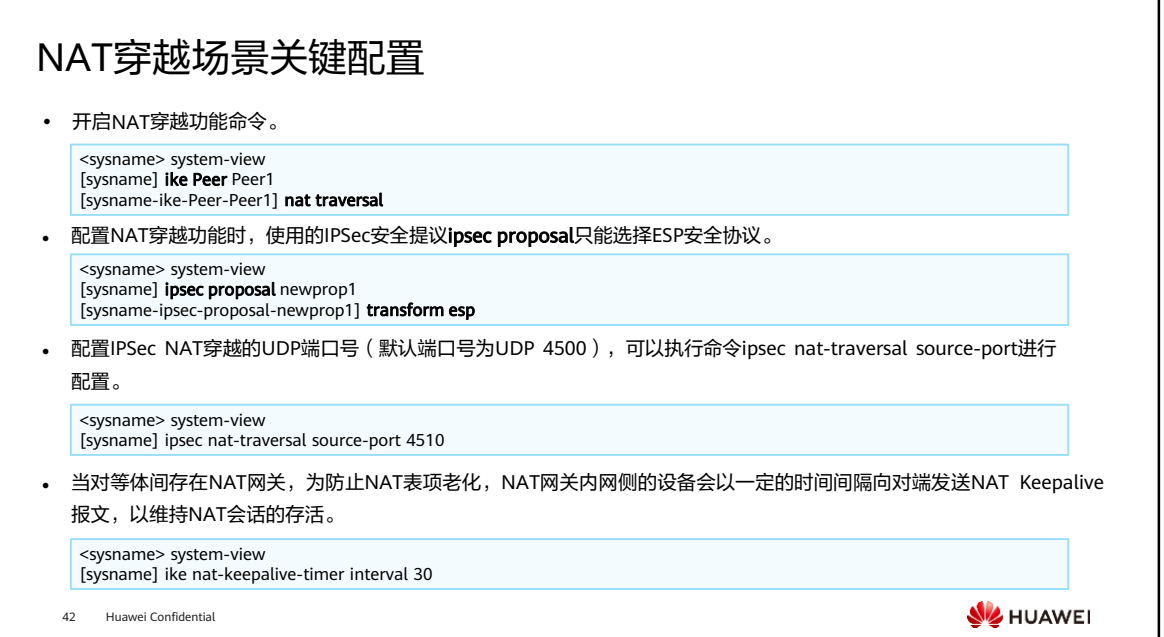

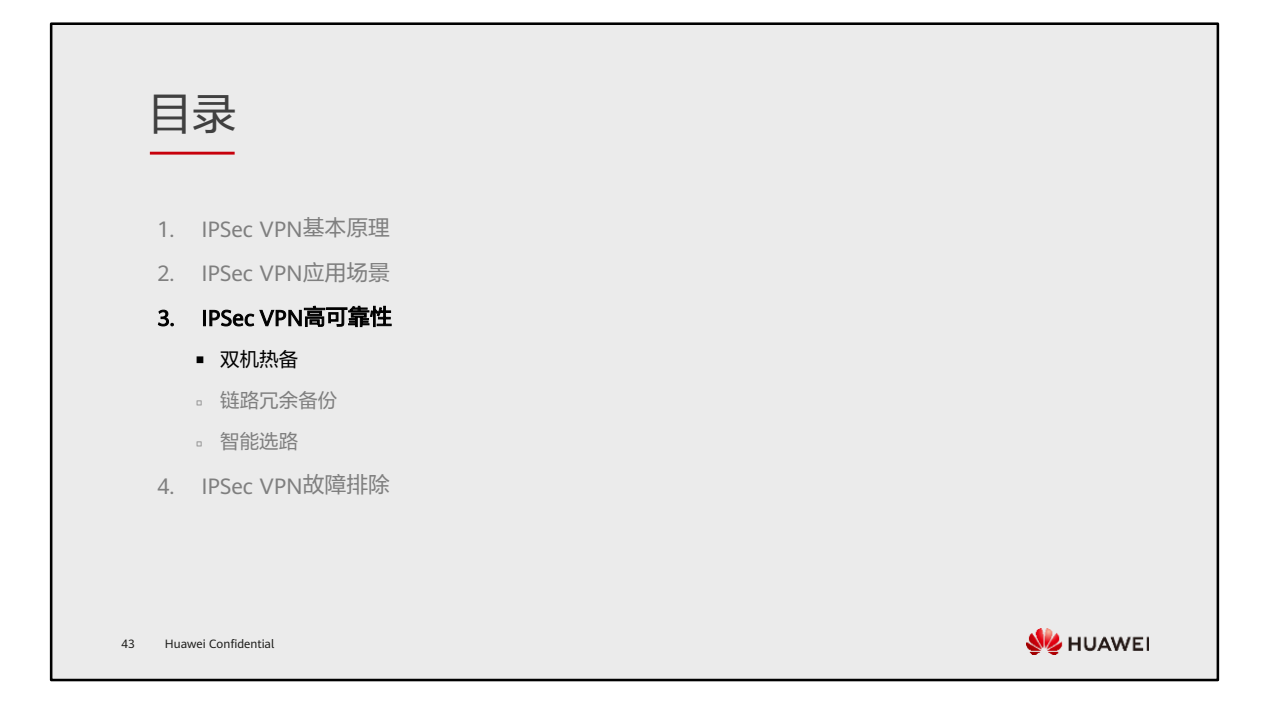

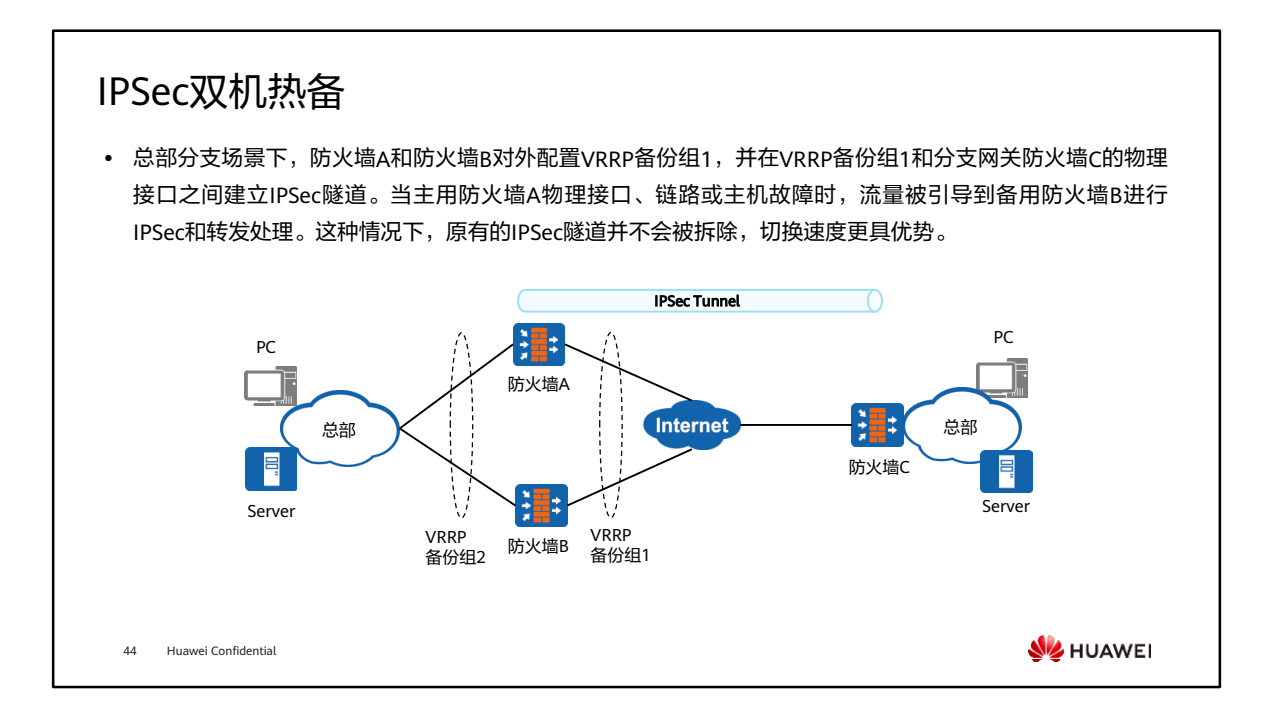

• 防火墙支持主备方式和负载分担方式两种双机热备,需根据实际组网情况进行选择。 上文主要介绍的是主备方式,负载分担方式可自行参考华为防火墙产品手册进行学习。

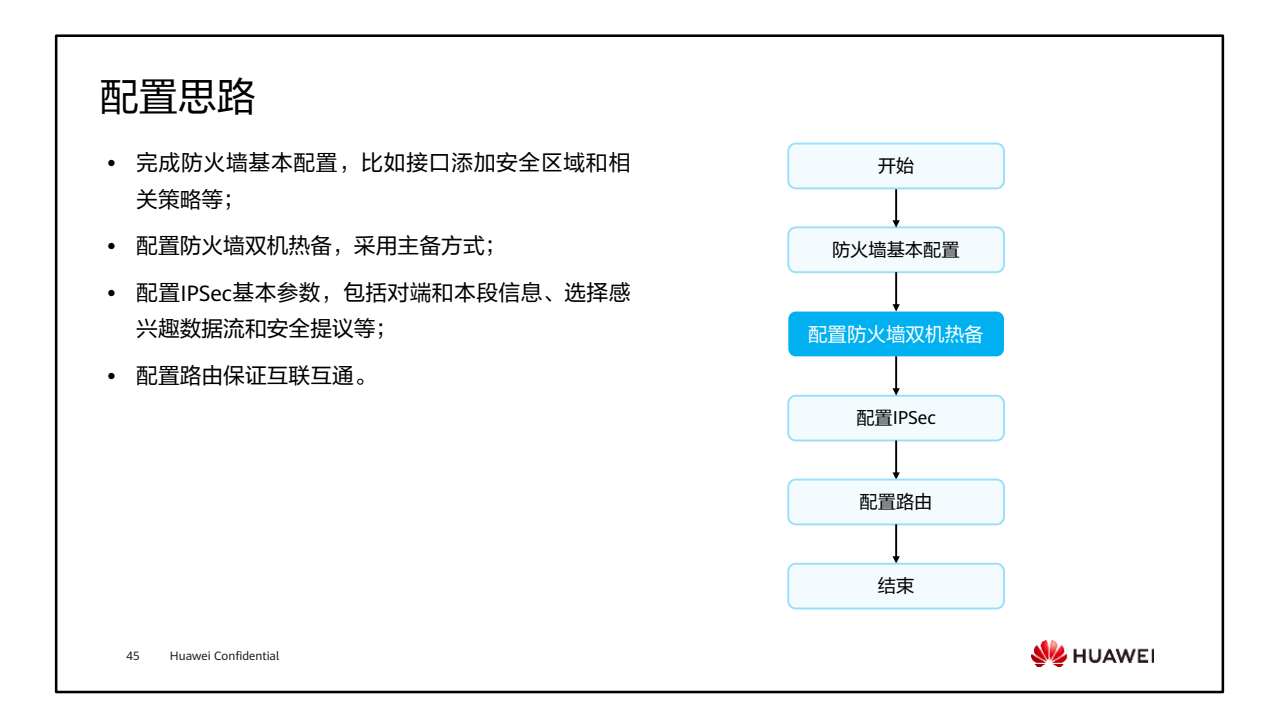

## 关键配置 (1)

• 假设两台防火墙的心跳接口为GE0/0/3,上下行接口为GE0/0/2、GE0/0/4,双机热备关键配置如下:

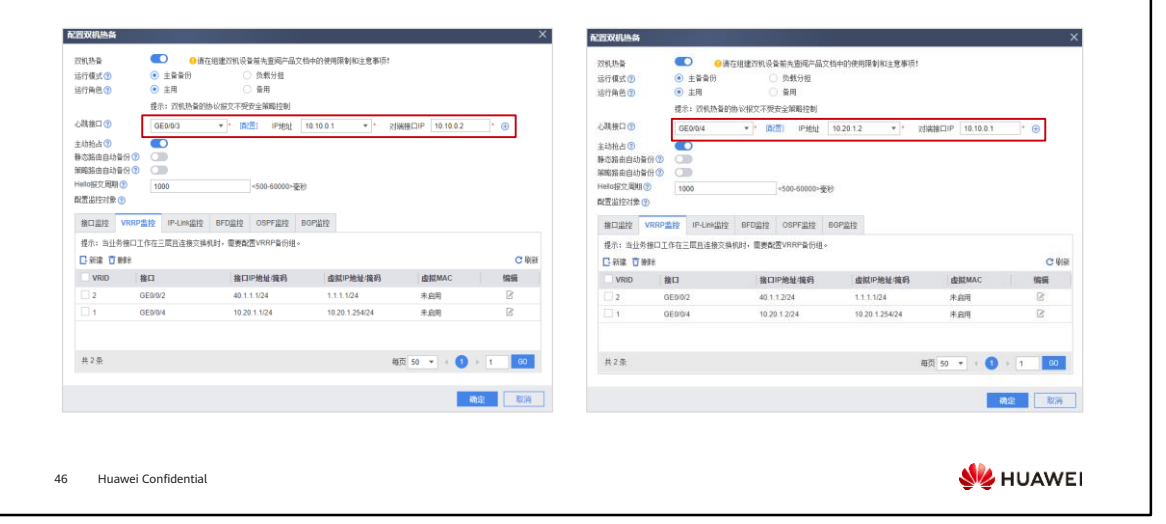

### 关键配置 (2)

• 假设两台防火墙连接Internet接口为GE0/0/2,这两个接口组成VRRP冗余备份组2,总部IPSec关键配置如下:

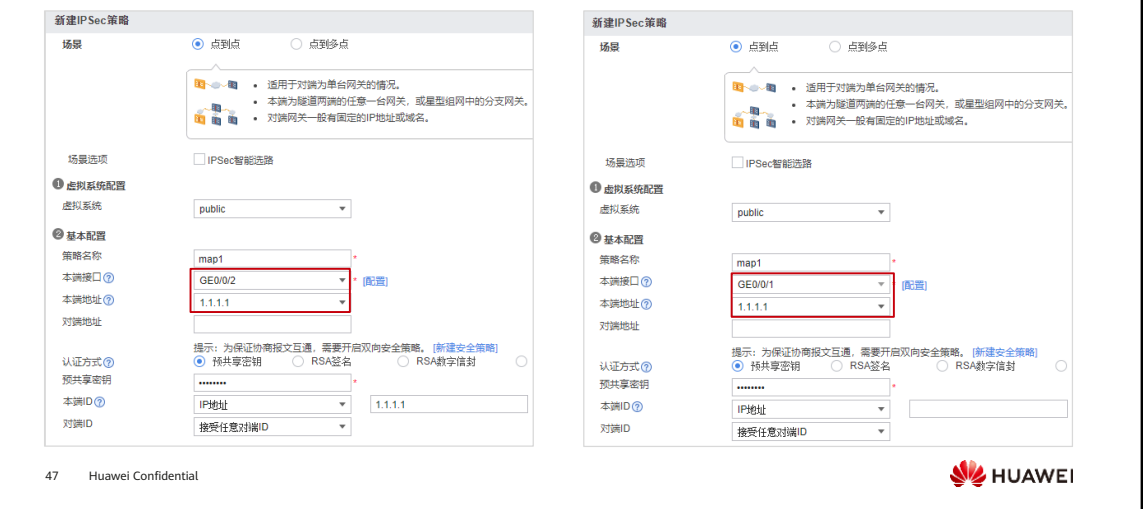

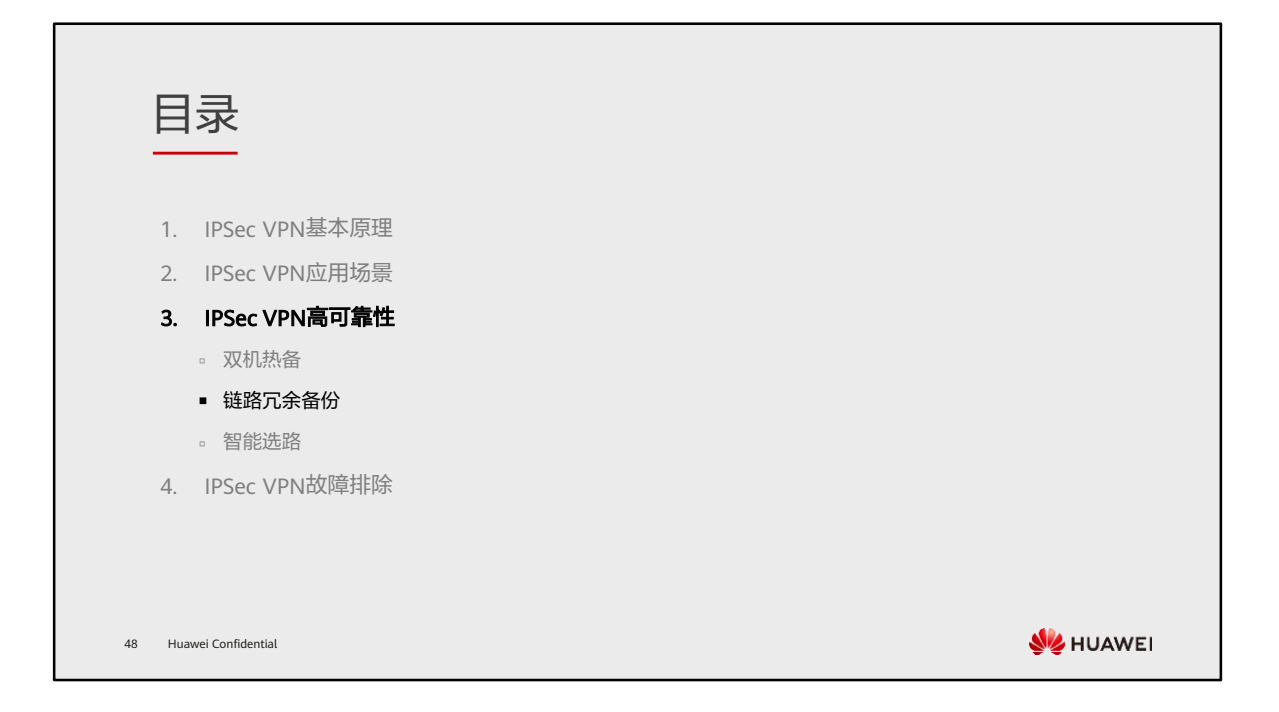

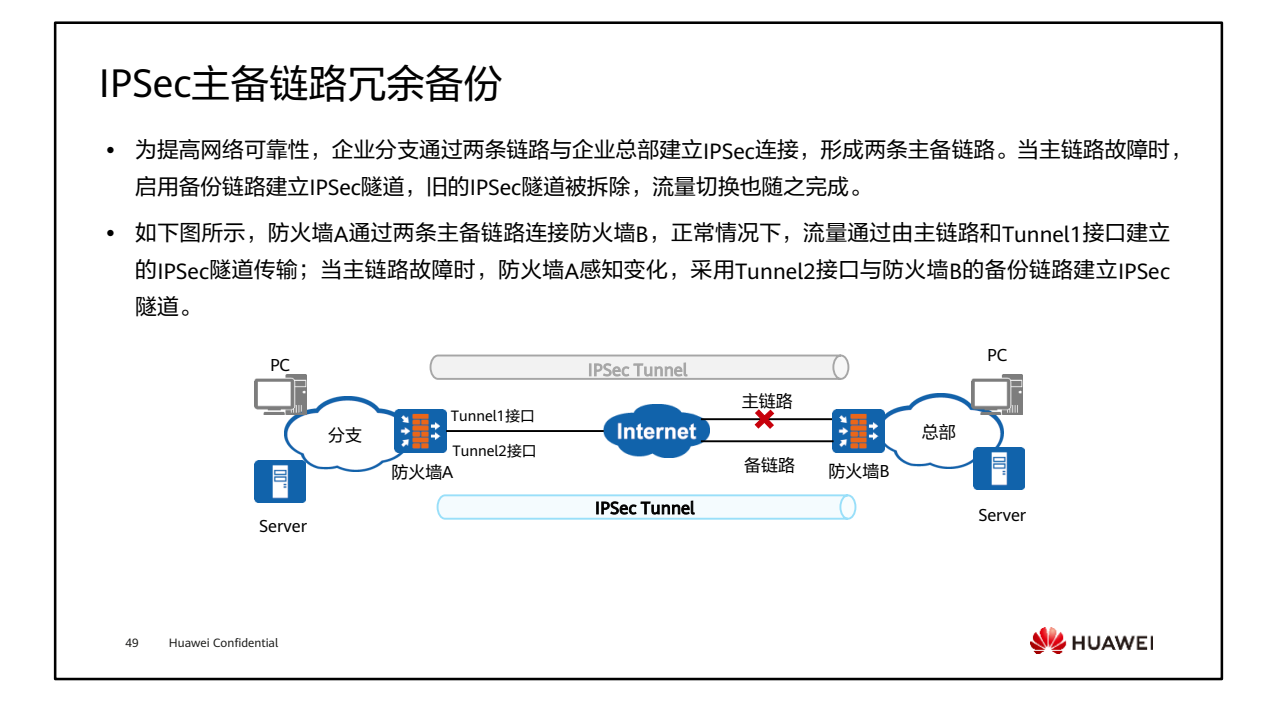

• 在防火墙A上创建两个Tunnel接口,借用同一个物理接口的IP地址,分别应用不同的 IPSec安全策略,在防火墙B的两个物理接口上也分别应用不同的IPSec安全策略,这 样就可以创建主备两条IPSec隧道。

## 关键配置 (1)

• 总部防火墙的主用出口为GE0/0/1,备用出口为GE0/0/2,需要创建两套IPSec安全策略。 [FW\_B] ipsec policy map1 10 isakmp [FW\_B-ipsec-policy-isakmp-map1-10] security acl 3000 [FW\_B-ipsec-policy-isakmp-map1-10] proposal tran1 [FW\_B-ipsec-policy-isakmp-map1-10] ike-Peer b [FW\_B-ipsec-policy-isakmp-map1-10] quit [FW\_B] ipsec policy map2 10 isakmp [FW\_B-ipsec-policy-isakmp-map1-10] security acl 3000 [FW\_B-ipsec-policy-isakmp-map1-10] proposal tran1 [FW\_B-ipsec-policy-isakmp-map1-10] ike-Peer b [FW\_B-ipsec-policy-isakmp-map1-10] quit ⚫ 分别调用在两个出接口中。 [FW\_B] interface GigabitEthernet 0/0/1<br>[FW\_B-GigabitEthernet0/0/1] ipsec policy map1<br>[FW\_B-GigabitEthernet0/0/1] ipsec policy map1<br>[FW\_B] interface GigabitEthernet 0/0/2<br>[FW\_B-GigabitEthernet0/0/2] ipsec policy map2<br>[FW\_B-**SI** HUAWEI 50 Huawei Confidential

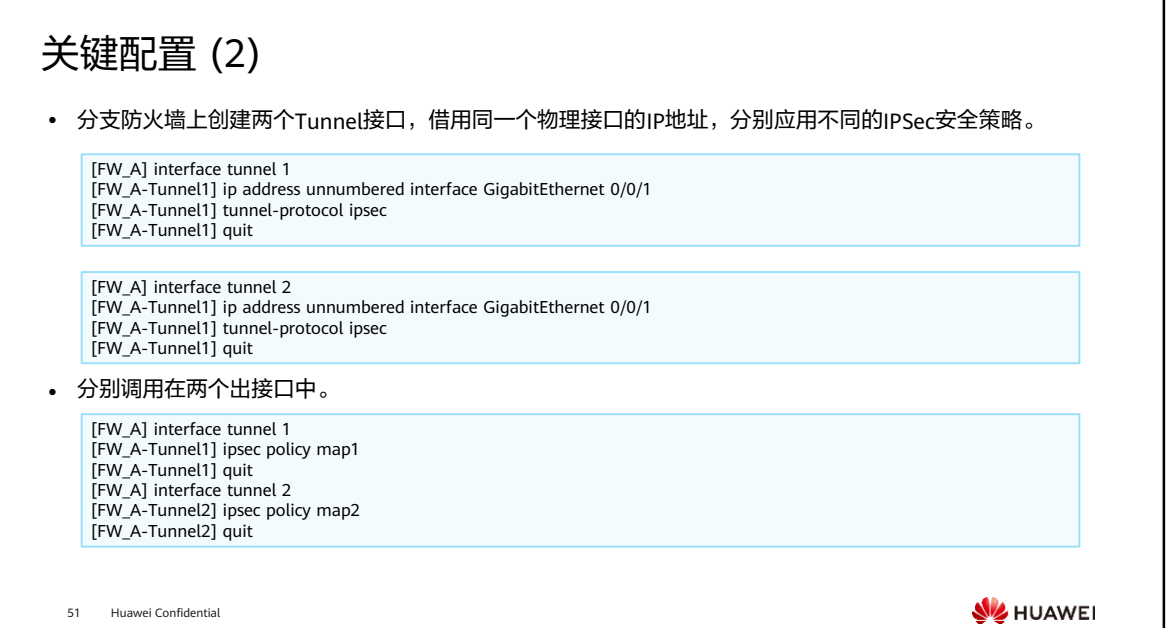

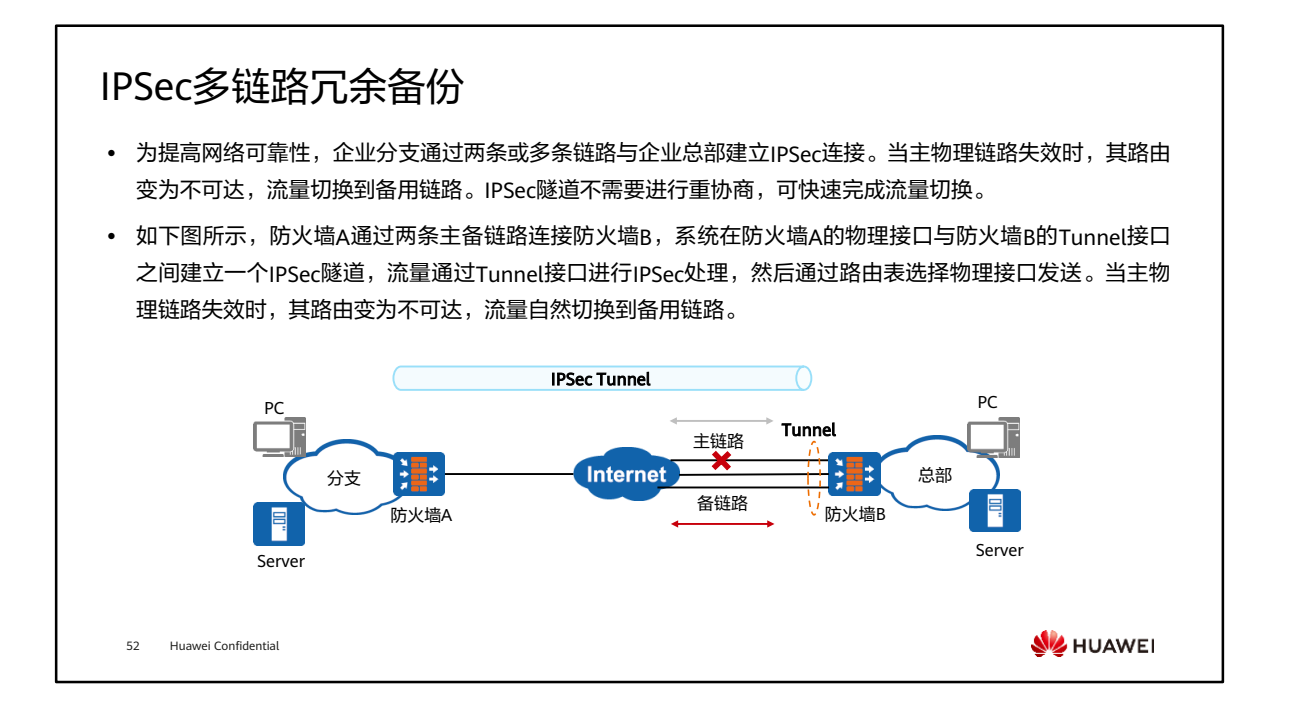

• 通过Tunnel接口进行链路冗余备份可以实现多条链路的冗余备份,而且与主备链路冗 余备份相比,配置更简单,流量切换速度更快。

### 关键配置

• 在总部设备上创建隧道接口与分部建立IPSec VPN,当主链路故障时,主链路路由失效,流量切换到备链路 传输,并且主备链路切换时,保证IPSec流量不中断。

[FW\_B] interface tunnel 0<br>[FW\_B-tunnel0] **tunnel-protocol ipsec**<br>[FW\_B-tunnel0] ip address 1.1.0.2 24 [FW\_B-tunnel0] ipsec policy map1 [FW\_B-tunnel0] quit

⚫ 配置到分部的静态路由,此处假设分部的地址为10.4.0.0/24。

[FW\_B] ip route-static 10.4.0.0 255.255.255.0 tunnel 0

53 Huawei Confidential

**SI** HUAWEI

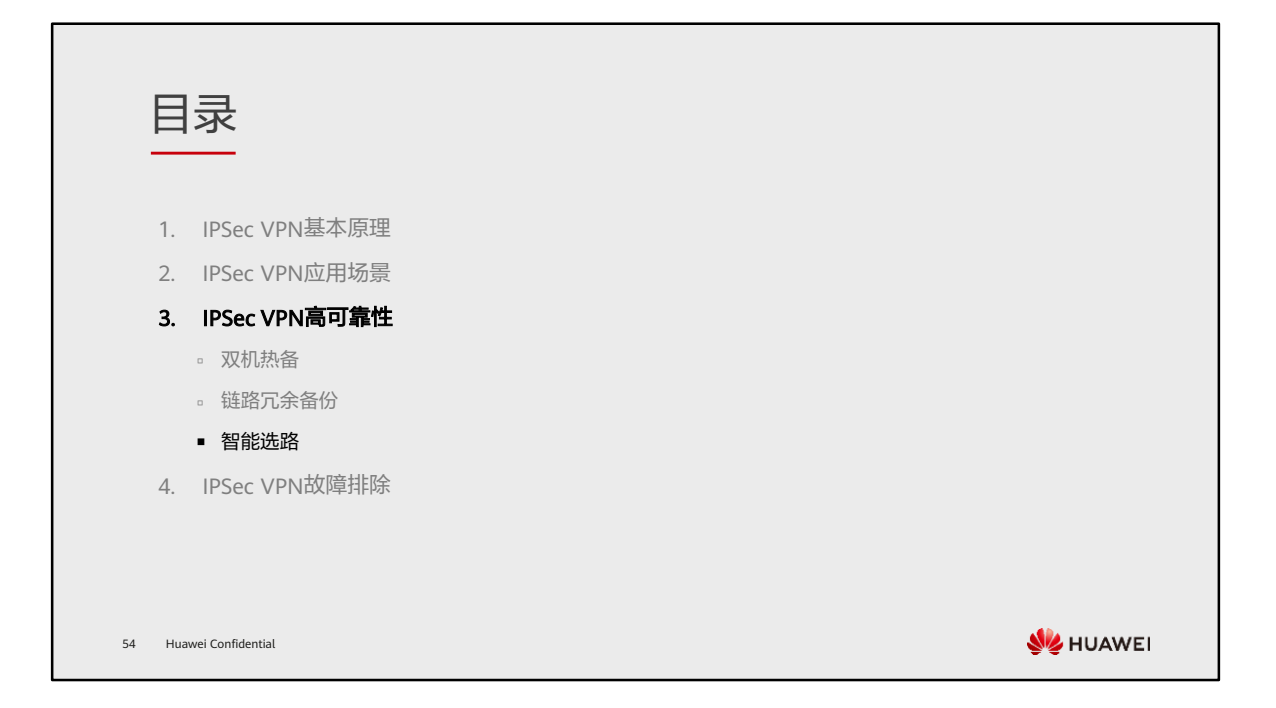
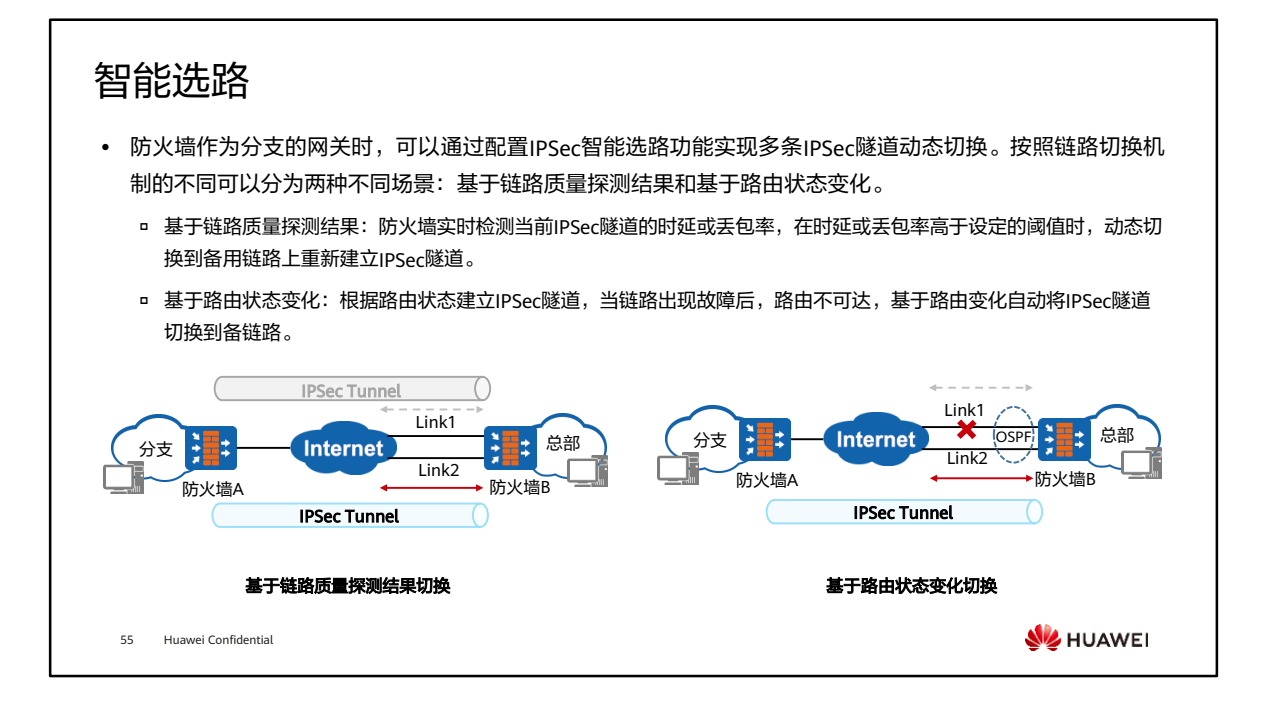

- 基于链路质量探测结果切换: 在防火墙B上配置IPSec智能选路功能后, 防火墙B会选 择一条链路建立IPSec隧道(Link1)。而后防火墙B通过发送ICMP报文检测IPSec隧道 的时延或丢包率。当隧道的时延或丢包率高于设定的阈值时,防火墙B会拆除当前的 IPSec隧道,并选择另一条链路建立IPSec隧道(Link2)。这样,就能确保分支和总部 之间始终使用满足质量要求的IPSec隧道通信。
- 基于路由状态变化切换: 从分支网关防火墙B到总部网关防火墙A之间有两条链路 Link1和Link2,防火墙B与Internet之间运行动态路由协议(此处以OSPF为例)。在 防火墙B上配置IPSec智能选路功能,可以实现分支和总部之间多条IPSec隧道动态切 换。Link1和Link2链路状态都正常的情况下,防火墙B会选择一条链路建立IPSec隧道, 例如选择Link1链路。当Link1链路出现故障时,通过Link1到达防火墙A的路由就会消 失,于是防火墙B会根路由变化自动将IPSec隧道切换到Link2上。

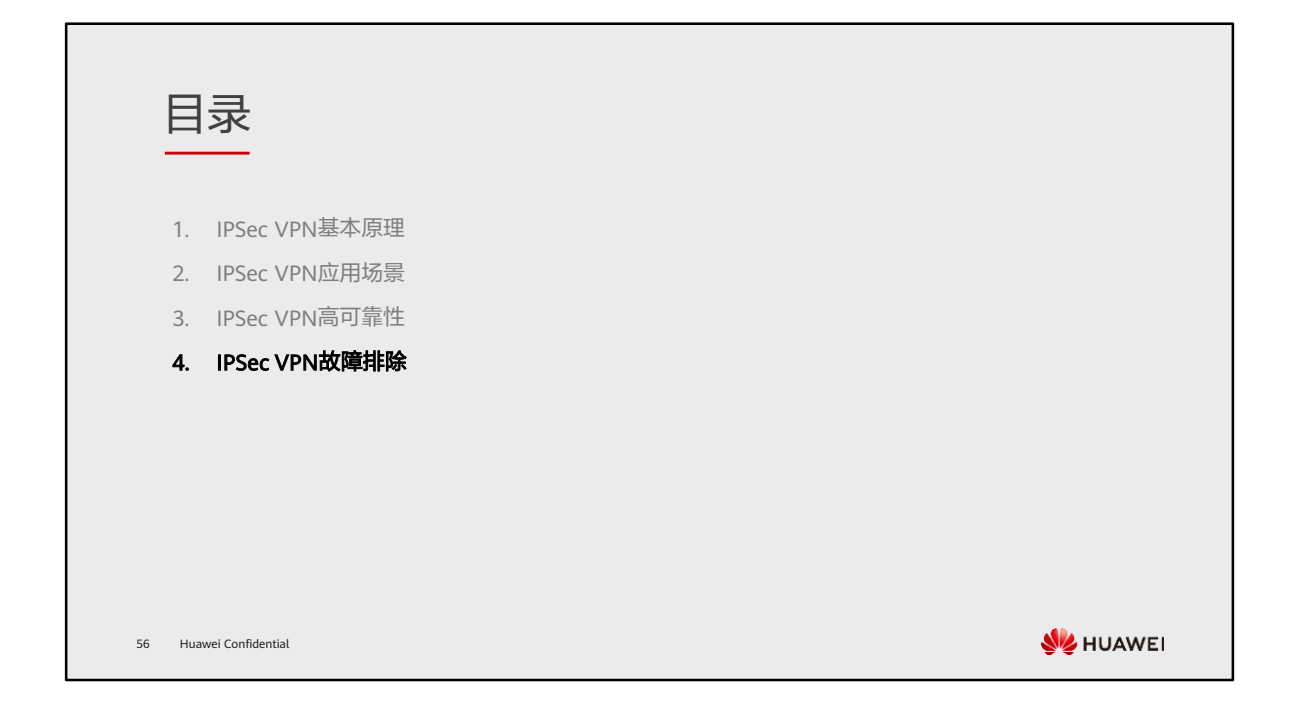

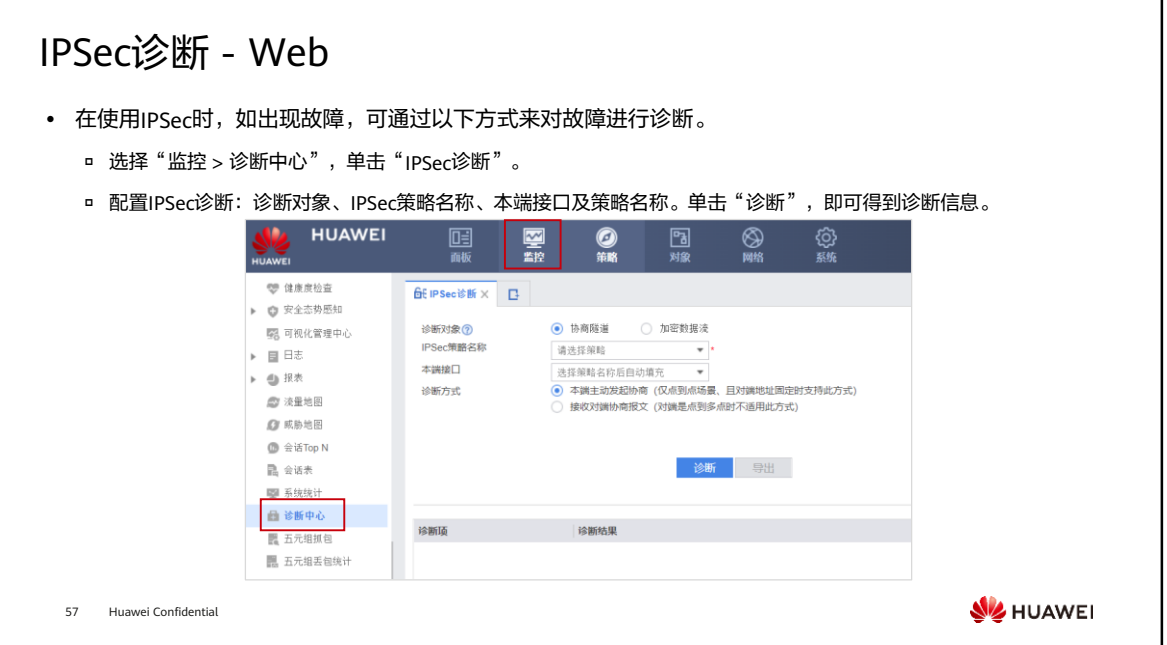

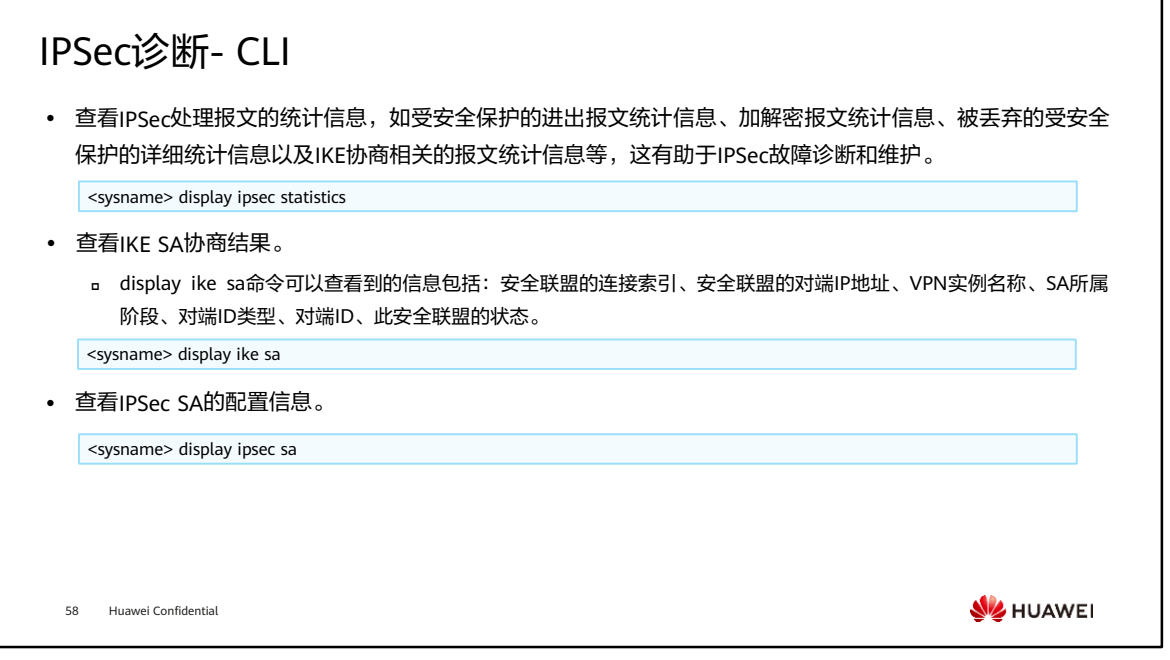

- display ipsec statistics命令输出信息描述
	- □ IPSec statistics information: PSec报文统计信息。
	- □ Number of IPSec tunnels: IPSec隧道数目。
	- □ Number of standby IPSec tunnels: 业务板备份时, 备用IPSec隧道数目。
	- □ the security packet statistics: 受安全保护的报文统计信息。
		- input/output security packets:受安全保护的进出报文数。
		- input/output security bytes:受安全保护的进出字节数。
		- input/output dropped security packets: 被丢弃的受安全保护的进出报 文数。
		- the encrypt packet statistics:加密报文的统计信息。
		- the decrypt packet statistics:解密报文的统计信息。
		- dropped security packet detail:被丢弃的受安全保护报文的详细统计信 息。
		- negotiate about packet statistics:IKE协商相关的报文统计信息。

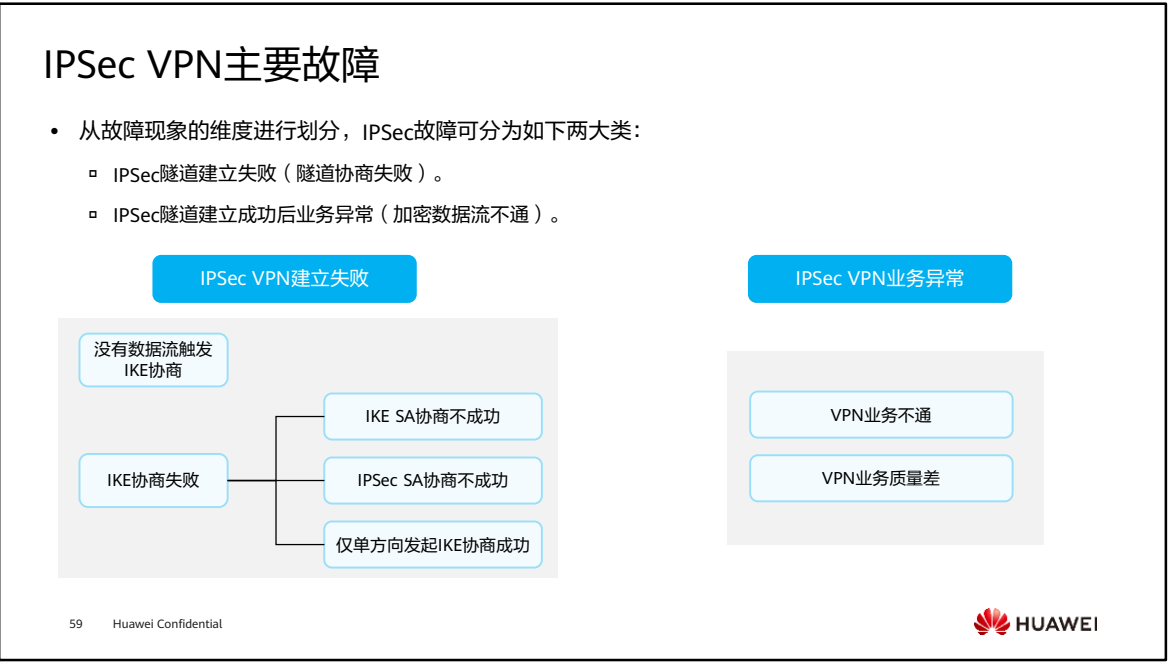

- IPSec故障分析可以按照故障出现的先后顺序从以下几个现象入手:
	- 配置阶段:IPSec配置界面不可见。
	- 业务触发阶段:没有数据流触发IKE协商。
	- IKE协商阶段:IKE协商不成功(IKE SA、IPSec SA协商不成功)。
	- 数据传输阶段:IKE协商成功,但VPN业务异常(不通或质量不好)。
- 其中IKE协商不成功是IPSec故障的核心问题,可以结合IKE协商过程进行深入分析;其 它故障仅表现为IPSec业务故障,多为防火墙基本特性的错误配置,如license、接口、 链路、路由、安全区域、NAT等,需要结合具体场景来处理。

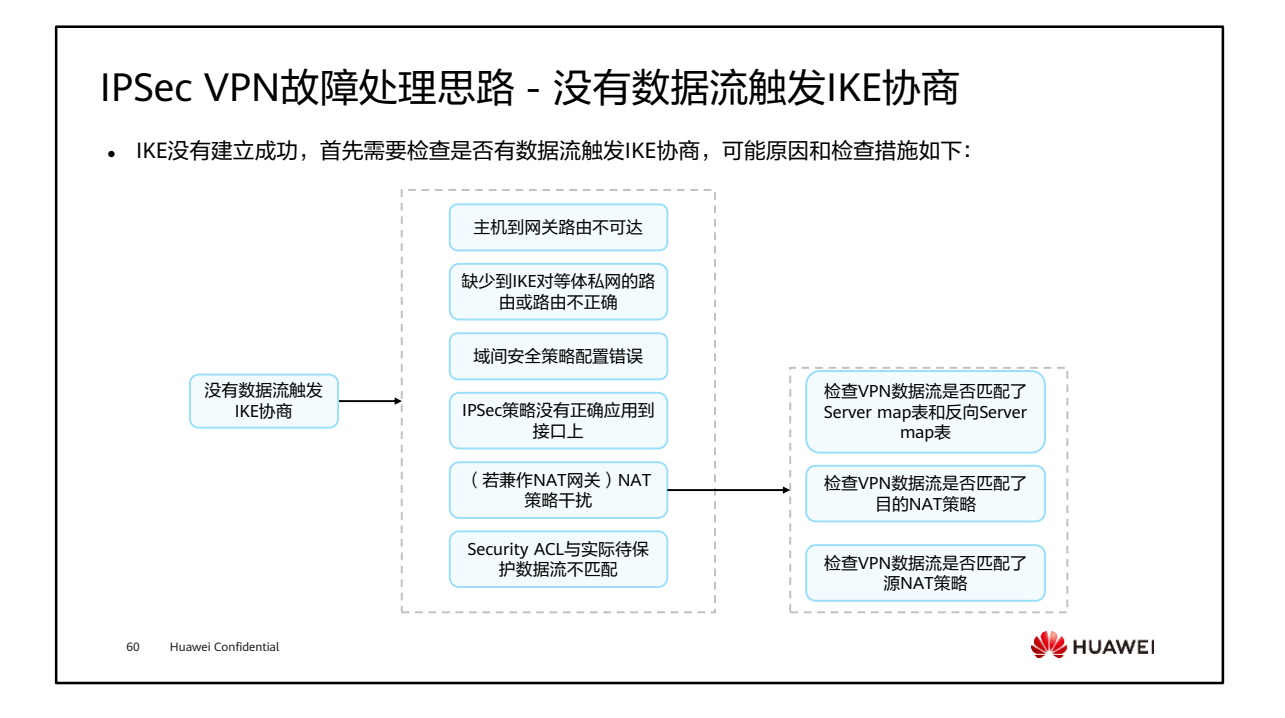

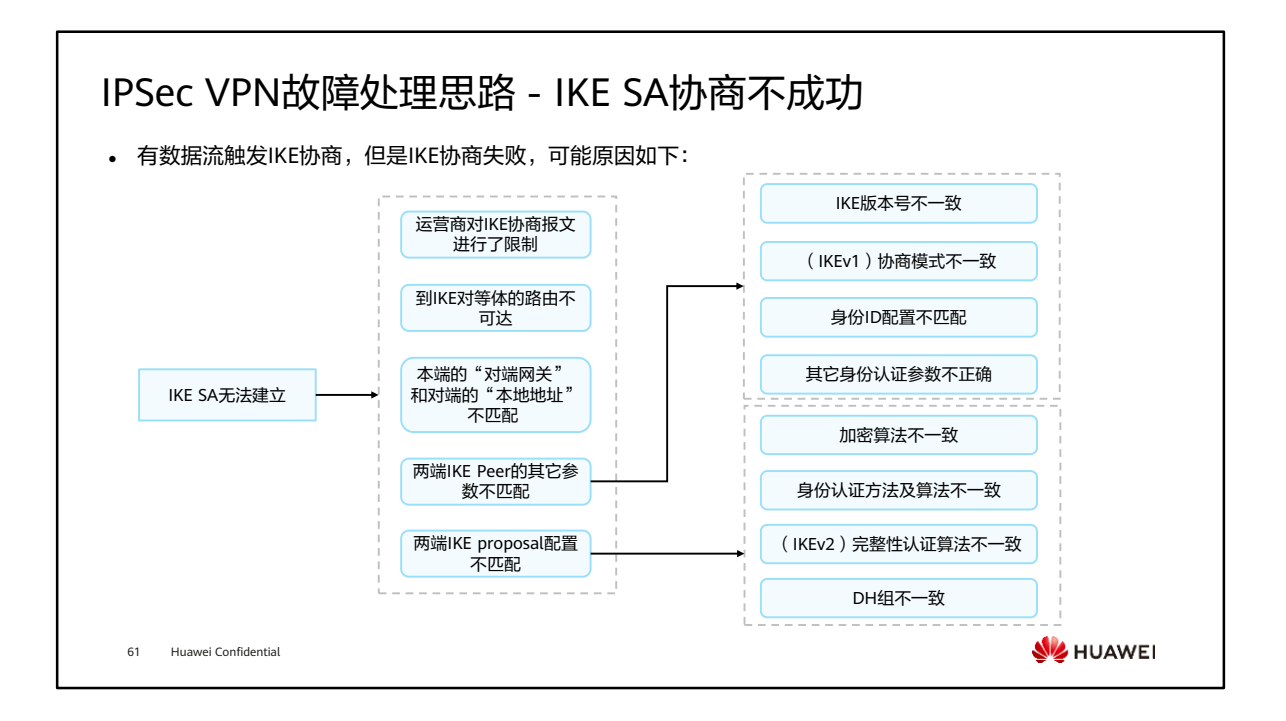

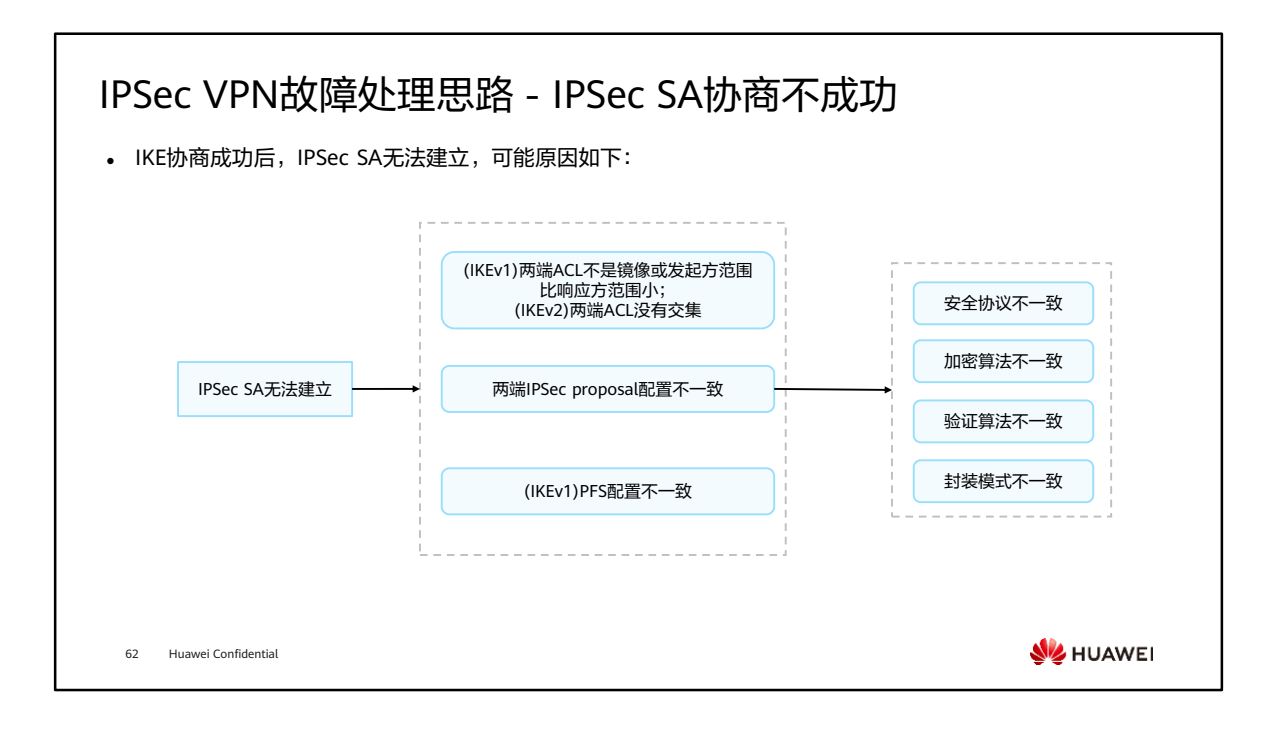

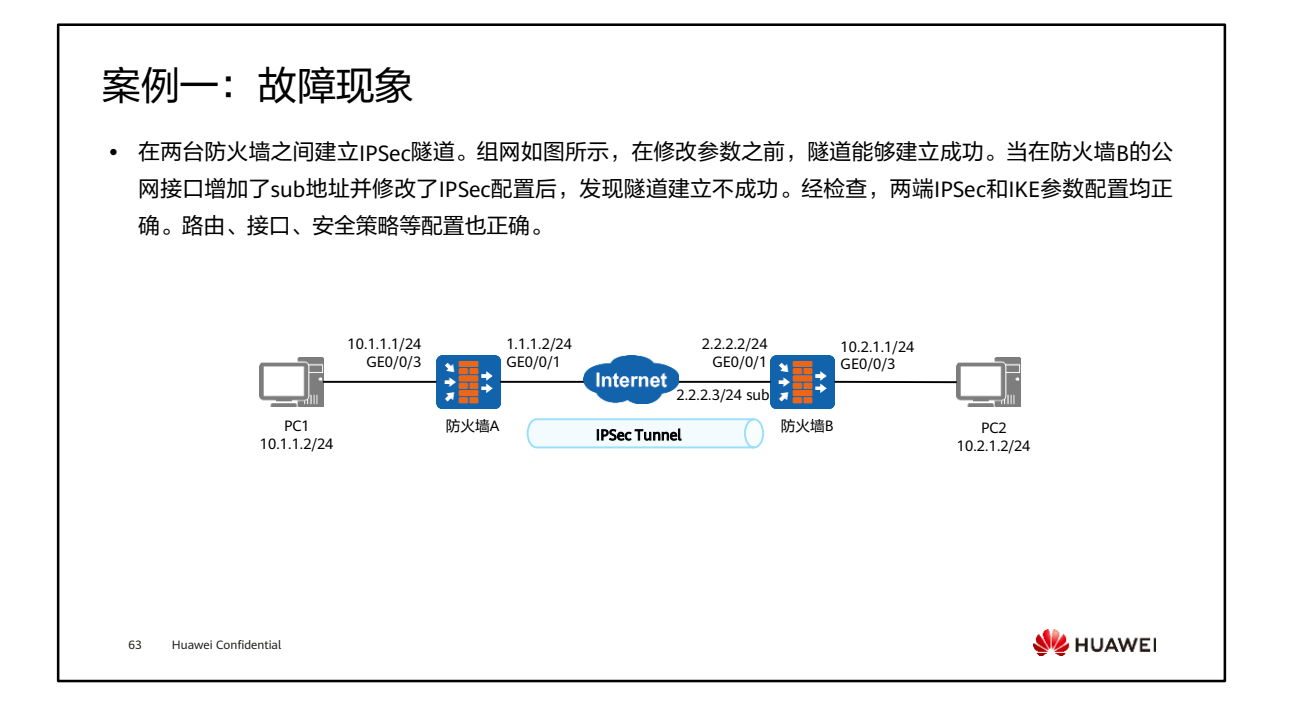

• 有时为了使路由设备的一个接口能够与多个子网相连,可以在一个接口上配置多个IP 地址,其中一个为主IP地址,其余为从IP地址。Sub地址就是接口的从IP地址。

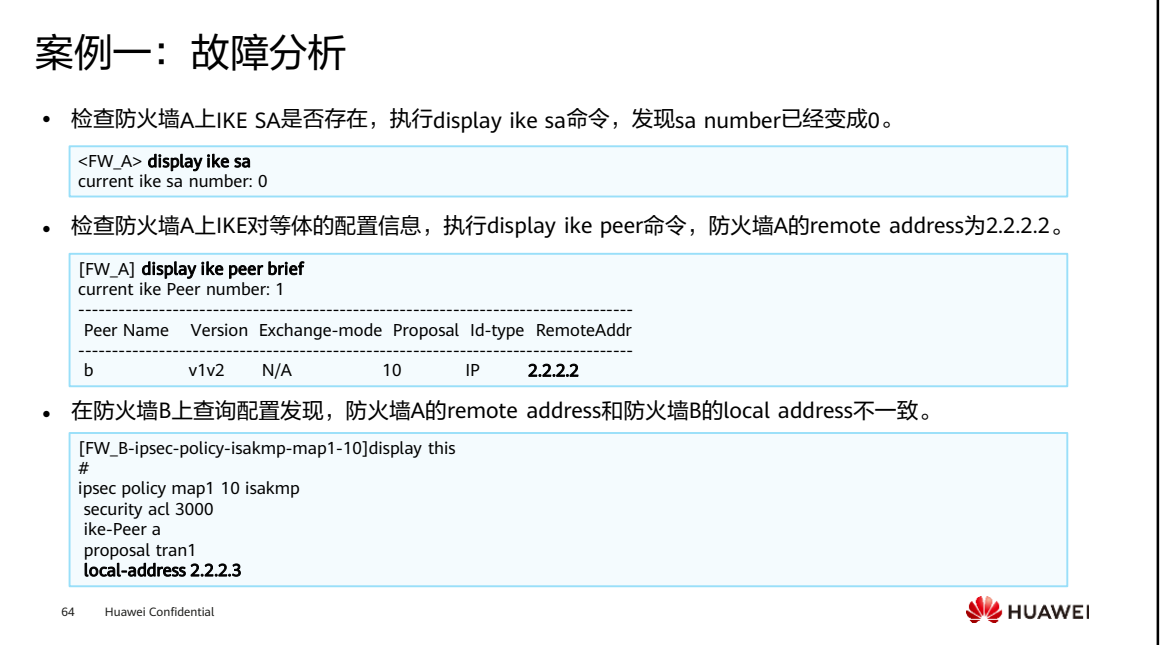

• 主要从IKE对等体间路由、IKE Peer和IKE Proposal等方面进行分析。故障由防火墙B 的公网接口增加sub地址引起,猜测可能是sub地址触发了IPSec协商,使IKE协商失败 导致。

## 案例一:故障处理

• 已经得知是本端的"对端网关"和对端的"本地地址"不匹配导致IKE协商失败,故只要在防火墙A上修改 IKE对等体的remote address即可。

[FW\_A] ike Peer b [FW\_A-ike-Peer-b] remote-address 2.2.2.3 [FW\_A-ike-Peer-b] quit

⚫ 两端私网再次ping测试已通,查看IKE SA,发现已经重新建立。

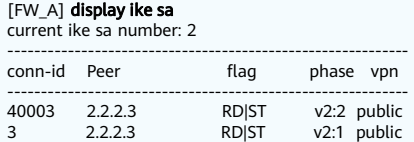

• 总结: 在配置IPSec安全策略时, local-address命令为可选配置。当本端发起IPSec隧道协商的IP地址与实际 应用IPSec策略的接口IP地址不同时,需要配置local-address为本端发起协商的IP地址,且该地址需要和对端 使用remote-address命令设置的目的地址一致。

65 Huawei Confidential

**WE HUAWEI** 

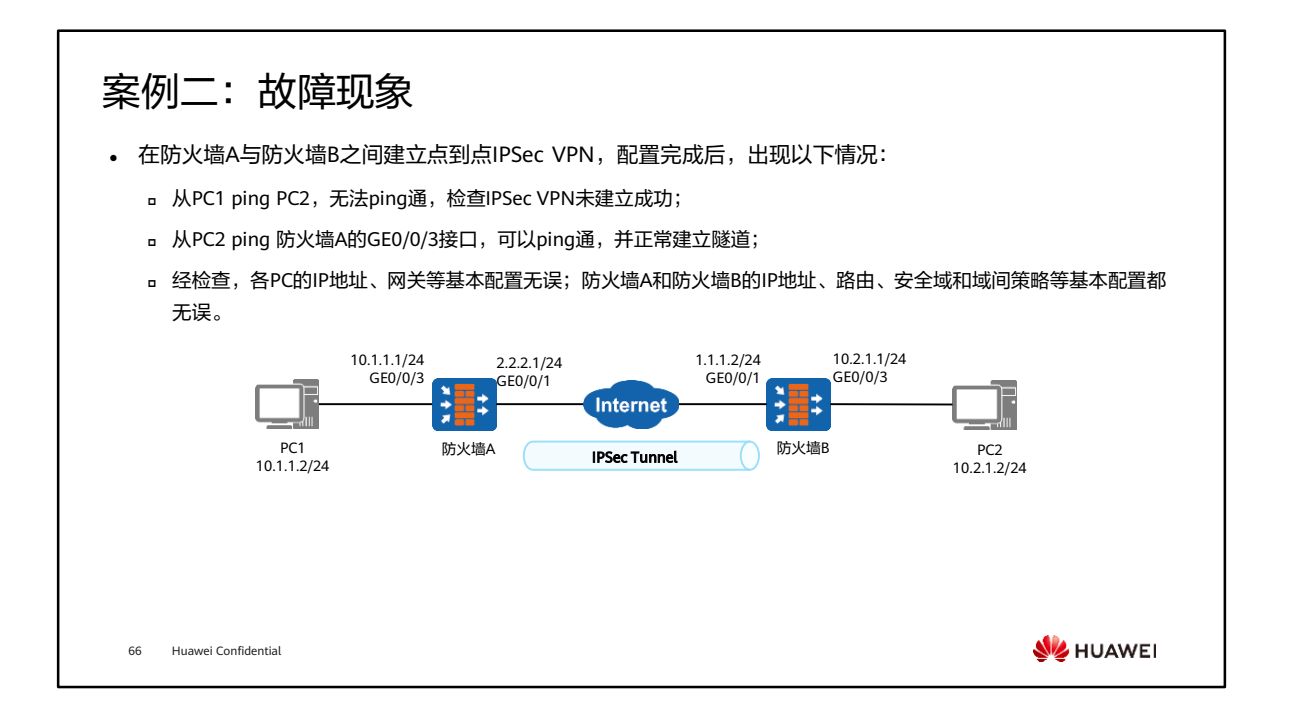

## 案例二:故障分析 (1)

⚫ 在PC2可以ping通PC1的情况下,执行display ike sa、 display ipsec sa命令,防火墙A和防火墙B的IKE SA、 IPSec SA可以正常建立。

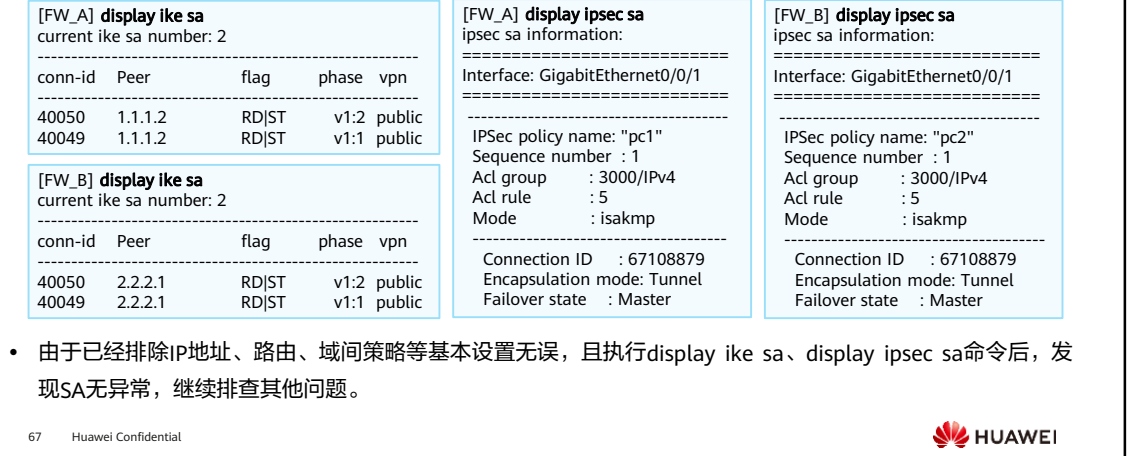

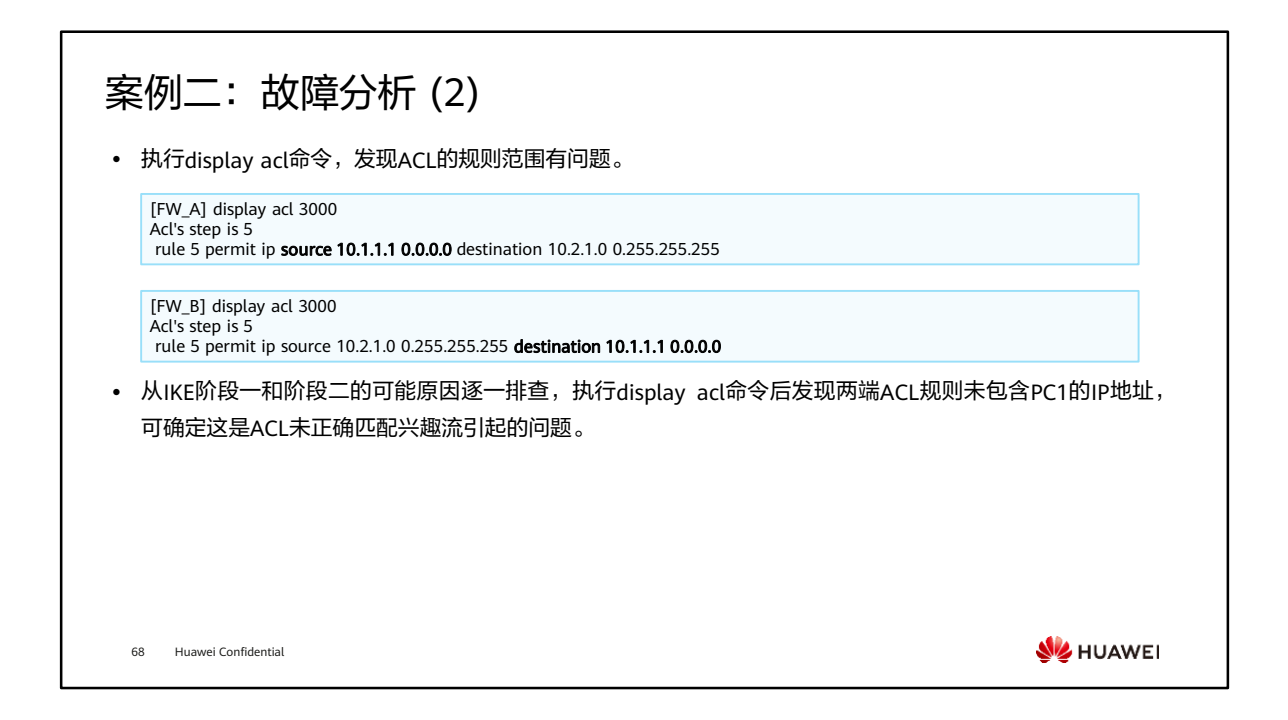

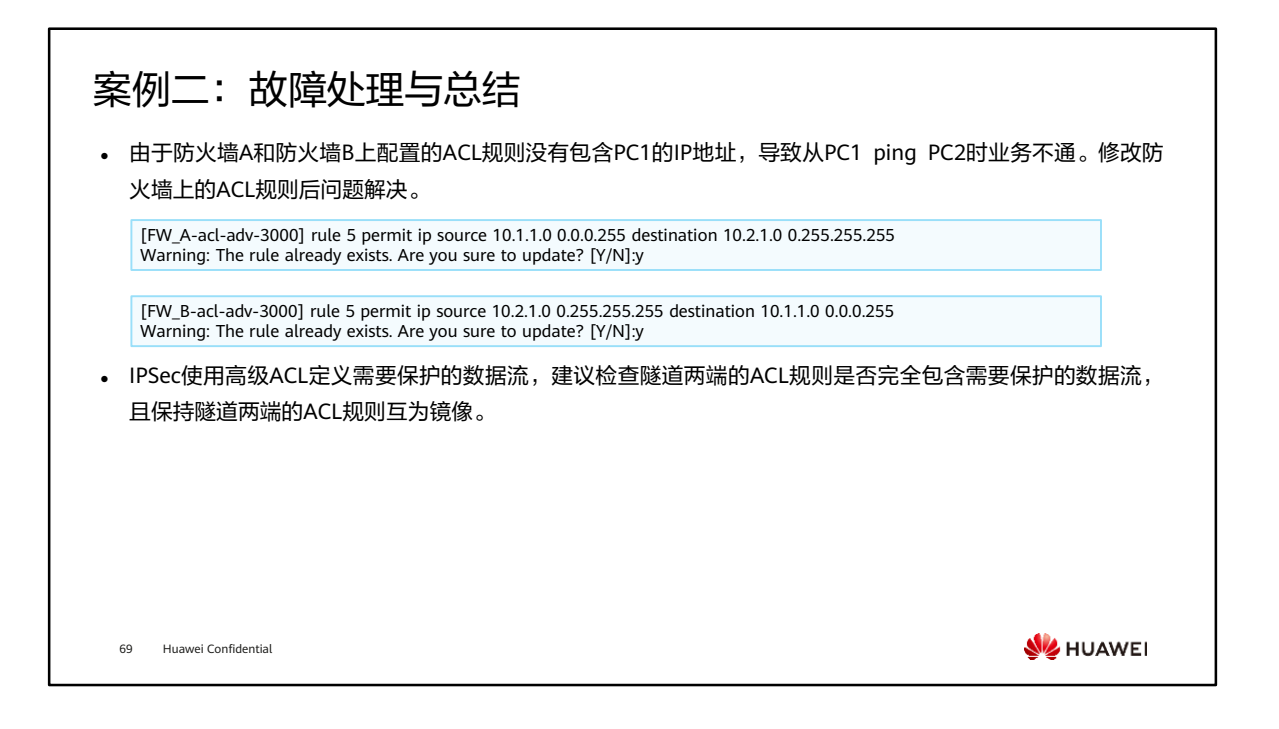

- 隧道两端配成镜像并不是必要条件,IKEv1要求两端配置的ACL规则互为镜像或发起 方配置的ACL规则为响应方的子集。IKEv2取双方ACL规则交集作为协商结果。
- 实际配置中建议将隧道两端的ACL规则配成互为镜像,既简单也不容易出错。

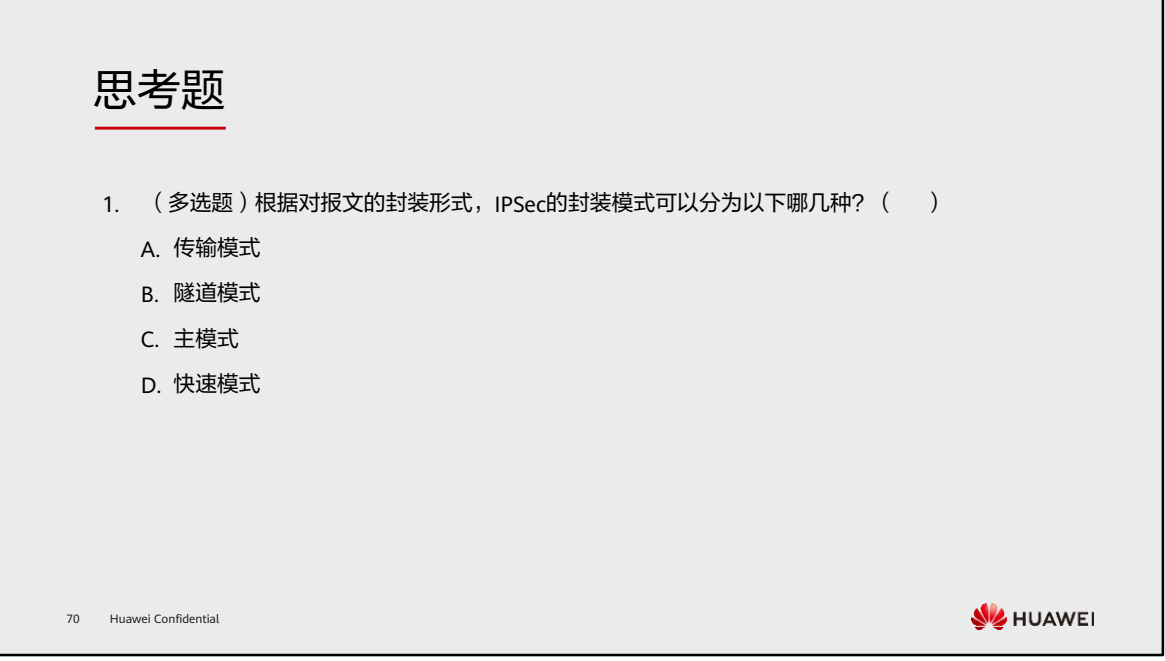

1. AB

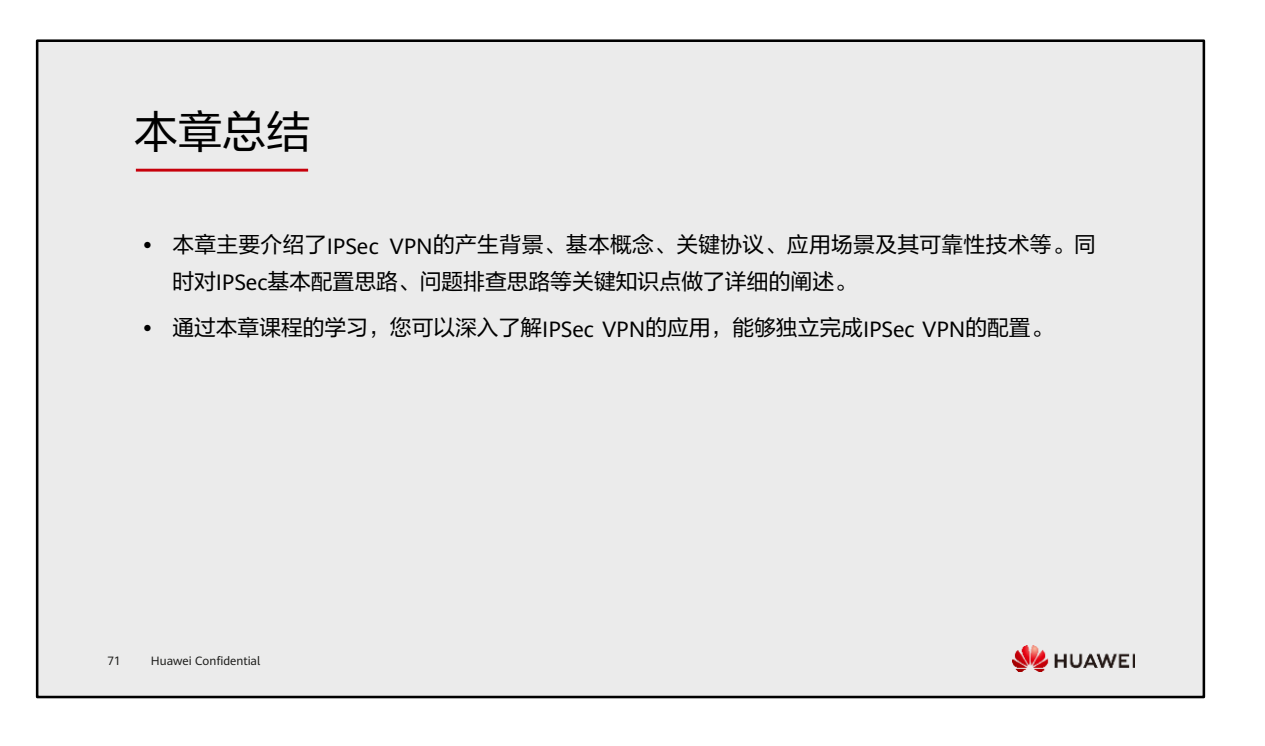

学习推荐

### ⚫ 华为官方网站

- 企业业务:http://enterprise.huawei.com/cn/
- □ 技术支持: http://support.huawei.com/enterprise/
- □ 在线学习: http://learning.huawei.com/cn/

72 Huawei Confidential

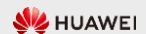

## 缩略语表 (1)

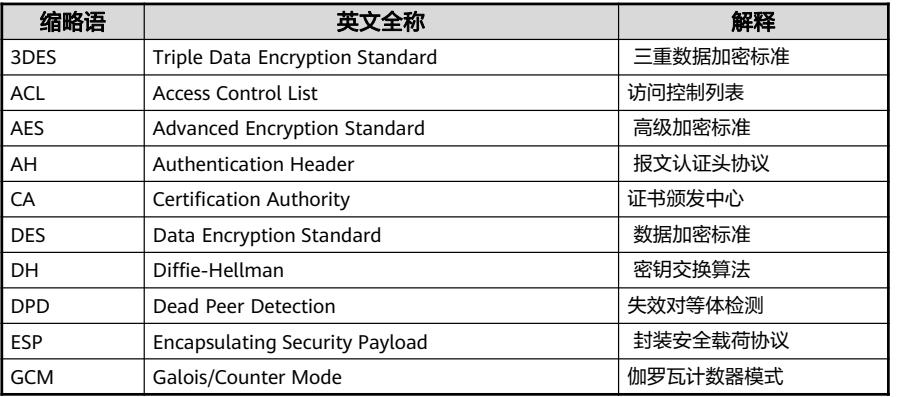

73 Huawei Confidential

# 缩略语表 (2)

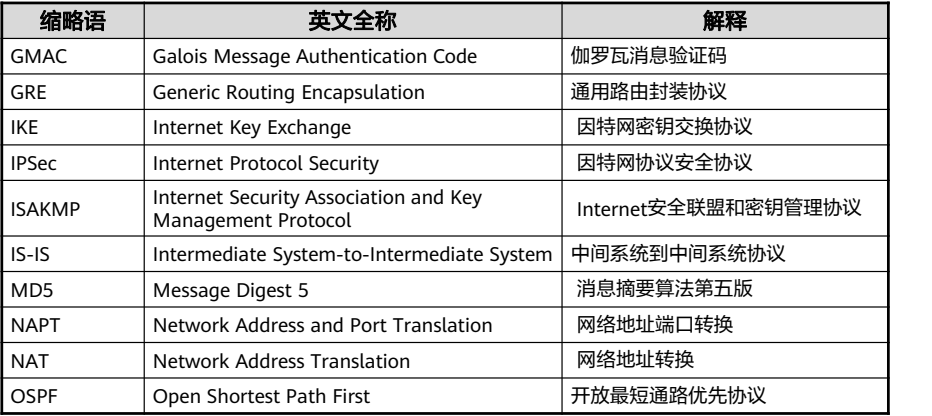

74 Huawei Confidential

# 缩略语表 (3)

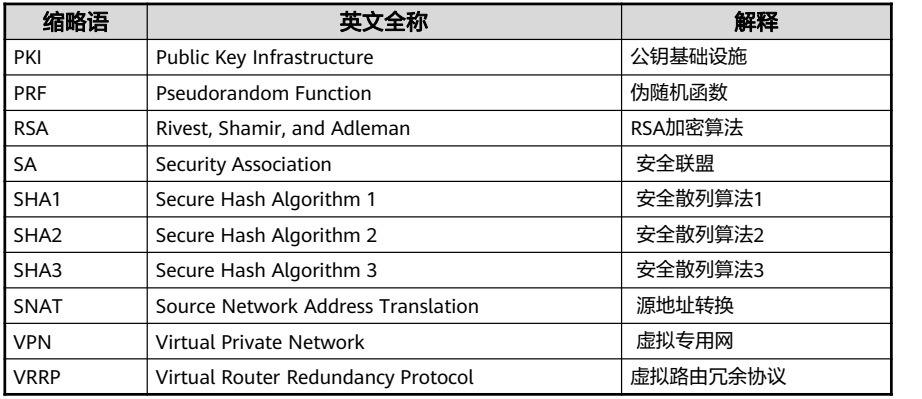

75 Huawei Confidential

# Thank you.

把数字世界带入每个人、每个家庭、 每个组织,构建万物互联的智能世界。 Bring digital to every person, home, and organization for a fully connected, intelligent world.

#### Copyright© 2022 Huawei Technologies Co., Ltd. All Rights Reserved.

The information in this document may contain predictive<br>statements including, without limitation, statements regarding<br>the future financial and operating results, future product<br>portfolio, new technology, etc. There are a

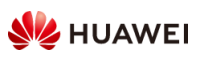

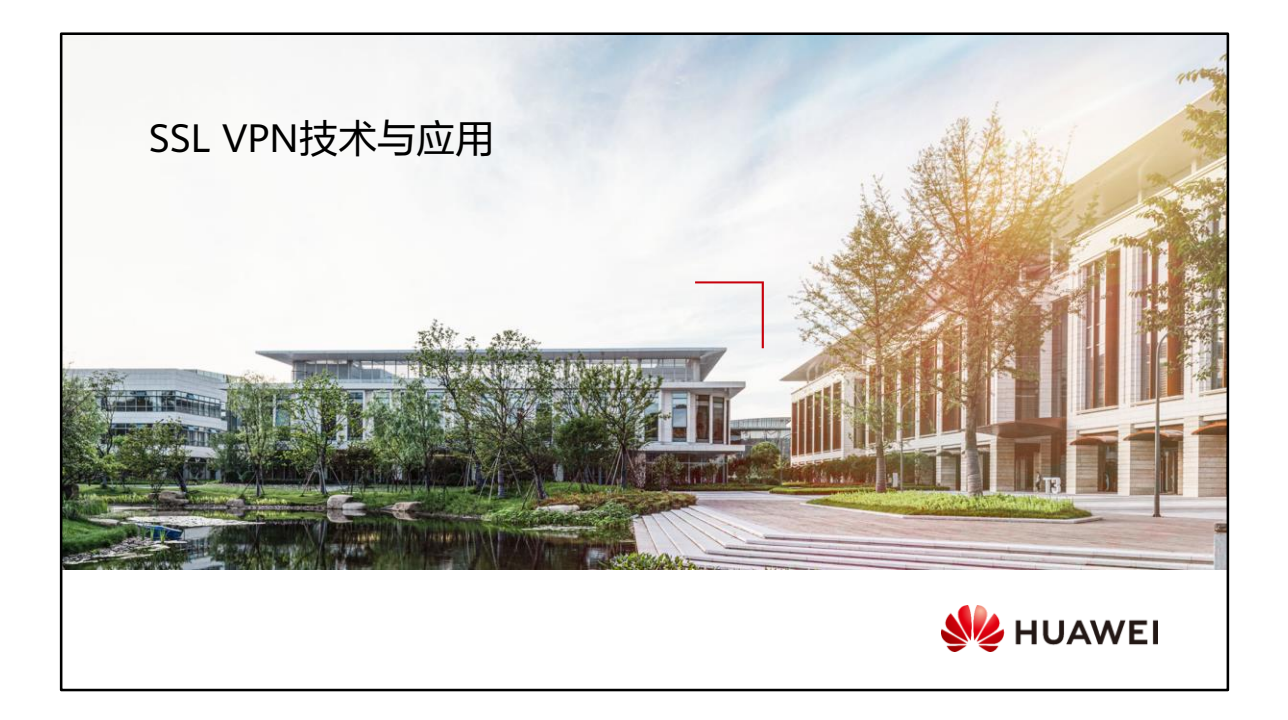

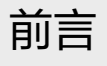

- ⚫ 随着时代的发展,远程居家办公已经渐渐成为一种趋势。这种办公方式也意味着企业需要依靠 ISP提供的公网线路,建立专用通信隧道,为用户提供可靠安全的数据传输。移动办公人员使用 SSL VPN技术远程接入网络办公的方式逐渐成为主流方式。移动办公人员使用SSL VPN可以安全、 方便地接入企业内网,访问企业内网资源,提高工作效率。
- ⚫ 本章节主要介绍SSL VPN的各种应用场景及SSL VPN故障处理思路。

2 Huawei Confidential

**WE HUAWEI** 

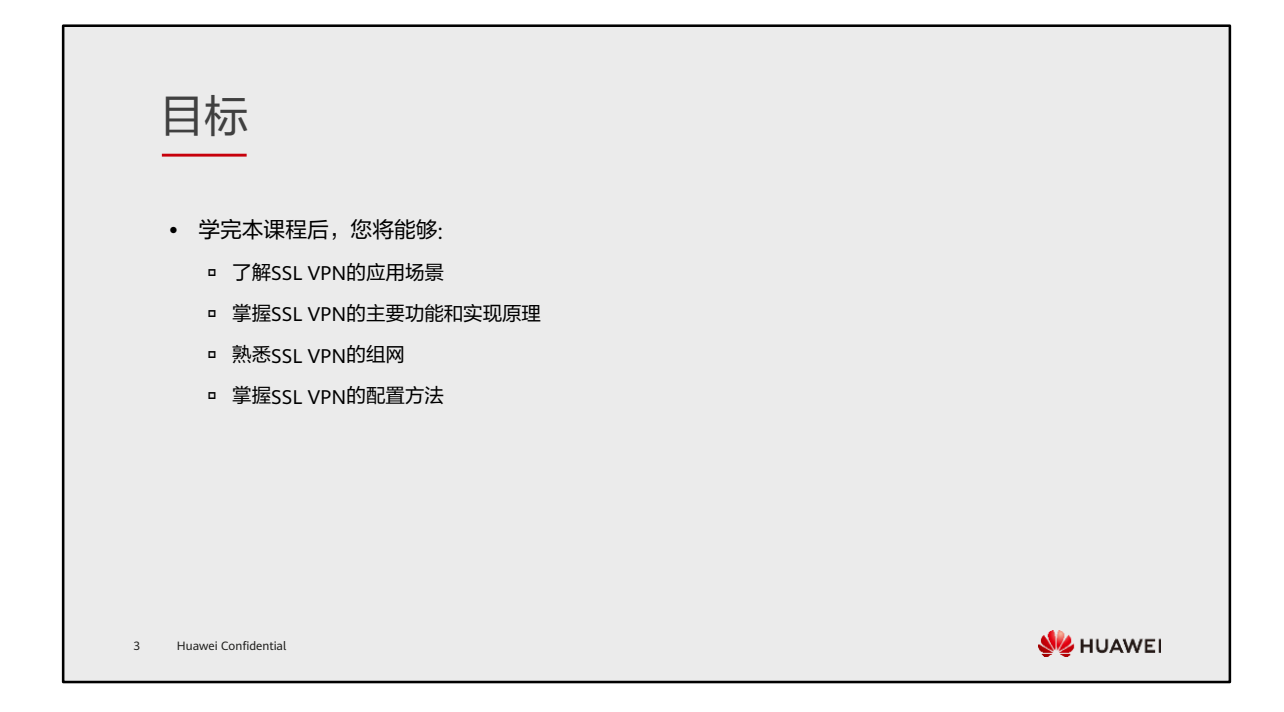

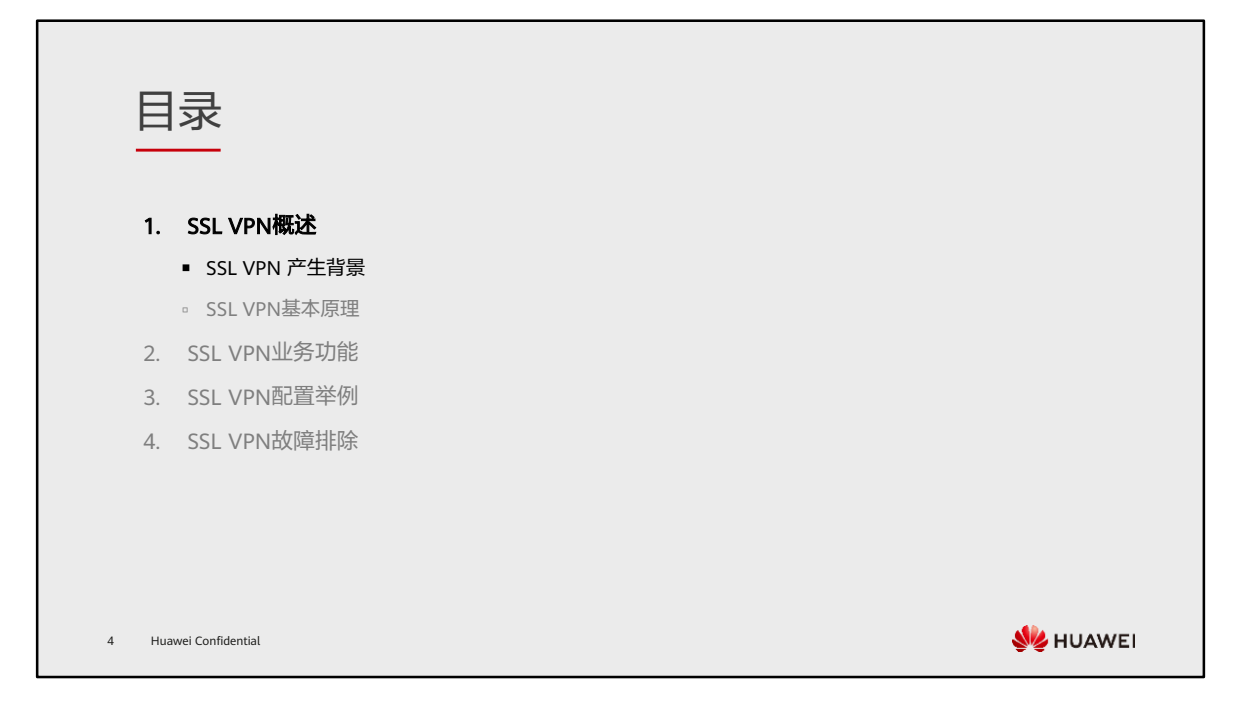

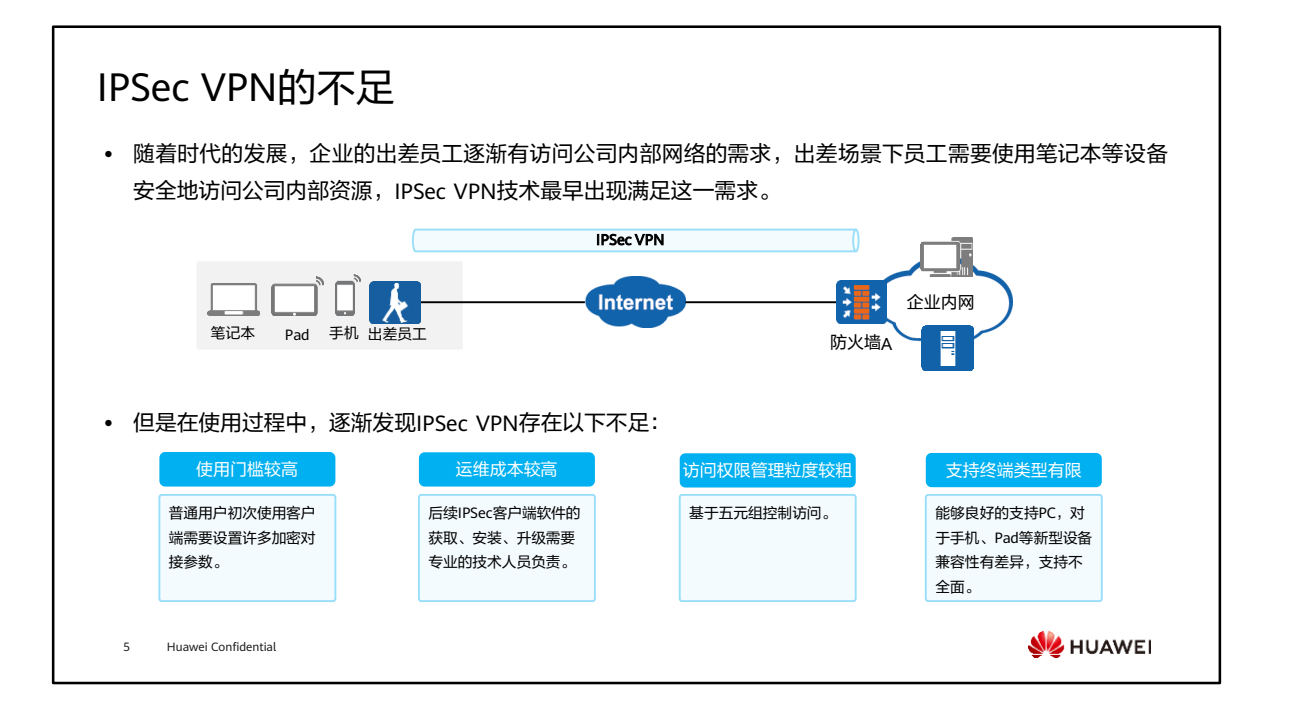

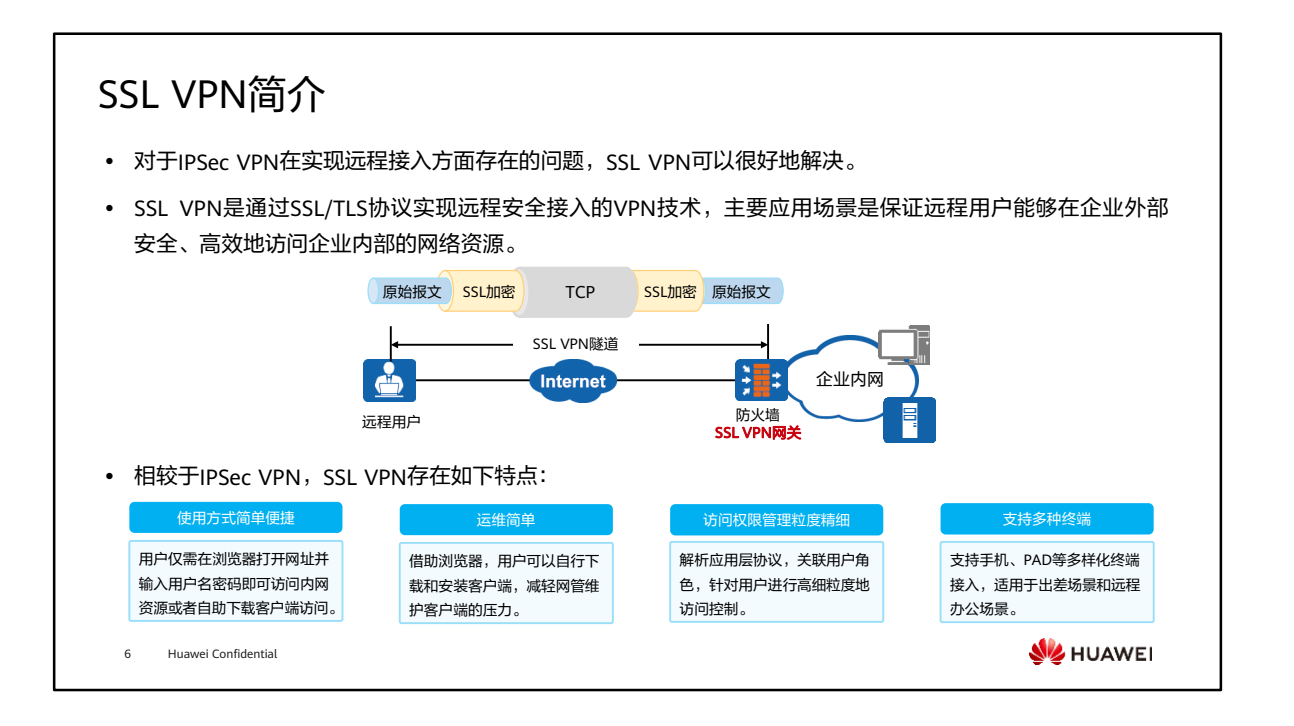

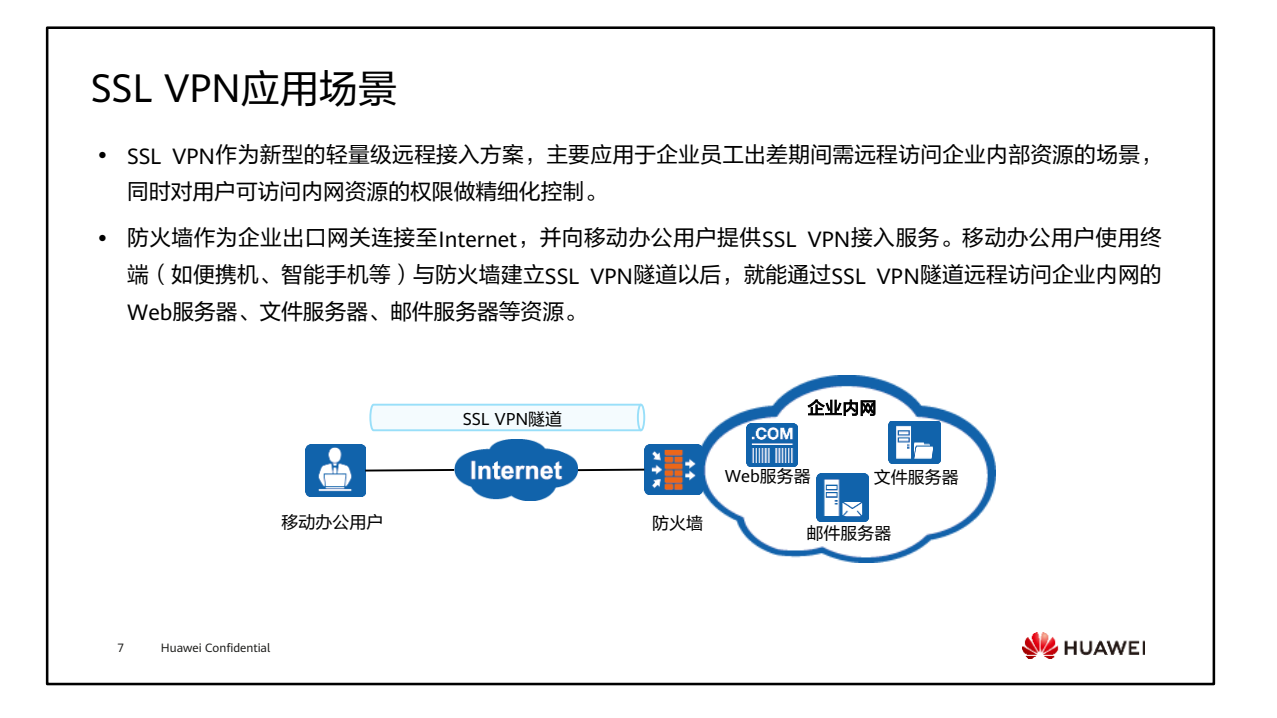

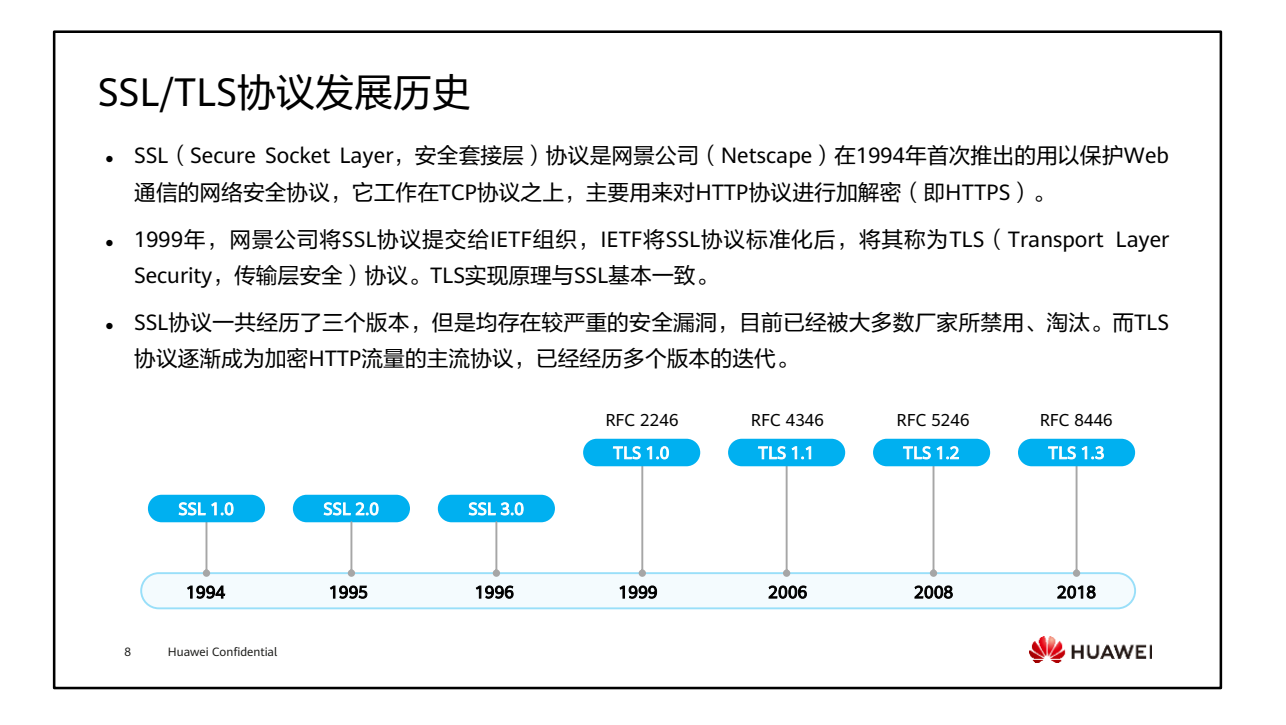

• 当前华为USG6000E系列防火墙SSL VPN功能支持TLS 1.0、TLS 1.1和TLS 1.2版本。

## SSL VPN与IPSec VPN的比较

## ⚫ 关于SSL VPN与IPSec VPN在各方面的对比如下表所示。

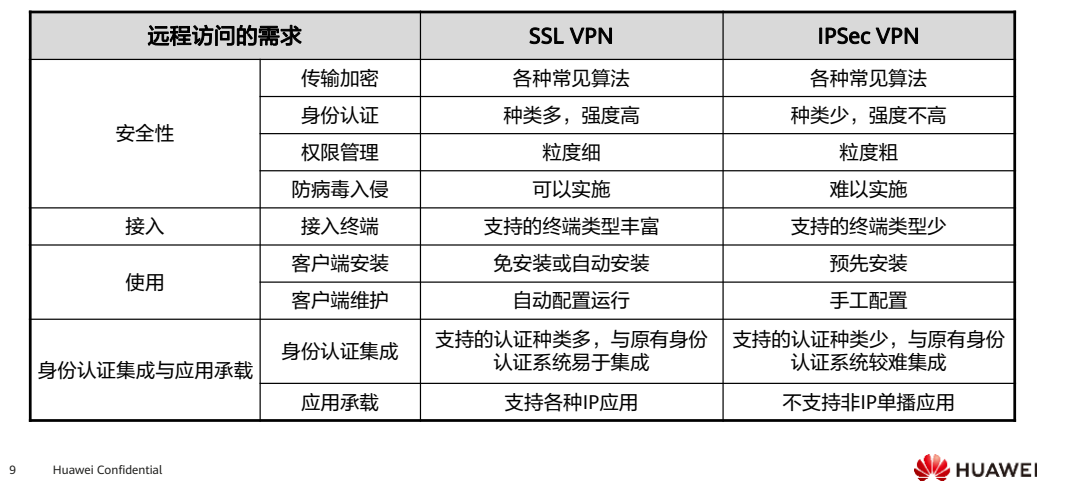

- 防病毒入侵:
	- □ SSL VPN安装ActiveX插件或客户端后可以基于用户检查终端安全,防止被病毒 入侵的终端接入VPN, IPSec难以实现该功能。
- 身份认证集成:
	- 。 IPSec VPN仅支持常规的算法认证,无法使用双因子认证或者借助AD域实现认 证,假设企业内部系统原本存在AD域控,新建的IPSec VPN无法与原有的AD域 控身份认证关联使用,造成资源浪费;
	- 。 SSL VPN支持本地认证、服务器认证、证书匿名认证和证书挑战认证等,假设 企业内部系统原本存在AD域控,新建的SSL VPN可以与原有的AD域控身份认证 关联使用,易于集成。

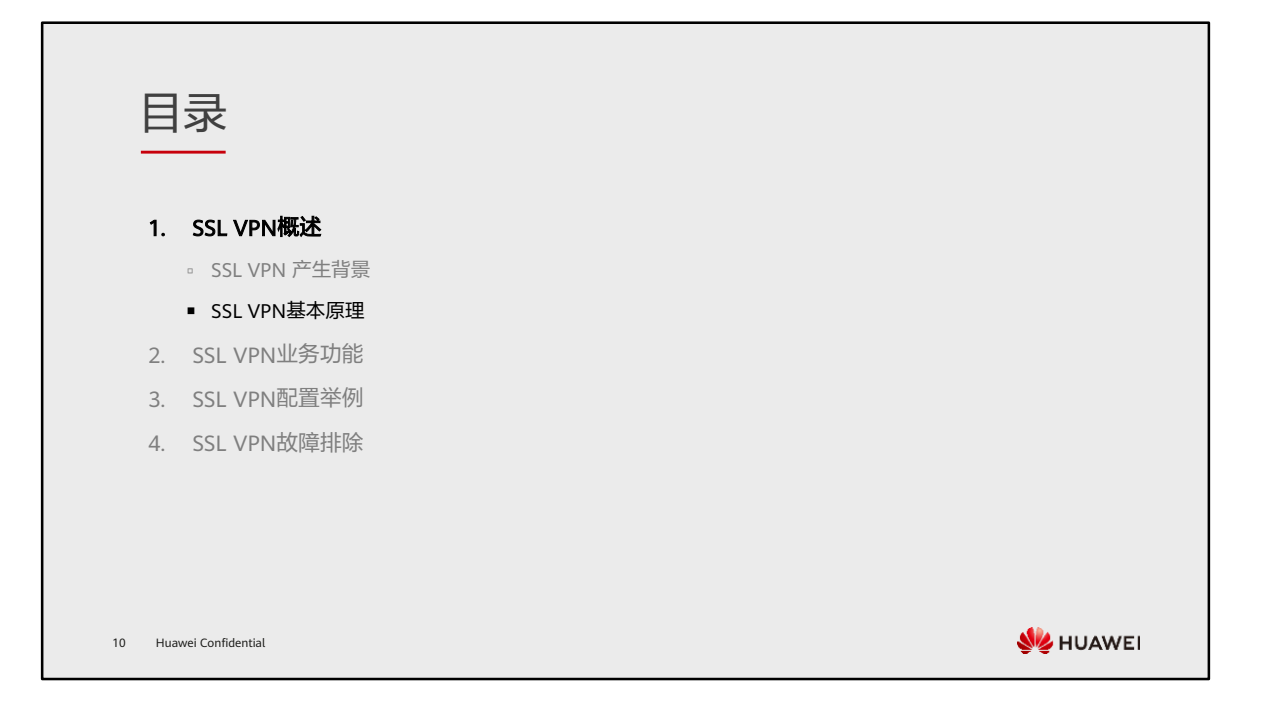

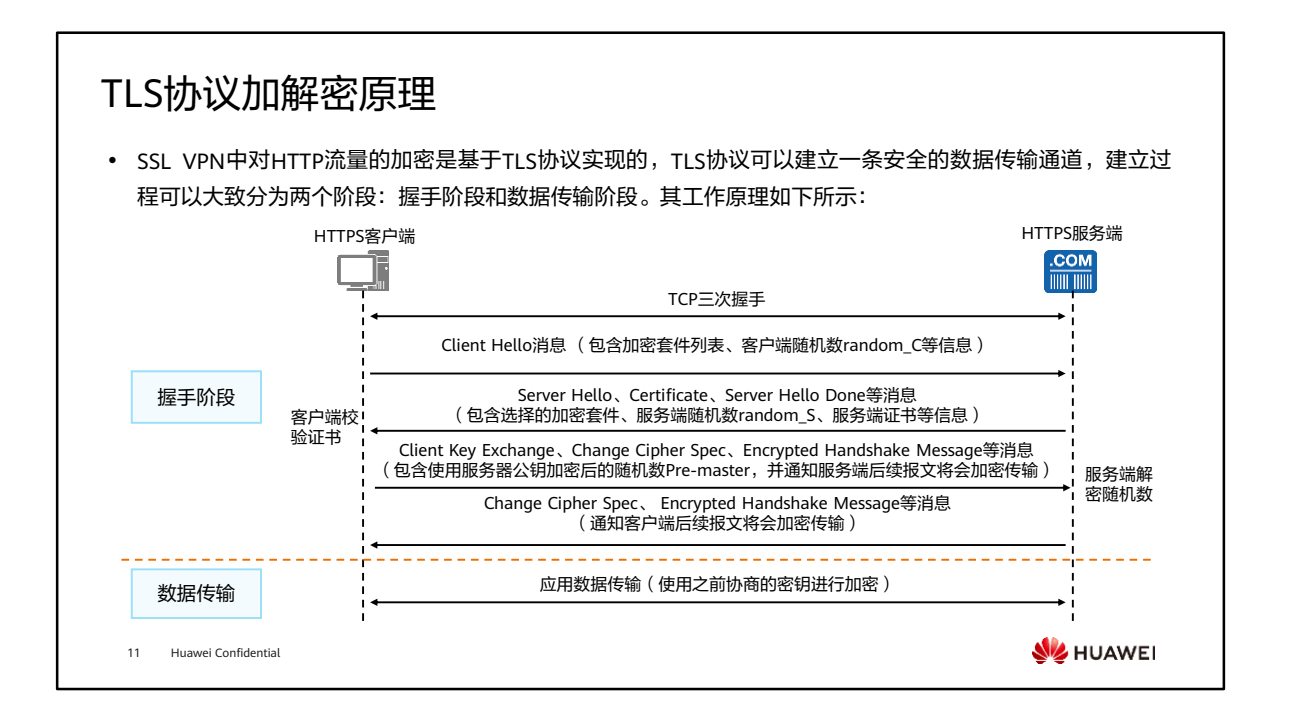

- 数据加密使用的密钥通过以下三个参数计算得出: 客户端随机数random C、服务端 随机数random\_S、随机数Pre-master。
- 随机数Pre-master由客户端生成,并使用服务器证书中的公钥加密后,发送至服务端, 服务端使用私钥解密,得到随机数Pre-master。由于服务端的私钥是保密的,所以第 三方中间人无法解密,从而保证了最终计算出的密钥是安全的。
- 应用数据的传输使用对称密钥加密算法,效率较高。

## SSL VPN业务功能

⚫ SSL VPN为了更精细化控制移动办公用户资源访问权限,将内网资源划分为Web资源、文件资源、端口资源 和IP资源四种。每一类资源都有与之对应的访问方式,资源访问方式如下表所示。

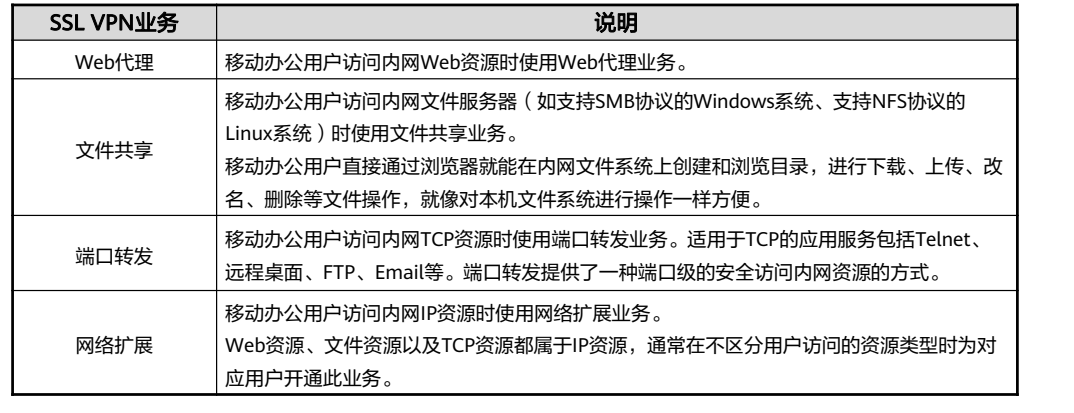

12 Huawei Confidential

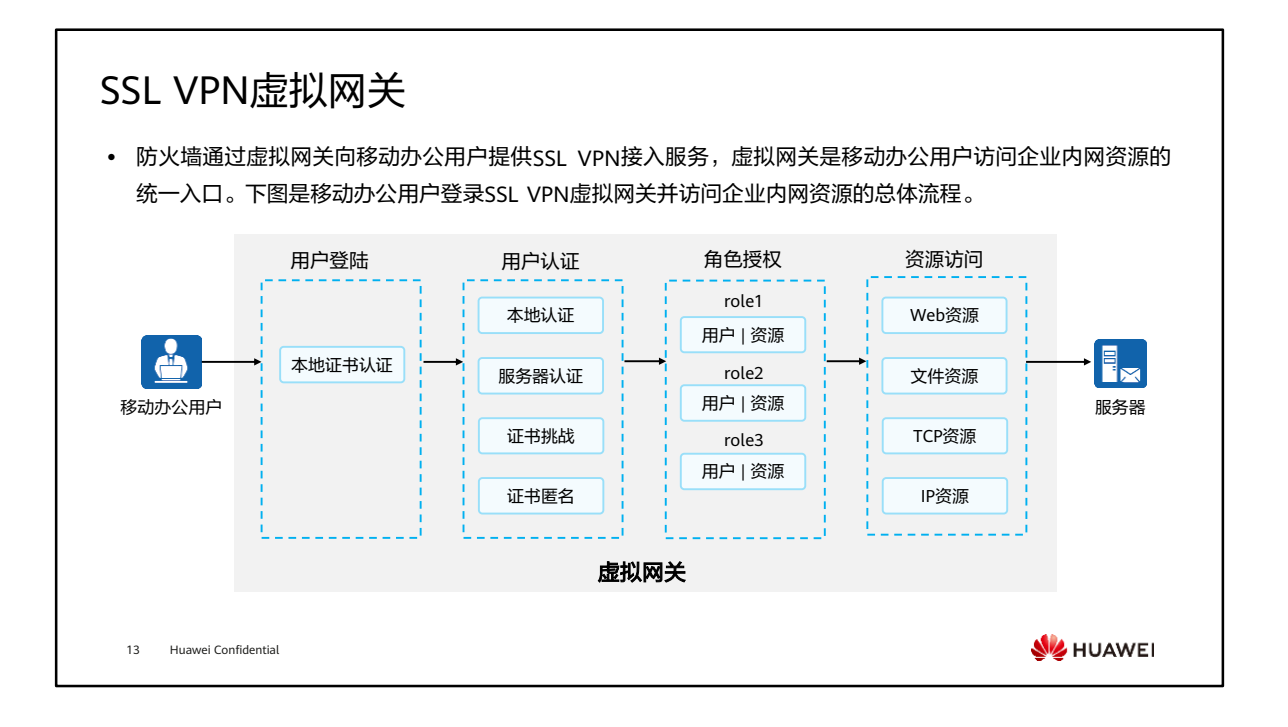

- 移动办公用户登录SSL VPN虚拟网关并访问企业内网资源的过程如下:
	- 。用户登录:移动办公用户在浏览器中输入SSL VPN虚拟网关的IP地址或域名, 请求建立SSL连接。虚拟网关向远程用户发送自己的证书,远程用户对虚拟网关 的证书进行身份认证。认证通过后,远程用户与虚拟网关成功建立SSL连接,进 入SSL VPN虚拟网关的登录页面;
	- 用户认证:在登录页面输入用户名、密码后,虚拟网关将对该用户进行身份认 证。虚拟网关验证用户身份的方式有很多种,包括本地认证、服务器认证、证 书匿名认证、证书挑战认证等;
	- 角色授权:用户身份认证通过后,虚拟网关会查询该用户所属的角色信息,然 后再将该角色所拥有的资源链接推送给用户。角色代表了一类用户的资源访问 权限,例如企业中总经理这个角色的资源访问权限和普通员工这个角色的资源 访问权限是不一样的;
	- 资源访问:用户点击虚拟网关资源列表中的链接就可以访问对应资源。
- 一台防火墙设备可以创建多个虚拟网关,虚拟网关之间相互独立,互不影响。不同虚 拟网关下可以配置各自的用户和资源,进行单独管理。虚拟网关本身无独立的管理员, 所有虚拟网关的创建、配置、修改和删除等管理操作统一由防火墙的系统管理员完成。

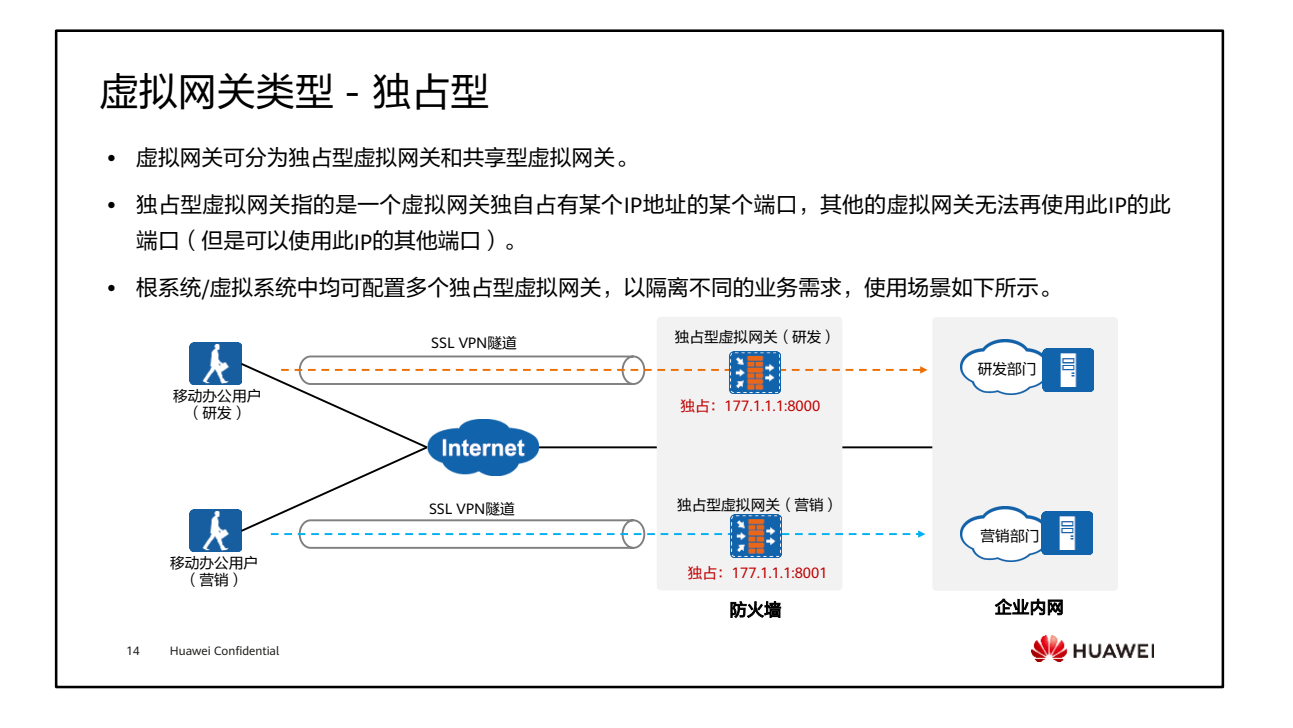

• 上图以根系统的多个独占型网关为例进行说明,虚拟系统的独占型网关功能与之相似, 不再赘述。
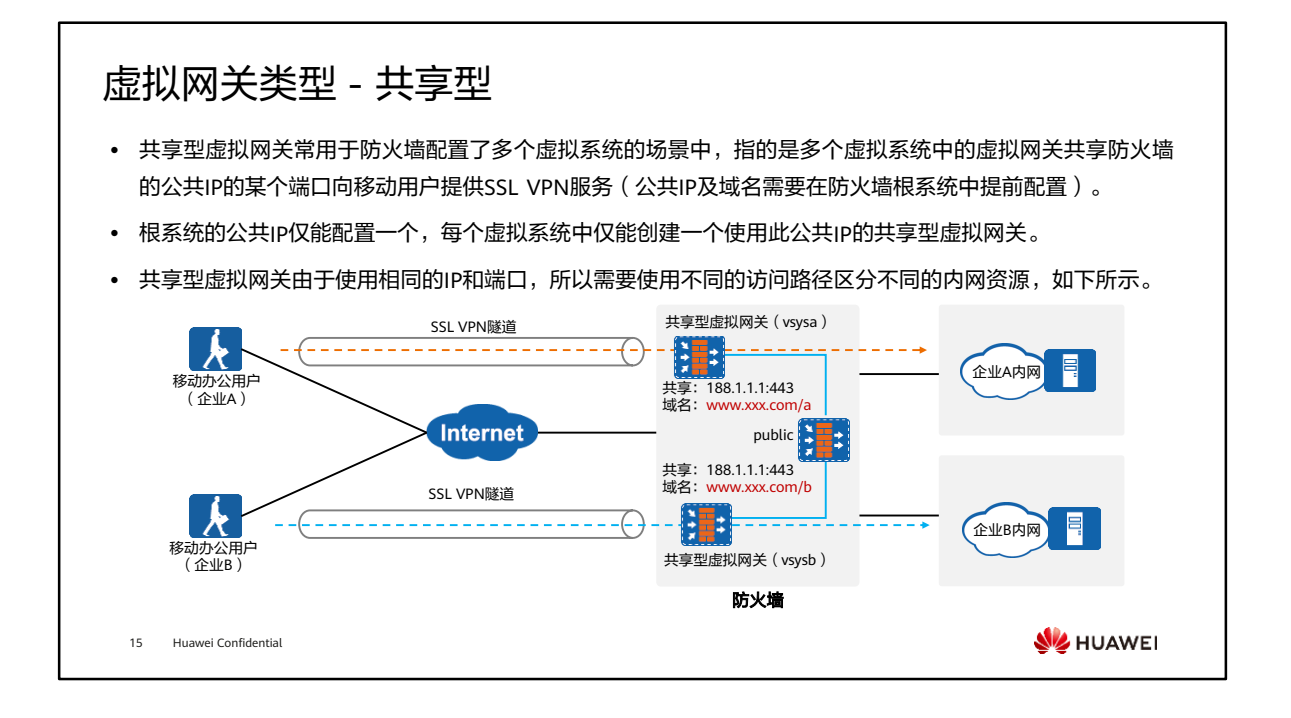

• 上图中的公共IP为188.1.1.1,对应的域名为www.xxx.com,此地址和域名需要在防火 墙的根系统中提前配置。

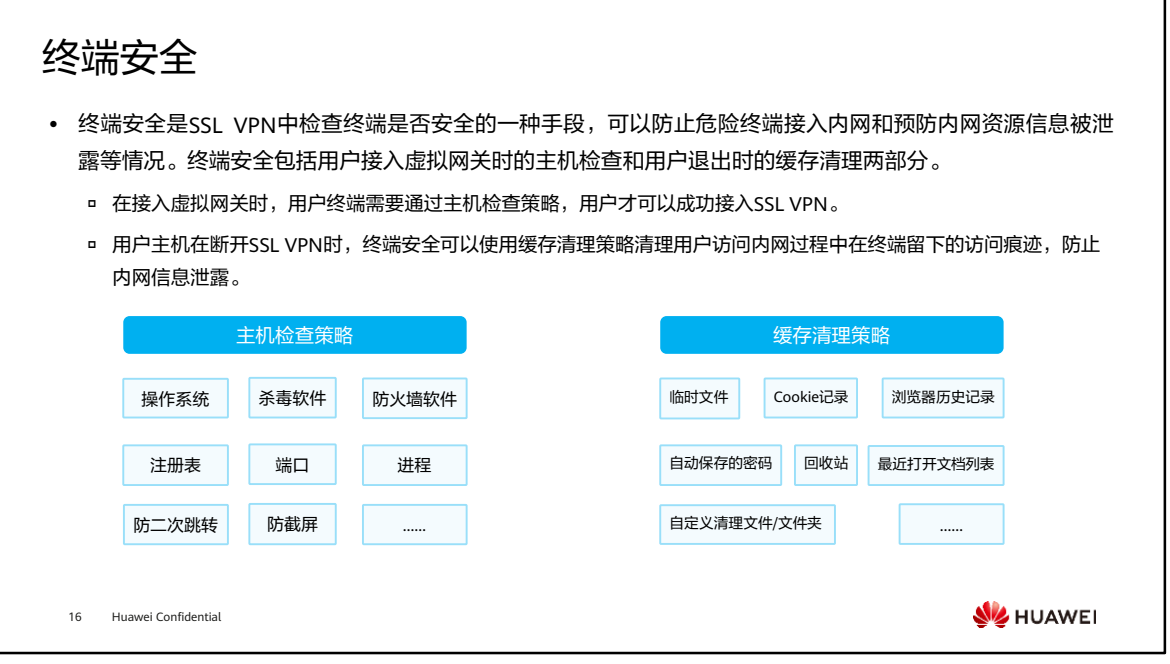

- 主机检查策略主要用于检查用户接入虚拟网关的主机是否符合安全要求,包括操作系 统、端口、进程、杀毒软件、防火墙软件、注册表以及是否存在指定文件。另外还提 供以下功能:
	- 防二次跳转,检查客户端是否开启远程共享程序,以防止客户端被其他PC远程 控制;
	- 防截屏,检查客户端是否开启截屏程序,避免机密信息泄露。
- 缓存清理策略主要用于清理用户访问内网过程中在终端上留下的访问痕迹,包括:
	- 清除生成的临时文件、自动保存的密码、Cookie记录、浏览器历史记录、回收 站以及最近打开文档列表;
	- 禁用IE浏览器的表单自动完成功能和地址栏自动完成功能;
	- 自定义清理特定的文件或文件夹等。

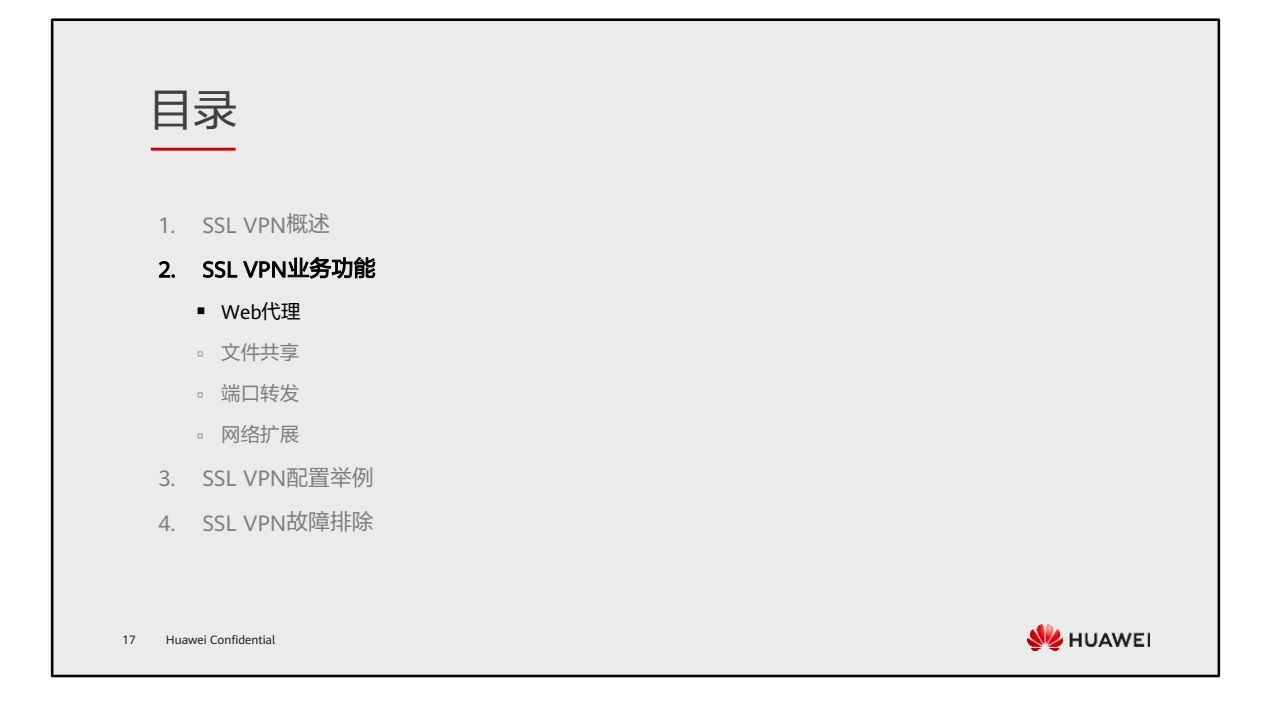

## Web代理简介

- ⚫ Web代理是SSL VPN的功能之一,用户可以通过防火墙做代理访问内网的Web服务器资源(即URL资源), 如有需要也可以隐藏内网服务器真实的URL。
- ⚫ Web代理依靠HTTP代理实现的,其核心思想是对请求做中转,如下图所示。Web代理功能按照实现方式不 同分为Web改写和Web Link两种。

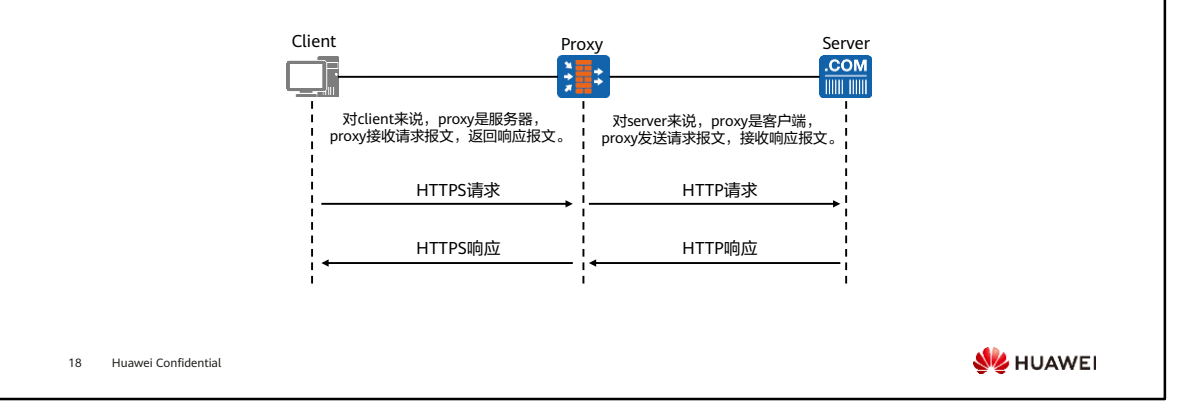

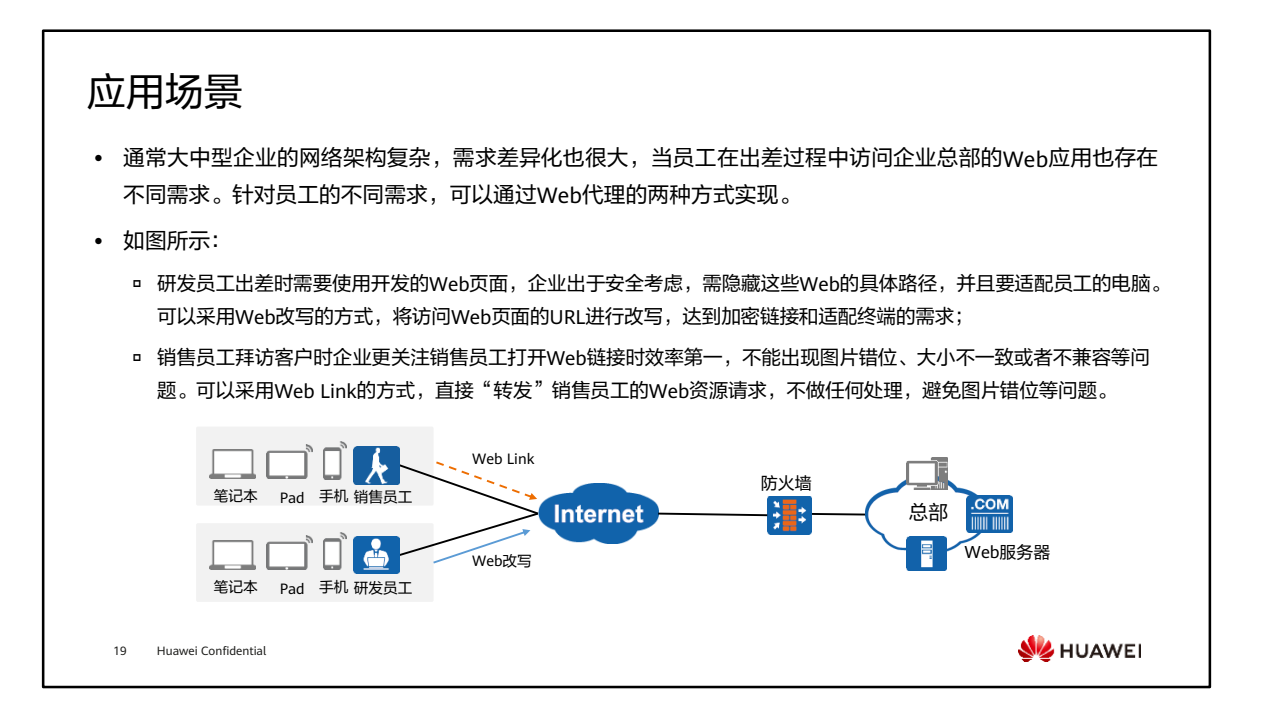

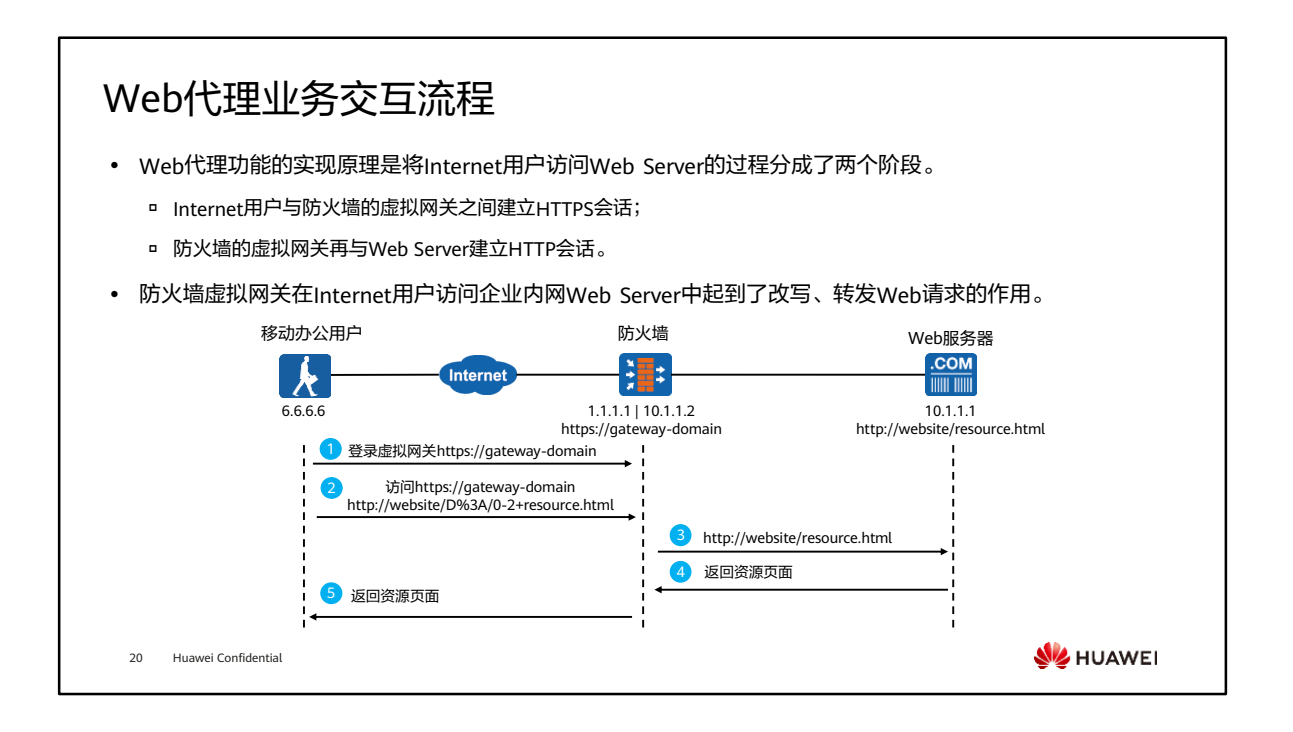

- 如图所示是移动办公用户通过Web代理的方式来访问内网Web Server的一个业务交 互流程,具体步骤如下:
	- 移动办公用户通过域名(https://gateway-domain)访问虚拟网关。
	- 登录虚拟网关成功后,移动办公用户会在虚拟网关中看到自己有权访问的Web 资源列表,然后单击要访问的资源链接。防火墙再将内网资源 (http://website/resource.html)呈现给移动办公用户时,会改写该资源的 URL。移动办公用户点击资源链接后,发送给防火墙的HTTPS链接请求就是虚 拟网关改写以后的URL,改写后的URL实质上是由https://gateway-domain和 http://website/resource.html这两个URL拼接而成。
	- 防火墙收到上述URL后,会向web Server重新发起一个HTTP请求,这个HTTP 请求就是Web资源实际的URL(http://website/resource.html)。
	- Web Server以HTTP方式向防火墙返回资源页面。
	- 虚拟网关将Web Server返回的资源页面,经过HTTPS方式转发给移动办公用户。

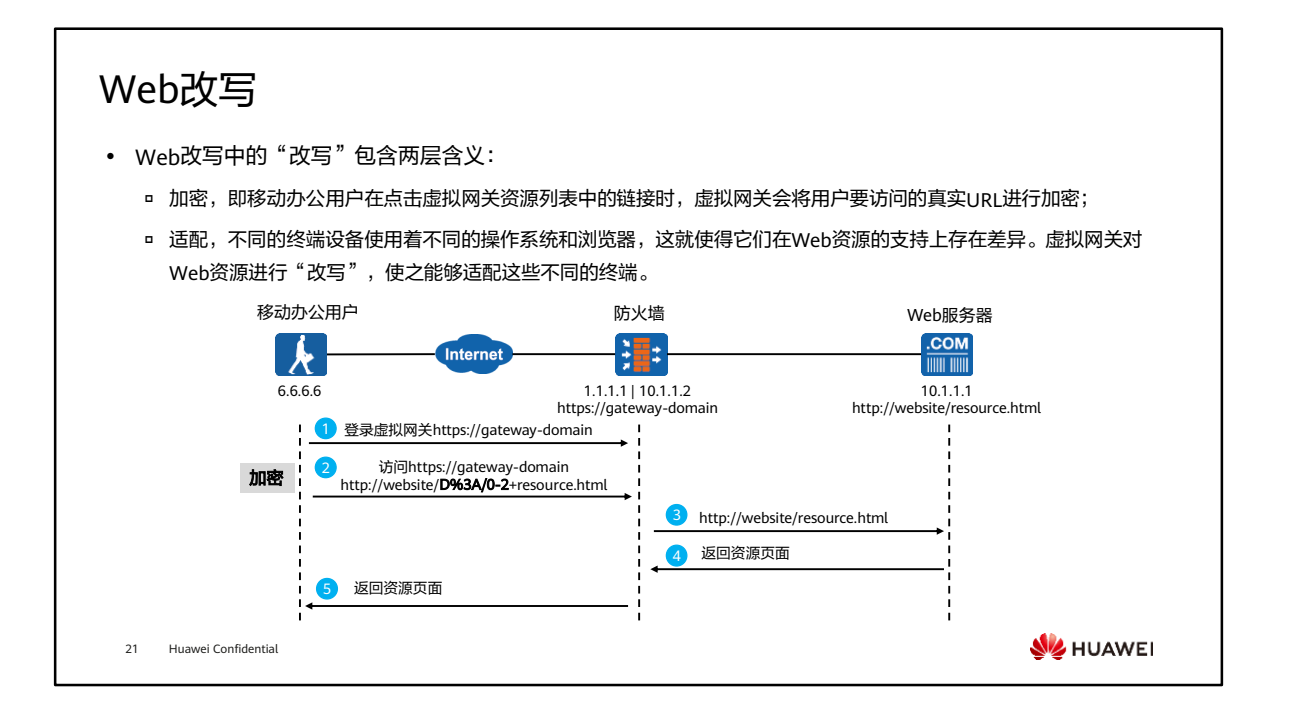

- 加密: 如图的第2步中, 用户要访问的真实URL是http://website/resource.html, 而 经过Web改写以后URL可能会显示为http://website/D%3A/0-2+resource.html。通过 Web改写,起到隐藏内网Web资源真实URL的目的,从而保护内网Web服务器的地址 安全。在Web改写中,这种加密不仅体现于此,包括用户要访问的Web资源页面链接 对象(例如Flash、PDF、Java Applet等)的URL也会被一并加密。
- 适配:启用Web代理功能以后,防火墙设备会自动对Web资源进行改写。对于个别 HTML对象和ActiveX控件如果在启用Web代理以后,仍然出现显示异常的情况,则可 以通过手动配置的方法进行精确改写,解决此问题。

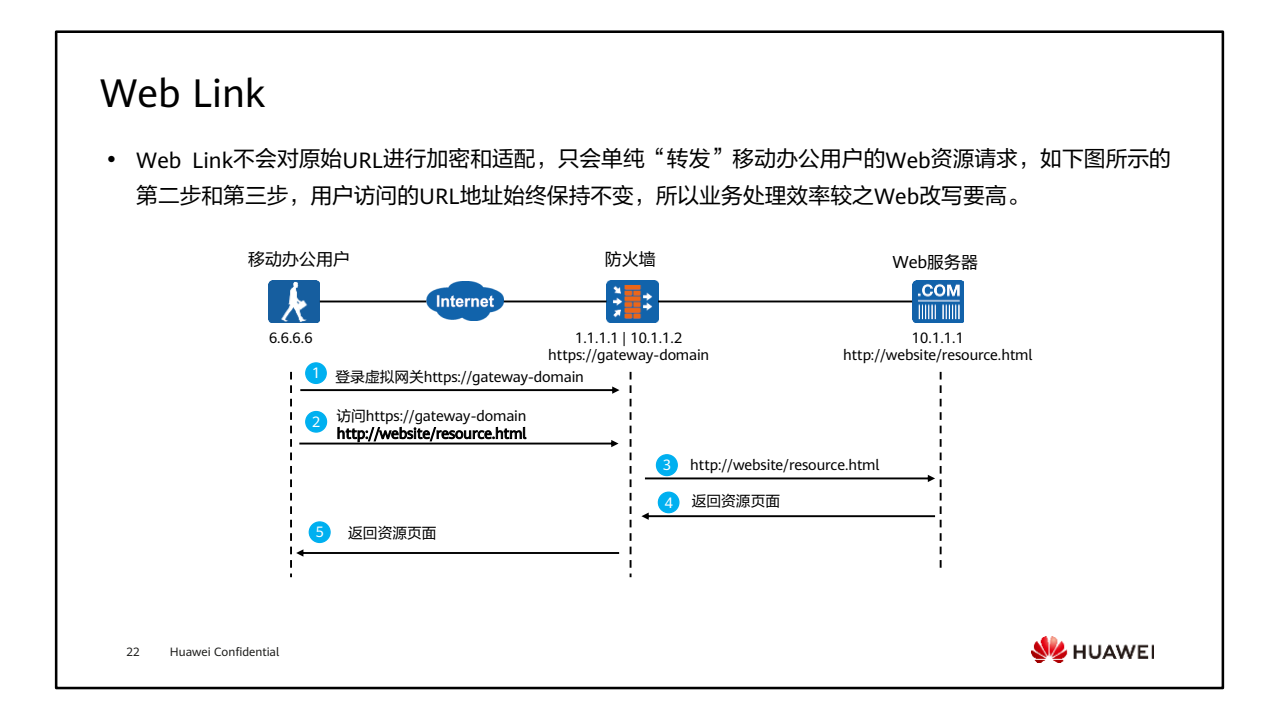

• 需要注意的是, Web Link只适合在用户使用Window操作系统 + IE浏览器的终端上使 用。

# Web代理实现方式对比

⚫ Web代理实现方式包括Web改写和Web Link,二者的差异请参见下表:

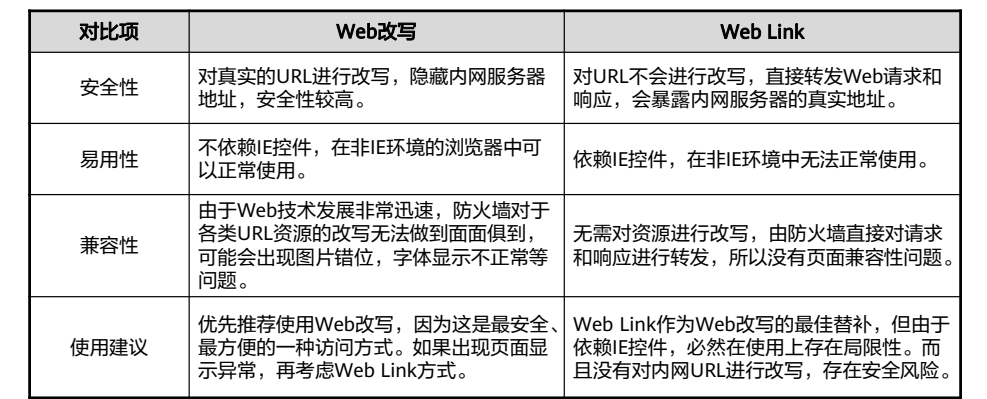

23 Huawei Confidential

**WE HUAWEI** 

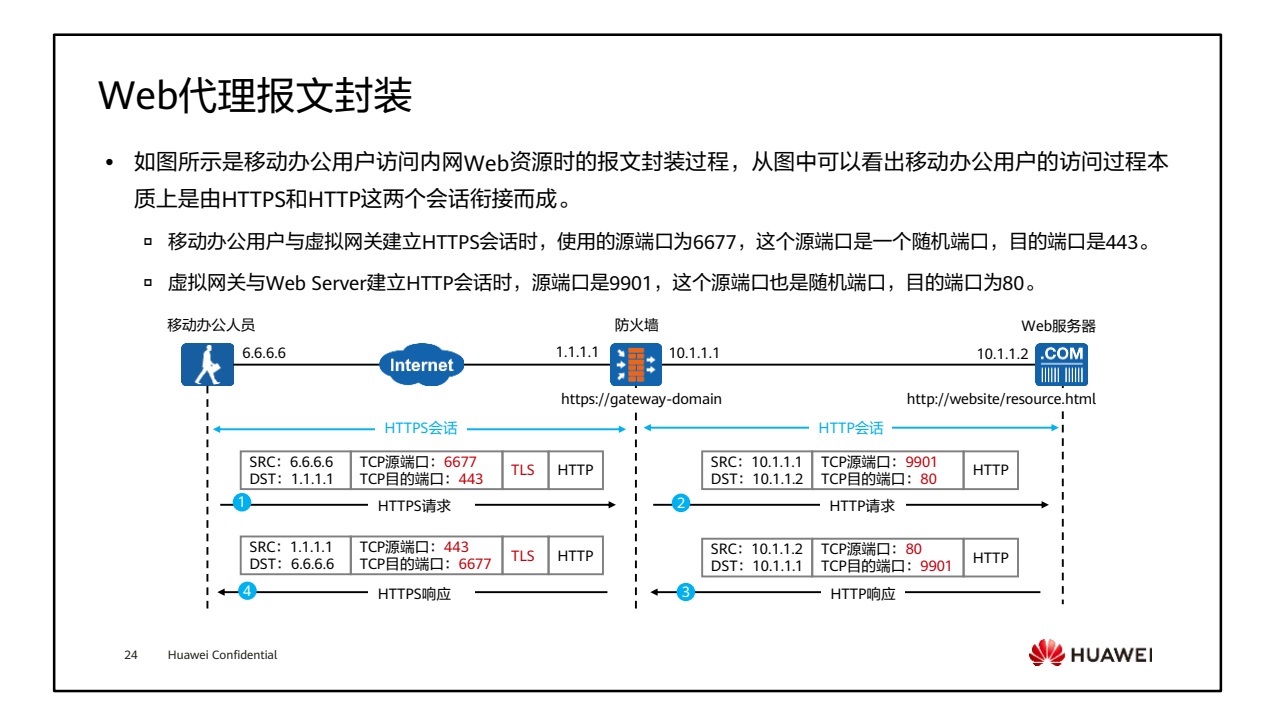

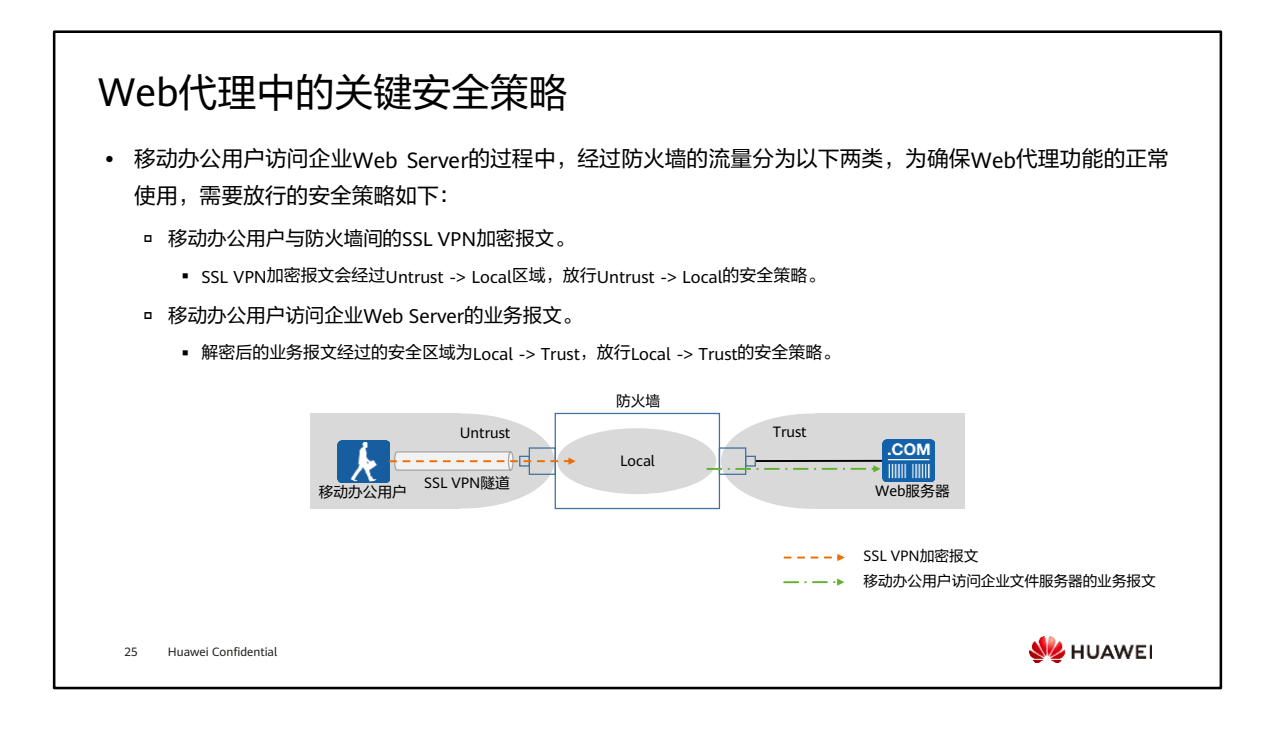

- 后续文件共享和端口转发的安全策略和Web代理相同,不再介绍。
- 配置从Internet到防火墙的安全策略,允许出差员工登录SSL VPN网关。
	- 。 源安全区域: untrust, 目的安全区域: local;
	- 源地址:any,源端口号:any;
	- 。目的地址: SSL VPN网关地址,目的端口号: 虚拟网关的端口号, 如果改了 https端口号,需要按照修改后的端口号放开;
	- 服务:https服务;
	- 动作:允许。
- 配置防火墙到内网的安全策略,允许出差员工访问总部资源。
	- 源安全区域:local,目的安全区域:trust;
	- 目的地址:内网文件服务器IP地址;
	- 动作:允许。

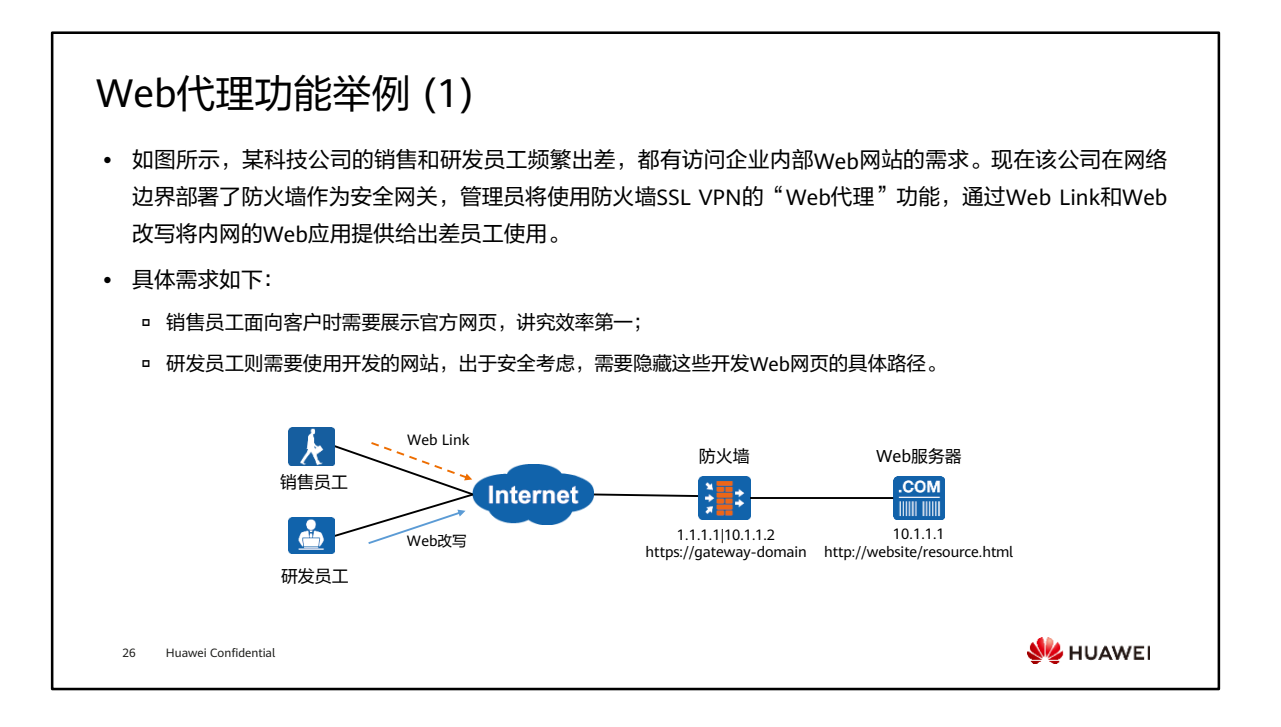

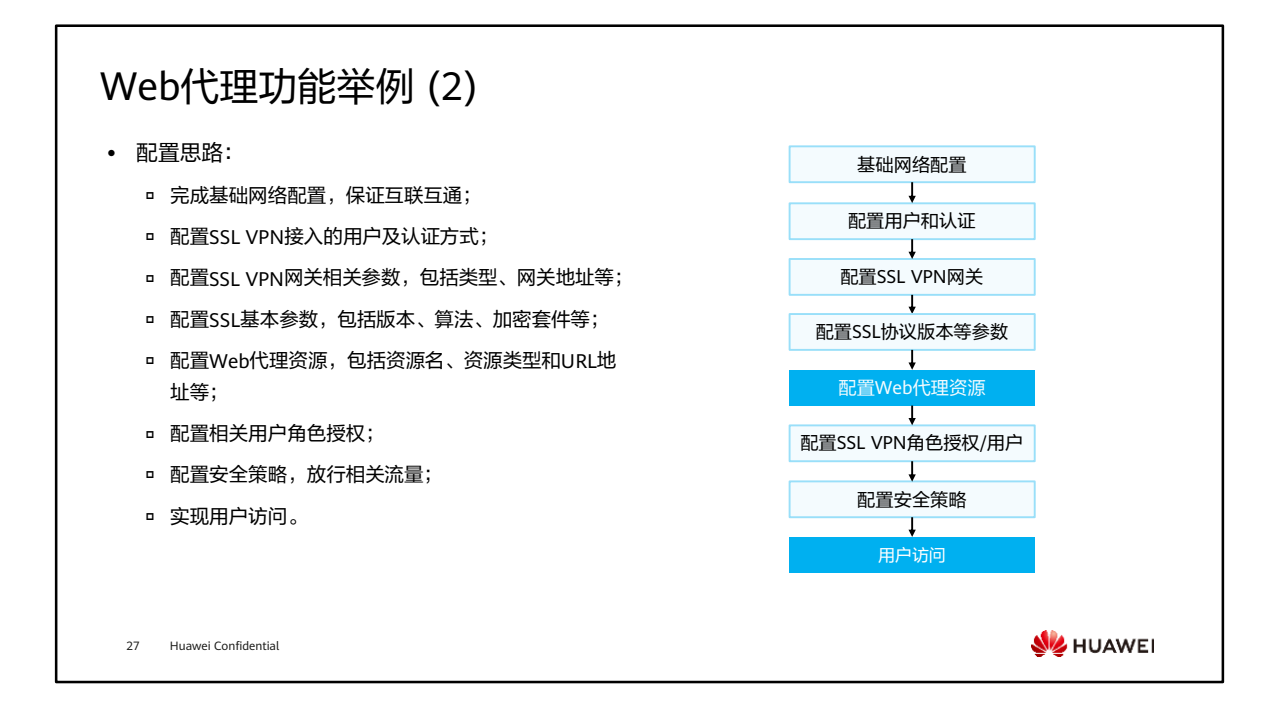

#### 配置Web代理资源

• 在"Web代理资源列表"中,单击"新建",按如下配置新建Web代理资源。

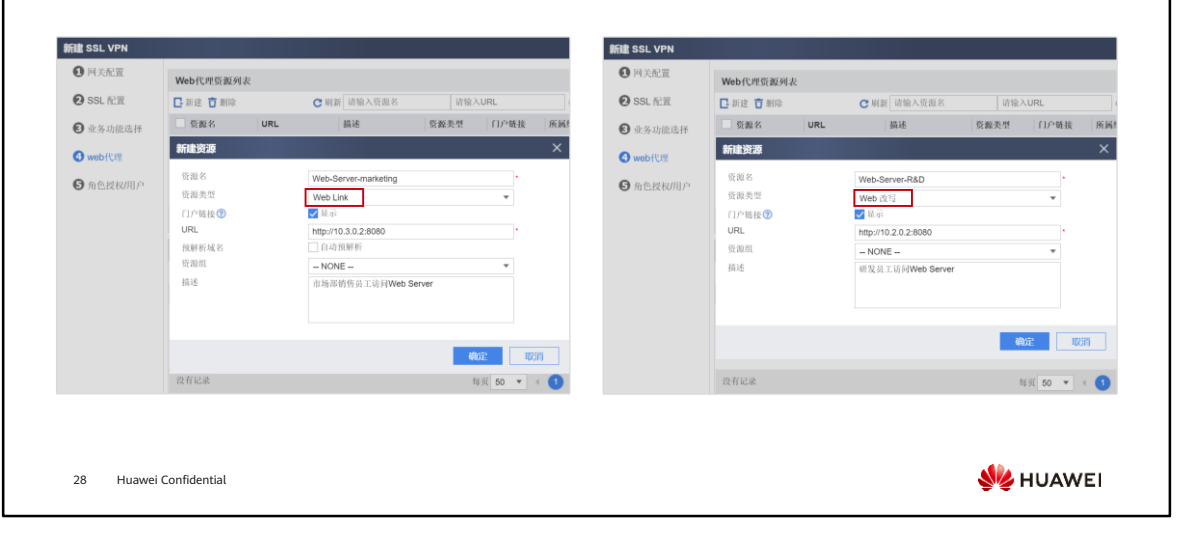

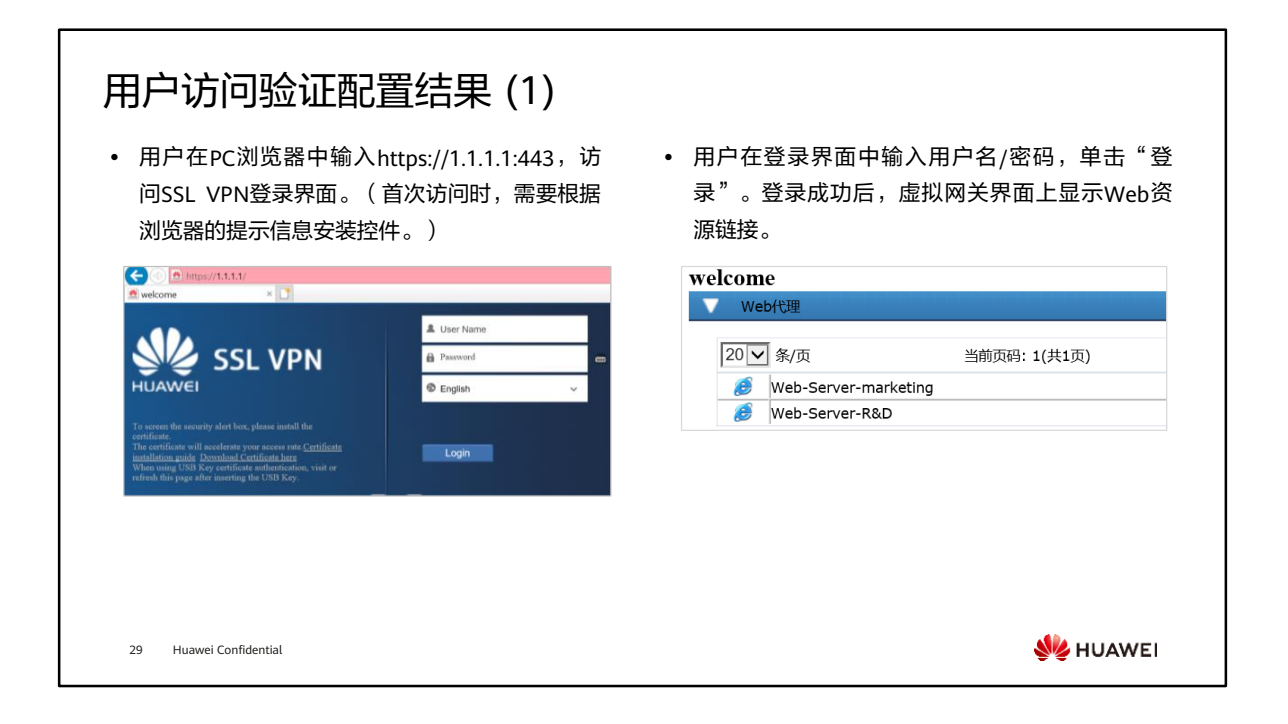

• 本结果验证环节中,将Web代理中的资源链接集中展示,同一个用户可以看到市场部 的资源,也可以看到研发部的资源。

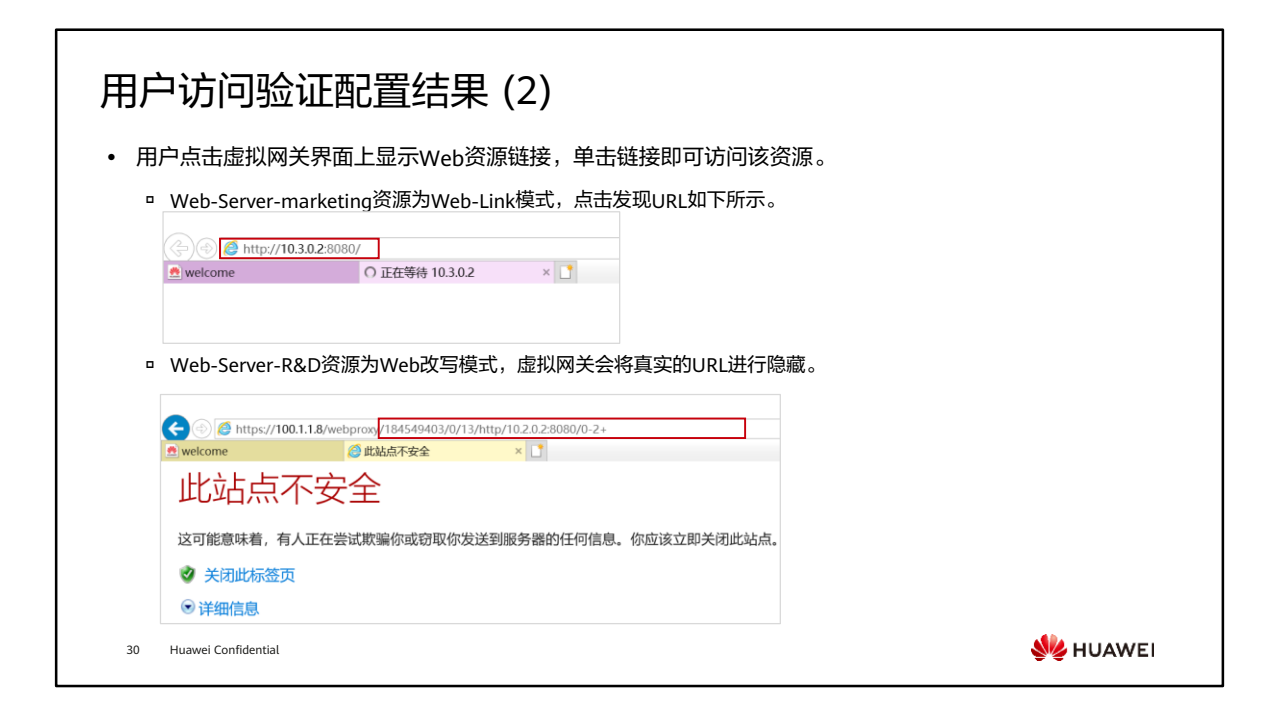

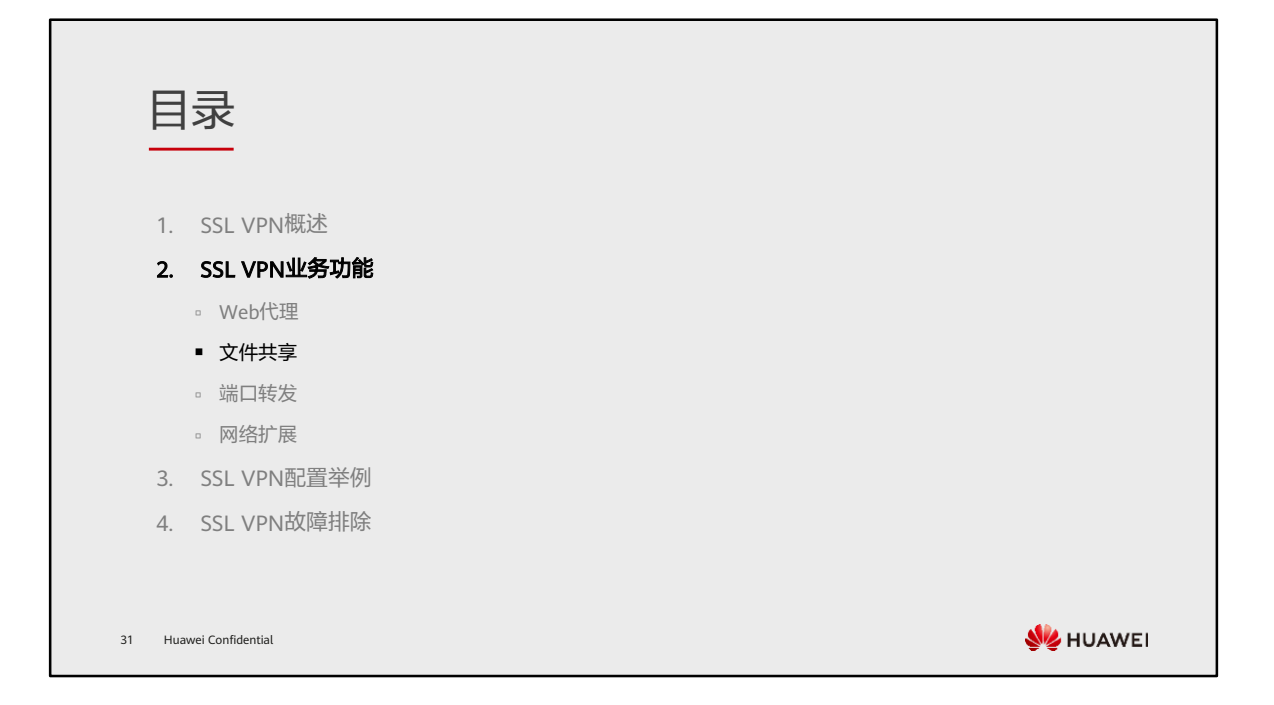

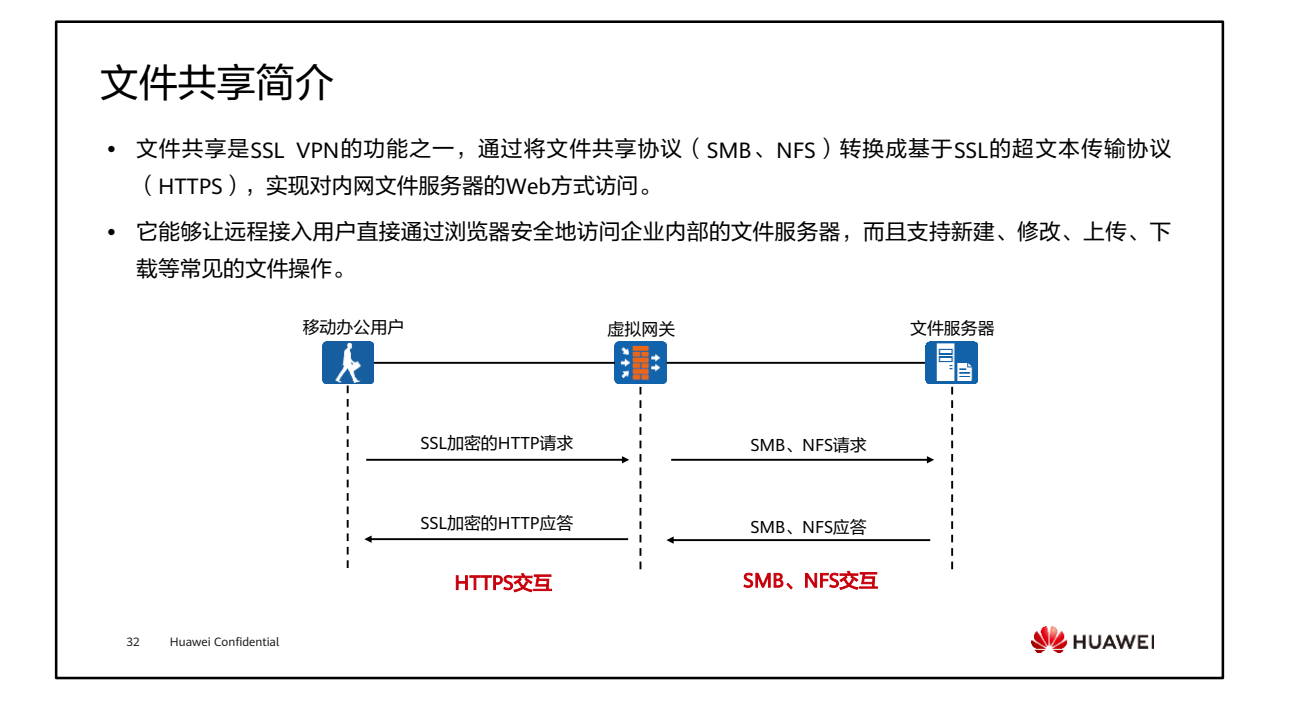

- 目前, 在企业中较为流行的文件共享协议包括SMB (Server Message Block)和NFS (Network File System),前者主要应用于Windows操作系统,后者主要应用在 Linux操作系统。华为防火墙的SSL VPN支持这两种协议。
- 如图所示,可以将防火墙作为虚拟网关设备,与客户端之间的通信始终是通过安全 HTTPS协议加密传输,当加密报文抵达防火墙后,防火墙对其解密后并进行协议转换, 最终作为SMB客户端,向相应的SMB文件共享服务器发起请求,其中还包含了文件服 务器认证的过程。从通信所使用协议的角度,以上过程可以概况为两个阶段:
	- 远程接入用户作为Web Client与防火墙Web Server之间的HTTPS交互;
	- 防火墙作为SMB Client与文件服务器SMB Server之间的SMB交互。

#### 应用场景

- 在大中型企业,内部网络存在多台SMB文件服务器,每台文件服务器提供不同的文件资源。作为出差员工希 望快捷地查看公司内部的文档资源,同时又能保证访问的安全性,通过文件共享功能即可实现该需求。
- 如图所示,通过使用文件共享功能,Web链接的形式将SMB Server的文件资源展现出来,实现员工访问内网 文件资源的需求。出差用户访问内网文件服务器就像访问普通Web网页一样,不用安装文件共享客户端、不 用记服务器的IP地址,只需要在Web网页中点击感兴趣的文件资源的链接访问即可。

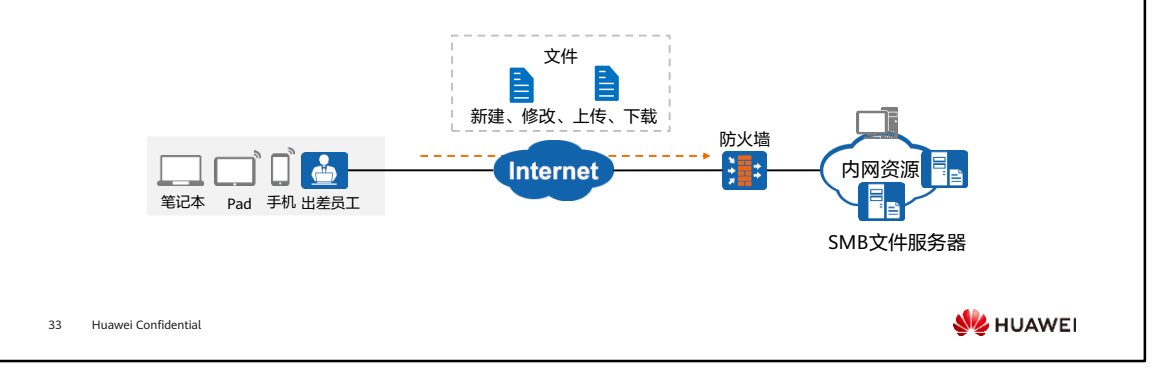

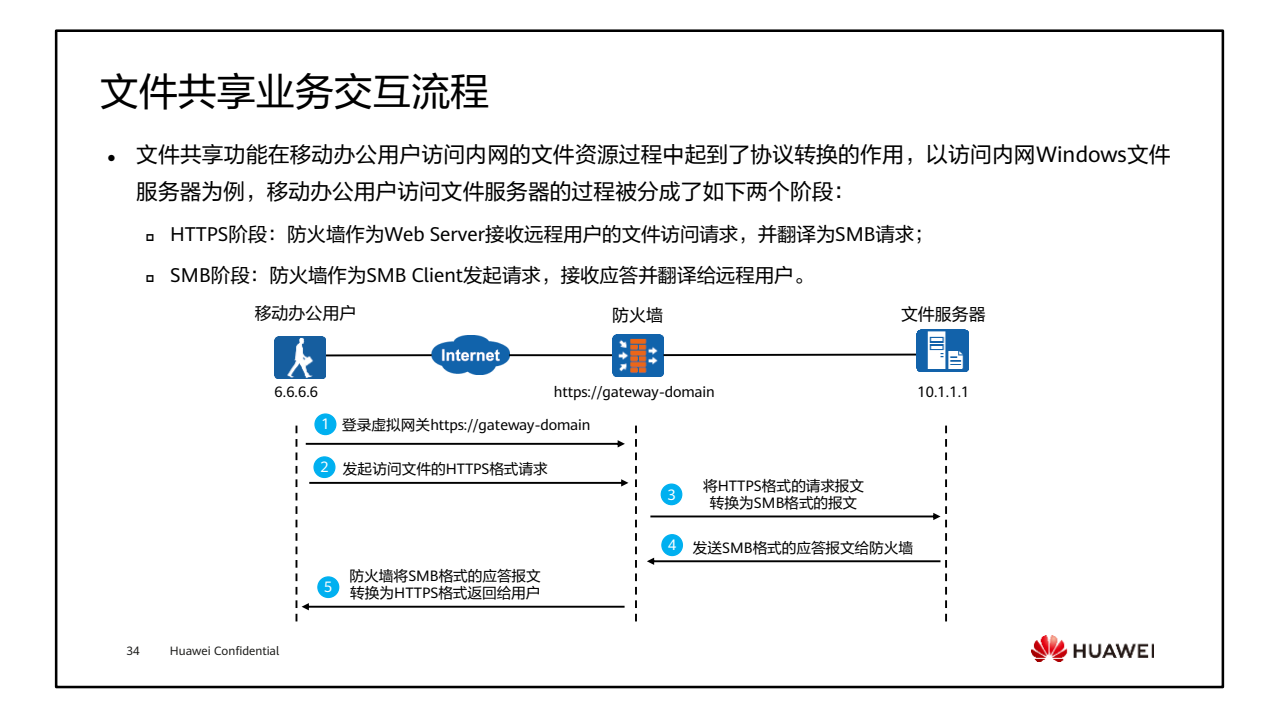

- 图中所示是移动办公用户通过文件共享功能来访问内网文件服务器的一个业务交互流 程,具体步骤如下:
	- 移动办公用户通过域名(https://gateway-domain)访问虚拟网关,进行SSL VPN登录认证;
	- 登录虚拟网关成功后,如果是用户首次访问文件共享资源,要先通过文件服务 器的认证,这里所说的认证一定要和SSL VPN登录时的认证区分开,在登录阶 段,接入用户首先要通过的是防火墙认证。而此时要访问文件共享资源,还要 看文件服务器是否响应。在点击资源列表中的"Public\_share"时会弹出认证页 面。文件服务器认证成功后,移动办公用户会在虚拟网关中看到自己有权访问 的文件资源列表,然后单击要访问的资源链接;
	- 。防火墙收到上述HTTPS请求后,将HTTPS格式的请求报文转换为SMB格式的报 文转发给文件服务器;
	- 文件服务器收到SMB格式的请求报文,会按照SMB格式回复给防火墙;
	- 。防火墙收到SMB应答报文将SMB格式的应答报文转换为HTTPS格式返回给用户。

# 文件共享功能举例 (1)

- ⚫ 某公司网络边界部署了防火墙作为安全网关,内部网络存在多台SMB文件服务器,文件服务器提供不同的文 件资源。现在公司希望出差员工能够在Internet中安全、快捷地查看公司内部的文档资源。
- ⚫ 具体需求如下:
	- 管理员使用SSL VPN的"文件共享"功能,满足出差员工的访问需求;
	- 隐藏内部文件的具体路径和位置。

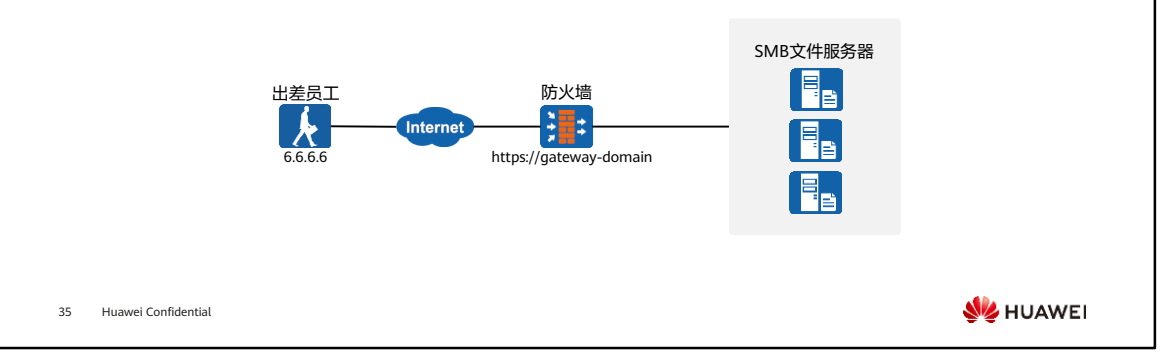

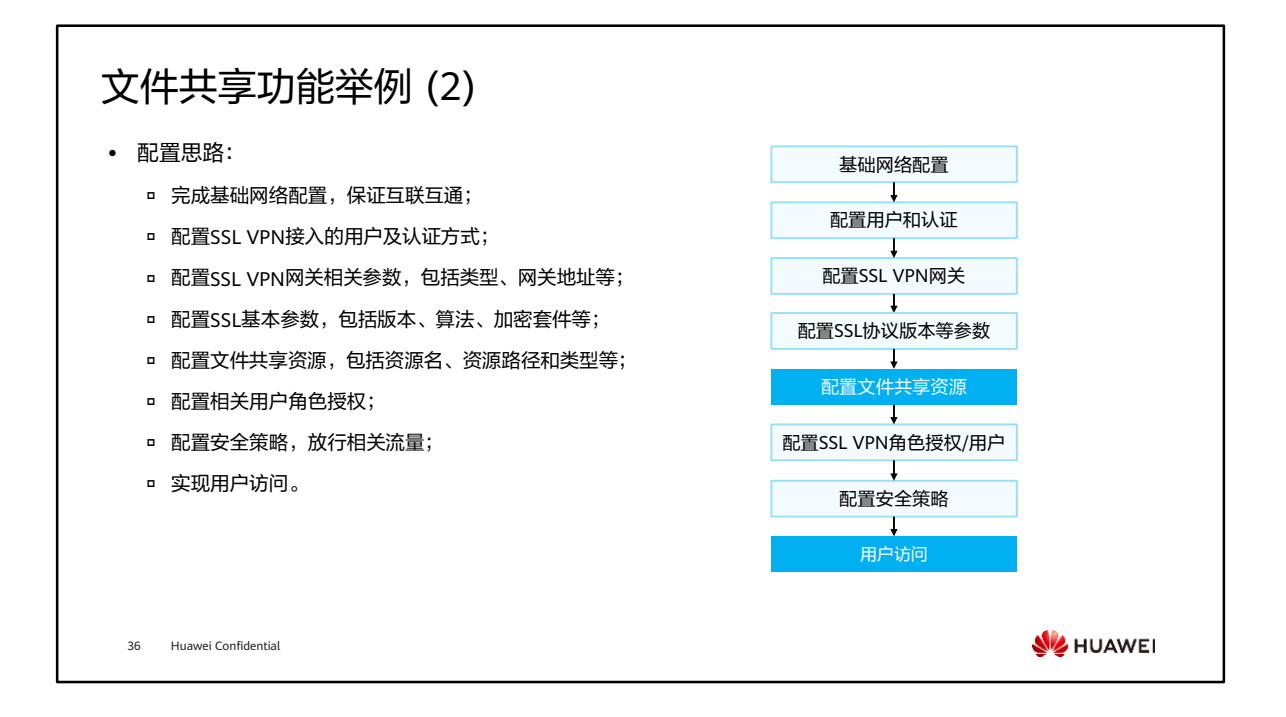

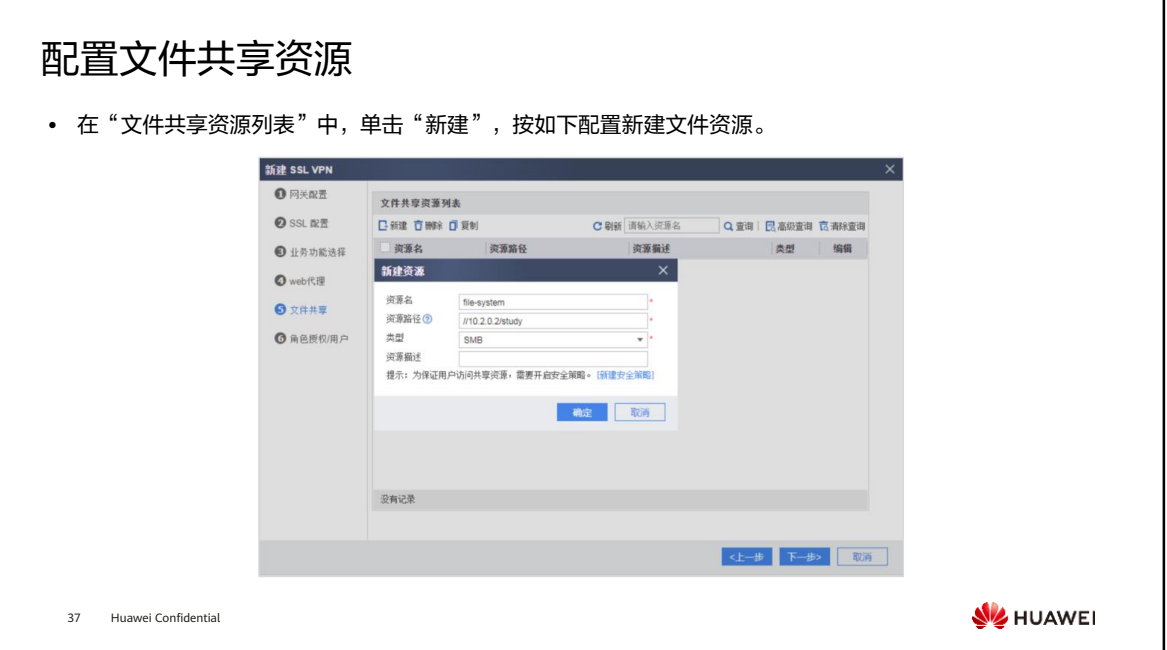

### 用户访问验证配置结果

- 用户在浏览器中输入https://1.1.1.1:443,访问SSL • 用户在登录界面中输入用户名/密码,单击"登 VPN登录界面。(首次访问时,需要根据浏览器的 提示信息安装控件。)
- 录"。登录成功后,虚拟网关界面上会显示Web 资源链接,单击链接即可访问该资源。

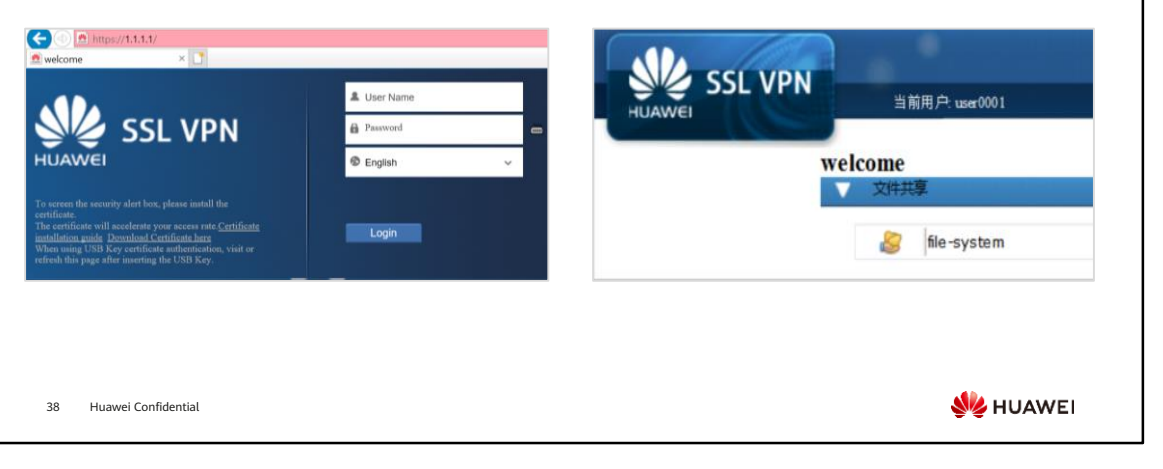

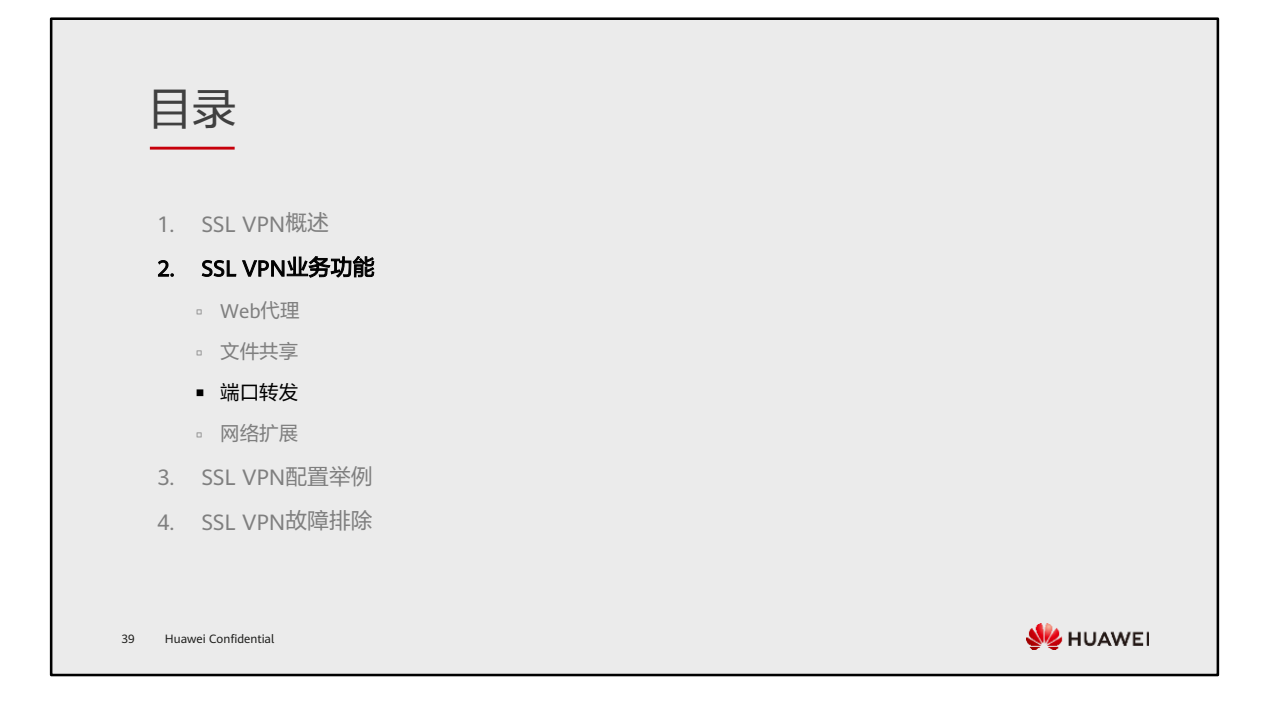

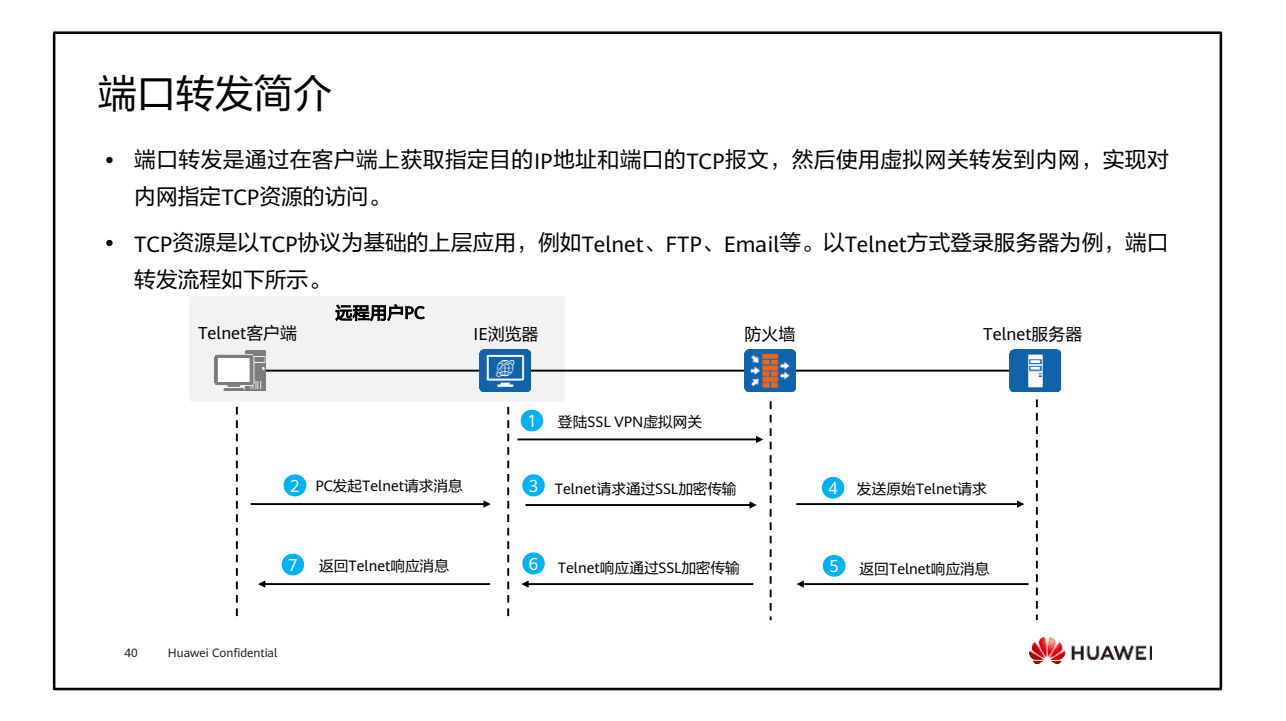

- 上图中假设Telnet地址为10.1.1.1,详细过程如下:
	- 用户在客户端上Telnet 10.1.1.1发起请求;
	- 。IF浏览器安装的ActiveX插件识别前往10.1.1.1的数据,交由虚拟网卡转发到防火 墙虚拟网关;
	- 防火墙虚拟网关收到SSL请求报文后,解密报文并将请求转发给Telnet服务器 10.1.1.1,防火墙与Telnet服务器之间建立TCP连接,同时回复防火墙对应的 Telnet登录信息;
	- 。防火墙收到"Telnet登录信息"后,将这些信息封装在SSL报文中,转发给远程 用户电脑;
	- 远程用户电脑收到防火墙虚拟网关的报文后,ActiveX控件会对收到的SSL加密 报文进行解密,并返回"Telnet登录信息"给客户端。

### 应用场景

- 在前文介绍的SSL VPN业务功能中,Web代理和文件共享都是常见的细粒度资源。但是企业中还存在基于 TCP的非Web应用访问需求,此时企业可以通过SSL VPN的端口转发功能将Internet的请求转发到内网,安全 有效的满足用户访问基于TCP协议的资源需求。
- ⚫ 如图所示,出差员工希望远程Telnet企业内部的各种网络设备进行调测,同时也需要访问Email Sever。针对 这些需求可以使用SSL VPN的端口转发功能,在满足需求的同时又能加密报文,保障报文交互的机密性。

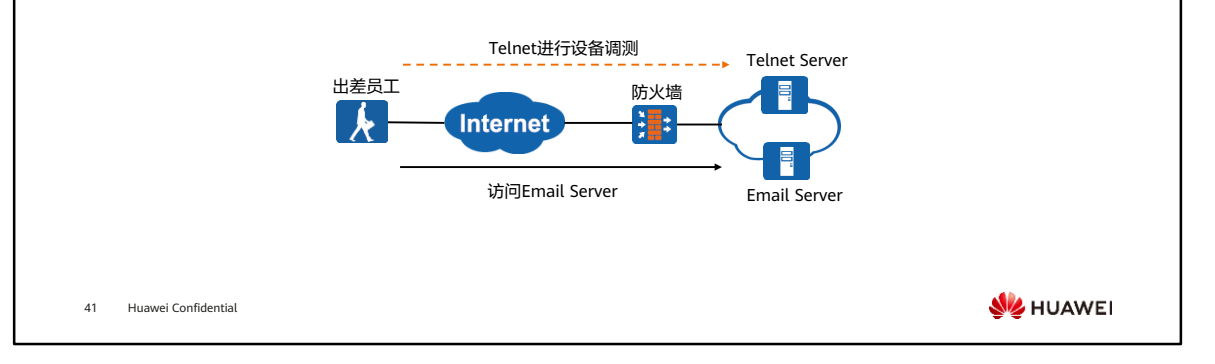

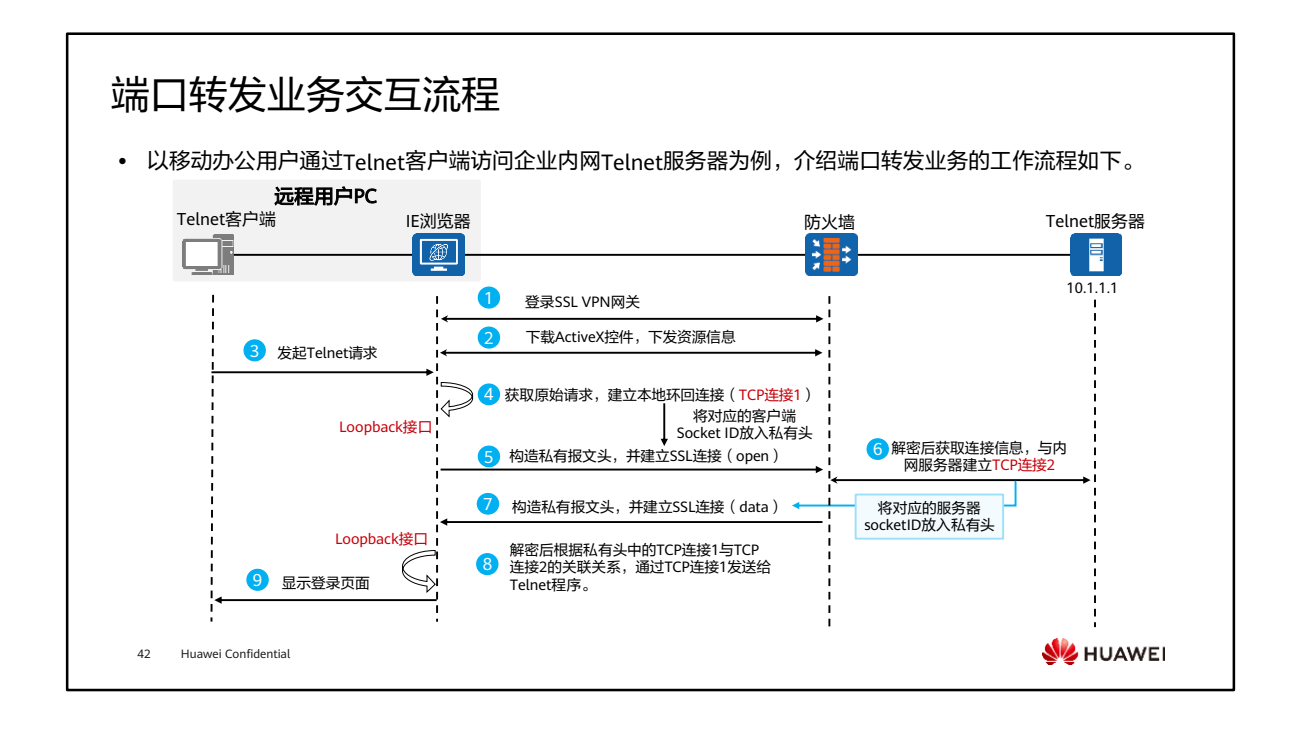

• 端口转发的关键的技术点在端口转发客户端,用户使用Windows系统的IE浏览器登录 虚拟网关后,会在本地PC的IE浏览器上自动运行端口转发客户端(ActiveX控件)。 这个客户端的作用是时刻监听其他程序的所有请求,并且会将远程用户发给内网服务 器的请求拦截下来,然后再通过SSL连接发送给虚拟网关。对于监听到的请求,选择 哪些请求进行拦截,是根据虚拟网关的配置来严格执行的。配置的端口转发资源,就 是虚拟网关给端口转发客户端下发的指令: 有用户要访问内网TCP资源, 端口转发客 户端协助用户完成访问任务。在端口转发功能中,下发的指令便是目的主机IP地址+ 目的端口,以上信息可以唯一确定远程用户要访问的应用信息。

- 图中所示是移动办公用户通过"端口转发"方式来访问内网Telnet Server的一个业务 交互流程,具体步骤如下:
	- 打开浏览器,输入https://SSL VPN服务器的地址:端口或https://域名,发起连 接;
	- □ 使用Windows系统的IE浏览器登录虚拟网关后,本地PC的IE浏览器上自动运行 端口转发客户端(ActiveX控件),并且根据虚拟网关下发的资源信息"聆听" 请求;
	- 端口转发客户端会随时"聆听"电脑的请求,当发现与虚拟网关下发的资源信 息 (目的IP+目的端口)匹配, 会立刻将此TCP SYN报文"拦截", 使用本地 Loopback口(127.0.0.1)作为接收方,模拟接收一次Telnet业务请求(TCP链 接);
	- ◎ 将TCP连接1的Socket ID放入构造的私有报文头,经过SSL加密发给虚拟网关;
	- 虚拟网关收到加密后的报文,对其进行解密,在"私有报文头"中获取到 Telnet真实的目的IP地址和端口、命令字等信息,此时虚拟网关将作为Telnet客 户端与内网服务器进行交互建立Telnet连接;
	- 虚拟网关收到内网服务器的响应报文(登录界面),在发给远程客户之前,虚 拟网关依然会构造私有报文头,填写TCP连接2的socket ID (服务器socket ID),这样便可以与TCP连接1建立对应关系;
	- 。 虚拟网关把经过SSL加密后的私有报文头+数据发送给端口转发客户端;端口转 发客户端根据私有头中客户端socket ID找到TCP连接1,再根据本地环回记录表 找到Telnet客户端真实IP地址,最终返回真实的数据。

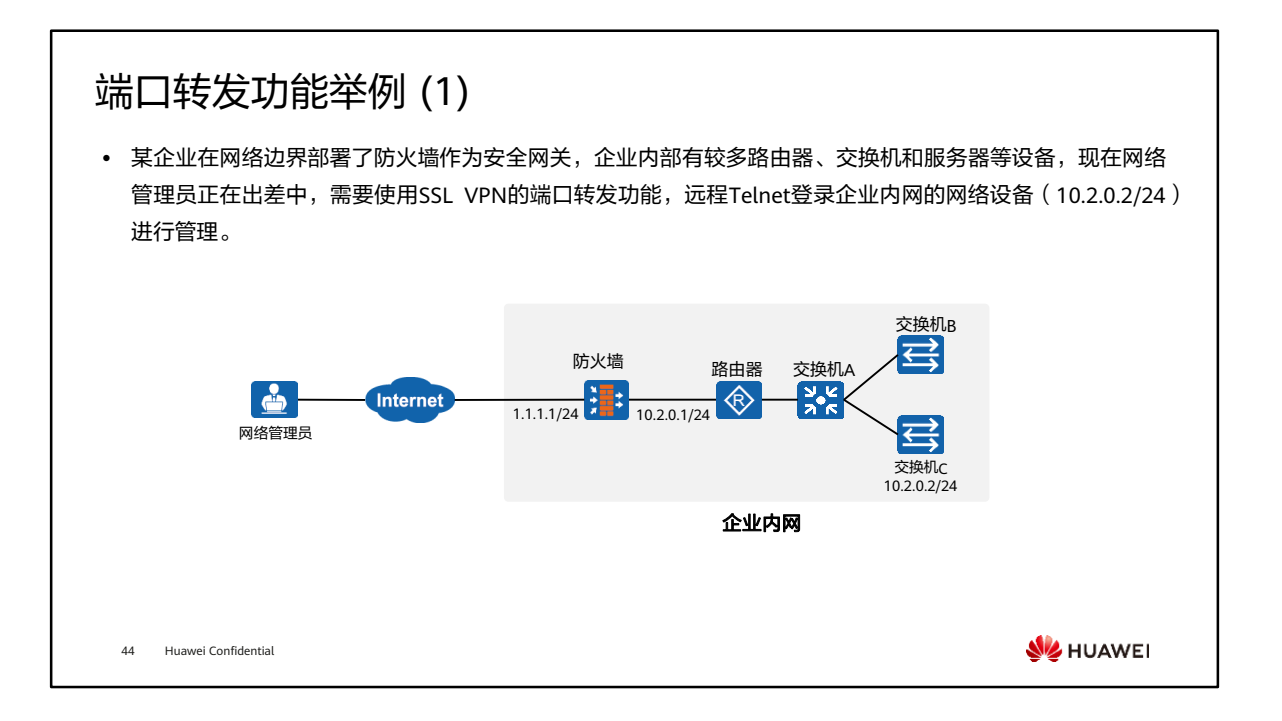

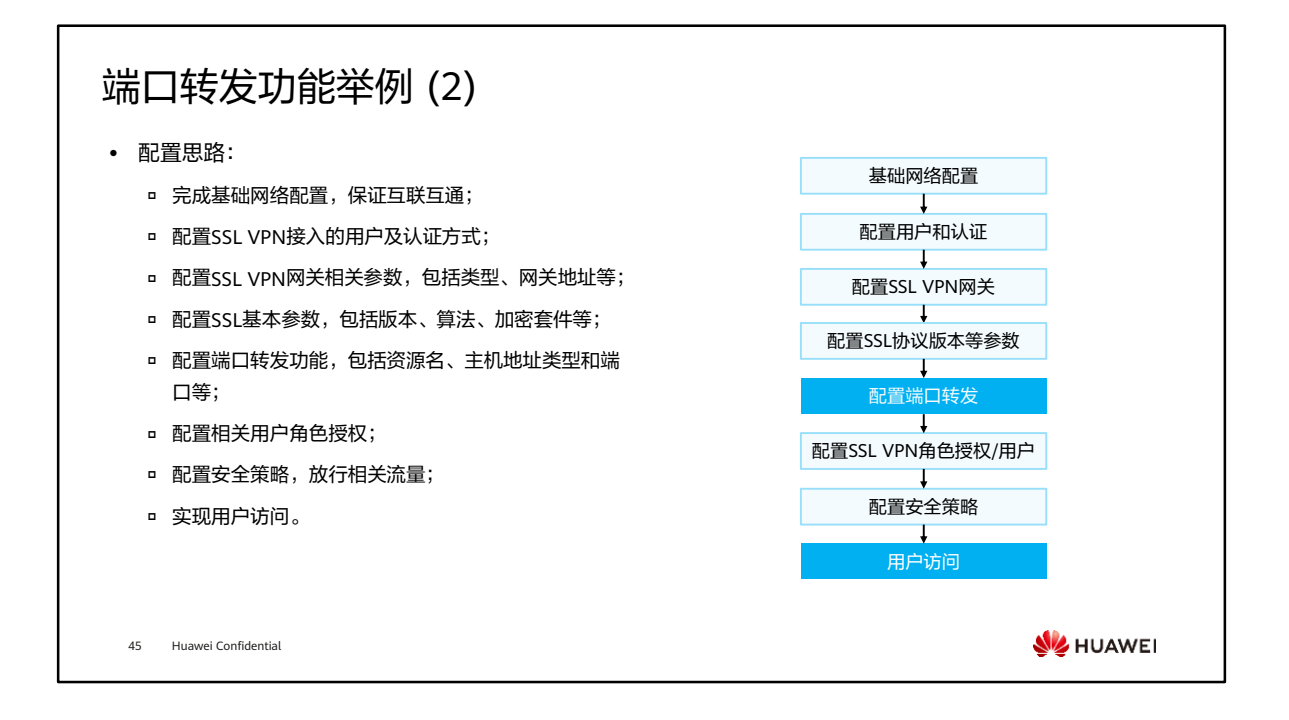

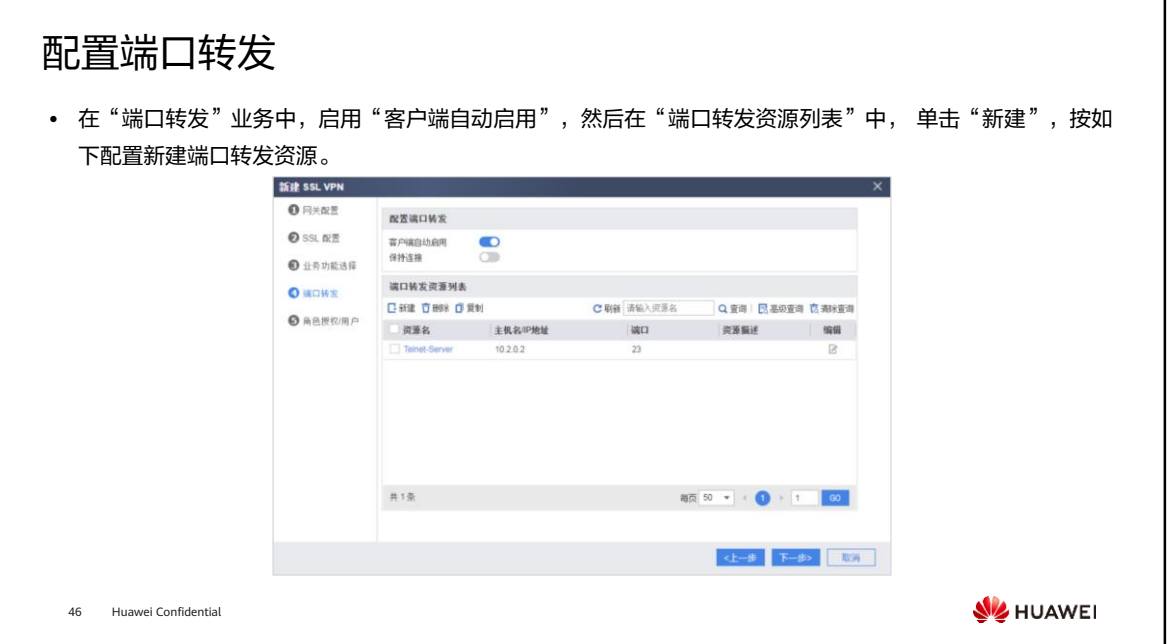

# 用户访问验证配置结果

- 问SSL VPN登录界面。(首次访问时,需要根据 浏览器的提示信息安装控件。)
- 用户在PC浏览器中输入https://1.1.1.1:443,访 • 用户在登录界面中输入用户名/密码,单击"登 录"。登录成功后,虚拟网关界面上会显示端口 转发资源,单击链接即可访问该资源。

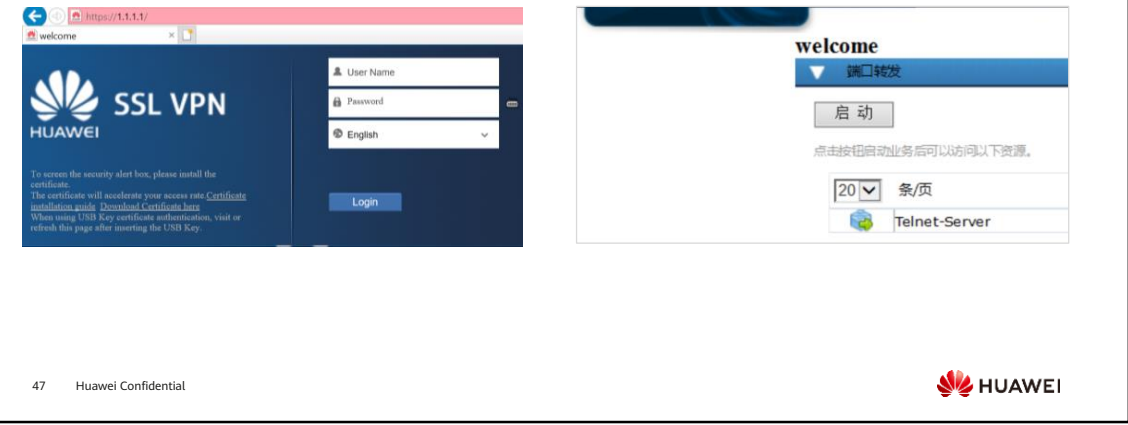

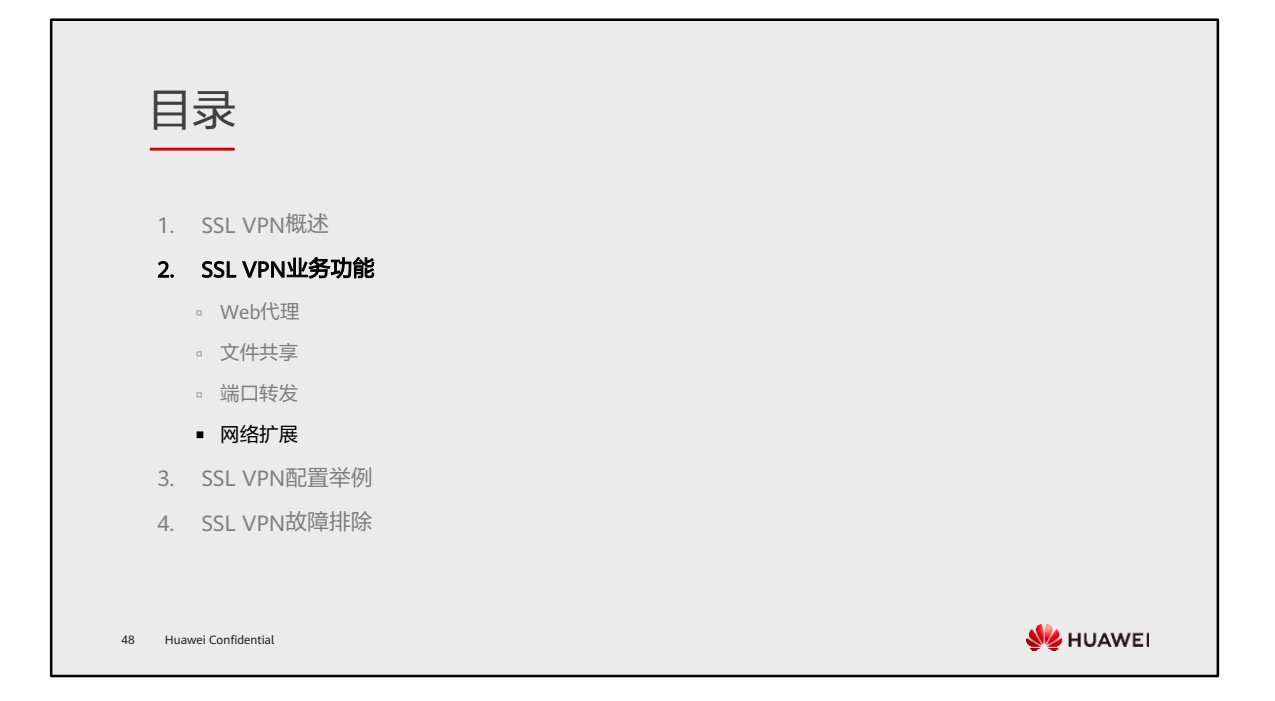

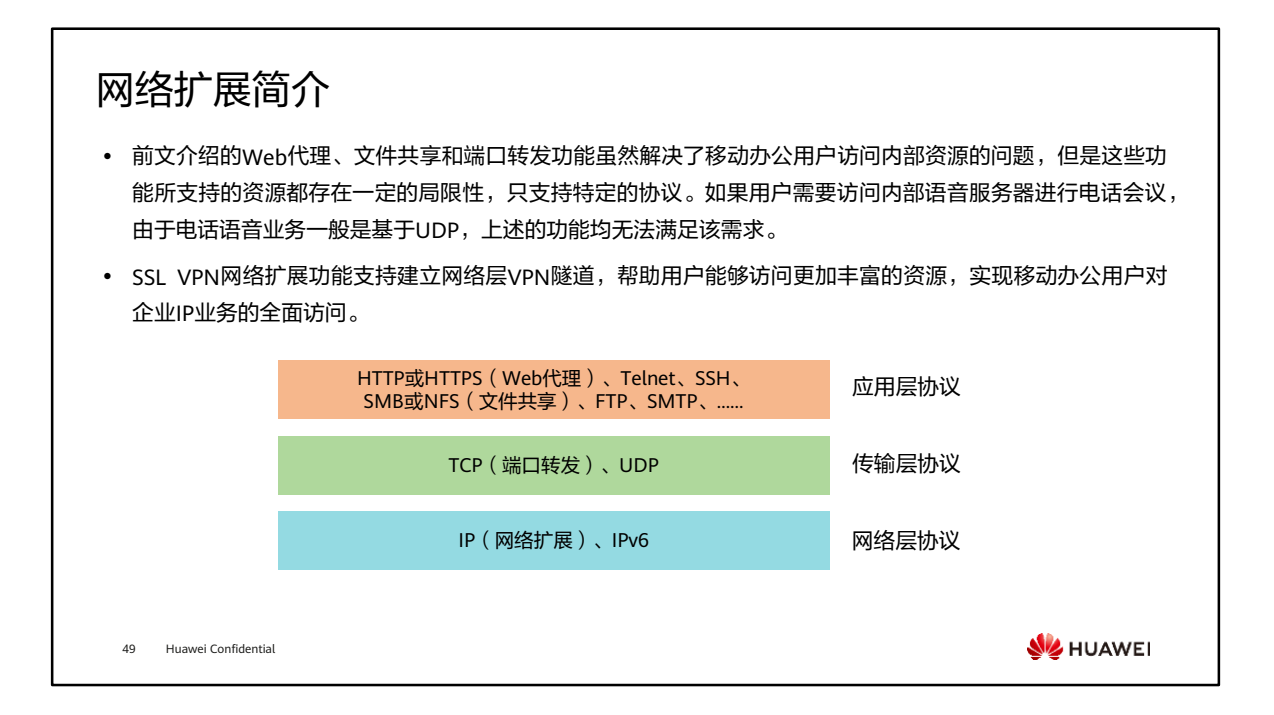

#### 应用场景

- 大中型复杂的企业架构中,存在多种复杂的功能,比如常见的视频会议、财务系统等。面对此类需求,通过 SSL VPN网络扩展功能实现远程用户访问。
- 如图所示,总部提供SIP语音服务,现需要使用某种技术保护出差员工与内网SIP Server之间的通信,同时也 需要出差员工可以像在局域网内一样,访问企业内部的各种资源。此时,可以通过SSL VPN的网络扩展功能, 满足该企业出差员工无差别访问企业总部资源的各种需求。

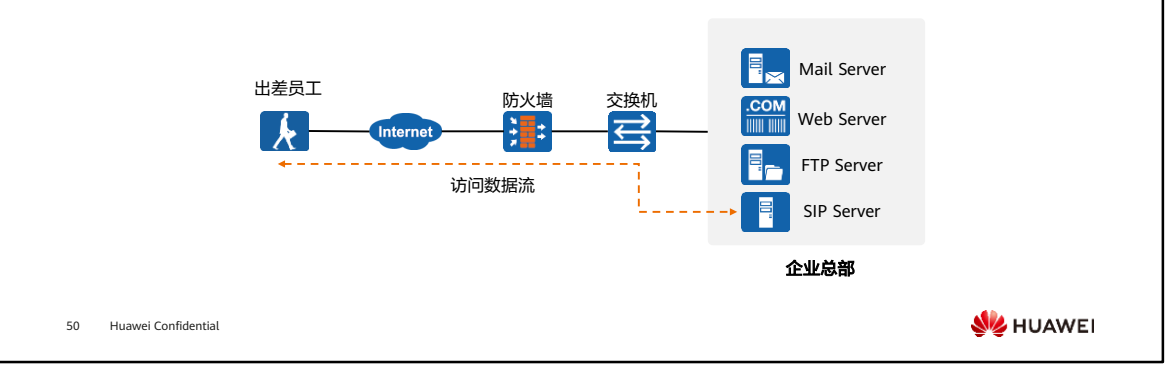
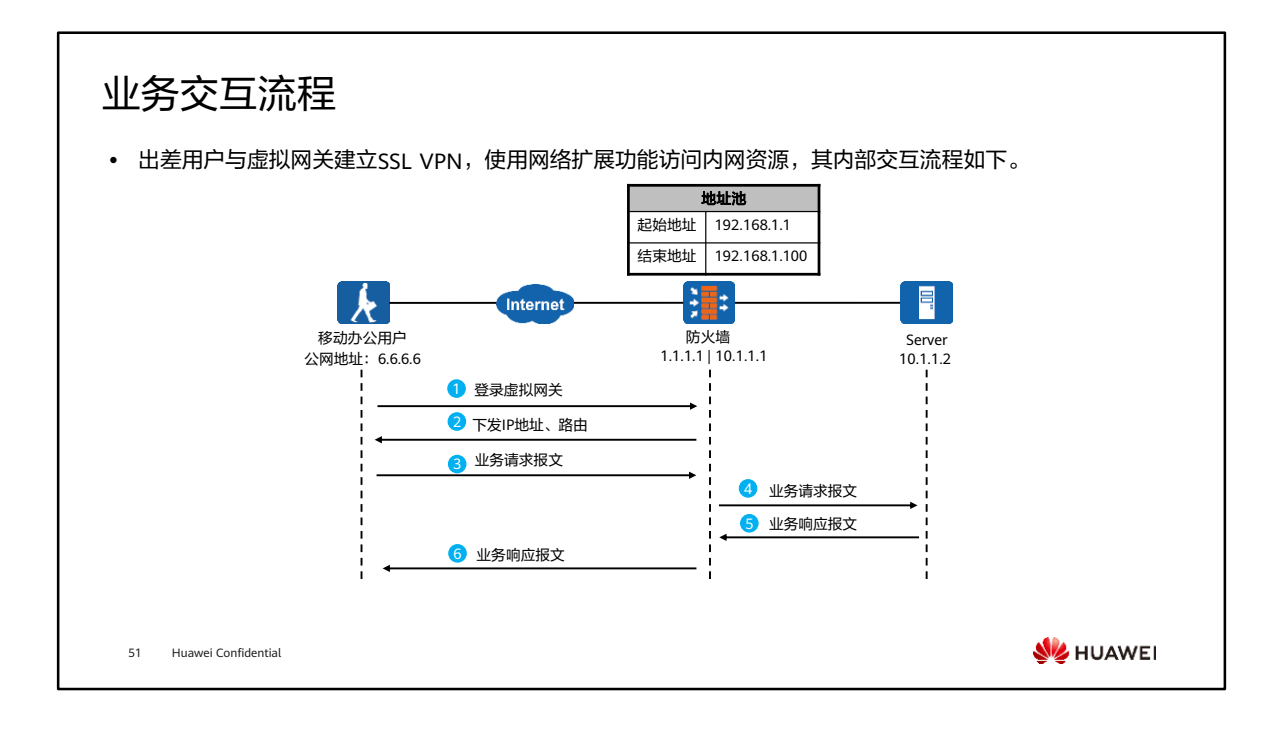

- 图中所示是移动办公用户通过网络扩展功能来访问服务器资源的一个业务交互流程, 具体步骤如下:
	- 移动办公用户通过Web浏览器登录虚拟网关。
	- 成功登录虚拟网关后启动网络扩展功能。启动网络扩展功能,会触发以下动作:
		- 移动办公用户与虚拟网关之间会建立一条SSL VPN隧道;
		- 移动办公用户本地PC会自动生成一个虚拟网卡。虚拟网关从地址池中随 机选择一个IP地址,分配给移动办公用户的虚拟网卡,该地址作为移动办 公用户与企业内网Server之间通信的地址。有了该私网IP地址,移动办公 用户就如同企业内网用户一样可以方便访问内网IP资源;
		- 虚拟网关向移动办公用户下发到达企业内网Server的路由信息。虚拟网关 会根据网络扩展业务中的配置,向移动办公用户下发不同的路由信息;
	- 移动办公用户向企业内网的Server发送业务请求报文,该报文通过SSL VPN隧道 到达虚拟网关。
	- 虚拟网关收到报文后进行解封装,并将解封装后的业务请求报文发送给内网 Server。
	- 内网Server响应移动办公用户的业务请求。
	- 。 响应报文到达虚拟网关后进入SSL VPN隧道。移动办公用户收到业务响应报文 后进行解封装,取出其中的业务响应报文。

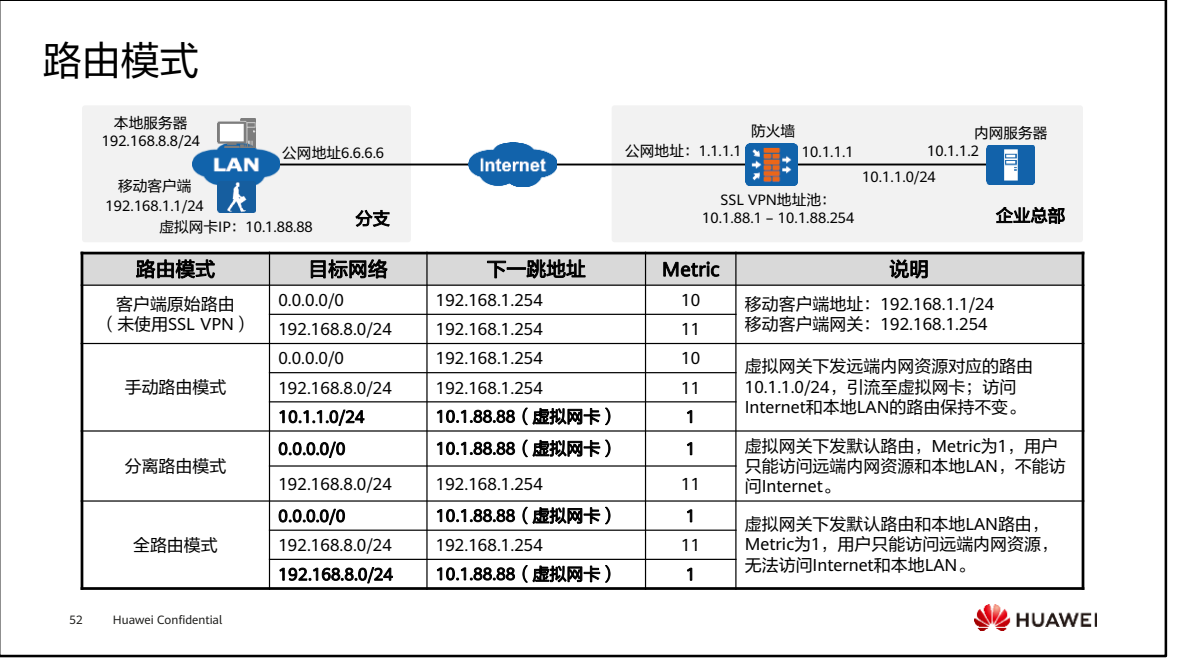

- 以上拓扑图说明如下:
	- 移动客户端位于分支机构,获取分支机构内网地址192.168.1.1/24,网关是 192.168.1.254。
	- 分支机构的本地服务器地址为192.168.8.8/24,移动客户端存在一条路由 192.168.8.0/24,下一跳指向网关地址192.168.1.254。
	- 。 移动客户端通过SSL VPN连接企业总部,成功后,虚拟网卡获取的地址为 10.1.88.88。防火墙的SSL VPN虚拟网关的地址池取值范围是10.1.88.1- 10.1.88.254。
	- 企业总部提供的内网资源地址段为10.1.1.0/24。

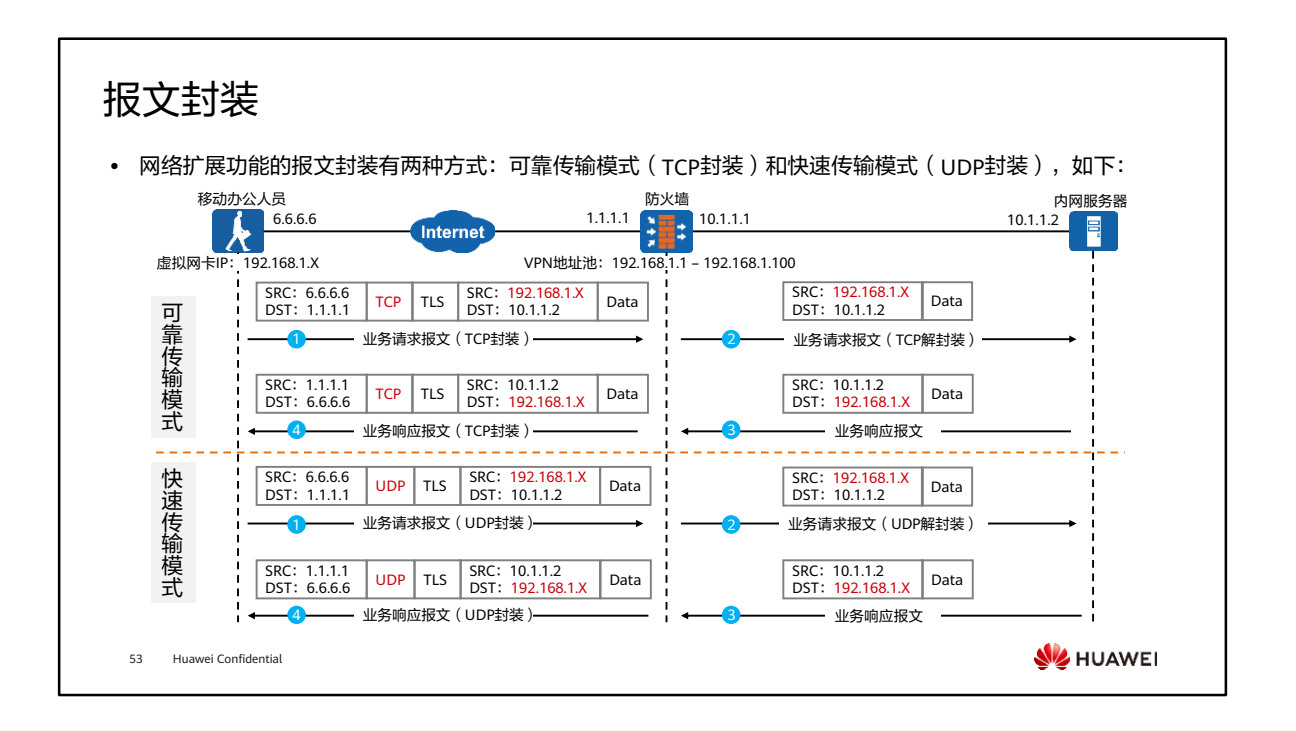

• 在网络环境不稳定的情况下推荐使用可靠性传输模式。网络环境比较稳定的情况下, 推荐使用快速传输模式,这样数据传输的效率更高。

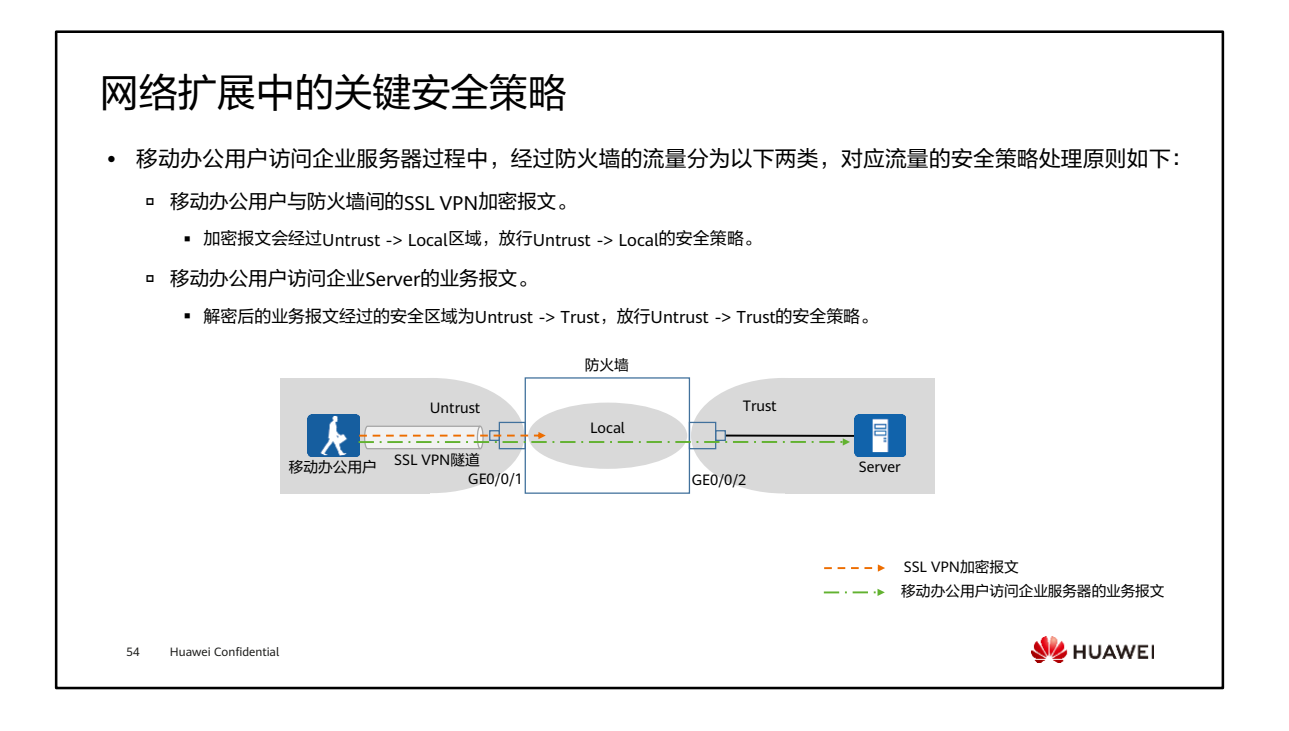

- 对于移动办公用户访问企业Server的业务报文,解密以后的业务报文经过的目的安全 区域为Trust,源安全区域是业务报文入接口所在安全区域。此处的业务报文入接口 是GE0/0/1,安全区域为Untrust,则解密后的报文源安全区域就是Untrust。
- 配置从Internet到防火墙的安全策略,允许出差员工登录SSL VPN网关。
	- □ 源安全区域: untrust, 目的安全区域: local;
	- 源地址:any,源端口号:any;
	- 。 目的地址: SSL VPN网关地址,目的端口号: 虚拟网关的端口号,如果改了 https端口号,需要按照修改后的端口号放开;
	- 服务:https服务;
	- 动作:允许。
- 配置移动办公用户到内网的安全策略,允许出差员工访问总部资源。
	- 。 源安全区域: untrust,目的安全区域: trust;
	- 源地址:移动办公用户获取到的IP地址网段,源端口号:any;
	- 目的地址:内网文件服务器IP地址;目的端口号:内网Web Server服务器的端 口号;
	- 动作:允许。

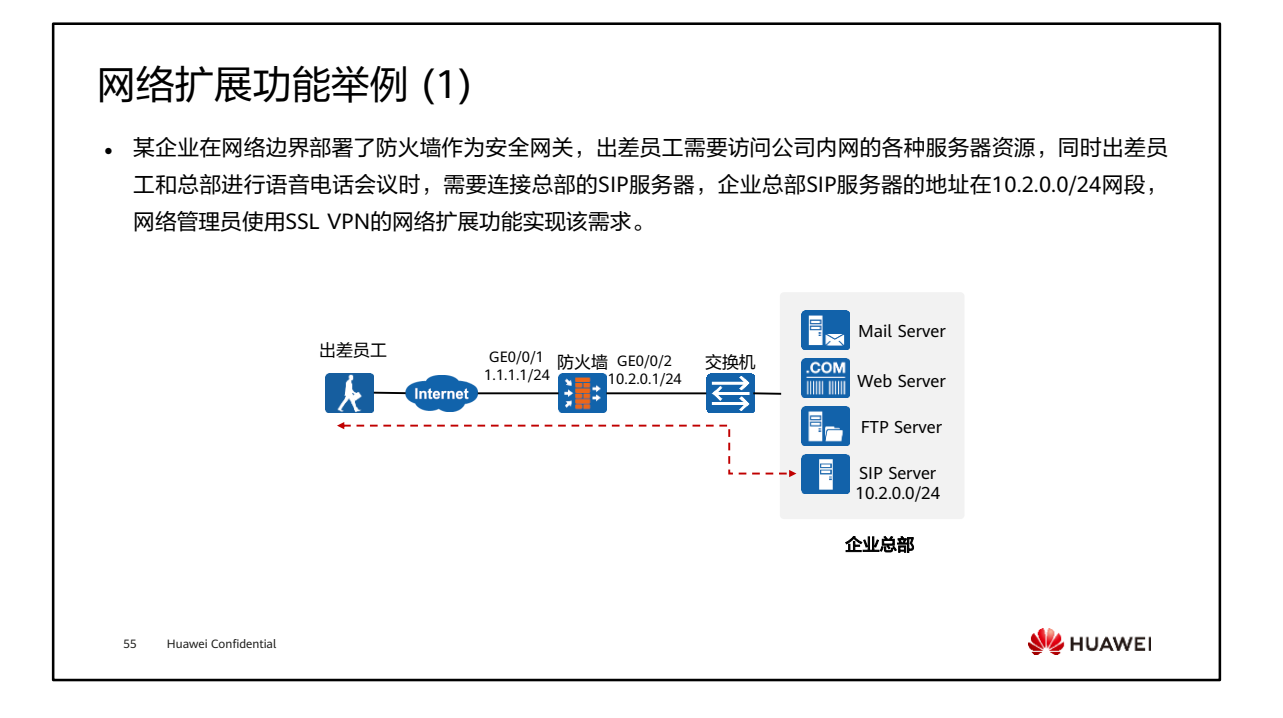

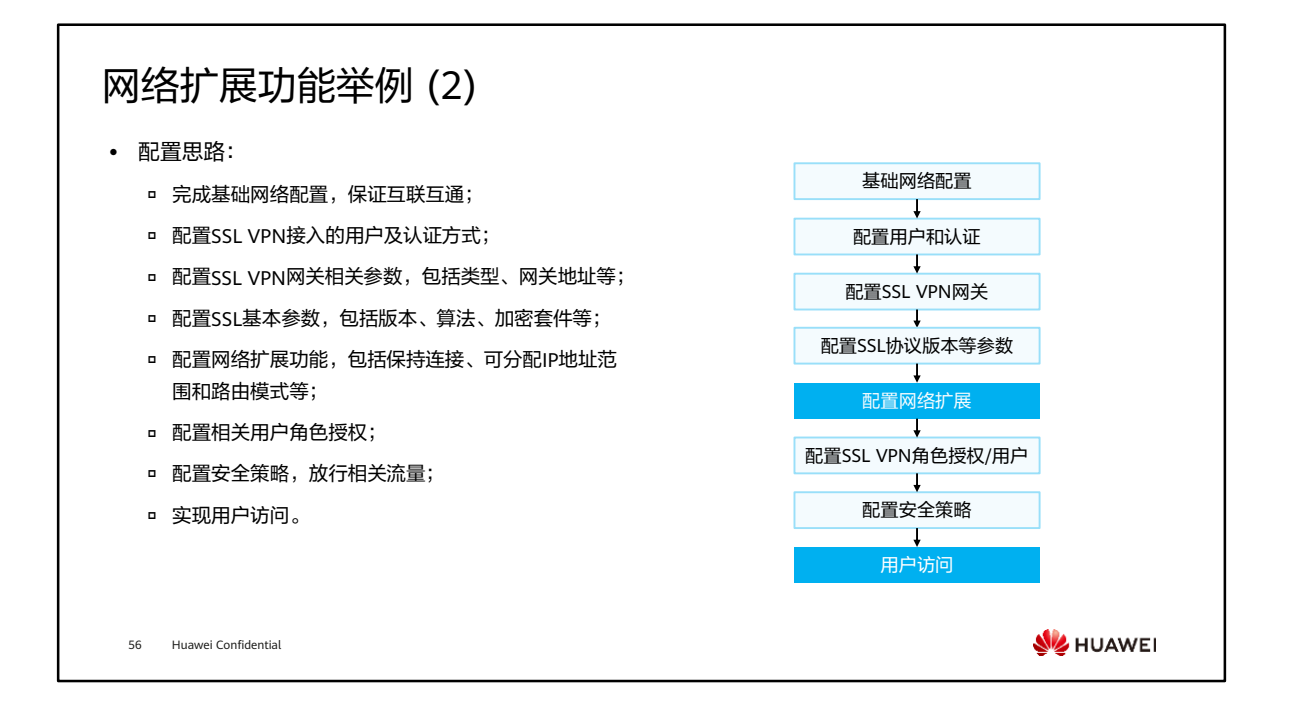

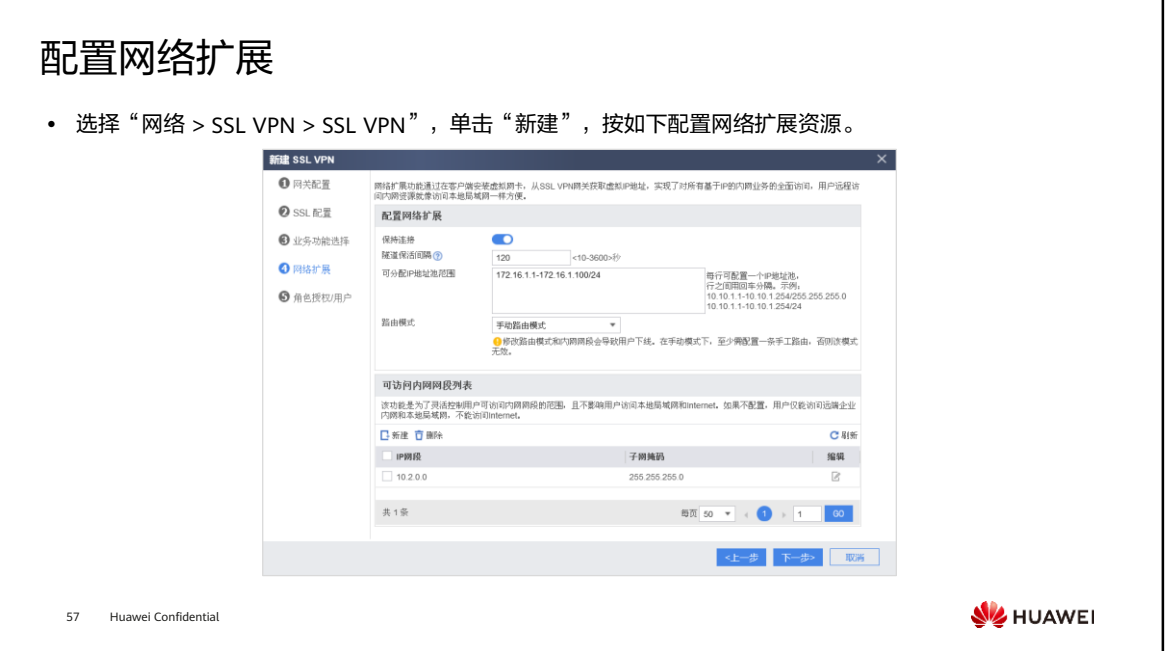

### 用户访问验证配置结果 (1)

- 用户在PC浏览器中输入https://1.1.1.1:443,访问 用户在登录界面中输入用户名/密码,单击"登 SSL VPN登录界面。(首次访问时,需要根据浏览 录"。登录成功后,点击"用户选项"下载并安装 器的提示信息安装控件。)
- 网络扩展客户端。

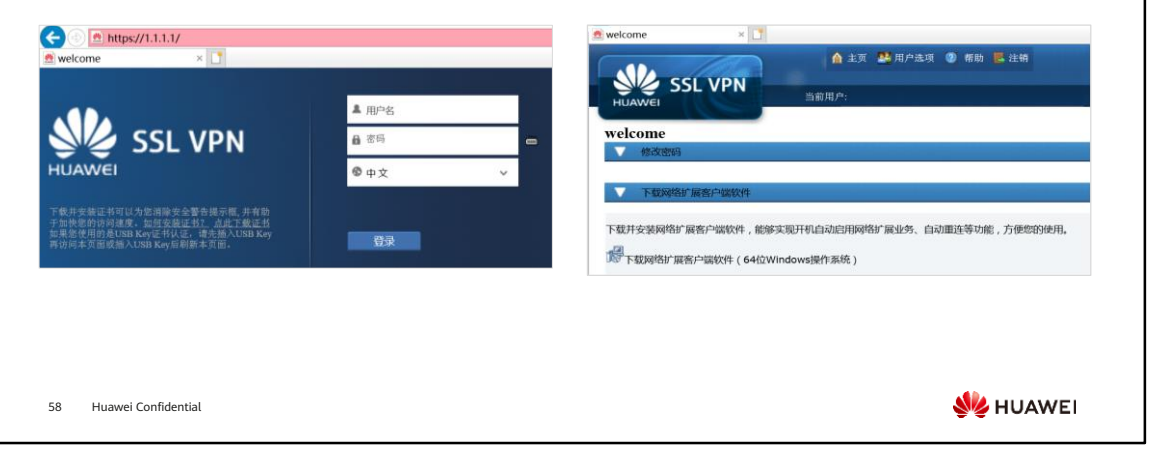

## 用户访问验证配置结果 (2)

• 使用安装好的客户端软件登录SSL VPN。

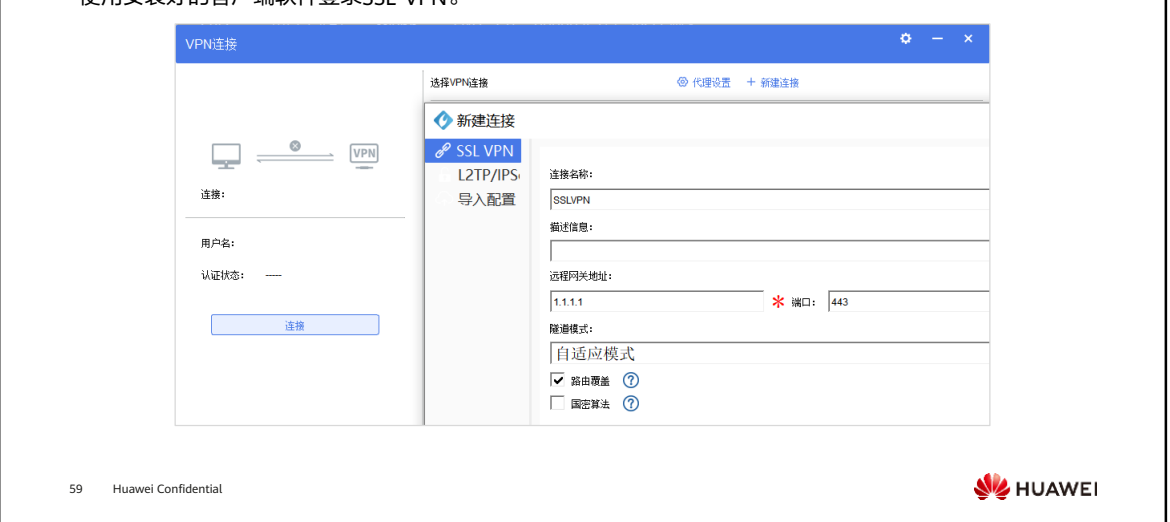

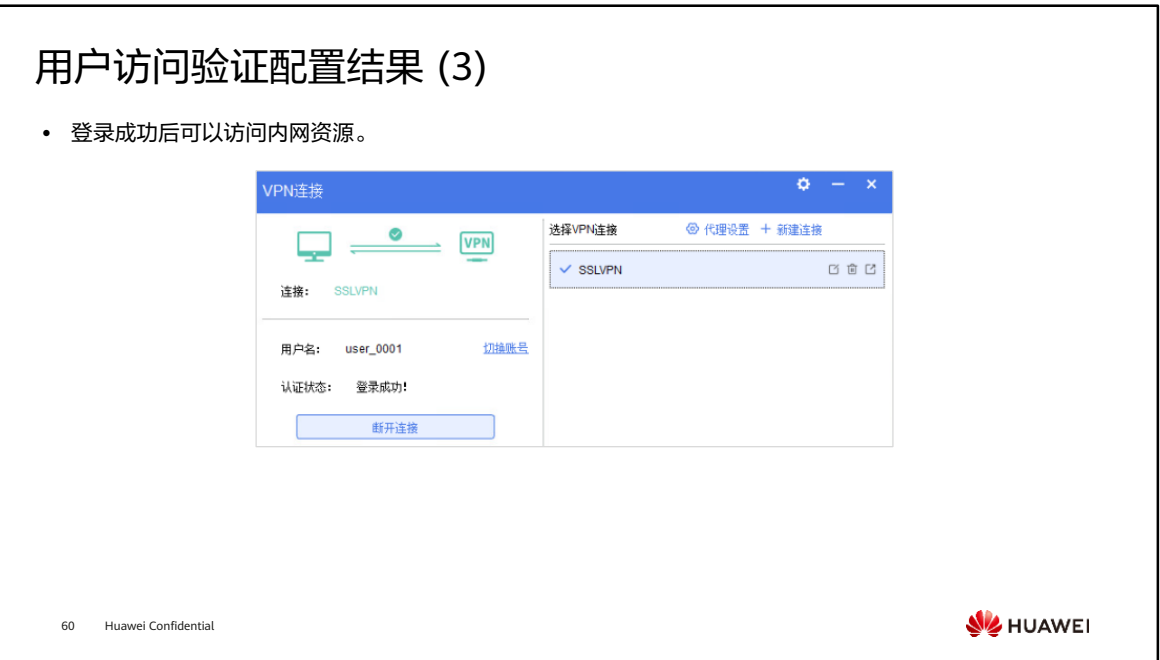

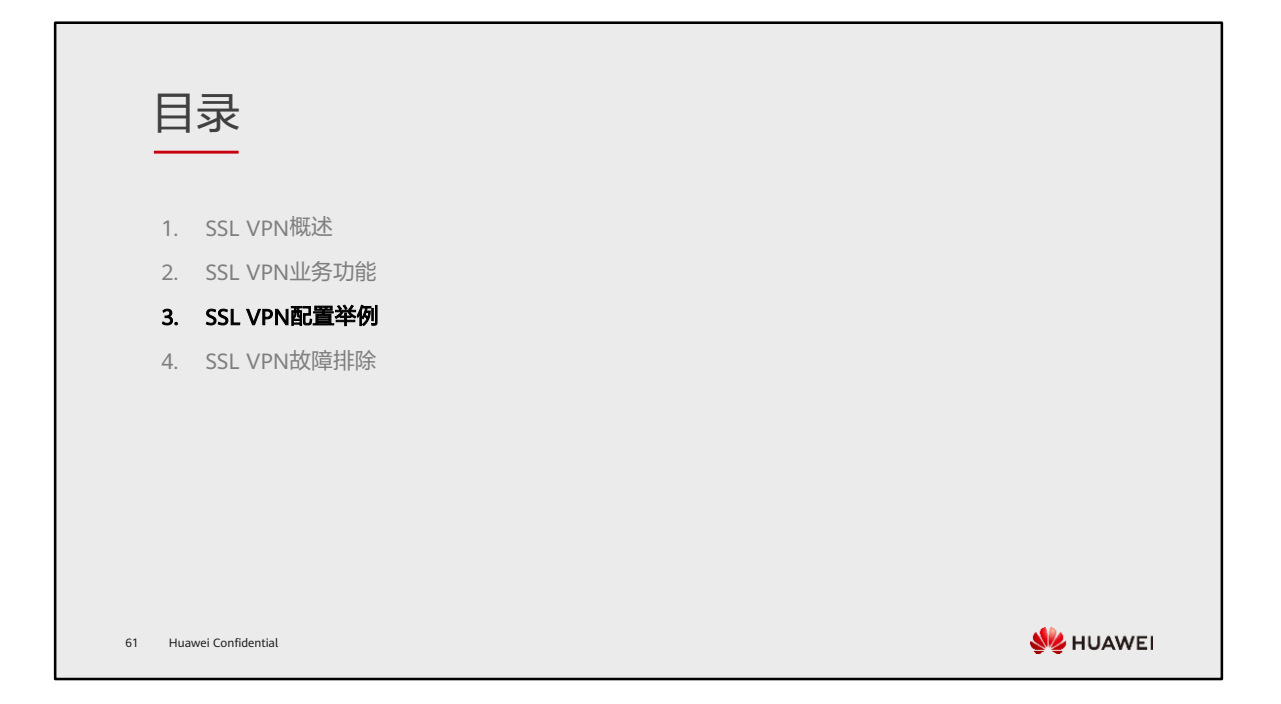

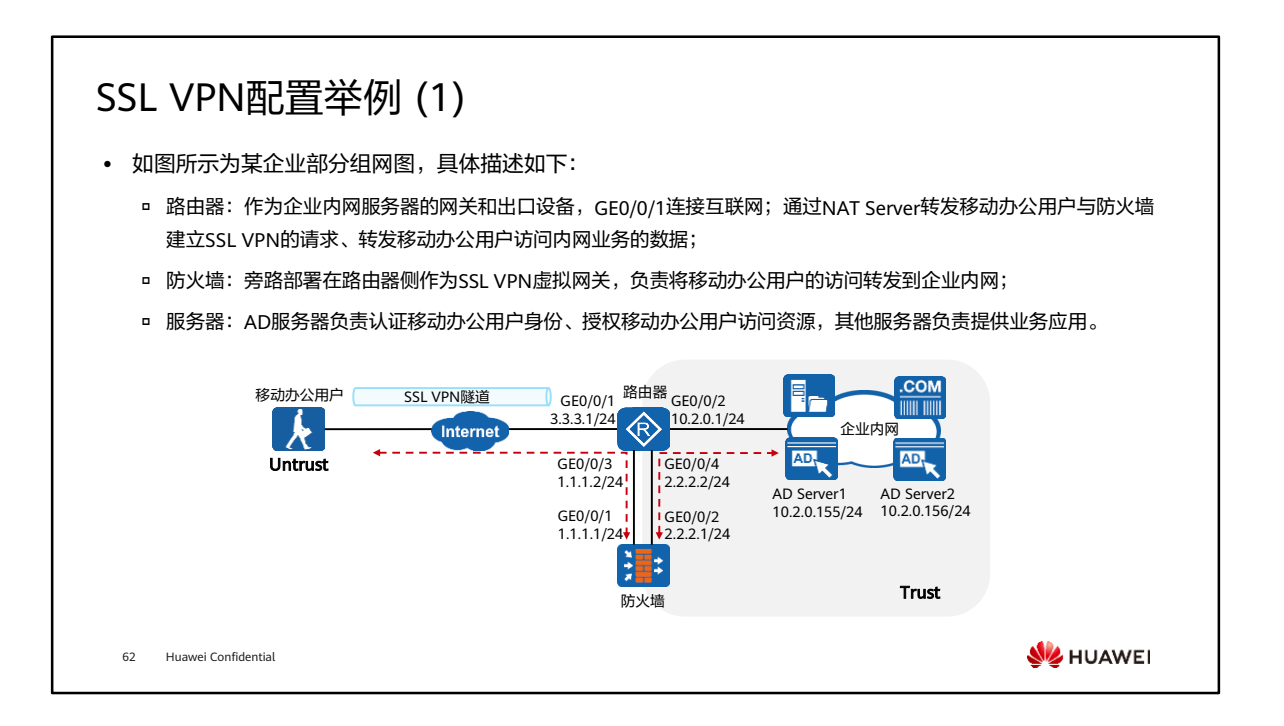

#### SSL VPN配置举例 (2)

- ⚫ 企业希望出差在外的移动办公用户能够通过SSL VPN访问公司总部的资源,并要求对接入用户进行身份认证。 需求如下:
	- 普通员工出差或家庭办公时能够通过Web界面访问企业Web Mail和ERP系统;
	- □ 高级管理者出差或家庭办公时能够使用客户端拨入SSL VPN并获取到私网IP地址,就像在企业内部办公一样使用各种 内网资源。还能够通过Web界面访问企业Web Mail和ERP系统;
	- 现网已经部署AD服务器,要求接入用户在身份认证后再访问内网资源;
	- 对接入企业内网的终端进行安全检查,如果未安装杀毒软件则禁止接入。
- ⚫ 通过SSL VPN技术中的网络扩展和Web代理技术来满足以上需求:
	- 网络扩展:支持高级管理者在出差和居家办公场景下,无差别访问公司的内网资源;
	- Web代理:支持高级管理者和普通员工通过Web界面访问企业Web Mail和ERP系统。

63 Huawei Confidential

**SIZ HUAWEI** 

## SSL VPN配置举例 (3)

⚫ 该网络中设备的接口IP地址以及SSL VPN涉及的参数如下表所示。

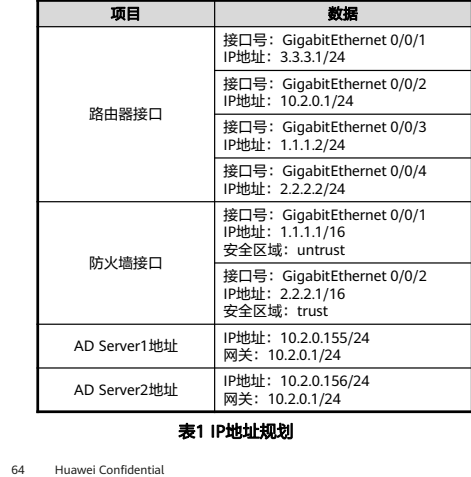

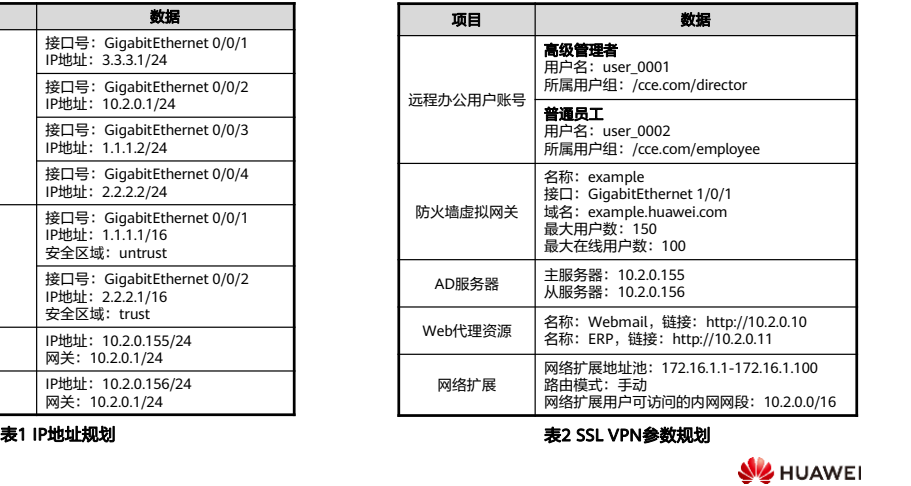

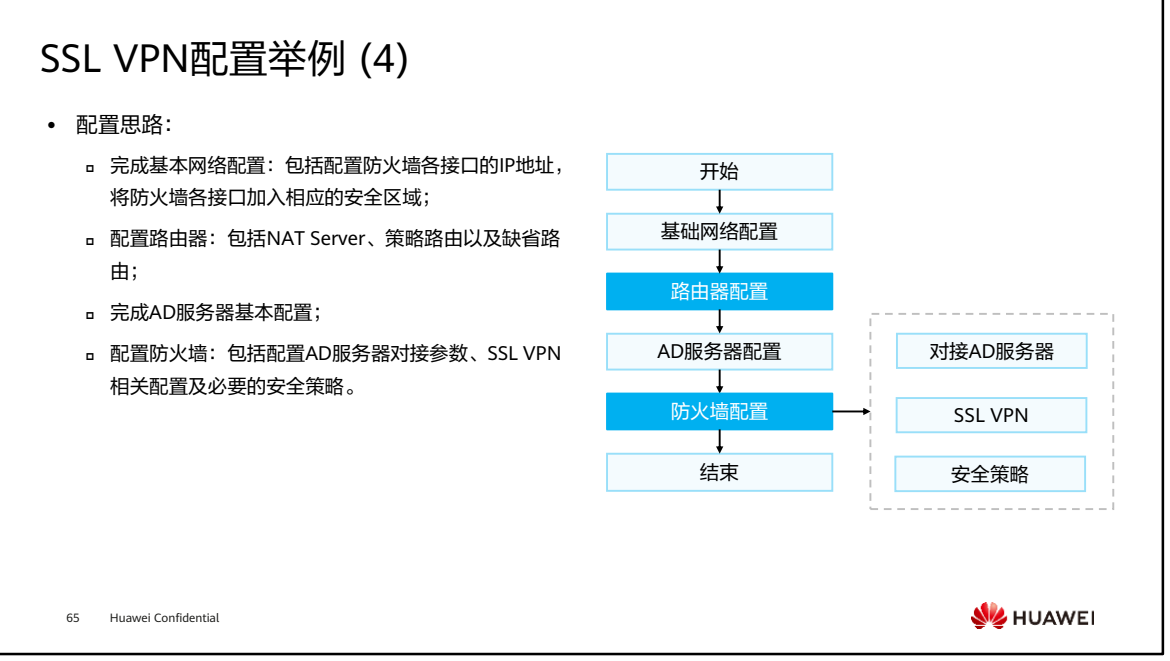

- 各设备接口IP基础配置请按照上页规划配置,此处不做详细介绍。
- 第三步AD服务器配置,本章节不做详细介绍。

### 配置路由器

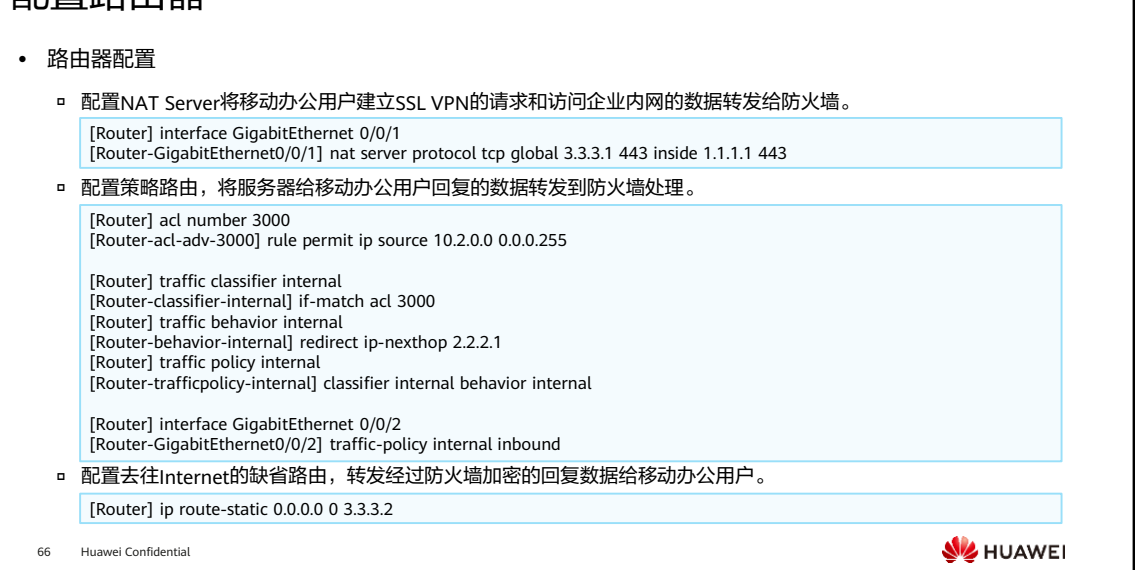

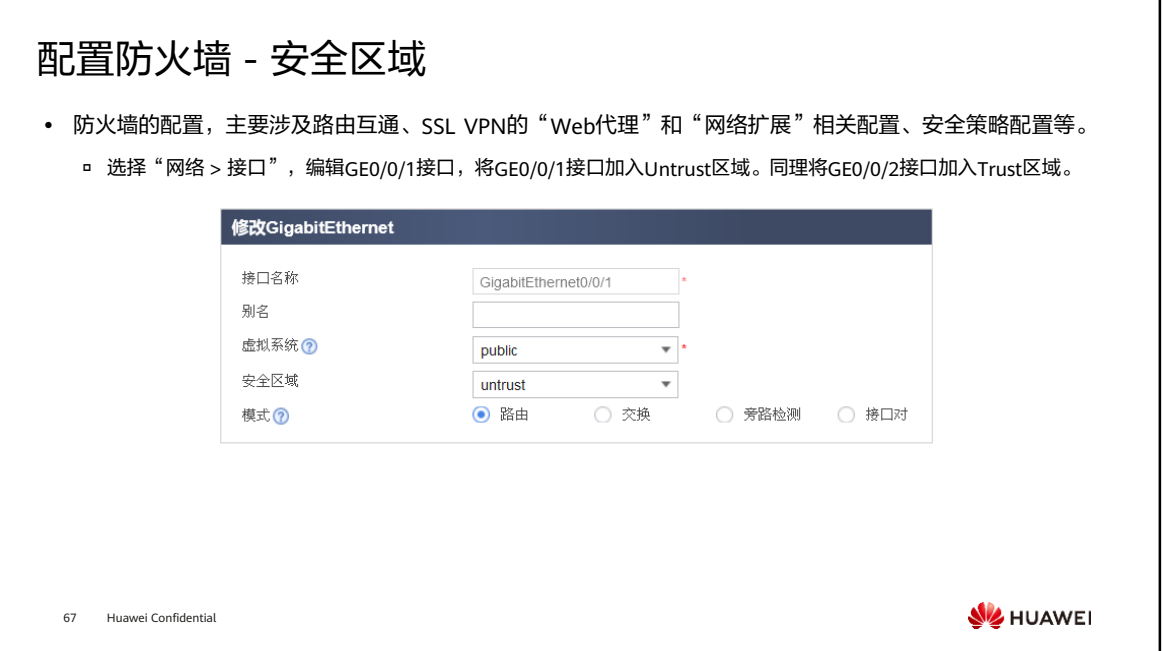

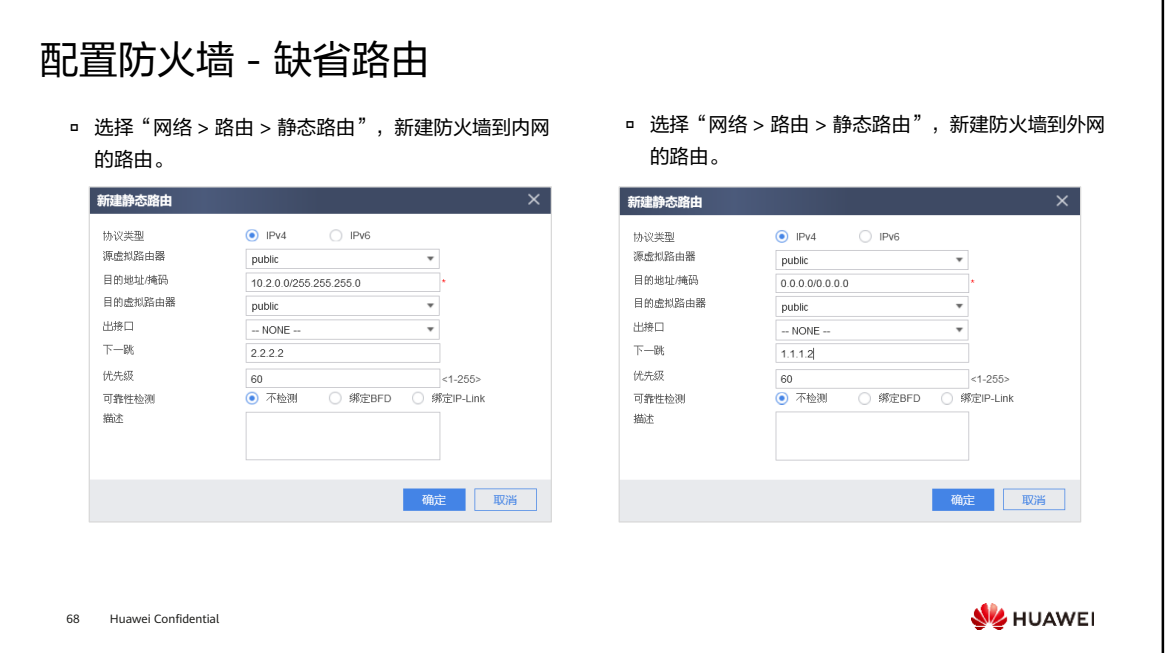

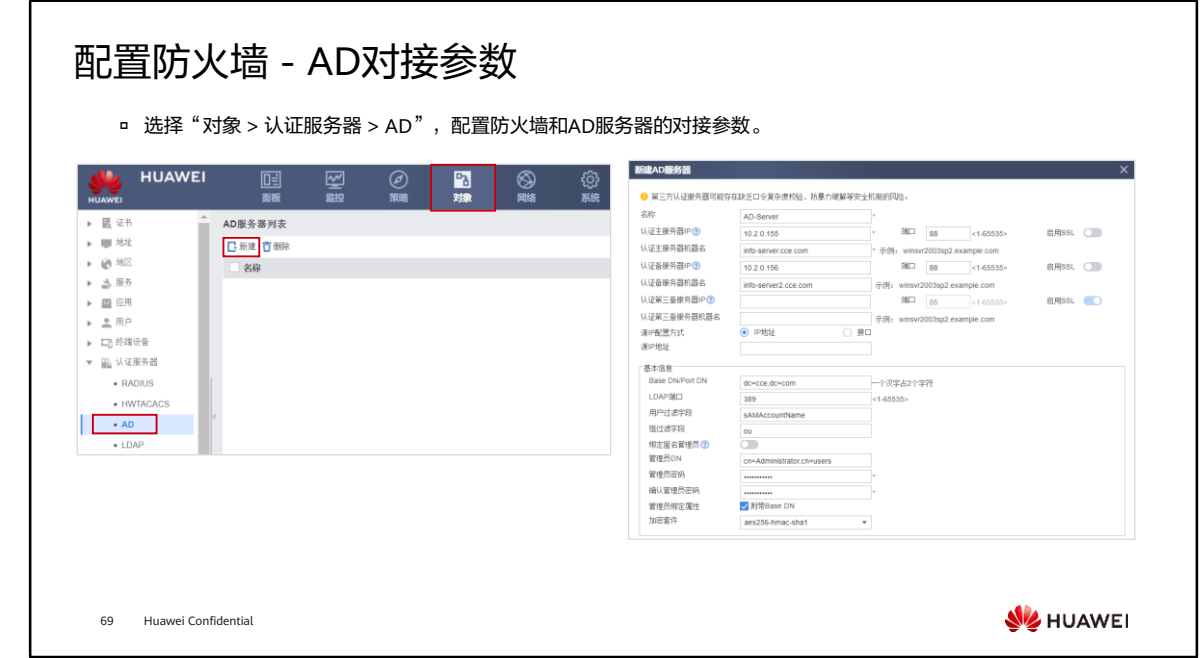

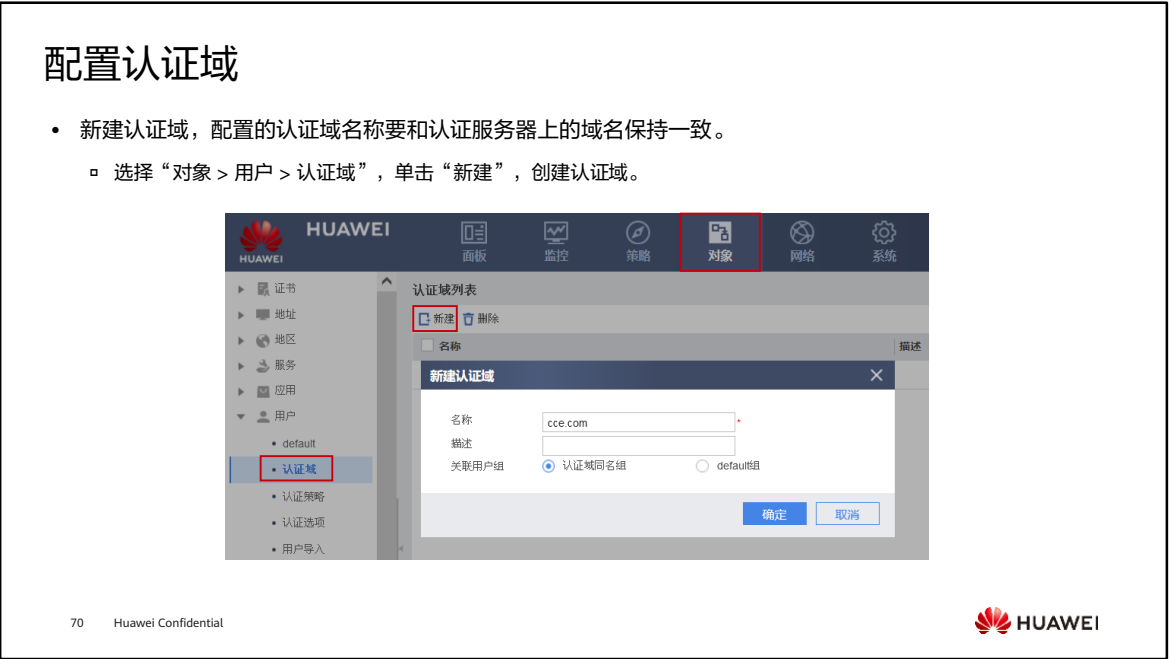

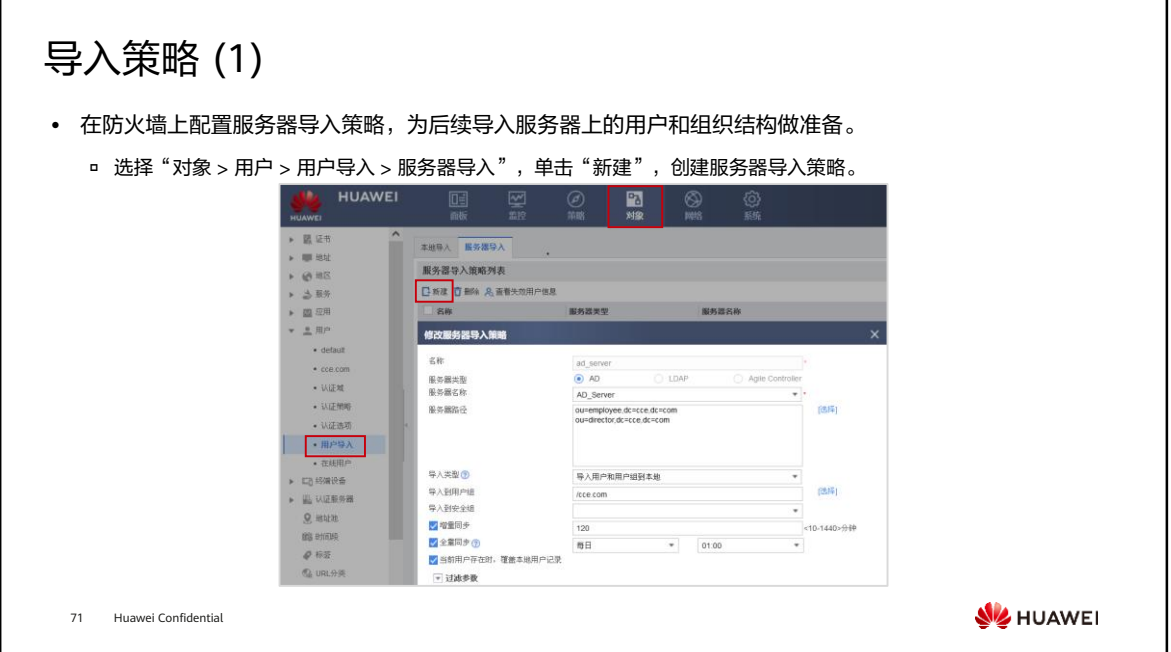

# 导入策略 (2)

- ⚫ 导入AD认证服务器上的用户和组织结构,便于后续分组应用。
	- 。 服务器导入策略创建成功后,单击 *、导入认证服务器上的组织结构到防火墙上。导入成功后*,在"对象 > 用户 > 用户/组"下可以看到导入的用户和组织结构信息。

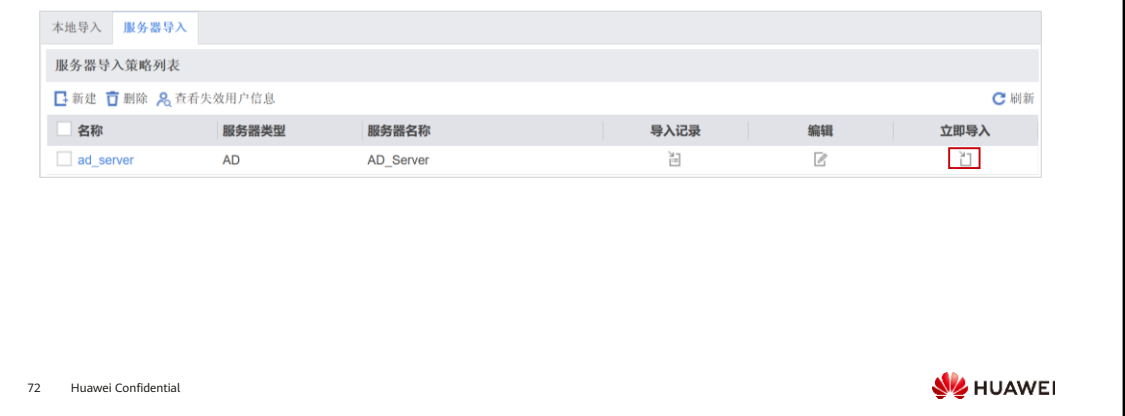

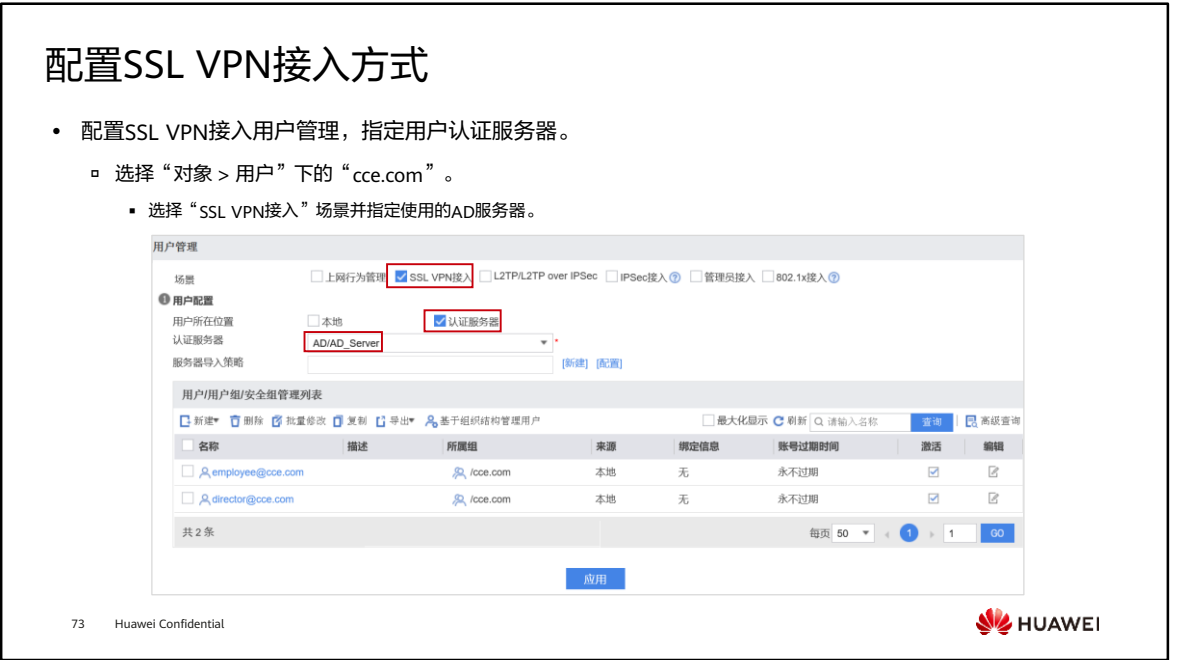

#### 配置授权模式

- ⚫ 配置授权模式为AD服务器授权。
	- 配置授权模式为AD服务器授权。由于Web界面无法配置授权模式,需要登录到CLI控制台配置授权模式,单击界面右 下方的"CLI控制台"对话框中单击鼠标左键,连接设备CLI控制台,连接成功后,配置如下命令。

<FW> system-view [FW] aaa

创建授权方案ad,指定授权模式为AD授权。

[FW-aaa] authorization-scheme ad [FW-aaa-author-ad] authorization-mode ad [FW-aaa-author-ad] quit

在认证域中引用授权方案。

[FW-aaa] domain cce.com [FW-aaa-domain-cce.com] authorization-scheme ad

74 Huawei Confidential

**SIZ HUAWEI** 

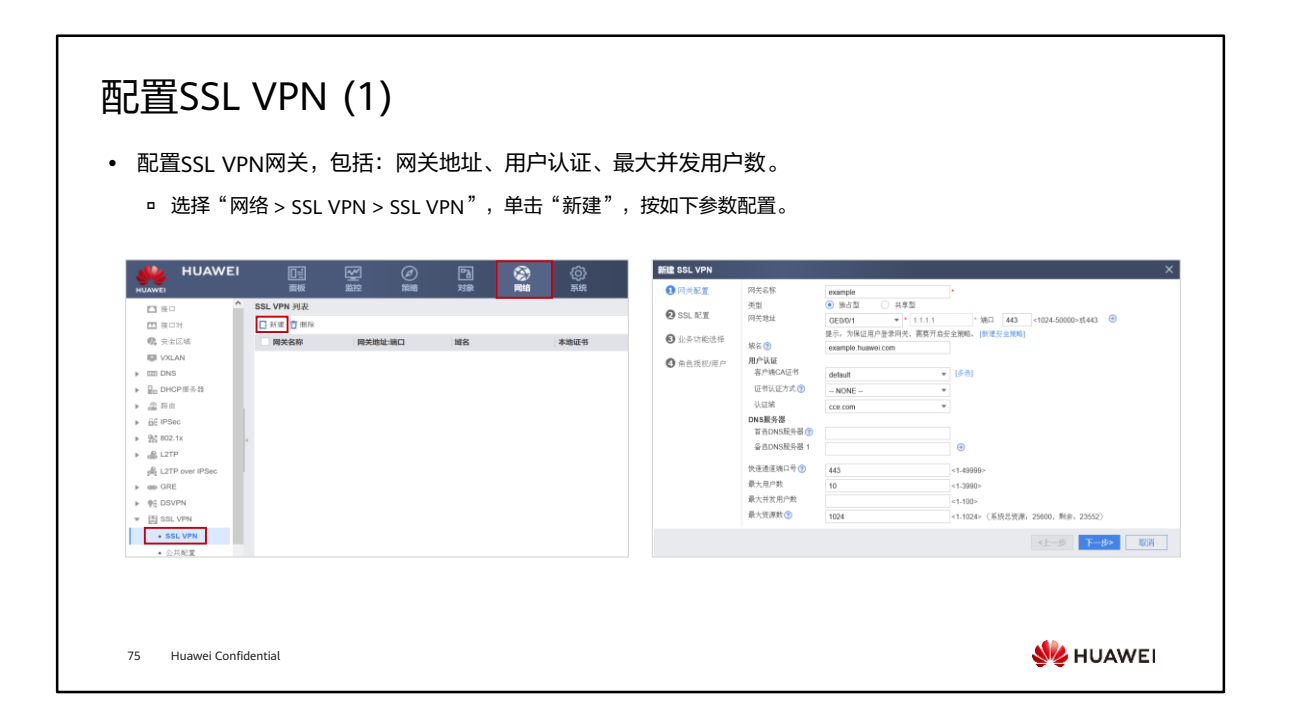

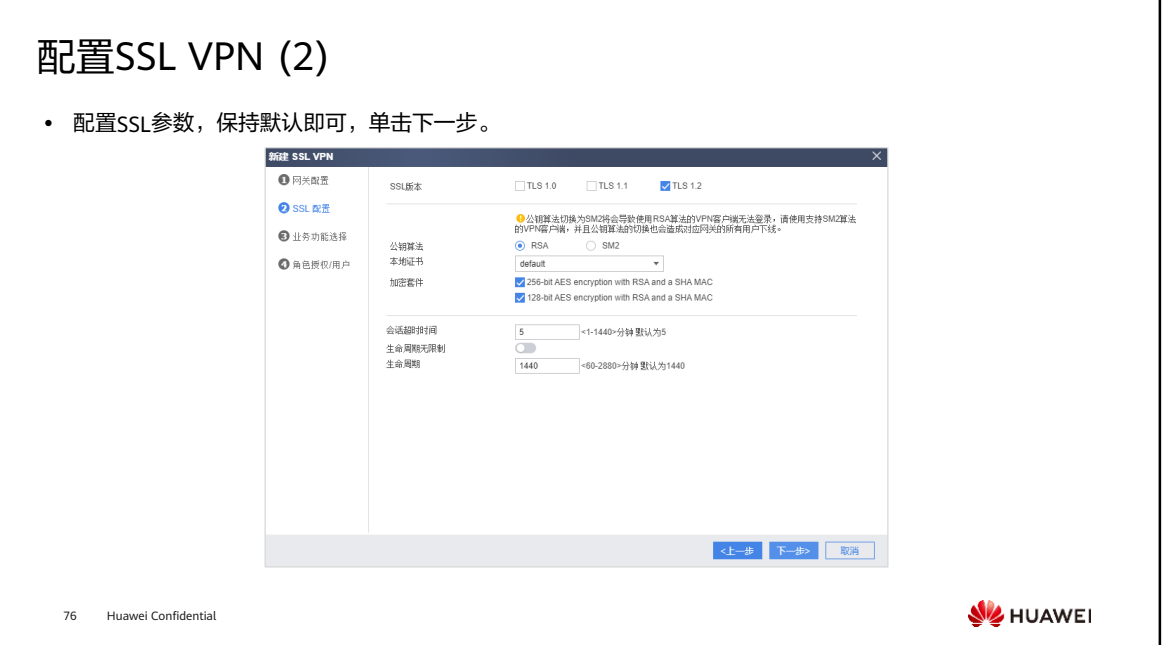

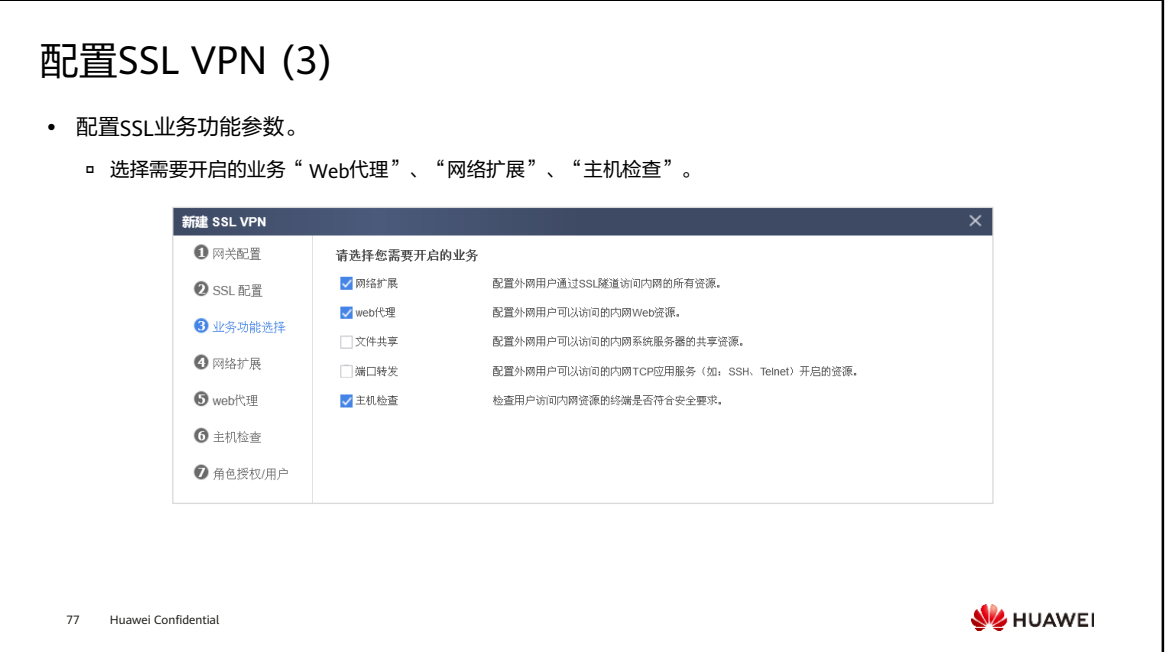

## 配置SSL VPN (4)

- 配置网络扩展,按如下参数配置可分配IP地址池 配置Web代理,添加资源Web mail和ERP,在 范围和可访问内网网段。
	- "Web代理资源列表"中,单击"新建"。

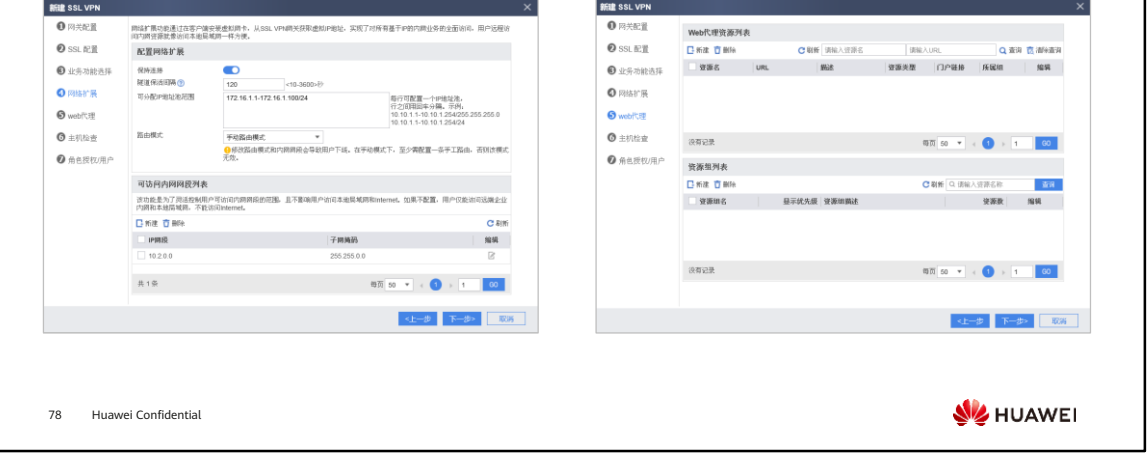

## 配置SSL VPN (5)

⚫ 配置Web代理,按如下参数添加Web代理资源Web mail和ERP。

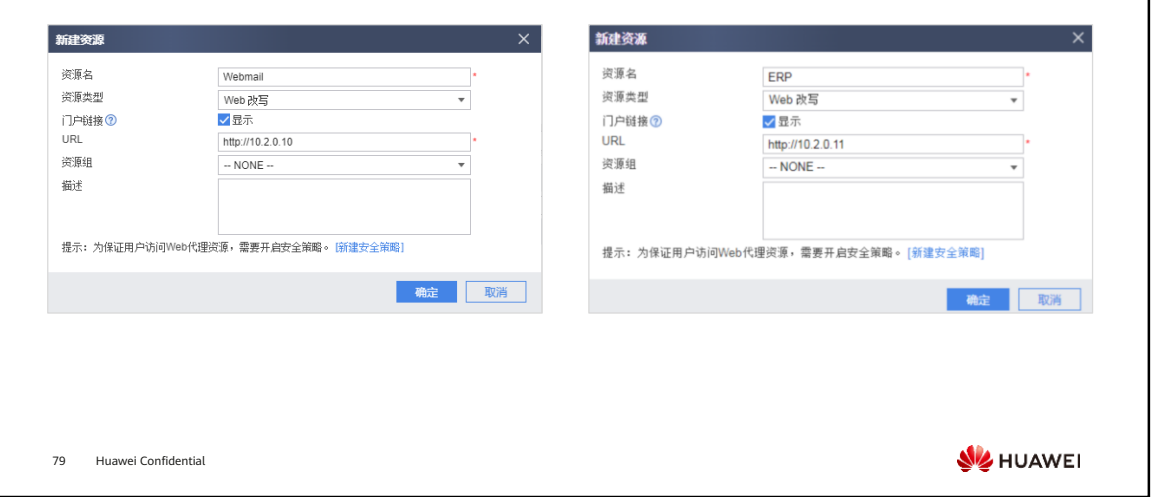

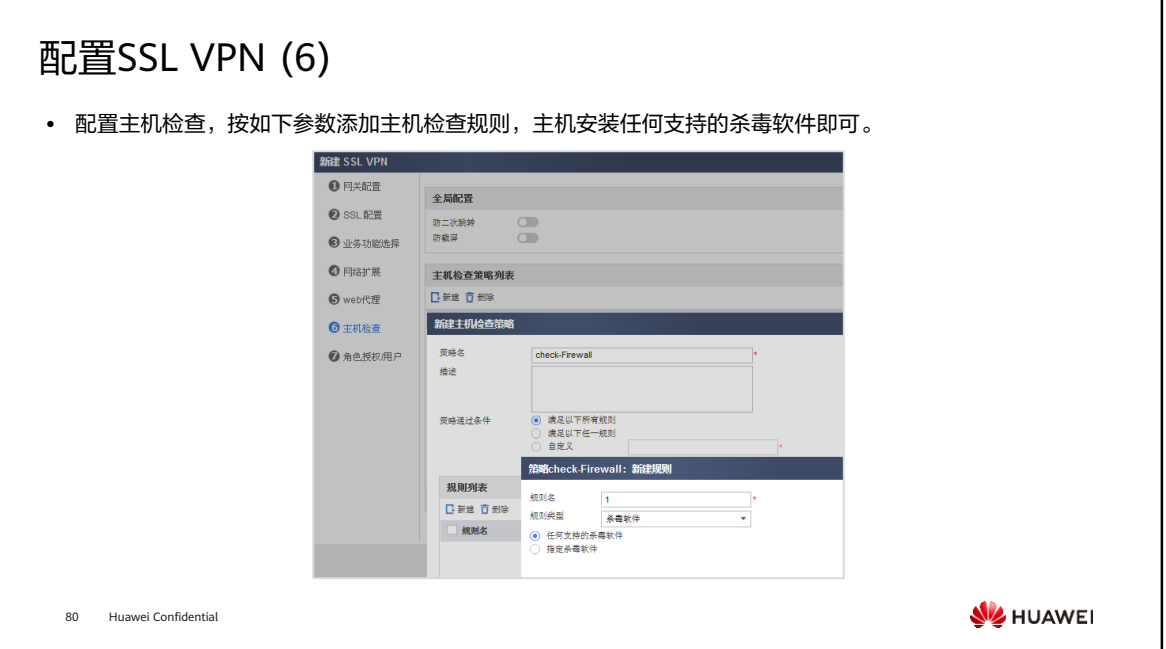

## 配置SSL VPN (7)

• 配置SSL VPN的角色授权/用户: 将director组加 入角色并关联相应权限。

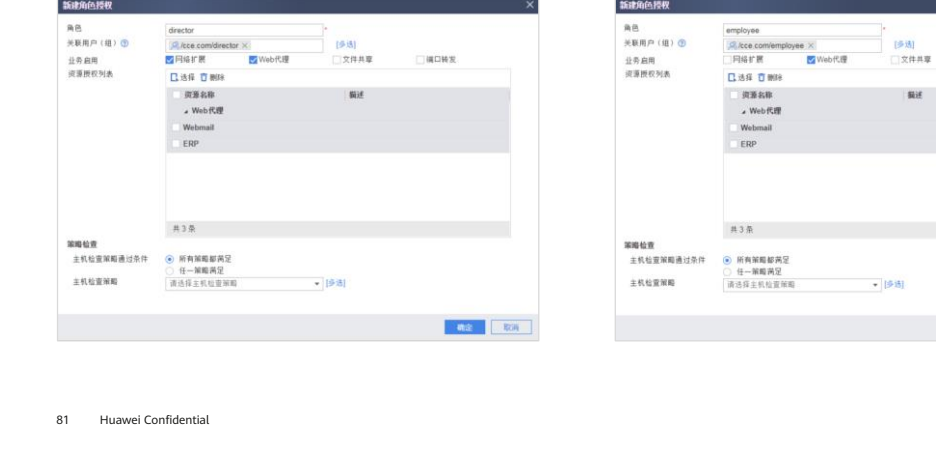

⚫ 配置SSL VPN的角色授权/用户:将employee组 加入角色并关联相应权限。

 $\begin{aligned} \mathbf{y} & = \mathbf{y} \mathbf{y} \mathbf{y} \mathbf{y} \mathbf{y} \end{aligned}$ 

 $\Box$ ianws

**WE RAY** 

**W**HUAWEI

Nif

w

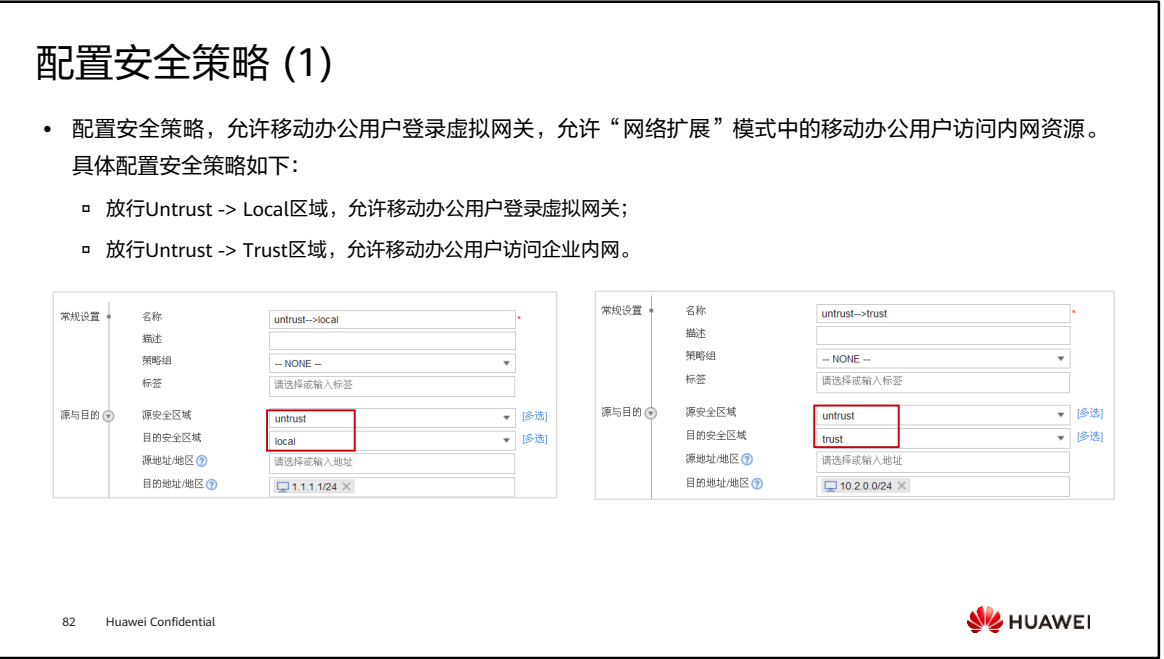

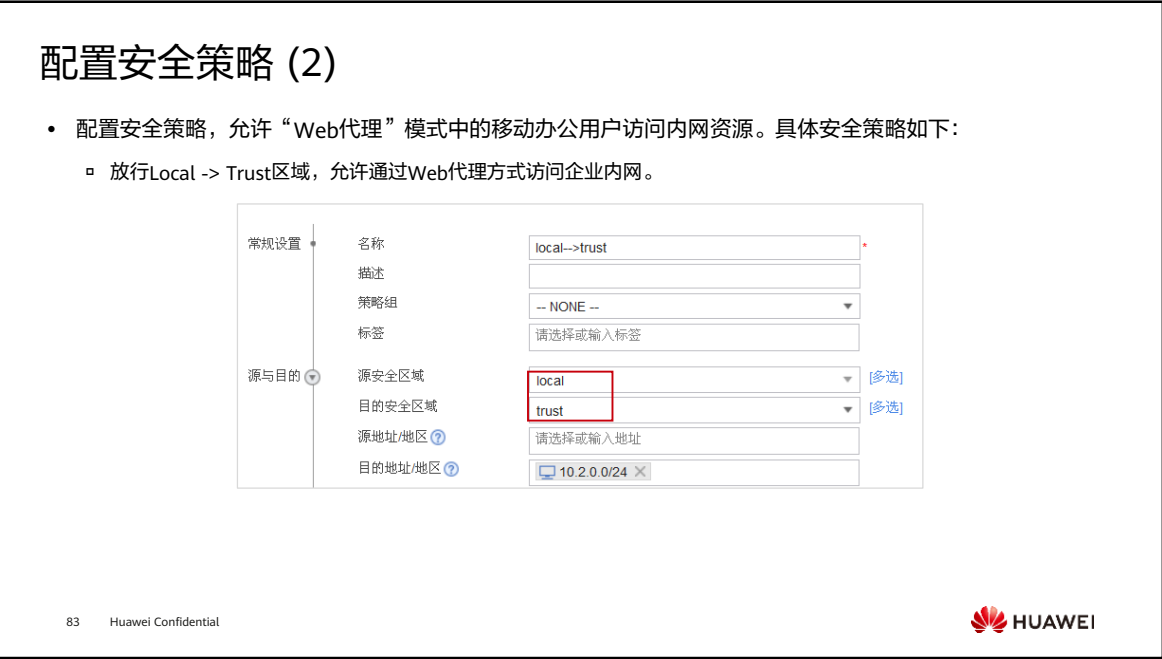

# 用户访问验证配置结果 (1)

- 用户在PC浏览器中输入https://3.3.3.1:443,访问 高级管理者user\_0001登录SSL VPN后,可以使用 SSL VPN登录界面。(首次访问时,需要根据浏 览器的提示信息安装控件。)
- Web代理业务。单击"Webmail"和"ERP"可 使用相应的业务。

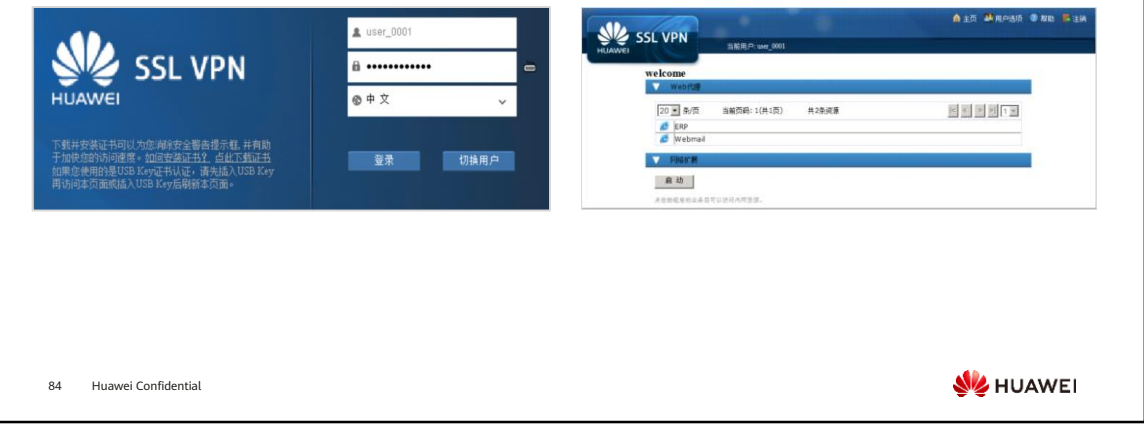

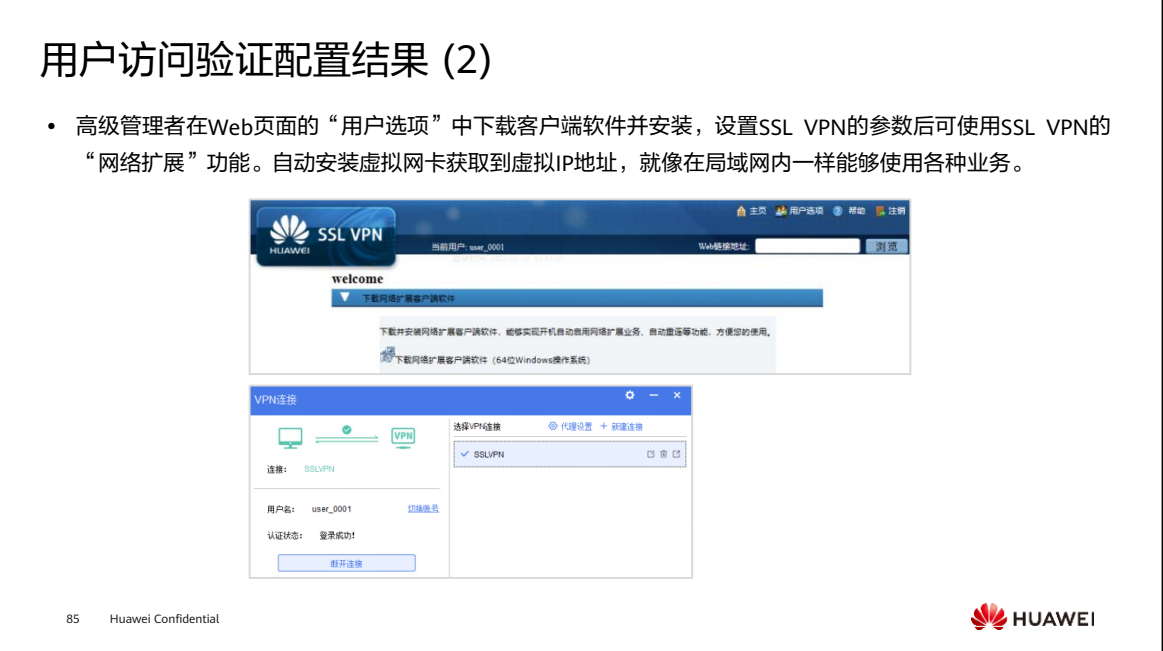

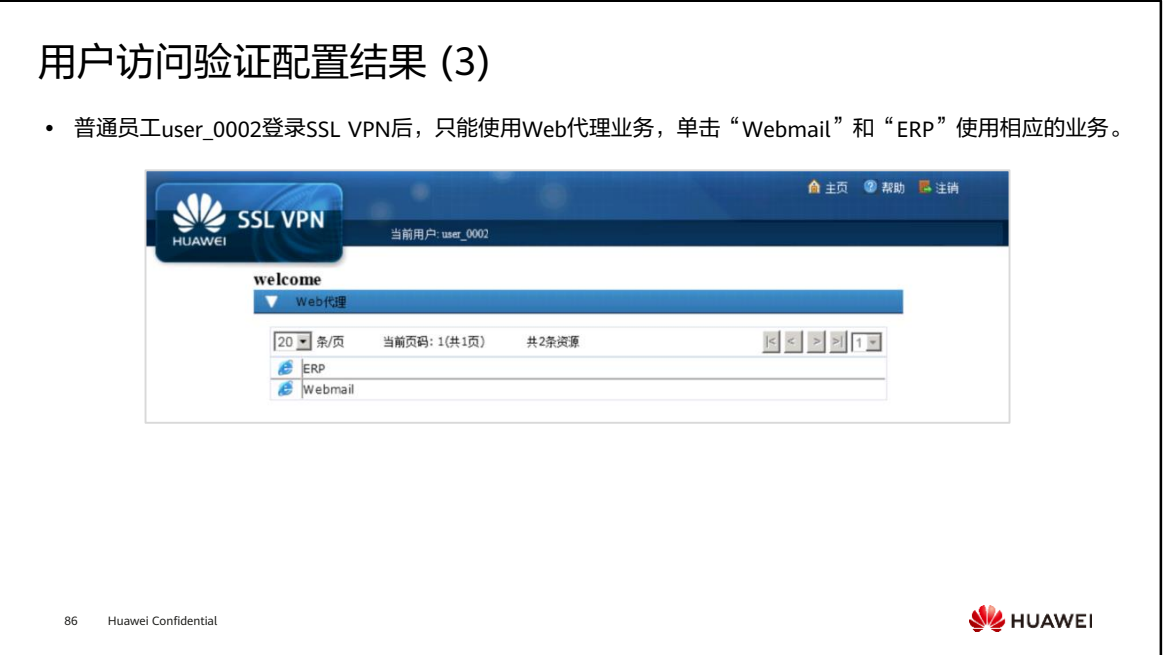
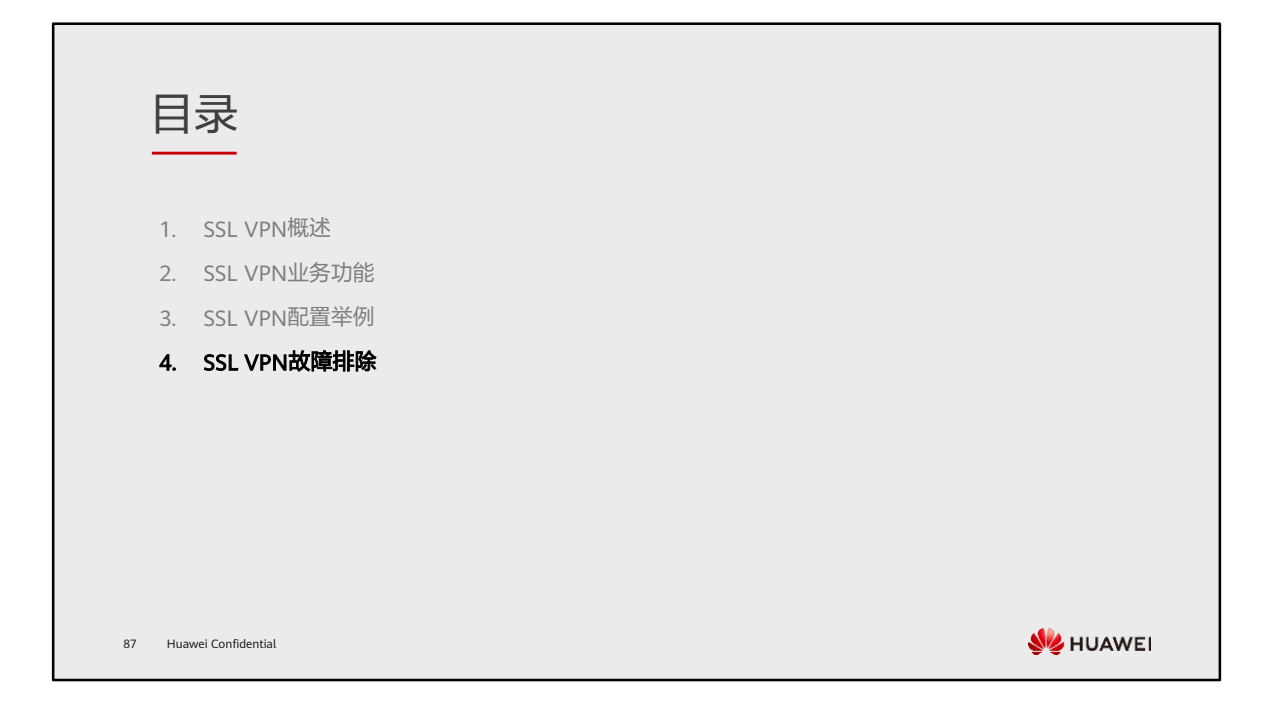

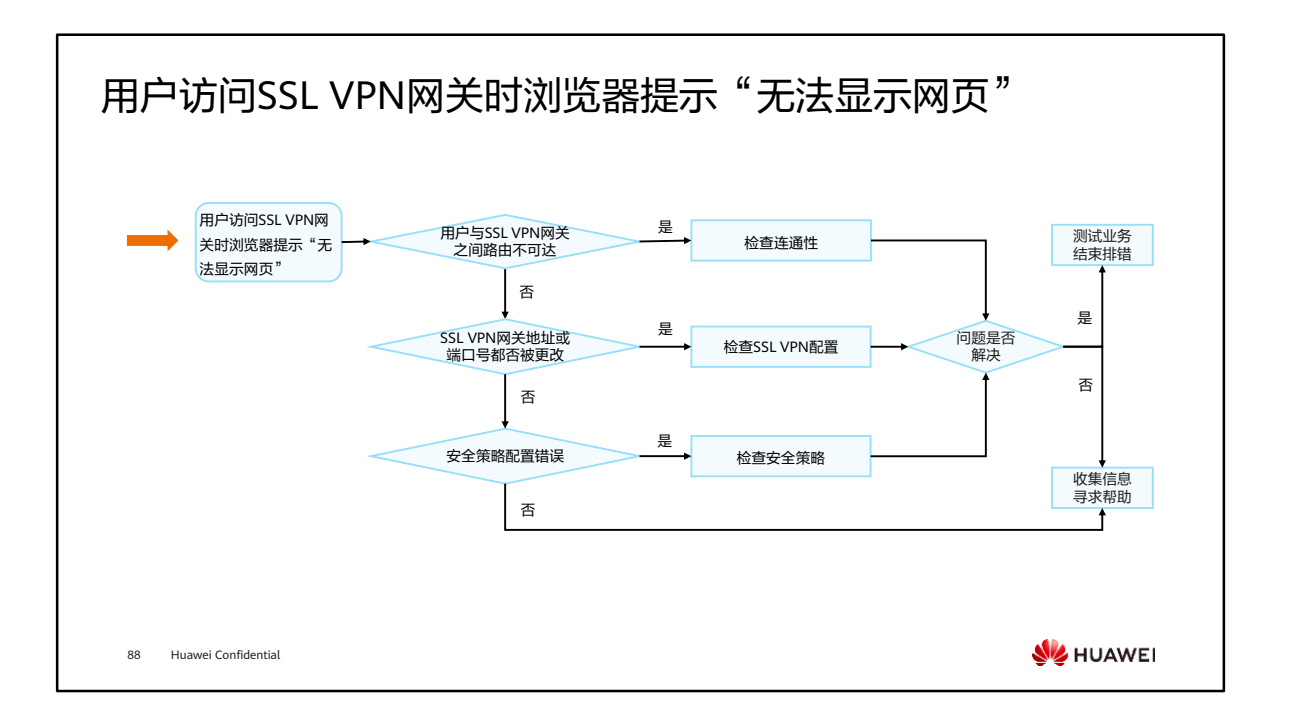

#### 处理步骤

- ⚫ 根据上述流程执行相关操作进行诊断:
	- 用户PC与SSL VPN网关路由不可达:
		- 在PC上使用Ping命令测试到达虚拟网关IP地址的连通性。如不能Ping通,表示路由不可达,请检查网络状况,并确保路由配置正 确。
	- SSL VPN网关的地址或端口号已经被更改:
		- 请联系管理员获取正确的SSL VPN网关地址和端口号。

#### 安全策略配置错误:

- 管理员登录防火墙的Web界面,在导航树上选择"策略 > 安全策略 > 安全策略";
- <sup>◼</sup> 检查安全策略的配置,看是否有哪条安全策略限制了该用户登录SSL VPN网关。如果有,则修改此策略的配置。

89 Huawei Confidential

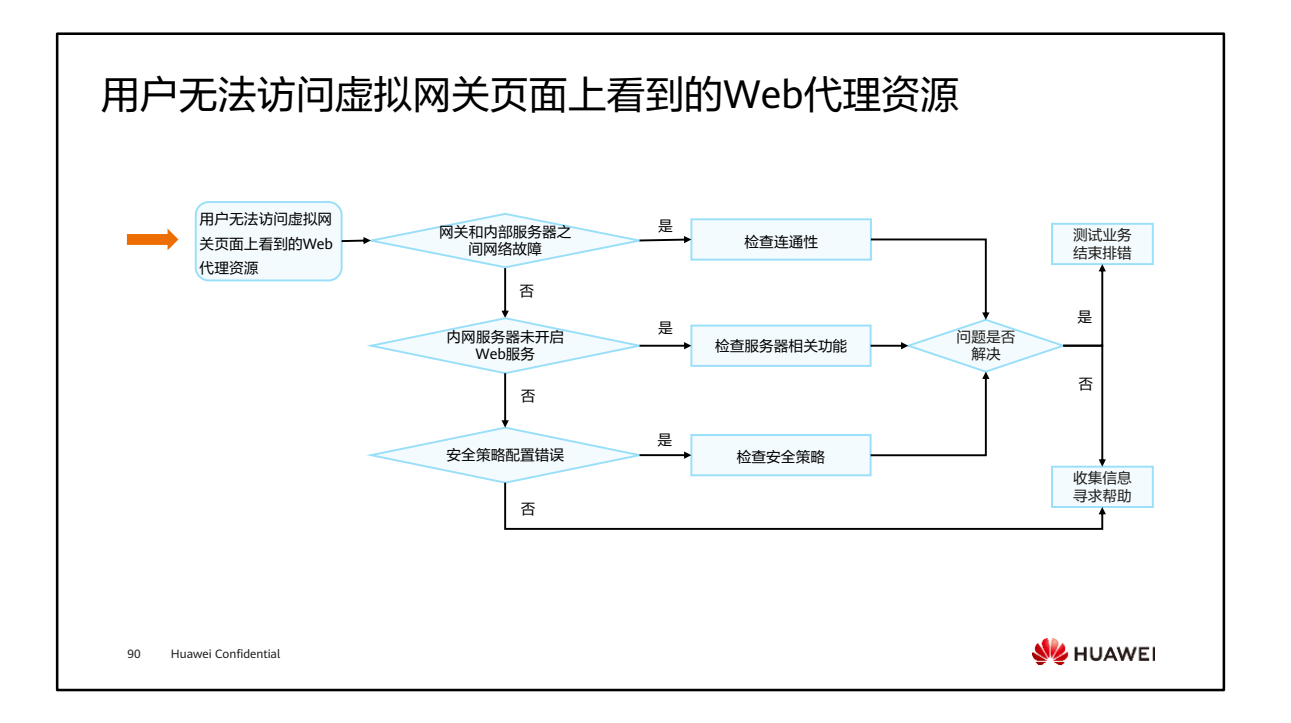

### 处理步骤

- ⚫ 根据上述流程执行相关操作进行诊断:
	- 网关和内网服务器之间的网络故障:
		- 管理员登录防火墙的Web界面,在导航树上选择 "监控 > 诊断中心"。选择"Ping诊断",在"目的主机的域名或IP地址"中输 入内网服务器的IP地址。单击"Ping",检查网络连接。
		- 如果不可以Ping通, 则说明SSL VPN网关和内网服务器之间的网络存在问题, 请检查网关和内网服务器之间的连线, 若线路正常, 请检查路由配置。
	- 内网服务器没有开启Web服务:
		- 在路由可达的情况下,在内网服务器的操作系统上选择"开始 > 运行"。在对话框中输入**cmd**,单击"确定"。
		- 在命令行窗口中执行**netstat -anp tcp**命令,查看Web服务的端口是否正在侦听(LISTENING )。如果正在侦听,表明Web服务端 口开启。如果没有开启,请开启Web服务。
	- 安全策略配置错误:
		- 管理员登录防火墙的Web界面,在导航树上选择"策略 > 安全策略 > 安全策略";
		- 检查安全策略的配置,看是否有哪条安全策略限制了该用户登录SSL VPN网关。如果有,则修改此策略的配置。

91 Huawei Confidential

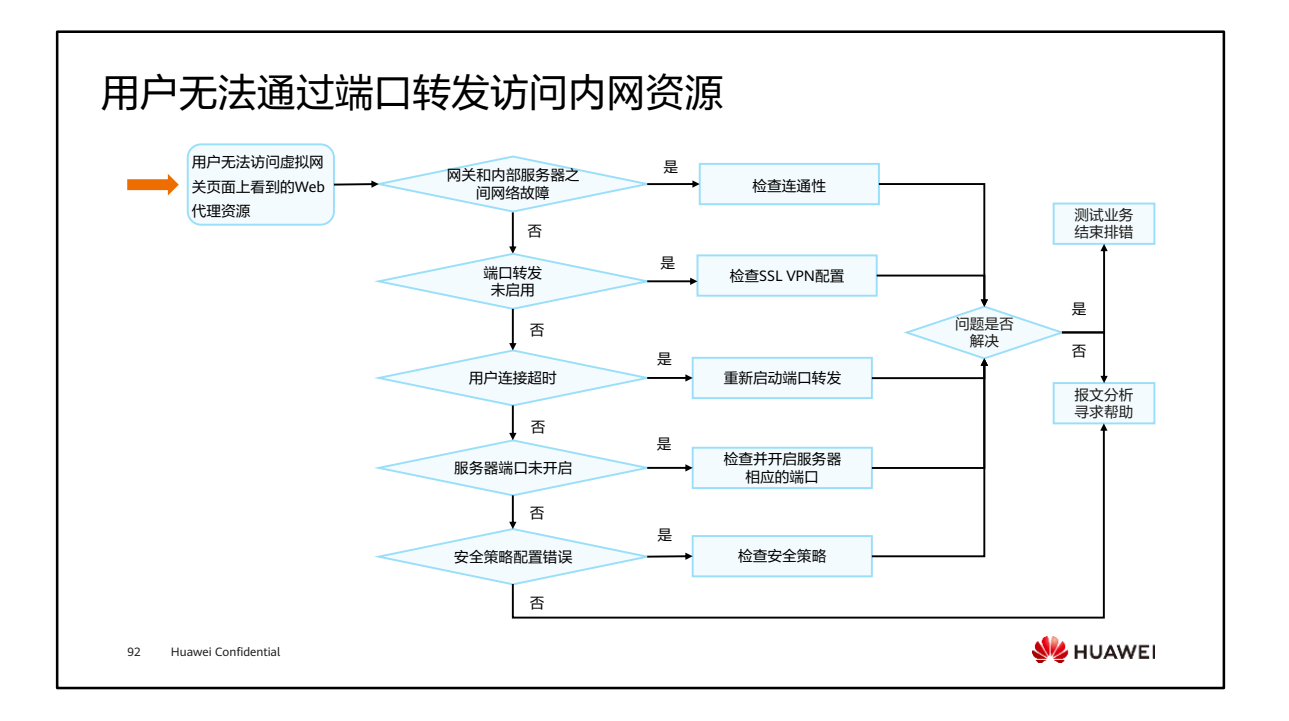

### 处理步骤 (1)

- ⚫ 根据上述流程执行相关操作进行诊断:
	- 网关和内网服务器之间的网络故障:
		- 管理员登录防火墙的Web界面,在导航树上选择"监控 > 诊断中心"。选择"Ping诊断",在"目的主机的域名或IP地址"中输 入内网服务器的IP地址。
		- 单击"Ping",检查网络连接。如果不可以Ping通,则说明SSL VPN网关和内网服务器之间的网络存在问题,请检查网关和内网服 务器之间的连线,若线路正常,请检查路由配置。
	- 端口转发未启用:
		- 用户登录SSL VPN网关界面后,如果"端口转发"栏下的按钮文字为"启动",则表示未启动端口转发,请单击"启动",启动端 口转发。
	- 用户连接超时:
		- 用户连接超时后,"端口转发"栏下的按钮文字变为"启动",请单击"启动",重新启动端口转发。如果单击"启动",界面 跳回登录界面,请重新登录并启动端口转发。

93 Huawei Confidential

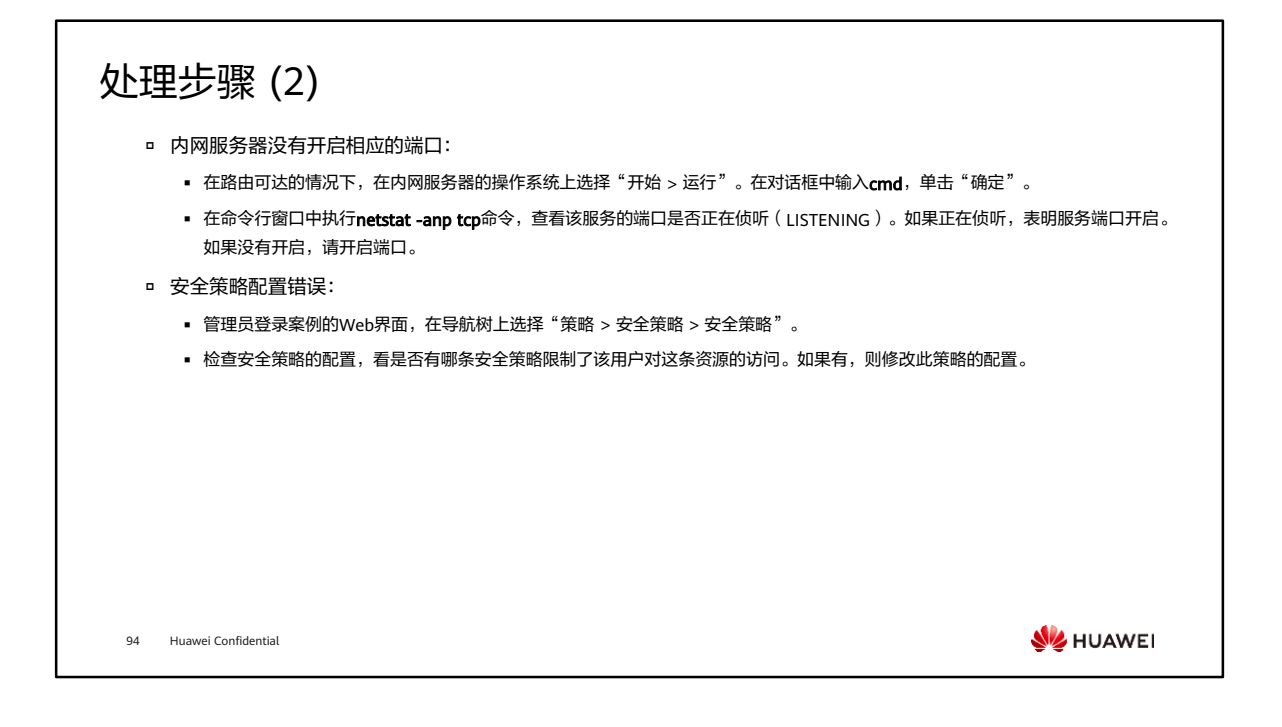

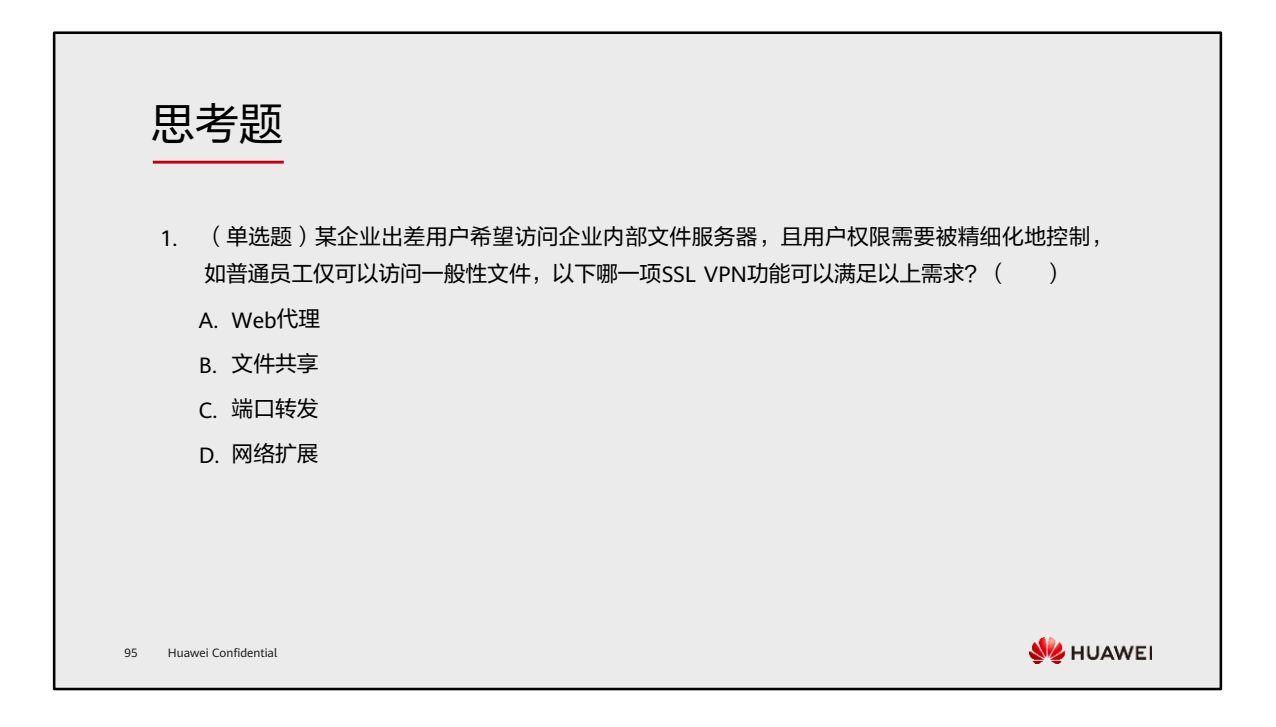

1. B

本章总结

- 本课程介绍了SSL VPN的产生背景,系统介绍了SSL VPN的"Web代理"、"文件共享"、"端 口转发"和"网络扩展"四大功能的原理及使用场景。列举了网络管理员在运维SSL VPN过程中 可能遇到的一些问题及对应的排查思路。
- ⚫ 通过本课程的学习,搭配基于实际环境的练习,您将能独立完成华为SSL VPN的配置方法,并掌 握SSL VPN在网络安全方案中的部署方法。

96 Huawei Confidential

学习推荐

#### ⚫ 华为官方网站

- 企业业务:http://enterprise.huawei.com/cn/
- □ 技术支持: http://support.huawei.com/enterprise/
- □ 在线学习: http://learning.huawei.com/cn/

97 Huawei Confidential

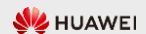

# 缩略语表 (1)

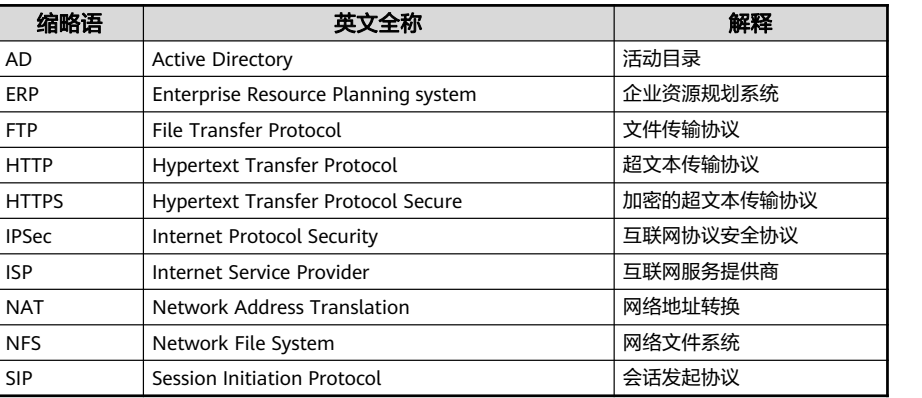

98 Huawei Confidential

**W**HUAWEI

# 缩略语表 (2)

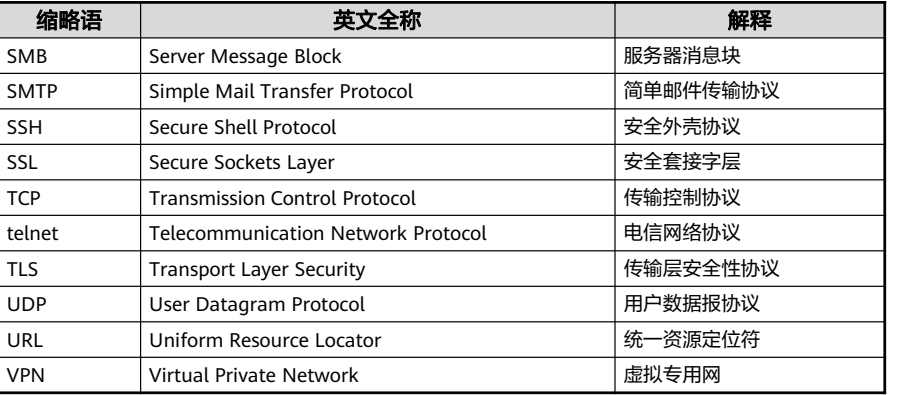

99 Huawei Confidential

**W**HUAWEI

# Thank you.

把数字世界带入每个人、每个家庭、 每个组织,构建万物互联的智能世界。 Bring digital to every person, home, and organization for a fully connected, intelligent world.

#### Copyright© 2022 Huawei Technologies Co., Ltd. All Rights Reserved.

The information in this document may contain predictive<br>statements including, without limitation, statements regarding<br>the future financial and operating results, future product<br>portfolio, new technology, etc. There are a

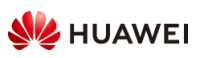

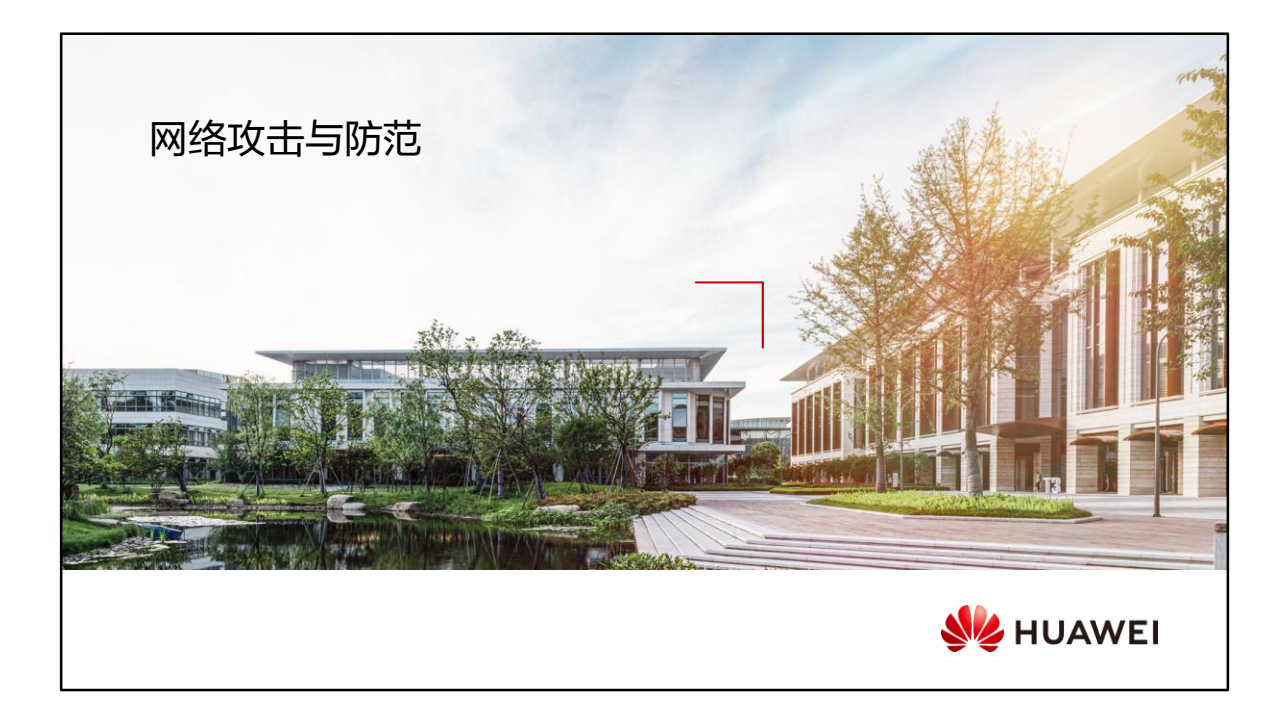

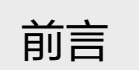

- ⚫ 云计算、大数据、人工智能、物联网等技术与概念的落地,技术的变革伸向了网络空间和现实世 界的各个角落。技术环境和产业环境在变,导致网络攻击的手段和强度在迭代更新,网络攻击从 未缺席。
- ⚫ 在多种网络攻击类型中,DDoS攻击具有隐蔽性高、破坏性大、难以防范的特点,是最为常见的 攻击方式之一。此外,传统的单包攻击也会对网络和系统造成较大的破坏。
- ⚫ 本章节我们将会介绍常见的网络攻击原理以及防范技术。

2 Huawei Confidential

**W**HUAWEI

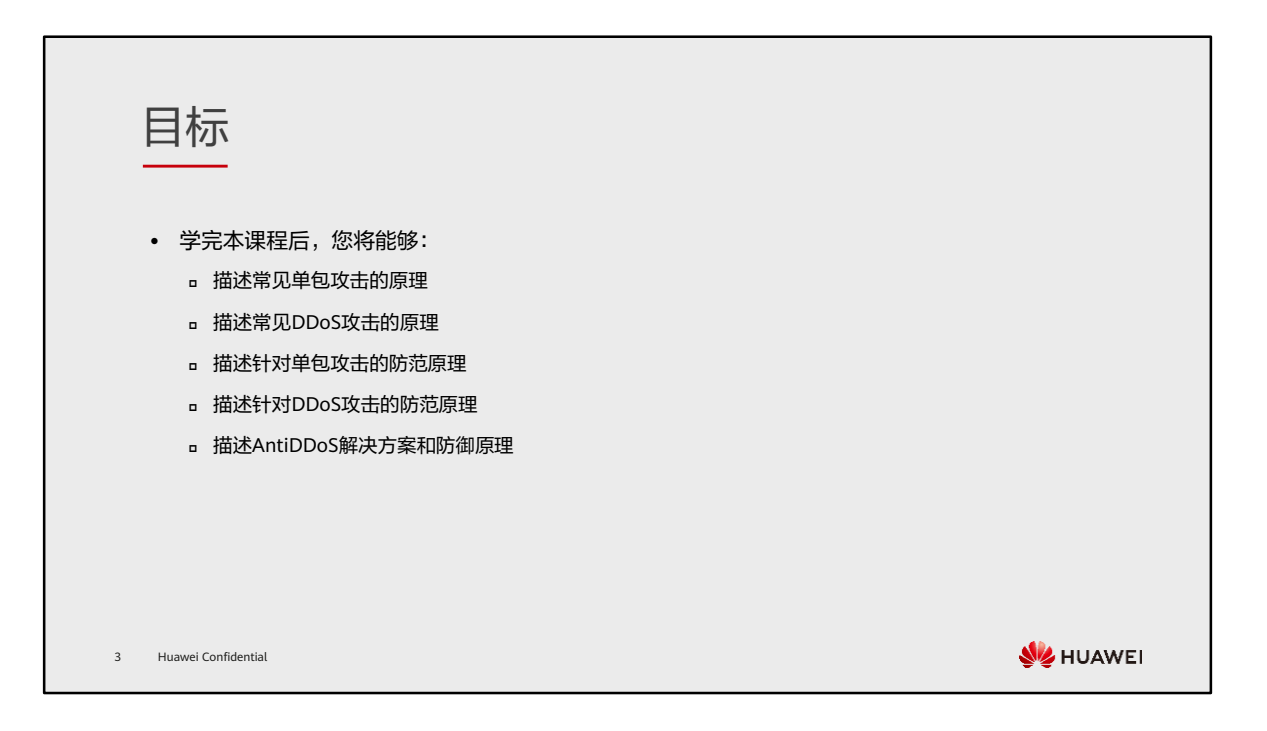

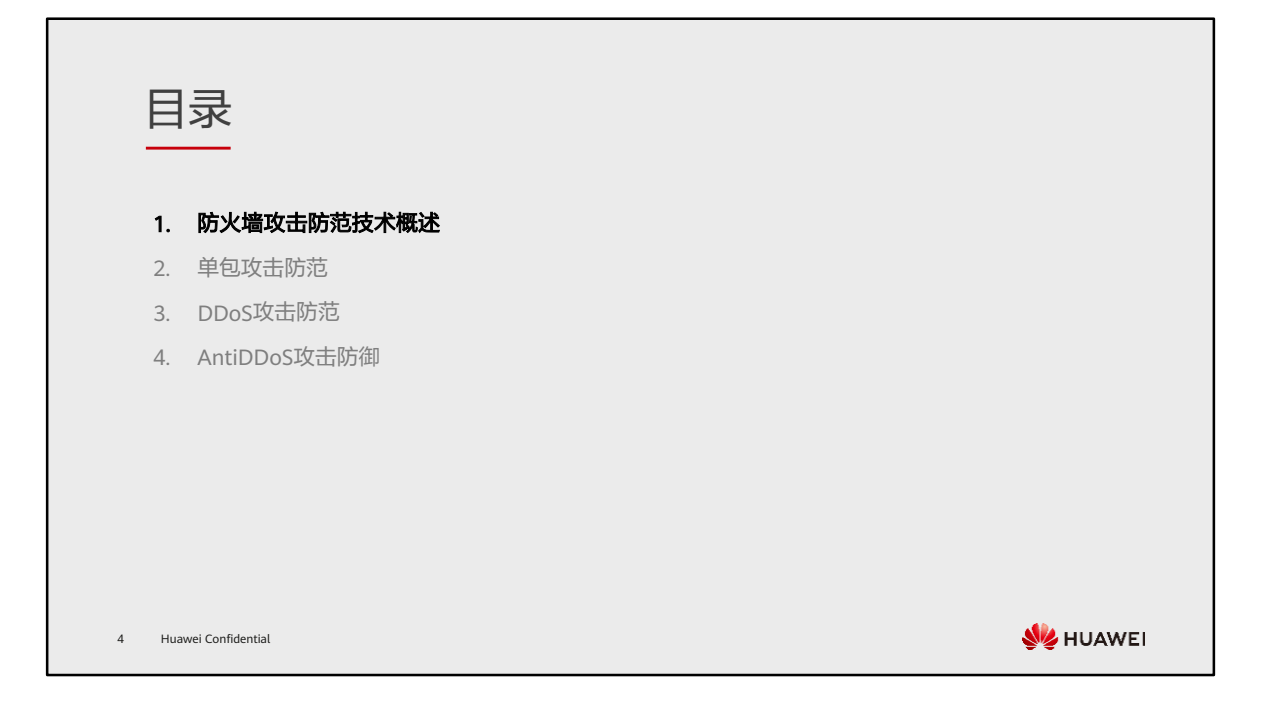

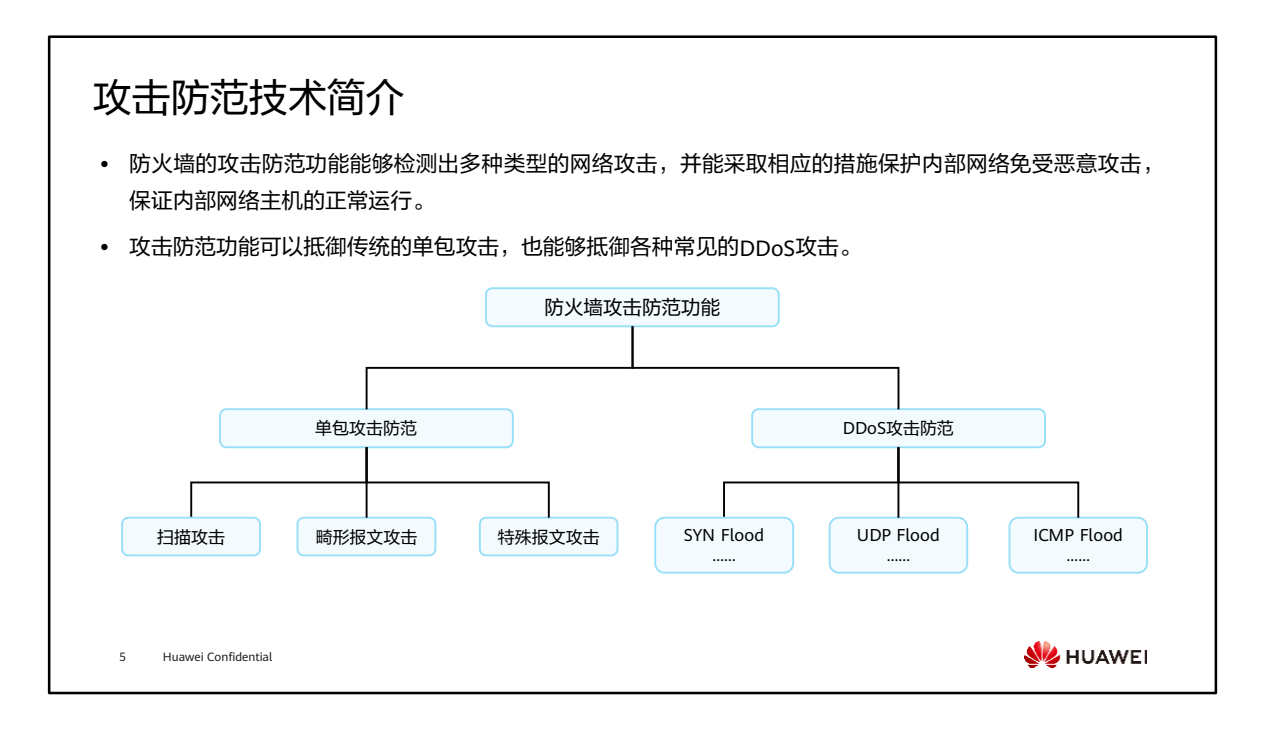

# 单包攻击

⚫ 单包攻击主要包括扫描类攻击、畸形报文类攻击和特殊报文类攻击。

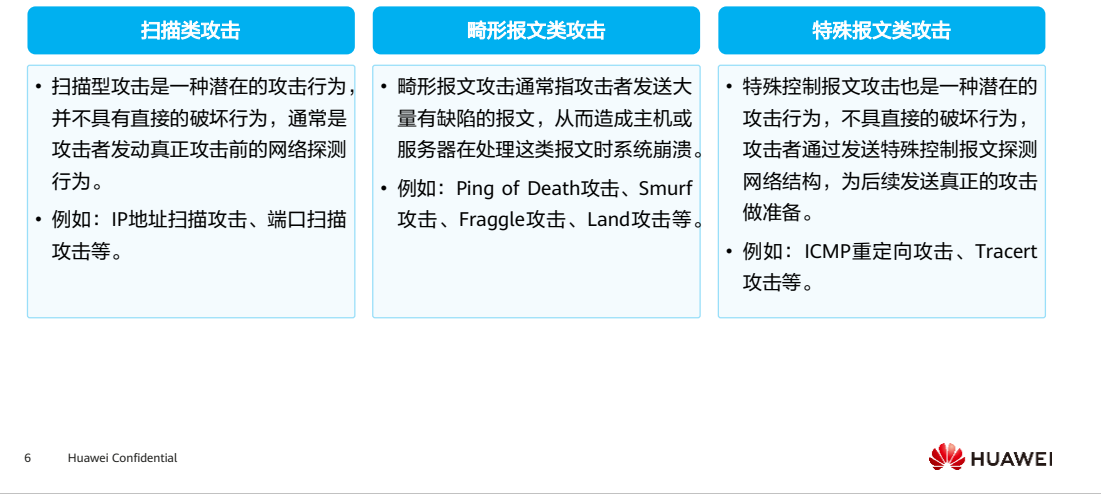

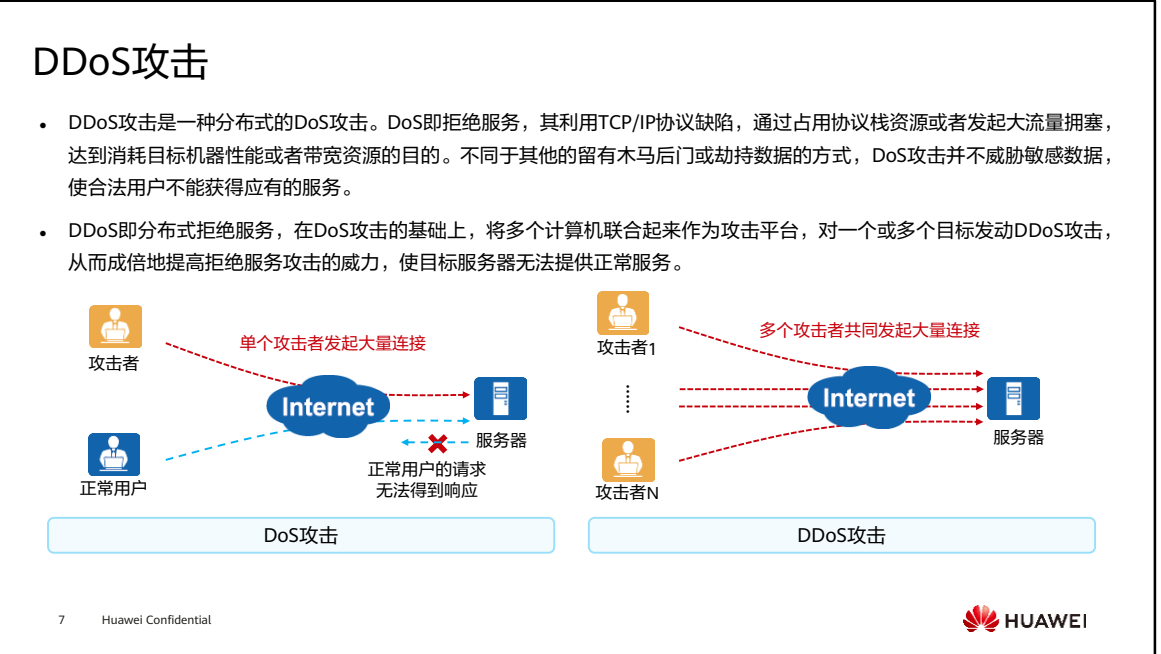

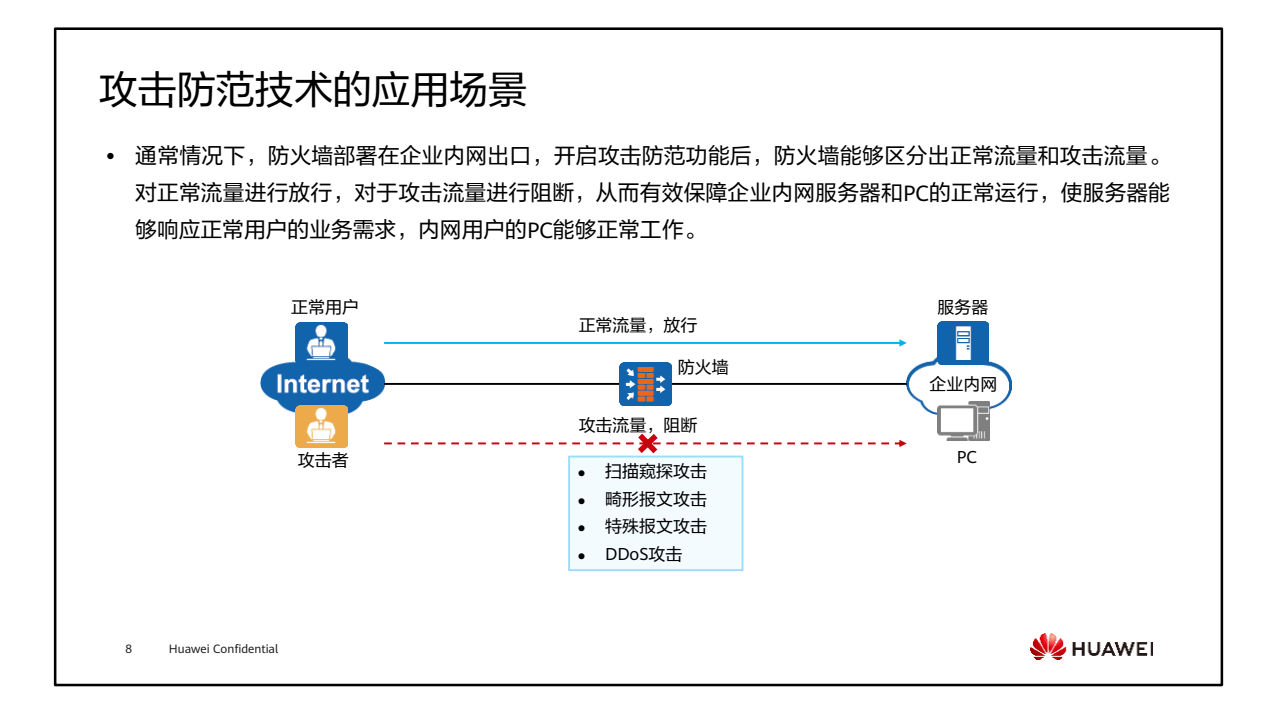

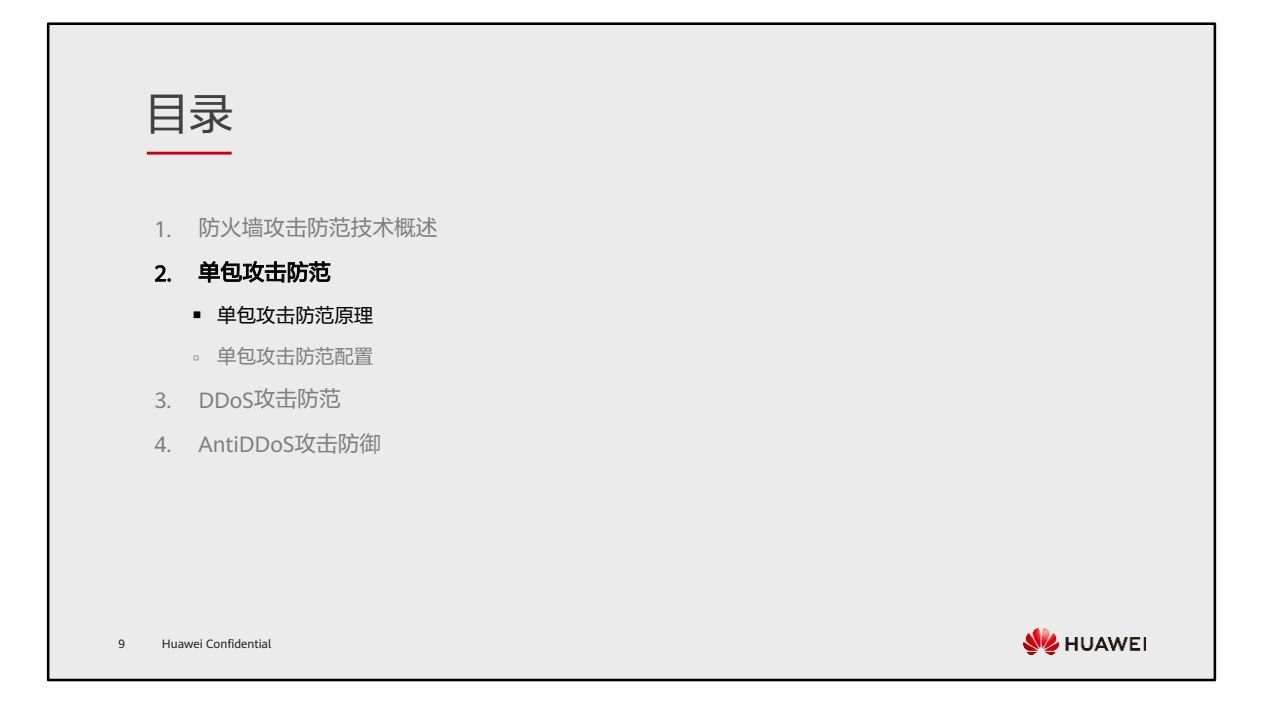

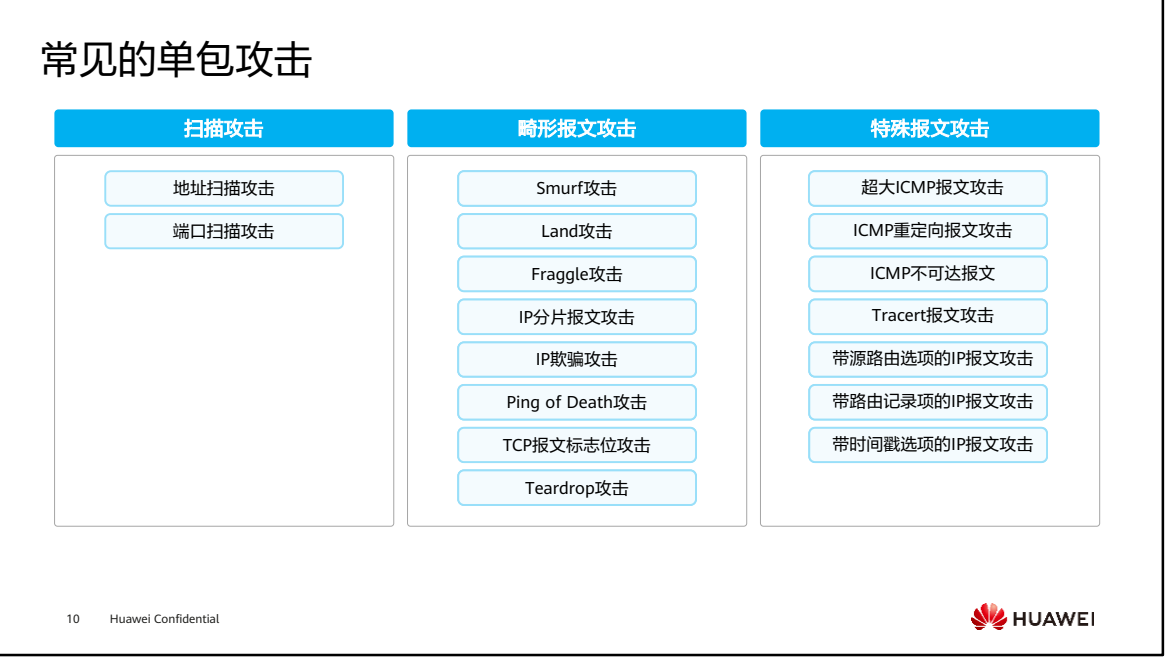

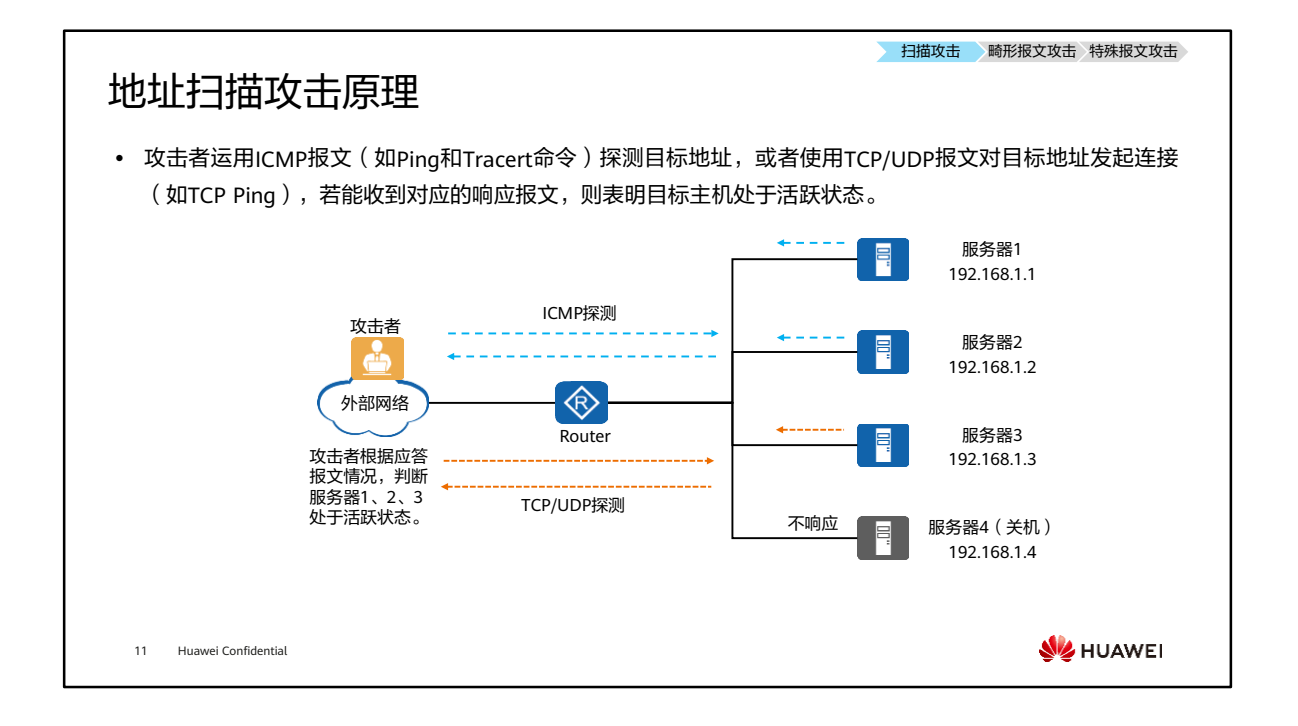

## 地址扫描攻击防范原理

• 配置IP地址扫描攻击防范后,防火墙对接收的TCP、UDP、ICMP报文进行检测,若某个源IP地址每秒发往不 同目的IP地址的报文数超过设定的阈值,就认为该源IP地址在进行IP地址扫描攻击,防火墙将该IP地址加入 黑名单。

扫描攻击 畸形报文攻击 特殊报文攻击

7

• IP地址扫描攻击防范功能按照IP报文的首包速率进行统计,如果源IP加入了白名单,则防火墙不再对此源IP 进行防御。 服务器<sup>1</sup>

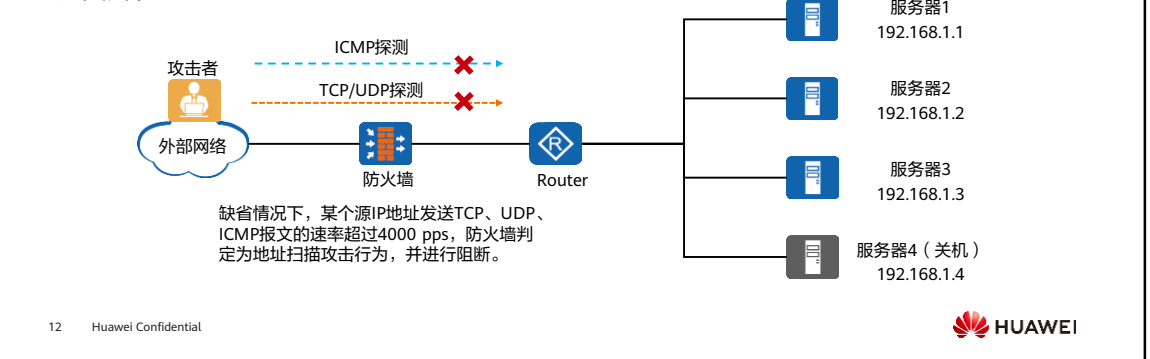

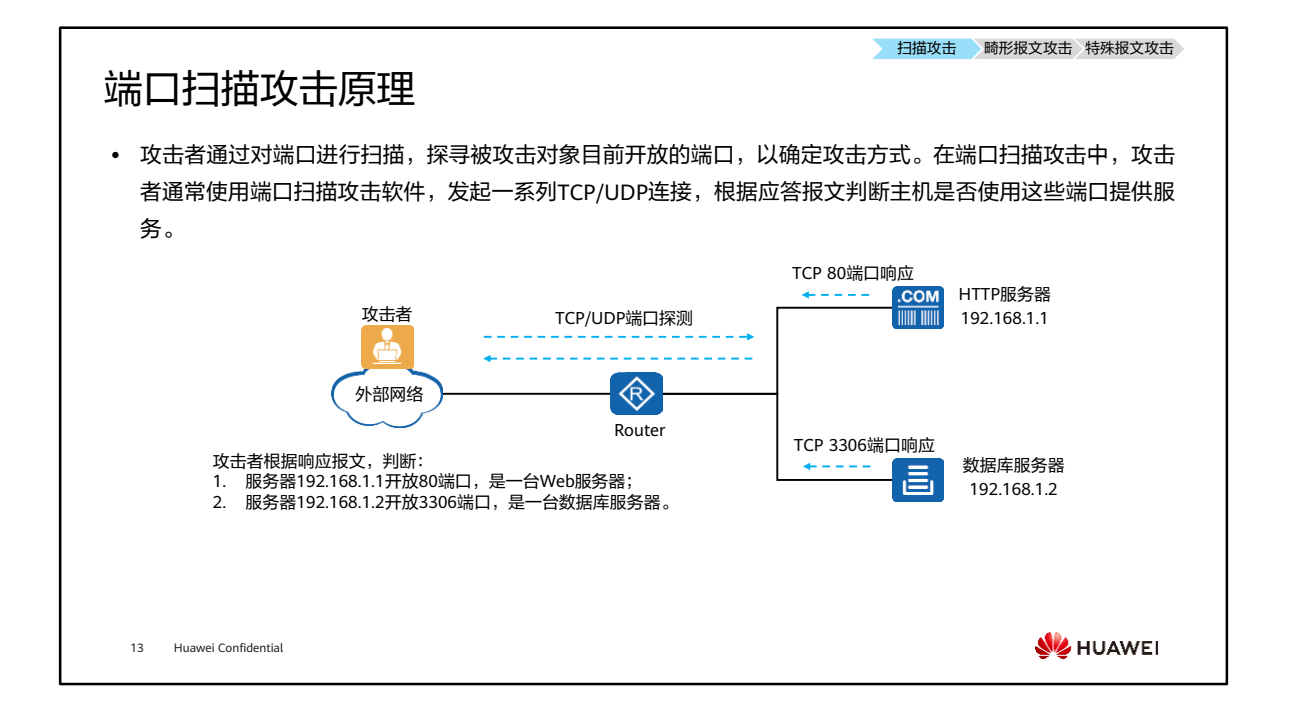

### 端口扫描攻击防范原理

• 配置端口扫描攻击防范后,设备对接收的TCP、UDP报文进行检测,如果某个源IP地址每秒发出的报文中目 的端口不同的报文数超过了设定的阈值时,就认为该源IP地址在进行端口扫描攻击,防火墙将该IP地址加入 黑名单。

扫描攻击 畸形报文攻击

У

• 端口扫描攻击防范功能按照IP报文的首包速率进行统计,如果源IP加入了白名单,则防火墙不再对此源IP进 行防御。

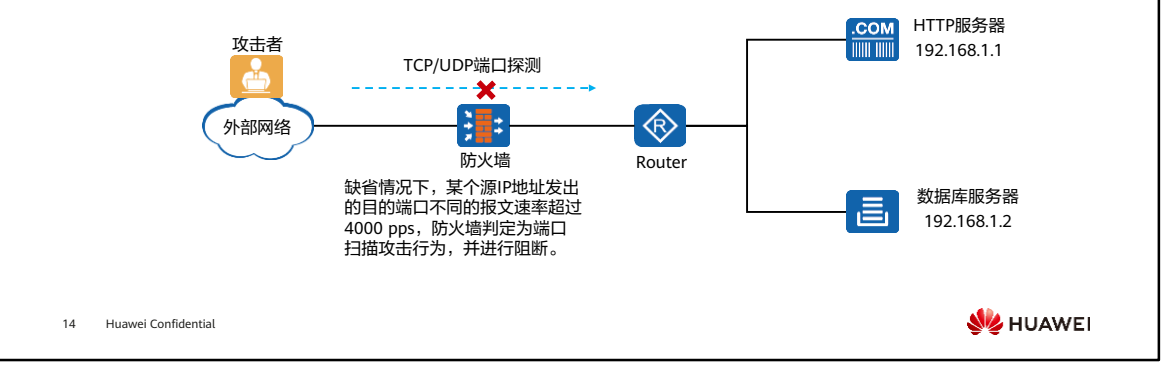

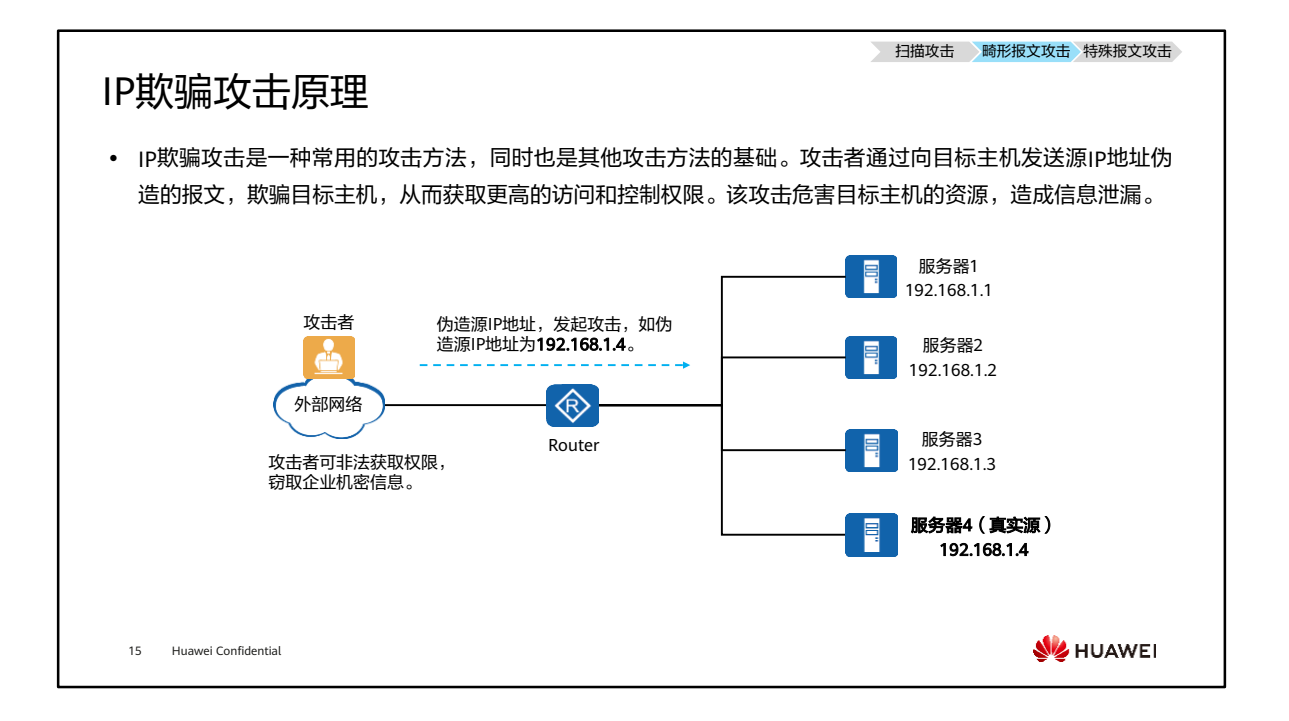

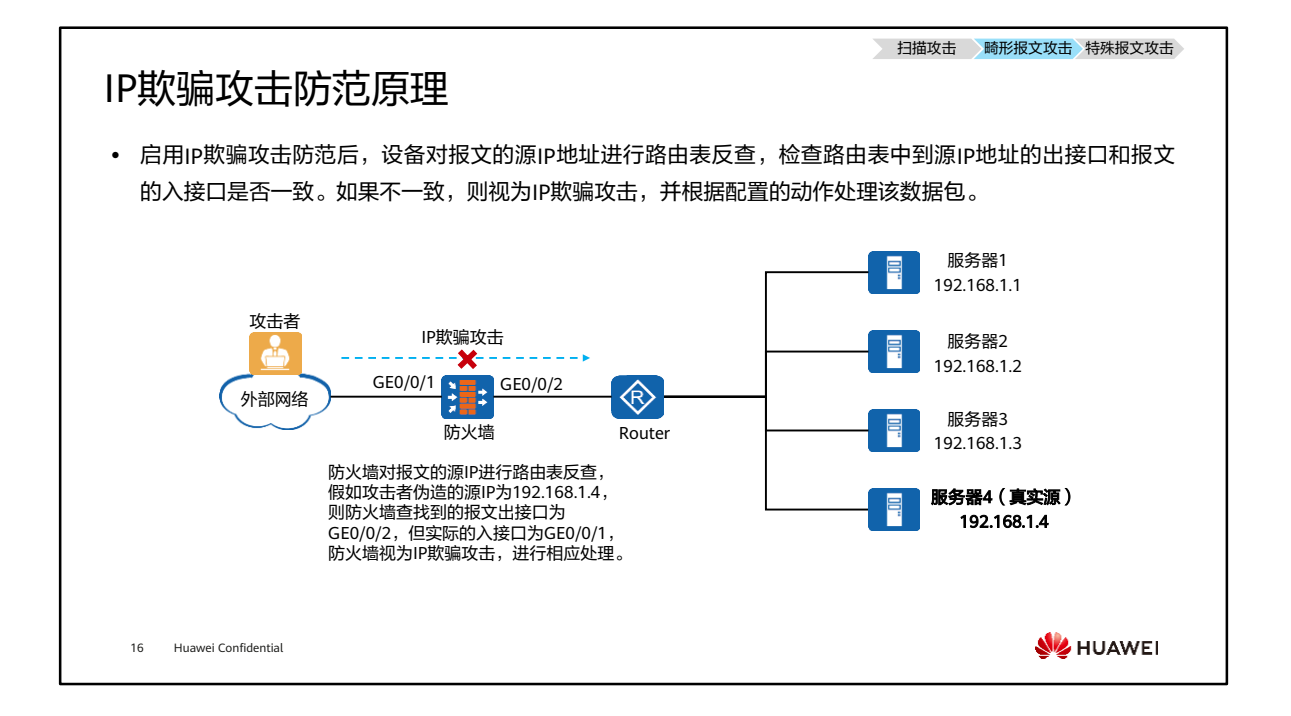

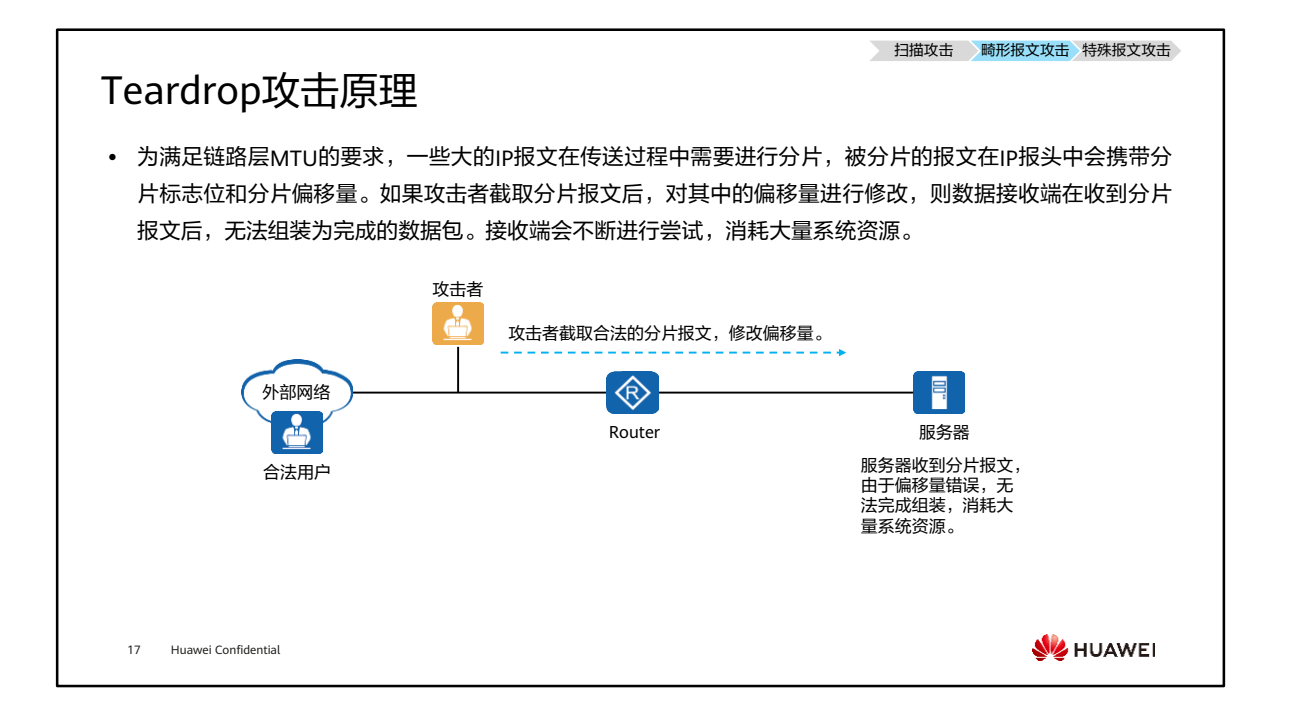

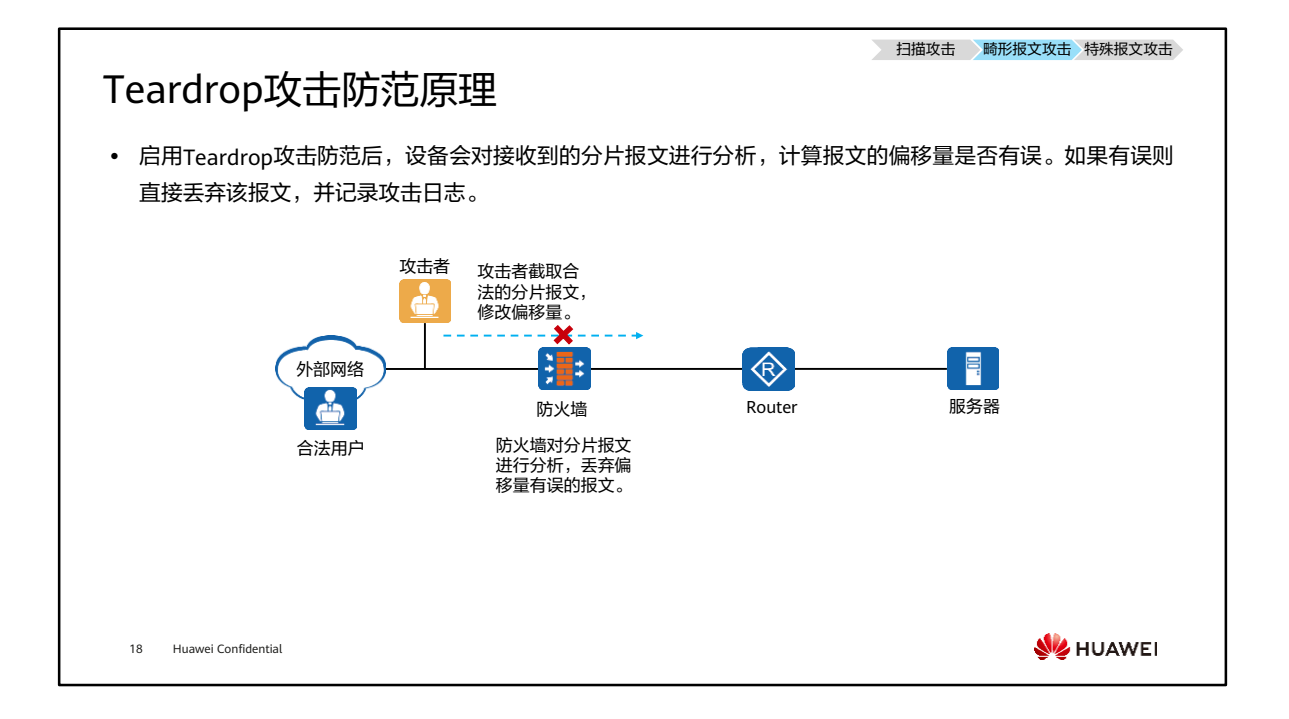

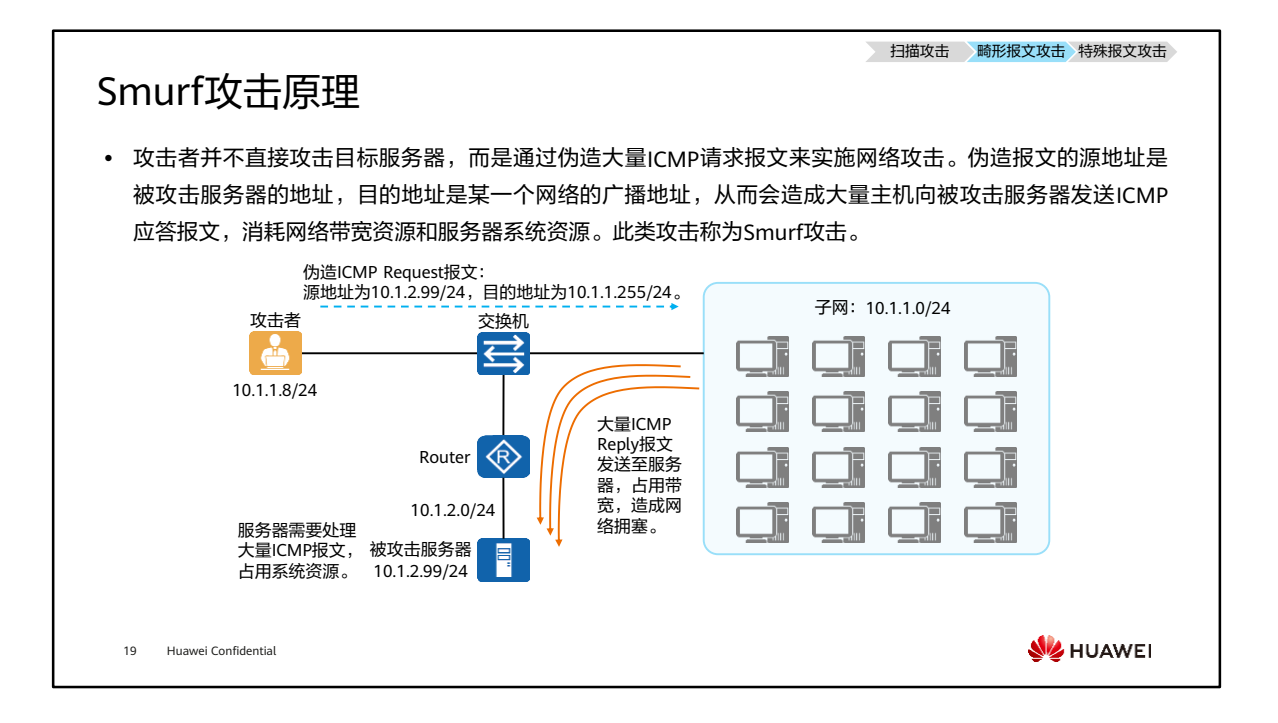

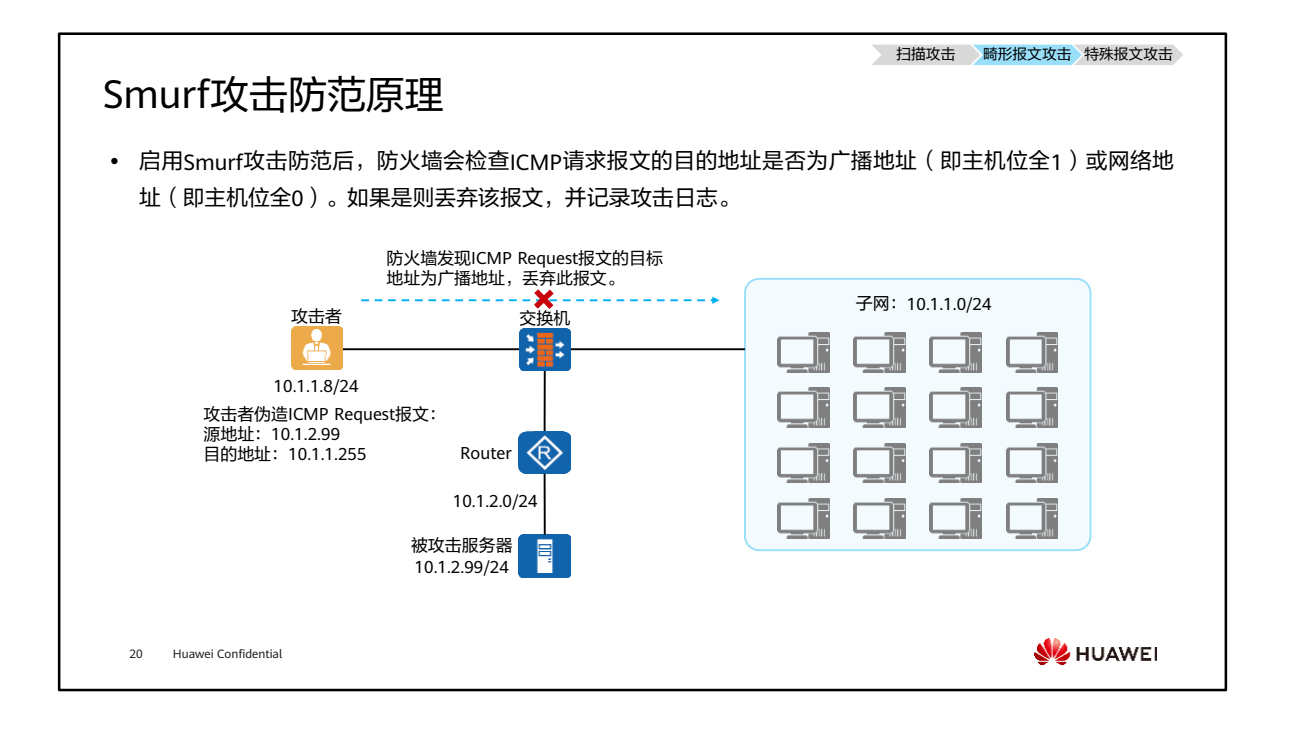

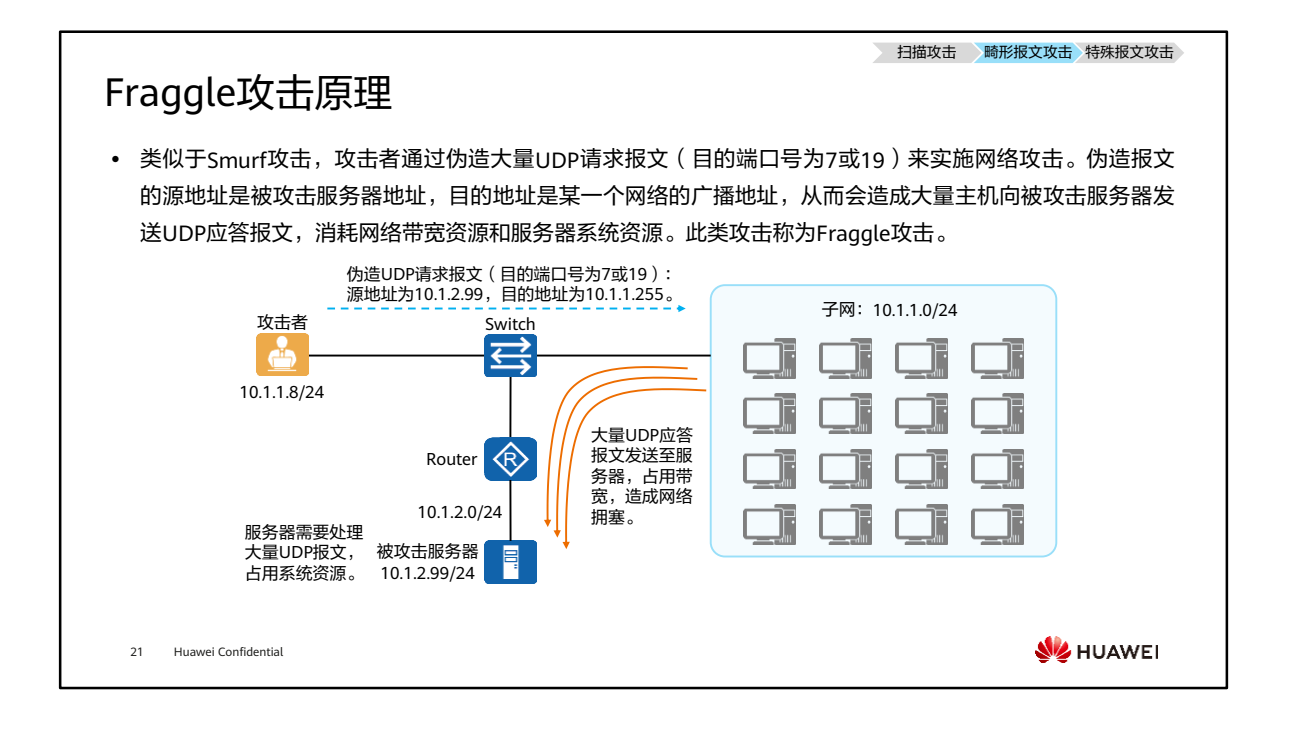

- UDP端口7是一个知名端口,对应的协议是Echo(回显)协议,主机收到一个UDP Echo请求报文,会回复相同的内容作为响应。
- UDP端口19是一个知名端口,对应的协议是Chargen(字符发生器)协议,主机收到 一个UDP Chargen请求报文,会回复一串字符串作为响应。

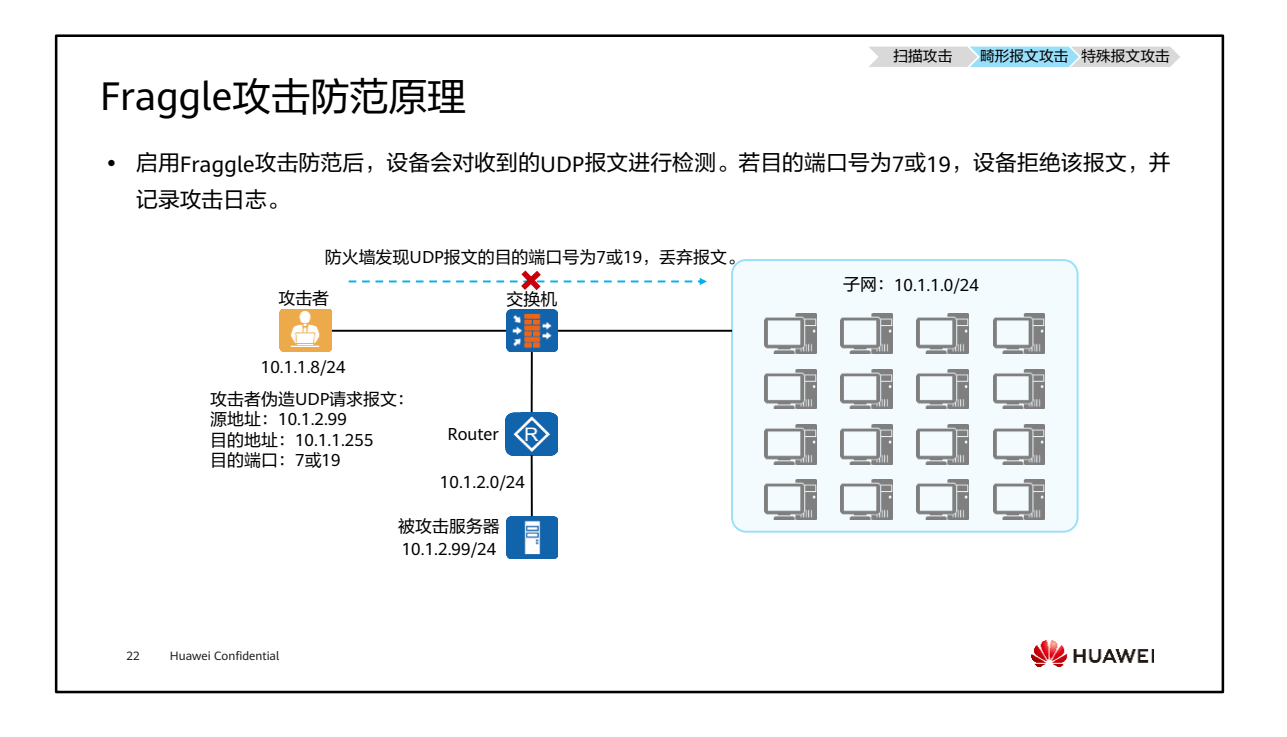
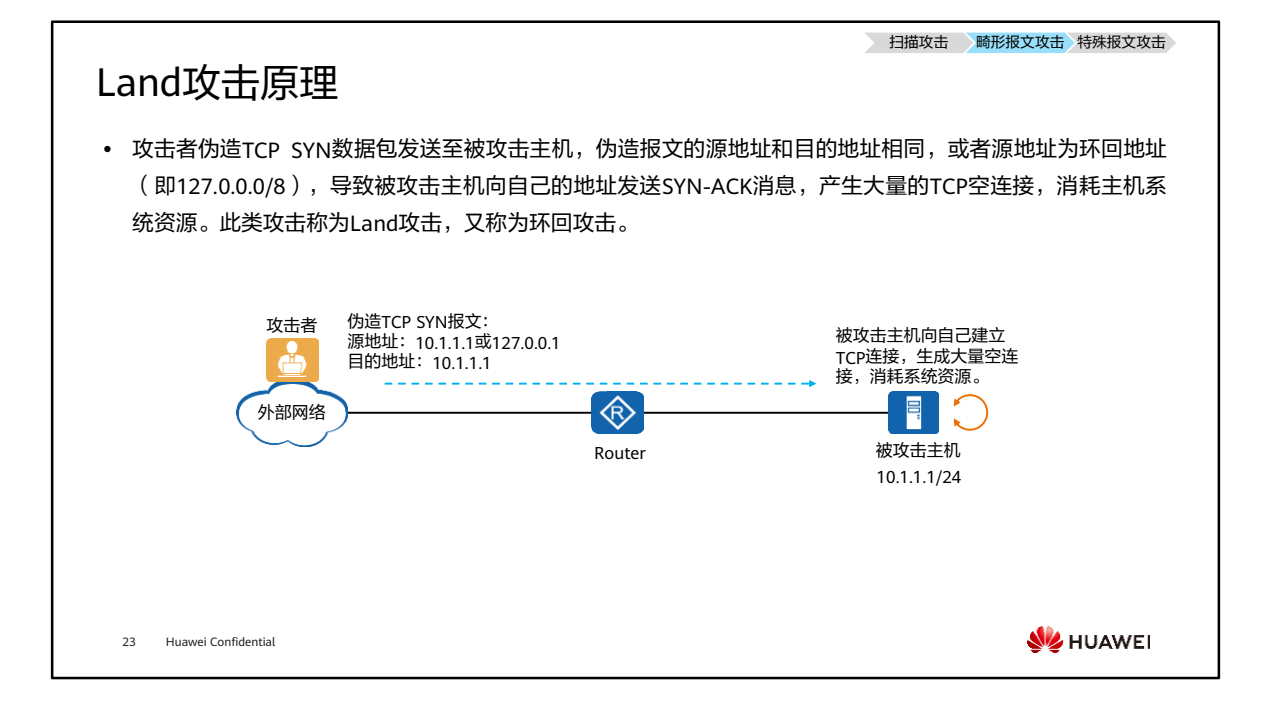

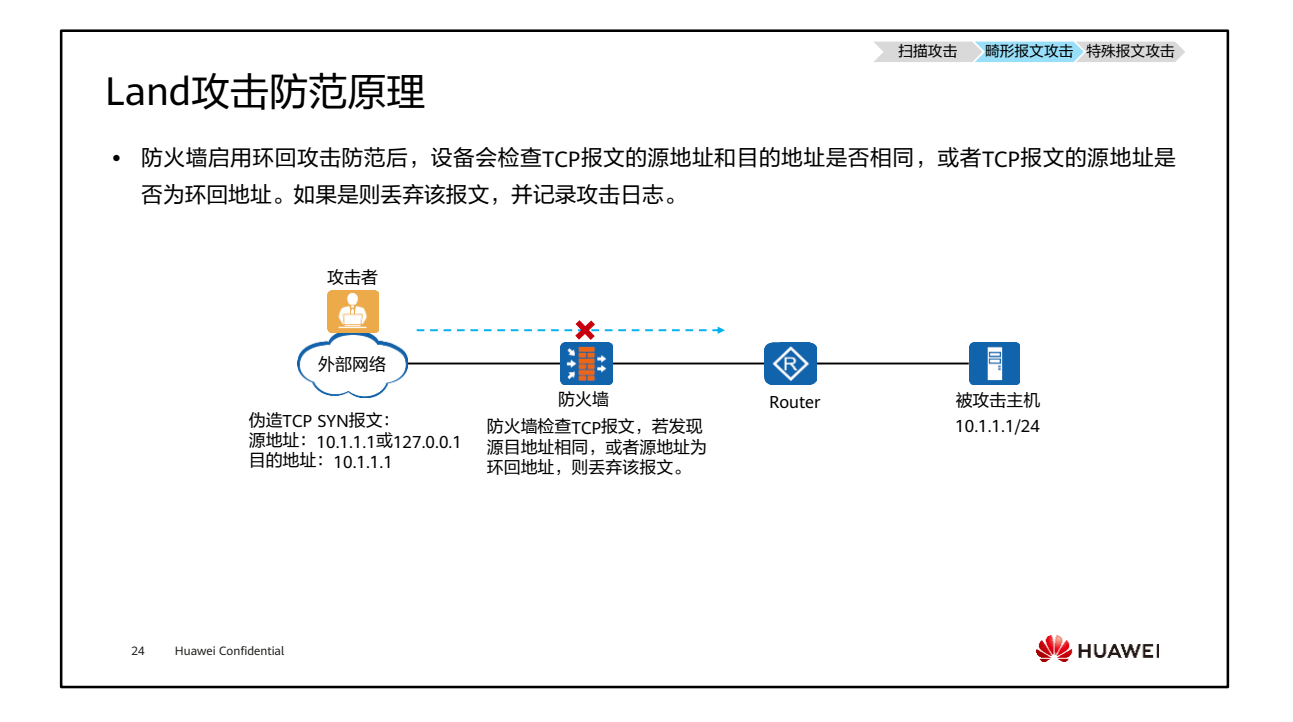

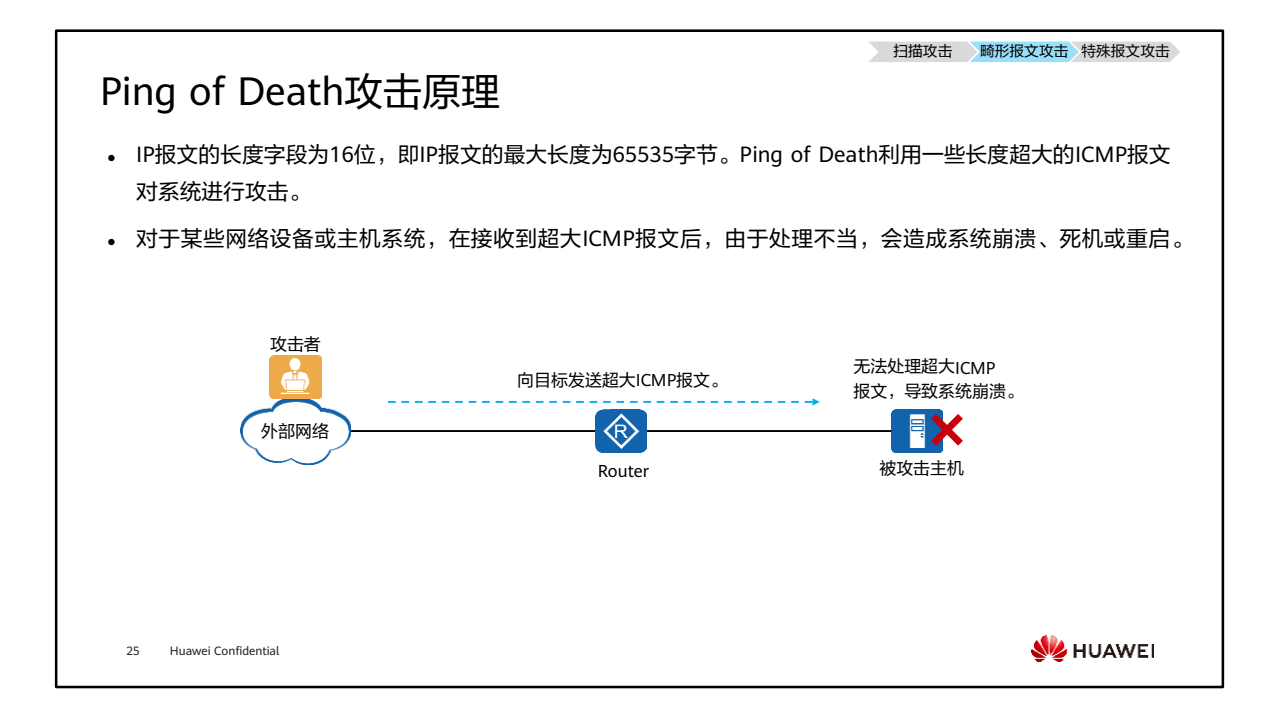

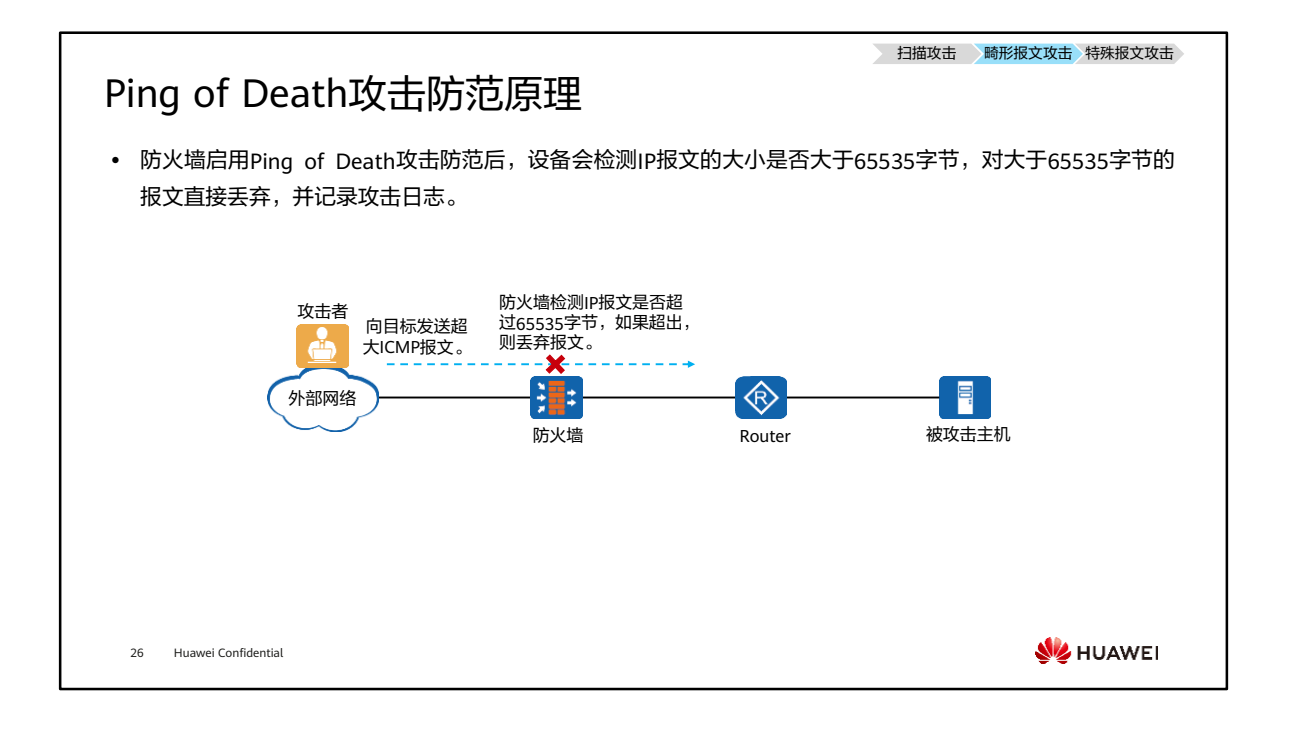

• 防火墙还支持对未超过65535字节的超大ICMP报文攻击进行防御,用户可以根据实际 网络需要,自行定义允许通过的ICMP报文的最大长度,如果防火墙检测发现实际的 ICMP报文长度超过阈值,则认为发生了超大ICMP报文攻击,将丢弃该报文。

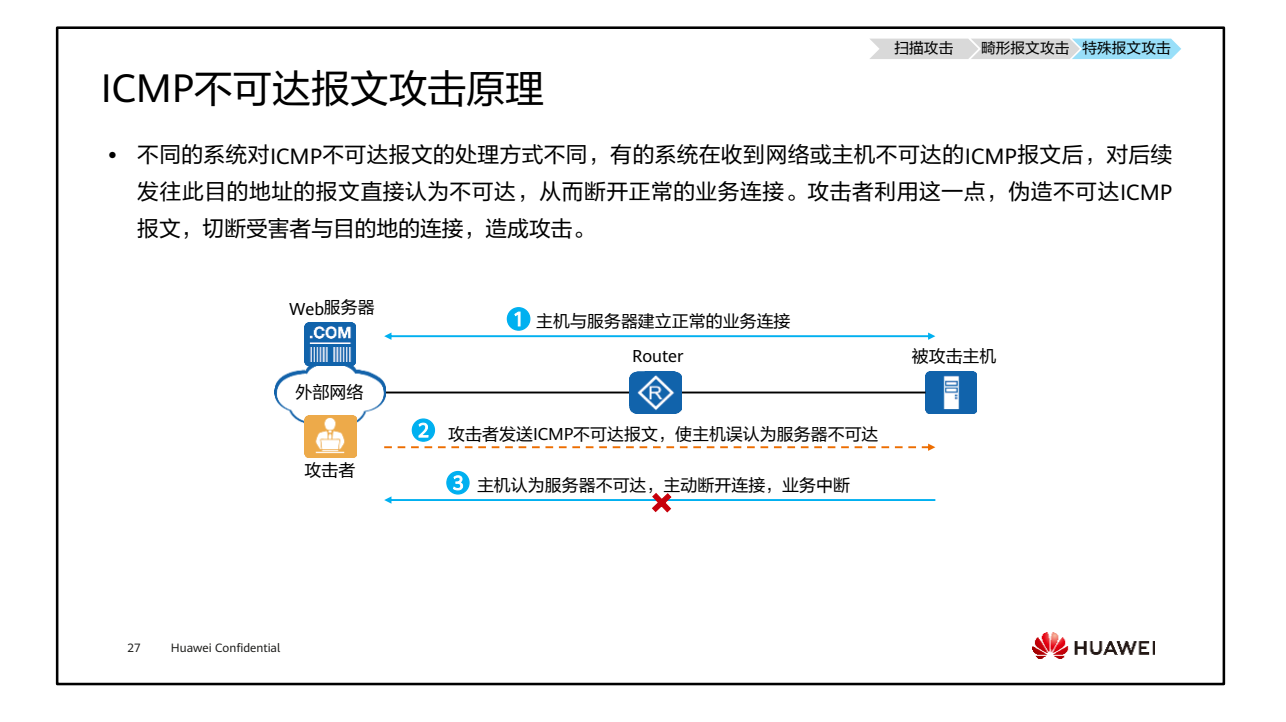

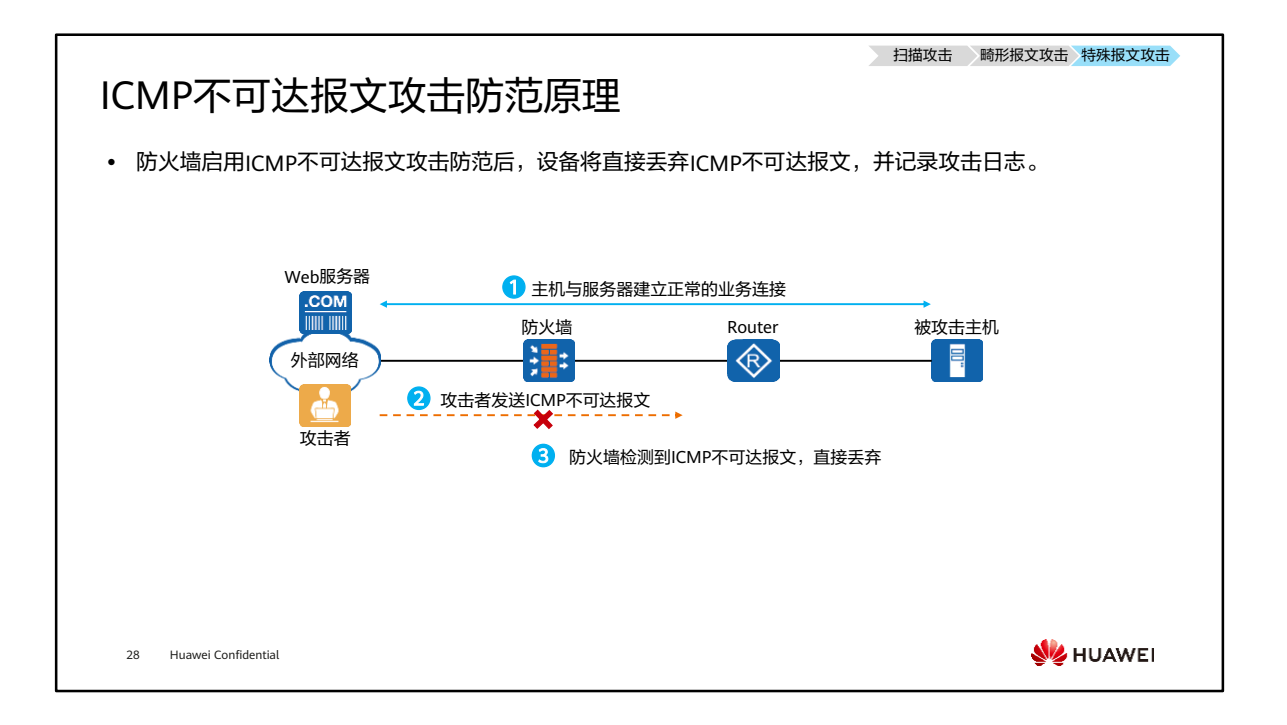

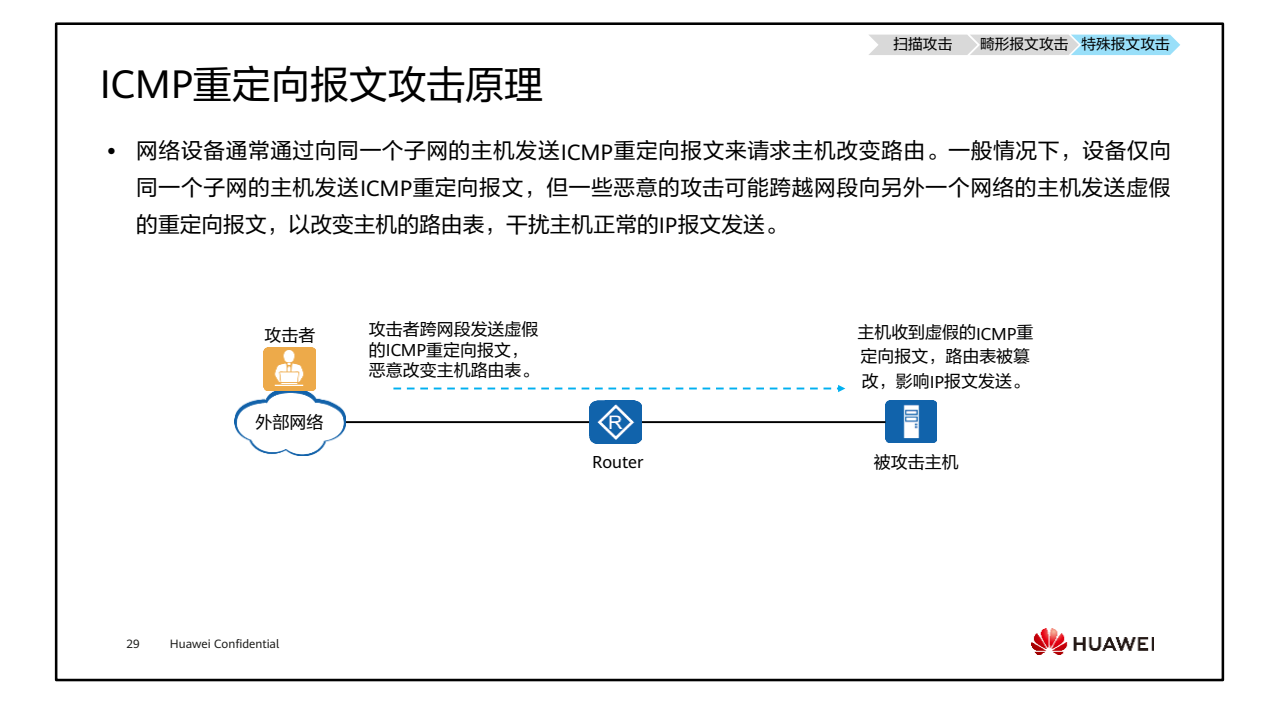

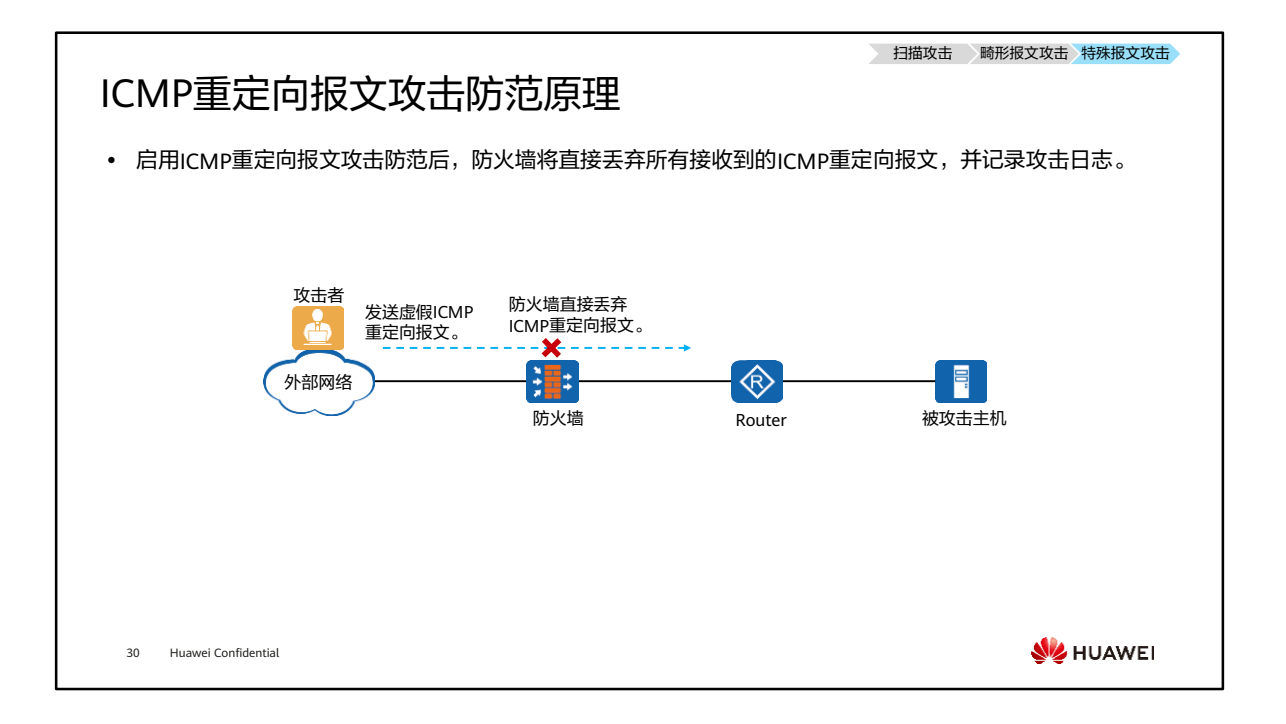

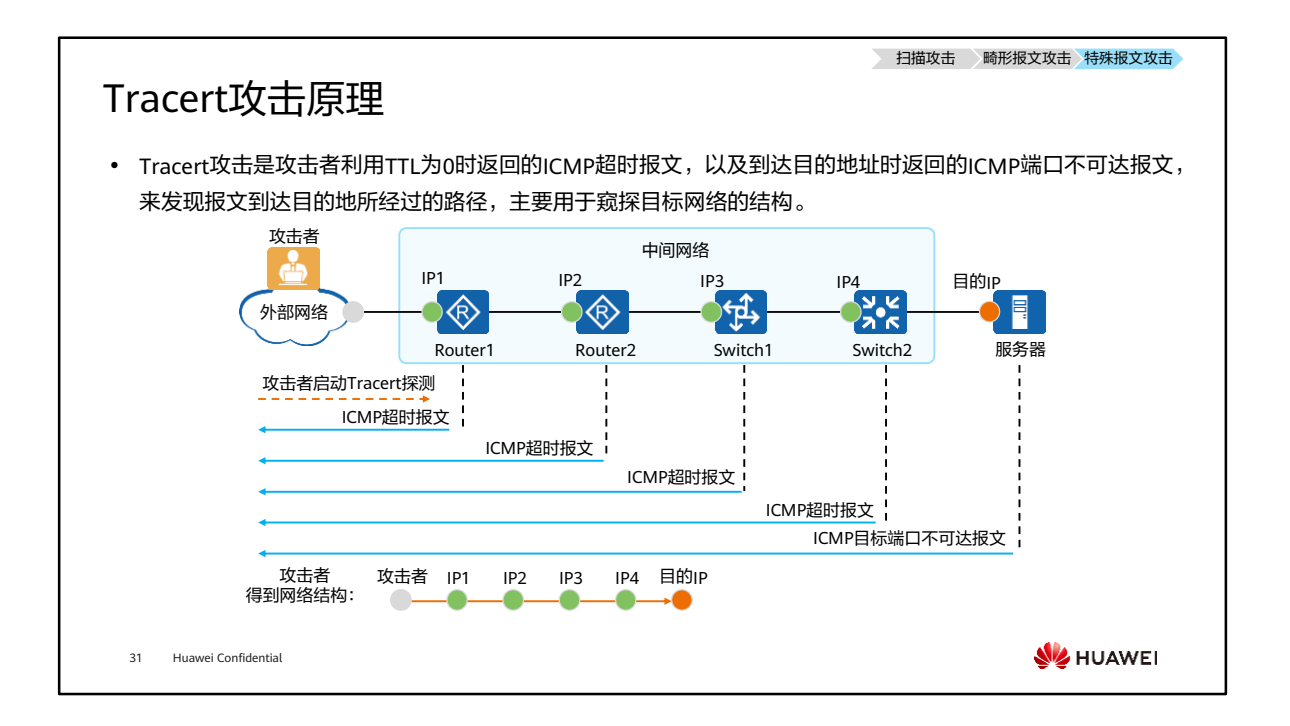

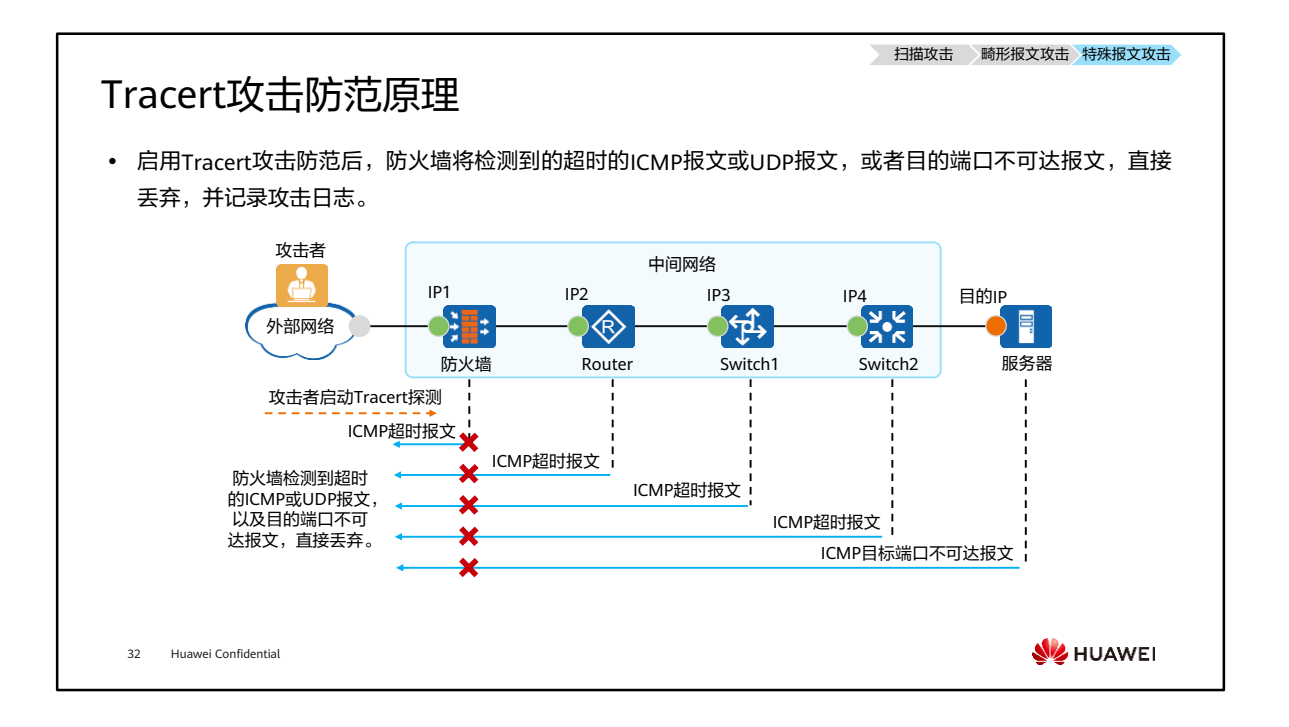

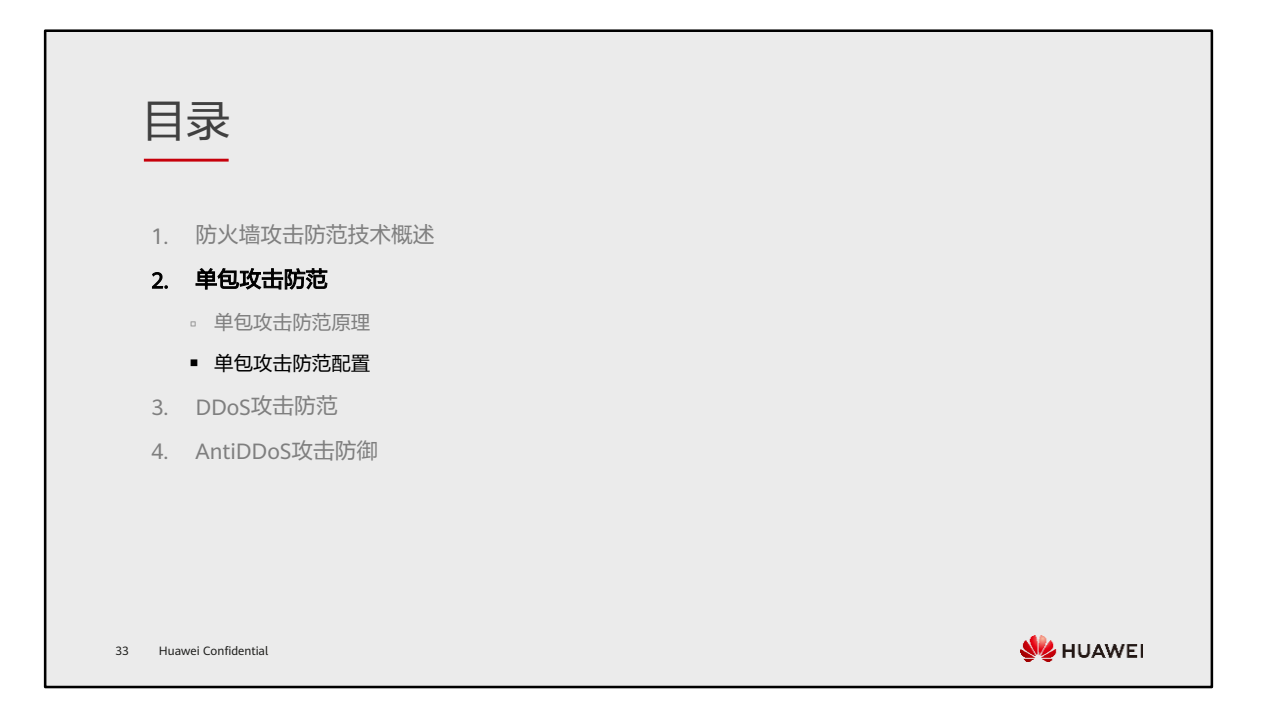

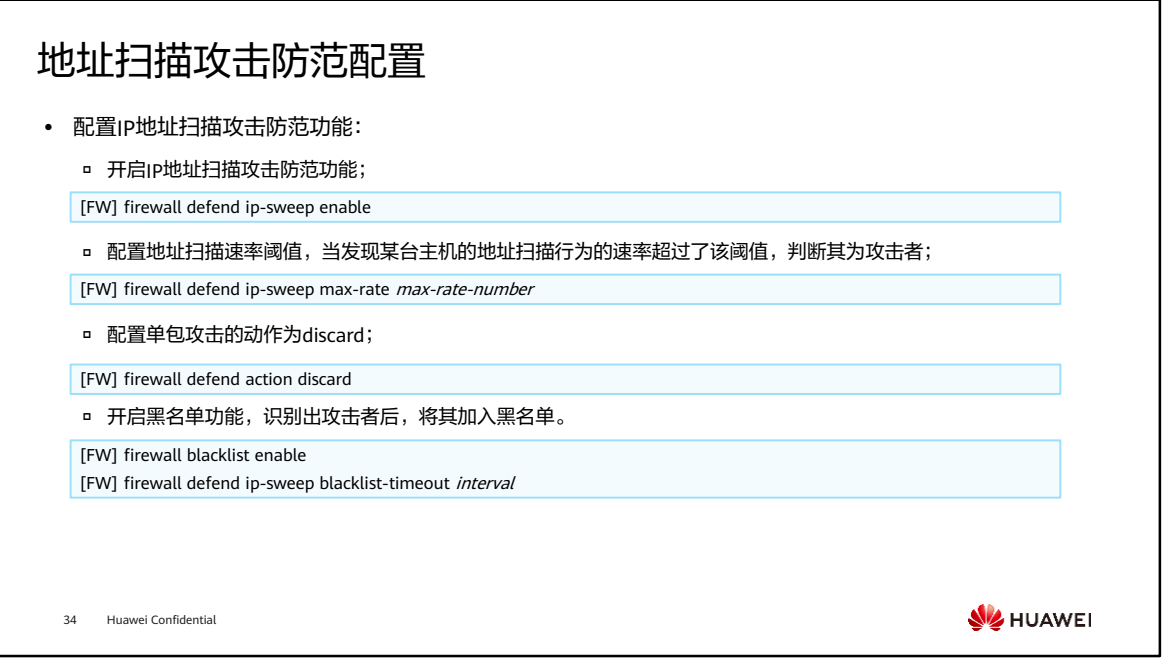

- 配置IP地址扫描攻击防范后,设备对接收的TCP、UDP、ICMP报文进行检测,如果某 个源IP地址每秒发往不同目的IP地址的报文数超过了设定的阈值时,就认为该源IP地 址在进行IP地址扫描攻击,防火墙将对该IP地址做如下处理:
	- 若防火墙开启了黑名单功能,且配置了firewall defend action discard,则该IP 地址被加入黑名单,系统丢弃从该IP地址发来的报文。
	- 若防火墙没有开启黑名单功能,但配置了firewall defend action discard,系统 也会产生告警,并丢弃报文。
- 如果源IP加入了白名单,则IP地址扫描攻击防范不再对此源IP进行检查。

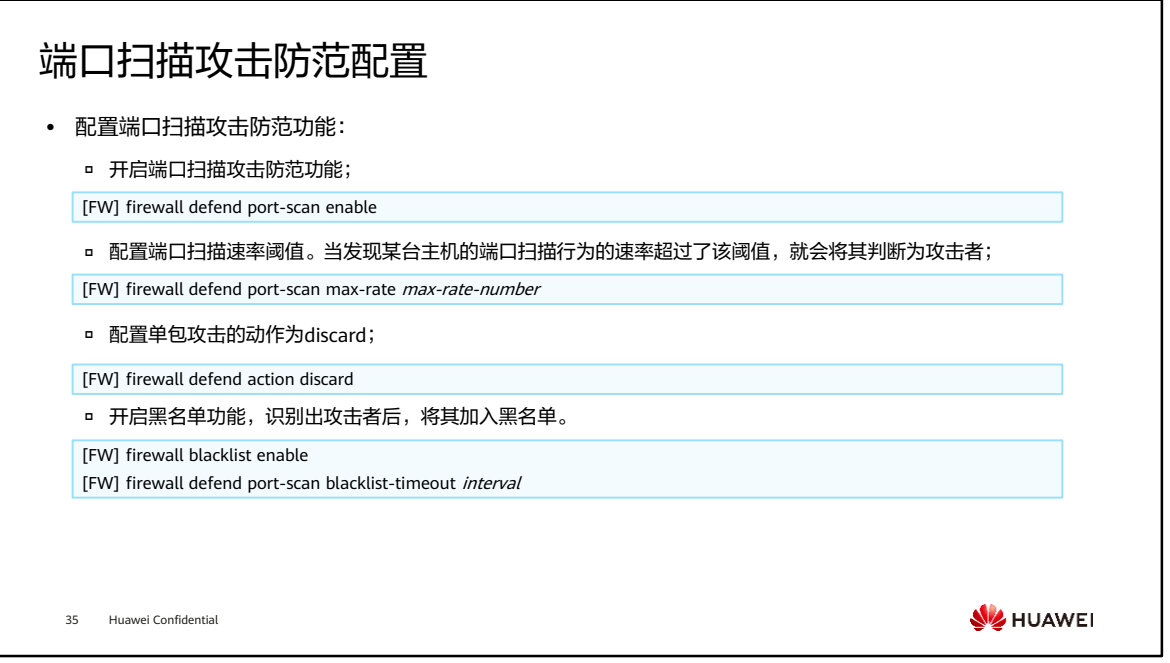

- 配置端口扫描攻击防范后,设备对接收的TCP、UDP报文进行检测,如果某个源IP地 址每秒发出的目的端口不同的报文数超过了设定的阈值时,就认为该源IP地址在进行 端口扫描攻击,防火墙将对该IP地址做如下处理:
	- 若防火墙开启了黑名单功能,且配置了firewall defend action discard,则该IP 地址被加入黑名单,系统丢弃从该IP地址发来的报文。
	- 若防火墙没有开启黑名单功能,但配置了firewall defend action discard,系统 也会产生告警,并丢弃报文。
- 如果源IP加入了白名单,则端口扫描攻击不再对此源IP进行防范。

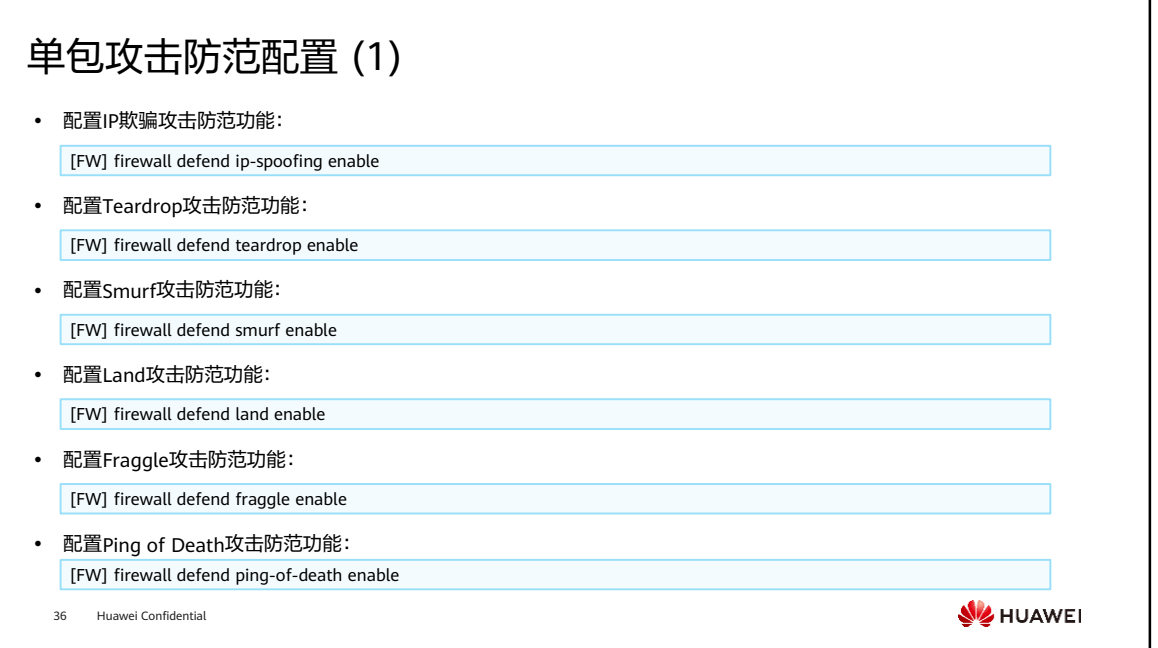

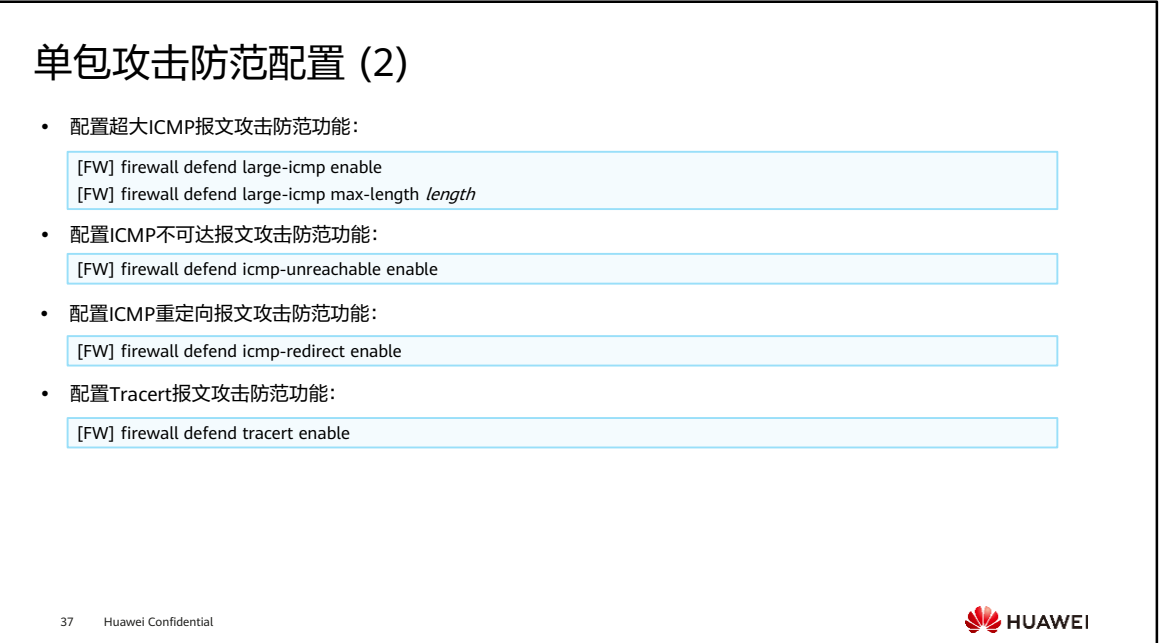

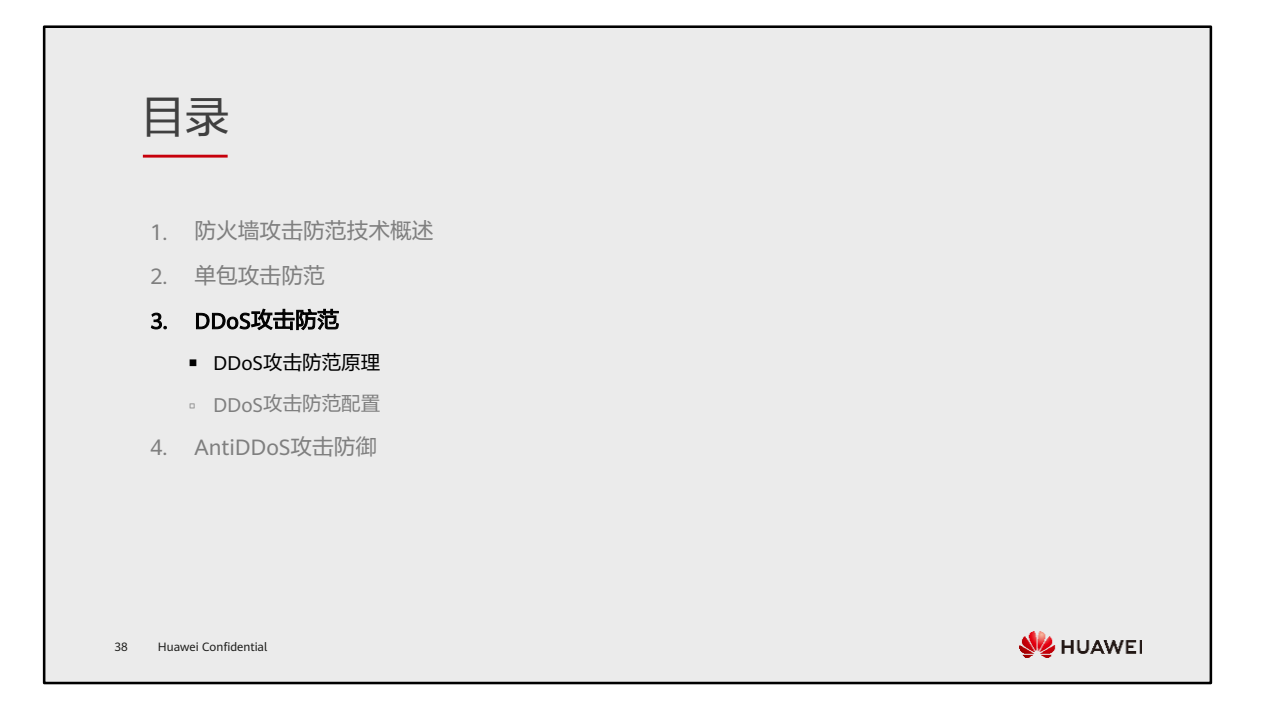

## DDoS攻击防范技术介绍

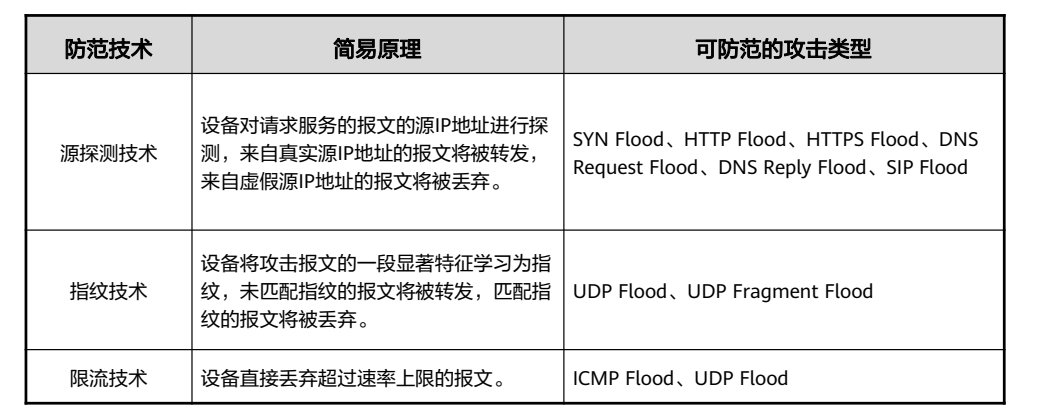

39 Huawei Confidential

**W** HUAWEI

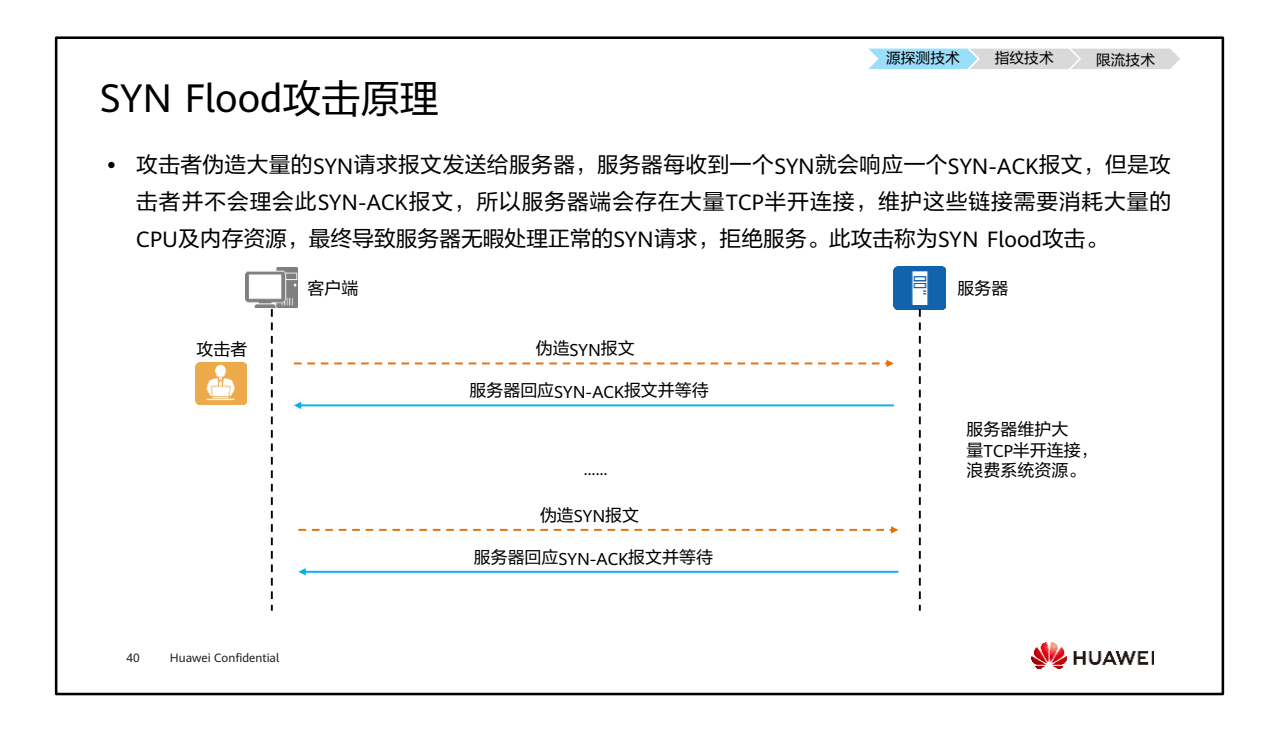

• 与SYN Flood攻击相似的攻击还有FIN Flood攻击、RST Flood攻击、ACK Flood攻击 等,其攻击原理都是伪造带有特殊标志位的TCP报文,对目标服务器发起攻击,消耗 其系统资源,最终导致服务器无法提供正常的服务,这类攻击本文不再赘述。

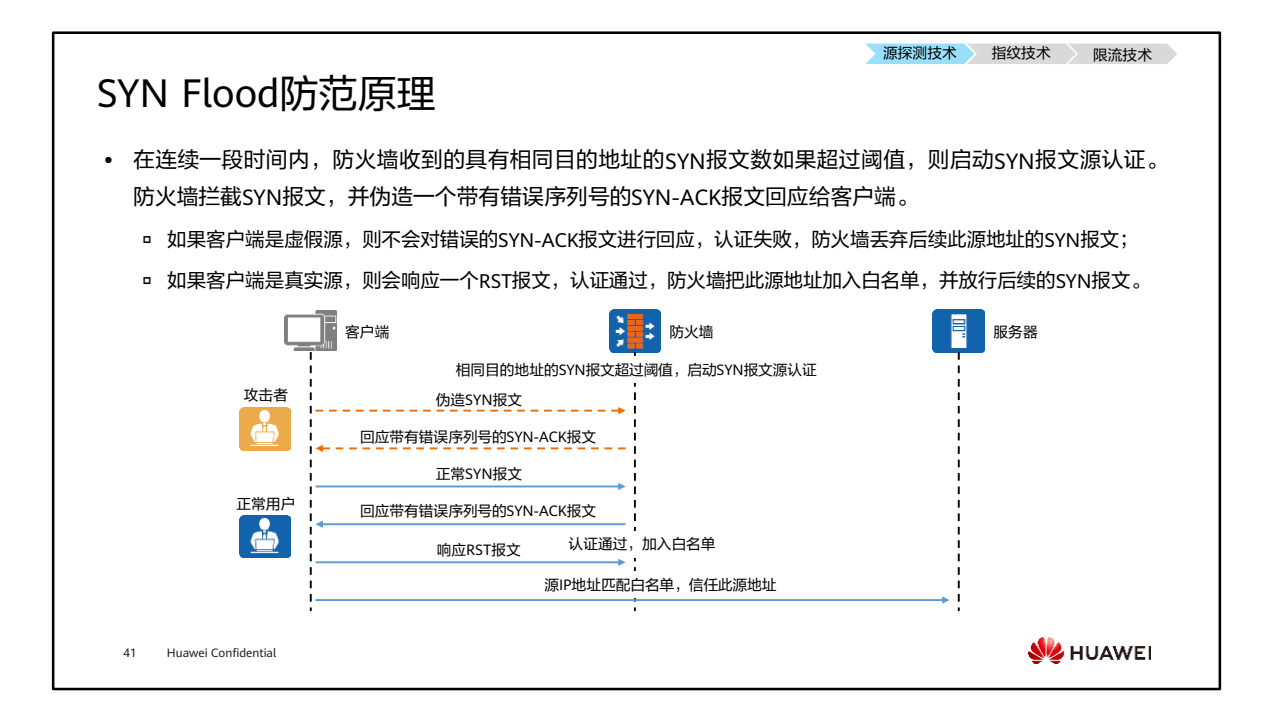

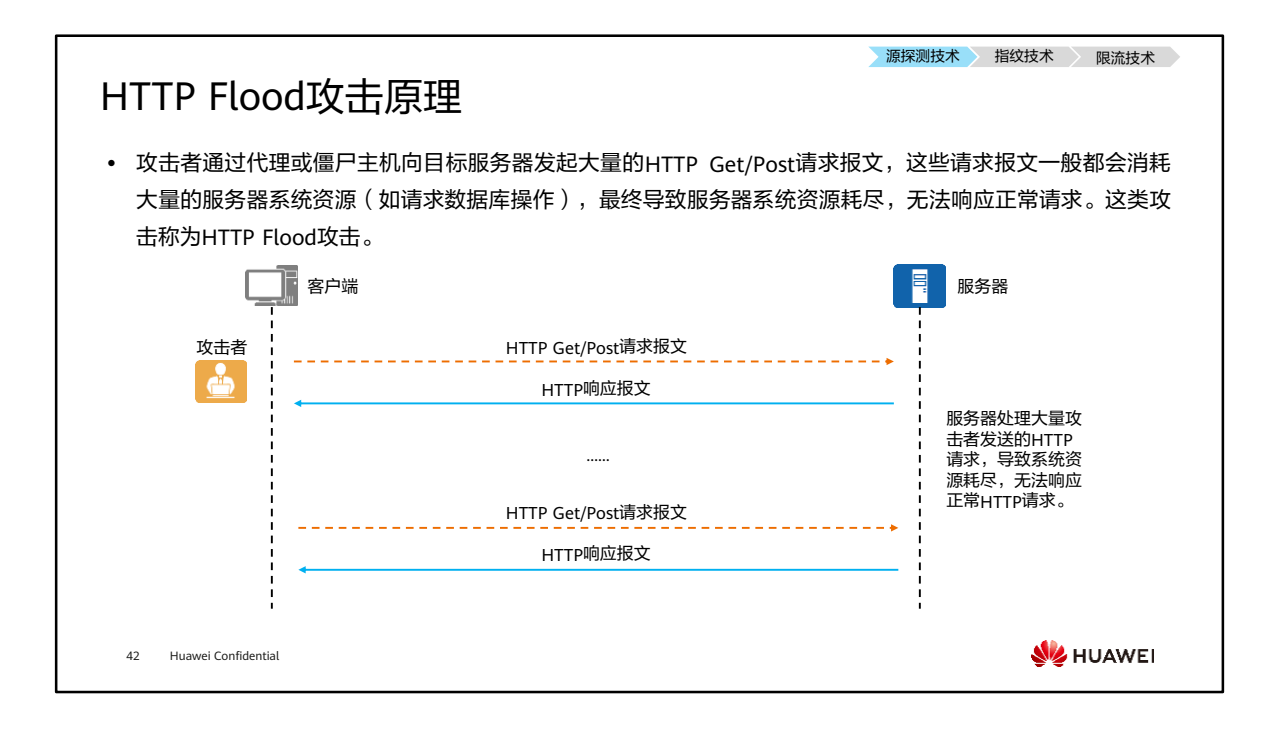

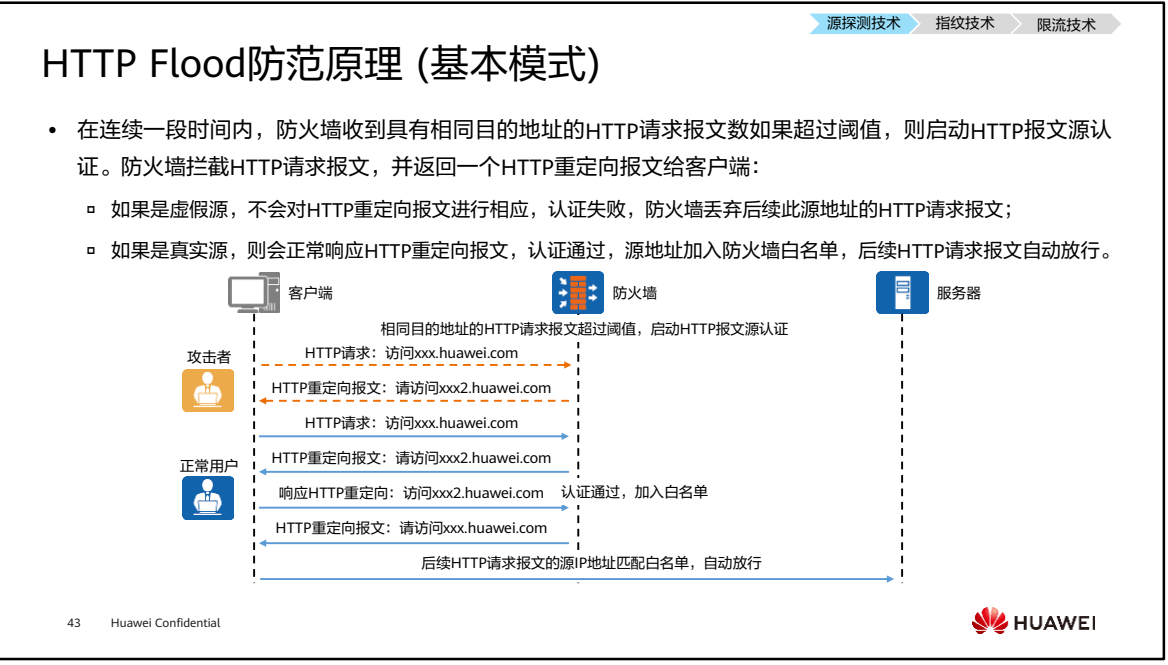

• 基本模式中的重定向功能只能对整个网页进行重定向,不能针对网页中的内嵌资源 (比如:图片)进行重定向。当用户请求的页面与页面内嵌资源不在同一个服务器上, 内嵌资源所在服务器发生异常时,可以对嵌套资源服务器启动302重定向防御,探测 访问源是否为真实浏览器。真实浏览器支持重定向功能,可以自动完成重定向过程, 不会影响客户体验。

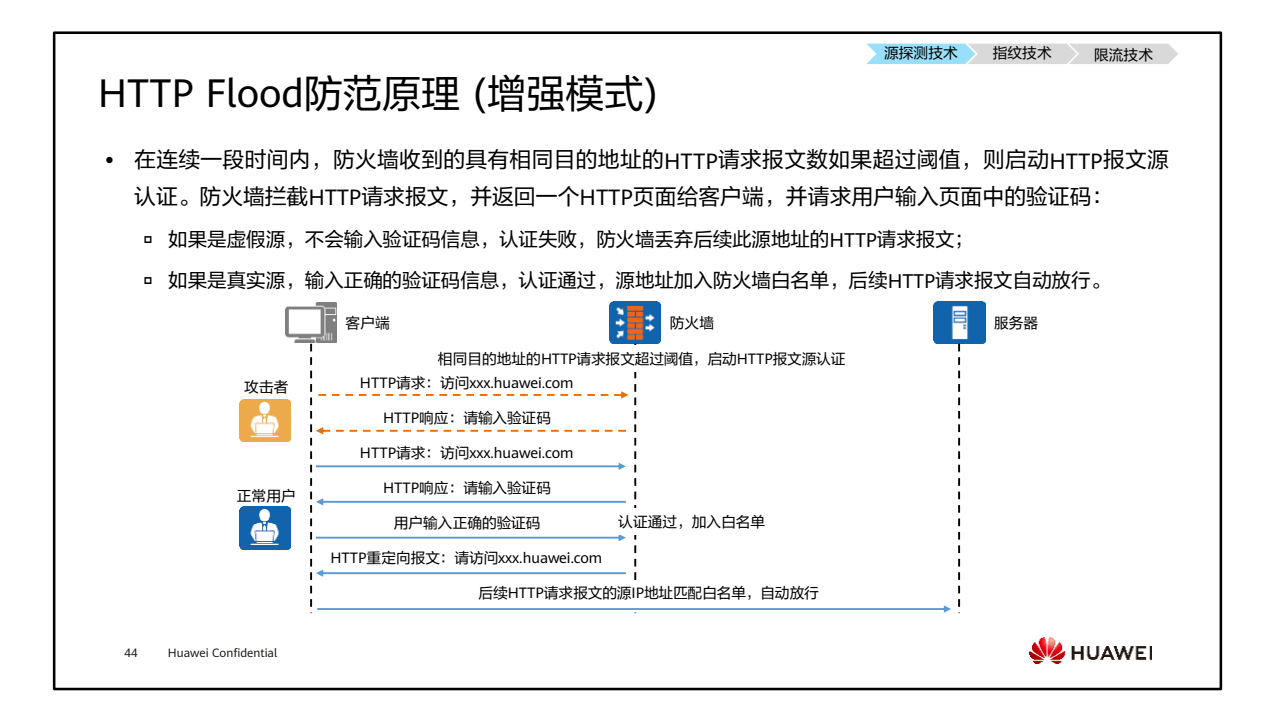

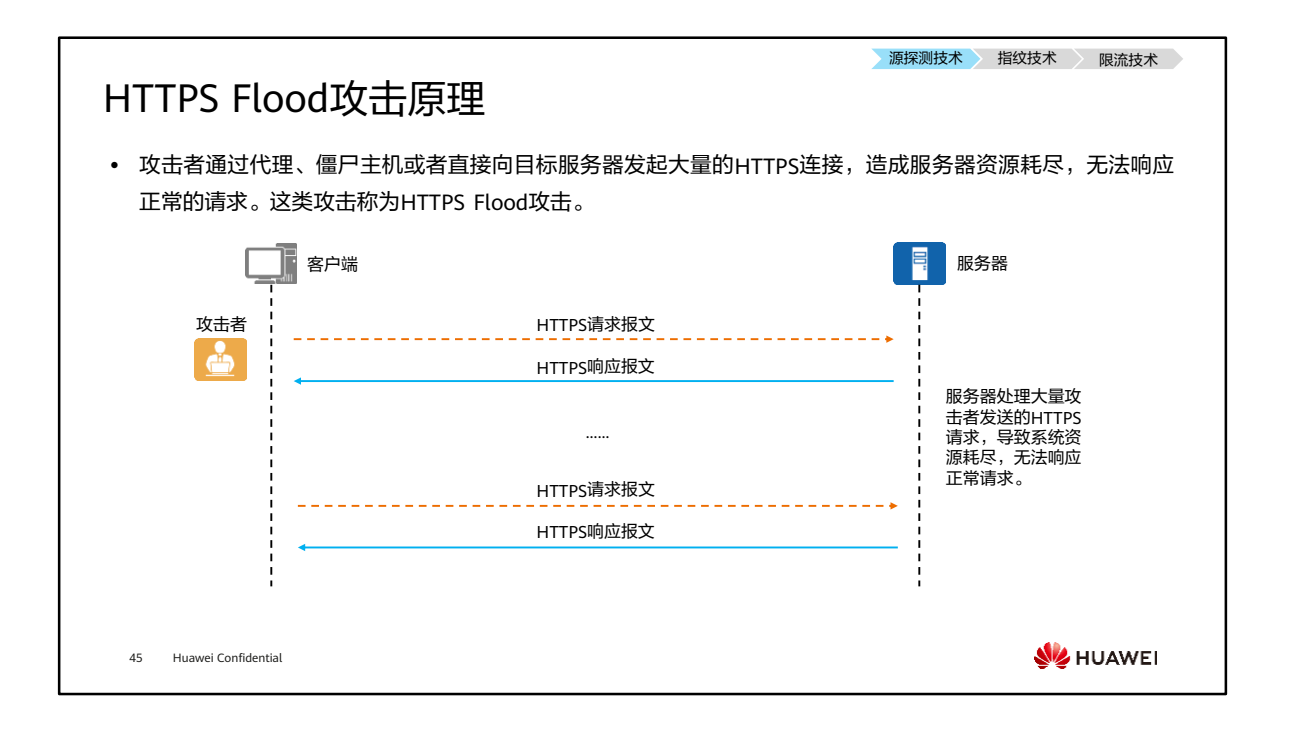

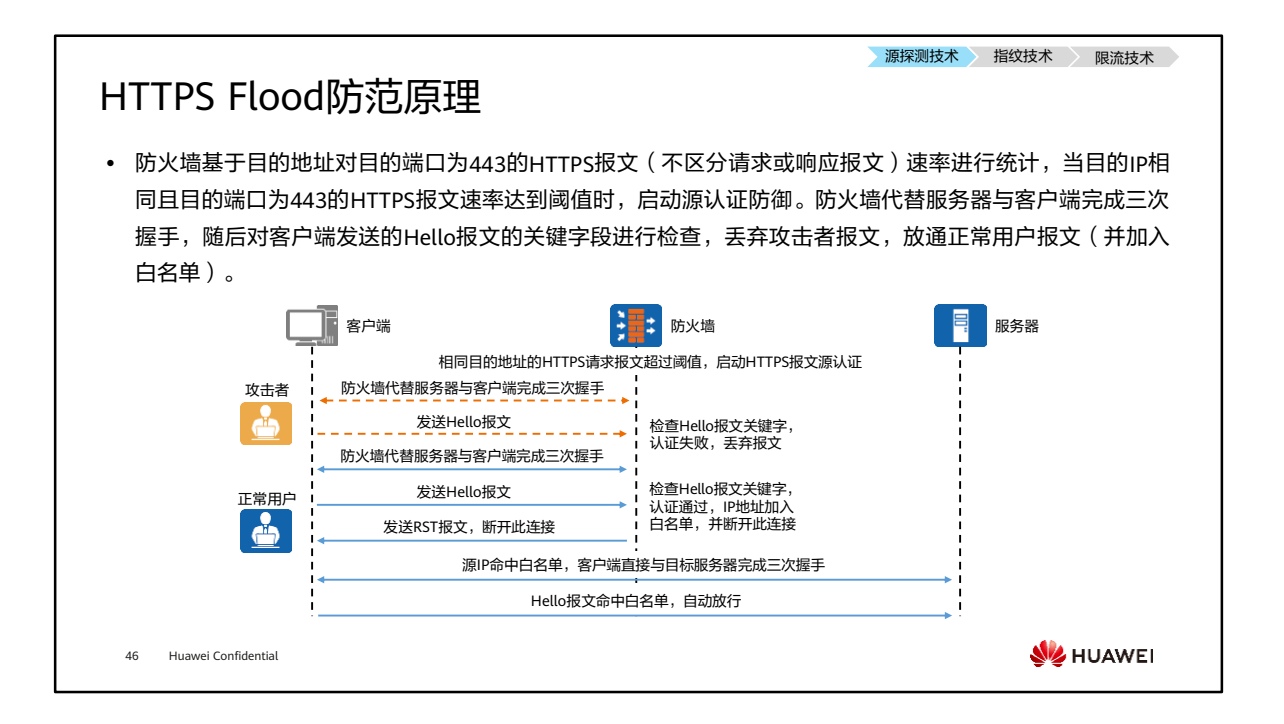

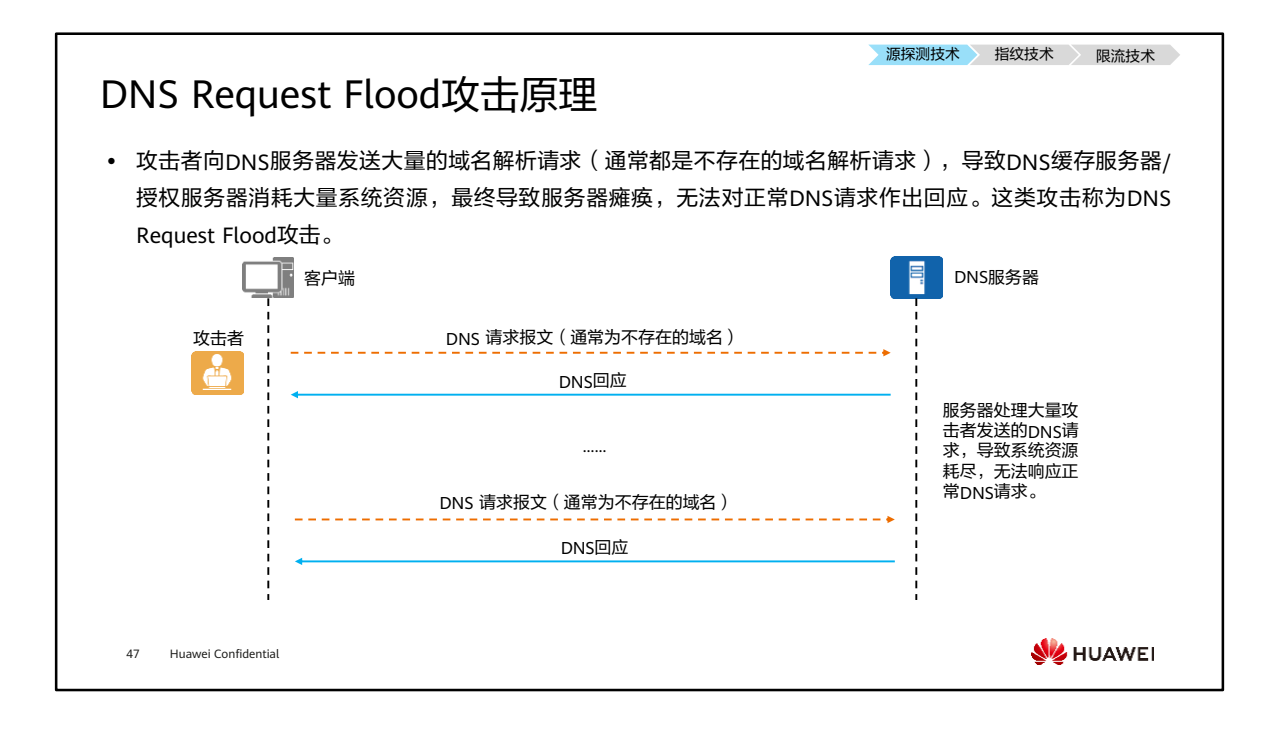

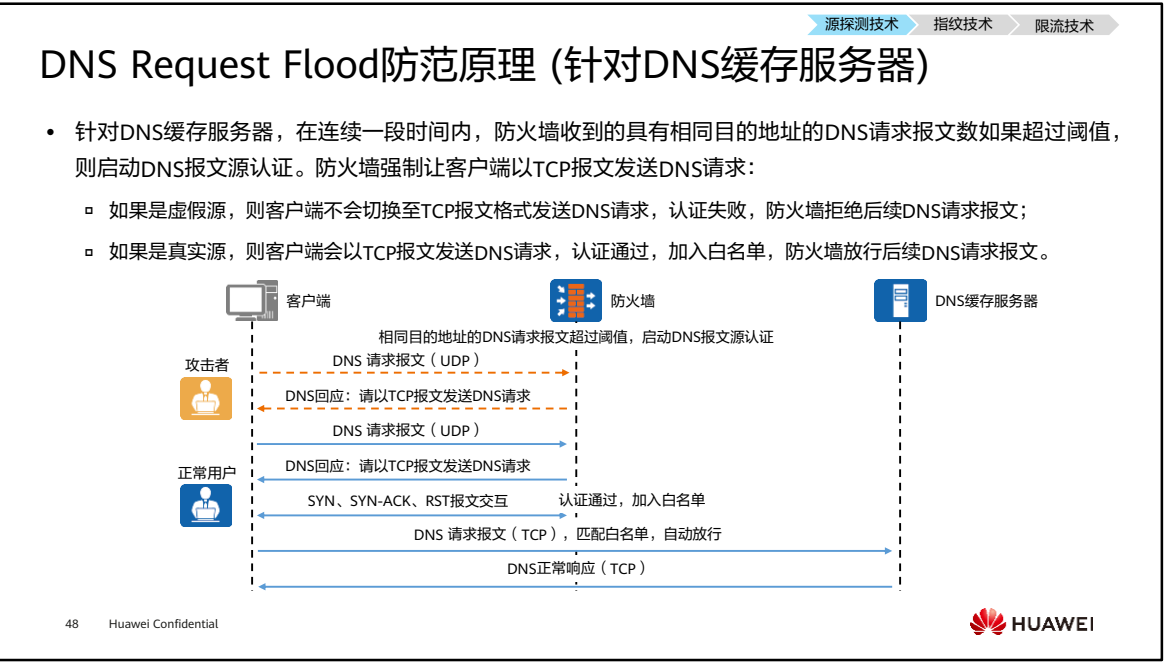

- 在DNS源认证过程中,防火墙会触发客户端以TCP报文发送DNS请求,用以验证源IP 的合法性,但在一定程度上会消耗DNS缓存服务器的TCP连接资源。
- 此方式可以很好的防御针对缓存服务器的DNS请求攻击,但是在现网使用过程中,并 不是所有场景都适用。因为在源探测过程中,防火墙会要求客户端通过TCP方式发送 DNS请求,但是并不是所有的客户端都支持以TCP方式发送DNS请求,所以这种方式 在使用过程中也有限制。如果有正常客户端不支持以TCP方式发送DNS请求,使用此 功能时, 就会影响正常业务。

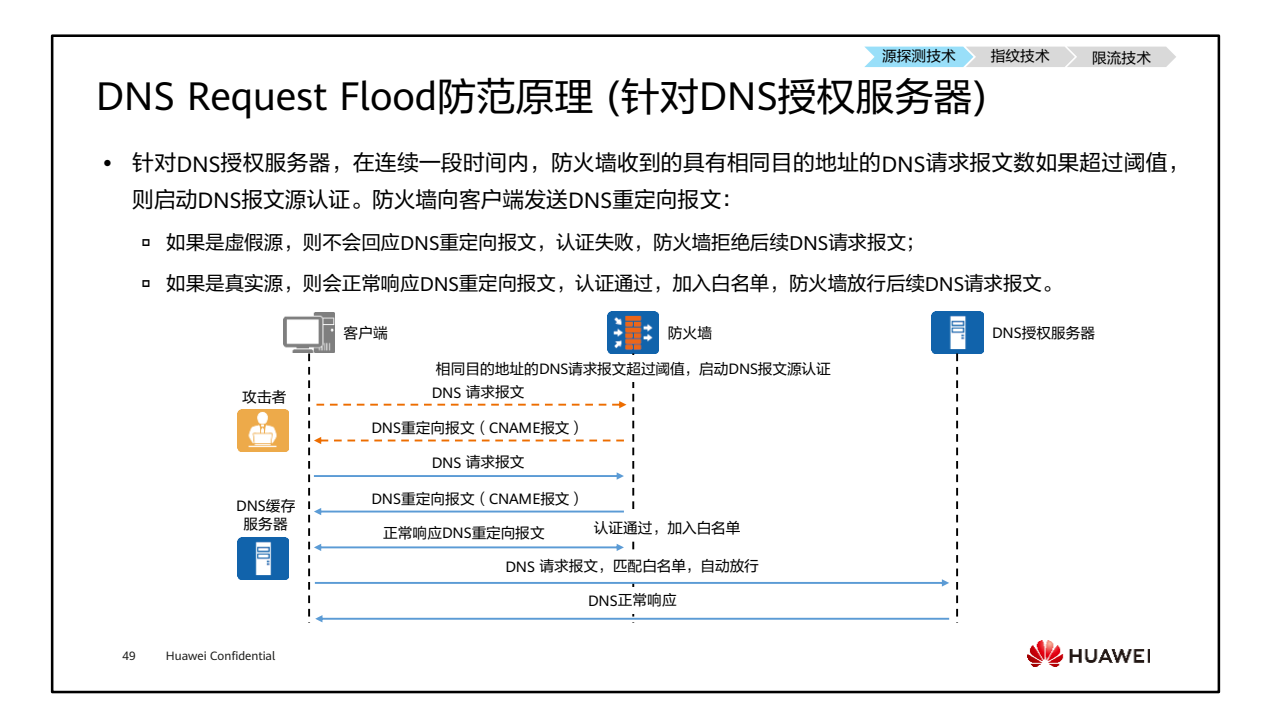

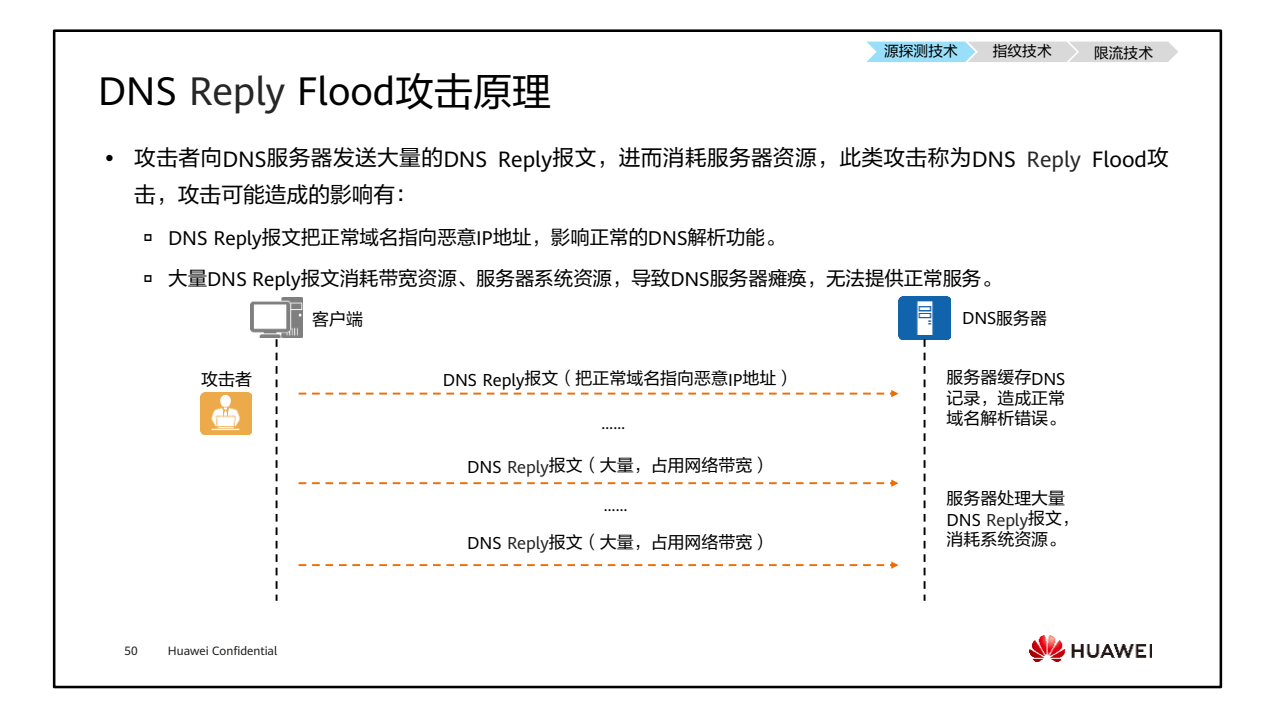

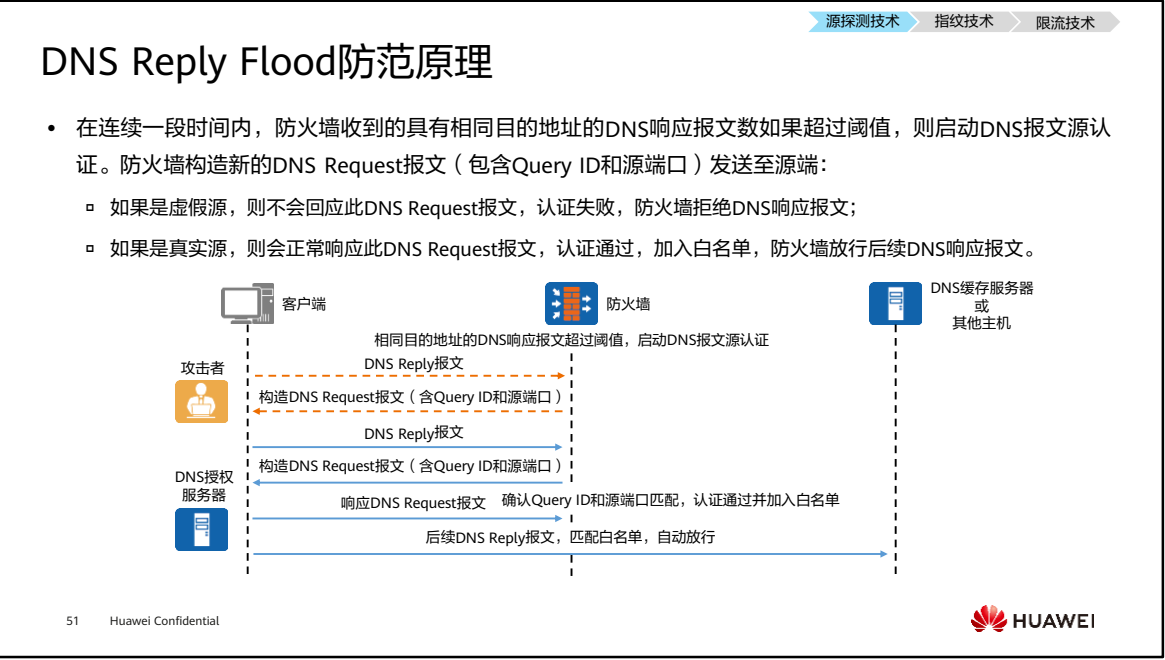

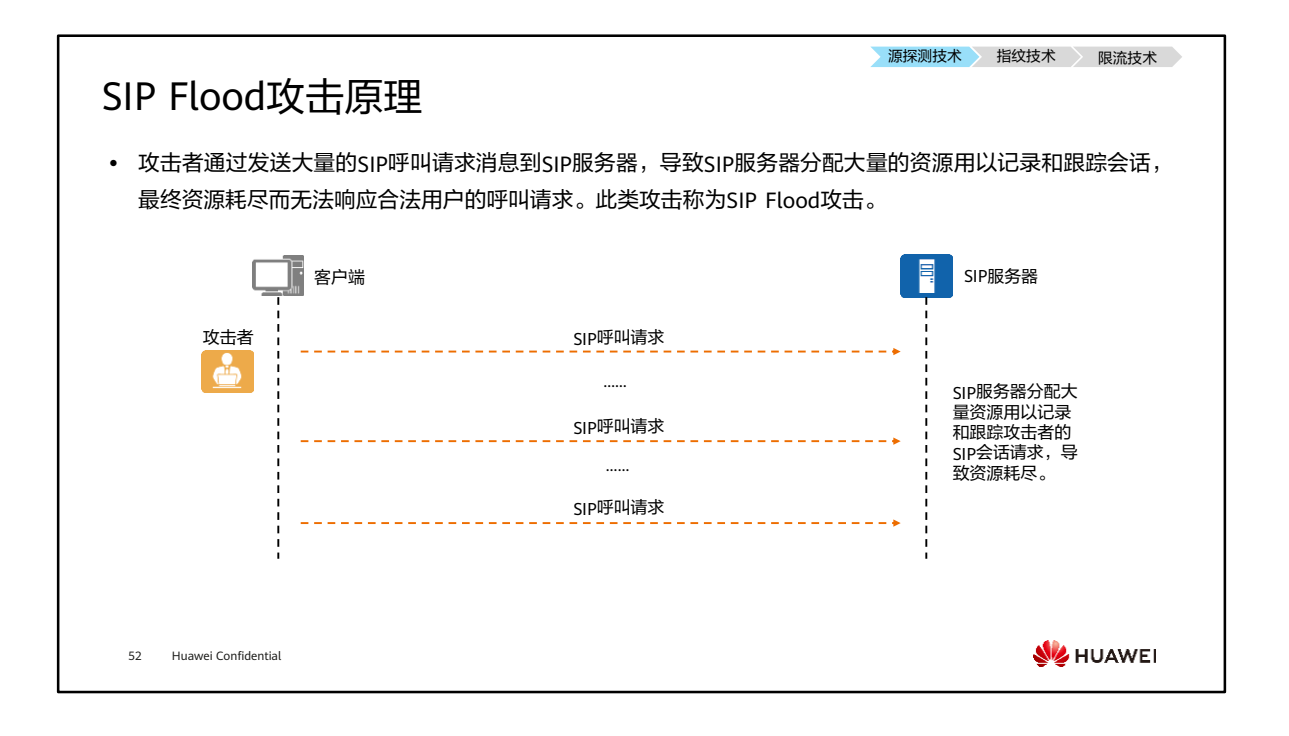

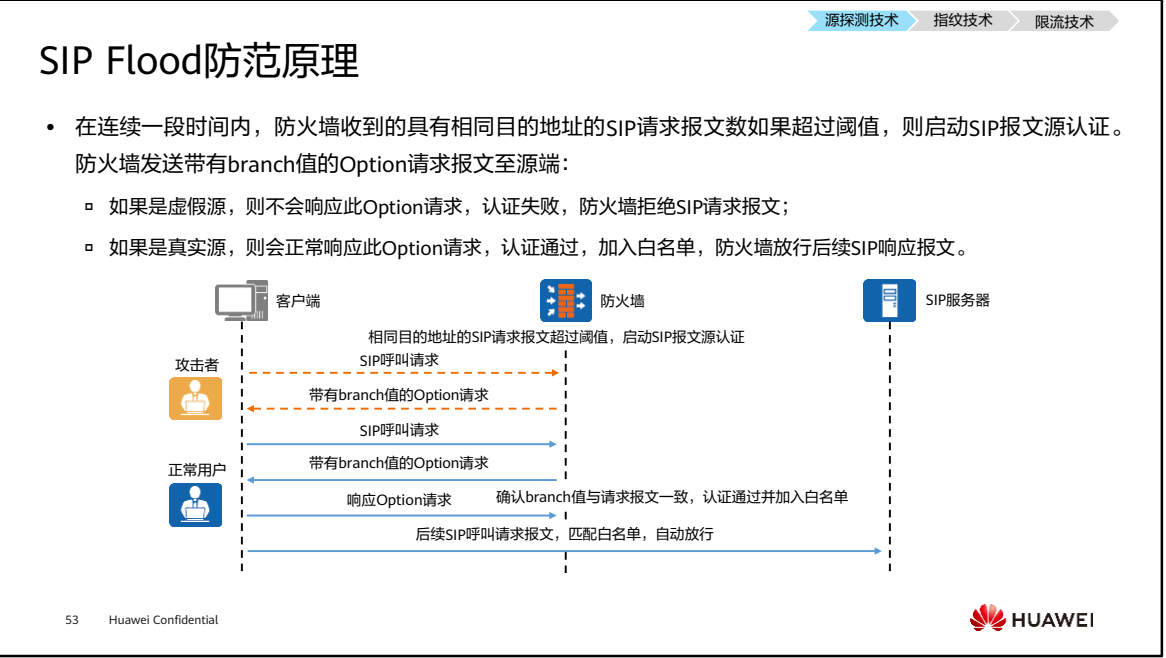

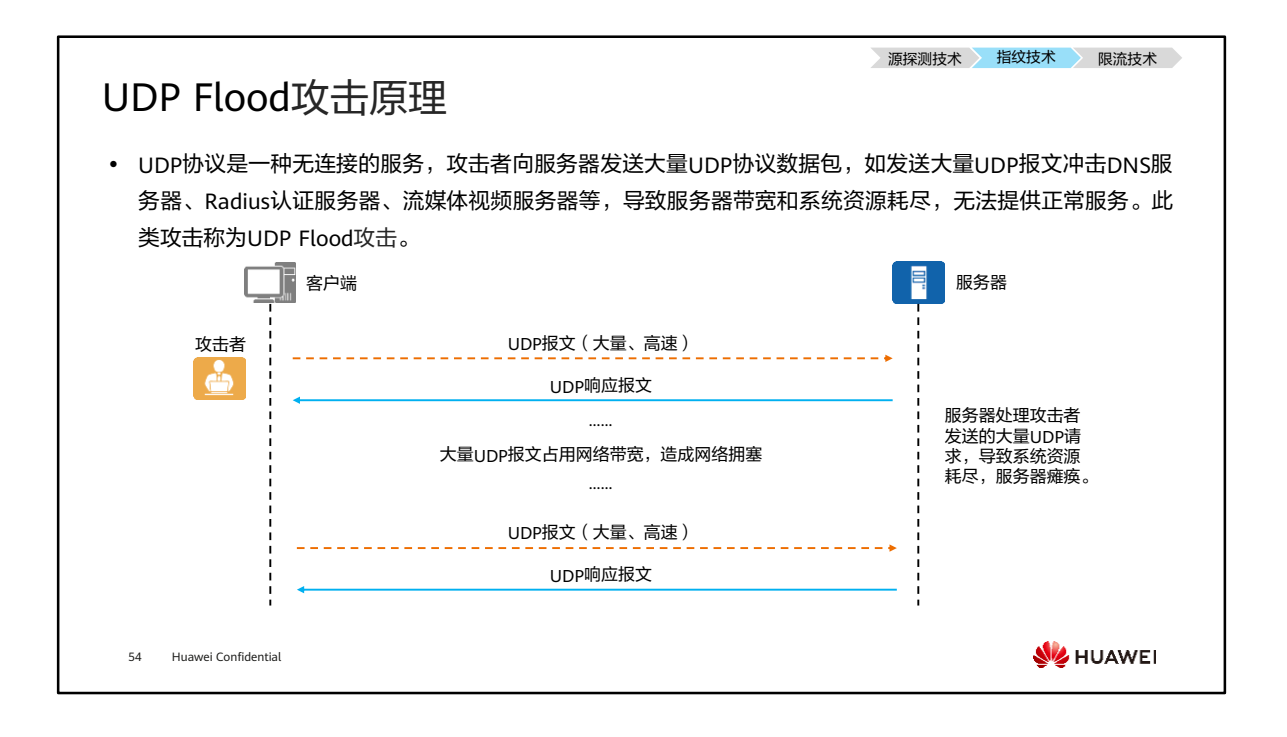

- UDP Flood攻击包括小包和大包两种方式进行攻击:
	- 小包是指64字节大小的数据包,这是以太网上传输数据帧的最小值,在相同流 量下,单包体积越小,数据包的数量就越多。由于交换机、路由器等网络设备 需要对每一个数据包进行检查和校验,因此使用UDP小包攻击能够最有效的增 大网络设备处理数据包的压力,造成处理速度的缓慢和传输延迟等拒绝服务攻 击的效果。
	- 大包是指1500字节以上的数据包,其大小超过了以太网的最大传输单元,使用 UDP大包攻击,能够有效的占用网络接口的传输宽带,并迫使被攻击目标在接 收到UDP数据时进行分片重组,造成网络拥堵,服务器响应速度变慢。
- UDP Fragment Flood攻击原理与UDP Flood类似,不再赘述。

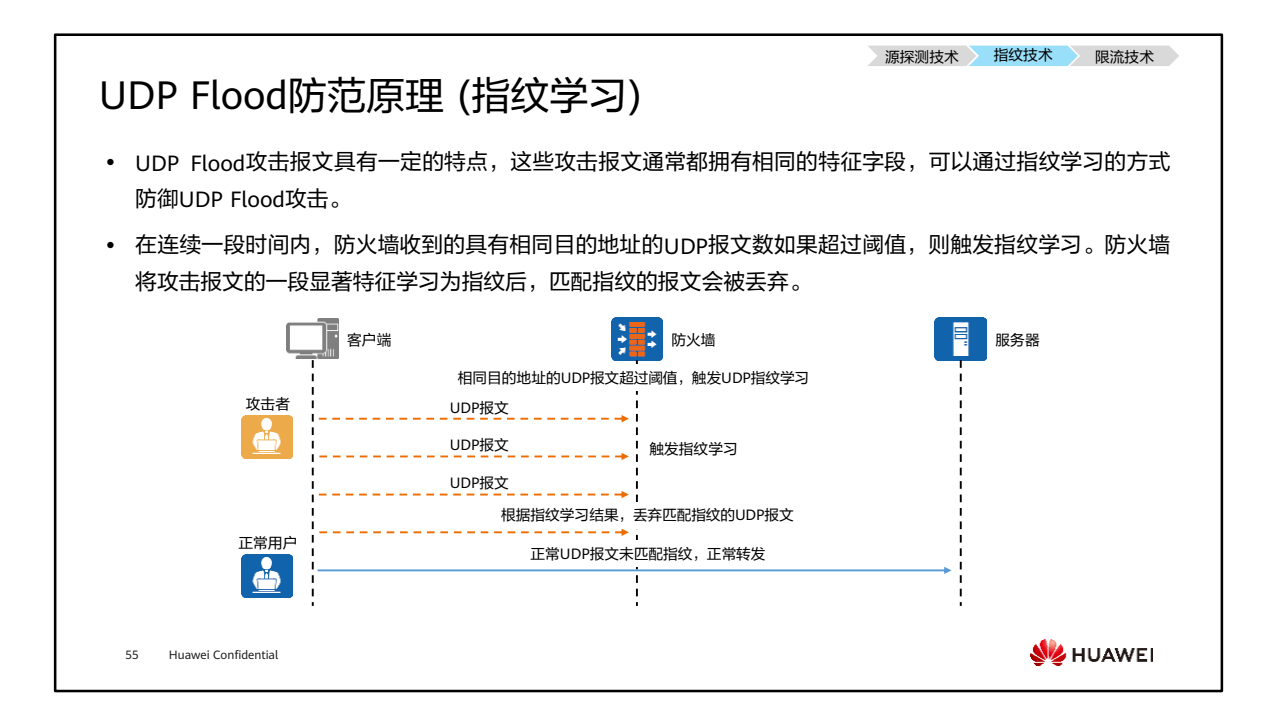

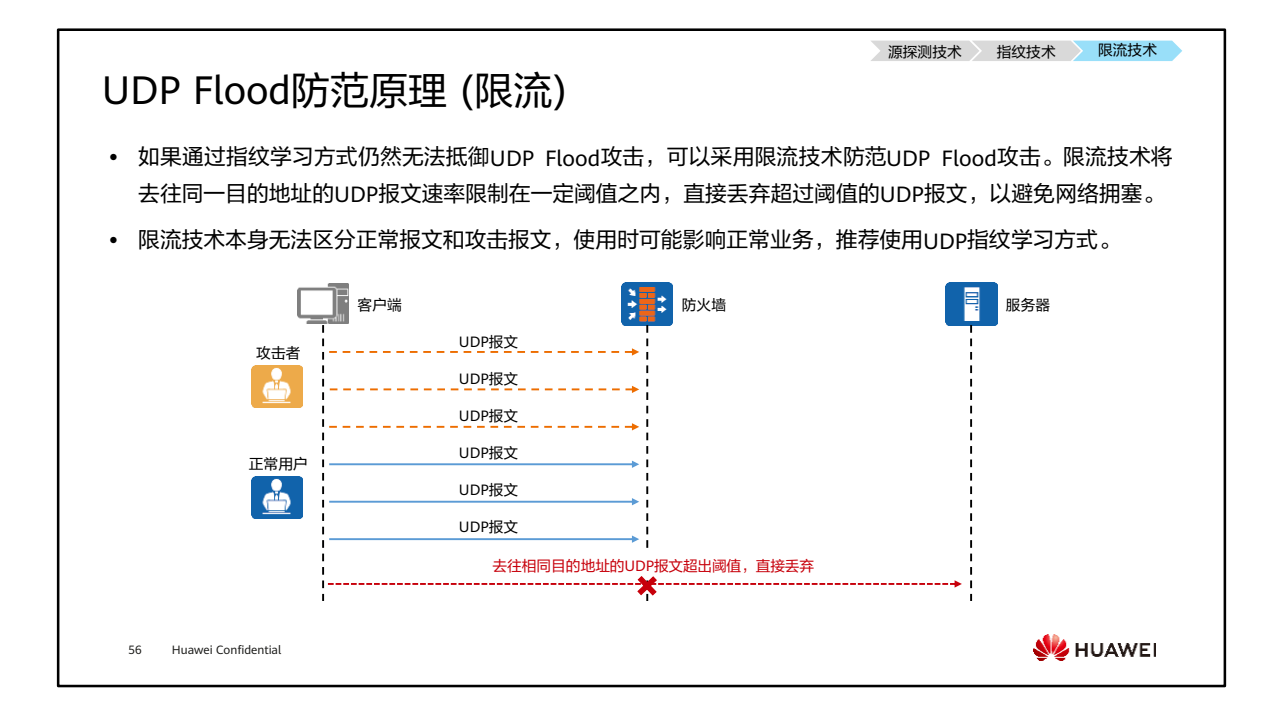

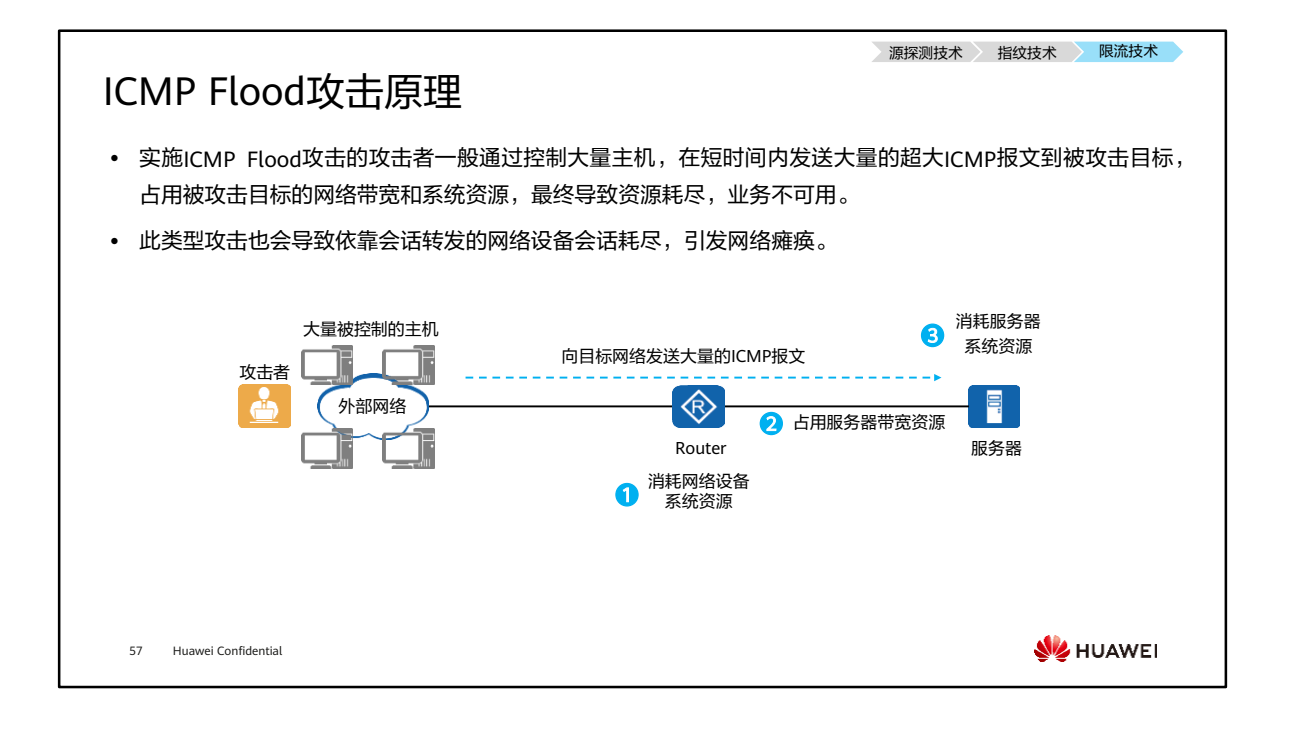

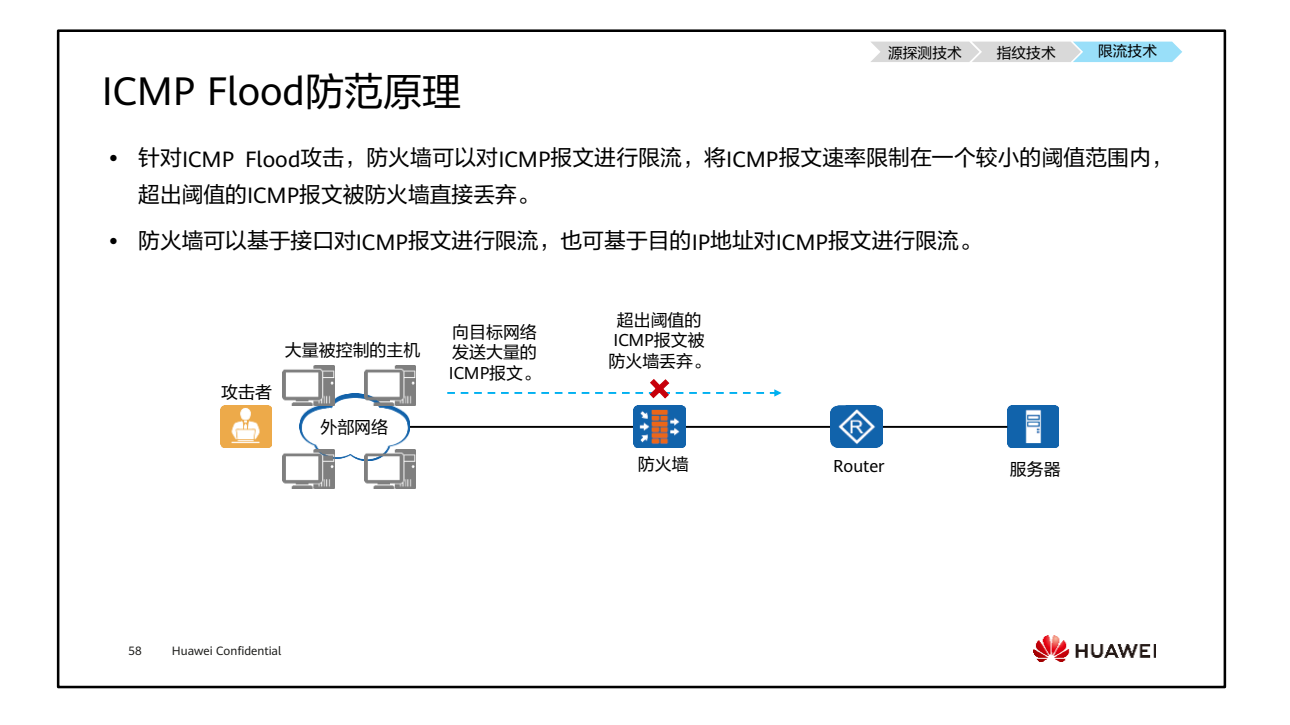
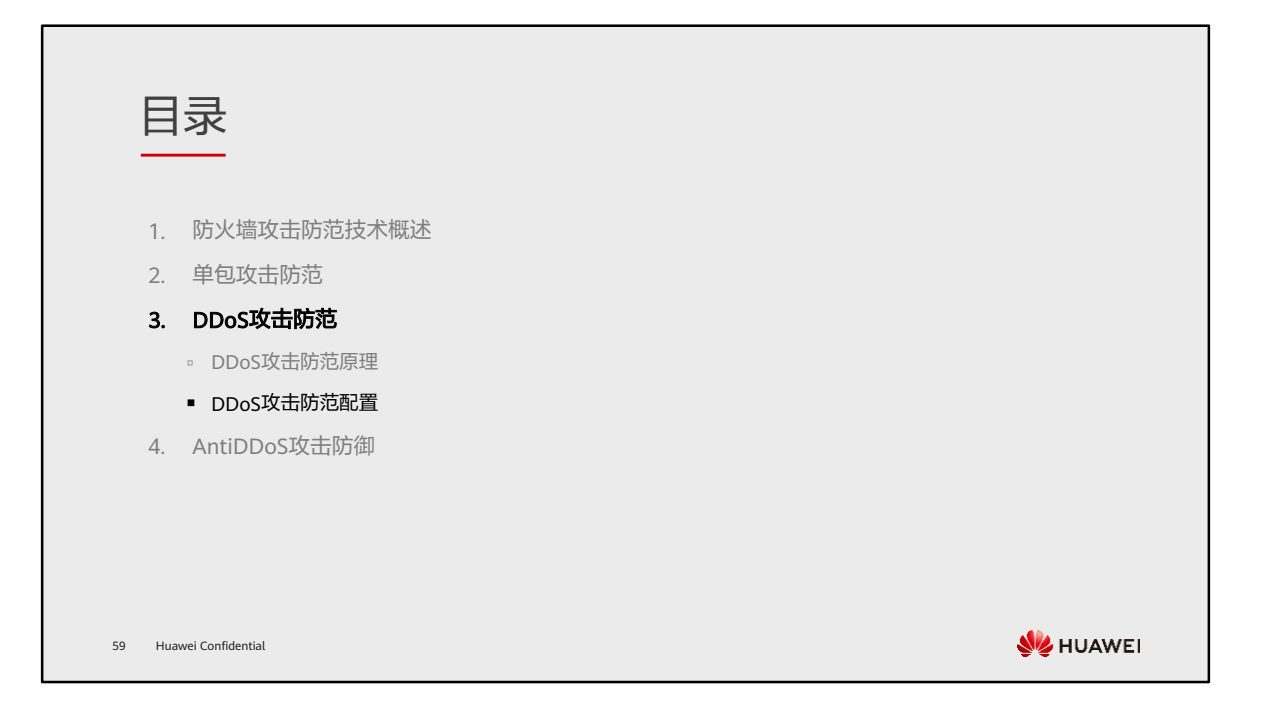

## 配置DDoS防范参数

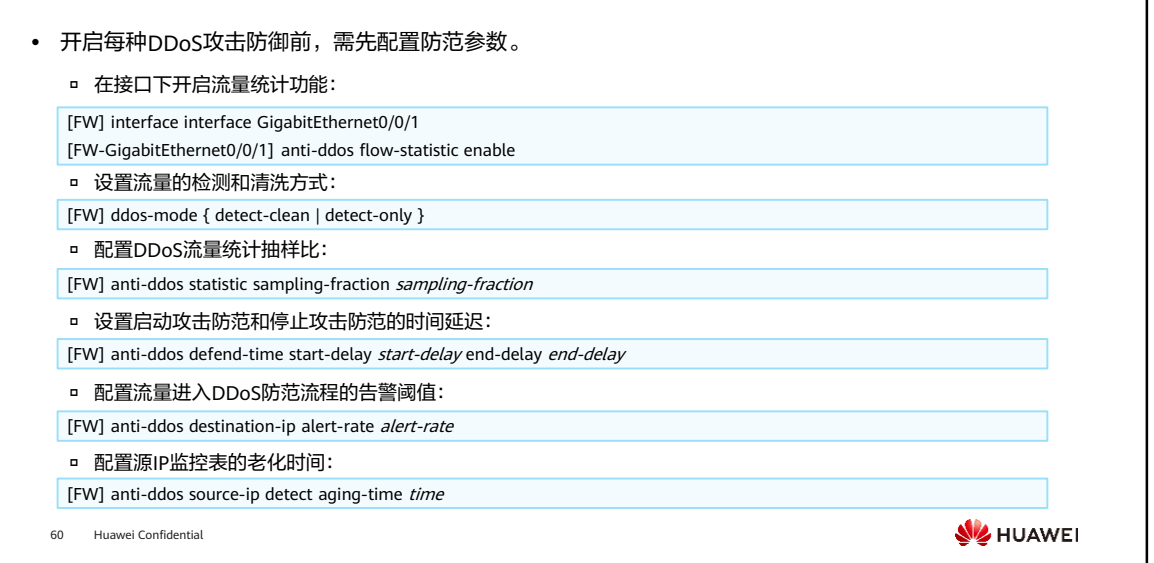

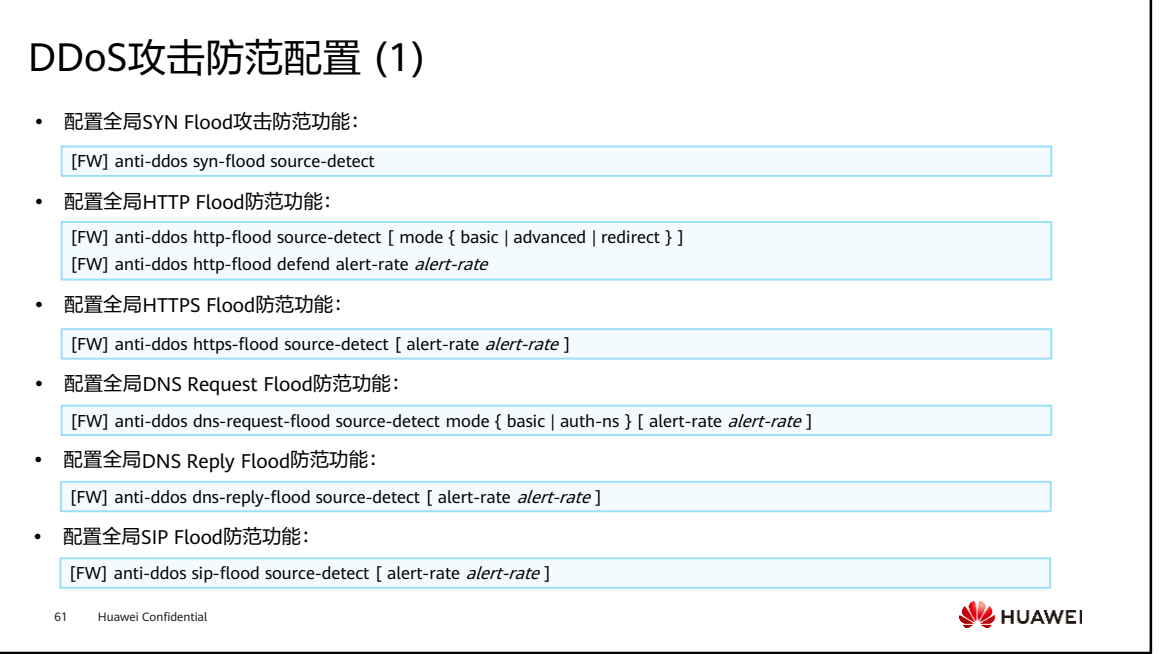

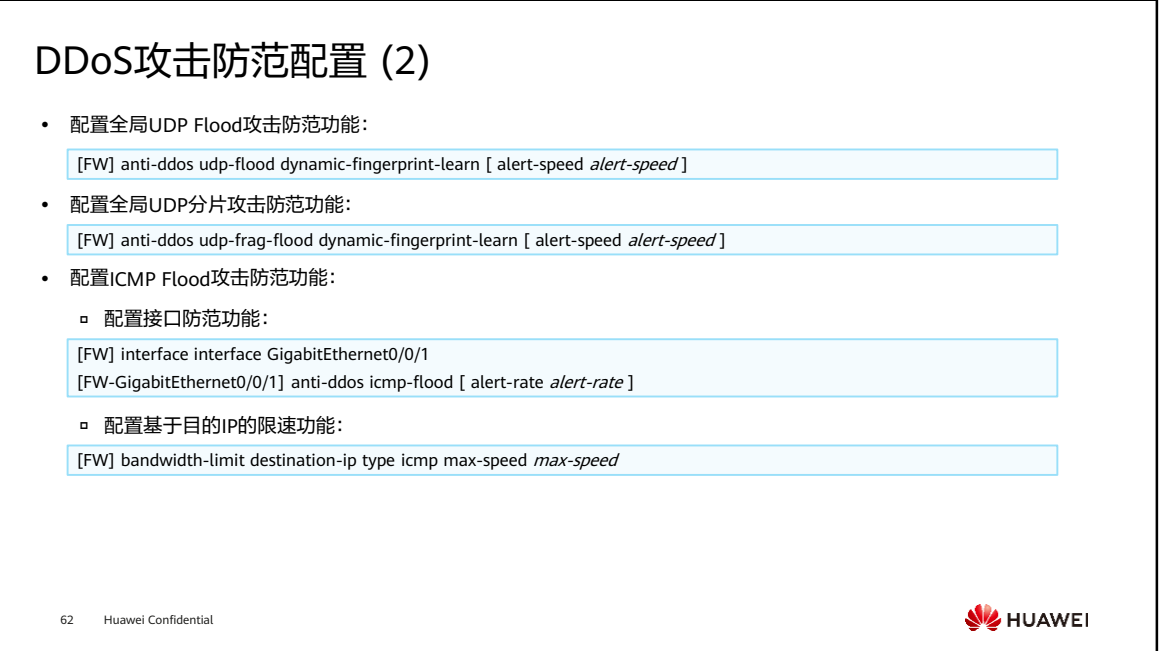

# 目录

- 1. 防火墙攻击防范技术概述
- 2. 单包攻击防范
- 3. DDoS攻击防范

### 4. AntiDDoS攻击防御

- AntiDDoS解决方案概述
- AntiDDoS组网方式
- AntiDDoS攻击防御原理
- AntiDDoS攻击防御配置

63 Huawei Confidential

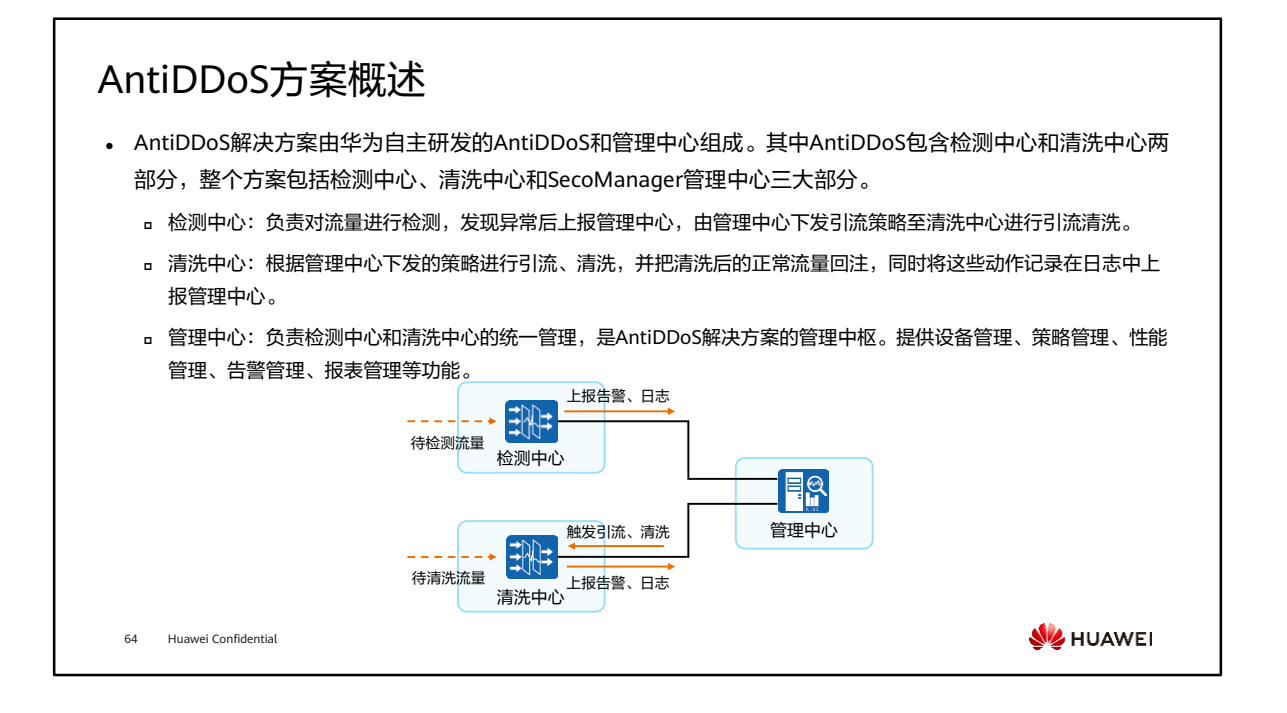

• ATIC为SecoManager中的功能模块。

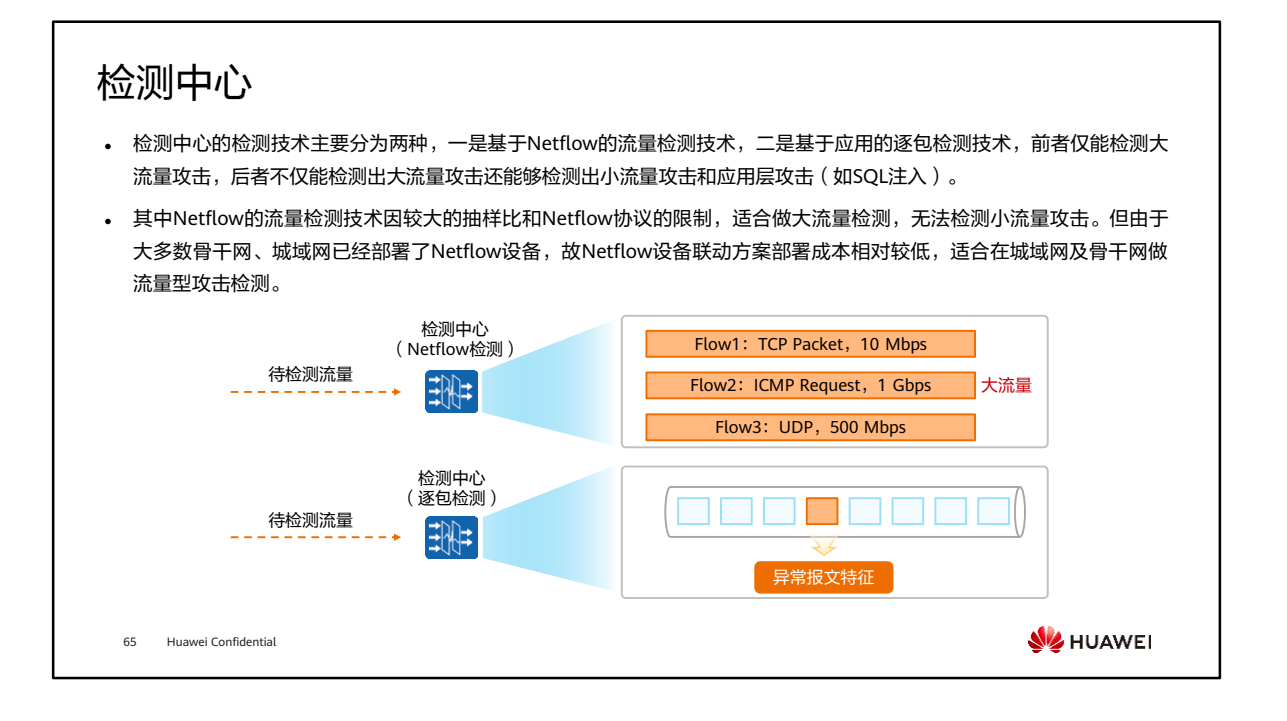

• 可通过在网络中部署分流设备(针对光纤传输)或者部署流量镜像将流量复制到流量 探针或者检测中心。

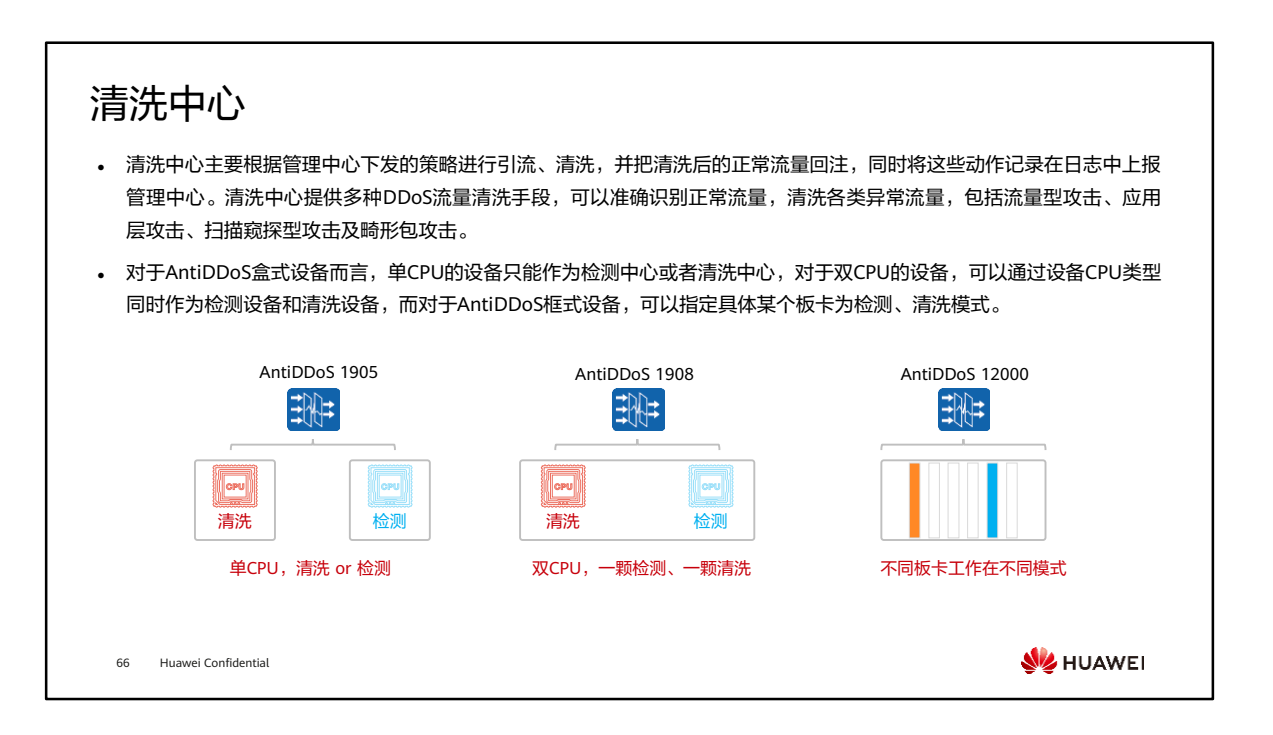

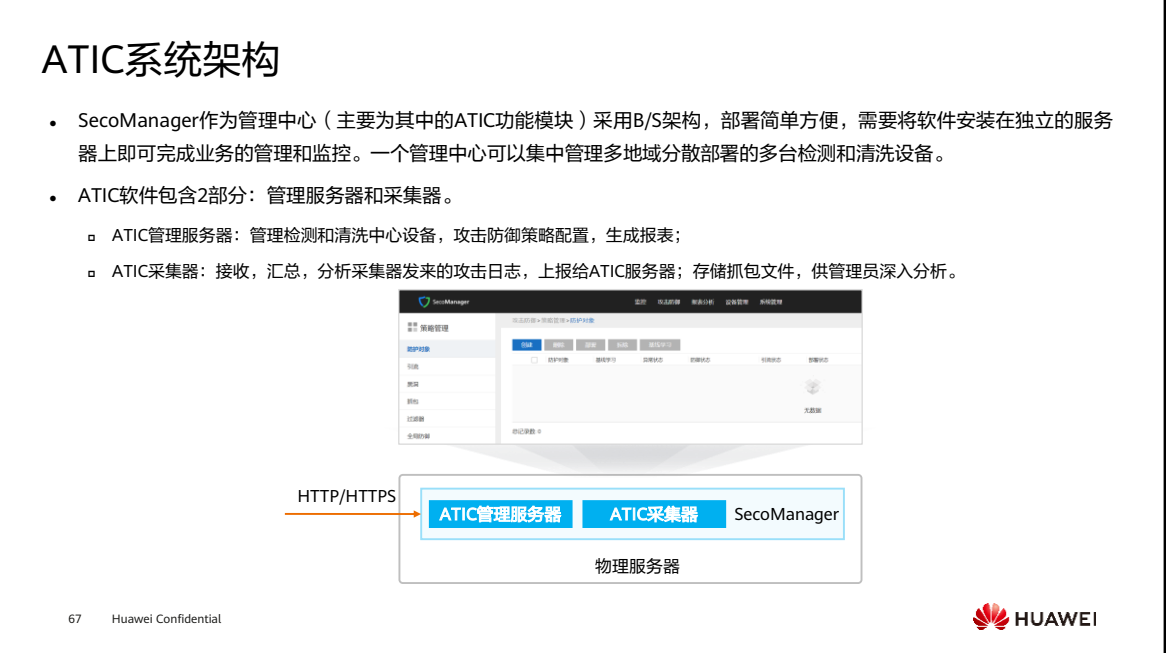

# 目录

- 1. 防火墙攻击防范技术概述
- 2. 单包攻击防范
- 3. DDoS攻击防范

### 4. AntiDDoS攻击防御

- AntiDDoS解决方案概述
- AntiDDoS组网方式
- AntiDDoS攻击防御原理
- AntiDDoS攻击防御配置

68 Huawei Confidential

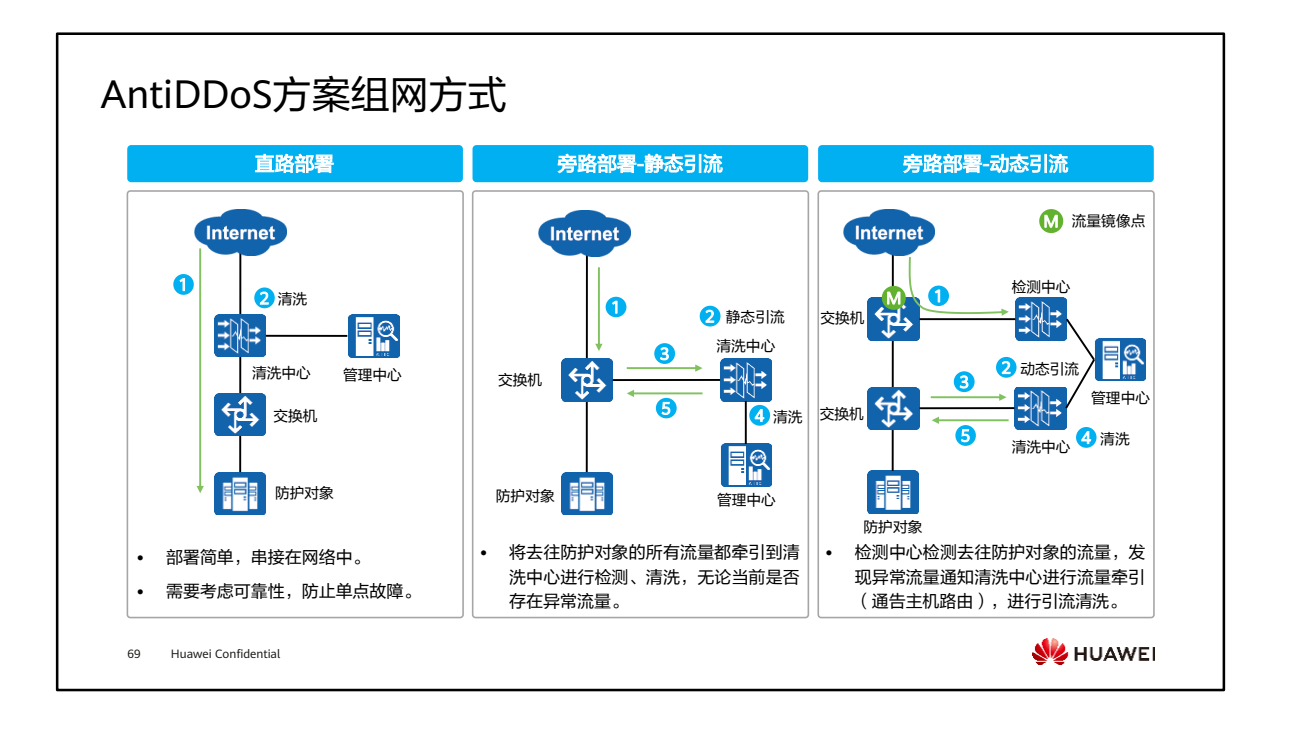

• 在实际部署中,除了通过流量镜像的方式将流量复制到检测中心,还可通过部署分流 设备将流量分流到检测中心。

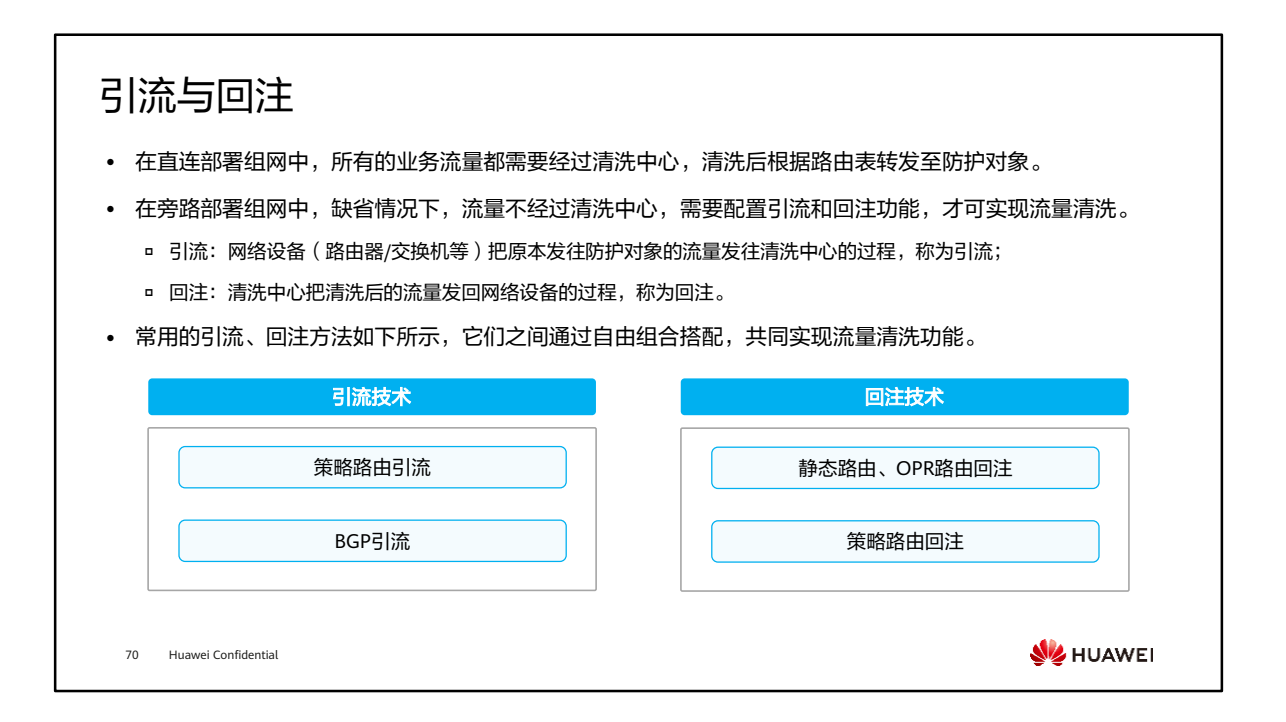

### 策略路由引流

- 策略路由引流是指在核心交换机/路由器(旁挂清洗设备)上配置策略路由,将符合条件的流量通过策略路 由的方式送到清洗设备。只需要在引流路由器上配置,无需在清洗设备上配置。
- 策略路由通常用于静态引流方式,采用该方式一般指定所牵引流量的入接口,流量由清洗设备清洗完成之后 送回牵引设备,由路由表指导转发,并不会产生路由环路。

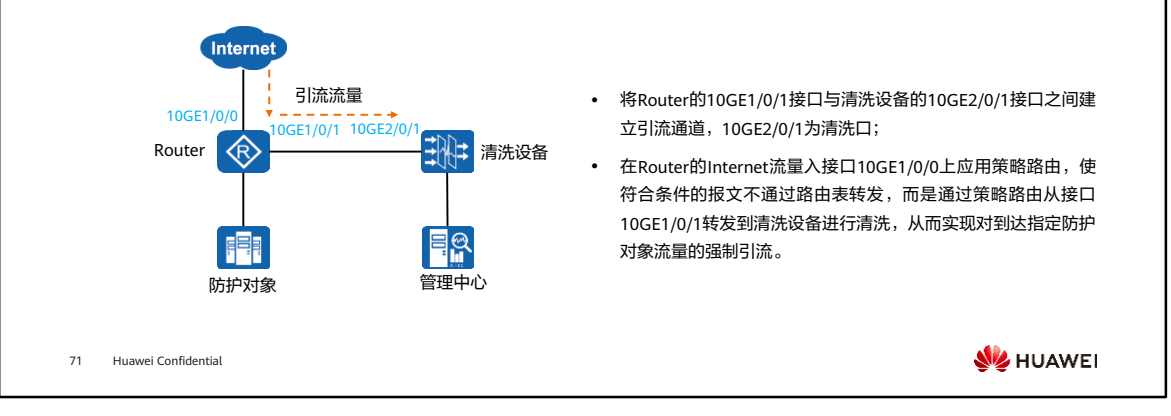

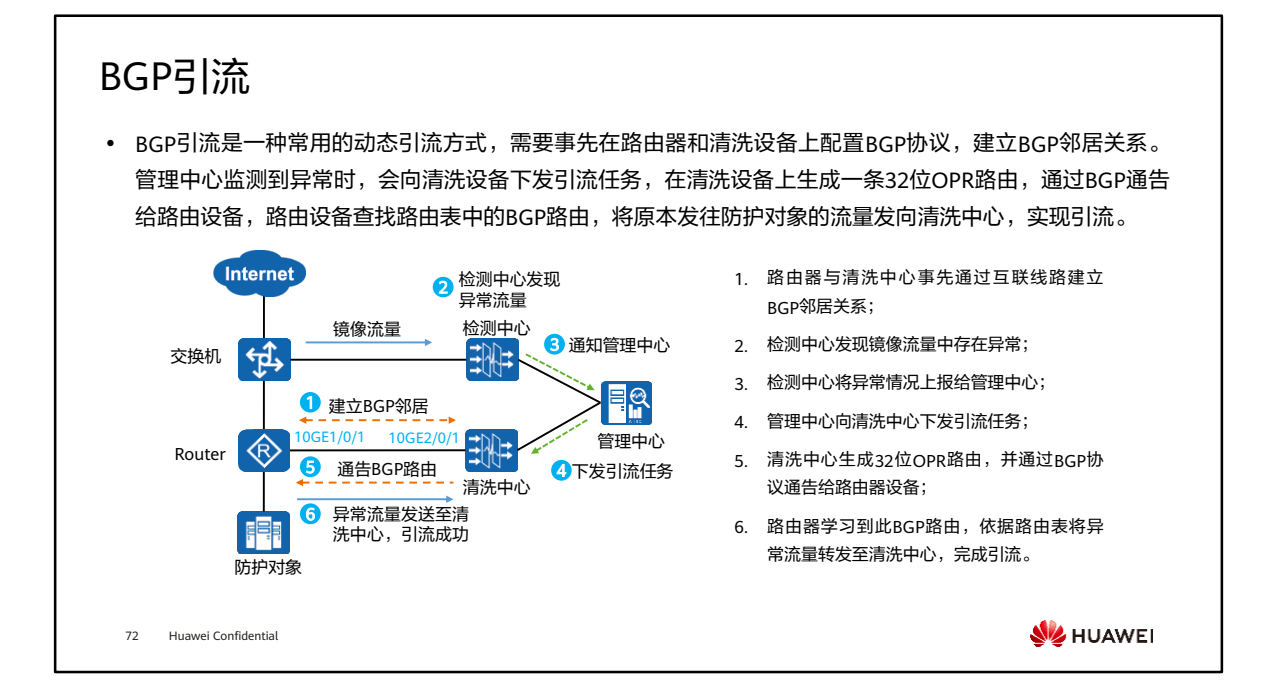

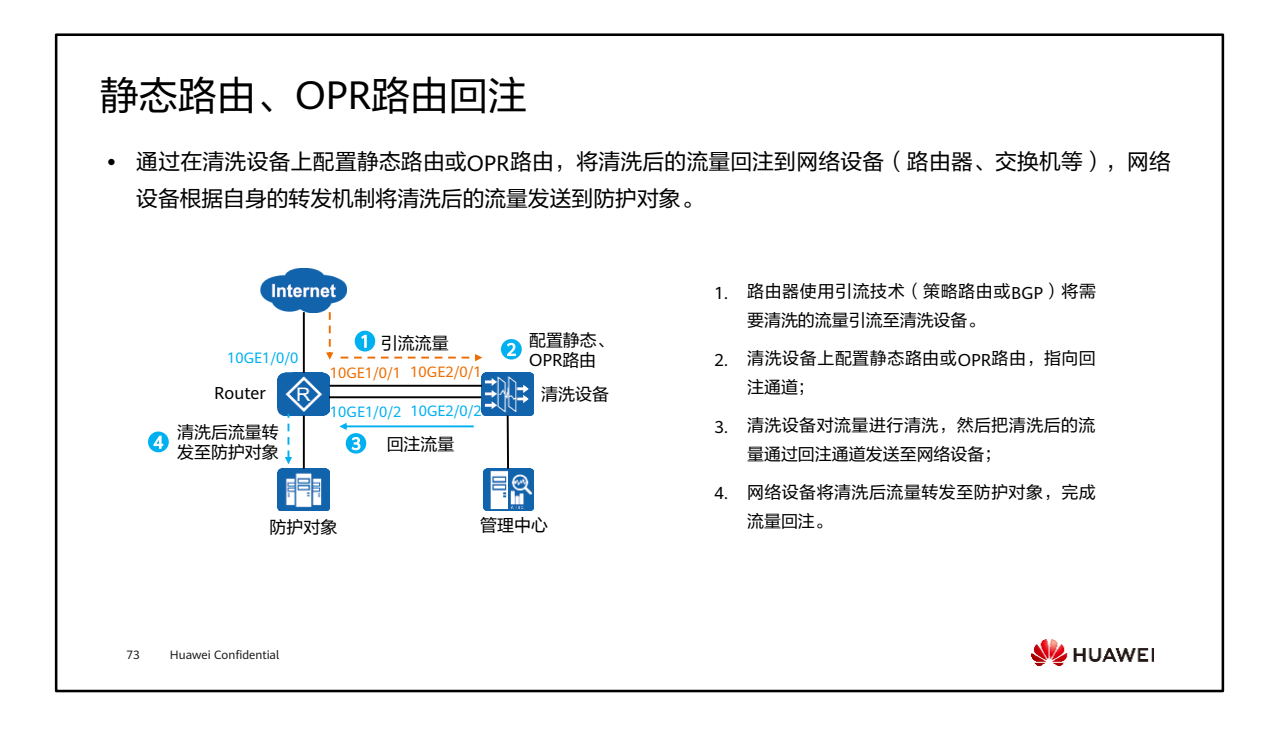

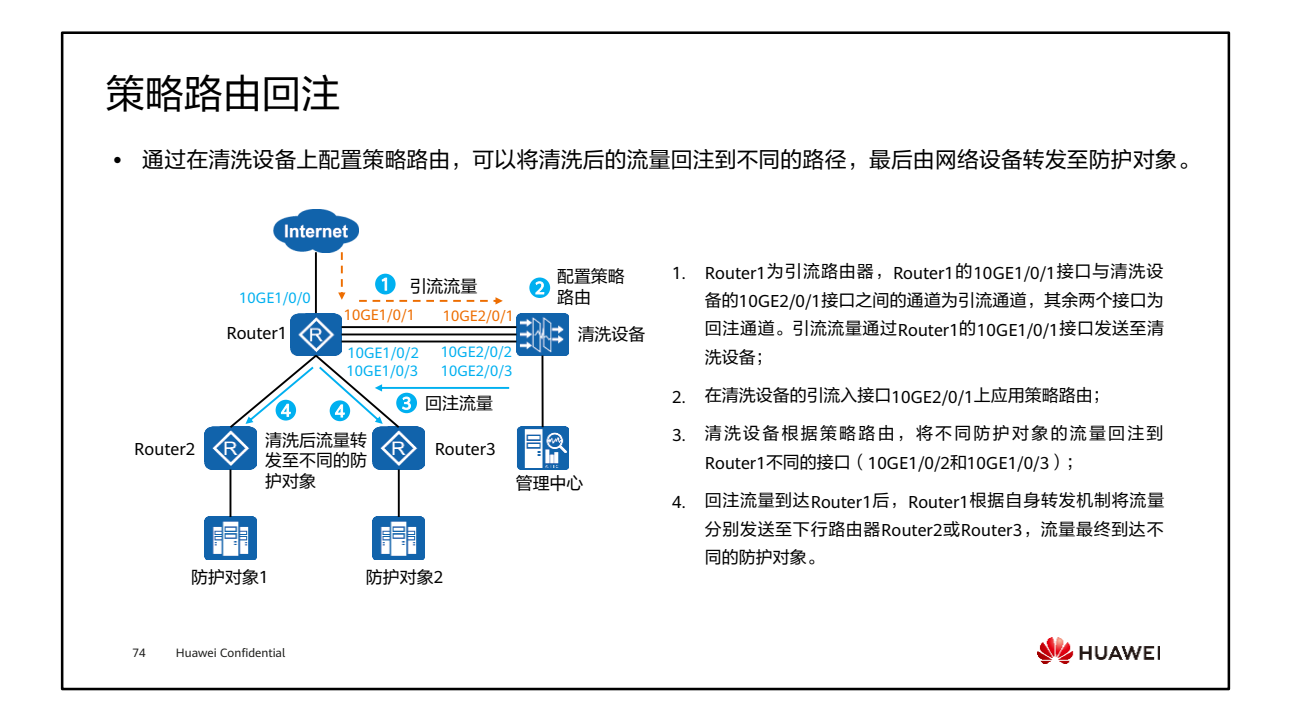

• 流量回注时,如果引流方式为BGP引流,为了避免路由环路,需要同时在Router1回 注入接口10GE1/0/2和10GE1/0/3上应用策略路由,使得回注流量不会再发给清洗设 备。

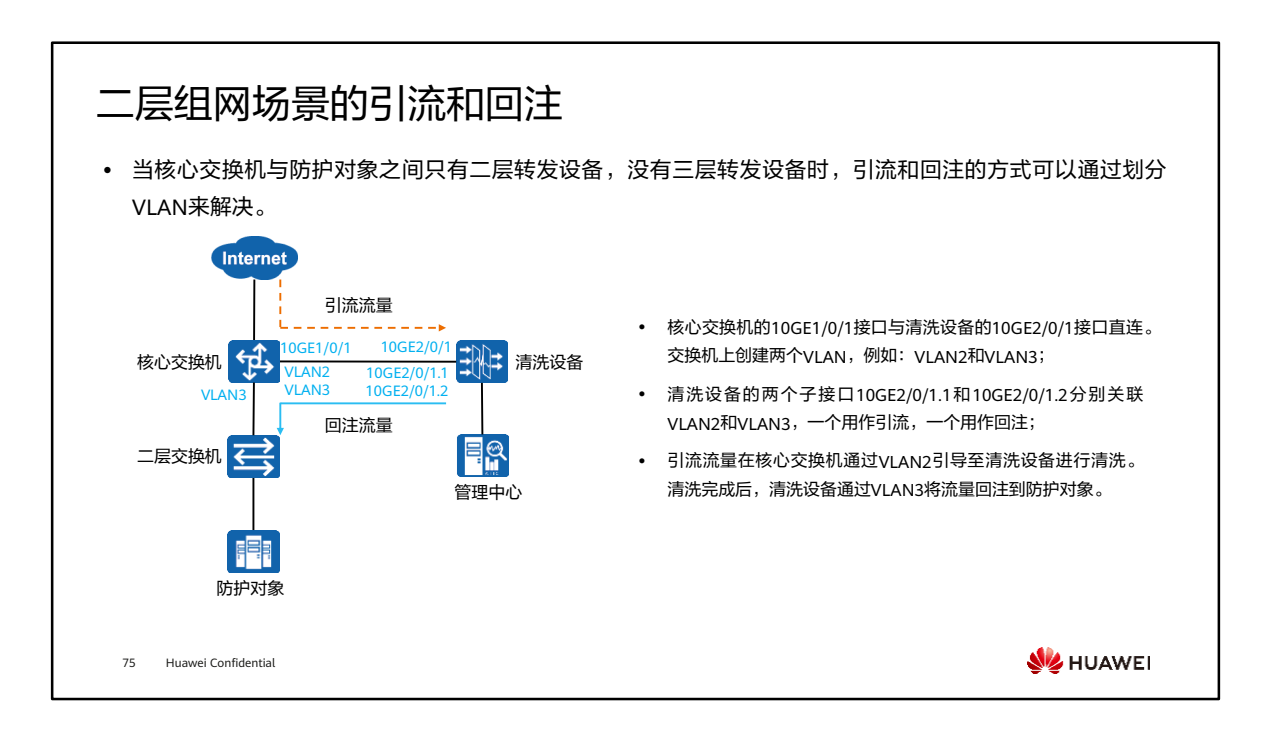

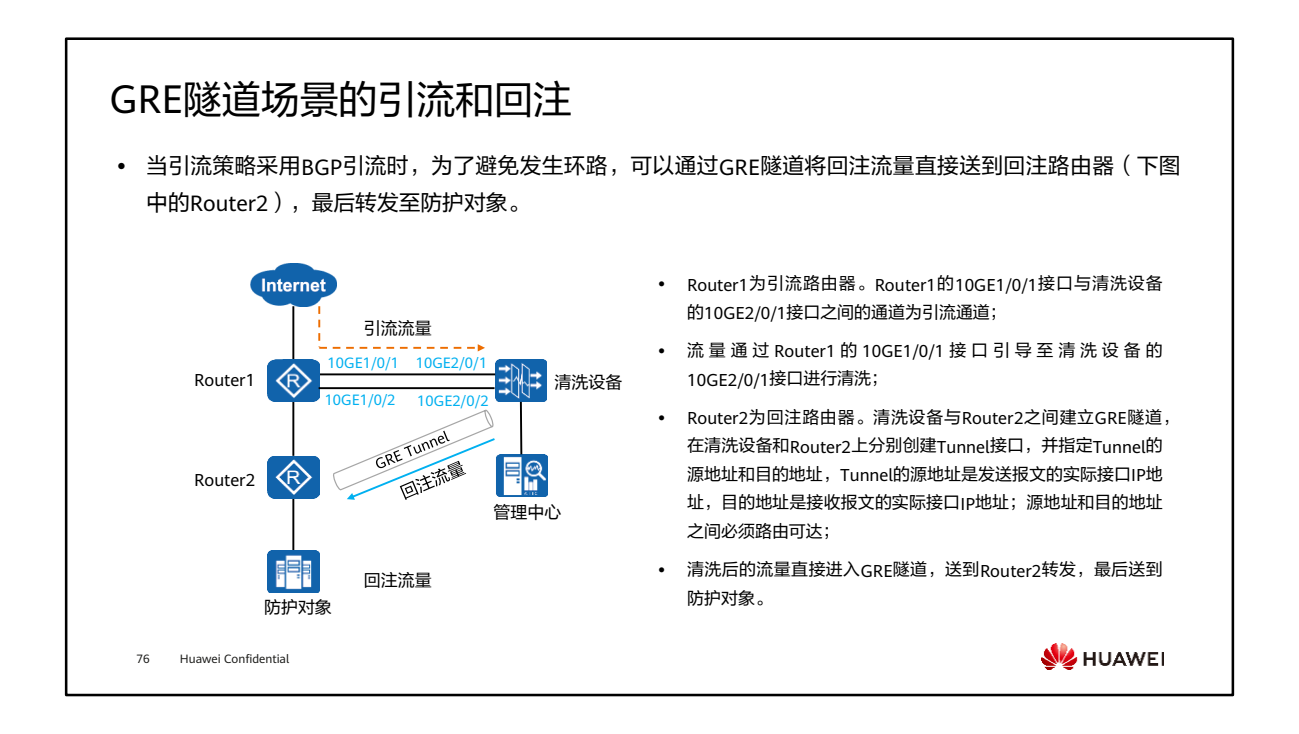

• MPLS LSP/VPN方式部署较为复杂,并且需要设备支持MPLS,现网使用非常少,这 里不详细展开。

# 目录

- 1. 防火墙攻击防范技术概述
- 2. 单包攻击防范
- 3. DDoS攻击防范

#### 4. AntiDDoS攻击防御

- AntiDDoS解决方案概述
- AntiDDoS组网方式
- AntiDDoS攻击防御原理
- AntiDDoS攻击防御配置

77 Huawei Confidential

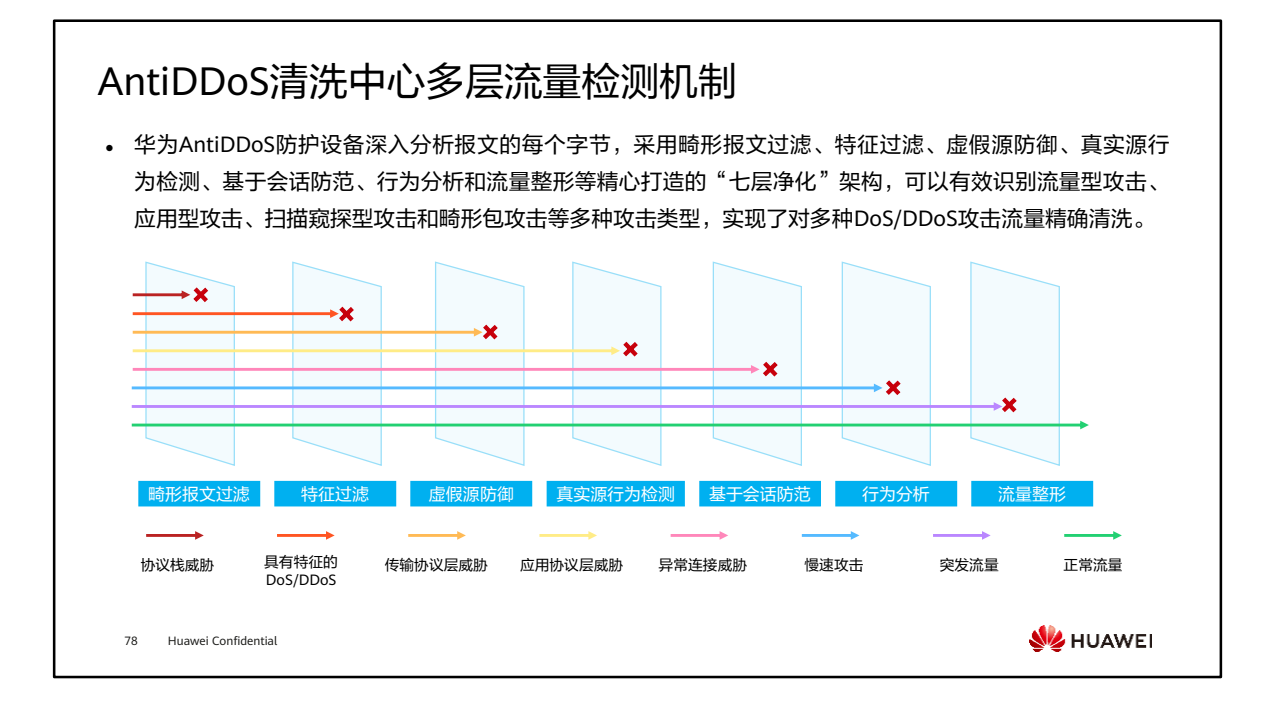

- 第一步,畸形报文过滤:过滤利用协议栈漏洞的畸形报文攻击、特殊控制报文过滤;
- 第二步,特征过滤;首先基于报文内容特征的静态匹配过滤,主要针对没有连接状态 的攻击进行防范,如UDP Flood、UDP类反射放大攻击 (包括DNS反射放大,NTP反 射放大等), ICMP Flood; 然后基于黑白名单静态过滤;
- 第三步,虚假源防御:用于防范虚假源发起的SYN Flood;
- 第四步,真实源行为检测:用于防范虚假源或僵尸工具的DNS Query Flood、DNS Reply Flood、HTTP get/post Flood、HTTPS Flood、SIP Flood;
- 第五步,基于会话防范:基于会话检查可防范ACK Flood、FIN/RST Flood、TCP连接 耗尽攻击、TCP异常会话攻击(socktress、重传攻击、空连接攻击)、DNS Cache Poisoning、SSL-DoS/SSL-DDoS、 HTTP slow headers/post attack;
- 第六步,行为分析: 僵尸网络发起的攻击流量和用户访问业务流量行为上存在很大差 异,用户访问业务流量具有突发性,访问资源比较分散;而僵尸网络攻击因属于僵尸 工具攻击,流量最大特征是访问频率恒定,访问资源固定。可基于行为分析防范CC攻 击、TCP慢速攻击、真实源发起的TCP Flood;
- 第七步,流量整形: 经过上述层层过滤后,如果流量还很大,超过服务器的实际带宽, 则采用流量整形使到达服务器的流量处于服务器的安全带宽范围内,包括源限速和目的 IP限速。

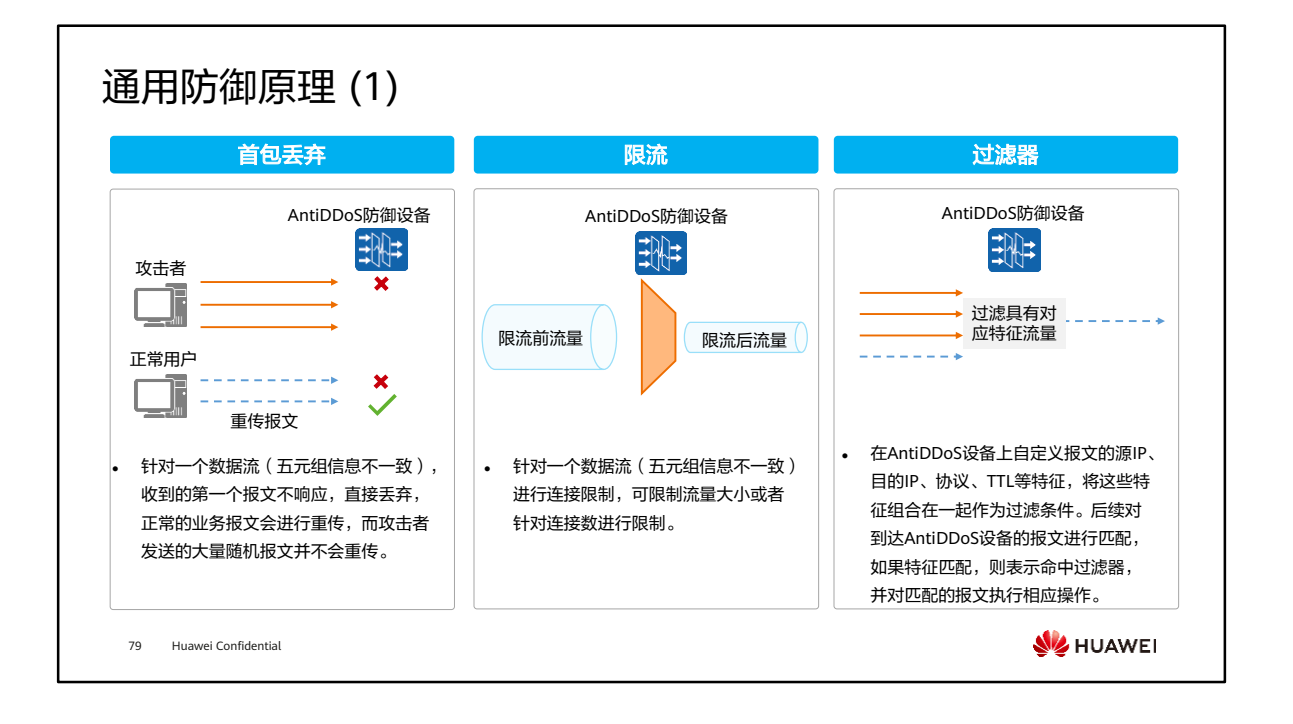

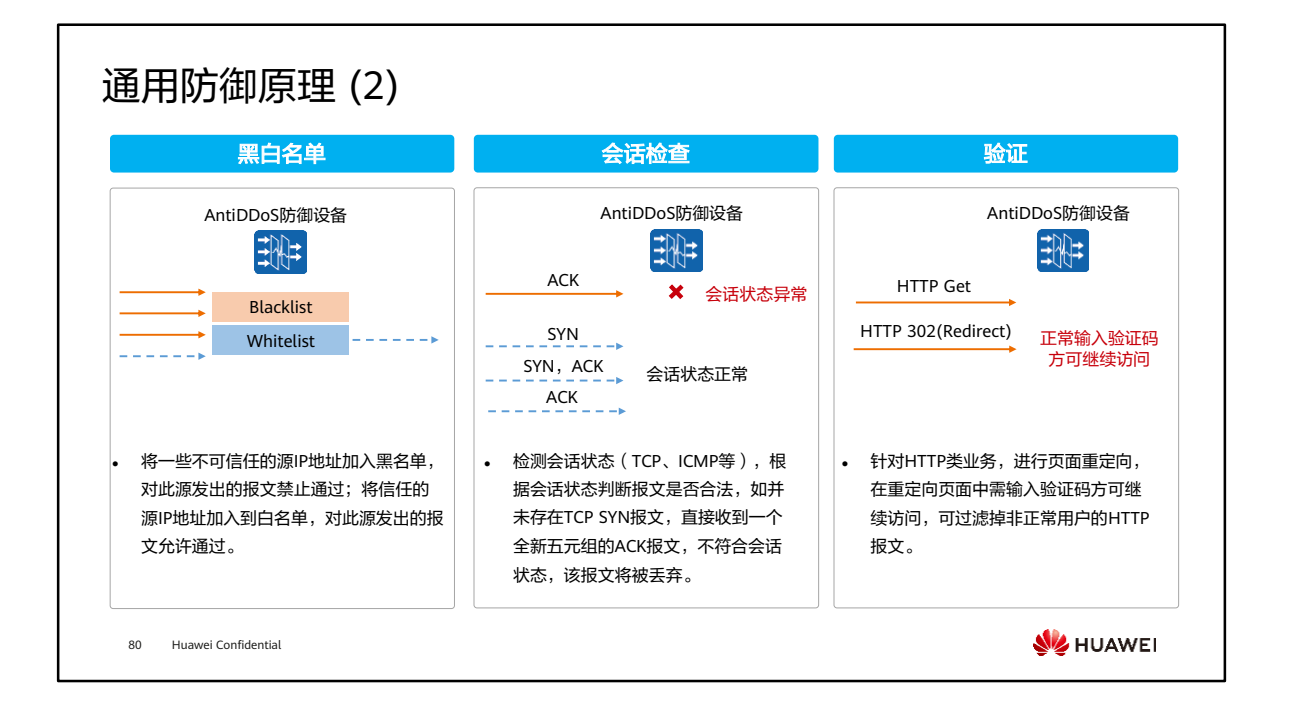

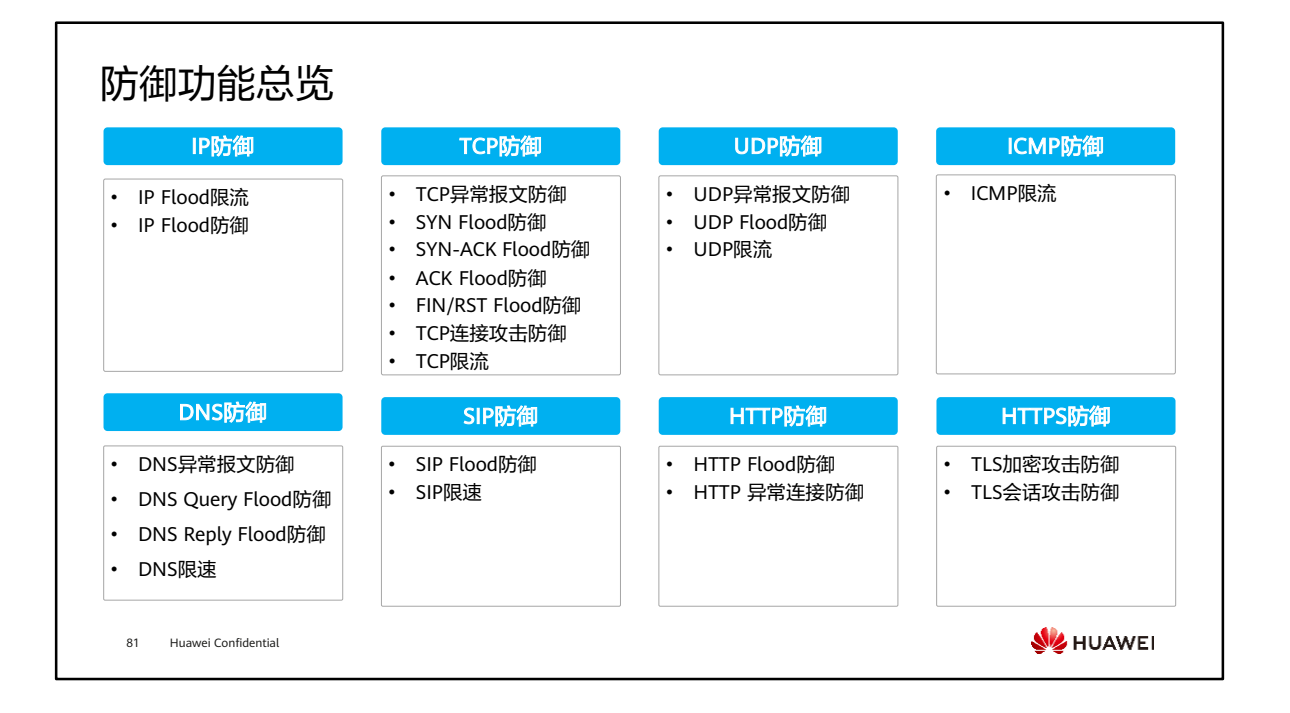

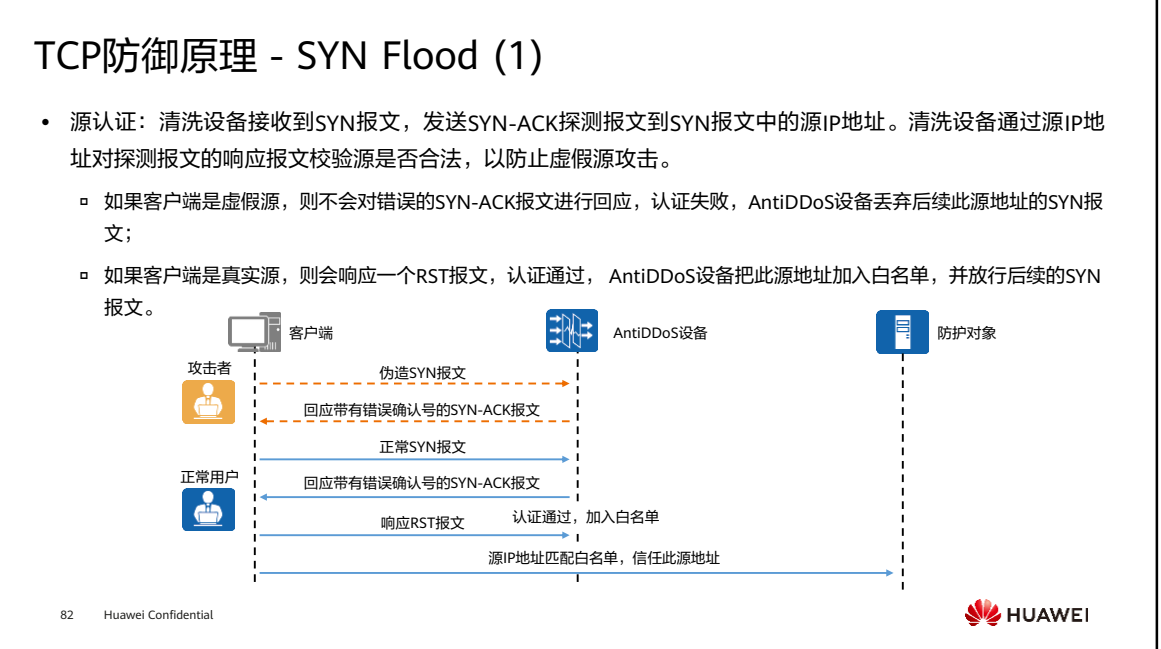

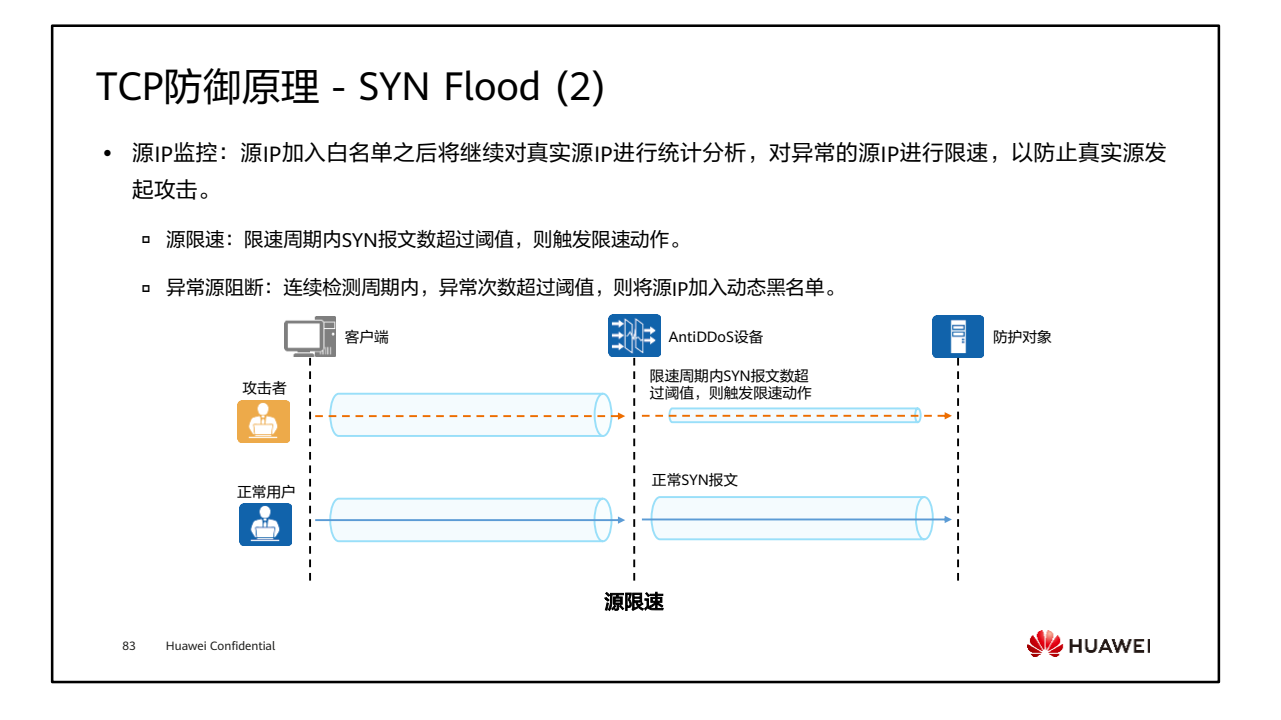

- 异常源阻断:
	- 统计源地址SYN/(ACK+SYN) 报文比例,作为检测周期内异常判定条件。
	- 检测周期内SYN报文数超阈值视为一次异常。
	- 连续检测周期内,异常次数超过阈值,则将源IP加入动态黑名单。

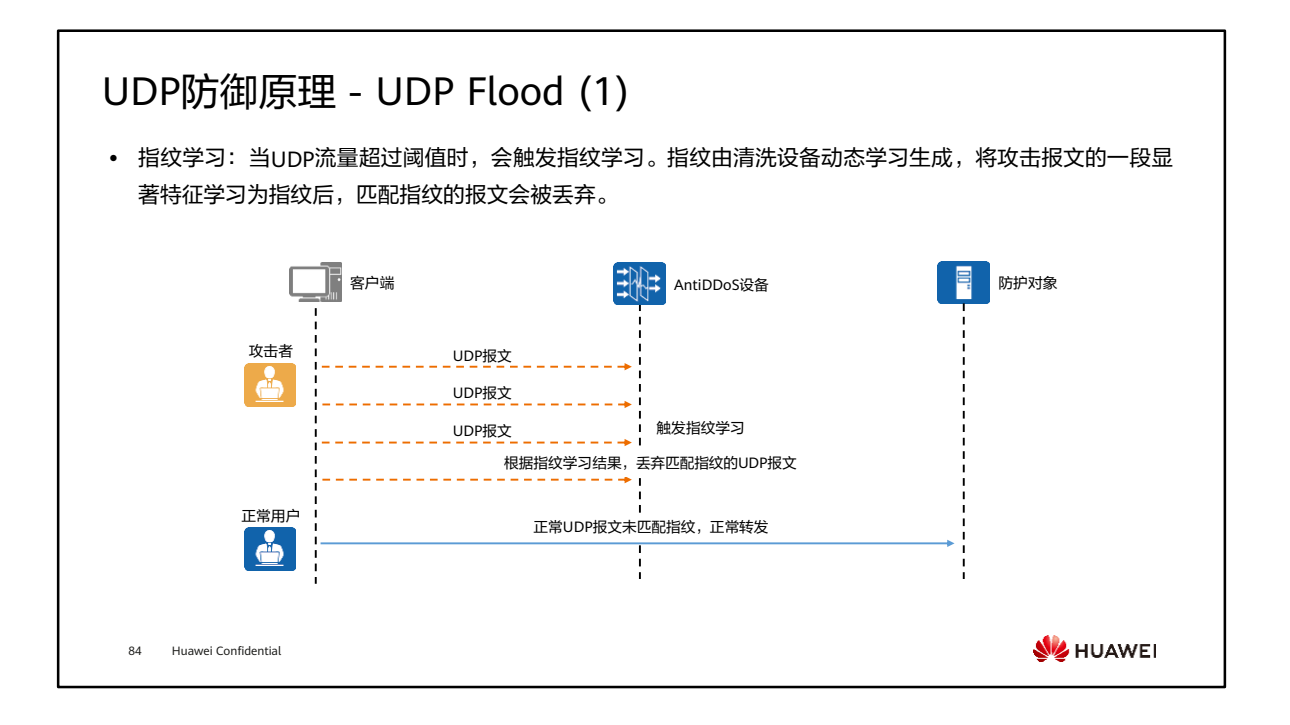

• 水印:检查报文携带的水印字段,丢弃不符合水印算法的报文。水印算法配置内容 : 关键字1、关键字2、目的端口。

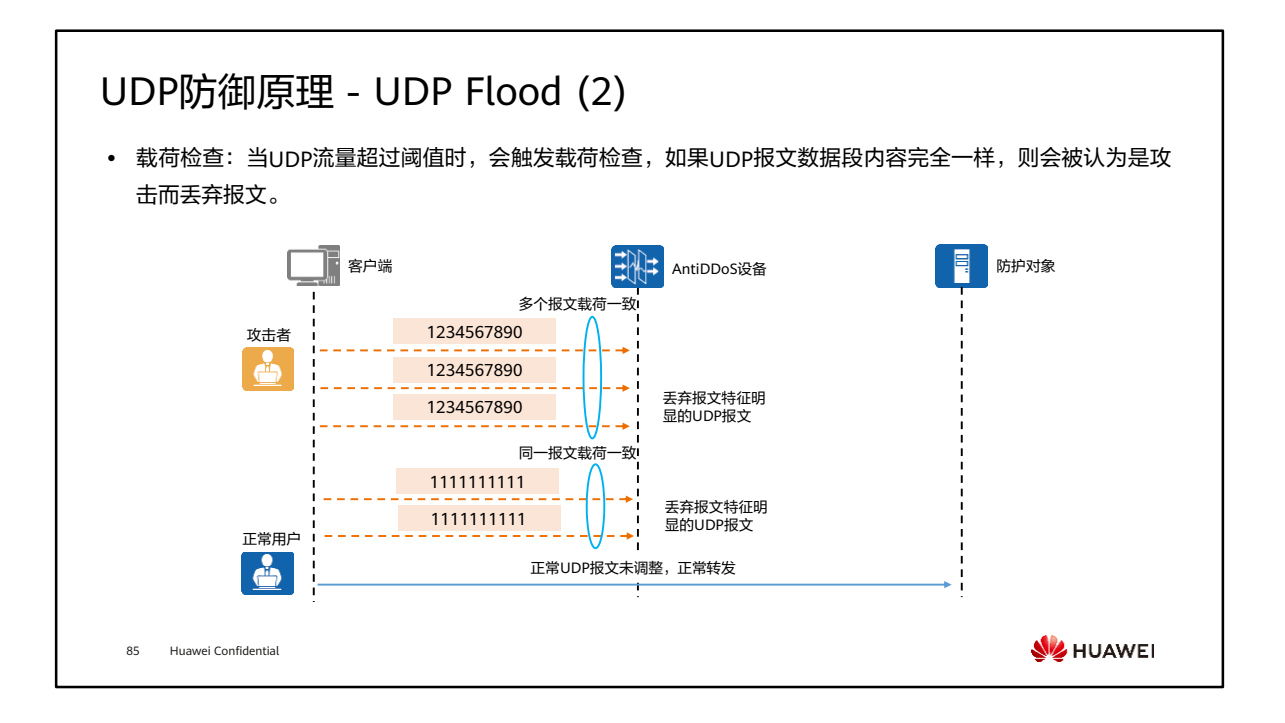

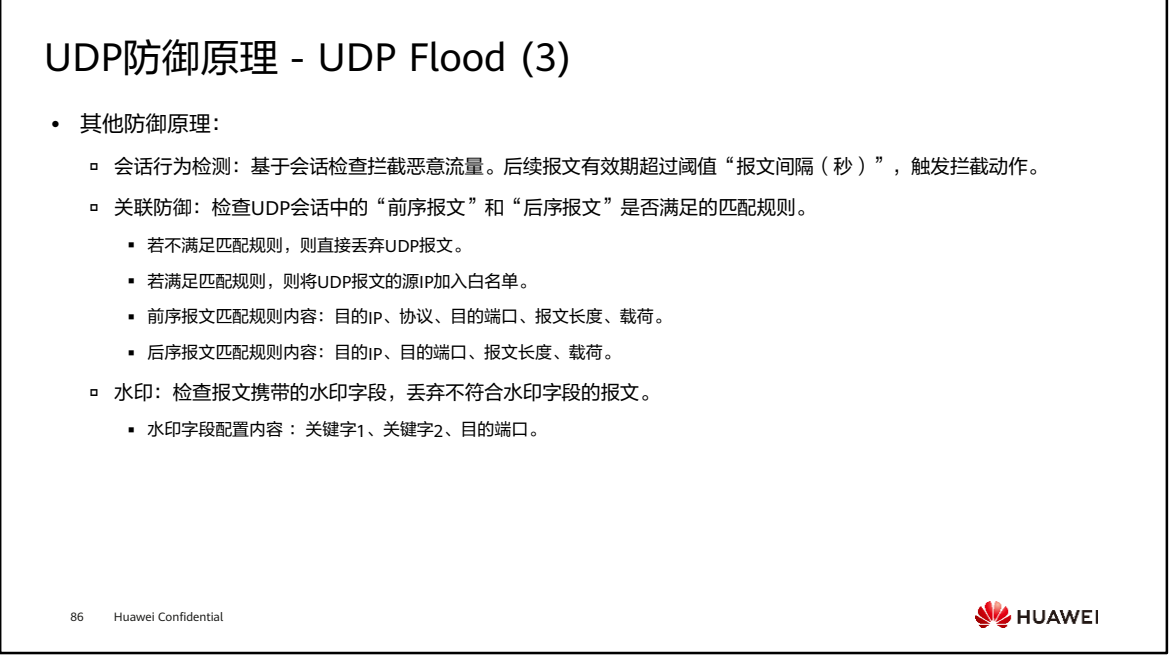

• 关联防御需和会话检测配合使用,且后续报文间隔配置时间为1-2秒;针对独立的游 戏防护对象开启该功能。

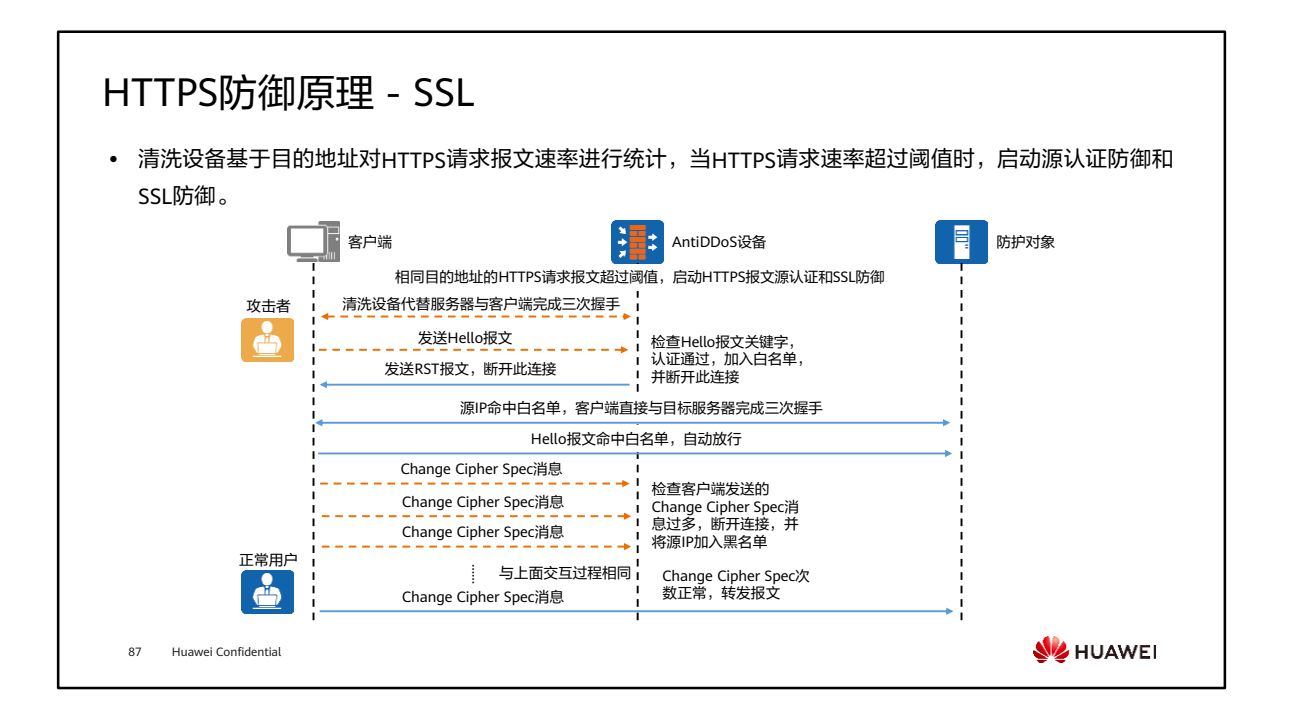

• SSL防御:在检查周期内,如果某个源IP地址到目的IP地址的协商次数超过最大值, 则将此会话标记为异常会话,在异常会话检查周期内,如果异常会话数超过最大值时, 判定该源IP地址异常,将该源IP地址加入黑名单。

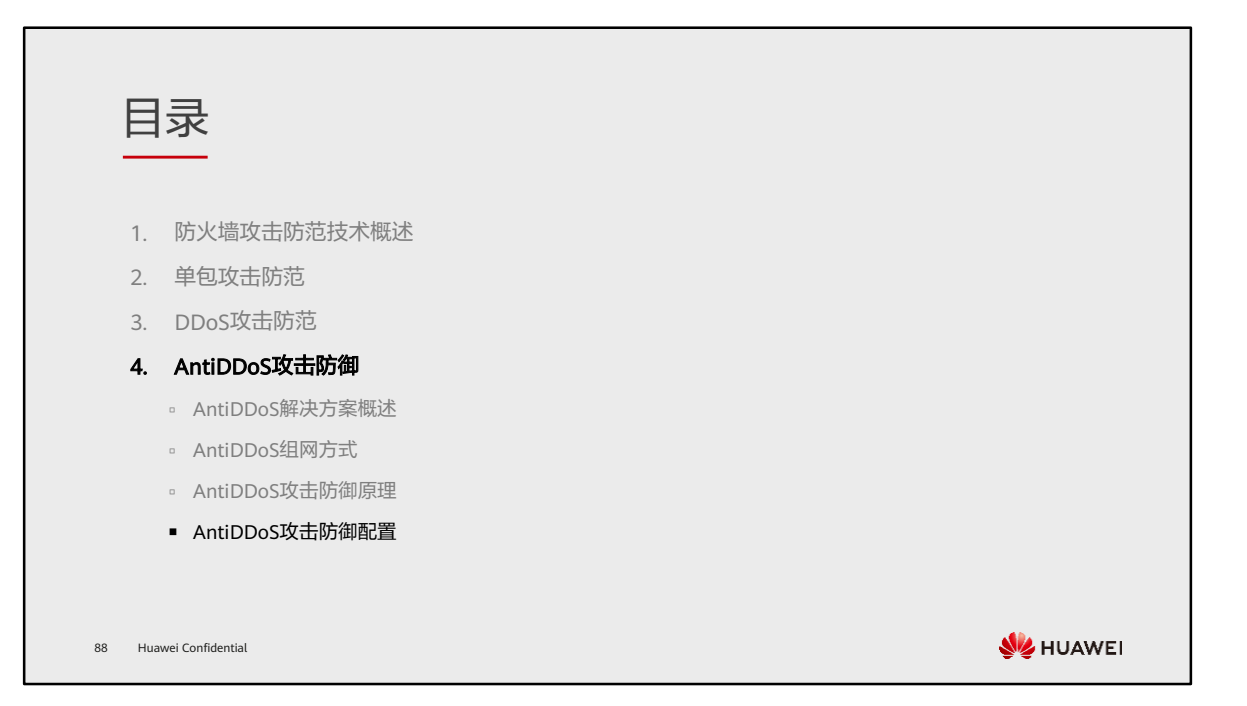

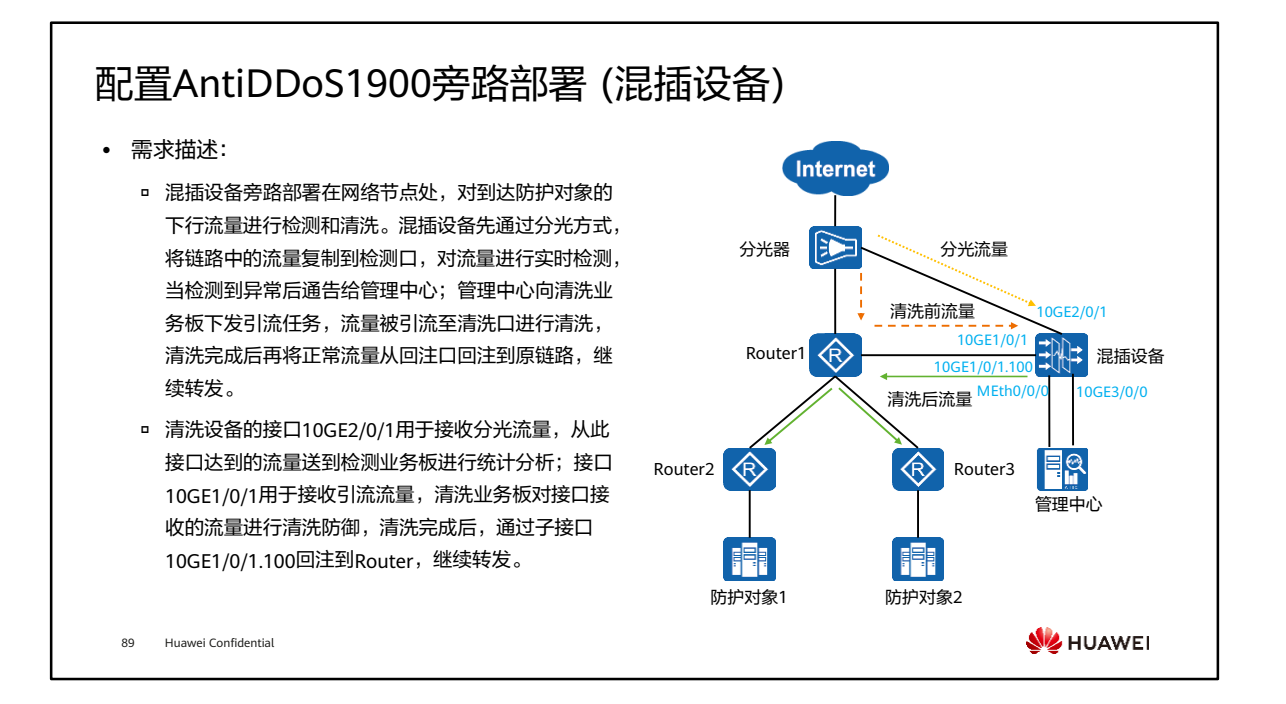

• 注意:仅部分款型支持混插设备。

## 业务规划

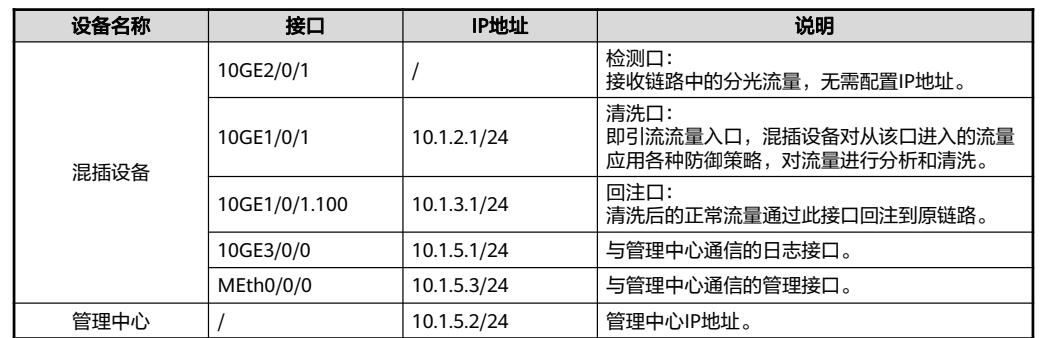

90 Huawei Confidential

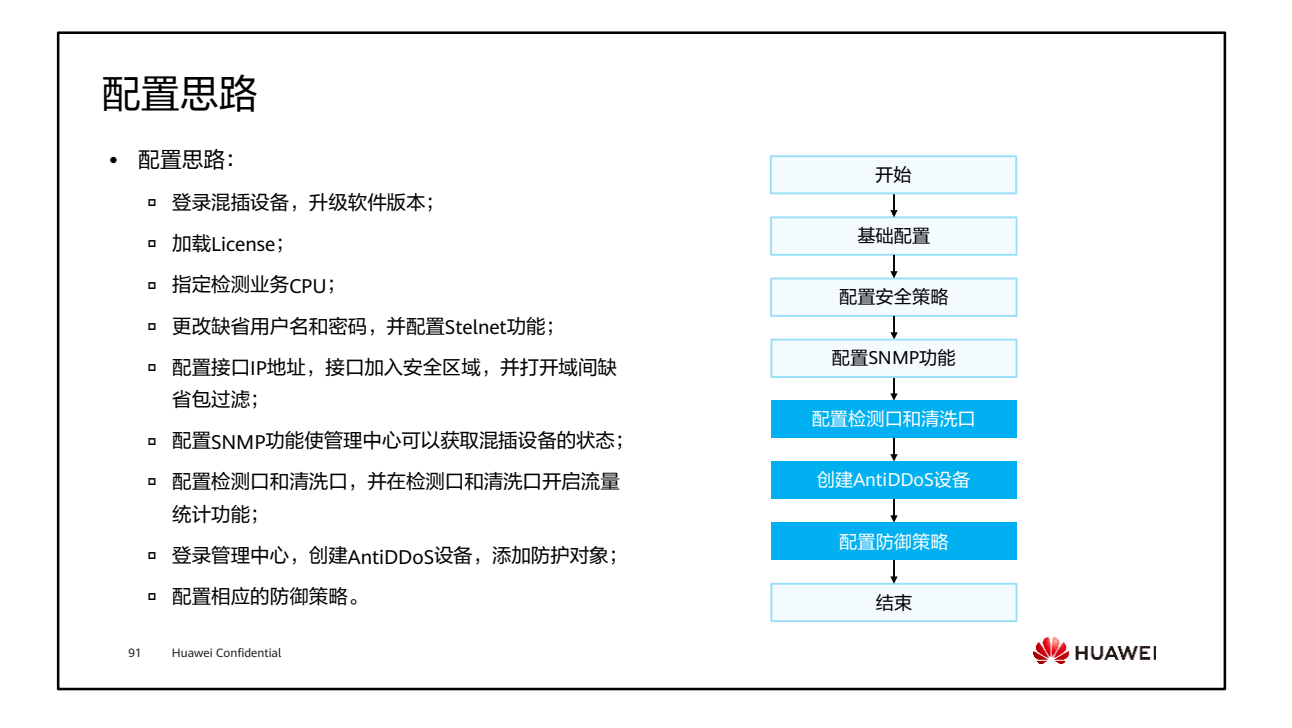

• 本举例重点介绍混插设备和管理中心部署在网络中时的基本配置过程,对于后续的引 流回注配置以及相关防御策略配置不做详细介绍。

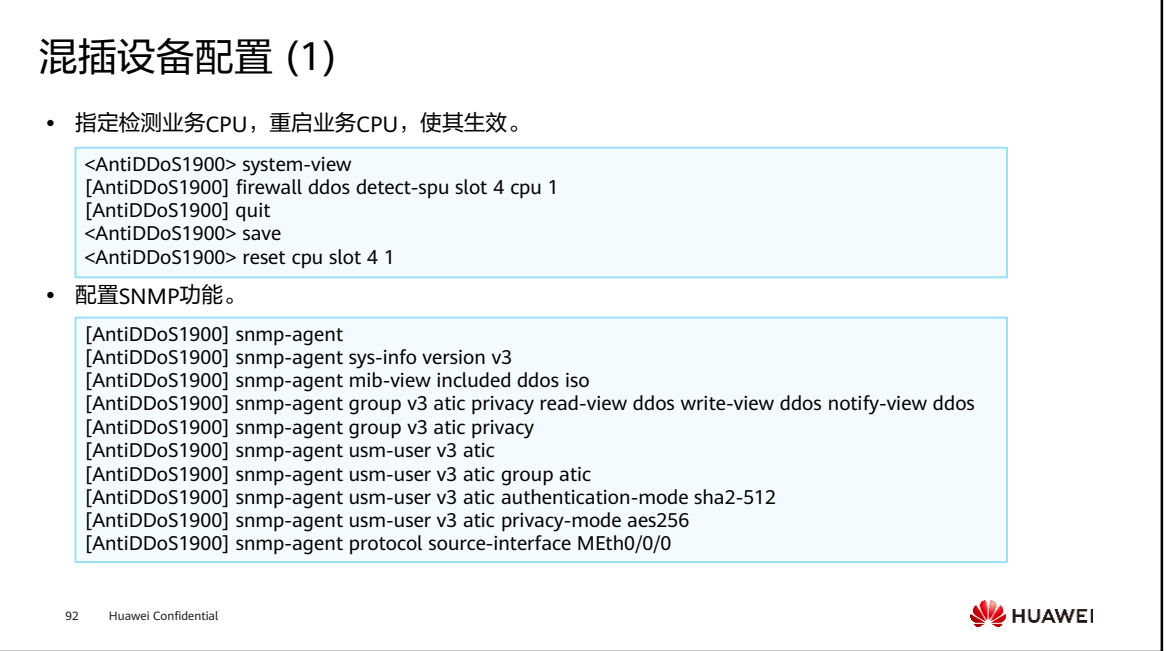

• SNMPv2c方式有一定安全风险,如果对安全性要求很高,建议使用SNMPv3方式。本 举例以SNMPv3为例介绍配置步骤。

### 混插设备配置 (2)

#### ⚫ 配置检测口。

[AntiDDoS1900] interface 10GE 2/0/1 [AntiDDoS1900-10GE2/0/1] anti-ddos detect enable [AntiDDoS1900-10GE2/0/1] anti-ddos flow-statistic enable [AntiDDoS1900-10GE2/0/1] quit

#### ⚫ 配置清洗口。

[AntiDDoS1900] interface 10GE 1/0/1 [AntiDDoS1900-10GE1/0/1] anti-ddos clean enable [AntiDDoS1900-10GE1/0/1] anti-ddos flow-statistic enable [AntiDDoS1900-10GE1/0/1] quit

93 Huawei Confidential

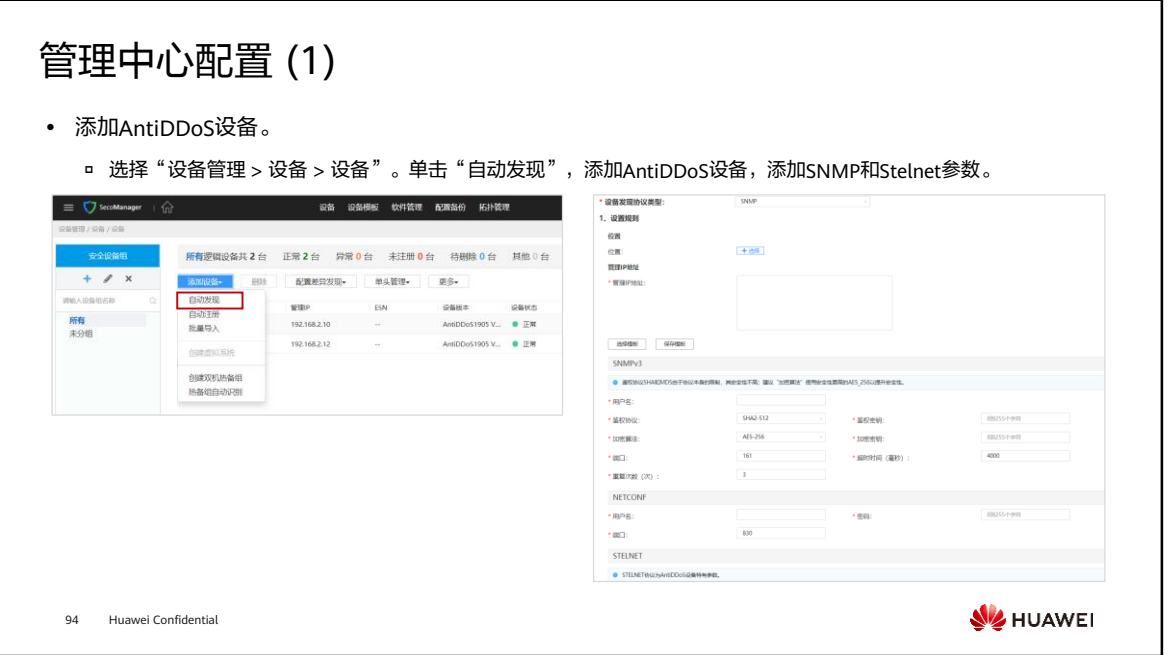
## 管理中心配置 (2)

⚫ 防护对象即需要保护的设备。

□ 选择"攻击防御 > 策略配置 > 防护对象"。单击"创建",新建防护对象,关联AntiDDoS设备,添加防护对象地址。

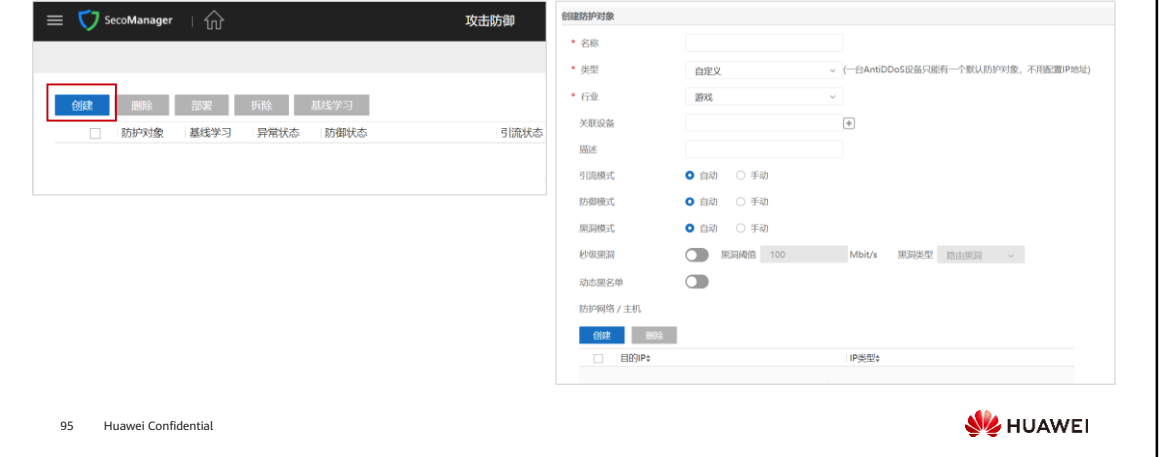

### 管理中心配置 (3) • 完成基本策略的配置后,防护对象的各关联设备上会分别自动生成一条基本防御策略,需要根据现网流量配 置该防御策略。 □ 选择"AntiDDoS攻击防御 > 攻击防御 > 防护对象",单击对应防护对象的 │ 》, 单击操作列的"编辑",可查看 该防护对象的基线学习和防御策略的信息,并对防御策略进行修改。 **□ 配置防御策略后,需要将该配置部署到关联设备上才能生效,选中防护对象前的复选框,单击"部署",即可使该策** 略生效。

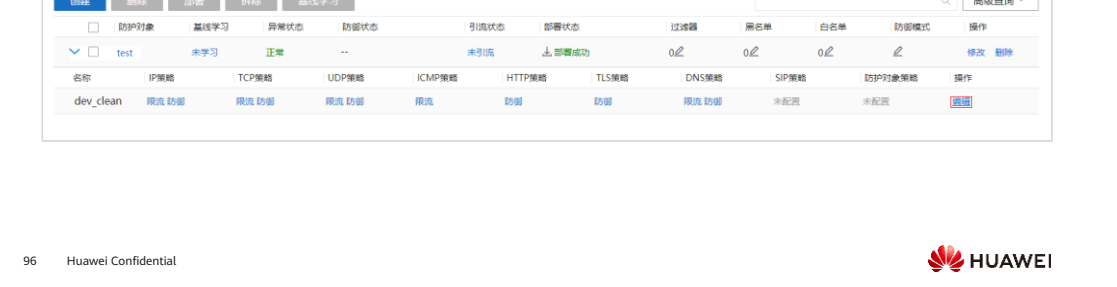

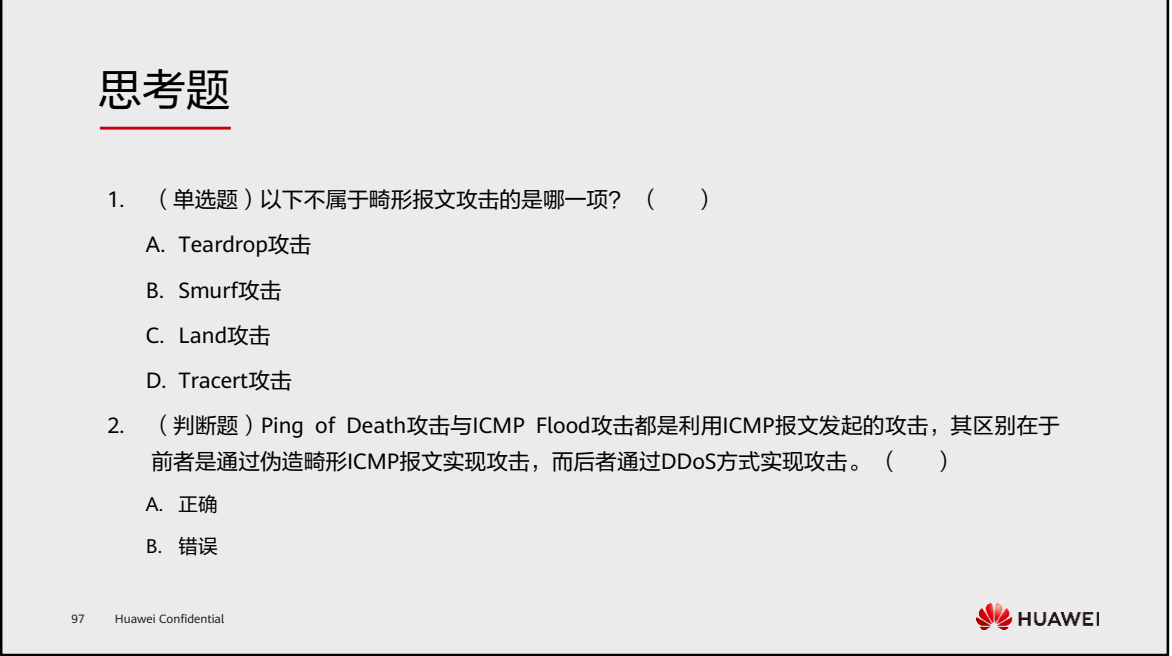

- 1. D
- 2. A

# 本章总结

- ⚫ 本章介绍了防火墙的攻击防范技术,包括传统的单包攻击和DDoS攻击。单包攻击主要包括扫描 类攻击、畸形报文类攻击和特殊报文类攻击; DDoS攻击主要包括包括SYN Flood、HTTP Flood、 HTTPS Flood、DNS Request Flood、DNS Reply Flood、SIP Flood、UDP Flood、ICMP Flood 等。
- ⚫ 本章介绍了AntiDDoS解决方案、组网方式、防御原理和配置。
- ⚫ 通过本章的学习,您将能够描述常见的网络攻击原理和防范原理,并熟悉相关配置。

98 Huawei Confidential

### **W**HUAWEI

# 缩略语表 (1)

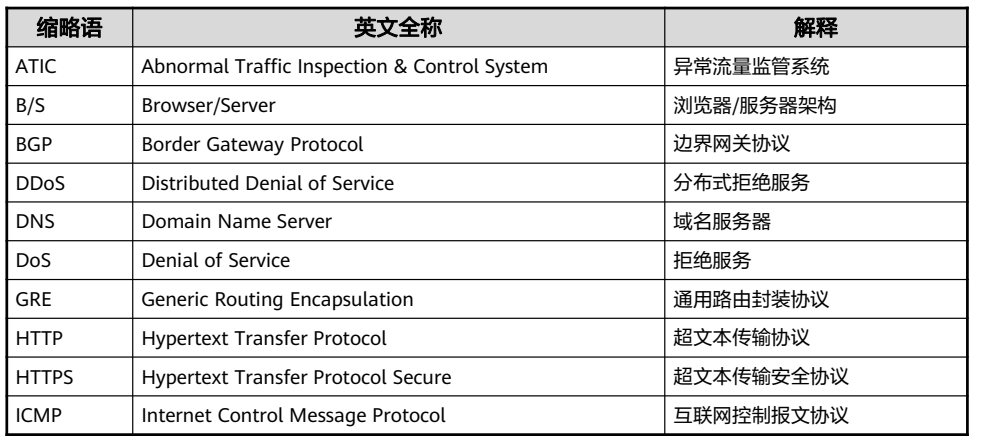

99 Huawei Confidential

**W** HUAWEI

# 缩略语表 (2)

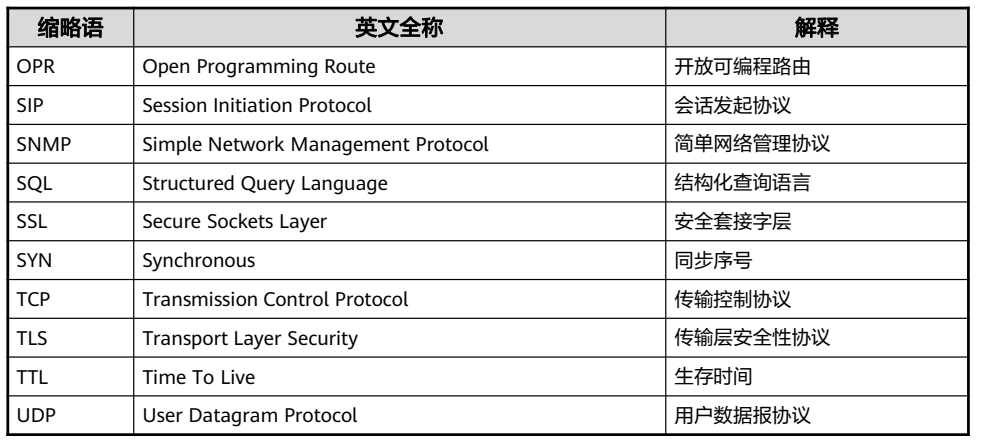

100 Huawei Confidential

**W** HUAWEI

# Thank you.

把数字世界带入每个人、每个家庭、 每个组织,构建万物互联的智能世界。 Bring digital to every person, home, and organization for a fully connected, intelligent world.

#### Copyright© 2022 Huawei Technologies Co., Ltd. All Rights Reserved.

The information in this document may contain predictive<br>statements including, without limitation, statements regarding<br>the future financial and operating results, future product<br>portfolio, new technology, etc. There are a

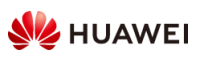

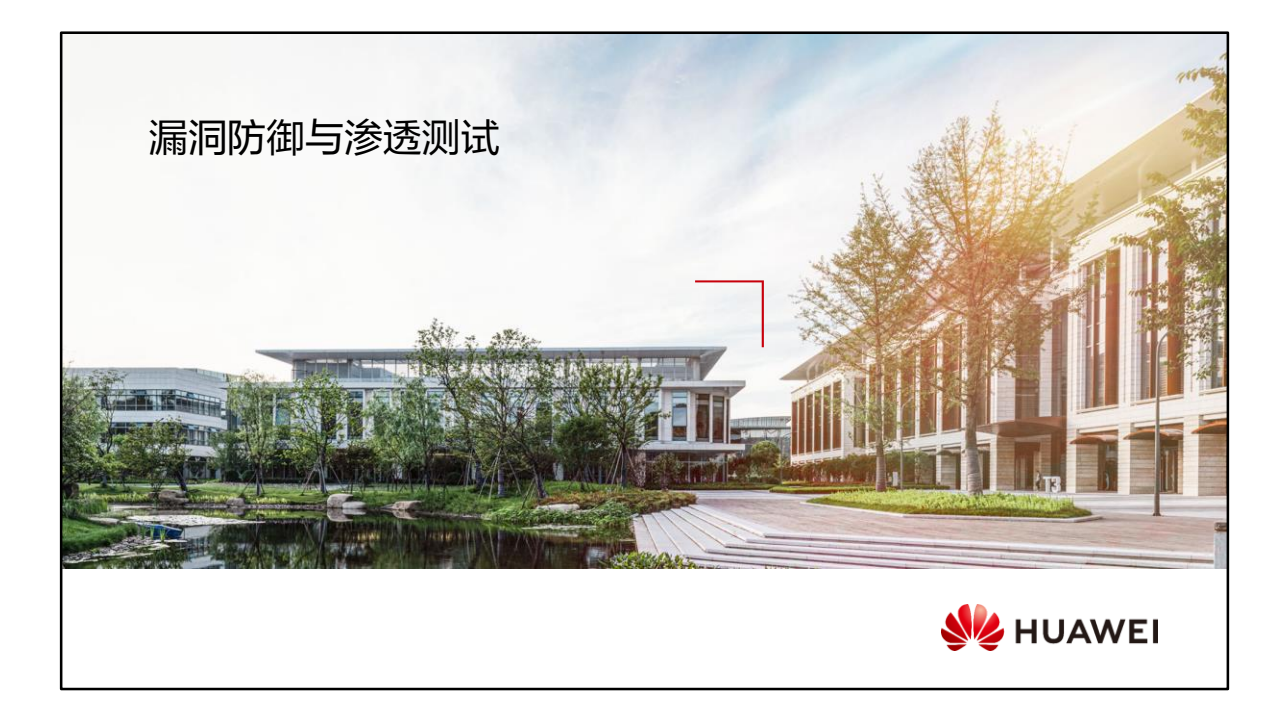

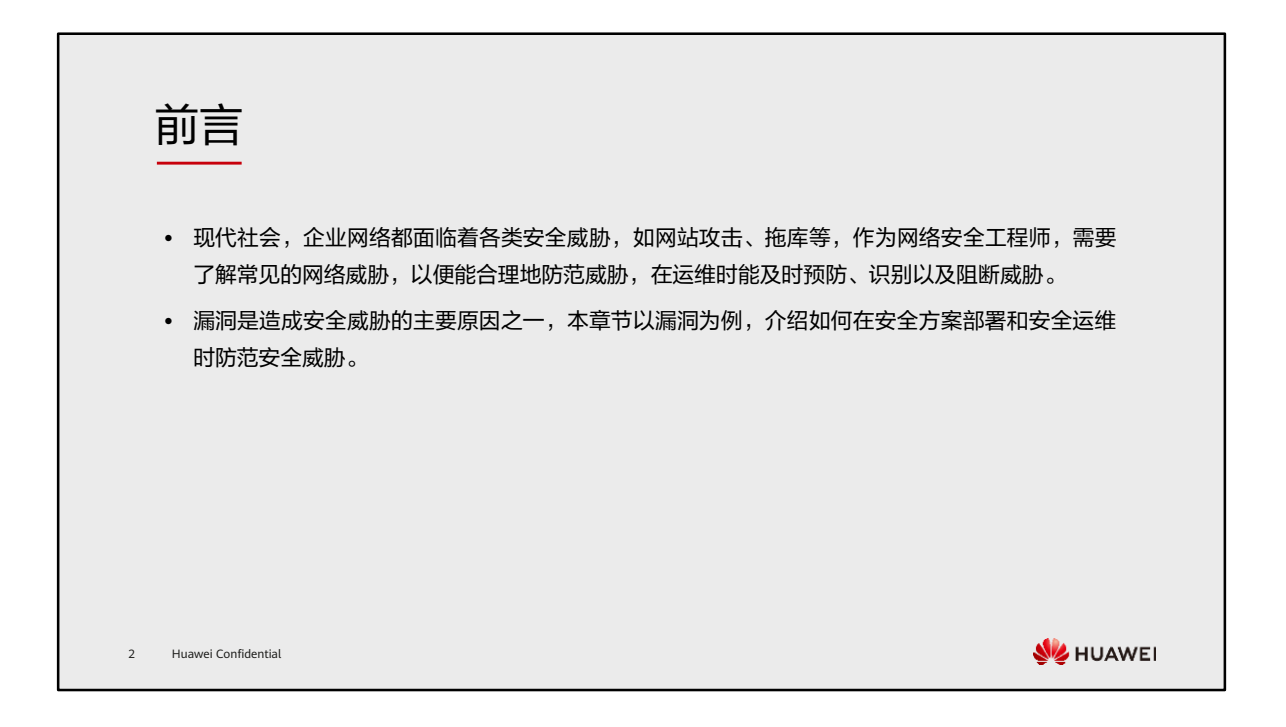

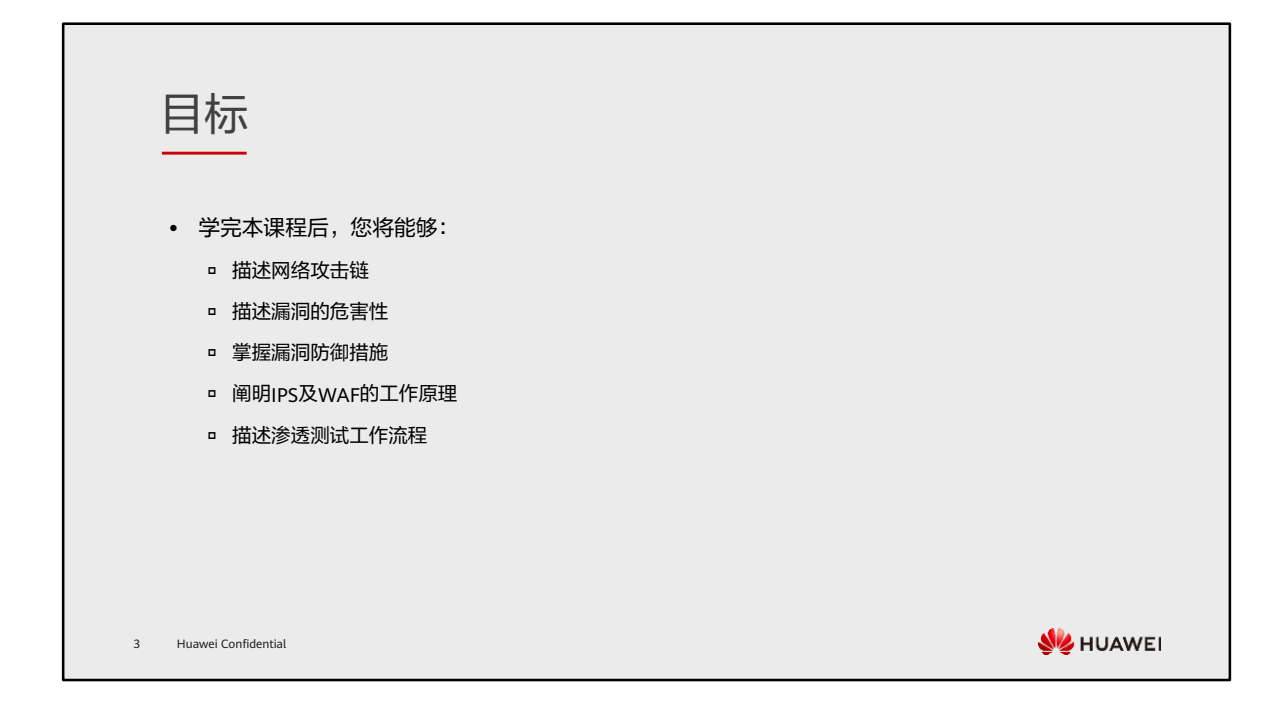

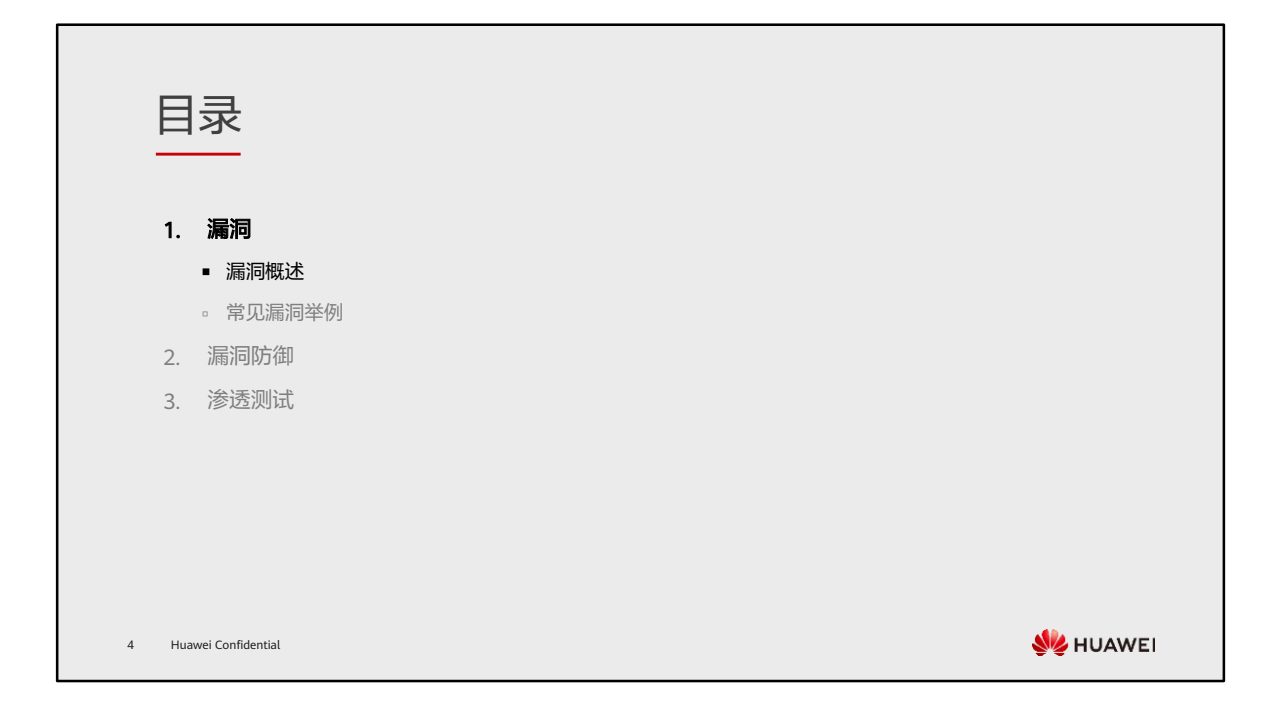

## 网络攻击链

- 著名军工企业洛克希德·马丁公司 (Lockheed Martin)提出了"网络攻击链" (Cyber Kill Chain)的概念, 将网络攻击的生命周期分为了七个阶段。
- 在网络攻击链中,漏洞是攻击者侵入网络的入口,当网络存在漏洞,则意味着信息系统存在安全隐患,面临 安全风险。

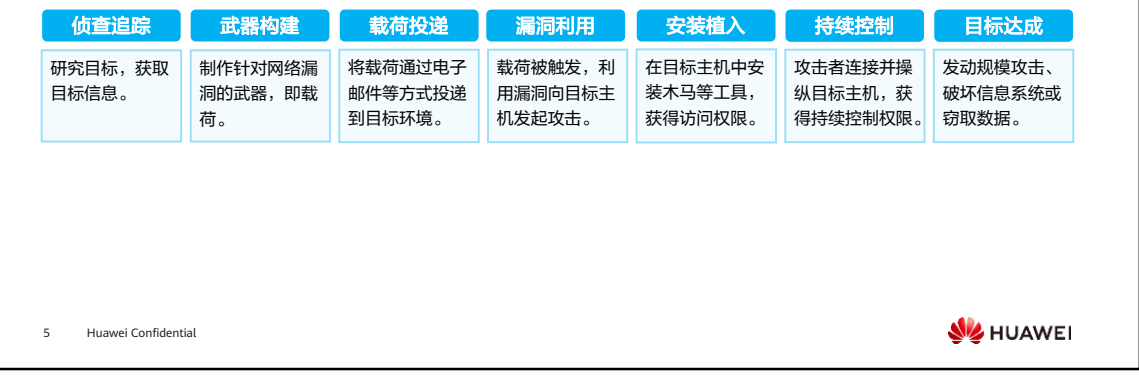

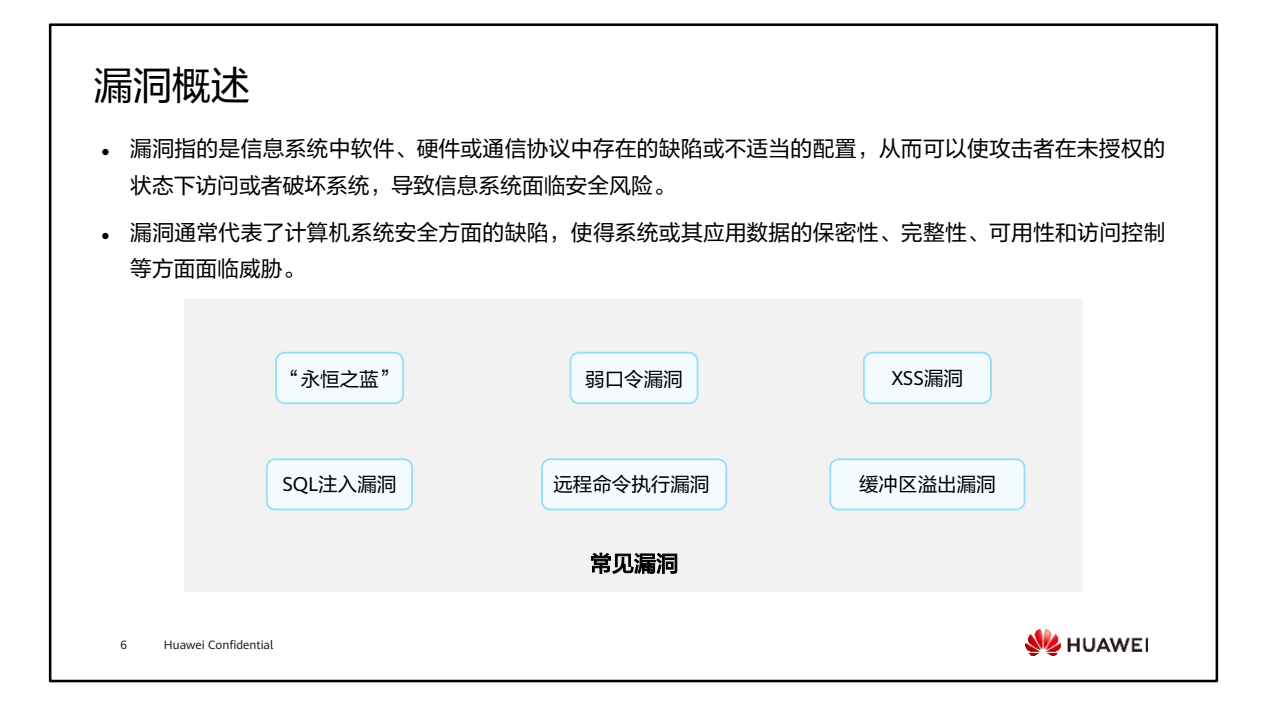

• 在《GB/T 25069-2022信息安全技术术语》中,将漏洞(即脆弱性)定义为可能被一 个或多个威胁利用的资产或控制的弱点。

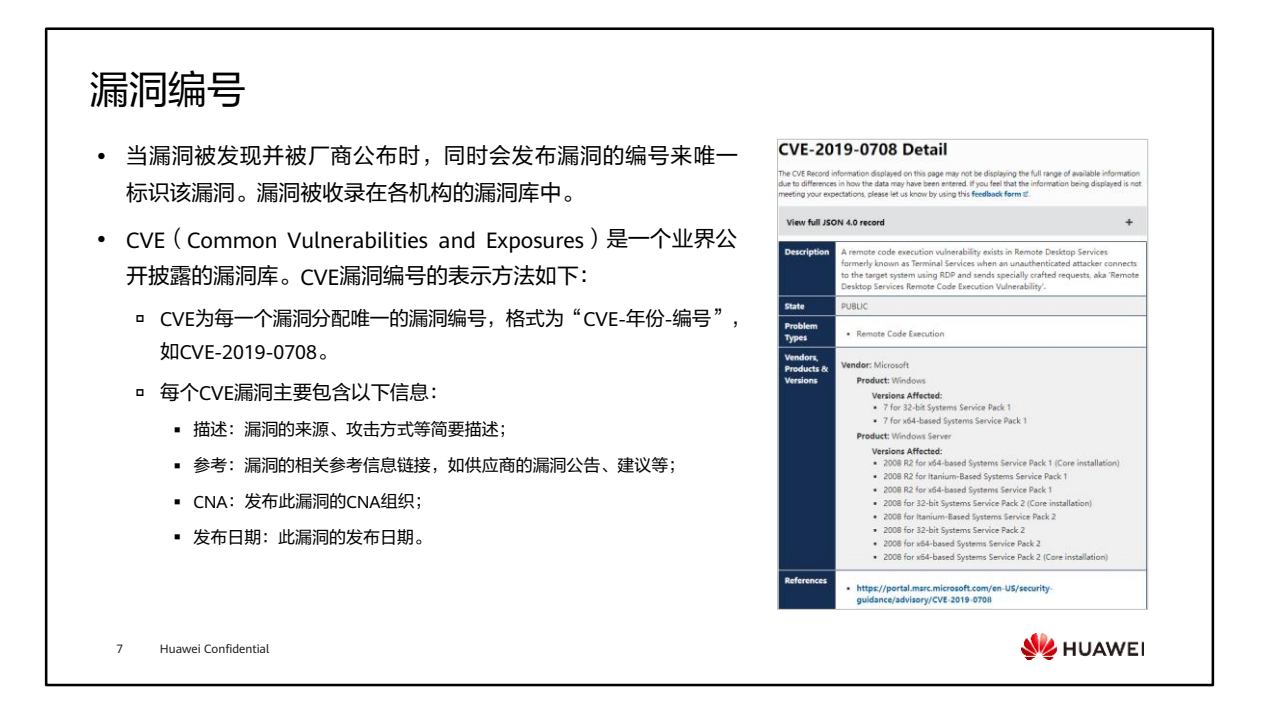

- CVE的发布主体是CVE编号机构(CVE Numbering Authority,CNA),当前大约有 100个CNA,由来自世界各地的IT供应商、安全公司和安全研究组织组成。任何机构 或个人都可以向CNA提交漏洞报告,CNA中的安全厂商往往也会鼓励人们寻找漏洞, 以增强产品的安全性。
- 不是所有漏洞都能被录入CVE, CNA主要根据如下规则判定是否为漏洞分配CVE编号:
	- 漏洞可独立修复,与其他漏洞没有耦合;
	- 软件或硬件供应商承认此漏洞的存在或有书面公告;
	- 漏洞只影响一个代码库,若影响多个产品,则为每个产品中的漏洞独立分配 CVE编号。
- CVE漏洞信息由CVE组织机构的网站呈现(http://cve.mitre.org/)。
- 其他公共网络安全漏洞库:
	- CNCVE: China National Common Vulnerabilities and Exposures,中国国家通 用漏洞披露,https://www.cert.org.cn/;
	- NVD:National Vulnerability Database,美国国家信息安全漏洞库, https://nvd.nist.gov/;
	- □ CNVD: China National Vulnerability Database, 国家信息安全漏洞共享平台, https://www.cnvd.org.cn/;
	- □ CNNVD: China National Vulnerability Database of Information Security,

国家信息安全漏洞库,http://www.cnnvd.org.cn/。

## 漏洞评估

- 通用漏洞评估系统 ( Common Vulnerability Scoring System, CVSS ) 是广泛应用的漏洞评分开放标准。
- ⚫ CVSS的分值代表漏洞的严重程度,分值范围为0.0到10.0,数字越大漏洞的严重程度越高。

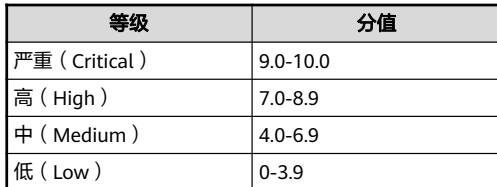

- ⚫ CVSS 采用了模块化评分体系,包含三个部分:
	- 基本维度(Base Metric Group):核心特性不随时间和用户环境改变,如可利用性、影响对象;
	- □ 时间维度 ( Temporal Metric Group ): 随着时间推移而改变的特性, 如漏洞攻击代码成熟度;
	- □ 环境维度 (Environmental Metric Group): 漏洞对其所在机构或相关机构造成的影响, 如机密性影响。
- 8 Huawei Confidential
- CVSS由事件响应与安全组论坛(Forum of Incident Response and Security Teams, FIRST)维护,评分标准公布在https://www.first.org/cvss/。

**SIZ HUAWEI** 

- CVE与CVSS的关系:
	- CVE单纯是漏洞的字典库,CVE列表中不包含CVSS分值,需要使用其他漏洞管 理系统(例如https://www.cvedetails.com/)查阅CVSS分值。
	- IT人员结合CVE信息和CVSS确定漏洞解决优先级。
- 漏洞类型:
	- 严重漏洞:可获取服务器权限,造成严重信息泄露,影响范围大;
	- 高危漏洞:需要用户交互才可利用的漏洞,造成敏感信息泄露,影响范围较大;
	- 中危漏洞:造成中度影响的信息泄露漏洞或逻辑漏洞;
	- ◎ 低危漏洞: 造成轻微影响的信息泄露漏洞或逻辑漏洞。

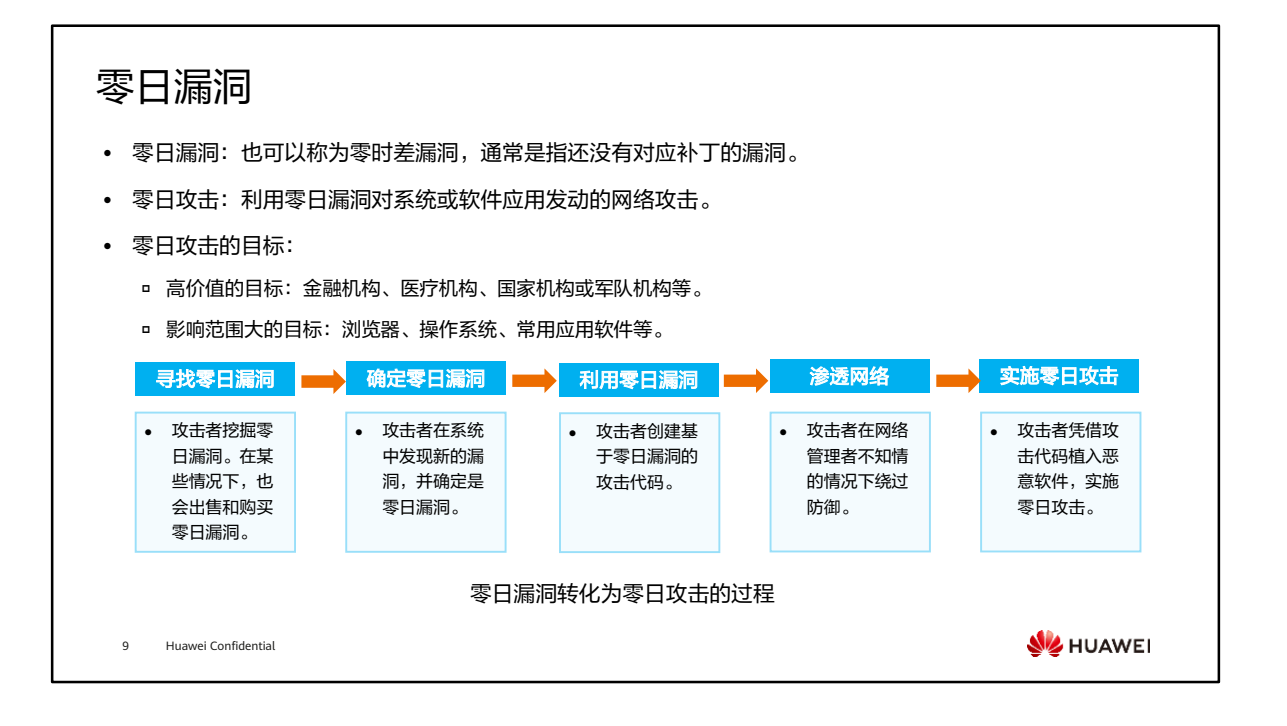

• 零日漏洞: 零日漏洞中的"零日"得名于漏洞被公开后, 补丁未出现的天数。漏洞被 公开当天,一般来讲都不会及时推出补丁,所以称为零日漏洞。如果N日后仍然没有 补丁,则称为N日漏洞。实际上, "零日"现在已经不再局限于漏洞被公开的时间长 短。所谓"零日"不一定是真的刚刚发现,黑客完全有可能在很久之前发现了漏洞, 但就是没有公开。那么对于外界来说,漏洞公开的那一刻才能称为零日漏洞。所以, "零日"往往可以理解为"软件供应商和公众未知",但是"黑客或漏洞交易者已 知"。

## 攻击领域

⚫ 在网络安全领域,攻击和防御是最常见的两个话题,攻击是矛,防御是盾,此消彼长。随着网络的发展,新 的攻击手段层出不穷,业界中,颇具代表性的CAPEC(The Common Attack Pattern Enumeration and Classification,通用攻击模式枚举和分类)将攻击分为以下六个领域:

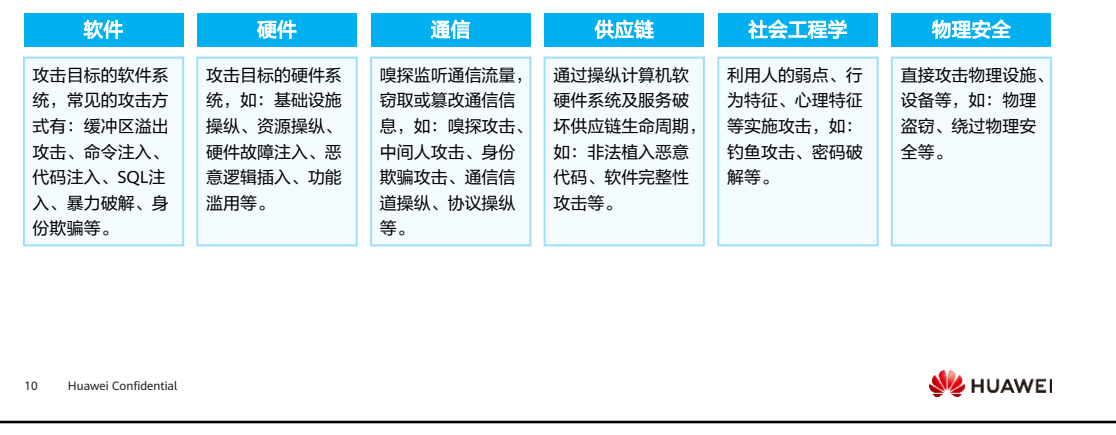

- 基于漏洞的攻击方式有很多,常见的有:
	- 口令破解:利用常见口令、薄弱口令、通用口令等对常见应用进行尝试登录, 登录成功或可直接获取服务器管理权限。
	- 溢出攻击:利用操作系统或常用软件存在的漏洞,攻击成功可能导致主机被远 程控制、安装恶意软件、宕机、重启等。
	- 。 权限提升: 获取系统更高权限,讲行下一步攻击,如发送转账指令。
	- 。 病毒入侵: 植入病毒, 或进行勒索, 或进行权限控制, 或进一步扩散病毒影响 其他主机系统。
	- 破坏系统:破坏系统可用性。如利用微软MS14-064漏洞可导致系统蓝屏。
	- 拒绝服务:耗尽系统资源,使目标主机无法对外提供服务。
	- 窃取数据:获取机密信息,勒索或转卖信息。

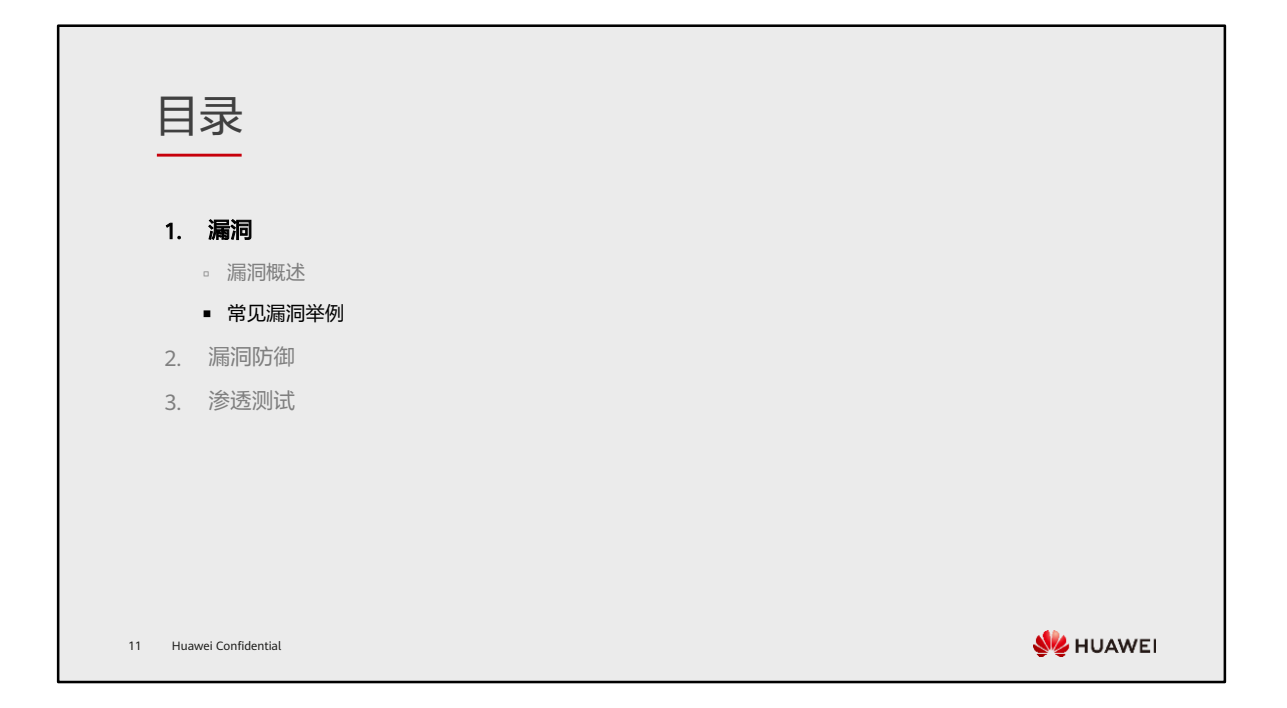

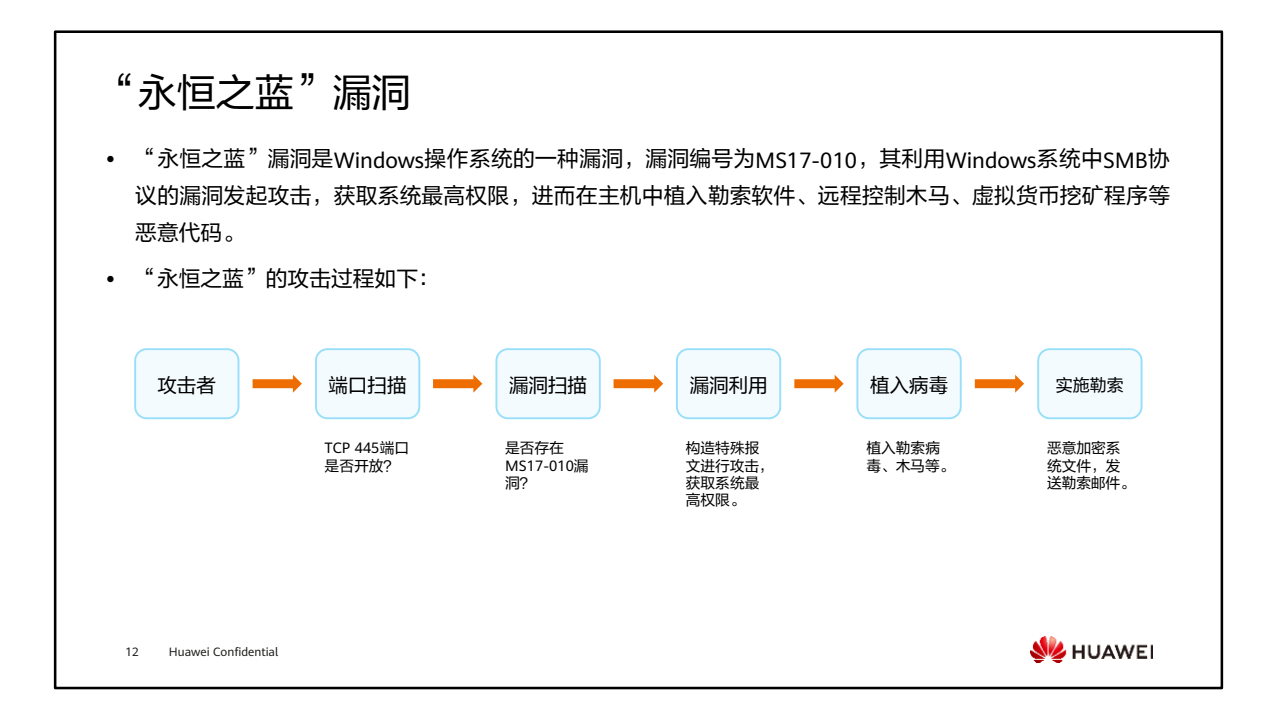

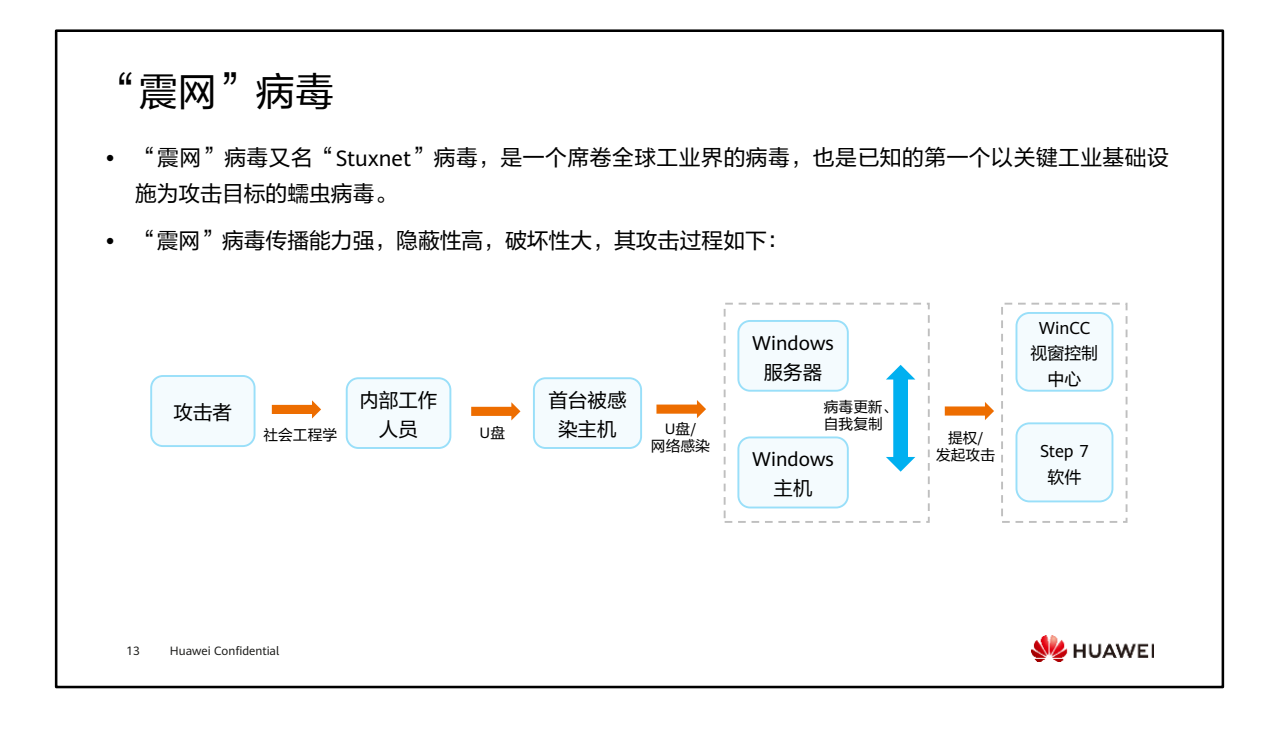

- 震网病毒攻击过程如下:
	- 攻击者收集目标网络的信息,包括组织架构与工作人员信息,利用社会工程学 突破工作人员防线;
	- 使用U盘的快捷方式文件解析漏洞(MS10-046)感染第一台受害主机;
	- 利用U盘的快捷方式文件解析漏洞(MS10-046)和打印机后台程序服务漏洞 (MS10-061)传播病毒,感染Windows主机和共享打印机的服务器;
	- 主机之间利用RPC远程执行漏洞(MS08-067)更新病毒版本;
	- Windows主机感染后,尝试查找WinCC视窗控制中心或西门子Step 7软件;
	- 若发现WinCC视窗控制中心或西门子Step 7软件,则尝试利用DLL加载缺陷与系 统自动密码保存机制篡改WinCC或Step 7软件;
	- 若发现无权篡改,则使用内核模式驱动程序权限提升漏洞(MS10-073)和任务计 划程序权限提升漏洞(MS10-092)提升权限,再次篡改西门子控制软件;
	- 控制软件被更改后,离心机工作频率被提升至临界值,导致过热报废。
- 在该攻击事件中,使用的快捷方式文件解析漏洞(MS10-046)、打印机后台程序服务 漏洞(MS10-061)、内核模式驱动程序权限提升漏洞(MS10-073)和任务计划程序权限 提升漏洞(MSIO-092)皆为零日漏洞。

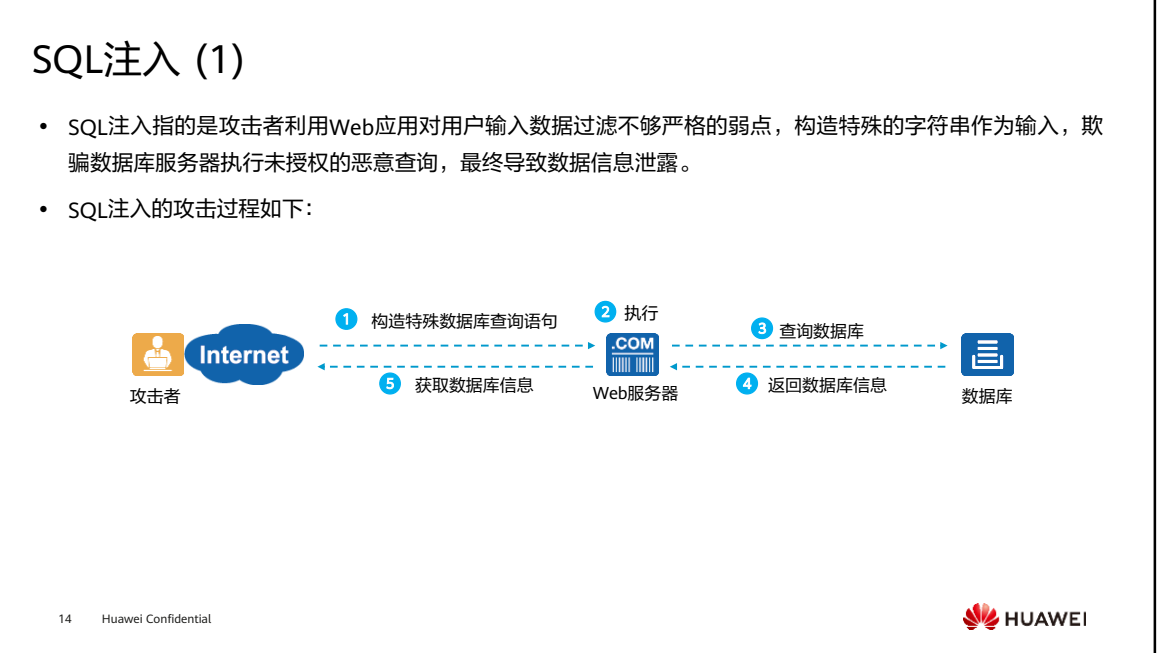

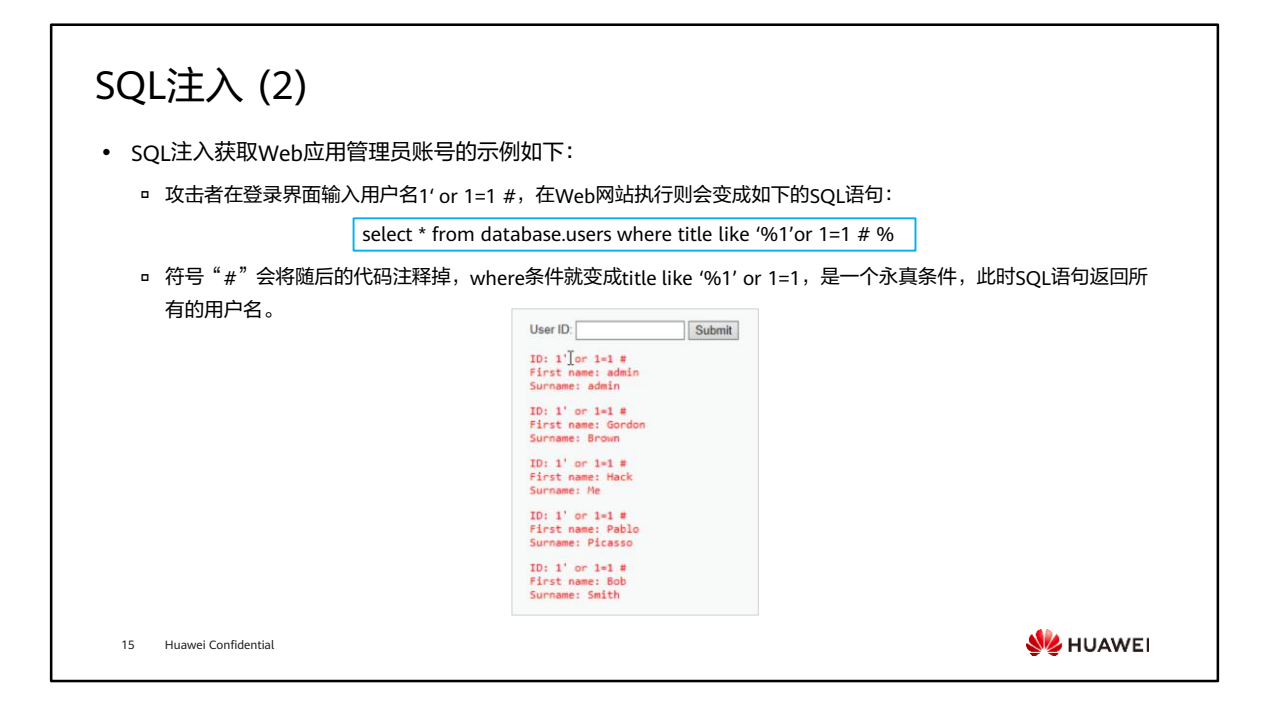

• 正文仅展示SQL注入获取管理员账号及口令的部分过程。

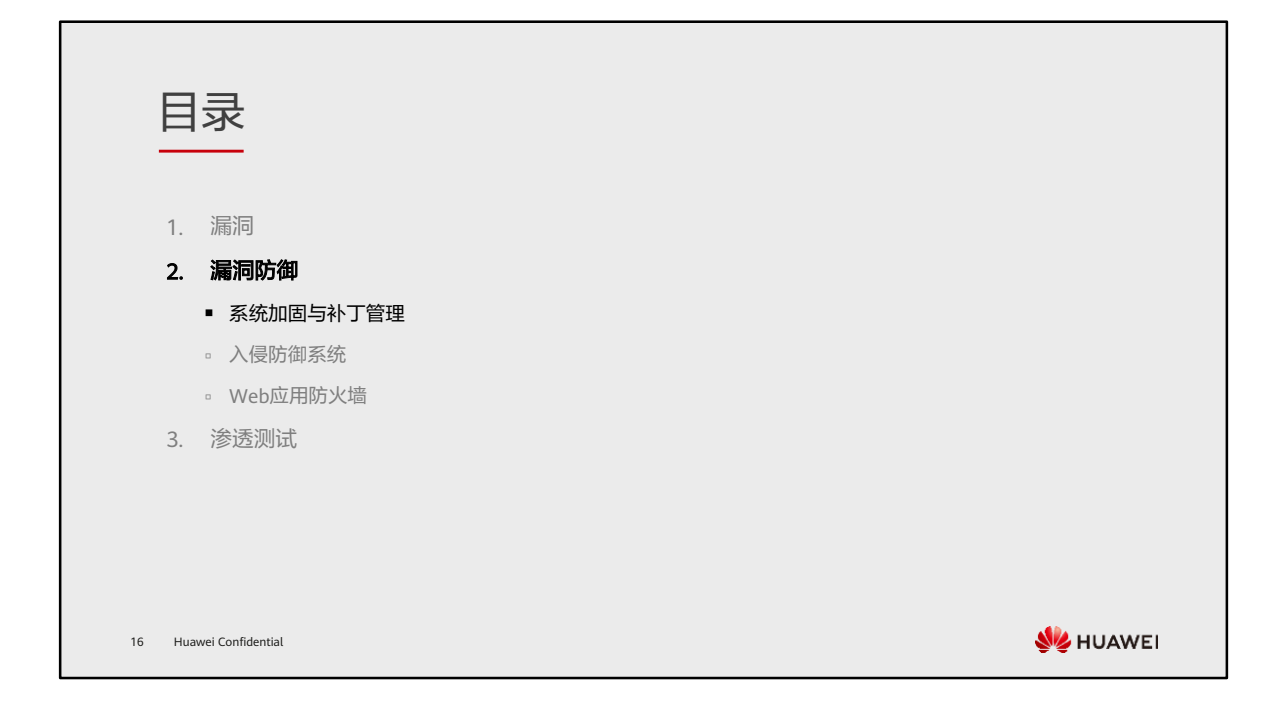

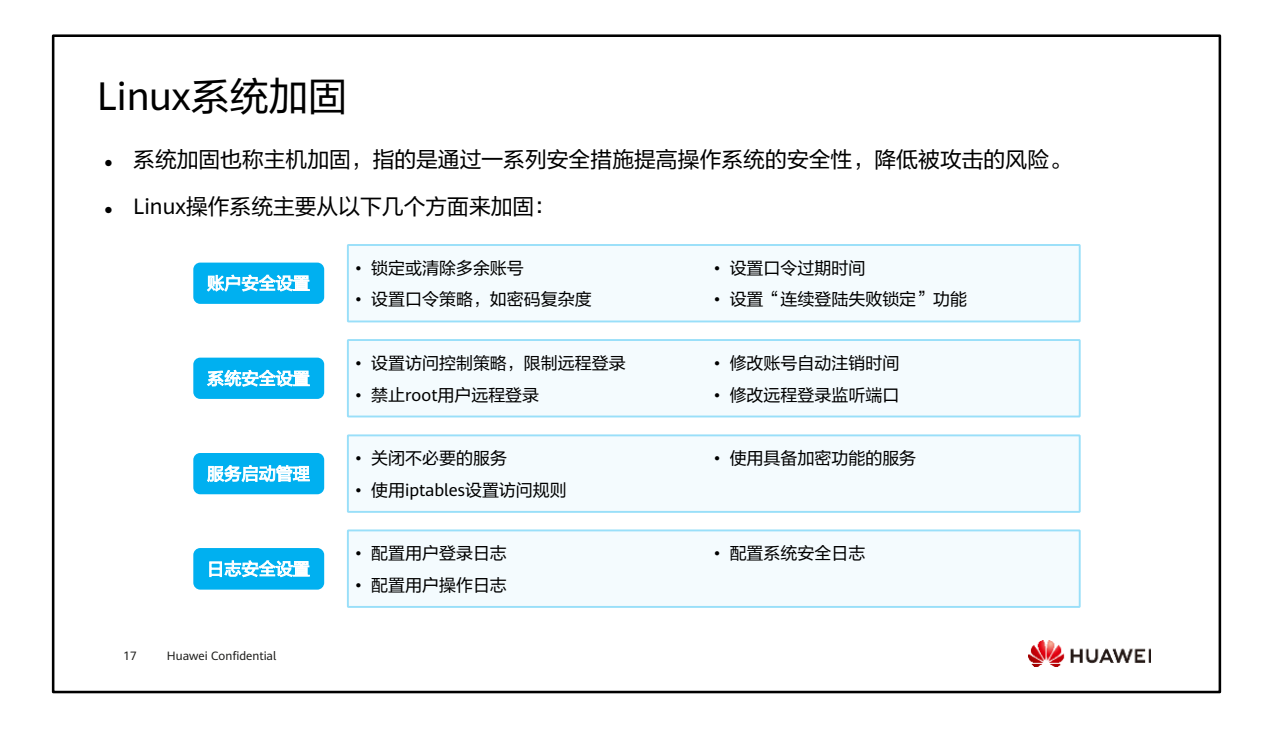

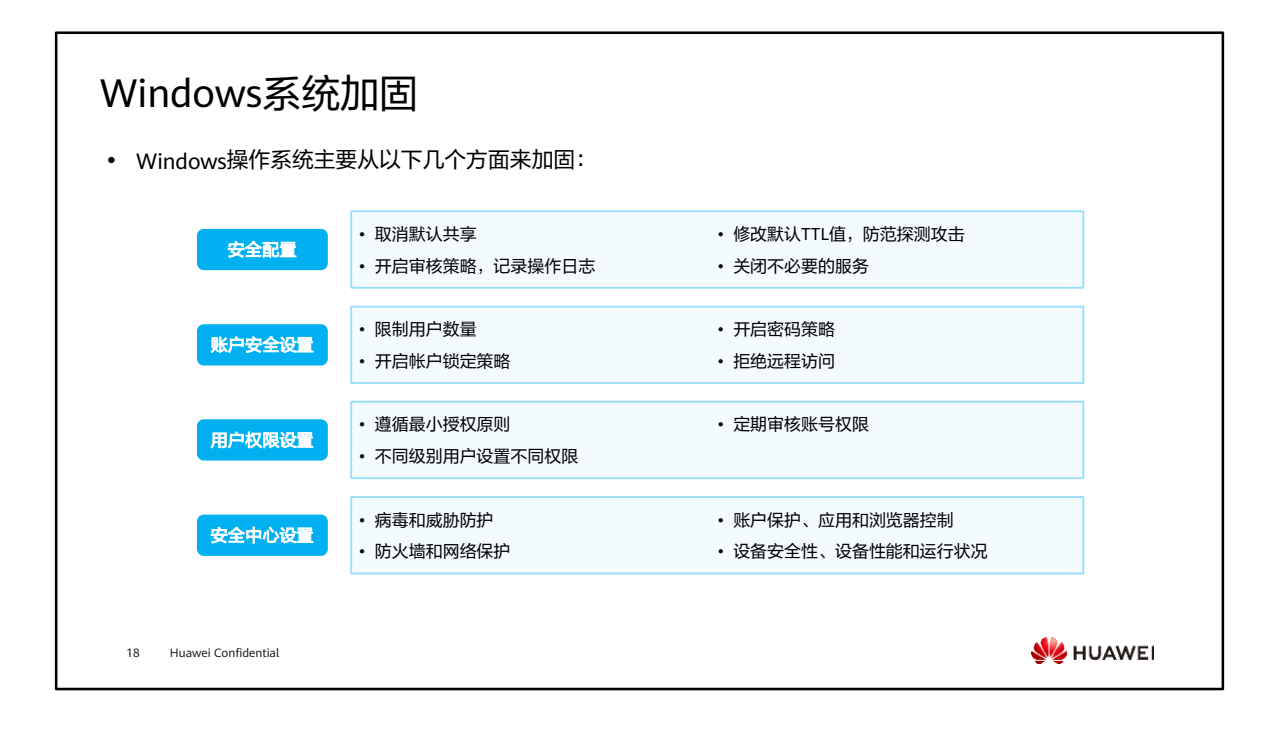

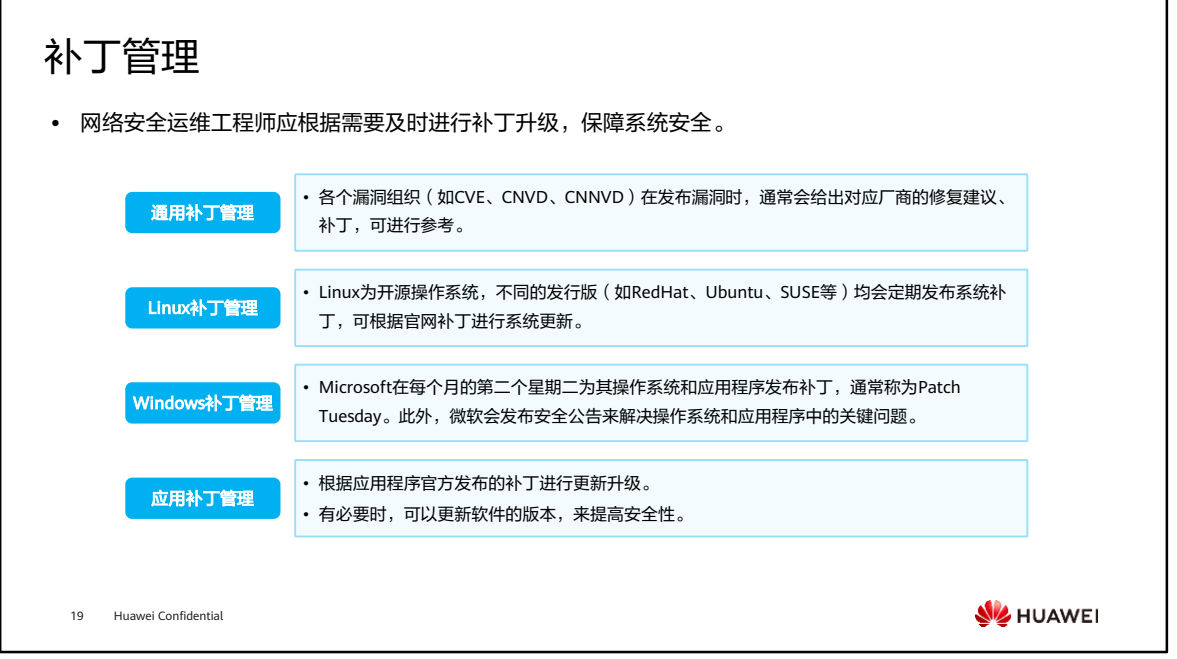

• 网络安全工程师可以借助终端安全工具下发补丁,也可以通过邮件等方式通知内部用 户加载补丁。

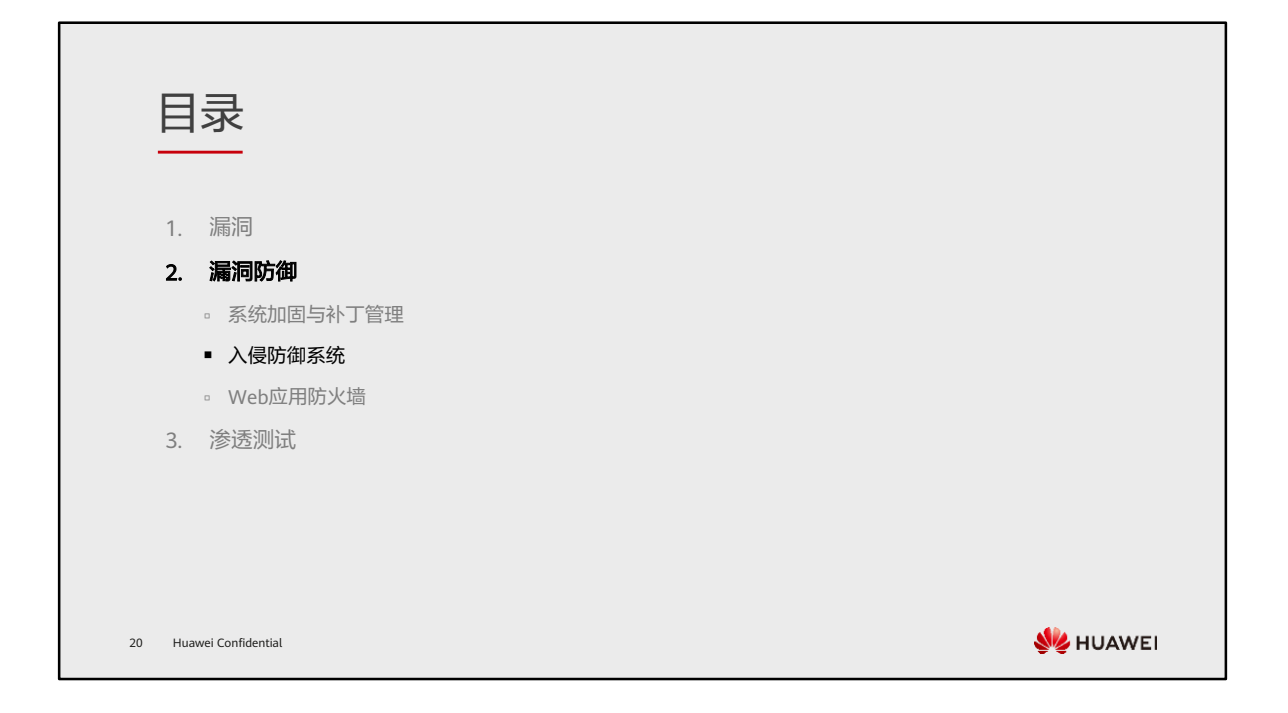

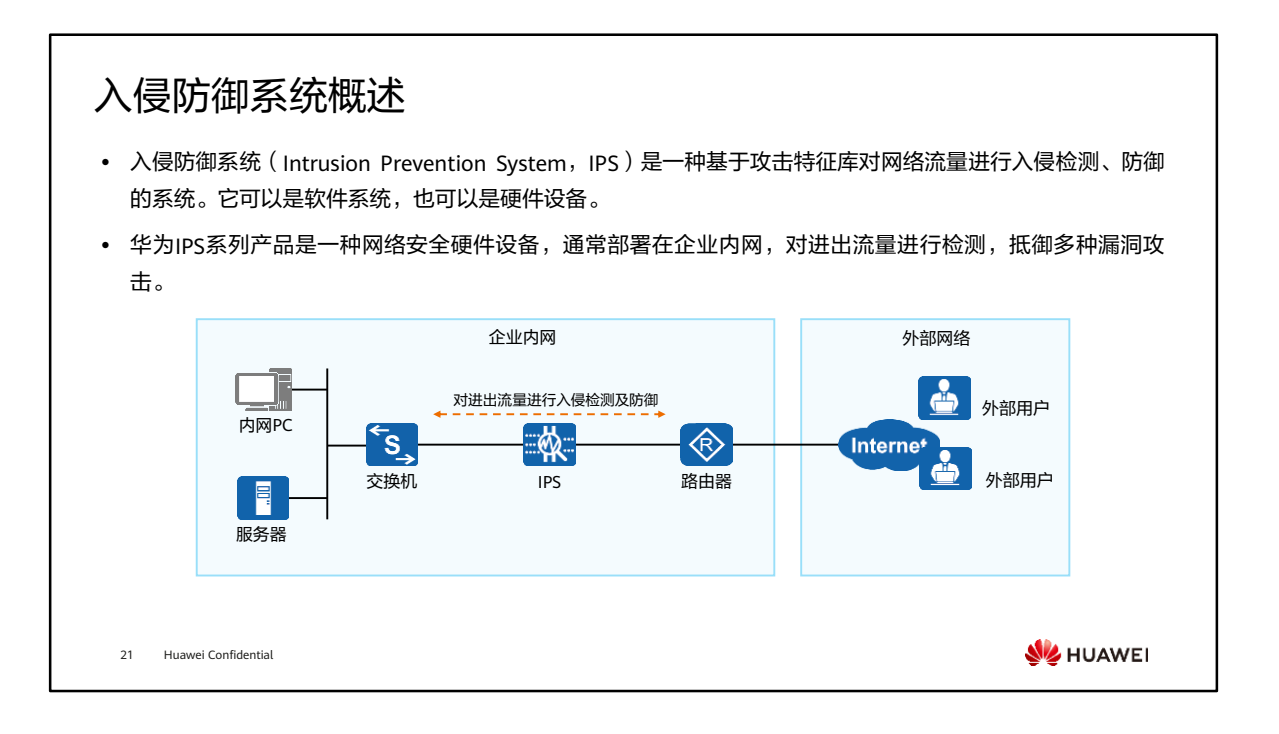

- 当外网用户访问企业内网时,IPS设备对访问流量进行检测。如果发现入侵行为则阻 断连接;反之则放行。
- 当内网用户访问外网时,如果访问的网页或服务器包含恶意代码,IPS设备将阻断连 接;反之则放行。
- 入侵防御的主要优势如下:
	- 实时阻断攻击:设备直路部署在网络中,能够实时对入侵活动和攻击性网络流 量进行拦截,将对网络的影响降到最低。
	- 。深层防护:新型的攻击都隐藏在TCP/IP协议的应用层里,入侵防御不但能检测 报文应用层的内容,还可以对网络数据流重组进行协议分析和检测,并根据攻 击类型、策略等确定应该被拦截的流量。
	- 全方位防护:入侵防御可以提供针对蠕虫、病毒、木马、僵尸网络、间谍软件、 广告软件、CGI(Common Gateway Interface)攻击、跨站脚本攻击、注入攻 击、目录遍历、信息泄露、远程文件包含攻击、溢出攻击、代码执行、拒绝服 务、扫描工具等多种攻击的防护措施,全方位保护网络安全。
	- 内外兼防:入侵防御不但可以防止来自于企业外部的攻击,还可以防止发自于 企业内部的攻击。设备对经过的流量都可以检测,既可以对服务器进行防护, 也可以对客户端进行防护。
	- 精准防护:入侵防御特征库持续更新,使设备拥有最新的入侵防御能力。您可 以从云端安全中心定期升级设备的特征库,以保持入侵防御的持续有效性。

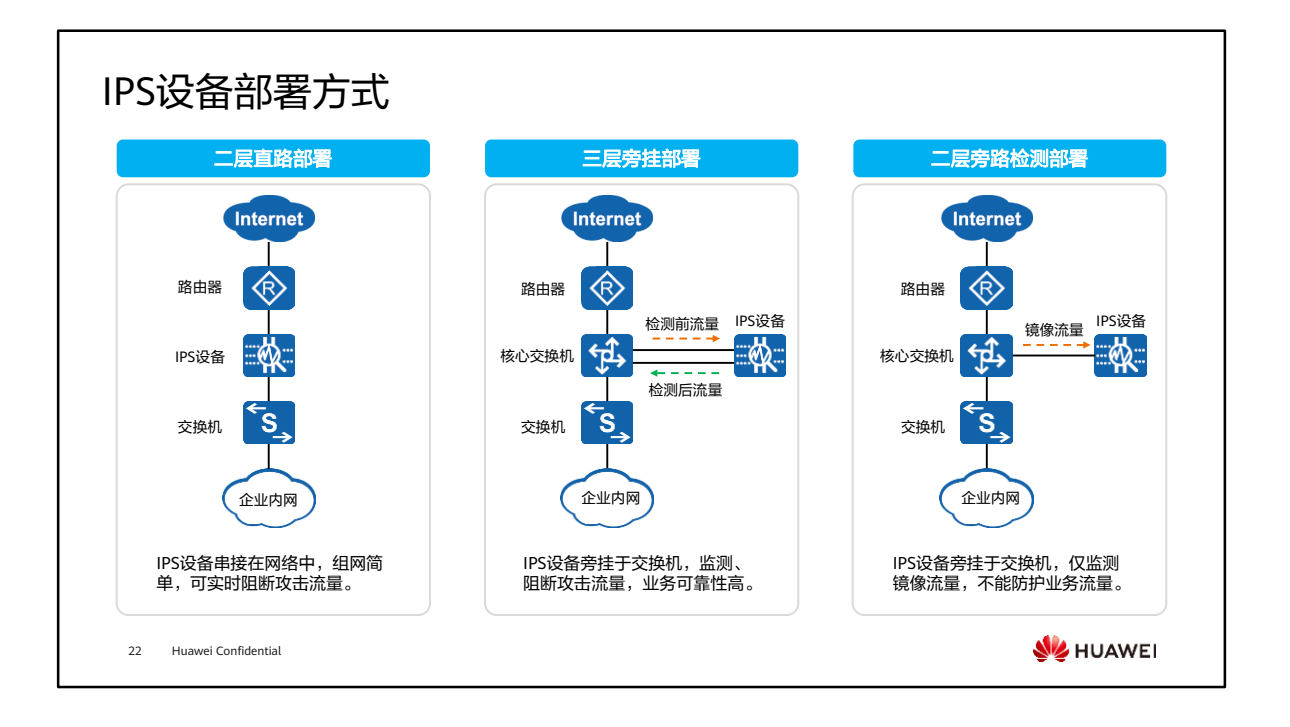

- 二层直路部署:
	- IPS使用固定二层接口对接入网络,上下行设备不用做任何配置调整。如果有多 条不同链路需要接入,可以使用多个接口对。
	- 当需要对攻击实时阻断时选择此种部署方式。
- 三层旁挂部署:
	- 。 IPS使用三层接口旁挂在交换机上,交换机将流量转发至IPS,IPS检测后再转发 回交换机。
	- 当IPS故障时,流量可以直接通过交换机转发,业务可靠性高。
- 二层旁路检测部署:
	- 。 IPS接收交换机镜像或分光器分光流量,分析攻击事件并记录日志。旁路部署方 式IPS不参与流量转发。
	- 这种部署方式不阻断攻击,适用于安全事件审计和攻击行为分析场景。

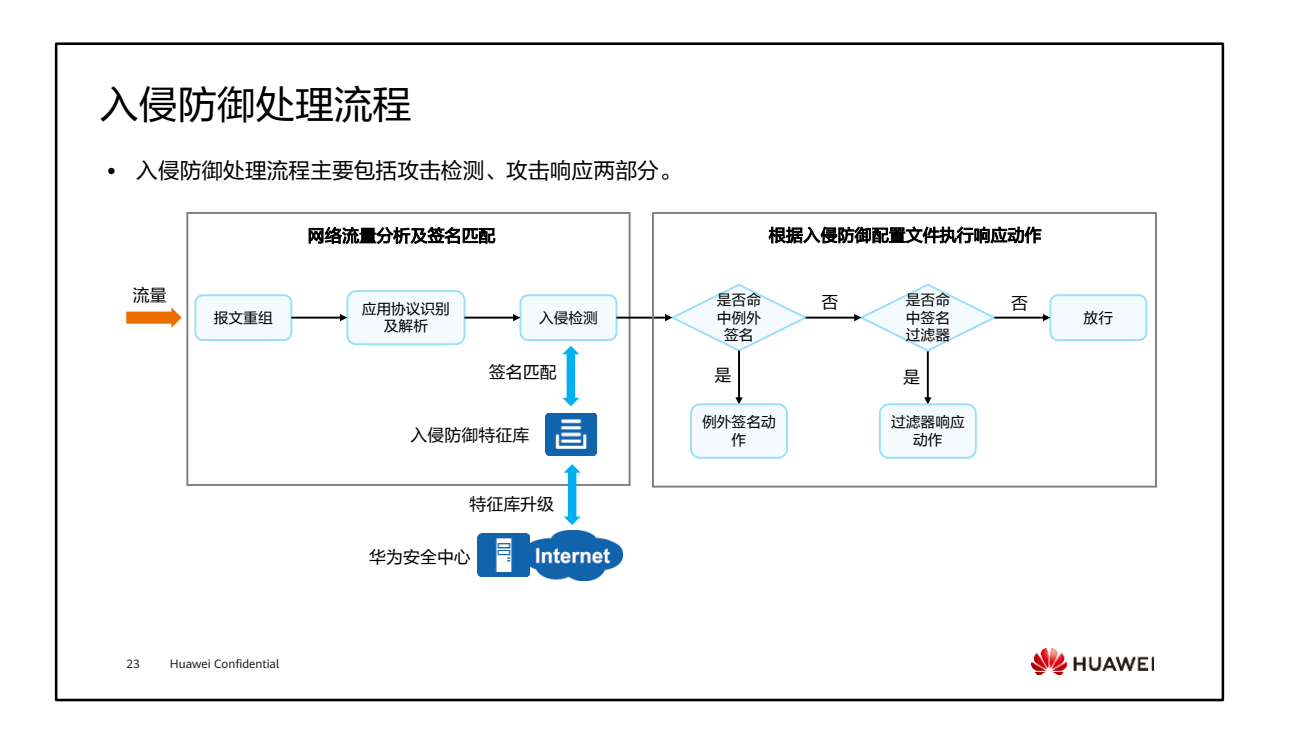

- 报文重组:收到流量后,设备首先进行IP分片报文重组以及TCP流重组,确保应用层 数据的连续性,有效检测出逃避入侵防御检测的攻击行为。
- 应用协议识别和解析:设备根据报文内容识别出具体的应用层协议,并对协议进行深 度解析从而提取报文特征。与传统只能根据IP地址和端口识别协议相比,大大提高了 对应用层攻击行为的检测率。
- 签名匹配:将解析后的报文特征与入侵防御签名讲行匹配,如如果匹配了签名,则讲行 响应处理。设备支持定期从华为安全中心(isecurity.huawei.com)下载最新的入侵 防御特征库,及时有效防御网络入侵。
- 响应处理:报文匹配了签名后,是否进行响应处理、如何进行响应处理(告警还是阻 断)由入侵防御配置文件文件决定。入侵防御配置文件主要包含例外签名、签名过滤 器两部分。
	- 判断匹配的签名是否属于例外签名,如果属于例外签名,执行例外签名的响应 动作,否则进入下一步处理。
	- 判断匹配的签名是否属于签名过滤器筛选出的签名,如果属于则执行签名过滤 器的响应动作,否则直接放行报文。

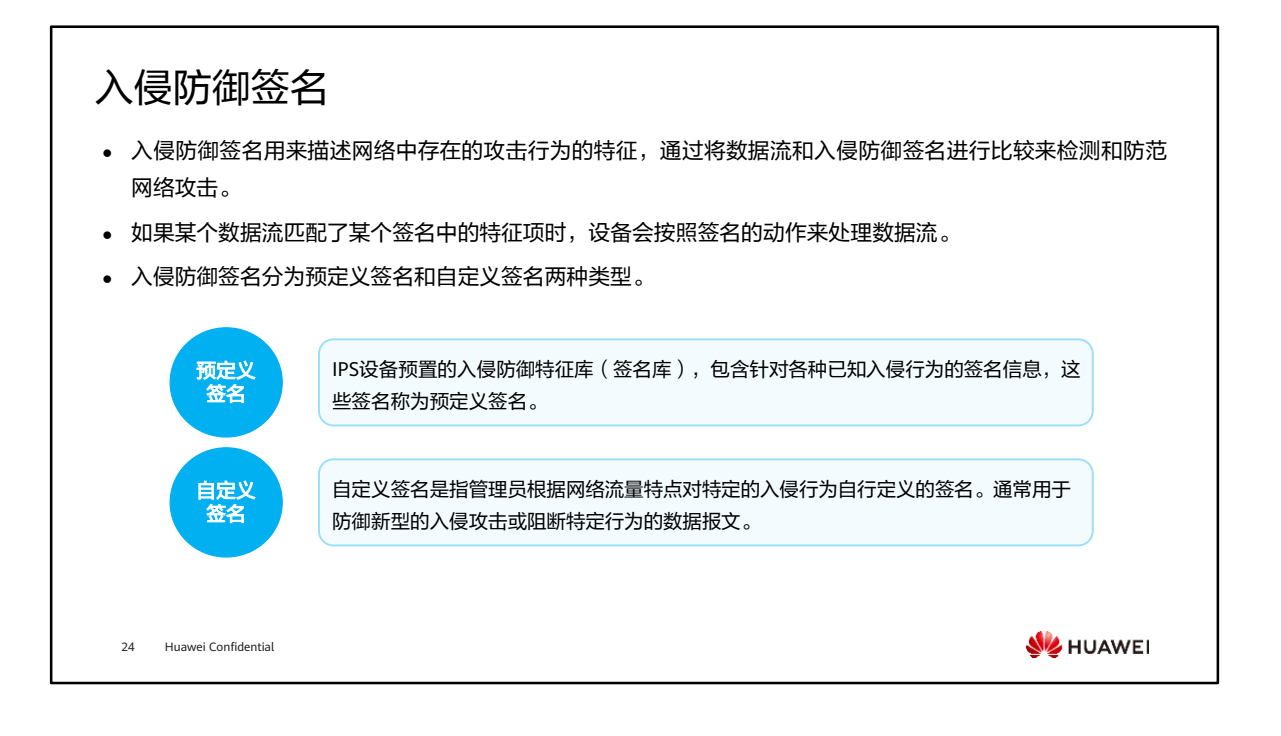

- 建议只在非常了解攻击特征的情况下才配置自定义签名。因为自定义签名设置错误可 能会导致配置无效,甚至导致报文误丢弃或业务中断等问题。
- 自定义签名创建后,系统会自动对自定义规则的合法性和正则表达式进行检查,避免 低效签名浪费系统资源。

## 预定义签名

- 在使用预定义签名时,建议定期从华为安全中心(isecurity.huawei.com)下载最新的入侵防御特征库,使 设备持续拥有最新的入侵防御能力。
- ⚫ 预定义签名的示例如下所示。

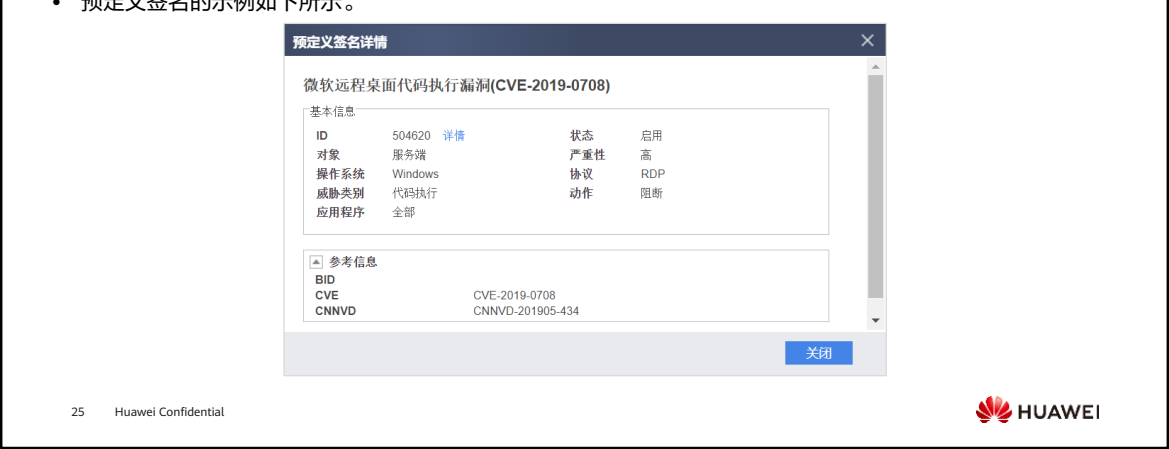

- 基本信息:预定义签名的基本描述信息。
	- ID:预定义签名的ID。
	- 状态:预定义签名在特征库中的状态。设备只能检测处于启用状态的签名对应 的攻击。
	- 对象:攻击行为所针对目标的角色,包括:服务端和客户端。
	- 严重性:用来描述攻击后果的严重性,分为高、中、低、提示四种。
	- 操作系统:描述网络威胁所攻击的操作系统。
	- 协议:预定义签名的协议,用来描述网络威胁使用的协议类型。
	- 威胁类别:描述网络威胁的类别。包括木马、蠕虫、注入攻击、溢出攻击等。
	- 动作:预定义签名的缺省动作。
		- 放行:当报文命中此签名时,允许通过,且不会记录日志;
		- 告警:当报文命中此签名时,允许通过,但会记录日志;
		- 阻断: 当报文命中此签名时, 丢弃报文, 并记录日志。
	- 应用程序:描述网络威胁使用的应用程序。
- 参考信息:其他参考信息,包括漏洞在权威漏洞机构的编号及漏洞介绍的网站信息。

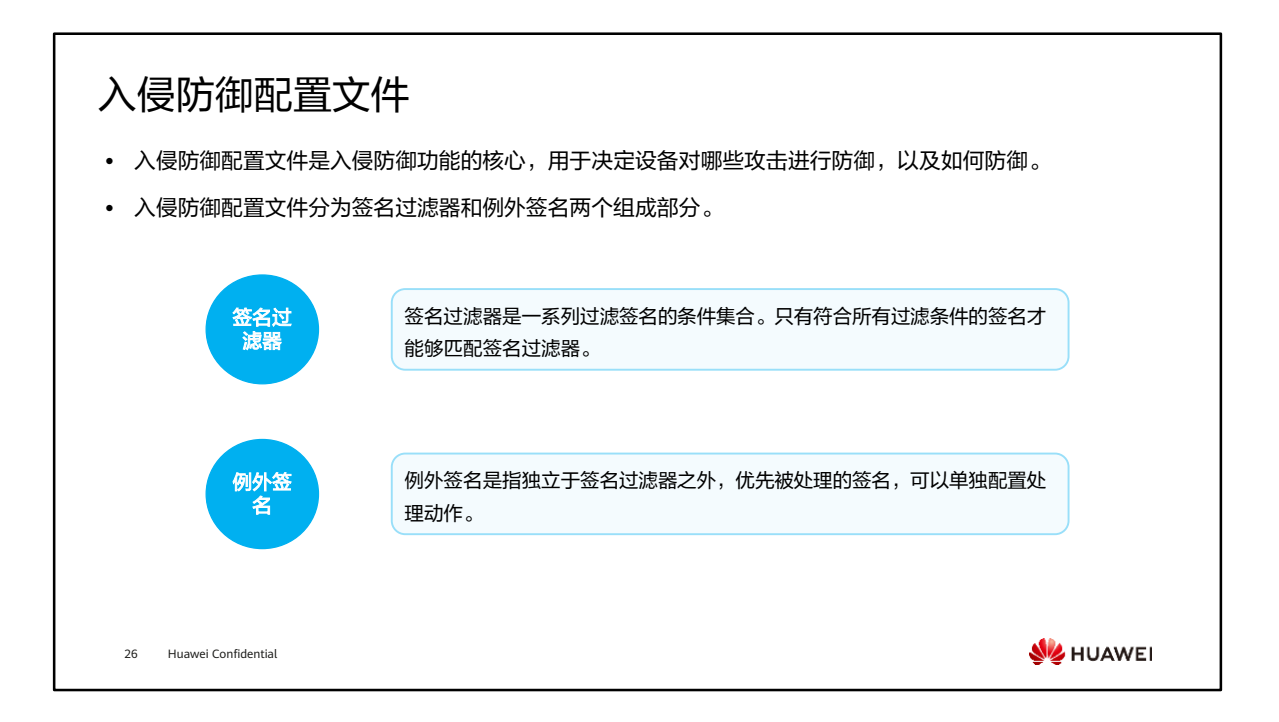

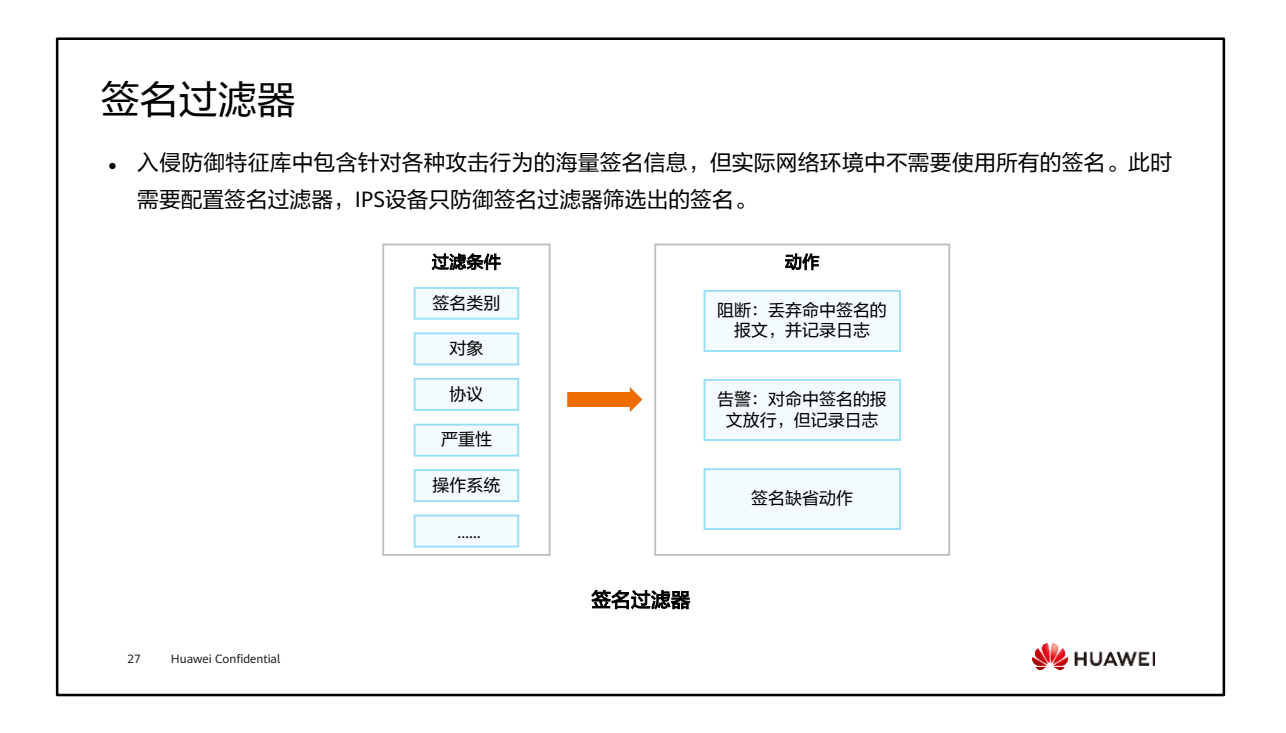

- 配置签名过滤器需要对网络和业务非常了解,有一定难度。IPS设备提供满足常见场 景的缺省入侵防御配置文件。
- 需要注意的是,同类型的过滤条件中如果配置多个值,多个值之间是"或"的关系。
- 通常情况下,对于筛选出来的这些签名,在签名过滤器中配置沿用签名本身的缺省动 作即可。同时也支持在过滤器中为所有签名统一设置动作。签名过滤器的动作优先级 高于签名缺省动作,当签名过滤器的动作不采用签名缺省动作时,以签名过滤器设置 的动作为准。
- 各签名过滤器之间存在优先关系(按照配置顺序,先配置的优先)。如果一个配置文 件中的多个签名过滤器包含同一个签名,当报文命中此签名后,设备将根据优先级高 的签名过滤器的动作对报文进行处理。
- 当数据流命中多个签名,对该数据流的处理方式如下:
	- 如果这些签名的实际动作都为告警时,最终动作为告警;
	- 如果这些签名中至少有一个签名的实际动作为阻断时,最终动作为阻断。

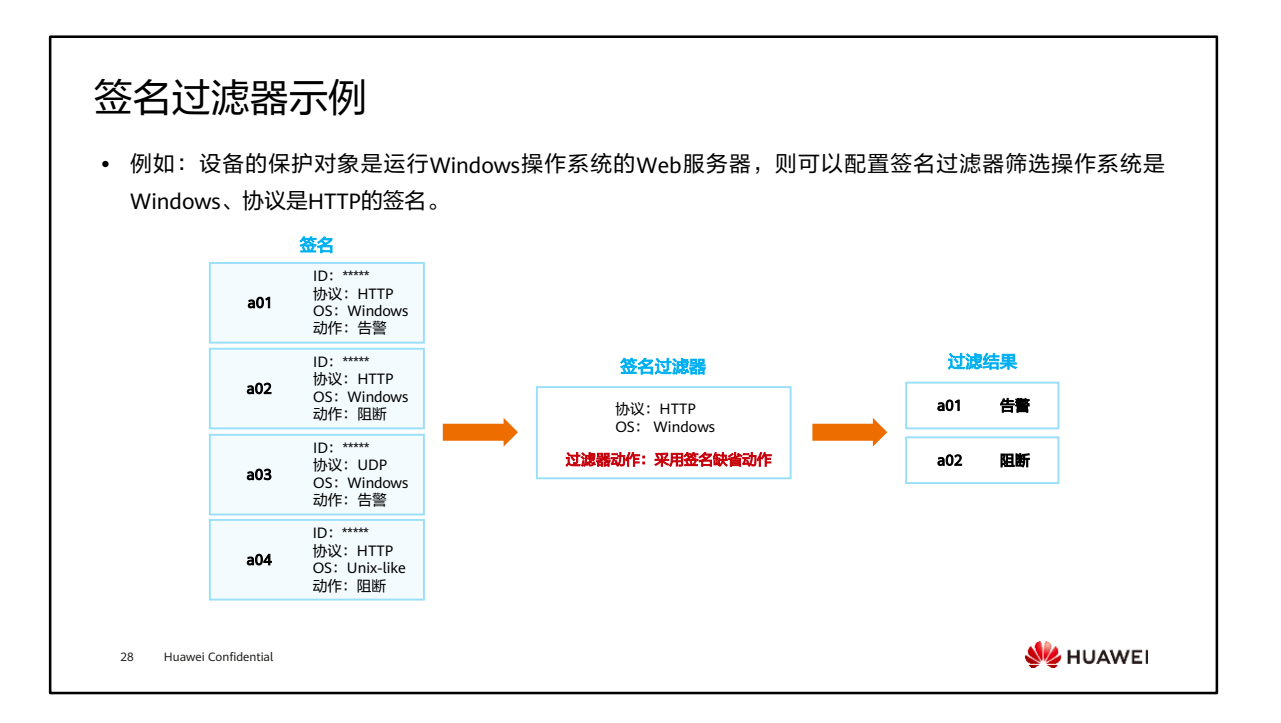
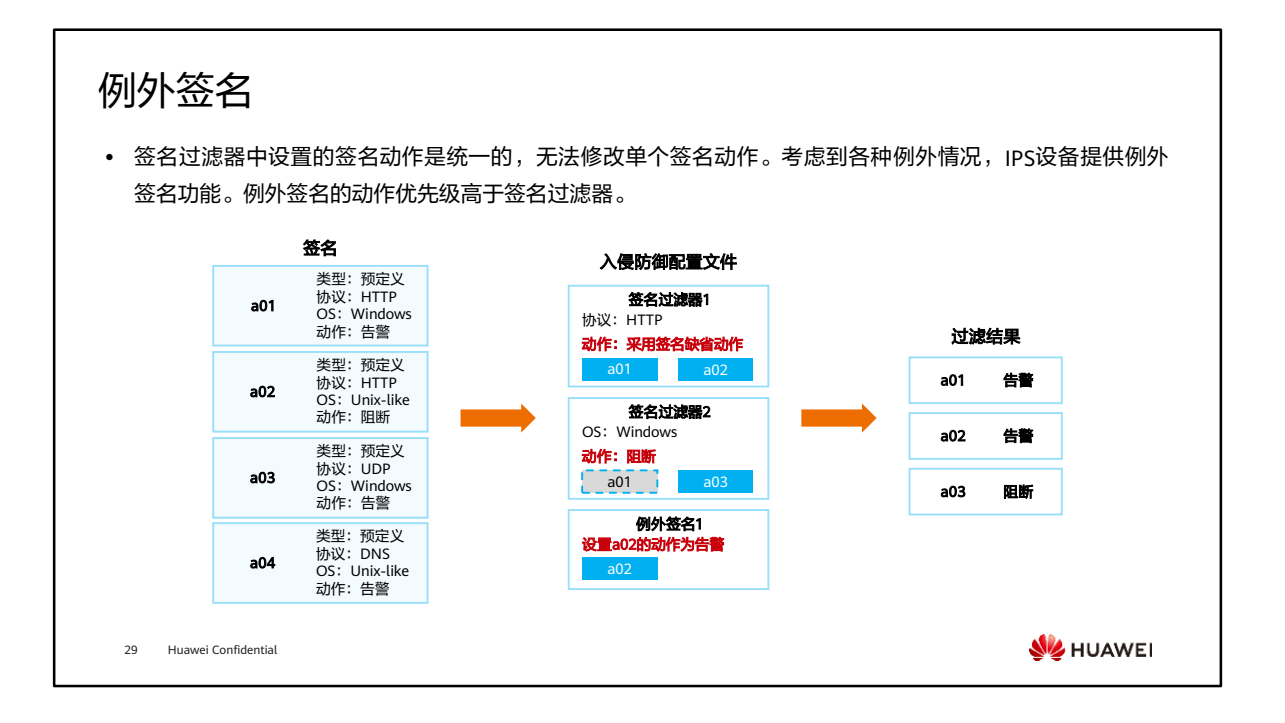

- 例外签名的动作分为阻断、告警、放行和添加黑名单。其中,添加黑名单是指在阻断 流量的同时,将报文的源地址或目的地址添加至黑名单隔离访问。
- 一个入侵防御配置文件中可以配置多个签名过滤器、多个例外签名,签名最终的响应 动作由这些配置决定,优先级从高到低依次为:例外签名动作、签名过滤器动作、签 名自身的缺省动作。

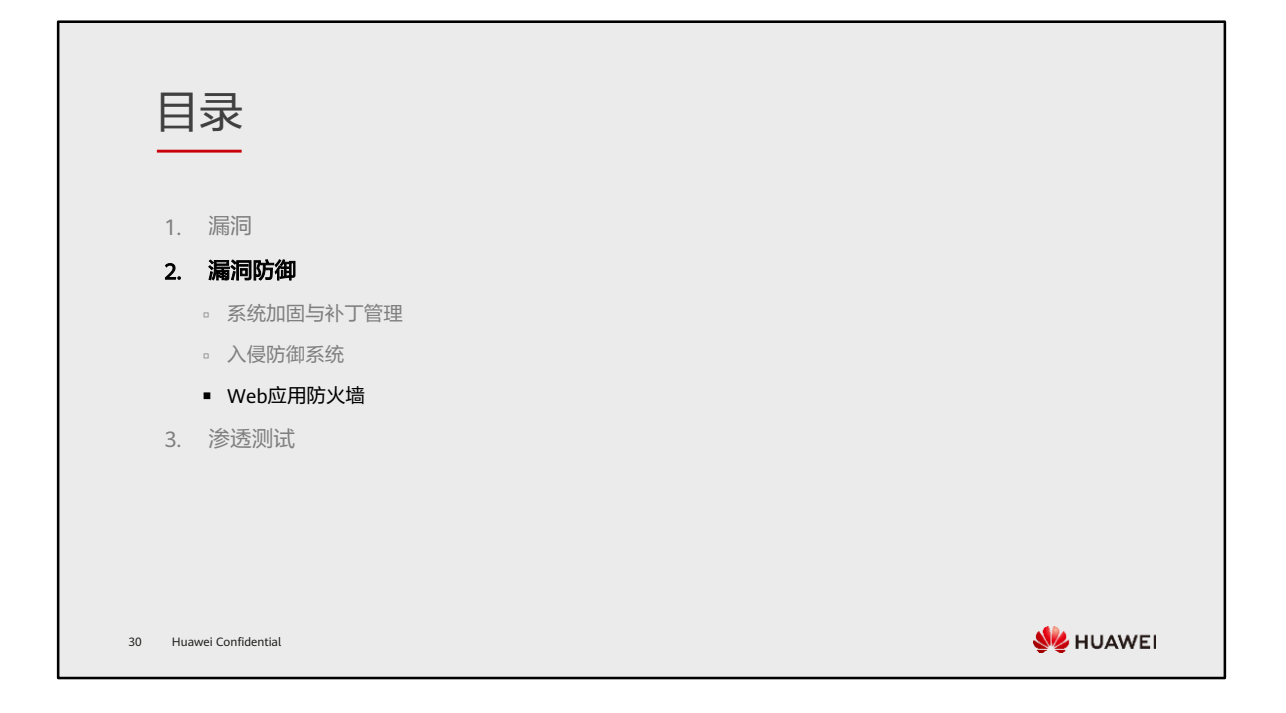

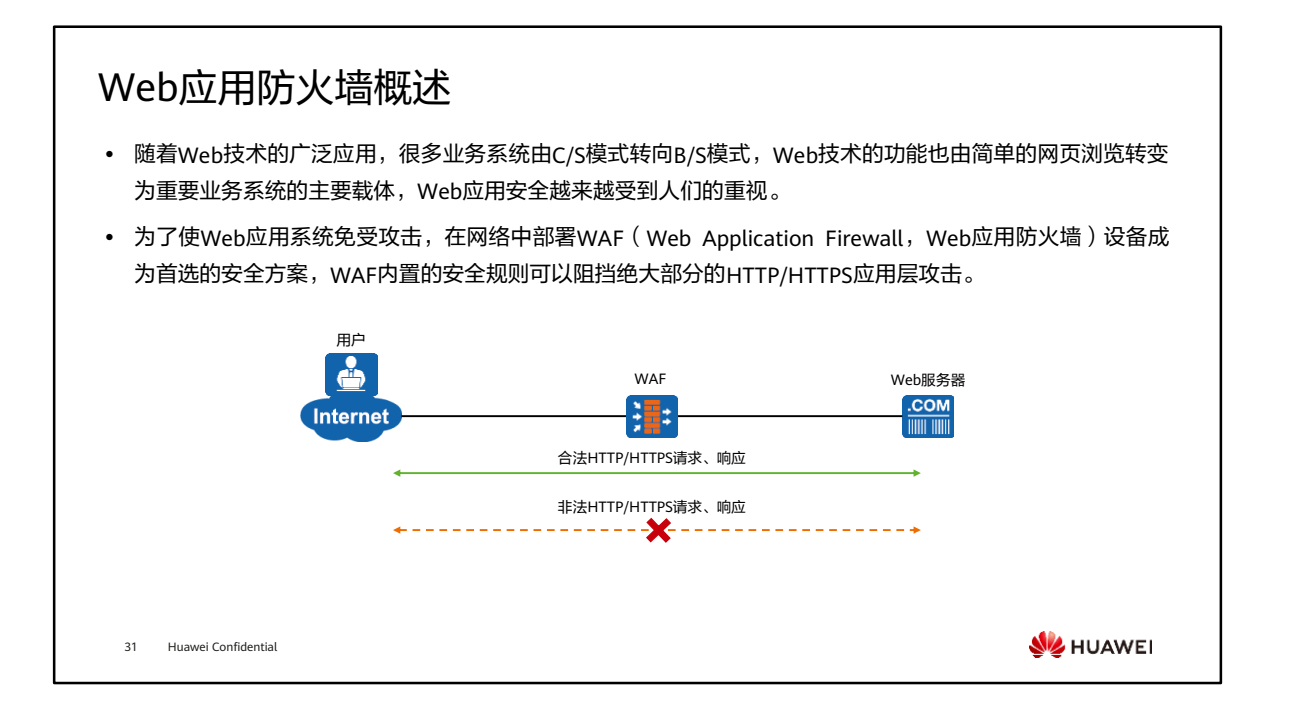

• WAF只能处理HTTP/HTTPS协议,其他协议不会处理,若将其他流量牵引到WAF上, 会导致数据流量丢弃。

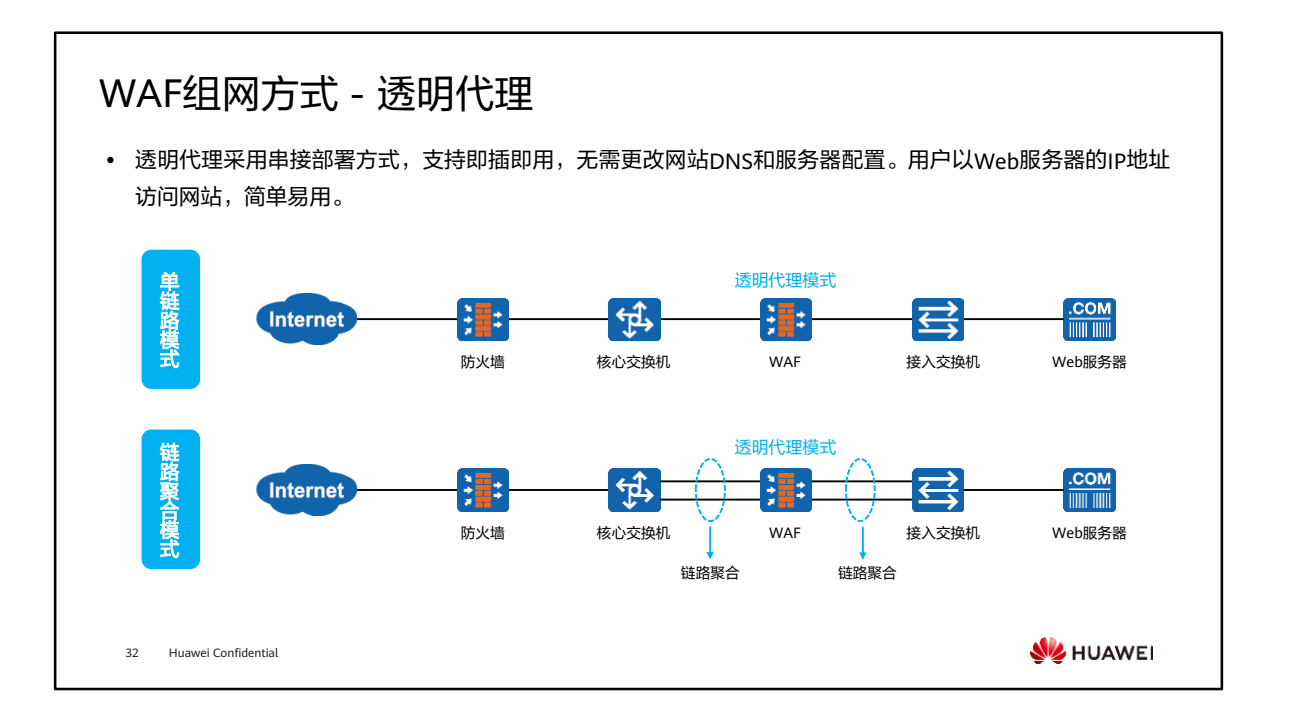

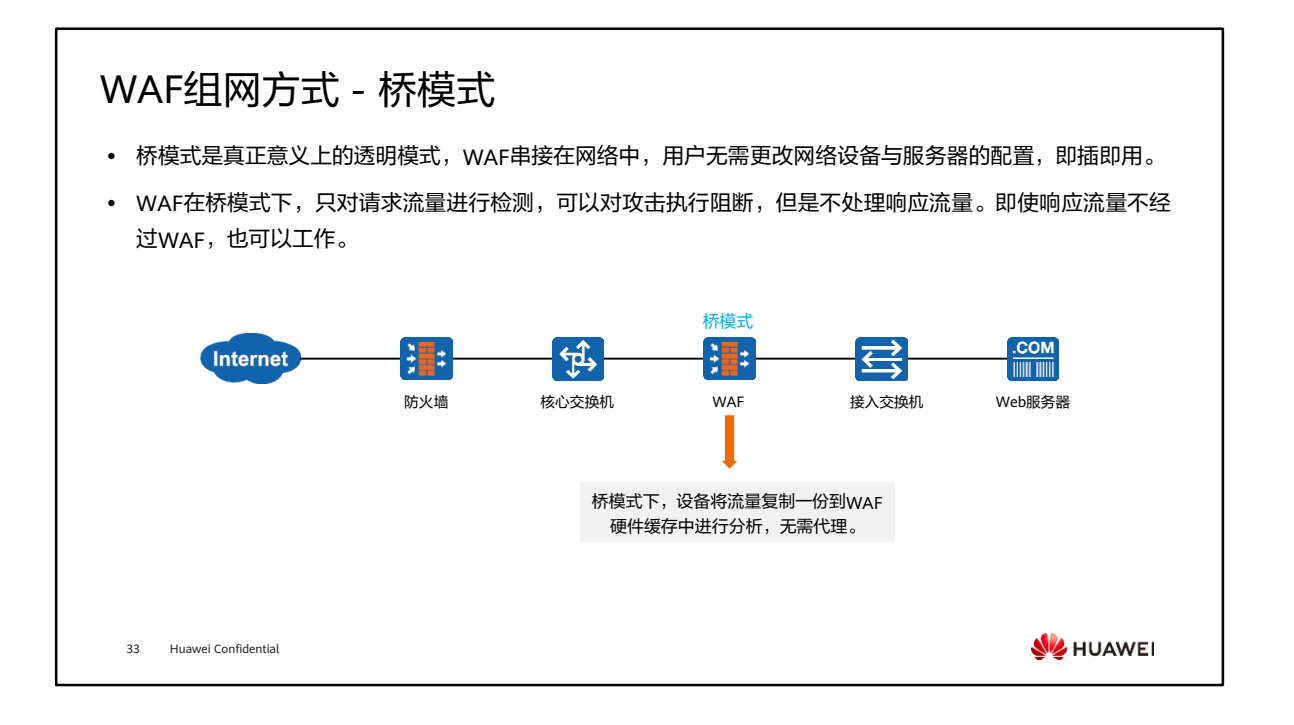

- 桥模式与透明代理模式的区别在于,桥模式是MAC层的透明代理,WAF不会更改数 据包任何内容,如源IP、源MAC、端口号、TCP序列号、HTTP协议版本等内容。
- 桥模式下,WAF对原始数据包没有拆解,且无法对响应包的处理,导致无法使用站点 侦测,CC攻击(Challenge Collapsar Attack)防护,应用层访问控制等,敏感信息 过滤、响应包检测也无法使用。串接部署时,建议使用透明代理模式。

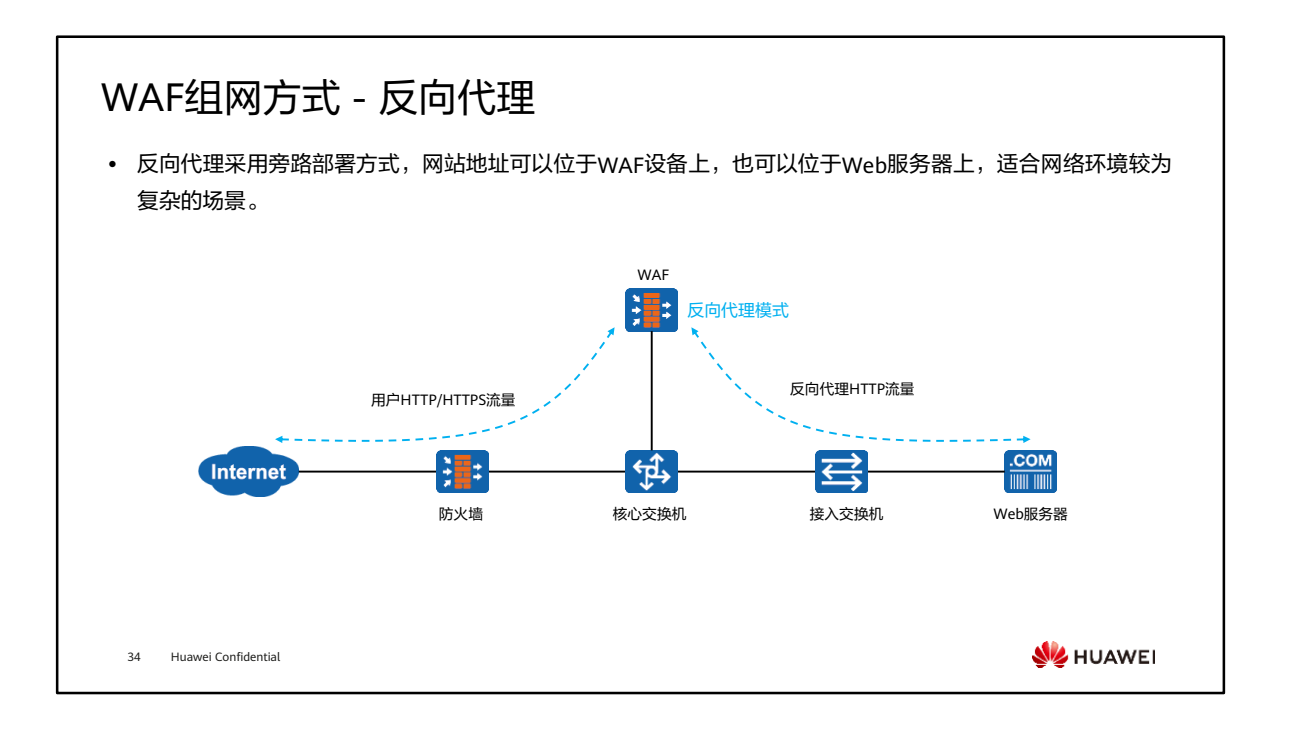

- 反向代理模式可细分为两种链路模式:
	- 代理模式:网站的地址部署在WAF设备上,用户访问的是WAF设备上的地址。 用户的请求通过路由转发至WAF,WAF设备再通过反向代理向真实Web服务器 发送请求,此过程中需要修改数据包的目的地址。
	- 牵引模式:网站的地址部署在Web服务器上,用户直接访问Web服务器的地址。 部署时,通常在交换机设备上配置策略路由,将访问Web服务器的流量牵引至 WAF设备, WAF设备再通过反向代理向Web服务器发送请求, 此过程中无需修 改数据包的目的地址。

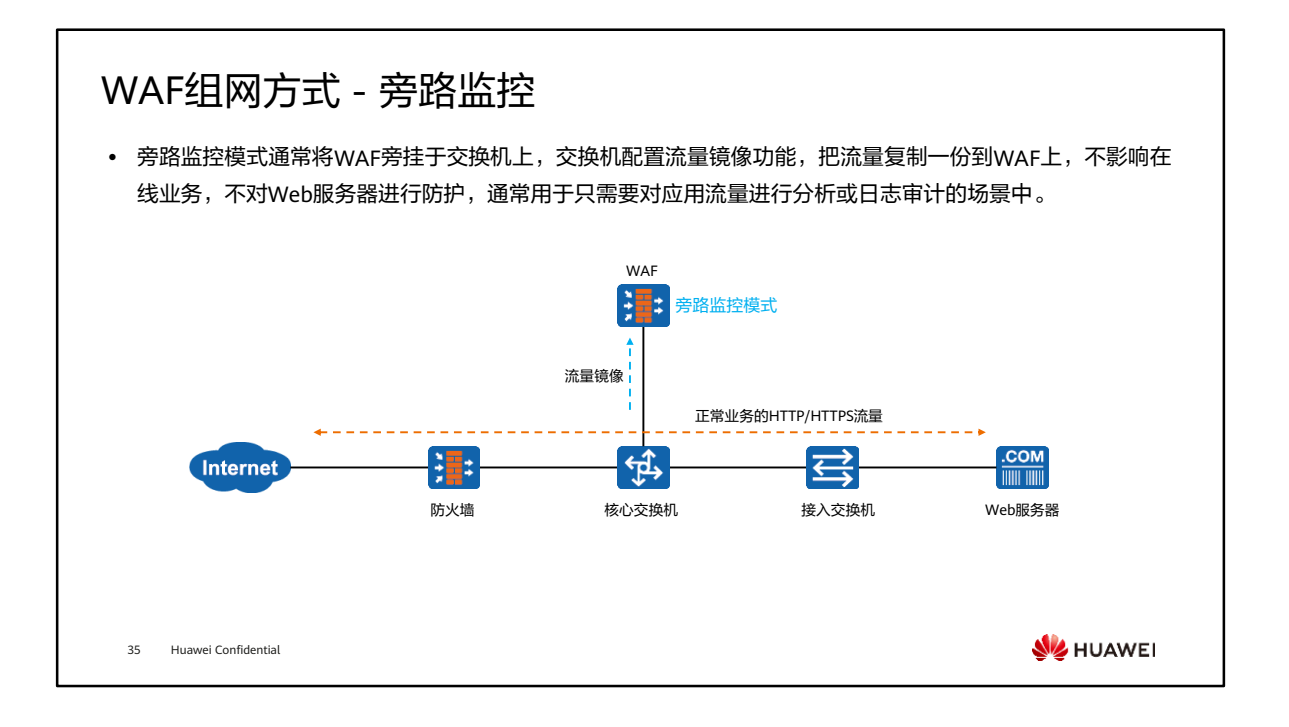

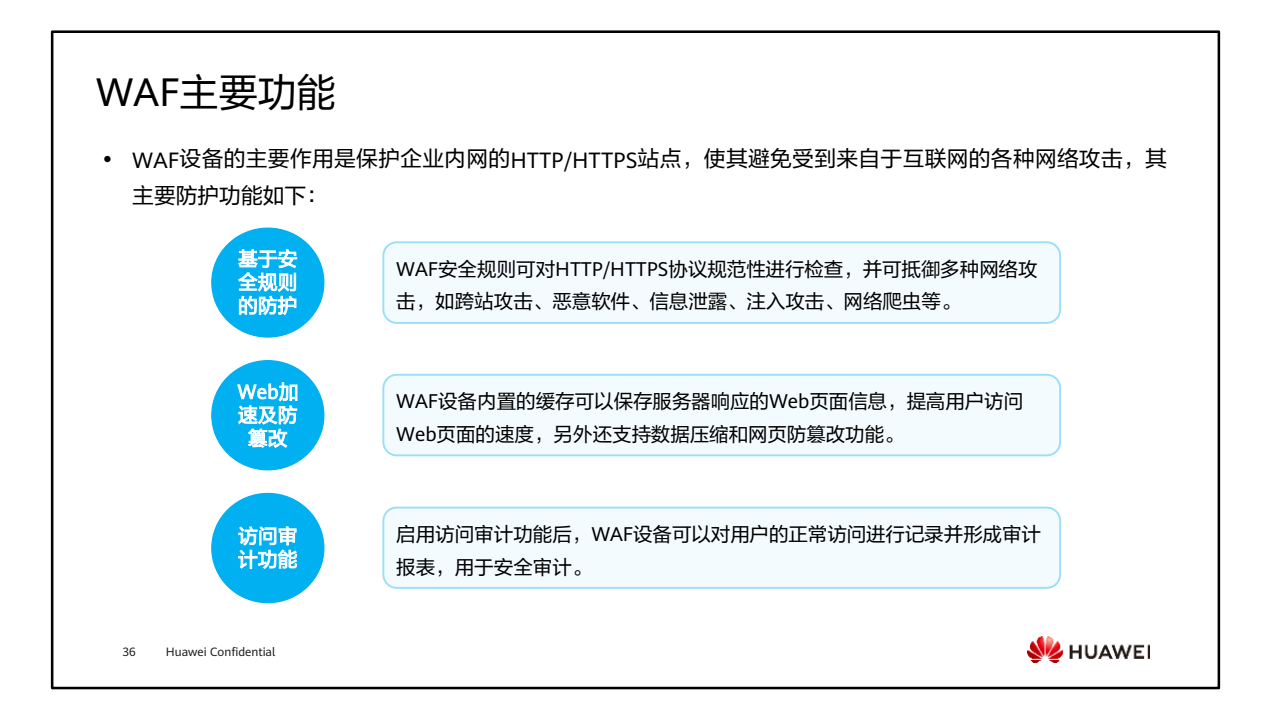

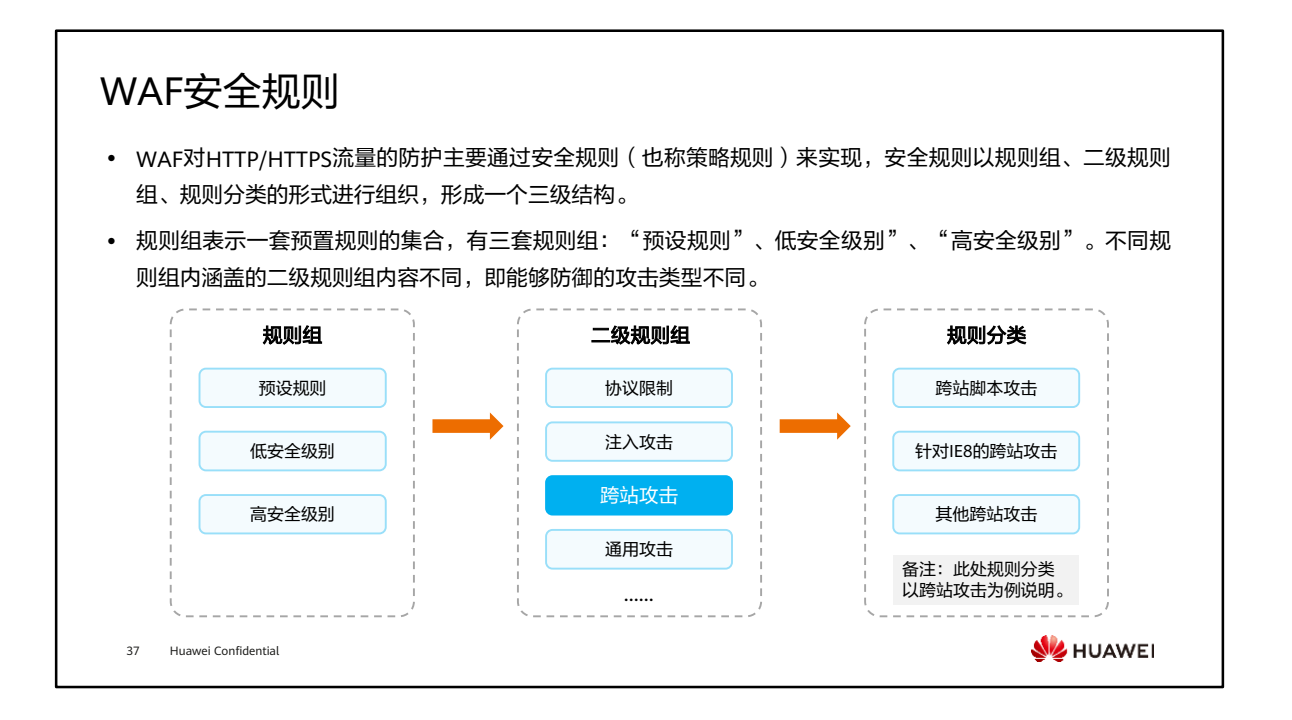

• 每个二级规则组中包含不同的规则分类,可以手动设置是否启用,只有启用了对应的 规则分类,WAF设备才会对流量进行对应的检查。

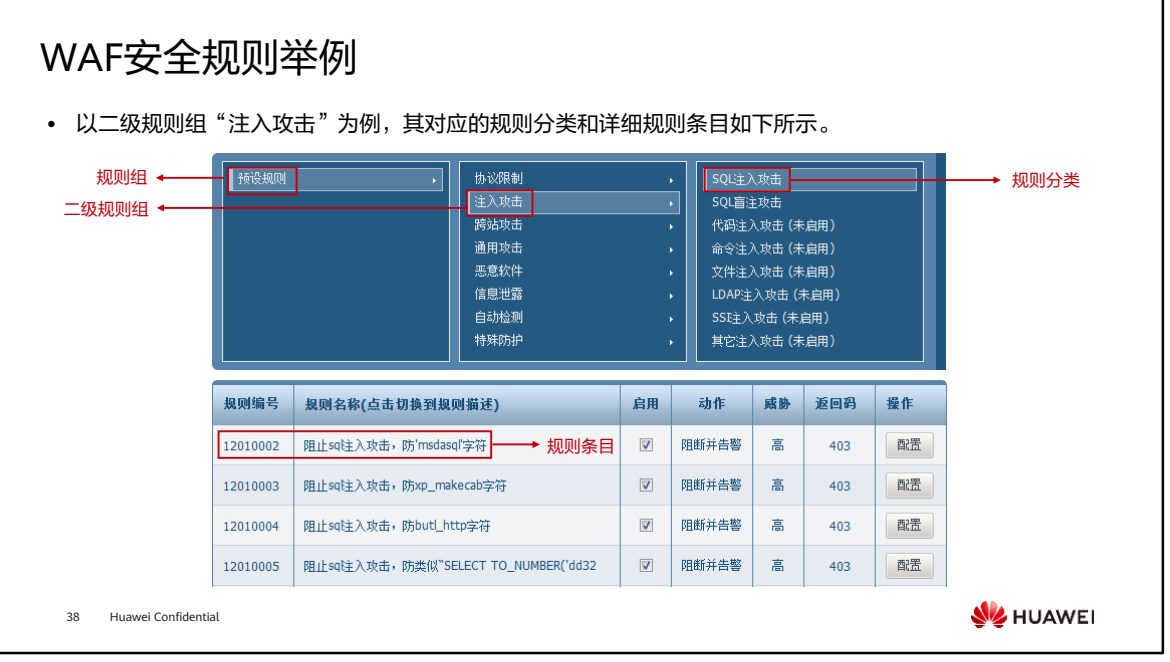

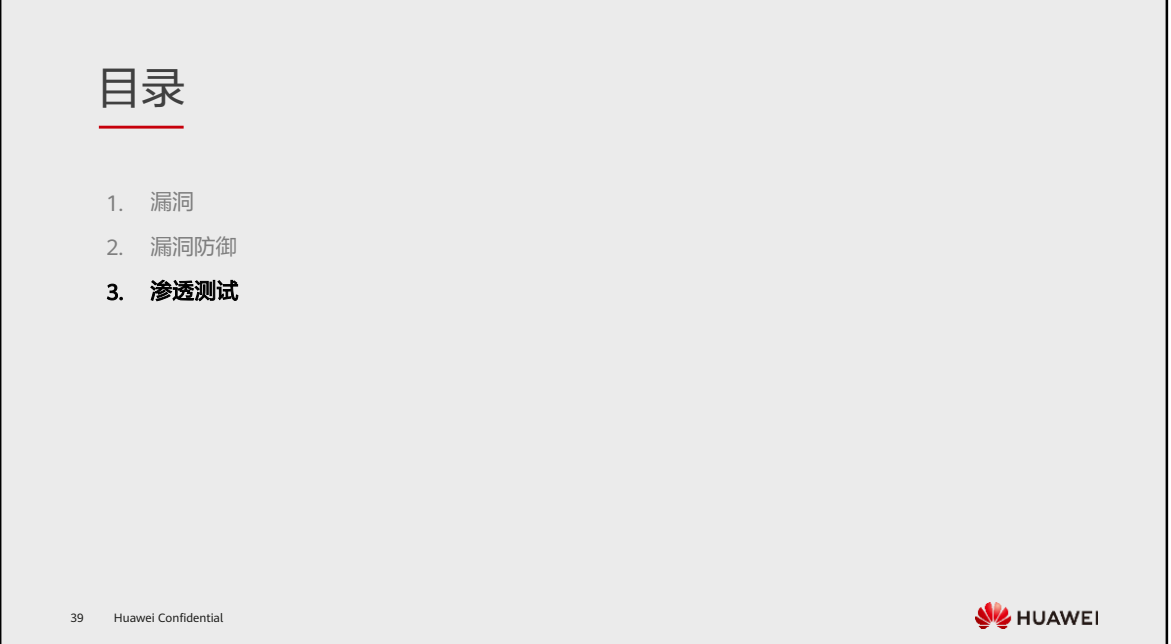

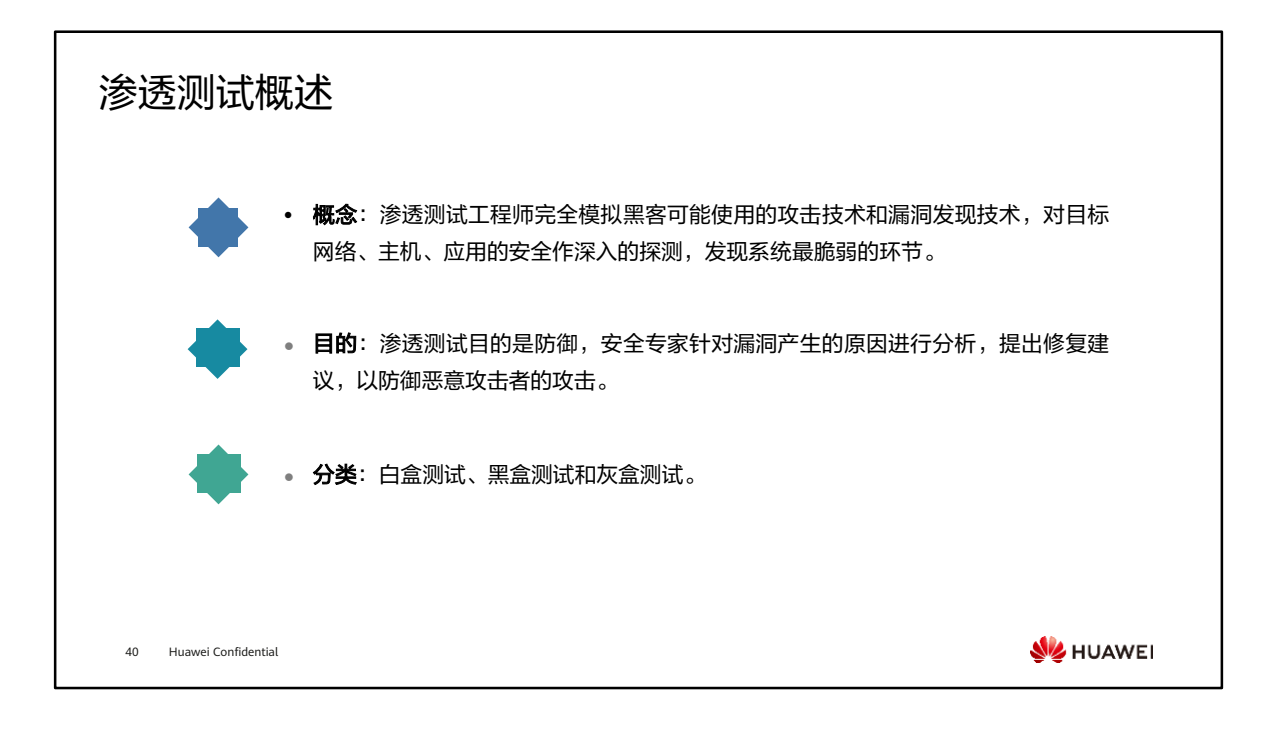

- 2017年6月1日颁布的《网络安全法》中,在相关安全测试过程中,首先要获得目标 系统客户的授权才可以实施测试,如果未经授权,直接进行测试的话,是一种违法的 行为。
- 渗透测试分类:
	- 白盒测试:在知道目标网站源码、逻辑架构和其他一些信息的情况下对其进行 渗透,有点类似于代码分析;
	- 黑盒测试:只告诉网站信息,其他均隐藏,再去渗透,只关注结果;
	- 灰盒测试:介于白盒测试与黑盒测试之间的一种测试,灰盒测试多用于集成测 试阶段,不仅关注输出、输入的正确性,同时也关注程序内部的情况。灰盒测 试不像白盒那样详细、完整,但又比黑盒测试更关注程序的内部逻辑,常常是 通过一些表征性的现象、事件、标志来判断内部的运行状态。

## 渗透测试框架

• 渗透测试是实施安全评估的具体手段,不同的行业、不同的评估对象使用的渗透测试方法区别较大,经过长 时间的摸索和论证,业界内逐渐总结出一系列适用于网络、应用、系统等领域的安全测试方法。一些较为著 名的安全评估方法论列举如下。

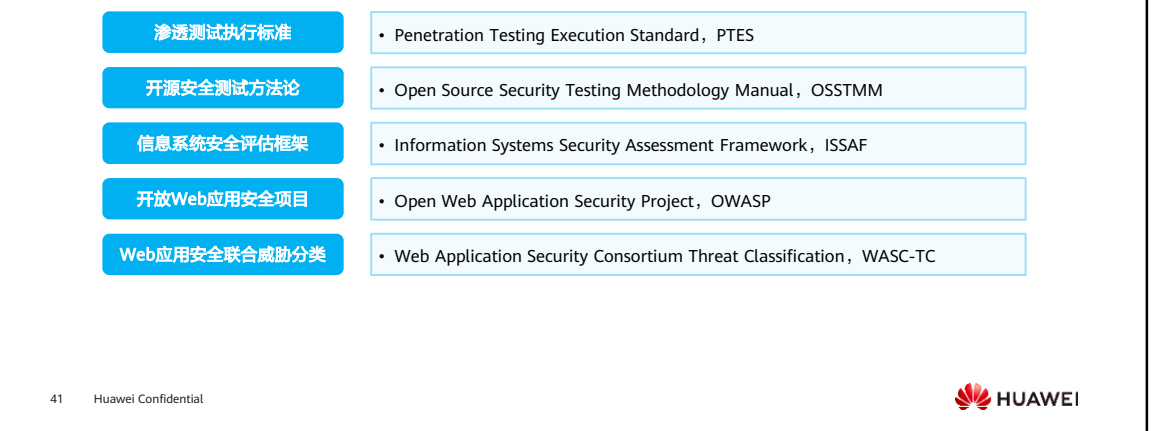

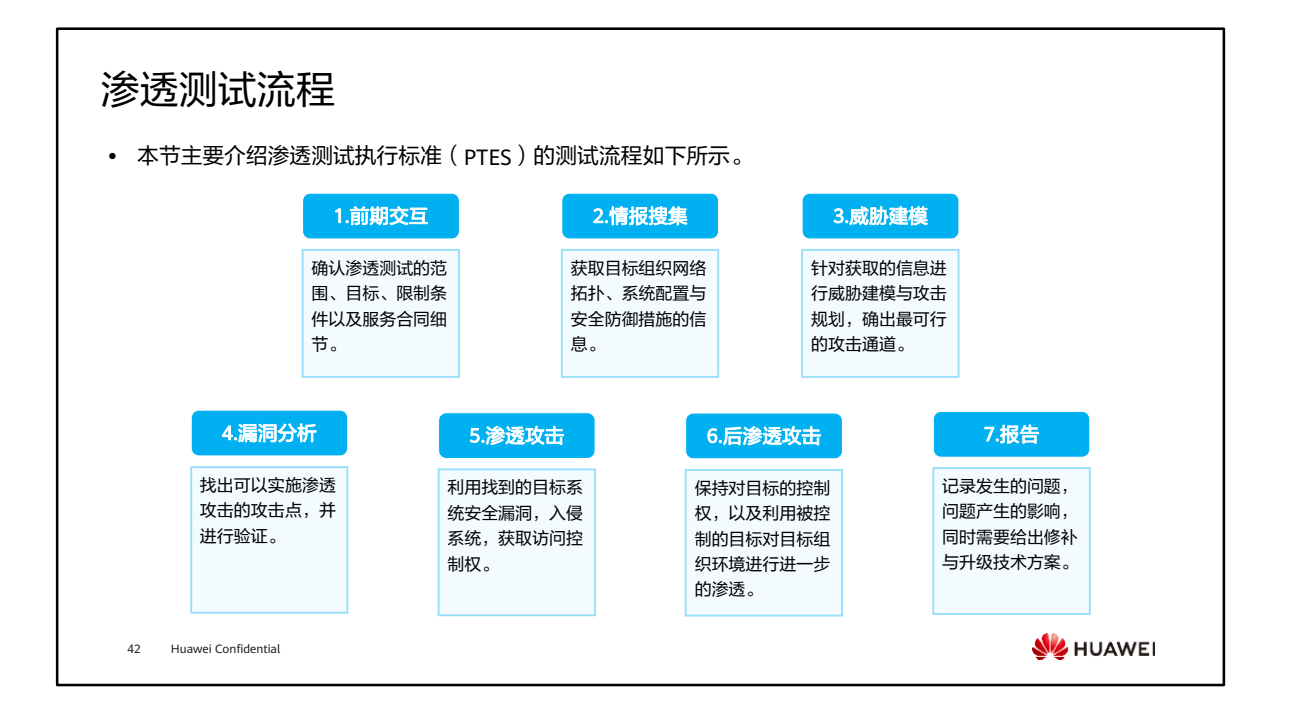

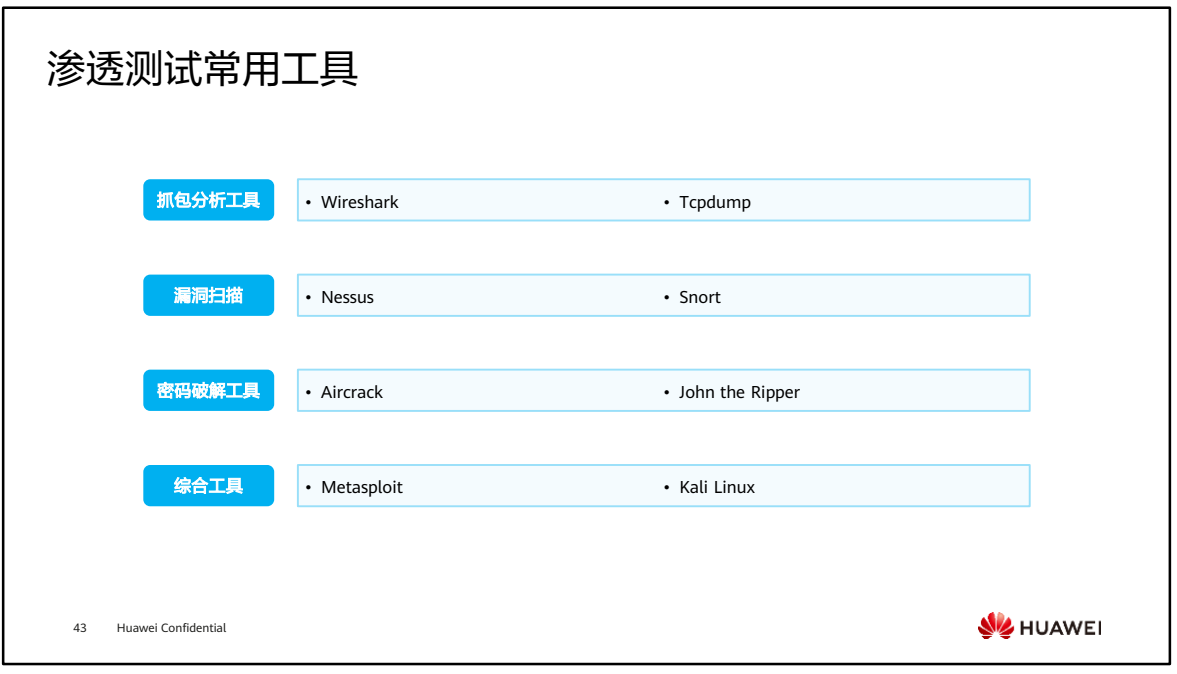

- Wireshark:开源多平台网络协议分析器,以交互方式浏览所捕获的数据,查看数据 包详细信息。
- Tcpdump: 抓包、分析数据包工具, 用于网络嗅探。
- Nessus:适用于UNIX系统的漏洞扫描程序。
- Snort:一个开源的入侵检测和防御系统,擅长对网络流量进行抓包、分析、记录, 并支持漏洞扫描。
- Aircrack:破解无线网络密钥的一款工具。
- John the Ripper:快速密码破解程序,可用于检测系统中的弱密码。
- Metasploit:开源的漏洞检测工具,同时也是一个用于渗透测试的软件框架。
- Kali Linux:一个Linux发行版,提供各种各样的安全和取证工具,并提供丰富的开发 环境。

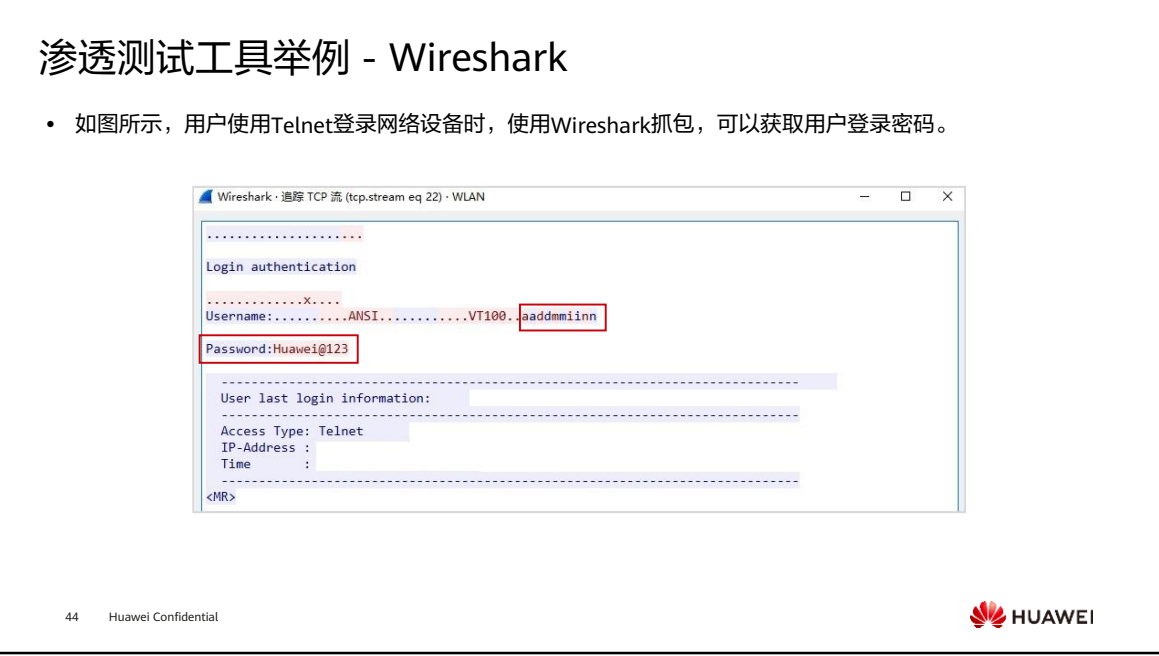

## 渗透测试工具举例 - Nmap

- Nmap,即Network Mapper, 最早是Linux下的 络扫描与嗅探工具,现发展为跨平台的综合扫描 件,支持Windows、Linux、macOS等多种操作系 统。
- ⚫ Nmap具备如下扫描功能:

45 Huawei Confidential

- 主机发现:检测目标主机是否在线;
- 端口扫描:检测端口状态和提供的服务;
- 操作系统侦测:检测主机使用的操作系统。

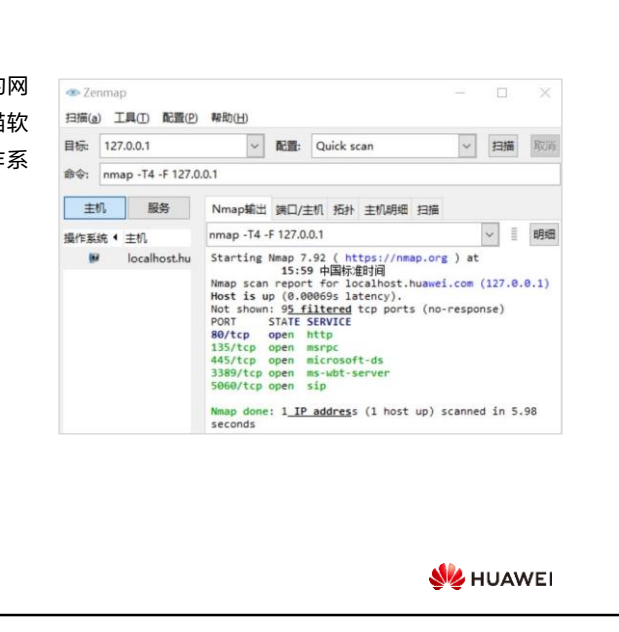

## 渗透测试工具举例 - VSCAN

- ⚫ VSCAN是华为公司的一款漏洞扫描产品,主要用于发现和评估网络设备、Web应用和数据库等存在的安全漏 洞,并提供相应解决建议。具备如下扫描功能:系统漏洞扫描、Web漏洞扫描、数据库漏洞扫描、安全基线 检查及弱口令扫描。
- VSCAN设备部署: 传统的组网中,常采用VSCAN单机组网,根据扫描目标的不同,可以把漏洞扫描系统部 署在某一个区域进行单区域扫描,或者是旁挂在核心交换机进行全网扫描。

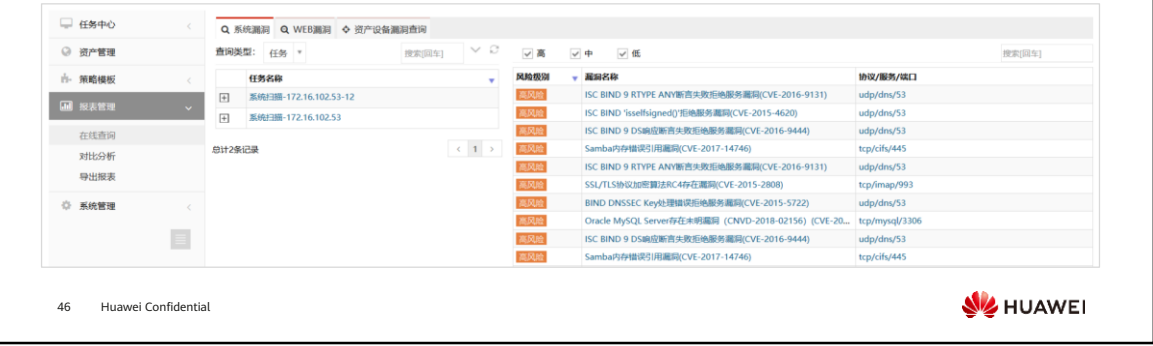

- 华为VSCAN扫描功能:
	- 系统漏洞扫描:对全网网元如网络主机、操作系统、网络设备、安全设备、应 用系统等进行安全检查、发现安全漏洞,并提供安全解决建议。
	- □ Web漏洞扫描: 能发现涵盖Web2.0、HTML5、HTTP1.0、HTTP1.1等形式Web 站点中的安全漏洞,并提供安全解决建议,对网站SQL注入、Cookie注入、盲 注、跨站、文件包含、敏感信息泄露等漏洞进行发现检查,提供测试用例及解 决办法。
	- 数据库漏洞扫描:发现主流数据库的安全漏洞,并可以通过登录扫描,对数据 库的表、字段进行安全检查;对数据库设置、系统软件本身及完整性进行检查。
	- 安全基线检查:设备的合规安全检查、日常安全检查。基于不同安全模板,不 同设备类型对主机进行安全基线配置核查,并可自定义配置核查参数。
	- 。 弱口令扫描: 对主流协议及数据库按照内置的口令安全性字典进行检查。

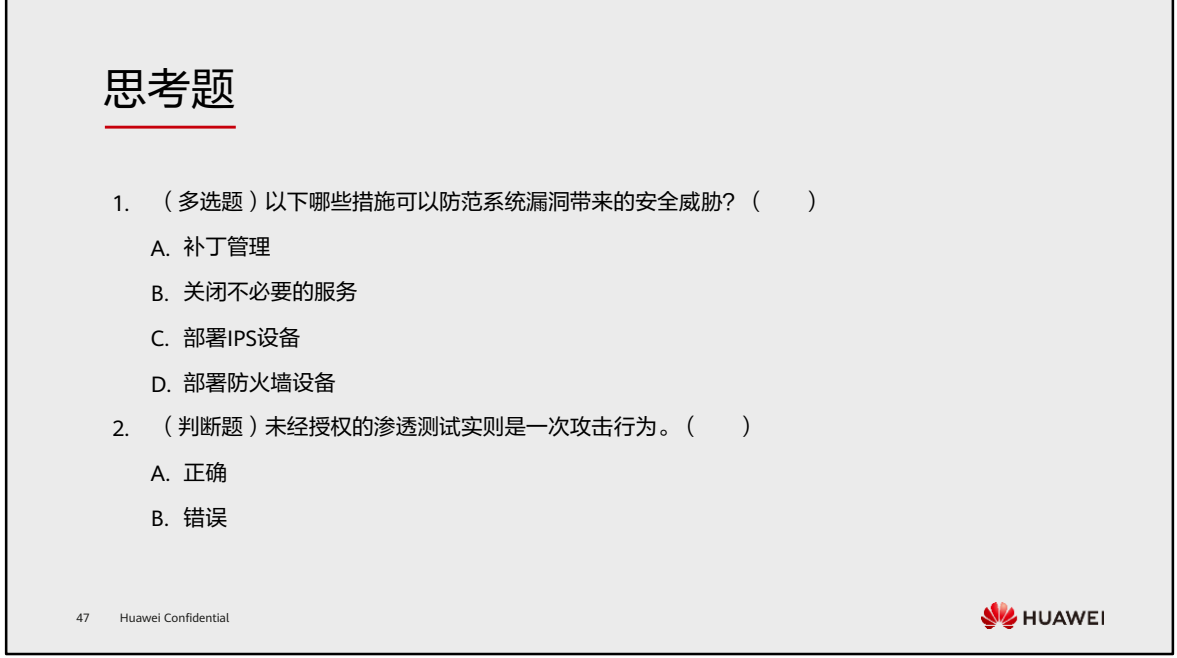

1. ABCD

2. A

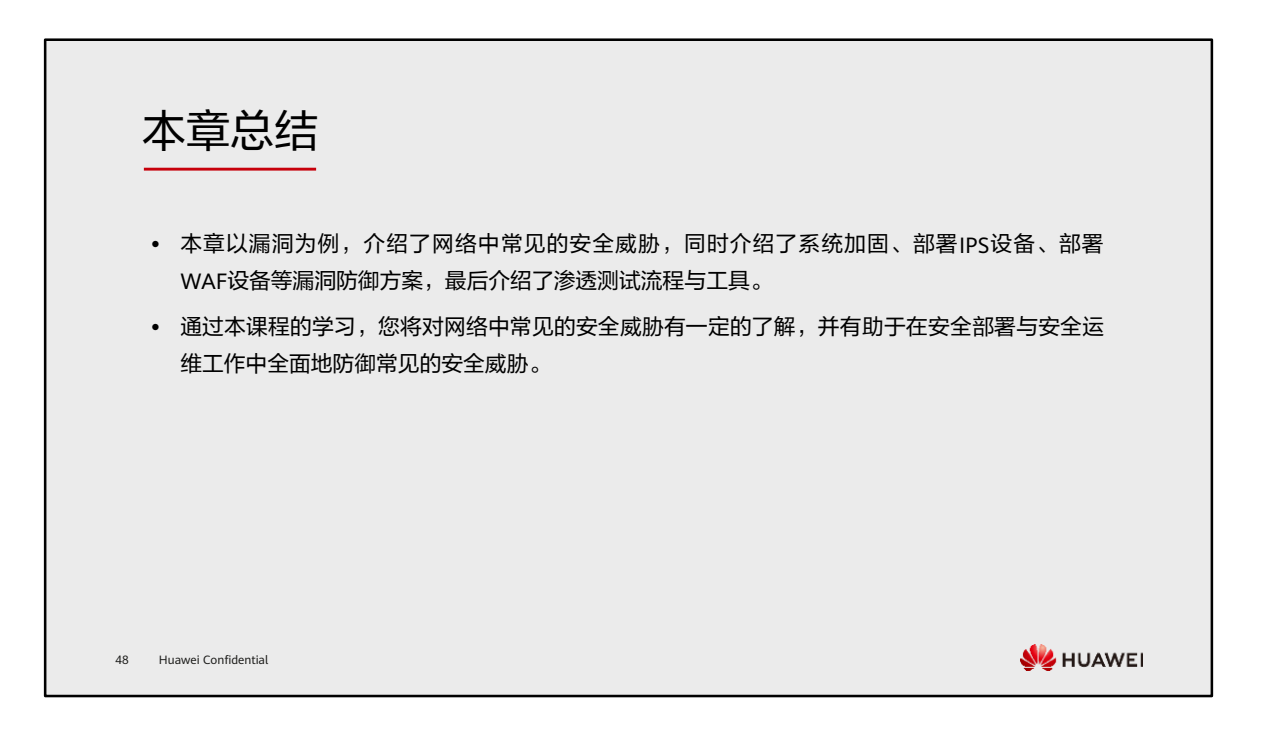

学习推荐

### ⚫ 华为官方网站

- 企业业务:http://enterprise.huawei.com/cn/
- □ 技术支持: http://support.huawei.com/enterprise/
- □ 在线学习: http://learning.huawei.com/cn/

49 Huawei Confidential

**WE HUAWEI** 

## 缩略语表

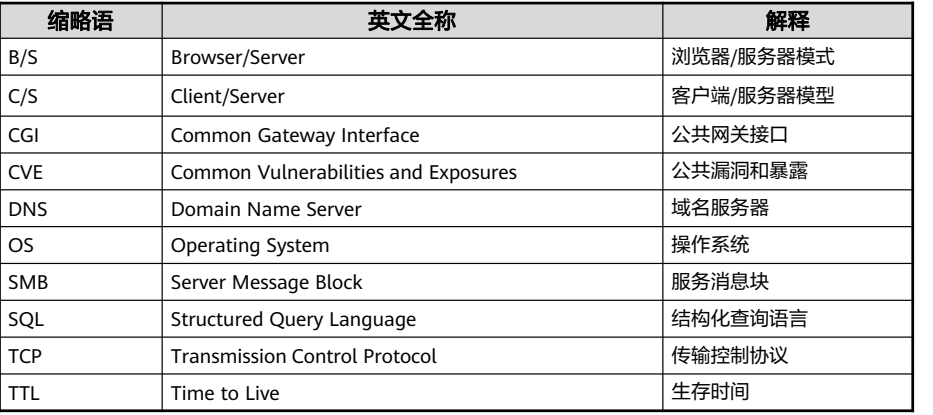

50 Huawei Confidential

**W**HUAWEI

# Thank you.

把数字世界带入每个人、每个家庭、 每个组织,构建万物互联的智能世界。 Bring digital to every person, home, and organization for a fully connected, intelligent world.

#### Copyright© 2022 Huawei Technologies Co., Ltd. All Rights Reserved.

The information in this document may contain predictive<br>statements including, without limitation, statements regarding<br>the future financial and operating results, future product<br>portfolio, new technology, etc. There are a

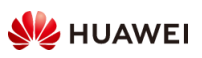

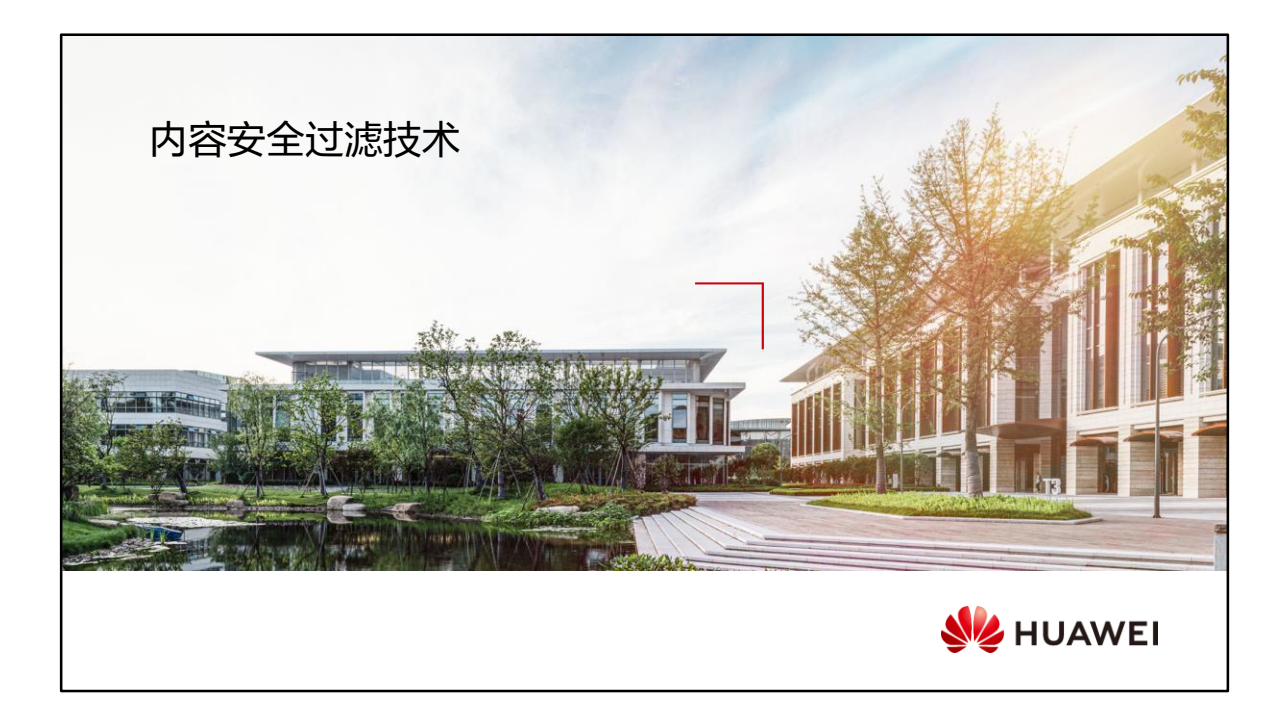

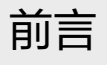

- 随着时代的发展,社会进入了移动互联网时代。安全威胁逐步向应用层延伸,企业越来越多的开 始关注企业内部信息的安全问题,如核心机密信息泄漏问题。因此企业希望管理员根据业务安全 需求,识别业务场景中出现的风险信息内容,并执行相应的风险管控措施。华为防火墙的内容安 全过滤技术可以帮助企业完成对内容安全的管控。
- ⚫ 本课程主要介绍防火墙内容安全过滤技术的概念及其实现原理。

2 Huawei Confidential

**WE HUAWEI** 

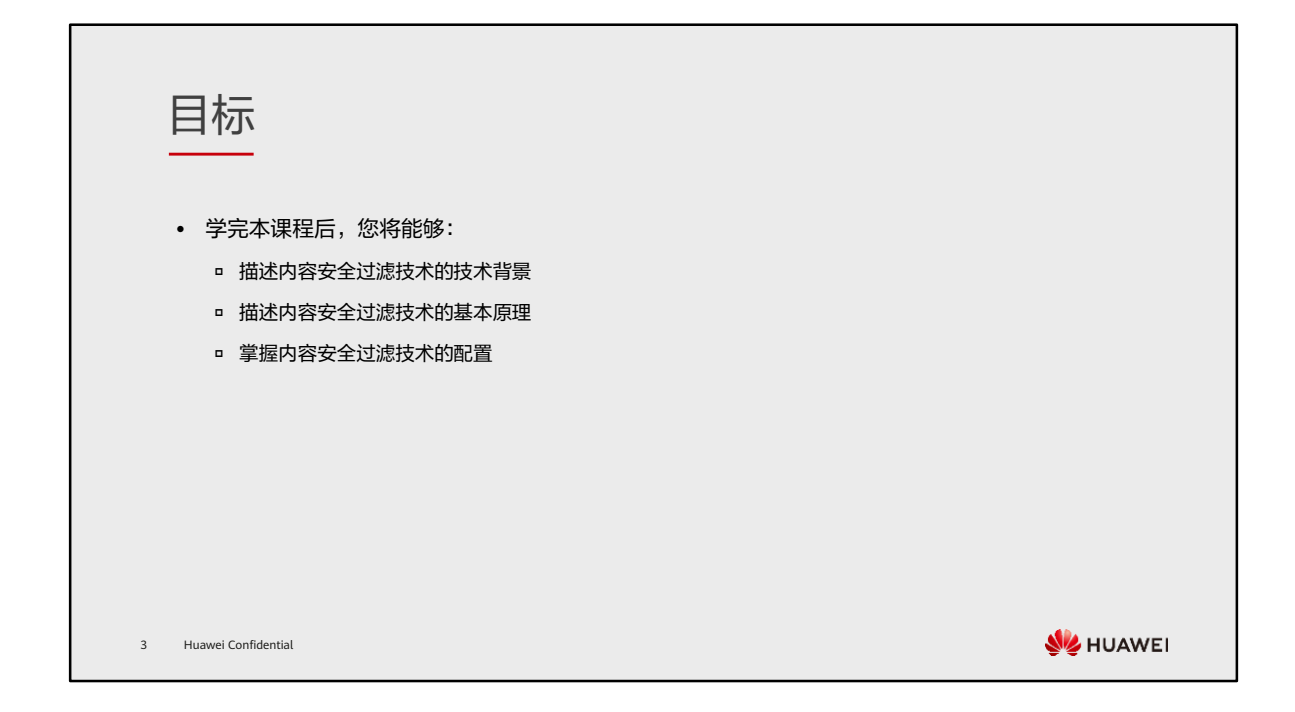

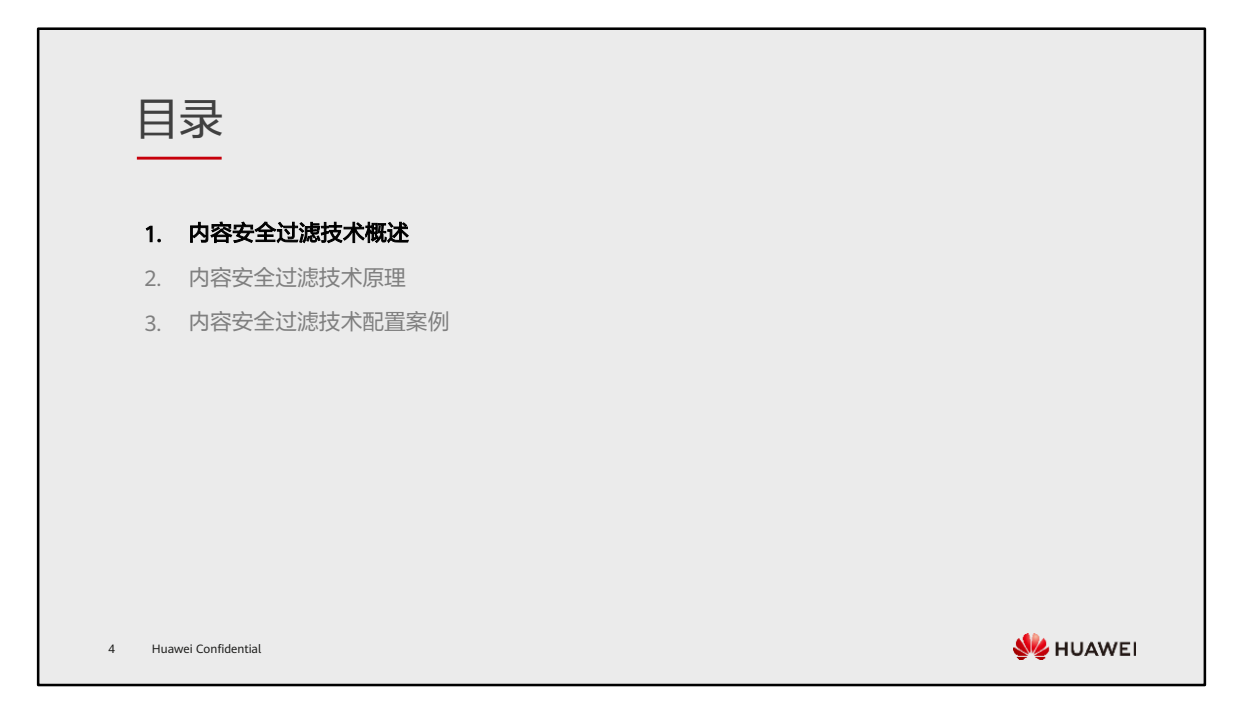

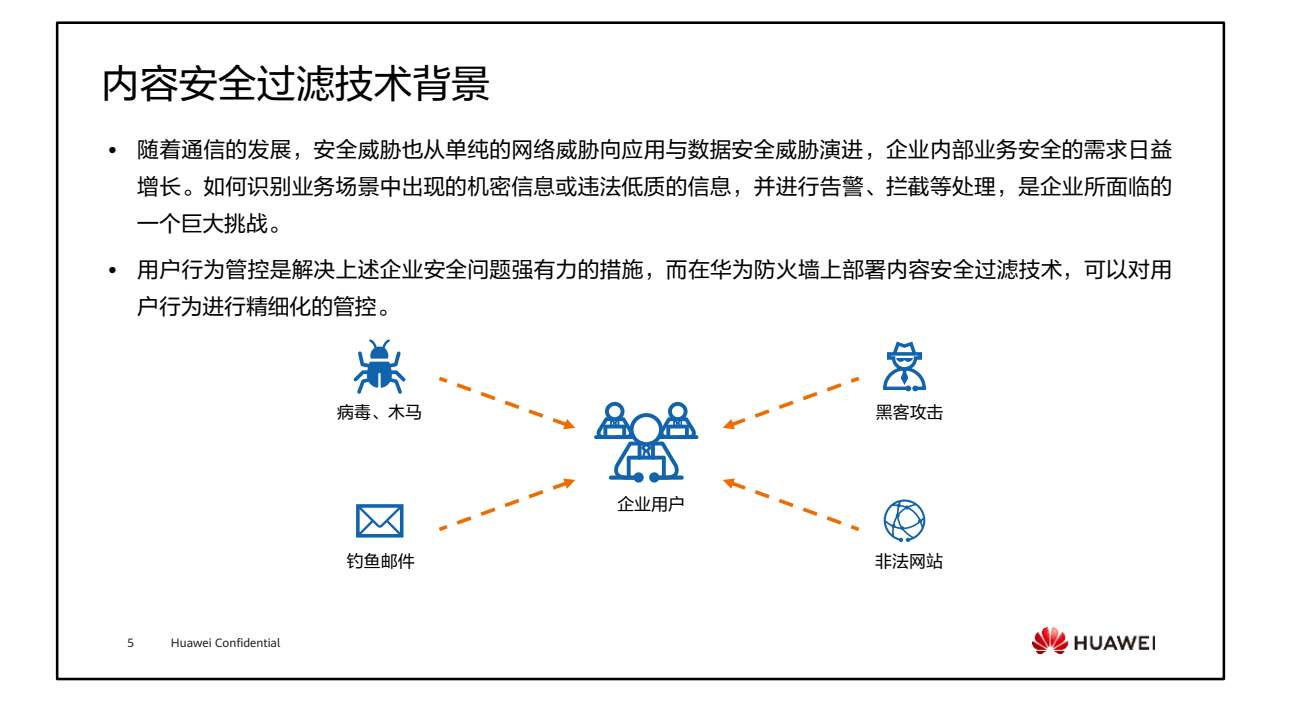

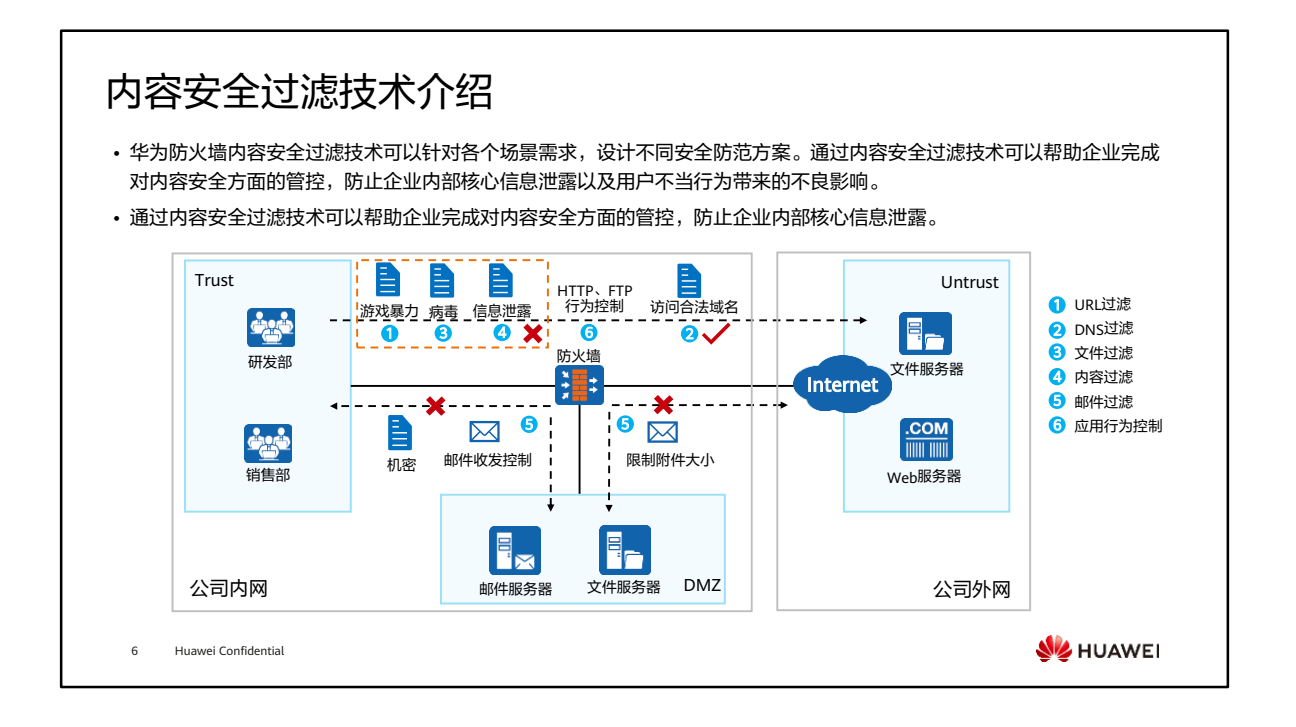

- 通过内容安全过滤技术可以管控企业用户行为:比如不允许访问非法网站,防止对企 业带来不良影响;上班时间不能访问语音娱乐网站,提高工作效率等。
- 内容安全过滤:
	- ◎ URL ( Uniform Resource Locator ) 过滤可以对员工访问的URL进行控制,允许 或禁止用户访问某些网页资源,达到规范上网行为的目的;
	- DNS过滤在域名解析阶段进行控制,防止员工随意访问非法或恶意的网站,带 来病毒、木马和蠕虫等威胁攻击;
	- 文件过滤通过阻断特定类型的文件传输,可以降低内部网络执行恶意代码和感 染病毒的风险,还可以防止员工将公司机密文件泄漏到互联网;
	- 内容过滤包括文件内容过滤和应用内容过滤。文件内容过滤是对用户上传和下 载的文件内容中包含的关键字进行过滤。管理员可以控制对哪些应用传输的文 件以及哪种类型的文件进行文件内容过滤。应用内容过滤是对应用协议中包含 的关键字进行过滤。针对不同应用,设备过滤的内容不同;
	- 邮件过滤:通过检查发件人和收件人的邮箱地址、附件大小和附件个数来实现 过滤;
	- 应用行为控制功能用来对用户的HTTP行为和FTP行为(如上传、下载)进行精 确的控制。

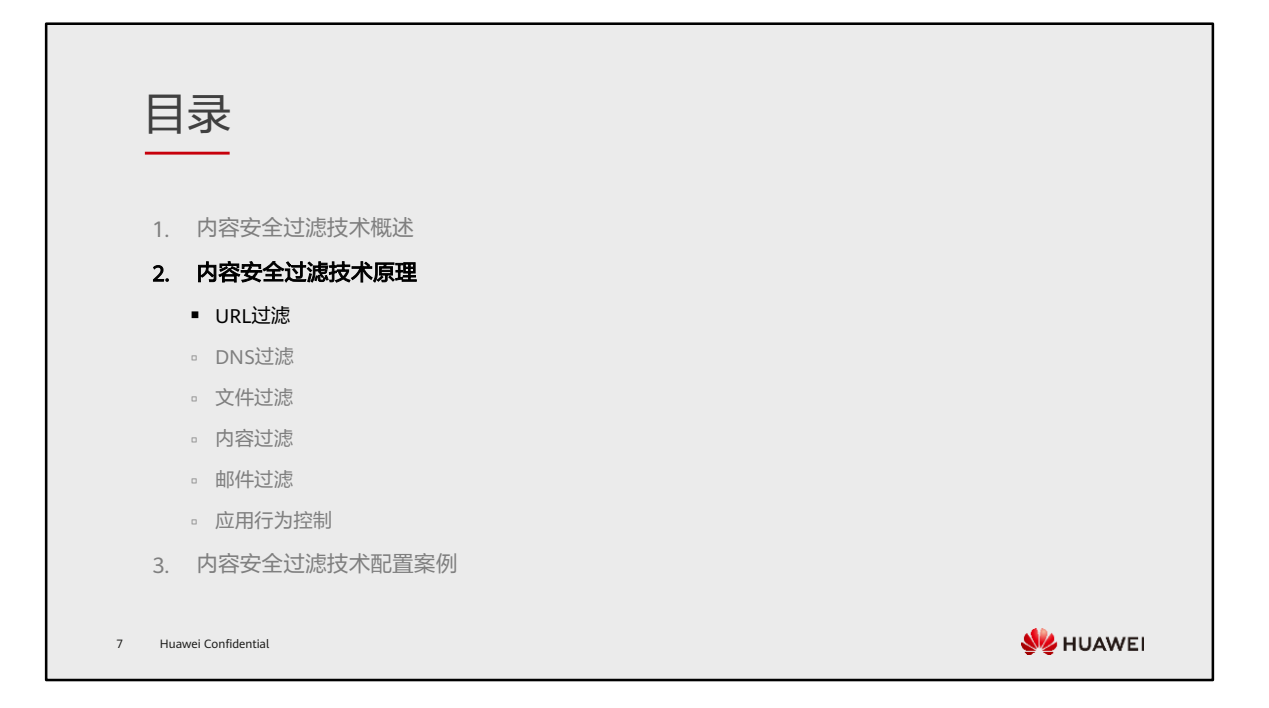

## URL过滤功能简介

• URL过滤功能可以对用户访问的URL进行控制,允许或禁止用户访问某些网页资源,达到规范上网行为的目 的,满足企业精细化分配互联网带宽资源和准确控制员工上网权限的需求。

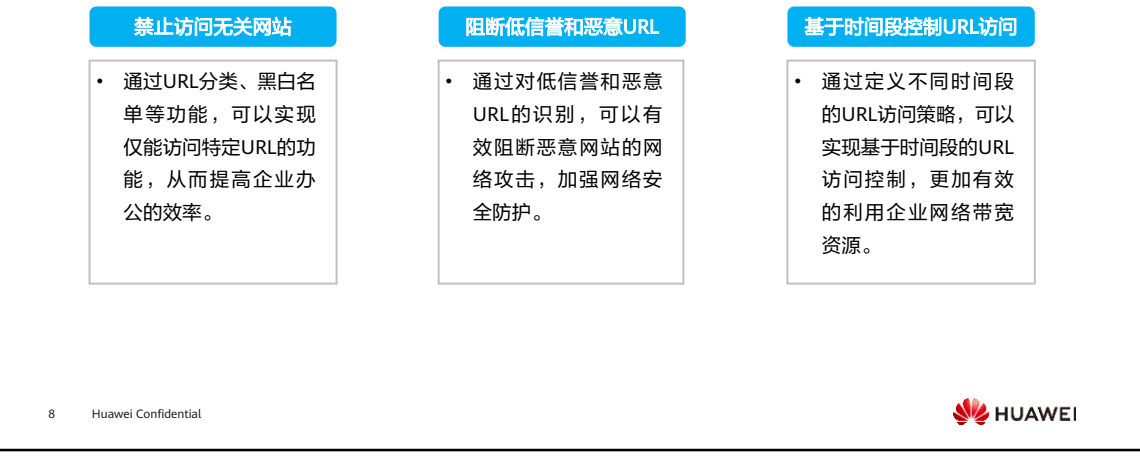

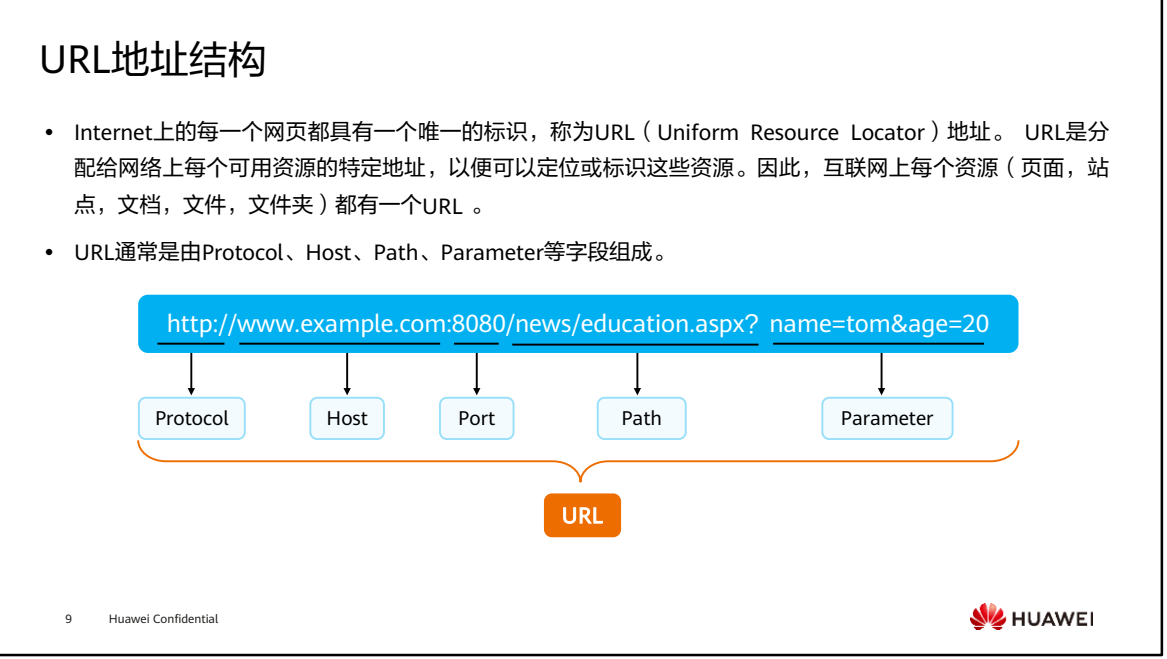

- 其中各个字段的含义如下:
	- Protocol:方案/协议,它告诉浏览器如何处理将要打开的文件。最常使用的是 HTTP协议。对于HTTP协议,一般可不输入。
	- Host:表示Web服务器的域名或IP地址。如果Web服务器使用非标准端口(非 80端口,如8080 ),则Host字段还应包含端口号,如www.example.com:8080。
	- Path:表示Web服务器上的目录或文件名,以斜杠"/"隔开。
	- Parameter:表示传递给网页的参数,通常用于从数据库中动态查询数据。

## URL过滤原理

- ⚫ 防火墙URL过滤的基本原理如下:
	- 用户使用浏览器发起网站访问请求,请求报文经过企业内部网络到达防火墙设备;
	- 防火墙对收到的HTTP/HTTPS请求报文进行解析,获取其中的URL信息,并对URL信息进行分析;
	- · 若URL合法,则该HTTP请求被放行,用户可以浏览网站;
	- 若URL不合法,则对该HTTP请求进行阻断,并进行告警页面推送。

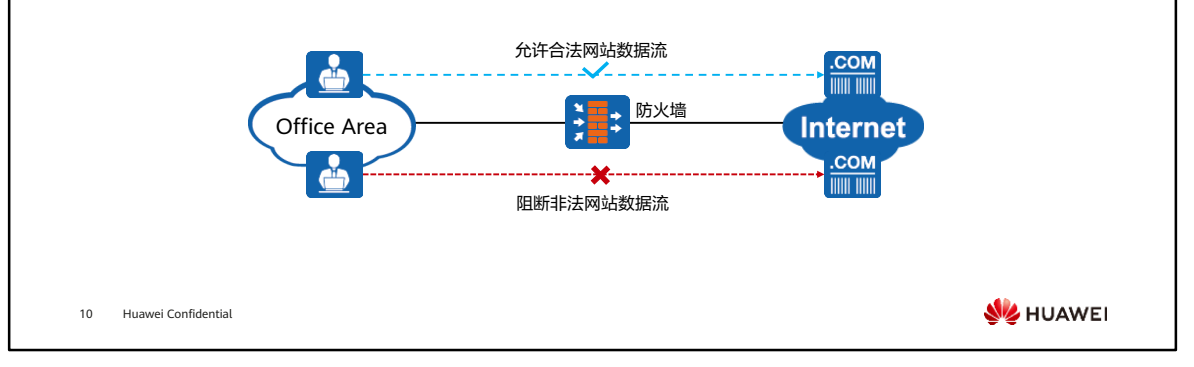

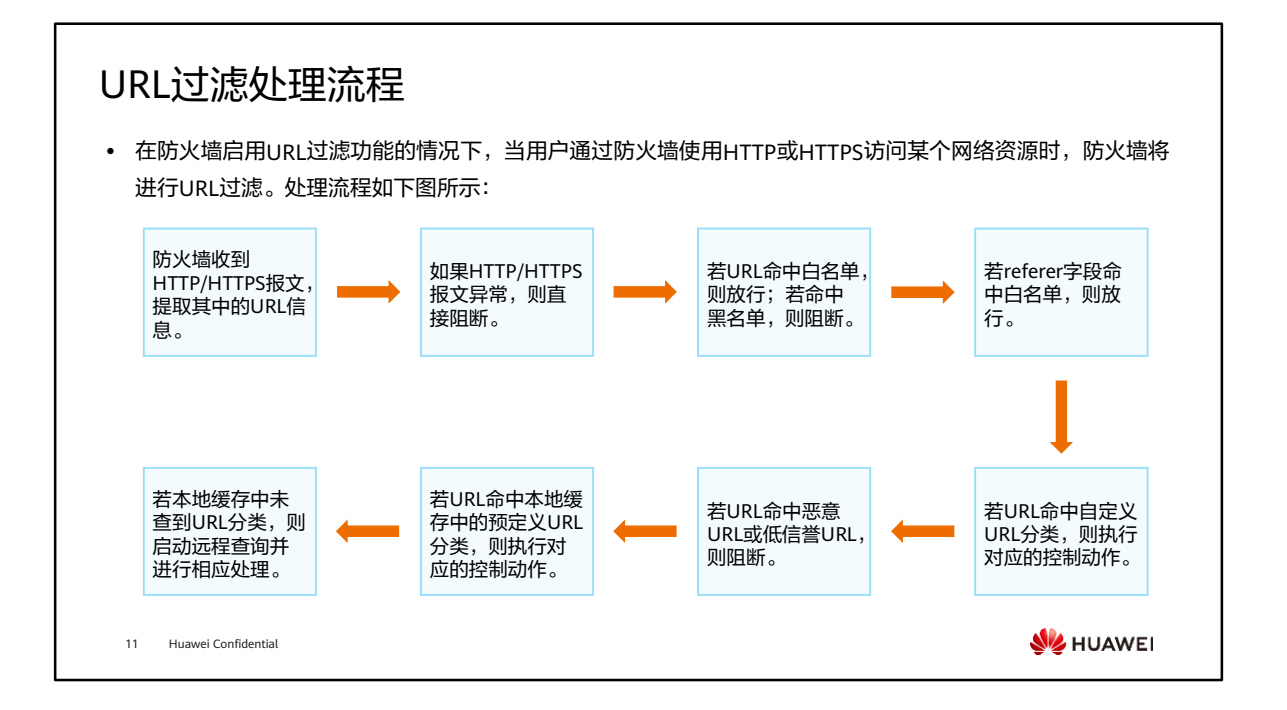

## URL过滤方式

• 当用户的URL访问请求匹配到某条URL规则后,防火墙会根据URL过滤方式对此URL访问请求作出相应的处 理。URL过滤主要有以下四种方式。

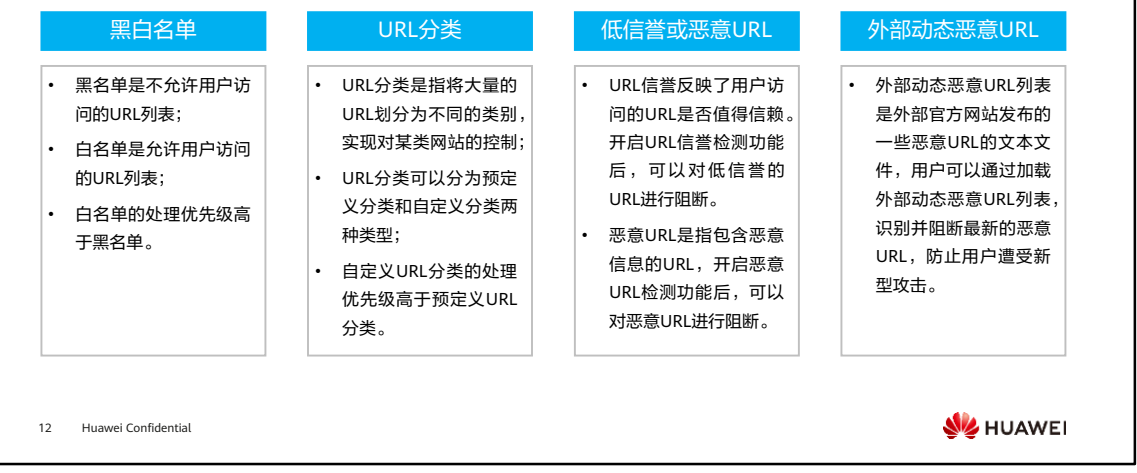

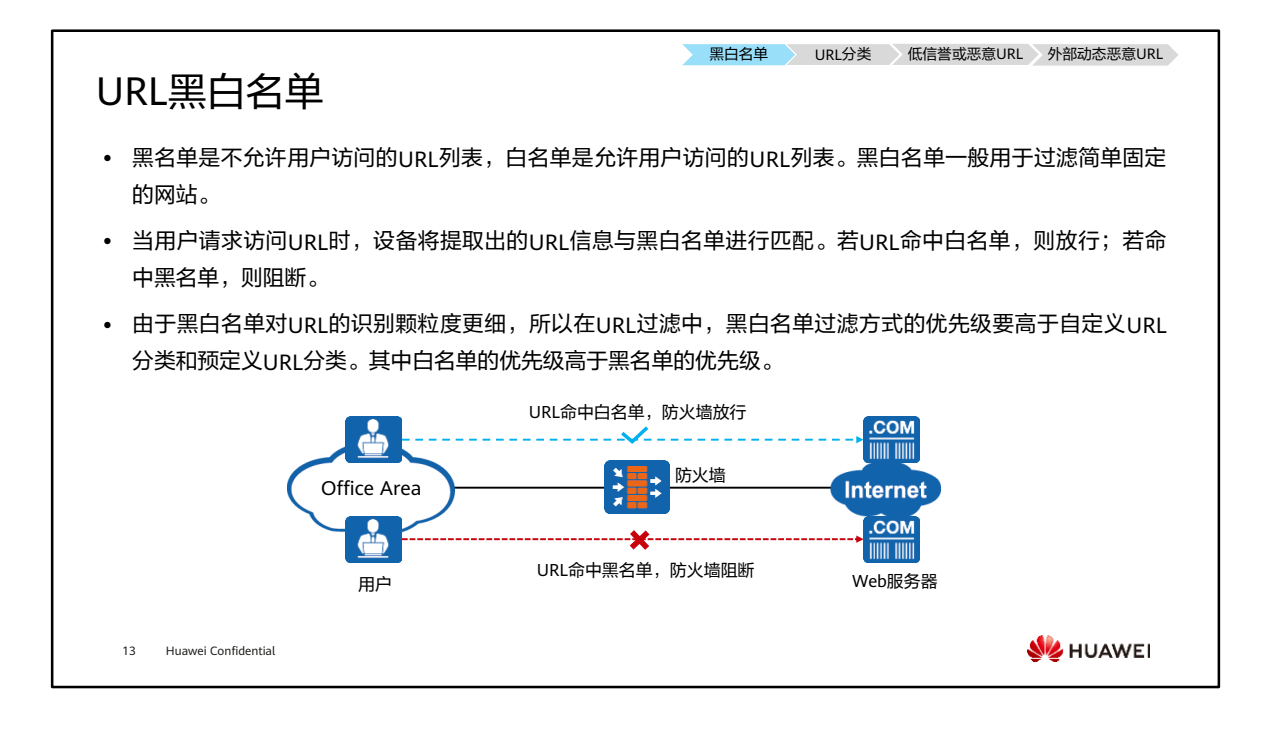

- 黑白名单一般用于过滤简单固定的网站。相对于URL分类,黑白名单的分类粒度更细。 当用户请求访问URL时,设备将提取出的URL信息与黑白名单进行匹配。
	- 。如果匹配白名单则允许该URL请求。例如,企业只允许员工访问与工作相关的 一些网站,其他网站不允许访问。通过将与工作相关的一些网站加入白名单, 可以达到该企业的要求;
	- 。如果匹配黑名单则阻断该URL请求。例如,企业为了提高员工上班时间的工作 效率,优化公司的网络带宽,需要对员工的上网行为进行控制,不允许访问一 些娱乐、游戏、视频等网站。通过将娱乐、游戏、视频等网站加入黑名单,可 以达到该企业的要求。
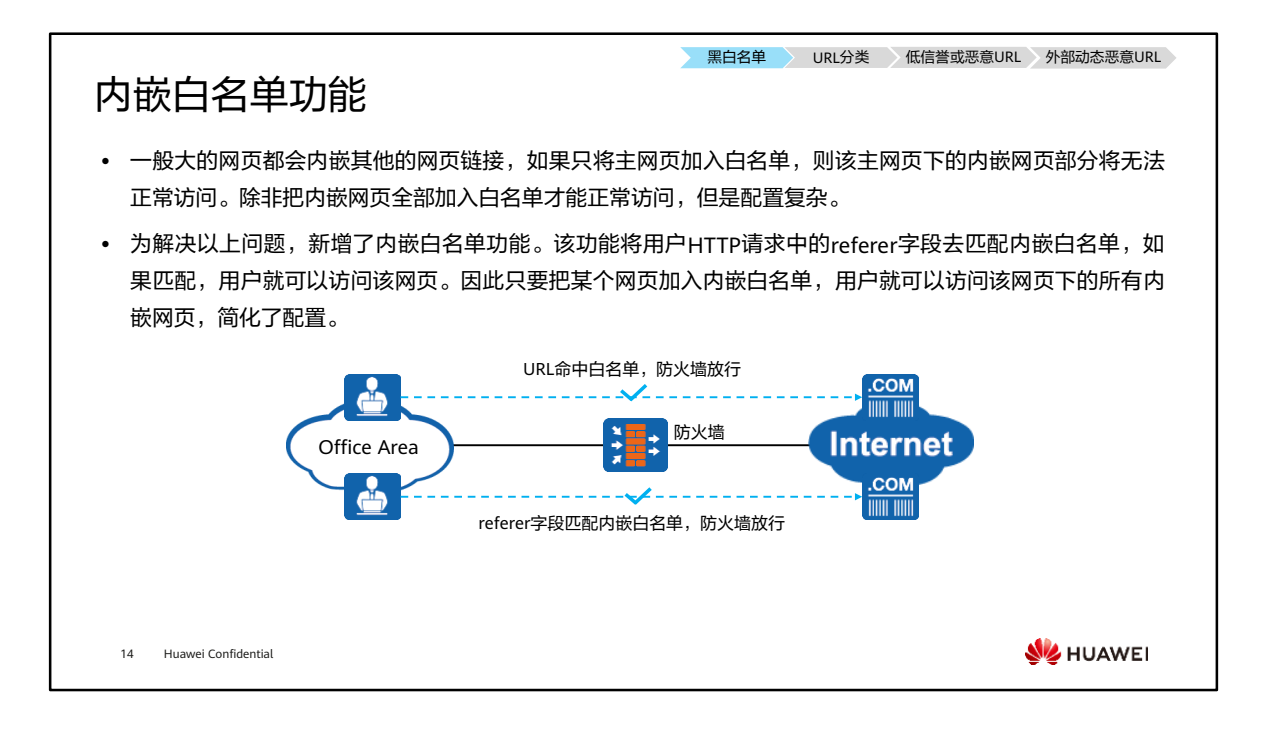

- 内嵌白名单功能有两种实现方式,具体如下:
	- 。 使用用户手工配置的referer-host与HTTP请求中的referer字段讲行匹配,如果 匹配则允许该URL请求。如果HTTP请求中的referer字段没有匹配配置的 referer-host,用户还可以选择是否将referer字段去匹配所有配置的白名单规则。 开启referer字段匹配白名单功能后,如果referer字段匹配白名单规则,则允许 该URL请求。
	- 。 开启referer字段匹配白名单功能后,直接使用配置的白名单与HTTP请求中的 referer字段进行匹配,如果匹配命中,则允许该URL请求。
- referer字段匹配白名单功能默认开启,用户也可以选择关闭该功能。

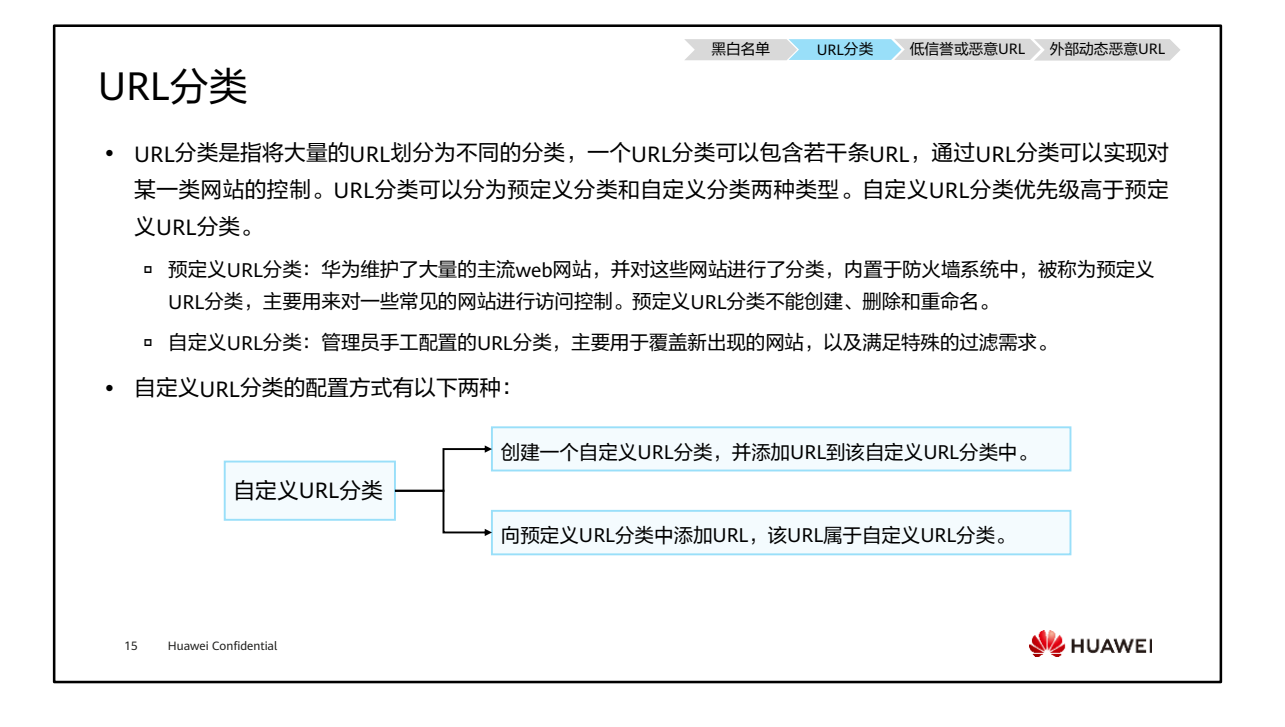

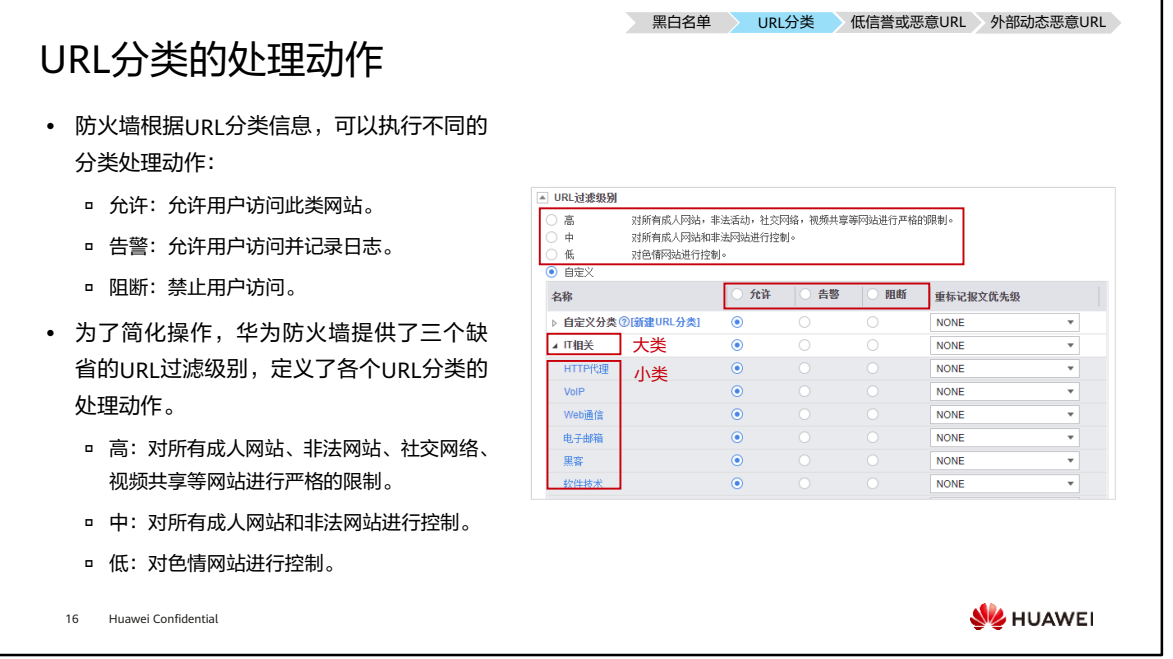

- 当管理员使用过滤级别后,所有URL分类的动作都会根据过滤级别自动生成。
- 预定义分类中,大类中还包含了小类。但是在安全策略中,处理动作的应用始终以小 类为基准。企业管理员可以设置大类的处理动作,让所有小类都继承;企业管理员也 可以继续调整某个小类的处理动作,实现差异化的管控需求。如图所示: IT相关大类 中包含了各个小类,都继承了大类的处理动作允许,也可以单独设置处理动作。

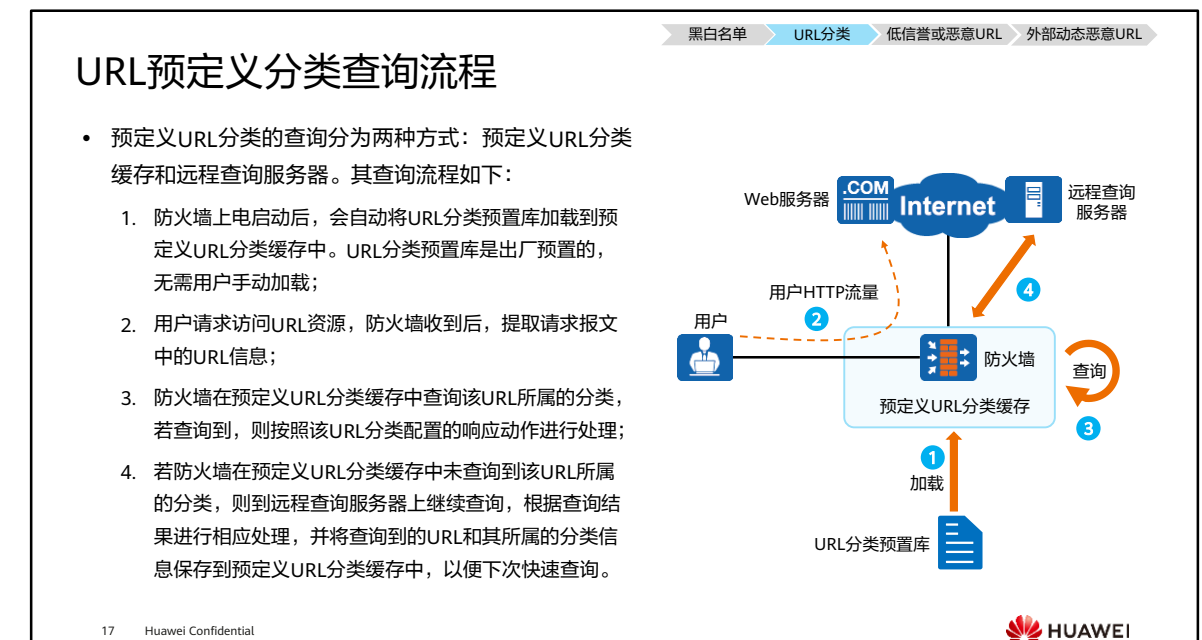

17 Huawei Confidential

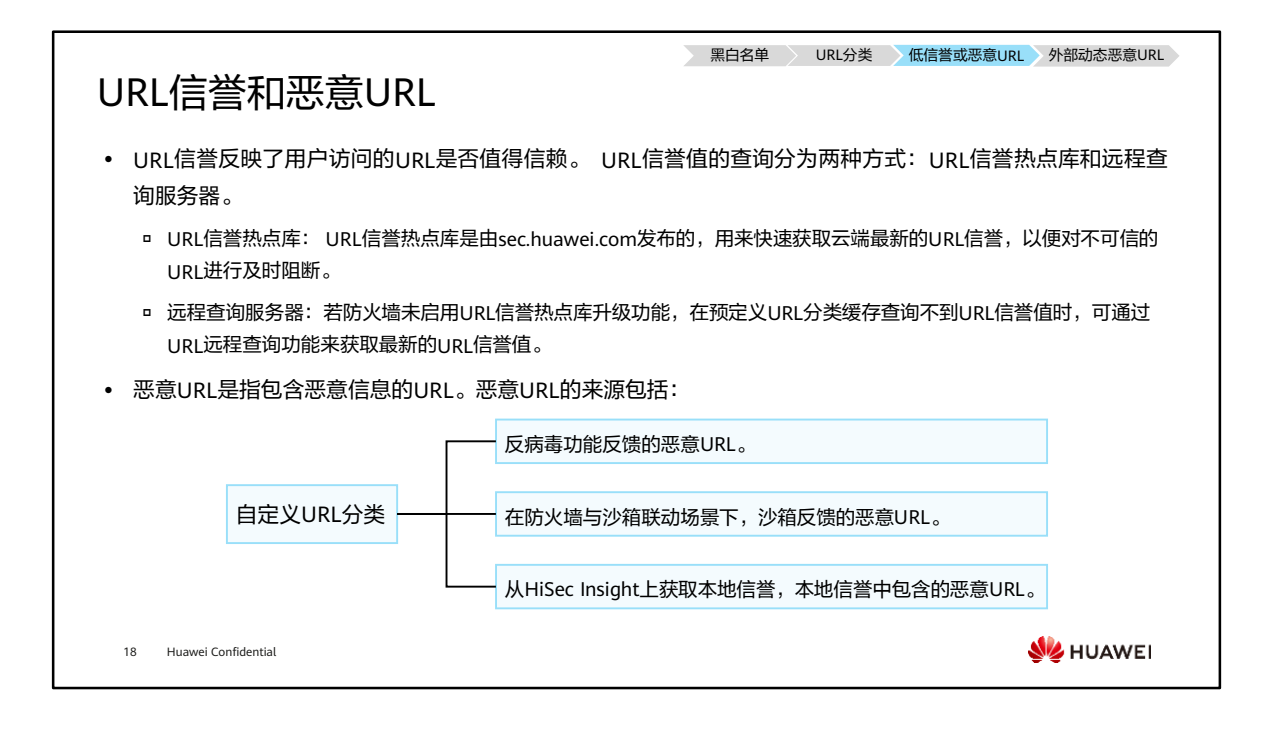

- 沙箱又叫沙盘,即是一个虚拟系统程序,允许你在沙盘环境中运行浏览器或其他程序, 因此运行所产生的变化可以随后删除。它创造了一个类似沙盒的独立作业环境,在其 内部运行的程序并不能对硬盘产生永久性的影响。其为一个独立的虚拟环境,可用以 测试不受信任的应用程序或上网行为。
- 华为的推出基于大数据的APT (Advanced Persistent Threat, 高级长期威胁)防御产 品HiSec Insight高级威胁分析系统,能够对网络中的流量及各类设备的网络、安全日 志等海量网络基础数据执行有效采集,通过大数据实时及离线分析,结合机器学习技 术、专家信誉、情报驱动,有效的发现网络中的潜在威胁和高级威胁,实现企业内部 的全网安全态势感知,同时可以结合华为HiSec解决方案高效地完成威胁的处置闭环, 防患未然。

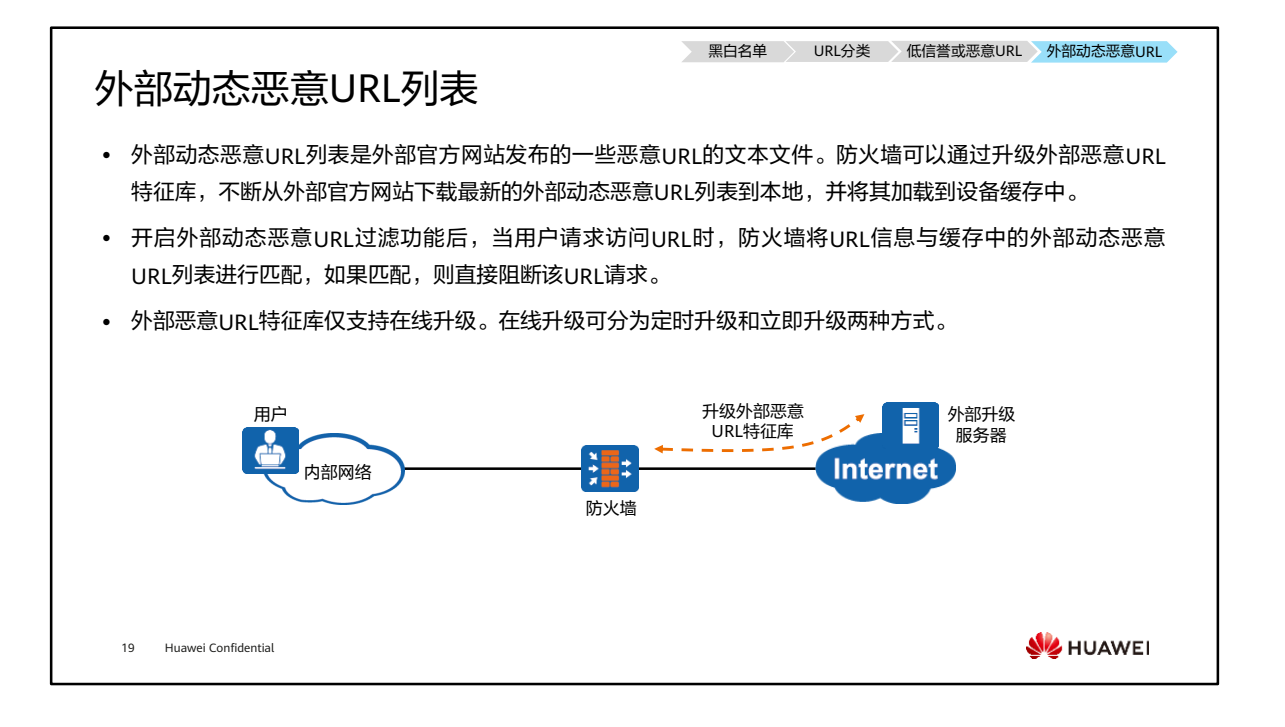

- 定时升级: 定期连接外部升级服务器检查是否存在新的外部恶意URL特征库版本。如 果存在新版本的外部恶意URL特征库,防火墙会根据设定的时间自动下载并更新本地 的外部恶意URL特征库。
- 立即升级:当用户发现网络上出现新的外部恶意URL特征库,而防火墙定时更新时间 还没达到,或防火墙未启用定时更新,此时可以选择立即升级。立即升级使用的下载 地址就是定时升级的下载地址,升级流程也与定时升级完全相同,区别在于立即升级 不受时间限制,可以在任何时刻执行立即升级动作。

### URL匹配规则 (1)

⚫ 防火墙根据白名单、黑名单、自定义分类和预定义分类过滤URL时,都需要遵循URL匹配规则。URL匹配主 要有以下四种匹配方式。

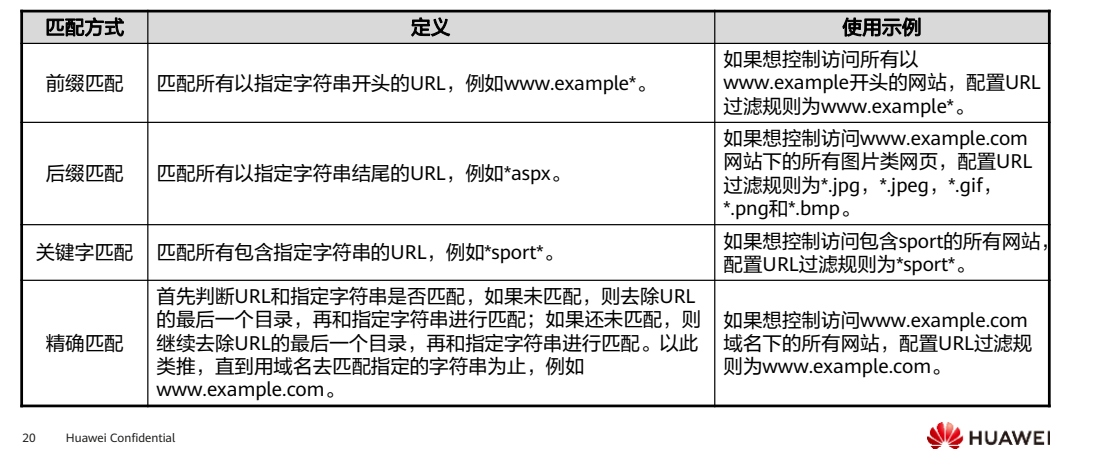

- 管理员可以在白名单、黑名单、自定义分类和预定义分类中配置URL规则和host规则, 其中URL规则的匹配范围是全部URL,host规则的匹配范围只是域名(或者IP地址) 部分。两者的使用场景如下:
	- 如果允许或阻断的URL为域名形式,大多数情况下可以配置URL规则或host规则, 两者的过滤效果相同。例如,允许或阻断访问域名www.example.com。
	- 。如果允许或阻断的URI为二级域名形式,当配置的URI条目比较少时,配置URI 规则或host规则都可以;当配置的URL条目比较多时,配置host规则更简单。 例如允许或阻断访问域名news.example.com。
	- 如果允许或阻断的URL带有目录和参数内容,只能配置成URL规则,不能配置 成host规则。例如,允许或阻断访问URL地址www.example.com/news。

#### URL匹配规则 (2)

- ⚫ URL进行匹配时,不同的匹配方式存在如下优先级顺序,由高至低如下所示:
	- 精确匹配 > 后缀匹配 > 前缀匹配 > 关键字匹配
- 例如: URL "www.example.com/news",可以同时匹配以下三种方式,按照优先级顺序,最终以精确匹配 条件"www.example.com/news"对应的URL分类为准。
	- □ 精确匹配:www.example.com/news
	- 前缀匹配:www.example.com/\*
	- 关键字匹配:\*example\*
- 在同一种匹配方式下,匹配规则越长优先级越高。例如:以下条目均属于前缀匹配方式,则 URL "www.example.com/news/index.html" 会优先匹配 "www.example.com/news/\*" 条目。
	- www.example.com/news/\*
	- www.example.com/\*

21 Huawei Confidential

**WE HUAWEI** 

#### URL匹配规则 (3)

- ⚫ 在同一种匹配方式下,如果匹配规则长度也相同,则最终以配置的动作模式为准。
	- □ 当动作模式为"严格模式"时,则最终查询结果以动作最为严格的URL分类为准。
	- 当动作模式为"松散模式"时,则最终查询结果以动作最为宽松的URL分类为准。
- 如表所示,两个条目均属于"关键字匹配"方式,且匹配规则长度相同。对于URL"www.example.com" 来说,如果同时可以匹配两个分类,但控制动作却不同时:
	- □ 当动作模式为"严格模式"时,则最终查询结果以动作最为严格的URL分类为准,本例中URL匹配分类B,动作为阻断。
	- 当动作模式为"松散模式"时,则最终查询结果以动作最为宽松的URL分类为准,本例中URL匹配分类A,动作为允许。

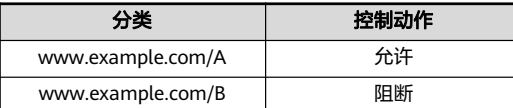

22 Huawei Confidential

**WE HUAWEI** 

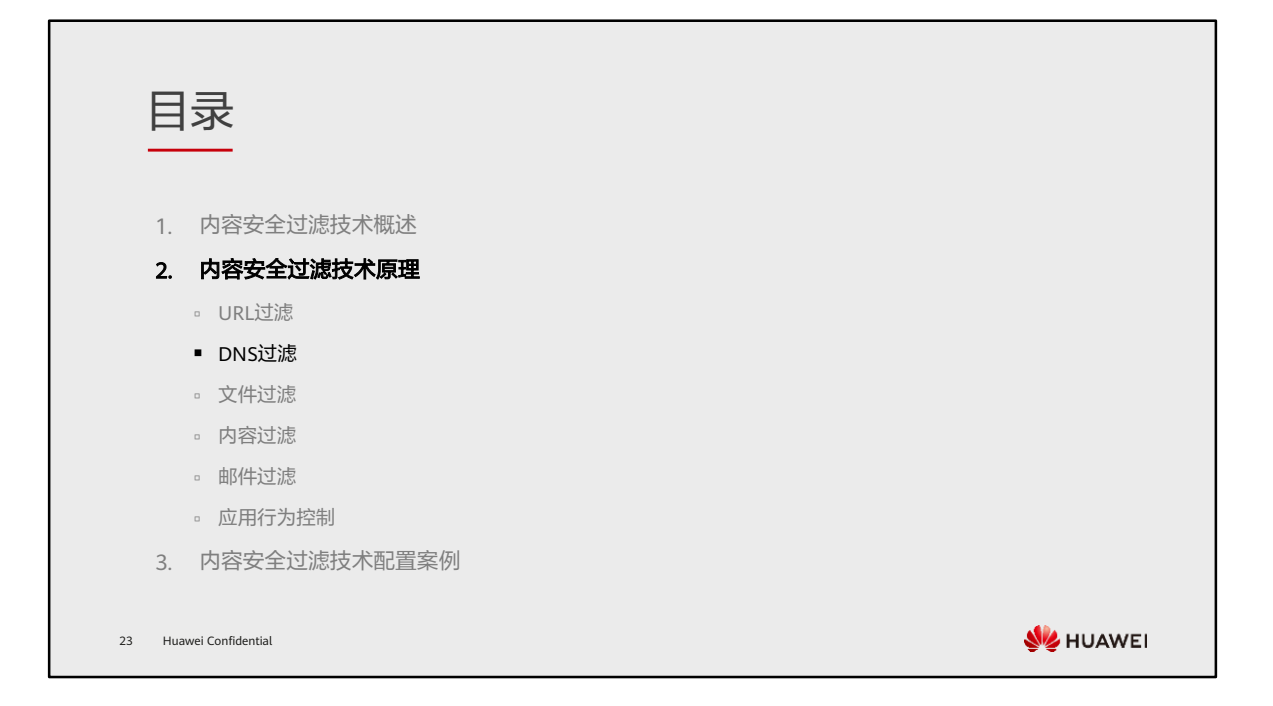

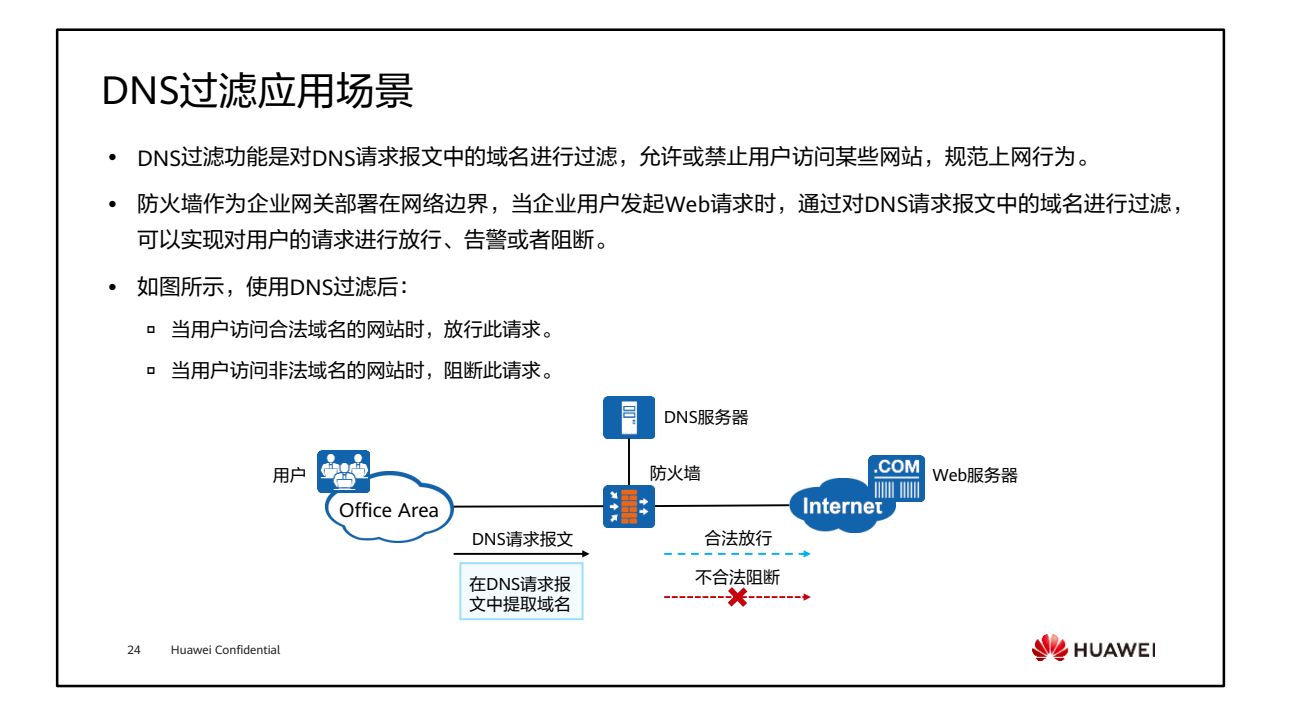

• DNS过滤还可以通过引用时间段或用户/组等配置项,实现针对不同时间段或不同用 户/组的请求进行放行或者阻断,达到更加精细化和准确化控制员工上网权限的需求。

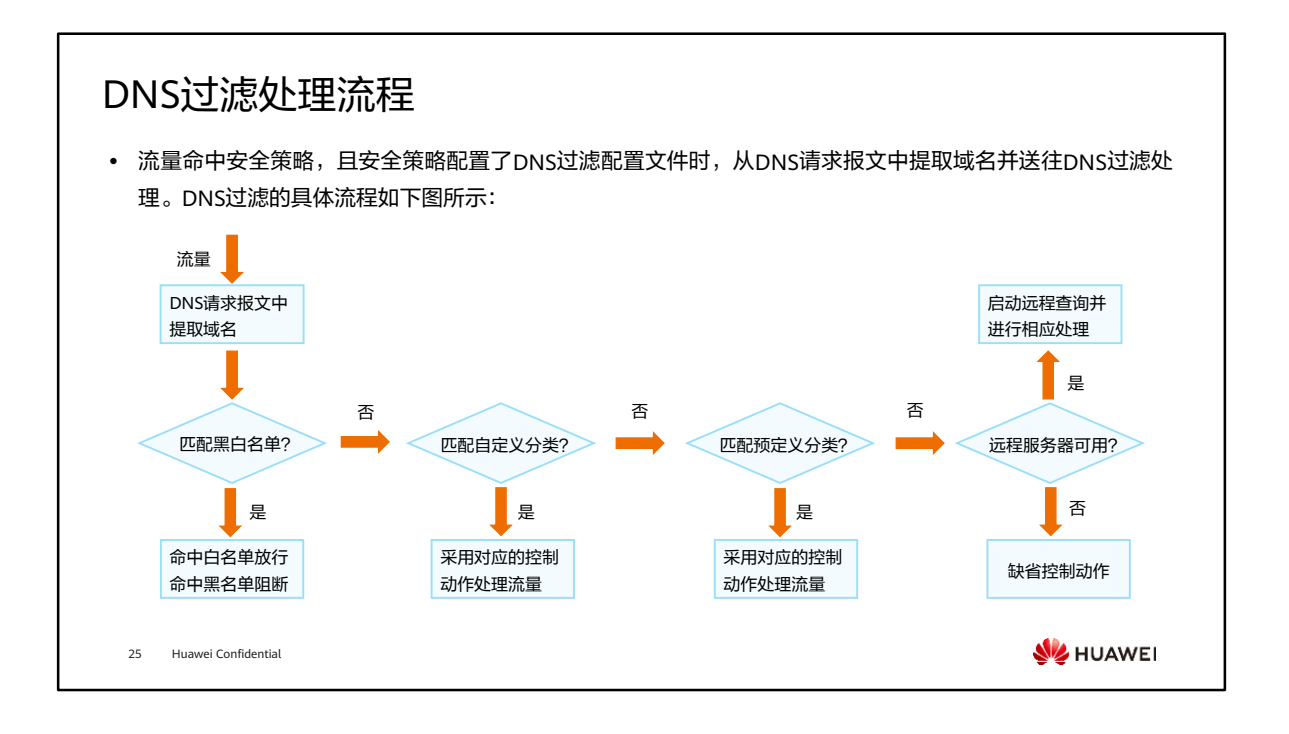

- 和URL相同,DNS分类分为自定义分类和预定义分类,管理员可以利用系统提供的预 定义分类,也可以创建自定义分类,达到对域名进行过滤的目的。
- 预定义分类:
	- 预定义分类已经预先对大量常见的域名进行了分类,管理员可以根据这些分类 轻松地控制内网用户禁止访问哪些类别的域名、允许访问哪些类别的域名。
	- 预定义DNS分类是系统内置的,跟预定义URL分类是同一个。管理员不能够创 建、删除和重命名预定义DNS分类,也不能向预定义DNS分类中添加自定义的 域名规则。
- 自定义分类:
	- 虽然预定义分类覆盖了主流的Web网站,但很多新出现的网站可能覆盖不到。 另一方面,管理员出于特殊的过滤需求或者增强预定义DNS分类等目的,也会 按需创建一些自定义分类。

# URL过滤与DNS过滤对比

- DNS过滤功能是对DNS请求报文中的域名进行过滤,允许或禁止用户访问某些网站,达到规范上网行为的目 的。相比于URL过滤更早的进行访问控制,可以有效降低整网HTTP报文的流量。
- ⚫ URL过滤相比于DNS过滤可以进行更精细控制用户对网络资源的访问。

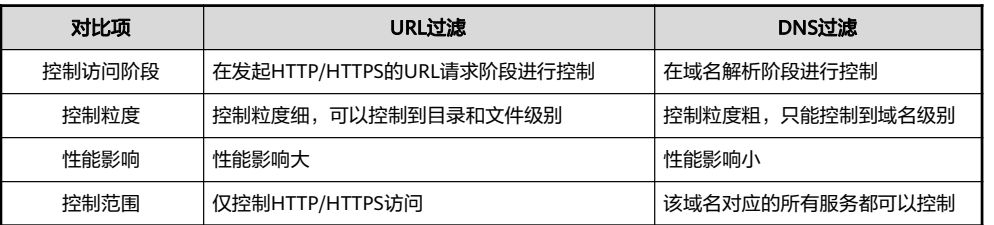

26 Huawei Confidential

**WARKEL** 

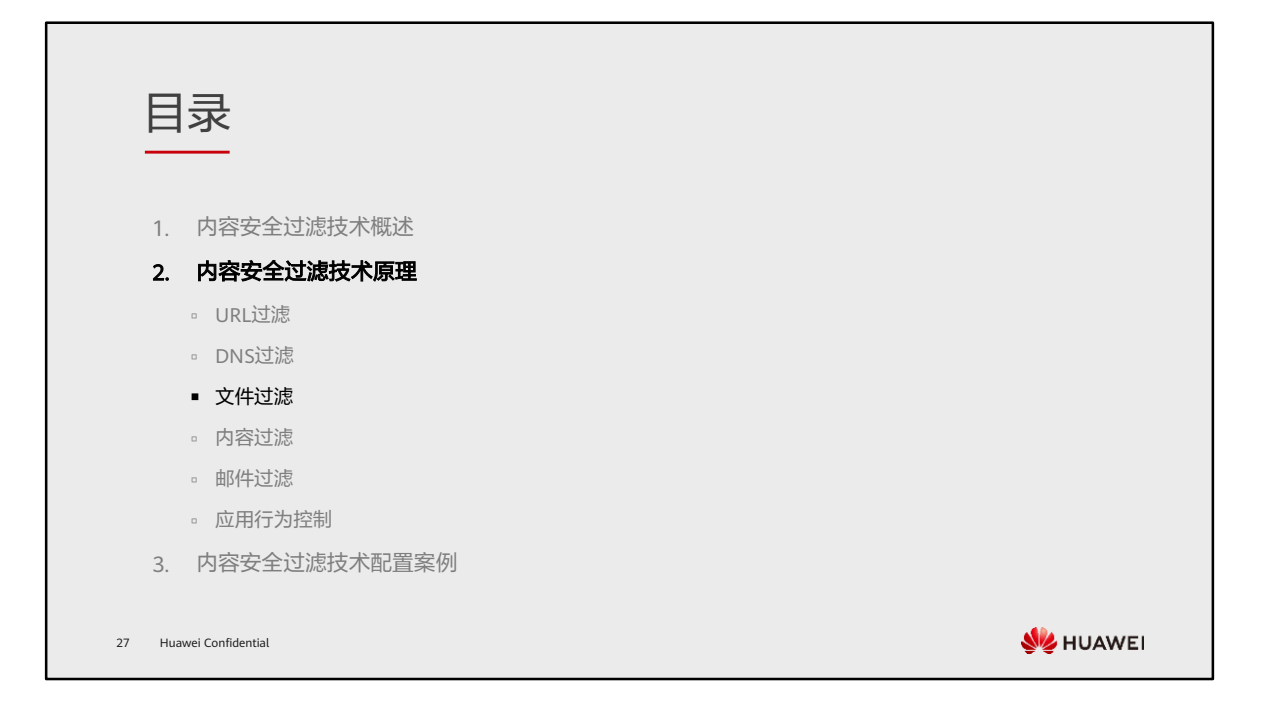

## 文件过滤简介

⚫ 文件过滤是一种根据文件类型对文件进行过滤的安全机制。防火墙通过识别自身传输的文件类型,可以实现 对特定类型的文件进行阻断或告警。

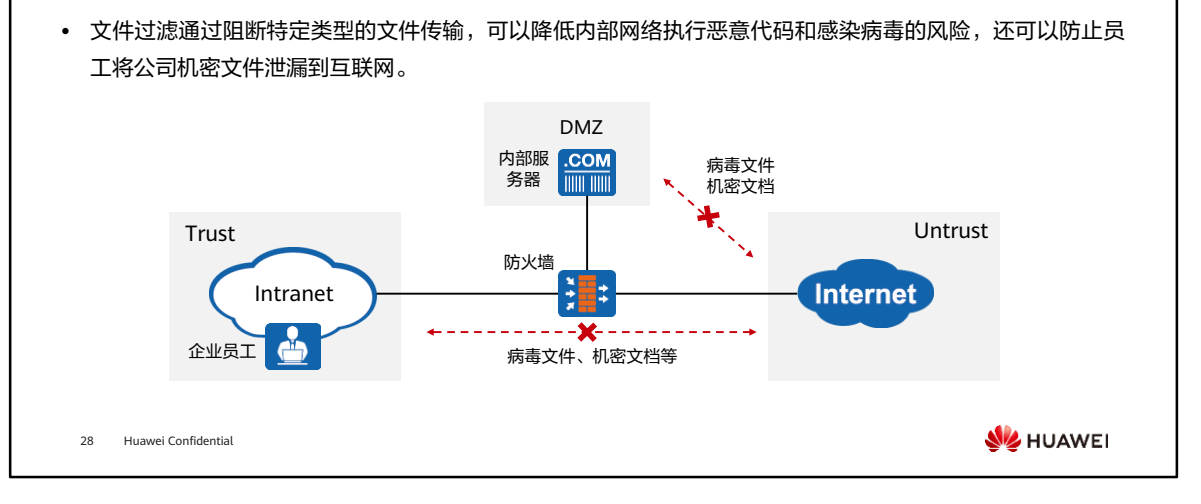

- 防火墙能够识别通过自身传输的文件的类型,并且可以对特定类型的文件进行阻断或 告警。
- 当通过防火墙的文件(流量)匹配了一条安全策略规则,规则的动作为permit且引用 了文件过滤配置文件时,此文件需要进行文件过滤检测。
- 管理员在防火墙上部署了文件过滤功能,可以实现如下安全保护效果:
	- 降低机密信息泄露的风险。
		- 机密信息一般保存在文档中,而且文档可以被压缩形成压缩文件。员工上 传包含机密的文档到外网或者黑客从内网服务器窃取机密文档,都会导致 公司机密或用户信息的泄露。因此,阻止内网用户上传文档文件和压缩文 件到外网,以及阻止外网用户从内网服务器下载文档文件和压缩文件,可 以大大降低机密信息泄露的风险。
	- 降低病毒文件进入公司内部网络的风险。
		- 病毒常常包含在可执行文件中,且病毒的反检测和渗透防火墙的能力越来 越强。因此,阻止内网用户从外网下载可执行文件或阻断外网用户上传可 执行文件到内网服务器,可以大大降低病毒进入内网的风险。
	- 阻止占用带宽和影响员工工作效率的文件传输。
		- 公司员工下载大量与工作无关的视频和图片文件,占用公司网络带宽,降 低工作效率。因此,阻止内网用户从外网下载视频、图片和压缩文件,可 以保证正常业务的带宽和员工的工作效率。

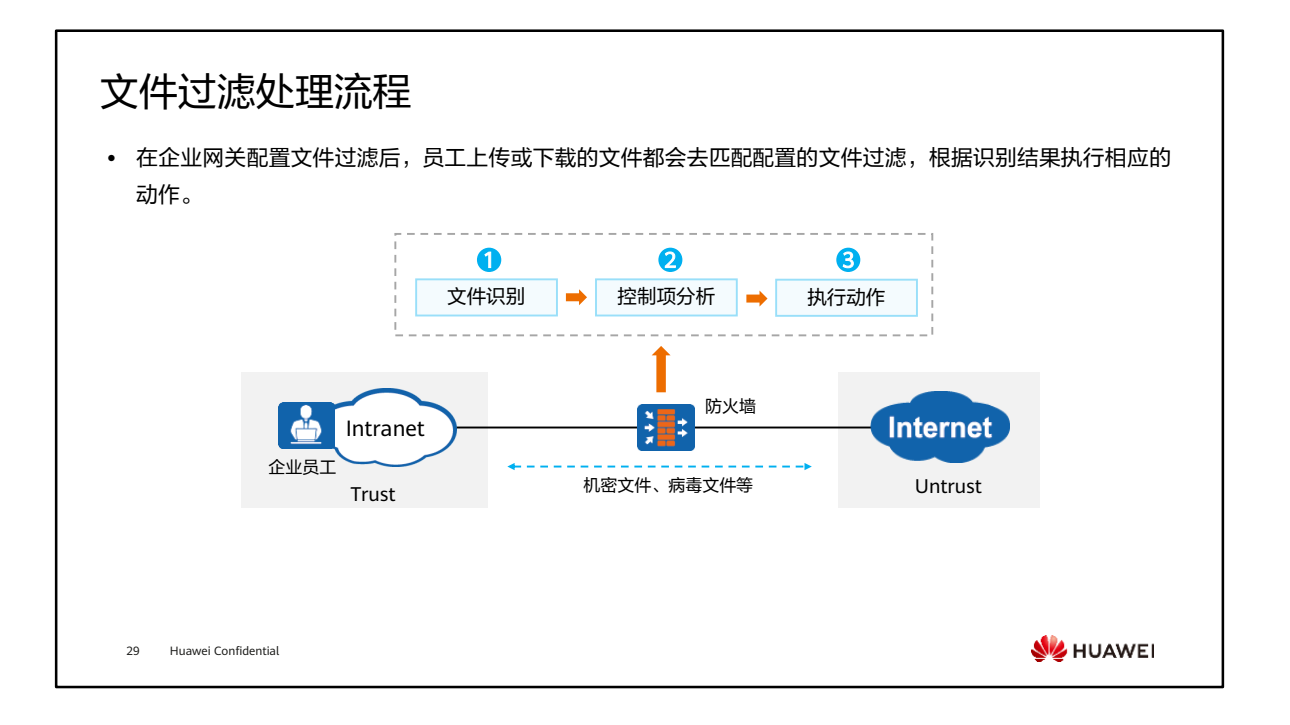

• 控制项代表用户定义的文件类型、扩展名和文件传输方向,根据这些设置进行文件分 析。

## 文件过滤技术原理 (1)

⚫ 防火墙针对接收的文件能够做出以下识别:

承载文件的应用协议:文件是承载在应用协议上传输的,例如HTTP、FTP、SMTP、POP3、IMAP。

- 文件传输方向:包括上传和下载。
- □ 文件类型: 防火墙能够识别文件真正的类型,例如: 一个Word文档file.doc可以将文件名修改为file.exe,但是它的文 件类型仍然为doc。
- □ 文件扩展名: 文件名称 (包含压缩文件)的后缀, 例如: file.doc和file.exe中的doc和exe为文件扩展名。
- 如果防火墙文件识别结果异常,需要配置额外的下一步处理动作,通常采用默认值即可。文件类型识别有三 种异常情况:
	- 文件扩展名不匹配:文件类型与文件扩展名不一致。
	- 文件类型无法识别:无法识别文件类型,且没有文件扩展名。
	- 文件损坏:由于文件被破坏而无法进行文件类型识别。

30 Huawei Confidential

**SIZ HUAWEI** 

# 文件过滤技术原理 (2)

⚫ 防火墙会根据文件识别的结果和文件识别异常的响应动作来决定:是否进行文件过滤规则匹配以及规则匹配 成功后的执行动作。

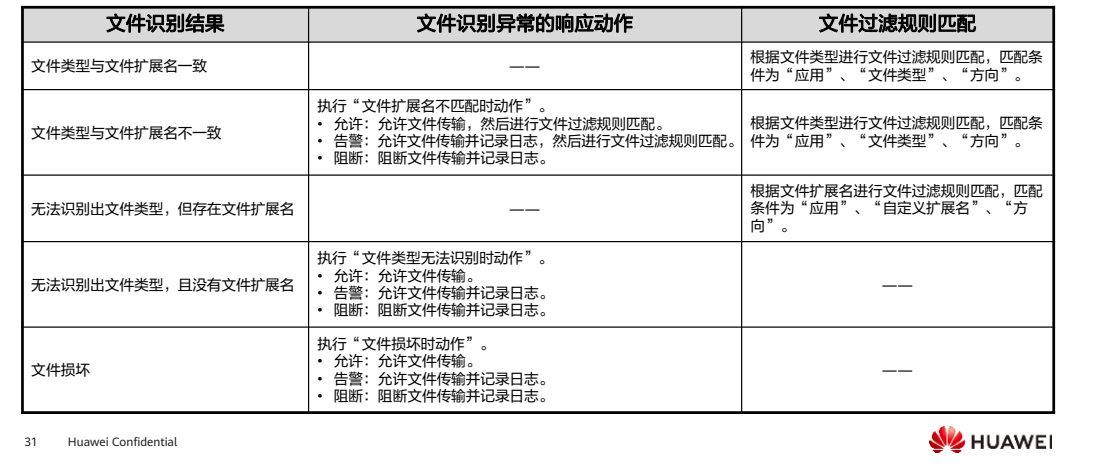

- 防火墙为文件识别异常设置了执行动作,根据执行动作决定下一步的处理步骤。
- 如果需要进行文件过滤规则匹配,则防火墙会将识别出的文件属性(应用、方向、文 件类型、文件扩展名)与管理员定义的文件过滤配置文件的规则进行匹配:
	- 如果文件的属性与规则的匹配条件全部匹配,则此文件成功匹配文件过滤配置 文件的规则。如果其中有一个条件不匹配,则继续匹配下一条规则。以此类推, 如果所有规则都不匹配,则防火墙会允许此文件传输。
	- 如果文件成功匹配一条规则,防火墙将会执行此规则的动作。如果动作为"阻 断",则防火墙会阻断此文件传输。如果动作为"告警",则防火墙会允许此 文件传输并记录日志。
- 注意:在无法识别文件类型时,先判断是否存在文件扩展名,如果存在按照文件过滤 规则匹配。如果不存在再按照没有文件扩展名的响应动作进行处理。

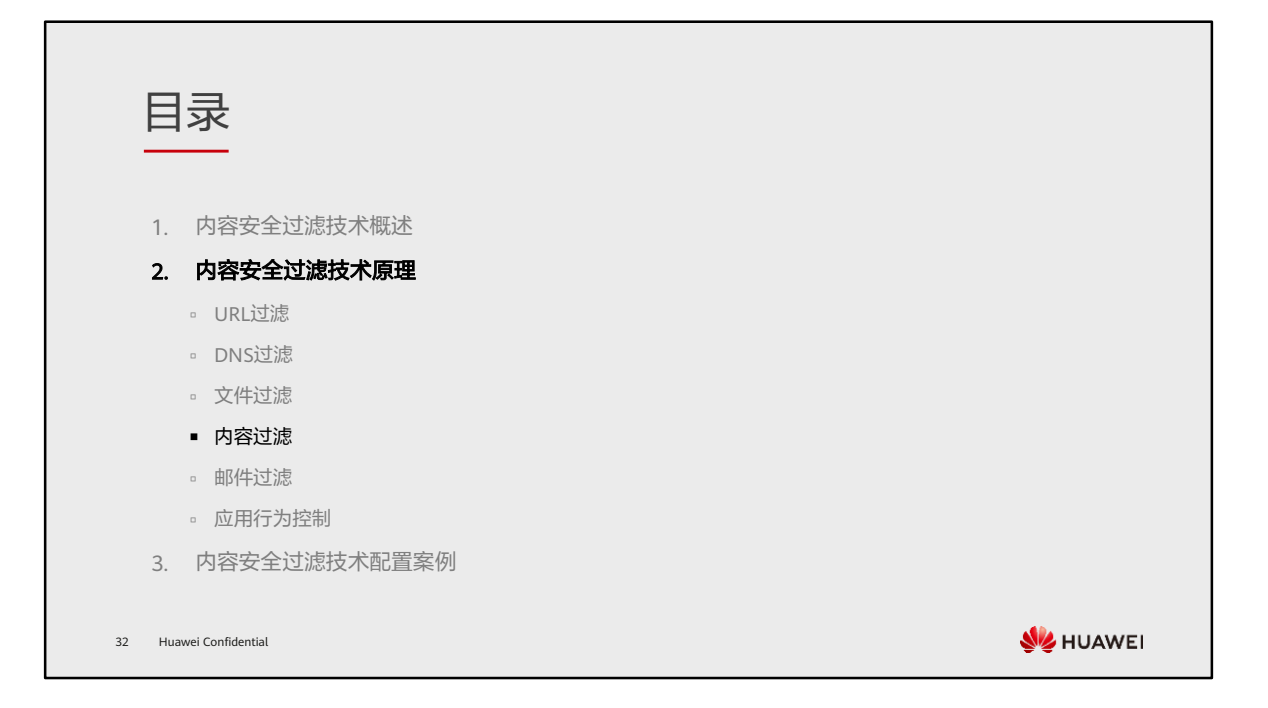

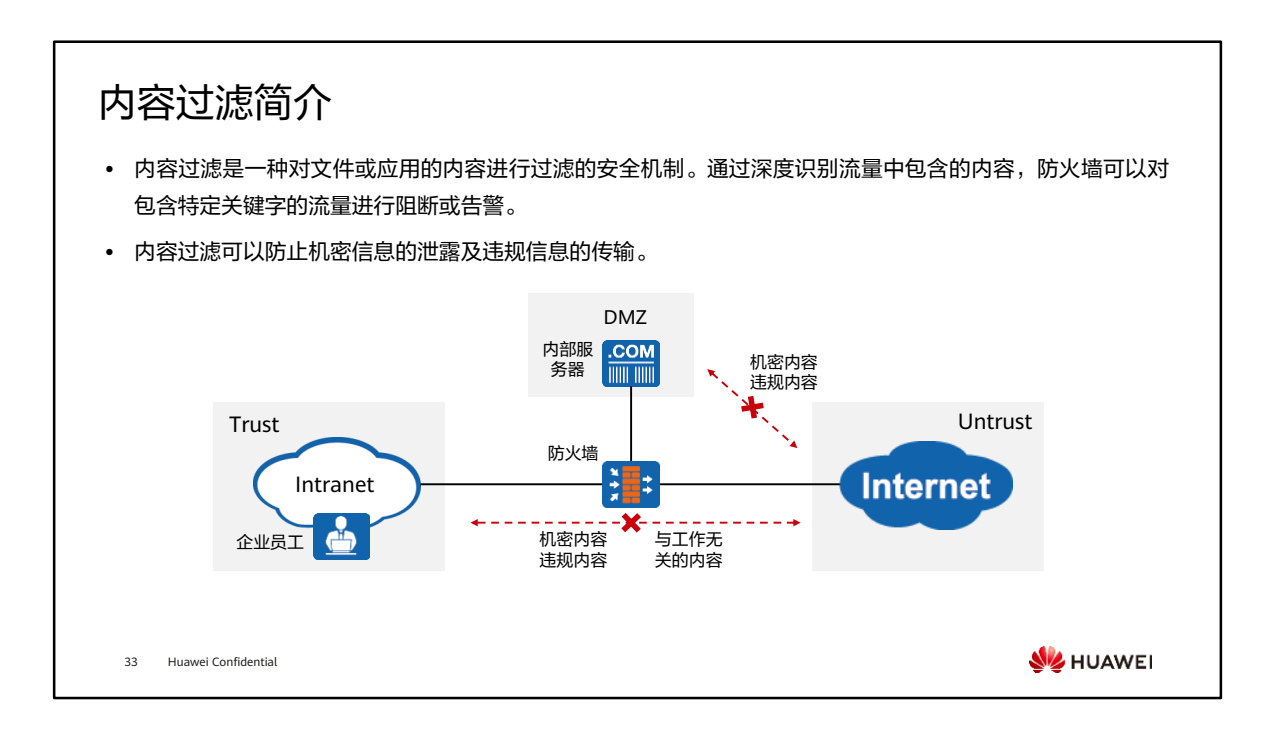

- 管理员在防火墙上部署了内容过滤功能,可以实现如下安全保护效果:
	- 降低公司机密泄露的风险。
	- 降低因员工浏览、发布、传播违规信息而给公司带来的法律风险。
	- 阻止员工浏览和搜索与工作无关的内容,提高工作效率。

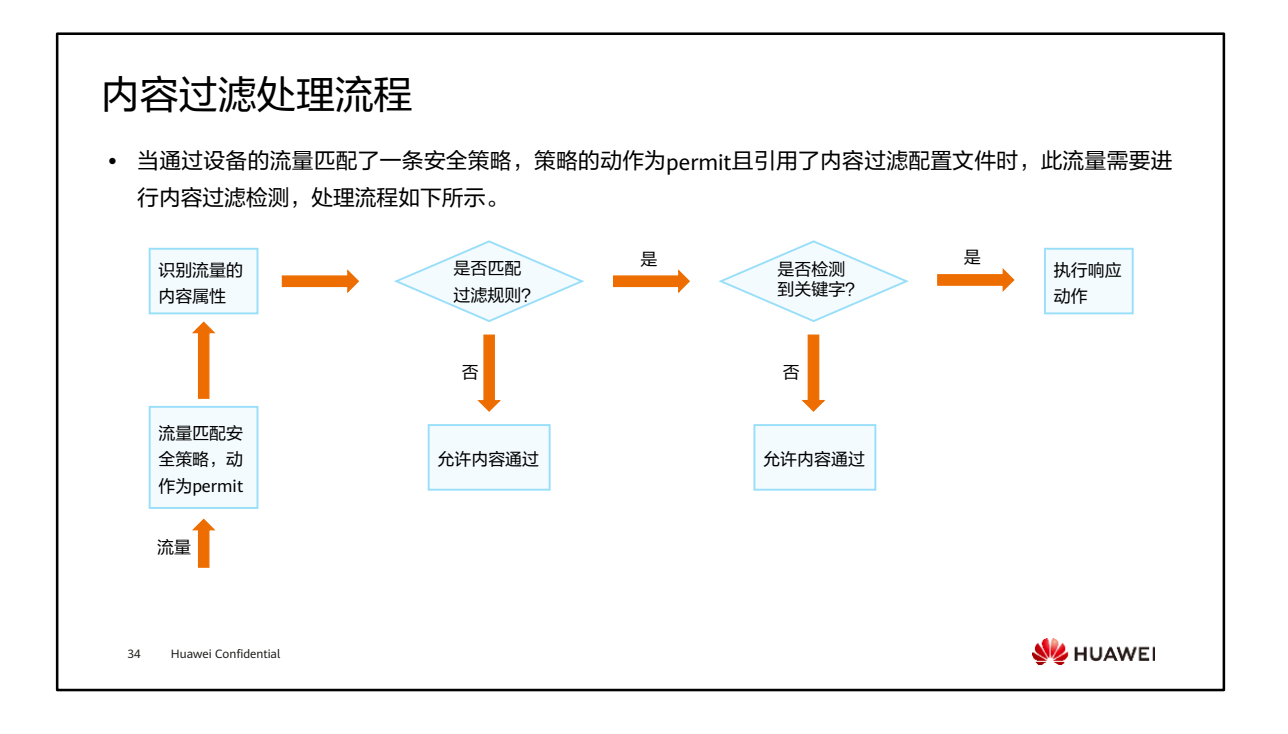

- 内容过滤的处理流程如下:
	- 设备对流量的内容进行检测,识别出流量的内容属性。
		- 如果是应用内容则识别出应用的类型和应用内容传输的方向。
		- 如果是文件内容则识别出承载文件的应用类型、文件的类型和文件传输的 方向。
	- 设备将流量的内容属性与内容过滤规则的条件进行匹配。如果所有条件都匹配, 则此内容成功匹配此规则。如果其中有一个条件不匹配,则继续执行下一条规 则。以此类推,如果所有内容过滤规则都不匹配,则设备允许此内容通过。
	- 如果内容成功匹配一条内容过滤规则,则设备会对此内容进行关键字检测,检 测内容中是否存在内容过滤规则定义的关键字。如果检测时识别出关键字,则 设备会执行响应动作。如果没有识别出关键字,则设备允许此内容通过。

### 内容过滤的流量识别

- 内容过滤技术通过深度识别流量中包含的内容,设备可以对包含特定关键字的流量进行阻断或告警。内容过 滤包括文件内容过滤和应用内容过滤。
	- 文件内容过滤是对用户上传和下载的文件内容中包含的关键字进行过滤。管理员可以控制对哪些应用传输的文件以及 哪种类型的文件进行文件内容过滤。
	- 应用内容过滤是对应用协议中包含的关键字进行过滤。针对不同应用,设备过滤的内容不同。

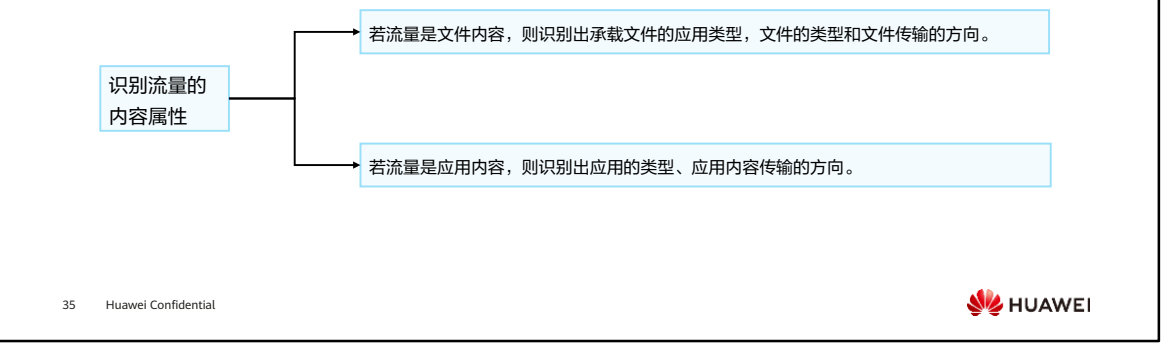

# 常见协议支持的过滤内容

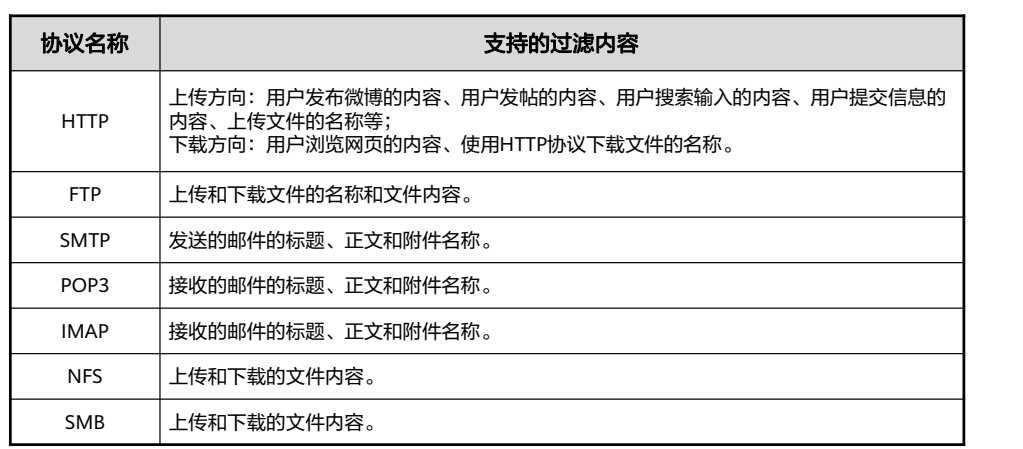

36 Huawei Confidential

**W**HUAWEI

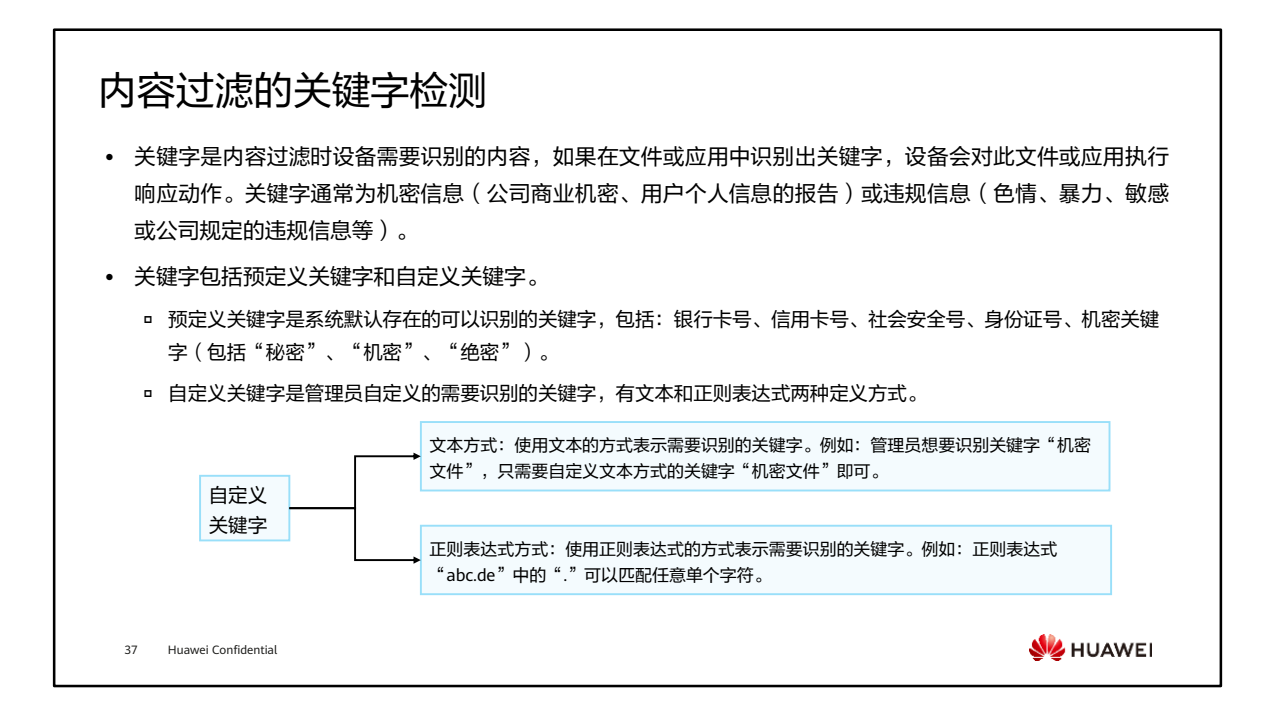

- 以下是常用的字符:
	- . 代表匹配任意非换行字符。
	- ()代表标记一个子表达式的开始和结束位置。
	- \* 代表匹配前面的字符或表达式零次或多次。
	- \d 代表匹配一个数字字符。等价于[0-9]。
	- \w 代表匹配数字、字母和下划线。

### 内容过滤的响应动作

⚫ 设备在内容过滤检测时识别出关键字,会执行响应动作。

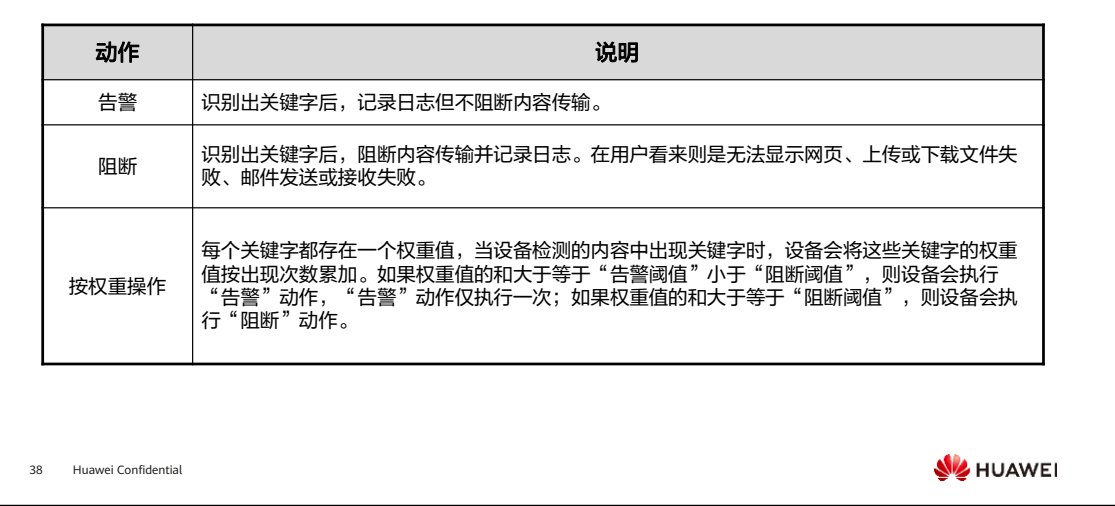

- 按权重操作举例:
	- 管理员在设备上定义了两个需要识别的关键字,关键字a的权重值为1,关键字 b的权重值为2;定义了内容过滤的告警阈值为1,阻断阈值为5。如果设备检测 出用户浏览的网页中存在一次关键字a,这时权重值的和为1,等于告警阈值1, 则设备会记录日志,用户仍然能正常浏览网页。如果设备检测出用户浏览的网 页中出现了三次关键字a和两次关键字b,这时权重值的和为7(3×1+2×2=7), 大于阻断阈值5,则设备会阻断此网页并记录日志,用户看到的是无法显示网页。

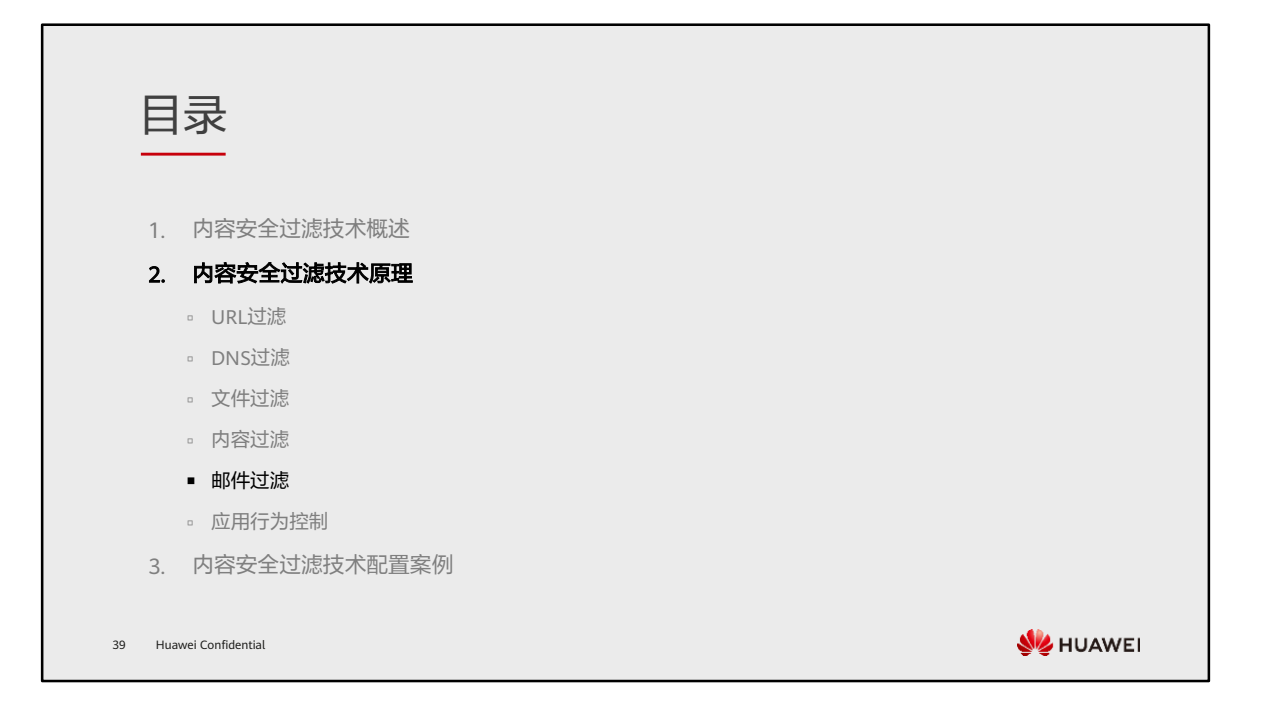

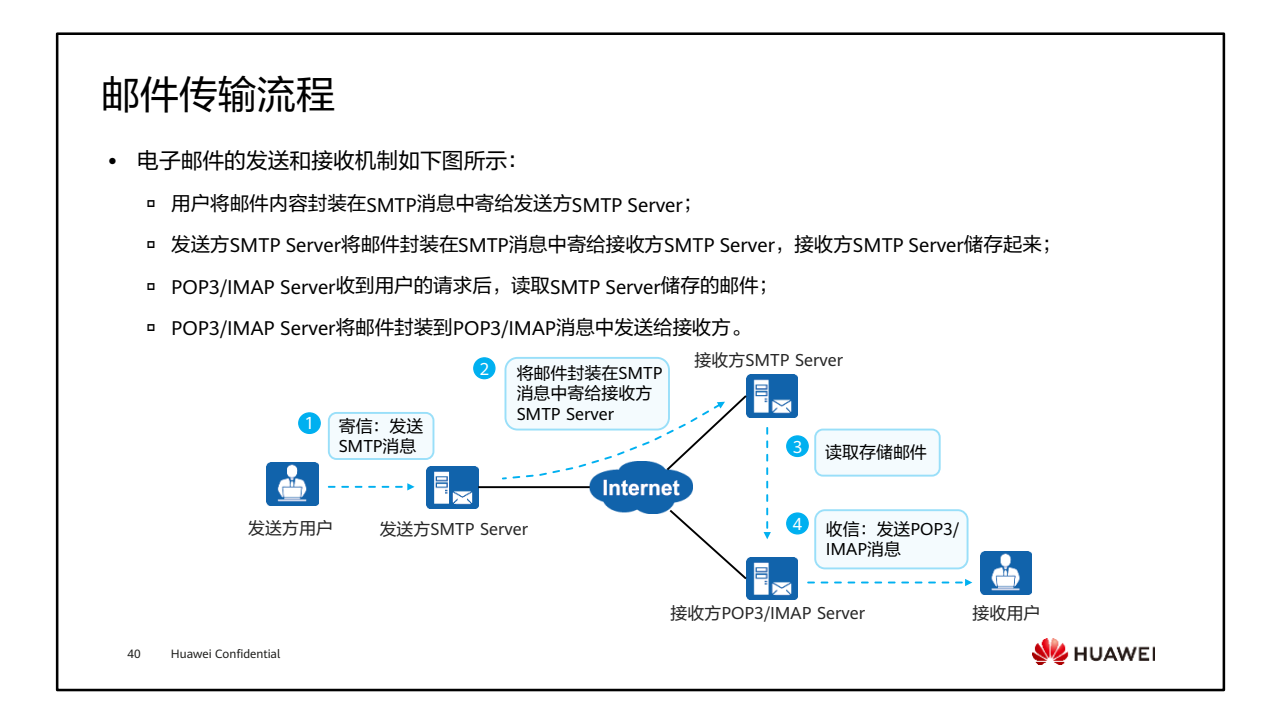

- 邮件传输要求网络管理员需要在邮件服务器上部署SMTP服务、POP3服务(或IMAP 服务);终端用户需要在PC上安装邮件客户端软件(例如Microsoft Outlook、 Foxmail等邮件管理软件)。
- 邮件传输协议:
	- SMTP定义了计算机如何将邮件发送到SMTP Server,SMTP Server之间如何中 转邮件。
	- □ POP3 (Post Office Protocol 3,邮局协议版本3)和IMAP (Internet Mail Access Protocol,交互式邮件存取协议)规定计算机如何通过客户端软件管理、 下载邮件服务器上的电子邮件。
	- IMAP与POP3主要区别在于:使用POP3,客户端软件会将所有未阅读邮件下载 到计算机,并且邮件服务器会删除该邮件。使用IMAP,用户直接对服务器上的 邮件进行操作,不需要把所有邮件下载到本地再进行各项操作。

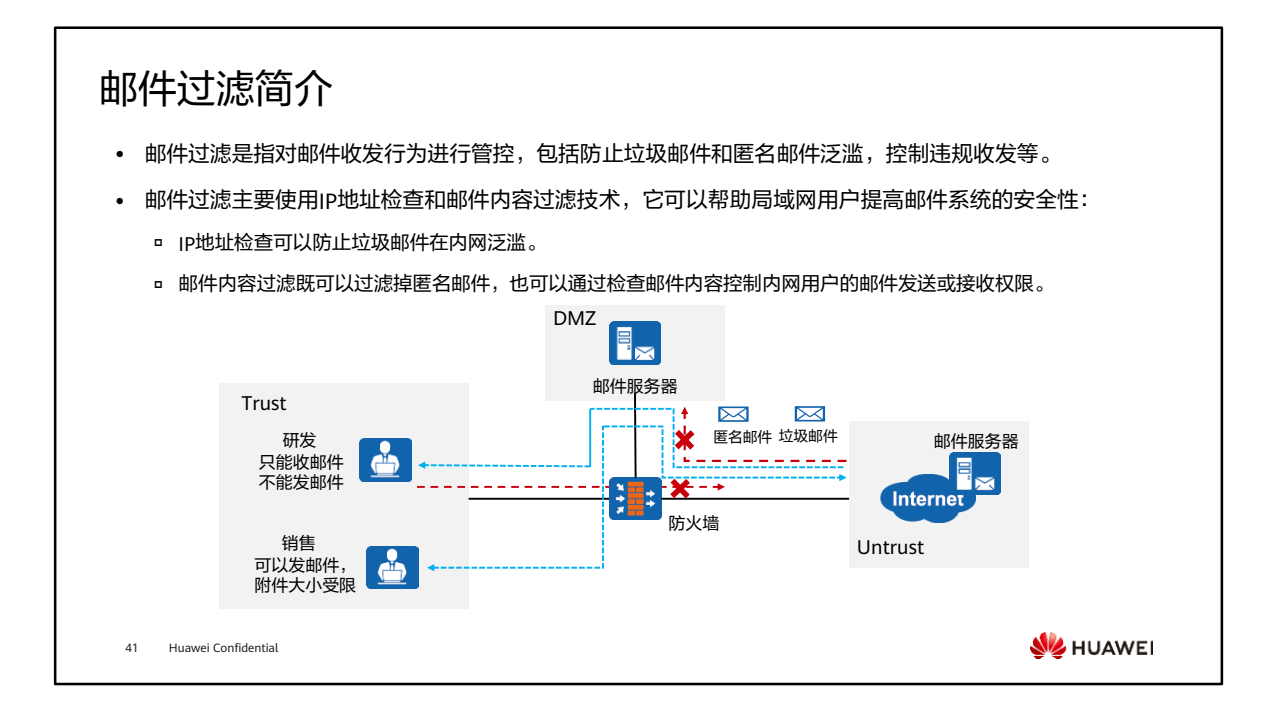

- 如图所示,防火墙作为一个办公网络的安全网关,邮件服务器部署在内网,内部网络 用户通过部署在内网的邮件服务器收发邮件。
- 在防火墙上配置邮件过滤,可以收到如下邮件安全保护效果:
	- 。 开启垃圾邮件防范,防止内网的SMTP服务器收到大量垃圾邮件。
	- 开启匿名邮件检查,防止违法信息通过匿名邮件方式在整个网络内部传播。
	- 开启邮箱地址检查,只允许指定邮箱地址发送或接收电子邮件,从发送和接收 权限上进行控制,防止内部用户泄露重要信息。
	- 开启邮件附件控制,对附件的大小和个数进行控制,防止大量信息通过附件泄 露出去。

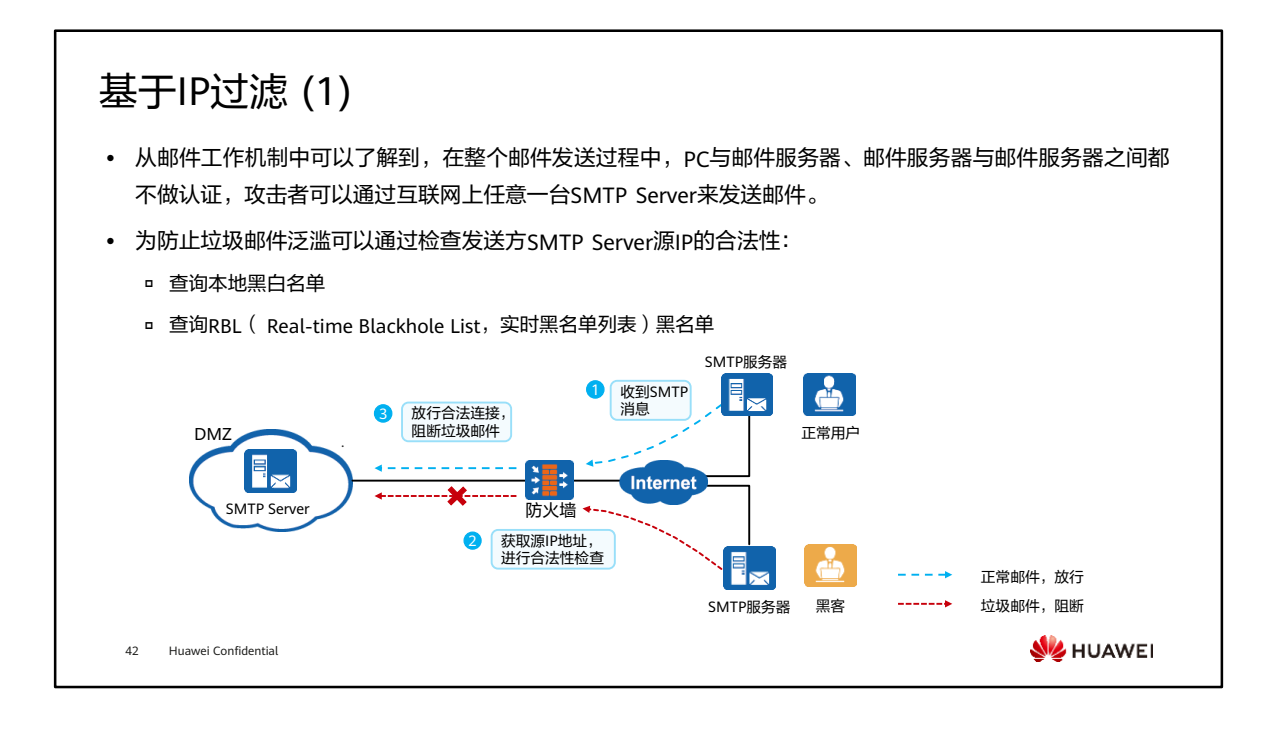

- RBL黑名单是由反垃圾邮件组织联合收集的一个庞大的在线数据库,收集、保存频繁 发送垃圾邮件SMTP Server的IP地址。
- 垃圾邮件指的是未经用户许可强行发送到用户邮箱的电子邮件,内容一般是广告、宣 传资料等,甚至带有病毒程序。大量的垃圾邮件不但消耗网络带宽,占用邮箱空间, 还带来了安全隐患。
- IP地址检查是指防火墙对发送方SMTP Server的源IP进行检查,具体实现过程如下:
	- 1. 防火墙收到其他SMTP Server发送的SMTP消息,包括正常邮件和垃圾邮件。
	- 2. 防火墙执行IP地址检查:
		- 解析SMTP消息,从SMTP消息中获取发送方SMTP Server的源IP。
		- 检查源IP合法性。防火墙将IP地址与黑名单、白名单讲行比较,来判断IP 地址的合法性:
			- − 如果源IP命中了本地白名单,判定为合法邮件,否则查找本地黑名 单;
			- − 如果命中本地黑名单, 判定为垃圾邮件, 否则查询RBL黑名单;
			- − 如果命中RBL黑名单判断为垃圾邮件,否则判定为合法邮件。
	- 3. 放行合法邮件,阻断垃圾邮件。

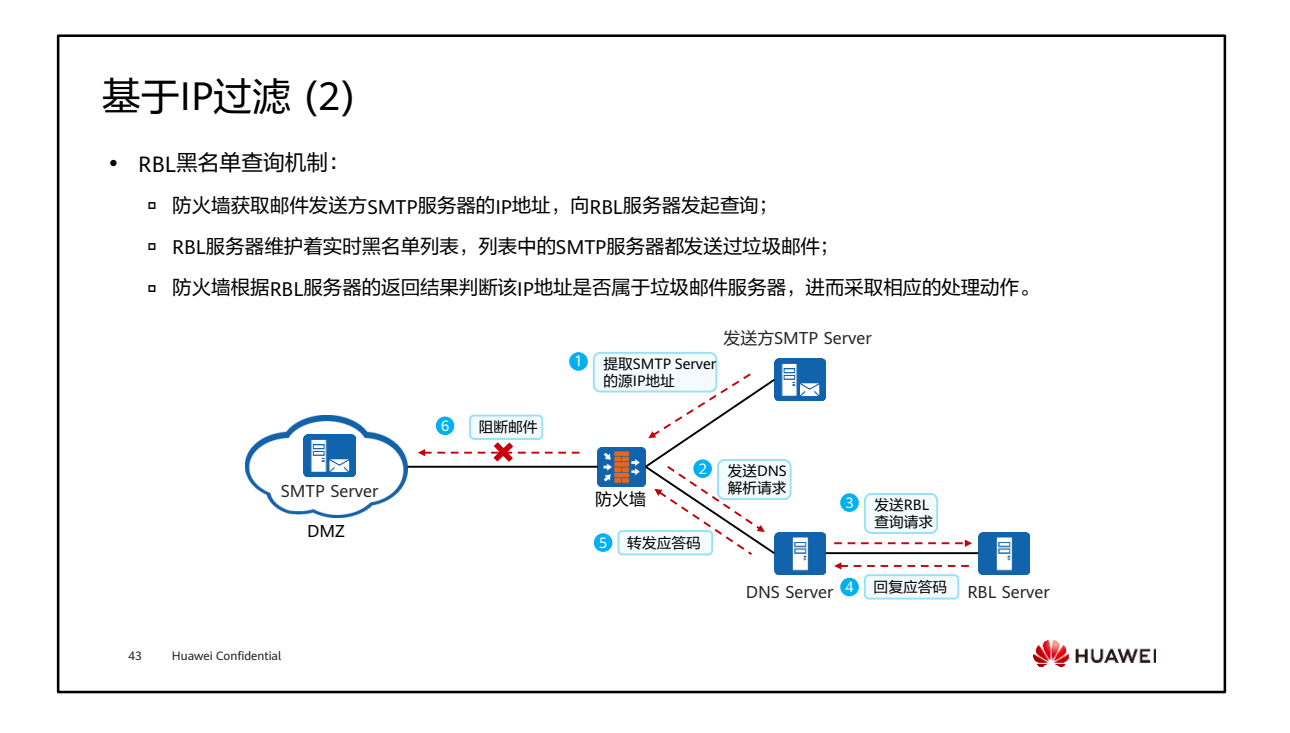

- 具体查询流程如下:
	- 1. 防火墙收到SMTP消息后,提取发送方SMTP Server的IP地址;
	- 2. 防火墙将步骤1解析出来的IP地址和由第三方RBL服务器指定的RBL服务名放到 一条信息中,向DNS Server发送解析请求。如,SMTP Server的源IP为1.2.3.4, RBL服务名为"sbl.spamhaus.org",则防火墙将信息"4.3.2.1.sbl.spamhaus.org" 发送给DNS Server;
	- 3. DNS Server收到防火墙发送的信息后,读取RBL服务名,解析出RBL服务器对 应的IP地址,将查询请求转发给RBL服务器;
	- 4. RBL服务器收到DNS服务器转发的查询请求后,将结果以应答码的形式反馈给 DNS Server。应答码是一个IP地址,标识此次RBL查询是否有结果;
	- 5. DNS Server将从RBL服务器获取的应答码转发给防火墙;
	- 6. 防火墙根据应答码判断来自该SMTP Server的邮件是否为垃圾邮件。
		- 如果从RBL服务器获得的应答码与防火墙上配置的应答码一致,该SMTP 邮件将被视为垃圾邮件;
		- 如果从RBL服务器获得的应答码与防火墙上配置的应答码不一致,该 SMTP邮件将被放行。

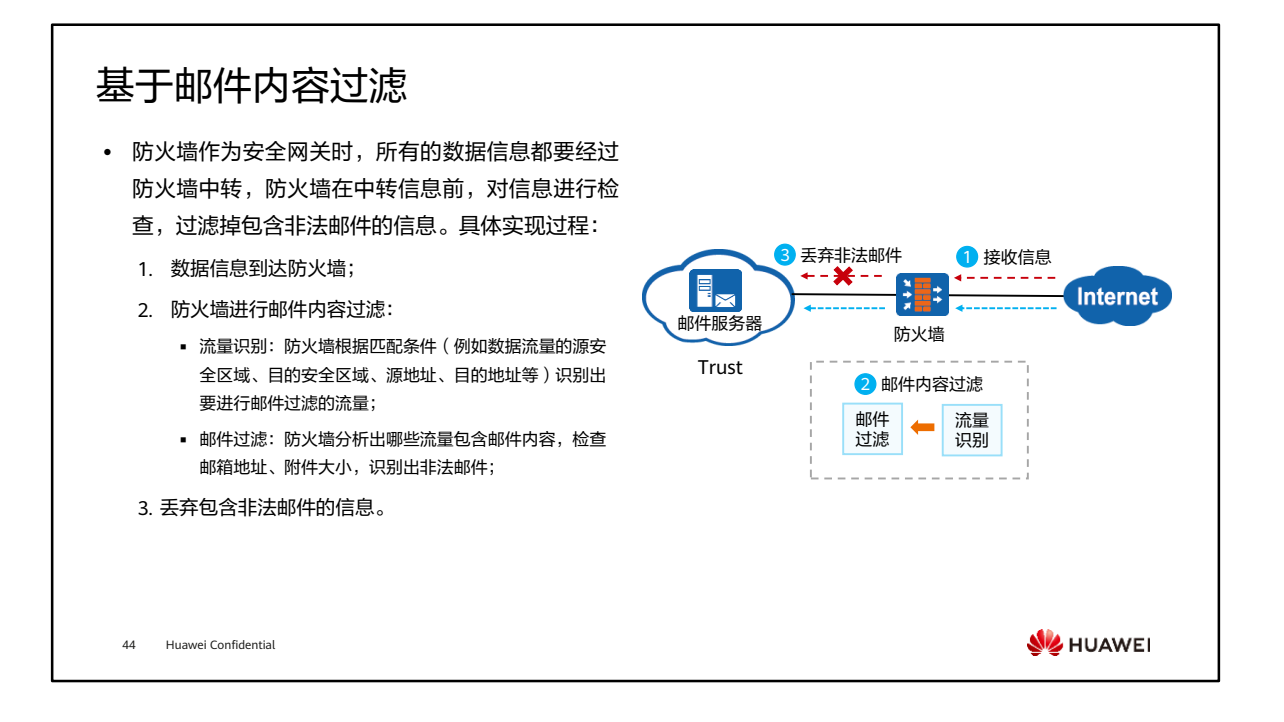

- 匿名邮件检测、邮箱地址检查、邮件附件控制都是基于邮件内容的过滤,通过检查发 件人和收件人的邮箱地址、附件大小和附件个数来实现过滤。
- 邮件内容过滤检测方向分为发送方向和接收方向。
	- 如果邮件内容封装在SMTP消息中,防火墙执行发送方向检测。
	- 。 如果邮件内容封装在POP3消息或IMAP消息中,防火墙会判断为接收方向,执 行接收方向的检测。

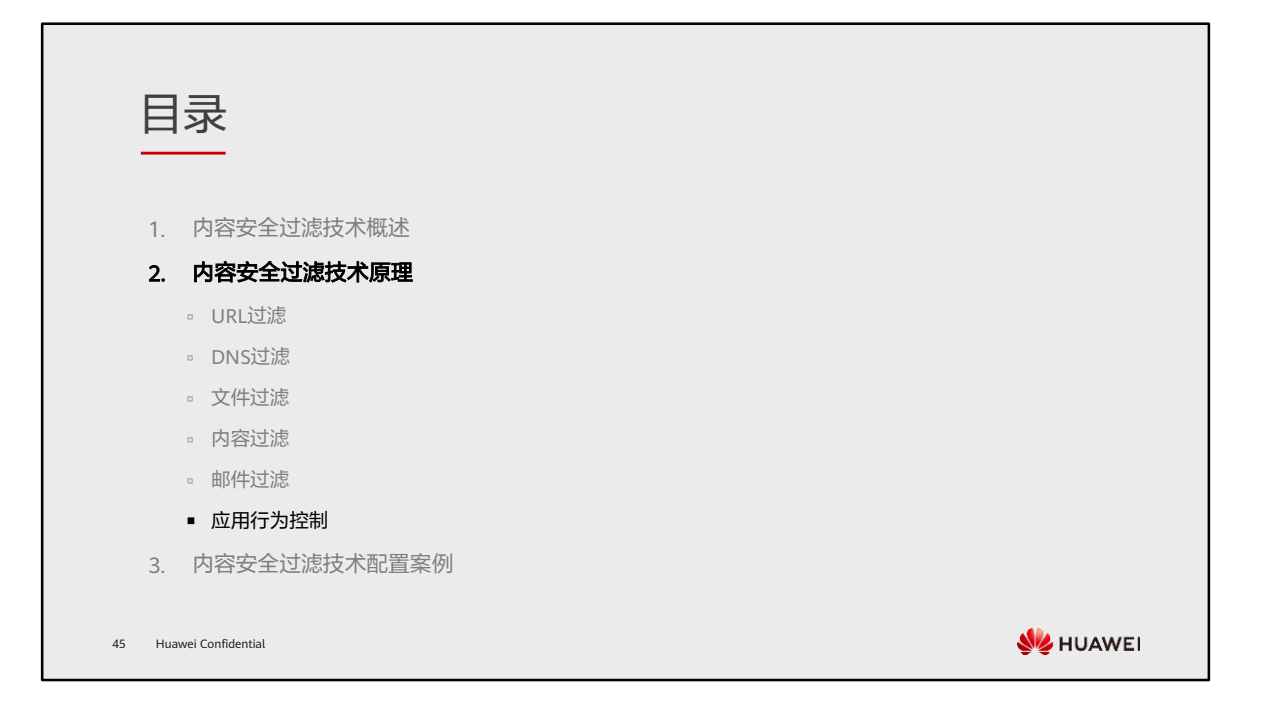

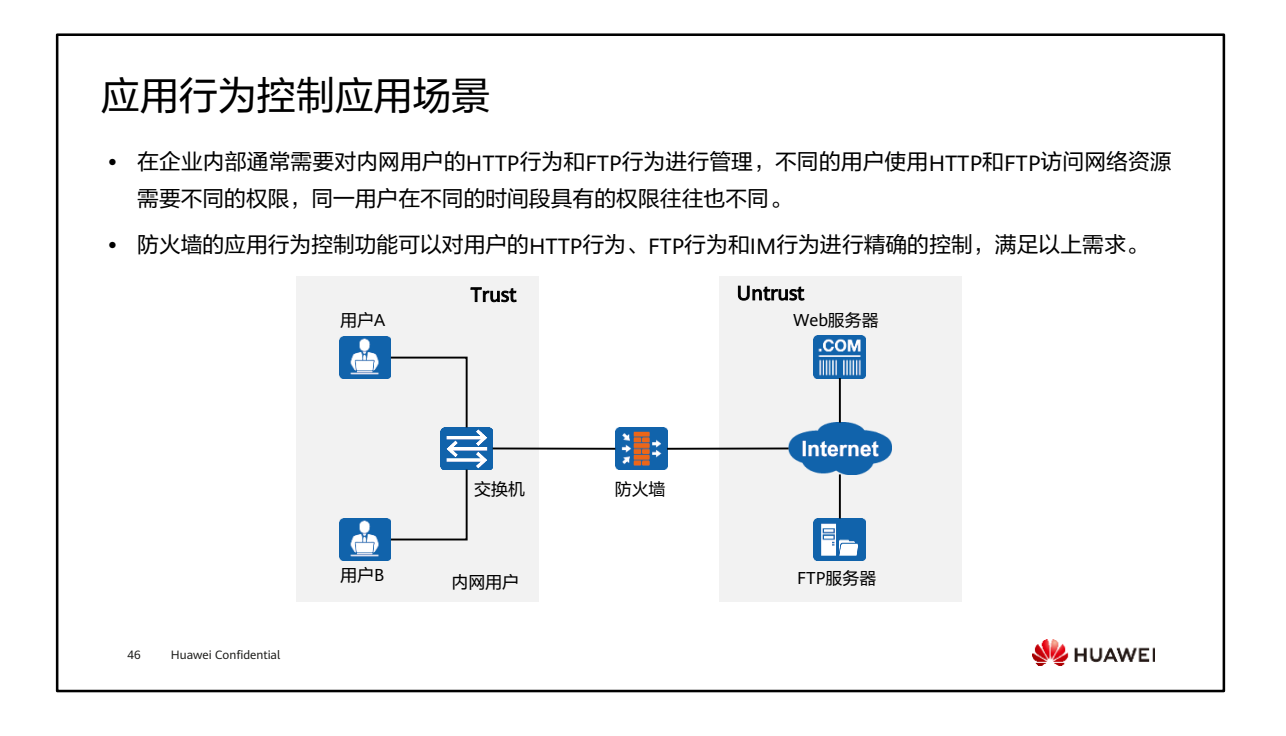

- 防火墙作为企业的出口网关部署在内网出口处,通过在FW上配置应用行为控制功能, 当内网用户访问外网时,能够有效管理内网用户的HTTP行为、FTP行为和IM行为。
- 在防火墙上创建多个应用行为控制配置文件,每个应用行为控制配置文件用来控制用 户具有不同的HTTP、FTP和IM权限。然后通过在安全策略里面引用应用行为控制配 置文件、用户和时间段(工作时间、非工作时间)等对象,可以达到对内网用户的 HTTP行为、FTP行为和IM行为差异化、精细化管理的目的。

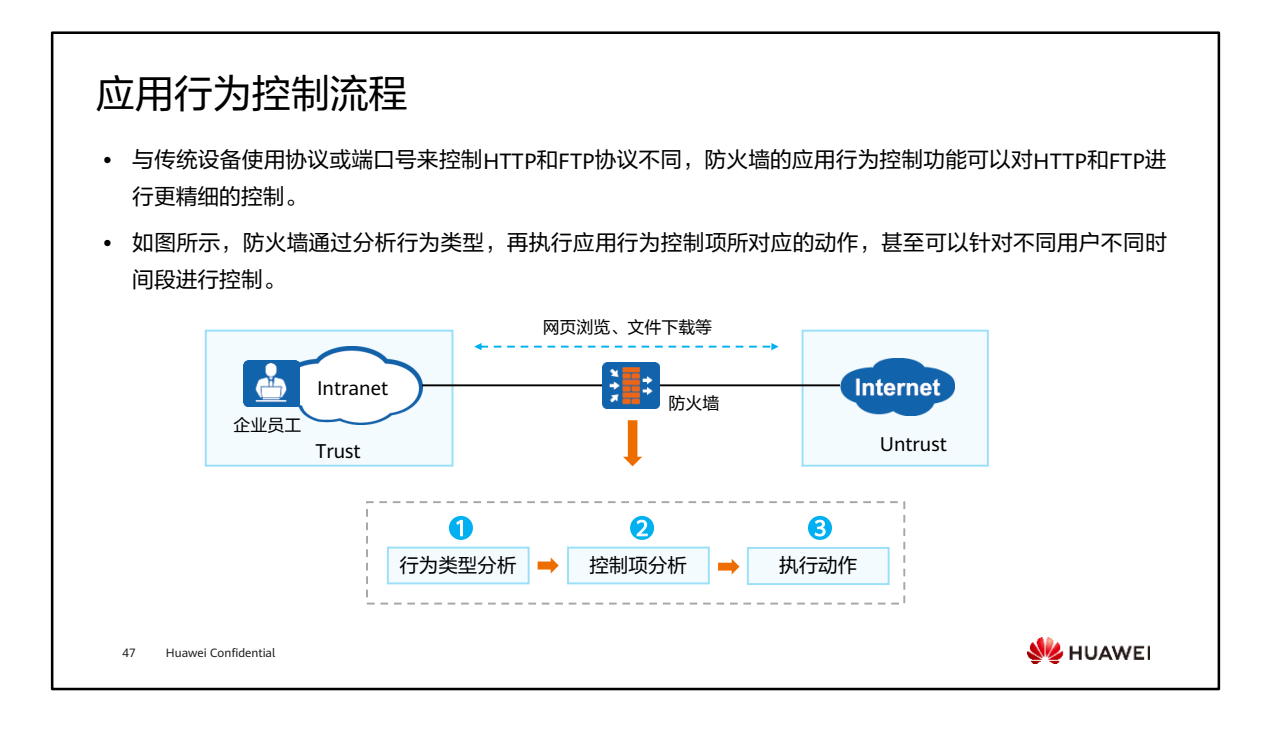

- 防火墙针对应用行为通过以下步骤进行控制:
	- 先进行行为类型分析,判断是哪一种行为类型(HTTP、FTP等);
	- 再根据行为类型进行控制项分析,比如文件上传或下载;
	- 最后执行相应的动作(允许、禁止、告警或阻断)。

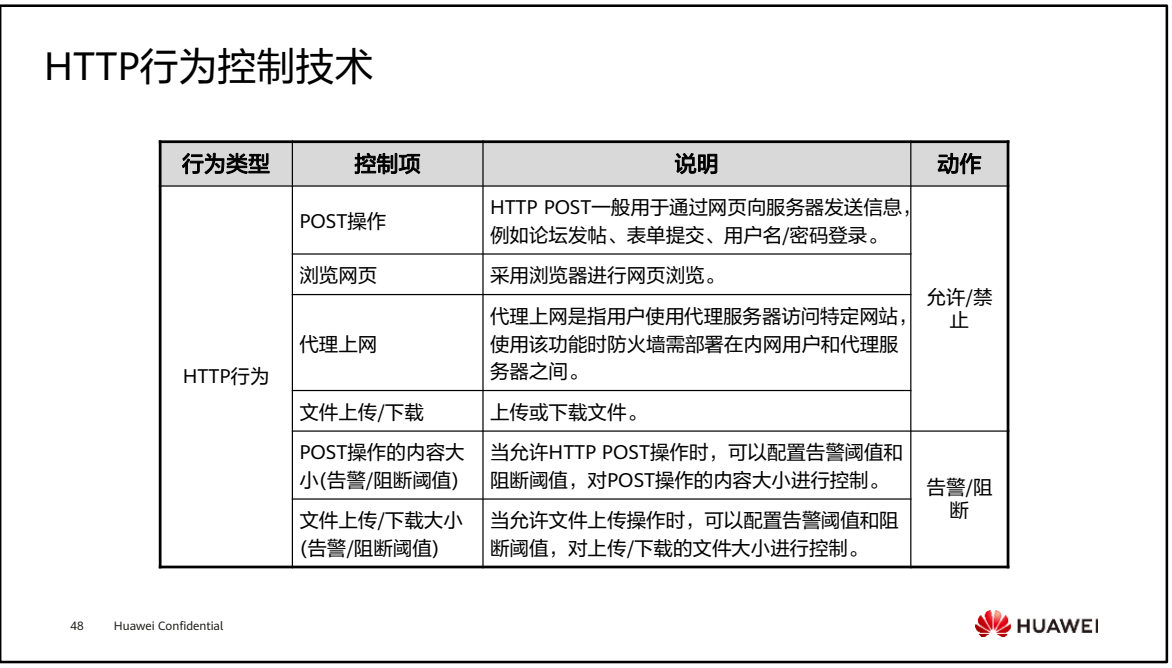

- 告警阈值:当上传或下载的文件大小、POST操作的内容大小达到告警阈值时,系统 会产生日志信息对设备管理员进行提示。
- 阻断阈值:当上传或下载的文件大小、POST操作的内容大小达到阻断阈值时,系统 将阻断上传或下载的文件、POST操作,并产生日志信息对设备管理员进行提示。
- 在创建安全策略时,可以把应用行为控制配置文件同用户、时间段等对象结合起来, 达到不同用户、不同时间段的应用行为差异化管理的目的。

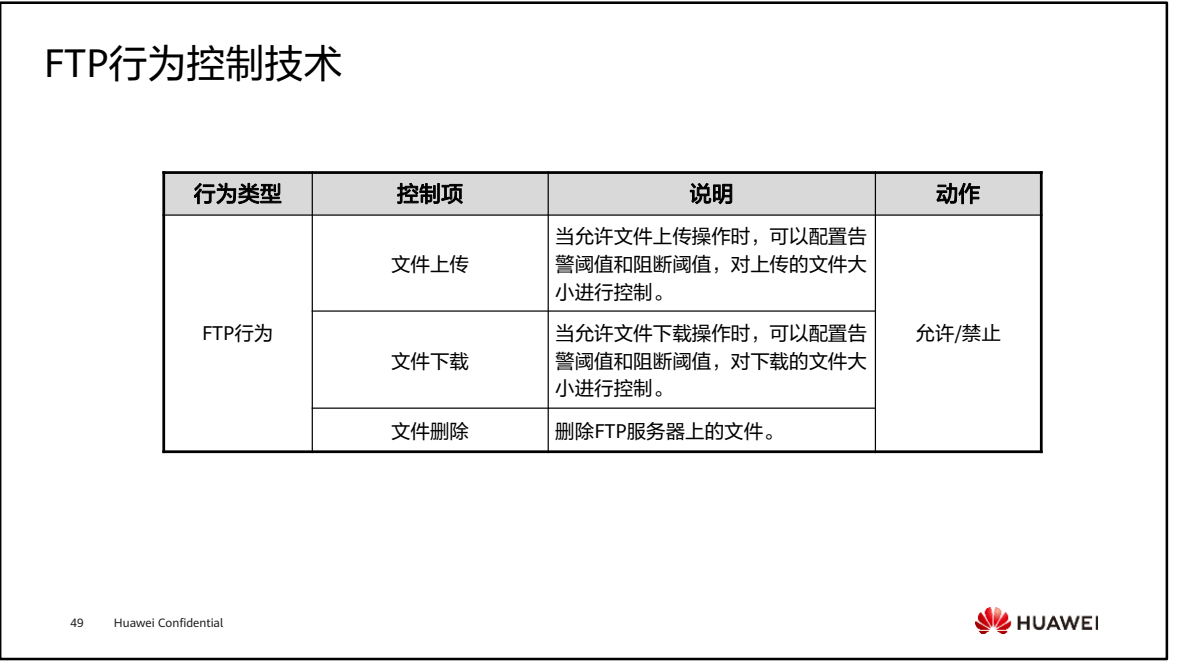

- 缺省情况下,系统未配置告警阈值和阻断阈值,不对上传或下载的文件大小、POST 操作的内容大小进行控制。
- 可以单独配置告警阈值或阻断阈值,也可以同时配置告警阈值和阻断阈值。同时配置 告警阈值和阻断阈值时,告警阈值必须小于阻断阈值。
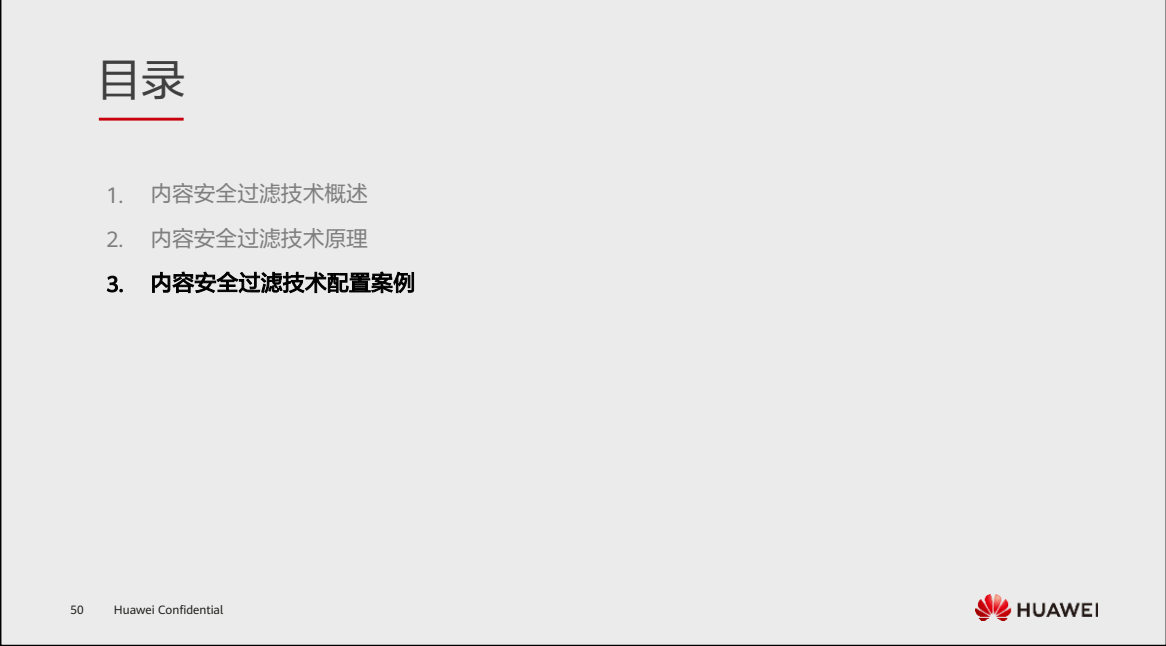

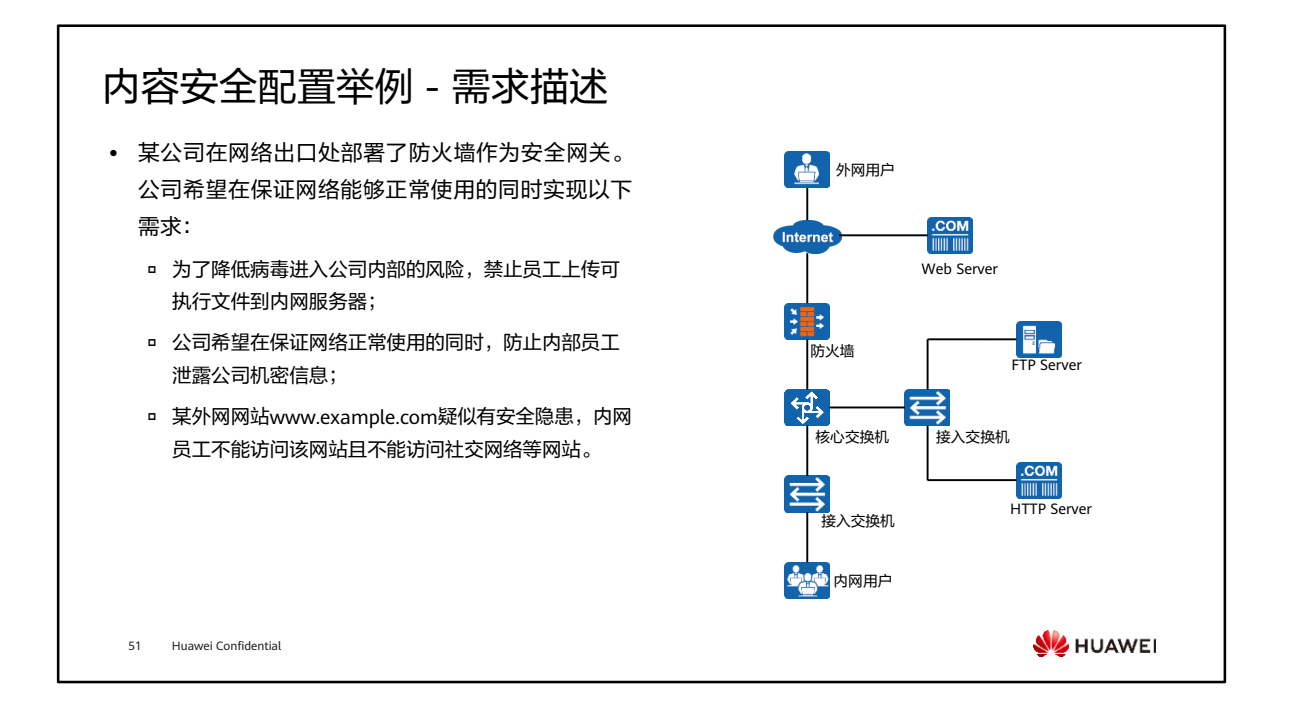

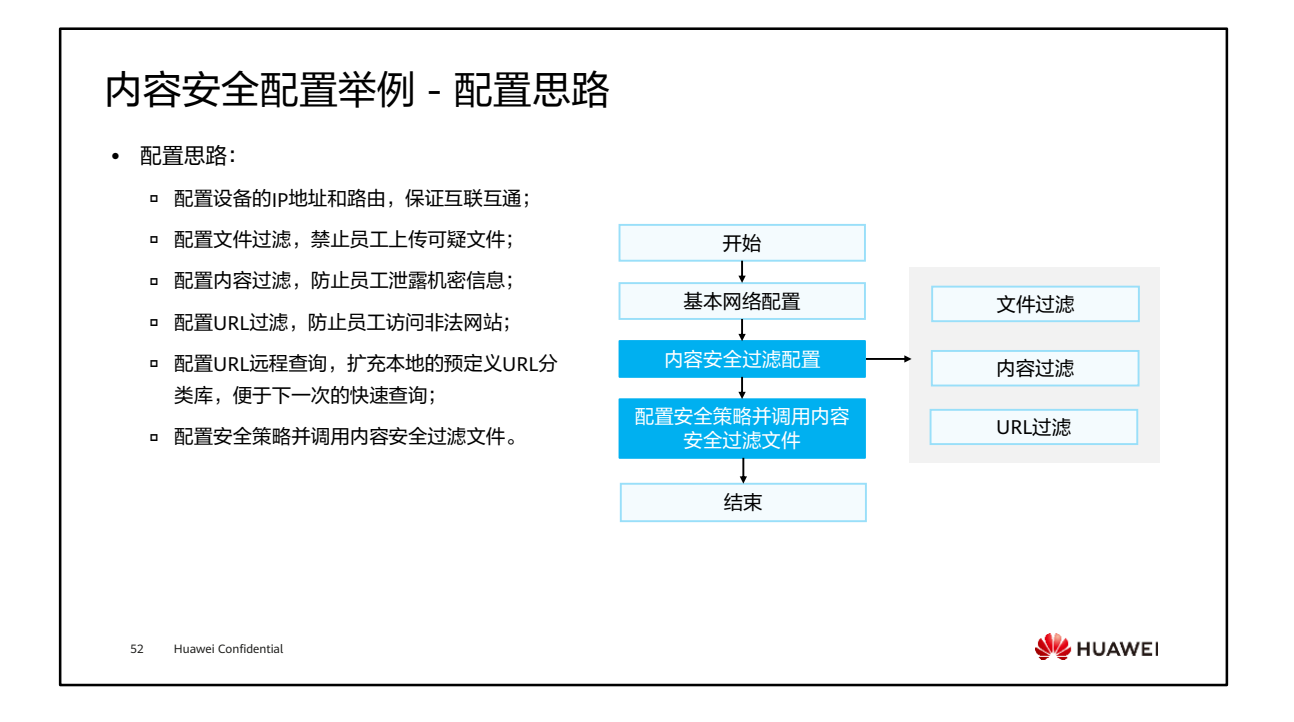

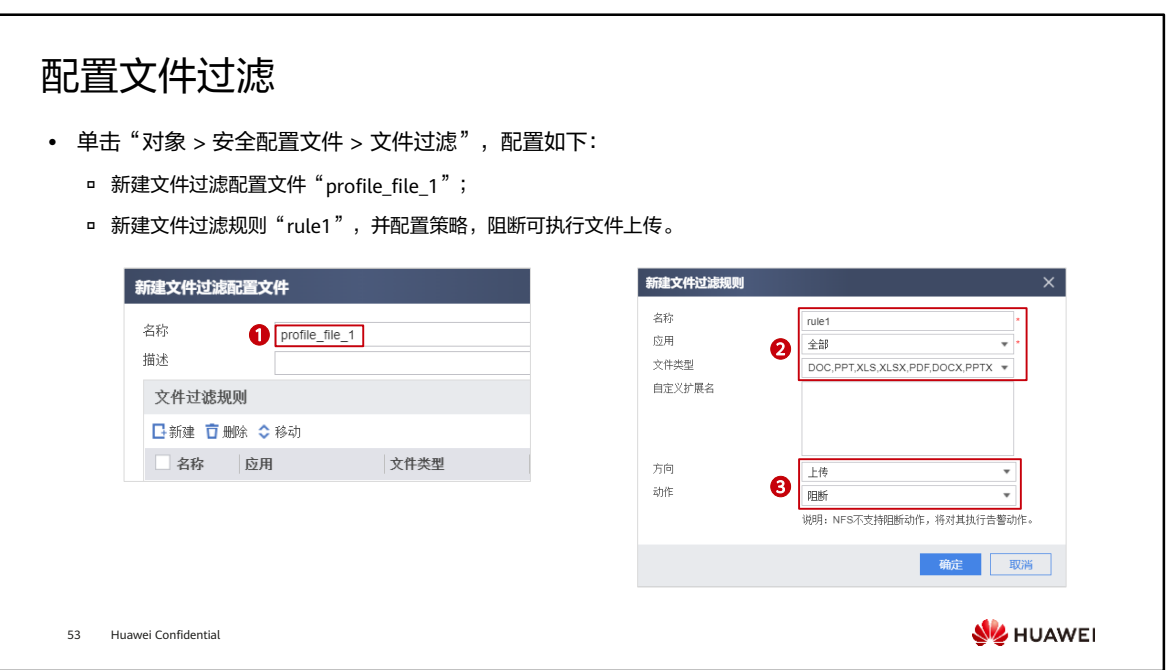

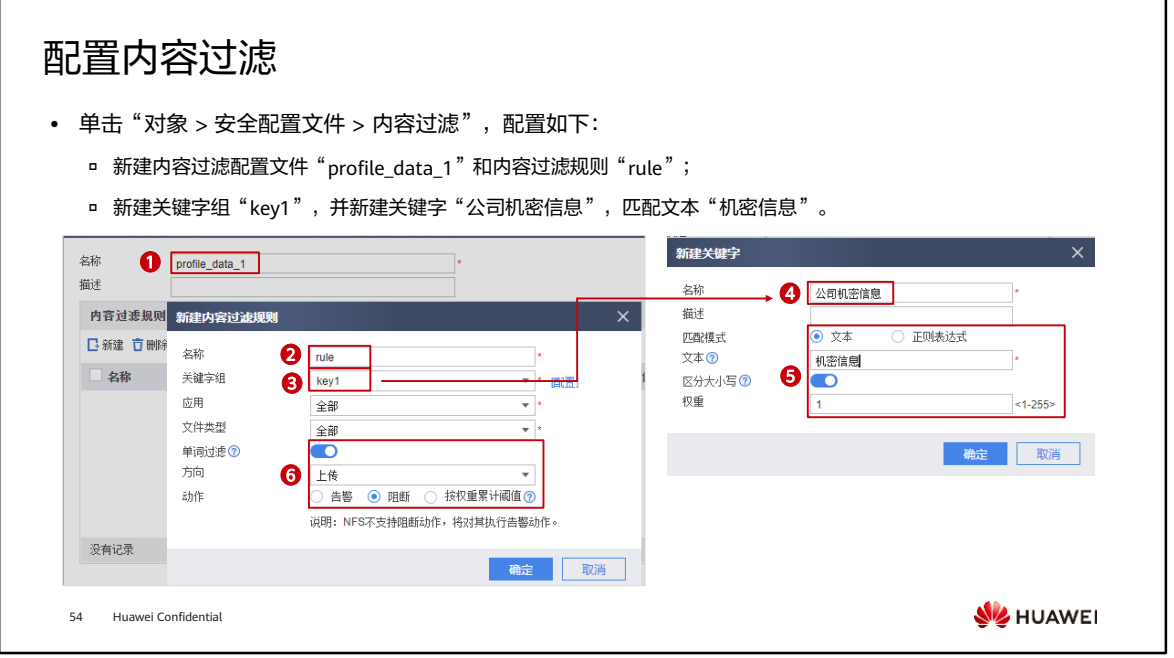

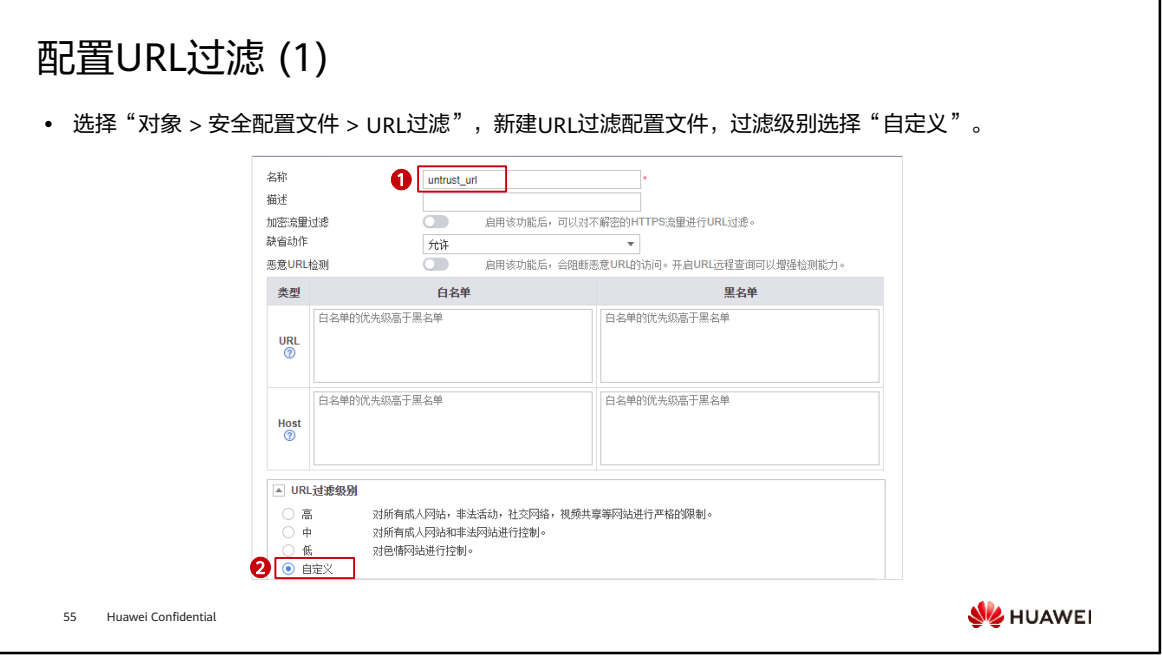

## 配置URL过滤 (2)

• 根据实际需求配置URL分类对应的动作 (允许/告警/阻断),同时新建URL分类"untrust",匹配 URL"www.example.com",动作设置为阻断。

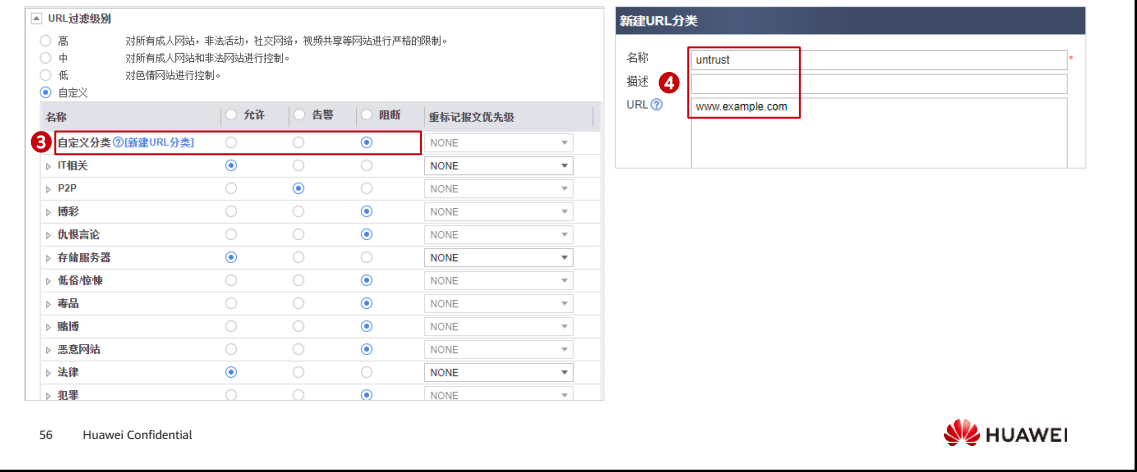

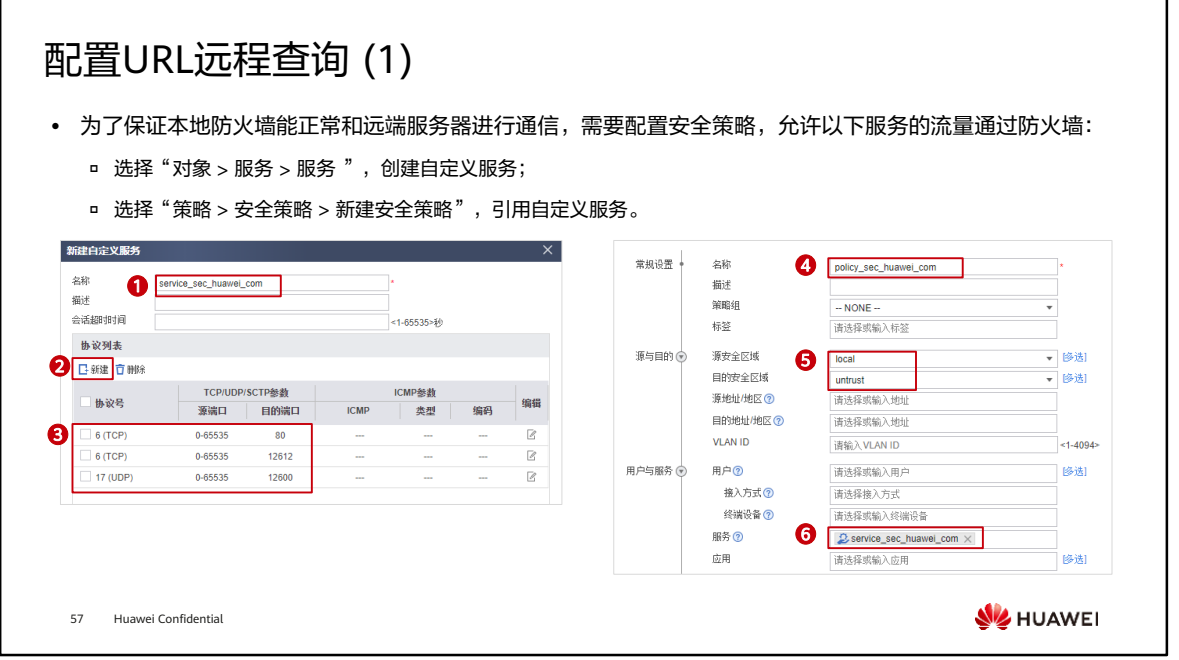

- 如需使用URL远程查询服务,请确保已完成以下其它工作:
	- License已经激活并且在有效服务期内;
	- 防火墙与sec.huawei.com路由可达;
	- 已配置DNS服务器地址,并可以正确解析sec.huawei.com。
- 说明:sec.huawei.com是华为安全中心平台网址。

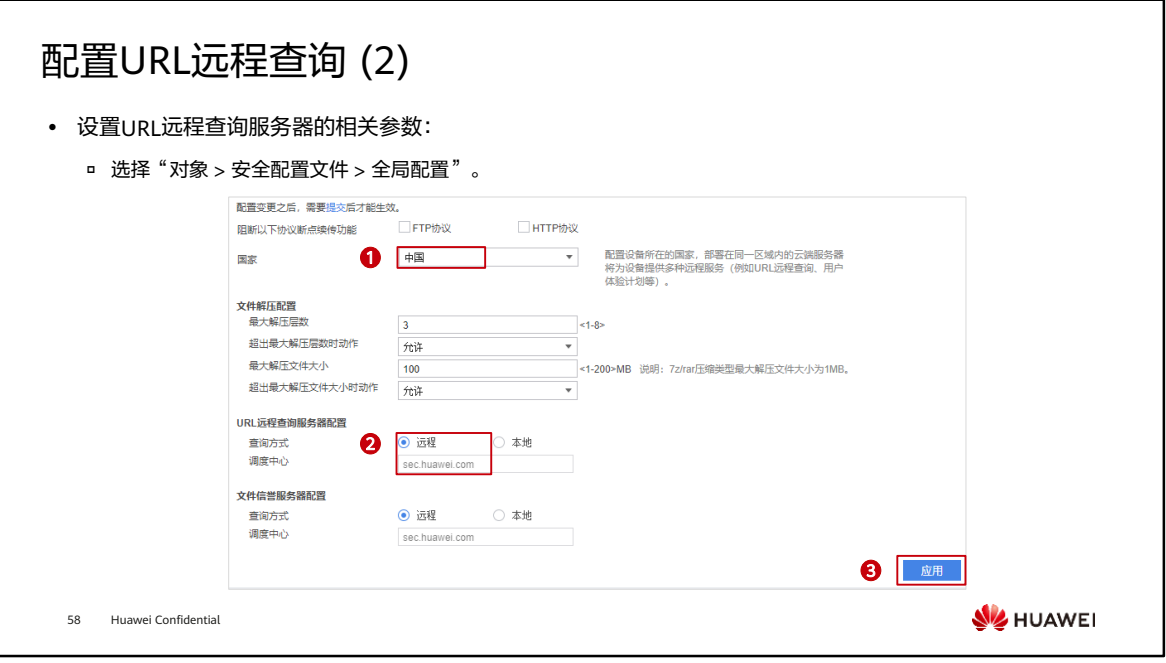

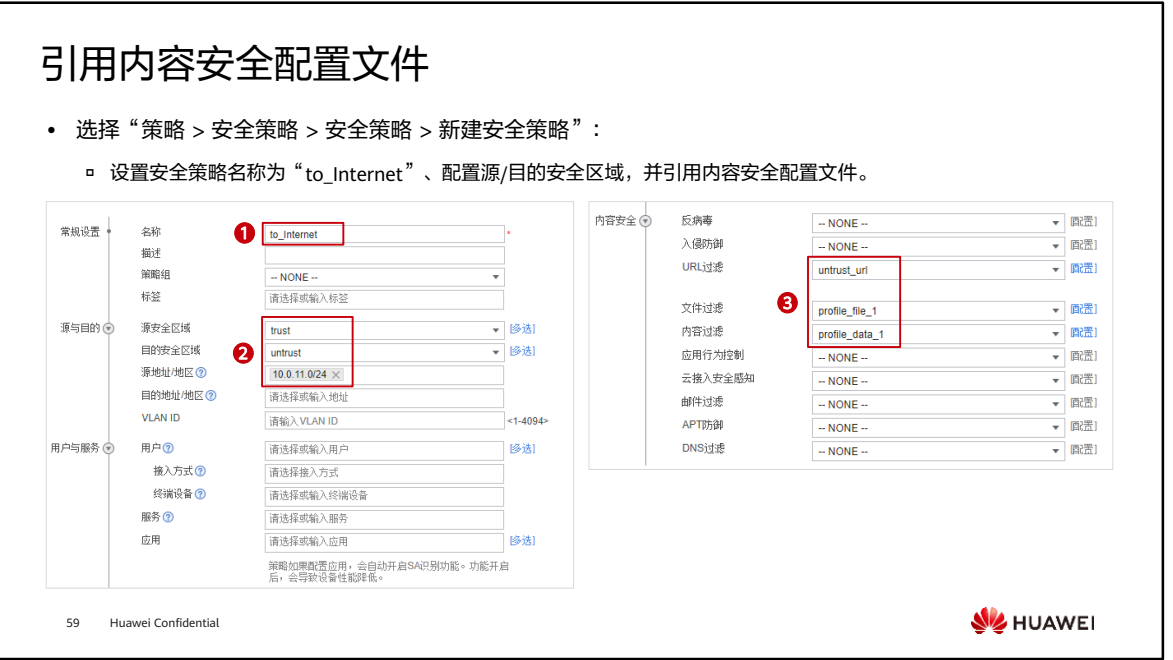

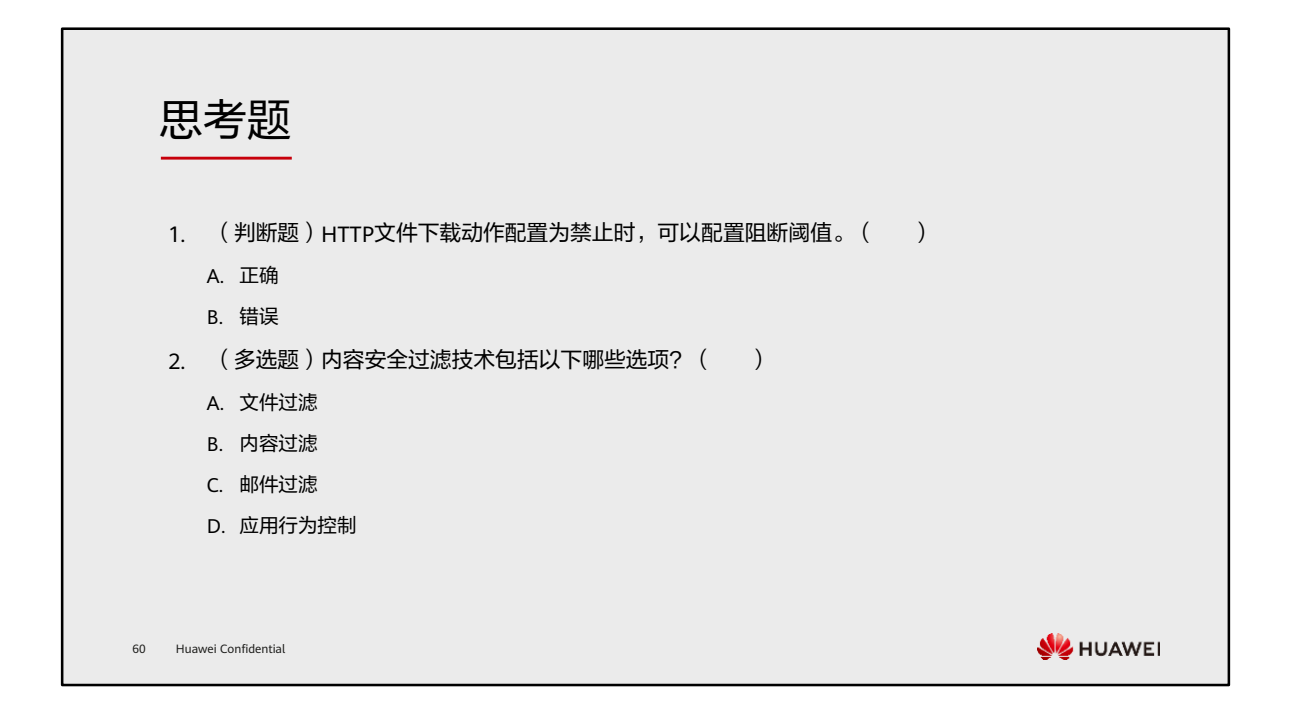

- 1. B
- 2. ABCD

## 本章总结

- ⚫ 本章主要介绍了内容安全过滤相关功能,通过在防火墙上部署内容安全过滤功能,可以对企业用 户进行精细化管理和控制。例如:不允许访问非法网站,防止对企业带来不良影响;上班时间不 能访问语音娱乐网站,提高工作效率;防止核心机密信息泄露,防患于未然等。
- ⚫ 通过本课程的学习,您将了解相关安全过滤技术实现原理,能够独立配置华为防火墙URL过滤、 文件过滤、内容过滤等功能。

61 Huawei Confidential

**WE HUAWEI** 

学习推荐

### ⚫ 华为官方网站

- 企业业务:http://enterprise.huawei.com/cn/
- □ 技术支持: http://support.huawei.com/enterprise/
- □ 在线学习: http://learning.huawei.com/cn/

62 Huawei Confidential

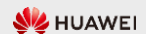

## 缩略语表

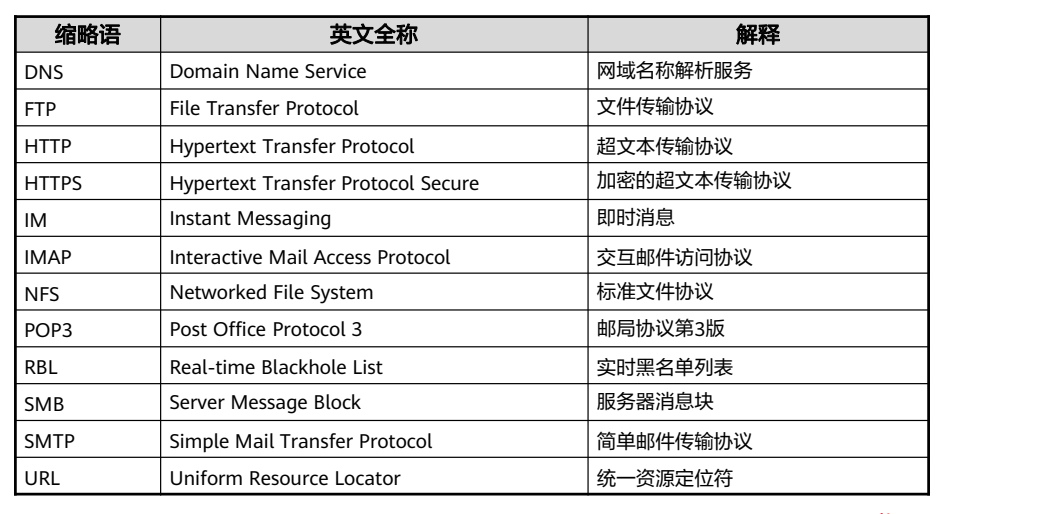

63 Huawei Confidential

**W**HUAWEI

# Thank you.

把数字世界带入每个人、每个家庭、 每个组织,构建万物互联的智能世界。 Bring digital to every person, home, and organization for a fully connected, intelligent world.

### Copyright© 2022 Huawei Technologies Co., Ltd. All Rights Reserved.

The information in this document may contain predictive<br>statements including, without limitation, statements regarding<br>the future financial and operating results, future product<br>portfolio, new technology, etc. There are a

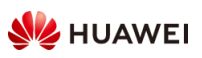

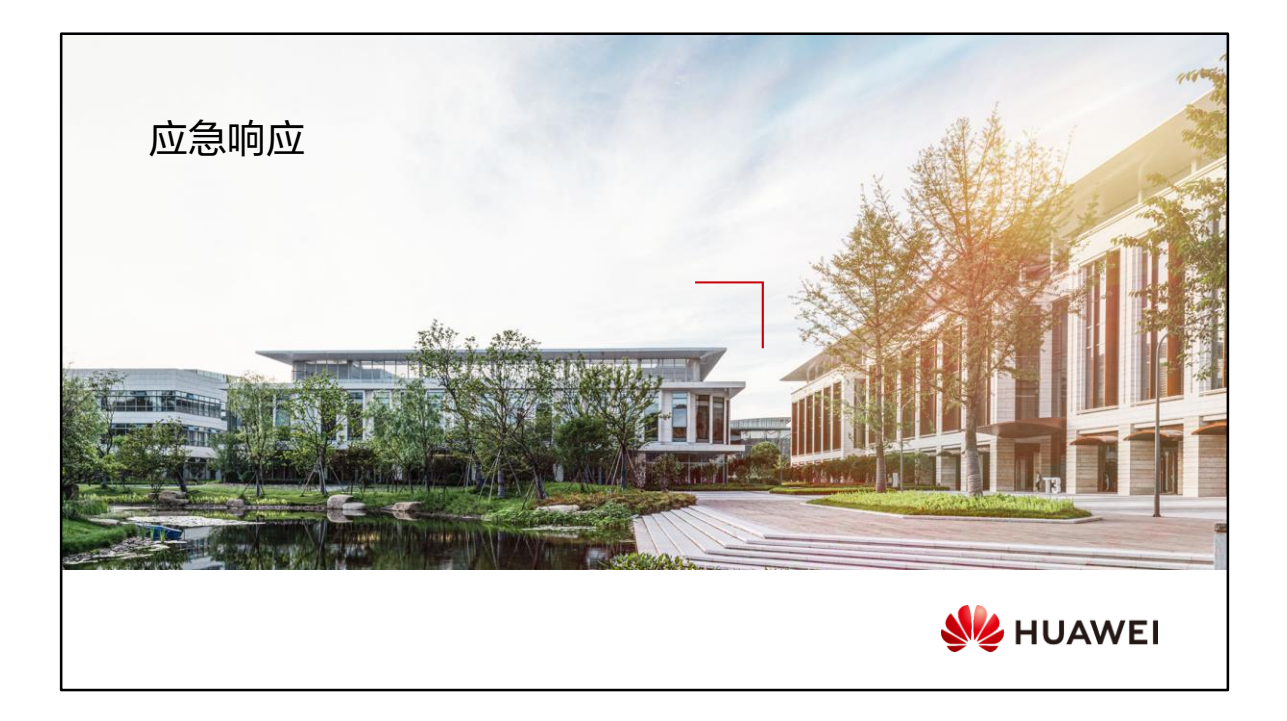

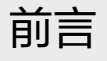

- 物联网、移动互联网、云计算、大数据、区块链等新兴技术的蓬勃发展,为整个IT行业注入了新 的活力,提高了生产效率,为生活带来诸多便利。但是,新技术的出现也为网络攻击提供了新的 攻击手段和途径,攻击范围逐年扩大,造成的影响也愈发严重,给网络安全带来新的挑战。
- 俗话说, "没有绝对安全的系统, 也没有绝对安全的网络"。面对复杂多变的网络环境, 我们急 需建立一套行之有效的应急响应机制,确保企业、组织的网络安全,守住企业的数据资产。
- ⚫ 本章主要介绍网络安全应急响应的相关流程和技术。

2 Huawei Confidential

**SIZ HUAWEI** 

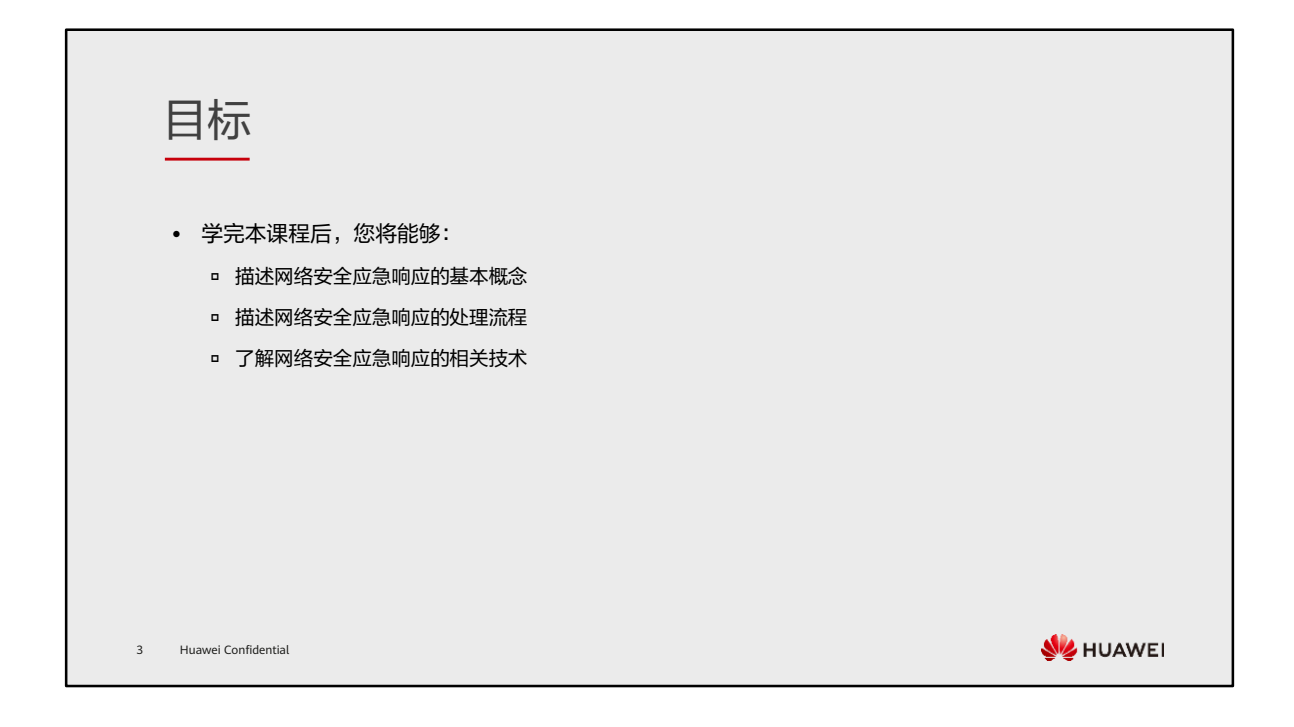

• 后文中,统一将"网络安全应急响应"简称为"应急响应"。

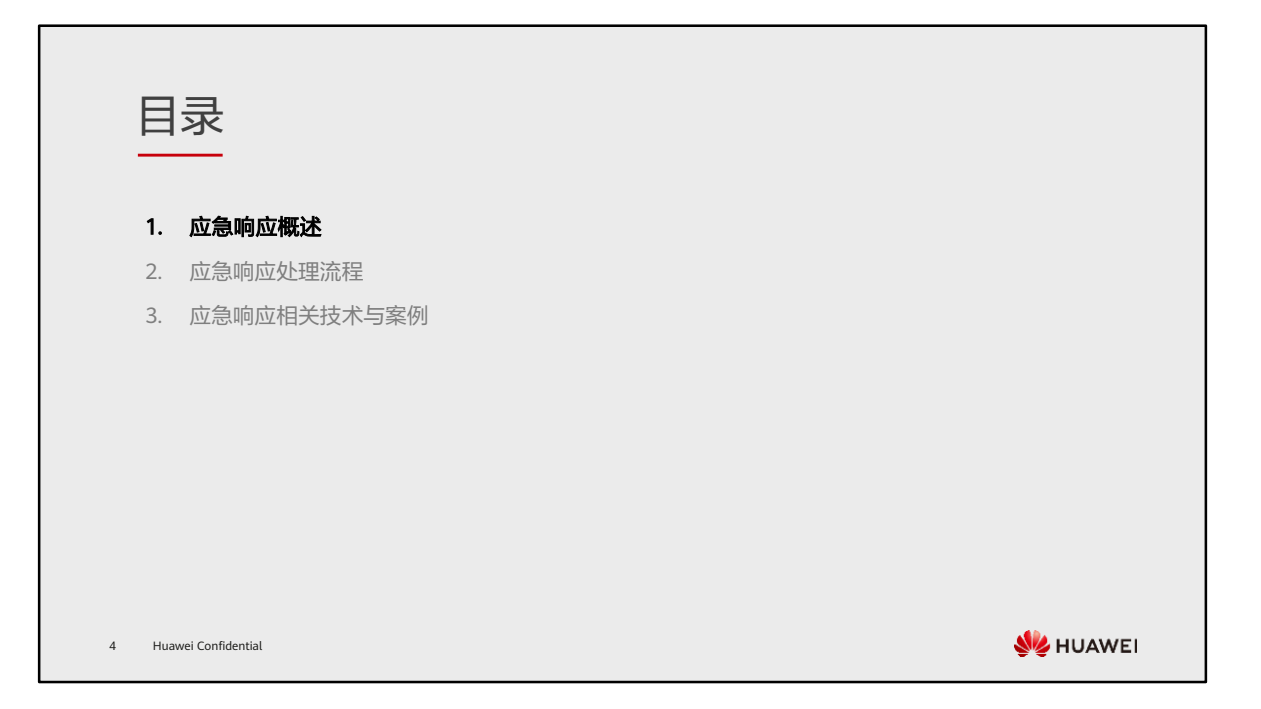

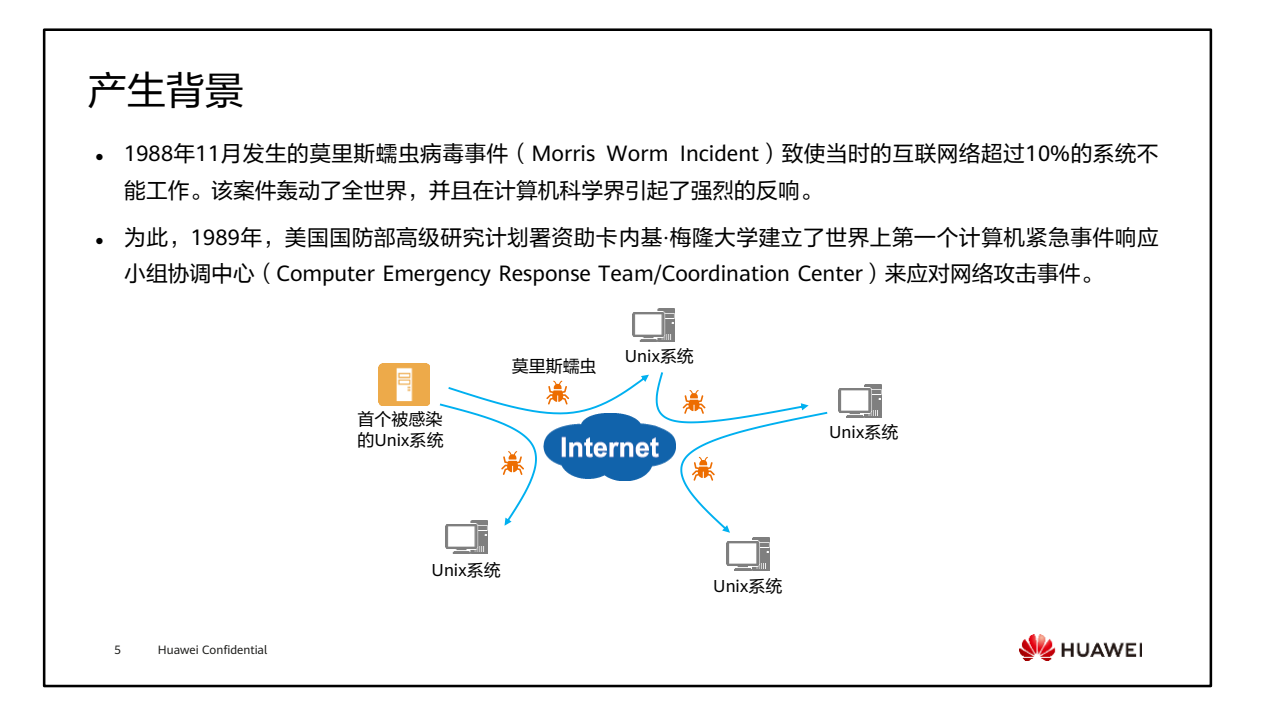

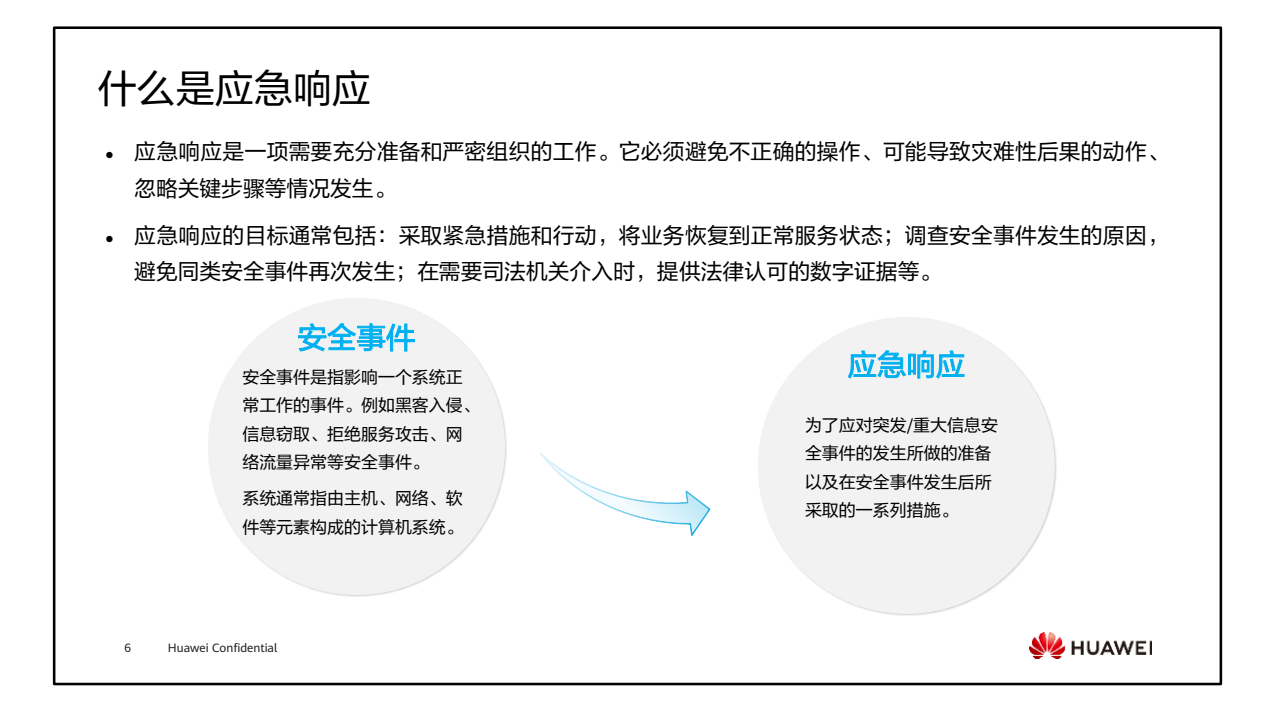

- 相关标准:
	- GB/T 24363-2009 《信息安全技术 信息安全应急响应计划规范》
	- GB/T 20985.1-2017 《信息技术 安全技术 信息安全事件管理 第1部分:事件管 理原理》
	- □ GB/T 20985.2-2020 《信息技术 安全技术 信息安全事件管理 第2部分: 事件响 应规划和准备指南》
	- GB/Z 20986-2007 《信息安全技术 信息安全事件分类分级指南》
	- GB/T 20988-2007 《信息安全技术 信息系统灾难恢复规范》

## 安全事件分类

- 分类分级是有效防范和响应信息安全事件的基础,能够使事前准备、事中应对和事后处理的各项工作更具针 对性和有效性。
- 《国家网络安全事件应急预案》中对网络安全事件进行了分类。

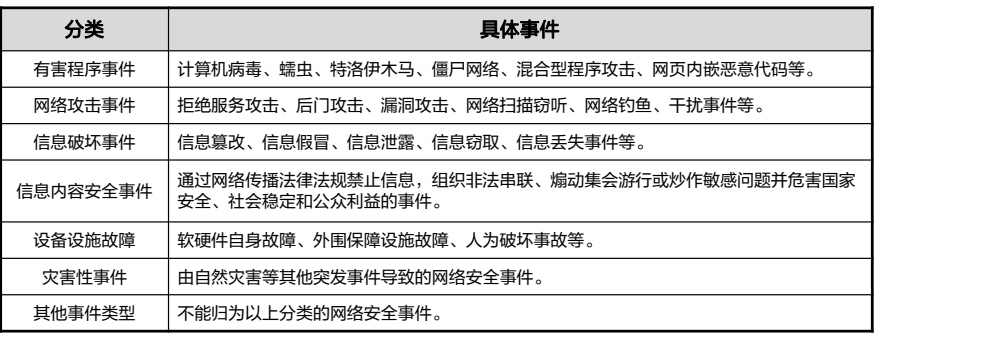

7 Huawei Confidential

**W**HUAWEI

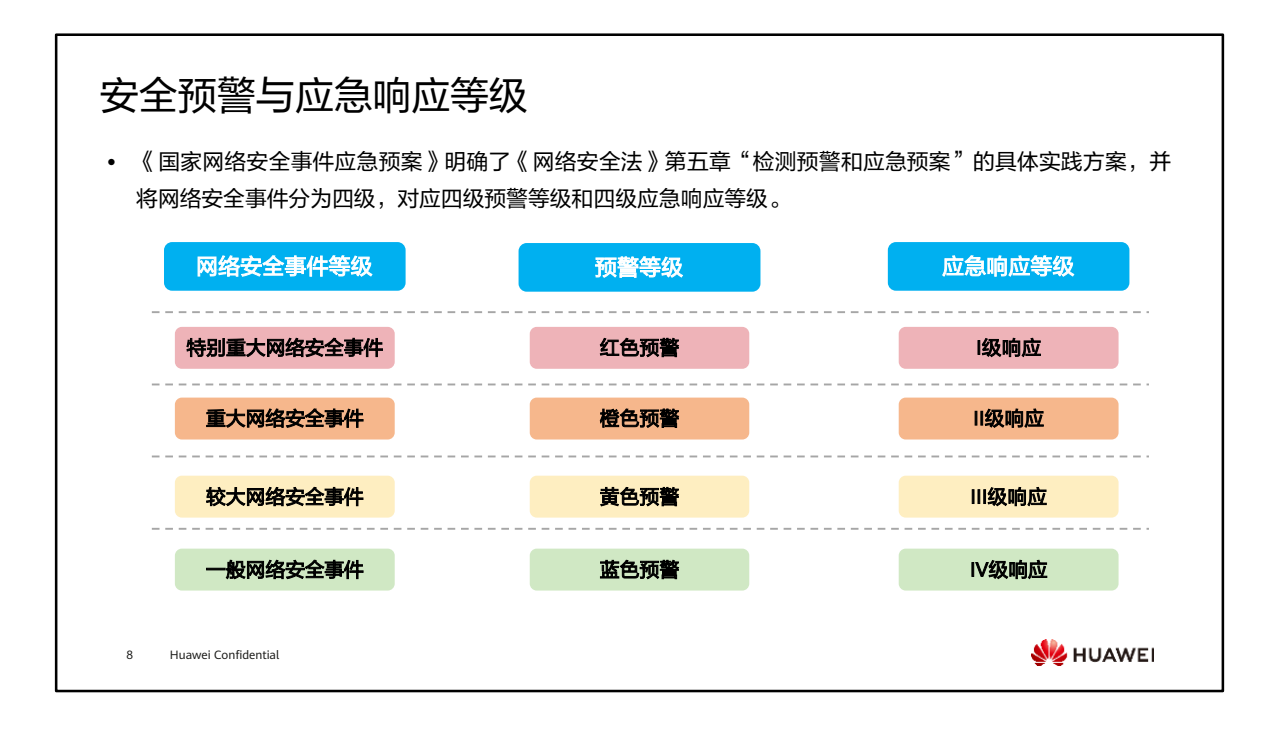

- 《国家网络安全事件应急预案》适用于网络安全事件的应对工作。其中,有关信息内 容安全事件的应对方法,各单位或公司需根据具体情况另行制定专项预案。
- 不同类型的应急预案,对于安全事件等级、预警等级以及应急响应等级定义的范围不 同,可参考《国家网络安全事件应急预案》进行学习和理解,规定如下:
	- 特别重大网络安全事件:
		- 重要网络和信息系统遭受特别严重的系统损失,造成系统大面积瘫痪,丧 失业务处理能力;
		- 国家秘密信息、重要敏感信息和关键数据丢失或被窃取、篡改、假冒,对 国家安全和社会稳定构成特别严重威胁;
		- 其他对国家安全、社会秩序、经济建设和公众利益构成特别严重威胁、造 成特别严重影响的网络安全事件。
	- 重大网络安全事件:
		- 重要网络和信息系统遭受严重的系统损失,造成系统长时间中断或局部瘫 痪,业务处理能力受到极大影响;
		- 国家秘密信息、重要敏感信息和关键数据丢失或被窃取、算改、假冒,对 国家安全和社会稳定构成严重威胁;
		- 其他对国家安全、社会秩序、经济建设和公众利益构成严重威胁、造成严 重影响的网络安全事件。
- 较大网络安全事件:
	- 其他对国家安全、社会秩序、经济建设和公众利益构成严重威胁、造成严 重影响的网络安全事件;
	- 国家秘密信息、重要敏感信息和关键数据丢失或被窃取、篡改、假冒,对 国家安全和社会稳定构成较严重威胁;
	- 其他对国家安全、社会秩序、经济建设和公众利益构成较严重威胁、造成 较严重影响的网络安全事件。
- 一般网络安全事件:
	- 除上述情形外,对国家安全、社会秩序、经济建设和公众利益构成一定威 胁、造成一定影响的网络安全事件。
- 预警响应:
	- 。 红色预警启动Ⅰ级响应:
		- 应急办组织预警响应工作,联系专家和有关机构,组织对事态发展情况讲 行跟踪研判,研究制定防范措施和应急工作方案,协调组织资源调度和部 门联动的各项准备工作;
		- 有关部门网络安全事件应急指挥机构实施24小时值班,相关人员保持通 信联络畅通,并加强网络安全事件检测和事态发展信息搜集工作。组织应 急支撑队伍开展应急处置或准备,风险评估和控制等工作;
		- 国家网络安全应急技术支撑队伍讲入待命状态,针对预警信息研究制定应 对方案,检查应急车辆,设备,软件工具等处于良好状态。
	- ◎ 橙色预警启动Π级响应:
		- 有关部门网路安全事件应急指挥机构启动相应预案,组织展开预警响应工 作,做好风险评估,应急准备和风险控制工作;
		- 有关部门及时将事态发展情况报告应急办,应急办密切关注事态发展,有 关重大事项及时通报相关部门;
		- 国家网络安全应急技术支撑队伍保持联络畅通,检查应急车辆,设备,软 件工具等处于良好状态。
	- □ 黄色和蓝色预警启动Ⅲ级响应和启动Ⅳ级响应:
		- 有关地区和部门网络安全事件应急指挥机构启动相应应急预案, 指导组织 开展预警响应。

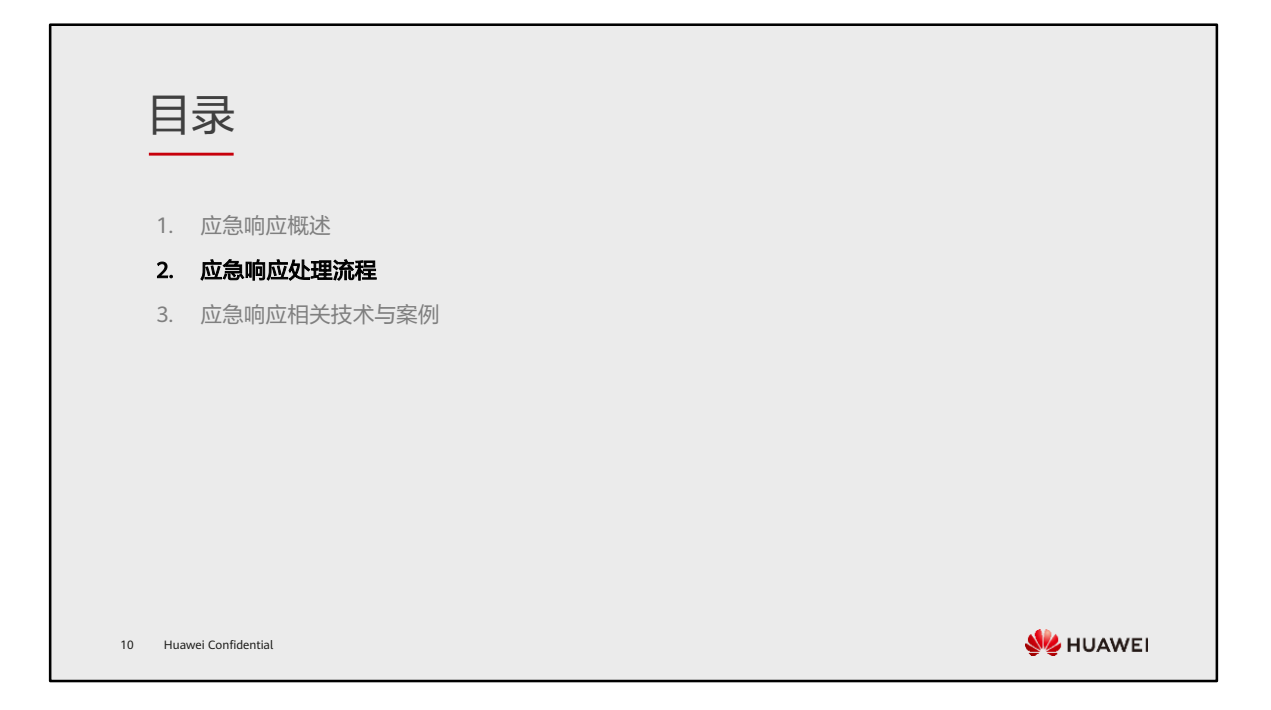

#### 应急响应阶段划分 • 网络安全应急响应预案能够在网络安全事件发生后,快速、高效的跟踪、处理与防范各类安全事件,确保企 业/组织的信息安全。网络安全应急响应流程可分为以下几个阶段。 准备阶段 检测阶段 抑制阶段 根除阶段 恢复阶段 总结阶段 • 达成共识; • 持续监测、监 • 控制安全事件 • 查找根因; • 恢复业务的连 • 输出应急响应 • 建立应急响应 控,确认是否 的影响范围, • 清除漏洞、木 续性; 整体报告; 流程; 发生安全事件; 避免事件升级; 马、病毒等。 • 备份数据; • 查缺补漏、优 • 组建应急响应 • 评估风险、影 • 执行抑制操作, • 删除临时策略。 化改进; 小组。 响、损失。 如封堵IP。 • 经验总结。 11 Huawei Confidential **WA HUAWEI**

- 应急响应处理流程并非固定不变,需要应急响应服务人员在实际中灵活变通,可适当 简化,但任何变通都必须纪录有关的原因。
- 规范性引用文件:
	- GB/T 20984-2007 《信息安全技术 信息安全风险评估规范》
	- GB/T 20985.1-2017 《信息技术 安全技术 信息安全事件管理 第1部分:事件管 理原理》
	- GB/T 20985.2-2020《 信息技术 安全技术 信息安全事件管理 第2部分:事件响 应规划和准备指南》
	- GB/Z 20986-2007 《信息安全技术 信息安全事件分类分级指南》
	- □ GB/T 20988-2007 《 信息安全技术 信息系统灾难恢复规范 》
	- GB/T 22239-2019 《信息安全技术 网络安全等级保护基本要求》
	- □ GB/T 22240-2020 《信息安全技术 网络安全等级保护定级指南 》

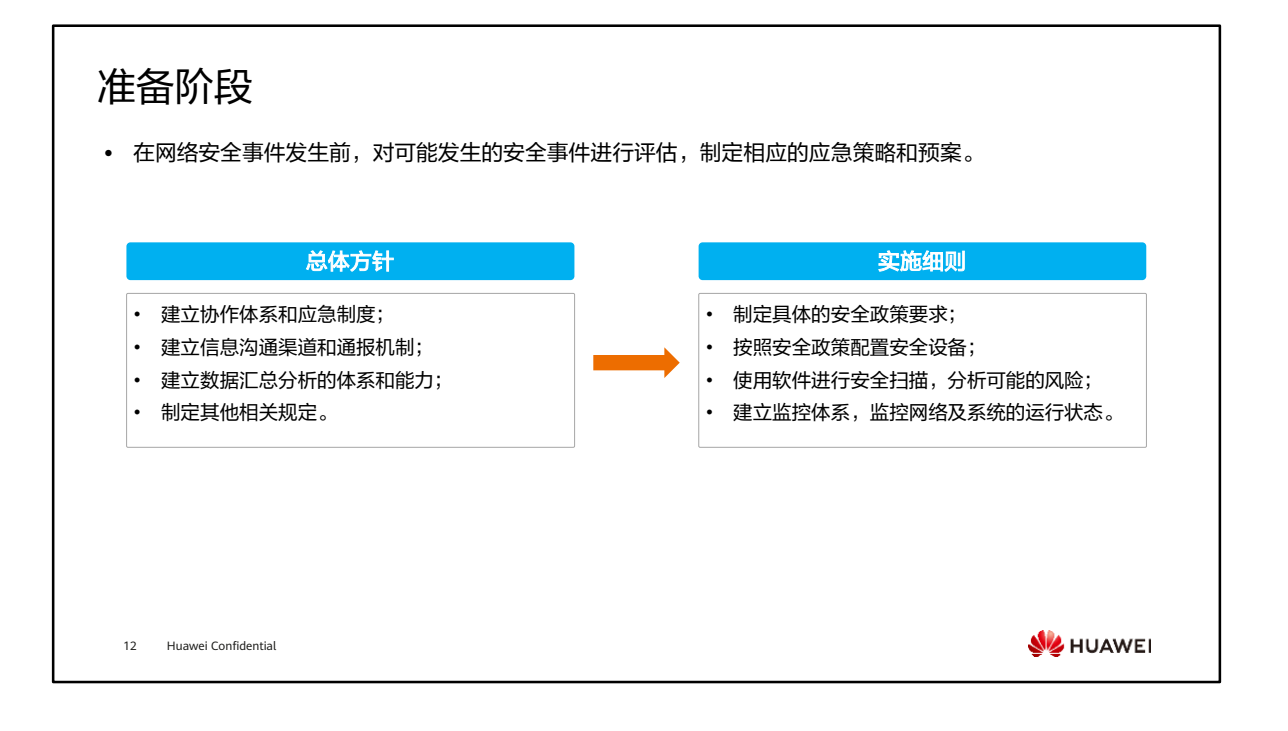

- 在准备阶段,我们需要定制具体的应急响应计划,并进行相应的资源准备,如:
	- 人员:应急操作人员、技术专家,以及硬件厂家、软件系统的支撑人员。
	- 部署相关软硬件设备(安全设备):用于安全检测以及后续的溯源分析。
	- 业务连续性的保障:组建业务的灾容系统。

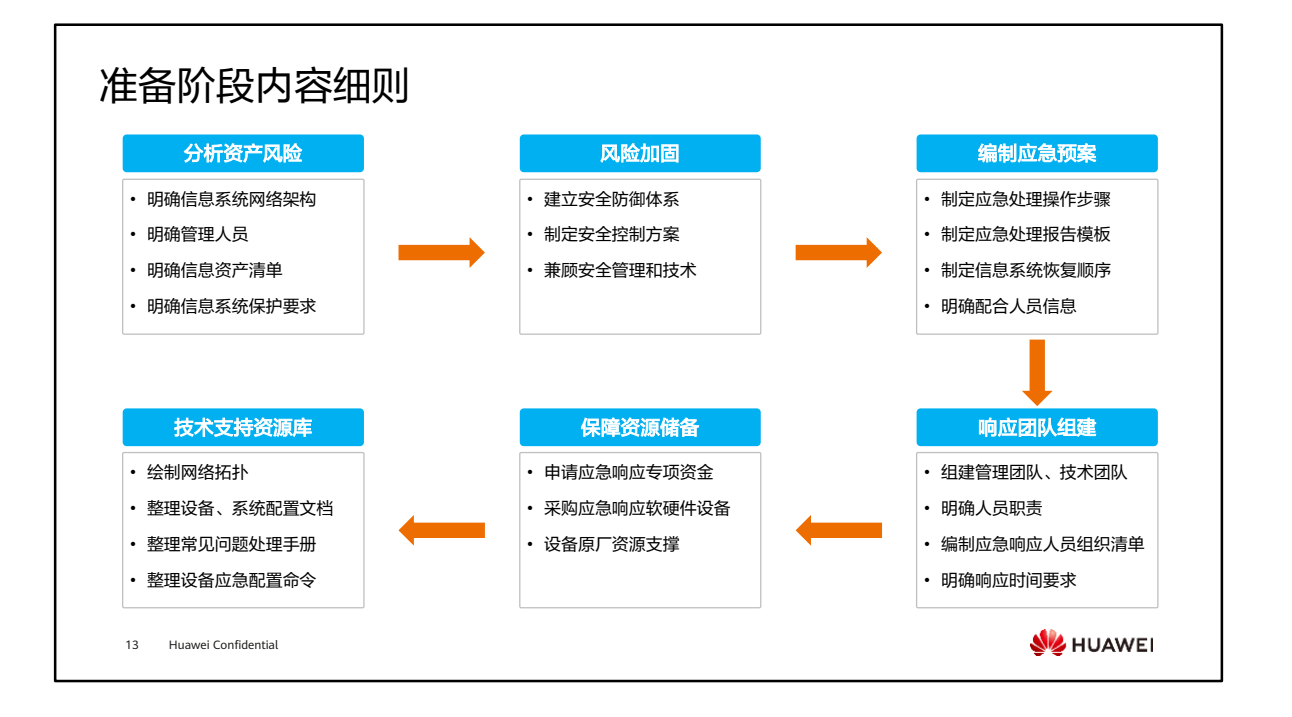

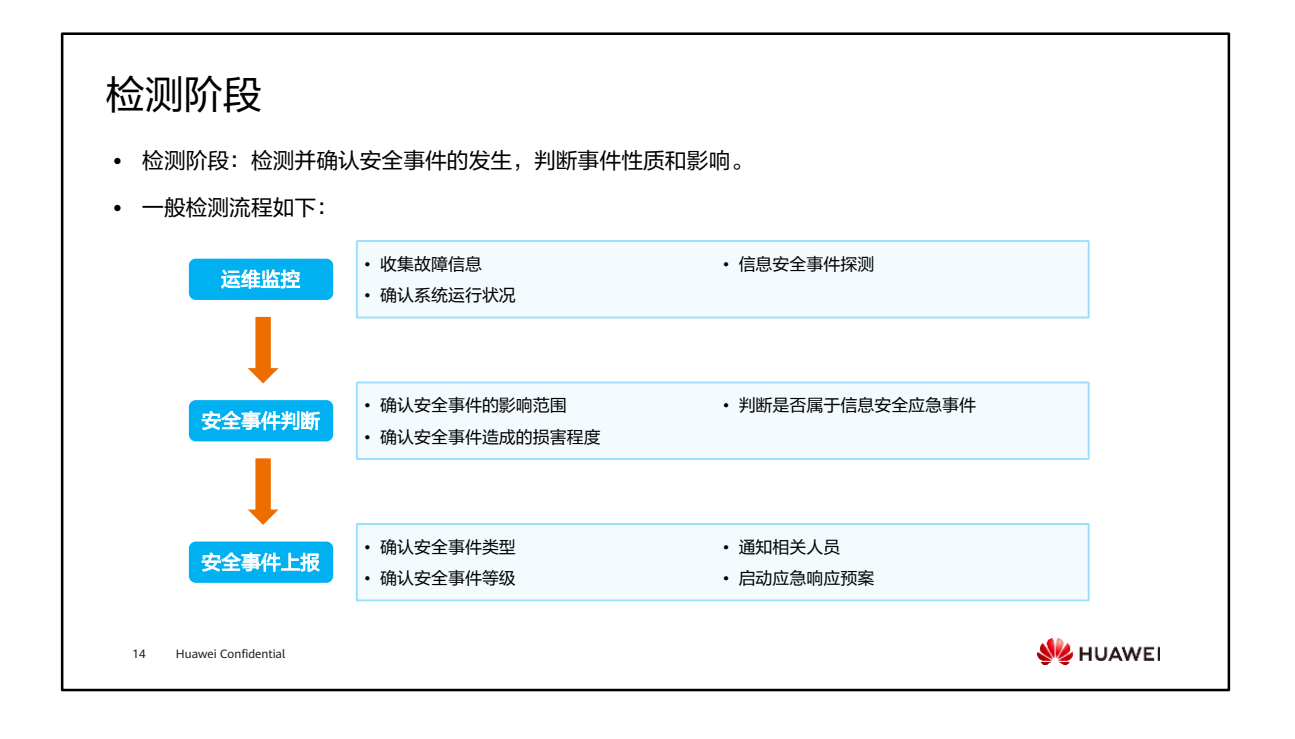

- 检测阶段:在紧急事件发生前,产生安全的预警报告;在紧急情况发生时,产生安警 报,并报告给应急响应中心。应急响应中心根据事件的级别,采取响应的措施。
- 在检测阶段我们会通过相应的技术手段以及现象,判断是否有安全事件发生,如:业 务系统访问异常,存在异常的网络流量,大量可疑邮件等,同时通过安全检测设备 (如IPS、沙箱),主机上的防病毒软件,业务主机的日志等综合判断是否有安全事 件发生。

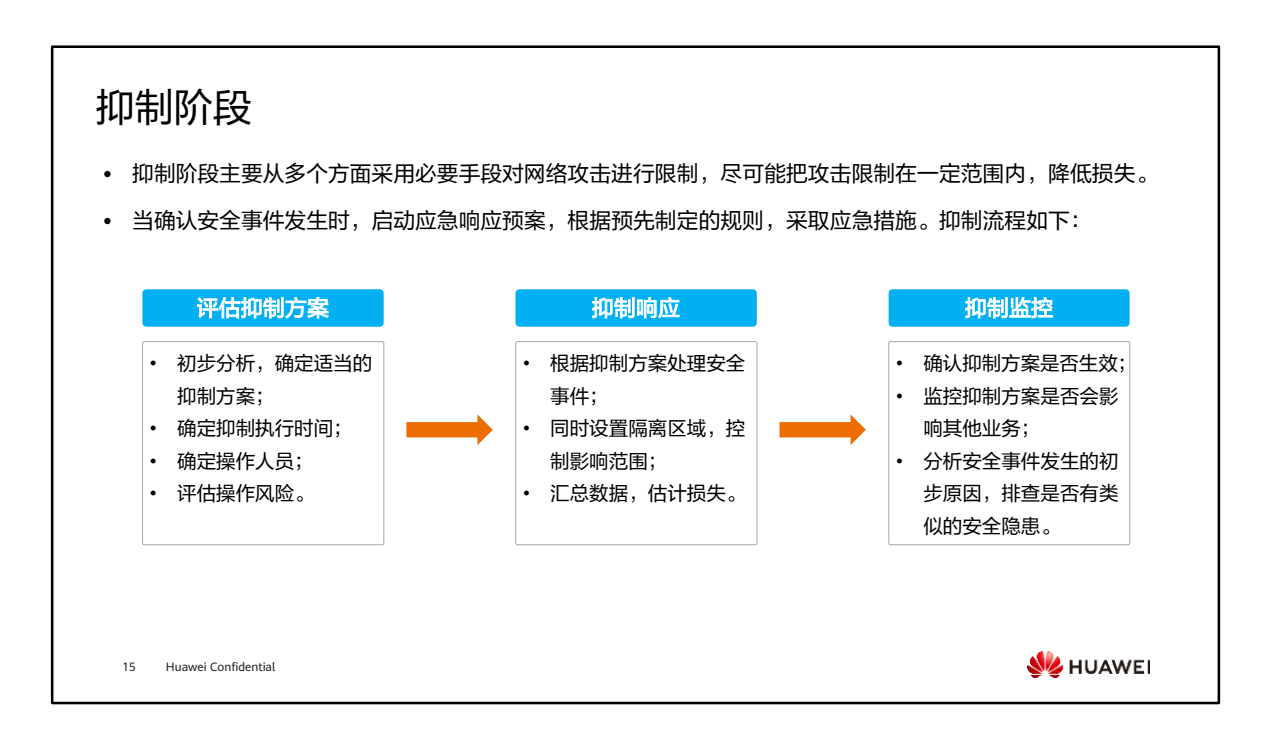

- 根据不同的场景,抑制阶段采取的动作不同,常见抑制动作如下:
	- 确定适当的遏制方法,如阻断正在发起攻击的行为,缓解系统的负载,通过路 由器、防火墙封堵入侵的源地址,隔离被病毒感染的系统等;
	- 修改所有防火墙和路由器的过滤规则,拒绝来自看起来是发起攻击的主机的流 量;
	- 封锁或删除被攻击的登录账号;
	- 提高系统或网络行为的监控级别;
	- 设置蜜罐并关闭被利用的服务;
	- 汇总数据,估算损失和隔离效果。

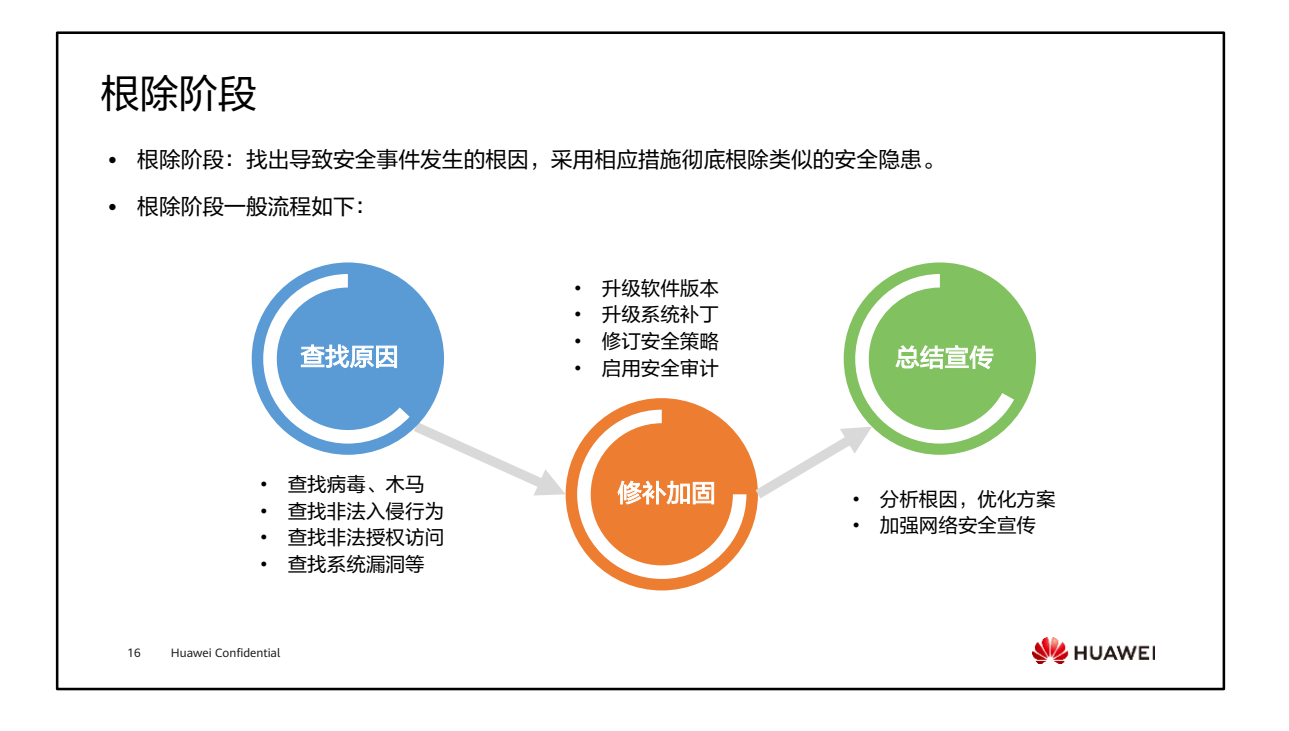

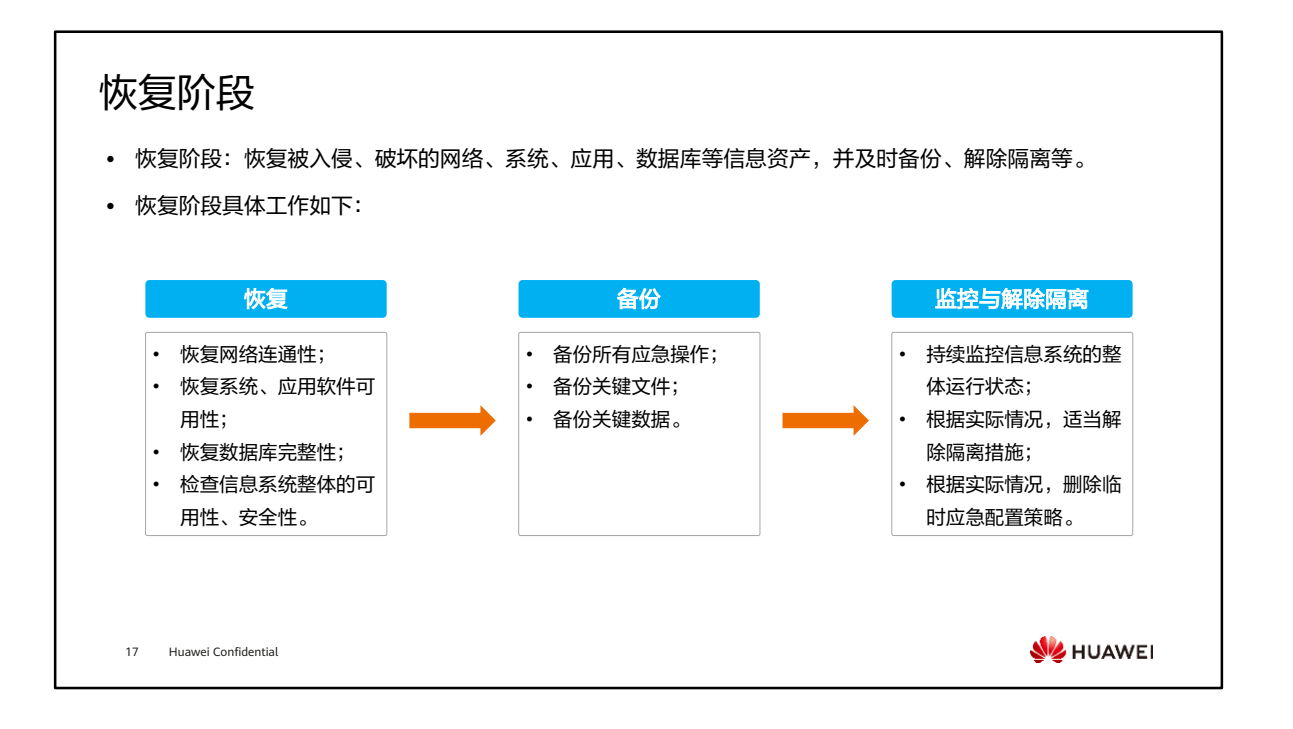

• 可恢复程度依赖于前期准备是否充分、攻击的破坏程度,以及信息系统的备份情况。

## 总结阶段

- ⚫ 总结阶段:从已发生的安全事件出发,吸取安全事件响应过程中的经验教训,回顾并总结发生安全事件的相 关信息。
- ⚫ 总结阶段具体工作如下:

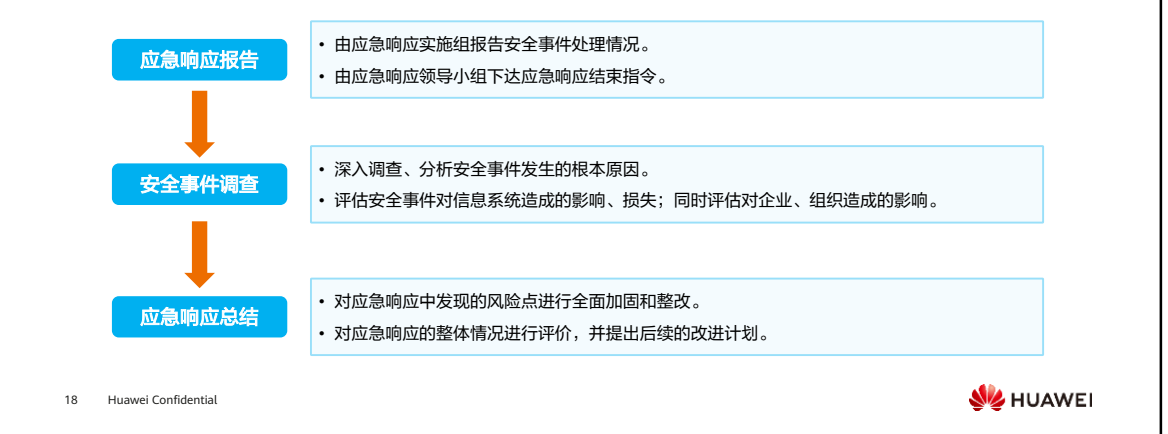

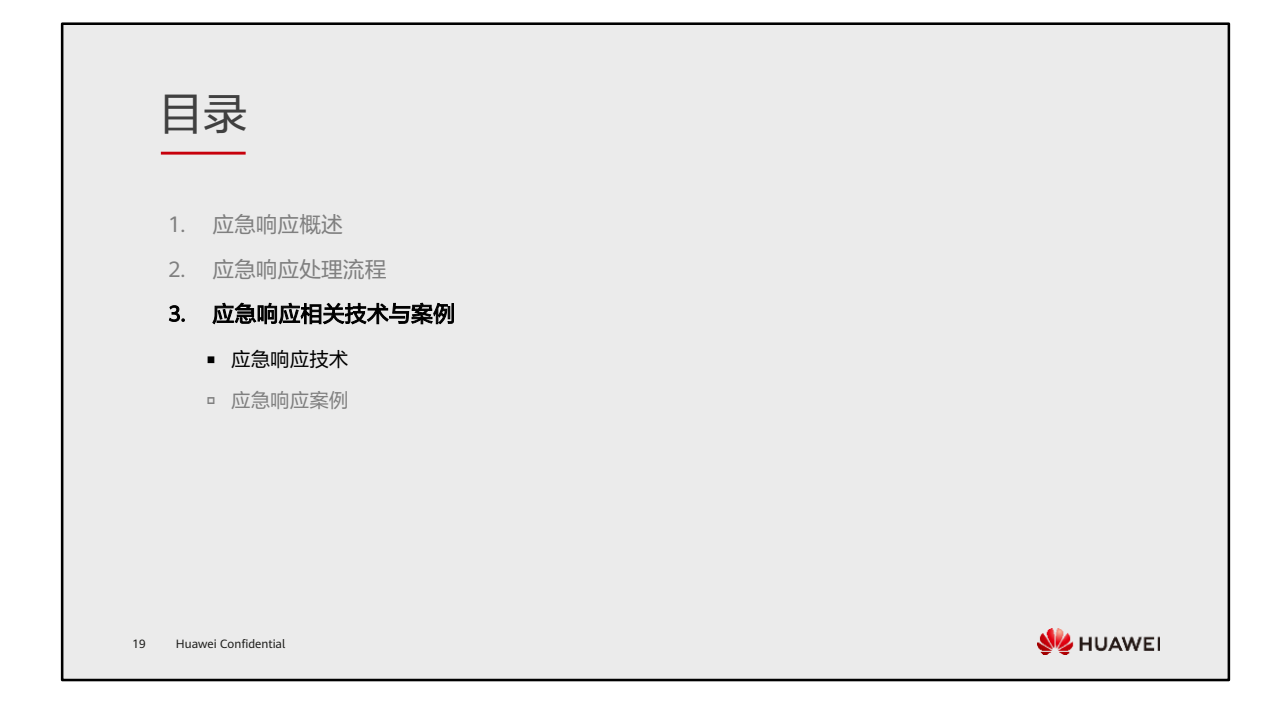

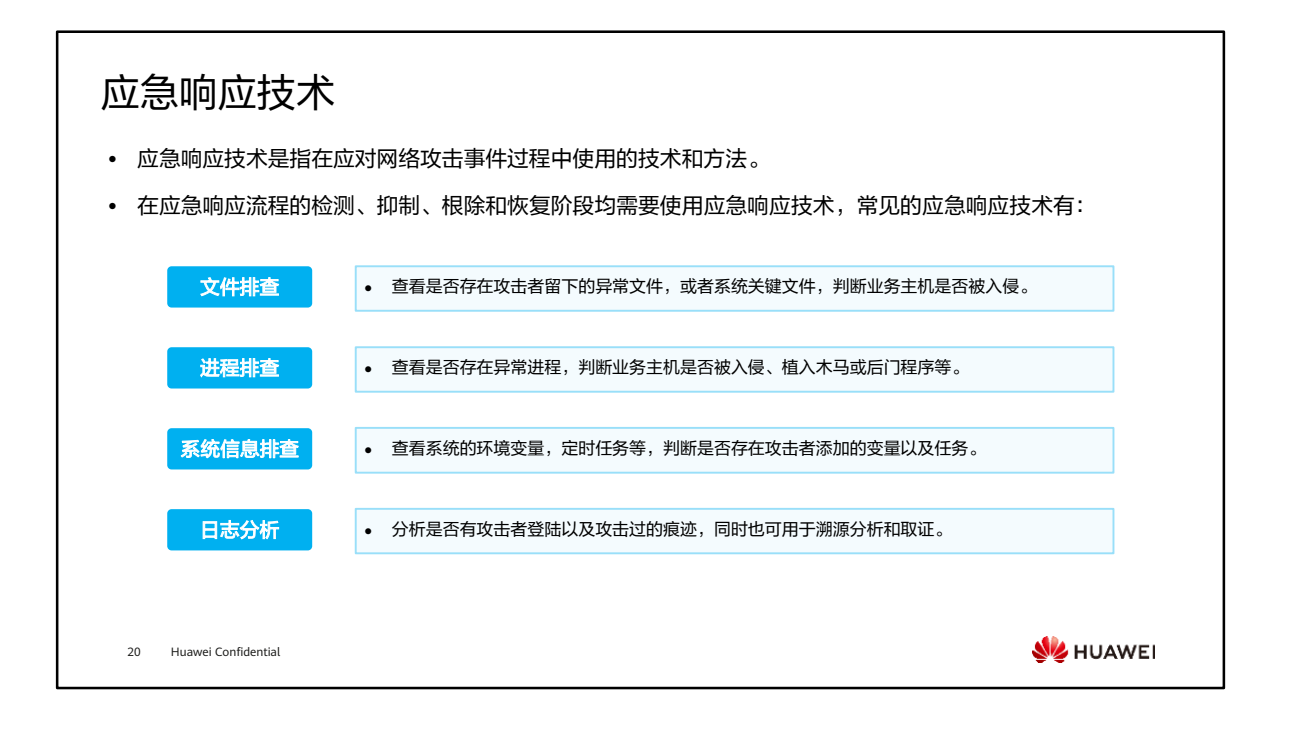

- 文件排查、进程排查及系统信息排查,下文分别针对Windows及Linux系统来介绍。
- 其他应急响应技术有:
	- 用户分析:查看用户登录记录,是否被添加了攻击者用于后门登录的非法账号。
	- 网络连接分析:查看是否存在异常的网络连接,一些常见的后门连接都有固定 的端口号,可通过网络连接判断出系统是否被攻击的可能。

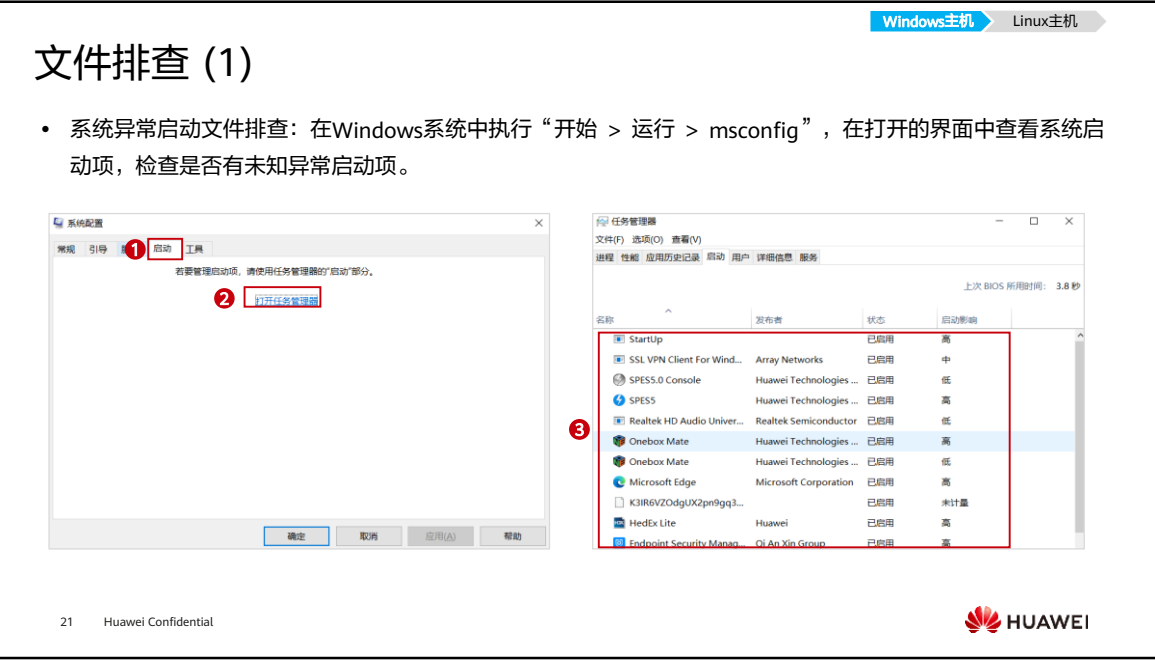
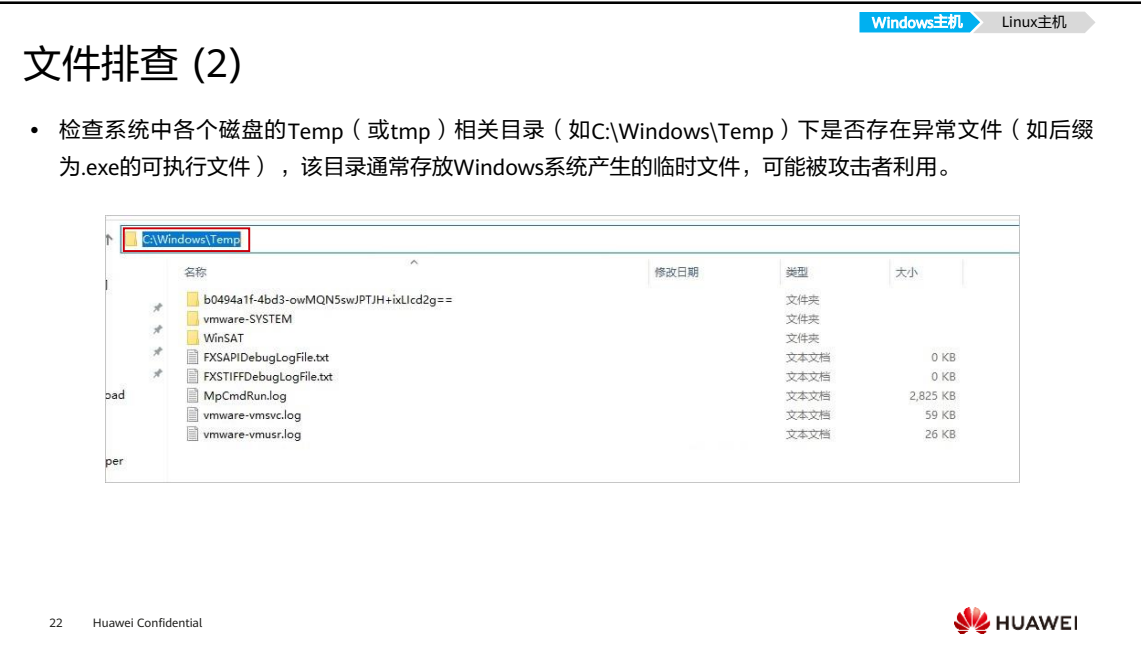

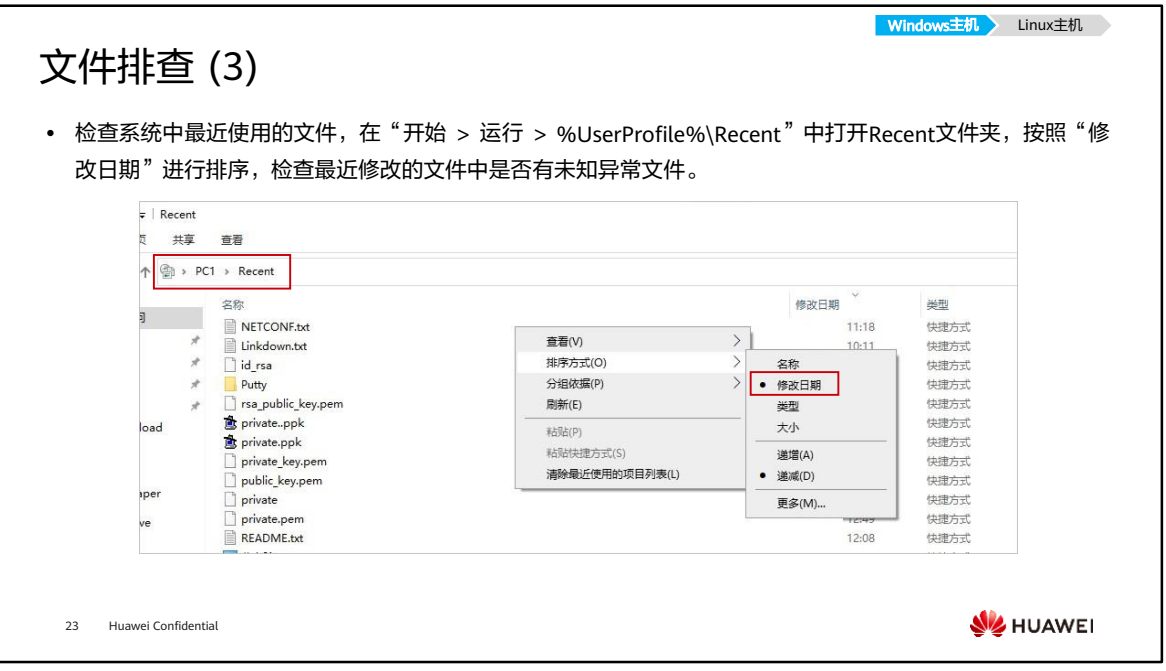

- 在该步骤可以右键查看文件的"创建时间"、"修改时间"、"访问时间",一般黑 客会对文件的"修改时间"做改动,以绕过检测,如果文件的修改时间在创建时间之 前,大概率为可疑文件。
- 在此处还可以判断是否存在一些Windows系统文件被修改,如.dll结尾的文件(一般 在system路径下)。

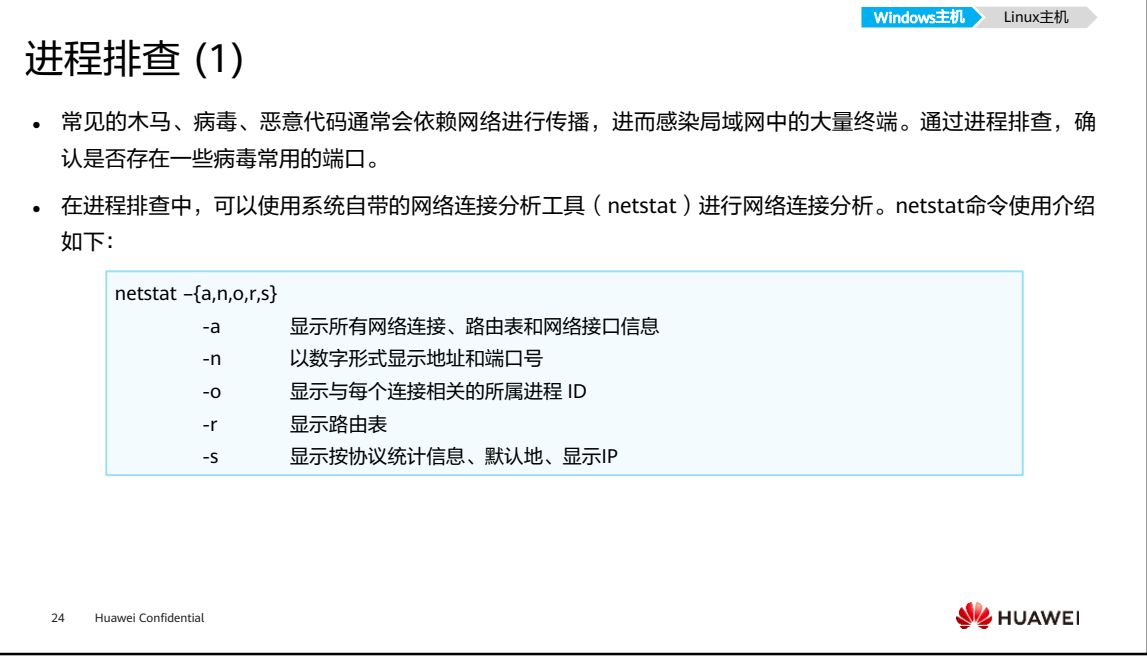

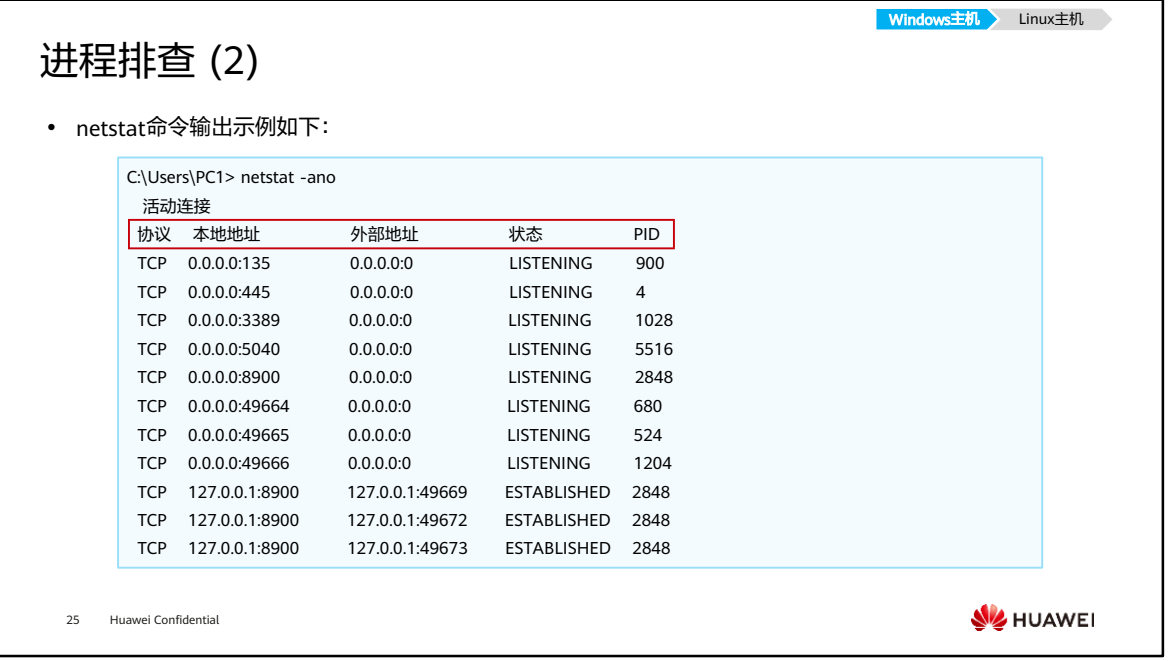

- PID为Process ID, 即进程的ID信息。
- netstat命令输出的常见状态说明:
	- □ LISTENING,侦听状态;
	- ESTABLISHED,建立连接;
	- CLOSE\_WAIT,对方主动关闭连接或网络异常导致连接中断。

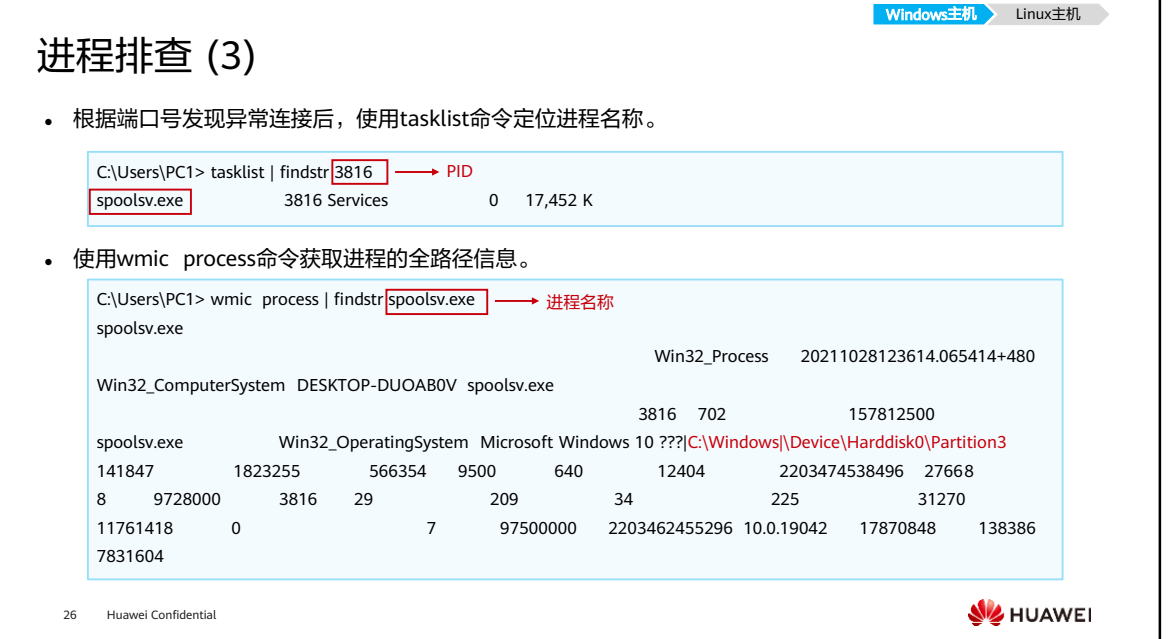

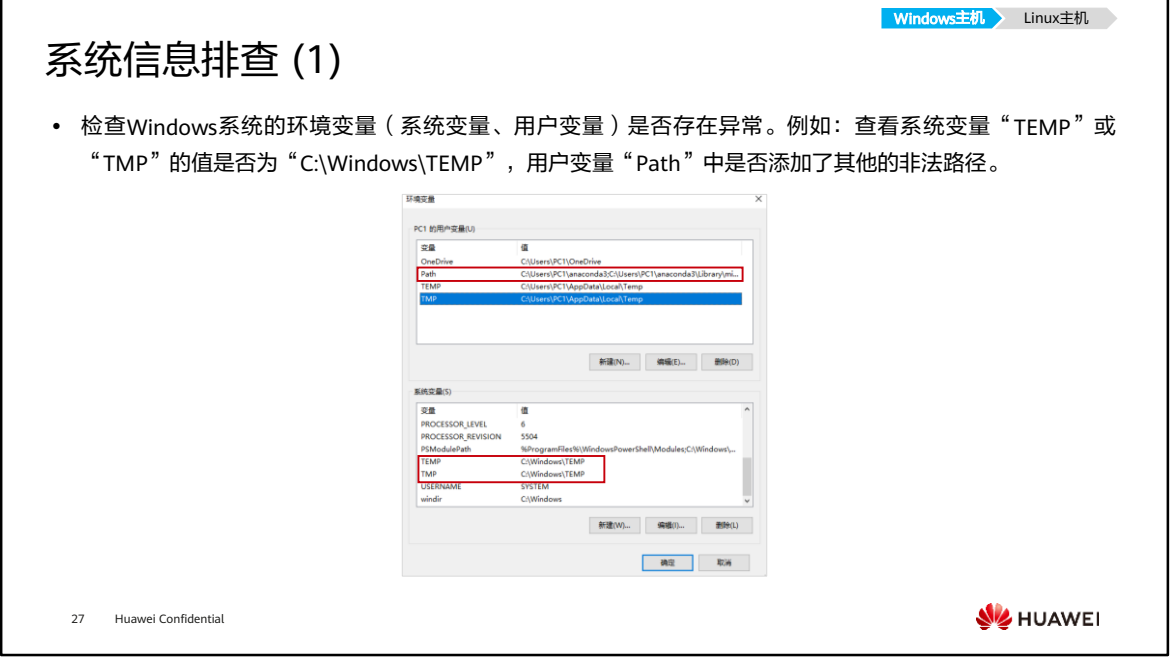

#### • 环境变量查看: "我的电脑 > 属性 > 高级系统设置 > 高级 > 环境变量 "。

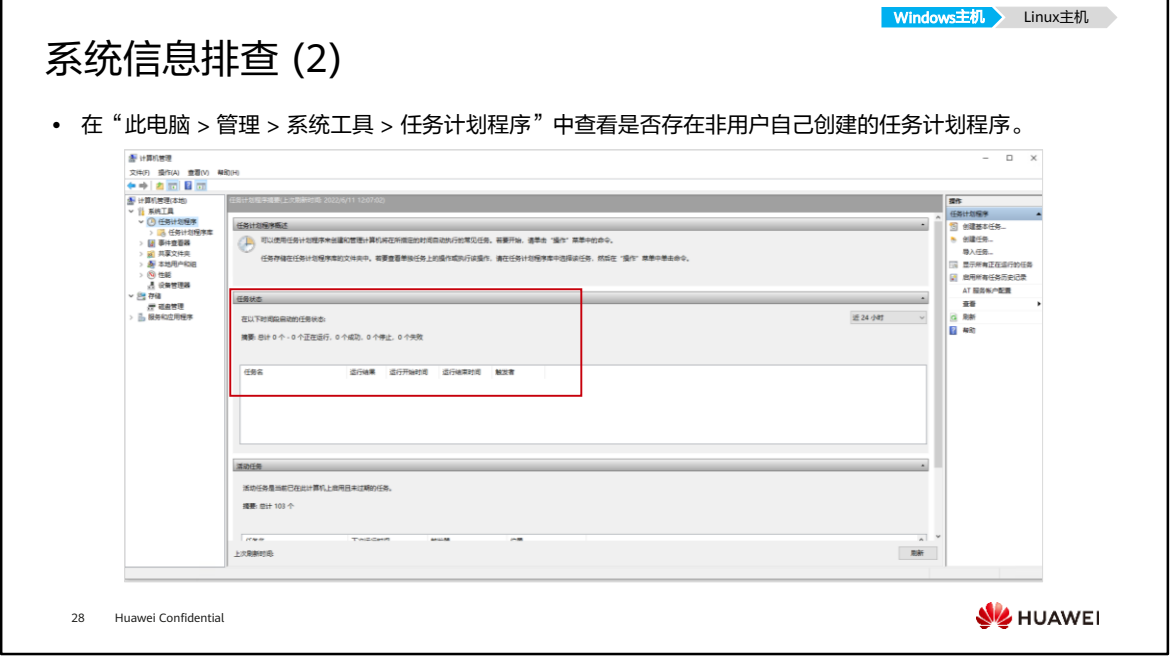

• 本页的路径示例以Windows 10系统为例。

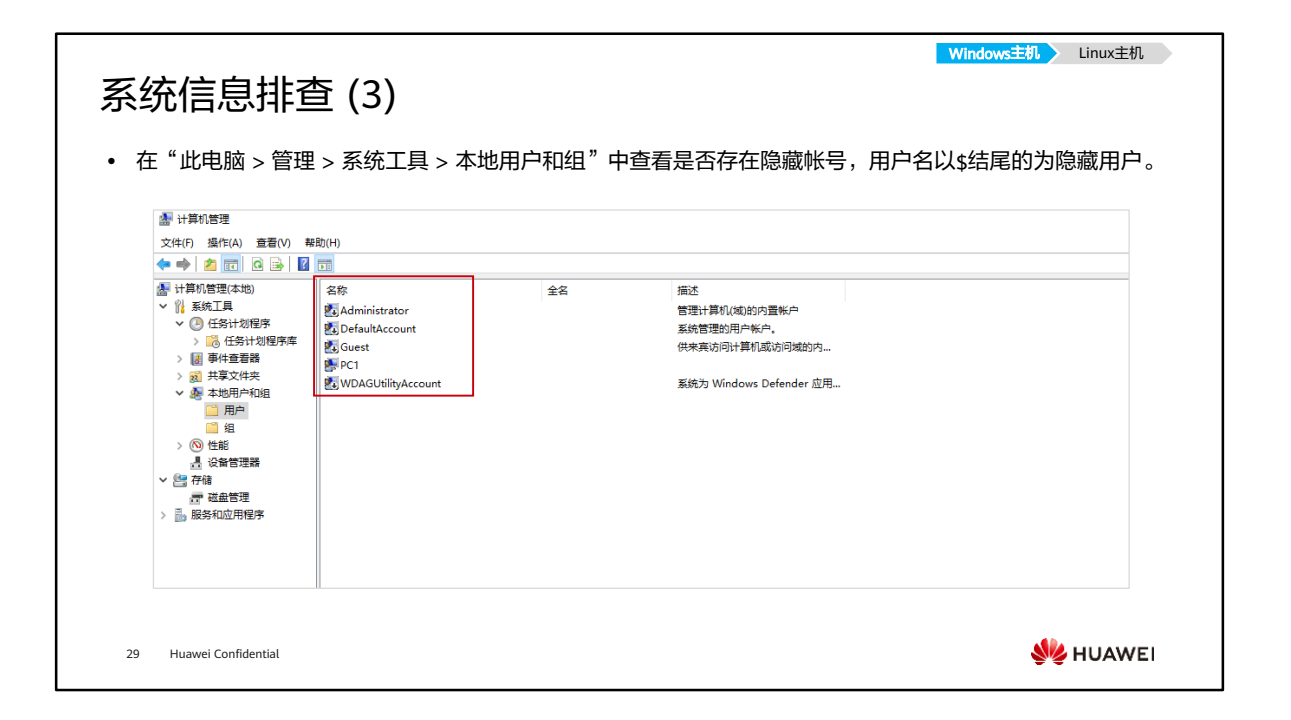

• 除此以外,还可以在命令行中使用命令查询用户信息,如使用"query user" 命令可 以查看系统当前已登录用户的会话连接,以判断是否有人正在远程登录该终端。

#### Windows主机 <mark>Linux主机</mark> 文件排查 (1) ⚫ 使用ls命令查看/tmp、/usr/bin、/usr/sbin等目录是否存在异常文件,如后缀为.sh的脚本文件。 [root@iMaster-NCE ~]# ls -alt /tmp/ total 116 drwx------ 2 omm wheel 4096 17:13 hsperfdata\_omm drwxrwxrwx. 11 root root 20480 17:13 . drwx------ 2 ommdba wheel 4096 17:13 hsperfdata\_ommdba -rw------- 1 omm wheel 3002 17:13 report.json -rwxrwxrwx 2 sysus sysus 23570 17:13 sysauto.sh //可执行脚本文件需要重点排查 -rw-r--r-- 1 root root 30044 17:13 cronlock.log drwxr-x--- 2 omm wheel 4096 17:12 omm drwxr-x--- 2 ossadm ossgroup 4096 17:08 hsperfdata\_ossadm drwxr-x--- 2 ossuser ossgroup 4096 16:31 hsperfdata\_ossuser **SIZ HUAWEI** 30 Huawei Confidential

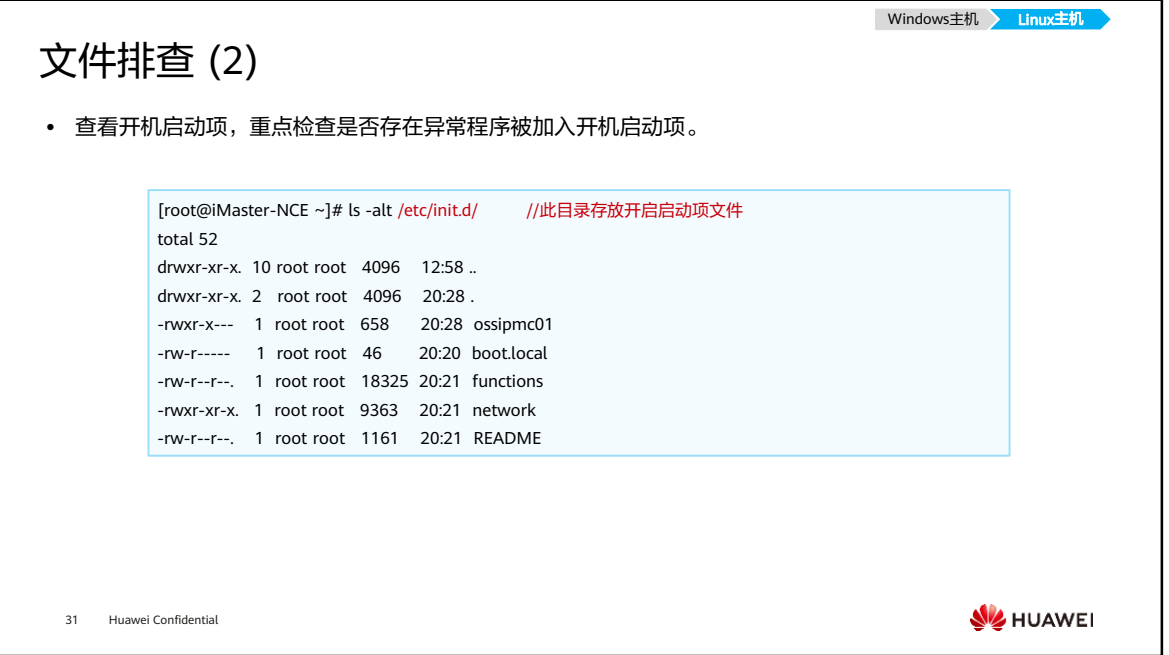

• /etc/init.d是/etc/rc.d/init.d的软链接,是Linux的系统启动目录。

Windows主机 Linux主机

**W**HUAWEI

### 文件排查 (3)

⚫ 查看特定目录下的文件,以时间排序,确定是否有文件被恶意改动,如查看/bin、/sbin、/usr/bin、 /usr/sbin等系统关键目录。

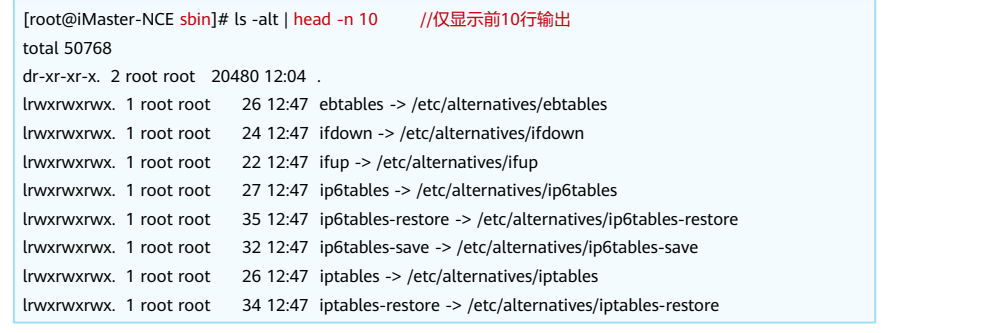

32 Huawei Confidential

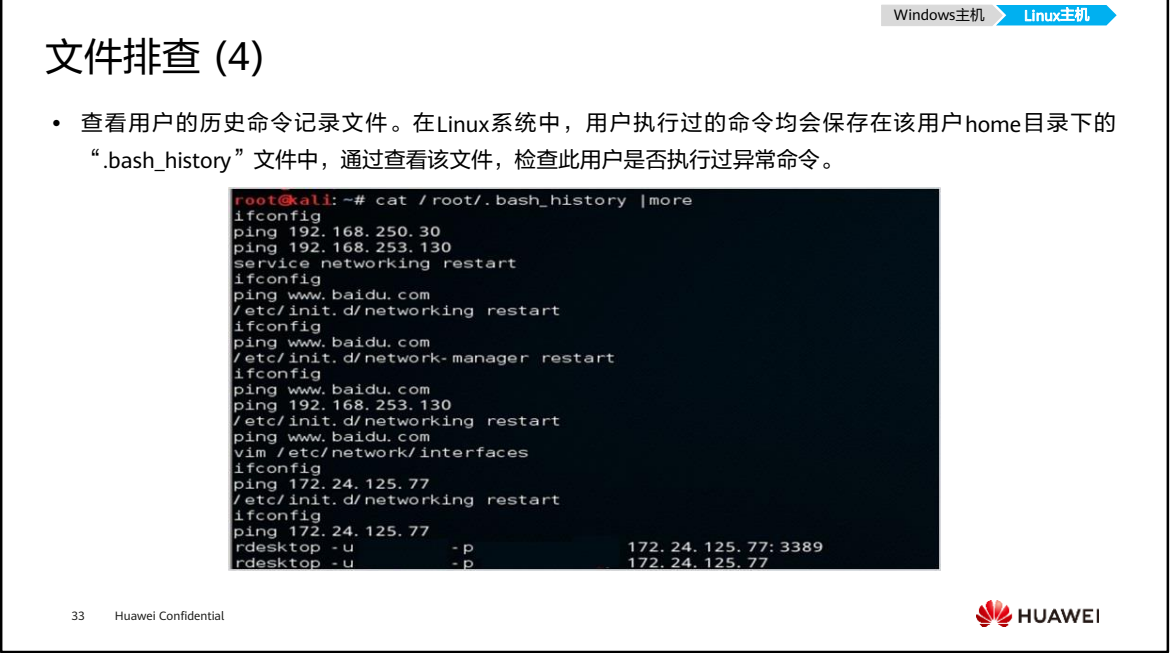

• 当安全事件发生时,可通过该文件查询用户执行的历史命令,判断是否存在过异常操 作,恶意命令。之后可以根据执行该操作的用户信息进行下一步的排查。

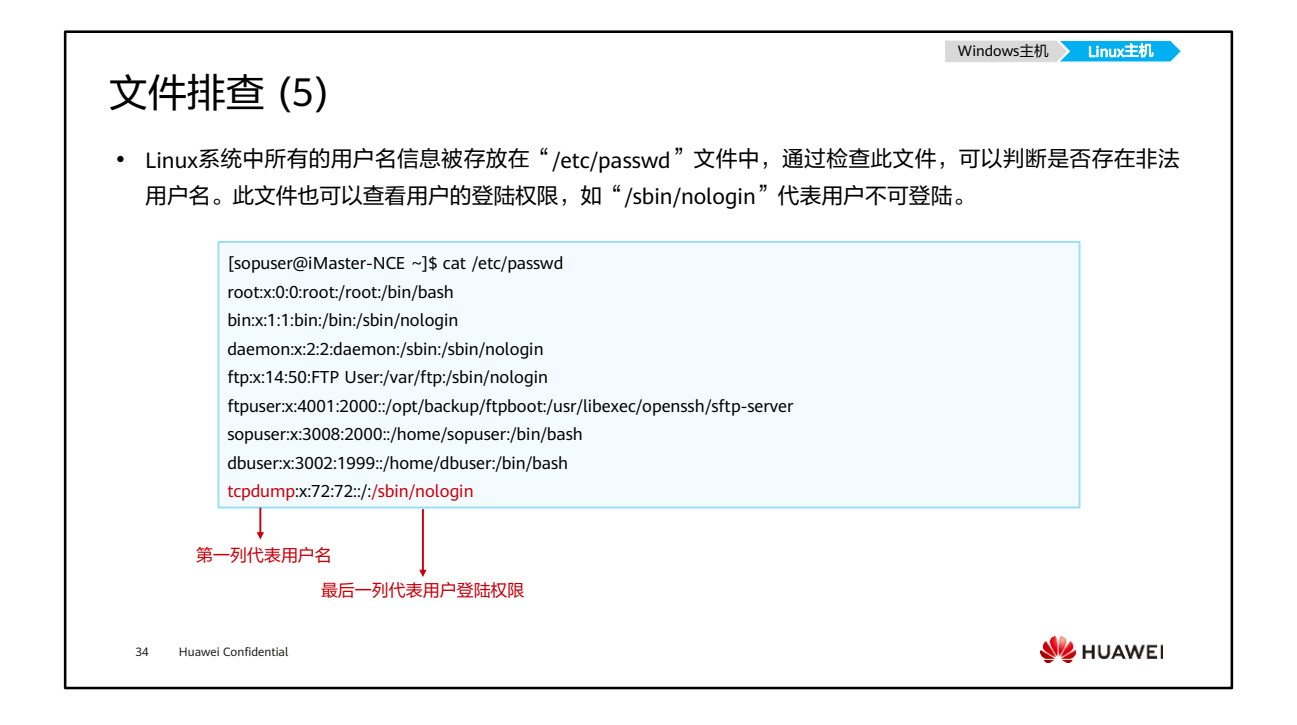

• 若发现一个异常用户,并且最后一列为nologin,可继续查询该用户的历史执行命令, 通过查询该用户的.bash\_history文件判断是否存在异常命令执行。

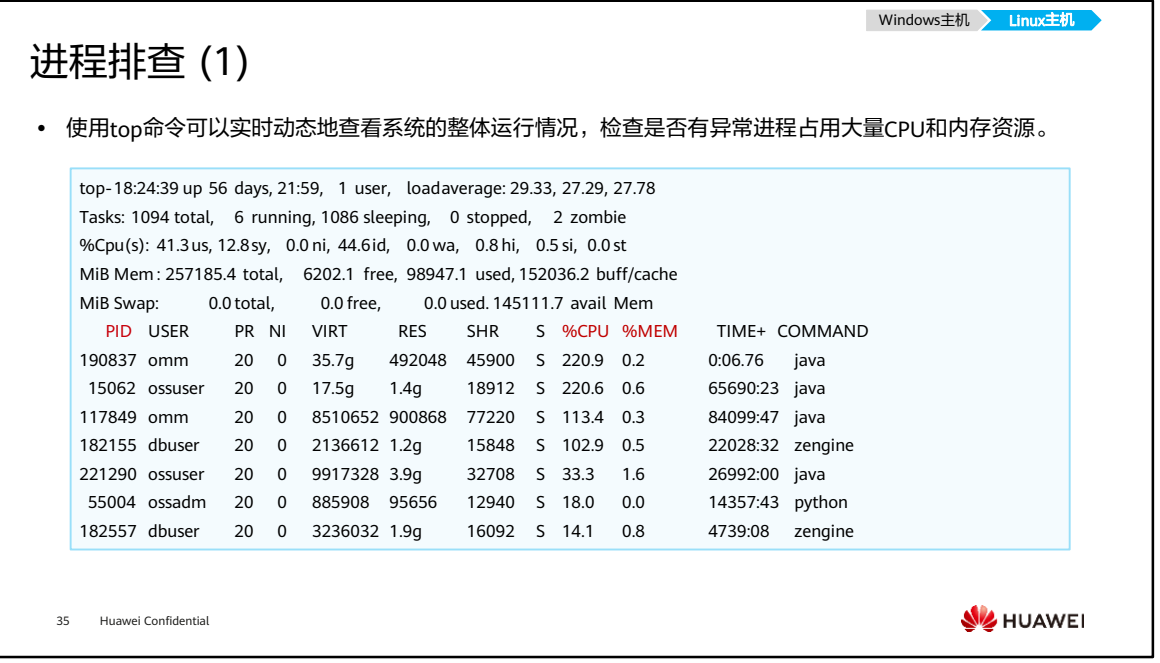

- 显示的CPU利用率为所有核心相加,所以会超过100%,如一个应用程序在四个核心 上都使用了30%的CPU资源, 那么在显示中将会超过100%。
- top显示结果参数含义:
	- □ PID: 进程ID;
	- USER:所属用户;
	- PR:优先级;
	- NI:nice值,负值表示高优先级,正值表示低优先级;
	- SHR:共享内存大小,单位kb;
	- S:进程状态。其中S代表睡眠;
	- □ %CPU: CPU占用率;
	- %MEM:进程使用的物理内存百分比;
	- TIME+:进程使用的CPU时间总计,单位1/100秒;
	- COMMAND:命令名/命令行。

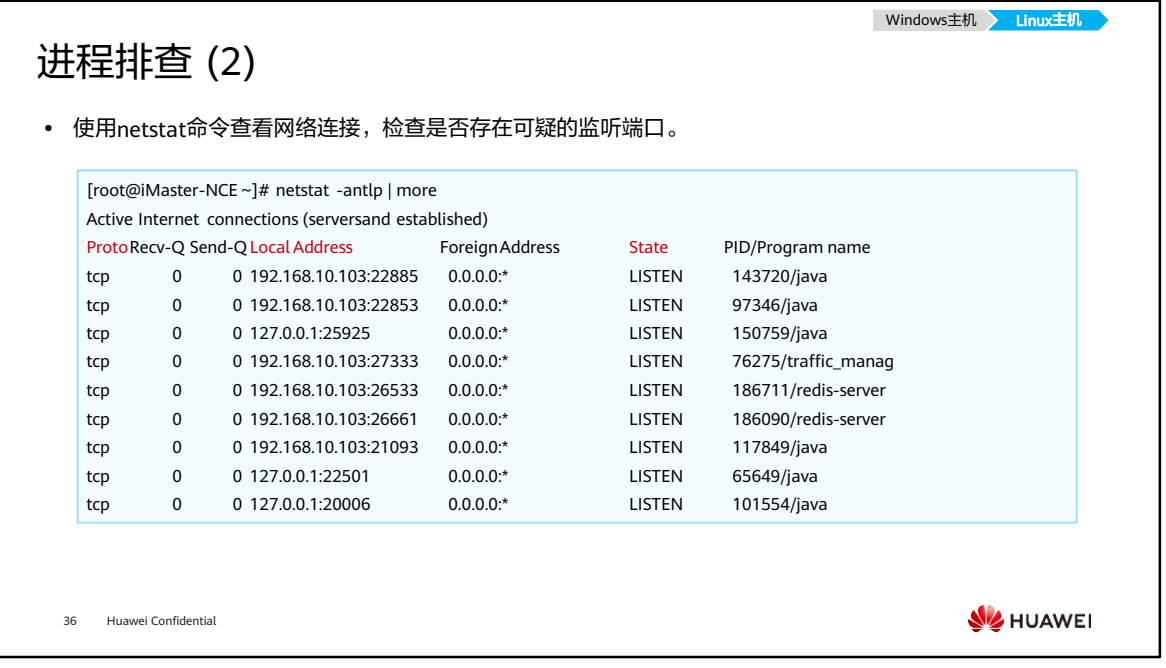

- 命令netstat的参数含义:
	- -a,显示所有连线中的Socket;
	- -n,直接使用IP地址,而不通过域名服务器;
	- 。 -t,显示TCP传输协议的连线状况;
	- -u,显示UDP传输协议的连线状况;
	- -v,显示指令执行过程;
	- 。 -p,显示正在使用Socket的程序识别码和程序名称;
	- -s,显示网络工作信息统计表。
- 上文显示中的Recv-Q, Send-Q代表接收队列和发送队列。

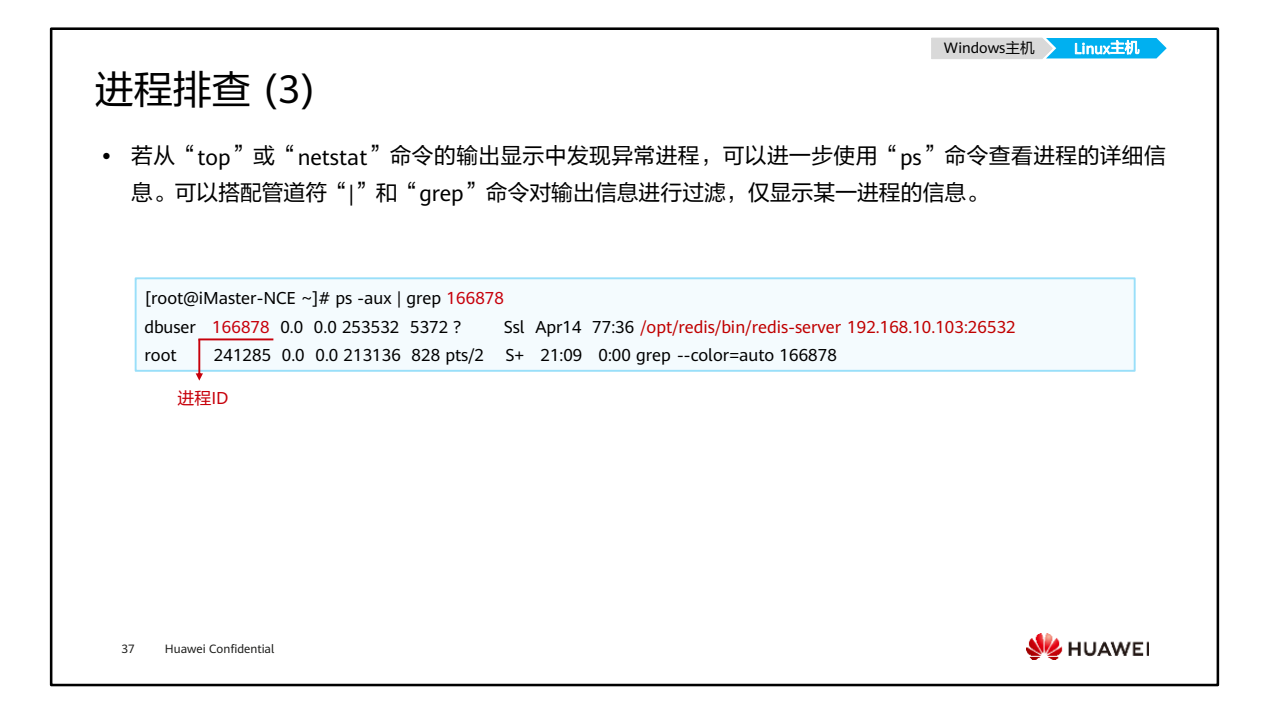

- "ps"命令的参数含义:
	- -a,显示所有用户的进程;
	- -u,显示用户名或者用户ID;
	- -x,显示所有进程,不以终端机来区分。

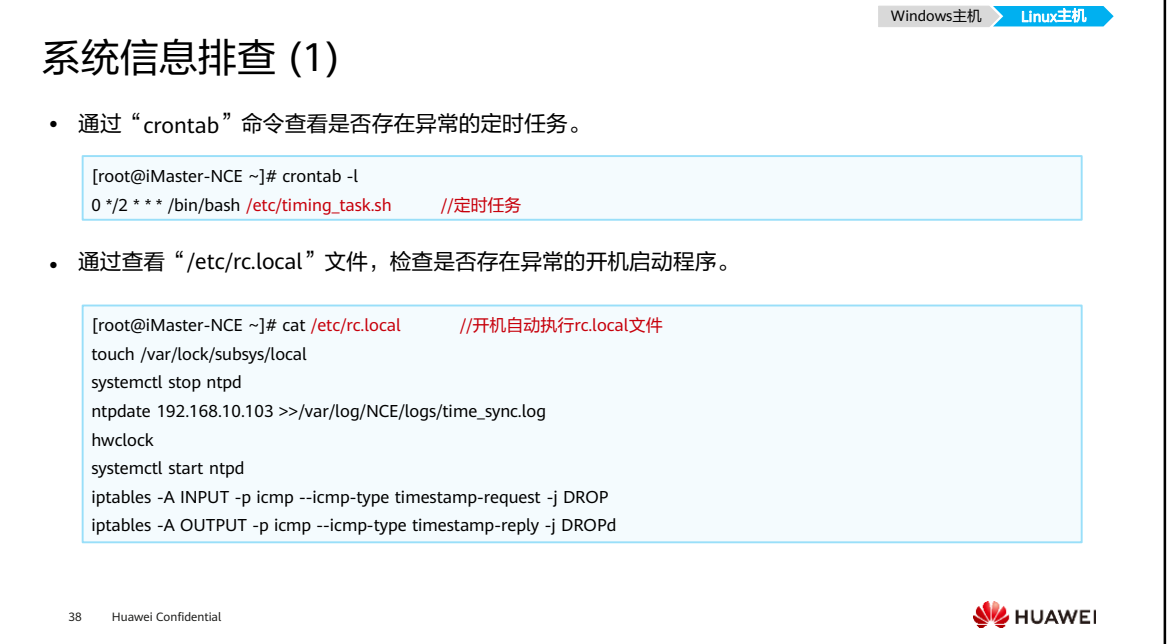

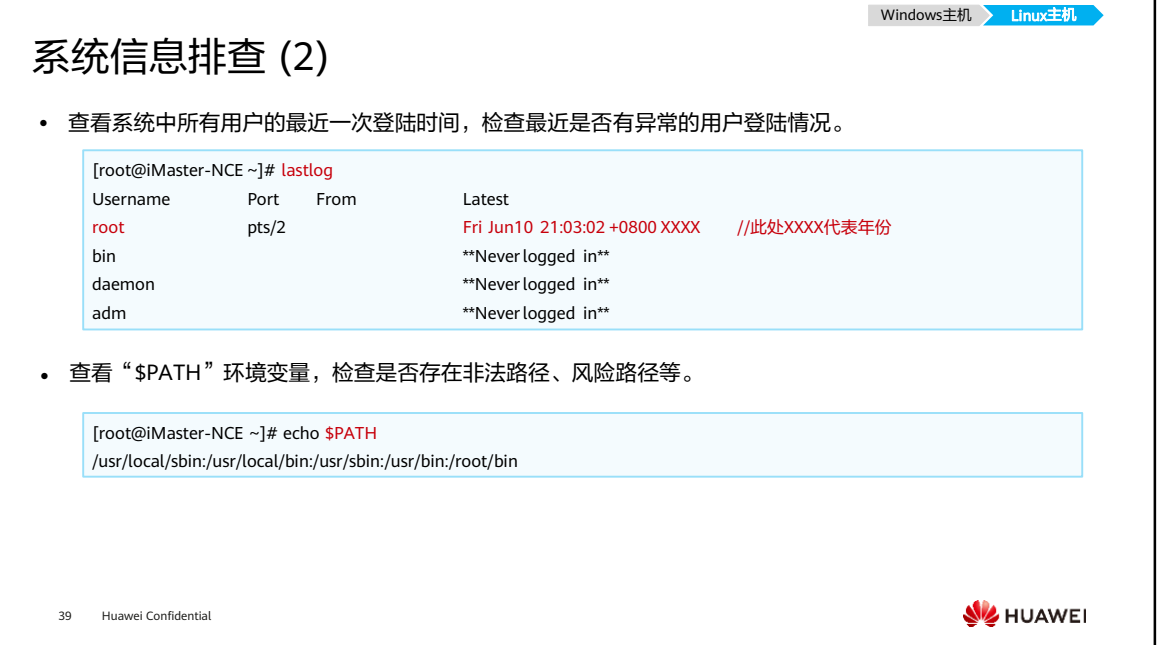

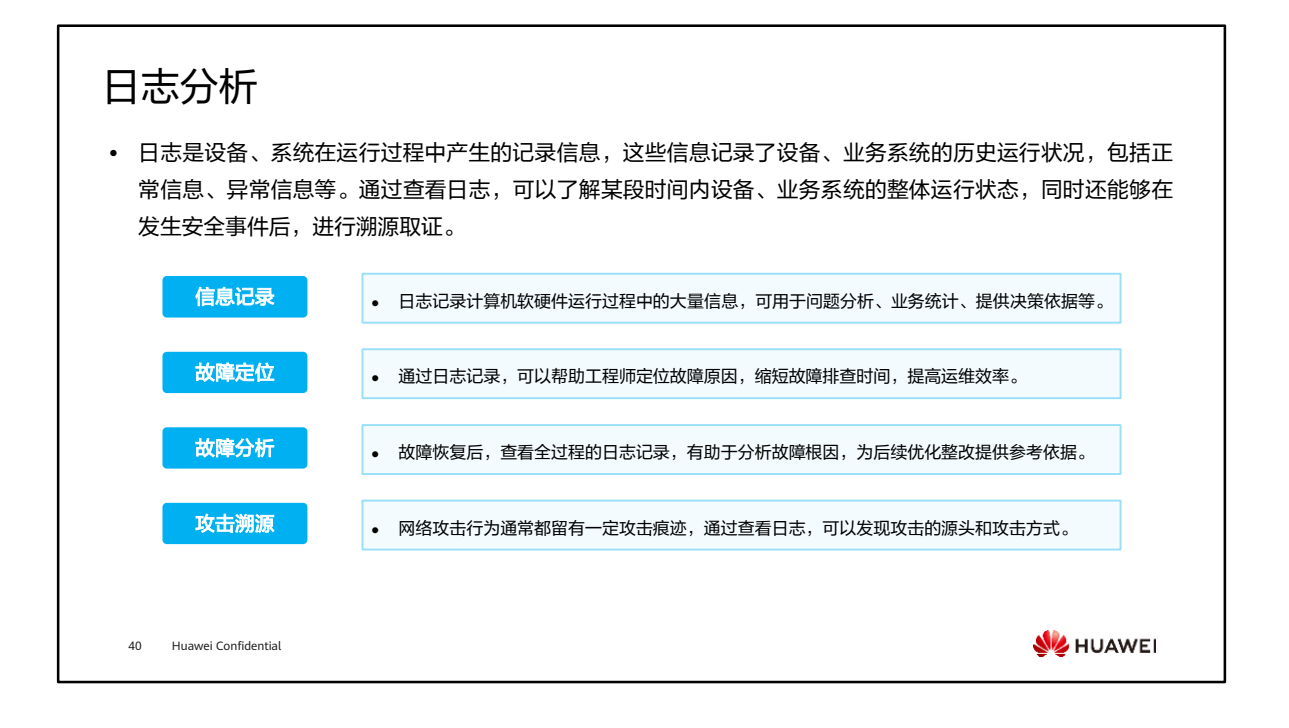

- 以安全设备为例,系统日志会记录下各种攻击事件,包括攻击源IP、攻击特征、是否 被阻断等。
- 以操作系统为例,系统日志会记录下系统整体信息、用户登录/授权信息、安全事件 信息等。
- 以业务系统为例,业务日志会记录下用户的各种访问行为。例如:一台Nginx服务器, 其业务日志通常会记录访问者的IP地址、请求类型、请求时间等信息,可用于故障定 位、攻击回溯等场景。

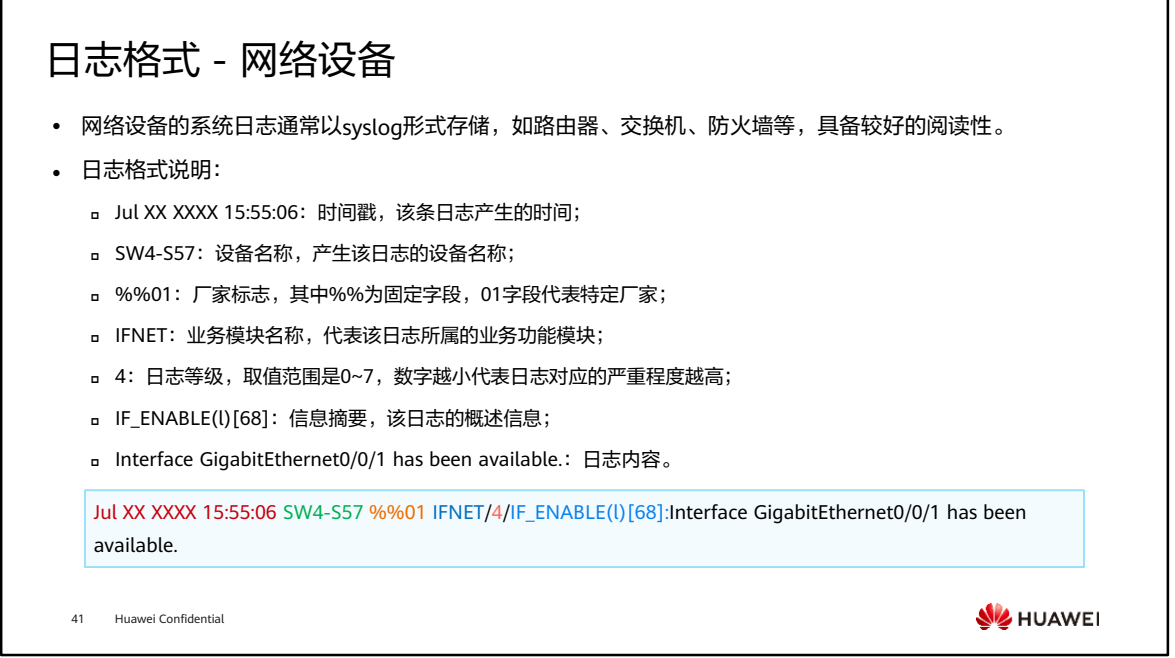

• 除syslog外,传统通信设备、安全设备的日志格式还有二进制、dataflow、netflow 等格式,这些格式设计的初衷更多是为了方便计算机处理以及在网络上进行传输,并 不适合工程师阅读,因此在安全攻击溯源中使用syslog进行分析更为常见。

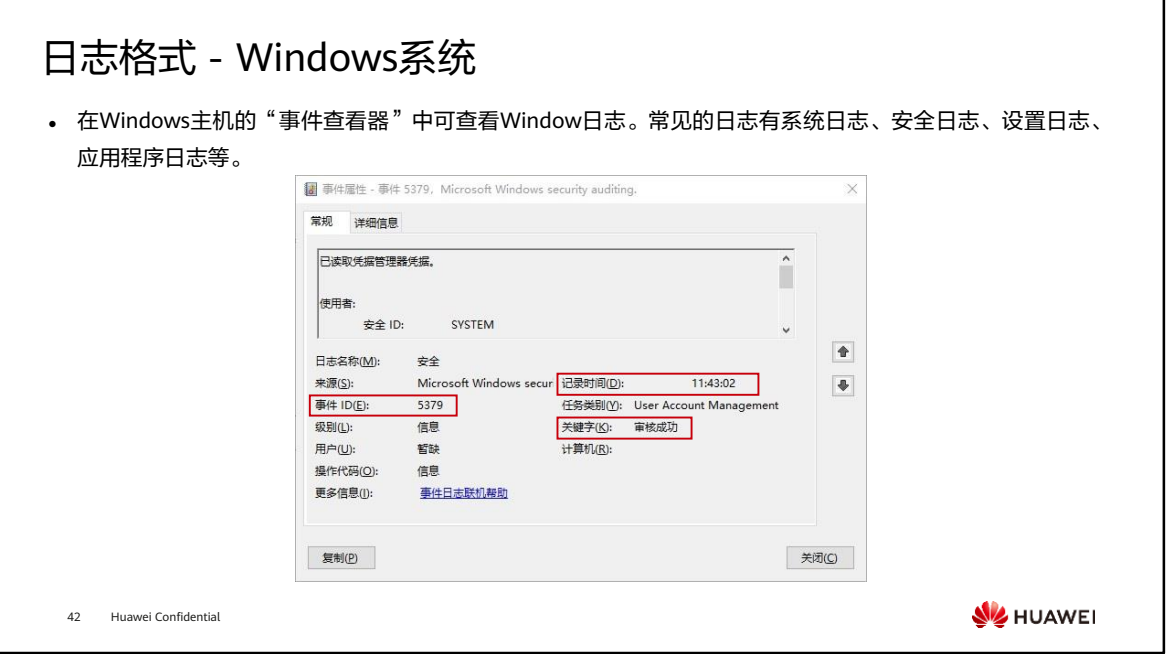

- 在Windows日志中可以看到诸如:日志名称(log name)、日志来源(source)、 事件ID(event ID)、级别(level)、用户(user)、记录时间(logged)等信息。
- 为方便处理以及分析,可将Windows日志另存为文本文件,之后使用文本编辑器打开, 进行搜索,查看特定源IP进行日志过滤。

## 日志格式 - Linux系统

• Linux系统通常将不同类型的日志分别存储在不同的目录下, Linux系统常见的日志类型如下表所示:

| 日志类型                        | 说明                               |
|-----------------------------|----------------------------------|
| /var/log/messages           | 记录整体系统信息。                        |
| /var/log/auth.log           | 记录系统授权信息,包括用户登录和使用的权限机制等。        |
| /var/log/userlog            | 记录所有等级用户信息的相关日志。                 |
| /var/log/cron               | 记录crontab命令执行情况的相关日志。            |
| /var/log/vsftpd.log         | 记录Linux FTP应用的相关日志。              |
| /var/log/lastlog            | 记录用户最近一次登录的日志信息,可以使用命令lastlog查看。 |
| /var/log/secure             | 记录大多数应用输入的账号与密码,以及登录成功与否的相关日志。   |
| /var/log/wtmp或/var/log/utmp | 记录成功登录系统的账户信息。                   |
| /var/log/faillog            | 记录未成功登录系统的账号信息。                  |

#### ⚫ 某Linux服务器的日志示例如下:

Jun XX XXXX 18:22:35 iMaster-NCE sudo[260687]: omm : TTY=unknown ; PWD=/opt/huawei/Bigdata/omserver\_8.0.2.1/OMS/workspace0/ha/module/harm/plugin/script ; USER=root ;

COMMAND=/var/lib/sudo/Bigdata/sudo/runtime/sudoExecute.sh m\_arping bond0 192.168.10.103

43 Huawei Confidential

**WE** HUAWEI

# 通过日志进行溯源取证 (1)

#### 操作系统日志

#### Linux系统中"/var/log/secure"日志 :

[root@iMaster-NCE log]# tail -n 10 secure Jun 16 10:19:17 iMaster-NCE su[188909]: pam\_unix(su-l:session): session opened for user ommdba by (uid=0) Jun 16 10:19:17 iMaster-NCE su[188909]: pam\_unix(su-l:session): session closed for user ommdba Jun 16 10:19:17 iMaster-NCE su[188950]: pam\_unix(su-l:session): session opened for user omm by (uid=0) Jun 16 10:19:17 iMaster-NCE su[188950]: pam\_unix(su-l:session): session closed for user omm

- ⚫ "/var/log/secure"日志包含验证和授权方面信息,通过查看 该日志,可以了解是否有人尝试暴力破解登录主机。
- ⚫ 通过操作系统日志,可分析是否存在可疑用户登录,判断系统 是否已经被侵入并留下了后门账号。
- 业务系统日志 ⚫ "access.log"日志会记录用户的访问信息,包括访问者IP地址、 访问时间、HTTP请求方法与URL、客户端类型等。 • 通过业务系统日志 (如Apache、Nginx) 可判断是否存在攻击 行为,如注入攻击,脚本执行等。 192.168.10.103 - - [XX/Apr/XXXX:09:14:15 +0800] "GET /campusLogin/images/logo\_huawei.ico?v=1649983171392 HTTP/1.1" 200 1150 "https://10.154.176.119:8447/unisso/login.action?service=%2Funi sess%2Fv1%2Fauth%3Fservice%3D%252FcampusNCE%252Fcampus NCEIndex.html" "Mozilla/5.0 (Windows NT 10.0; Win64; x64) AppleWebKit/537.36 (KHTML, like Gecko) Chrome/100.0.4896.88 Safari/537.36" "192.168.10.200" - 0.000 - 应用程序Nginx中的"access.log"日志:

**WE HUAWEI** 

44 Huawei Confidential

# 通过日志进行溯源取证 (2)

#### 安全设备日志

#### IPS设备中的syslog日志 :

Jun XX XXXX 11:12:13 FW3 %%01IPS/4/DETECT(l)[0]:An intrusion was detected. (SyslogId=1, VSys="public", Policy="pass", SrcIp=100.100.1.10, DstIp=10.3.0.100, SrcPort=55411, DstPort=80, SrcZone=trust, DstZone=trust, User="unknown", Protocol=TCP, Application="HTTP", Profile="icmp", SignName="SQL Injection Attack - Bool-Based Blind Injection", SignId=6159300, EventNum=1, Target=server, Severity=medium, Os=all, Category=Injection, Reference=NA, Action=Block)

- ⚫ IPS日志记录了攻击的源目IP地址、协议号、源目端口号、应用类型、所匹配的签名等信息。
- 通过查看安全设备日志,可以判断信息系统是否遭受了入侵,以便制定有效措施,抵御攻击。同时可以根据日志信息进行溯 源取证。

45 Huawei Confidential

**SIZ HUAWEI** 

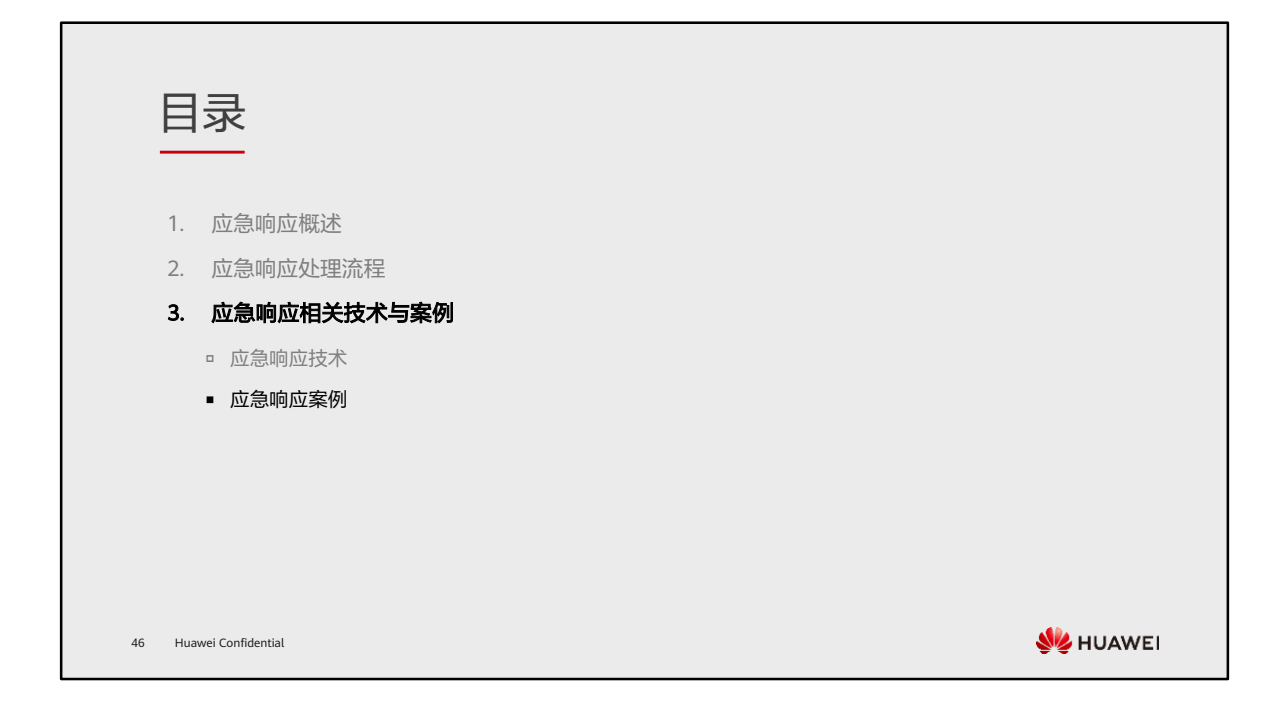

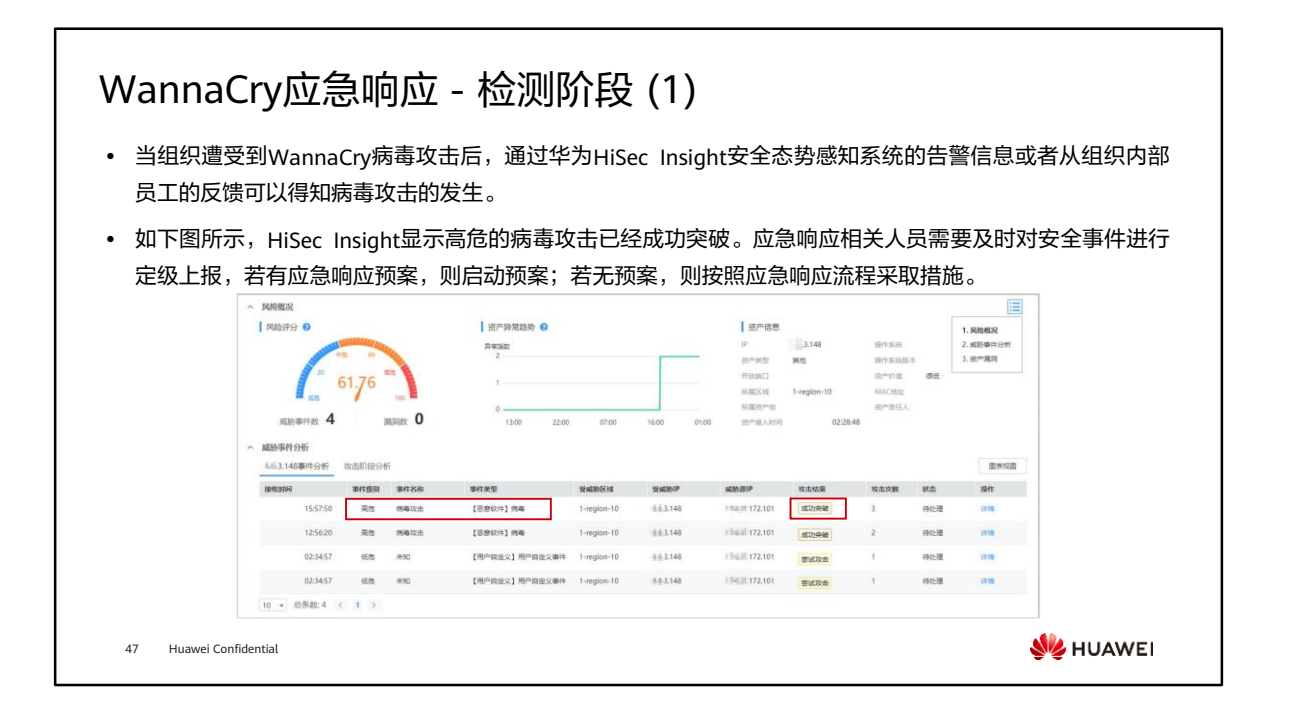

• 针对金融、政府、运营商等大、中、小型企业,华为推出基于大数据的APT防御产品 HiSec Insight高级威胁分析系统 (简称HiSec Insight), 能够对网络中的流量及各类 设备的网络、安全日志等海量网络基础数据执行有效采集,通过大数据实时及离线分 析,结合机器学习技术、专家信誉库、情报检索,有效的发现网络中的潜在威胁和高 级威胁,实现企业内部的全网安全态势感知。

## WannaCry应急响应 - 检测阶段 (2)

- ⚫ 全面排查网络中的病毒感染情况:
	- 』 IPS检测: 将流量镜像到IPS设备, 并配置机
	- **』抓包分析: 通过Wireshark抓包,分析网**络
	- 利用其他专用检测工具进行检测。
- ⚫ 网络层抓包分析步骤:

48 Huawei Confidential

- 将待检测PC接入网络,打开445端口;
- 使用Wireshark,监控本地网络;
- 。 设置流量过滤规则tcp.port==445,抓取流
- 分析流量是否存在异常。

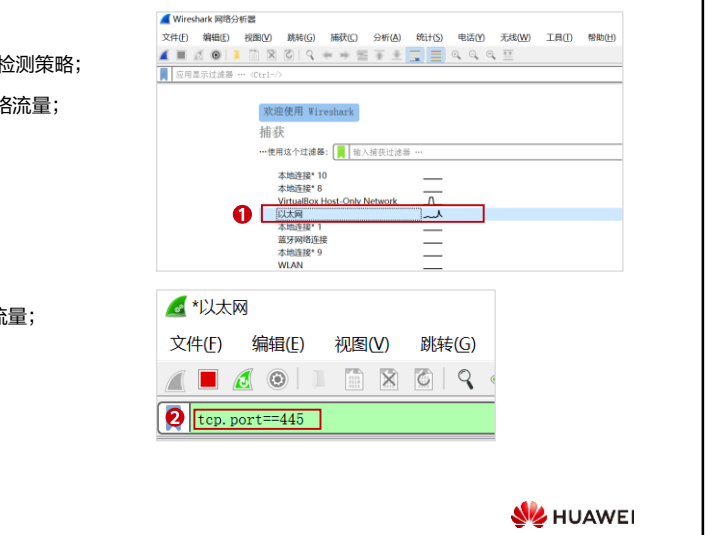

 $\overline{\phantom{a}}$ 

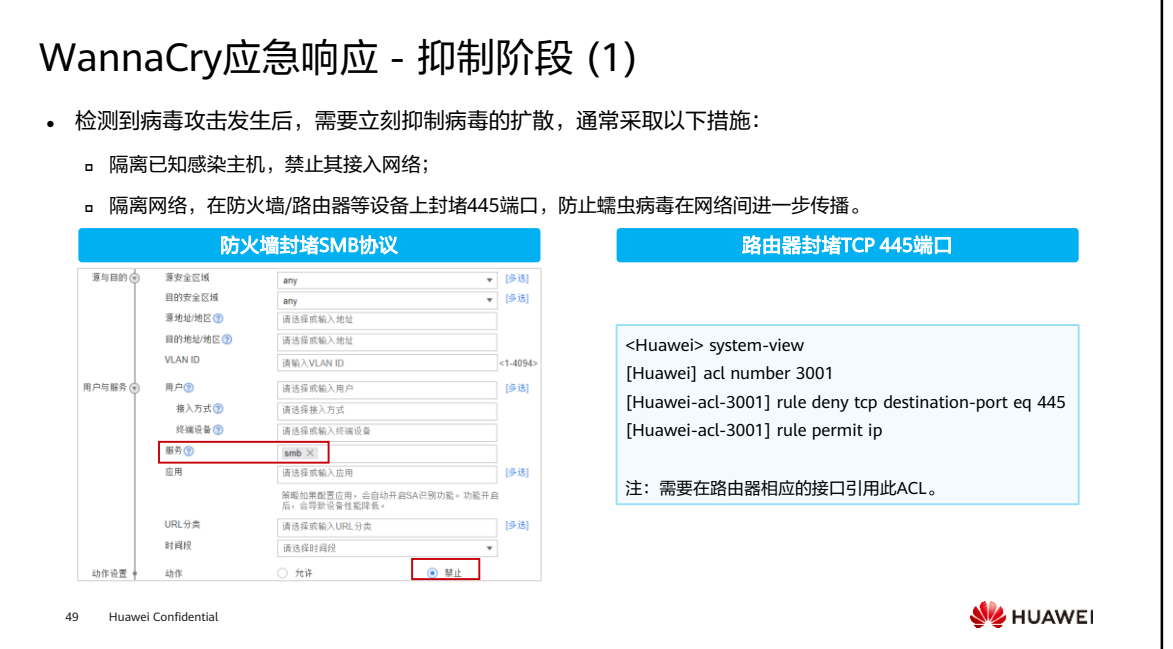

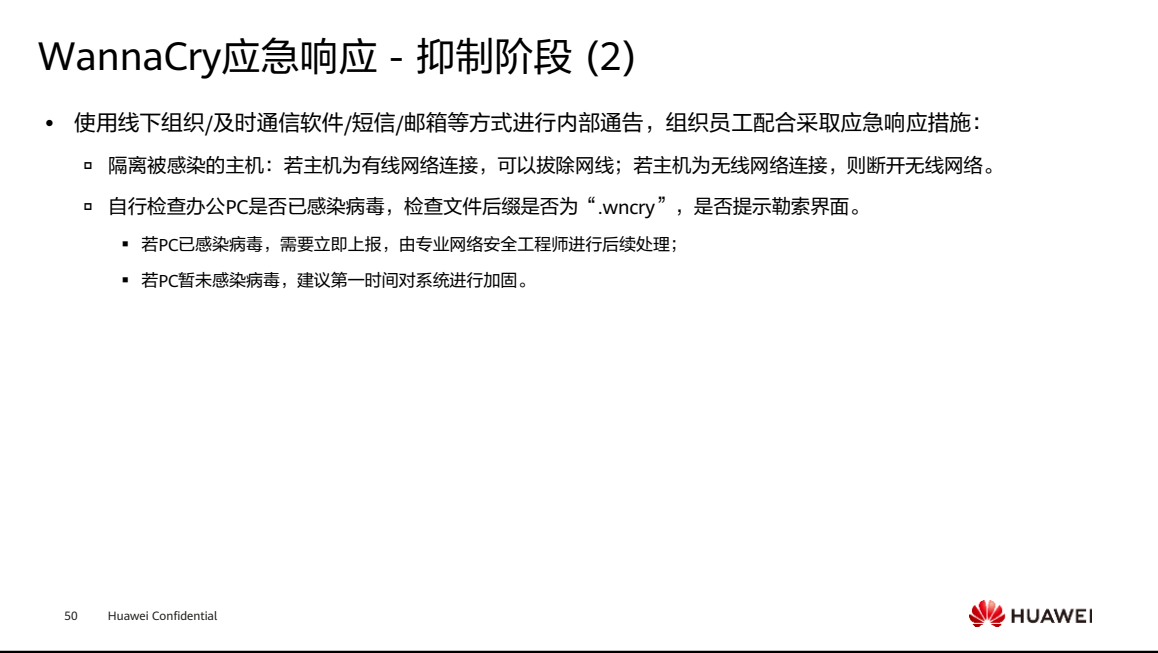

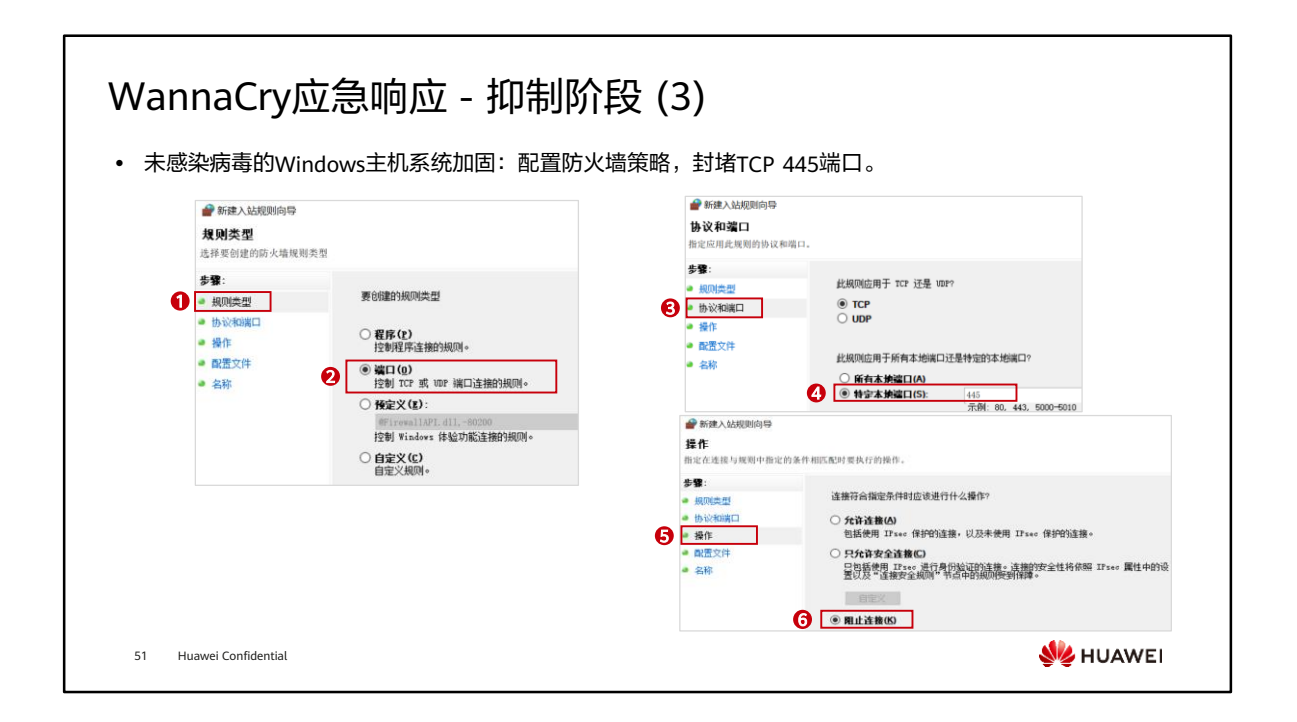

#### WannaCry应急响应 - 抑制阶段 (4) ⚫ 未感染病毒的Windows主机系统加固:禁用文件共享与打印服务。Q 服务<br>文件(F) 操作(A) 査看(V) 帮助(H)<br>◆ ● ● <mark>第73 国 G3 → 国 (E)</mark> D ■ II D<br>○ <del>国务(本地)</del> ○ <del>国务(本地)</del> **●服务(本地)** ◎ 服务(本地) 描述 状态 启动美型 登录为<br> 正在… 自动 本地系统<br> 优质 … 手动 本地服务 Server 名称<br><mark>C</mark>LQAX FireWall 本地系统 本地系统<br>本地系统<br>本地系统<br>本地系统 网络服务 門咱眠芳<br>本地系統<br>网络服务<br>本地服务 12、<br>在して、「手の の間の電話を開発している。<br>中国一、正在、自动の 本地感謝税<br>精新一、正在、自动の 本地感謝税<br>現代、正在、自动の 本地感謝税<br>20、正在、自动の 本地感謝税<br>20、正在、自动の 本地感動<br>20、正在、自动の - 手術検定、本地感情<br>20、一流 - 手術検定、本地感情<br>20、一流 - 手術検定、本地感情<br>20、一流 - 手術検定、本地感情<br>20、正在 - 手術検定、本地感情<br>20、正在 - 手術検定、本地感情<br> **WE HUAWEI** 52 Huawei Confidential

# WannaCry应急响应 - 抑制阶段 (5)

- ⚫ 未感染病毒的Windows主机系统加固:
	- 升级系统:Windows 2003、2008和XP系统已停止安全补丁服务,需要升级系统至最新版本;
	- 补丁修复:安装微软官方发布的专用补丁,不同系统版本的补丁编号不同。

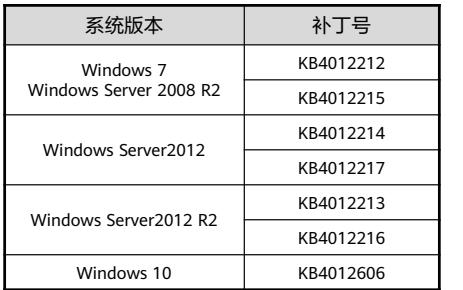

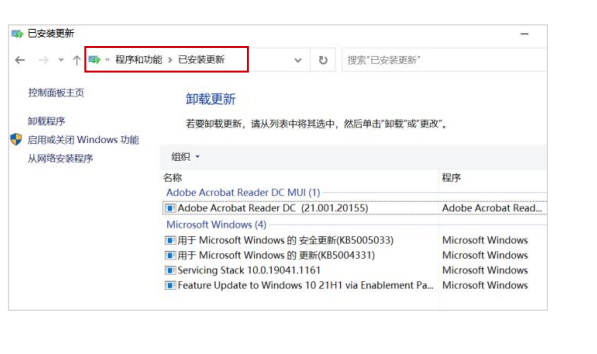

**WE HUAWEI** 

53 Huawei Confidential

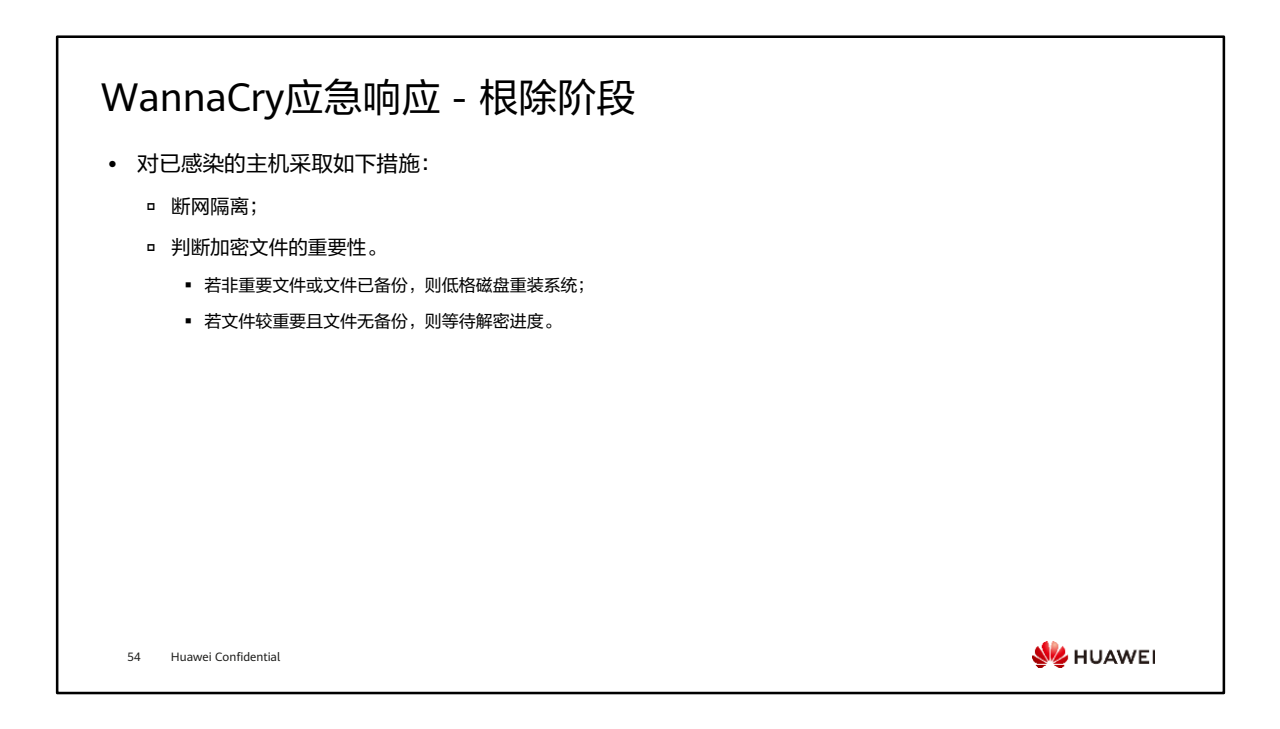

• 在该案例中,针对已加密文件,不建议缴纳赎金。

## WannaCry应急响应 - 恢复阶段

- ⚫ 针对重要文件被加密的主机:尝试恢复文件。
- ⚫ 针对网络:
	- 将WannaCry病毒加入安全设备病毒特征库,设置反病毒策略,阻断病毒入侵及传播;
	- 针对需要文件共享或打印的网络,逐步放开445端口;
	- 持续监控网络流量,复查病毒感染情况;
	- 统一下发最新的系统补丁,对主机进行加固。

55 Huawei Confidential

**WARKEL** 

# WannaCry应急响应 - 总结阶段

⚫ 总结本次应急响应的处理流程与措施、记录问题与解决方案。

- ⚫ 提升全体员工安全意识,普及病毒危害性、常见传播途经及预防措施。
- ⚫ 定期检测网络漏洞,关注最新补丁发放,及时修复补丁。

56 Huawei Confidential

**W**HUAWEI

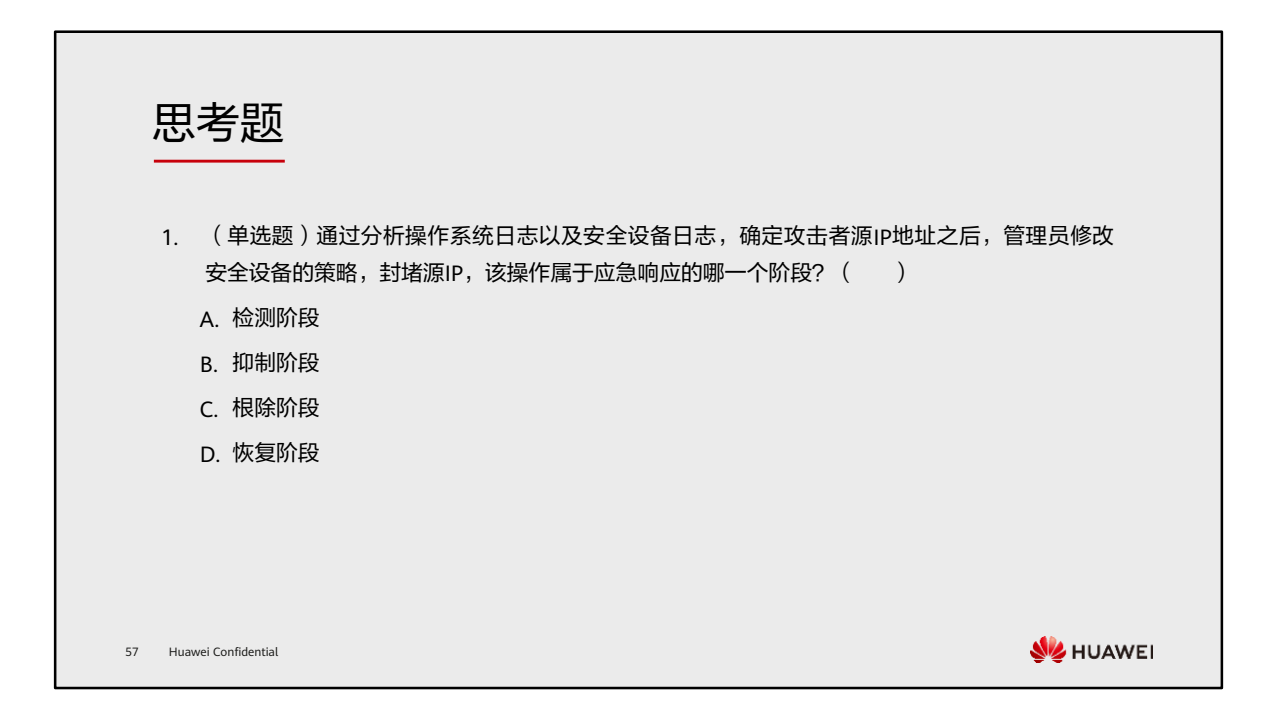

1. B
本章总结

- ⚫ 本章节主要介绍了应急响应的必要性和标准流程,以及当面对安全事件时的通用处理方法。同时 介绍了应急响应的相关技术和案例。
- ⚫ 通过本章节的学习,您将能够了解应急响应不同阶段的目标和处理方法,掌握常用的应急响应技 术,提高应对网络攻击的能力。

58 Huawei Confidential

**WE HUAWEI** 

学习推荐

#### ⚫ 华为官方网站

- 企业业务:http://enterprise.huawei.com/cn/
- □ 技术支持: http://support.huawei.com/enterprise/
- □ 在线学习: http://learning.huawei.com/cn/

59 Huawei Confidential

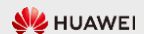

### 缩略语表

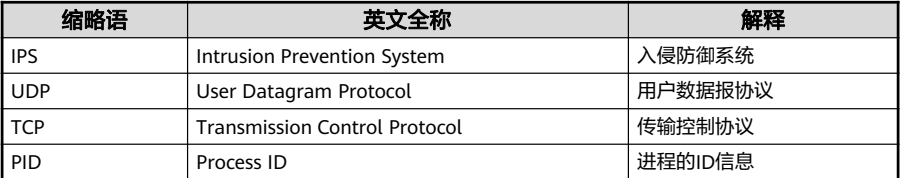

60 Huawei Confidential

**WE** HUAWEI

# Thank you.

把数字世界带入每个人、每个家庭、 每个组织,构建万物互联的智能世界。 Bring digital to every person, home, and organization for a fully connected, intelligent world.

#### Copyright© 2022 Huawei Technologies Co., Ltd. All Rights Reserved.

The information in this document may contain predictive<br>statements including, without limitation, statements regarding<br>the future financial and operating results, future product<br>portfolio, new technology, etc. There are a

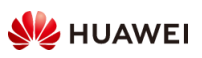

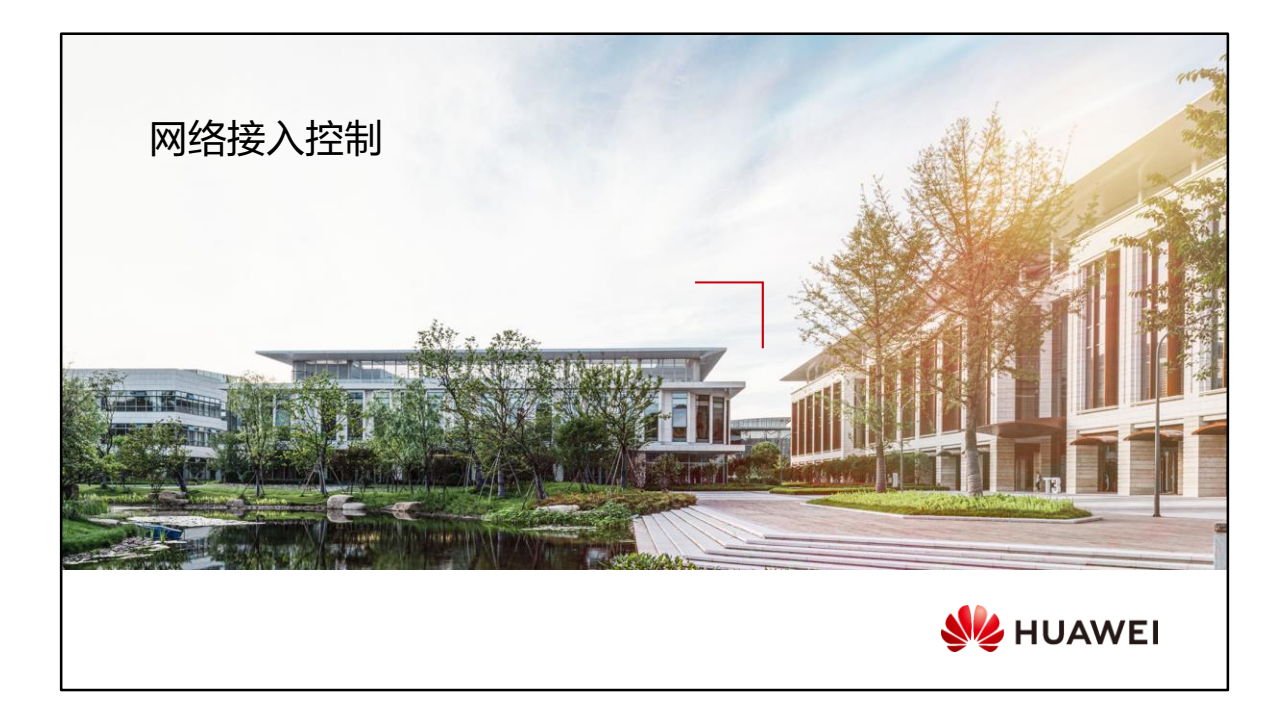

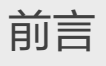

- 随着网络的应用和发展,越来越多的重要信息通过网络进行传输和存储,与之对应的各种网络犯 罪也相应急剧增加。开放自由的网络在设计之初并未考虑安全性的问题,为此我们在网络的边界 部署防火墙以抵御来自外部网络的攻击。但是研究表明,80%的网络安全漏洞都存在于网络内部, 它们引发的故障对网络造成了严重的破坏,如业务系统崩溃、网络瘫痪等。
- ⚫ 身份认证是保障网络安全的第一道防线,它可以对用户的身份进行认证,并赋予用户相应的访问 权限。对用户身份保持零信任的态度,始终授予最小的访问权限,可以极大保护内部网络的安全。
- ⚫ 本章节我们将会介绍网络接入控制技术(也称为网络准入控制技术),了解如何通过接入与认证 的结合保证内部网络的安全。

2 Huawei Confidential

**WE HUAWEI** 

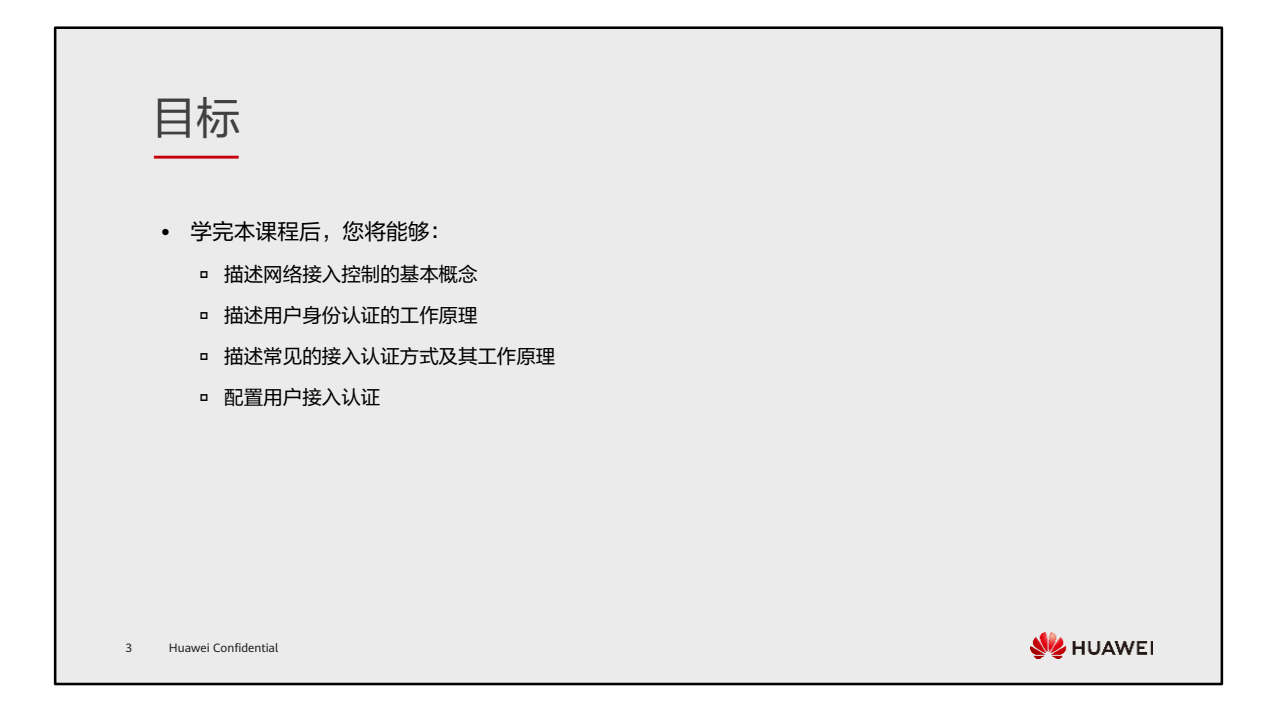

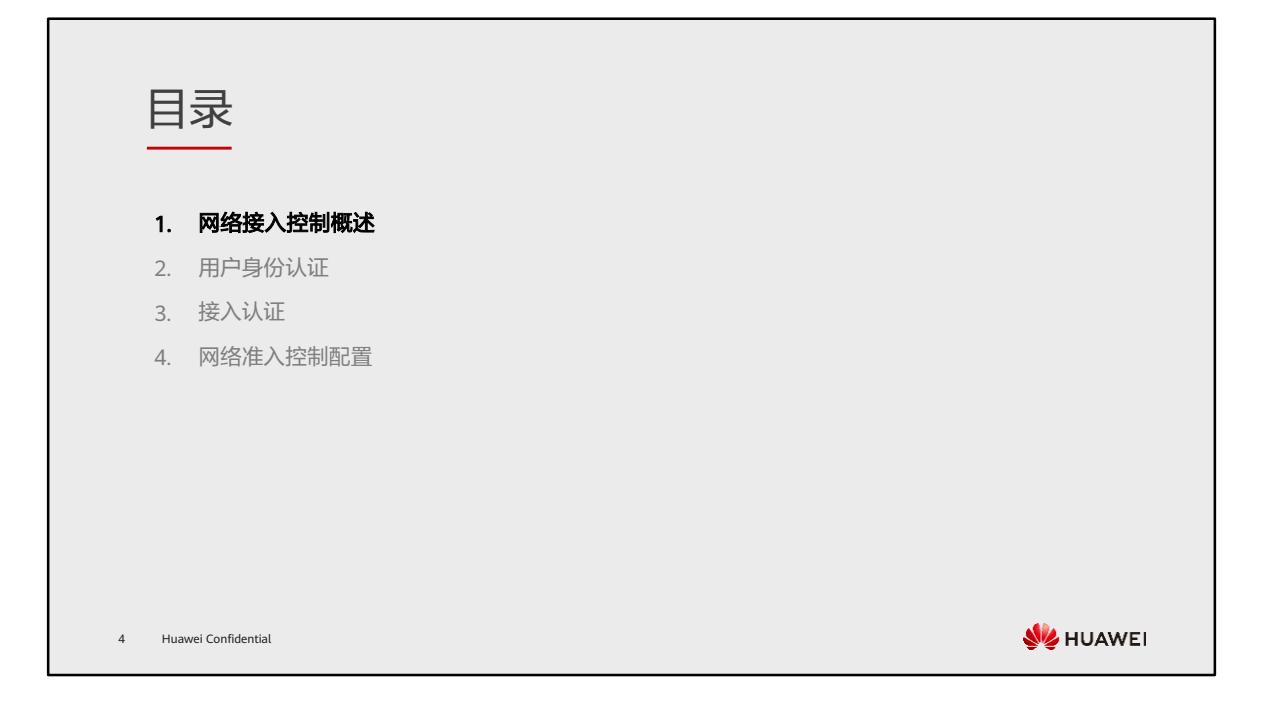

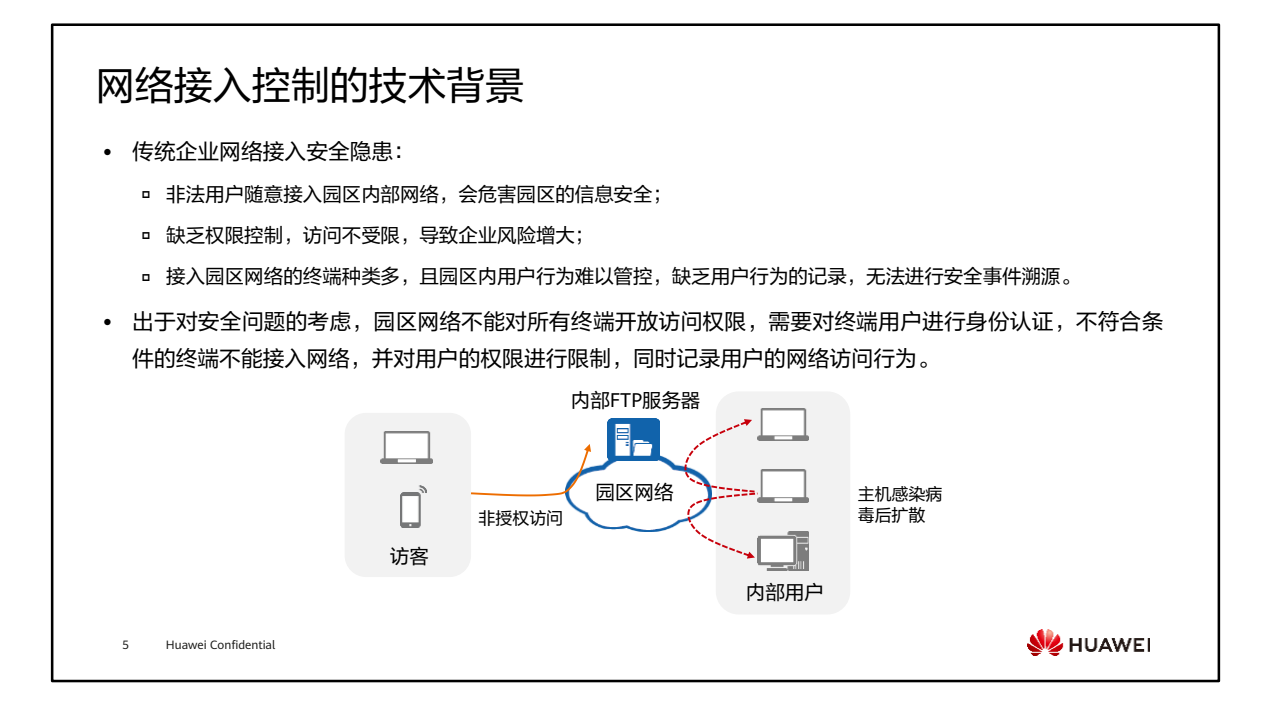

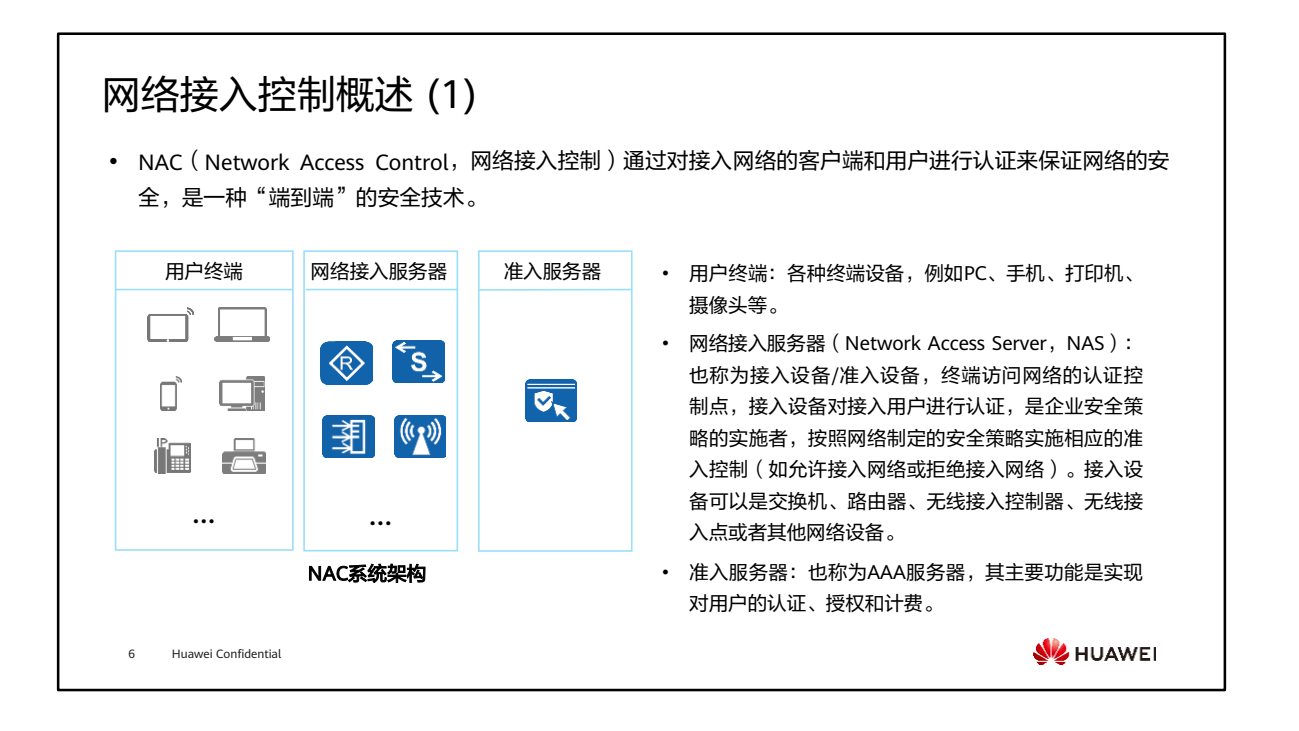

- 用户终端上一般安装有终端代理(或叫客户端软件), 其与准入服务器联动进行用户 身份认证、终端安全检查、系统修复升级,终端行为监控审计等工作。
- 网络准入设备可以是交换机、路由器、AP等网络设备,具备如下功能特性:
	- 用户身份认证;
	- 在各种常见认证方式(如802.1X、MAC、Portal)下,网络准入设备辅助客户 端软件与准入服务器进行认证;
	- 实现用户权限控制。

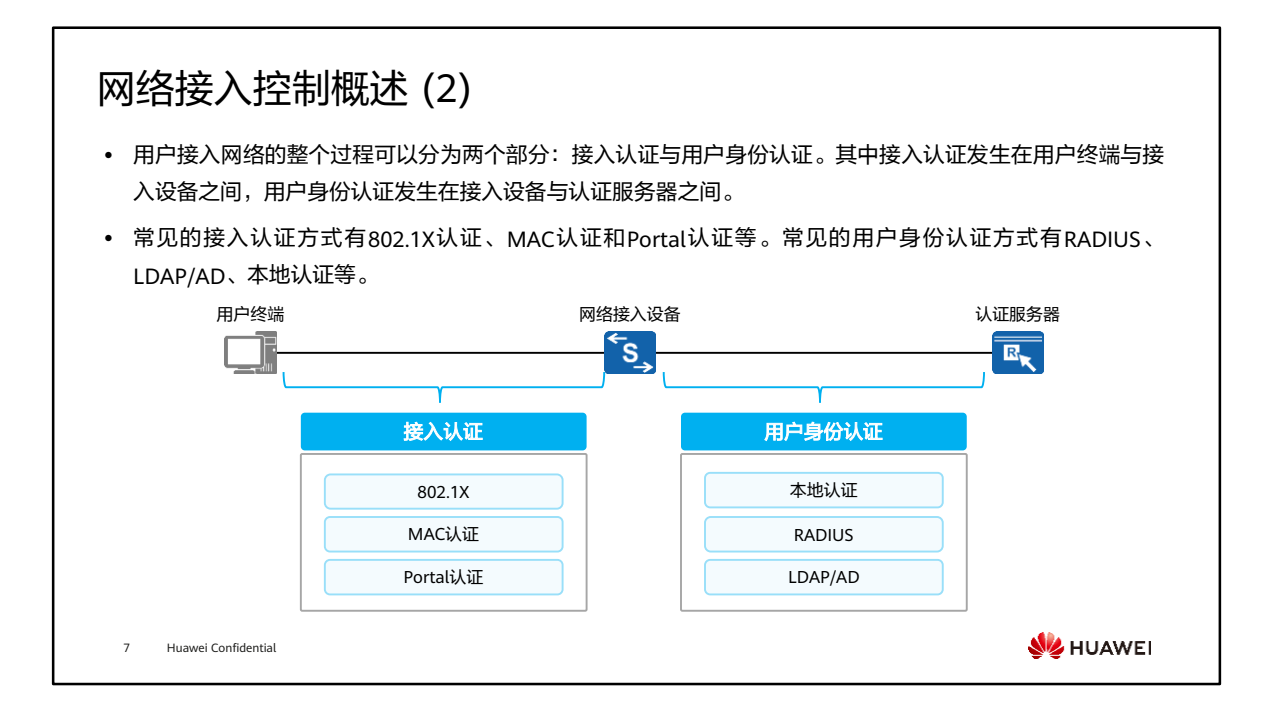

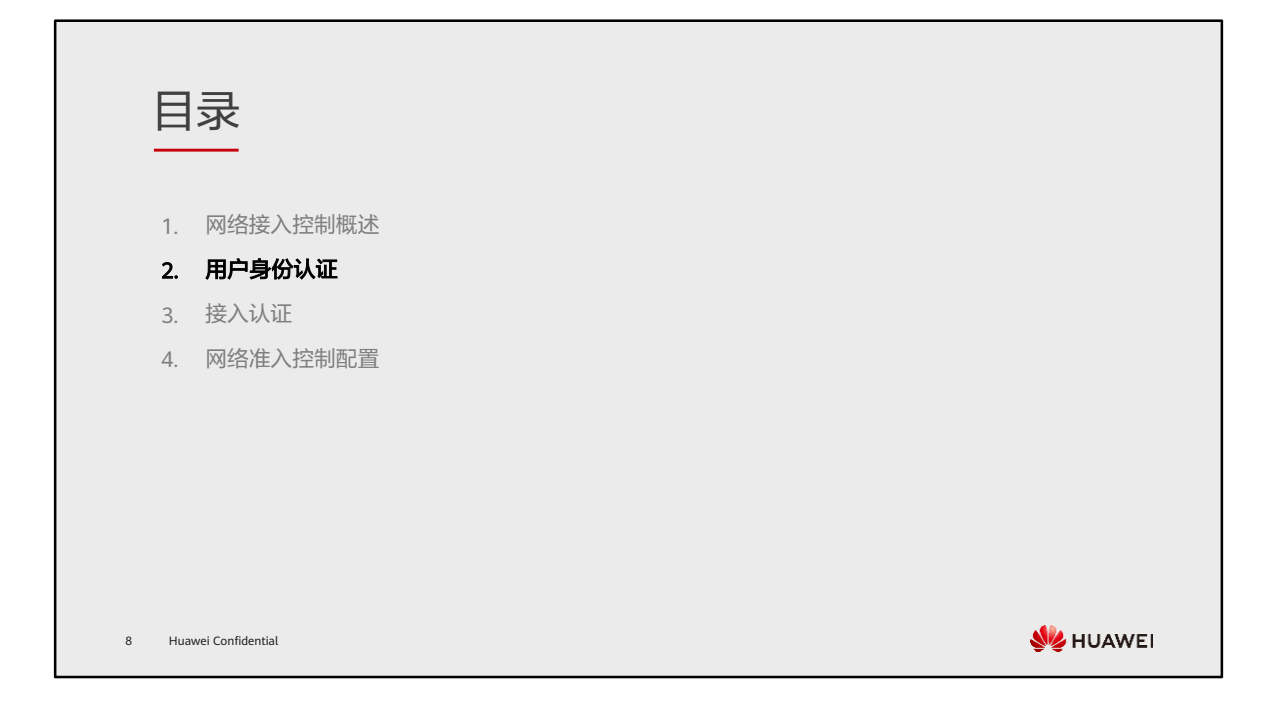

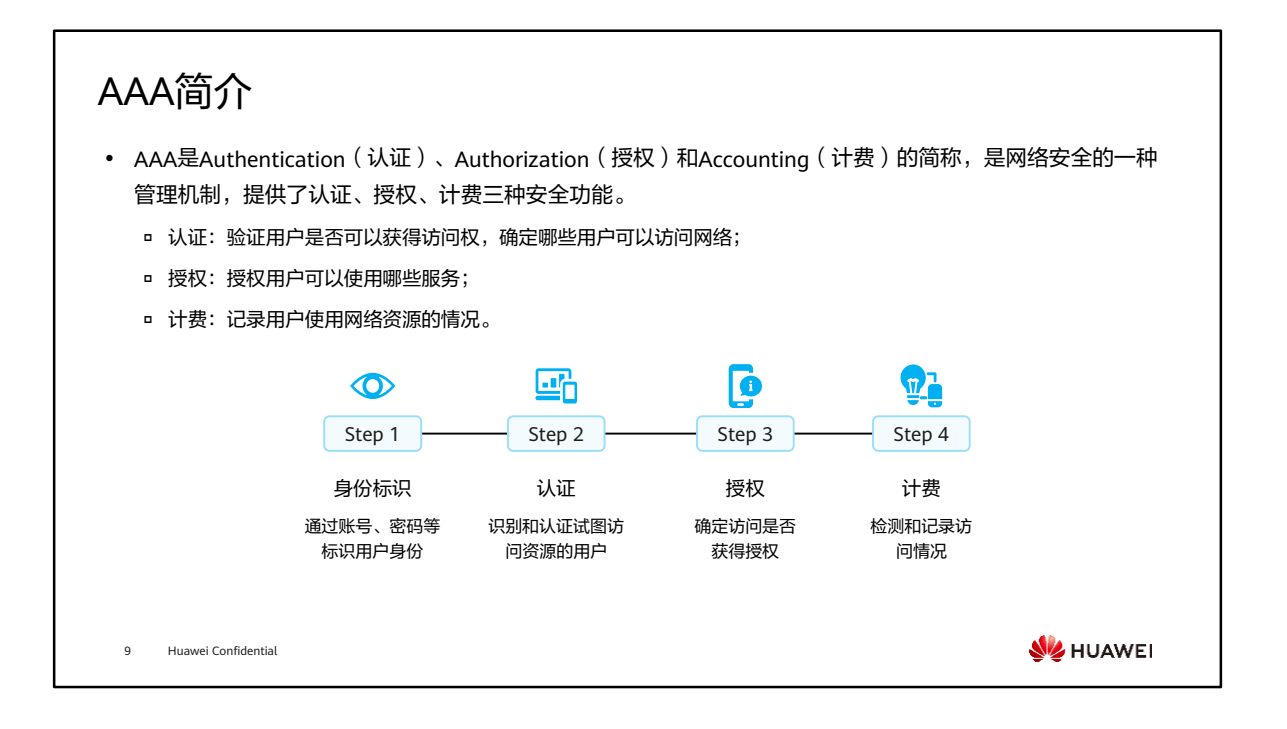

- AAA采用客户端/服务器结构:
	- AAA客户端负责验证用户身份与管理用户接入;
	- AAA服务器负责集中管理用户信息。

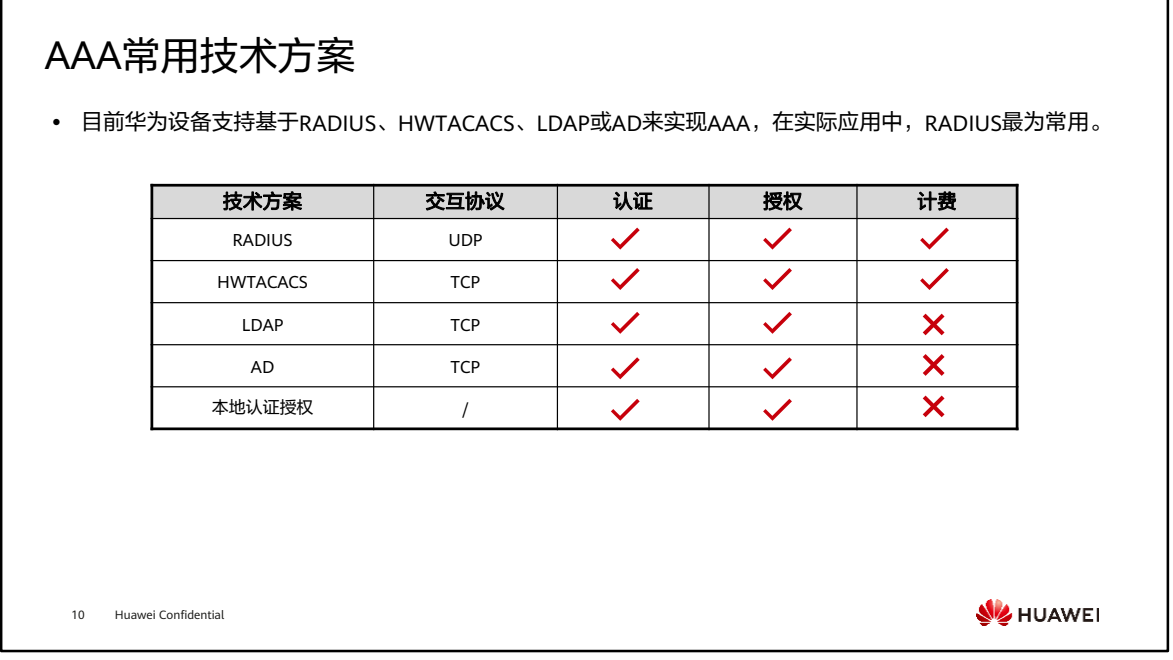

• LDAP认证中,LDAP客户端是通过明文方式发送用户的密码到LDAP服务器,存在安 全风险。为此,可将Kerberos协议集成到LDAP认证过程中,利用Kerberos协议的对 称密钥体制来提高密码传输的安全性,防止在LDAP认证过程中泄露用户的密码,这 种集成了Kerberos协议的认证方式称为AD认证。

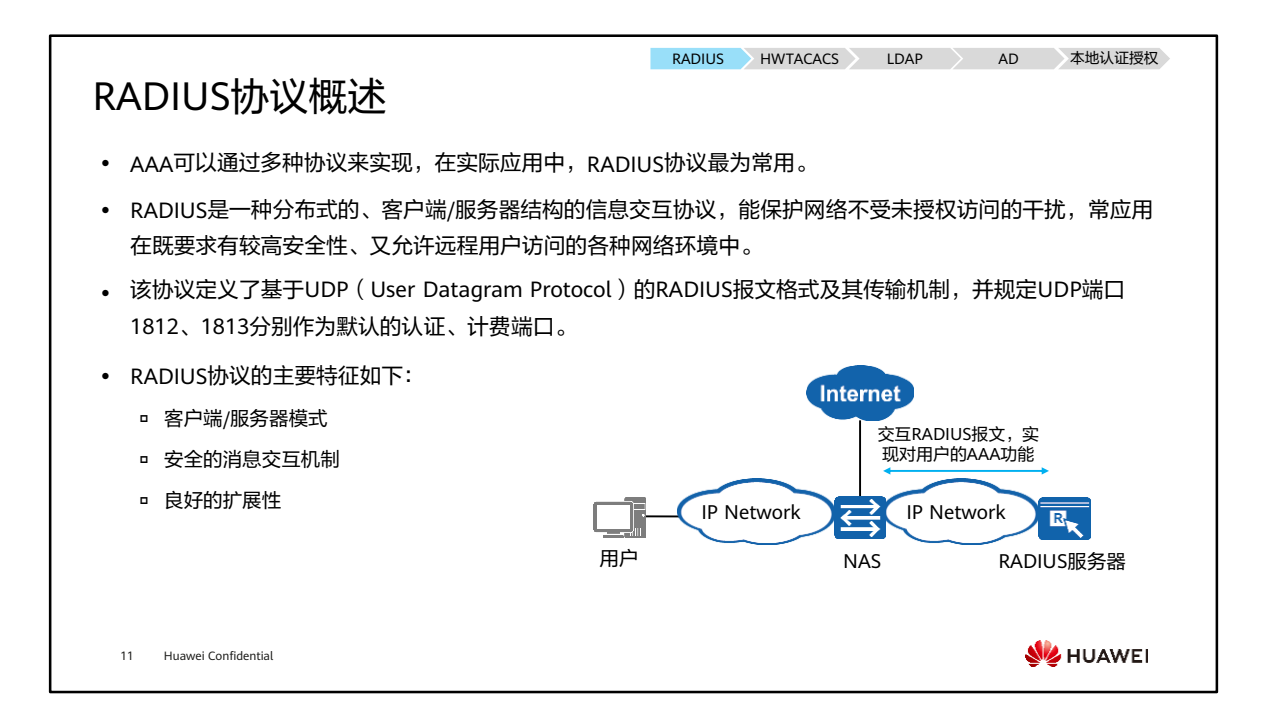

- RADIUS有时也会使用1645、1646分别作为默认的认证、计费端口。
- RADIUS采用典型的客户端/服务器模型,准入控制设备作为RADIUS协议的客户端, 同时对于接入用户而言,准入控制设备也是接入认证的服务端。准入控制设备负责传 输用户信息到指定的RADIUS服务器,然后根据从服务器返回的信息进行相应处理 (如接入/挂断用户)。RADIUS服务器负责接收用户连接请求,认证用户,然后给准 入控制设备返回所有需要的信息。

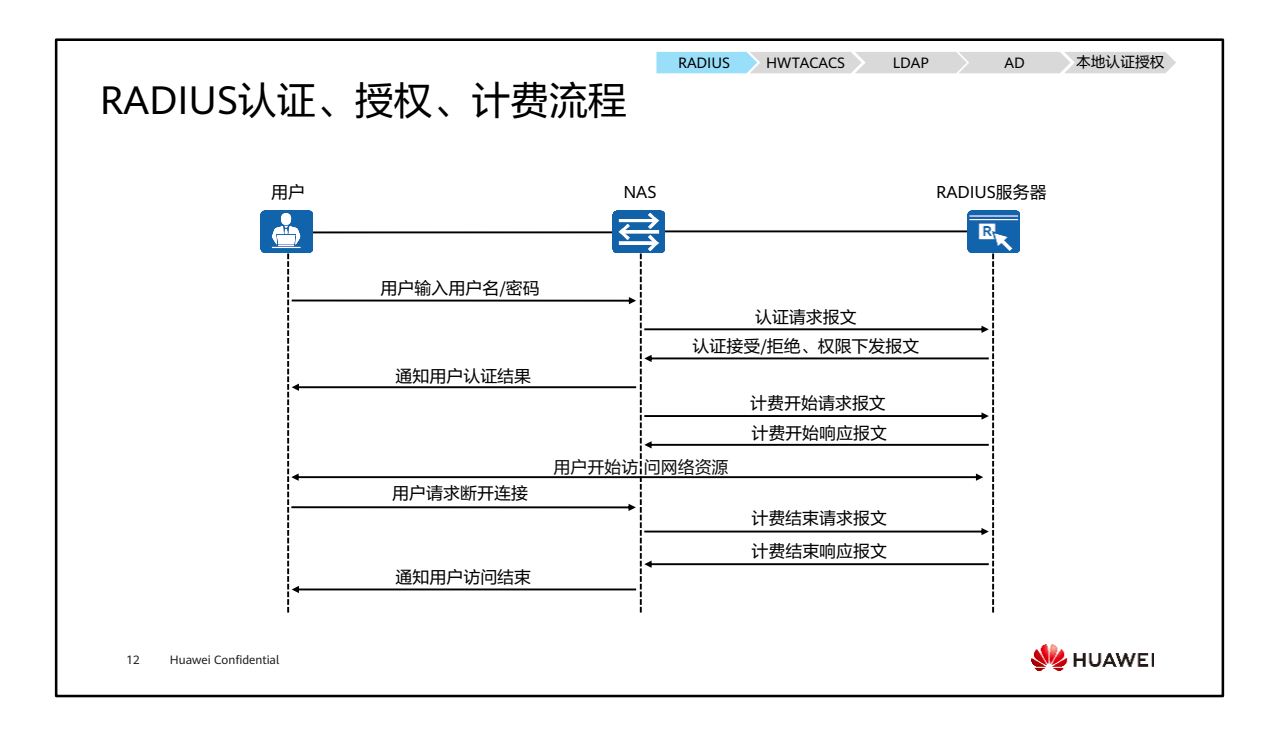

- RADIUS客户端与服务器间的消息流程如下:
	- 。 当用户接入网络时,用户发起连接请求,向RADIUS客户端(即准入控制设备) 发送用户名和密码。
	- RADIUS客户端向RADIUS服务器发送包含用户名和密码信息的认证请求报文。
	- RADIUS服务器接收到合法的请求后,完成认证,并把所需的用户授权信息返回 给客户端;对于非法的请求,RADIUS服务器返回认证失败的信息给客户端。
	- RADIUS客户端通知用户认证是否成功。
	- RADIUS客户端根据接收到的认证结果接入/拒绝用户。如果允许用户接入,则 RADIUS客户端向RADIUS服务器发送计费开始请求报文。
	- RADIUS服务器返回计费开始响应报文,并开始计费。
	- 用户开始访问网络资源。
	- 当用户不再想要访问网络资源时,用户发起下线请求,请求停止访问网络资源。
	- RADIUS客户端向RADIUS服务器提交计费结束请求报文。
	- RADIUS服务器返回计费结束响应报文,并停止计费。
	- RADIUS客户端通知用户访问结束,用户结束访问网络资源。

## RADIUS报文

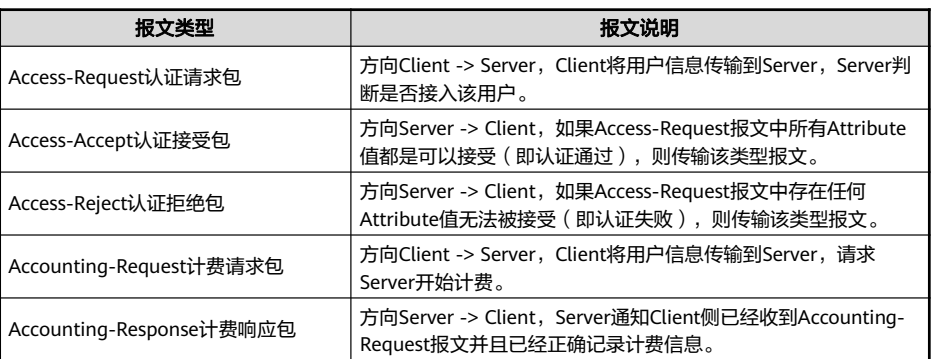

13 Huawei Confidential

**W**HUAWEI

**RADIUS HWTACACS** LDAP AD 本地认证授权

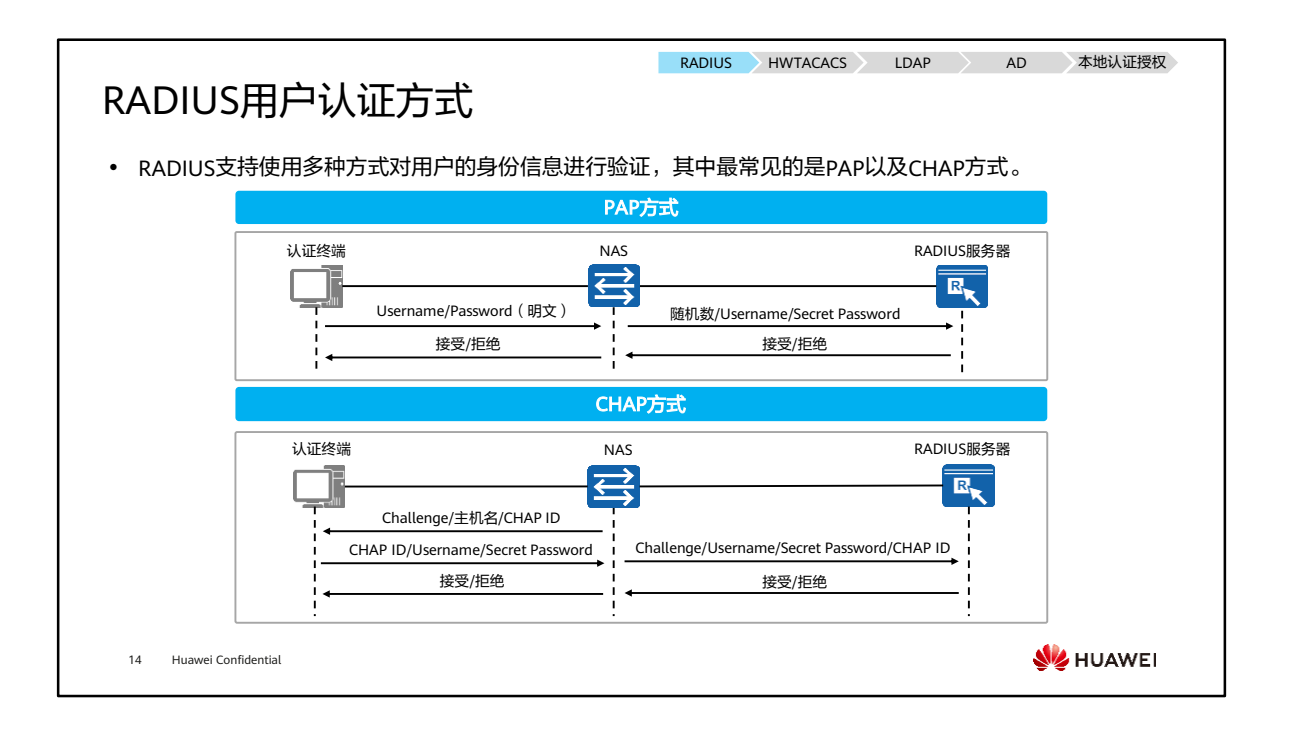

- PAP方式中,准入控制设备通过RADIUS携带用户名,密码不直接明文携带,而是通 过Secret Password携带,Secret Password为Password明文通过MD5(随机数+Key) 得到,其中随机数为RADIUS的authenticator字段,Key值为RADIUS客户端和服务器 之间共同配置的相同密钥。
- 在CHAP方式中准入控制设备产生一个16字节的随机码给用户(同时还有一个ID号, 本设备的Host name)。用户端得到这个包后使用自己独有的设备或软件客户端将 CHAP ID、用户密码(口令字)、随机码使用MD5算法生成一个Secret Password, 随同用户名Username一并传给准入控制设备。准入控制设备把传回来的Username和 Secret Password分别作为用户名和密码,并把原来的16字节随机码以及CHAP ID传 给RADIUS服务器。RADIUS根据用户名在服务器端查找数据库,得到和用户端进行加 密所用的一样的密钥,用MD5算法对CHAP ID,密钥和传来的16字节的随机码进行加 密,将其结果与传来的Password作比较,如果相匹配,服务器送回一个接入允许数 据包,否则送回一个接入拒绝数据包。
- 以802.1X认证为例,如采用PAP方式,则在认证终端和网络接入设备之间交互的EAP 报文会明文携带用户、密码信息。而如果采用CHAP方式,则EAP协议在认证终端和 网络接入设备之间交互时会在EAP报文内携带CHAP ID、Username、Secret Password、Challenge等信息。

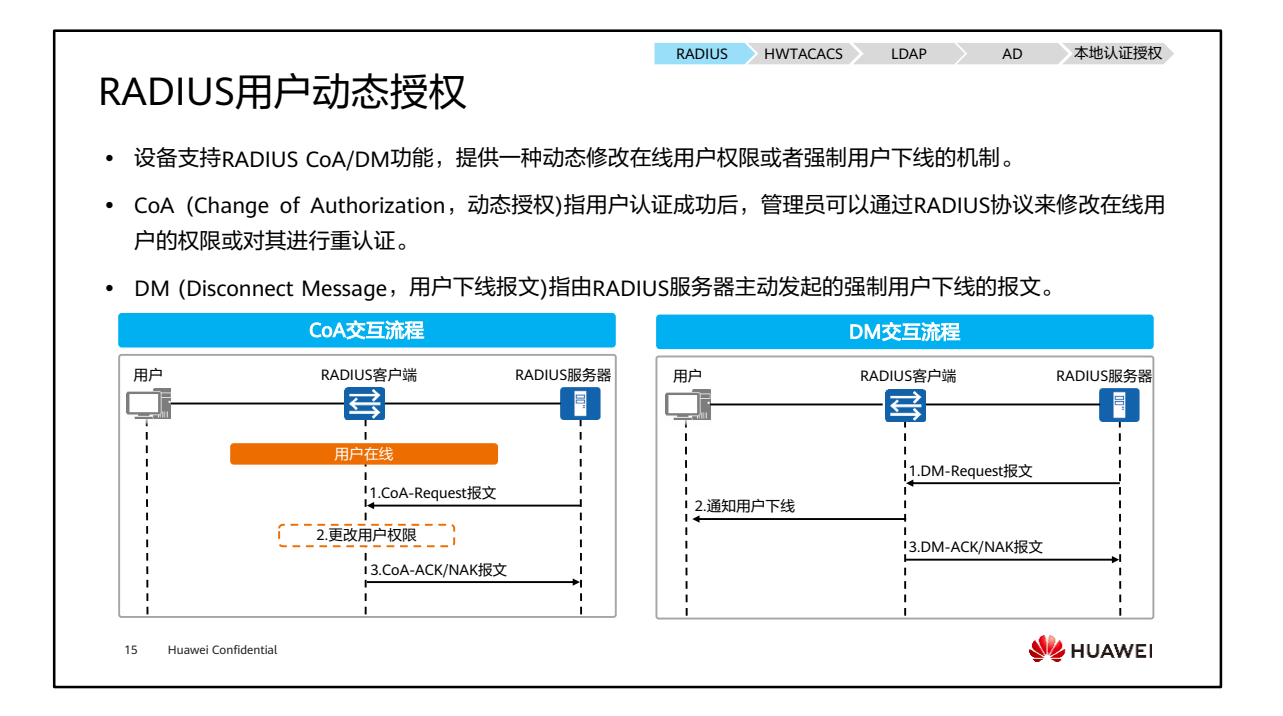

### HWTACACS协议介绍

- ⚫ HWTACACS(华为终端访问控制器控制系统协 议)是在TACACS (RFC 1492)基础上进行了功 能增强的安全协议。是一种集中式的、客户端/ 服务器结构的信息交互协议,使用TCP协议传 输, TCP端口号为49。
- ⚫ HWTACACS提供的认证、授权和计费服务相互 独立,能够在不同的服务器上实现。
- ⚫ HWTACACS协议主要用于采用点对点协议PPP (Point-to-Point Protocol)或虚拟私有拨号网络 VPDN (Virtual Private Dial-up Network)方式 接入Internet的接入用户以及对设备进行操作 的管理用户的认证、授权和计费。

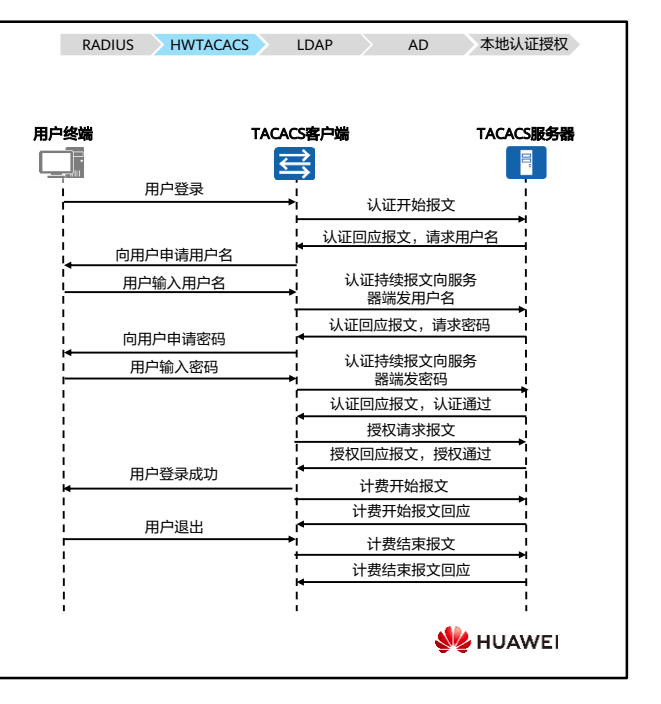

- 16 Huawei Confidential
- HWTACACS协议与其他厂商支持的TACACS+协议都实现了认证、授权、计费的功能。 HWTACACS和TACACS+的认证流程与实现方式是一致的,HWTACACS协议能够完全 兼容TACACS+协议。

RADIUS HWTACACS LDAP AD 本地认证授权

### HWTACACS与RADIUS对比

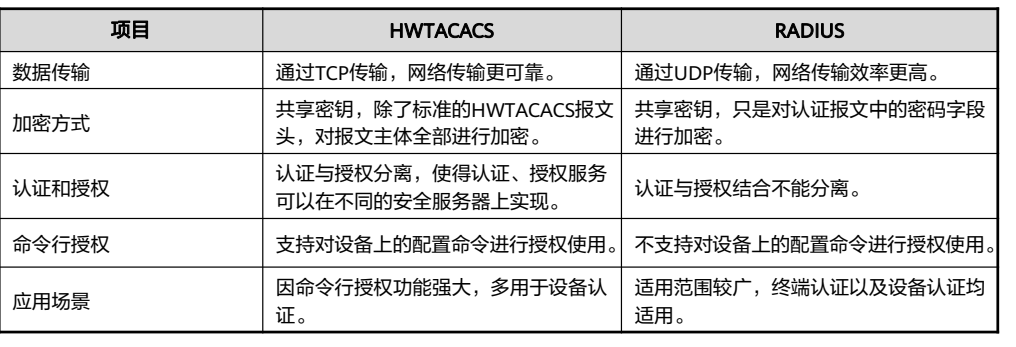

17 Huawei Confidential

**W**HUAWEI

- HWTACACS协议与RADIUS协议的相似点包括:
	- 结构上都采用客户端/服务器模式;
	- 都使用共享密钥对传输的用户信息进行加密;
	- 都有较好的灵活性和可扩展性。

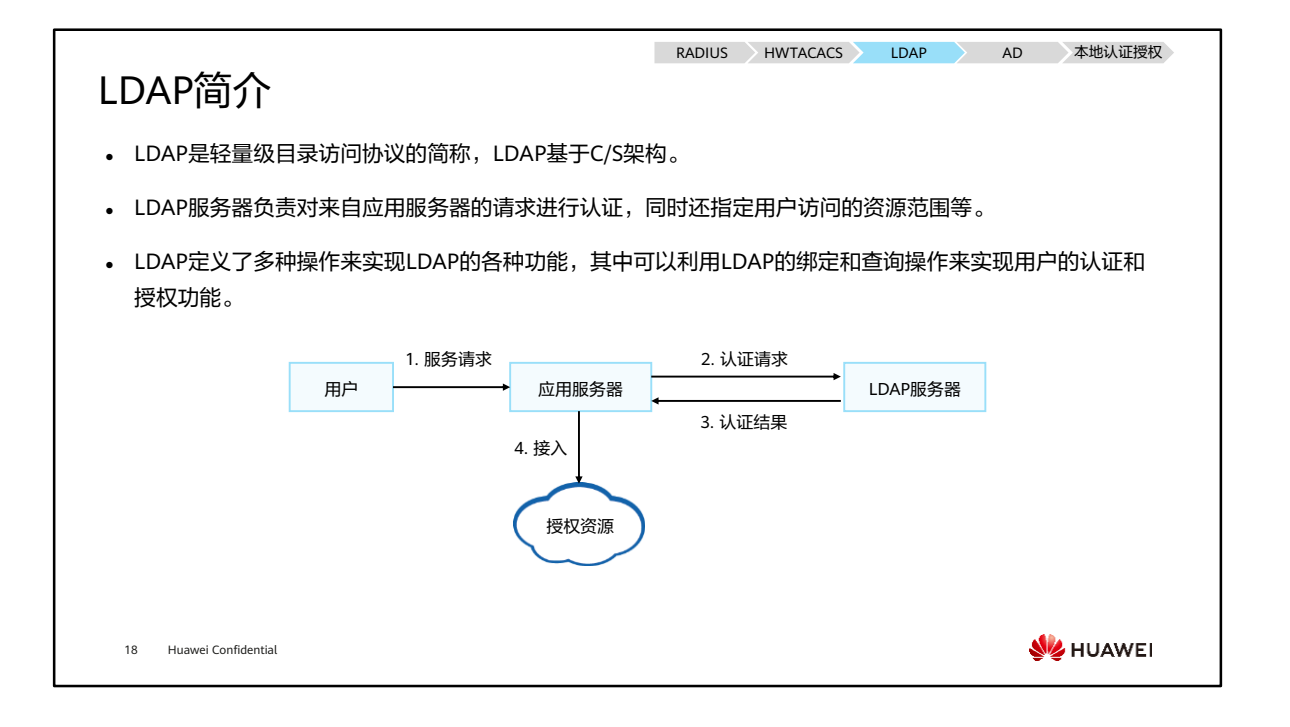

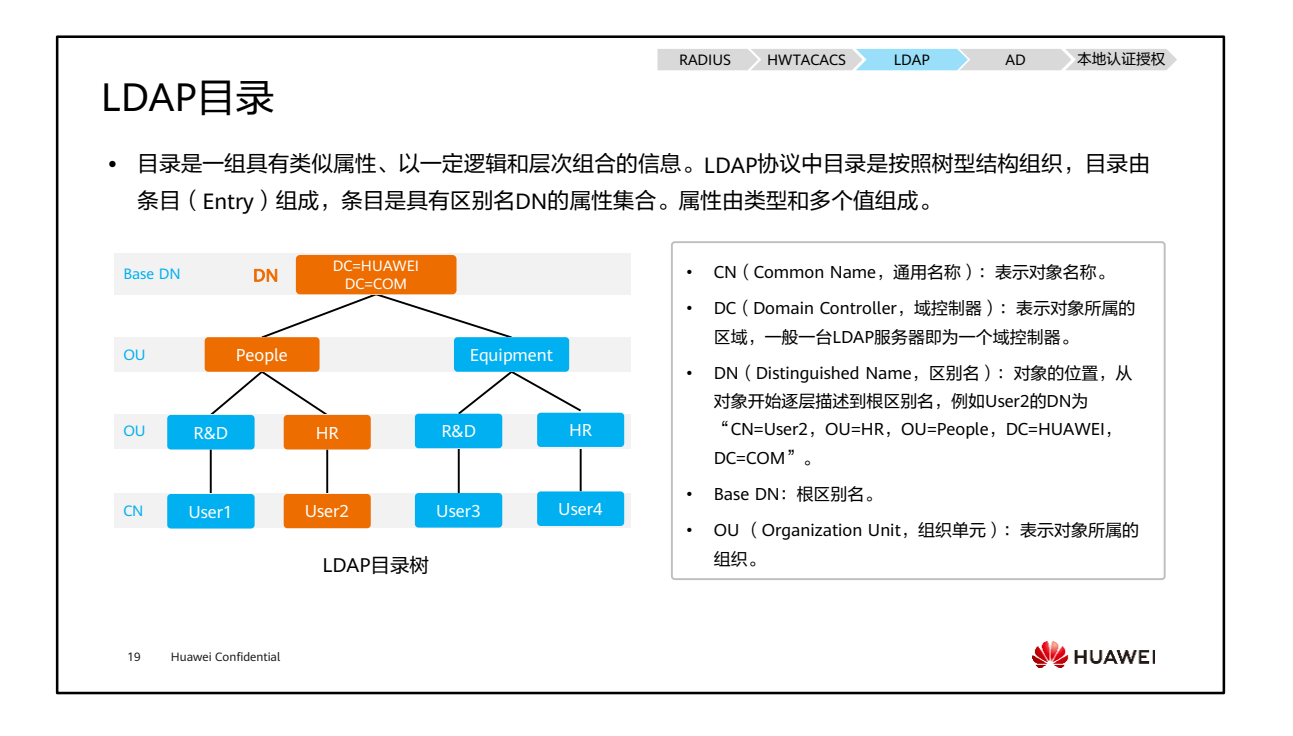

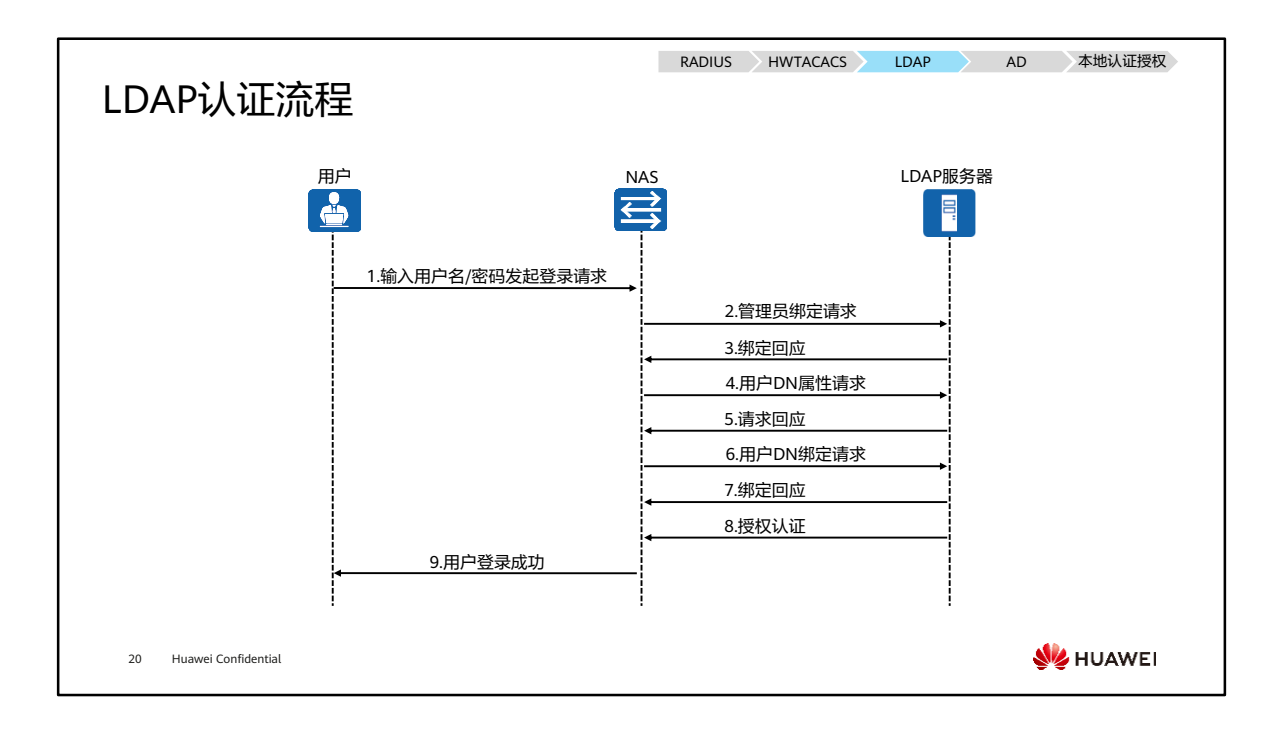

• 认证流程描述如下:

- 1. 用户输入用户名/密码发起登录请求,防火墙和LDAP服务器建立TCP连接;
- 2. 防火墙以管理员DN和密码向LDAP服务器发送绑定请求报文用以获得查询权限;
- 3. 绑定成功后,LDAP服务器向防火墙发送绑定回应报文;
- 4. 防火墙使用用户输入的用户名向LDAP服务器发送用户DN查询请求报文;
- 5. LDAP服务器根据用户DN进行查找,如果查询成功测发送查询回应报文;
- 6. 防火墙使用查询到的用户DN和用户输入的密码向LDAP服务器发送用户DN绑 定请求报文,LDAP服务器查询用户密码是否正确;
- 7. 绑定成功后,LDAP服务器发送绑定回应报文;
- 8. LDAP服务器对用户进行授权;
- 9. 授权成功后,防火墙通知用户登录成功。

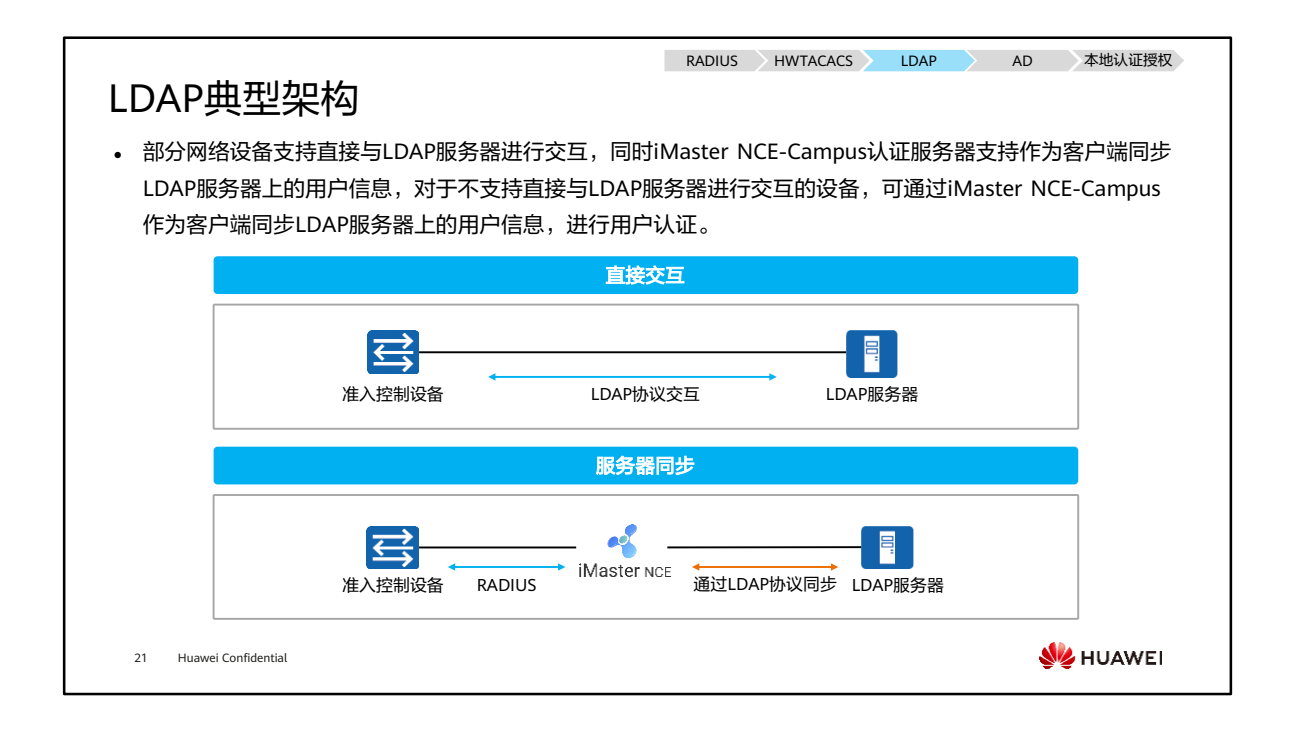

- 在第二种方式中,iMaster NCE-Campus会查询LDAP服务器上相应的目录,并将用户 信息转换为自身的用户信息数据库,之后准入控制设备可以通过RADIUS协议进行用 户身份认证。
- iMaster NCE-Campus是华为智简园区解决方案的管理控制系统,支持网络业务管理、 网络安全管理、用户准入管理等功能,在本认证课程中我们使用其作为认证服务器以 及Portal服务器。

#### RADIUS HWTACACS LDAP AD 本地认证授权 AD协议介绍 ⚫ Kerberos是一种通过密钥系统实现在不安全的 AD服务器 开放网络中安全传输数据的网络认证协议,它 FIT AP AD客户端 LDAP Server 才 不要求网络上所有主机安全,并假定网络上传 (((•  $((\mathbf{r})$ F  $\blacksquare$ F AS TGS 送的数据可以被任意地读取和修改。该协议基 **KDC** 终端用户 于TCP,对应的端口号为88。 ⚫ Kerberos协议可集成到LDAP认证过程中,利用 AD服务器组成 Kerberos协议的对称密钥体制来提高密码传输 • LDAP Server:LDAP服务器,服务器上存储了所有的目录信息。 的安全性,防止在LDAP认证过程中泄露用户的 • KDC (Key Distribution Center,密钥分配中心):也就是Kerberos服 务器,存储了所有客户端的密码和账户信息。KDC由AS和TGS组成。 密码,这种集成了Kerberos协议的认证方式称 • AS (Authentication Server,认证服务器):提供访问TGS的凭证 为AD认证。 Ticket。 • TGS (Ticket-Granting Server,票据授予服务器):提供访问AD服务 ⚫ 用于网络接入设备和AD服务器对接场景。 器的凭证Ticket。 22 Huawei Confidential **WA HUAWEI**

- AD客户端: 集成了Kerberos和LDAP协议的接入设备。
- AD服务器:AD服务器是集成了Kerberos和LDAP认证的服务器,通常情况下,LDAP 服务器和Kerberos服务器是合二为一的。

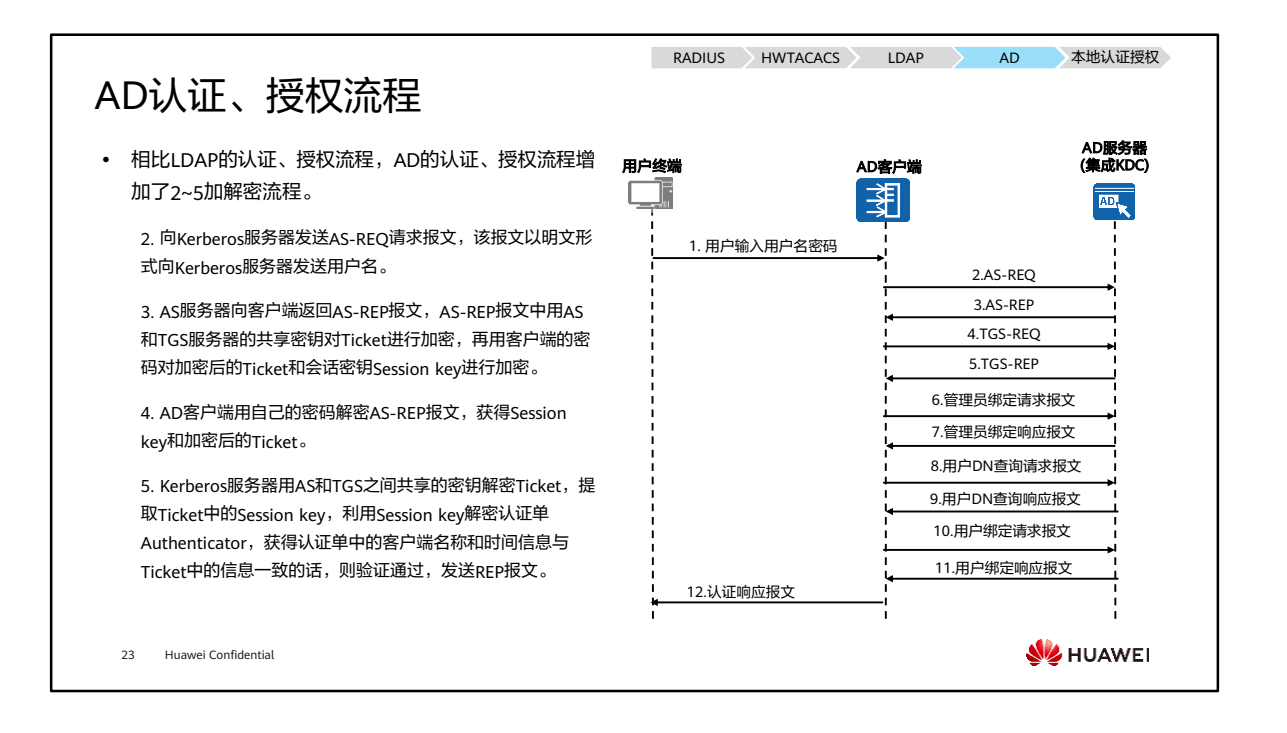

- 第1步, 当用户需要访问AD服务器时, 用户发起认证请求, 向AD客户端发送用户名 和密码。
- 第2步, 当AD客户端首次访问AD服务器时, 需要向集成在AD服务器中的Kerberos服 务器验证自己的身份,向Kerberos服务器发送AS-REQ请求报文,该报文以明文形式 向Kerberos服务器发送用户名。
- 第3步,Kerberos服务器根据获取的用户名在数据库中查找此用户。如果查找成功, AS服务器会生成一个Kerberos服务器和客户端之间共享的会话密钥Session key。同 时AS服务器会生成一个Ticket,AD客户端以后就可以凭这个Ticket向Kerberos服务器 请求访问AD服务器的凭证,无需再验证自己的身份了。AS服务器向客户端返回AS-REP报文,AS-REP报文中用AS和TGS服务器的共享密钥对Ticket进行加密,再用客户 端的密码对加密后的Ticket和会话密钥Session key进行加密。
- 第4步,AD客户端用自己的密码解密AS-REP报文,获得Session key和加密后的Ticket。 AD客户端向Kerberos服务器发送TGS-REQ报文请求获得访问AD服务器的Ticket,报 文中包括一个认证单Authenticator、加密后的Ticket、客户端名称、AD服务器名称 等。认证单Authenticator是利用Session key加密的客户端用户名、IP地址、时间信息、 域名等信息。
- 第5步,Kerberos服务器用AS和TGS之间共享的密钥解密Ticket,提取Ticket中的 Session key,利用Session kev解密认证单Authenticator,获得认证单中的客户端名 称和时间信息与Ticket中的信息一致的话,则验证通过。Kerberos服务器会向客户端 返回一个利用客户端密码加密的TGS-REP报文,报文包括客户端与AD服务器的会话 密钥,以及利用AD服务器的密码加密后的Ticket。Ticket中包括会话密钥Session key、 客户端名称、服务器名称、Ticket的有效期等。Kerberos客户端利用自身密码解密 TGS-REP报文,获得客户端与AD服务器共享的Session key以及利用AD服务器密码加 密后的可以访问AD服务器的Ticket。
- 第6步到第12步,与LDAP认证、授权流程的第2步到第8步基本一致,差异在于第10 步用户绑定过程采用Session Key和凭证Ticket对用户密码进行加密和验证,提高了认 证的安全性:第10步的用户绑定请求报文中,包含了AD客户端利用Session key对用 户名和密码进行加密的认证单Authenticator,以及利用AD服务器密码加密后的访问 AD服务器的凭证Ticket。
- AD服务器收到用户绑定请求报文,先用自己的服务器密码解开凭证Ticket,然后查看 Ticket是否在有效期内,在有效期内,用Ticket中携带的会话密钥Session key解密认 证单Authenticator,然后进行用户绑定请求报文的处理,检查用户输入的密码是否正 确。

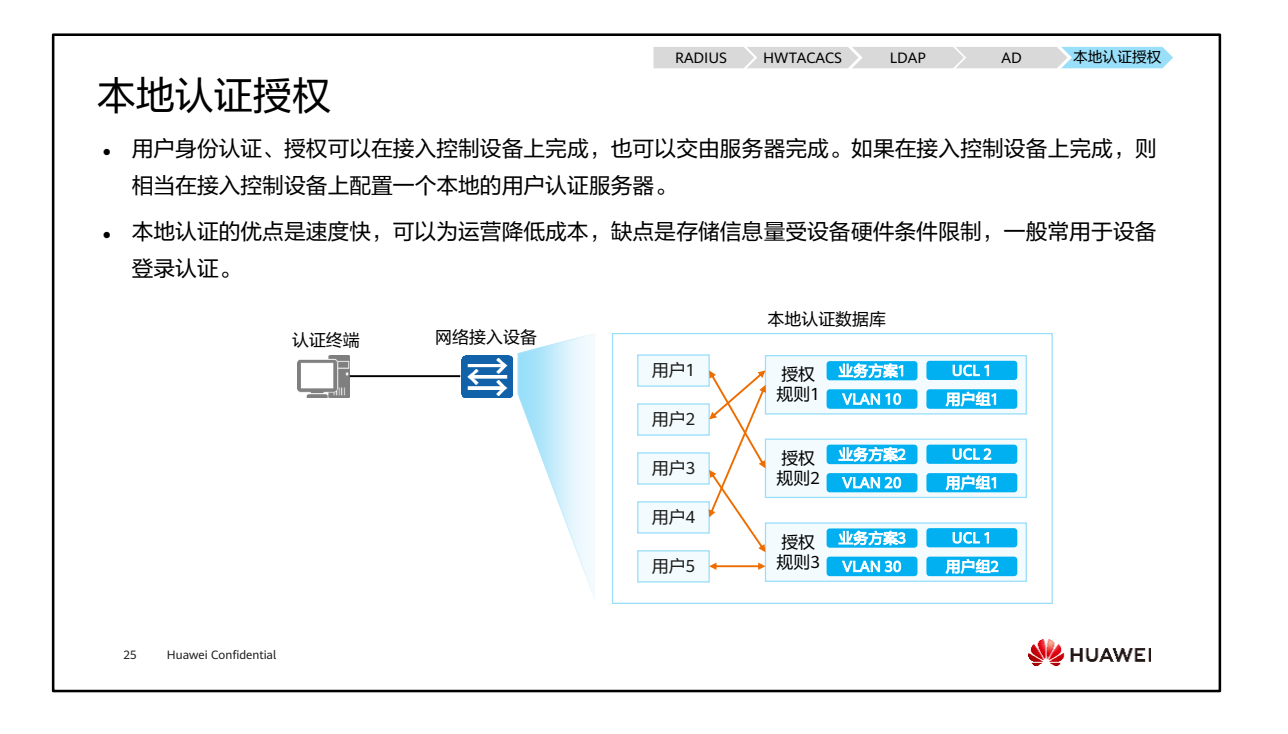

- 配置本地授权时,支持的授权参数有:VLAN、业务方案、用户组(或者UCL组)。
- 业务方案:包含了一系列网络资源,授权客户相对应的业务方案时即将对应的资源授 予了用户,具体支持的网络资源如下:
	- ACL:可用于限制用户可访问的网络资源地址范围。
	- □ User-VLAN: 用户的授权VLAN。
	- Admin-user privilege level:当用户作为管理员登录设备时,可指定用户的管 理员级别。
	- 其他参数:如DNS地址、同一个用户名最多可以接入的用户数量等。
	- 用户组(UCL组):具有相同属性的集合,例如相同的部分或者具有相同的网 络访问权限,用户组(UCL组)可以作为后续进一步执行访问策略限制的条件, 如匹配ACL限制网络访问权限时可使用UCL组作为源或者目的匹配条件。

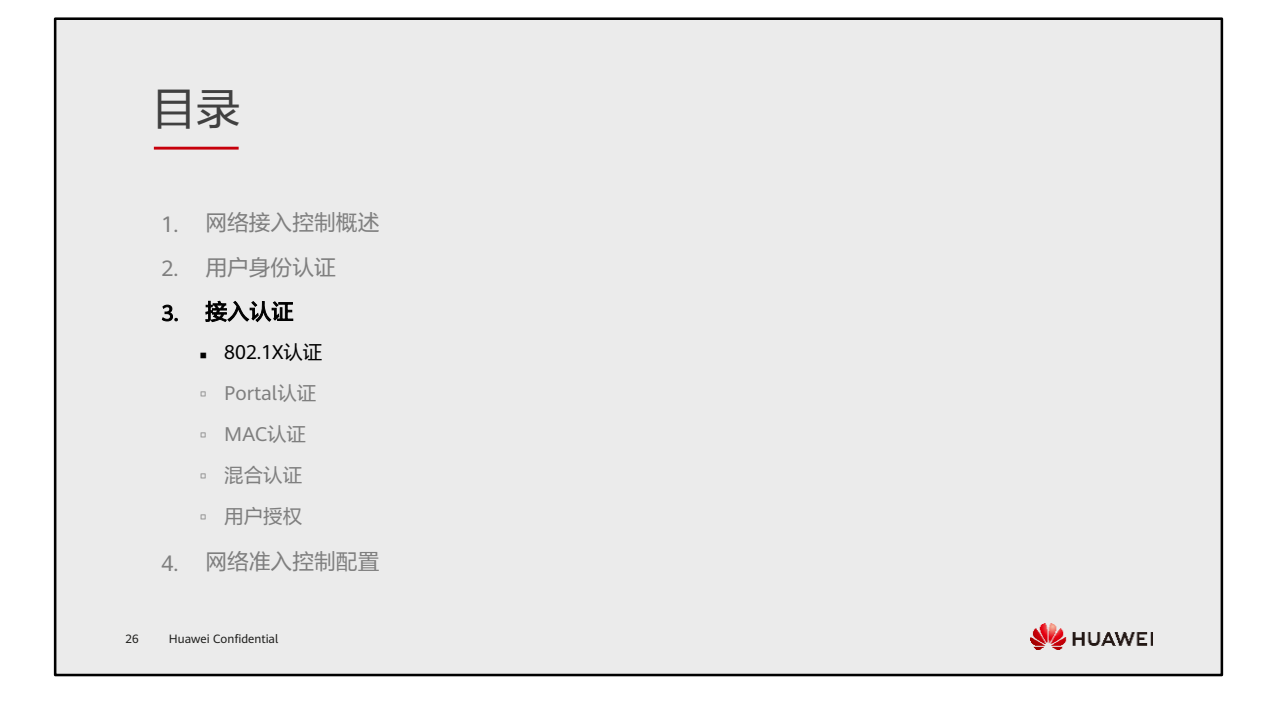

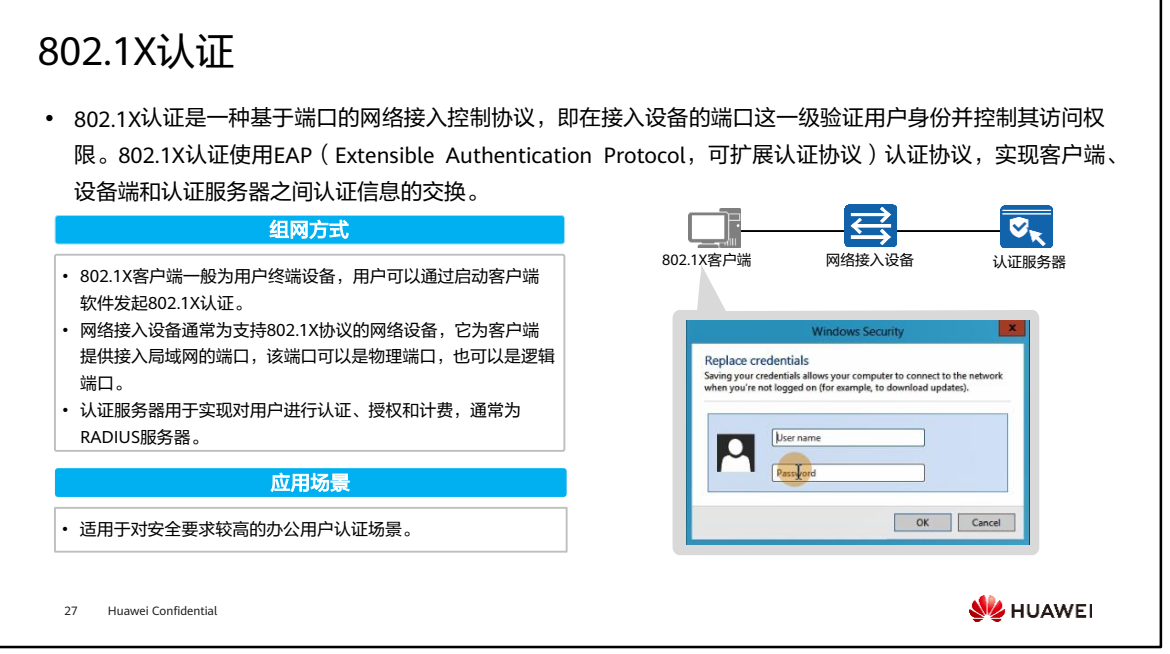

- 802.1X协议为二层协议,不需要到达三层,对接入设备的整体性能要求不高,可以有 效降低建网成本。
- 802.1X协议的认证报文和数据报文通过逻辑接口分离,提高安全性。

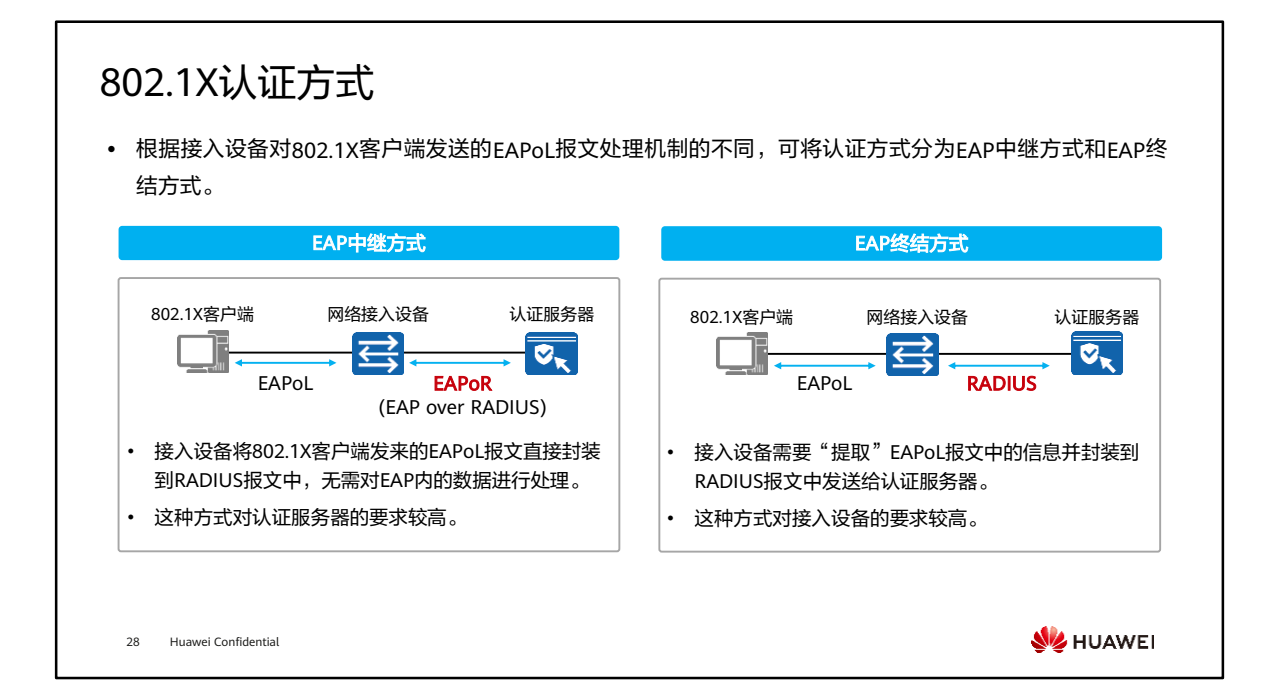

- EAP中继方式:
	- 其优点是设备端处理更简单,支持更多的认证方法,缺点则是认证服务器必须 支持EAP,且处理能力要足够强。
	- 对于常用的EAP-TLS、EAP-TTLS、EAP-PEAP三种认证方式,EAP-TLS需要在客 户端和服务器上加载证书,安全性最高,EAP-TTLS、EAP-PEAP需要在服务器 上加载证书,但不需要在客户端加载证书,部署相对灵活,安全性较EAP-TLS 低。
- EAP终结方式:
	- 其优点是现有的RADIUS服务器基本均支持PAP和CHAP认证,无需升级服务器, 但设备端的工作比较繁重,因为在这种认证方式中,设备端不仅要从来自客户 端的EAP报文中提取客户端认证信息,还要通过标准的RADIUS协议对这些信息 进行封装,且不能支持除MD5-Challenge之外的其它EAP认证方法。
	- PAP与CHAP的主要区别是CHAP密码通过密文方式传输,而PAP密码通过明文 的方式传输。因而PAP方式认证的安全性较低,实际应用通常采用CHAP方式认 证。

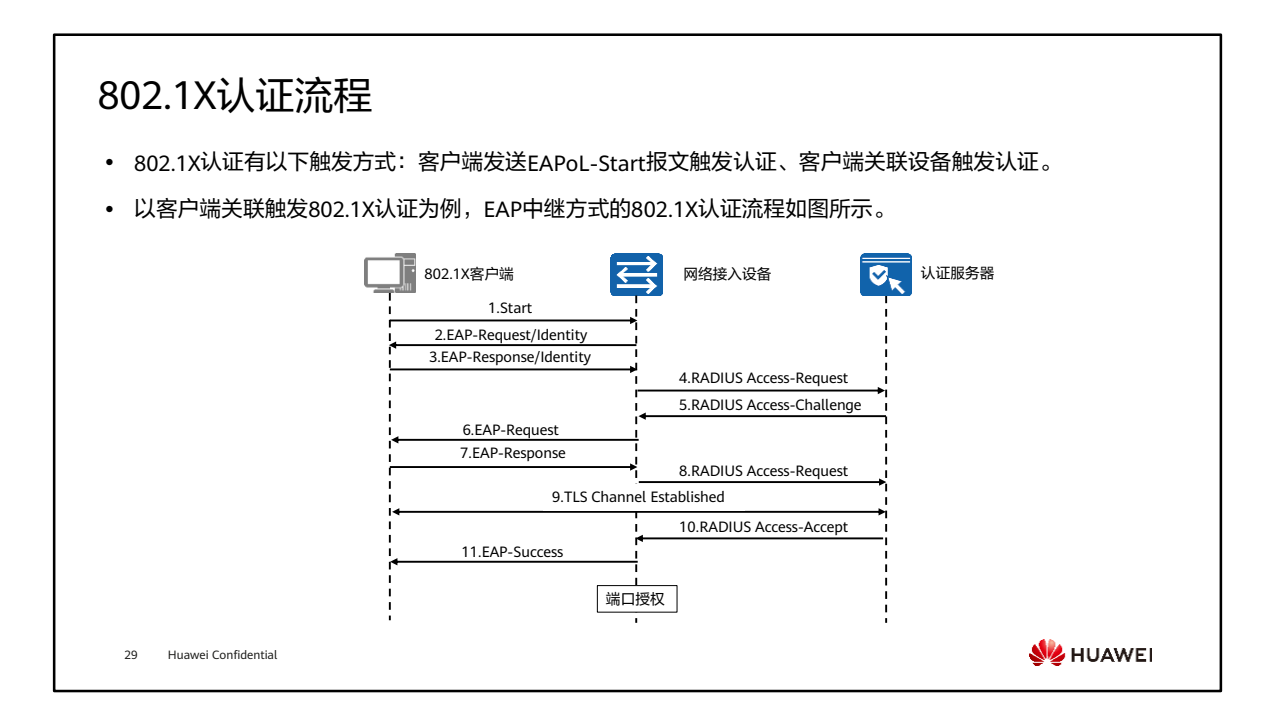

- EAP中继方式的认证流程:
	- 1. 客户端关联设备触发802.1X认证。
	- 2. 设备端发出一个Identity类型的请求报文(EAP-Request/Identity)请求客户端 的身份信息。
	- 3. 客户端程序响应设备端发出的请求,将身份信息通过Identity类型的响应报文 (EAP-Response/Identity)发送给设备端。
	- 4. 设备端响应报文中的EAP报文封装在RADIUS报文(RADIUS Access-Request) 中,发送给认证服务器进行处理。
	- 5. RADIUS服务器收到设备端转发的身份信息后,启动和客户端EAP认证方法的协 商。RADIUS服务器选择一个EAP认证方法,将认证方法封装在RADIUS Access-Challenge报文中,发送给设备端。
	- 6. 设备端收到RADIUS服务器发送的RADIUS Access-Challenge报文后,将其中的 EAP信息转发给客户端。
	- 7. 客户端收到由设备端传来的EAP信息后,解析其中的EAP认证方法,如果支持 该认证方法,客户端发送EAP-Response报文给设备端;如果不支持,客户端 选择一个支持的EAP认证方法封装到EAP-Response报文中发送给设备端。
- 8. 设备将报文中的EAP信息封装到RADIUS报文中发给RADIUS服务器。
- 9. RADIUS服务器收到后,如果客户端与服务器选择的认证方法一致,EAP认证方 法协商成功,开始认证。以EAP-PEAP认证方法为例,服务器将自己的证书封 装到RADIUS报文中发送给设备端。设备收到后将证书转发给客户端。客户端 校验服务器证书(可选),与RADIUS服务器协商TLS参数,建立TLS隧道。 TLS隧道建立完成后,用户信息将通过TLS加密在客户端、设备端和RADIUS服 务器之间传输。如果客户端与服务器的EAP认证方法协商失败,则终止认证流 程,通知设备认证失败,设备去关联客户端。
- 10. RADIUS服务器完成对客户端身份验证之后,通知设备认证成功,并下发密钥 用于设备和客户端之间握手。
- 11. 设备收到认证通过报文后向客户端发送认证成功报文(EAP-Success),并将 端口改为授权状态,允许用户通过该端口访问网络。设备使用RADIUS服务器 发下的密钥,完成和客户端的握手,握手成功后客户端关联成功。
- EAP终结方式与EAP中继方式的认证流程相比,不同之处在于EAP认证方法协商由客 户端和设备端完成,之后设备端会把用户信息送给RADIUS服务器,进行相关的认证 处理。而在EAP中继方式中,EAP认证方法协商由客户端和服务器完成,设备端只是 负责将EAP报文封装在RADIUS报文中透传认证服务器,整个认证处理都由认证服务 器来完成。

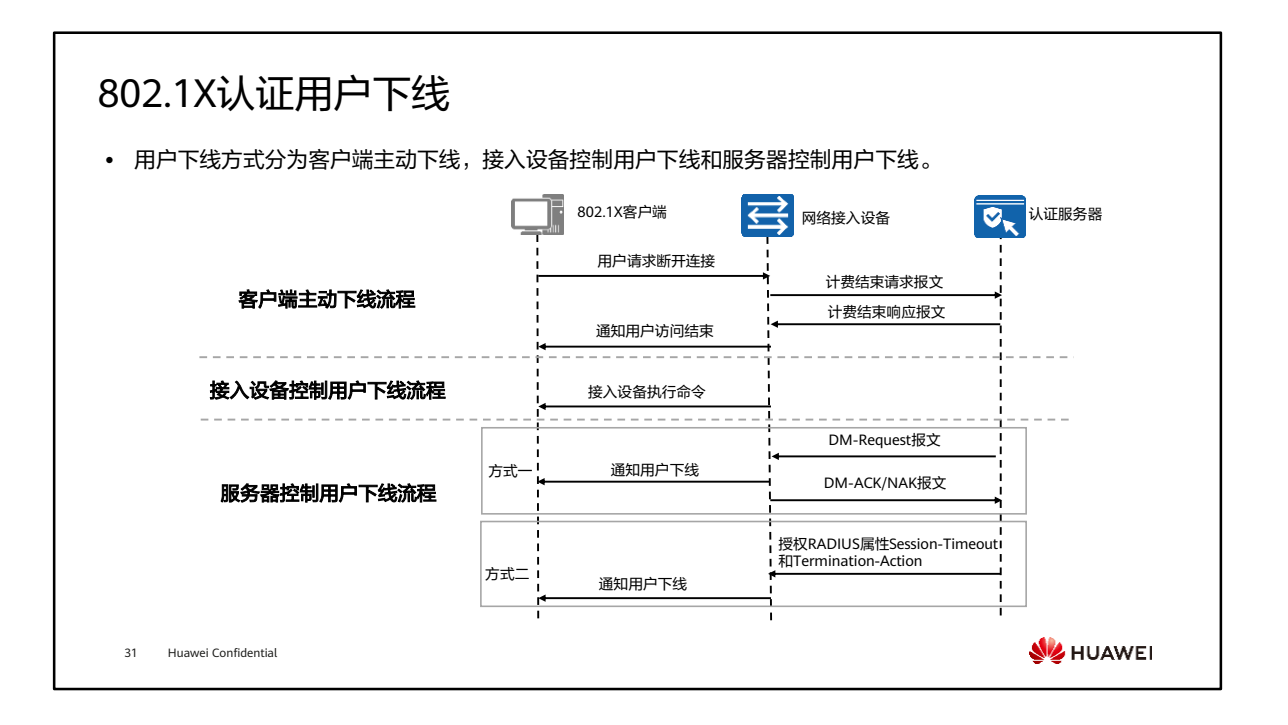

- 接入设备控制用户下线:
	- 在接入设备上执行命令强制指定用户下线。当管理员发现非法用户在线,或在 测试中想让某一用户下线后重新上线,可以通过在设备上执行命令强制该用户 下线。
- 服务器控制用户下线有以下方式:
	- RADIUS服务器可通过DM报文(Disconnect Message)强制用户下线。DM是 指用户离线报文,即由RADIUS服务器端主动发起的强迫用户下线的报文。
	- RADIUS服务器通过授权RADIUS标准属性Session-Timeout和Termination-Action。其中,Session-Timeout为用户在线时长定时器,Termination-Action 属性值为0表示将用户下线。当用户在线的时长达到定时器指定的数值时,设备 会将用户下线。

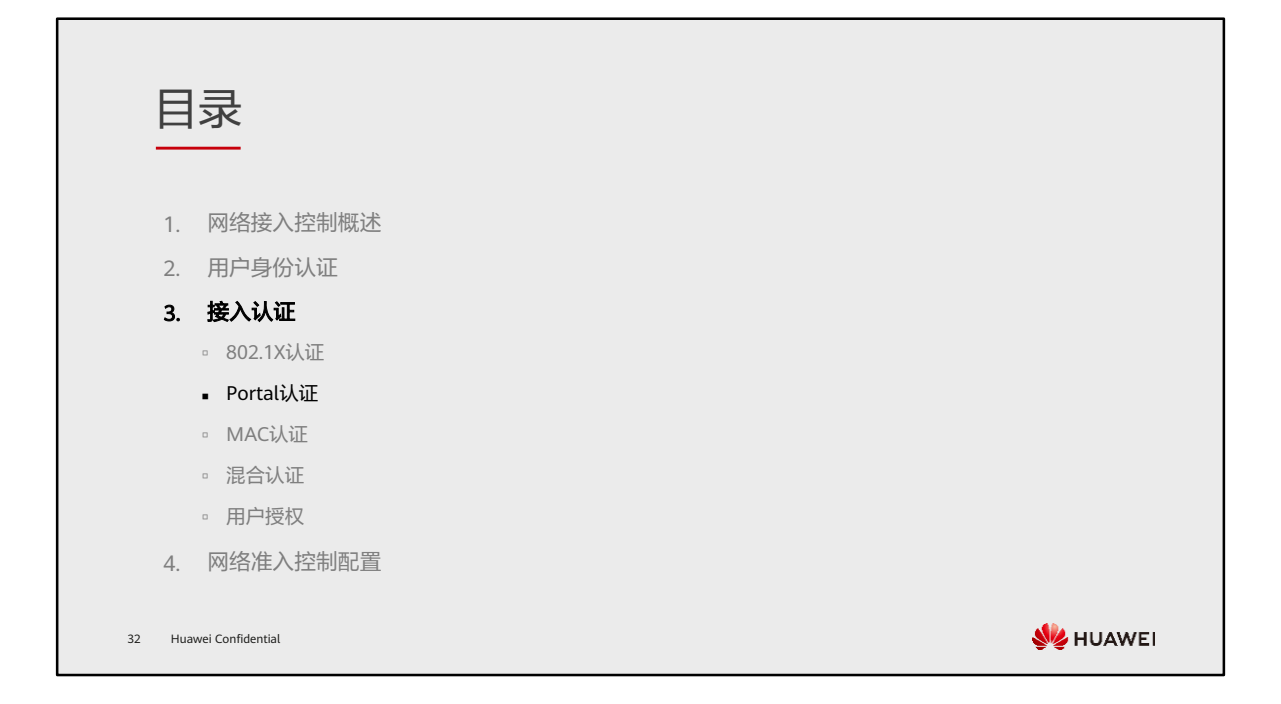
#### Portal认证 ⚫ Portal认证也称为Web认证。用户可以通过Web认证页面,输入用户帐号和密码信息,实现对终端用户身份 的认证。用户可通过两种方式实现认证页面访问: ⚫ 主动认证:用户通过浏览器主动访问Portal认证网站。 • 重定向认证:用户输入的访问地址不是Portal认证网站地址,被接入设备强制访问Portal认证网站(即重定向 )。 Portal服务器  $\mathcal{L}_{\odot}$ Ħ Log In (((∙ ④ 客户端 AP 接入设备(WAC) RADIUS服务器33 Huawei Confidential **WAHUAWEI**

- 客户端:一般情况下,客户端是安装有运行HTTP/HTTPS协议的浏览器的主机,有时 也会有安装相应的客户端软件(如浏览器)。
- 接入设备:交换机、路由器等接入设备的统称,主要有三方面的作用。
	- 在认证之前,将认证网段内用户的所有HTTP/HTTPS请求都重定向到Portal服务 器。
	- 。 在认证过程中,与Portal服务器、认证服务器交互,完成对用户身份认证,授 权与计费的功能。
	- 在认证通过后,允许用户访问被管理员授权的网络资源。
- Portal服务器:接收客户端认证请求的服务器系统,提供门户(Portal)服务和认证 界面,与接入设备交互客户端的认证信息。
- 认证服务器:与接入设备进行交互,完成对用户的认证、授权与计费。
- Portal认证不需要安装专门的客户端软件,因此主要用于无客户端软件要求的接入场 景或访客接入场景。

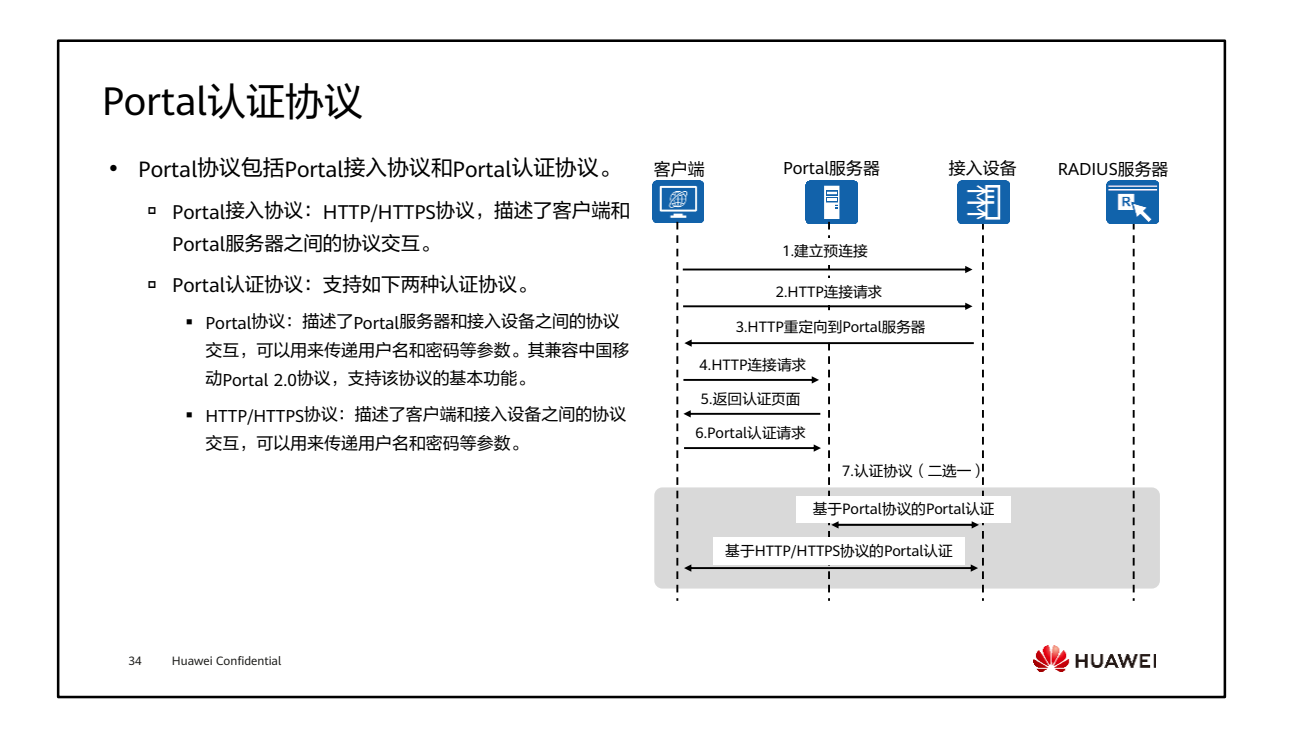

- Portal认证认证流程如下:
	- 1. 在认证之前客户端与接入设备之间建立起预连接,即客户端用户在认证成功之 前在接入设备上已建立用户在线表项,并且只有部分网络访问权限。
	- 2. 客户端发起HTTP连接请求。
	- 3. 接入设备收到HTTP连接请求报文时,如果是访问Portal服务器或免认证网络资 源的HTTP报文,则接入设备允许其通过;如果是访问其它地址的HTTP报文, 则接入设备将其URL (Uniform Resource Locator, 统一资源定位符)地址重定 向到Portal认证页面。
	- 4. 客户端根据获得的URL地址向Portal服务器发起HTTP连接请求。
	- 5. Portal服务器向客户端返回Portal认证页面。
	- 6. 用户在Portal认证页面输入用户名和密码后,客户端向Portal服务器发起Portal 认证请求。
	- 7. 按照不同认证协议规定的协议交互流程进行用户名和密码等参数的传递。

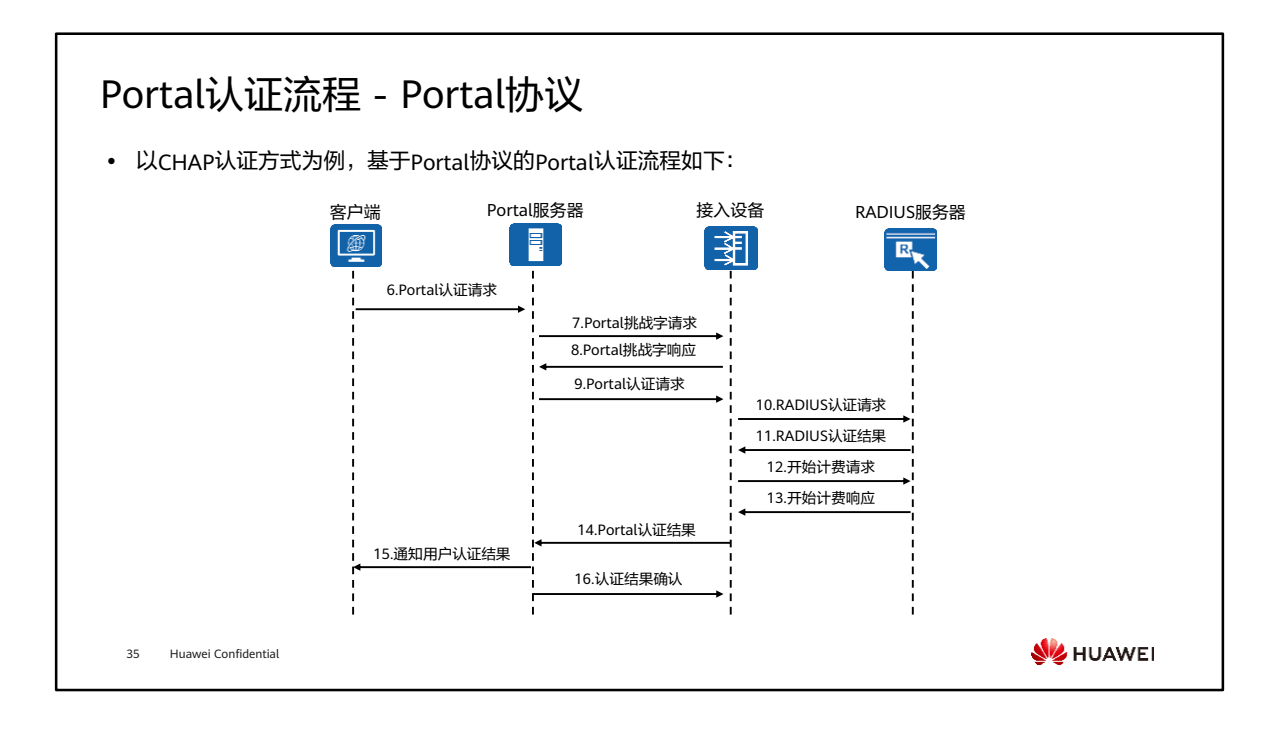

- 基于Portal协议的Portal认证,详细认证流程如下:
	- 7. Portal服务器收到Portal认证请求后,如果Portal服务器与接入设备之间采用 CHAP认证,则Portal服务器向接入设备发起Portal挑战字请求报文 (REQ\_CHALLENGE);如果Portal服务器与接入设备之间采用PAP认证,则 接入设备直接进行第9步。
	- 8. 接入设备向Portal服务器回应Portal挑战字应答报文(ACK\_CHALLENGE)。
	- 9. Portal服务器将用户输入的用户名和密码封装在Portal认证请求报文 (REQ\_AUTH)中,并发送给接入设备。
	- 10. 接入设备根据获取到的用户名和密码,向RADIUS服务器发送RADIUS认证请求 (ACCESS-REQUEST)。
	- 11. RADIUS服务器对用户名和密码进行认证。如果认证成功,则RADIUS服务器向 接入设备发送认证接受报文(ACCESS-ACCEPT);如果认证失败,则RADIUS 服务器返回认证拒绝报文(ACCESS-REJECT)。由于RADIUS协议合并了认证 和授权的过程,因此认证接受报文中也包含了用户的授权信息。
	- 12. 接入设备根据接收到的认证结果接入/拒绝用户。如果允许用户接入,则接入 设备向RADIUS服务器发送计费开始请求报文(ACCOUNTING-REQUEST)。
- 13. RADIUS服务器返回计费开始响应报文(ACCOUNTING-RESPONSE),并开始 计费,将用户加入自身在线用户列表。
- 14. 接入设备向Portal服务器返回Portal认证结果(ACK\_AUTH),并将用户加入 自身在线用户列表。
- 15. Portal服务器向客户端发送认证结果报文,通知客户端认证成功,并将用户加 入自身在线用户列表。
- 16. Portal服务器向接入设备发送认证应答确认(AFF\_ACK\_AUTH)。

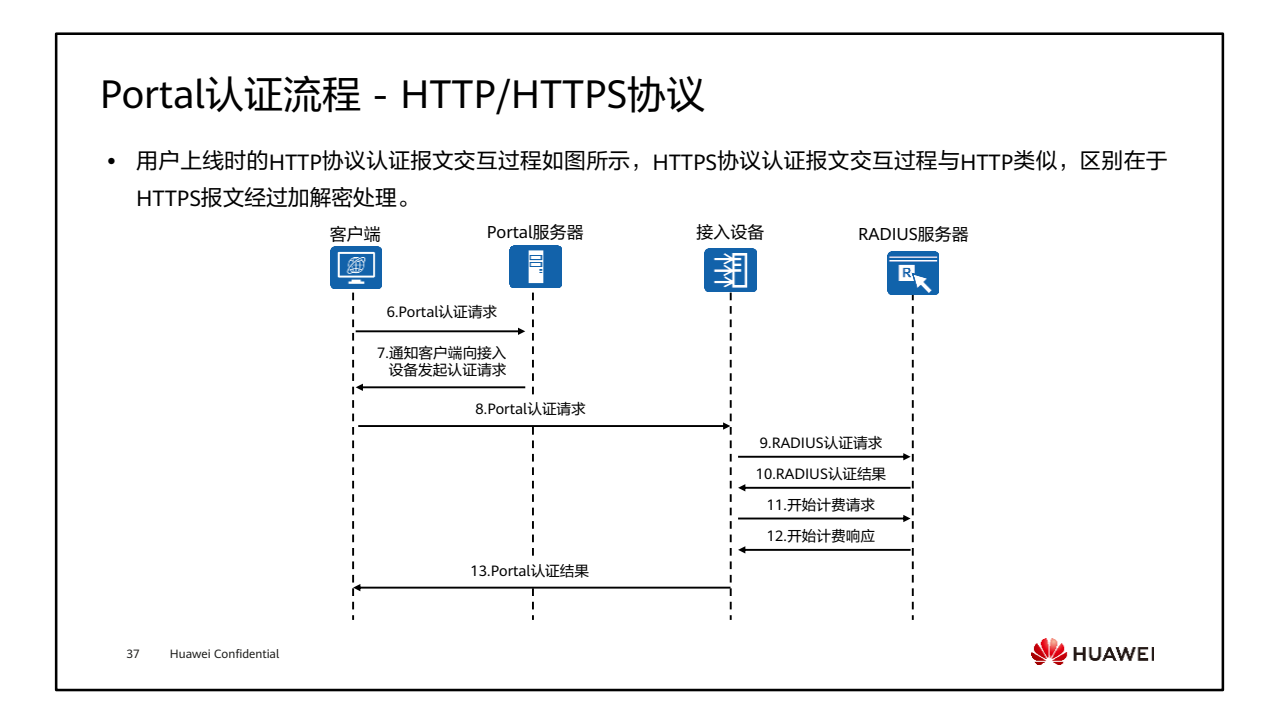

- 基于HTTP/HTTPS协议的Portal认证,详细认证流程如下:
	- 7. Portal服务器通知客户端向接入设备发起Portal认证请求。
	- 8. 客户端向接入设备发起Portal认证请求(HTTP POST/GET)。
	- 9. 接入设备根据获取到的用户名和密码,向RADIUS服务器发送RADIUS认证请求 (ACCESS-REQUEST)。
	- 10. RADIUS服务器对用户名和密码进行认证。如果认证成功,则RADIUS服务器向 接入设备发送认证接受报文(ACCESS-ACCEPT);如果认证失败,则RADIUS 服务器返回认证拒绝报文(ACCESS-REJECT)。由于RADIUS协议合并了认证 和授权的过程,因此认证接受报文中也包含了用户的授权信息。
	- 11. 接入设备根据接收到的认证结果接入/拒绝用户。如果允许用户接入,则接入 设备向RADIUS服务器发送计费开始请求报文(ACCOUNTING-REQUEST)。
	- 12. RADIUS服务器返回计费开始响应报文(ACCOUNTING-RESPONSE),并开始 计费,将用户加入自身在线用户列表。
	- 13. 接入设备向客户端返回Portal认证结果,并将用户加入自身在线用户列表。

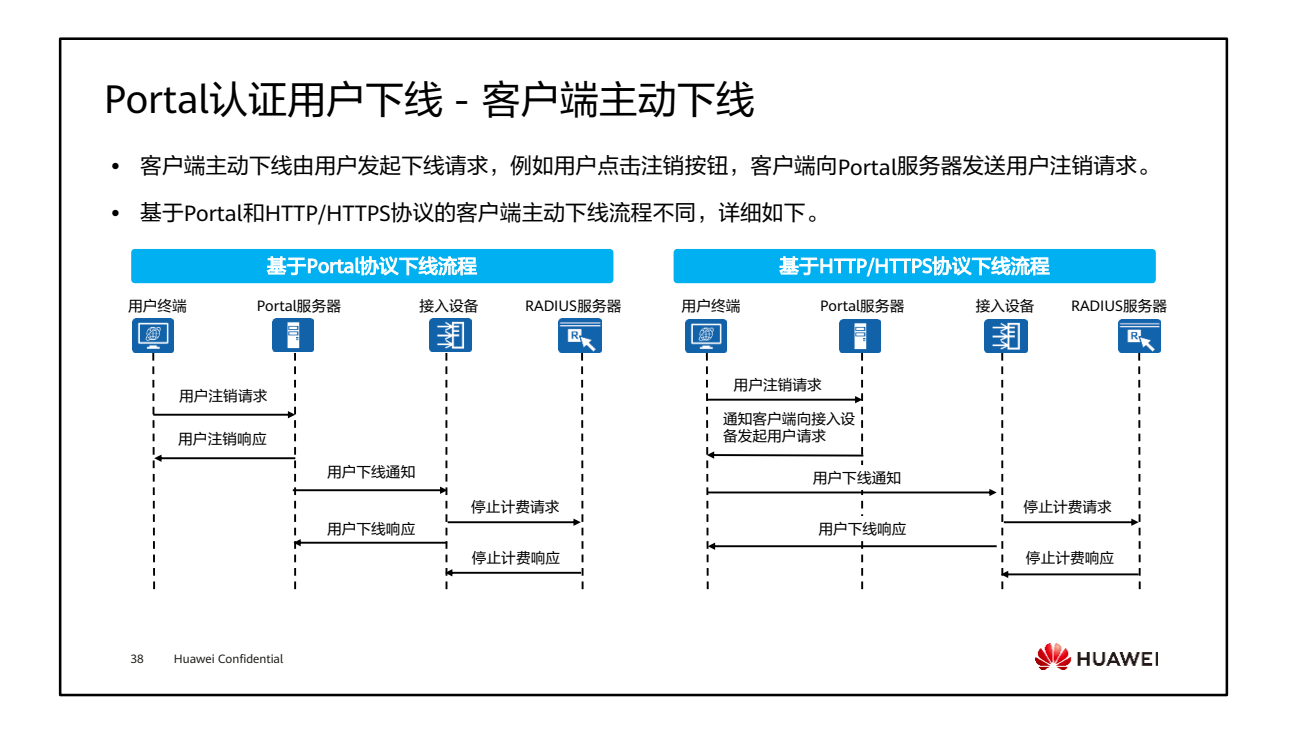

• 用户下线方式分为客户端主动下线,接入设备控制用户下线和服务器控制用户下线。

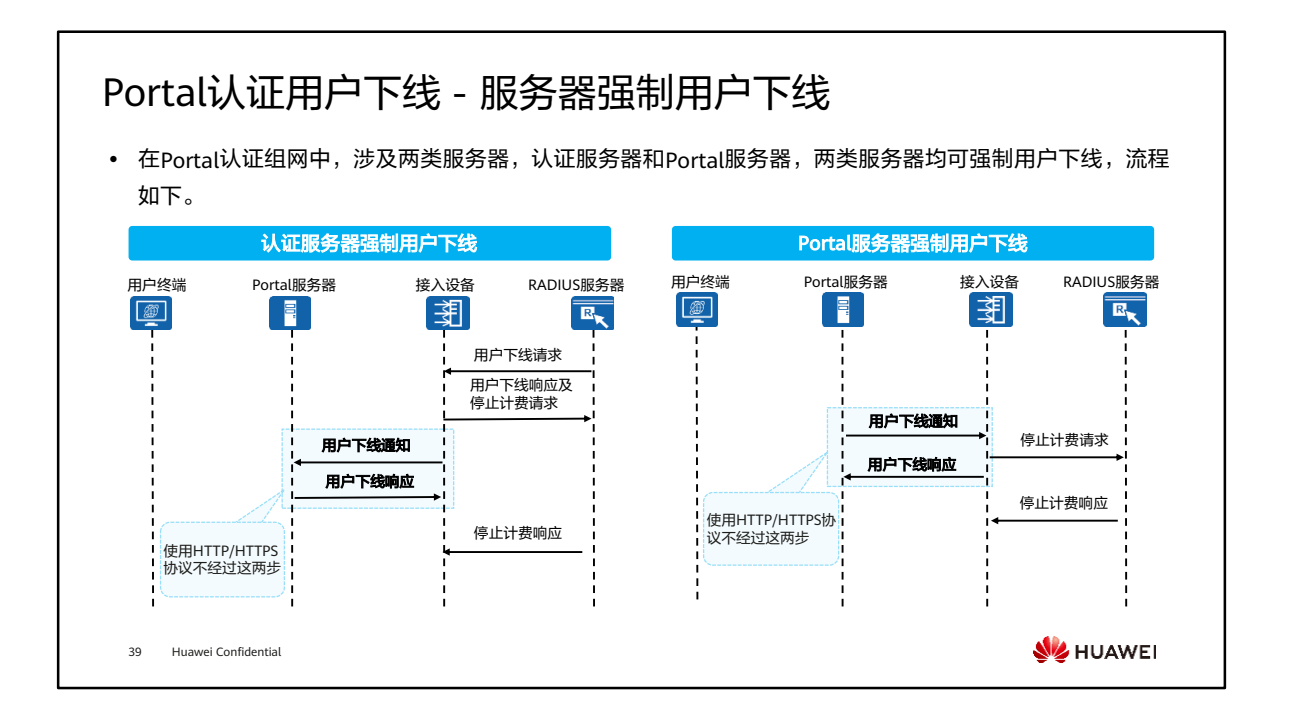

• Portal认证还支持接入设备控制用户下线,用户通过接入设备侧直接下发命令通知用 户下线。

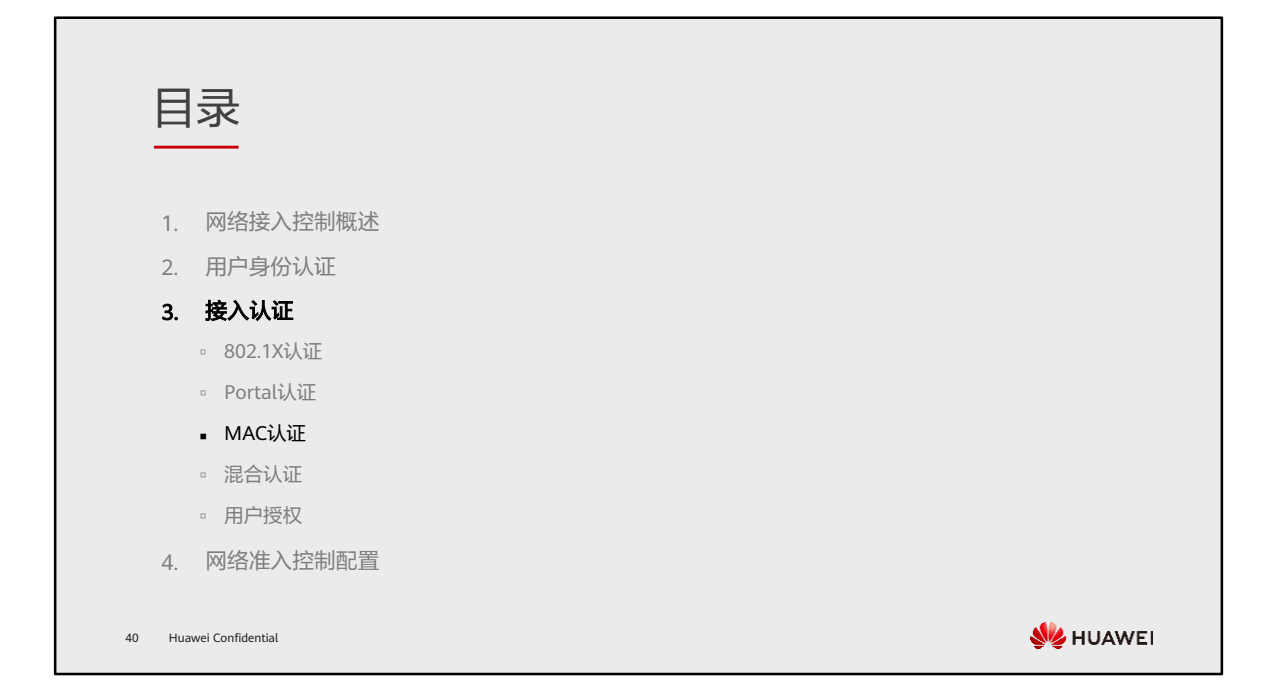

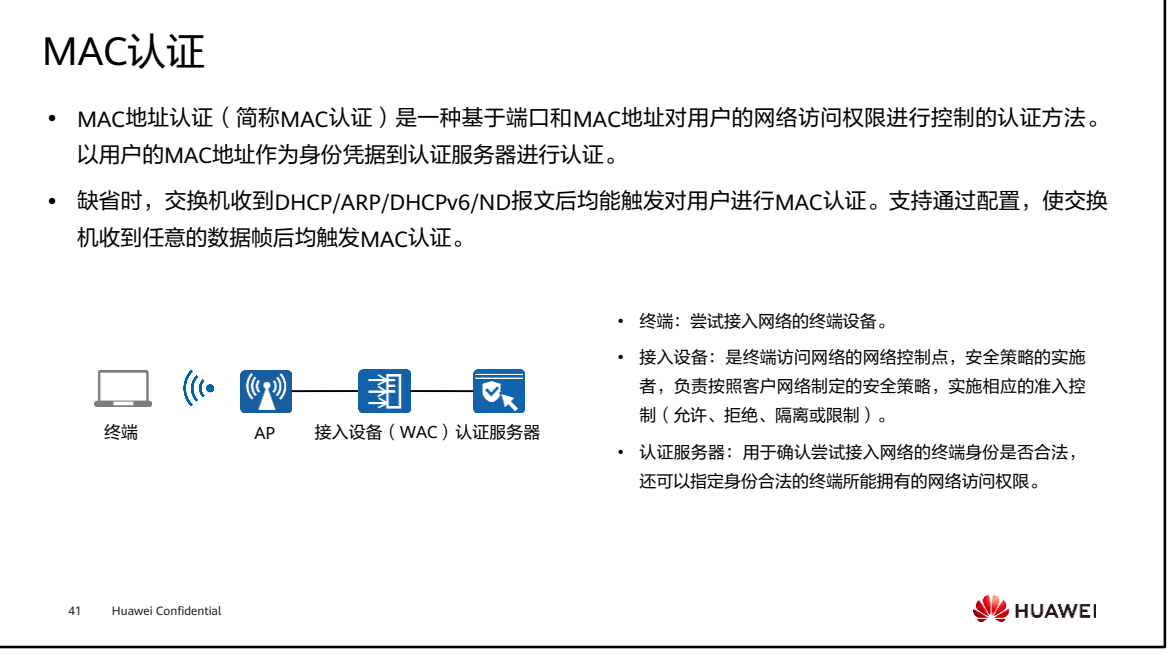

- MAC认证不需要用户安装任何客户端软件,适用于IP电话、打印机等哑终端接入的场 景。
- 哑终端:哑终端表示相对于其他终端而言功能较为有限、交互方式比较单一。其具体 的含义根据不同的场合(语境)而变化。这里的哑终端泛指无法输入用户名和密码等 认证信息的终端。
- MAC认证优点:
	- 用户终端不需要安装任何客户端软件;
	- MAC认证过程中,不需要用户手动输入用户名和密码;
	- 能够对不具备802.1X认证能力的终端进行认证,如打印机和传真机等哑终端。

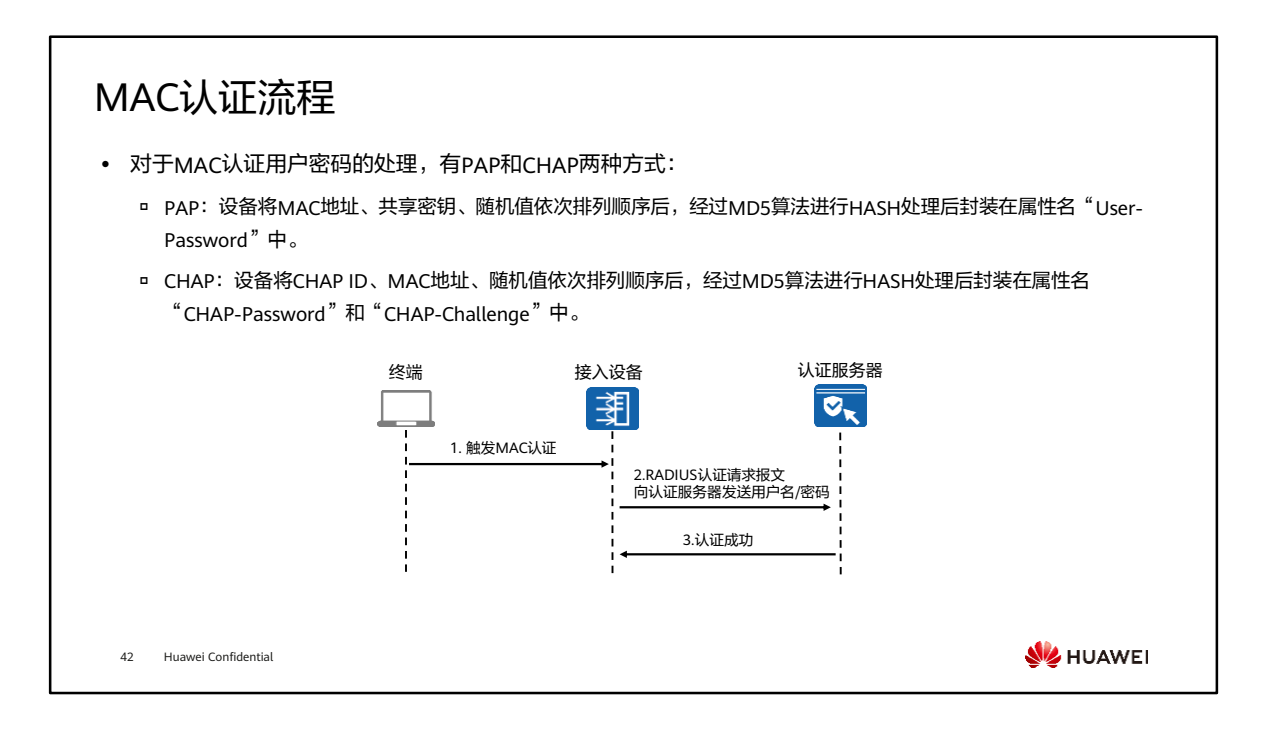

- 以PAP方式介绍MAC认证流程:
	- 1. 接入设备收到终端发送的DHCP/ARP/DHCPv6/ND报文,触发MAC认证。
	- 2. 设备随机生成一个随机值,并对MAC认证用户的MAC地址、共享密钥、随机 值依次排列后经过MD5算法进行HASH处理,然后将用户名、HASH处理结果 以及随机值封装在RADIUS认证请求报文中发送给RADIUS服务器,请求 RADIUS服务器对该终端进行MAC认证。
	- 3. RADIUS服务器使用收到的随机值对本地数据库中对应MAC认证用户进行MAC 地址、共享密钥、随机值依次排列后经过MD5算法进行HASH处理,如果与设 备发来的值相同,则向设备发送认证接受报文,表示终端MAC认证成功,允许 该终端访问网络。
- CHAP方式的MAC认证与PAP方式的MAC认证相比,不同之处在于是对MAC认证用户 的CHAP ID、MAC地址、随机值依次排列后进行MD5算法加密。
- MAC认证用户下线方式与802.1X认证基本一致:用户主动下线、接入设备控制用户下 线、服务器控制用户下线。这里不再赘述。

# 三种认证方式比较

• 由于三种认证方式认证原理不同,各自适合的场景也有所差异,实际应用中,可以根据场景部署某一种合适 的认证方式,也可以部署几种认证方式组成的混合认证。

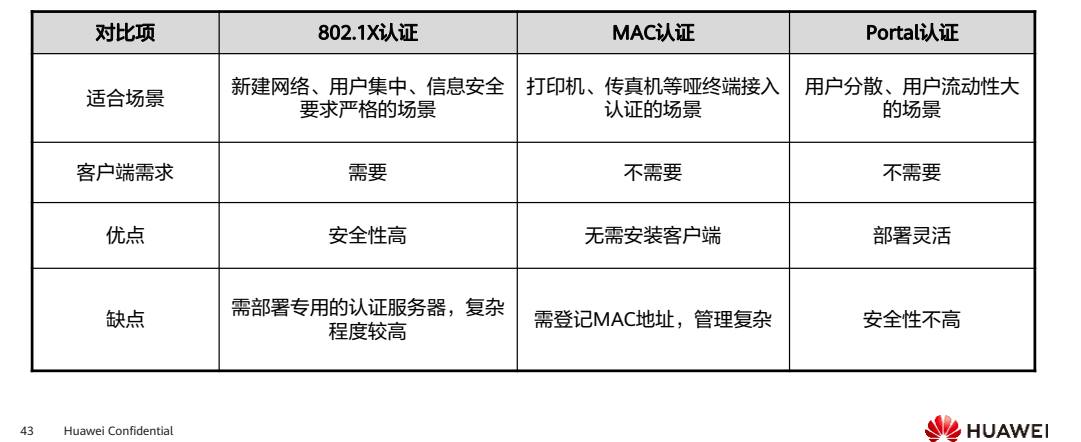

- 当前支持的混合认证有:
	- MAC优先的Portal认证;
	- □ MAC和802.1X混合认证。

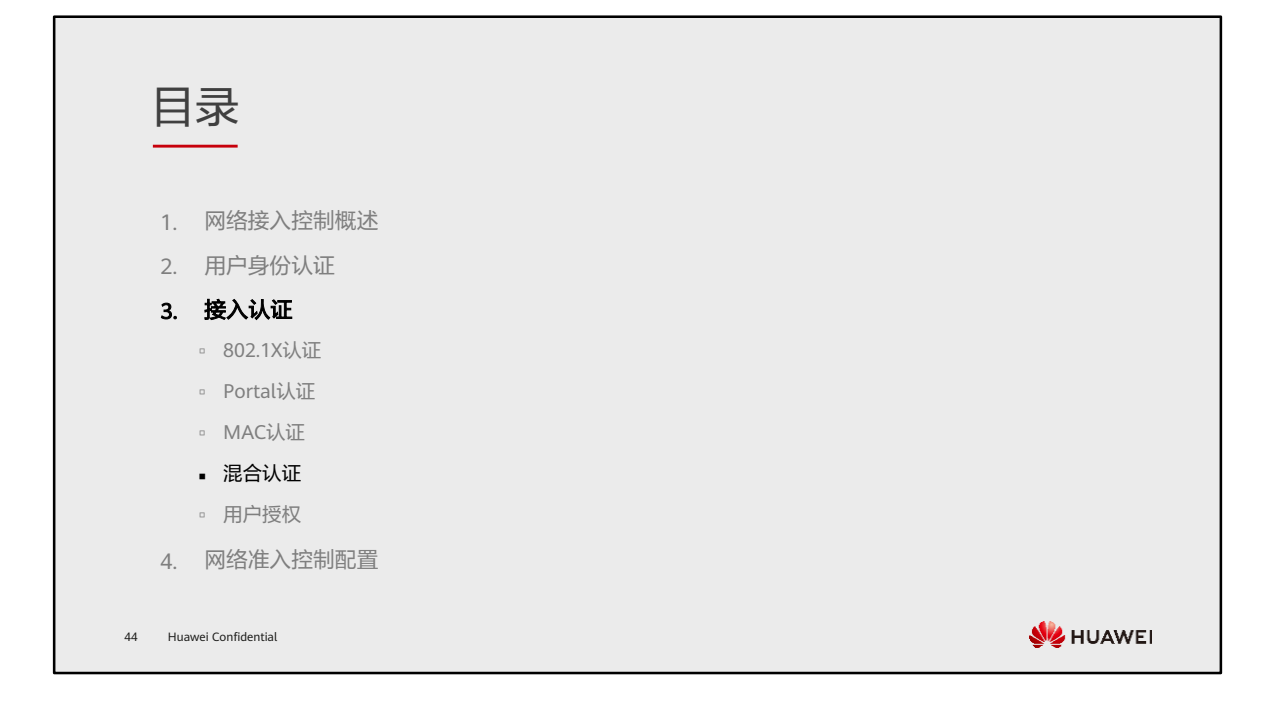

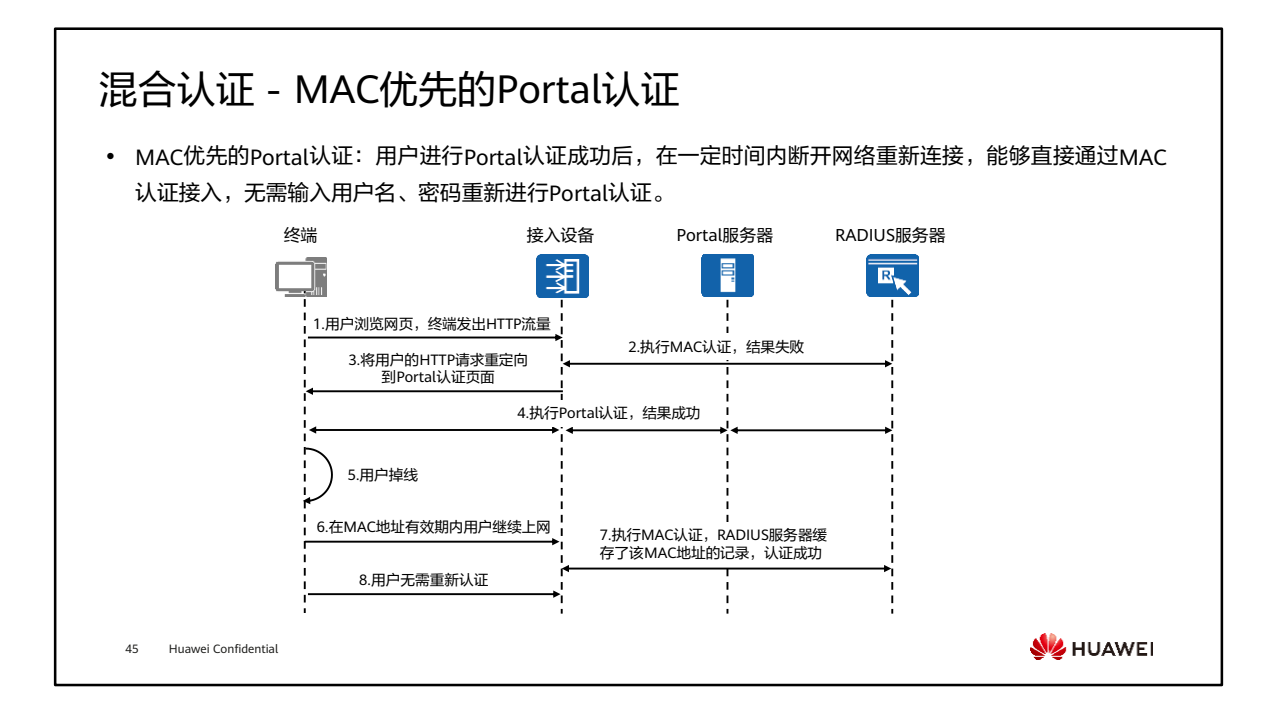

- MAC优先的Portal认证用来解决在无线环境下终端用户通过Portal认证之后,因无线 信号不稳定或终端用户离开无线信号覆盖区域导致终端用户掉线,终端用户需要频繁 在Web浏览器上输入帐号和密码重新认证才能接入网络。
- 该功能需要在设备配置MAC + Portal的混合认证,同时在认证服务器上开启MAC优 先的Portal认证功能并配置MAC地址有效时间。

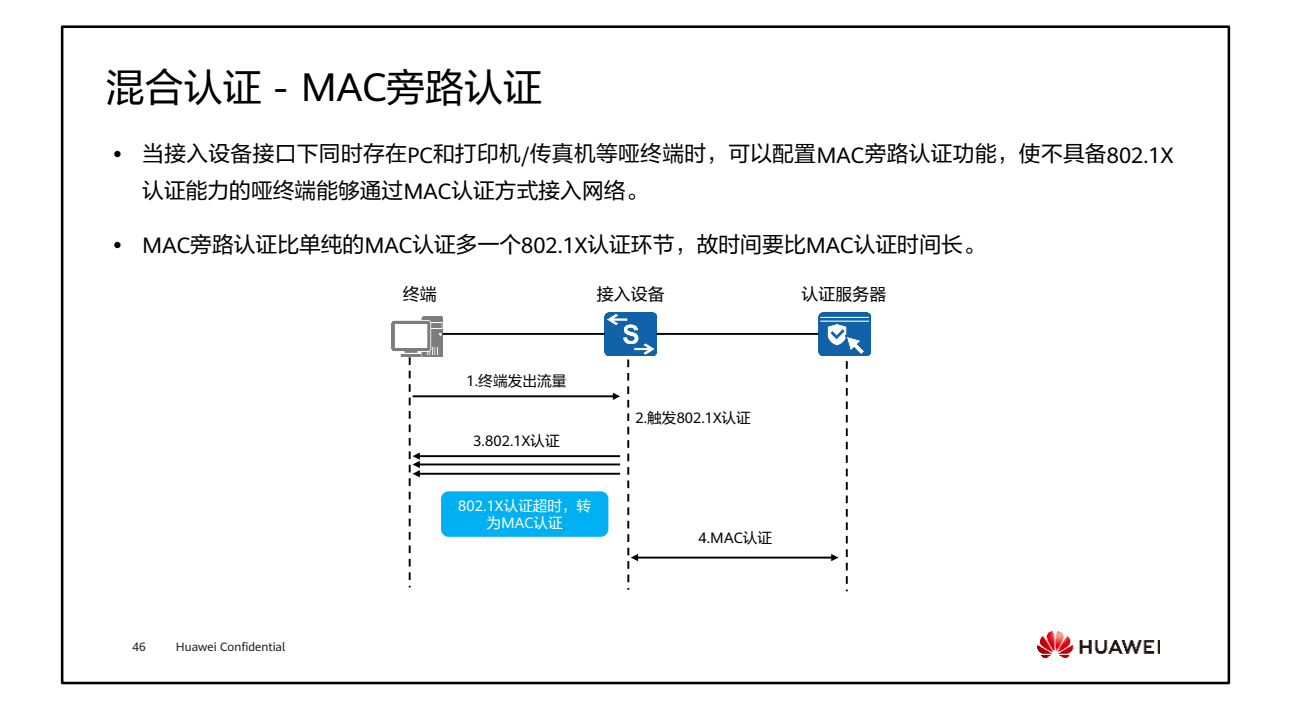

• 以上MAC旁路认证方式仅针对通过有线方式接入网络的终端, MAC认证和802.1X认 证有一种认证通过即用户认证通过。当终端采用无线接入网络时,同样支持MAC和 802.1X混合认证,但是设备首先会对终端用户进行MAC认证,MAC认证成功后,再 进行802.1X认证,两种认证方式均通过后,用户认证通过。具体的认证流程可以参考 802.1X认证和MAC认证流程。

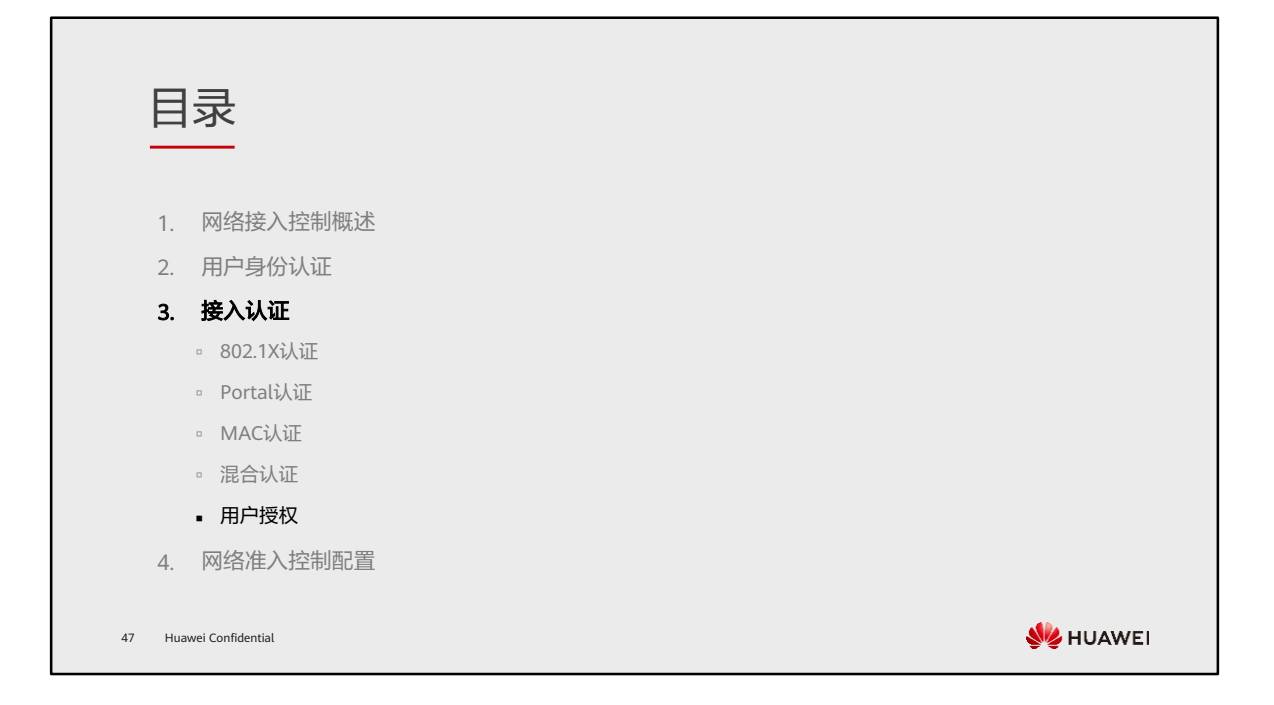

# 用户授权

- ⚫ 以RADIUS服务器授权为例,常见的授权信息有:
	- VLAN:为了将受限的网络资源与未认证用户隔离,通常将受限的网络资源和未认证的用户划分到不同的VLAN。用户 认证成功后,认证服务器将指定VLAN授权给用户。
	- o ACL:用户认证成功后,认证服务器将指定ACL授权给用户,则设备会根据该ACL对用户报文进行控制。
	- □ UCL: 用户控制列表UCL组(User Control List)是网络成员的集合。UCL组里面的成员,可以是PC、手机等网络终端 设备。借助UCL组,管理员可以将具有相同网络访问策略的一类用户划分为同一个组,然后为其部署一组网络访问策 略,满足该类别所有用户的网络访问需求。相对于为每个用户部署网络访问策略,基于UCL组的网络控制方案能够极 大的减少管理员的工作量。

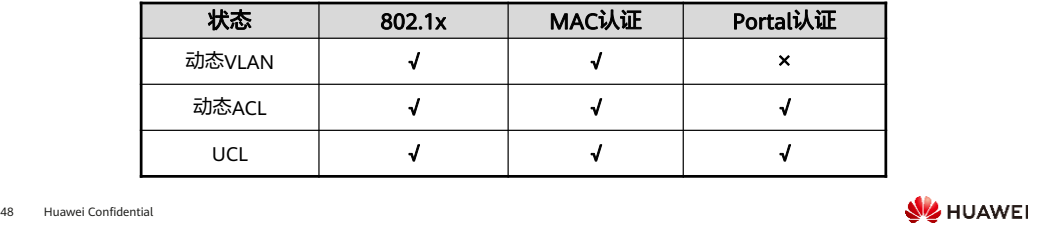

- 由于RADIUS协议合并了认证和授权的过程,因此当采用RADIUS作为认证服务器时, 认证接受报文中也包含了用户的授权信息。
- 授权VLAN:用户认证成功后,认证服务器将指定VLAN授权给用户。此时,设备会将 用户所属的VLAN修改为授权的VLAN,授权的VLAN并不改变接口的配置。但是,授 权的VLAN优先级高于用户配置的VLAN,即用户认证成功后生效的VLAN是授权的 VLAN,用户配置的VLAN在用户下线后生效。
- RADIUS服务器授权ACL有两种方法:
	- □ 授权静态ACL: RADIUS服务器通过RADIUS标准属性Filter-Id将ACL ID授权给用 户。为使授权的ACL生效,需要提前在设备上配置相应的ACL及规则。
	- 授权动态ACL:RADIUS服务器通过华为RADIUS扩展属性HW-Data-Filter将 ACL ID及其ACL规则授权给用户。ACL ID及其ACL规则需要在RADIUS服务器上 配置,设备上不需要配置。
- RADIUS服务器授权UCL组有两种方式:
	- □ 授权UCL组名称: RADIUS服务器通过RADIUS标准属性Filter-Id将UCL组名称授 权给指定用户。
	- 授权UCL组ID:RADIUS服务器通过华为RADIUS扩展属性HW-UCL-Group将 UCL组ID授权给指定用户。
	- 。 无论是哪一种授权UCL组方式,都必须提前在设备上配置相应的UCL组及UCL组 的网络访问策略。

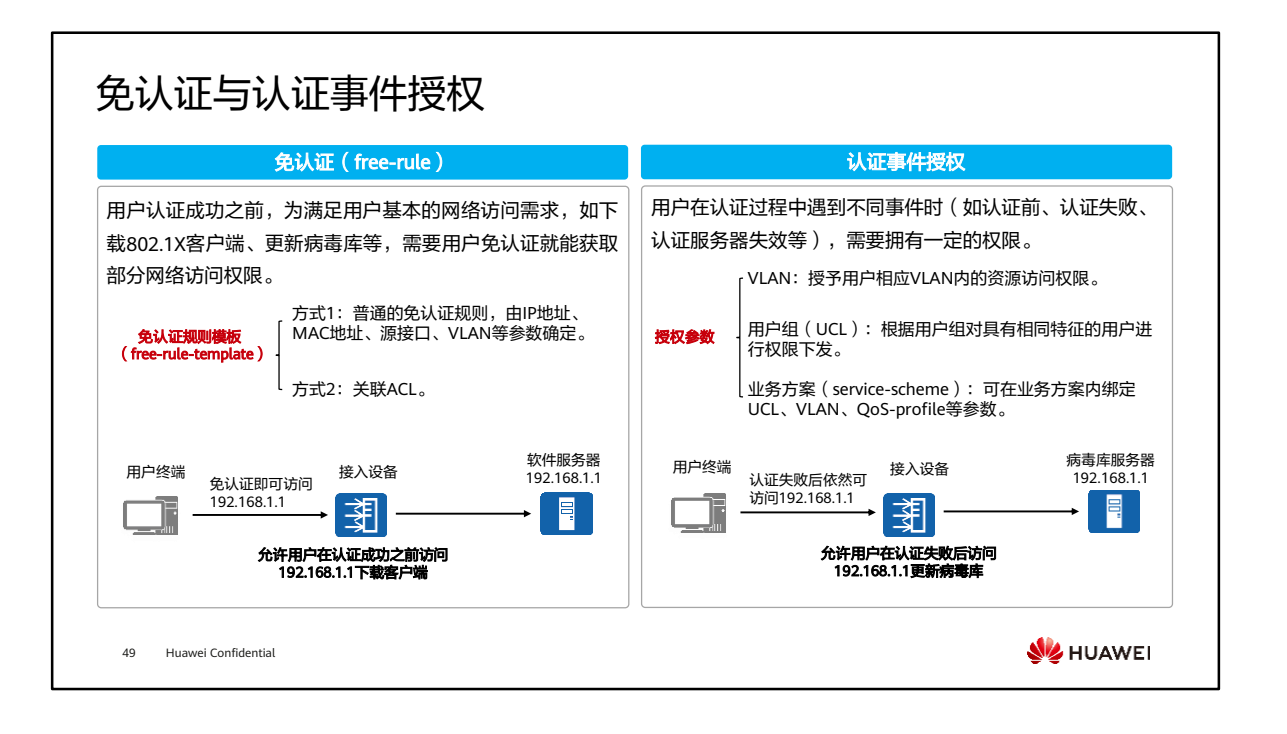

• 根据认证事件授权的方式(一般是非认证成功状态的授权),又被称为逃生,对于不 同的认证方式,有不同的逃生方案,有些逃生方案是共有的,有些逃生方案只有特定 的认证方式才支持。详细内容请查阅相应产品文档中"NAC逃生"相关内容。

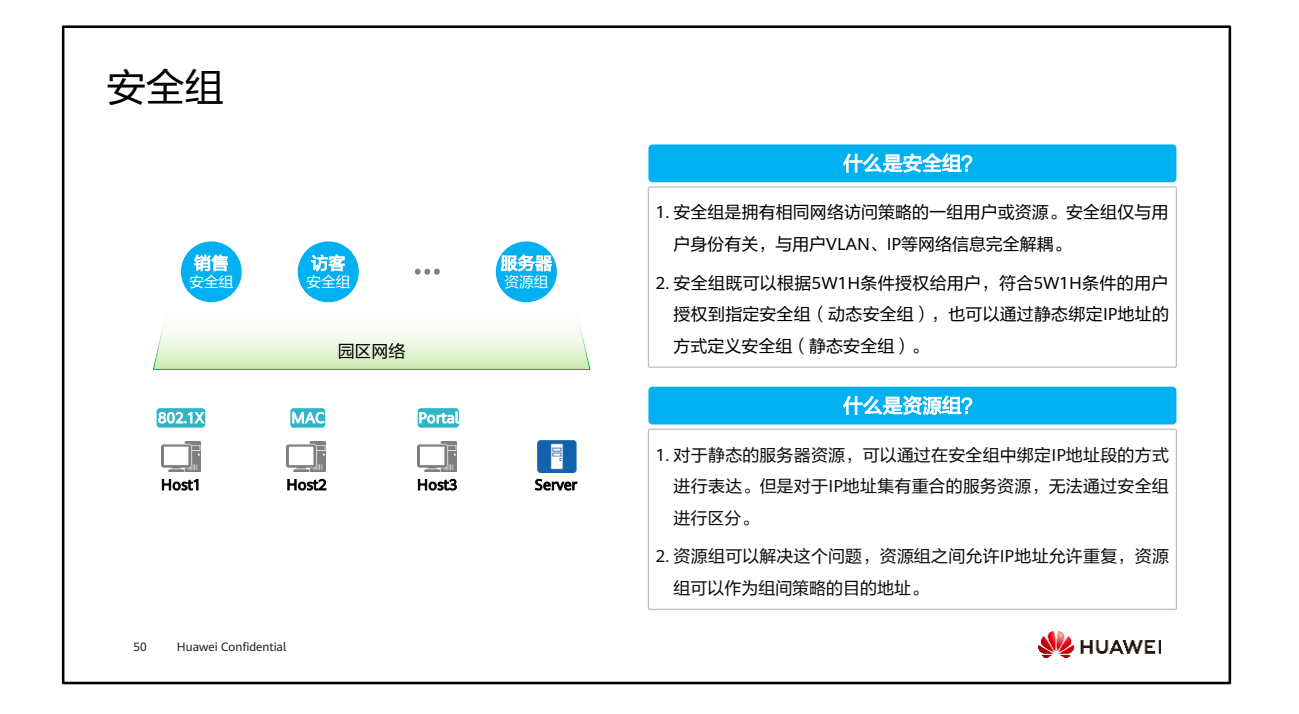

- 5W1H:
	- Who:接入用户的身份,例如公司的领导、普通员工、访客。
	- Where:接入用户的地点,例如园区内接入。
	- □ What:接入用户使用的终端类型,例如是手机接入,还是PC/便携机接入。
	- When:接入用户的时间,例如是白天接入,还是晚上接入。
	- Whose:设备归属,例如是公司终端的还是自带终端。
	- How:接入用户的方式,例如是有线接入,还是无线接入。

# 策略控制

- ⚫ 安全组和资源组定义完成之后,管理员就可以基于组来定义全网的组间策略。
- ⚫ 策略矩阵用于承载组间策略的配置。组间权限策略主要控制组到组之间的访问权限。

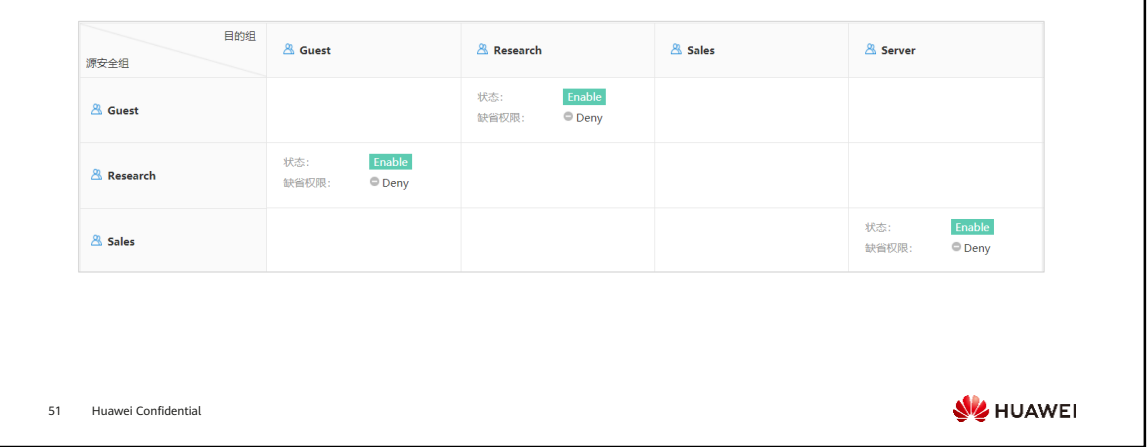

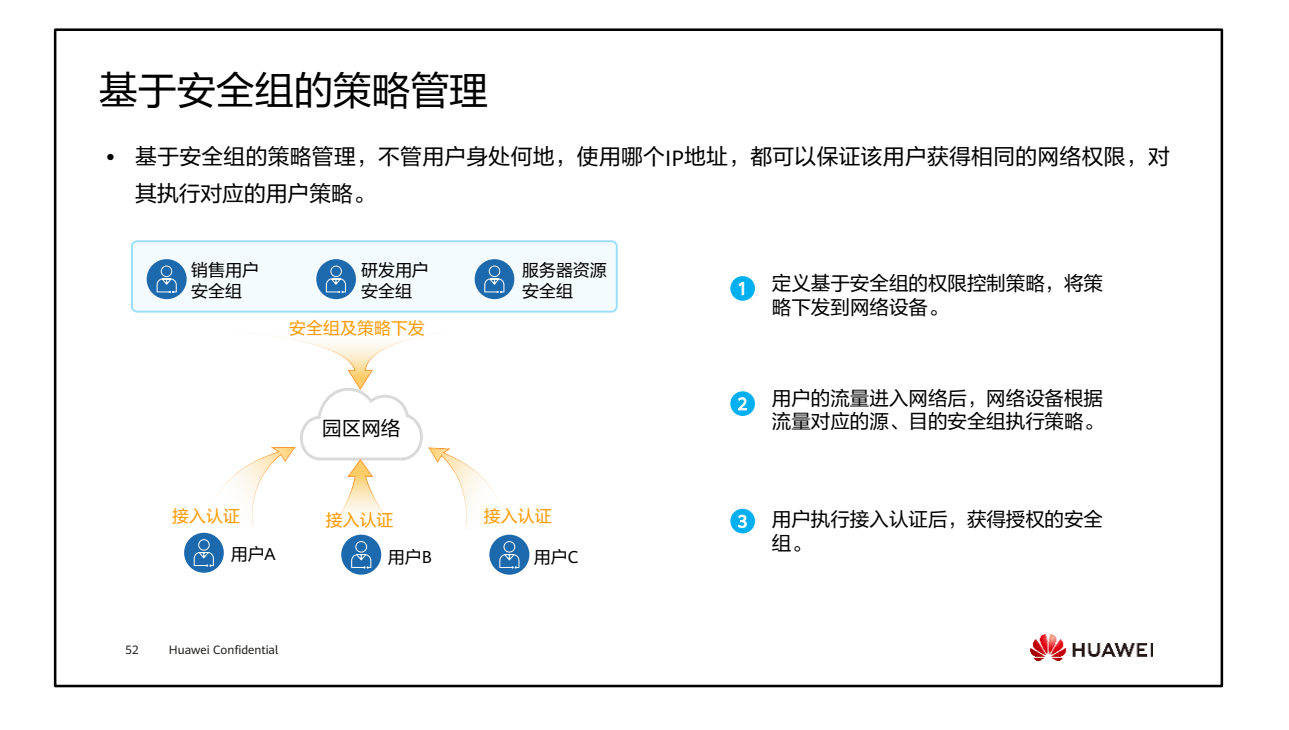

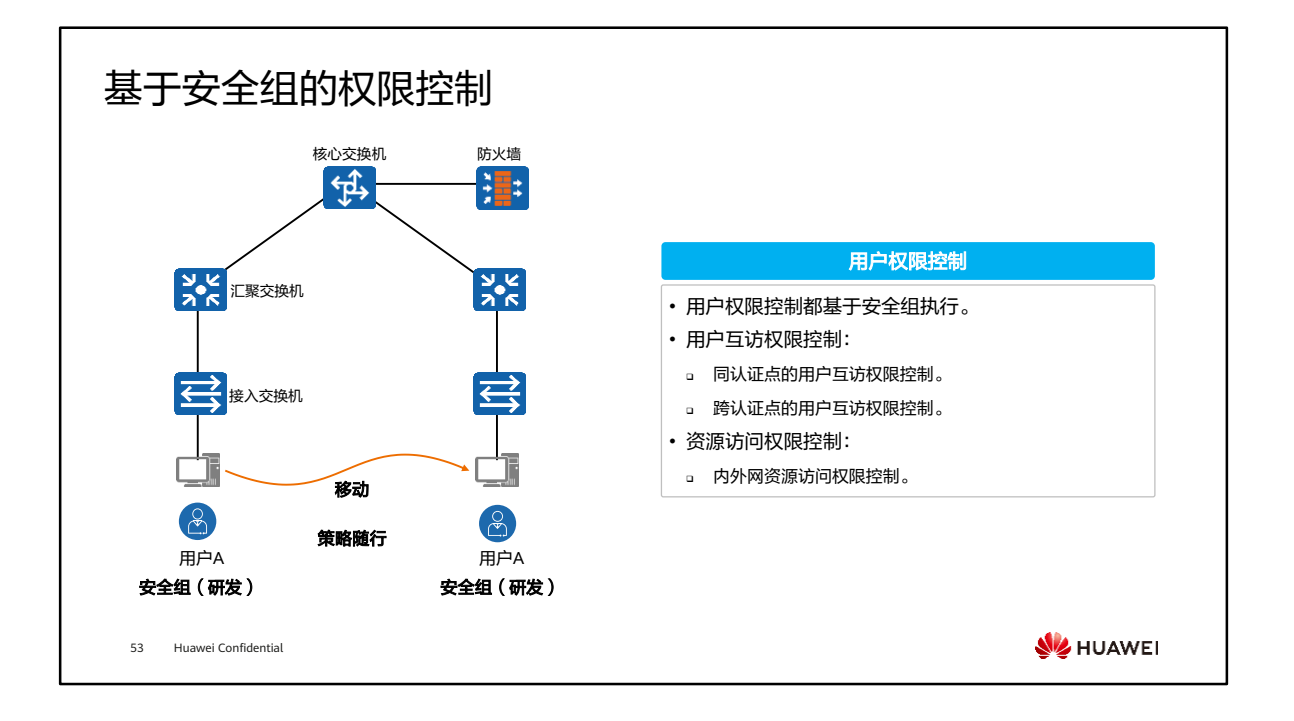

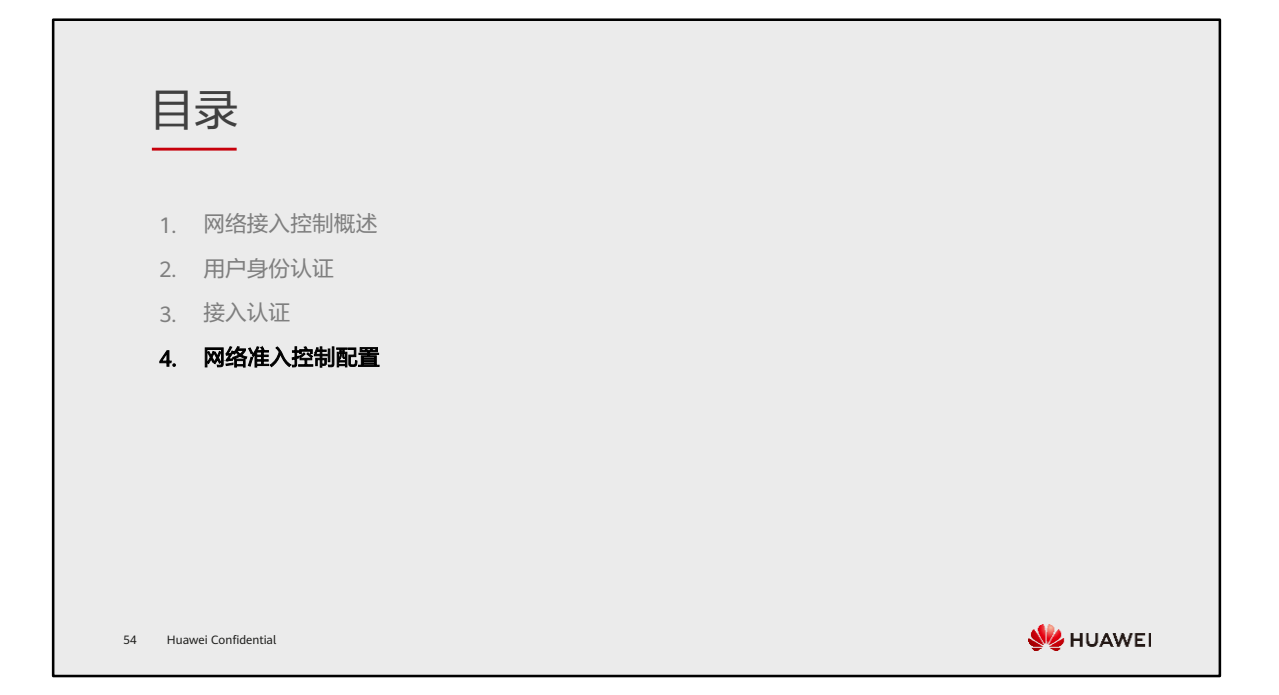

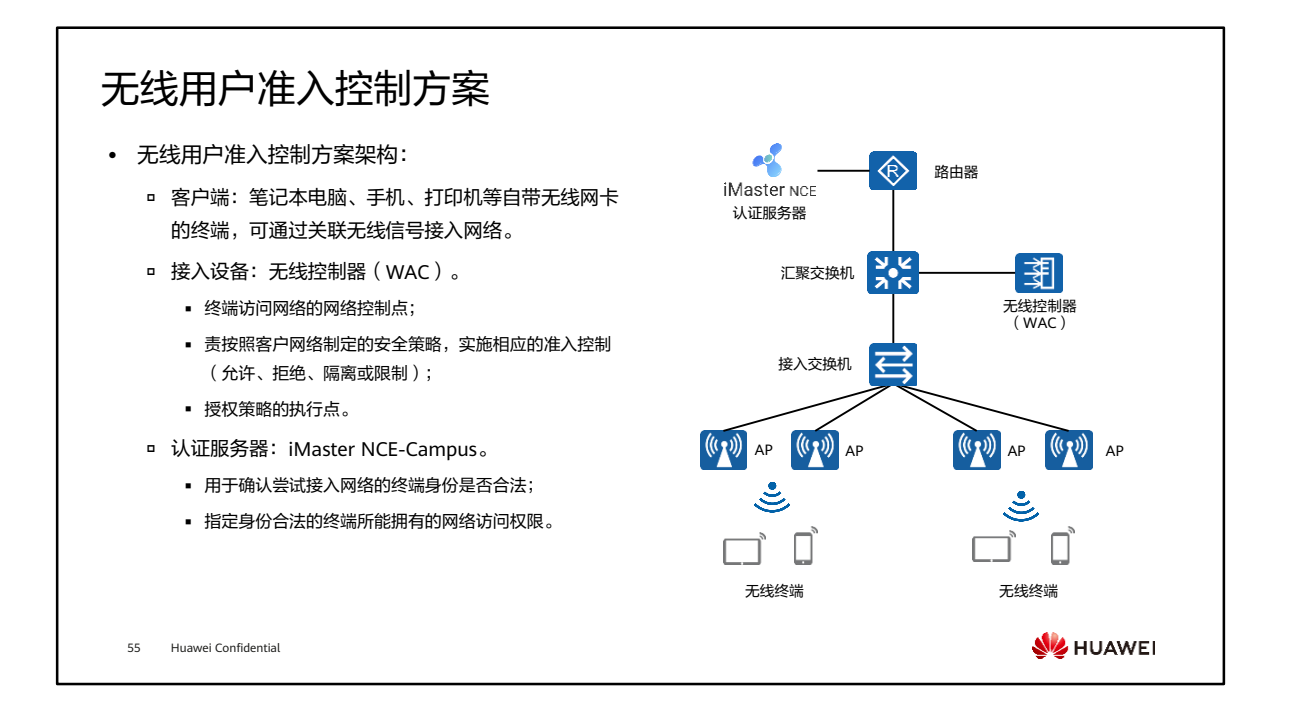

• 随着无线设备的进一步普及,当前已进入全无线办公时代,以无线为中心。在办公环 境中,使用无线网络替代有线网络,笔记本电脑、手机、打印机等终端更多的采用无 线方式接入网络。故本课程准入控制配置方案基于无线场景介绍。

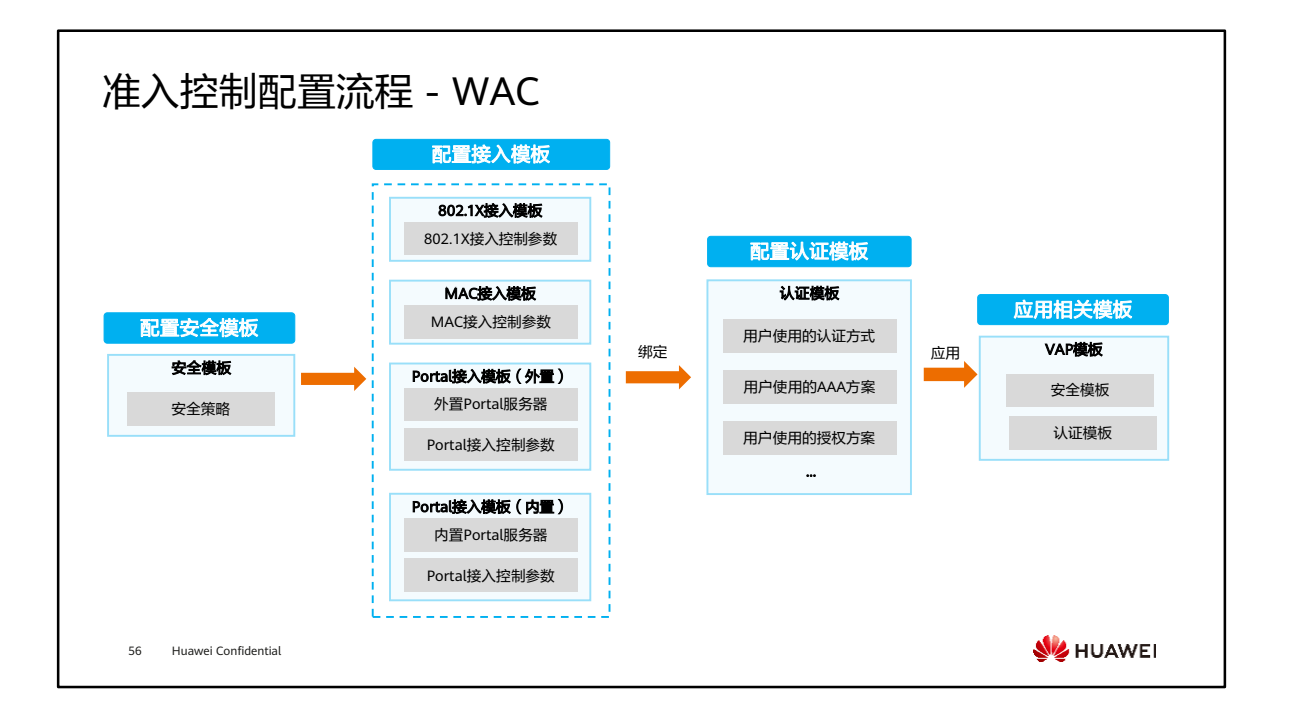

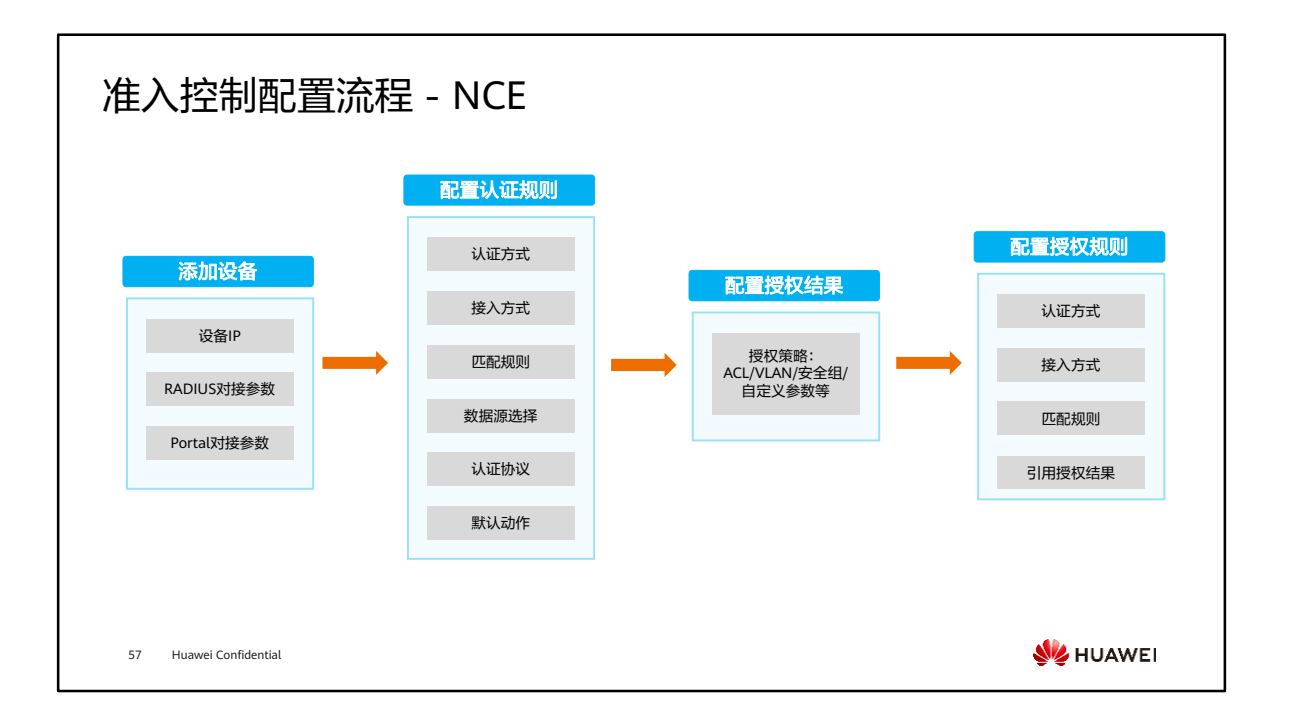

802.1X认证 Portal认证 MAC认证 802.1X认证配置 - WAC (1) ⚫ 配置安全模板。 [WAC] wlan [WAC-wlan] security-profile name test<br>[WAC-wlan-sec-prof-test] security wpa-wpa2 dot1x aes(配置安全策略为WPA/WPA2-8021.X)<br>[WAC-wlan-sec-prof-test] quit ⚫ 配置接入模板。 [WAC] dot1x-access-profile name test [WAC-dot1x-access-profile-acc\_test] quit ⚫ 配置RADIUS服务器。 [WAC] radius-server template test<br>[WAC-radius-test] radius-server authentication X.X.X.X(RADIUS server 的IP地址) 1812 [WAC-radius-test] radius-server accounting X.X.X.X (RADIUS server 的IP地址) 1813 [WAC-radius-test] radius-server shared-key cipher Huawei@123(共享密钥,必须和RADIUS server上配置一致) [WAC-radius-test] quit [WAC] radius-server authorization X.X.X.X (RADIUS server 的IP地址) shared-key cipher Huawei@123(共享密钥)**W**HUAWEI 58 Huawei Confidential

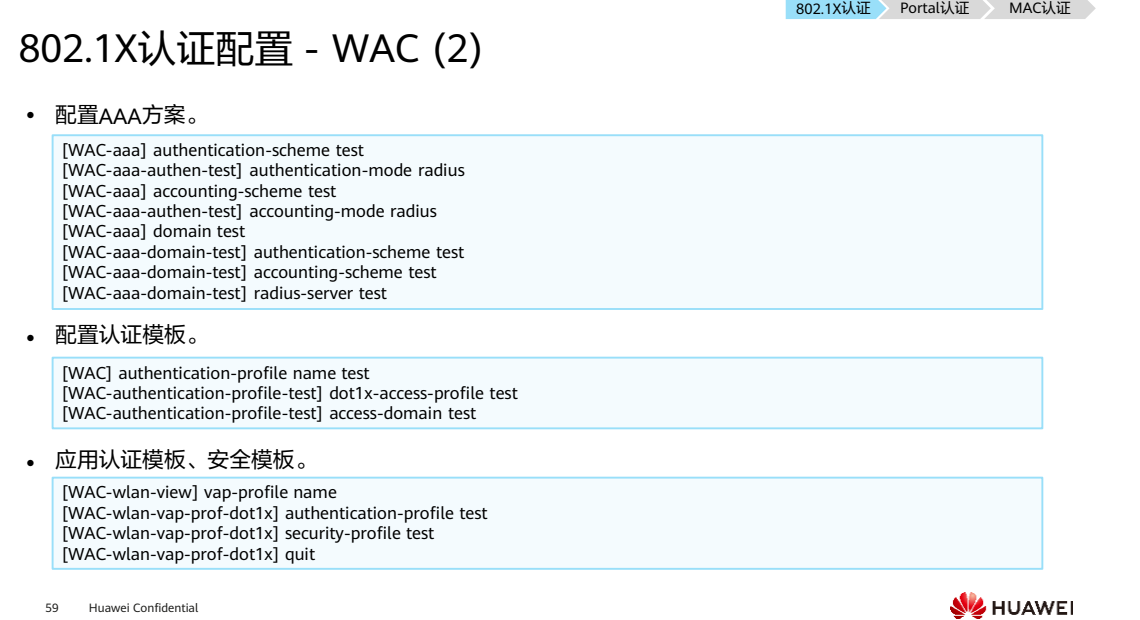

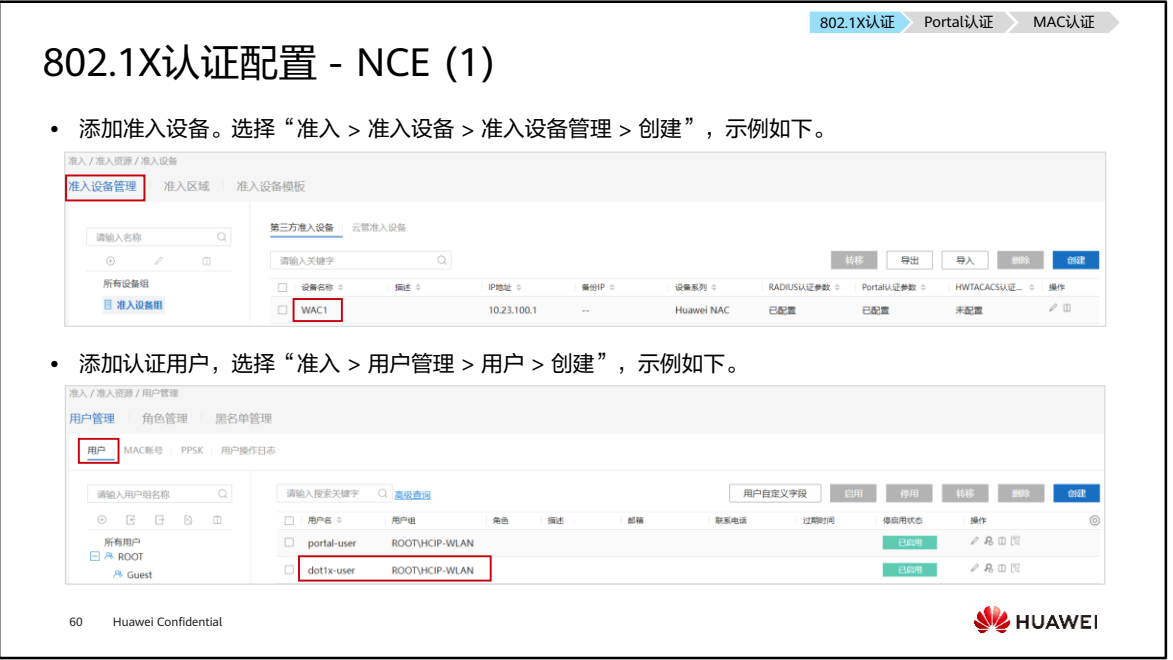

• 认证规则中的数据源如果采用本地数据源,则需要在NCE上创建认证用户(用户名、 密码等信息),也可以采用外部数据源,与AD/LDAP服务器同步账号。

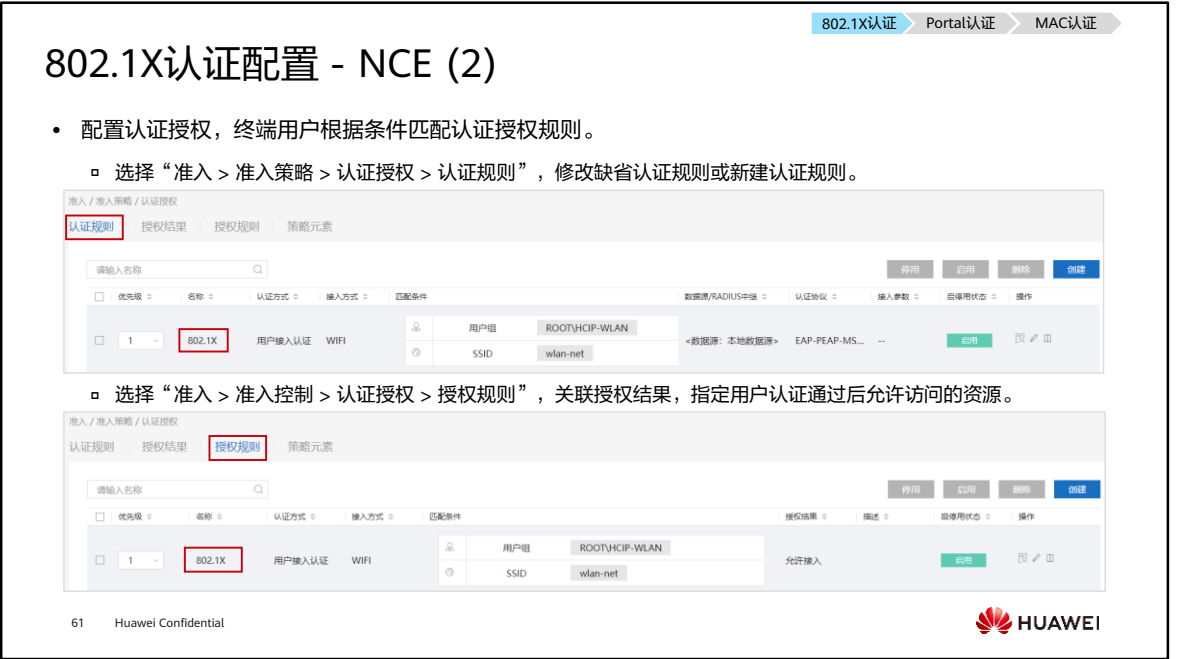

• 授权结果可选用NCE默认的授权结果,如果需要下发定制的授权结果,需提前配置授 权结果规则。

# 802.1X认证 Portal认证 MAC认证 802.1X认证失败故障排查 ⚫ 检查认证模板是否绑定了接入模板。 □ 易错配置: security-profile配置的是security wpa-wpa2 dot1x aes,但认证模板下没有绑定dot1x接入模板。 处理建议:在认证模板下绑定相应的接入模板。 ⚫ 检查WAC上是否创建了业务VLAN。 易错配置:802.1X认证场景下,由于EAP报文属于控制报文需要通过CAPWAP隧道发送到WAC,所以无论是直接转发 还是隧道转发,都需要确保WAC上创建了相应VLAN。 处理建议:在WAC上创建相应的业务VLAN。 • 不同终端进行802.1X认证时,需要在终端上进行相关配置,详情可参考华为官网相关文档资料,本文不再详 细介绍。 **W**HUAWEI 62 Huawei Confidential

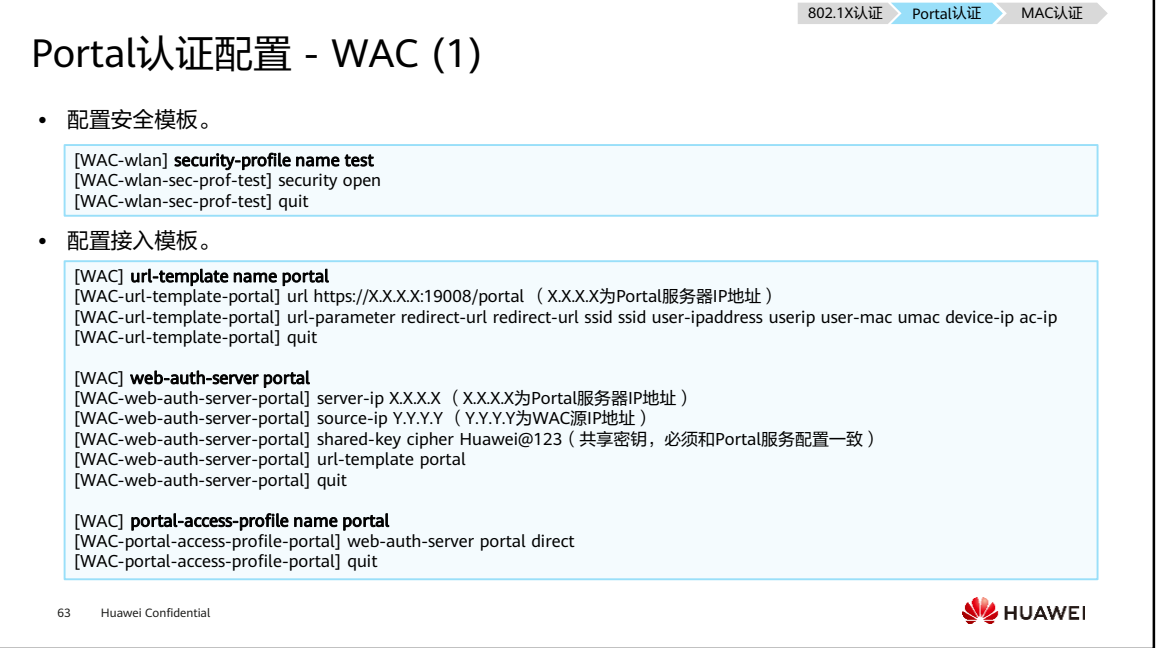

- 设备配置的URL参数名称需要与Portal认证服务器支持的参数名称一致,iMaster NCE-Campus支持的URL参数名称如下:
	- □ redirect-url参数: 名称为url或者redirect-url;
	- user-ipaddress参数:名称为userip;
	- user-mac参数: 名称为usermac或者umac;
	- ssid参数: 名称为ssid;
	- device-ip参数: 名称为ac-ip;
	- ap-mac参数: 名称为apmac或者ap-mac。

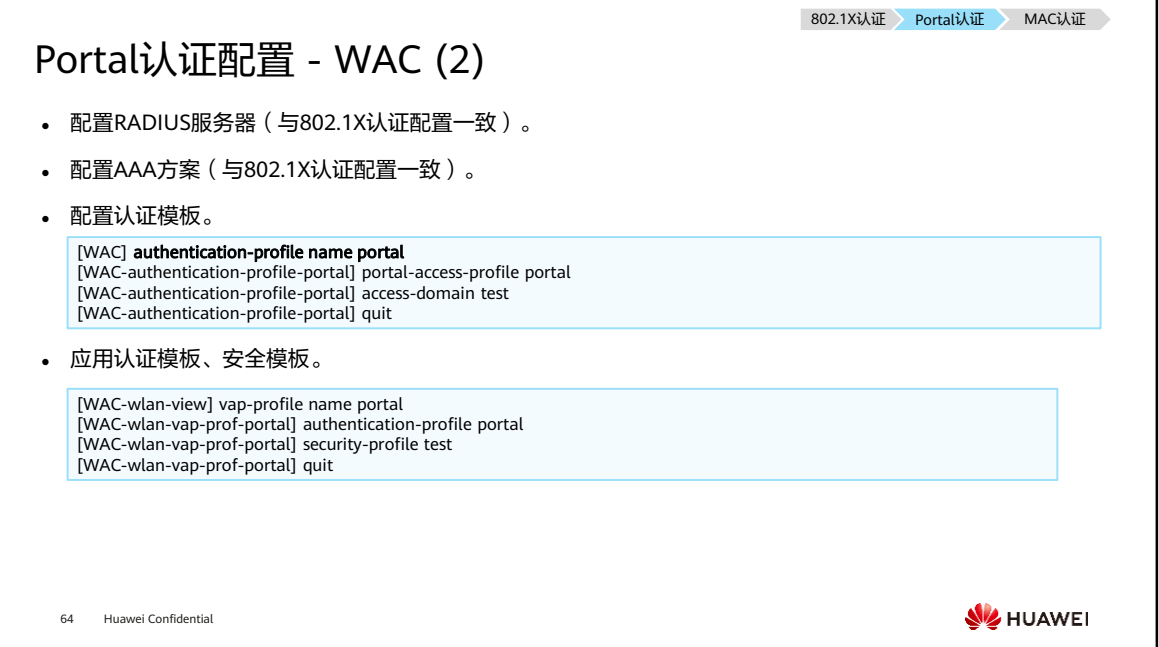

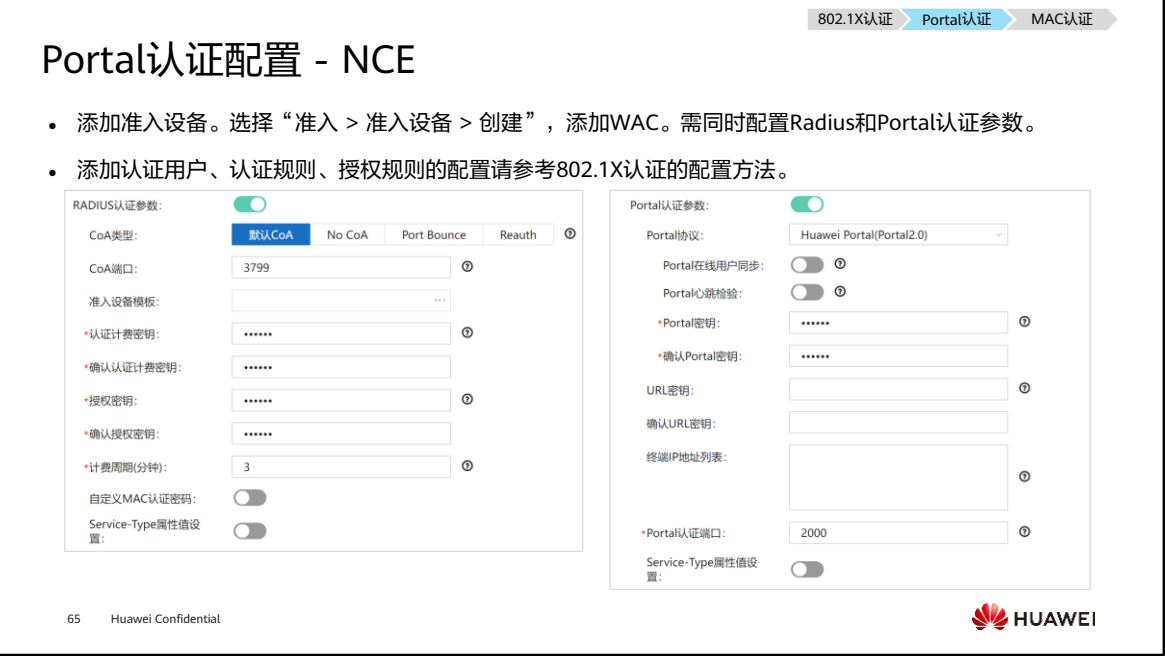

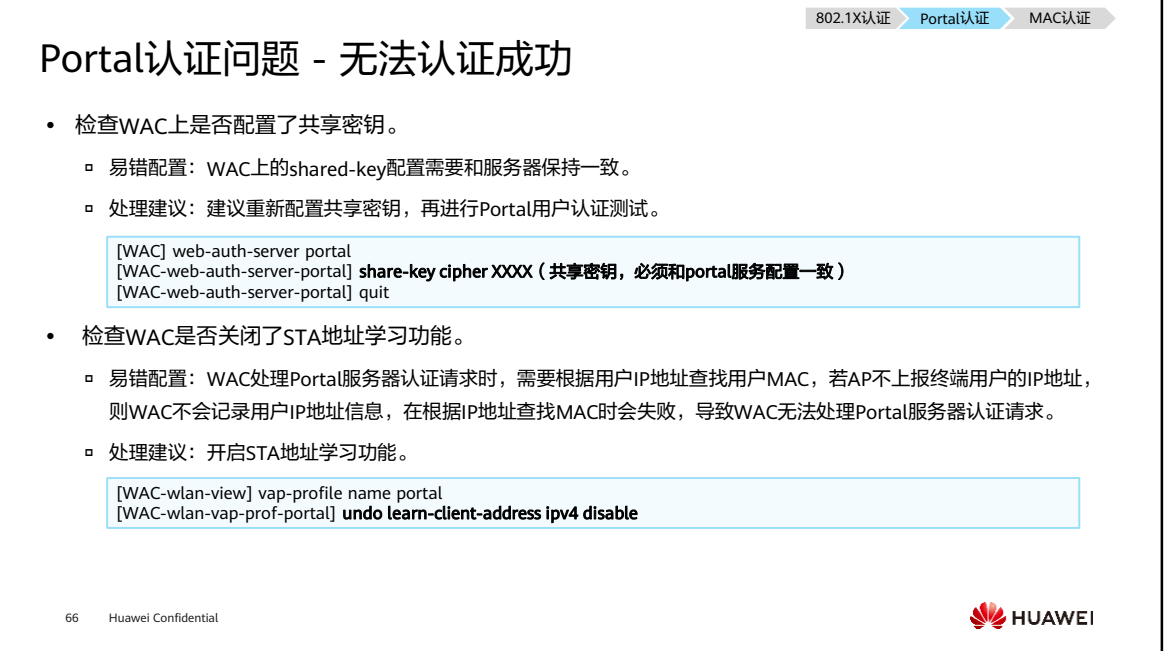

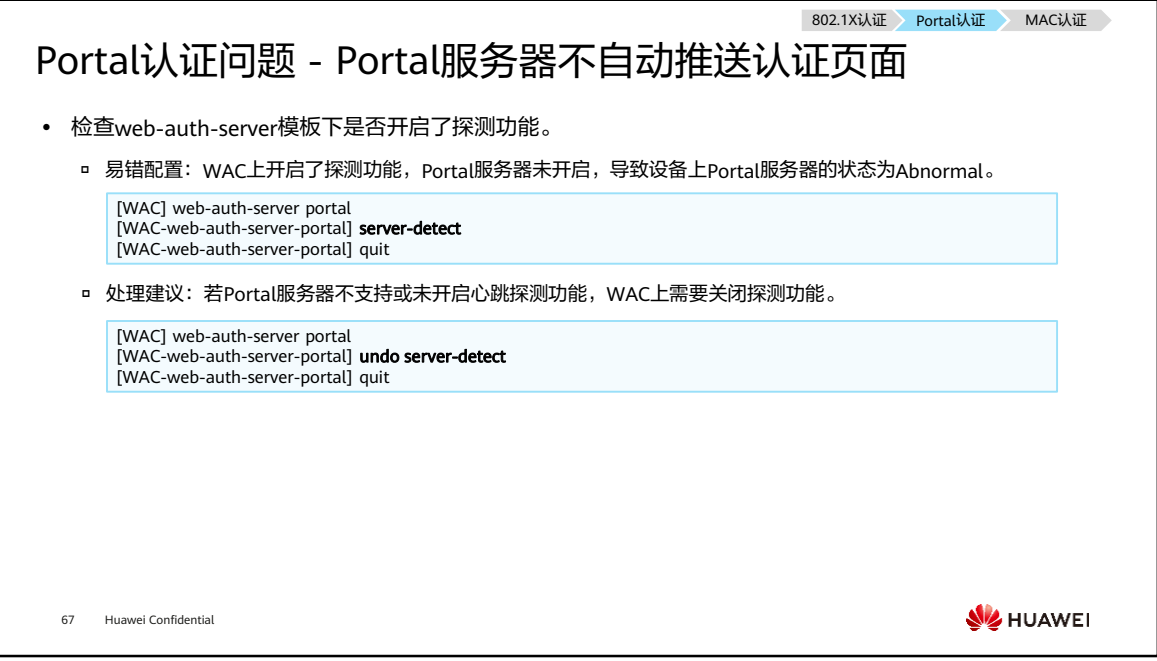

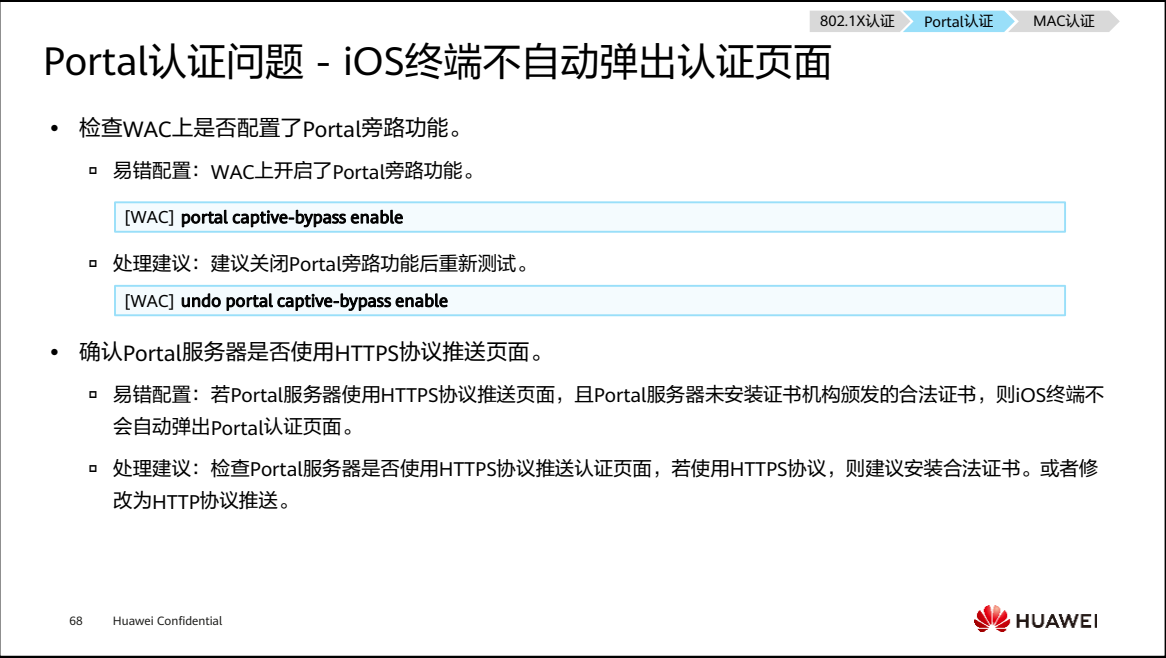
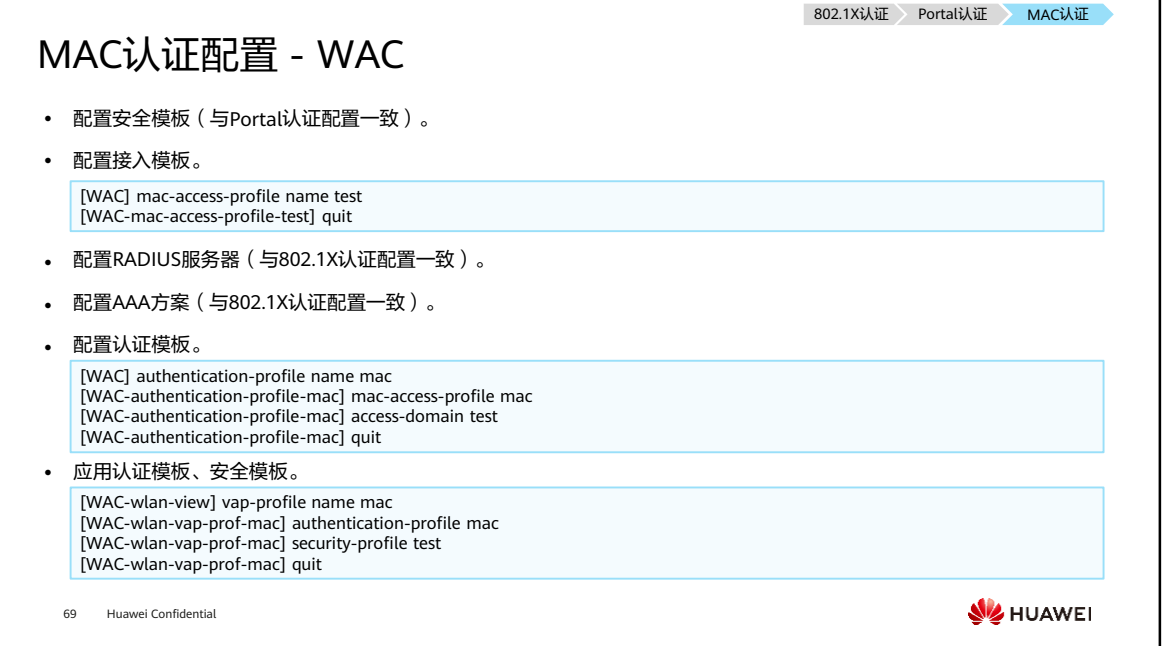

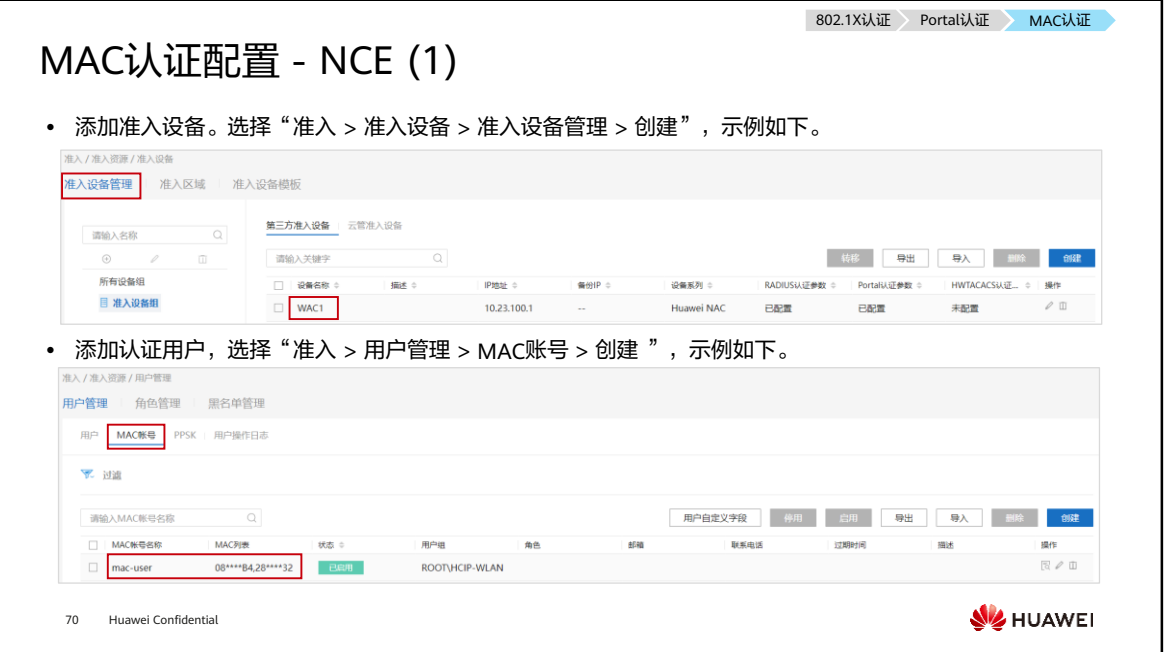

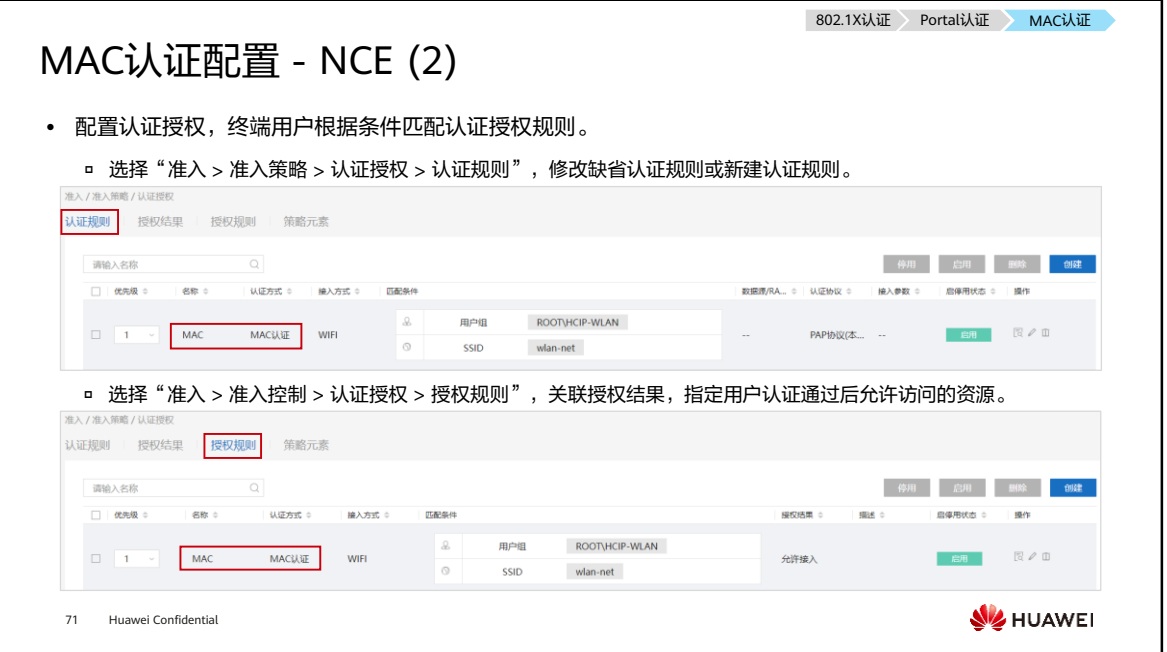

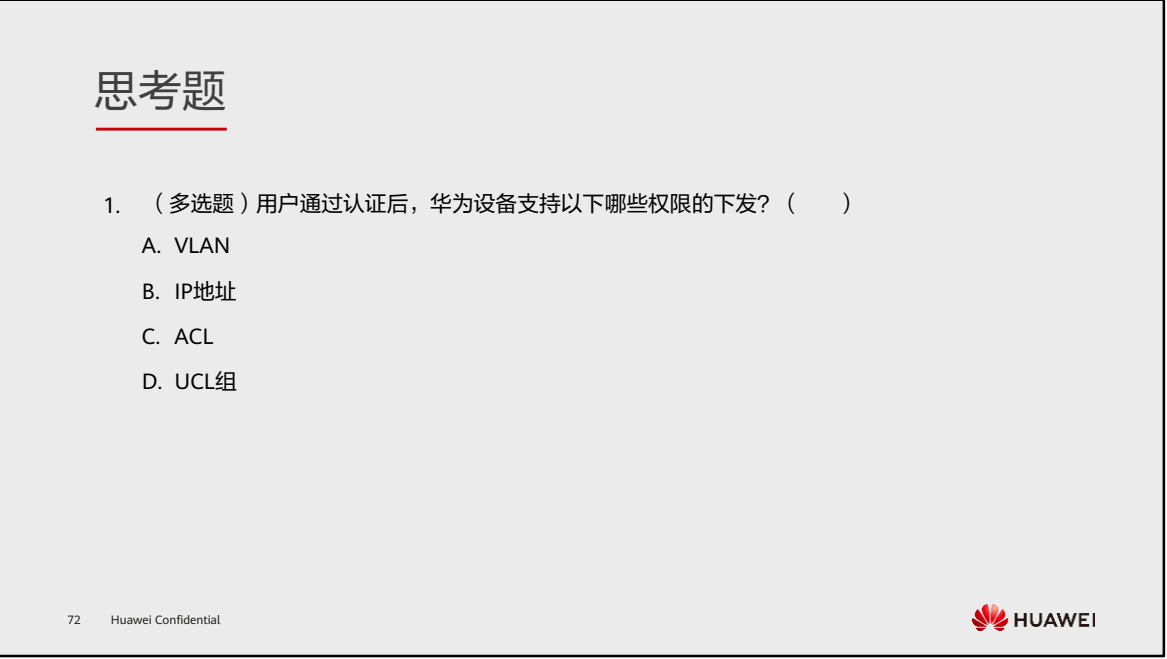

1. ACD

本章总结

- 网络接入控制是网络安全的第一道"大门"。为了把守好这扇大门,可以在网络中部署MAC认证、 802.1X认证与Portal认证等用户认证方式。这些技术的实现方式与应用场景不尽相同,需要根据 网络的特点及需求进行选择与部署。
- ⚫ 通过本章课程的学习,您将了解各类接入认证技术的实现原理,同时您将能够独立搭建华为准入 控制网络。

73 Huawei Confidential

## 学习推荐

#### ⚫ 华为官方网站

- 企业业务:http://enterprise.huawei.com/cn/
- □ 技术支持: http://support.huawei.com/enterprise/
- □ 在线学习: http://learning.huawei.com/cn/

74 Huawei Confidential

### 缩略语表 (1)

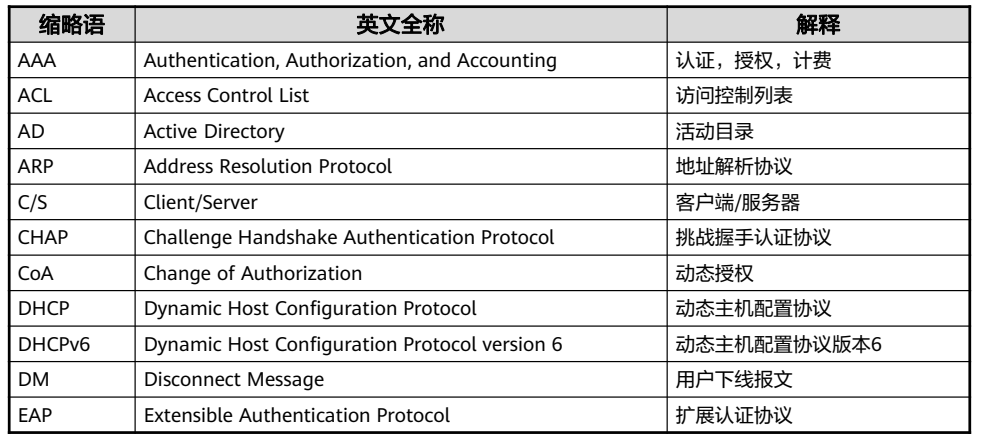

75 Huawei Confidential

### 缩略语表 (2)

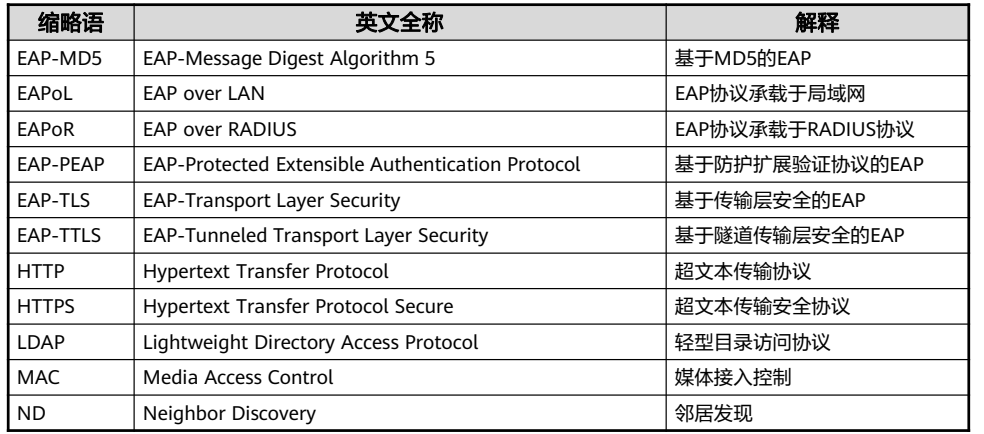

76 Huawei Confidential

### 缩略语表 (3)

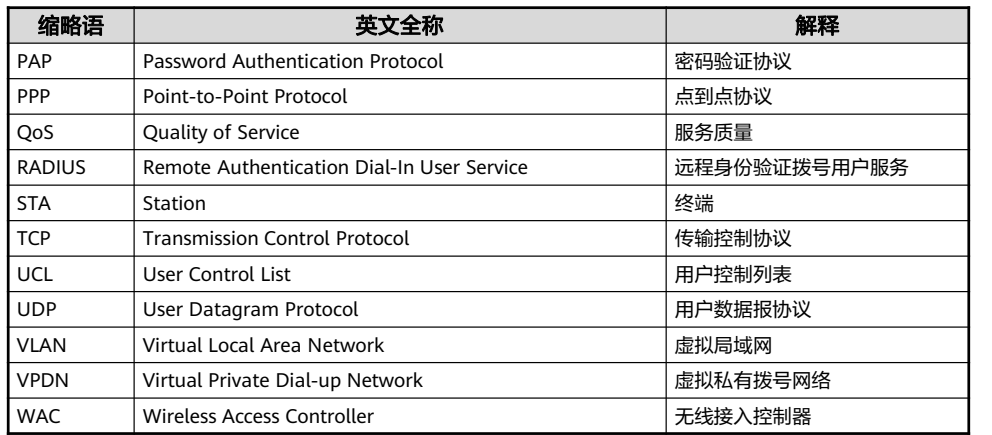

77 Huawei Confidential

# Thank you.

把数字世界带入每个人、每个家庭、 每个组织,构建万物互联的智能世界。 Bring digital to every person, home, and organization for a fully connected, intelligent world.

#### Copyright© 2022 Huawei Technologies Co., Ltd. All Rights Reserved.

The information in this document may contain predictive<br>statements including, without limitation, statements regarding<br>the future financial and operating results, future product<br>portfolio, new technology, etc. There are a

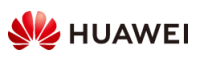

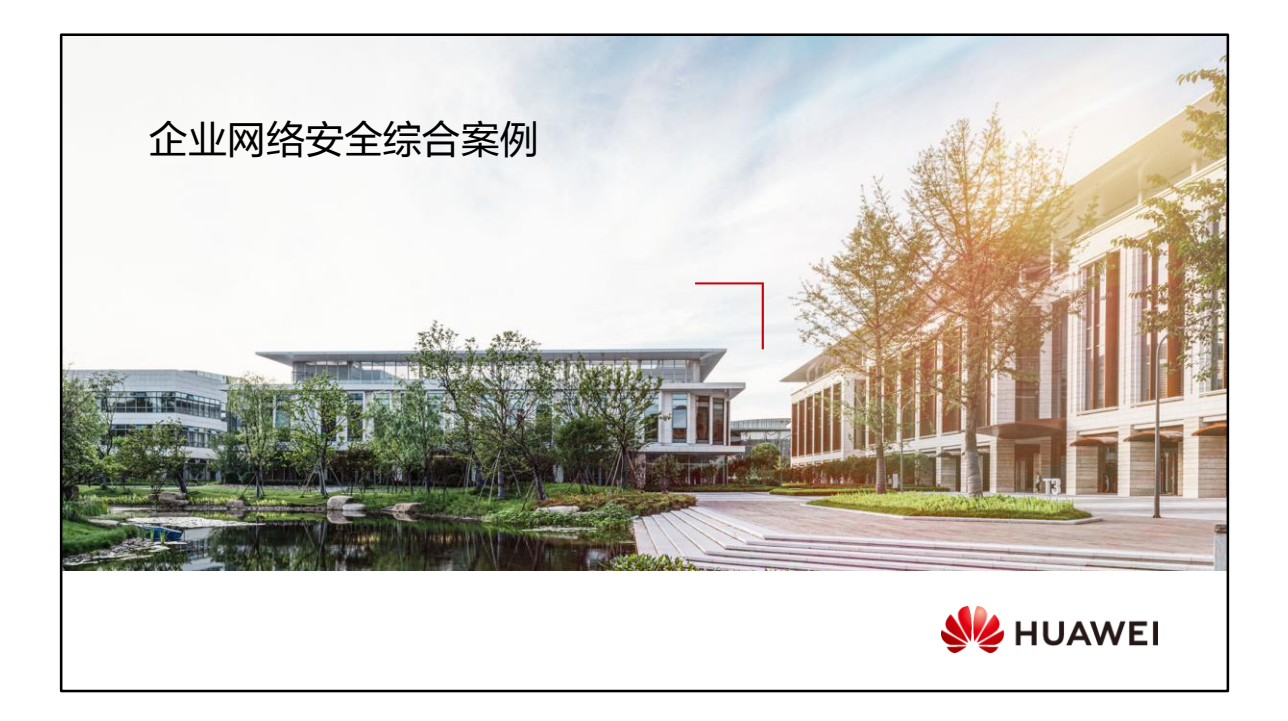

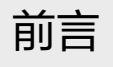

- 经过前面章节的学习,您已能掌握单个技术的部署与应用。但是在真实网络场景中,通常面临各 种各样的安全挑战,安全实施工程师通常需要综合考虑各类安全威胁与应对措施,辅助设计网络 安全方案,并确定方案的可行性,最终实施方案。作为网络安全运维工程师,需要时刻关注网络 安全的态势,根据发现的安全威胁及时作出响应,保护企业网络安全,减少企业财产损失。
- ⚫ 本章课程将介绍如何根据现网的需求,使用前面学到的技术,综合设计、实施一个网络安全方案。

2 Huawei Confidential

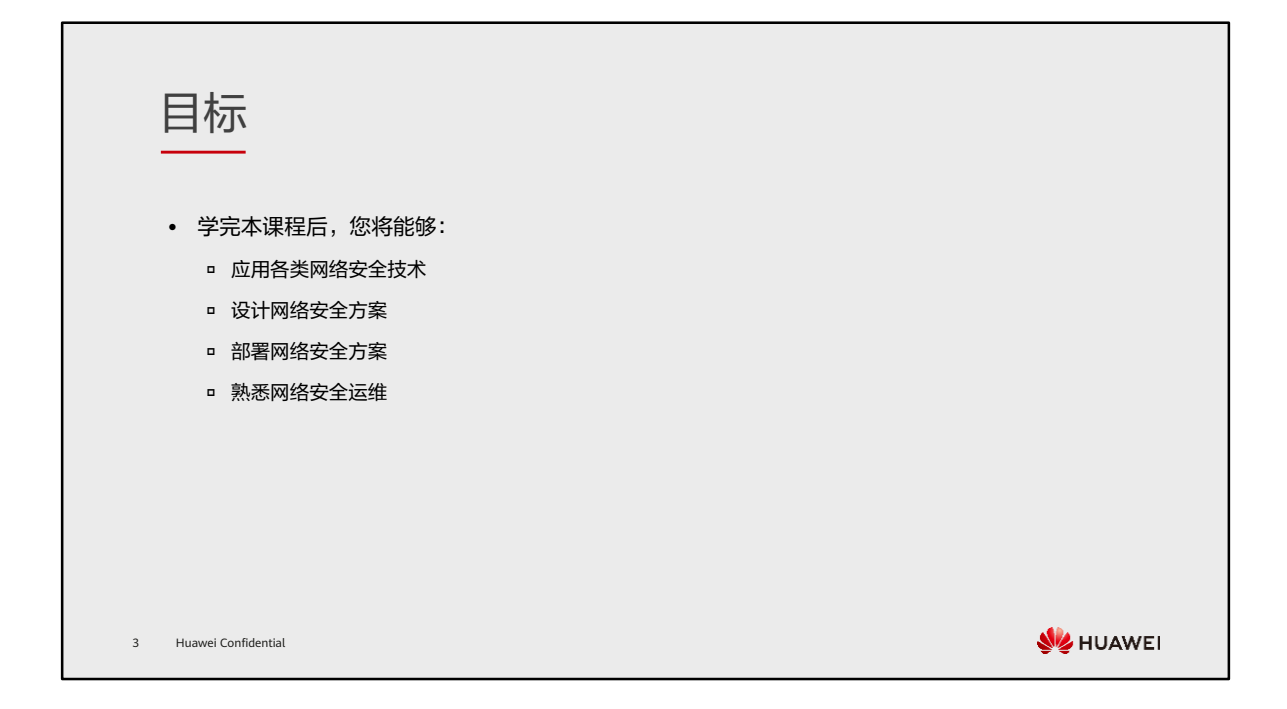

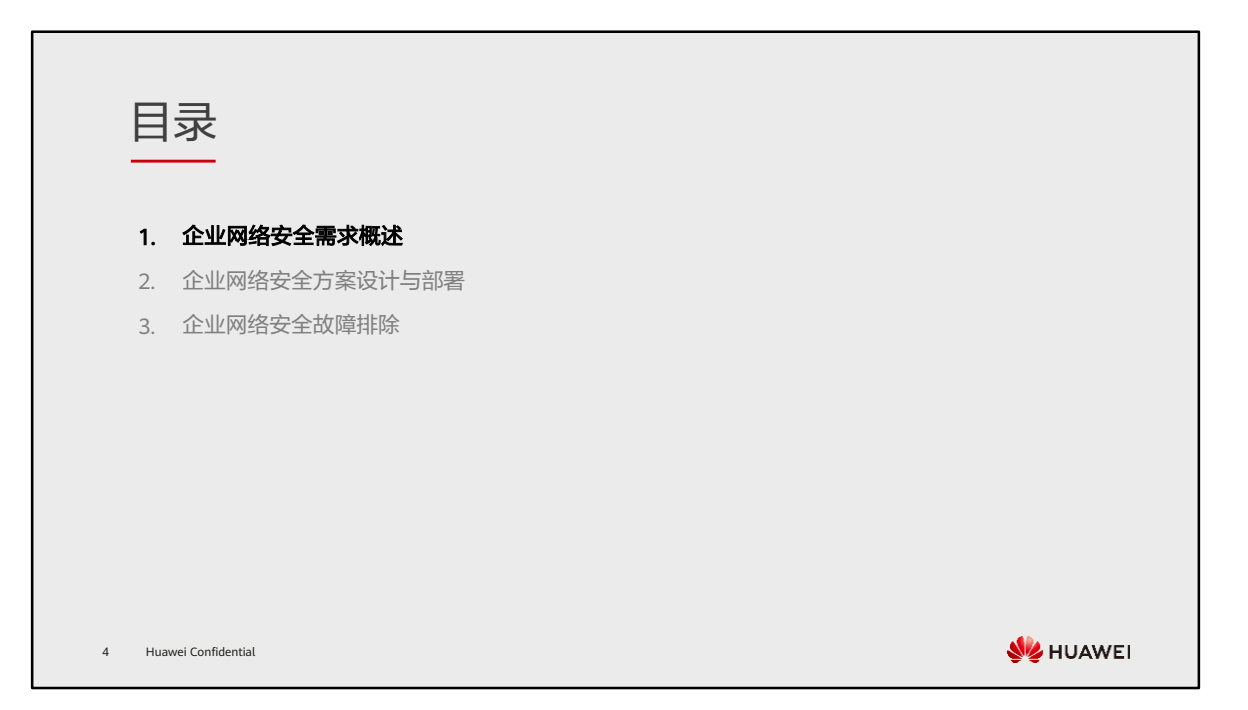

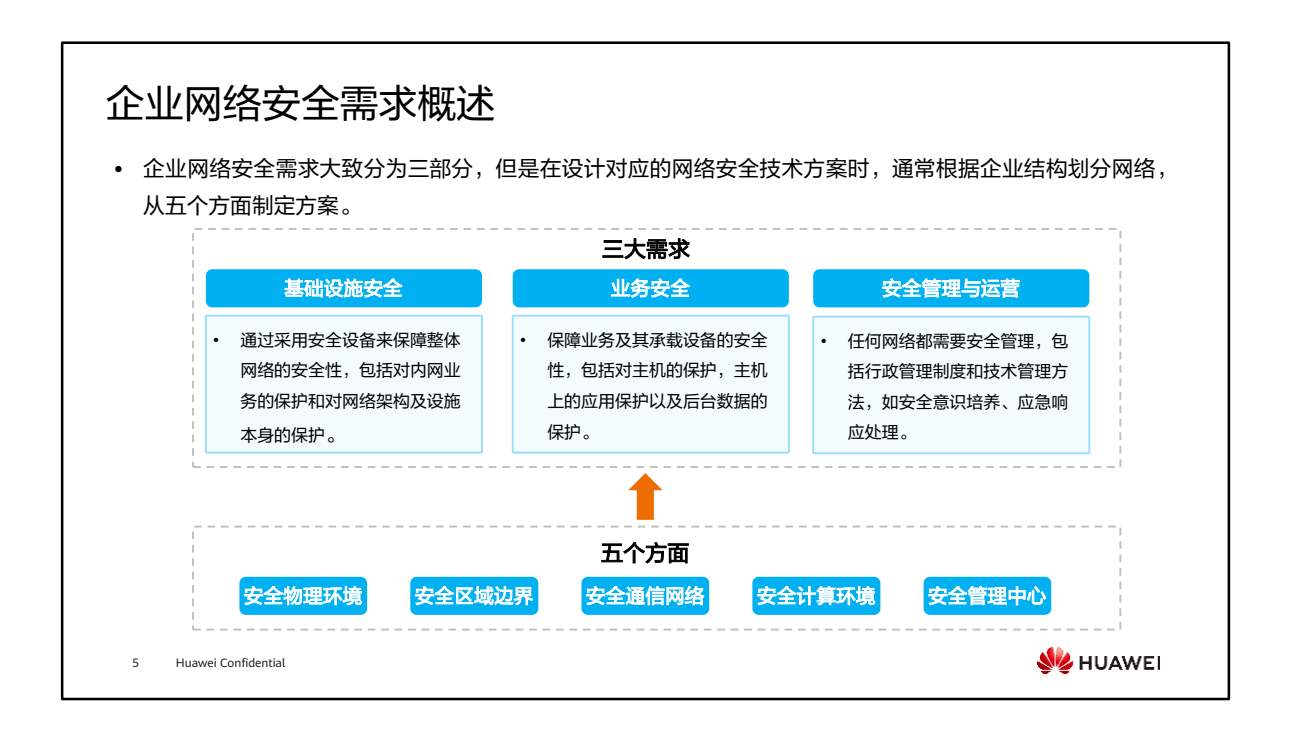

• 本章节将根据上述的安全需求和方案进行综合考虑,使用本课程学到的技术知识,模 拟设计和部署一个企业网络。

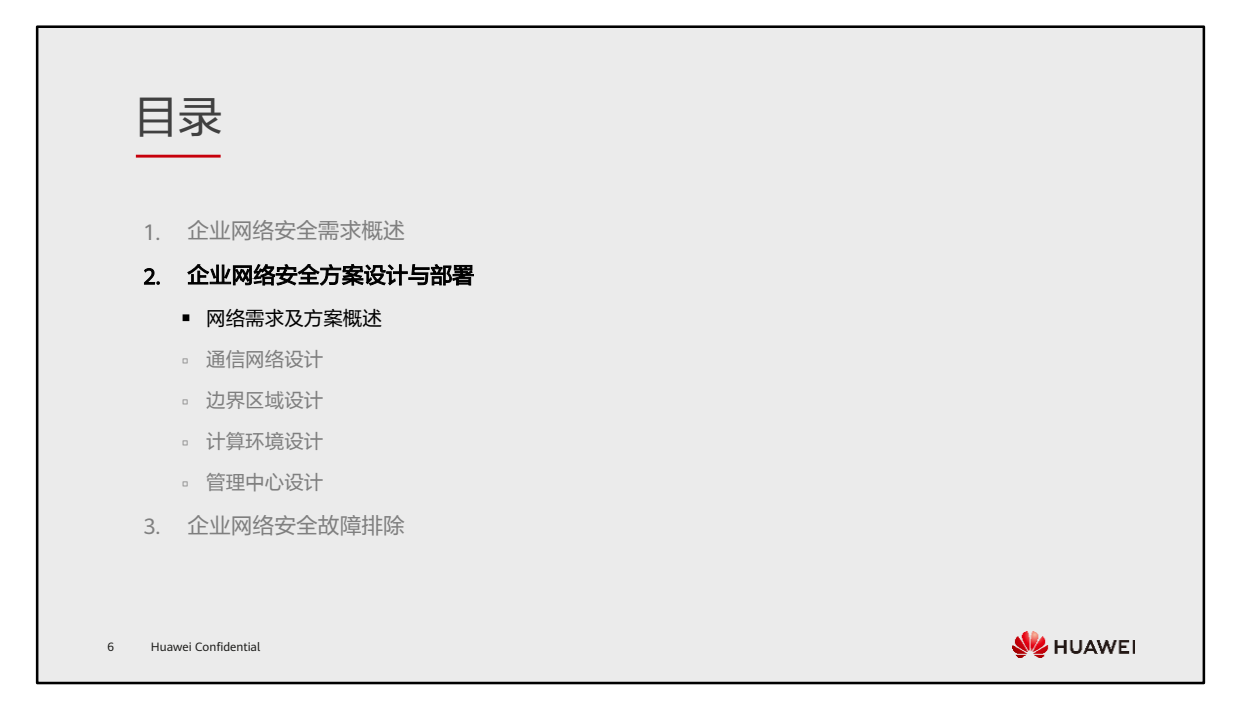

### 企业网络安全需求举例 (1)

- ⚫ 某游戏公司当前的企业网络拓扑如右图所示,考虑 到该公司运行的业务可能面临众多安全威胁,需要 网络实施工程师针对安全方面进行设计改造:
	- 安全需求1:企业A网络关键节点需要部署冗余设备与 链路,同时质量好的链路承载较多流量;
	- 安全需求2:企业B为企业A的子公司,企业A和企业B 之间有业务交流,需要保障通信安全;
	- 安全需求3:对出差员工进行身份认证,确保外部访 问内网的安全;
	- 安全需求4:为了保障员工的工作效率,两家企业都 需要限制员工在工作期间的流量和带宽使用,同时保 障邮件、文件传输等业务的带宽;

7 Huawei Confidential

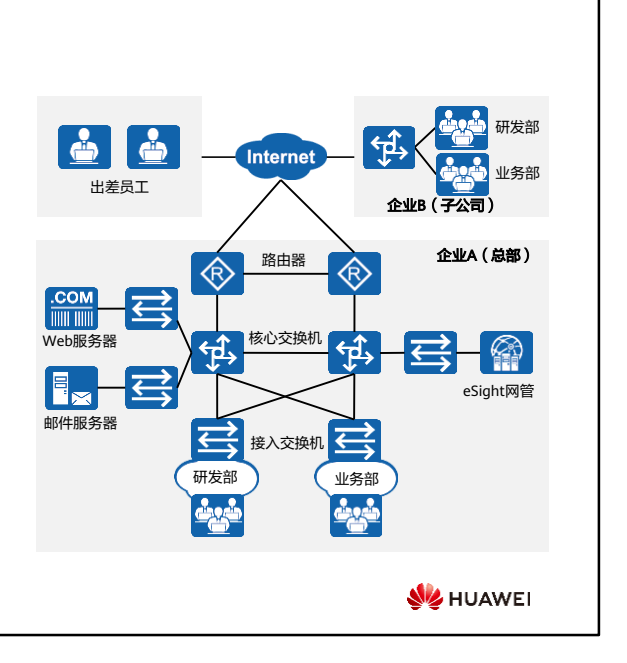

### 企业网络安全需求举例 (2)

- 安全需求5:企业B专营产品研发,同时存在对接外部 的业务部,需要严格隔离研发部,保障核心业务的数 据安全;
- 安全需求6:作为新兴行业的企业,可能面临DDoS攻 击、黑客入侵、病毒攻击等威胁,需要提前做好安全 部署,同时考虑后续运维工作,如应急响应的可行性 与便利性;
- 安全需求7:内部员工接入内网时,需进行身份认证, 限制访问权限,同时也需要管控用户的行为,比如限 制特定网站的访问权限,以免员工泄密或发布违规信 息给公司造成不好的影响;
- 安全需求8:防止员工通过邮件泄露机密信息,也需要 防范垃圾邮件过多占用资源或影响员工正常邮件收发。

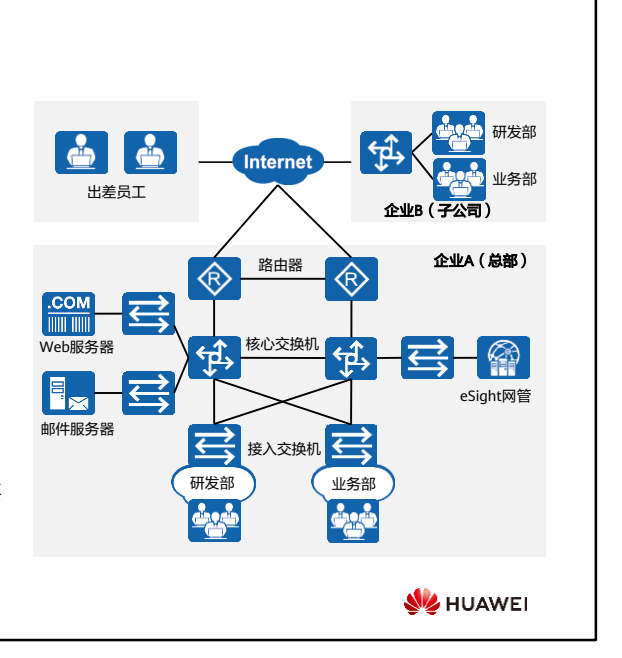

8 Huawei Confidential

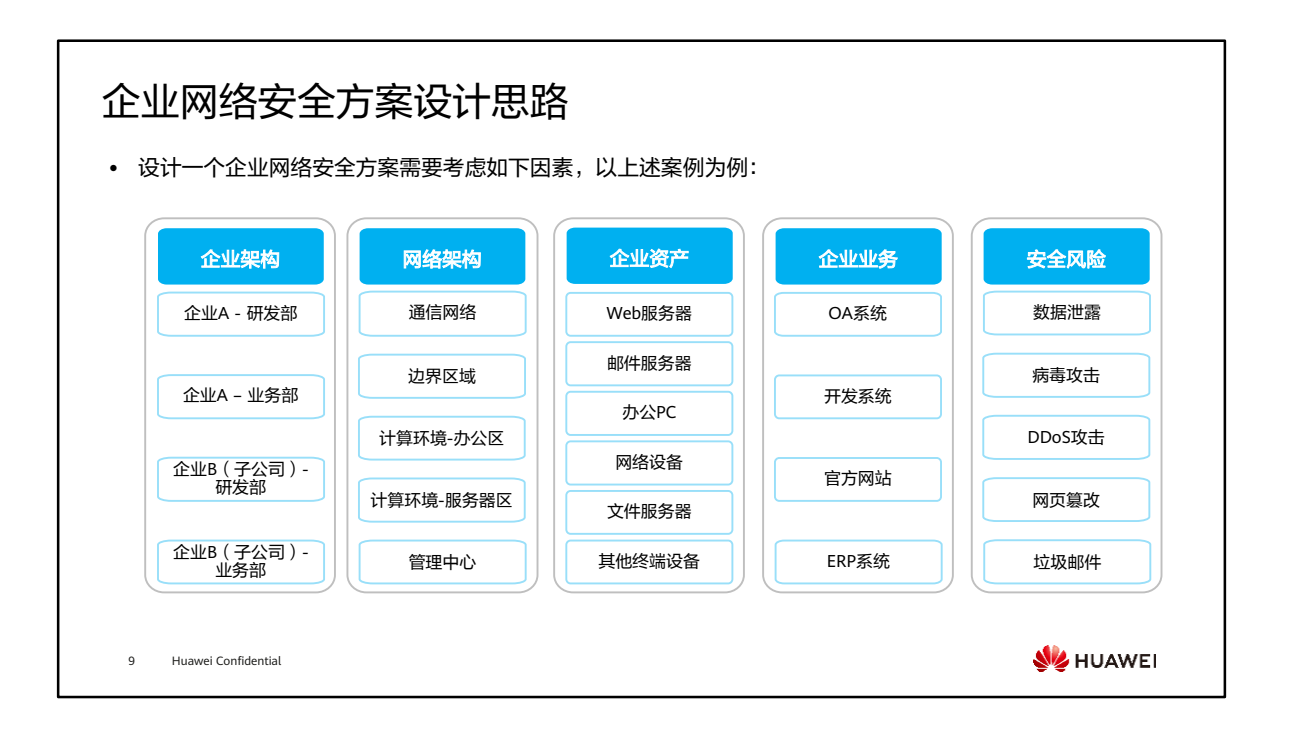

- 企业网络安全设计需要考虑企业架构、网络架构、企业资产、企业业务和安全风险, 同时也需要考虑网络运维的可行性与便利性。
- 上述企业资产及业务等企业情况均为本案例情况。
	- 企业架构:总部分研发部和业务部,子公司同样分研发部和业务部,总部人数 和网络规模较大,子公司目前处于起步阶段,总部将游戏的一个模块分给子公 司开发,子公司的人数和网络规模较小。
	- 。 网络架构: 按照网络安全的区分规则, 网络架构一般分为通信网络、边界区域、 计算环境和管理中心。
	- 企业资产:企业资产一般有服务器、计算机等终端和网络设备等。
	- 企业业务:该公司具备一般企业的内部管理系统、官网网站以及游戏公司特有 的开发系统。
	- 安全风险:该公司具备一般企业可能遭遇的数据泄露、病毒攻击等威胁,以及 游戏公司常见的DDoS攻击等。

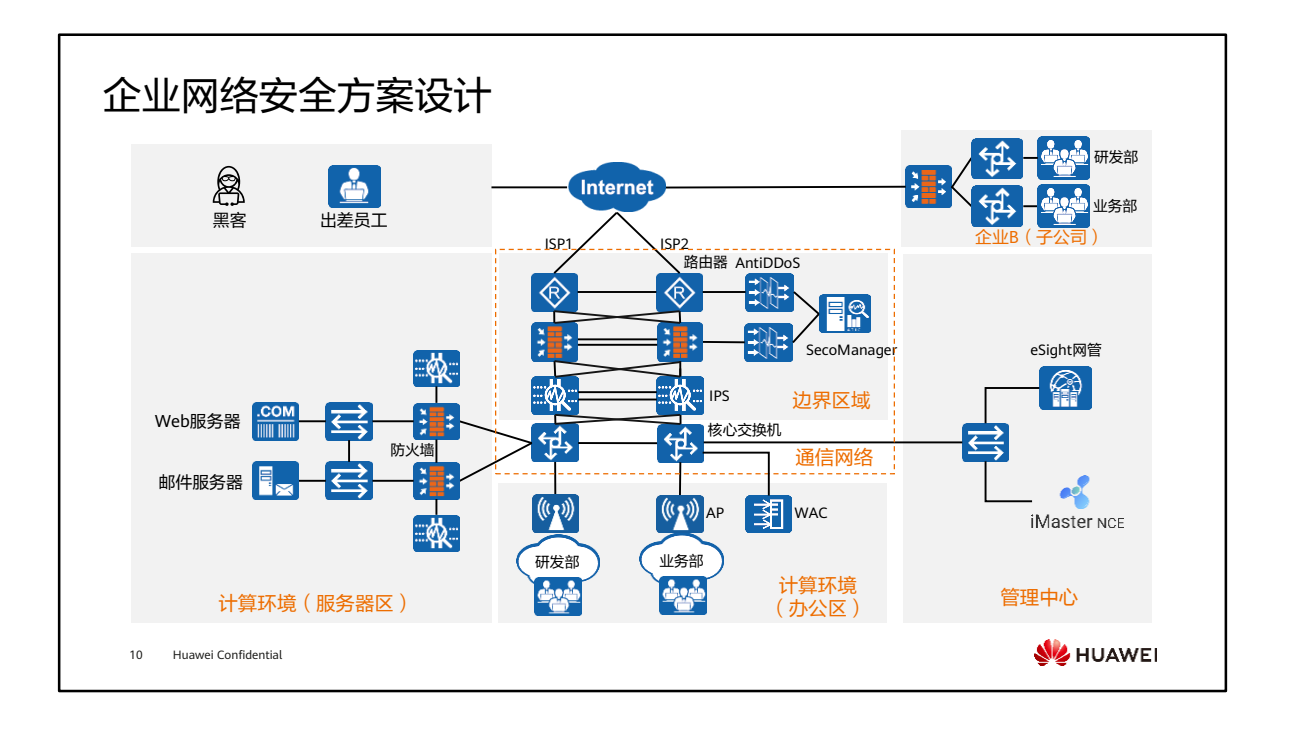

• 根据五个方面将企业架构进行划分,便于后续针对提出的需求进行技术设计。

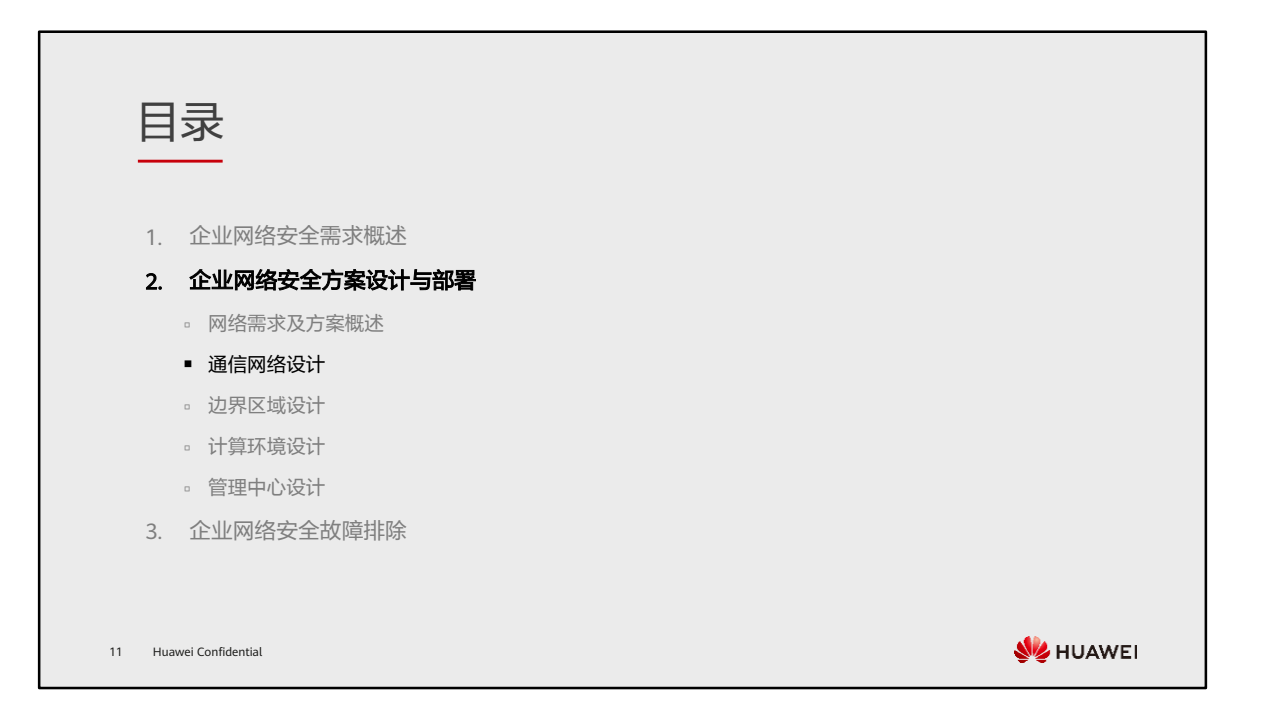

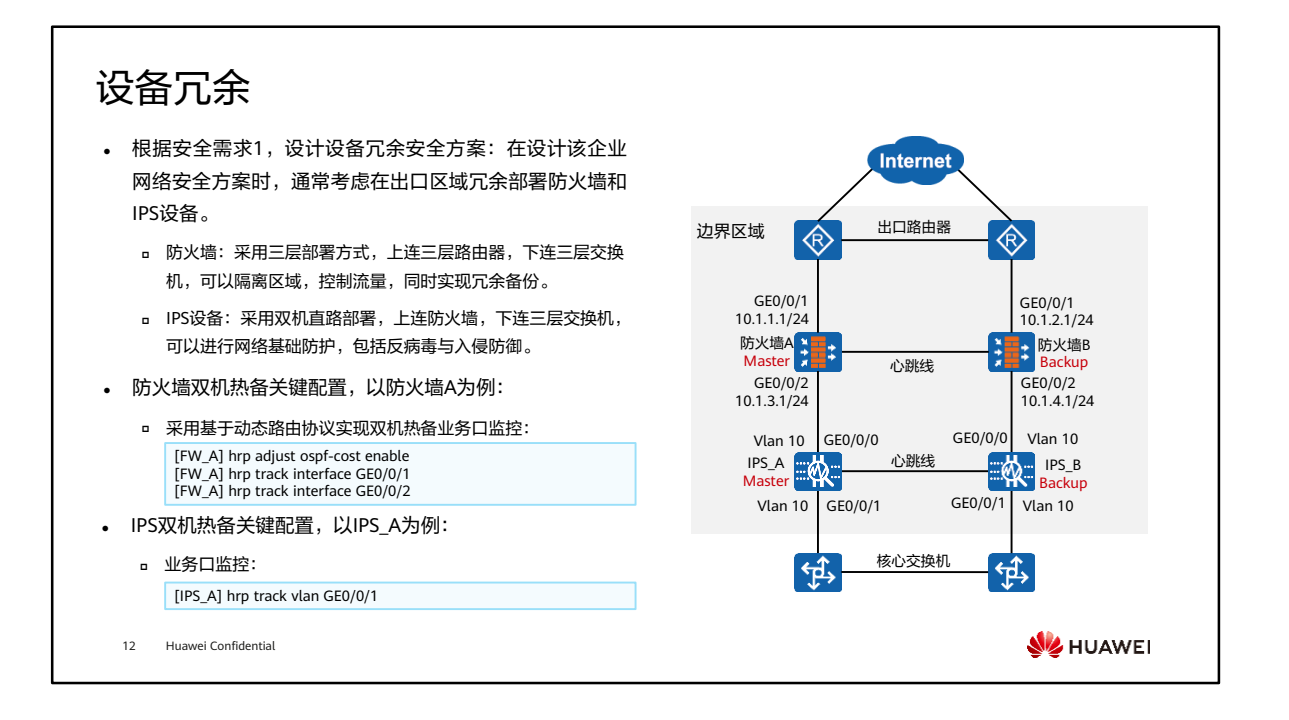

• IPS设备与防火墙的双机热备原理一致。

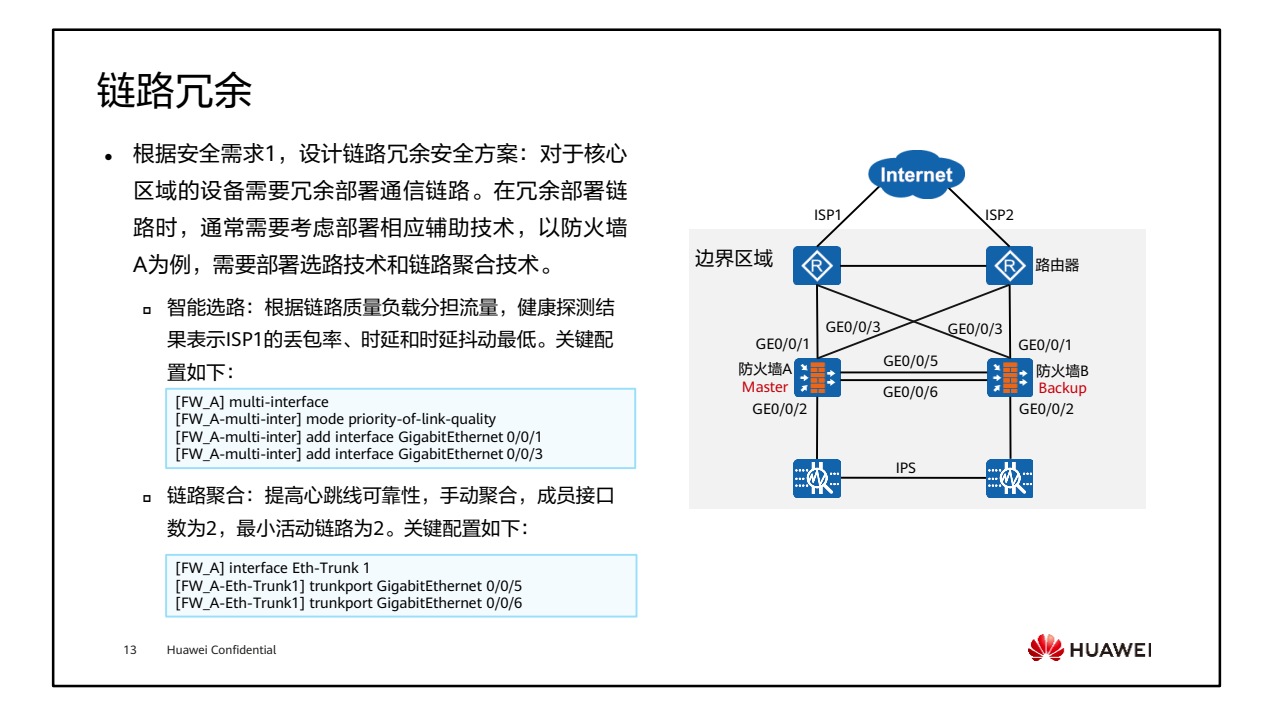

- 对于二层直路部署的IPS设备,需要考虑部署链路聚合技术增加心跳线可靠性。
- 对于核心交换机,则需要考虑路由部署和路由选路。

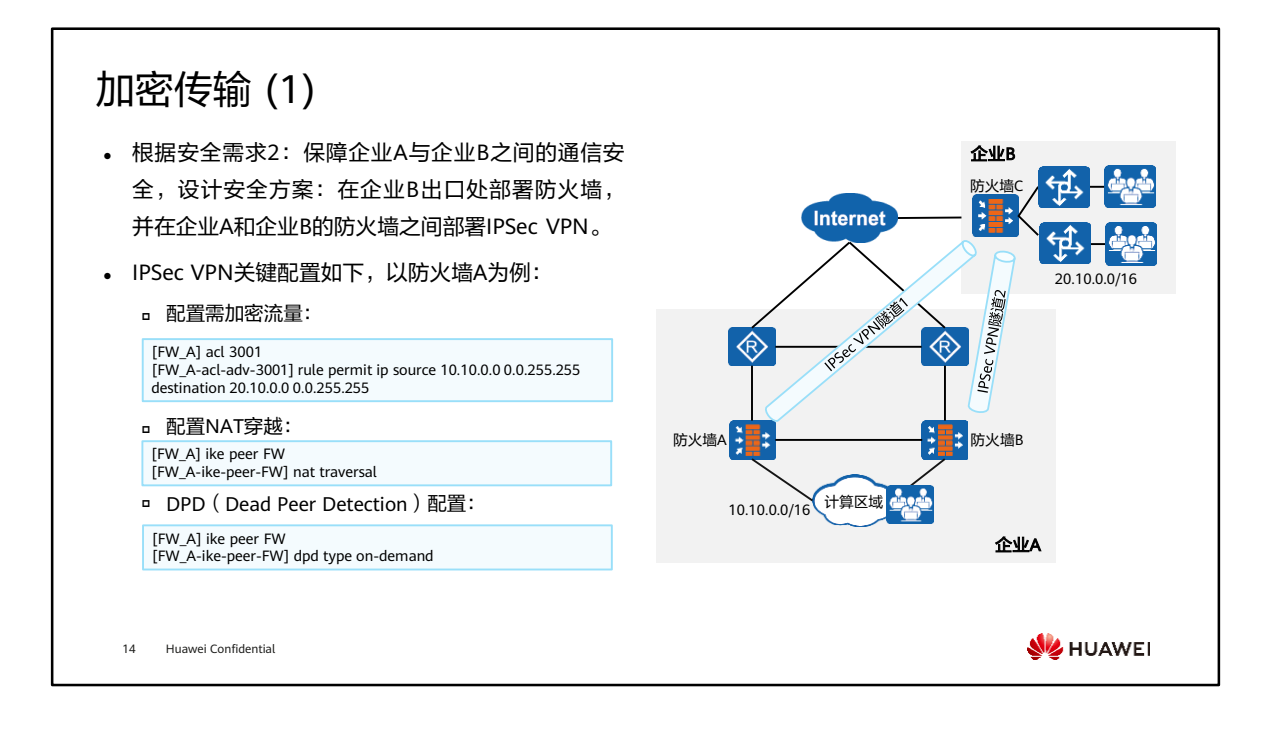

- 企业B部署IPSec VPN, 不一定需要防火墙, 也可在路由器和交换机上完成。此处部署 防火墙,可为企业B的网络增加一道基础安全防线。
- 此处企业A和企业B交流皆为IP单播业务,考虑部署IPSec VPN;如实际部署时企业交 互存在非IP单播业务(如组播业务),可考虑部署GRE over IPSec。
- 企业A的防火墙A和防火墙B形成负载均衡,分别与企业B的防火墙C建立点到点IPSec VPN,隧道不备份,同时部署DPD。当防火墙A去往防火墙C的链路故障时,从隧道1 转发的流量自动切换到隧道2转发,提升IPSec VPN隧道的可靠性。

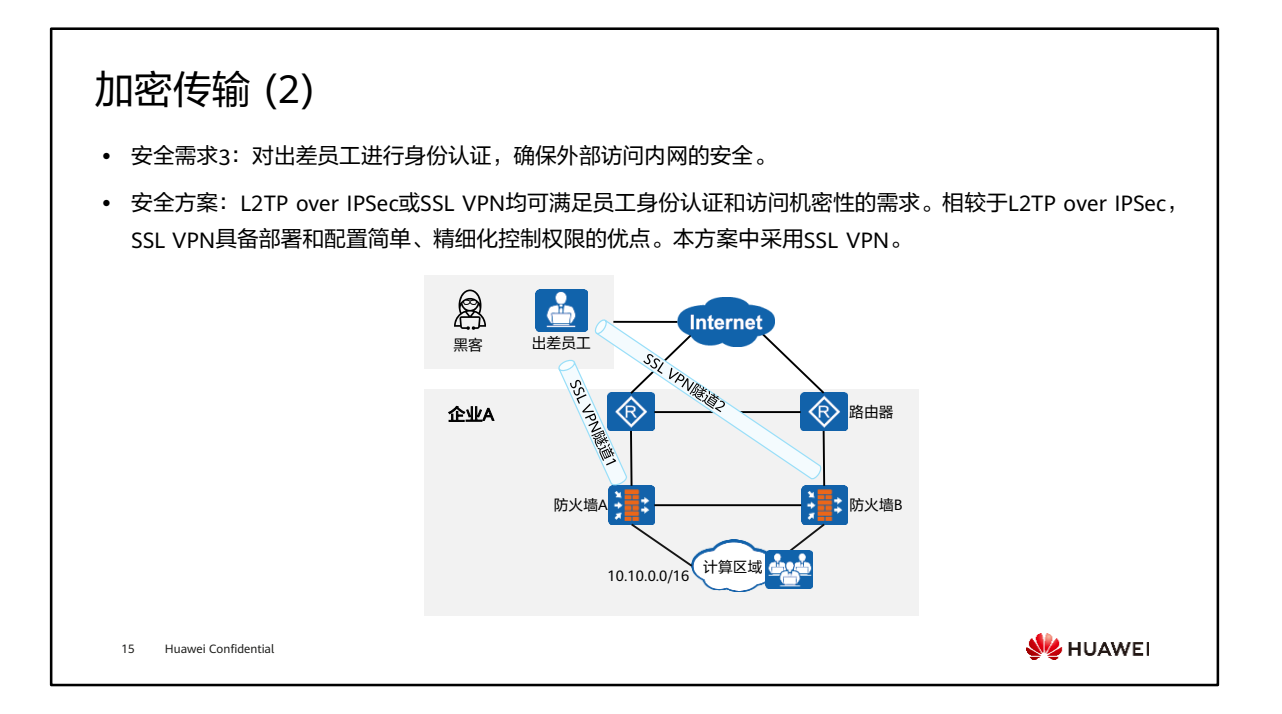

### 加密传输 (3)

⚫ SSL VPN关键配置如下,以防火墙A为例:

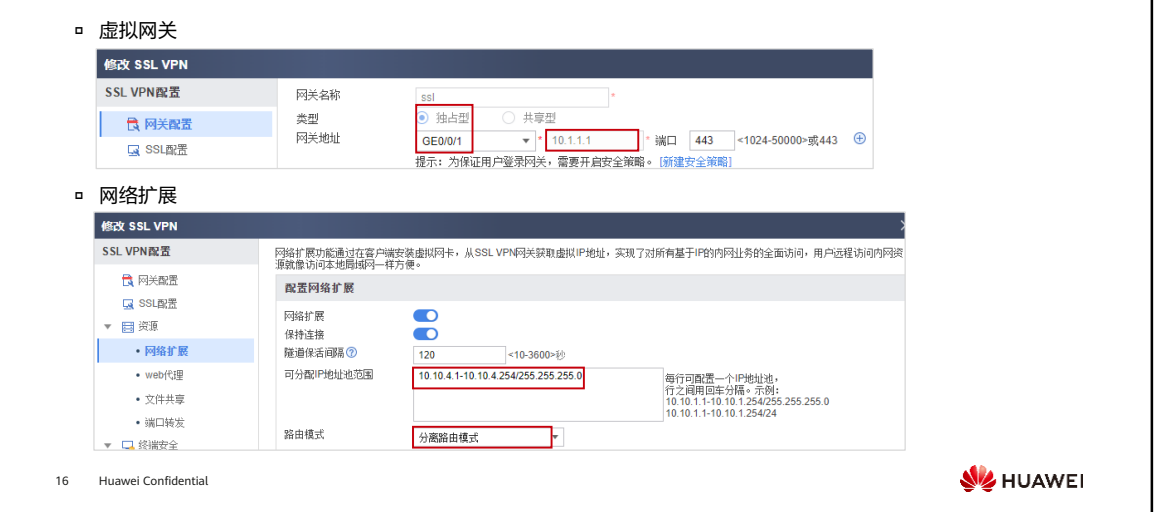

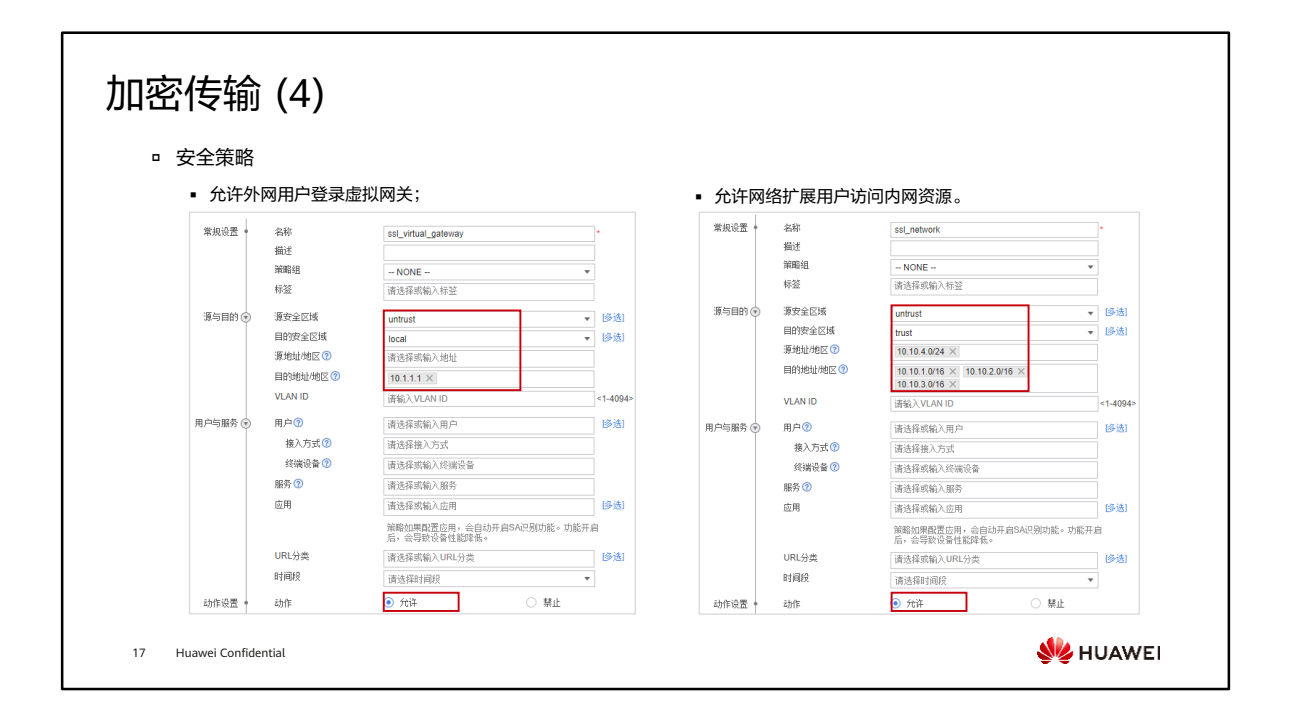

### 流量管理 (1)

18 Huawei Confidential

- ⚫ 安全需求4:为了保障员工的工作效率,两家企业都 需要限制员工在工作期间的流量和带宽使用,同时 保障邮件、文件传输等业务的带宽。
- ⚫ 安全方案:通过在企业A和企业B的防火墙上配置带 宽管理和配额控制策略,保障关键业务的带宽。
	- 带宽管理:通过设置最大带宽,限制P2P、在线视频的 流量;通过保证带宽,保障邮件、文件传输的流量。
	- 配额控制:限制普通员工每日上网流量500 MB,当上 网流量超过500 MB时,限制其最大速率为200 Kbps。

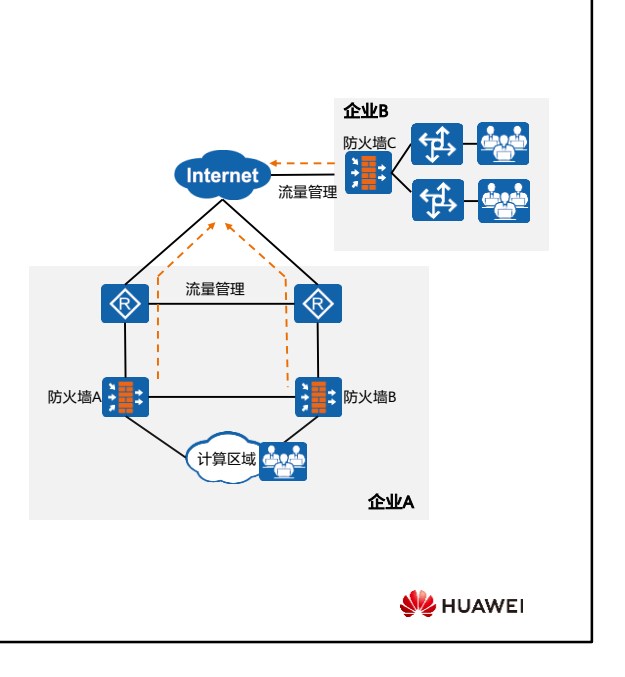

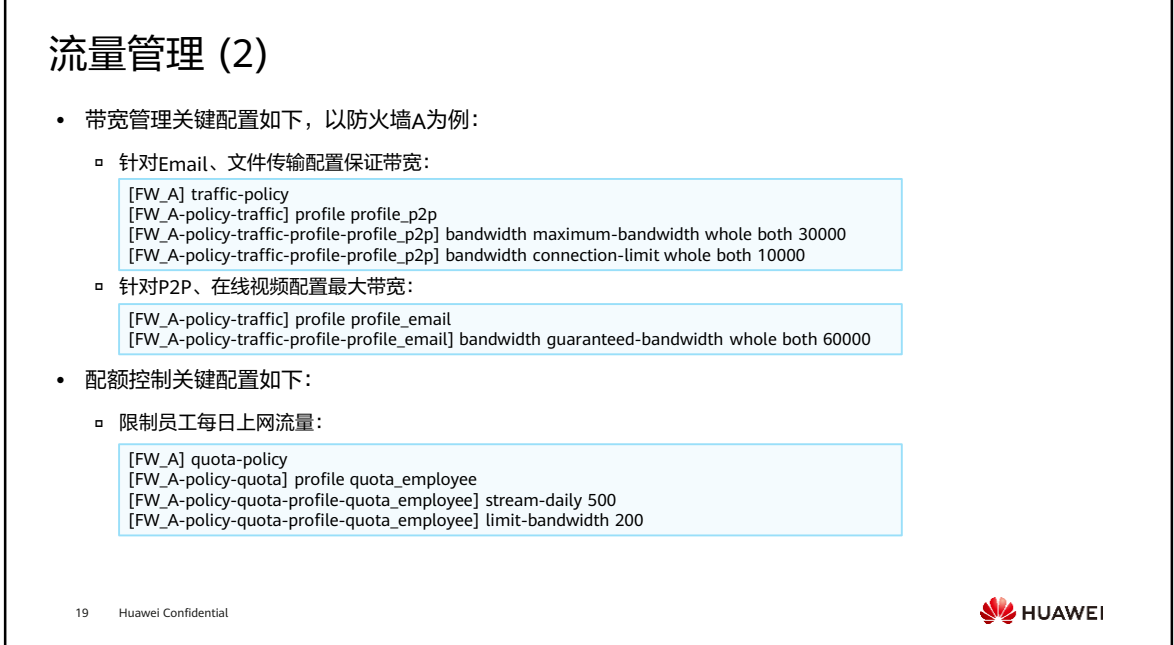

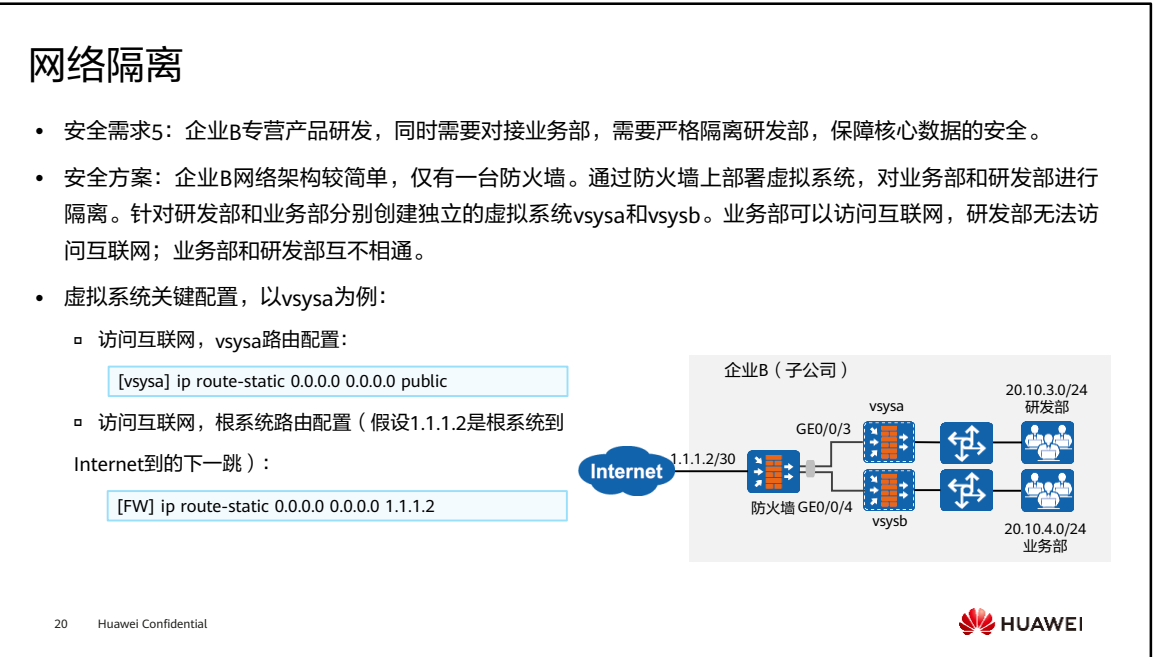

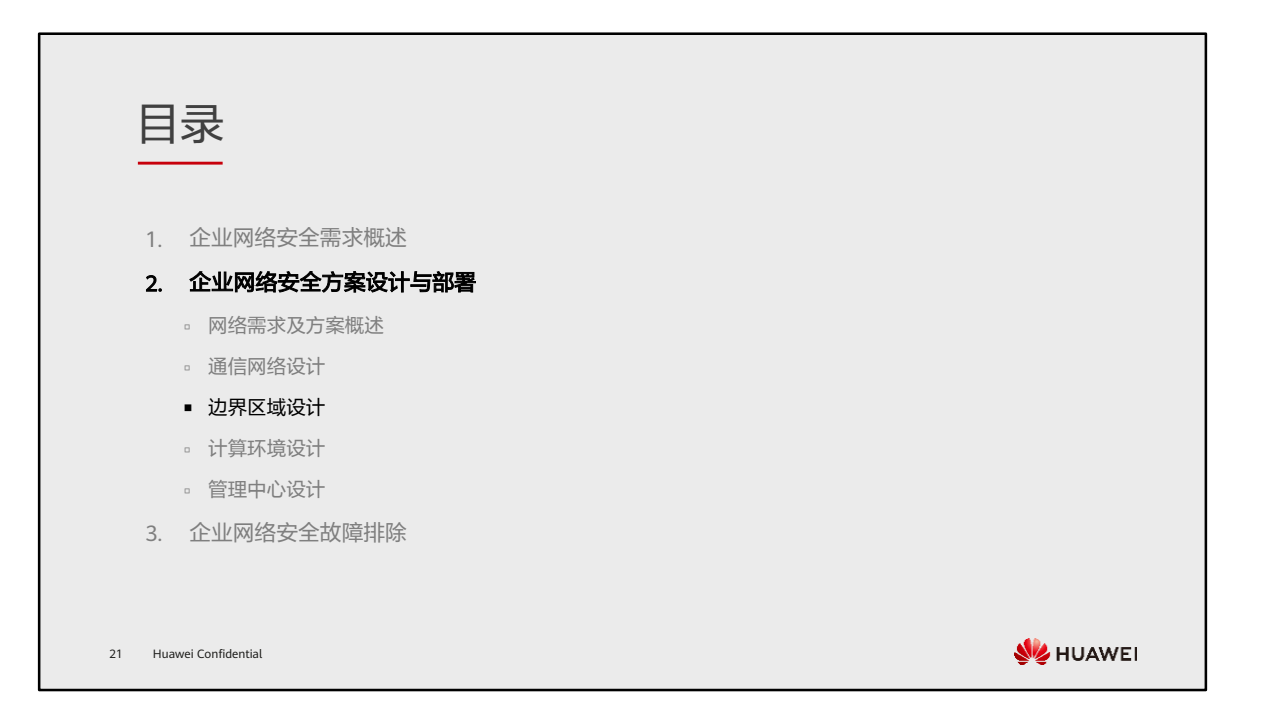

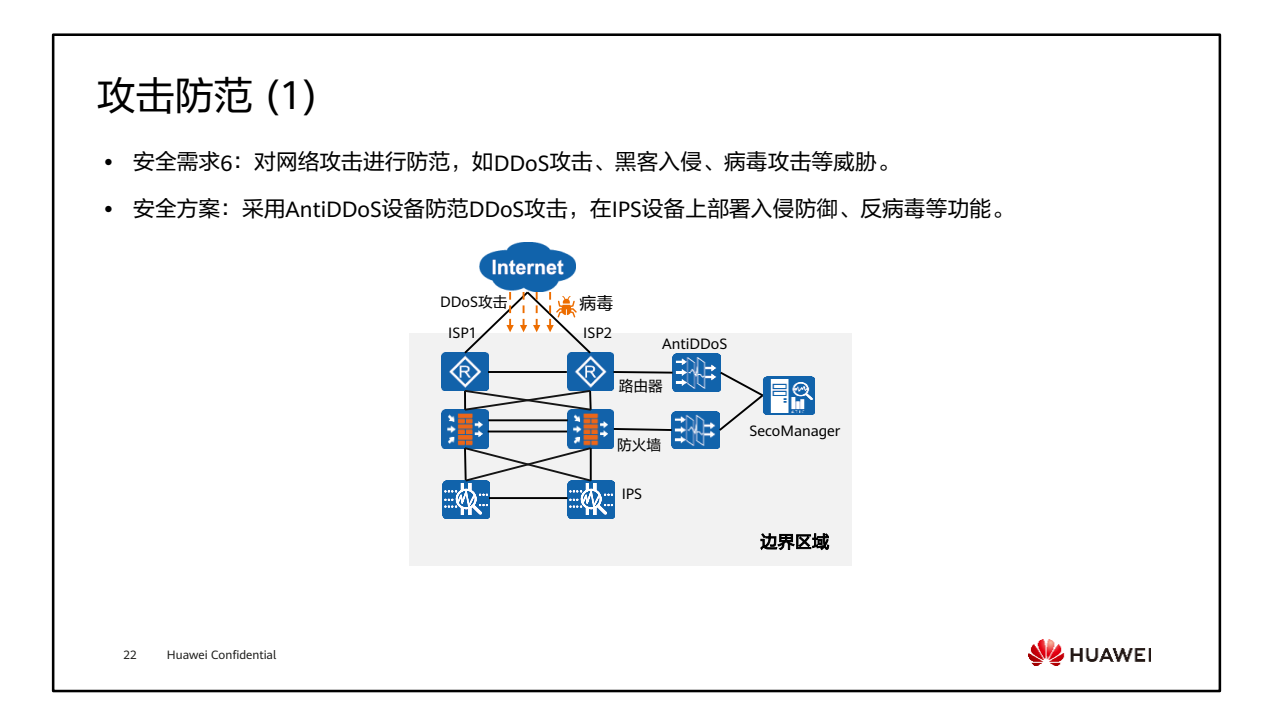

- IPS入侵防御技术:在IPS设备上部署,保护计算区域和管理中心。检测并防御服务器/ 客户端上传或下载方向的入侵行为,如黑客对内网Web服务器进行SQL注入。
- IPS反病毒技术:在IPS设备上部署,保护计算区域和管理中心。检测并防御用户在访 问外网的过程中、或服务器对外网开放访问时遭受的病毒、蠕虫、木马等恶意代码攻 击,如内网用户收到病毒邮件。
- 如企业需要防范APT攻击,不仅需要在IPS设备上部署入侵防御和病毒防范技术,还需 要IPS设备与沙箱联动,沙箱非本课程知识点,此处不再详细介绍。

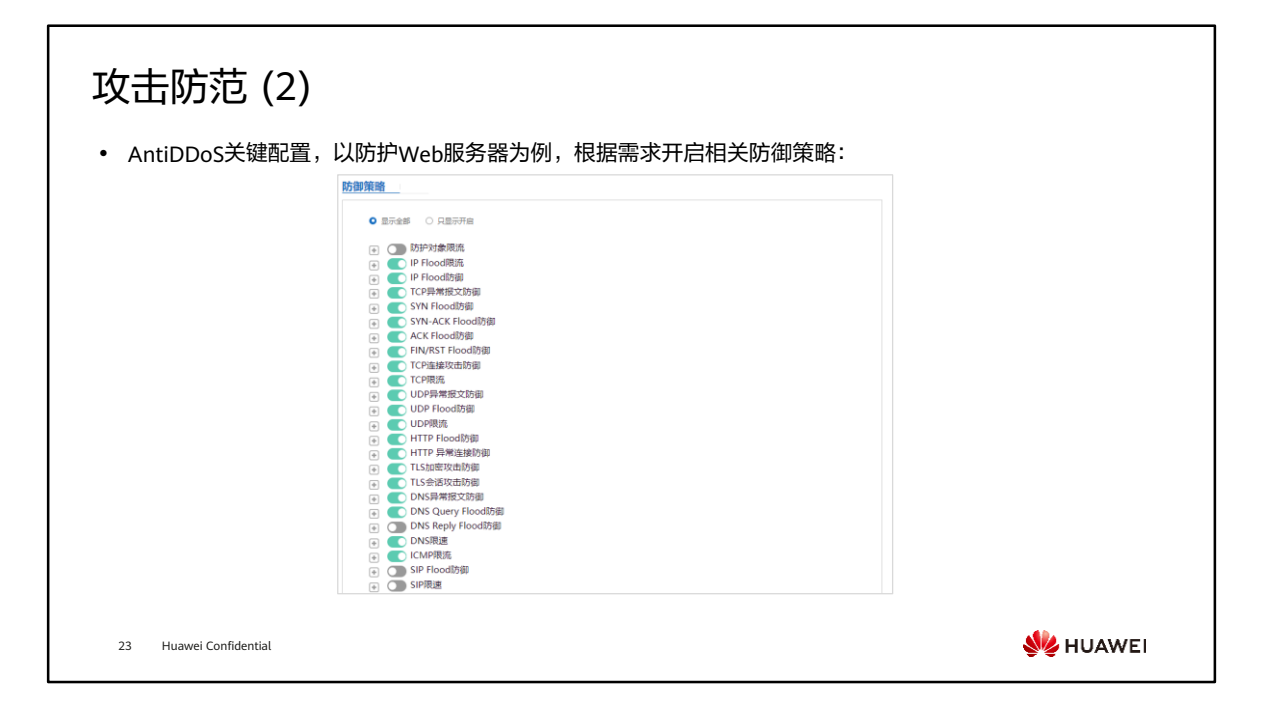

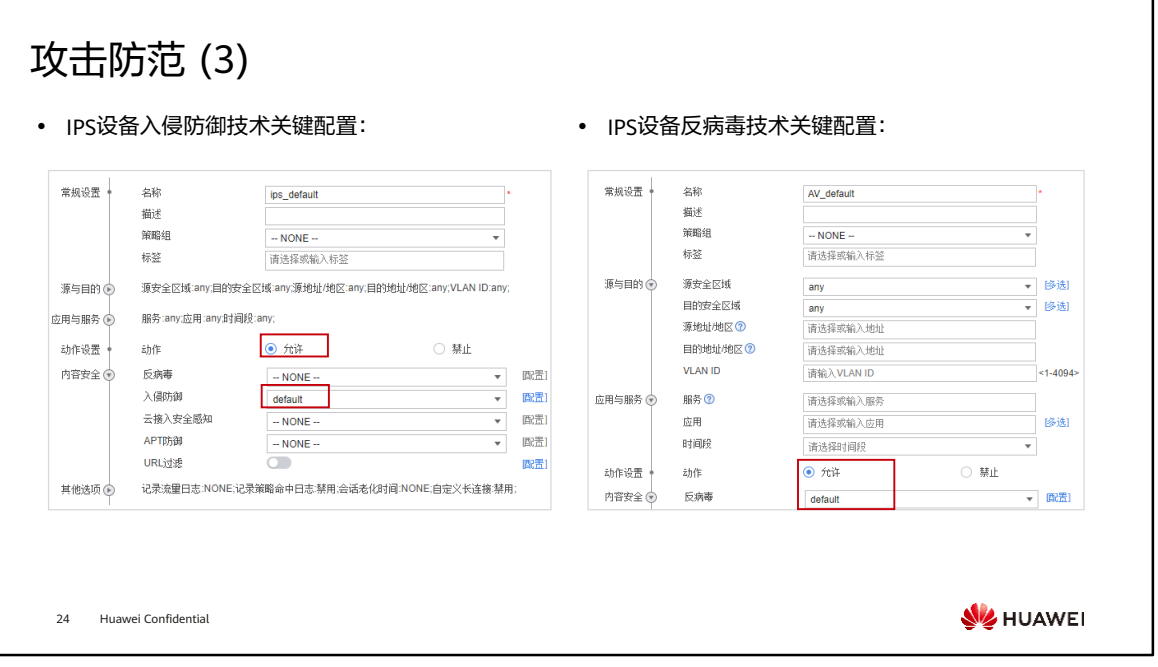

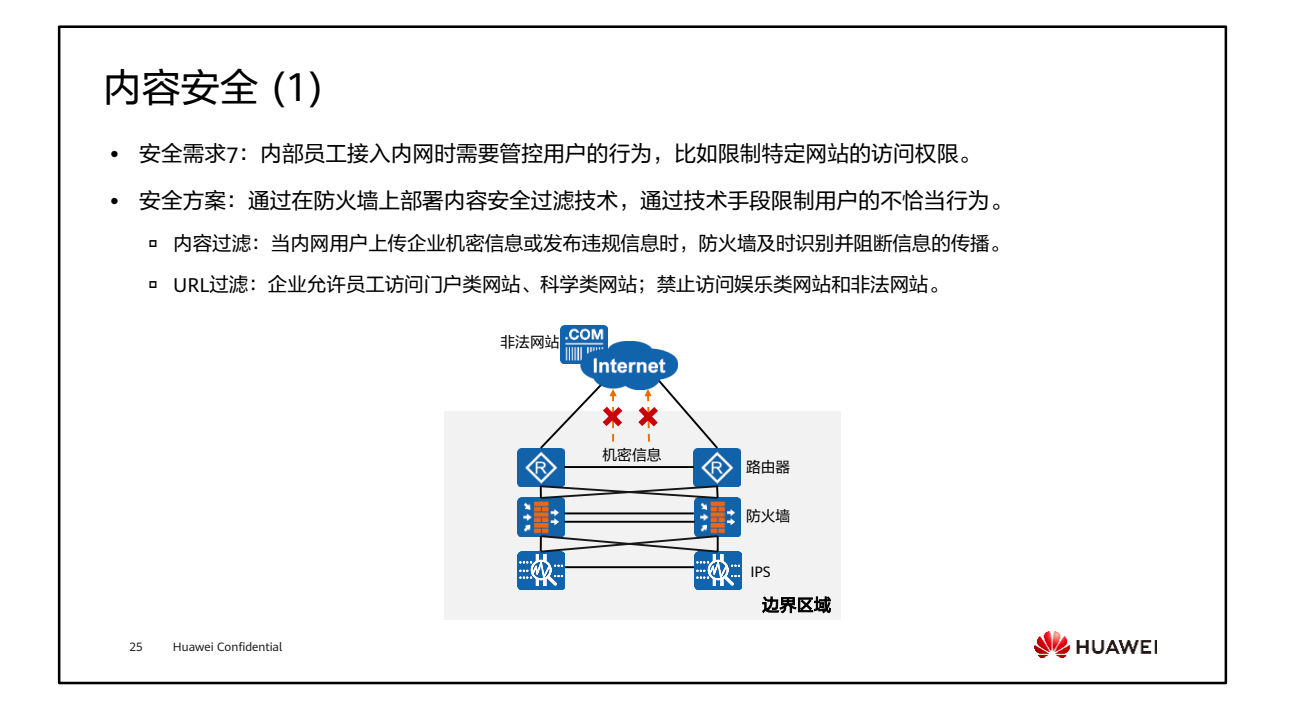

• 内容安全过滤技术包括URL过滤、DNS过滤、文件过滤、应用行为控制、邮件过滤、 内容过滤等,此处仅根据本案例需求部署了内容过滤、URL过滤和邮件过滤。网络工 程师在现网环境具体设计实施时,根据企业真实需求和安全风险制定相关措施。

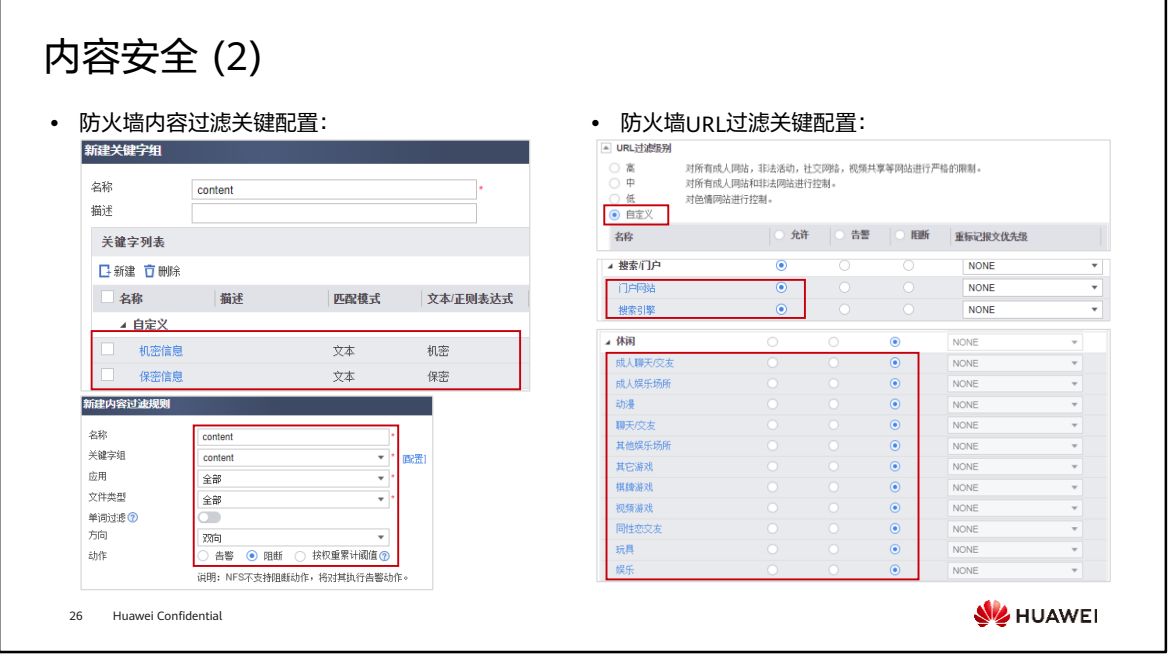

• 注:在配置URL过滤策略时,需要配置两条URL过滤配置文件,一条设置URL过滤级 别为中,对所有非法网站进行阻断,同时允许访问搜索/门户类网站和休闲类网站, 应用在安全策略中,安全策略动作为允许;另一条URL过滤配置文件禁止访问休闲类 网站,应用在安全策略中,时间段为工作时间,安全策略动作为允许,将该条安全策 略前置。
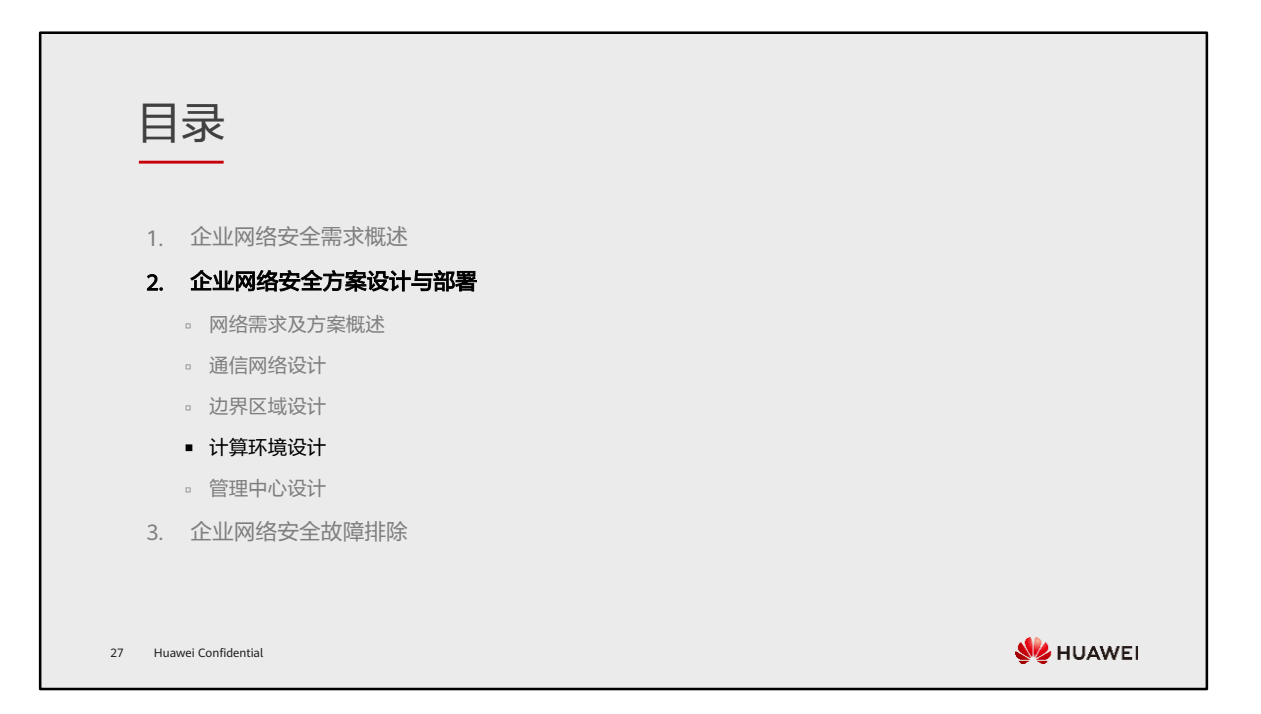

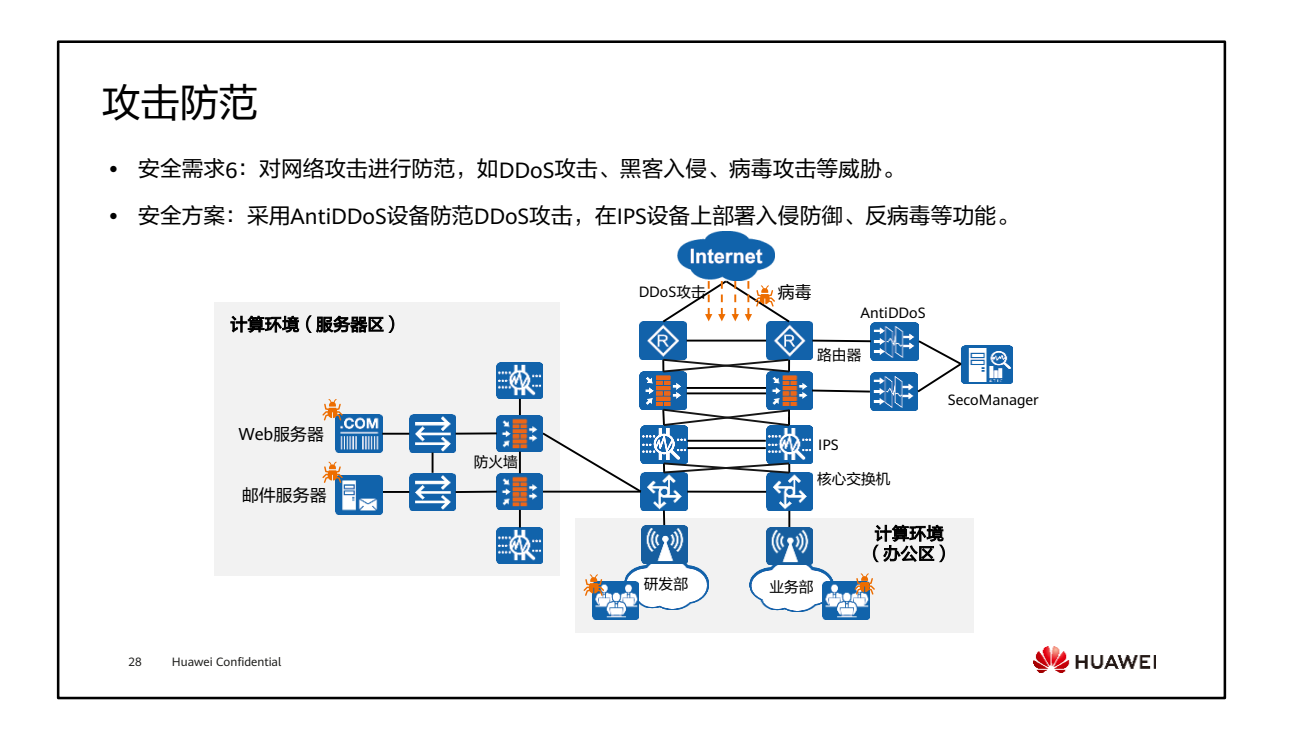

### • 设备关键配置与边界区域设计中的AntiDDoS及IPS配置基本一致,不再赘述。

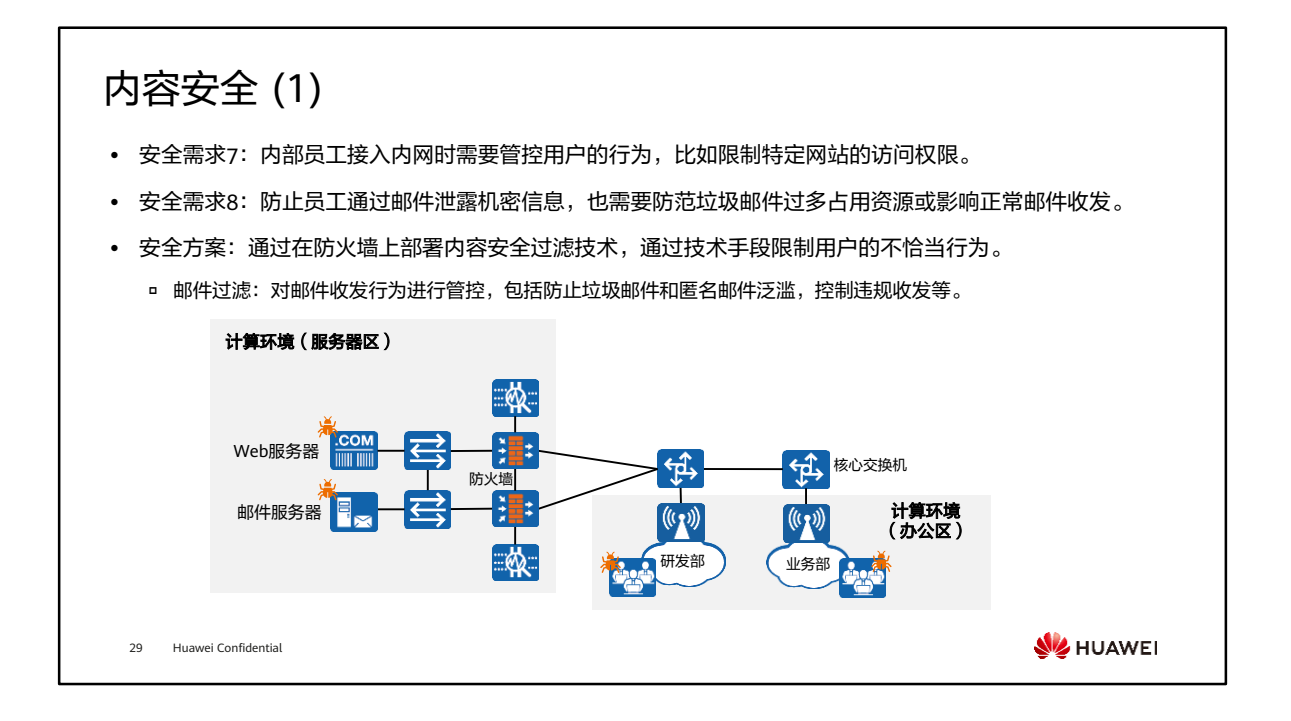

• 针对计算环境区域也存在安全需求6和7,相关配置和边界区域类似,不再介绍。

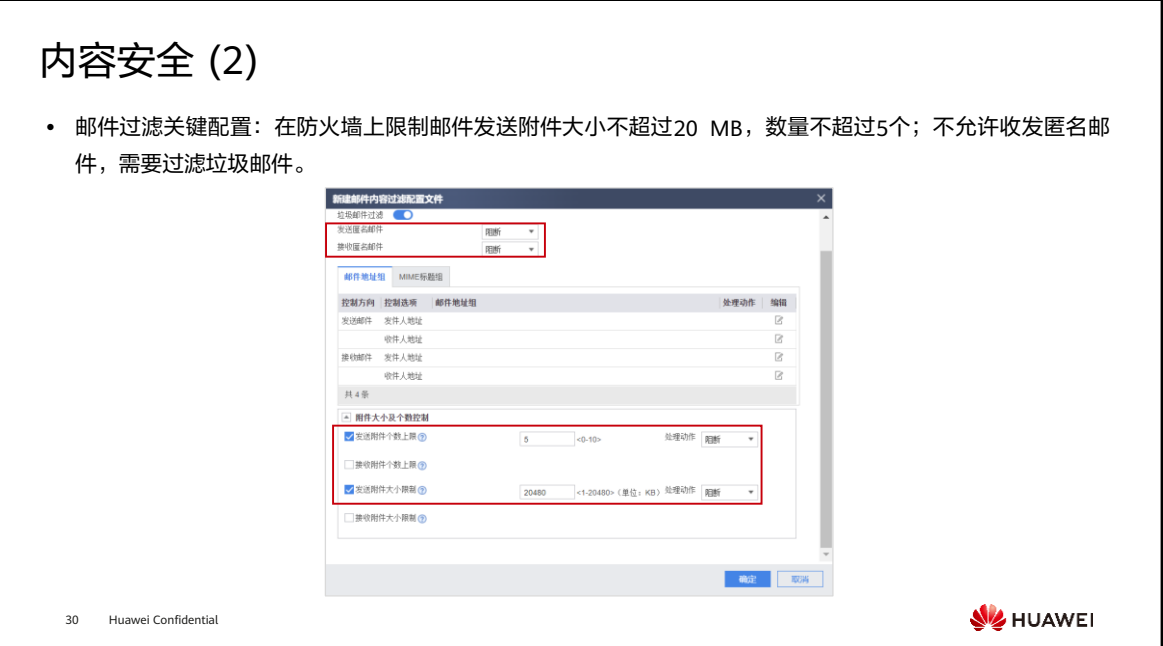

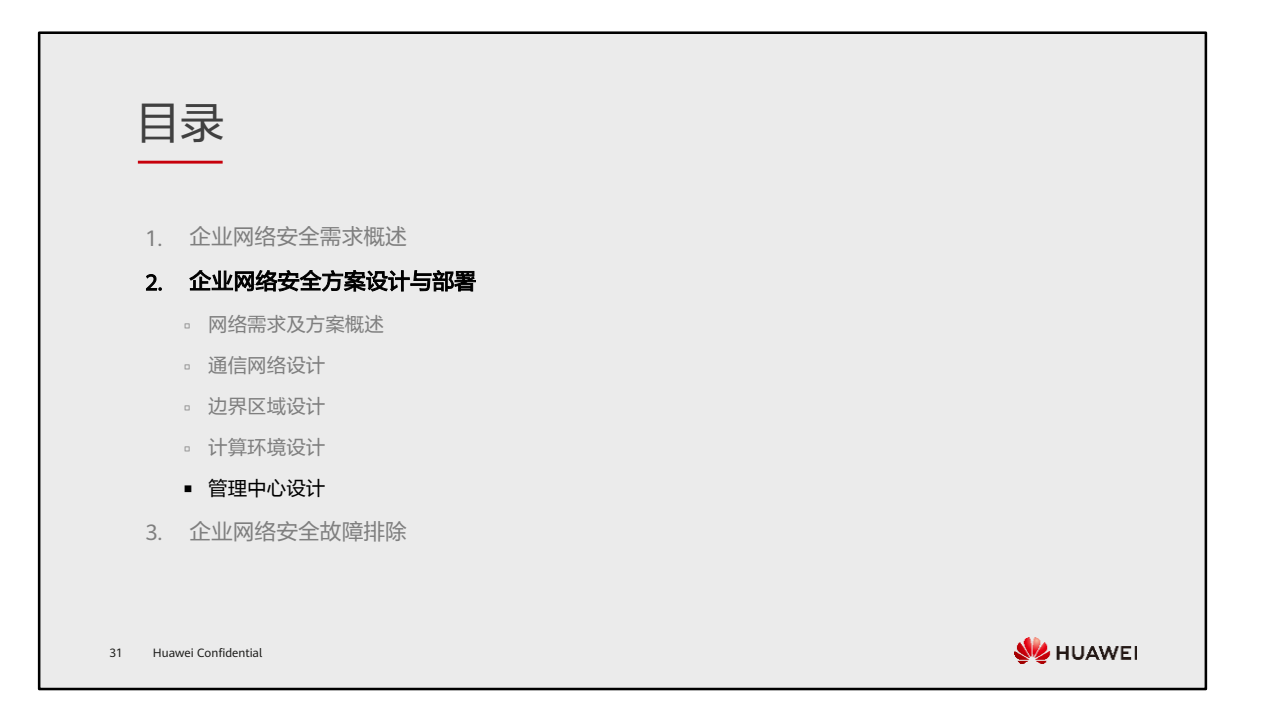

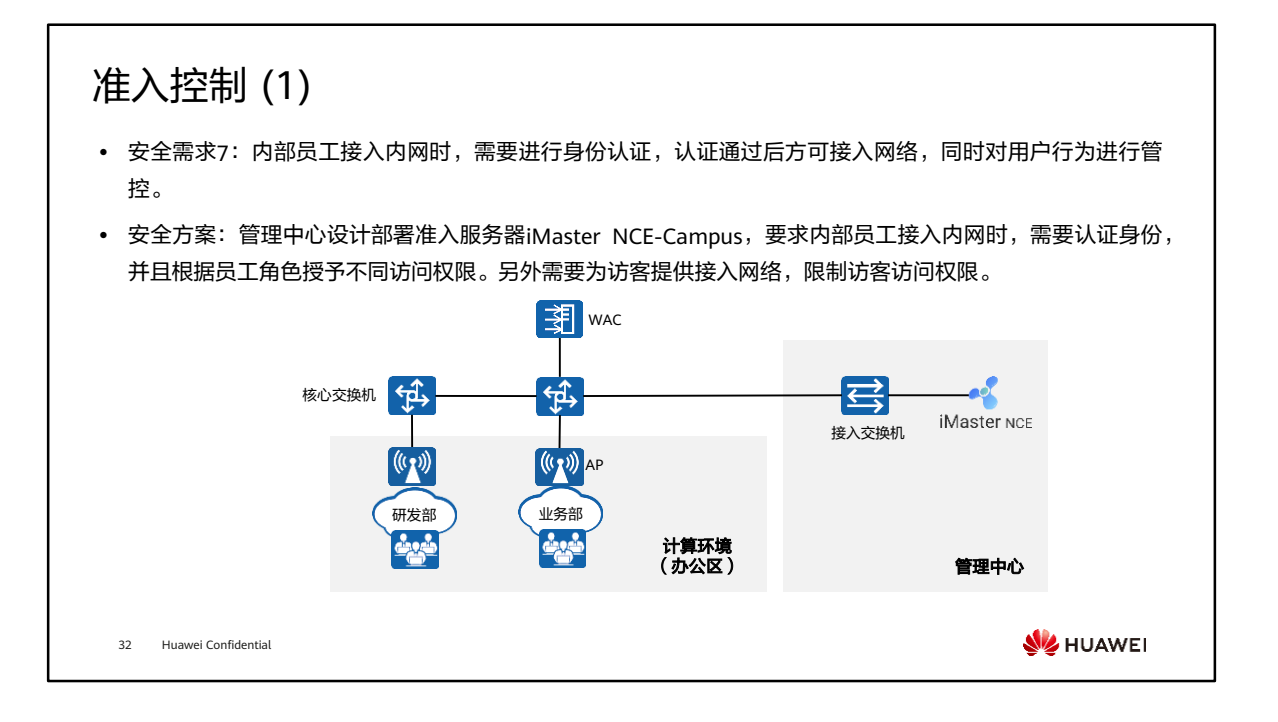

# 准入控制 (2)

⚫ iMaster-NCE关键配置:根据认证方式及访问网络访问权限的不同创建认证规则、授权规则。

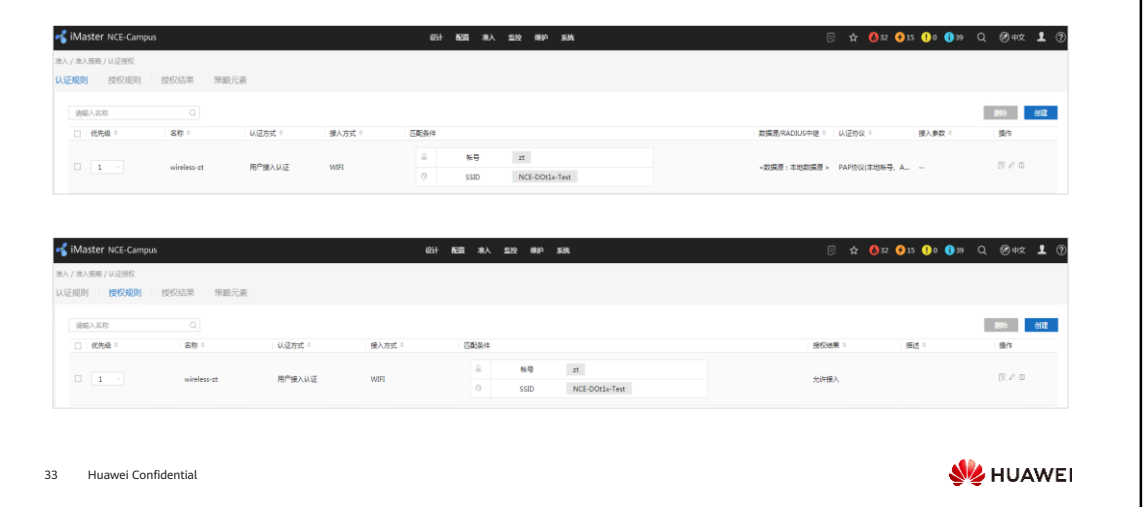

### 准入控制 (3)

• WAC关键配置: 完成相关认证配置后, 为保证授权权限成功下发, 需在设备上配置对应的权限。以通过用户 组授权为例:

#### [WAC] acl 3001

[WAC-acl-adv-3001] rule 1 permit ip destination 10.23.200.2 0 [WAC-acl-adv-3001] rule 2 deny ip destination any [WAC-acl-adv-3001] quit [WAC] user-group group1 [WAC-user-group-group1] acl-id 3001 [WAC-user-group-group1] quit

34 Huawei Confidential

**WE HUAWEI** 

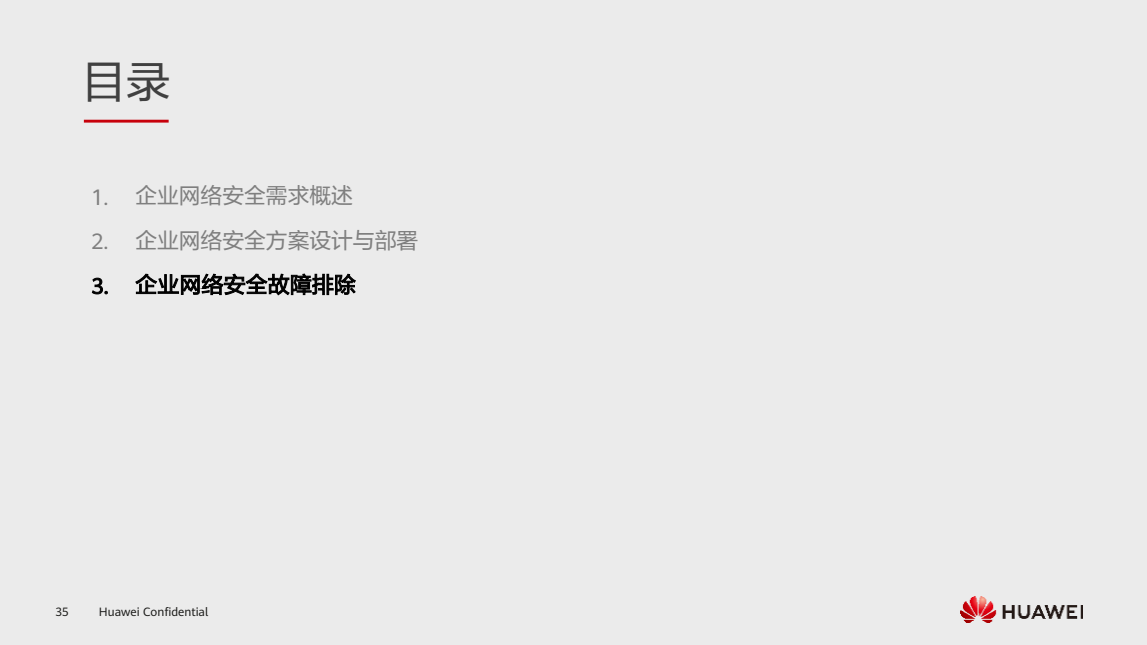

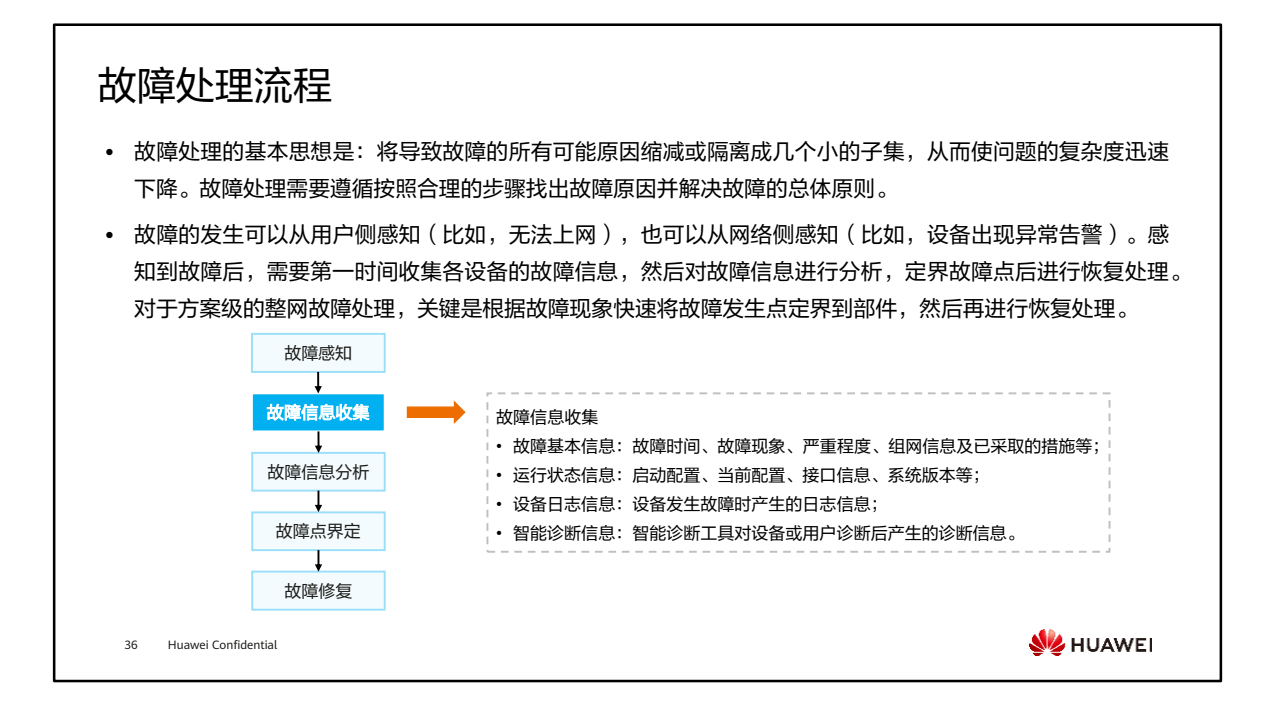

- 故障处理原则:
	- 以尽快恢复系统为原则。
	- 定位故障时,应及时采集故障数据信息,并尽量将采集到的故障数据信息保存 在移动存储介质或网络中的其它计算机中。
	- 在确定故障处理的方案时,应先评估影响,优先保证业务的正常传送。

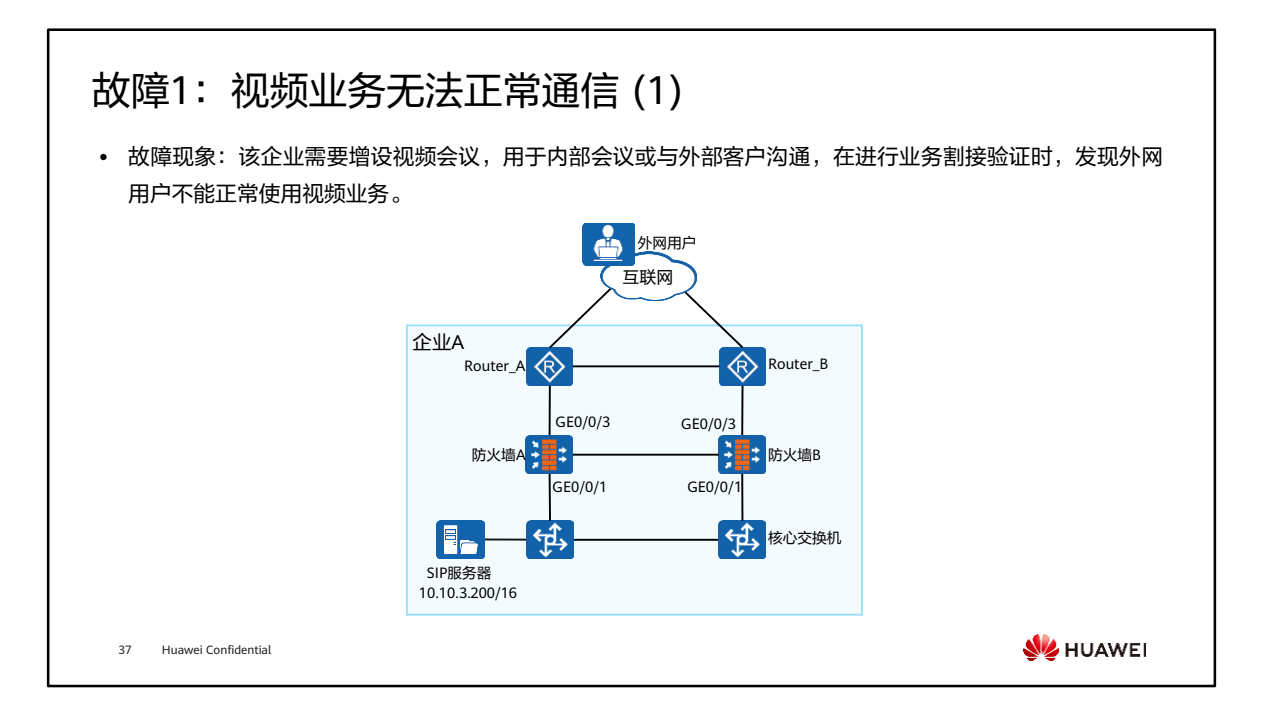

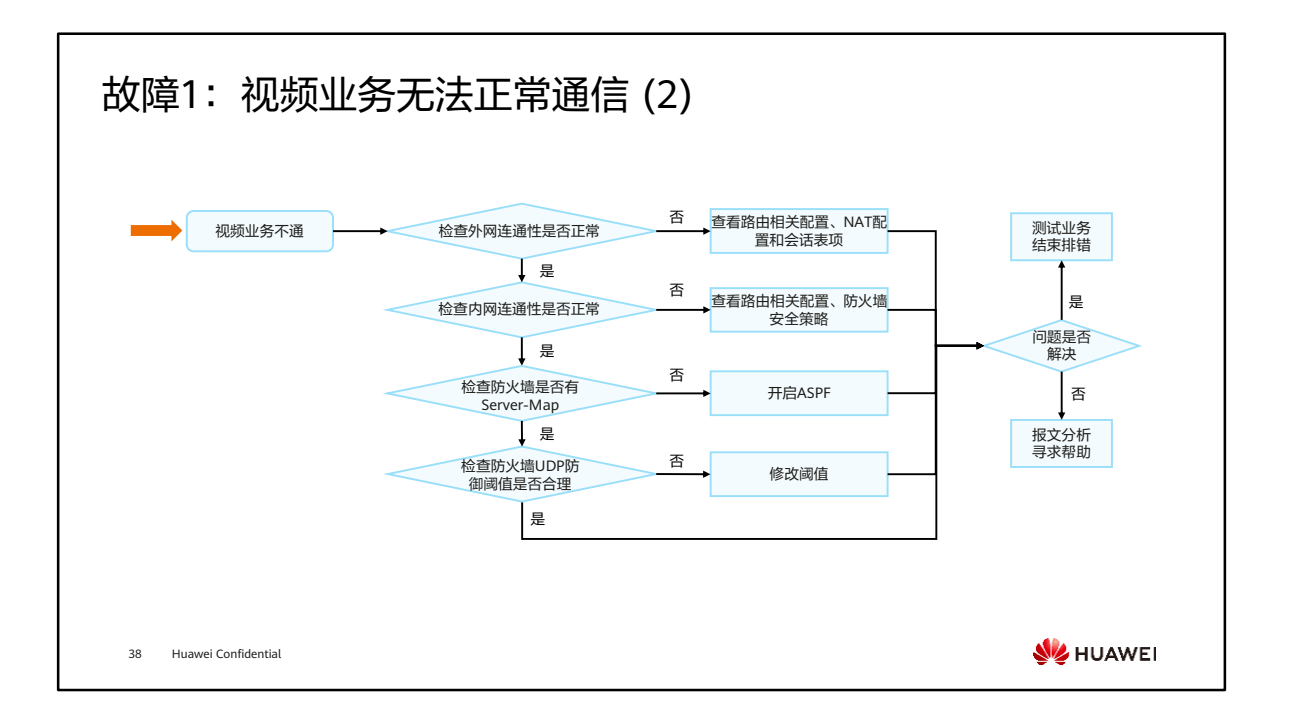

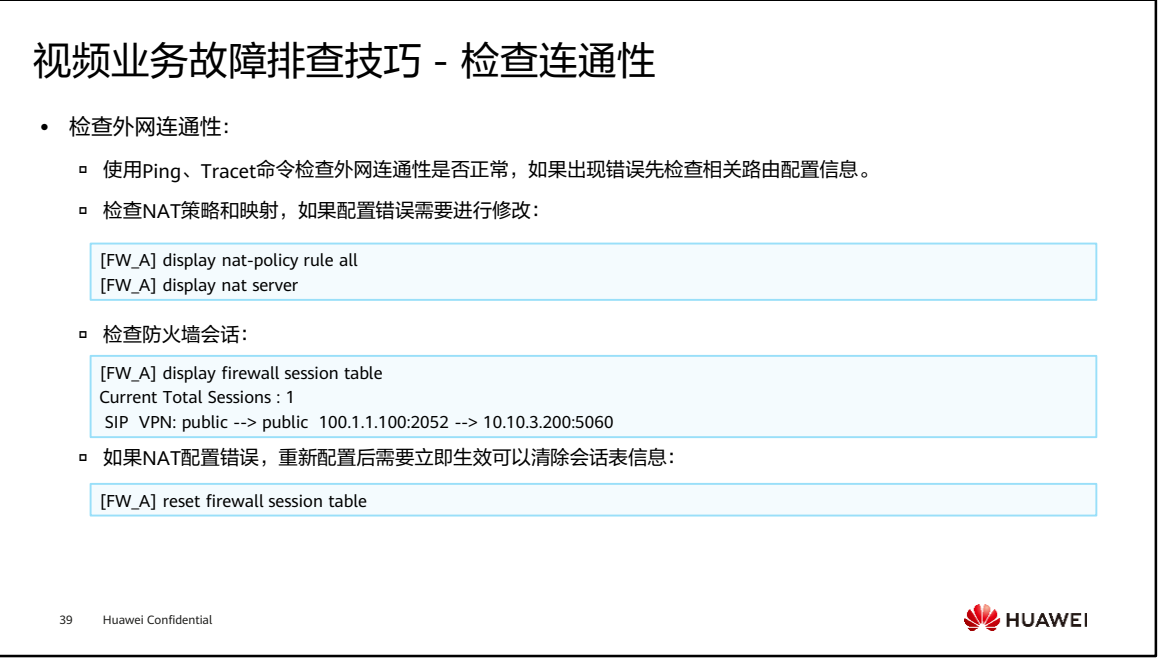

- 注意事项:清除会话表信息后,所有当前需要通过查找会话表才能转发报文的连接及 业务会被强行中断。终端用户需要重新发起连接才能通信。所以若无必要,请不要清 除会话表信息。
- 检查内网连通性:
	- 在测试内网连通性时,可使用Ping或直接访问服务测试,若使用Ping测试,需 要在防火墙上短暂放通Ping行为,测试完毕即刻删除。
	- 在安全策略排障过程中,如果发现两台防火墙安全策略不一致,则需要检查防 火墙双机热备相关配置。

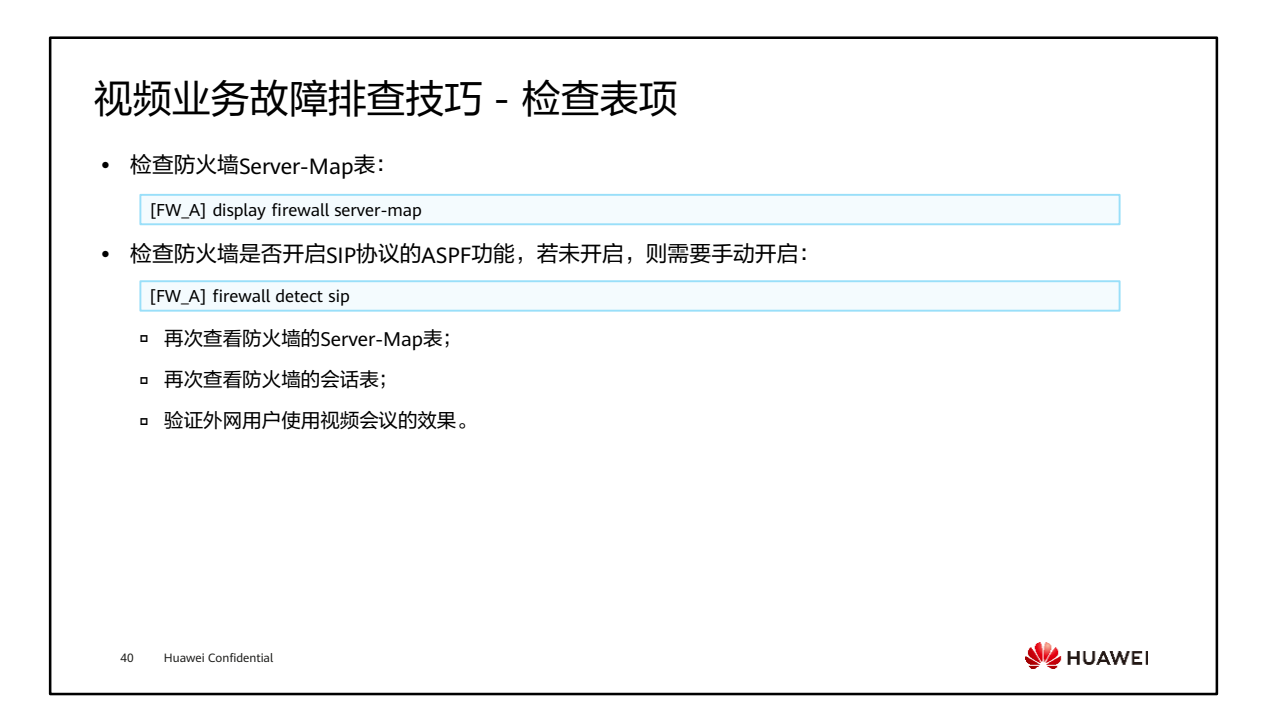

# 视频业务故障排查技巧 - 检查防火墙UDP攻击防范设置

⚫ 检查防火墙UDP限流阈值:

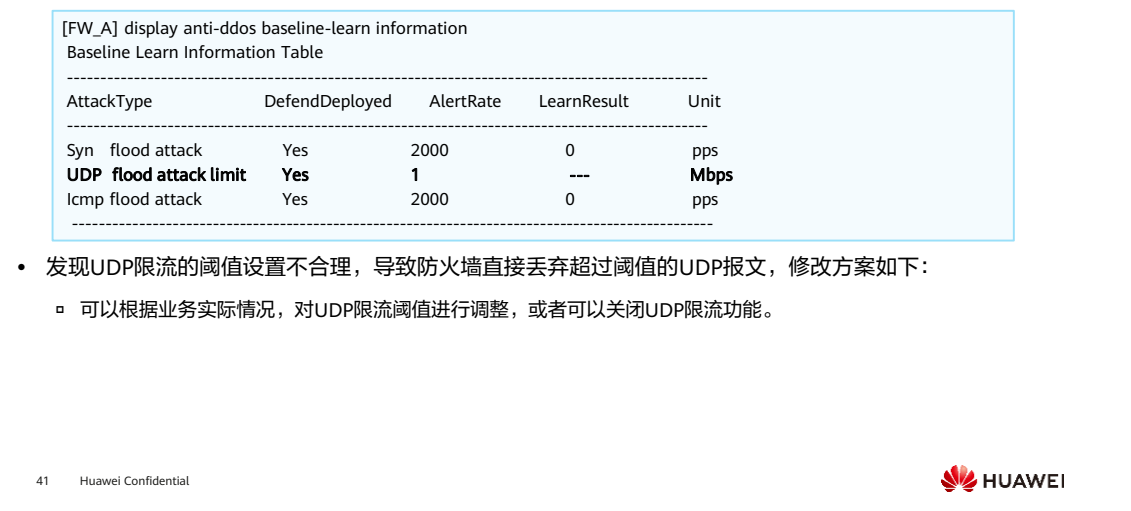

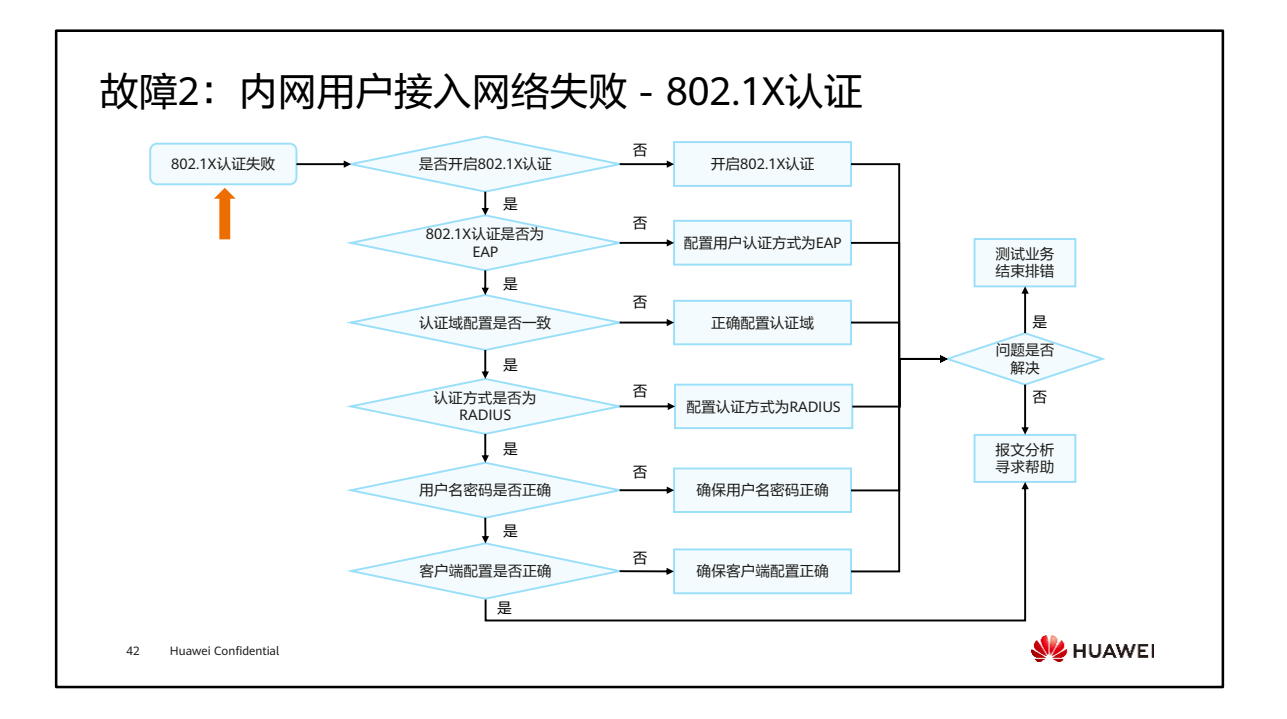

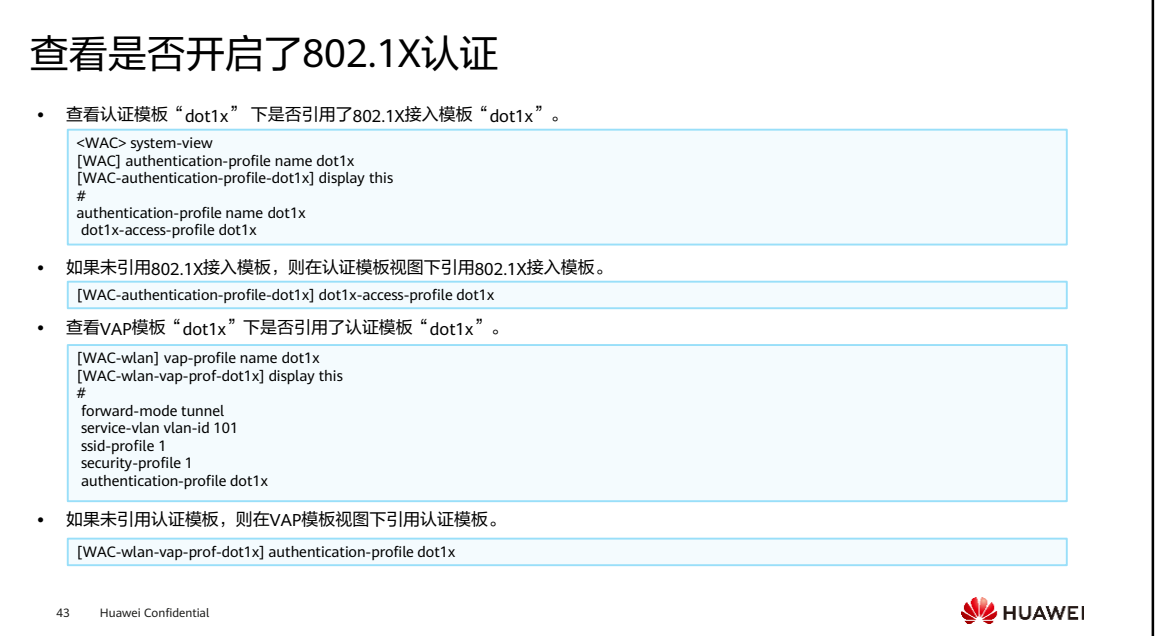

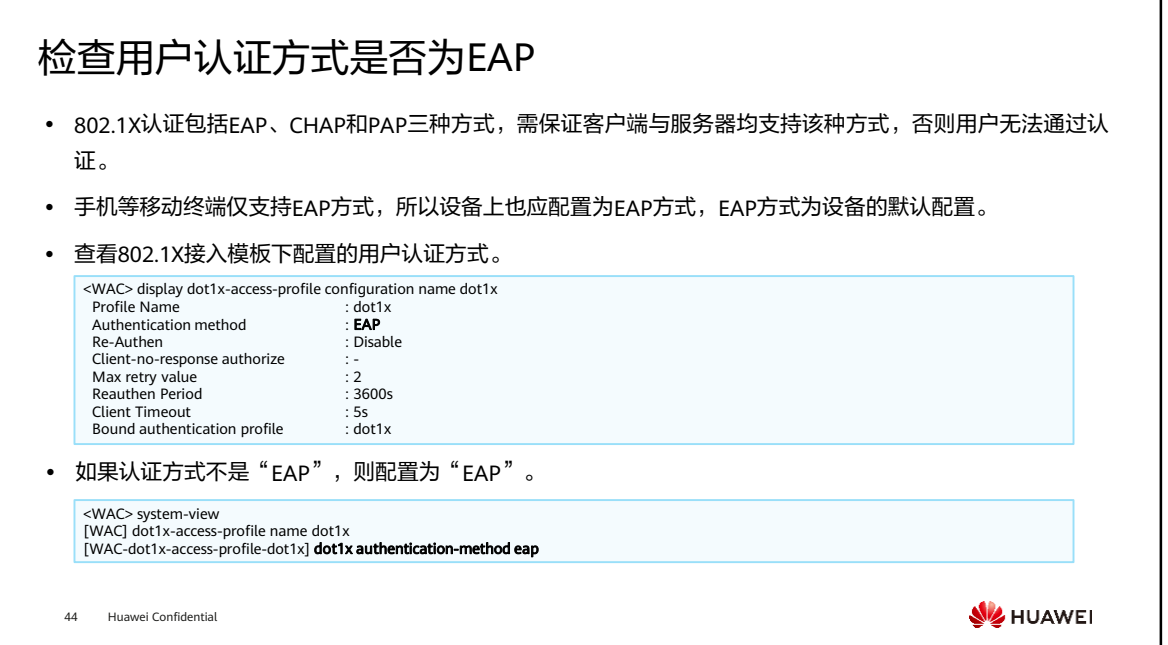

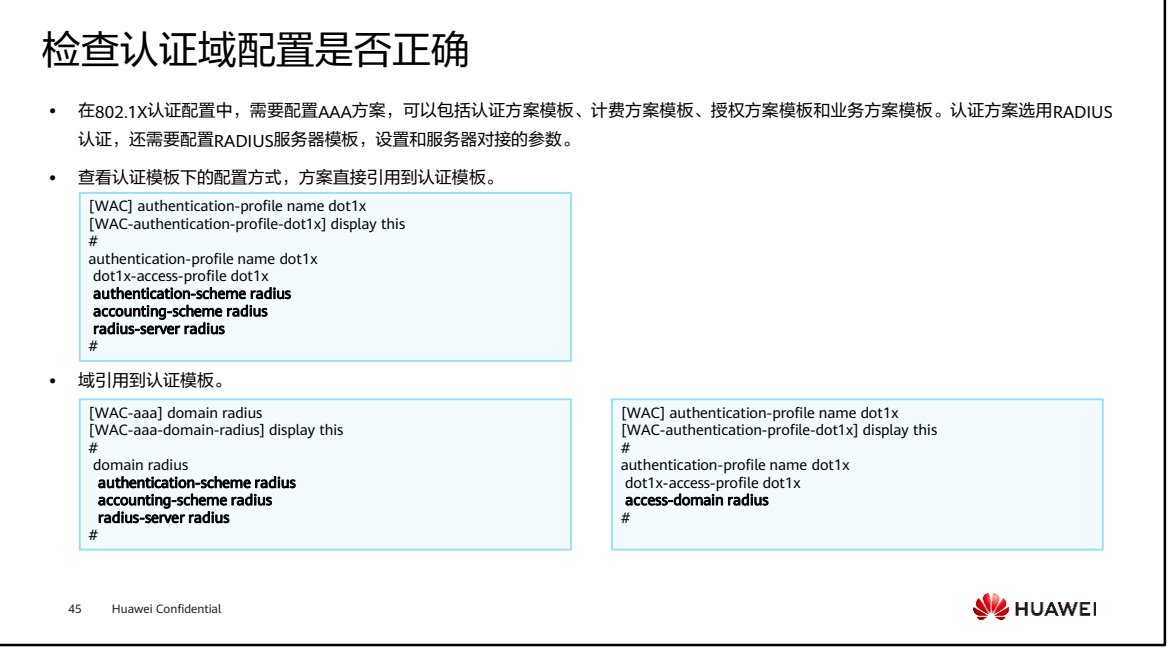

- 实现上述配置有两种方式:
	- 将方案直接引用到认证模板。
	- 先将方案引用到域,再将域引用到认证模板。
- 如果两种方式同时配置,则方案直接引用到认证模板的方式,优先级更高。所以先查 看认证模板下的配置方式,再进入到对应的视图下查看配置是否正确。

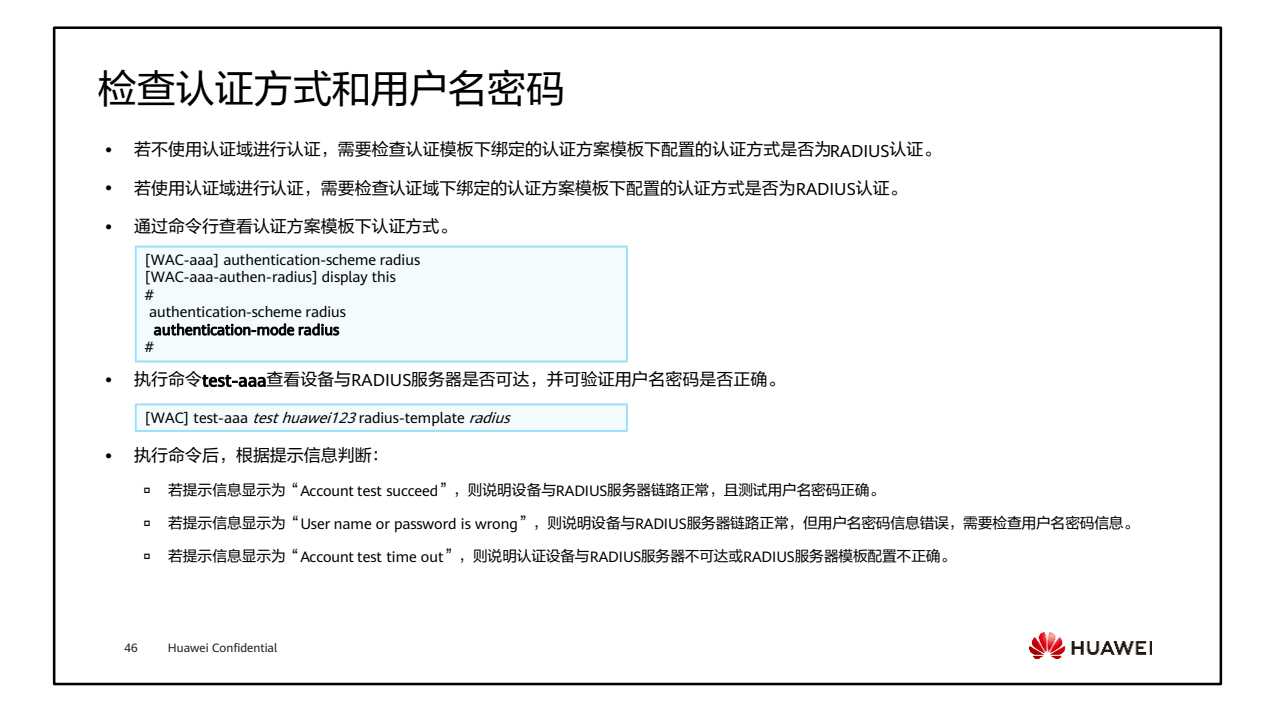

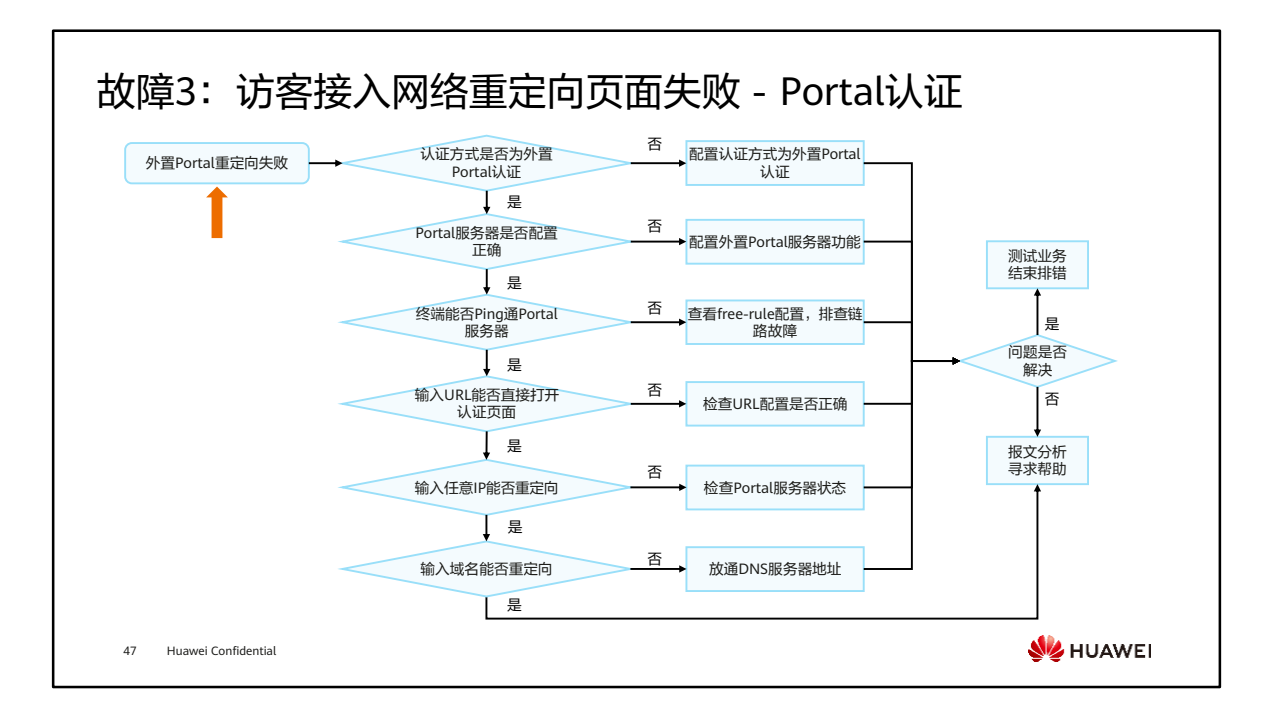

### 检查Portal认证配置是否正确

⚫ 通过命令行查看Portal接入模板下是否开启外置Portal服务器功能。 [WAC] portal-access-profile name portal\_access\_profile [WAC-portal-access-profile-portal\_access\_profile] display this #<br>portal-access-profile name portal\_access\_profile<br>**web-auth-server portal direct** ⚫ 查看Portal接入模板是否绑定在认证模板下。 [WAC] authentication-profile name portal\_authen\_profile [WAC-authentication-profile-portal\_authen\_profile] display this # authentication-profile name portal\_authen\_profile portal-access-profile portal\_access\_profile free-rule-template default\_free\_rule # ⚫ 查看认证模板是否绑定在VAP模板下。 [WAC-wlan-view] vap-profile name portal\_authen\_test [WAC-wlan-vap-prof-portal\_authen\_test] display this # forward-mode tunnel service-vlan vlan-id 200 ssid-profile portal\_authen\_test authentication-profile portal\_authen\_profile #**W**HUAWEI 48 Huawei Confidential

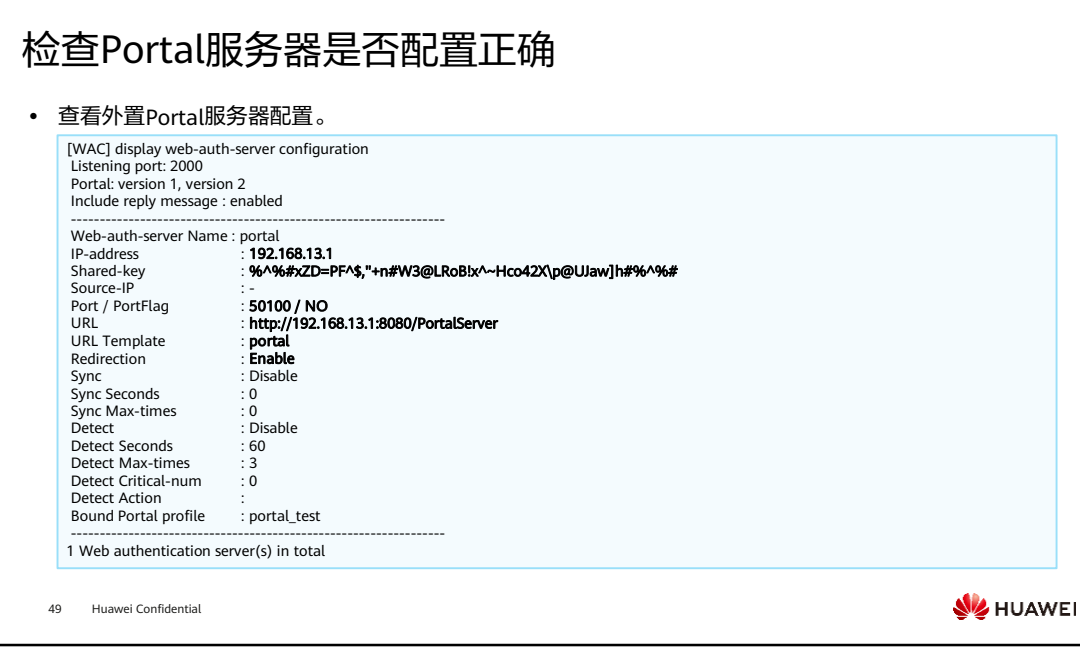

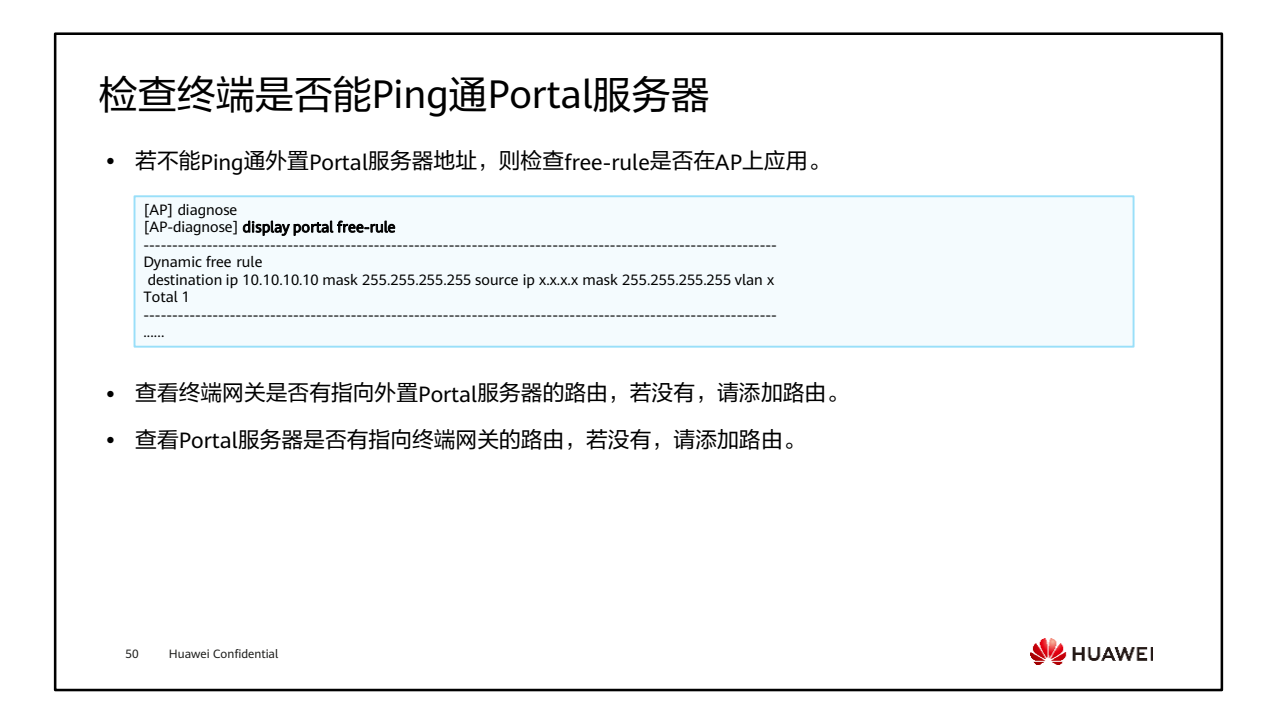

### URL跳转测试

- ⚫ 在终端浏览器直接输入外置Portal服务器URL,查看能否打开认证页面。
- ⚫ 若不能打开认证页面,则检查设备上外置Portal服务器URL配置是否正确。
- ⚫ 若是在web-auth-server模板下配置了URL模板,则执行命令display url-template查看配置是否正确。

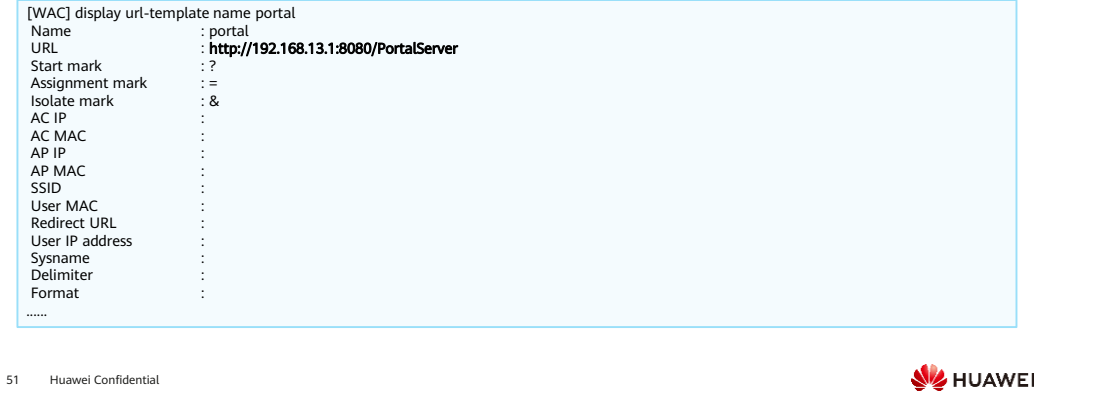

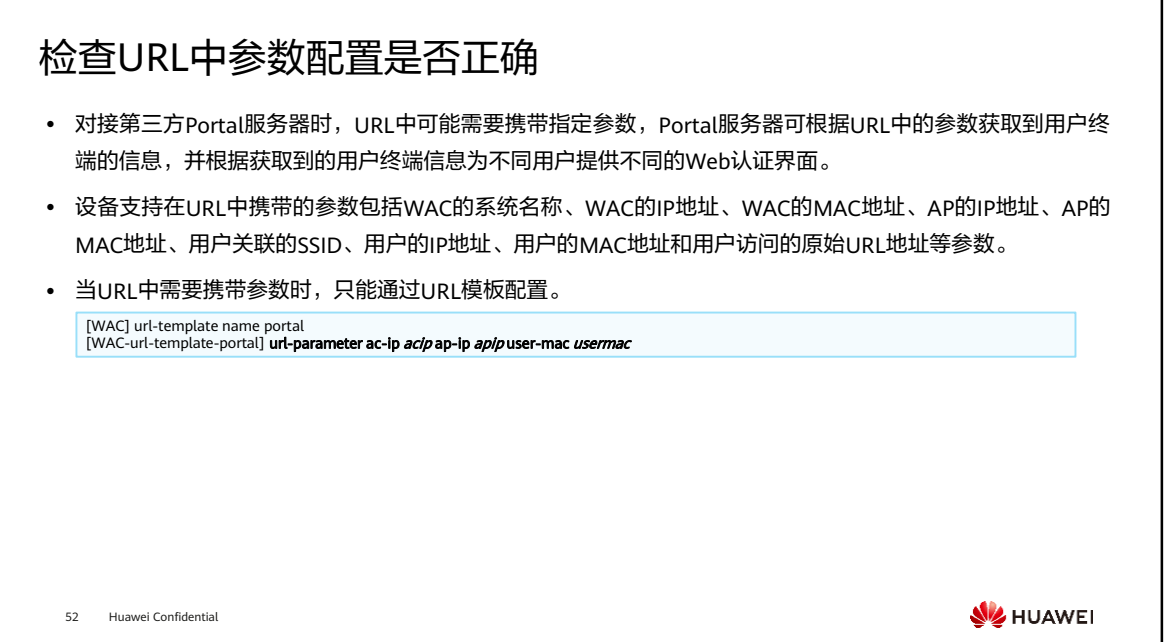

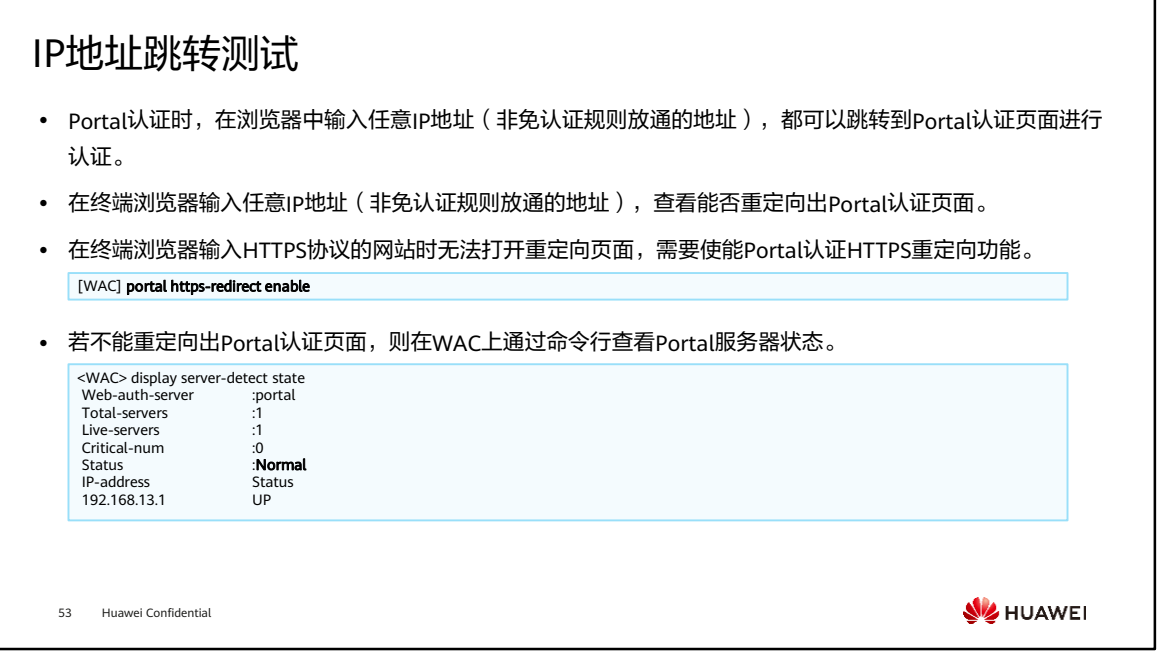

- 用户访问HTTPS协议的网站触发Portal认证时,浏览器会弹出安全提示,需要用户点 击继续才能完成Portal认证。
- 执行HSTS的浏览器或网站不能进行重定向。
- 如果用户发送的HTTPS请求报文的目的端口号是非知名端口 (443), 则不能进行重 定向。
- WAC上通过命令行查看Portal服务器状态。
	- 若服务器状态为Abnormal,需要确认Portal服务器侧是否支持探测及是否开启 探测。
	- 若服务器支持探测,则需要开启探测。
	- 若服务器侧不支持探测,则需要在设备侧通过以下命令行关闭探测。
		- [WAC] web-auth-server portal
		- [WAC-web-auth-server-portal] undo server-detect

# 检查DNS相关配置

- 如果直接输入IP地址能够重定向出认证页面,但输入域名无法重定向,查看DNS服务器IP地址是否加入到免 认证规则中。
- ⚫ 查看DNS服务器IP是否加入到免认证规则中。

[WAC] free-rule-template name portal\_free\_rule [WAC-free-rule-portal\_free\_rule] display this #

free-rule-template name portal\_free\_rule free-rule 1 destination ip 10.72.55.101 mask 255.255.255.255 #

54 Huawei Confidential

**WE HUAWEI** 

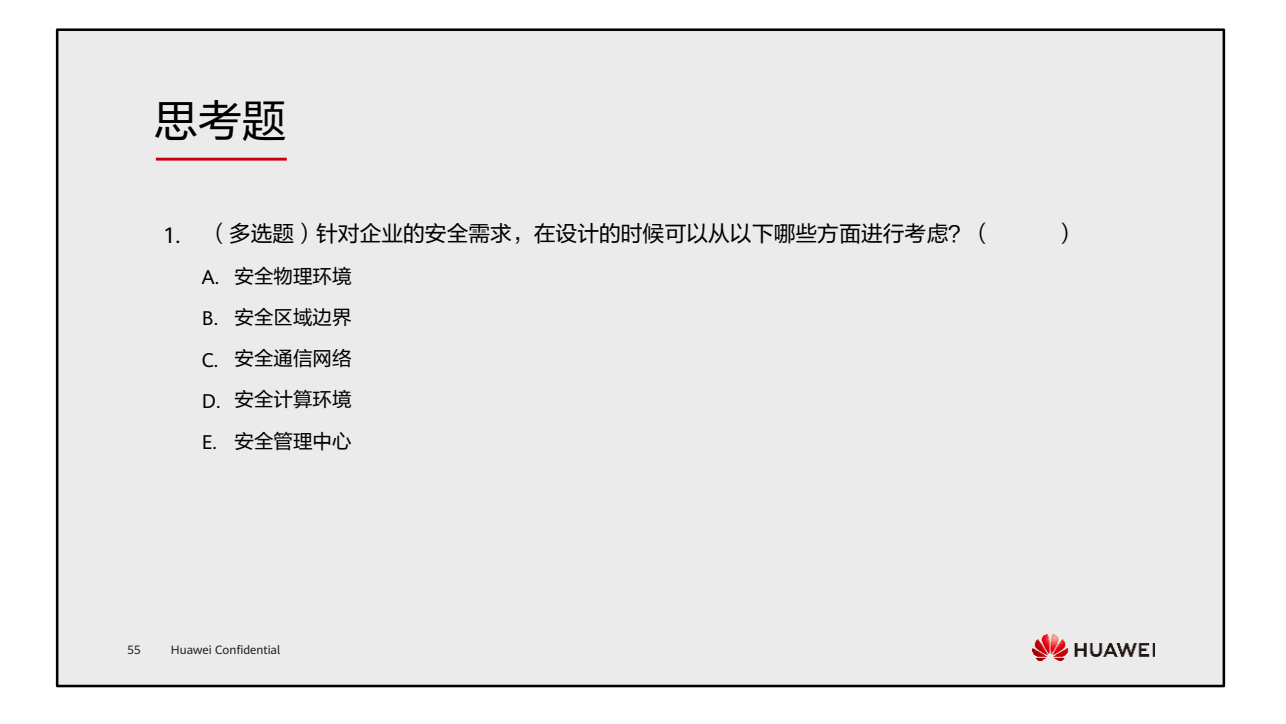

### 1. ABCDE

# 本章总结

- ⚫ 本章节通过案例的形式,介绍了企业网络安全的方案设计与技术部署,以及故障处理思路与关键 步骤。
- ⚫ 通过本课程的学习,您将能够面对真实的网络需求,设计安全方案、部署安全技术以及进行故障 处理,同时对网络实施工程师与网络安全运维工程师的工作职责与内容具备更直观的了解。

56 Huawei Confidential

**WE HUAWEI** 

学习推荐

### ⚫ 华为官方网站

- 企业业务:http://enterprise.huawei.com/cn/
- □ 技术支持: http://support.huawei.com/enterprise/
- □ 在线学习: http://learning.huawei.com/cn/

57 Huawei Confidential

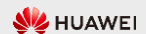

### 缩略语表 (1)

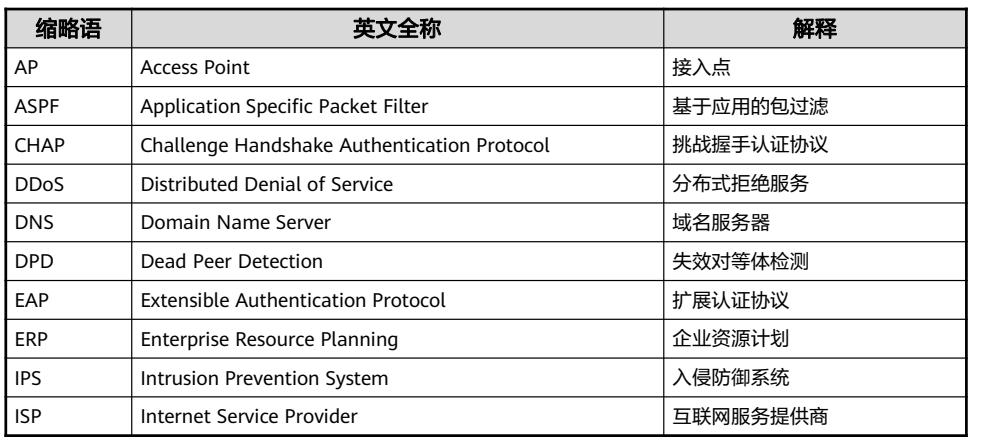

58 Huawei Confidential

**W** HUAWEI

### 缩略语表 (2)

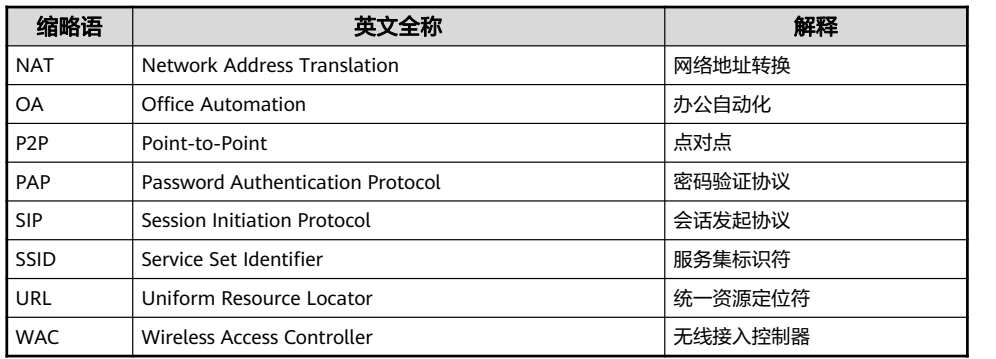

59 Huawei Confidential

**W** HUAWEI

# Thank you.

把数字世界带入每个人、每个家庭、 每个组织,构建万物互联的智能世界。 Bring digital to every person, home, and organization for a fully connected, intelligent world.

#### Copyright© 2022 Huawei Technologies Co., Ltd. All Rights Reserved.

The information in this document may contain predictive<br>statements including, without limitation, statements regarding<br>the future financial and operating results, future product<br>portfolio, new technology, etc. There are a

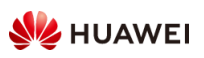